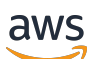

Panduan Developer

# Amazon Chime SDK

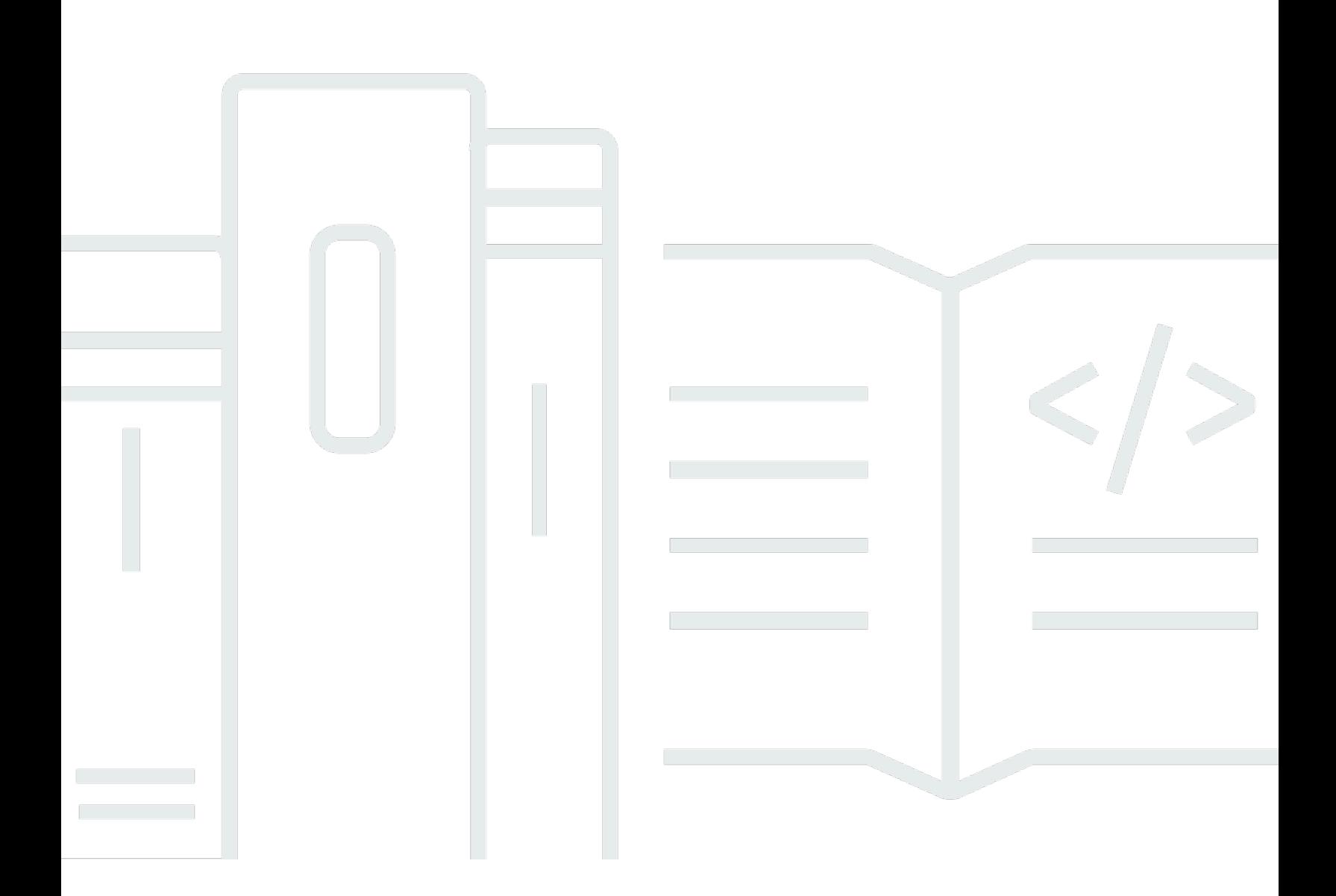

Copyright © 2024 Amazon Web Services, Inc. and/or its affiliates. All rights reserved.

## Amazon Chime SDK: Panduan Developer

Copyright © 2024 Amazon Web Services, Inc. and/or its affiliates. All rights reserved.

Merek dagang dan tampilan dagang Amazon tidak boleh digunakan dalam hubungan dengan produk atau layanan apa pun yang bukan milik Amazon, dengan cara apa pun yang dapat menyebabkan kebingungan di kalangan pelanggan, atau dengan cara apa pun yang menghina atau mendiskreditkan Amazon. Semua merek dagang lain yang tidak dimiliki oleh Amazon merupakan properti dari masing-masing pemilik, yang mungkin berafiliasi, terkait dengan, atau disponsori oleh Amazon, atau tidak.

# **Table of Contents**

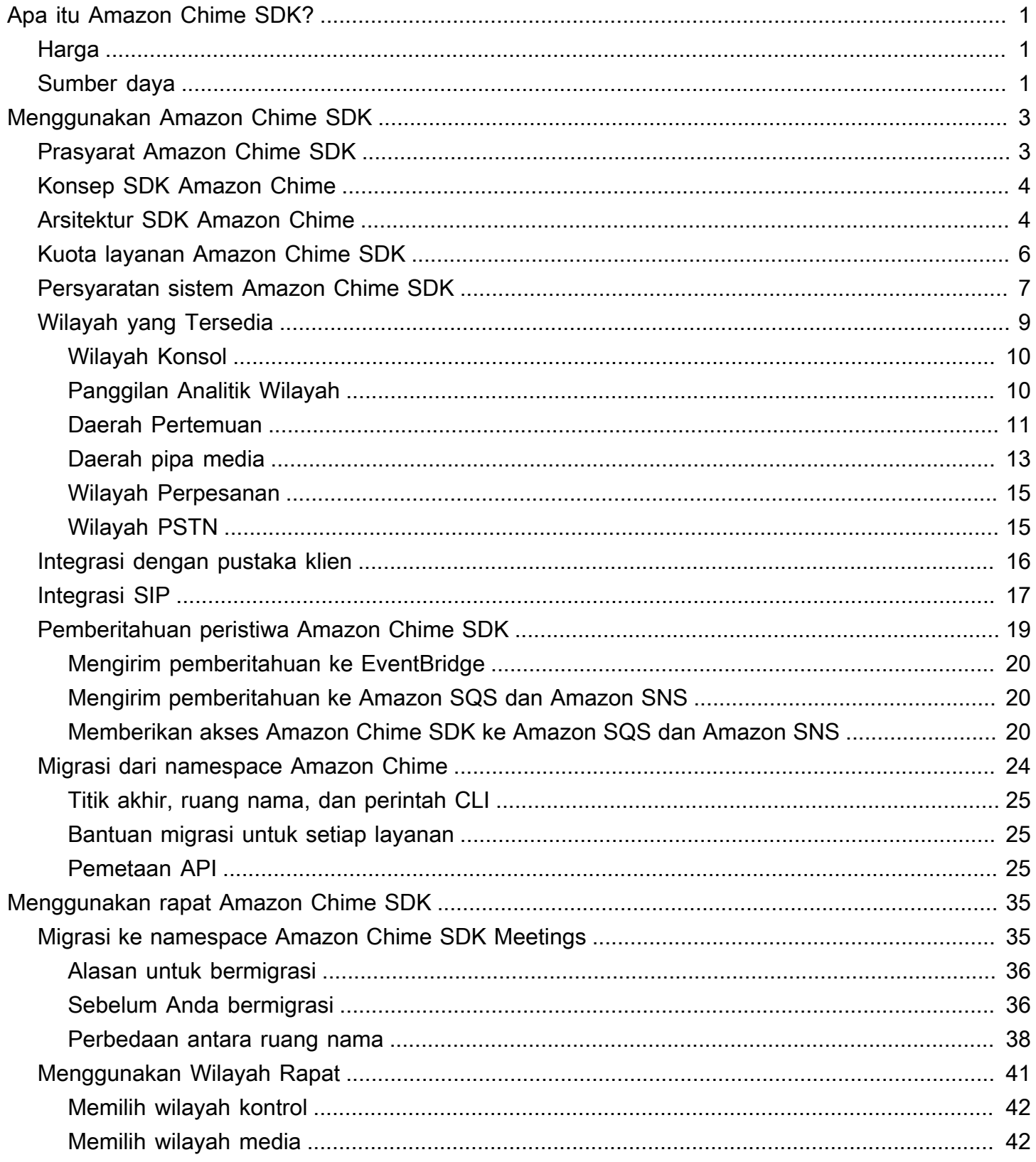

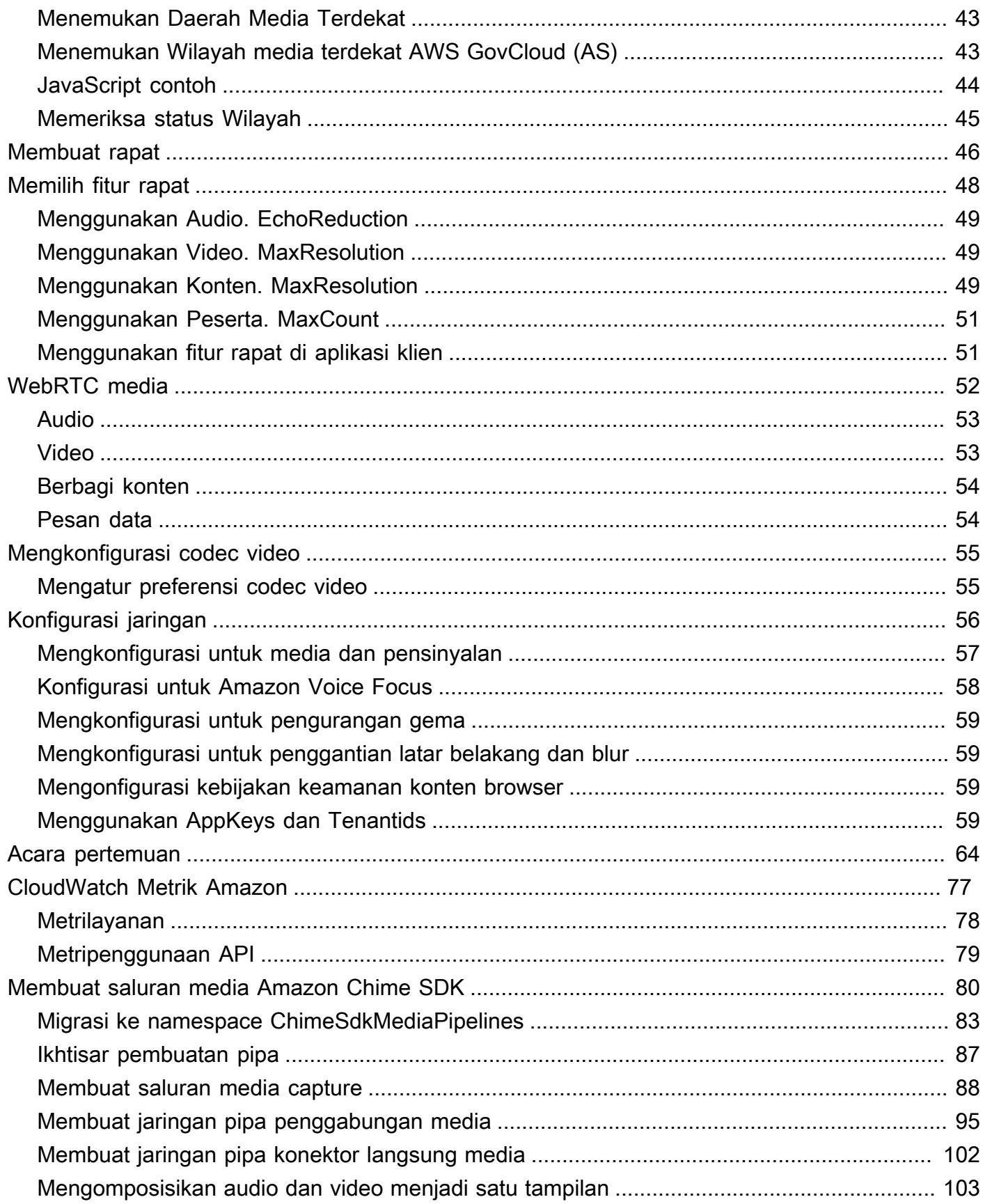

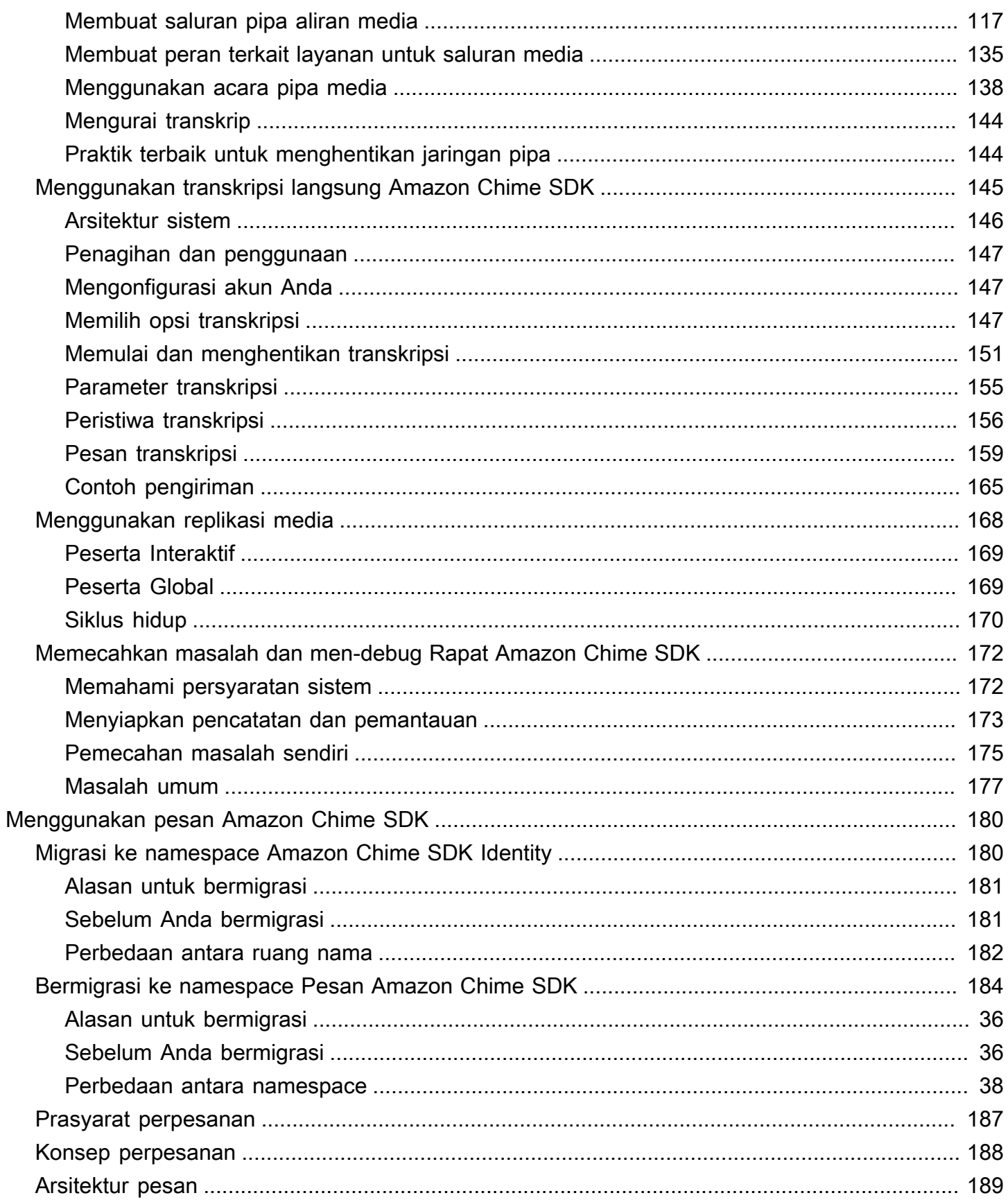

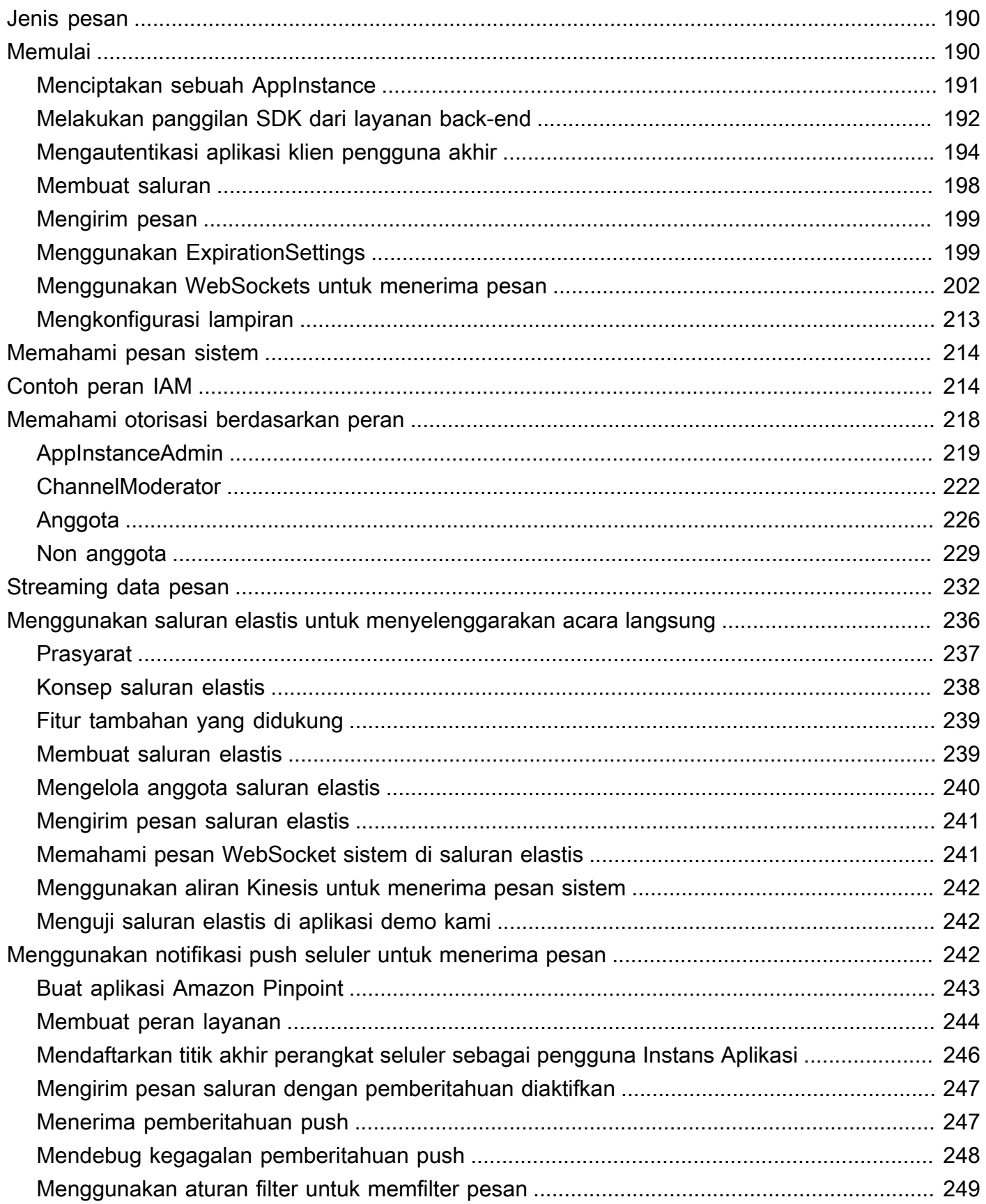

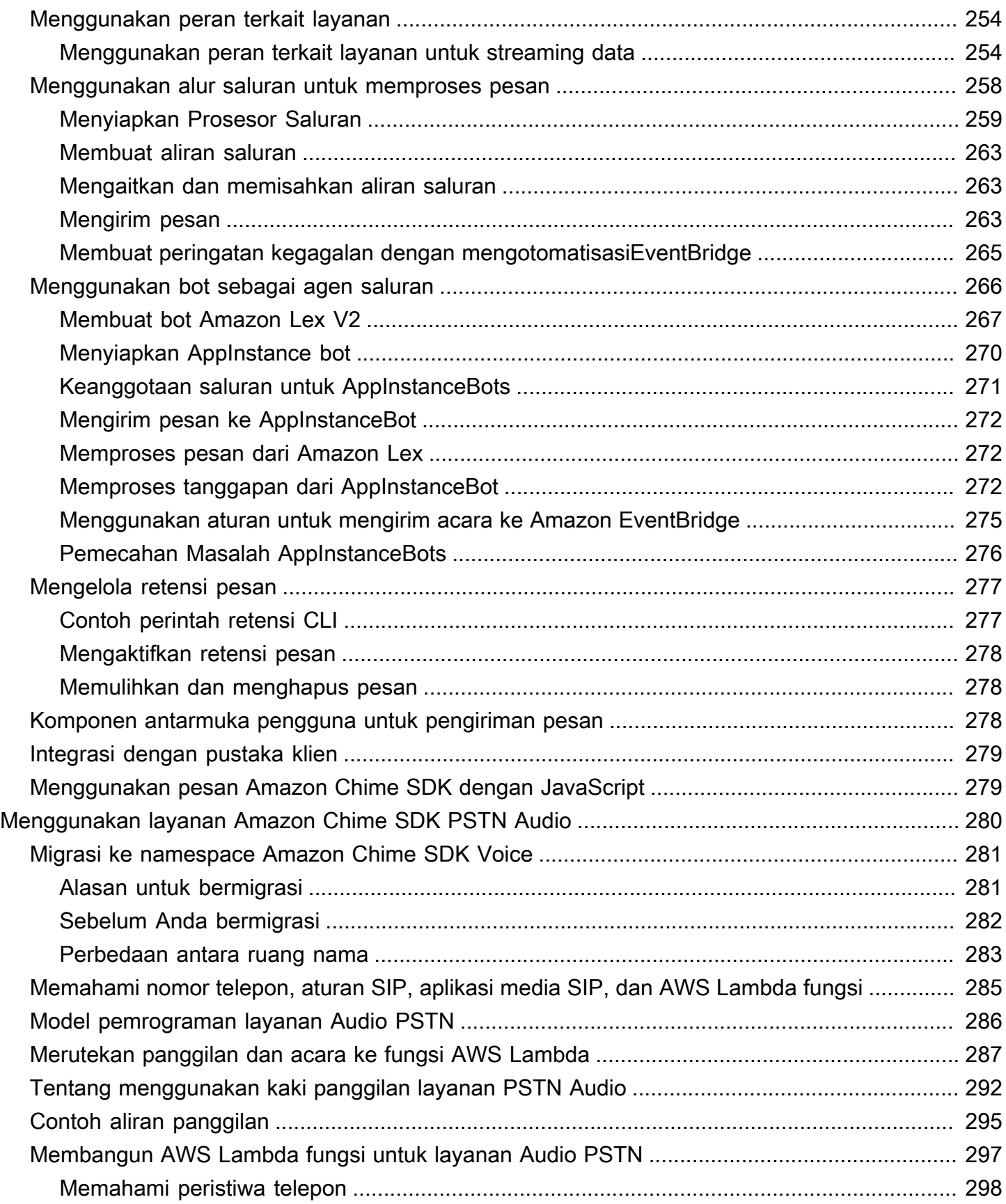

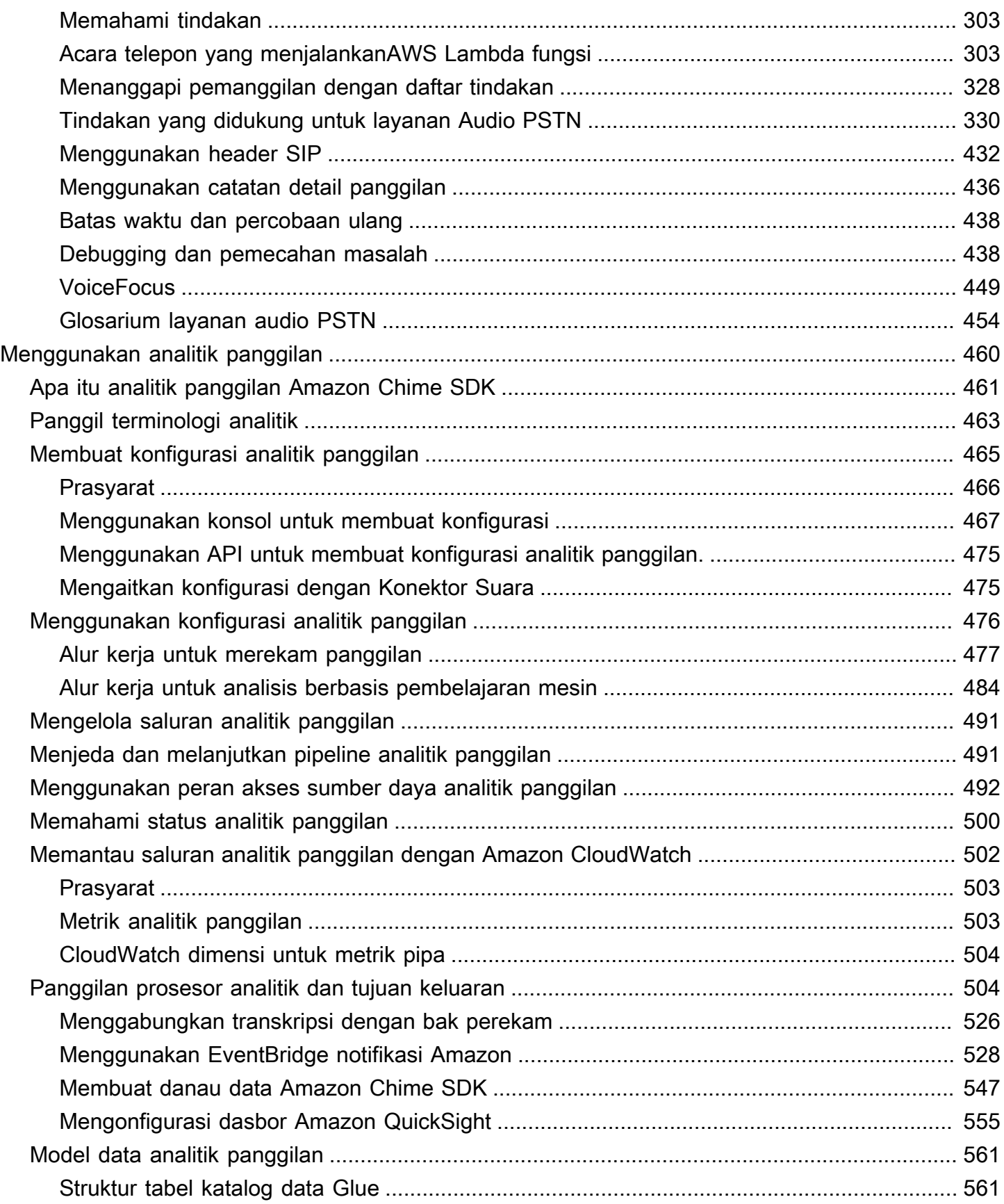

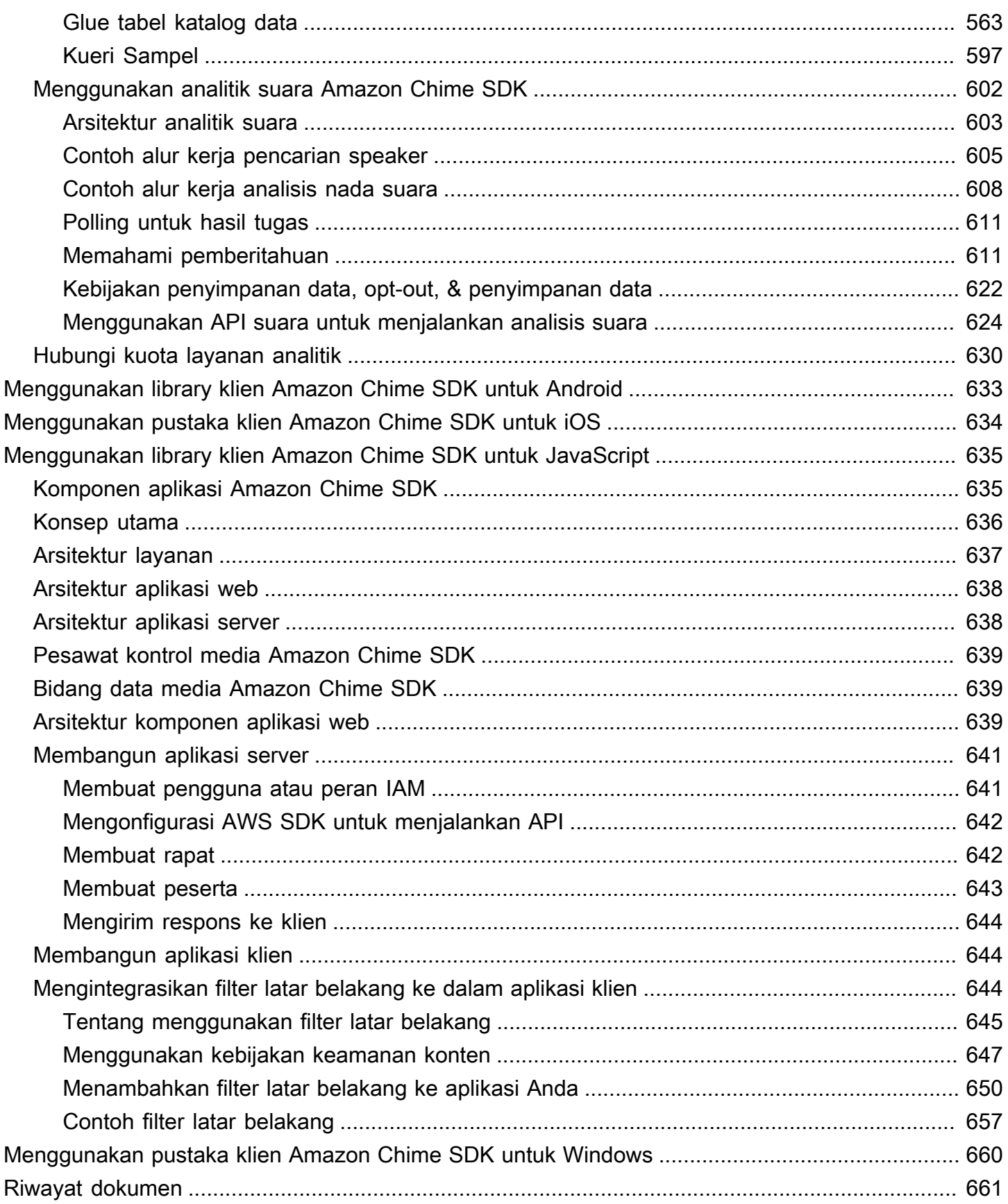

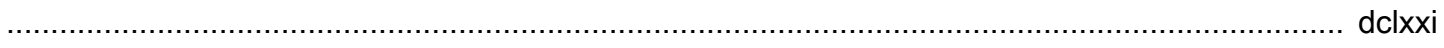

# <span id="page-10-0"></span>Apa itu Amazon Chime SDK?

Amazon Chime SDK adalah serangkaian komponen komunikasi real-time yang dapat Anda gunakan untuk menambahkan kemampuan pesan, audio, video, dan berbagi layar dengan cepat ke web atau aplikasi seluler mereka.

Anda dapat menggunakan Amazon Chime SDK untuk membuat aplikasi media real-time yang dapat mengirim dan menerima audio dan video serta memungkinkan berbagi konten. Untuk informasi mendetail tentang tindakan API Amazon Chime SDK, lihat [Referensi API Amazon Chime SDK](https://docs.aws.amazon.com/chime-sdk/latest/APIReference/Welcome.html).

# <span id="page-10-1"></span>Harga

Amazon Chime SDK menawarkan pay-for-use harga tanpa biaya di muka. Anda dapat memilih untuk menerapkan beberapa atau semua modalitas media yang tersedia (audio, video, dan berbagi layar) untuk satu tingkat. Pesan, saluran pipa media, peningkatan ucapan, dan kemampuan audio PSTN juga tersedia dengan pay-for-use harga. Untuk informasi selengkapnya, lihat [Harga Amazon Chime](https://aws.amazon.com/chime/chime-sdk/pricing/) [SDK.](https://aws.amazon.com/chime/chime-sdk/pricing/)

# <span id="page-10-2"></span>Sumber daya

Sumber daya terkait berikut dapat membantu Anda ketika bekerja dengan layanan ini.

- [Kelas & Lokakarya](https://aws.amazon.com/training/course-descriptions/)  Tautan ke kursus specialty dan berbasis peran, selain lab mandiri untuk membantu mempertajamAWS keterampilan Anda dan mendapatkan pengalaman praktis.
- [AWSPusat Pengembang](https://aws.amazon.com/developer/?ref=docs_id=res1)  Jelajahi tutorial, alat unduh, dan pelajari tentang acaraAWS pengembang.
- [AWSAlat Pengembang](https://aws.amazon.com/developer/tools/?ref=docs_id=res1)  Tautan ke alat developer, SDK, toolkit IDE, dan alat baris perintah untuk mengembangkan dan mengelolaAWS aplikasi.
- [Memulai Pusat Sumber Daya](https://aws.amazon.com/getting-started/?ref=docs_id=res1)  Pelajari cara menyiapkan akun AWS Anda, bergabung denganAWS komunitas, dan meluncurkan aplikasi pertama Anda.
- [Tutorial Hands-On](https://aws.amazon.com/getting-started/hands-on/?ref=docs_id=res1)  Ikuti step-by-step tutorial untuk meluncurkan aplikasi pertama AndaAWS.
- [AWSLaporan Resmi](https://aws.amazon.com/whitepapers/)  Tautan ke daftar lengkapAWS laporan resmi teknis, yang mencakup topik seperti arsitektur, keamanan, dan ekonomi dan ditulis oleh ArsitekAWS Solusi atau ahli teknis lainnya.
- [AWS SupportCenter](https://console.aws.amazon.com/support/home#/)  Hub untuk membuat dan mengelolaAWS Support kasus Anda. Juga mencakup tautan ke sumber daya yang bermanfaat lainnya, seperti forum, FAQ teknis, status kondisi layanan, dan AWS Trusted Advisor.
- [AWS Support—](https://aws.amazon.com/premiumsupport/) Halaman web utama untuk informasi tentangAWS Support, saluran dukungan respons cepat dan cepat untuk membantu Anda membangun dan menjalankan aplikasi di cloud. one-on-one
- [Kontak Kami](https://aws.amazon.com/contact-us/)  Titik kontak pusat untuk pertanyaan tentang tagihan AWS, akun, peristiwa, penyalahgunaan, dan masalah lainnya.
- [AWSPersyaratan Situs](https://aws.amazon.com/terms/)  Informasi detail tentang hak cipta dan merek dagang kami; akun, lisensi, dan akses situs Anda; serta topik lainnya.

# <span id="page-12-0"></span>Menggunakan Amazon Chime SDK

Anda menggunakan Amazon Chime SDK untuk membuat aplikasi media real-time yang dapat mengirim dan menerima audio dan video serta memungkinkan berbagi konten. Amazon Chime SDK bekerja secara independen dari akun administrator Amazon Chime mana pun, dan tidak memengaruhi rapat yang diselenggarakan di Amazon Chime. Sebagai gantinya, Amazon Chime SDK menyediakan alat pembuat yang Anda gunakan untuk membuat aplikasi rapat Anda sendiri.

Topik

- [Prasyarat Amazon Chime SDK](#page-12-1)
- [Konsep SDK Amazon Chime](#page-13-0)
- [Arsitektur SDK Amazon Chime](#page-13-1)
- [Kuota layanan Amazon Chime SDK](#page-15-0)
- [Persyaratan sistem Amazon Chime SDK](#page-16-0)
- [Wilayah yang Tersedia](#page-18-0)
- [Integrasi dengan pustaka klien](#page-25-0)
- [Integrasi SIP menggunakan Konektor Suara Amazon Chime SDK](#page-26-0)
- [Pemberitahuan peristiwa Amazon Chime SDK](#page-28-0)
- [Migrasi dari namespace Amazon Chime](#page-33-0)

# <span id="page-12-1"></span>Prasyarat Amazon Chime SDK

Menggunakan Amazon Chime SDK memerlukan hal berikut:

- Kemampuan untuk memprogram.
- Akun AWS.
- Peran IAM dengan kebijakan yang memberikan izin untuk mengakses tindakan Amazon Chime API yang digunakan oleh Amazon Chime SDK, seperti kebijakan SDK yang dikelola. AWS AmazonChime Untuk informasi selengkapnya, lihat [Cara kerja Amazon Chime dengan IAM](https://docs.aws.amazon.com/chime-sdk/latest/ag/security_iam_service-with-iam.html) dan [Memungkinkan pengguna mengakses tindakan Amazon Chime SDK](https://docs.aws.amazon.com/chime-sdk/latest/ag/security_iam_id-based-policy-examples.html#security_iam_id-based-policy-examples-chime-sdk) di Panduan Administrator Amazon Chime SDK.
- Untuk sebagian besar kasus penggunaan, Anda juga memerlukan yang berikut:
- Aplikasi server Mengelola sumber daya rapat dan peserta, dan melayani sumber daya tersebut ke aplikasi klien. Aplikasi server dibuat di AWS akun dan harus memiliki akses ke peran IAM yang disebutkan sebelumnya.
- Aplikasi klien Menerima informasi rapat dan peserta dari aplikasi server, dan menggunakan informasi itu untuk membuat koneksi media.

# <span id="page-13-0"></span>Konsep SDK Amazon Chime

Terminologi dan konsep berikut sangat penting untuk memahami cara menggunakan Amazon Chime SDK.

### rapat

Sumber daya fana yang diidentifikasi oleh unik. MeetingId Ditempatkan ke grup layanan media yang menjadi tuan rumah rapat aktif. MeetingId

grup layanan media

Kelompok layanan media yang menyelenggarakan rapat aktif.

penempatan media

Satu set URL regional yang mewakili grup layanan media. Peserta terhubung ke grup layanan media dengan klien mereka untuk mengirim dan menerima audio dan video real-time, dan berbagi layar mereka.

peserta

Peserta rapat yang diidentifikasi oleh yang unikAttendeeId. Peserta dapat dengan bebas bergabung dan meninggalkan rapat menggunakan aplikasi klien yang dibuat dengan pustaka klien Amazon Chime SDK.

bergabung dengan token

Token unik yang ditugaskan untuk setiap peserta. Peserta menggunakan token bergabung untuk mengautentikasi dengan grup layanan media.

# <span id="page-13-1"></span>Arsitektur SDK Amazon Chime

Daftar berikut menjelaskan bagaimana berbagai komponen arsitektur Amazon Chime SDK bekerja sama untuk mendukung rapat dan peserta, audio, video, dan berbagi konten.

#### Rapat dan peserta

Saat aplikasi server membuat rapat Amazon Chime SDK, rapat ditetapkan ke layanan media khusus wilayah. Host dalam layanan bertanggung jawab untuk mentransfer media real-time dengan aman antara klien peserta. Setiap peserta yang dibuat diberi token gabungan unik, kunci rahasia buram yang harus ditransfer oleh aplikasi server Anda dengan aman ke klien yang berwenang untuk bergabung dengan rapat atas nama peserta. Setiap klien menggunakan token bergabung untuk mengotentikasi dengan grup layanan media. Klien menggunakan kombinasi aman WebSockets dan Datagram Transport Layer Security (DTLS) untuk memberi sinyal aman kepada grup layanan media, dan untuk mengirim dan menerima media ke dan dari peserta lain melalui grup layanan media.

### Audio

Layanan media menggabungkan audio bersama dari setiap peserta dan mengirimkan campuran ke setiap penerima, setelah mengurangi audio mereka sendiri dari campuran. Sampel audio Amazon Chime SDK pada tingkat tertinggi yang didukung oleh perangkat dan browser, hingga maksimum 48kHz. Kami menggunakan codec Opus untuk menyandikan audio, dengan bitrate default 32kbps, yang dapat ditingkatkan hingga 128kbps stereo dan 64kbps mono.

### Video

Layanan media bertindak sebagai Unit Penerusan Selektif (SFU) menggunakan model publikasi dan berlangganan. Setiap peserta dapat mempublikasikan satu sumber video, hingga total 25 video simultan per rapat. Pustaka klien Amazon Chime SDK untuk JavaScript mendukung resolusi video hingga 1280x720 pada 30 frame per detik tanpa simulcast, dan 15 frame per detik dengan simulcast. Library klien Amazon Chime SDK untuk [iOS,](#page-643-0) [Android,](#page-642-0) dan [Windows](#page-669-0) mendukung resolusi video hingga 1280x720 dan 30 frame per detik, namun framerate dan resolusi aktual dikelola secara otomatis oleh Amazon Chime SDK.

Saat aktif, video simulcast mengirimkan setiap aliran video dalam dua resolusi dan bitrate yang berbeda. Klien dengan batasan bandwidth secara otomatis berlangganan ke aliran bitrate yang lebih rendah. Pengkodean dan decoding video menggunakan akselerasi perangkat keras jika tersedia untuk meningkatkan kinerja.

#### Pesan data

Selain konten audio dan video, peserta rapat dapat saling mengirim pesan data real-time masingmasing hingga 2 KB. Anda dapat menggunakan pesan untuk menerapkan fitur rapat khusus seperti papan tulis, obrolan, reaksi emoji waktu nyata, dan pensinyalan kontrol lantai khusus aplikasi.

### Berbagi konten

Aplikasi klien dapat berbagi konten audio dan video, seperti tangkapan layar atau file media. Berbagi konten mendukung video konten yang direkam sebelumnya hingga 1280x720 pada 15 frame per detik, dan audio hingga 48kHz pada 64kbps. Tangkapan layar untuk berbagi konten didukung hingga 15 frame per detik, tetapi mungkin dibatasi oleh kemampuan perangkat dan browser.

# <span id="page-15-0"></span>Kuota layanan Amazon Chime SDK

### **a** Note

Kuota layanan adalah per endpoint API. Saat meminta peningkatan kuota layanan, pastikan untuk meminta peningkatan pada semua endpoint API yang digunakan aplikasi Anda.

Tabel ini yang mencantumkan sumber daya dan kuota yang tersedia untuk rapat Amazon Chime SDK.

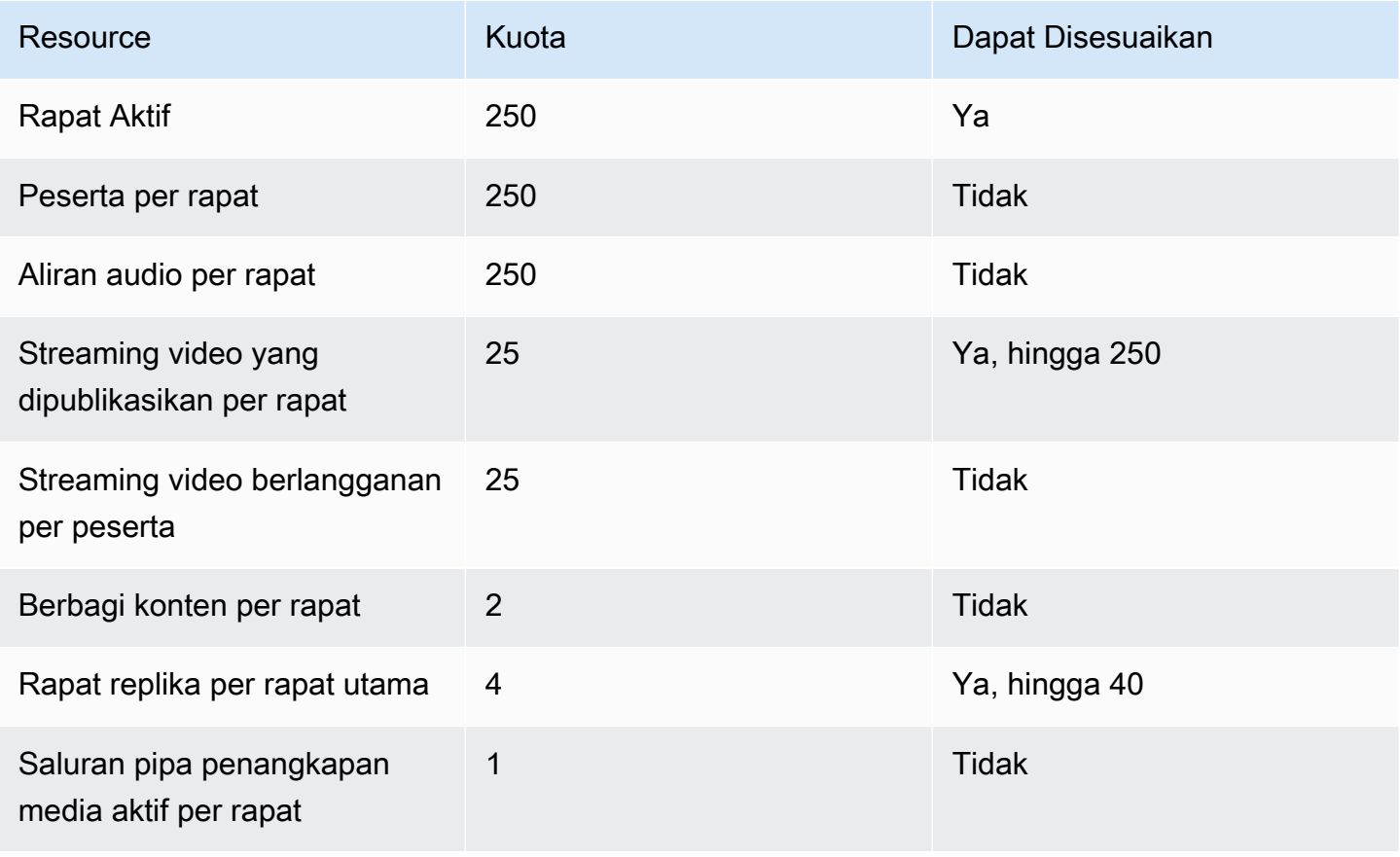

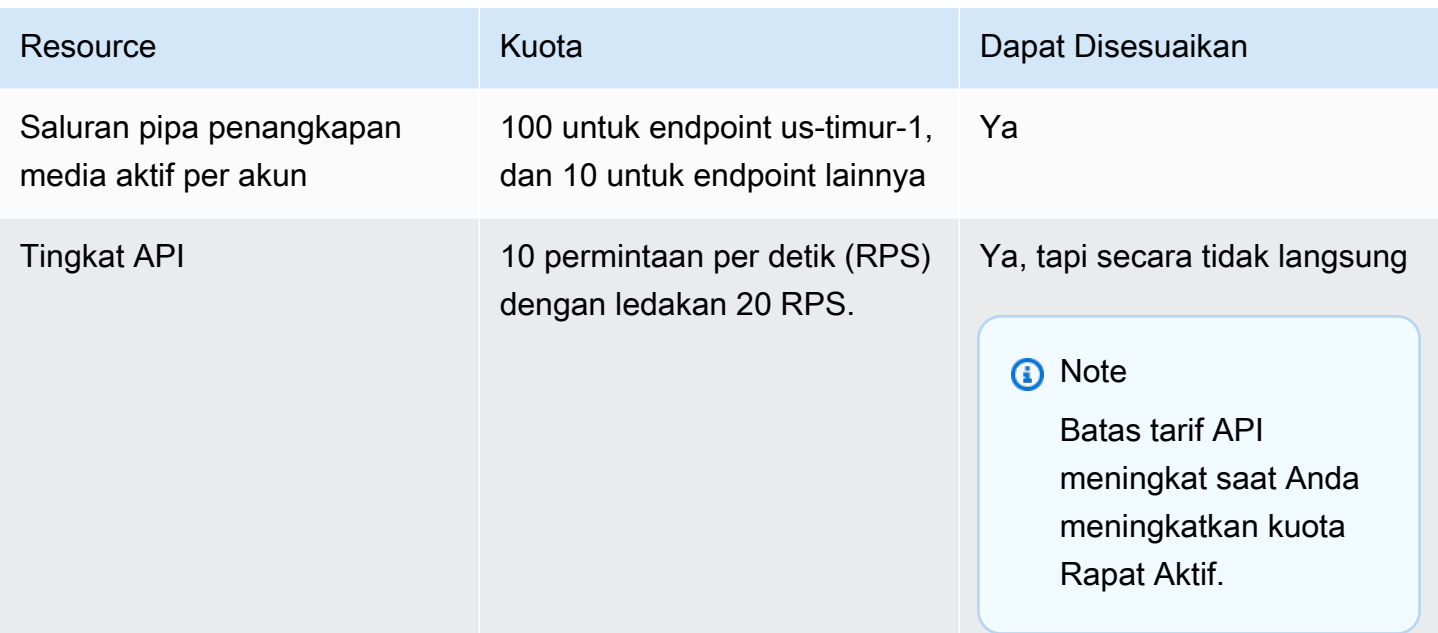

# <span id="page-16-0"></span>Persyaratan sistem Amazon Chime SDK

Persyaratan sistem berikut berlaku untuk aplikasi yang dibuat dengan Amazon Chime SDK.

Browser yang didukung, pustaka klien Amazon Chime SDK untuk JavaScript

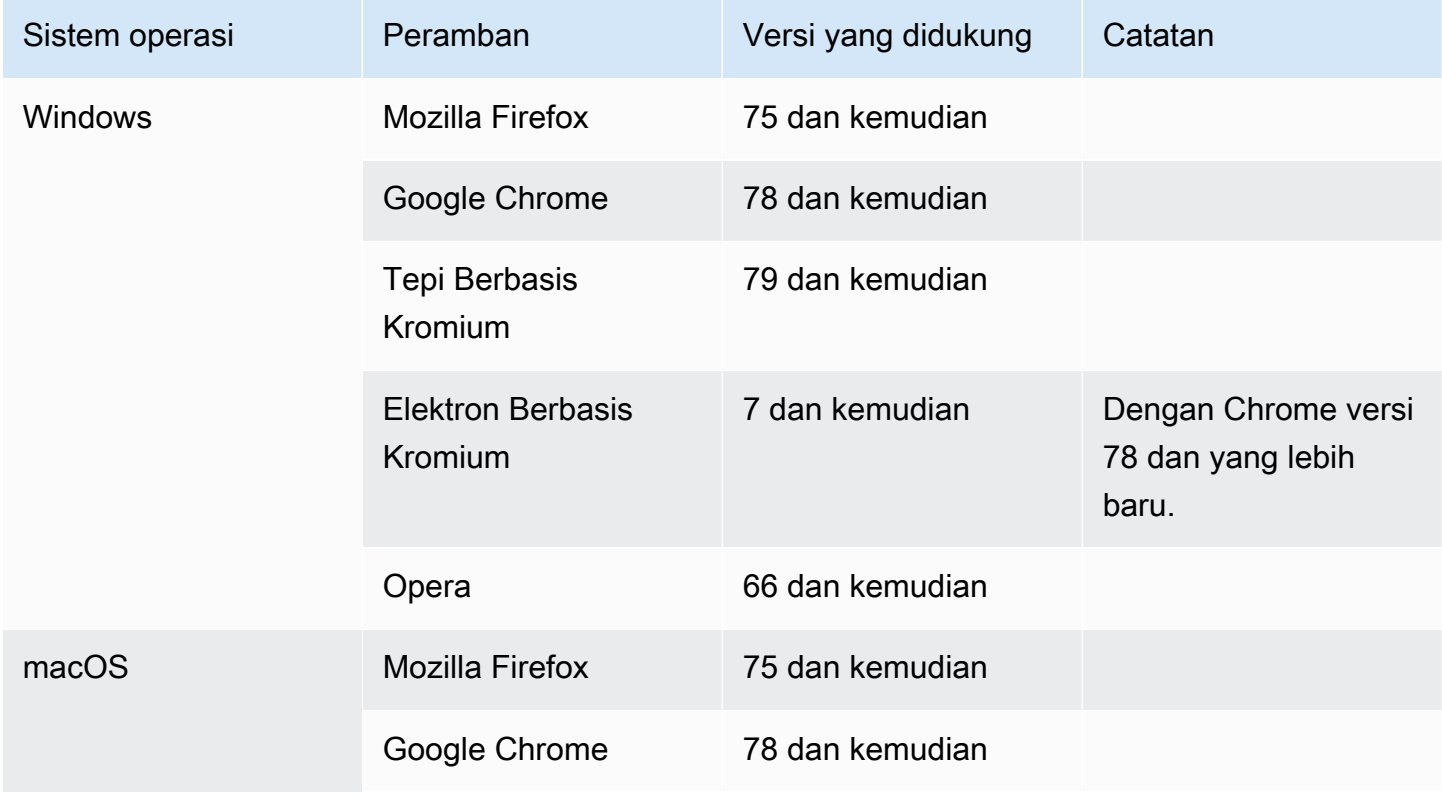

Amazon Chime SDK **Panduan Developer Panduan Developer** 

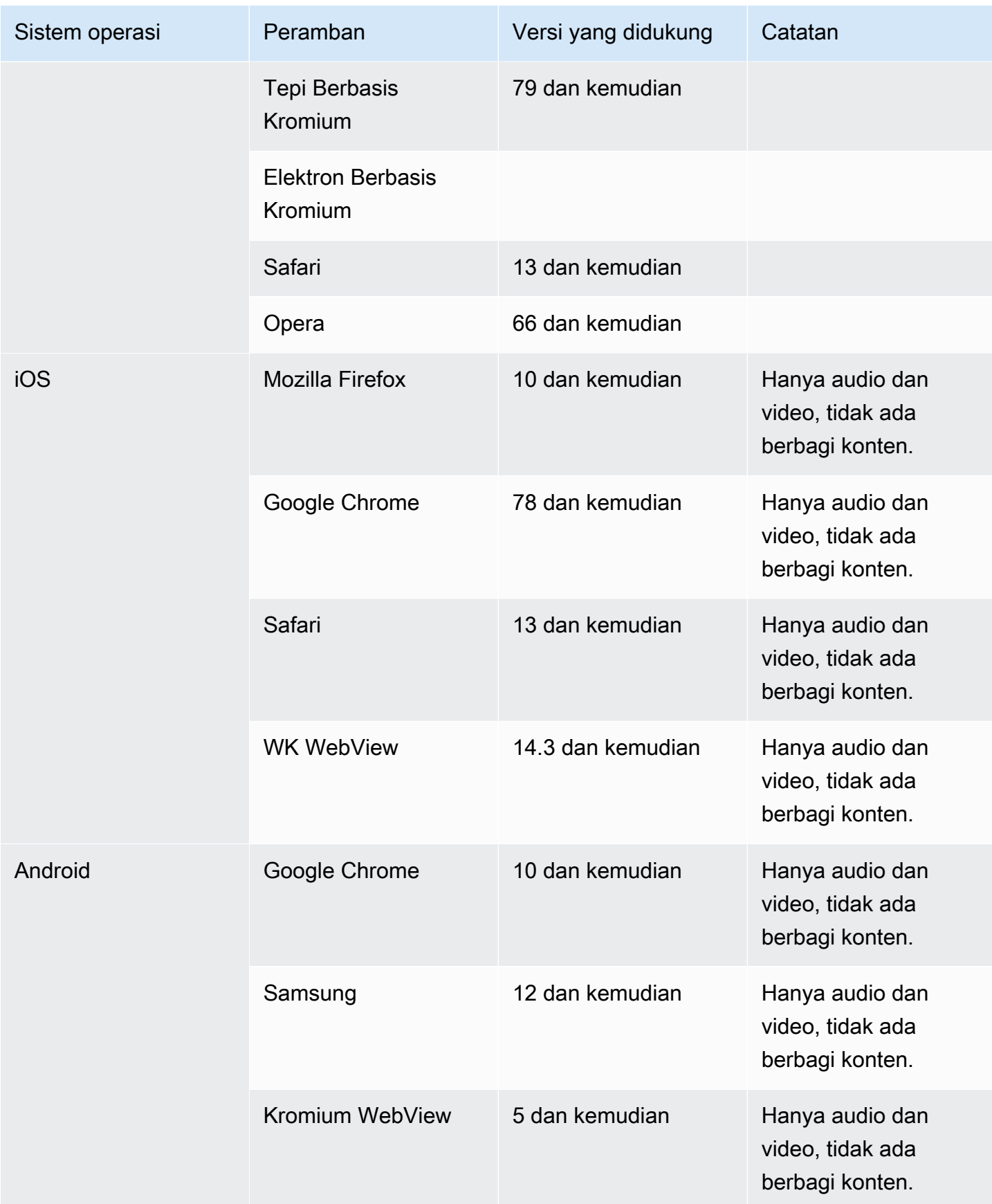

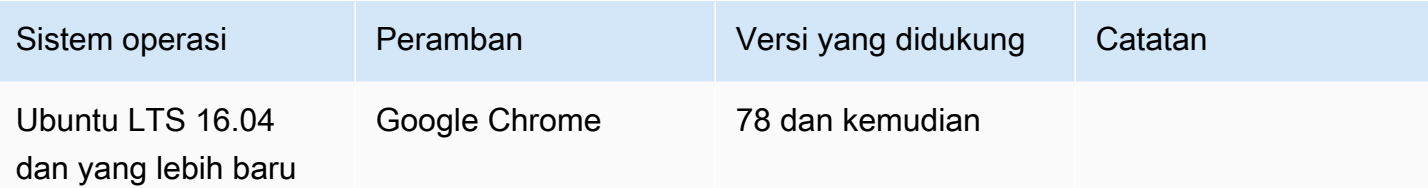

Pustaka klien Amazon Chime SDK untuk iOS

• iOS versi 13 dan yang lebih baru

Pustaka klien Amazon Chime SDK untuk Android

• OS Android versi 5 dan yang lebih baru, arsitektur ARM dan ARM64

## <span id="page-18-0"></span>Wilayah yang Tersedia

Tabel berikut mencantumkan fitur layanan Amazon Chime SDK dan AWS Wilayah yang menyediakan setiap layanan.

### **a** Note

Wilayah yang ditandai dengan tanda bintang (\*) harus diaktifkan di AWS akun Anda. AWS memblokir Wilayah tersebut secara default. Untuk informasi selengkapnya tentang mengaktifkan Wilayah, lihat [Mengaktifkan Wilayah di Referensi AWS](https://docs.aws.amazon.com/general/latest/gr/rande-manage.html) Umum.

Topik

- [Wilayah Konsol](#page-19-0)
- [Panggilan Analitik Wilayah](#page-19-1)
- [Daerah Pertemuan](#page-20-0)
- [Daerah pipa media](#page-22-0)
- [Wilayah Perpesanan](#page-24-0)
- [Wilayah PSTN](#page-24-1)

## <span id="page-19-0"></span>Wilayah Konsol

Anda menggunakan konsol Amazon Chime SDK untuk mengonfigurasi sumber daya dan mempelajari lebih lanjut tentang layanan Amazon Chime SDK.

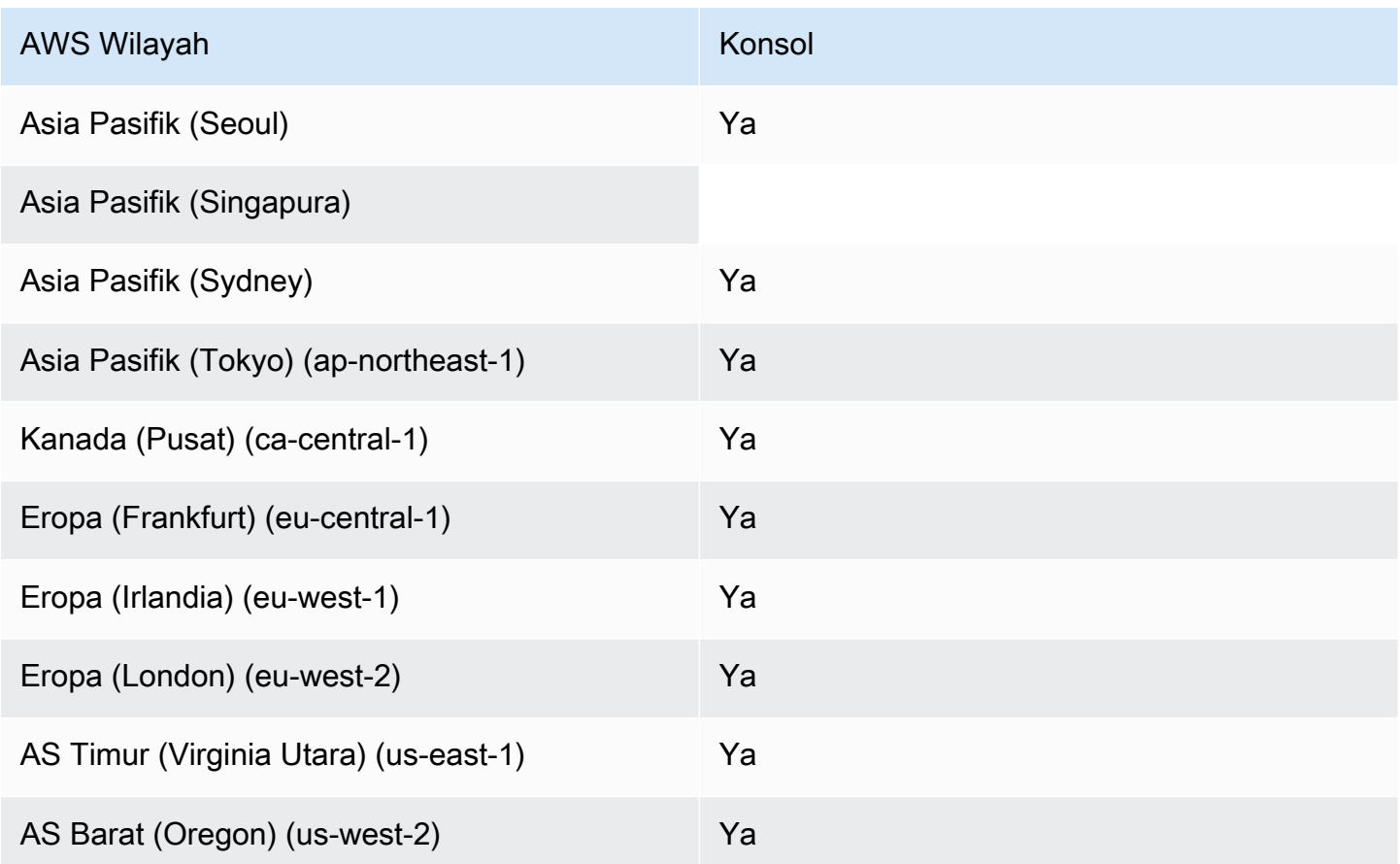

## <span id="page-19-1"></span>Panggilan Analitik Wilayah

Tabel berikut mencantumkan AWS Wilayah yang tersedia untuk analitik, transkripsi, dan perekaman panggilan.

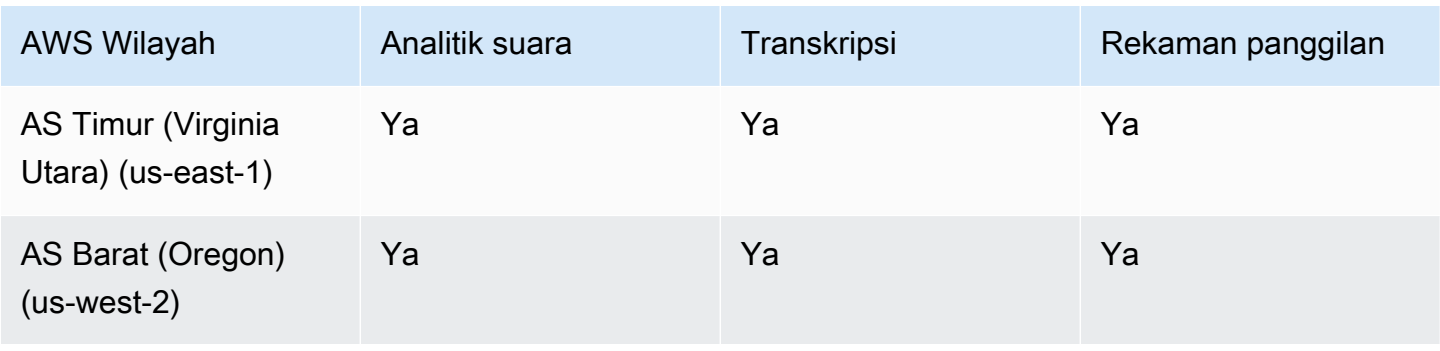

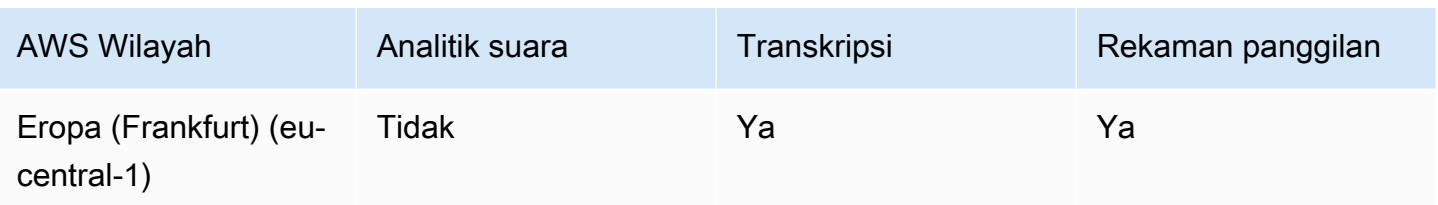

### <span id="page-20-0"></span>Daerah Pertemuan

Rapat Amazon Chime SDK memiliki wilayah kontrol dan Wilayah media. Wilayah kontrol menyediakan titik akhir API yang digunakan untuk membuat, memperbarui, dan menghapus rapat. Wilayah Kontrol juga menerima dan memproses[Acara pertemuan.](#page-73-0)

Wilayah Media menyelenggarakan pertemuan aktual, dan klien terhubung ke Wilayah media Anda. Anda menentukan Wilayah media saat memanggil [CreateMeeting A](https://docs.aws.amazon.com/chime-sdk/latest/APIReference/API_meeting-chime_CreateMeeting.html)PI.

Wilayah kontrol dapat membuat rapat di wilayah media mana pun di AWS partisi yang sama. Namun, Anda hanya dapat memperbarui rapat di wilayah kontrol yang digunakan untuk membuat rapat.

Untuk informasi selengkapnya tentang memilih wilayah kontrol dan media, liha[tMenggunakan](#page-50-0) [Wilayah Rapat.](#page-50-0)

Tabel berikut mencantumkan Wilayah yang menyediakan kontrol, media, atau keduanya.

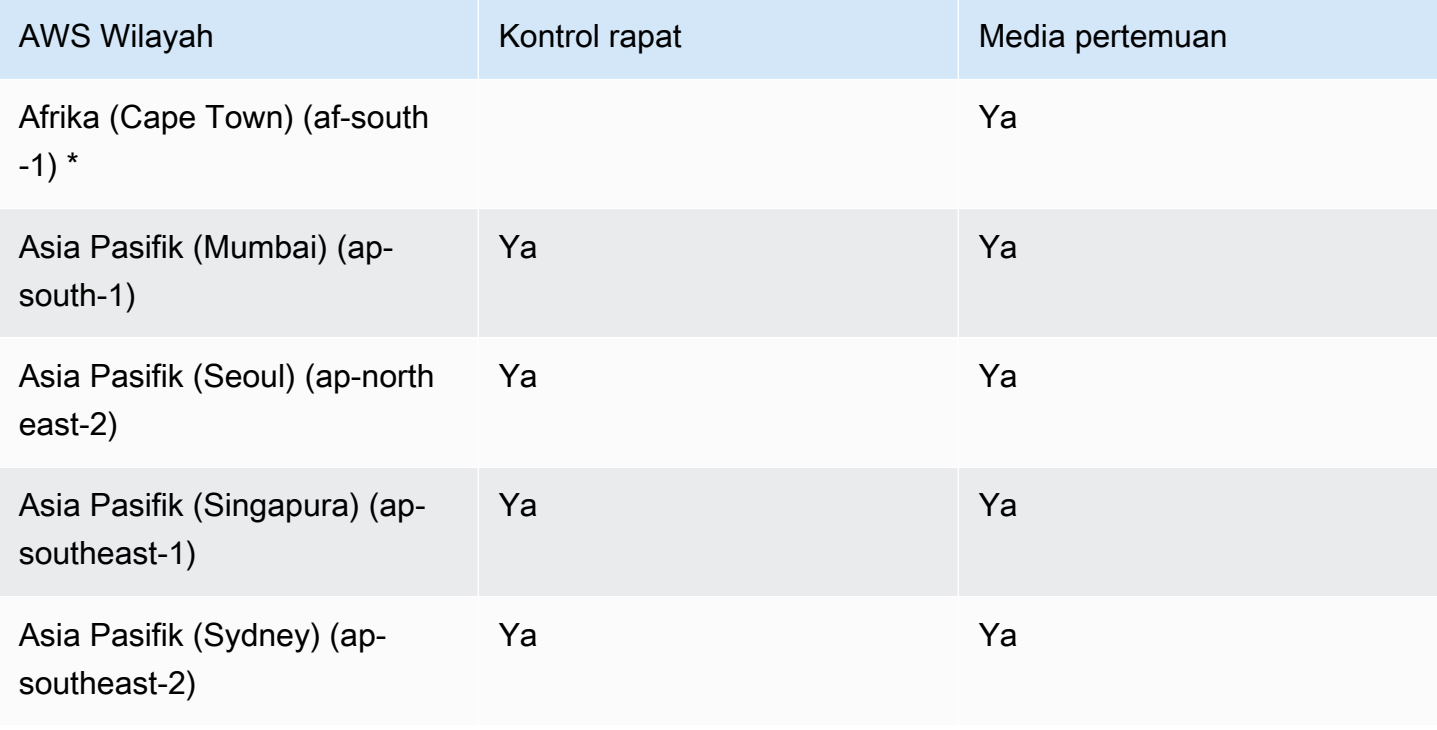

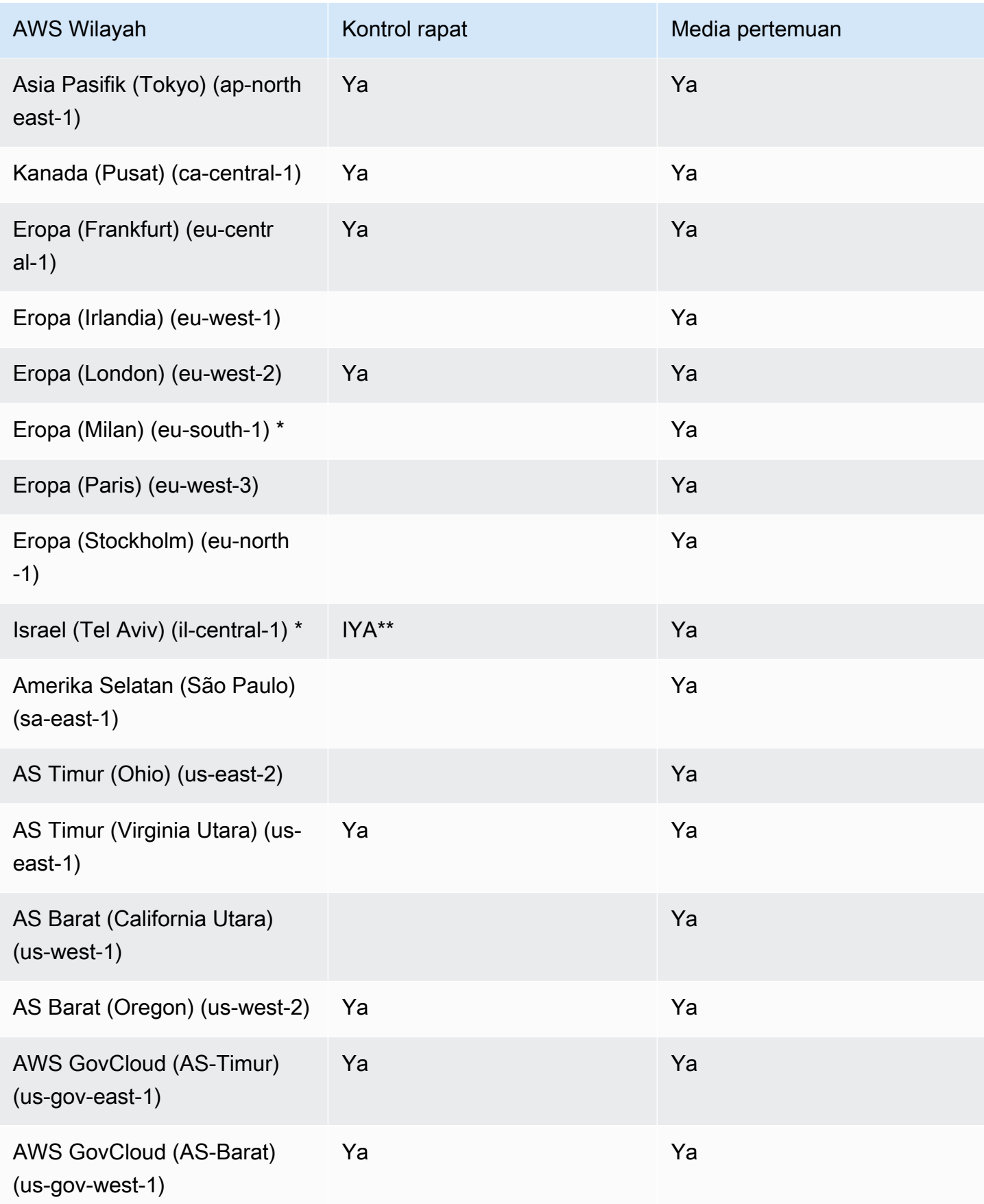

\* Anda harus mengaktifkan Wilayah ini di AWS akun Anda. Untuk informasi selengkapnya, lihat [Aktifkan Wilayah](https://docs.aws.amazon.com/general/latest/gr/rande-manage.html#rande-manage-enable) di Referensi AWS Umum.

\*\* Pertemuan menggunakan kontrol pertemuan di Israel (Tel Aviv) hanya dapat menjadi tuan rumah media di Wilayah Israel (Tel Aviv).

### **a** Note

Untuk membuat rapat di Wilayah AWS GovCloud (AS), Anda harus menggunakan Wilayah kontrol di GovCloud. Selain itu, kontrol Wilayah di hanya GovCloud dapat melakukan pertemuan di Wilayah AWS GovCloud (AS).

## <span id="page-22-0"></span>Daerah pipa media

Pipa media Amazon Chime SDK memiliki wilayah kontrol dan Wilayah media. Wilayah kontrol menyediakan titik akhir API pipeline media yang digunakan untuk membuat dan menghapus pipeline media. Anda juga menggunakan Wilayah kontrol untuk menerima dan memproses [peristiwa pipeline](#page-147-0) [media.](#page-147-0)

Wilayah Media menjalankan saluran media Anda, dan sistem secara otomatis memilih Wilayah media yang sama dengan rapat.

Anda dapat menggunakan Wilayah kontrol untuk membuat saluran media di Wilayah data apa pun. Pipa media dapat bergabung dalam pertemuan di setiap wilayah media pertemuan.

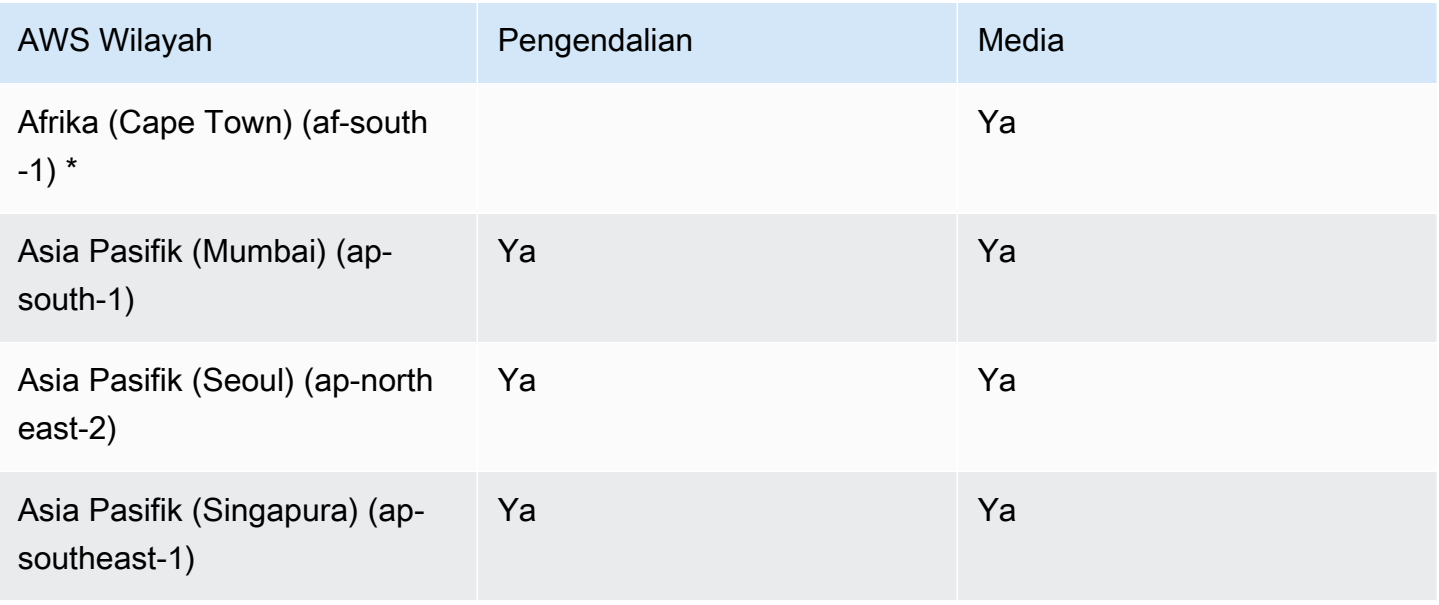

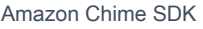

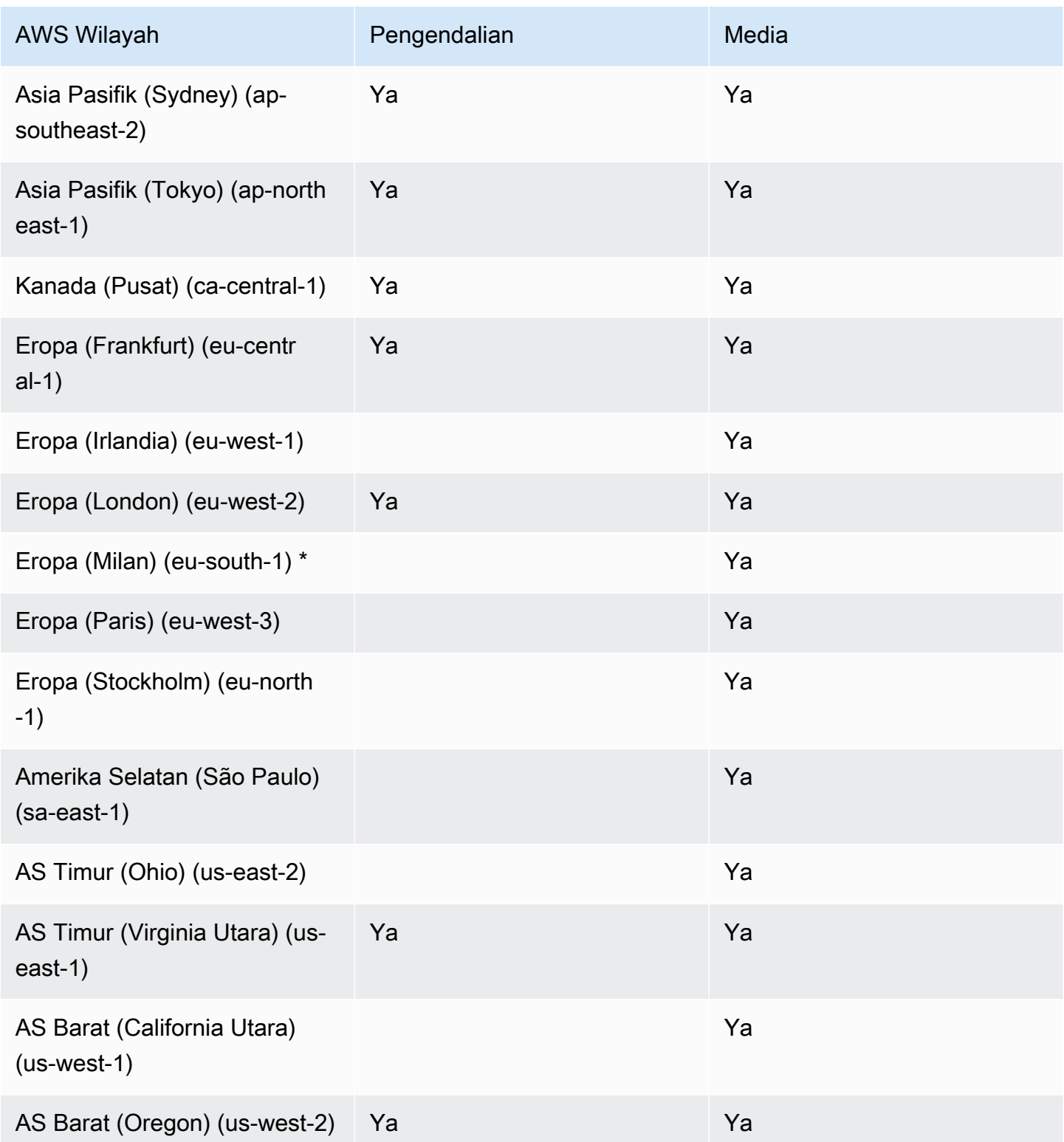

\* Anda harus mengaktifkan Wilayah ini di AWS akun Anda. Untuk informasi selengkapnya, lihat [Aktifkan Wilayah](https://docs.aws.amazon.com/general/latest/gr/rande-manage.html#rande-manage-enable) di Referensi AWS Umum.

## <span id="page-24-0"></span>Wilayah Perpesanan

Pesan Amazon Chime SDK memiliki wilayah kontrol dan wilayah data. Wilayah kontrol mengekspos endpoint API messaging, dan Region data menyimpan pesan. Jika Anda menggunakan Amazon Kinesis untuk mengalirkan data pesan, atau AWS Lambda fungsi untuk alur saluran, mereka harus berada di Wilayah kontrol.

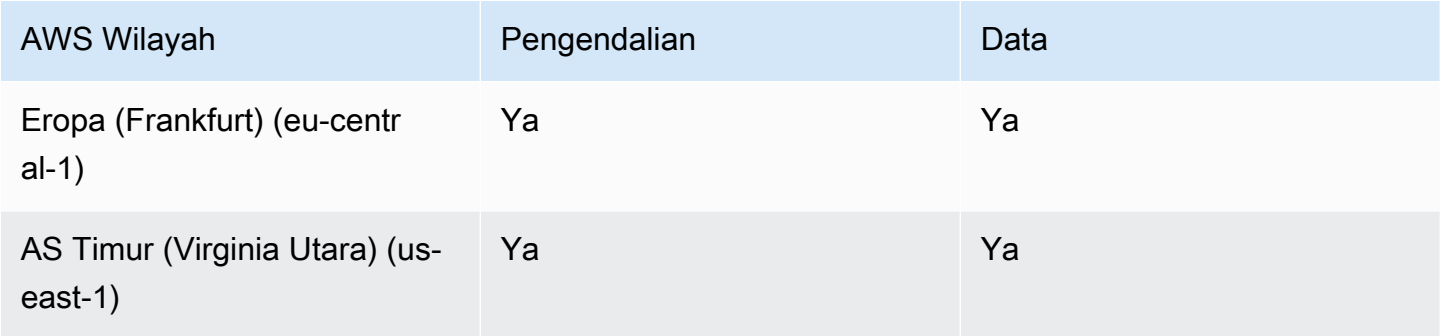

## <span id="page-24-1"></span>Wilayah PSTN

Fitur Amazon Chime SDK SIP (Session Initiation Protocol) memiliki wilayah API dan wilayah media, serta wilayah PSTN. Wilayah API menyediakan titik akhir API untuk membuat dan mengonfigurasi fitur SIP. Wilayah media berisi Konektor Suara Amazon Chime SDK dan aplikasi media SIP. Wilayah PSTN memungkinkan pelanggan untuk menghubungkan sistem telepon lokal ke jaringan telepon umum. Selain itu, Wilayah PSTN mendukung penyediaan dan pengelolaan nomor telepon.

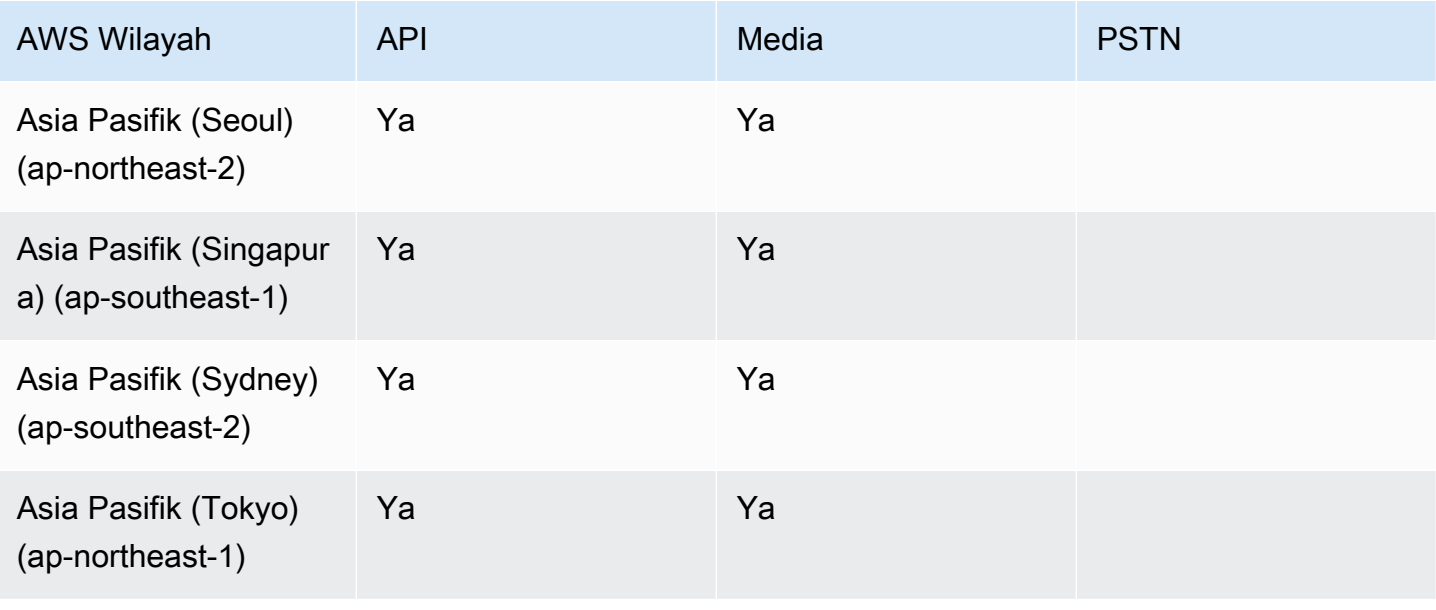

Amazon Chime SDK Panduan Developer

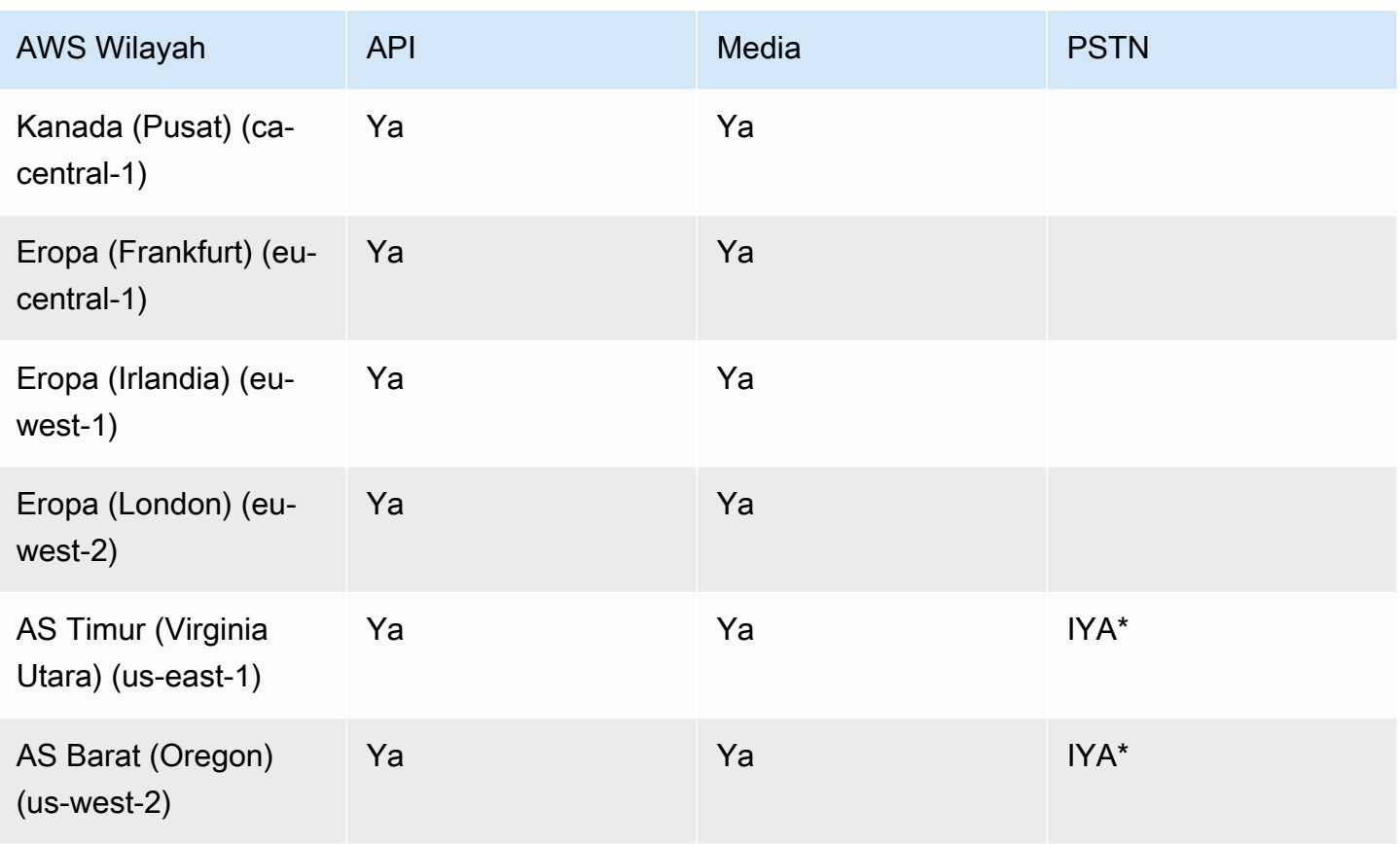

\* Lihat halaman [Harga Amazon Chime SDK](https://aws.amazon.com/chime/chime-sdk/pricing/) untuk informasi tentang ketersediaan nomor telepon di wilayah tertentu. AWS

# <span id="page-25-0"></span>Integrasi dengan pustaka klien

Sebelum Anda dapat membangun klien rapat real-time dengan Amazon Chime SDK, Anda harus mengintegrasikan aplikasi klien Anda dengan library klien Amazon Chime SDK. Pustaka klien berikut tersedia:

- [Library klien Amazon Chime SDK untuk Android Library](https://github.com/aws/amazon-chime-sdk-android) Kotlin yang membantu Anda membangun aplikasi Amazon Chime SDK di perangkat Android yang didukung.
- [Pustaka klien pensinyalan Amazon Chime SDK untuk C++ Pustaka C++](https://github.com/aws/amazon-chime-sdk-cpp/tree/main/chime-sdk-signaling-cpp) yang membantu Anda mengatur koneksi pensinyalan ke rapat Amazon Chime SDK pada perangkat yang disematkan.
- Pustaka [klien Amazon Chime SDK untuk iOS](https://github.com/aws/amazon-chime-sdk-ios)  Pustaka Swift yang membantu Anda membangun aplikasi Amazon Chime SDK di perangkat iOS yang didukung.
- [Library klien Amazon Chime SDK for JavaScript](https://github.com/aws/amazon-chime-sdk-js) ([NPM\)](https://www.npmjs.com/package/amazon-chime-sdk-js) JavaScript Pustaka dengan definisi TypeScript tipe yang membantu Anda membangun aplikasi Amazon Chime SDK di browser berkemampuan WebRTC.
- [Pustaka klien Amazon Chime SDK](https://github.com/aws/amazon-chime-sdk-cpp) untuk Windows. Pustaka C++ yang membantu Anda membangun aplikasi Amazon Chime SDK di perangkat yang didukung.

Untuk mempelajari cara mengintegrasikan aplikasi klien Anda dengan Amazon Chime SDK, lihat tindakan dalam file pustaka klien. README. md Gunakan demo untuk mempelajari cara membuat komponen media tertentu untuk aplikasi Anda.

# <span id="page-26-0"></span>Integrasi SIP menggunakan Konektor Suara Amazon Chime SDK

Integrasikan infrastruktur suara yang kompatibel dengan SIP dengan Amazon Chime SDK Voice Connector untuk melakukan panggilan suara SIP. Anda harus menggunakan us-east-1 atau useast-2 Wilayah. Anda harus memiliki IP Private Branch Exchange (PBX), Session Border Controller (SBC), atau infrastruktur suara lainnya dengan akses internet yang mendukung Session Initiation Protocol (SIP). Untuk informasi selengkapnya, lihat [Sebelum memulai](https://docs.aws.amazon.com/chime-sdk/latest/ag/voice-connectors.html#vc-prereq) di Panduan Administrator SDK Amazon Chime.

Untuk mengintegrasikan infrastruktur suara Anda

- 1. Buat Konektor Suara Amazon Chime SDK di bawah akun Anda. AWS Untuk informasi selengkapnya, lihat [Membuat Konektor Suara Amazon Chime SDK](https://docs.aws.amazon.com/chime-sdk/latest/ag/voice-connectors.html#create-voicecon) di Panduan Administrator Amazon Chime SDK.
- 2. Edit pengaturan Konektor Suara Amazon Chime SDK untuk memungkinkan panggilan dari infrastruktur suara Anda ke. AWS Untuk informasi selengkapnya, lihat [Mengedit setelan](https://docs.aws.amazon.com/chime-sdk/latest/ag/voice-connectors.html#edit-voicecon) [Konektor Suara Amazon Chime SDK di Panduan Administrator](https://docs.aws.amazon.com/chime-sdk/latest/ag/voice-connectors.html#edit-voicecon) Amazon Chime SDK.
	- a. Untuk pengaturan Penghentian, pilih Diaktifkan.
	- b. Untuk Allowlist, pilih New.
	- c. Masukkan notasi CIDR dari alamat IP untuk infrastruktur SIP internal Anda. Ini memungkinkan infrastruktur Anda mengakses Konektor Suara Amazon Chime SDK. Misalnya, untuk mengizinkan lalu lintas dari alamat IP10.24.34.0, izinkan notasi CIDR. 10.24.34.0/32
	- d. Pilih Tambahkan.
- e. Untuk paket Panggilan, pilih negara atau negara yang akan ditambahkan ke paket panggilan Anda.
- f. Edit pengaturan lain sesuai kebutuhan, dan pilih Simpan.
- 3. Di konsol Amazon Chime SDK, di bawah Konektor suara, lihat nama host Outbound untuk Konektor Suara Amazon Chime SDK Anda. Misalnya, *abcdef1ghij2klmno3pqr4* .voiceconnector.chime.aws.
- 4. Untuk bergabung dengan rapat menggunakan Amazon Chime SDK, gunakan SIP URI untuk membuat permintaan SIP ke nama host Outbound dari Amazon Chime SDK Voice Connector Anda. Gunakan nomor telepon **+17035550122** di SIP URI. Atur transport parameter untuk menggunakan protokol TLS. Terakhir, gunakan token gabungan unik yang dihasilkan dengan memanggil aksi [CreateAttendeeA](https://docs.aws.amazon.com/chime-sdk/latest/APIReference/API_CreateAttendee.html)PI. Untuk informasi selengkapnya, lihat contoh berikut.

### Example Contoh: Permintaan SIP

Contoh berikut menunjukkan konten URI SIP yang digunakan untuk membuat permintaan SIP ke Amazon Chime SDK Voice Connector.

```
sip:+17035550122@abcdef1ghij2klmno3pqr4.voiceconnector.chime.aws;transport=tls;X-chime-
join-token=join-token
```
Contoh berikut menunjukkan contoh pesan SIP INVITE untuk bergabung dengan rapat Amazon Chime SDK.

```
INVITE sip:
+17035550122@abcdef1ghij2klmno3pqr4.voiceconnector.chime.aws;transport=tls;X-chime-
join-token=join-token SIP/2.0
Via: SIP/2.0/TLS IPaddress:12345;rport;branch=branch;alias
Max-Forwards: 70
From: sip:+12065550100@IPaddress;tag=tag
To: sip:+17035550122@abcdef1ghij2klmno3pqr4.voiceconnector.chime.aws;X-chime-join-
token=join-token
Contact: <sip:+12065550100@IPaddress:54321;transport=TLS;ob>
Call-ID: a1234567-89b0-1c2d-e34f-5gh678j9k2lm
CSeq: 6214 INVITE
Allow: PRACK, INVITE, ACK, BYE, CANCEL, UPDATE, INFO, SUBSCRIBE, NOTIFY, REFER, 
 MESSAGE, OPTIONS
Supported: replaces, 100rel, timer, norefersub
Session-Expires: 1800
Min-SE: 90
```

```
Content-Type: application/sdp
Content-Length: 991
v=0o=- 3775321410 3775321410 IN IP4 IPaddress
s=pjmedia
b=AS:117
t=0 \Omegaa=X-nat:0
m=audio 4000 RTP/SAVP 0 3 8 9 125 101
c=IN IP4 IPaddress
b=TIAS:96000
a=rtcp:4001 IN IP4 IPaddress
a=sendrecv
a=rtpmap:0 PCMU/8000
a=rtpmap:3 GSM/8000
a=rtpmap:8 PCMA/8000
a=rtpmap:9 G722/8000
a=rtpmap:125 opus/48000/2
a=fmtp:125 useinbandfec=1
a=rtpmap:101 telephone-event/8000
a=fmtp:101 0-16
a=crypto:1 AEAD_AES_256_GCM inline:EXAMPLE
a=crypto:2 AEAD_AES_256_GCM_8 inline:EXAMPLE
a=crypto:3 AES_256_CM_HMAC_SHA1_80 inline:EXAMPLE
a=crypto:4 AES_256_CM_HMAC_SHA1_32 inline:EXAMPLE
a=crypto:5 AES_CM_128_HMAC_SHA1_80 inline:EXAMPLE
a=crypto:6 AES_CM_128_HMAC_SHA1_32 inline:EXAMPLE
```
### **a** Note

Amazon Chime SDK hanya mengenali nomor telepon dalam format E.164. Pastikan nomor telepon E.164 ada di header AndaFrom.

## <span id="page-28-0"></span>Pemberitahuan peristiwa Amazon Chime SDK

Amazon Chime SDK mendukung pengiriman pemberitahuan acara rapat ke AmazonEventBridge, Amazon Simple Queue Service (Amazon SQS), dan Amazon Simple Notification Service (Amazon SNS).

### **G** Note

Namespace Amazon Chime SDK Meetings default menggunakan titik akhir. ChimeSDKMeetings Namespace Chime warisan menggunakan titik akhir tunggal. Untuk informasi selengkapnya tentang ruang nama dan titik akhir, lihat. [Migrasi ke namespace](#page-44-1)  [Amazon Chime SDK Meetings](#page-44-1)

## <span id="page-29-0"></span>Mengirim pemberitahuan ke EventBridge

Anda dapat mengirim pemberitahuan Amazon Chime SDK Event ke. EventBridge Untuk informasi mendetail tentang penggunaan Amazon Chime SDK denganEventBridge, lihat [Mengotomatiskan](https://docs.aws.amazon.com/chime-sdk/latest/ag/automating-chime-with-cloudwatch-events.html#events-sdk) [Amazon Chime SDK dengan EventBridge di Panduan Administrator Amazon Chime SDK](https://docs.aws.amazon.com/chime-sdk/latest/ag/automating-chime-with-cloudwatch-events.html#events-sdk). Untuk selengkapnyaEventBridge, lihat [Panduan EventBridge Pengguna Amazon](https://docs.aws.amazon.com/eventbridge/latest/userguide/).

## <span id="page-29-1"></span>Mengirim pemberitahuan ke Amazon SQS dan Amazon SNS

Anda dapat menggunakan [CreateMeetingA](https://docs.aws.amazon.com/chime-sdk/latest/APIReference/API_meeting-chime_CreateMeeting.html)PI di Referensi API Amazon Chime SDK untuk mengirim pemberitahuan acara rapat Amazon Chime SDK ke satu antrean Amazon SQS dan satu topik Amazon SNS per rapat. Ini dapat membantu mengurangi latensi notifikasi. Untuk informasi lebih lanjut tentang Amazon SQS, lihat [Panduan Pengembang Amazon Simple Queue Service.](https://docs.aws.amazon.com/AWSSimpleQueueService/latest/SQSDeveloperGuide/) Untuk informasi selengkapnya tentang Amazon SNS, lihat [Panduan Developer Amazon Simple Notification](https://docs.aws.amazon.com/sns/latest/dg/)  [Service.](https://docs.aws.amazon.com/sns/latest/dg/)

Pemberitahuan yang dikirim ke Amazon SQS dan Amazon SNS berisi informasi yang sama dengan notifikasi yang dikirimkan Amazon Chime SDK. EventBridge Amazon Chime SDK mendukung pengiriman pemberitahuan acara rapat ke antrean dan topik di Wilayah API yang digunakan untuk membuat rapat. Pemberitahuan acara mungkin dikirimkan dari urutan kejadian.

## <span id="page-29-2"></span>Memberikan akses Amazon Chime SDK ke Amazon SQS dan Amazon SNS

Sebelum Amazon Chime SDK dapat mengirimi Anda notifikasi melalui antrean Amazon SQS atau topik Amazon SNS, Anda harus memberikan izin Amazon Chime SDK untuk mempublikasikan pesan ke Amazon Resource Name (ARN) antrean atau topik. Untuk melakukannya, lampirkan kebijakan AWS Identity and Access Management (IAM) ke antrean atau topik yang memberikan izin yang sesuai ke Amazon Chime SDK. Untuk informasi selengkapnya, lihat [Manajemen identitas](https://docs.aws.amazon.com/AWSSimpleQueueService/latest/SQSDeveloperGuide/sqs-authentication-and-access-control.html)  [dan akses di Amazon SQS](https://docs.aws.amazon.com/AWSSimpleQueueService/latest/SQSDeveloperGuide/sqs-authentication-and-access-control.html) dalam Panduan Pengembang Layanan Antrian Sederhana Amazon dan [Contoh kasus untuk kontrol akses Amazon SNS](https://docs.aws.amazon.com/sns/latest/dg/sns-access-policy-use-cases.html) di Panduan Pengembang Layanan Pemberitahuan Sederhana Amazon.

#### **a** Note

Antrian Amazon SQS atau topik Amazon SNS Anda harus menggunakan AWS wilayah yang sama dengan titik akhir API Amazon Chime SDK Anda.

Example Izinkan Amazon Chime SDK mempublikasikan acara ke antrean Amazon SQS

Contoh berikut kebijakan IAM memberikan izin Amazon Chime SDK untuk mempublikasikan pemberitahuan peristiwa pertemuan ke antrean Amazon SQS yang ditentukan. Perhatikan pernyataan kondisional untuk aws:SourceArn danaws:SourceAccount. Mereka membahas potensi masalah [Wakil Bingung](https://docs.aws.amazon.com/IAM/latest/UserGuide/confused-deputy.html).

**a** Note

- Anda dapat menggunakan aws:SourceArn atau aws:SourceAccount saat membuat kebijakan di bawah ini. Anda tidak perlu menggunakan keduanya.
- Contoh-contoh ini menggunakan ChimeSDKMeetings namespace dan endpoint yang sesuai. Jika Anda menggunakan Chime namespace, Anda harus menggunakan endpoint. chime.amazonaws.com

```
{ 
     "Version": "2008-10-17", 
    "Id": "example-ID", 
     "Statement": [ 
          { 
               "Sid": "example-statement-ID", 
               "Effect": "Allow", 
               "Principal": { 
                   "Service": "meetings.chime.amazonaws.com" 
              }, 
                   "Action": [ 
                        "sqs:SendMessage", 
                        "sqs:GetQueueUrl" 
                   ],
```

```
 "Resource": "arn:aws:sqs:"eu-central-1:111122223333:queueName", 
                 "Condition": { 
                     "ArnLike": { 
                         "aws:SourceArn": "arn:partition:chime::111122223333:*" 
                 }, 
                 "StringEquals": { 
                     "aws:SourceAccount": "111122223333" 
 } 
             } 
         } 
    ]
}
```
Contoh ini menunjukkan kebijakan Amazon SNS yang memungkinkan Amazon Chime SDK mengirim pemberitahuan acara rapat ke topik SNS Anda.

```
{ 
     "Version": "2008-10-17", 
     "Id": "example-ID", 
     "Statement": [ 
      { 
          "Sid": "allow-chime-sdk-access-statement-id", 
          "Effect": "Allow", 
          "Principal": { 
               "Service": "meetings.chime.amazonaws.com" 
     }, 
         "Action": [ 
             "SNS:Publish" 
         ], 
             "Resource": "arn:aws:sns:eu-central-1:111122223333:topicName", 
             "Condition": { 
             "ArnLike": { 
                  "aws:SourceArn": "arn:partition:chime::111122223333:*" 
        }, 
        "StringEquals": { 
            "aws:SourceAccount": "111122223333" 
            } 
         } 
      } 
    ]
}
```
Jika antrean Amazon SQS diaktifkan untuk enkripsi sisi server (SSE), Anda harus mengambil langkah tambahan. Lampirkan kebijakan IAM ke AWS KMS kunci terkait yang memberikan izin Amazon Chime SDK ke AWS KMS tindakan yang diperlukan untuk mengenkripsi data yang ditambahkan ke antrean.

```
{ 
      "Version": "2012-10-17", 
      "Id": "example-ID", 
      "Statement": [ 
          { 
               "Sid": "example-statement-ID", 
               "Effect": "Allow", 
               "Principal": { 
                    "Service": "meetings.chime.amazonaws.com" 
               }, 
               "Action": [ 
                    "kms:GenerateDataKey", 
                    "kms:Decrypt" 
               ], 
               "Resource": "*" 
          } 
     \mathbf{I}}
```
Example Izinkan Amazon Chime SDK mempublikasikan acara ke topik Amazon SNS

Contoh berikut kebijakan IAM memberikan izin Amazon Chime SDK untuk mempublikasikan pemberitahuan acara pertemuan ke topik Amazon SNS yang ditentukan.

```
{ 
     "Version": "2008-10-17", 
     "Id": "example-ID", 
     "Statement": [ 
          { 
               "Sid": "allow-chime-sdk-access-statement-id", 
               "Effect": "Allow", 
               "Principal": { 
                   "Service": "meetings.chime.amazonaws.com" 
              }, 
               "Action": [ 
                   "SNS:Publish" 
              ],
```

```
 "Resource": "arn:aws:sns:eu-central-1:111122223333:topicName", 
              "Condition": { 
                  "ArnLike": { 
                      "aws:SourceArn": "arn:partition:chime::111122223333:*" 
             }, 
             "StringEquals": { 
                 "aws:SourceAccount": "111122223333" 
 } 
         } 
      } 
   ]
}
```
## <span id="page-33-0"></span>Migrasi dari namespace Amazon Chime

Amazon Chime SDK mengekspos API pada serangkaian titik akhir. Meskipun Anda dapat membuat permintaan HTTPS langsung ke titik akhir, banyak pelanggan menggunakan AWS SDK dalam aplikasi mereka untuk memanggil API layanan. AWSSDK tersedia dalam berbagai bahasa, dan menyederhanakan panggilan API dengan merangkum logika penandatanganan permintaan dan coba lagi. AWSSDK menyertakan namespace untuk setiap titik akhir layanan.

Saat pertama kali diluncurkan, Amazon Chime SDK berbagi satu titik akhir dengan aplikasi Amazon Chime. Akibatnya, solusi menggunakan Chime namespace di AWS SDK untuk memanggil aplikasi Amazon Chime dan API Amazon Chime SDK.

Amazon Chime SDK sekarang menyediakan titik akhir khusus untuk setiap sub-layanan, seperti rapat dan Audio PSTN. Setiap endpoint dapat dialamatkan melalui namespace khusus di SDK. AWS

Topik berikut mencantumkan layanan, ruang nama, dan titik akhir, dan menjelaskan cara menggunakannya dalam kode dan dengan CLI. AWS

Topik

- [Titik akhir, ruang nama, dan perintah CLI](#page-34-0)
- [Bantuan migrasi untuk setiap layanan](#page-34-1)
- [Pemetaan API](#page-34-2)

## <span id="page-34-0"></span>Titik akhir, ruang nama, dan perintah CLI

Tabel berikut mencantumkan namespace, endpoint, dan perintah CLI Amazon Chime SDK khusus. Tautan membawa Anda ke informasi lebih lanjut tentang setiap layanan.

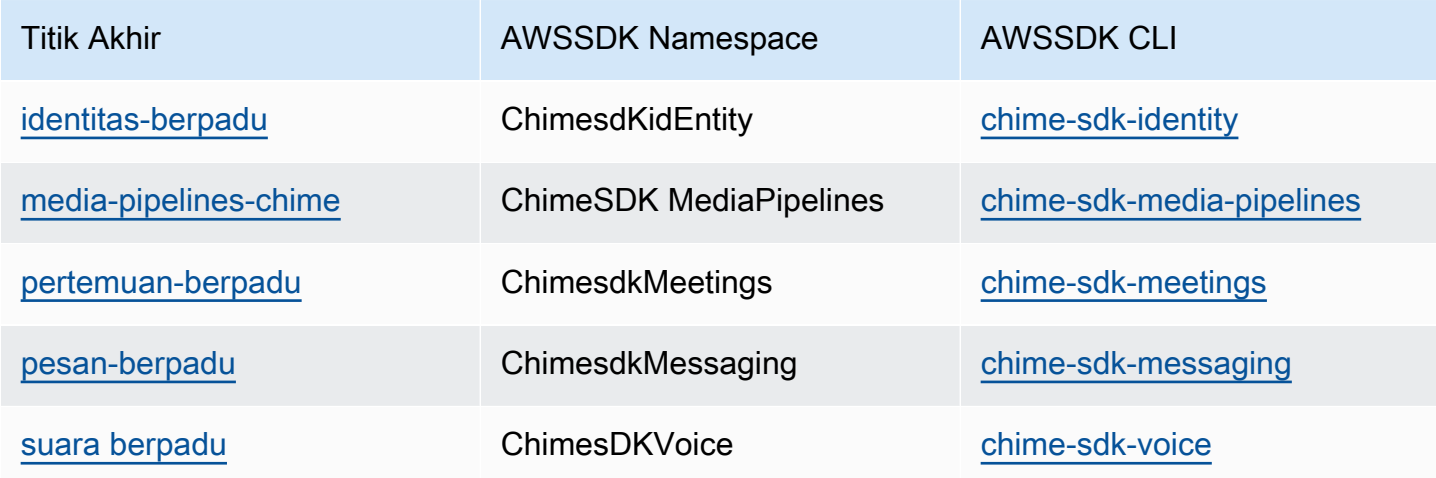

## <span id="page-34-1"></span>Bantuan migrasi untuk setiap layanan

Semua pelanggan harus mempertimbangkan untuk menggunakan titik akhir Amazon Chime SDK khusus untuk akses ke fitur, API, dan Wilayah Amazon Chime SDK terbaru. AWS Jika Anda menggunakan titik akhir bersama dengan Chime ruang nama, panduan migrasi berikut dapat membantu memahami perbedaan teknis sebelum melakukan migrasi.

- [Migrasi ke namespace Amazon Chime SDKidEntity](#page-189-1)
- [Migrasi ke namespace Amazon Chime SDK MediaPipelines](#page-92-0)
- [Migrasi ke namespace Amazon Chime SdkMeetings](#page-44-1)
- [Migrasi ke namespace Amazon Chime SdkMessaging](#page-193-0)
- [Migrasi ke namespace Amazon Chime SDKVoice](#page-290-0)

## <span id="page-34-2"></span>Pemetaan API

Tabel berikut mencantumkan API di Chime namespace, dan ruang nama dan API khusus yang sesuai. Beberapa API khusus berbeda dari Chime API, dan tabel menunjukkan instance tersebut.

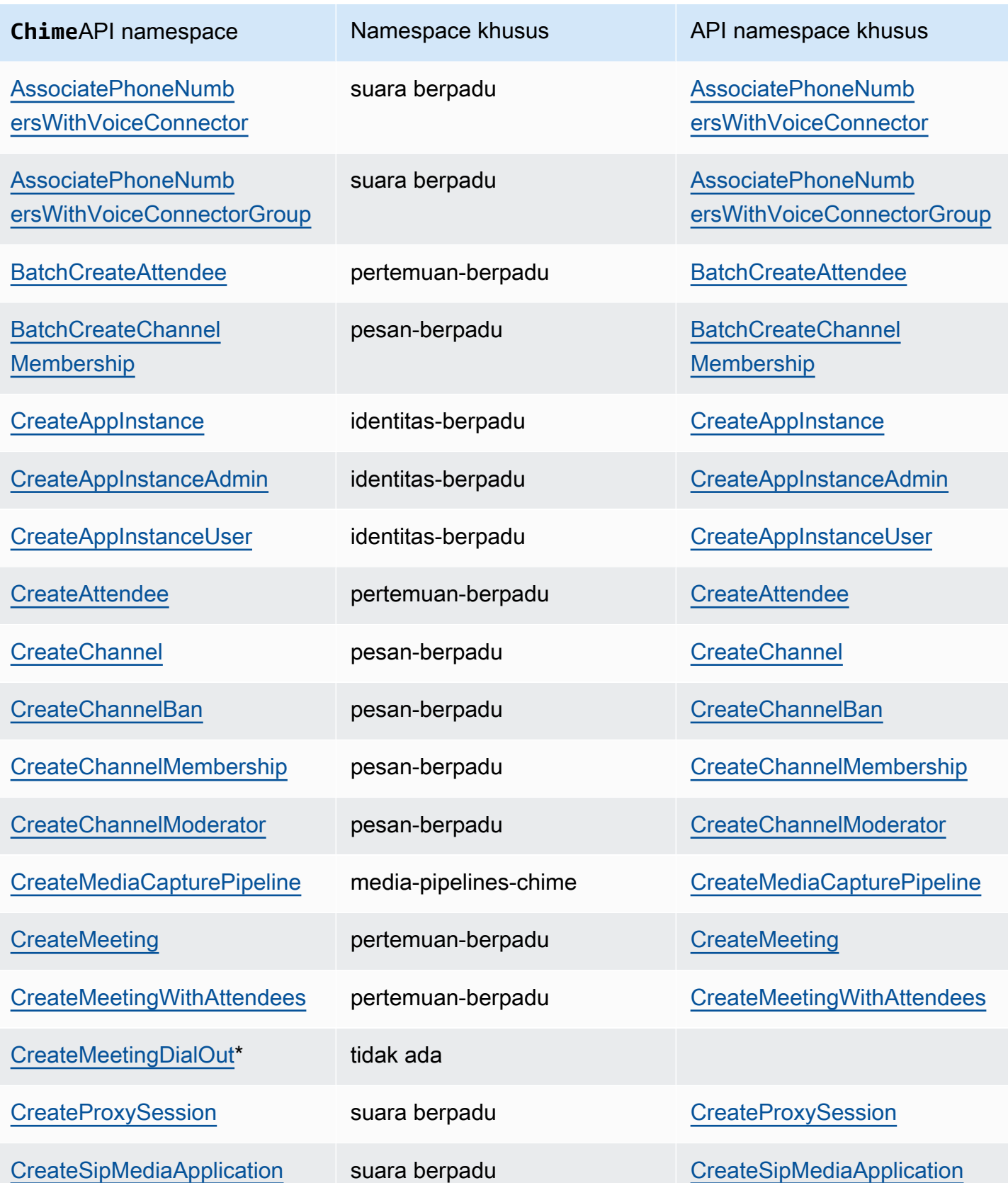
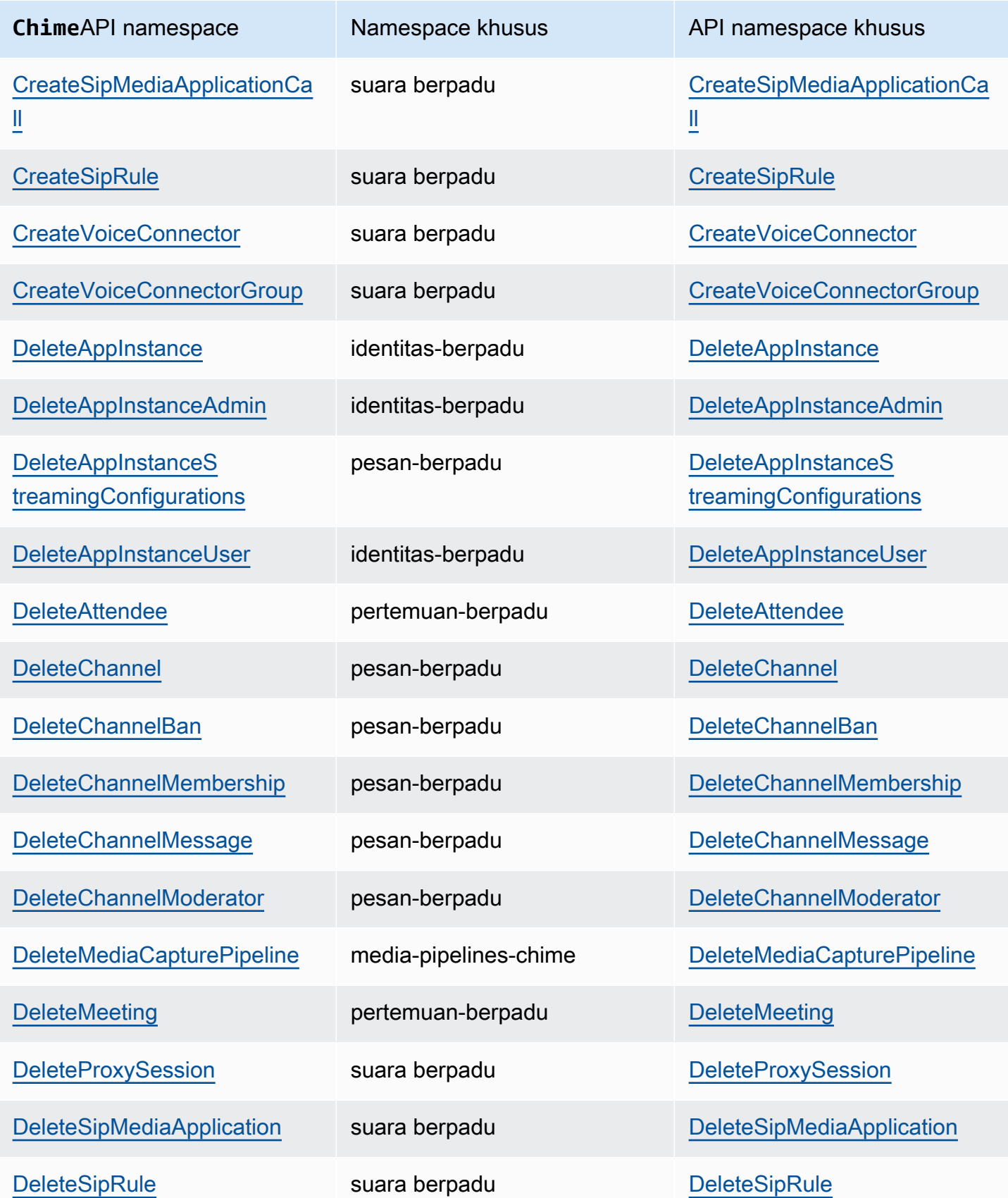

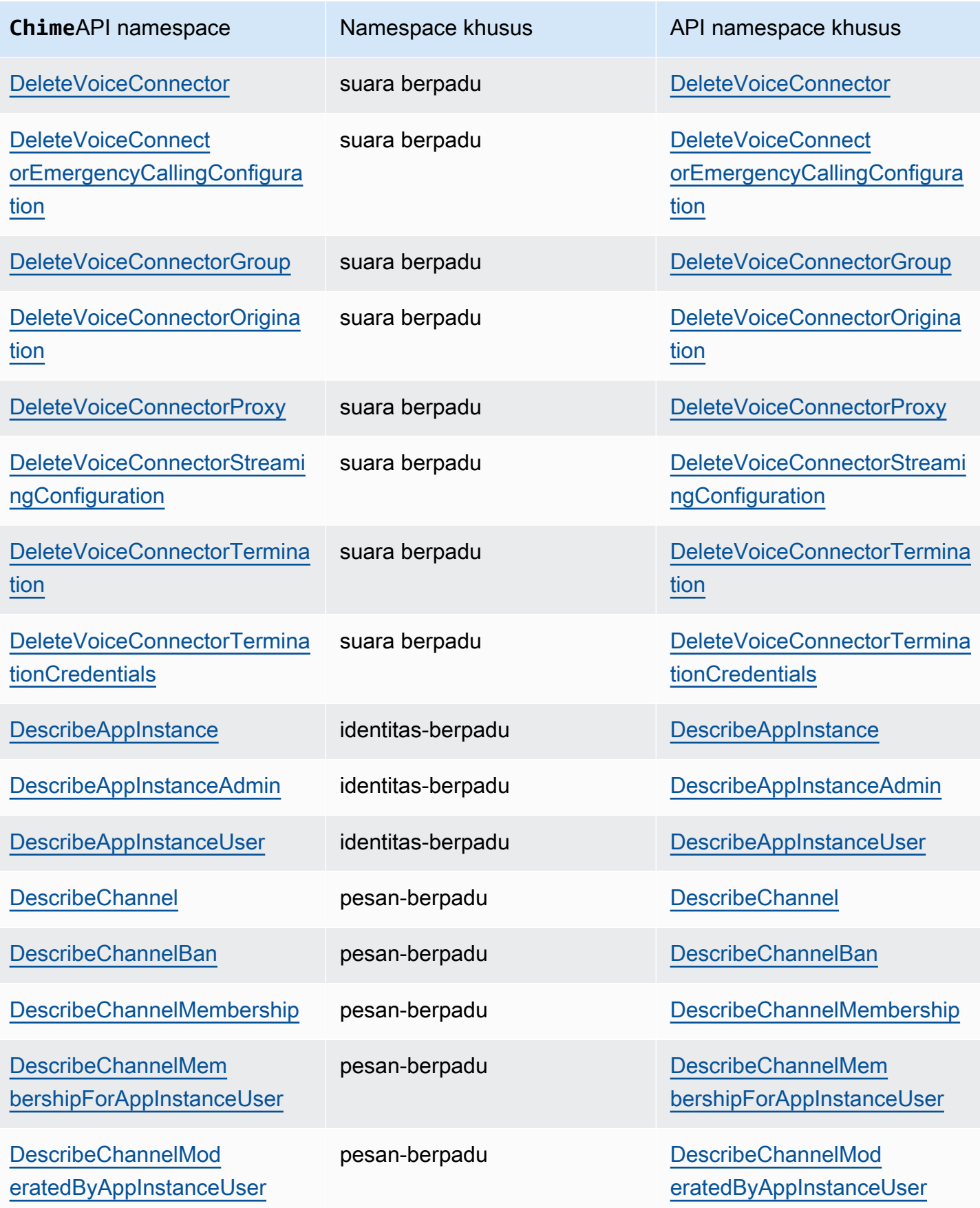

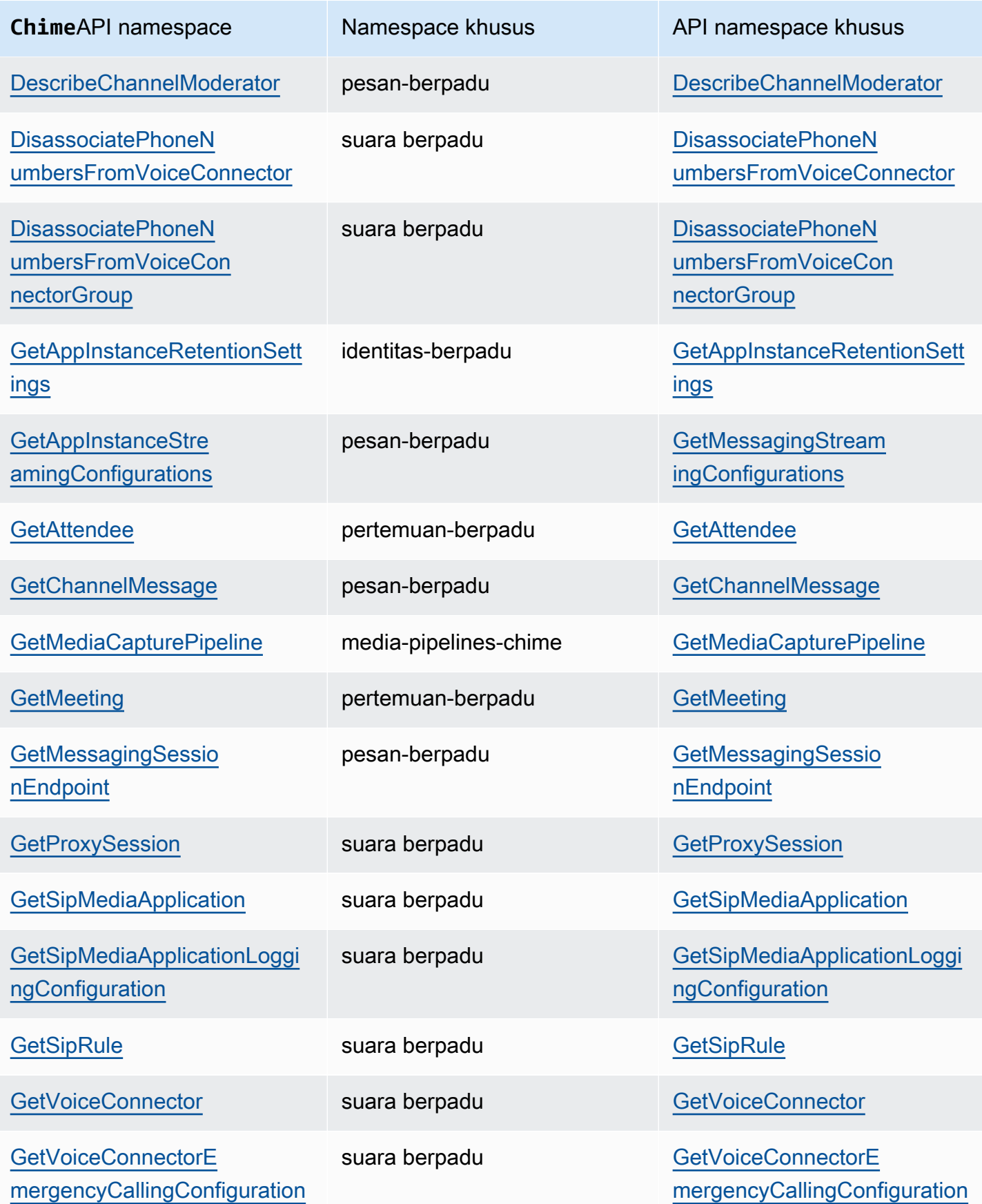

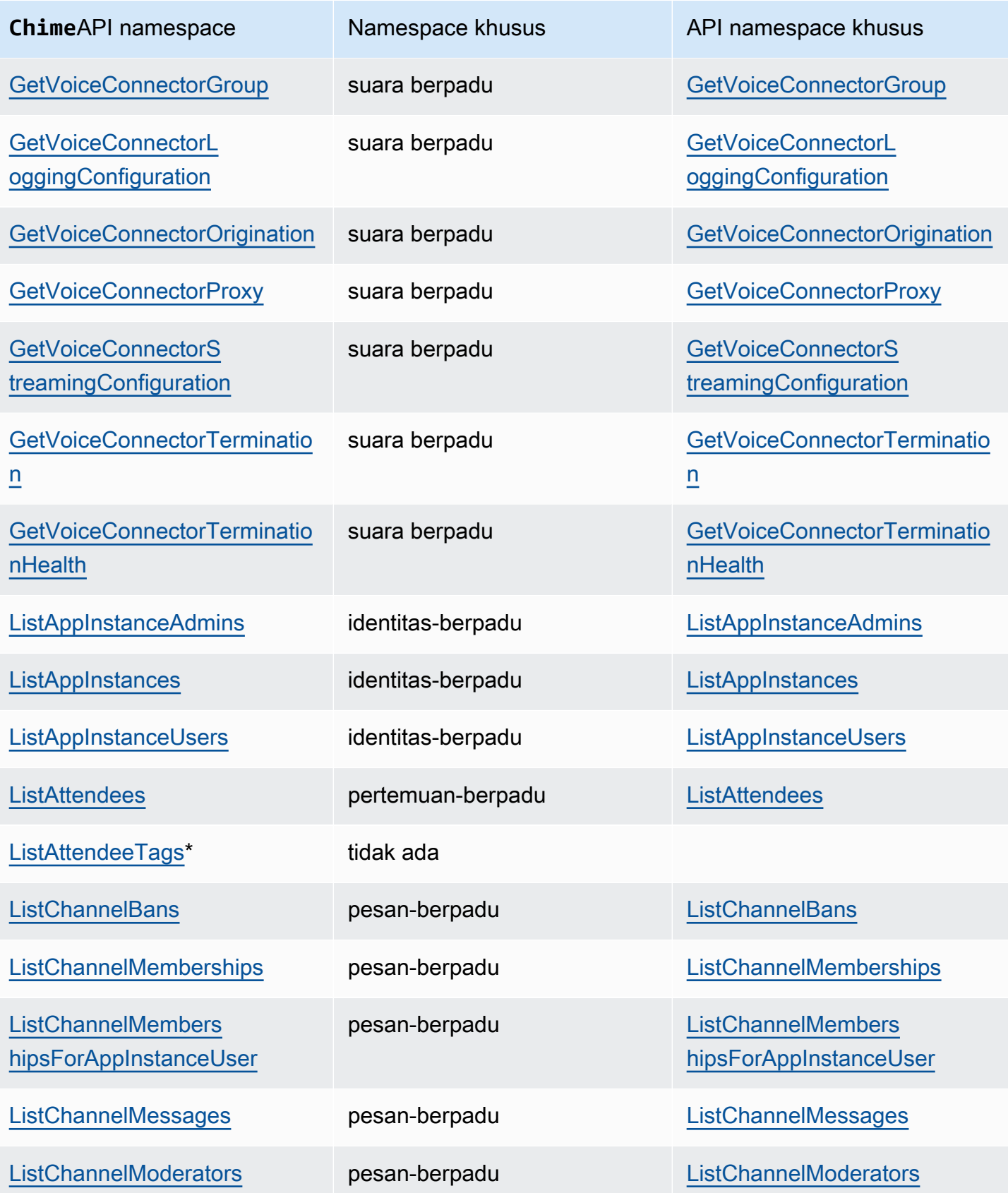

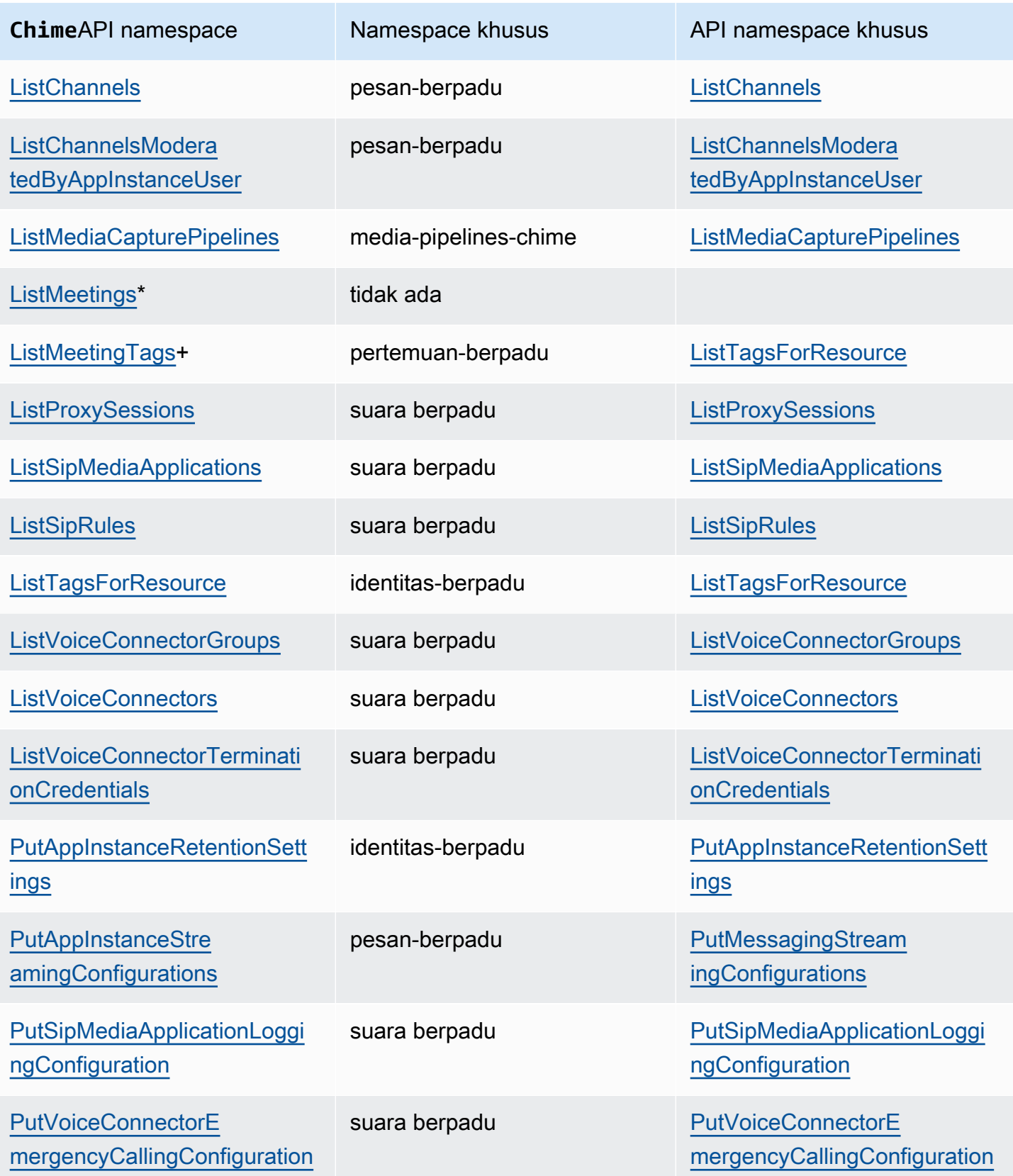

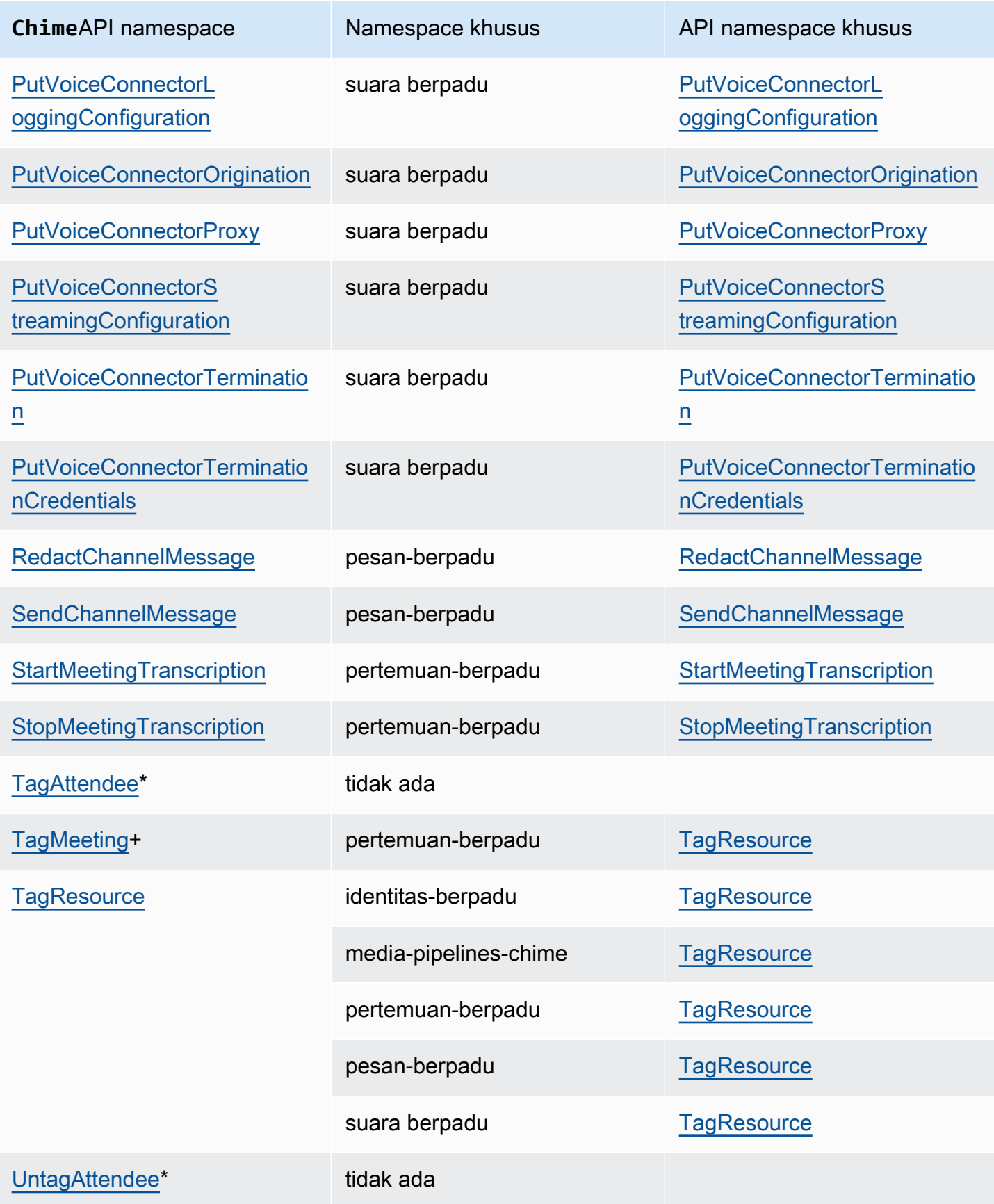

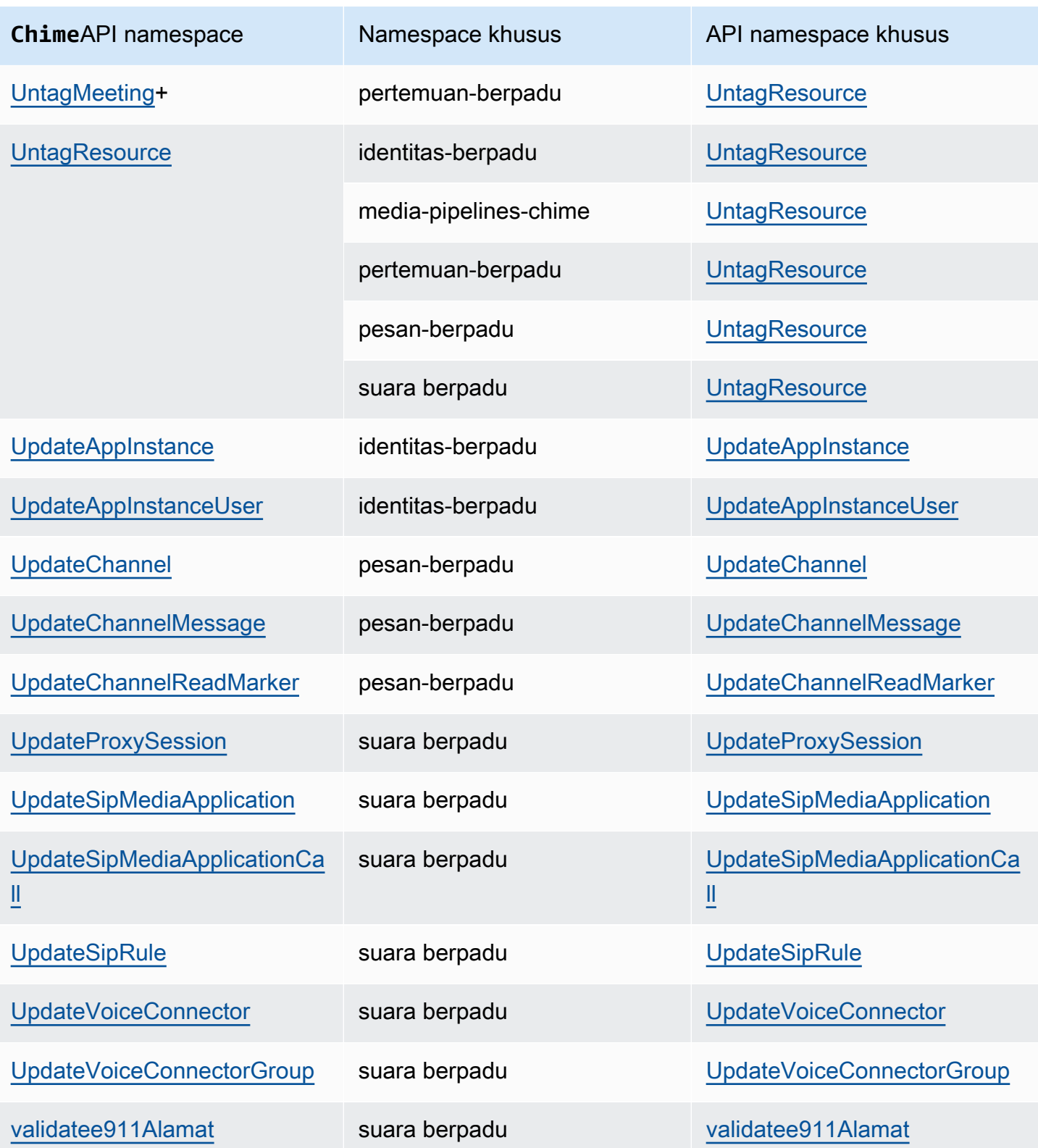

+ API telah digantikan oleh API dengan nama lain.

### \* API tidak lagi tersedia.

# Menggunakan rapat Amazon Chime SDK

Topik di bagian ini menjelaskan cara menggunakan rapat Amazon Chime SDK untuk membuat aplikasi rapat kustom. Kami merekomendasikan mengikuti topik-topik ini dalam urutan yang tercantum.

Topik

- [Migrasi ke namespace Amazon Chime SDK Meetings](#page-44-0)
- [Menggunakan Wilayah Rapat](#page-50-0)
- [Membuat rapat](#page-55-0)
- [Memilih fitur rapat](#page-57-0)
- [WebRTC media](#page-61-0)
- [Mengkonfigurasi codec video](#page-64-0)
- [Konfigurasi jaringan](#page-65-0)
- [Acara pertemuan](#page-73-0)
- [CloudWatch Metrik Amazon](#page-86-0)
- [Membuat saluran media Amazon Chime SDK](#page-89-0)
- [Menggunakan transkripsi langsung Amazon Chime SDK](#page-154-0)
- [Menggunakan replikasi media](#page-177-0)
- [Memecahkan masalah dan men-debug Rapat Amazon Chime SDK](#page-181-0)

# <span id="page-44-0"></span>Migrasi ke namespace Amazon Chime SDK Meetings

Yan[gRapat SDK Amazon Chime](https://docs.aws.amazon.com/chime-sdk/latest/APIReference/API_Operations_Amazon_Chime_SDK_Meetings.html)namespace adalah tempat khusus untuk API yang membuat dan mengelola sumber daya rapat Amazon Chime SDK. Anda menggunakan namespace untuk mengatasi titik akhir API rapat Amazon Chime SDK di mana punAWSWilayah di mana mereka tersedia. Gunakan namespace ini jika Anda baru mulai menggunakan Amazon Chime SDK. Untuk informasi lebih lanjut tentang Wilayah, liha[tWilayah yang Tersedia](#page-18-0)dalam panduan ini.

Aplikasi yang ada yang menggunakan[Lonceng Amazon](https://docs.aws.amazon.com/chime-sdk/latest/APIReference/API_Operations_Amazon_Chime.html)namespace harus berencana untuk bermigrasi ke namespace khusus untuk menggunakan API dan fitur terbaru.

Topik

• [Alasan untuk bermigrasi](#page-45-0)

- [Sebelum Anda bermigrasi](#page-45-1)
- [Perbedaan antara ruang nama](#page-47-0)

### <span id="page-45-0"></span>Alasan untuk bermigrasi

Kami mendorong Anda untuk bermigrasi ke[Rapat SDK Amazon Chimen](https://docs.aws.amazon.com/chime-sdk/latest/APIReference/API_Operations_Amazon_Chime_SDK_Meetings.html)amespace untuk alasan ini:

Pilihan Endpoint API

Namespace Amazon Chime SDK Meetings adalah satu-satunya namespace API yang dapat menggunakan titik akhir API di mana pun[wilayah yang membuatnya tersedia.](https://docs.aws.amazon.com/chime-sdk/latest/dg/sdk-available-regions.html) Jika Anda ingin menggunakan endpoint API selainus-east-1, Anda harus menggunakan namespace Amazon Chime SDK Meetings.

Untuk informasi selengkapnya tentang cara penggunaan rapat Amazon Chime SDKAWSDaerah, lihat[Daerah Pertemuan](https://docs.aws.amazon.com/chime-sdk/latest/dg/chime-sdk-meetings-regions.html)dalam panduan ini.

API pertemuan yang diperbarui dan baru

Kami hanya menambahkan atau memperbarui API rapat di namespace Amazon Chime SDK Meetings.

### <span id="page-45-1"></span>Sebelum Anda bermigrasi

Sebelum Anda bermigrasi, waspadai perbedaan antara ruang nama. Tabel berikut mencantumkan dan menjelaskannya.

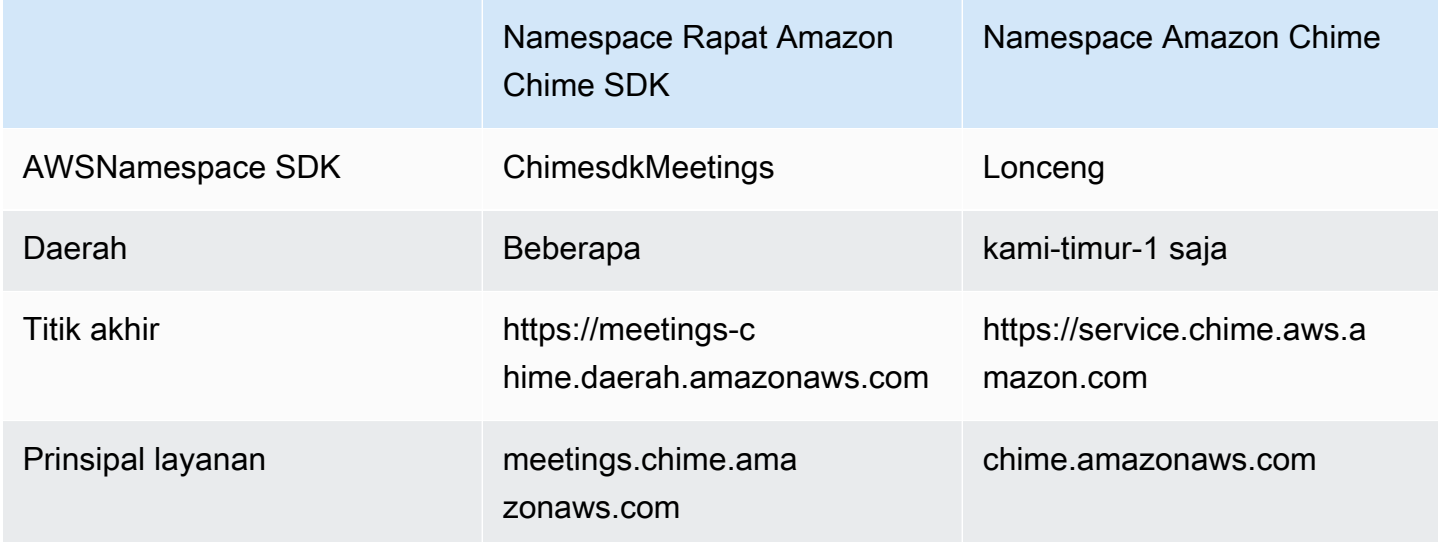

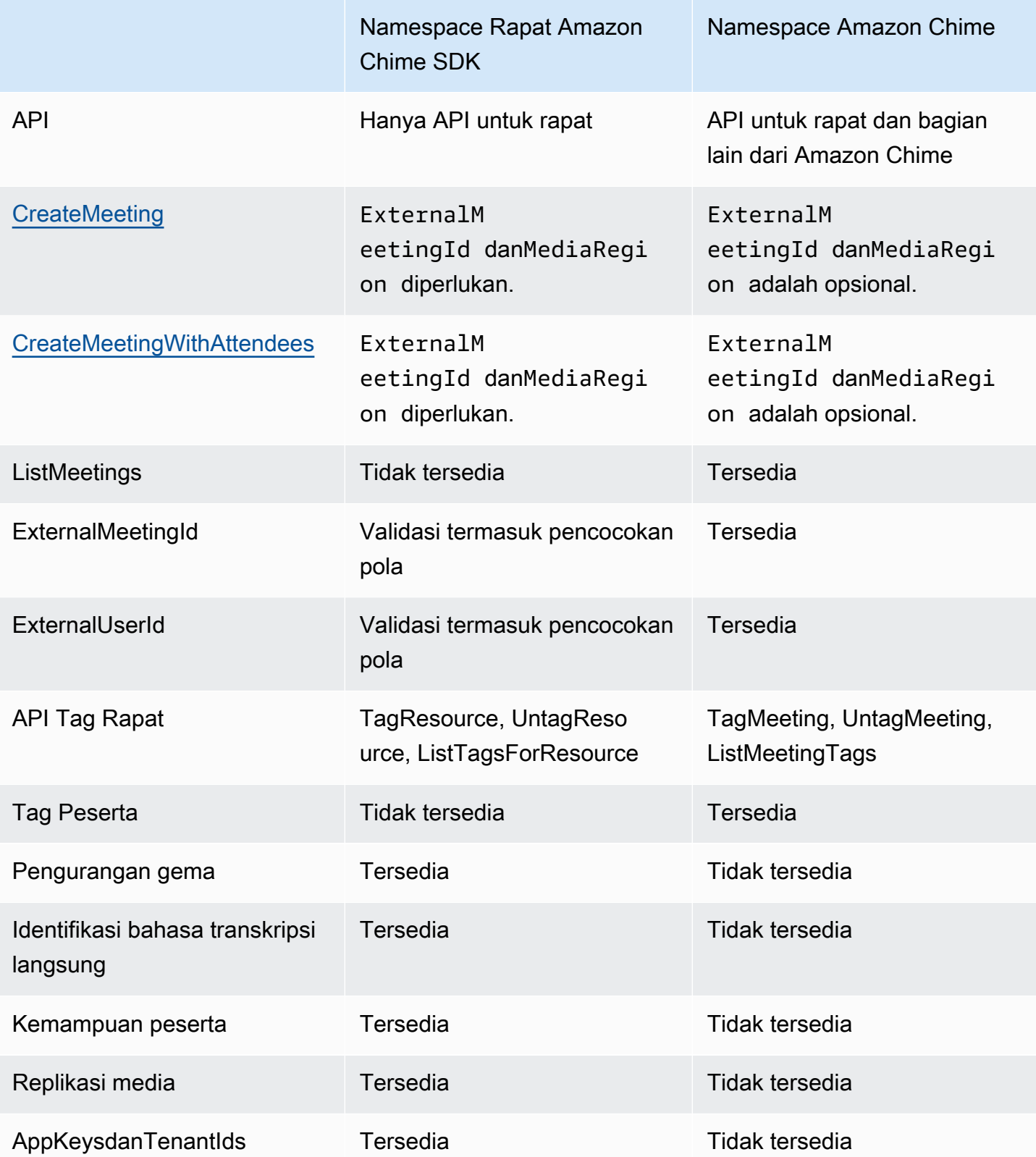

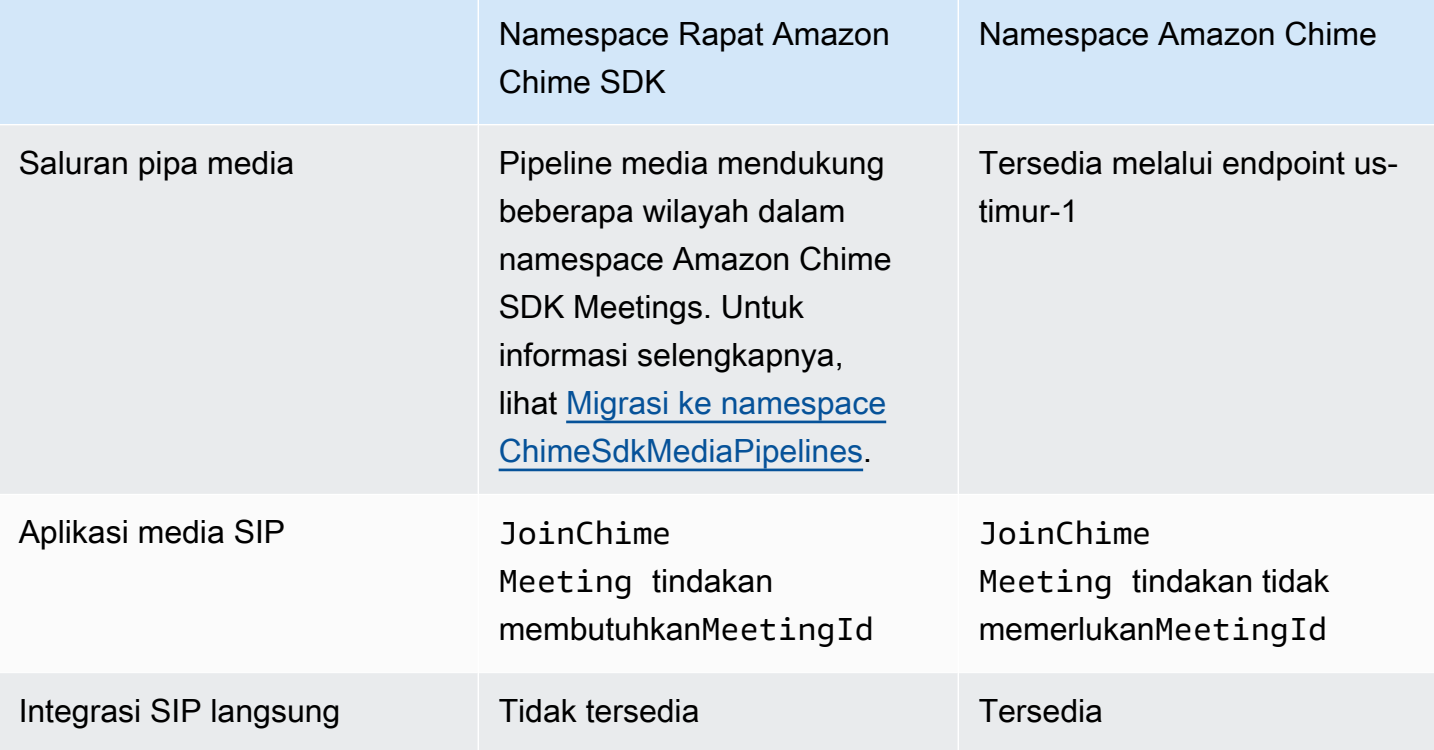

### <span id="page-47-0"></span>Perbedaan antara ruang nama

Bagian berikut menjelaskan perbedaan antaraAmazon ChimedanAmazon Chime SDK Meetingsruang nama.

#### AWSNamespace SDK

Namespace Amazon Chime SDK menggunakanChimenama formal. Namespace Amazon Chime SDK Meetings menggunakanChimeSDKMeetingsnama formal. Format nama yang tepat bervariasi menurut platform.

Misalnya, jika Anda menggunakanAWSSDK di Node.js untuk membuat rapat, Anda menggunakan baris kode untuk mengatasi namespace.

```
const chimeMeetings = AWS.Chime();
```
Untuk bermigrasi ke Amazon Chime Meetings SDK, perbarui baris kode ini dengan ruang nama baru dan wilayah titik akhir.

```
const chimeMeetings = AWS.ChimeSDKMeetings({ region: "eu-central-1" });
```
#### Wilayah

Yan[gLonceng Amazon](https://docs.aws.amazon.com/chime-sdk/latest/APIReference/API_Operations_Amazon_Chime.html)namespace hanya dapat menangani endpoint API di Wilayah us-timur-1. Yan[gRapat SDK Amazon Chime](https://docs.aws.amazon.com/chime-sdk/latest/APIReference/API_Operations_Amazon_Chime_SDK_Meetings.html)namespace dapat mengatasi titik akhir API rapat Amazon Chime SDK di Wilayah mana pun yang tersedia. Untuk daftar Wilayah pertemuan saat ini, lihat[Wilayah yang](#page-18-0)  [Tersediad](#page-18-0)alam panduan ini.

#### Titik akhir

Yan[gRapat SDK Amazon Chime](https://docs.aws.amazon.com/chime-sdk/latest/APIReference/API_Operations_Amazon_Chime_SDK_Meetings.html)namespace menggunakan endpoint API yang berbeda dari[Lonceng](https://docs.aws.amazon.com/chime-sdk/latest/APIReference/API_Operations_Amazon_Chime.html)  [Amazon](https://docs.aws.amazon.com/chime-sdk/latest/APIReference/API_Operations_Amazon_Chime.html)namespace.

Hanya titik akhir yang digunakan untuk membuat rapat yang dapat digunakan untuk memodifikasinya. Ini berarti pertemuan yang dibuat melalui titik akhir di EU-CENTRAL-1 hanya dapat dimodifikasi melalui EU-CENTRAL-1. Ini juga berarti Anda tidak dapat menangani rapat yang dibuat melaluiChimenamespace denganChimeSDKMeetingsnamespace diUS-EAST-1. Untuk informasi lebih lanjut tentang titik akhir saat ini, liha[tPemetaan APId](#page-34-0)alam panduan ini.

### Pemimpin layanan

Yan[gRapat SDK Amazon Chime](https://docs.aws.amazon.com/chime-sdk/latest/APIReference/API_Operations_Amazon_Chime_SDK_Meetings.html)namespace menggunakan prinsipal layanan baru:meetings.chime.amazonaws.com. Jika Anda memiliki SQS, SNS, atau kebijakan akses IAM lainnya yang memberikan akses ke layanan, Anda perlu memperbarui kebijakan tersebut untuk memberikan akses ke prinsipal layanan baru.

#### API

Yan[gRapat SDK Amazon Chime](https://docs.aws.amazon.com/chime-sdk/latest/APIReference/API_Operations_Amazon_Chime_SDK_Meetings.html)namespace hanya berisi API untuk membuat dan mengelola rapat. Yan[gLonceng Amazon](https://docs.aws.amazon.com/chime-sdk/latest/APIReference/API_Operations_Amazon_Chime.html)namespace menyertakan API untuk rapat dan bagian lain dari layanan Amazon Chime.

CreateMeetingbidang yang diperlukan

Di namespace Amazon Chime SDK Meetings[,CreateMeetingd](https://docs.aws.amazon.com/chime-sdk/latest/APIReference/API_meeting-chime_CreateMeeting.html)an[CreateMeetingWithAttendeesA](https://docs.aws.amazon.com/chime-sdk/latest/APIReference/API_meeting-chime_CreateMeetingWithAttendees.html)PI memerlukanExternalMeetingIddanMediaRegionbidang yang akan ditentukan.

#### Nilai ID eksternal

Yan[gRapat SDK Amazon Chime](https://docs.aws.amazon.com/chime-sdk/latest/APIReference/API_Operations_Amazon_Chime_SDK_Meetings.html)namespace memberlakukan validasi penambahan pada nilai-nilai yang dapat digunakan untukExternalMeetingIddanExternalUserId.

#### Pengurangan gema

[Rapat SDK Amazon Chime](https://docs.aws.amazon.com/chime-sdk/latest/APIReference/API_Operations_Amazon_Chime_SDK_Meetings.html)namespace menawarkan pengurangan gema berbasis machine learning untuk membantu menghilangkan noise dan suara dari loudspeaker lokal agar tidak beredar kembali ke rapat. Lihat panduan diGitHubuntuk informasi lebih lanjut.

#### Kemampuan peserta

[Rapat SDK Amazon Chime](https://docs.aws.amazon.com/chime-sdk/latest/APIReference/API_Operations_Amazon_Chime_SDK_Meetings.html)namespace memberikan kontrol terperinci atas kemampuan peserta dalam rapat untuk mengirim dan menerima audio, video, dan konten.

#### Replikasi media

[Rapat SDK Amazon Chime](https://docs.aws.amazon.com/chime-sdk/latest/APIReference/API_Operations_Amazon_Chime_SDK_Meetings.html)namespace menawarkan replikasi media untuk menghubungkan pertemuan utama ke rapat replika untuk menyatukan hingga 10.000 orang untuk sesi waktu nyata. Peserta yang terhubung ke sesi replika menerima media presenter yang terhubung ke sesi utama, tetapi mereka dapat dipromosikan ke pertemuan utama. Untuk informasi lebih lanjut, lihat[Menggunakan replikasi media](#page-177-0)dalam panduan ini.

### AppKeysdanTenantIds

[Rapat SDK Amazon Chime](https://docs.aws.amazon.com/chime-sdk/latest/APIReference/API_Operations_Amazon_Chime_SDK_Meetings.html)namespace menyediakan cara untuk membatasi akses dari jaringan ke rapat Amazon Chime SDK tertentu. Untuk informasi lebih lanjut, lihat[Menggunakan AppKeys dan](#page-68-0)  [Tenantidsd](#page-68-0)alam panduan ini.

#### Saluran pipa media

Jaringan pipa media Amazon Chime SDK bekerja dengan rapat yang dibuat oleh titik akhir rapat, denga[nRapat SDK Amazon Chime](https://docs.aws.amazon.com/chime-sdk/latest/APIReference/API_Operations_Amazon_Chime_SDK_Meetings.html)atau yan[gLonceng Amazon](https://docs.aws.amazon.com/chime-sdk/latest/APIReference/API_Operations_Amazon_Chime.html)namespace. Liha[tDaerah yang](https://docs.aws.amazon.com/chime-sdk/latest/dg/sdk-available-regions.html)  [tersediau](https://docs.aws.amazon.com/chime-sdk/latest/dg/sdk-available-regions.html)ntuk daftar terbaru daerah pipa media.

#### Aplikasi media SIP

Aplikasi media SIP Amazon Chime SDK berfungsi dengan rapat yang dibuat oleh titik akhir rapat apa pun, dengan[Rapat SDK Amazon Chimea](https://docs.aws.amazon.com/chime-sdk/latest/APIReference/API_Operations_Amazon_Chime_SDK_Meetings.html)tau yang[Lonceng Amazon](https://docs.aws.amazon.com/chime-sdk/latest/APIReference/API_Operations_Amazon_Chime.html)namespace. Saat menggunakan aplikasi media SIP dengan rapat yang dibuat melalui namespace Amazon Chime SDK Meetings,[JoinChimeMeeting](#page-376-0)tindakan membutuhkanMeetingIdparameter.

### API tambahan

Namespace Meetings memiliki daftar API yang berkembang yang tidak dimiliki namespace Chime. Jika Anda memulai dengan Amazon Chime SDK, gunakan namespace Meetings untuk mengakses fitur terbaru.

# <span id="page-50-0"></span>Menggunakan Wilayah Rapat

Rapat Amazon Chime SDK memiliki wilayah kontrol dan Wilayah media. Wilayah Kontrol memiliki titik akhir API yang digunakan untuk membuat, memperbarui, dan menghapus rapat. Media Regions menjadi tuan rumah pertemuan yang sebenarnya.

Biasanya, layanan aplikasi Anda menggunakan [AWSSDK](https://aws.amazon.com/tools/) untuk [menandatangani dan memanggil](https://docs.aws.amazon.com/general/latest/gr/signature-version-4.html) API di Wilayah kontrol. Klien aplikasi Anda menggunakan library klien Amazon Chime SDK untuk, [JavaScript](#page-644-0)[iOS,](#page-643-0) atau [Android](#page-642-0) untuk terhubung ke rapat di Kawasan media.

Wilayah kontrol dapat membuat rapat di Wilayah media mana pun di AWS partisi yang sama. Namun, Anda hanya dapat memperbarui rapat di wilayah kontrol yang digunakan untuk membuatnya. Untuk menemukan Wilayah media yang paling dekat dengan pelanggan, hubungi [https://nearest-media](https://nearest-media-region.l.chime.aws)[region.l.chime.aws](https://nearest-media-region.l.chime.aws).

[Peristiwa](https://docs.aws.amazon.com/chime-sdk/latest/ag/automating-chime-with-cloudwatch-events.html#sdk-events) rapat seperti AttendeeJoined panggilan [EventBridge, Amazon Simple Queue Service](https://docs.aws.amazon.com/chime-sdk/latest/dg/mtgs-sdk-notifications.html) [\(SQS\), atau Amazon Simple Notification Service \(SNS\)](https://docs.aws.amazon.com/chime-sdk/latest/dg/mtgs-sdk-notifications.html) di Wilayah kontrol rapat.

Untuk daftar kontrol rapat Amazon Chime SDK dan Wilayah media yang tersedia, lihat [Wilayah yang](#page-18-0) [Tersedia](#page-18-0) di panduan ini.

Diagram ini menunjukkan aliran data yang khas melalui daerah kontrol dan media.

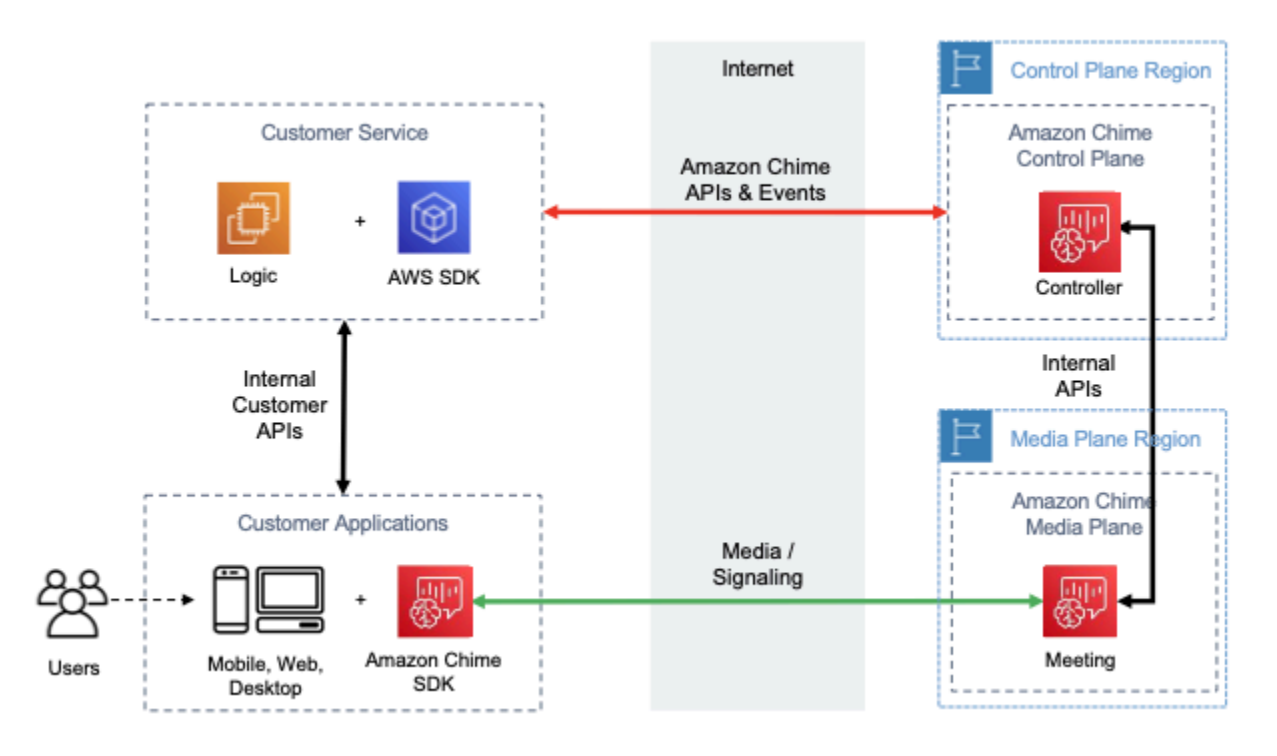

# Memilih wilayah kontrol

Ingat faktor-faktor ini saat memilih Wilayah kontrol untuk rapat Amazon Chime SDK:

- Persyaratan peraturan. Apakah aplikasi Anda harus berada dalam batas geopolitik, atau menggunakan titik akhir dengan modul kriptografi tervalidasi FIPS 140-2?
- Latensi API. Menggunakan wilayah kontrol terdekat dengan AWS Wilayah layanan aplikasi Anda dapat membantu mengurangi latensi jaringan API. Pada gilirannya, itu membantu mengurangi waktu yang dibutuhkan untuk membuat rapat, dan memungkinkan pengguna bergabung dengan rapat lebih cepat.
- Ketersediaan Tinggi. Anda dapat menggunakan beberapa Wilayah kontrol untuk mengimplementasikan arsitektur ketersediaan tinggi. Namun setiap wilayah kontrol beroperasi secara independen. Selain itu, Anda hanya dapat memperbarui rapat di wilayah kontrol yang digunakan untuk membuatnya. Selanjutnya, Anda harus menggunakan wilayah yang sama untuk menggunakan acara rapat dengan [EventBridge, Amazon Simple Queue Service \(SQS\), atau](https://docs.aws.amazon.com/chime-sdk/latest/dg/mtgs-sdk-notifications.html) [Amazon Simple Notification Service \(SNS\).](https://docs.aws.amazon.com/chime-sdk/latest/dg/mtgs-sdk-notifications.html)

# Memilih wilayah media

### **a** Note

Sebaiknya Anda selalu menentukan nilai dalam MediaRegion parameter dalam tindakan [CreateMeetingA](https://docs.aws.amazon.com/chime-sdk/latest/APIReference/API_CreateMeeting.html)PI. Untuk informasi lebih lanjut tentang Wilayah, lihat[Wilayah yang Tersedia.](#page-18-0)

Saat memilih Wilayah media yang akan digunakan untuk rapat Amazon Chime SDK, pertimbangkan faktor-faktor umum berikut:

### Persyaratan peraturan

Jika rapat Amazon Chime SDK Anda tunduk pada peraturan yang mengharuskan rapat tersebut di-host dalam batas geopolitik, pertimbangkan hard coding Wilayah pertemuan berdasarkan logika aplikasi tetap.

Misalnya, aplikasi telemedicine mungkin mengharuskan semua pertemuan diselenggarakan dalam yurisdiksi praktisi medis. Jika aplikasi mendukung klinik yang berlokasi di Eropa dan Amerika Serikat, Anda dapat menggunakan alamat masing-masing klinik untuk memilih Wilayah dalam yurisdiksinya.

#### Kualitas pertemuan

Saat rapat Amazon Chime SDK di-host di Wilayah media, setiap audio dan video peserta dikirim dan diterima dari Wilayah tersebut. Ketika jarak antara peserta dan Wilayah meningkat, kualitas pertemuan dapat dipengaruhi oleh latensi jaringan. Menentukan Wilayah untuk rapat Amazon Chime SDK Anda dapat membantu meningkatkan kualitas rapat untuk peserta Anda, baik yang berlokasi berdekatan atau didistribusikan secara geografis.

Anda dapat menggunakan salah satu metode berikut untuk memilih Wilayah media untuk rapat Amazon Chime SDK Anda:

Hard code sebuah media Region

Direkomendasikan jika rapat Amazon Chime SDK Anda semuanya dihosting dalam Wilayah tertentu. AWS

Pilih Region media terdekat

Direkomendasikan jika peserta rapat Amazon Chime SDK Anda berada di Wilayah yang sama, tetapi rapat Anda di-host di AWS Wilayah yang berbeda.

### Menemukan Daerah Media Terdekat

Untuk menemukan Wilayah media terdekat yang mampu menghosting rapat Amazon Chime SDK, hubungi [https://.](https://nearest-media-region.l.chime.aws)l.chime.aws. nearest-media-region Titik akhir ini mengembalikan satu Wilayah, seperti{"region": "us-west-2"}. Panggil URL dari aplikasi klien Anda untuk mengidentifikasi Wilayah yang paling dekat dengan pengguna, lalu gunakan hasilnya dalam MediaRegion parameter [CreateMeetingA](https://docs.aws.amazon.com/chime-sdk/latest/APIReference/API_meeting-chime_CreateMeeting.html)PI untuk membuat rapat di Wilayah tersebut.

Anda biasanya memanggil URL ketika aplikasi klien dimulai, atau koneksi jaringannya berubah. Dengan menentukan Region terdekat, Anda menghindari penambahan latensi panggilan pada saat pembuatan rapat.

# Menemukan Wilayah media terdekat AWS GovCloud (AS)

Untuk menemukan Wilayah AWS GovCloud (AS) terdekat yang dapat menyelenggarakan rapat Amazon Chime SDK, hubungi [https://-](https://nearest-us-gov-media-region.l.chime.aws)region.l.chime.aws. nearest-us-gov-media Titik akhir ini mengembalikan wilayah terdekat, seperti{"region": "us-gov-west-1"}. Panggil URL dari aplikasi klien Anda untuk mengidentifikasi AWS GovCloud (AS) yang paling dekat dengan pengguna, dan gunakan hasilnya dalam MediaRegion parameter [CreateMeeting](https://docs.aws.amazon.com/chime-sdk/latest/APIReference/API_meeting-chime_CreateMeeting.html)API untuk membuat rapat di Wilayah tersebut.

Anda biasanya memanggil URL ketika aplikasi klien dimulai, atau koneksi jaringannya berubah. Dengan menentukan Region terdekat, Anda menghindari penambahan latensi panggilan pada saat pembuatan rapat.

### JavaScript contoh

Contoh berikut menggunakan HTML dan JavaScript untuk mengembalikan Media Region terdekat dan AWS GovCloud (AS) Media Region.

```
<html>
<head> 
   <title>Amazon Chime SDK - Nearest Media Region</title> 
   <script>
async function getNearestMediaRegion(partition) { 
     console.log('Nearest media region partition: ' + partition); 
     const url = ('aws-us-gov' == partition) ? 'https://nearest-us-gov-media-
region.l.chime.aws' : 'https://nearest-media-region.l.chime.aws'; 
     let result = ('aws-us-gov' == partition) ? 'us-gov-west-1' : 'us-west-2'; 
     try { //Find the nearest media region 
         console.log('Nearest media region URL: ' + url); 
        const response = await fetch(url, {method: 'GET'});
         const body = await response.json(); 
         result = body.region; 
     } catch (error) { 
         console.log(error.message); 
     } finally { 
         console.log('Nearest media region found: ' + result); 
         return result; 
     }
}
async function findRegions(partition) { 
   aws.innerText = await getNearestMediaRegion(); 
   awsusgov.innerText = await getNearestMediaRegion('aws-us-gov');
} 
   </script>
```

```
</head>
<body> 
   <h3>Nearest media region, by AWS partition</h3> 
   <table> 
     <tr><th>Partition</th><th>Media Region</th></tr> 
     <tr><td>aws</td><td id="aws">Finding...</td></tr> 
     <tr><td>aws-us-gov</td><td id="awsusgov">Finding...</td></tr> 
   </table> 
   <script> 
     findRegions(); 
   </script>
</body>
</html>
```
### Memeriksa status Wilayah

Hubungi<https://region.status.chime.aws/>untuk mengambil kesehatan layanan Amazon Chime SDK di setiap Wilayah. Hasilnya menunjukkan Daerah yang direkomendasikan. Jika Wilayah media memiliki status selain yang direkomendasikan, titik akhir Wilayah media terdekat tidak akan mengembalikan Wilayah tersebut.

Contoh berikut menunjukkan hasil yang khas.

```
{ 
   "MeetingsControlRegions": { 
     "us-east-1": "recommended", 
     "us-west-2": "recommended", 
     "ap-southeast-1": "recommended", 
     "eu-central-1": "recommended" 
   }, 
   "MeetingsMediaRegions": { 
     "af-south-1": "recommended", 
     "ap-northeast-1": "recommended", 
     "ap-northeast-2": "recommended", 
     "ap-south-1": "recommended", 
     "ap-southeast-1": "recommended", 
     "ap-southeast-2": "recommended", 
     "ca-central-1": "recommended", 
     "eu-central-1": "recommended", 
     "eu-north-1": "recommended", 
     "eu-south-1": "recommended", 
     "eu-west-1": "recommended",
```

```
 "eu-west-2": "recommended", 
     "eu-west-3": "recommended", 
     "sa-east-1": "recommended", 
     "us-east-1": "recommended", 
     "us-east-2": "recommended", 
     "us-west-1": "recommended", 
     "us-west-2": "recommended" 
   }, 
   "MediaPipelineControlRegions": { 
     "ap-southeast-1": "recommended", 
     "eu-central-1": "recommended", 
     "us-east-1": "recommended", 
     "us-west-2": "recommended" 
   }, 
   "MediaPipelineDataRegions": { 
     "af-south-1": "recommended", 
     "ap-northeast-1": "recommended", 
     "ap-northeast-2": "recommended", 
     "ap-south-1": "recommended", 
     "ap-southeast-1": "recommended", 
     "ap-southeast-2": "recommended", 
     "ca-central-1": "recommended", 
     "eu-central-1": "recommended", 
     "eu-north-1": "recommended", 
     "eu-south-1": "recommended", 
     "eu-west-1": "recommended", 
     "eu-west-2": "recommended", 
     "eu-west-3": "recommended", 
     "sa-east-1": "recommended", 
     "us-east-1": "recommended", 
     "us-east-2": "recommended", 
     "us-west-1": "recommended", 
     "us-west-2": "recommended" 
   }
}
```
# <span id="page-55-0"></span>Membuat rapat

Prosedur berikut menunjukkan cara membuat rapat dengan audio dan video untuk aplikasi server dan klien Anda. Sebelum memulai, Anda harus mengintegrasikan aplikasi klien Anda dengan library klien Amazon Chime SDK. Untuk informasi lebih lanjut, liha[tIntegrasi dengan pustaka klien.](#page-25-0)

#### Untuk membuat pertemuan dengan audio dan video

- 1. Lengkapi langkah-langkah berikut dari aplikasi server Anda:
	- a. Gunakan tindakan [CreateMeeting](https://docs.aws.amazon.com/chime-sdk/latest/APIReference/API_CreateMeeting.html)API di Referensi API Amazon Chime SDK untuk membuat rapat. Tentukan AWS Wilayah menggunakan MediaRegion parameter. Untuk informasi selengkapnya tentang memilih Wilayah Rapat, lihat[Daerah Pertemuan](#page-20-0).
	- b. Tambahkan peserta ke rapat menggunakan tindakan [CreateAttendeeA](https://docs.aws.amazon.com/chime-sdk/latest/APIReference/API_CreateAttendee.html)PI atau tindakan [BatchCreateAttendeeA](https://docs.aws.amazon.com/chime-sdk/latest/APIReference/API_BatchCreateAttendee.html)PI. Transfer rapat dan peserta dengan aman dari aplikasi server Anda ke klien yang diotorisasi sebagai peserta masing-masing. Untuk informasi selengkapnya tentang rapat dan peserta, lihat [Rapat](https://docs.aws.amazon.com/chime-sdk/latest/APIReference/API_Meeting.html) dan [Peserta](https://docs.aws.amazon.com/chime-sdk/latest/APIReference/API_Attendee.html) di Referensi API Amazon Chime SDK.
- 2. Lengkapi langkah-langkah berikut dari aplikasi klien Anda:
	- a. Gunakan library klien Amazon Chime SDK untuk membuat objek. MeetingSessionConfiguration Gunakan informasi rapat dan peserta dari langkah sebelumnya.
	- b. Menerapkan AudioVideoObserver antarmuka.
	- c. Buat MeetingSession menggunakanMeetingSessionConfiguration.
	- d. Gunakan AudioVideoFacade dari MeetingSession untuk mengontrol media real-time.
		- i. Daftarkan instance AudioVideoObserver antarmuka. Ini memungkinkan Anda menerima acara saat status rapat berubah.
		- ii. Pilih perangkat awal untuk input audio, output audio, dan input video.
		- iii. Mulai sesi audiovisual.
		- iv. Mulai pengambilan video lokal saat pengguna ingin berbagi video.
		- v. Untuk menampilkan ubin video, kelola acara ubin video, dan ikat ubin ke permukaan video dalam aplikasi klien.
		- vi. Kelola interaksi pengguna lain seperti mematikan dan tidak mematikan, atau memulai dan menghentikan pengambilan video lokal.
		- vii. Untuk meninggalkan rapat, hentikan sesi audiovisual.
	- e. (Opsional) Gunakan AudioVideoFacade dari MeetingSession untuk berbagi konten media, seperti tangkapan layar, dengan klien lain.
		- i. Mulai sesi berbagi layar. Konten bergabung dengan pertemuan sebagai peserta tambahan.
- ii. Untuk melihat konten bersama, kelola peristiwa ubin video dan ikat ubin ke permukaan dalam aplikasi klien.
- iii. Kelola interaksi lain, seperti menjeda, memulai ulang, atau menghentikan pembagian konten.

Rapat berakhir saat Anda menjalankan tindakan [DeleteMeetingA](https://docs.aws.amazon.com/chime-sdk/latest/APIReference/API_DeleteMeeting.html)PI. Juga, rapat berakhir secara otomatis ketika:

- Waktu pertemuan melebihi 24 jam.
- Pertemuan adalah pertemuan [replika dan pertemuan](#page-177-0) utama berakhir.
- Dalam pertemuan non-replika, tidak ada peserta yang terhubung selama lima menit terus menerus.

# <span id="page-57-0"></span>Memilih fitur rapat

Saat memanggil [CreateMeetingA](https://docs.aws.amazon.com/chime-sdk/latest/APIReference/API_meeting-chime_CreateMeeting.html)PI, Anda dapat menentukan fitur yang akan tersedia bagi klien yang bergabung dengan sesi. Perhatikan bahwa beberapa opsi fitur dikenakan tagihan tambahan.

Fitur-fitur berikut tersedia untuk sesi:

- Audio.EchoReduction— Pengurangan gema pembelajaran mesin.
- Video.MaxResolution— Resolusi video webcam maksimum.
- Content.MaxResolution— Resolusi berbagi konten maksimum..
- Attendees.MaxCount— Jumlah maksimum peserta.

### Topik

- [Menggunakan Audio. EchoReduction](#page-58-0)
- [Menggunakan Video. MaxResolution](#page-58-1)
- [Menggunakan Konten. MaxResolution](#page-58-2)
- [Menggunakan Peserta. MaxCount](#page-60-0)
- [Menggunakan fitur rapat di aplikasi klien](#page-60-1)

# <span id="page-58-0"></span>Menggunakan Audio. EchoReduction

Gunakan Audio.EchoReduction untuk membantu menjaga suara dari pengeras suara pengguna agar tidak beredar kembali ke rapat.

Pengurangan gema sangat ideal untuk situasi di mana loudspeaker pengguna akan menjadi perangkat keluaran utama untuk memenuhi audio. Misalnya, ketika beberapa pengguna menghadiri rapat dari perangkat yang sama di ruang konferensi, atau ketika peserta jarak jauh individu tidak mengenakan headphone.

Pengurangan gema tersedia di pustaka klien JavaScript dan React. Untuk informasi lebih lanjut, lihat [dokumentasi di GitHub](https://aws.github.io/amazon-chime-sdk-js/modules/amazonvoice_focus.html#what-is-echo-reduction). Biaya tambahan berlaku, lihat [halaman Harga Amazon Chime SDK](https://aws.amazon.com/chime/chime-sdk/pricing/) untuk detailnya.

# <span id="page-58-1"></span>Menggunakan Video. MaxResolution

Gunakan Video.MaxResolution untuk menentukan resolusi video webcam maksimum untuk rapat. Fitur ini menyediakan opsi berikut:

- None: tidak ada video kamera yang diizinkan
- HD: video kamera definisi tinggi (1280x720p)
- FHD: full-high-definition kamera video (1920x1080)

Jika FHD (1080p) Video diminta, sesi WebRTC definisi tinggi dibuat. Lihat [halaman Harga Amazon](https://aws.amazon.com/chime/chime-sdk/pricing/)  [Chime SDK](https://aws.amazon.com/chime/chime-sdk/pricing/) untuk detailnya.

Jika klien berusaha mengirim video webcam di atas maksimum yang ditentukan, layanan menolak video dan mengirimkan kesalahan berikut:

Disabled video/content send capability, reason: Video resolution is above limit of current meeting feature selection.

# <span id="page-58-2"></span>Menggunakan Konten. MaxResolution

Gunakan Content.MaxResolution untuk menentukan resolusi berbagi konten maksimum untuk rapat. Fitur ini menyediakan opsi berikut:

• None: tidak ada pembagian konten yang diizinkan

- FHD: berbagi full-high-definition konten (1920x1080)
- UHD: berbagi ultra-high-definition konten (3840x2160)

Jika konten UHD (4K) diminta, sesi WebRTC definisi tinggi dibuat.

Jika klien ingin mengirim pembagian konten di luar resolusi maksimum, resolusi tersebut diperkecil hingga maksimum yang ditentukan. Anda menskalakan dengan menerapkan MediaTrackConstraints ke trek berbagi konten. Contoh berikut menunjukkan cara menskalakan trek berbagi.

```
const constraint: MediaTrackConstraints = { 
    width: { ideal: videoQualitySettings.videoWidth },
     height: { ideal: videoQualitySettings.videoHeight }, 
     frameRate: { ideal: videoQualitySettings.videoFrameRate }, 
   }; 
   this.context.logger.info( 
     `Video track (content = ${isContentAttendee}) with constraint: ${JSON.stringify( 
       constraint 
     )}, trackSettings: ${JSON.stringify(trackSettings)}` 
   ); 
   try { 
     await mediaStreamTrack.applyConstraints(constraint); 
   } catch (error) { 
     this.context.logger.info( 
       `Could not apply constraint for video track (content = ${isContentAttendee})` 
     ); 
   }
```
Tabel berikut menunjukkan perilaku yang diharapkan untuk berbagi konten.

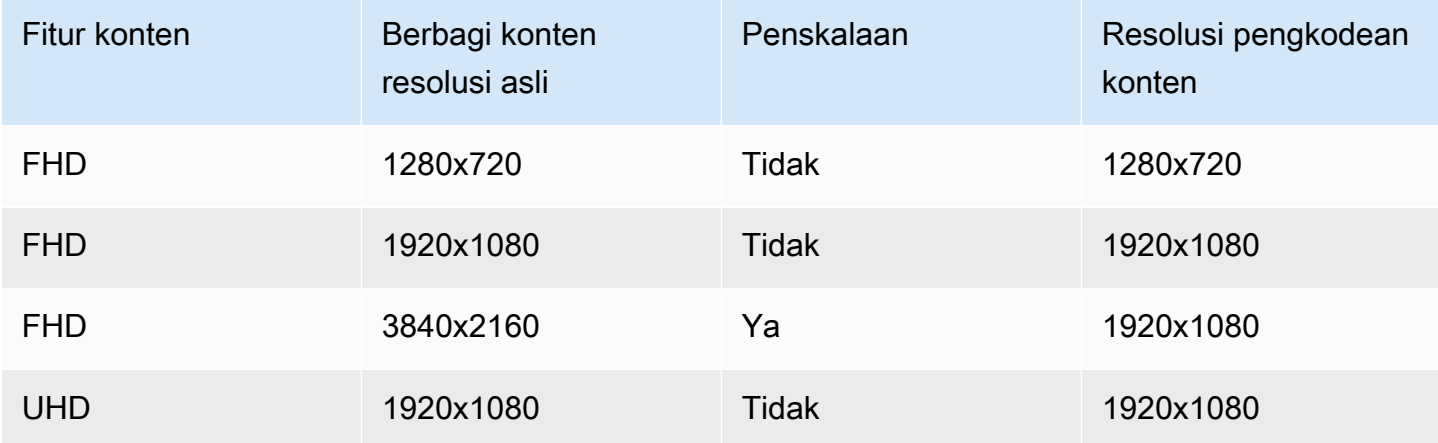

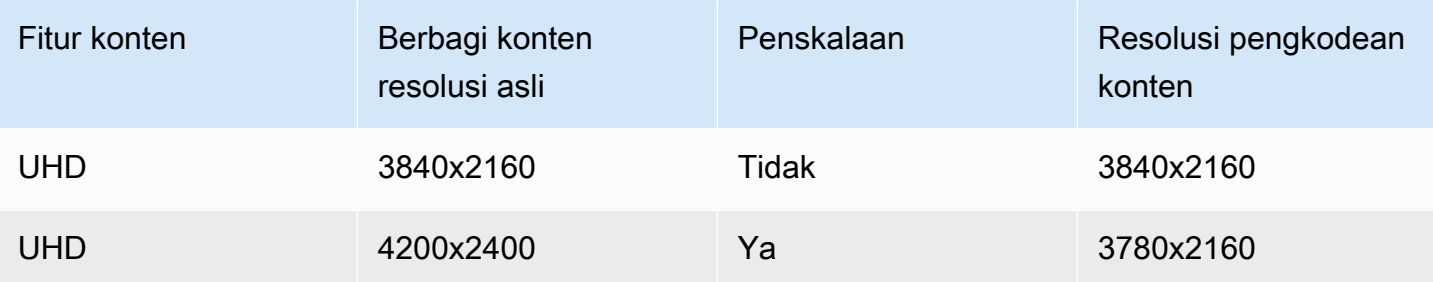

## <span id="page-60-0"></span>Menggunakan Peserta. MaxCount

Gunakan Attendee.MaxCount untuk menentukan jumlah maksimum peserta yang diizinkan masuk ke rapat. Batas atas Peserta. MaxCount tergantung pada jenis sesi. Untuk sesi standar, Anda dapat memilih maksimal 250 peserta. Untuk sesi definisi tinggi, Anda harus memilih nilai hingga 25 peserta.

Jika Anda meminta konten video FHD (1080p) atau UHD (4K), sesi Anda akan menjadi sesi definisi tinggi.

Biaya kapasitas peserta berlaku untuk sesi definisi tinggi. Lihat [halaman Harga Amazon Chime SDK](https://aws.amazon.com/chime/chime-sdk/pricing/) untuk detailnya.

### <span id="page-60-1"></span>Menggunakan fitur rapat di aplikasi klien

### Membuat pertemuan dengan fitur tertentu

Untuk membuat rapat, panggil [CreateMeetingA](https://docs.aws.amazon.com/chime-sdk/latest/APIReference/API_meeting-chime_CreateMeeting.html)PI dan tentukan fitur rapat yang diinginkan. Contoh berikut menunjukkan cara menentukan semua fitur.

```
// You must migrate to the Amazon Chime SDK Meetings namespace.
const chime = AWS.ChimeSDKMeetings({ region: "eu-central-1" });
// Create meeting 
const meetingInfo = await chime.createMeeting({ 
     ... 
     MeetingFeatures: { 
       Audio: { 
         EchoReduction: 'AVAILABLE' 
       }, 
       Video: { 
         MaxResolution: 'FHD'
```

```
 }, 
      Content: { 
        MaxResolution: 'UHD' 
      }, 
      Attendee: { 
        MaxCount: 25
      }, 
   } 
 }).promise();
```
### Menggunakan fitur rapat di klien

Setelah Anda membuat rapat dengan fitur yang diinginkan, Anda dapat meneruskan joinInfo ketika Anda membuat MeetingSessionConfiguration objek. Fitur rapat digunakan saat meetingSession pembuatan untuk mengatur resolusi video webcam dan bitrate, serta resolusi berbagi konten dan bitrate.

```
const configuration = new MeetingSessionConfiguration(this.joinInfo.Meeting, 
  this.joinInfo.Attendee);
this.meetingSession = new DefaultMeetingSession( 
     configuration, 
     this.meetingLogger, 
     this.deviceController, 
     new DefaultEventController(configuration, this.meetingLogger, this.eventReporter)
);
```
# <span id="page-61-0"></span>WebRTC media

Amazon Chime SDK mendukung dua jenis sesi WebRTC, standar dan definisi tinggi. Topik berikut menjelaskan media yang tersedia di setiap jenis sesi saat menggunakan library klien Amazon Chime SDK untuk, JavaScript React, iOS, dan Android.

Topik

- [Audio](#page-62-0)
- [Video](#page-62-1)
- [Berbagi konten](#page-63-0)
- [Pesan data](#page-63-1)

# <span id="page-62-0"></span>Audio

Setiap klien Amazon Chime mengirimkan satu aliran audio ke sesi dan menerima satu aliran audio dari sesi tersebut. Biasanya, mikrofon pada perangkat lokal menghasilkan audio. Audio yang diterima adalah campuran audio yang dikirim dari klien sesi lainnya.

Kedua jenis sesi mendukung laju sampel hingga 48kHz dan hingga 2 saluran (stereo) yang dikodekan dengan bitrate hingga 128kbps menggunakan codec Opus. Namun, aliran audio yang dikirim dan diterima bervariasi menurut jenis pustaka klien:

- Library klien Amazon Chime SDK untuk JavaScript dan React mendukung pengiriman dan penerimaan audio mono dan stereo pada laju sampel tertinggi yang didukung oleh perangkat dan browser, hingga maksimum 48kHz.
- Pustaka klien Amazon Chime SDK untuk iOS dan Android mendukung pengiriman audio mono hingga 48kHz, dan menerima audio stereo pada 48kHz.

# <span id="page-62-1"></span>Video

Setiap klien Amazon Chime dapat mengirim satu aliran video ke sesi dan menerima hingga 25 aliran video dari sesi tersebut. Video yang dikirim biasanya bersumber dari webcam perangkat lokal. Setiap klien dapat memilih hingga 25 aliran video untuk diterima, dan mengubah pilihan kapan saja selama sesi berlangsung.

Sesi standar mendukung resolusi video hingga 1280x720 pada 30 frame per detik yang dikodekan dengan bitrate hingga 1500kbps menggunakan H.264, VP8, VP9, dan AV1.

Sesi definisi tinggi mendukung resolusi video hingga 1920x1080 pada 30 frame per detik yang dikodekan dengan bitrate hingga 2500kbps menggunakan H.264, VP8, VP9, dan AV1.

Library klien Amazon Chime SDK untuk JavaScript dan React mendukung pengiriman video dalam simulcast pada 15 frame per detik, atau dengan scalable video coding (SVC). SVC mengkodekan aliran video tunggal dengan tiga lapisan spasial dan tiga lapisan temporal pada 100%, 50%, dan 25% dari nilai target Anda. Layanan secara otomatis memilih lapisan untuk dikirim ke setiap penampil berdasarkan bandwidth pemirsa yang tersedia.

Library klien Amazon Chime SDK untuk iOS dan Android mendukung pengiriman hingga 15 frame per detik. Namun, frame rate dan resolusi aktual dikelola secara otomatis oleh Amazon Chime SDK. Pengkodean dan decoding video menggunakan akselerasi perangkat keras jika tersedia untuk meningkatkan kinerja.

Jika klien mengirim video dengan bitrate lebih besar dari bitrate maksimum yang diizinkan, sesi pertama mulai mengirim pesan Bitrate Maksimum Penerima Estimasi Klien melalui Protokol Kontrol Waktu Nyata. Jika klien terus mengirim video dengan bitrate lebih besar dari bitrate maksimum yang diizinkan, sesi akan membuang paket aliran video yang masuk.

# <span id="page-63-0"></span>Berbagi konten

Hingga dua klien dapat berbagi konten ke sesi tersebut. Berbagi konten dapat mencakup trek video, trek audio, atau keduanya. Contoh umum dari berbagi konten adalah berbagi layar, yang menggunakan tangkapan layar sebagai sumber konten. Contoh lain adalah berbagi konten yang direkam sebelumnya dengan trek video dan audio.

Audio konten dicampur ke dalam aliran audio yang dikirim oleh sesi. Audio konten mendukung kecepatan sampel hingga 48kHz dan hingga 2 saluran (stereo) yang dikodekan dengan bitrate hingga 128kbps menggunakan codec Opus.

Konten video dikirim ke sesi dan diteruskan ke klien dalam aliran video terpisah. Sesi standar mendukung video konten hingga 1920x1080 pada 30 frame per detik. Sesi definisi tinggi mendukung video konten hingga 3840 x 2160 pada 30 frame per detik.

Tangkapan layar untuk berbagi konten menggunakan resolusi layar atau jendela yang ditangkap, hingga resolusi konten maksimum untuk jenis sesi, dan hingga 30 frame per detik. Namun, kemampuan perangkat dan browser dapat membatasi nilai-nilai tersebut.

Library klien Amazon Chime SDK untuk JavaScript dan React mendukung berbagi konten dari tangkapan layar dan sumber lainnya.

Library klien Amazon Chime SDK untuk iOS dan Android hanya mendukung berbagi konten dari tangkapan layar.

# <span id="page-63-1"></span>Pesan data

Pesan data menyediakan cara bagi klien untuk menyiarkan informasi ke klien lain dalam sesi tersebut. Misalnya, aplikasi dapat menggunakan pesan data untuk berbagi reaksi emoji selama sesi.

Setiap pesan data meliputi:

• Sebuah topik, string hingga 64 karakter.

• Hingga 2 KB data, termasuk topik.

Klien mengirim pesan data ke sesi, dan sesi mengirimkan pesan data ke semua klien yang terhubung.

Sesi ini secara opsional dapat menyimpan pesan data hingga lima menit. Jika klien bergabung atau menyambung kembali ke sesi, sesi akan secara otomatis mengirim klien pesan data cache yang belum dikirim sebelumnya. Cache sesi menyimpan maksimal 1024 pesan data.

Sesi mendukung hingga 100 pesan data terkirim per detik. Saat menggunakan [transkripsi langsung](https://docs.aws.amazon.com/chime-sdk/latest/dg/meeting-transcription.html), setiap klien menerima pesan [transkripsi melalui pesan](https://docs.aws.amazon.com/chime-sdk/latest/dg/process-msgs.html) data, yang dihitung terhadap total pesan yang dikirim per detik.

# <span id="page-64-0"></span>Mengkonfigurasi codec video

Perangkat klien menggunakan codec video untuk mengompres video mentah sebelum dikirim ke layanan, dan untuk mendekompresi video yang diterima sebelum dirender.

Saat menggunakan library klien Amazon Chime SDK untuk JavaScript, Anda dapat menentukan preferensi codec untuk mengirim video.

Library klien Amazon Chime SDK untuk iOS dan Android secara otomatis memilih codec untuk Anda, berdasarkan kemampuan perangkat.

# Mengatur preferensi codec video

Di pustaka klien Amazon Chime SDK untuk JavaScript, Anda dapat menentukan preferensi codec video independen untuk webcam dan video konten.

Gunakan [AudioVideoControllerFacade. setVideoCodecSendPreferences](https://aws.github.io/amazon-chime-sdk-js/interfaces/audiovideocontrollerfacade.html#setvideocodecsendpreferences)berfungsi untuk mengatur preferensi codec Anda untuk mengirim video webcam. Tautan membawa Anda ke GitHub.

Preferensi Anda diteruskan sebagai array yang diurutkan, dengan codec yang paling Anda sukai terlebih dahulu dan codec yang paling tidak Anda sukai terakhir.

Saat memberikan beberapa preferensi codec, layanan secara otomatis memilih codec yang paling disukai yang dapat didekode oleh semua peserta sesi.

Contoh berikut menunjukkan cara mengatur preferensi codec video untuk VP9 dengan opsi fallback VP8:

```
// A meeting session has already been created and stored in `this.meetingSession`
this.meetingSession.audioVideo.setVideoCodecSendPreferences( 
 \Gamma VideoCodecCapability.vp9(), 
   VideoCodecCapability.vp8() 
  ]
);
```
Skenario berikut berlaku untuk preferensi:

- Optimal Klien mengkodekan video menggunakan codec VP9.
- Local Fallback Jika klien tidak mendukung pengkodean VP9, itu kembali ke pengkodean VP8. Jika klien tidak mendukung pengkodean VP8, itu akan kembali ke codec apa pun yang didukung oleh browser dan layanan.
- Remote Fallback Jika klien lain dalam sesi tidak memiliki decoder VP9, klien ini kembali ke pengkodean VP8.
- Kegagalan Lokal Jika klien tidak mendukung pengkodean VP9 atau VP8, itu tidak akan mengirim video.

Untuk mengatur preferensi untuk berbagi konten, gunakan [ContentShareControllerFacade.](https://aws.github.io/amazon-chime-sdk-js/interfaces/contentsharecontrollerfacade.html#setcontentsharevideocodecpreferences)  [setContentShareVideoCodecPreferences](https://aws.github.io/amazon-chime-sdk-js/interfaces/contentsharecontrollerfacade.html#setcontentsharevideocodecpreferences)berfungsi untuk mengatur preferensi codec Anda untuk mengirim video konten. Tautan ini membawa Anda ke GitHub.

Contoh berikut menetapkan preferensi codec video konten untuk VP9 dengan opsi fallback VP8.

```
// A meeting session has already been created and stored in `this.meetingSession` 
     this.meetingSession.audioVideo.setContentShareVideoCodecPreferences( 
 \Gamma VideoCodecCapability.vp9(), 
  VideoCodecCapability.vp8() 
 \mathbf{I});
```
# <span id="page-65-0"></span>Konfigurasi jaringan

Saat Anda mengintegrasikan Amazon Chime SDK ke dalam aplikasi klien Anda, SDK terhubung ke layanan back-endnya untuk mengirim dan menerima pesan audio, video, berbagi konten, dan data.

Jika jaringan pengguna Anda memblokir lalu lintas ke layanan Amazon Chime SDK, kemampuan mereka untuk menggunakan layanan akan terganggu. Administrator jaringan dapat menggunakan informasi ini untuk mengkonfigurasi ulang jaringan mereka untuk memungkinkan akses ke layanan Amazon Chime SDK.

### **a** Note

Ketika Anda mengkonfigurasi jaringan Anda, Anda harus mengaktifkan Mekanisme Ekstensi untuk DNS (EDNS0) secara default. Ini memungkinkan aplikasi Anda menjangkau layanan Amazon Chime SDK dengan memastikan bahwa informasi host adalah ukuran yang benar untuk paket UDP.

### Topik

- [Mengkonfigurasi untuk media dan pensinyalan](#page-66-0)
- [Konfigurasi untuk Amazon Voice Focus](#page-67-0)
- [Mengkonfigurasi untuk pengurangan gema](#page-68-1)
- [Mengkonfigurasi untuk penggantian latar belakang dan blur](#page-68-2)
- [Mengonfigurasi kebijakan keamanan konten browser](#page-68-3)
- [Menggunakan AppKeys dan Tenantids](#page-68-0)

# <span id="page-66-0"></span>Mengkonfigurasi untuk media dan pensinyalan

Audio, video, dan konten Amazon Chime SDK menggunakan transportasi User Datagram Protocol (UDP) bila memungkinkan. Jika UDP diblokir, Amazon Chime SDK mencoba membuat koneksi Transport Layer Security (TLS) untuk transportasi media dua arah. Pensinyalan Amazon Chime SDK dan pesan data menggunakan Transmission Control Protocol (TCP) dan WebSocket koneksi.

Diagram berikut menunjukkan jaringan tipikal dengan aplikasi yang menjalankan Amazon Chime SDK.

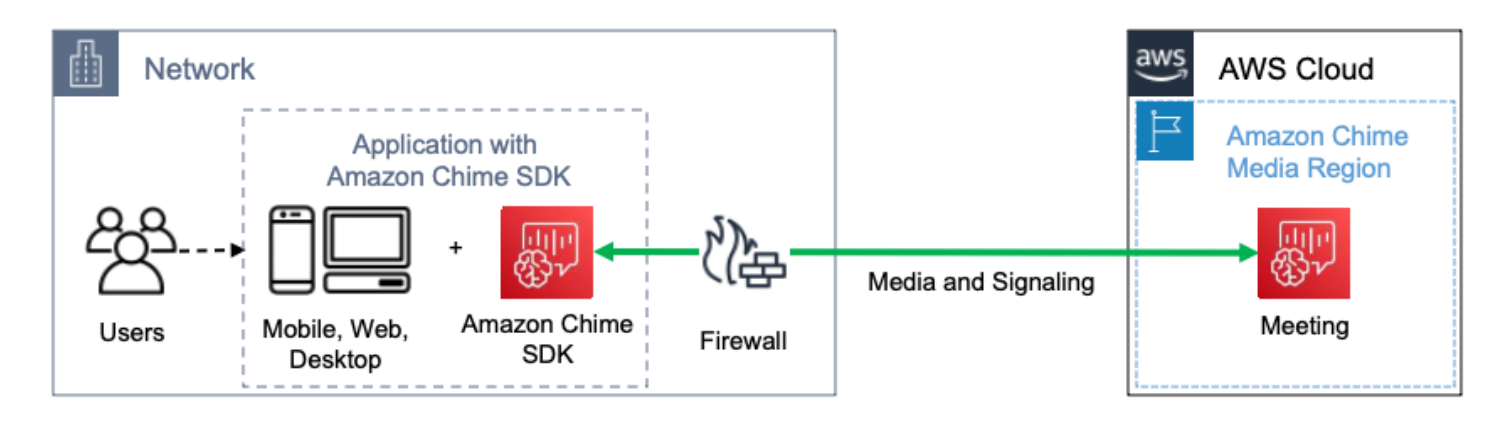

Amazon Chime SDK menggunakan tujuan dan port berikut untuk media dan pensinyalan.

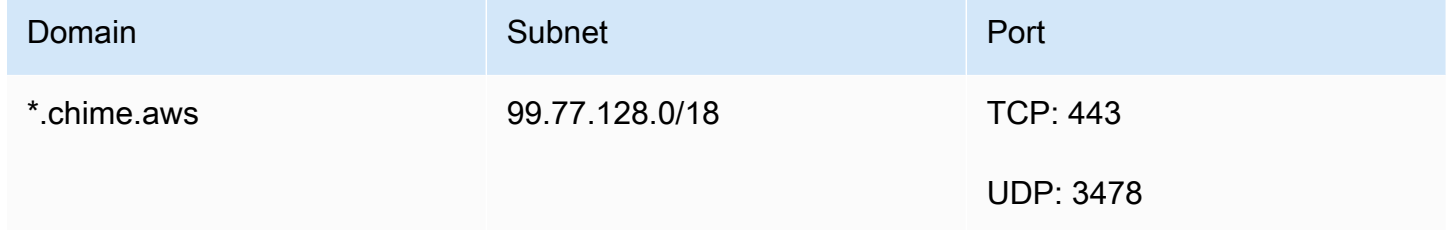

<span id="page-67-0"></span>Subnet ini adalahCHIME\_MEETINGS layanan dalam [rentang alamatAWS IP](https://docs.aws.amazon.com/general/latest/gr/aws-ip-ranges.html).

### Konfigurasi untuk Amazon Voice Focus

Pustaka klien Amazon Chime SDK untuk iOS dan Android menyertakan modul Amazon Voice Focus. Pustaka klien Amazon Chime SDK untuk JavaScript mengunduh modul Amazon Voice Focus dari Amazon CloudFront. Pustaka klien Amazon Chime SDK untuk Windows tidak mendukung Voice Focus.

Amazon Voice Focus menggunakan tujuan dan port berikut.

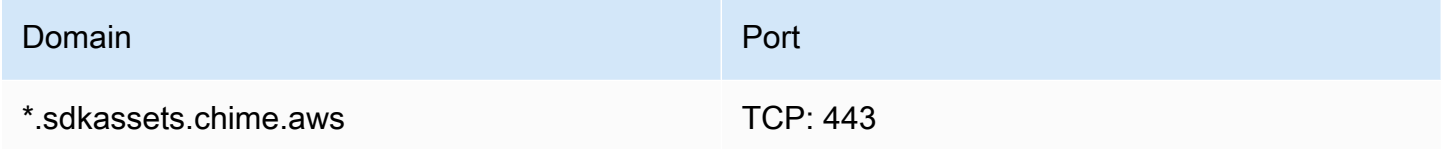

Subnet ini adalahCLOUDFRONT layanan dalam [rentang alamatAWS IP](https://docs.aws.amazon.com/general/latest/gr/aws-ip-ranges.html).

# <span id="page-68-1"></span>Mengkonfigurasi untuk pengurangan gema

Pustaka klien Amazon Chime SDK untuk JavaScript mengunduh modul pengurangan gema dari Amazon CloudFront.

Pengurangan gema menggunakan tujuan dan port berikut.

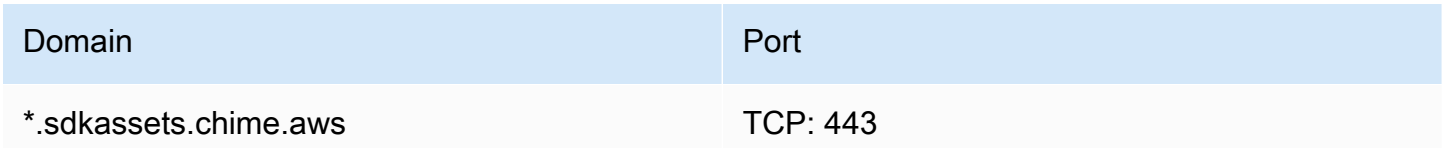

Subnet ini adalahCLOUDFRONT layanan dalam [rentang alamatAWS IP](https://docs.aws.amazon.com/general/latest/gr/aws-ip-ranges.html).

## <span id="page-68-2"></span>Mengkonfigurasi untuk penggantian latar belakang dan blur

Pustaka klien Amazon Chime SDK untuk JavaScript mengunduh penggantian latar belakang dan modul blur dari Amazon CloudFront.

Penggantian latar belakang dan blur menggunakan tujuan dan port berikut.

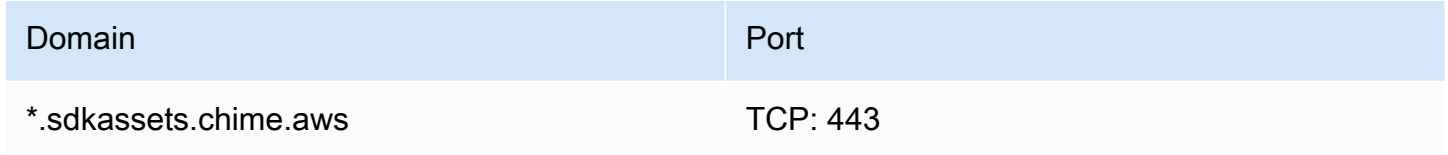

Subnet ini adalahCLOUDFRONT layanan dalam [rentang alamatAWS IP](https://docs.aws.amazon.com/general/latest/gr/aws-ip-ranges.html).

### <span id="page-68-3"></span>Mengonfigurasi kebijakan keamanan konten browser

Saat membuat aplikasi dengan library klien Amazon Chime SDK JavaScript, Anda perlu mengonfigurasi kebijakan keamanan konten browser di aplikasi Anda. Untuk informasi selengkapnya, lihat [Panduan Kebijakan Keamanan Konten](https://aws.github.io/amazon-chime-sdk-js/modules/contentsecurity_policy.html) di GitHub.

# <span id="page-68-0"></span>Menggunakan AppKeys dan Tenantids

Anda dapat menggunakan AppKeys dan Tenantids untuk membatasi akses dari jaringan ke sesi media Amazon Chime SDK WebRTC aplikasi tertentu.

Pengembang menggunakan Amazon Chime SDK untuk membuat aplikasi yang mengirim dan menerima video real-time melalui UDP. Pengguna aplikasi memerlukan akses UDP ke

[CHIME\\_MEETINGS](https://docs.aws.amazon.com/general/latest/gr/aws-ip-ranges.html)subnet. Organizations (pemilik jaringan) dapat menggunakan AppKeys dan Tenantids untuk membatasi akses dari jaringan mereka ke hanya sesi media WebRTC aplikasi tertentu.

Contoh 1: Menggunakan AppKeys

Jika App-A dan App-B menggunakan Amazon Chime SDK, organisasi dapat mengizinkan App-A mengakses sesi media WebRTC dari jaringannya, tetapi memblokir App-B dan aplikasi lain yang menggunakan Amazon Chime SDK. Organizations dapat melakukannya dengan App-A AppKey dan proxy HTTPS. Untuk informasi lebih lanjut, liha[tMembatasi akses ke aplikasi tertentu,](#page-70-0) nanti dalam topik ini.

Contoh 2: Menggunakan AppKeys dan Tenantids

Jika App-A tersedia untuk umum dan digunakan oleh banyak pelanggan, organisasi mungkin ingin mengizinkan App-A mengakses sesi media WebRTC dari jaringan mereka hanya ketika pengguna mereka menjadi bagian dari sesi, dan memblokir akses ke semua sesi App-A lainnya. Organizations dapat melakukan ini dengan menggunakan aplikasi AppKey, TenanID organisasi, dan proxy HTTPS. Untuk informasi lebih lanjut, lihat[Membatasi akses ke penyewa tertentu](#page-71-0), nanti dalam topik ini.

Untuk menggunakan AppKeys dan Tenantids, Anda harus memiliki server proxy HTTPS yang memungkinkan menambahkan header HTTPS ke permintaan. Diagram berikut menunjukkan bagaimana AppKeys dan TenantiDS bekerja.

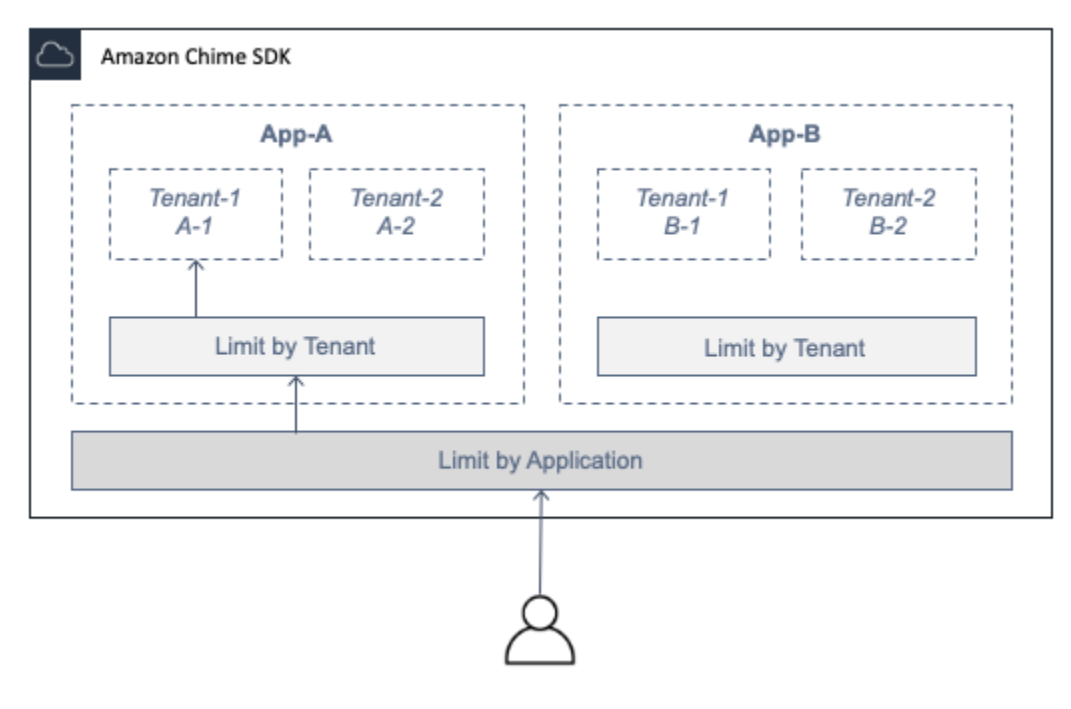

Dalam gambar, App-A memiliki penyewa A-1 dan A-2, dan App-B memiliki penyewa B-1 dan B-2. Dalam hal ini, AppKey hanya memungkinkan App-A untuk terhubung ke sesi media WebRTC, dan ID penyewa hanya mengakui Tenant A-1 ke sesi.

Topik

- [Membatasi akses ke aplikasi tertentu](#page-70-0)
- [Membatasi akses ke penyewa tertentu](#page-71-0)
- [Contoh header HTTPS](#page-72-0)

### <span id="page-70-0"></span>Membatasi akses ke aplikasi tertentu

An AppKeyadalah nilai 256-bit yang konsisten dan unik yang dibuat Amazon Chime untuk setiap akun. AWS Jika Anda tidak memiliki AppKey, Anda dapat memintanya dari Amazon Support. Jika Anda memiliki beberapa AWS akun, Anda dapat meminta akun umum AppKey untuk semua akun Anda.

### **a** Note

Anda dapat berbagi AppKeys secara publik dengan aman dan memungkinkan organisasi lain membatasi akses dari jaringan mereka.

Amazon Chime SDK secara otomatis mengaitkan setiap sesi media WebRTC dengan berdasarkan ID akun yang digunakan untuk AppKey membuat sesi. AWS Untuk membatasi akses dari jaringan Anda ke aplikasi tertentu, lakukan hal berikut:

- 1. Rutekan semua permintaan keluar ke CHIME\_MEETINGS subnet melalui server proxy HTTPS.
- 2. Konfigurasikan server proxy untuk menambahkan header berikut ke semua permintaan keluar ke CHIME\_MEETINGS subnet:

X-Amzn-Chime-App-Keys:*daftar dipisahkan koma yang diizinkan. AppKeys*

Misalnya, X-Amzn-Chime-App-Keys:*AppKey-A*,*AppKey-B*,*AppKey-C* memungkinkan aplikasi yang terkait dengan mereka AppKeys untuk mengakses subnet.

Amazon Chime SDK memeriksa koneksi sesi media WebRTC masuk untuk header dan menerapkan logika berikut: X-Amzn-Chime-App-Keys

- 1. Jika X-Amzn-Chime-App-Keys header hadir dan termasuk sesi AppKey, terima koneksi.
- 2. Jika X-Amzn-Chime-App-Keys header hadir tetapi tidak termasuk sesi AppKey, tolak koneksi dengan kesalahan 403.
- 3. Jika X-Amzn-Chime-App-Keys header tidak ada, terima koneksi. Jika pengguna dapat mengakses aplikasi dari luar jaringan organisasi, mereka juga dapat mengakses sesi.

### <span id="page-71-0"></span>Membatasi akses ke penyewa tertentu

TenanID adalah pengidentifikasi buram yang dibuat oleh pengembang. Ingat hal berikut tentang TenanTIDS:

- Tenantids tidak dijamin unik antar aplikasi, jadi Anda harus menentukan AppKey untuk setiap daftar TenanID.
- TenanID adalah case senstitive. Masukkan persis seperti yang ditentukan oleh pengembang.
- Sebuah organisasi dapat membatasi akses ke beberapa aplikasi, tetapi hanya menentukan Tenantids untuk beberapa aplikasi tersebut. Aplikasi tanpa TenanID dapat terhubung ke semua sesi media WebRTC.

Untuk mengaitkan sesi media dengan Tenantids, pengembang harus terlebih dahulu menambahkan TenantIds properti dan daftar Tenantids ke permintaan atau. [CreateMeetingC](https://docs.aws.amazon.com/chime-sdk/latest/APIReference/API_meeting-chime_CreateMeeting.html)[reateMeetingWithAttendees](https://docs.aws.amazon.com/chime-sdk/latest/APIReference/API_meeting-chime_CreateMeetingWithAttendees.html)

#### Sebagai contoh:

```
CreateMeeting(..., TenantIds : [ tenantId1, tenantId2 ] )
```
Untuk membatasi akses dari jaringan organisasi ke sesi media WebRTC mereka di aplikasi tertentu, lakukan hal berikut:

- 1. Ikuti langkah-langkahnya di [Membatasi akses ke aplikasi tertentu.](#page-70-0)
- 2. Konfigurasikan server proxy HTTPS untuk menambahkan X-Amzn-Chime-Tenants header pada koneksi keluar. Sertakan daftar AppKeys dan TenanID, dibatasi seperti yang ditunjukkan dalam contoh ini: X-Amzn-Chime-Tenants: *AppKey-A*:*tenantId-A-1*,*tenantId-A-2*;*AppKey-B*:*tenantId-B-1*,*tenantId-B-2*

Amazon Chime SDK memeriksa koneksi sesi media WebRTC masuk untuk header dan menerapkan logika berikut: X-Amzn-Chime-Tenants
- Jika header menyertakan sesiAppKey:tenantId, terima koneksi.
- Jika header menyertakan sesi AppKey tetapi tidak cocoktenantId, tolak koneksi dengan kesalahan 403.
- Jika header tidak menyertakan sesiAppKey, terima koneksi.
- Jika header menyertakan sesiAppKey, tetapi sesi tidak memiliki setidaknya satu yang diizinkantenantId, tolak koneksi dengan kesalahan 403. Ini mungkin bug pengembang.
- Jika header tidak ada, terima koneksi. Jika pengguna dapat mengakses aplikasi dari luar jaringan organisasi, mereka juga dapat mengakses semua sesi.

# Contoh header HTTPS

Contoh berikut menunjukkan beberapa cara untuk menggunakan AppKeys dan Tenantids di header HTTPS.

Satu aplikasi dengan satu penyewa

X-Amzn-Chime-App-Keys: *AppKey*

X-Amzn-Chime-Tenants: *AppKey*:*orgId*

Pengguna hanya dapat mengakses sesi media WebRTC organisasi di aplikasi yang ditentukan. Semua aplikasi lain diblokir.

Satu aplikasi dengan dua penyewa

```
X-Amzn-Chime-App-Keys: AppKey
```
X-Amzn-Chime-Tenants: *AppKey*:*engineeringId*,*salesId*

Pengguna hanya dapat mengakses sesi media untuk rekayasa dan penjualan di aplikasi yang ditentukan. Semua aplikasi lain diblokir.

Dua Aplikasi, Satu terbatas untuk Penyewa

X-Amzn-Chime-App-Keys: *AppKey1*,*AppKey2*

X-Amzn-Chime-Tenants: *AppKey1*:*orgId*

Pengguna hanya dapat mengakses sesi media organisasi di Aplikasi 1, dan sesi apa pun di Aplikasi 2. Semua aplikasi lain diblokir.

# Acara pertemuan

Amazon Chime SDK mengirimkan peristiwa siklus hidup rapat, yang dapat Anda gunakan untuk memicu notifikasi dan memulai alur kerja hilir. Beberapa contoh penggunaan acara rapat meliputi:

- Memperbarui metadata saat peserta bergabung atau meninggalkan rapat Amazon Chime SDK.
- Menerapkan pemberitahuan push atau daftar nama untuk rapat Amazon Chime SDK.
- Mengukur penggunaan video dan berbagi konten dalam rapat Amazon Chime SDK.

Anda dapat mengirim acara ke Amazon EventBridge, Amazon Simple Notification Service (SNS), dan Amazon Simple Queue Service (SQS). Untuk informasi selengkapnya, lihat [Acara dari AWS layanan](https://docs.aws.amazon.com/eventbridge/latest/userguide/eb-service-event.html) di Panduan EventBridge Pengguna Amazon.

# Pertemuan Amazon Chime SDK dimulai

Amazon Chime SDK mengirimkan acara ini saat rapat baru dimulai.

#### Example Data peristiwa

```
{ 
   "version": "0", 
   "source": "aws.chime", 
   "account": "111122223333", 
   "region": "us-east-1", 
   "detail-type": "Chime Meeting State Change", 
   "time": "yyyy-mm-ddThh:mm:ssZ", 
   "resources": [] 
   "detail": { 
     "version": "0", 
     "eventType": "chime:MeetingStarted", 
     "timestamp": 12344566754, 
     "meetingId": "87654321-4321-4321-1234-111122223333", 
     "externalMeetingId": "87654321-4321-4321-1234-111122223333", 
     "mediaRegion": "us-east-1" 
   }
}
```
# Pertemuan Amazon Chime SDK berakhir

Amazon Chime SDK mengirimkan acara ini saat rapat aktif berakhir.

### **a** Note

Untuk efisiensi, layanan juga mengirimkan acara ini saat Anda memanggil [DeleteMeeting](https://docs.aws.amazon.com/chime-sdk/latest/APIReference/API_meeting-chime_DeleteMeeting.html)API.

### Example Data peristiwa

Contoh berikut menunjukkan data untuk acara ini.

```
{ 
   "version": "0", 
   "source": "aws.chime", 
   "account": "111122223333", 
   "region": "us-east-1", 
   "detail-type": "Chime Meeting State Change", 
   "time": "yyyy-mm-ddThh:mm:ssZ", 
   "resources": [] 
   "detail": { 
     "version": "0", 
     "eventType": "chime:MeetingEnded", 
     "timestamp": 12344566754, 
     "meetingId": "87654321-4321-4321-1234-111122223333", 
     "externalMeetingId": "87654321-4321-4321-1234-111122223333", 
     "mediaRegion": "us-east-1" 
   }
}
```
## Peserta Amazon Chime SDK ditambahkan

Amazon Chime SDK mengirimkan acara ini saat peserta baru ditambahkan ke rapat aktif.

Example Data peristiwa

```
{ 
   "version": "0",
```

```
 "source": "aws.chime", 
   "account": "111122223333", 
   "region": "us-east-1", 
   "detail-type": "Chime Meeting State Change", 
   "time": "yyyy-mm-ddThh:mm:ssZ", 
   "resources": [] 
   "detail": { 
     "version": "0", 
     "eventType": "chime:AttendeeAdded", 
     "timestamp": 12344566754, 
     "meetingId": "87654321-4321-4321-1234-111122223333", 
     "attendeeId": "87654321-4321-4321-1234-111122223333", 
     "externalUserId": "87654321-4321-4321-1234-111122223333", 
     "externalMeetingId": "87654321-4321-4321-1234-111122223333", 
     "mediaRegion": "us-east-1" 
   }
}
```
### Peserta Amazon Chime SDK dihapus

Amazon Chime SDK mengirimkan peristiwa ini saat Anda menggunakan [DeleteAttendeeA](https://docs.aws.amazon.com/chime-sdk/latest/APIReference/API_meeting-chime_DeleteAttendee.html)PI untuk menghapus peserta dari rapat aktif.

Example Data peristiwa

```
{ 
   "version": "0", 
   "source": "aws.chime", 
   "account": "111122223333", 
   "region": "us-east-1", 
   "detail-type": "Chime Meeting State Change", 
   "time": "yyyy-mm-ddThh:mm:ssZ", 
   "resources": [] 
   "detail": { 
     "version": "0", 
     "eventType": "chime:AttendeeDeleted", 
     "timestamp": 12344566754, 
     "meetingId": "87654321-4321-4321-1234-111122223333", 
     "attendeeId": "87654321-4321-4321-1234-111122223333", 
     "externalUserId": "87654321-4321-4321-1234-111122223333", 
     "externalMeetingId": "87654321-4321-4321-1234-111122223333",
```

```
 "mediaRegion": "us-east-1" 
   }
}
```
# Peserta Amazon Chime SDK diotorisasi

Amazon Chime SDK mengirimkan acara ini ketika pengguna, yang sudah bergabung ke rapat, menggunakan token gabungan yang sama untuk bergabung lagi dalam rapat. Misalnya, pengguna dapat beralih dari mesin desktop ke perangkat seluler. Ini secara efektif "menyerahkan" rapat ke perangkat baru.

Example Data peristiwa

Contoh berikut menunjukkan data untuk acara ini.

```
{ 
   "version": "0", 
   "source": "aws.chime", 
   "account": "111122223333", 
   "region": "us-east-1", 
   "detail-type": "Chime Meeting State Change", 
   "time": "yyyy-mm-ddThh:mm:ssZ", 
   "resources": [] 
   "detail": { 
     "version": "0", 
     "eventType": "chime:AttendeeAuthorized", 
     "timestamp": 12344566754, 
     "meetingId": "87654321-4321-4321-1234-111122223333", 
     "attendeeId": "87654321-4321-4321-1234-111122223333", 
     "externalUserId": "87654321-4321-4321-1234-111122223333", 
     "externalMeetingId": "87654321-4321-4321-1234-111122223333", 
     "mediaRegion": "us-east-1" 
   }
}
```
Peserta Amazon Chime SDK bergabung dalam rapat

Amazon Chime SDK mengirimkan peristiwa ini ketika peserta yang ada bergabung dengan rapat Amazon Chime SDK menggunakan transportasi jaringan yang ditentukan.

Example Data peristiwa

```
{ 
   "version": "0", 
   "source": "aws.chime", 
   "account": "111122223333", 
   "region": "us-east-1", 
   "detail-type": "Chime Meeting State Change", 
   "time": "yyyy-mm-ddThh:mm:ssZ", 
   "resources": [] 
   "detail": { 
     "version": "0", 
     "eventType": "chime:AttendeeJoined", 
     "timestamp": 12344566754, 
     "meetingId": "87654321-4321-4321-1234-111122223333", 
     "attendeeId": "87654321-4321-4321-1234-111122223333", 
     "externalUserId": "87654321-4321-4321-1234-111122223333", 
     "networkType": "Voip", 
     "externalMeetingId": "87654321-4321-4321-1234-111122223333", 
     "mediaRegion": "us-east-1" 
   }
}
```
## Peserta Amazon Chime SDK meninggalkan rapat

Amazon Chime SDK mengirimkan peristiwa ini ketika peserta yang ada meninggalkan rapat Amazon Chime SDK menggunakan transportasi jaringan yang ditentukan.

#### **G** Note

Layanan tidak pernah mengirim chime:AttendeeLeft DAN chime:AttendeeDropped acara untuk tindakan "cuti" yang sama. Menjatuhkan dan meninggalkan adalah tindakan yang berbeda, dan sistem mengirimkan acara yang sesuai dengan setiap tindakan. Misalnya, katakanlah seorang peserta dengan koneksi yang buruk bergabung dengan rapat pada pukul 11 pagi. Anda dapat mengharapkan tindakan berikut:

```
11:00 API – CreateAttendee, CreateMeetingWithAttendee, or BatchCreateAttendee
11:00 Event – chime:AttendeeAdded
11:01 Action – user joins meeting
11:01 Event – chime:AttendeeJoined
11:02 Action – user's connection drops
11:02 Event – chime:AttendeeDropped
11:03 Action – user's connection restored
```

```
11:03 Event – chime:AttendeeJoined
11:30 Action – user leaves meeting
11:30 Event – chime:AttendeeLeft
```
### Example Data peristiwa

Contoh berikut menunjukkan data untuk acara ini.

```
{ 
   "version": "0", 
   "source": "aws.chime", 
   "account": "111122223333", 
   "region": "us-east-1", 
   "detail-type": "Chime Meeting State Change", 
   "time": "yyyy-mm-ddThh:mm:ssZ", 
   "resources": [] 
   "detail": { 
     "version": "0", 
     "eventType": "chime:AttendeeLeft", 
     "timestamp": 12344566754, 
     "meetingId": "87654321-4321-4321-1234-111122223333", 
     "attendeeId": "87654321-4321-4321-1234-111122223333", 
     "externalUserId": "87654321-4321-4321-1234-111122223333", 
     "networkType": "Voip", 
     "externalMeetingId": "87654321-4321-4321-1234-111122223333", 
     "mediaRegion": "us-east-1" 
   }
}
```
## Peserta Amazon Chime SDK dikeluarkan dari rapat

Amazon Chime SDK mengirimkan acara ini ketika peserta saat ini dijatuhkan dari rapat Amazon Chime SDK, biasanya karena koneksi yang buruk. Ketika layanan tidak menerima paket selama 10-15 detik, itu menganggap cient dijatuhkan dan mengeluarkan acara tersebut.

Layanan ini biasanya memicu tindakan drop, tetapi klien juga dapat memicunya. Misalnya, katakanlah pengguna mengganti laptop mereka dari Wi-Fi ke Ethernet. Itu merupakan perubahan adaptor jaringan, dan koneksi diatur ulang. Pada gilirannya, itu mengatur ulang soket web dan memicu tindakan drop-join gabungan.

### **a** Note

Layanan tidak pernah mengirim chime:AttendeeLeft DAN chime:AttendeeDropped acara untuk tindakan "cuti" yang sama. Menjatuhkan dan meninggalkan adalah tindakan yang berbeda, dan sistem mengirimkan acara yang sesuai dengan setiap tindakan.

Misalnya, katakanlah seorang peserta dengan koneksi yang buruk bergabung dengan rapat pada pukul 11 pagi. Anda dapat mengharapkan tindakan berikut:

11:00 API – CreateAttendee, CreateMeetingWithAttendee, or BatchCreateAttendee 11:00 Event – chime:AttendeeAdded 11:01 Action – user joins meeting 11:01 Event – chime:AttendeeJoined 11:02 Action – user's connection drops 11:02 Event – chime:AttendeeDropped 11:03 Action – user's connection restored 11:03 Event – chime:AttendeeJoined 11:30 Action – user leaves meeting 11:30 Event – chime:AttendeeLeft

### Example Data peristiwa

```
{ 
   "version": "0", 
   "source": "aws.chime", 
   "account": "111122223333", 
   "region": "us-east-1", 
   "detail-type": "Chime Meeting State Change", 
   "time": "yyyy-mm-ddThh:mm:ssZ", 
   "resources": [] 
   "detail": { 
     "version": "0", 
     "eventType": "chime:AttendeeDropped", 
     "timestamp": 12344566754, 
     "meetingId": "87654321-4321-4321-1234-111122223333", 
     "attendeeId": "87654321-4321-4321-1234-111122223333", 
     "externalUserId": "87654321-4321-4321-1234-111122223333", 
     "networkType": "Voip", 
     "externalMeetingId": "87654321-4321-4321-1234-111122223333",
```

```
 "mediaRegion": "us-east-1" 
   }
}
```
Peserta Amazon Chime SDK mulai streaming video

Amazon Chime SDK mengirimkan acara ini saat peserta yang sudah ada mulai streaming video.

Example Data peristiwa

Contoh berikut menunjukkan data untuk acara ini.

```
{ 
   "version": "0", 
   "source": "aws.chime", 
   "account": "111122223333", 
   "region": "us-east-1", 
   "detail-type": "Chime Meeting State Change", 
   "time": "yyyy-mm-ddThh:mm:ssZ", 
   "resources": [] 
   "detail": { 
     "version": "0", 
     "eventType": "chime:AttendeeVideoStarted", 
     "timestamp": 12344566754, 
     "meetingId": "87654321-4321-4321-1234-111122223333", 
     "attendeeId": "87654321-4321-4321-1234-111122223333", 
     "externalUserId": "87654321-4321-4321-1234-111122223333", 
     "externalMeetingId": "87654321-4321-4321-1234-111122223333", 
     "mediaRegion": "us-east-1" 
   }
}
```
Peserta Amazon Chime SDK berhenti streaming video

Amazon Chime SDK mengirimkan acara ini ketika peserta yang ada berhenti streaming video.

Example Data peristiwa

```
{ 
   "version": "0", 
   "source": "aws.chime",
```

```
 "account": "111122223333", 
   "region": "us-east-1", 
   "detail-type": "Chime Meeting State Change", 
   "time": "yyyy-mm-ddThh:mm:ssZ", 
   "resources": [] 
   "detail": { 
     "version": "0", 
     "eventType": "chime:AttendeeVideoStopped", 
     "timestamp": 12344566754, 
     "meetingId": "87654321-4321-4321-1234-111122223333", 
     "attendeeId": "87654321-4321-4321-1234-111122223333", 
     "externalUserId": "87654321-4321-4321-1234-111122223333", 
     "externalMeetingId": "87654321-4321-4321-1234-111122223333", 
     "mediaRegion": "us-east-1" 
   }
}
```
Peserta Amazon Chime SDK mulai berbagi layar

Amazon Chime SDK mengirimkan acara ini ketika peserta yang ada mulai membagikan layar mereka.

Example Data peristiwa

```
{ 
   "version": "0", 
   "source": "aws.chime", 
   "account": "111122223333", 
   "region": "us-east-1", 
   "detail-type": "Chime Meeting State Change", 
   "time": "yyyy-mm-ddThh:mm:ssZ", 
   "resources": [] 
   "detail": { 
     "version": "0", 
     "eventType": "chime:AttendeeContentJoined", 
     "timestamp": 12344566754, 
     "meetingId": "87654321-4321-4321-1234-111122223333", 
     "attendeeId": "87654321-4321-4321-1234-111122223333", 
     "externalUserId": "87654321-4321-4321-1234-111122223333", 
     "externalMeetingId": "87654321-4321-4321-1234-111122223333", 
     "mediaRegion": "us-east-1"
```
}

}

# Peserta Amazon Chime SDK berhenti berbagi layar

Amazon Chime SDK mengirimkan acara ini ketika peserta yang ada berhenti berbagi layar mereka.

Example Data peristiwa

Contoh berikut menunjukkan data untuk acara ini.

```
{ 
   "version": "0", 
   "source": "aws.chime", 
   "account": "111122223333", 
   "region": "us-east-1", 
   "detail-type": "Chime Meeting State Change", 
   "time": "yyyy-mm-ddThh:mm:ssZ", 
   "resources": [] 
   "detail": { 
     "version": "0", 
     "eventType": "chime:AttendeeContentLeft", 
     "timestamp": 12344566754, 
     "meetingId": "87654321-4321-4321-1234-111122223333", 
     "attendeeId": "87654321-4321-4321-1234-111122223333", 
     "externalUserId": "87654321-4321-4321-1234-111122223333", 
     "externalMeetingId": "87654321-4321-4321-1234-111122223333", 
     "mediaRegion": "us-east-1" 
   }
}
```
## Kemampuan peserta Amazon Chime SDK diperbarui

Amazon Chime SDK mengirimkan acara ini saat kemampuan peserta yang ada diperbarui.

Example Data peristiwa

```
{ 
   "version": "0", 
   "source": "aws.chime", 
   "account": "111122223333", 
   "id": "12345678-1234-1234-1234-111122223333", 
   "region": "us-east-1",
```

```
 "detail-type": "Chime Meeting State Change", 
   "time": "yyyy-mm-ddThh:mm:ssZ", 
   "resources": [], 
   "detail": { 
     "version": "0", 
     "eventType": "chime:AttendeeCapabilitiesUpdated", 
     "success": "1", // value can be 1 or 0. 1 means success, 0 means failure 
     "timestamp": 12344566754, 
     "meetingId": "87654321-4321-4321-1234-111122223333", 
     "externalMeetingId": "mymeeting", 
     "attendeeId": "attendeeId", 
     "externalUserId": "externalUserId" 
     "mediaRegion": "us-east-1" 
     "attendeeCapabilities": { 
     "audio": "SendReceive", 
     "video": "SendReceive", 
     "content": "SendReceive" 
    } 
   }
}
```
## Konten peserta Amazon Chime SDK bergabung dengan rapat

Amazon Chime SDK mengirimkan peristiwa ini saat berbagi konten bergabung dengan rapat Amazon Chime SDK menggunakan transportasi jaringan yang ditentukan.

Example Data peristiwa

```
{ 
   "version": "0", 
   "source": "aws.chime", 
   "account": "111122223333", 
   "region": "us-east-1", 
   "detail-type": "Chime Meeting State Change", 
   "time": "yyyy-mm-ddThh:mm:ssZ", 
   "resources": [] 
   "detail": { 
     "version": "0", 
     "eventType": "chime:AttendeeContentJoined", 
     "timestamp": 12344566754, 
     "meetingId": "87654321-4321-4321-1234-111122223333",
```

```
 "attendeeId": "87654321-4321-4321-1234-111122223333", 
     "externalUserId": "87654321-4321-4321-1234-111122223333", 
     "networkType": "Voip", 
     "externalMeetingId": "87654321-4321-4321-1234-111122223333", 
     "mediaRegion": "us-east-1" 
   }
}
```
Konten peserta Amazon Chime SDK meninggalkan rapat

Amazon Chime SDK mengirimkan peristiwa ini saat berbagi konten meninggalkan rapat Amazon Chime SDK menggunakan transportasi jaringan yang ditentukan.

Example Data peristiwa

Contoh berikut menunjukkan data untuk acara ini.

```
{ 
   "version": "0", 
   "source": "aws.chime", 
   "account": "111122223333", 
   "region": "us-east-1", 
   "detail-type": "Chime Meeting State Change", 
   "time": "yyyy-mm-ddThh:mm:ssZ", 
   "resources": [] 
   "detail": { 
     "version": "0", 
     "eventType": "chime:AttendeeContentLeft", 
     "timestamp": 12344566754, 
     "meetingId": "87654321-4321-4321-1234-111122223333", 
     "attendeeId": "87654321-4321-4321-1234-111122223333", 
     "externalUserId": "87654321-4321-4321-1234-111122223333", 
     "networkType": "Voip", 
     "externalMeetingId": "87654321-4321-4321-1234-111122223333", 
     "mediaRegion": "us-east-1" 
   }
}
```
## Konten peserta Amazon Chime SDK turun dari rapat

Amazon Chime SDK mengirimkan peristiwa ini ketika pembagian konten turun dari rapat Amazon Chime SDK, biasanya karena bandwidth rendah.

#### Example Data peristiwa

Contoh berikut menunjukkan data untuk acara ini.

```
{ 
   "version": "0", 
   "source": "aws.chime", 
   "account": "111122223333", 
   "region": "us-east-1", 
   "detail-type": "Chime Meeting State Change", 
   "time": "yyyy-mm-ddThh:mm:ssZ", 
   "resources": [] 
   "detail": { 
     "version": "0", 
     "eventType": "chime:AttendeeContentDropped", 
     "timestamp": 12344566754, 
     "meetingId": "87654321-4321-4321-1234-111122223333", 
     "attendeeId": "87654321-4321-4321-1234-111122223333", 
     "externalUserId": "87654321-4321-4321-1234-111122223333", 
     "networkType": "Voip", 
     "externalMeetingId": "87654321-4321-4321-1234-111122223333", 
     "mediaRegion": "us-east-1" 
   }
}
```
Konten peserta Amazon Chime SDK mulai streaming video

Amazon Chime SDK mengirimkan acara ini saat pembagian konten mulai streaming video.

Example Data peristiwa

```
{ 
   "version": "0", 
   "source": "aws.chime", 
   "account": "111122223333", 
   "region": "us-east-1", 
   "detail-type": "Chime Meeting State Change", 
   "time": "yyyy-mm-ddThh:mm:ssZ", 
   "resources": [] 
   "detail": { 
     "version": "0",
```

```
 "eventType": "chime:AttendeeContentVideoStarted", 
     "timestamp": 12344566754, 
     "meetingId": "87654321-4321-4321-1234-111122223333", 
     "attendeeId": "87654321-4321-4321-1234-111122223333", 
     "externalUserId": "87654321-4321-4321-1234-111122223333", 
     "externalMeetingId": "87654321-4321-4321-1234-111122223333", 
     "mediaRegion": "us-east-1" 
   }
}
```
# Konten peserta Amazon Chime SDK berhenti streaming video

Amazon Chime SDK mengirimkan acara ini saat pembagian konten berhenti streaming video.

### Example Data peristiwa

Contoh berikut menunjukkan data untuk acara ini.

```
{ 
   "version": "0", 
   "source": "aws.chime", 
   "account": "111122223333", 
   "region": "us-east-1", 
   "detail-type": "Chime Meeting State Change", 
   "time": "yyyy-mm-ddThh:mm:ssZ", 
   "resources": [] 
   "detail": { 
     "version": "0", 
     "eventType": "chime:AttendeeContentVideoStopped", 
     "timestamp": 12344566754, 
     "meetingId": "87654321-4321-4321-1234-111122223333", 
     "attendeeId": "87654321-4321-4321-1234-111122223333", 
     "externalUserId": "87654321-4321-4321-1234-111122223333", 
     "externalMeetingId": "87654321-4321-4321-1234-111122223333", 
     "mediaRegion": "us-east-1" 
   }
}
```
# CloudWatch Metrik Amazon

Saat Anda menggunakan Amazon Chime SDK, Amazon Chime SDK akan mengirimkan metrik layanan dan penggunaan CloudWatch. Metrik memungkinkan Anda menggunakan CloudWatch grafik dan dasbor untuk memantau cara Anda menggunakan layanan Amazon Chime SDK. Metrik menangkap data untuk setiap API yang Anda panggil.

Bagian berikut daftar dan menggambarkan metrik.

Topik

- [Metrilayanan](#page-87-0)
- [Metripenggunaan API](#page-88-0)

# <span id="page-87-0"></span>Metrilayanan

Amazon Chime SDK menerbitkan metrik layanan berikut keAWS/ChimeSDK ruang nama:

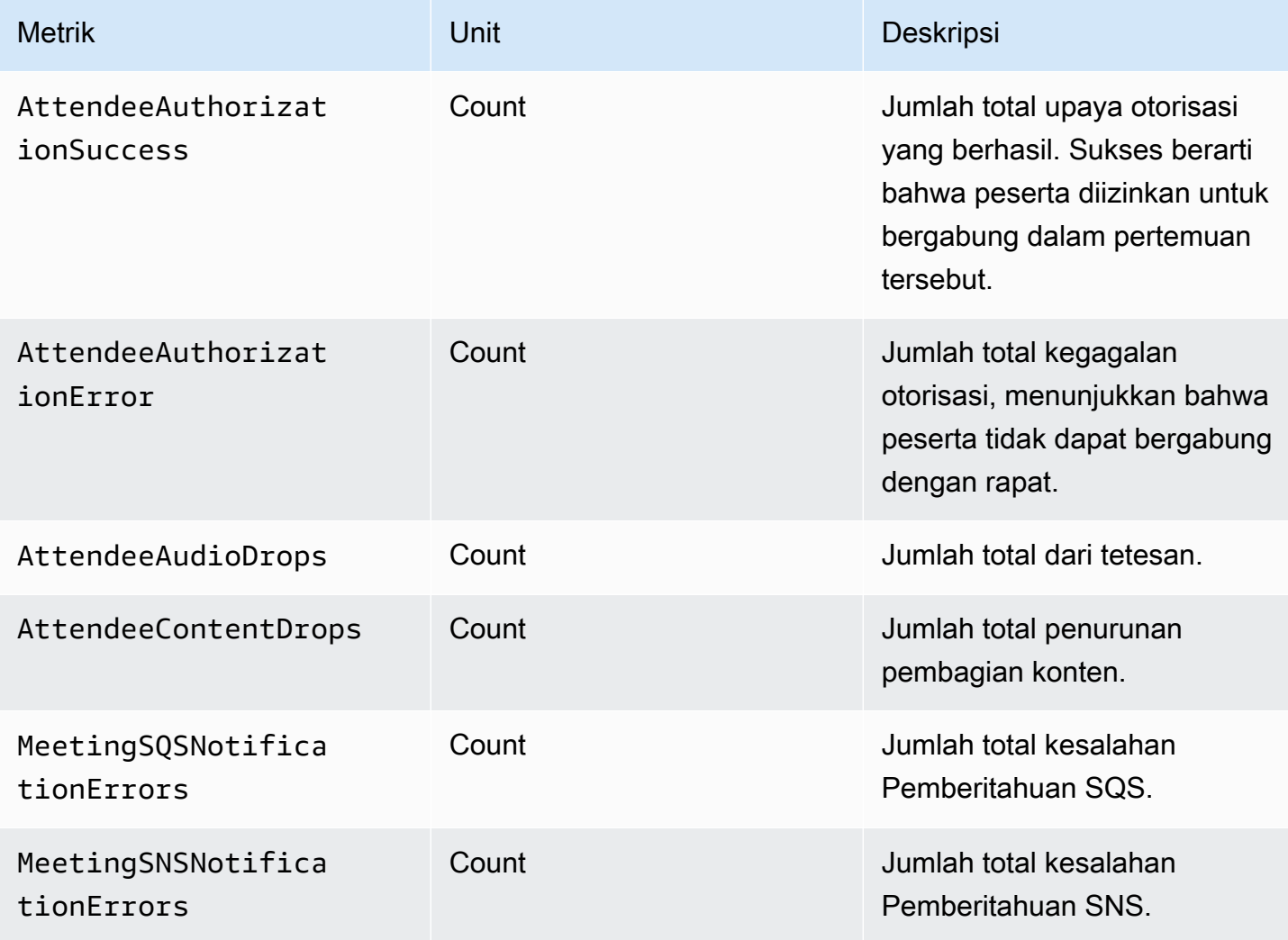

# <span id="page-88-0"></span>Metripenggunaan API

Metripenggunaan APIAWS Anda dapat mengonfigurasi alarm yang memberitahu Anda ketika penggunaan mendekati service quotas. Untuk informasi selengkapnya tentang CloudWatch integrasi dengan kuota layanan, lihat [metrik penggunaan AWS](https://docs.aws.amazon.com/AmazonCloudWatch/latest/monitoring/CloudWatch-Service-Quota-Integration.html) di Panduan CloudWatch Pengguna Amazon.

Amazon Chime SDK menerbitkan metrik API berikut diAWS/Usage ruang nama, dengan namaChimeSDK layanan.

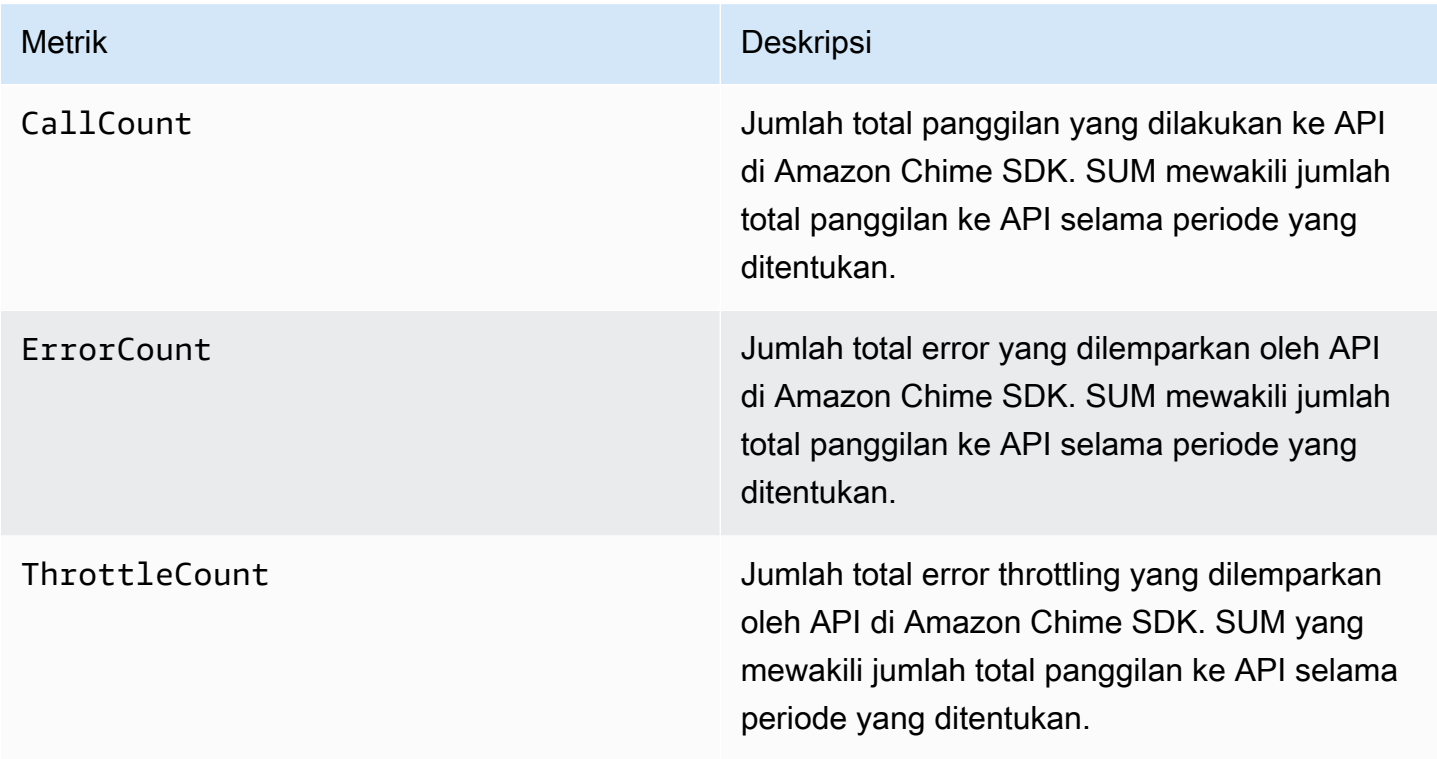

Amazon Chime SDK menerbitkan metrik penggunaan keAWS/Usage ruang nama dengan dimensi berikut:

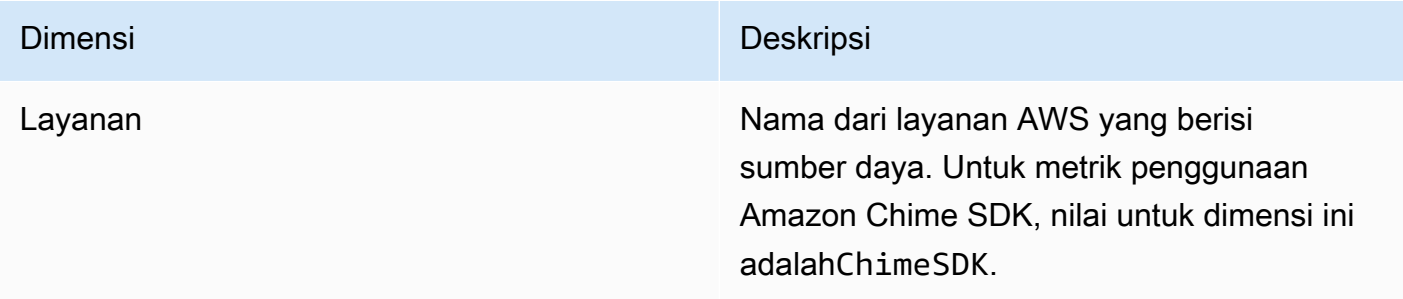

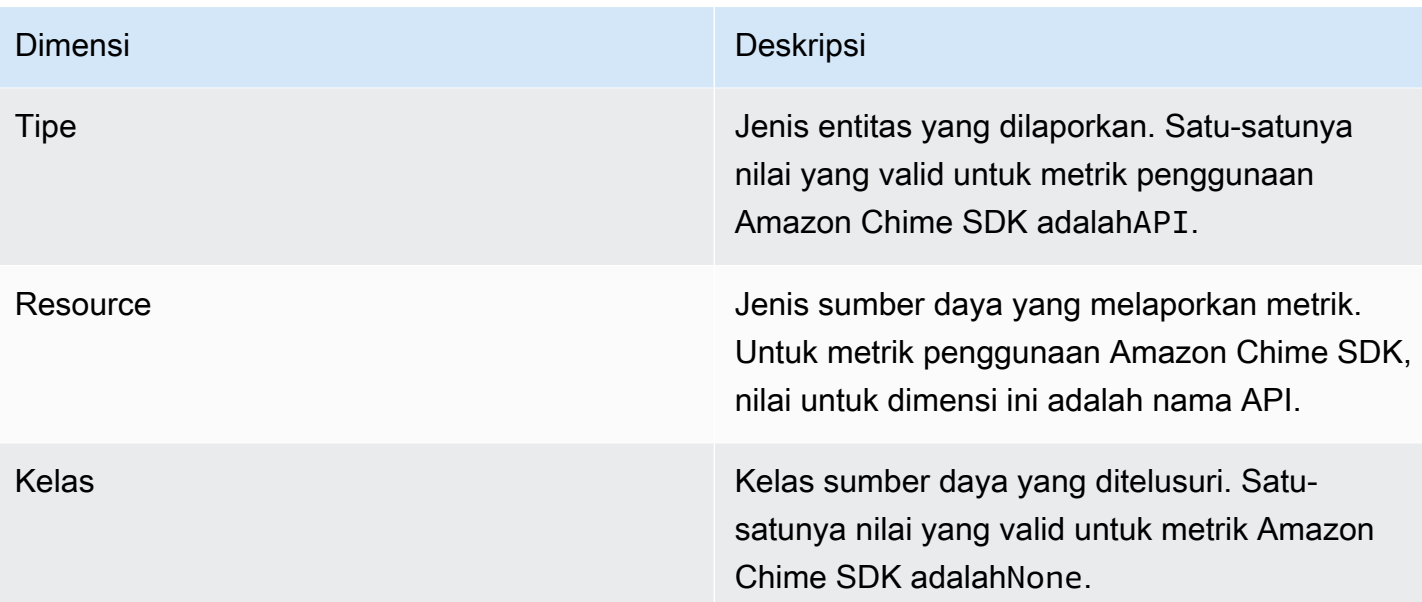

# Membuat saluran media Amazon Chime SDK

## **A** Important

Anda dan pengguna akhir Anda harus memahami bahwa merekam rapat Amazon Chime SDK mungkin tunduk pada undang-undang atau peraturan terkait pencatatan komunikasi elektronik. Adalah tanggung jawab Anda dan pengguna akhir Anda untuk mematuhi semua hukum yang berlaku mengenai rekaman, termasuk memberi tahu semua peserta dalam sesi rekaman dengan benar bahwa sesi atau komunikasi sedang direkam, dan mendapatkan persetujuan mereka.

Anda dan pengguna akhir Anda bertanggung jawab atas semua streaming konten menggunakan layanan konektor langsung media, dan harus memastikan bahwa konten tersebut tidak melanggar hukum, melanggar atau menyalahgunakan hak pihak ketiga mana pun, atau melanggar ketentuan material perjanjian Anda dengan Amazon.

Untuk menangkap atau mengalirkan rapat Amazon Chime SDK, Anda membuat pipeline media. Pipa media dapat terdiri dari salah satu saluran pipa ini:

• Pengambilan media — Anda menggunakan saluran pengambilan media untuk merekam aliran berbagi audio, video, dan konten, serta acara rapat dan pesan data. Semua pipeline pengambilan media menyimpan datanya ke bucket [Amazon Simple Storage Service](https://aws.amazon.com/s3/) (S3) yang Anda buat. Anda dapat membuat satu pipeline pengambilan media per rapat Amazon Chime SDK. Untuk informasi lebih lanjut, lihat[Ikhtisar pembuatan pipa,](#page-96-0) nanti di bagian ini.

- Penggabungan media Anda menggunakan jaringan pipa penggabungan media untuk menggabungkan artefak dari pipa penangkapan media. Pipa penggabungan bekerja secara independen dari penangkapan media dan pipa konektor langsung. Untuk informasi lebih lanjut, lihat[Membuat jaringan pipa penggabungan media](#page-104-0), nanti di bagian ini.
- Konektor langsung media Anda menggunakan saluran pipa konektor langsung media untuk menyambung ke layanan yang memungkinkan Anda melakukan streaming rapat Amazon Chime SDK ke titik akhir RTMP. Anda dapat membuat hingga satu saluran konektor langsung media per rapat Amazon Chime SDK. Untuk informasi lebih lanjut, lihat[Membuat jaringan pipa konektor](#page-111-0)  [langsung media,](#page-111-0) nanti di bagian ini.
- Aliran media Anda menggunakan saluran pipa aliran media untuk menangkap audio individual untuk semua peserta dalam rapat, ditambah audio campuran yang dihasilkan oleh pipeline rangkaian media. Semua saluran aliran media menyimpan datanya ke [Amazon Kinesis Video](https://docs.aws.amazon.com/kinesisvideostreams/latest/dg/what-is-kinesis-video.html) Streams (KVS). Untuk informasi lebih lanjut, liha[tMembuat saluran pipa aliran media,](#page-126-0) nanti di bagian ini.

Pipeline yang Anda buat bergantung pada namespace yang Anda gunakan. Jika Anda menggunakan Chime namespace, Anda hanya dapat membuat pipeline pengambilan media. Jika Anda menggunakan ChimeSdkMediaPipelines namespace, Anda juga dapat membuat rangkaian media dan pipeline konektor langsung media, dan menggunakan fitur pengomposisian. Jika Anda ingin bermigrasi ke ChimeSdkMediaPipelines namespace, lihat. [Migrasi ke namespace](#page-92-0) [ChimeSdkMediaPipelines](#page-92-0)

Tabel berikut mencantumkan batas default untuk saluran media aktif di setiap Wilayah. Setiap jenis pipa dihitung menuju batas.

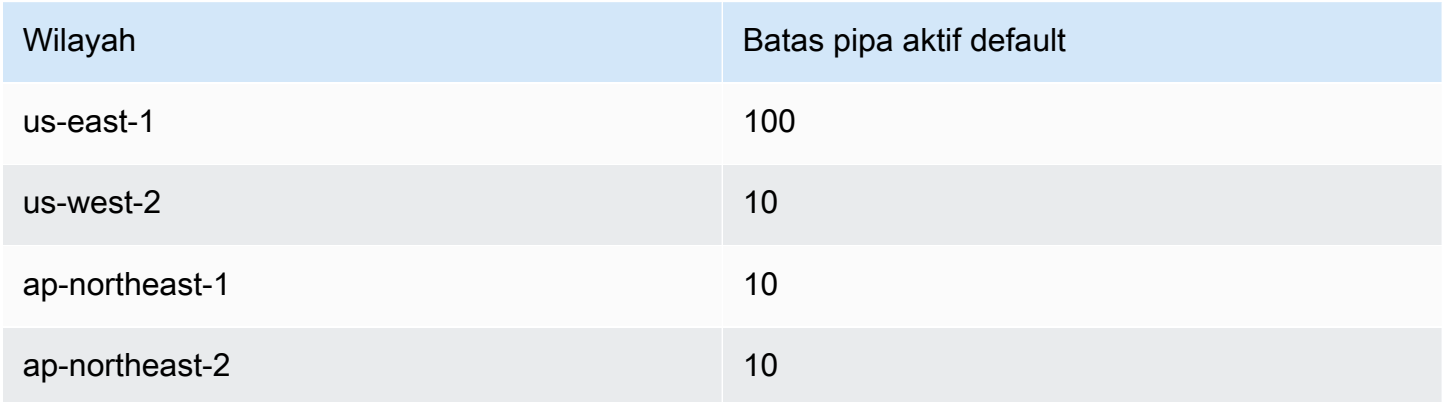

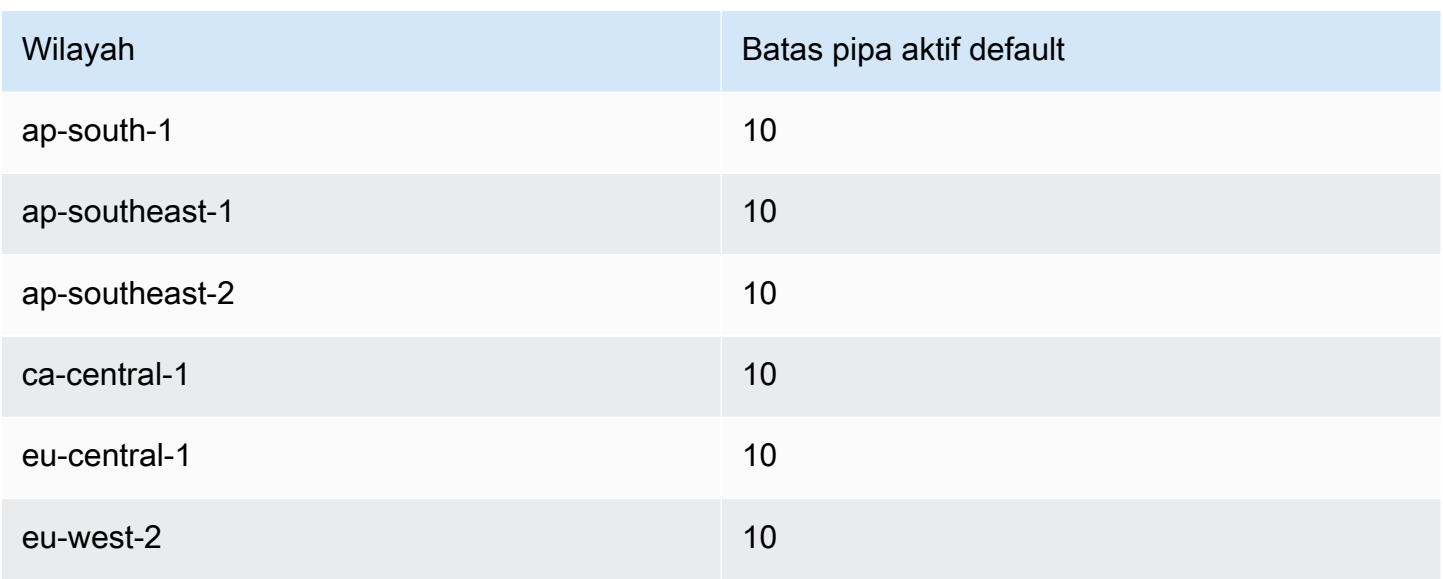

### **a** Note

Jika Anda melebihi batas untuk Wilayah mana pun,

[CreateMediaCapturePipeline](https://docs.aws.amazon.com/chime-sdk/latest/APIReference/API_media-pipelines-chime_CreateMediaCapturePipeline.html)[CreateMediaConcatenationPipeline,](https://docs.aws.amazon.com/chime-sdk/latest/APIReference/API_media-pipelines-chime_CreateMediaConcatenationPipeline.html) dan

[CreateMediaLiveConnectorPipelineA](https://docs.aws.amazon.com/chime-sdk/latest/APIReference/API_media-pipelines-chime_CreateMediaLiveConnectorPipeline.html)PI akan menampilkan pengecualian Resource Limit Exceeded.

Anda dapat menggunakan halaman Service Quotas di AWS konsol untuk menyesuaikan batas saluran aktif Anda, atau Anda dapat menghubungi perwakilan [dukungan pelanggan](https://docs.aws.amazon.com/awssupport/latest/user/getting-started.html) Anda. Untuk informasi selengkapnya tentang batas rapat Amazon Chime SDK, lihat. [Kuota](#page-15-0)  [layanan Amazon Chime SDK](#page-15-0)

Sebelum memulai, Anda harus mengintegrasikan aplikasi klien Anda dengan library klien Amazon Chime SDK. Untuk informasi selengkapnya, lihat [Integrasi dengan pustaka klien.](#page-25-0) Untuk informasi selengkapnya tentang pipeline media, lihat [Menangkap Rapat Amazon Chime SDK Menggunakan](https://aws.amazon.com/blogs/business-productivity/capture-amazon-chime-sdk-meetings-using-media-capture-pipelines/) pipeline media.

Topik

- [Migrasi ke namespace ChimeSdkMediaPipelines](#page-92-0)
- [Ikhtisar pembuatan pipa](#page-96-0)
- [Membuat saluran media capture](#page-97-0)
- [Membuat jaringan pipa penggabungan media](#page-104-0)
- [Membuat jaringan pipa konektor langsung media](#page-111-0)
- [Mengomposisikan audio dan video menjadi satu tampilan](#page-112-0)
- [Membuat saluran pipa aliran media](#page-126-0)
- [Membuat peran terkait layanan untuk saluran media](#page-144-0)
- [Menggunakan acara pipa media](#page-147-0)
- [Mengurai transkrip](#page-153-0)
- [Praktik terbaik untuk menghentikan jaringan pipa](#page-153-1)

# <span id="page-92-0"></span>Migrasi ke namespace ChimeSdkMediaPipelines

Anda menggunakan ChimeSdkMediaPipelines namespace untuk mengatasi titik akhir API pipeline media di AWS Wilayah mana pun di mana mereka tersedia. Gunakan namespace ini jika Anda baru mulai menggunakan Amazon Chime SDK. Untuk informasi lebih lanjut tentang Wilayah, lihat [Wilayah yang Tersedia](#page-18-0) di panduan ini.

Aplikasi yang ada yang menggunakan namespace [Amazon Chime](https://docs.aws.amazon.com/chime/latest/APIReference/API_Operations_Amazon_Chime.html) harus merencanakan untuk bermigrasi ke namespace khusus.

Topik

- [Alasan untuk memigrasi jaringan pipa Anda](#page-92-1)
- [Sebelum Anda memigrasi jaringan pipa Anda](#page-93-0)

### <span id="page-92-1"></span>Alasan untuk memigrasi jaringan pipa Anda

Kami mendorong Anda untuk bermigrasi ke ChimeSdkMediaPipelines namespace karena alasan berikut:

### Pilihan Endpoint API

Namespace Amazon Chime SDK Media Capture adalah satu-satunya namespace API yang dapat menggunakan titik akhir API di Wilayah mana pun yang membuatnya tersedia. Untuk informasi lebih lanjut tentang Wilayah, lihat[Wilayah yang Tersedia.](#page-18-0) Jika Anda ingin menggunakan endpoint API selainus-east-1, Anda harus menggunakan ChimeSdkMediaPipelines namespace. Untuk informasi selengkapnya tentang titik akhir saat ini, lihat [Pemetaan API](#page-34-0) di panduan ini.

API pipa media yang diperbarui dan baru

Kami hanya menambahkan atau memperbarui API pipeline media di ChimeSdkMediaPipelines namespace.

# <span id="page-93-0"></span>Sebelum Anda memigrasi jaringan pipa Anda

Sebelum Anda bermigrasi, perhatikan perbedaan antara ruang nama. Tabel berikut mencantumkan dan menjelaskannya.

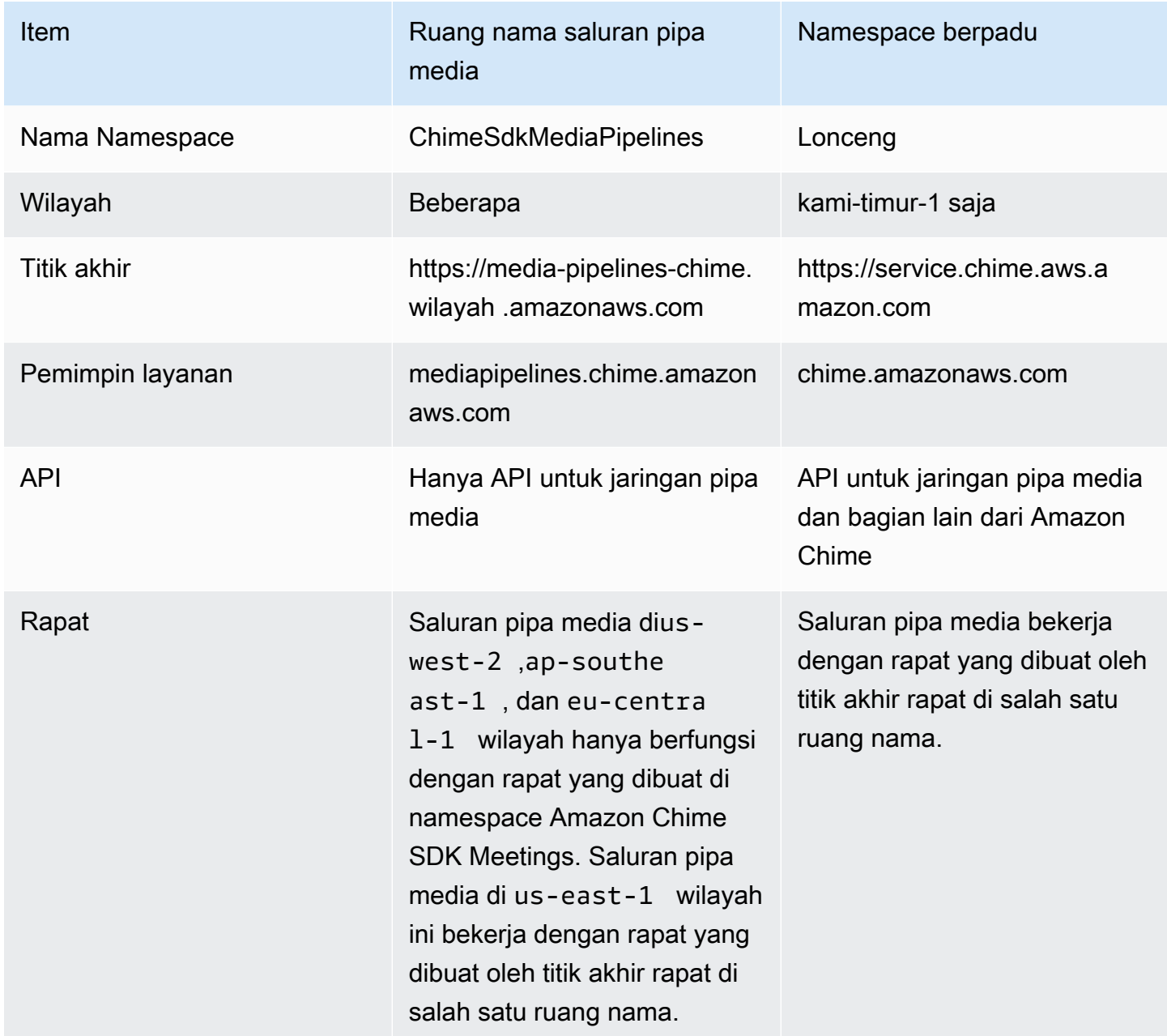

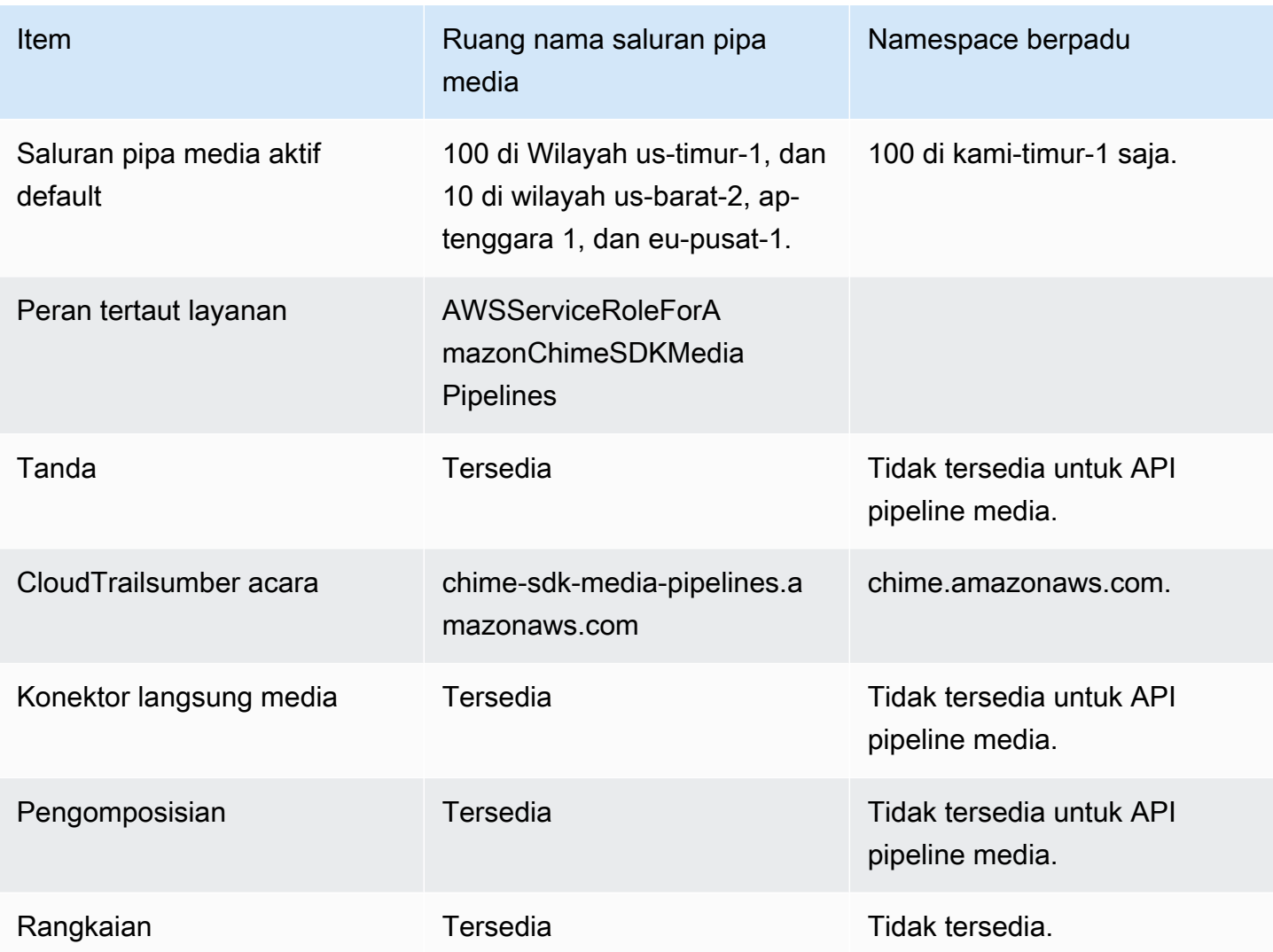

Daftar berikut memberikan informasi lebih lanjut tentang perbedaan antara berpadu dan AWS ChimeSdkMediaPipelines ruang nama.

#### Nama Namespace

Namespace Amazon Chime SDK menggunakan nama formal. AWS.Chime Namespace Amazon Chime SDK Media Pipelines menggunakan nama formal. AWS.ChimeSDKMediaPipelines Format nama yang tepat bervariasi menurut platform.

Misalnya, baris kode Node.js ini membahas chime namespace:

```
const chimeMediaPipelines = AWS.Chime();
```
Untuk bermigrasi ke namespace Media Pipelines SDK, perbarui kode tersebut dengan namespace baru dan wilayah titik akhir.

```
const chimeMediaPipelines = AWS.ChimeSDKMediaPipelines({ region: "eu-central-1" });
```
#### Wilayah

Namespace Amazon Chime hanya membahas titik akhir API di wilayah AS-EAST-1. Namespace Amazon Chime SDK Media Pipelines membahas titik akhir API pipeline media Amazon Chime SDK di Wilayah mana pun yang memilikinya. Untuk daftar Regions pipeline media saat ini, lihat [Wilayah yang Tersedia](#page-18-0) di panduan ini.

#### Titik akhir

Untuk memodifikasi pipeline pengambilan media, Anda harus menggunakan titik akhir yang sama dengan yang Anda buat pipeline. Misalnya, jika Anda membuat pipeline melalui titik akhir di eucentral-1, Anda harus menggunakan eu-central-1 untuk berinteraksi dengan pipeline tersebut. Untuk informasi selengkapnya tentang titik akhir saat ini, lihat [Pemetaan API](#page-34-0) di panduan ini.

### Pemimpin layanan

Namespace [Amazon Chime SDK Media Pipelines](https://docs.aws.amazon.com/chime-sdk/latest/APIReference/API_Operations_Amazon_Chime_SDK_Meetings.html) menggunakan prinsip layanan baru:. mediapipelines.chime.amazonaws.com Jika Anda memiliki bucket Amazon S3 atau kebijakan IAM lain yang memberikan akses ke layanan, Anda perlu memperbarui kebijakan tersebut untuk memberikan akses ke prinsipal layanan baru.

Misalnya, saat membuat pipeline media, Anda harus menambahkan izin kebijakan yang tercantum pada [Membuat sebuah bucket Amazon S3](#page-97-1) prinsipal layanan baru. Untuk informasi selengkapnya tentang kebijakan, lihat [elemen kebijakan AWS JSON: Principal](https://docs.aws.amazon.com/IAM/latest/UserGuide/reference_policies_elements_principal.html) dalam Panduan Pengguna IAM.

#### API

Namespace Amazon Chime SDK Media Pipelines hanya berisi API yang membuat dan mengelola pipeline media. Namespace Amazon Chime mencakup API untuk jaringan pipa media, rapat, dan bagian lain dari layanan Amazon Chime.

#### Rapat

Saluran pipa media di wilayah IAD bekerja dengan rapat yang dibuat oleh titik akhir rapat dengan salah satu ruang nama.

### Peran tertaut layanan

Hanya untuk namespace Amazon Chime SDK Media Pipelines. Buat AWSServiceRoleForAmazonChimeSDKMediaPipelinesperan.

### Tanda

Namespace [Amazon Chime SDK Media Pipelines mendukung tag](https://docs.aws.amazon.com/chime-sdk/latest/APIReference/API_Operations_Amazon_Chime_SDK_Meetings.html). Peran harus memiliki izin untuk memanggil TagResource operasi saat memanggil [CreateMediaCapturePipelinea](https://docs.aws.amazon.com/chime-sdk/latest/APIReference/API_media-pipelines-chime_CreateMediaCapturePipeline.html)tau [CreateMediaLiveConnectorPipelineA](https://docs.aws.amazon.com/chime-sdk/latest/APIReference/API_media-pipelines-chime_CreateMediaLiveConnectorPipeline.html)PI dengan satu atau beberapa tag.

# <span id="page-96-0"></span>Ikhtisar pembuatan pipa

Anda mengikuti proses multi-langkah untuk membuat pipeline media Amazon Chime SDK, dan Anda dapat membuat beberapa jenis pipeline. Daftar berikut menguraikan proses pembuatan dan memberikan tautan ke informasi lebih lanjut tentang membuat berbagai jenis jaringan pipa.

- Buat bucket Amazon S3. Anda harus membuat bucket di AWS Wilayah yang sama dengan rapat. Untuk informasi lebih lanjut, lihat[Membuat sebuah bucket Amazon S3](#page-97-1).
- Buat peran terkait layanan bernama. AWSServiceRoleForAmazonChimeSDKMediaPipelines Hal ini memungkinkan jaringan media untuk mengakses rapat atas nama Anda. Untuk informasi lebih lanjut, lihat[Membuat peran terkait layanan untuk saluran media.](#page-144-0)
- Buat peran IAM dengan izin yang cukup untuk berinteraksi dengan API pipeline [media Amazon](https://docs.aws.amazon.com/chime-sdk/latest/APIReference/API_Operations_Amazon_Chime_SDK_Media_Pipelines.html)  [Chime SDK.](https://docs.aws.amazon.com/chime-sdk/latest/APIReference/API_Operations_Amazon_Chime_SDK_Media_Pipelines.html) Untuk membuat peran tersebut, sebaiknya tambahkan kebijakan terkelola [AmazonChimeSDK](https://docs.aws.amazon.com/chime-sdk/latest/ag/security_iam_id-based-policy-examples.html#security_iam_id-based-policy-examples-chime-sdk) dari konsol IAM. Kebijakan ini berisi API yang diperlukan.

Peran IAM Anda juga harus memiliki izin untuk memanggil [GetBucketPolicyA](https://docs.aws.amazon.com/AmazonS3/latest/API/API_GetBucketPolicy.html)PI S3 di semua sumber daya. Contoh berikut menunjukkan kebijakan tipikal untuk melakukannya.

```
{ 
      "Version": "2012-10-17", 
      "Statement": [ 
           { 
                "Action": "s3:GetBucketPolicy", 
                "Effect": "Allow", 
                "Resource": "*" 
          } 
     ]
}
```
Setelah Anda memiliki item tersebut, lihat topik ini untuk informasi tentang membuat pipeline.

- [Membuat saluran media capture](#page-97-0)
- [Membuat jaringan pipa penggabungan media](#page-104-0)
- [Membuat jaringan pipa konektor langsung media](#page-111-0)
- [Membuat saluran pipa aliran media](#page-126-0)

# <span id="page-97-0"></span>Membuat saluran media capture

Saluran pengambilan media menangkap aliran berbagi audio, video, dan konten, ditambah acara rapat dan pesan data. Semua pipeline pengambilan media menyimpan datanya ke bucket [Amazon](https://aws.amazon.com/s3/) [Simple Storage Service](https://aws.amazon.com/s3/) (S3) yang Anda buat. Anda dapat membuat satu pipeline pengambilan media per rapat Amazon Chime SDK.

Bagian berikut menjelaskan cara membuat pipeline pengambilan media. Ikuti mereka dalam urutan yang tercantum.

Topik

- [Membuat sebuah bucket Amazon S3](#page-97-1)
- [Mengaktifkan enkripsi sisi server untuk bucket Amazon S3](#page-99-0)
- [Membuat pipa penangkapan media](#page-101-0)
- [Bekerja dengan artefak penangkapan media](#page-101-1)
- [Mengkonfigurasi folder audio](#page-101-2)
- [Mengkonfigurasi folder video](#page-102-0)
- [Memahami pesan di folder saluran data](#page-102-1)
- [Memahami struktur folder bucket S3](#page-103-0)
- [Memahami file acara rapat](#page-103-1)
- [Memahami file transkripsi](#page-103-2)
- [Menghubungkan aliran data](#page-104-1)

## <span id="page-97-1"></span>Membuat sebuah bucket Amazon S3

Anda dapat menggunakan konsol Amazon S3 AWS SDK, atau AWS CLI untuk membuat bucket Amazon S3. Untuk informasi selengkapnya, lihat [Membuat bucket,](https://docs.aws.amazon.com/AmazonS3/latest/userguide/create-bucket-overview.html) di Panduan Pengguna Amazon Simple Storage Service (S3).

Bucket Amazon S3 untuk pipeline pengambilan media Anda harus memiliki AWS akun yang sama dengan rapat Amazon Chime SDK. [Selain itu, Anda harus memberikan](https://docs.aws.amazon.com/IAM/latest/UserGuide/reference_policies_elements_principal.html) s3:PutObject dan s3:PutObjectAcl [izin kepada kepala layanan Amazon Chime SDK](https://docs.aws.amazon.com/IAM/latest/UserGuide/reference_policies_elements_principal.html) [mediapipelines.chime.amazonaws.com.](https://docs.aws.amazon.com/IAM/latest/UserGuide/reference_policies_elements_principal.html) Anda dapat melakukannya dengan konsol Amazon S3 atau AWS Command Line Interface ()AWS CLI. Bucket S3 harus milik salah satu Wilayah media [Amazon](https://docs.aws.amazon.com/chime-sdk/latest/dg/sdk-available-regions.html)  [Chime SDK](https://docs.aws.amazon.com/chime-sdk/latest/dg/sdk-available-regions.html) yang tersedia.

### **a** Note

Pastikan untuk menambahkan kebijakan ke pengguna IAM Anda untuk memberikan akses ke bucket Anda. Selain itu, jika Anda menggunakan Wilayah yang AWS menonaktifkan secara default, Anda harus memiliki bucket Amazon S3 di Wilayah tersebut. Secara default, AWS menonaktifkan Wilayah berikut, dan Anda tidak dapat menghosting sumber daya rapat di dalamnya hingga Anda mengaktifkannya:

- Afrika (Cape Town)
- Asia Pasifik (Hong Kong)
- Asia Pasifik (Jakarta)
- Eropa (Milan)
- Timur Tengah (Bahrain)

Jika Anda menggunakan salah satu Wilayah tersebut, ia harus memiliki bucket Amazon S3. Ini berlaku meskipun Anda menggunakan API Amazon S3 untuk berkomunikasi dengan Wilayah yang tidak diblokir secara default dan sudah memiliki bucket. Untuk informasi selengkapnya tentang mengaktifkan wilayah yang diblokir, lihat [Mengelola Wilayah AWS](https://docs.aws.amazon.com/general/latest/gr/rande-manage.html) di Referensi Umum AWS.

Setelah Anda membuat ember, rekam ARN-nya. Anda menggunakannya untuk membuat pipeline pengambilan media.

Contoh berikut menunjukkan kebijakan bucket Amazon S3.

```
{ 
      "Version": "2012-10-17", 
      "Id": "AWSChimeMediaCaptureBucketPolicy", 
      "Statement": [ 
\overline{\mathcal{L}}
```

```
 "Sid": "AWSChimeMediaCaptureBucketPolicy", 
             "Effect": "Allow", 
             "Principal": { 
                  "Service": "mediapipelines.chime.amazonaws.com" 
             }, 
            "Action": [ "s3:PutObject", "s3:PutObjectAcl" ],
             "Resource": "arn:aws:s3:::Bucket_Name/*", 
             "Condition": { 
                  "StringEquals": { 
                      "aws:SourceAccount": "Account_Id" 
                 }, 
                 "ArnLike": { 
                      "aws:SourceArn": "arn:aws:chime:*:Account_Id:*" 
 } 
 } 
         } 
    \mathbf{I}}
```
<span id="page-99-0"></span>Mengaktifkan enkripsi sisi server untuk bucket Amazon S3

Untuk mengaktifkan enkripsi sisi server untuk bucket Amazon Simple Storage Service (Amazon S3) Simple Storage Service (Amazon S3), Anda dapat menggunakan jenis kunci enkripsi berikut:

- Kunci terkelola Amazon S3
- Kunci yang dikelola pelanggan di Layanan Manajemen AWS Kunci (KMS)

### **a** Note

Layanan Manajemen Kunci mendukung dua jenis kunci, kunci yang dikelola pelanggan dan kunci AWS terkelola. Rapat Amazon Chime SDK hanya mendukung kunci yang dikelola pelanggan.

Menggunakan kunci terkelola Amazon S3

Anda menggunakan konsol Amazon S3, CLI, atau REST API untuk mengaktifkan enkripsi sisi server untuk bucket Amazon S3. Dalam kedua kasus, pilih Amazon S3 Key sebagai jenis kunci enkripsi. Tidak diperlukan tindakan lebih lanjut. Saat Anda menggunakan bucket untuk pengambilan media, artefak diunggah dan dienkripsi di sisi server. Untuk informasi selengkapnya, lihat [Menentukan](https://docs.aws.amazon.com/AmazonS3/latest/userguide/specifying-s3-encryption.html)  [enkripsi Amazon S3](https://docs.aws.amazon.com/AmazonS3/latest/userguide/specifying-s3-encryption.html) di Panduan Pengguna Amazon S3.

Menggunakan kunci yang Anda miliki

Untuk mengaktifkan enkripsi dengan kunci yang Anda kelola, Anda perlu mengaktifkan enkripsi sisi server bucket Amazon S3 dengan Kunci yang Dikelola Pelanggan, lalu menambahkan pernyataan ke kebijakan kunci yang memungkinkan Amazon Chime menggunakan kunci dan mengenkripsi artefak apa pun yang diunggah.

- 1. Buat Kunci yang Dikelola Pelanggan di KMS. Untuk informasi tentang melakukannya, lihat [Menentukan enkripsi sisi server dengan AWS KMS \(SSE-KMS\) di Panduan Pengguna Amazon](https://docs.aws.amazon.com/AmazonS3/latest/userguide/specifying-kms-encryption.html) [S3](https://docs.aws.amazon.com/AmazonS3/latest/userguide/specifying-kms-encryption.html).
- 2. Tambahkan pernyataan ke kebijakan kunci yang memungkinkan GenerateDataKey tindakan menghasilkan kunci untuk digunakan oleh prinsipal layanan Amazon Chime SDK,. mediapipelines.chime.amazonaws.com

Contoh ini menunjukkan pernyataan yang khas.

```
...
{ 
     "Sid": "MediaPipelineSSEKMS", 
     "Effect": "Allow", 
     "Principal": { 
          "Service": "mediapipelines.chime.amazonaws.com" 
     }, 
     "Action": "kms:GenerateDataKey", 
     "Resource": "*", 
     "Condition": { 
          "StringEquals": { 
              "aws:SourceAccount": "Account_Id" 
          }, 
          "ArnLike": { 
               "aws:SourceArn": "arn:aws:chime:*:Account_Id:*" 
          } 
     }
}
...
```
- 3. Jika Anda menggunakan pipeline penggabungan media, tambahkan pernyataan ke kebijakan kunci yang memungkinkan prinsipal layanan Amazon Chime SDK, mediapipelines.chime.amazonaws.com untuk menggunakan tindakan tersebut. kms:Decrypt
- 4. Konfigurasikan bucket Amazon S3 untuk mengaktifkan enkripsi sisi server dengan kunci.

# <span id="page-101-0"></span>Membuat pipa penangkapan media

Setelah membuat dan mengonfigurasi bucket atau bucket Amazon S3, Anda membuat pipeline pengambilan media.

Untuk membuat pipeline pengambilan media

• Panggil [CreateMediaCapturePipelineA](https://docs.aws.amazon.com/chime-sdk/latest/APIReference/API_CreateMediaCapturePipeline.html)PI.

Gunakan bucket ARN sebagai parameter. SinkArn

Setelah berhasil, Amazon Chime SDK membuat peserta yang bergabung dan menangkap rapat.

Setelah membuat pipeline pengambilan media dan menyetel izinnya, Anda membuat pipeline penggabungan media untuk menggabungkan potongan media 5 detik menjadi satu file. Untuk informasi lebih lanjut, lihat[Membuat jaringan pipa penggabungan media](#page-104-0), nanti di bagian ini.

# <span id="page-101-1"></span>Bekerja dengan artefak penangkapan media

Selama rapat Amazon Chime SDK, pipeline pengambilan media membuat jenis artefak berikut.

- Audio
- Video
- Pesan saluran data
- Acara pertemuan
- Pesan transkripsi

Pipeline membuat artefak dalam satu set folder di bucket Amazon S3 Anda, dan Anda dapat mengonfigurasi folder audio dan video untuk membatasi jenis artefak tertentu. Bagian berikut menjelaskan struktur folder, cara mengonfigurasi folder, cara mengatur izin untuk bucket Amazon S3 Anda, dan cara menggabungkan file artefak.

## <span id="page-101-2"></span>Mengkonfigurasi folder audio

Folder audio berisi file MP4 5 detik dari aliran audio campuran, yang berarti berisi audio dari semua peserta, ditambah video speaker aktif. Folder berisi file untuk seluruh rapat. Seperti yang diinginkan, Anda dapat mengonfigurasi folder untuk hanya berisi artefak audio. Setiap nama file berisi yyyy-mmdd-hour- min-seconds-milleseconds stempel waktu. Stempel waktu ada di UTC, dan menandai waktu mulai. Anda dapat mengonfigurasi folder agar hanya berisi artefak audio.

```
"ArtifactsConfiguration": { 
           "Audio": { 
               "MuxType": "AudioOnly" 
           }, 
           "Content": { 
               "State": "Disabled" 
           }, 
           "Video": { 
               "State": "Disabled" 
           } 
        }
```
## <span id="page-102-0"></span>Mengkonfigurasi folder video

Folder video berisi file MP4 5 detik yang berisi aliran video, ditambah aliran berbagi konten jika ditentukan dalam permintaan API. Setiap nama file berisi <attendeeID>stempel waktu < yyyy-mm-ddhour - min-seconds-milleseconds >- dengan ID peserta. Potongan video berbagi konten ditambahkan sebagai < min-seconds-milleseconds -> yyyy-mm-dd-hour - <attendeeID>#content .mp4. Anda dapat mengonfigurasi folder agar hanya berisi artefak video.

```
"ArtifactsConfiguration": { 
           "Audio": { 
               "MuxType": "AudioOnly" 
           }, 
           "Content": { 
               "State": "Disabled" 
           }, 
           "Video": { 
               "MuxType": "VideoOnly" 
               "State": "Enabled" 
           } 
        }
```
## <span id="page-102-1"></span>Memahami pesan di folder saluran data

Folder data-channel berisi pesan data dalam format.txt, dan setiap pesan adalah objek JSON. Pesan terlihat dengan semua opsi konfigurasi. Nama file berisi yyyy-mm-dd-hour- min-seconds-milleseconds stempel waktu. Contoh ini menunjukkan bidang data dalam pesan.

```
{ 
     "Timestamp": "string", 
     "Topic": "string", 
     "Data": "string", 
     "SenderAttendeeId": "string"
}
```
<span id="page-103-0"></span>Memahami struktur folder bucket S3

Bucket Amazon S3 untuk pipeline pengambilan media menggunakan struktur folder ini.

*S3 bucket path*/ audio video data-channel meeting-events transcription-messages

# <span id="page-103-1"></span>Memahami file acara rapat

Folder acara pertemuan berisi peristiwa pertemuan dalam format.txt, dan setiap acara adalah objek JSON. Pesan terlihat dengan semua opsi konfigurasi. Nama file berisi stempel waktu < yyyy-mmdd-hour min-seconds-milleseconds ->. Contoh ini menunjukkan bidang dan data dalam file peristiwa yang khas.

```
{ 
     "Timestamp": "string", 
     "EventType": "AttendeeJoined | AttendeeLeft | AttendeeVideoJoined | 
  AttendeeVideoLeft | ActiveSpeaker | CaptureStarted | CaptureEnded | AudioTrackMute | 
  AudioTrackUnmute", 
     "EventParameters": { 
         # ...
     }
}
```
# <span id="page-103-2"></span>Memahami file transkripsi

Folder transkripsi-pesan berisi file transkripsi dalam format.txt. Namun, folder hanya menerima file saat Anda mengaktifkan transkripsi langsung. Untuk informasi lebih lanjut tentang mengaktifkan transkripsi langsung, lihat. [Menggunakan transkripsi langsung Amazon Chime SDK](#page-154-0)

Folder mencakup semua pesan transkripsi sebagian dan lengkap, dan setiap pesan adalah objek JSON. Nama file berisi stempel waktu < yyyy-mm-dd-hour min-seconds-milleseconds ->. Anda dapat melihat contoh file transkripsi d[iContoh pengiriman.](#page-174-0)

### <span id="page-104-1"></span>Menghubungkan aliran data

### **a** Note

Untuk mengotomatiskan proses penggabungan artefak penangkapan media, lihat dalam panduan ini. [Membuat jaringan pipa penggabungan media](#page-104-0)

Contoh ini menggunakan ffmpeg untuk menggabungkan file video atau audio menjadi satu file mp4. Pertama, buat file filelist.txt yang berisi semua file input. Gunakan format ini:

file 'input1.mp4' file 'input2.mp4' file 'input3.mp4'

Selanjutnya, gunakan perintah ini untuk menggabungkan file input:

```
ffmpeg -f concat -i filelist.txt -c copy output.mp4
```
Untuk informasi lebih lanjut tentang jaringan pipa penggabungan media, lihat di panduan ini. [Membuat jaringan pipa penggabungan media](#page-104-0)

# <span id="page-104-0"></span>Membuat jaringan pipa penggabungan media

Anda menggunakan jaringan pipa penggabungan media untuk menggabungkan artefak (file) yang dihasilkan oleh pipeline penangkapan media.

Saluran media capture menangkap konten rapat dengan memotong aliran media dan menyimpan artefak tersebut di bucket S3 Anda. Pipa penangkapan media membuat jenis artefak berikut:

- Audio
- Video
- Berbagi konten
- Pesan saluran data
- Pesan transkripsi
- Acara pertemuan
- Video komposit, artinya berbagi konten dan beberapa aliran video ditampilkan dalam kisi sebagai ubin video.

Pipeline penggabungan media memungkinkan Anda menggabungkan setiap jenis artefak menjadi satu file, dan kemudian menyimpan file yang lebih besar itu di bucket S3 Anda. Anda dapat membuat pipeline penggabungan media tanpa menunggu acara pengambilan media berakhir, tetapi pipeline penggabungan hanya mulai digabungkan saat pipeline pengambilan berhenti.

### **a** Note

Pipa penangkap media, jaringan pipa penggabungan media, dan bucket S3 harus berada di akun yang sama. AWS

### Topik

- [Arsitektur pipa penggabungan](#page-105-0)
- [Membangun pipa penggabungan media](#page-106-0)
- [Memahami struktur folder bucket S3](#page-110-0)

# <span id="page-105-0"></span>Arsitektur pipa penggabungan

Diagram berikut menunjukkan arsitektur pipa rangkaian media.

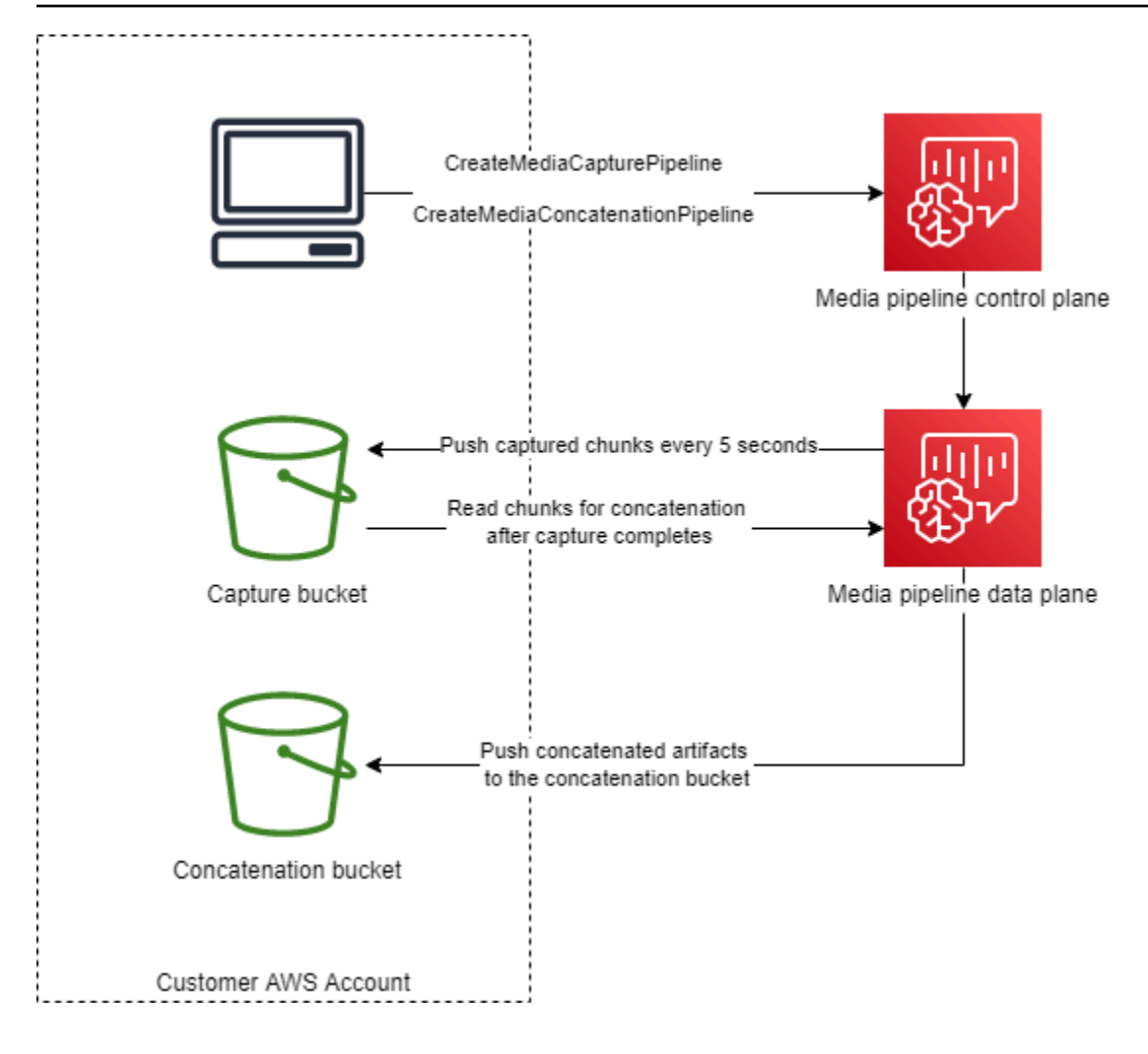

Dalam diagram, saat menerima [CreateMediaCapturePipelinep](https://docs.aws.amazon.com/chime-sdk/latest/APIReference/API_media-pipelines-chime_CreateMediaCapturePipeline.html)ermintaan, bidang kontrol pipa media memulai pipa penangkapan media di bidang data pipa media. Pesawat data kemudian mendorong potongan yang ditangkap ke ember penangkapan setiap 5 detik. Saat menerima [CreateMediaConcatenationPipelinep](https://docs.aws.amazon.com/chime-sdk/latest/APIReference/API_media-pipelines-chime_CreateMediaConcatenationPipeline.html)ermintaan, bidang kontrol pipa media menunggu pipa pengambilan media yang ditentukan selesai, kemudian memulai pipa penggabungan media di bidang data pipa media. Bidang data kemudian membaca potongan yang ditangkap di ember dan mendorong artefak gabungan ke ember penggabungan.

## <span id="page-106-0"></span>Membangun pipa penggabungan media

Anda mengikuti proses multi-langkah untuk membuat pipeline penggabungan media Amazon Chime SDK. Langkah-langkah berikut menjelaskan prosesnya.

1. Buat bucket Amazon S3 untuk digunakan sebagai sink data pipeline pengambilan media, lalu konfigurasikan kebijakan bucket. Untuk informasi tentang mengaktifkan enkripsi sisi server untuk bucket S3, lihat [Mengaktifkan enkripsi sisi server untuk bucket Amazon S3](https://docs.aws.amazon.com/chime-sdk/latest/dg/sse-kms.html) dalam panduan ini.

Jika Anda membuat bucket Amazon S3 untuk digunakan dengan pipeline pengambilan media, Anda harus menambahkan s3:GetObject dan s3:ListBucket tindakan ke kebijakan bucket tersebut. s3:ListBucketTindakan ini membutuhkan izin pada ember. Tindakan lain memerlukan izin pada objek di ember. Anda harus menggunakan dua Nama Sumber Daya Amazon (ARN) yang berbeda untuk menentukan izin tingkat ember dan tingkat objek.

Contoh berikut menunjukkan kebijakan bucket. Salin dan tempel contoh ini sesuai kebutuhan.

```
{ 
     "Version": "2012-10-17", 
     "Id": "AWSChimeMediaCaptureBucketPolicy", 
     "Statement": [ 
          { 
              "Sid": "AWSChimeMediaCaptureBucketPolicy", 
              "Effect": "Allow", 
              "Principal": { 
                   "Service": ["mediapipelines.chime.amazonaws.com"] 
              }, 
              "Action": [ 
                   "s3:PutObject", 
                  "s3:PutObjectAcl", 
                  "s3:GetObject", 
                   "s3:ListBucket", 
              ], 
              "Resource": [ 
                   "arn:aws:s3:::[Bucket-Name]/*", 
                  "arn:aws:s3:::[Bucket-Name]", 
              ], 
              "Condition": { 
                   "StringEquals": { 
                       "aws:SourceAccount": "[Account-Id]" 
                  }, 
                   "ArnLike": { 
                      "aws:SourceArn": "arn:aws:chime:*:[Account-Id]:*" 
 } 
              } 
          } 
     ],
}
```
2. Buat bucket Amazon S3 untuk digunakan sebagai sink data pipeline rangkaian media, lalu konfigurasikan kebijakan bucket. Untuk informasi tentang mengaktifkan enkripsi sisi server untuk bucket S3, lihat [Mengaktifkan enkripsi sisi server untuk bucket Amazon S3](https://docs.aws.amazon.com/chime-sdk/latest/dg/sse-kms.html) dalam panduan ini.

Contoh berikut menunjukkan kebijakan.

```
{ 
     "Version": "2012-10-17", 
     "Id": "AWSChimeMediaConcatenationBucketPolicy", 
     "Statement": [ 
         { 
              "Sid": " AWSChimeMediaConcatenationBucketPolicy ", 
              "Effect": "Allow", 
              "Principal": { 
                  "Service": ["mediapipelines.chime.amazonaws.com"] 
             }, 
              "Action": [ 
                  "s3:PutObject", 
                  "s3:PutObjectAcl" 
              ], 
              "Resource": "arn:aws:s3:::[Bucket-Name]/*", 
              "Condition": { 
                  "StringEquals": { 
                      "aws:SourceAccount": "[Account-Id]" 
                  }, 
                  "ArnLike": { 
                     "aws:SourceArn": "arn:aws:chime:*:[Account-Id]:*" 
 } 
 } 
         } 
     ],
}
```
#### **a** Note

Anda dapat menggunakan bucket S3 tunggal untuk media capture dan media concatenation pipelines. Namun, jika melakukannya, Anda harus menambahkan s3:ListBucket izin s3:GetObject dan ke kebijakan bucket penggabungan media yang ditampilkan pada langkah 2. Jika Anda tidak ingin kebijakan bucket penggabungan memiliki izin tersebut, buat bucket terpisah untuk setiap pipeline.

- 3. Gunakan [CreateMediaCapturePipeline](https://docs.aws.amazon.com/chime-sdk/latest/APIReference/API_media-pipelines-chime_CreateMediaCapturePipeline.html)API untuk membuat pipeline pengambilan media. Sebagai bagian dari itu, dapatkan ARN pipa. Untuk informasi tentang mendapatkan ARN, lihat. [Ikhtisar](#page-96-0) [pembuatan pipa](#page-96-0) Anda menggunakan ARN di langkah berikutnya.
- 4. Gunakan [CreateMediaConcatenationPipeline](https://docs.aws.amazon.com/chime-sdk/latest/APIReference/API_media-pipelines-chime_CreateMediaConcatenationPipeline.html)API untuk membuat pipeline penggabungan.

Contoh berikut menunjukkan badan permintaan. Bidang *Path* adalah opsional, dan defaultnya ke ID pipeline penggabungan.

#### **a** Note

Anda harus menggunakan yang MediaPipelineArn dibuat dalam 30 hari terakhir.

```
{ 
    "Sources": [ 
        { 
           "Type": "MediaCapturePipeline", 
           "MediaCapturePipelineSourceConfiguration": { 
               "MediaPipelineArn": "Media_Pipeline_Arn", //must be <30 days old 
               "ChimeSdkMeetingConfiguration": { 
                   "ArtifactsConfiguration": { 
                      "Audio": { 
                          "State": "Enabled" 
\}, \{ "Video": { 
                          "State": "Enabled | Disabled" 
\}, \{ "Content": { 
                          "State": "Enabled | Disabled" 
\}, \{ "DataChannel": { 
                          "State": "Enabled | Disabled" 
\}, \{ "TranscriptionMessages": { 
                          "State": "Enabled | Disabled" 
\}, \{ "MeetingEvents": { 
                          "State": "Enabled | Disabled" 
\}, \{ "CompositedVideo": { 
                          "State": "Enabled | Disabled"
```

```
 } 
 } 
 } 
 } 
       } 
    ], 
    "Sinks": [ 
       { 
          "Type": "S3Bucket", 
          "S3BucketSinkConfiguration": { 
             "Destination": "arn:aws:s3:::[Bucket_Name]/[Path]" 
 } 
       } 
    ]
}
```
Penggabungan dimulai setiap kali pipa penangkapan berhenti. Pipa penggabungan berhenti setelah menyelesaikan penggabungan.

## Memahami struktur folder bucket S3

Bucket Amazon S3 untuk jaringan pipa penggabungan media menggunakan struktur folder ini.

```
S3 bucket path/ 
   audio 
   video 
   composited-video 
   data-channel 
   meeting-events 
   transcription-messages
```
#### **a** Note

Jika Anda menentukan awalan saat membuat pipeline media, jalur ke folder menjadi nama bucket/awalan. Tanpa awalan, path menjadi nama bucket/media pipeline ID. Anda menentukan awalan di Destination bidang S3BucketSinkConfiguration objek. Nama file gabungan terdiri dari ID pipa media .mp4 untuk file media dan ID pipa media .txt untuk file teks.

# Membuat jaringan pipa konektor langsung media

Bagian berikut mencantumkan dan menjelaskan pengaturan Real-Time Messaging Protocol (RTMP), audio, dan video untuk saluran konektor media live.

### Pengaturan RTMP

Pipa konektor langsung media mendukung RTMP melalui koneksi TLS/SSL. URL sink terdiri dari URL aliran dan kunci aliran. URL mengikuti format ini:

rtmp(s)://*stream-server*/*stream-key*

Contoh berikut menunjukkan cara terhubung ke platform streaming umum.

- Layanan Video Interaktif Amazon (IVS)  *rtmps: //a1b2c3d4e5f6.globalcontribute.live-video.net:443/app/ IVS-Stream-Key*
- YouTube *rtmps: //a.youtube.com/live2/ kunci aliran*
- Kedutan rtmps: //live.twitch.tv/app/ *primary-stream-key*

### **A** Important

RTMPS menggunakan enkripsi untuk membantu memastikan bahwa aliran tidak dicegat oleh entitas yang tidak sah. Sebagai praktik terbaik, gunakan RTMPS saat Anda membutuhkan keamanan data tambahan.

#### Pengaturan audio

Pipa konektor langsung media mendukung pengaturan audio berikut:

- Codec AAC
- Tingkat sampel 44100 Hz atau 48000 Hz. Defaultnya adalah 44100Hz.
- Saluran Mono atau stereo. Defaultnya adalah mono.

#### Pengaturan video

Pipa konektor langsung media menggunakan encoder H264. Anda dapat menggunakan HD pada 1280x720 atau FHD pada 1920x1080. Kedua resolusi menggunakan 30 frame per detik, dengan keyframe setiap dua detik.

#### Menghentikan jaringan pipa konektor langsung media

Sebagai praktik terbaik untuk menghentikan saluran pipa konektor langsung media, hubungi [DeleteMediaPipeline](https://docs.aws.amazon.com/chime-sdk/latest/APIReference/API_DeleteMediaPipeline.html)API. Mengakhiri streaming pada platform streaming seperti IVS tidak menghentikan saluran konektor langsung media.

# Mengomposisikan audio dan video menjadi satu tampilan

Pipeline media Amazon Chime SDK mendukung pengomposisian audio, video webcam, dan streaming video berbagi konten ke dalam satu tampilan. Anda kemudian dapat menggunakan konektor langsung untuk mengirim tampilan tunggal itu ke layanan streaming seperti Amazon Interactive Video Service, Twitch, atau YouTube Live. Video komposit juga dapat direkam ke Amazon Simple Storage Service untuk penyimpanan atau konsumsi lebih lanjut.

Pengomposisian menggunakan tata letak layar default yang disebutGridView, yang memiliki perilaku berikut.

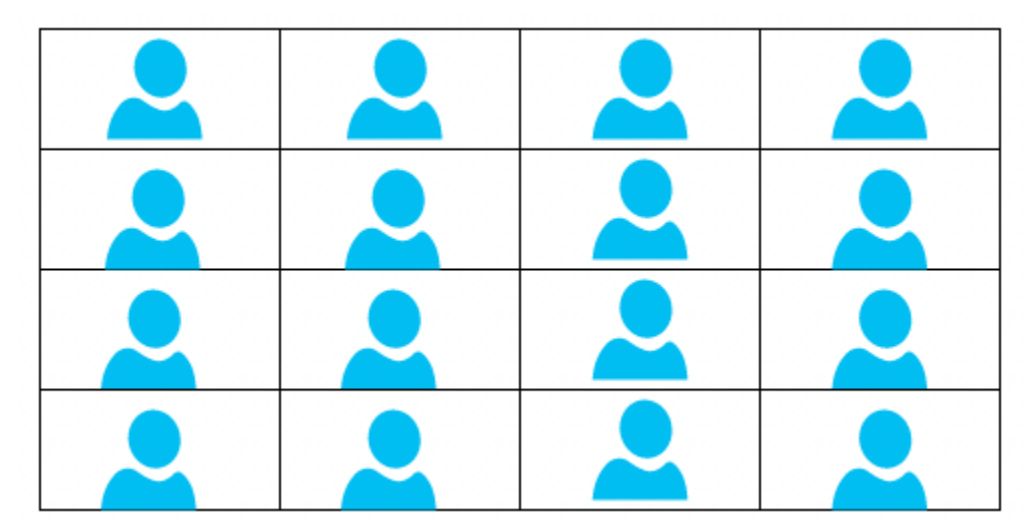

• Jika hanya video webcam yang aktif, GridView atur aliran dalam pola kisi berikut:

Grid menampilkan maksimum 25 aliran webcam, dan memesan ubin saat pengguna menyalakan kamera mereka.

- GridViewmenyediakan dua orientasi kanvas, Landscape danPortrait. Landscape, orientasi default, mendukung resolusi video 1280x720 dan 1920x1080 untuk FHD. Potret mendukung resolusi 720x1280 dan 1080x1920 untuk FHD.
- Anda dapat mengonfigurasi urutan, posisi, jumlah total, rasio aspek ubin, radius sudut, warna batas, ketebalan batas, dan warna sorotan ubin video.

• Selama rapat, ketika seseorang membagikan layarnya, ubin video webcam bertransisi secara dinamis untuk memberi ruang bagi pembagian konten. Anda mengontrol transisi tersebut, dan lokasi ubin video, dengan menggunakan salah satu konfigurasi tata letak yang dijelaskan di bagian berikutnya.

Tentang konfigurasi tata letak

Ketika seseorang memulai berbagi konten, Anda dapat memilih cara menggabungkan pembagian konten dan aliran video webcam dengan menggunakan salah satu konfigurasi tata letak berikut.

- ActiveSpeakerOnlyConfigurationkomposit video konten layar penuh, dengan video webcam speaker aktif yang dilapis di sudut. Anda dapat menentukan sudut.
- PresenterOnlyConfigurationkomposit video konten layar penuh, dengan video webcam presenter dilapis di sudut. Anda dapat menentukan sudut.
- VerticalLayoutConfigurationkomposit video konten dengan video webcam di kolom vertikal yang berdekatan. Anda dapat menampilkan kolom di sebelah kanan atau kiri berbagi konten.
- HorizontalLayoutConfigurationkomposit video konten dengan video webcam dalam baris horizontal yang berdekatan. Anda dapat menampilkan baris di atas atau di bawah pembagian konten.

Tata letak yang dikomposisikan secara otomatis bertransisi antara GridView dan tata letak yang Anda pilih, berdasarkan apakah pembagian konten aktif atau tidak.

Topik berikut menjelaskan cara menggunakan GridView pengaturan global dan setiap tata letak konfigurasi.

## Topik

- [Pengaturan orientasi kanvas](#page-113-0)
- [Mengatur atribut perbatasan dan sudut](#page-115-0)
- [Menggunakan konfigurasi tata letak](#page-118-0)

# <span id="page-113-0"></span>Pengaturan orientasi kanvas

Dalam pengomposisian, kanvas berisi semua aliran video Anda. Anda dapat menentukan Landscape atau Portrait orientasi untuk kanvas. Lanskap memberikan rasio aspek 16:9. Potret memberikan rasio aspek 9:16.

#### Gambar berikut menunjukkan orientasi potret.

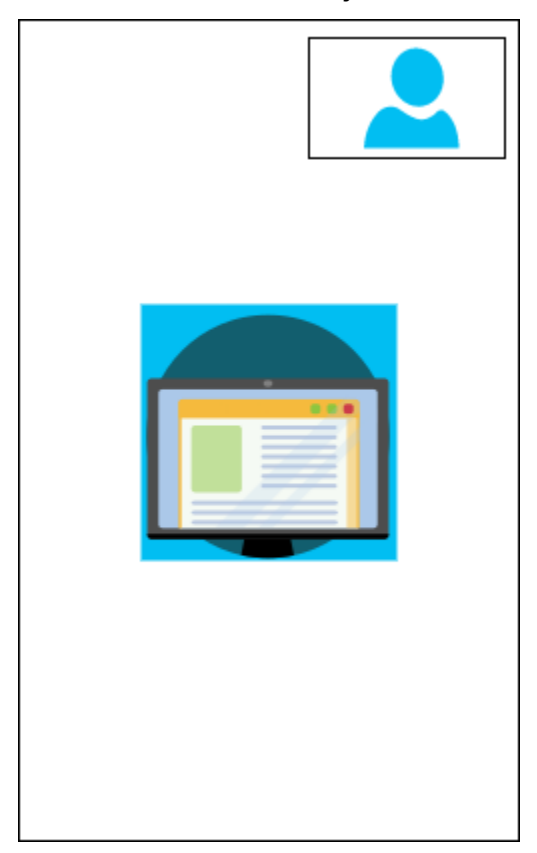

Contoh berikut menunjukkan bagaimana menerapkan kanvas potret dengan ubin video di sudut kanan atas. Dalam contoh ini, speaker aktif muncul di ubin. Lihat informasi yang lebih lengkap di [ActiveSpeakerOnlyConfiguration](#page-118-1)

```
{ 
    "CompositedVideo":{ 
        "Layout":"GridView", 
        "Resolution":"FHD", 
        "GridViewConfiguration":{ 
           "ContentShareLayout":"ActiveSpeakerOnly", 
           "ActiveSpeakerOnlyConfiguration":{ 
              "ActiveSpeakerPosition":"TopRight" 
           } 
       }, 
        "CanvasOrientation": "Portrait" 
    }
}
```
Gambar berikut menunjukkan orientasi lanskap.

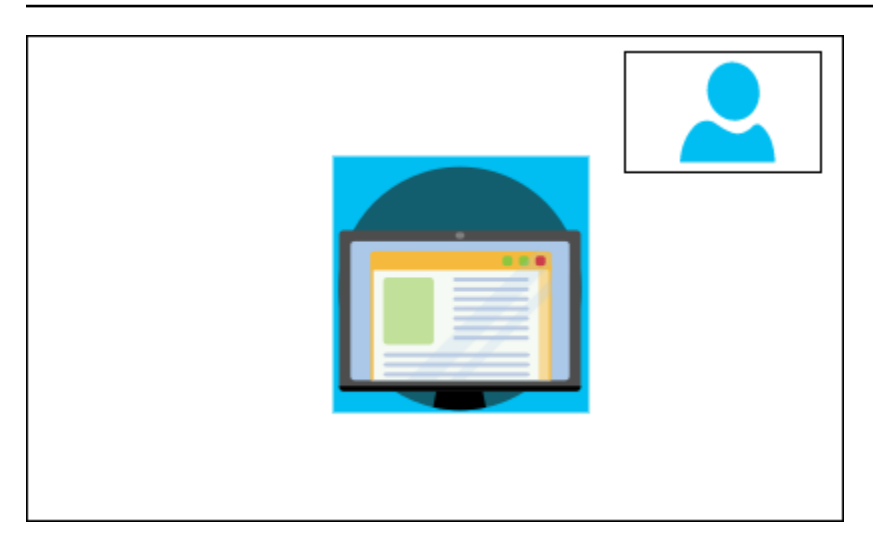

### CanvasOrientation

Deskripsi — Pengaturan orientasi, Lanskap atau Potret.

Nilai yang diizinkan - Landscape | Portrait

Diperlukan - Tidak

Default — Lanskap

# <span id="page-115-0"></span>Mengatur atribut perbatasan dan sudut

Seperti yang diinginkan, Anda dapat menggunakan VideoAttribute parameter untuk menentukan pengaturan perbatasan dan sudut untuk ubin video Anda. Anda dapat menentukan warna, lebar, dan sudut membulat. Anda juga dapat menentukan warna sorotan, dan batas berubah menjadi warna itu ketika seseorang berbicara.

Pengaturan atribut Anda berlaku untuk semua tata letak, terlepas dari berbagi konten.

Gambar berikut menunjukkan ubin video dengan warna perbatasan dan radius sudut diterapkan.

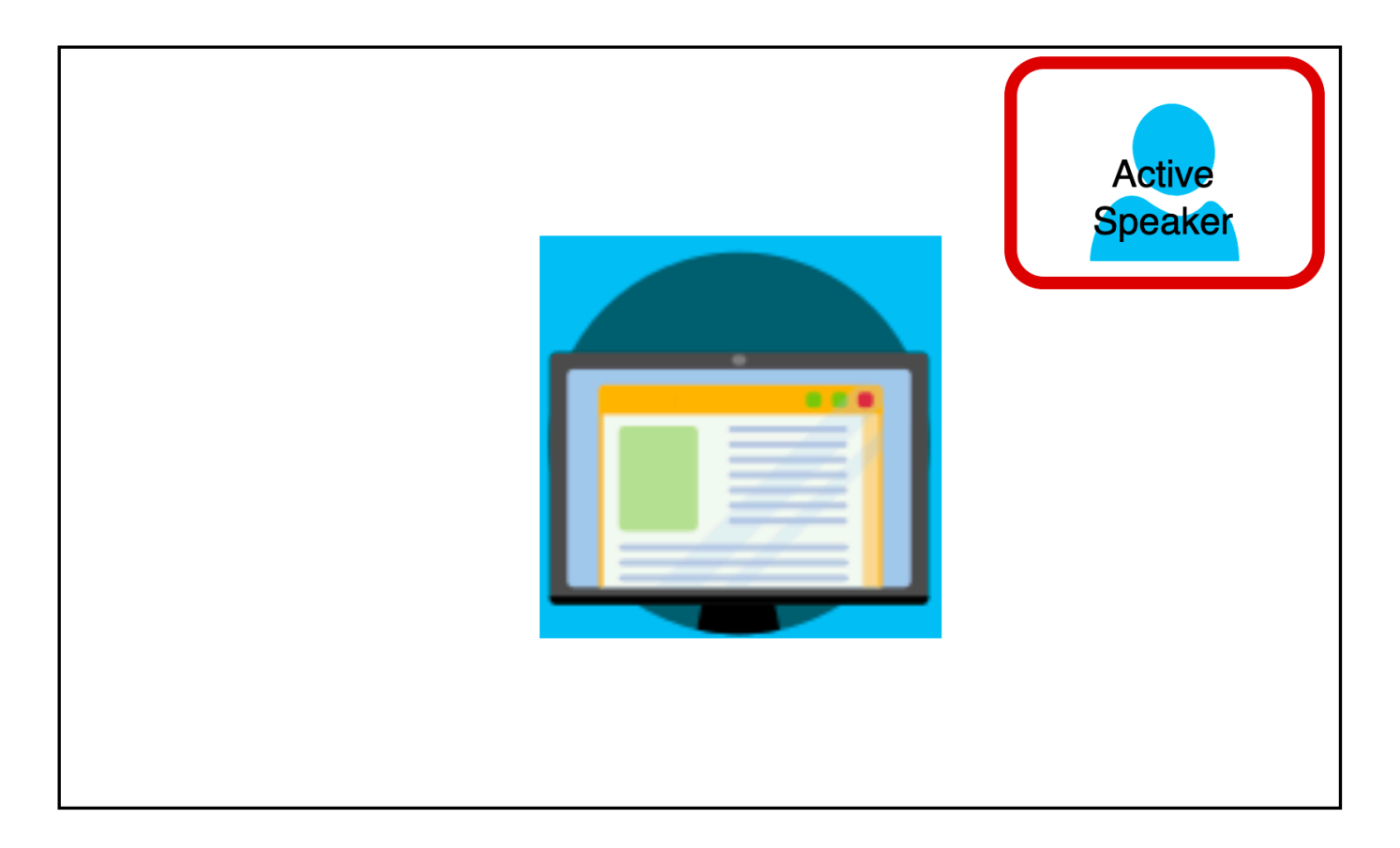

Contoh berikut menunjukkan bagaimana menggunakan setiap atribut. Dalam hal ini, ubin video memiliki sudut membulat dengan radius lima piksel. Ubin memiliki batas hijau, juga lebar lima piksel. Saat pembicara berbicara, HighlightColor atribut mengubah warna batas menjadi merah.

```
{ 
    "CompositedVideo":{ 
       "Layout":"GridView", 
       "Resolution":"FHD", 
       "GridViewConfiguration":{ 
           "ContentShareLayout":"ActiveSpeakerOnly", 
           "ActiveSpeakerOnlyConfiguration":{ 
              "ActiveSpeakerPosition":"TopRight" 
           } 
           "VideoAttribute": { 
              "CornerRadius" : 10, 
              "BorderColor" : "Green", 
              "HighlightColor" : "Red", 
              "BorderThickness": 5 
            }, 
        }
```
}

}

#### **VideoAttribute**

Deskripsi - Menentukan pengaturan untuk perbatasan ubin video dan sudut membulat

Nilai yang diizinkan - BorderColor | BorderThickness | CornerRadius | HighlightColor

Diperlukan - Tidak

#### VideoAttribute.BorderColor

Deskripsi - Mendefinisikan warna perbatasan untuk semua ubin video

Nilai yang diizinkan - Nama warna, seperti Merah, Hijau, atau Biru

Diperlukan - Tidak

VideoAttribute.BorderThickness

Deskripsi - Mendefinisikan ketebalan batas dalam piksel untuk semua ubin video

Jenis - Integer

Nilai yang diizinkan - 1—20

Diperlukan - Tidak

VideoAttribute.CornerRadius

Deskripsi - Mendefinisikan radius sudut dalam piksel untuk semua ubin video.

Jenis - Integer

Nilai yang diizinkan - 1—20

Diperlukan - Tidak

VideoAttribute.HighlightColor

Deskripsi - Mendefinisikan warna batas yang muncul saat presenter atau pembicara berbicara

Nilai yang diizinkan - Nama warna, seperti Merah, Hijau, atau Biru

Diperlukan - Tidak

# <span id="page-118-0"></span>Menggunakan konfigurasi tata letak

Topik berikut menjelaskan cara menggunakan tata letak konfigurasi yang berbeda. Tata letak hanya berlaku ketika seseorang memulai berbagi konten. Perluas setiap bagian untuk mempelajari lebih lanjut.

## <span id="page-118-1"></span>ActiveSpeakerOnlyConfiguration

ActiveSpeakerOnlyConfigurationmenampilkan pembagian konten dan video pembicara aktif, artinya orang yang berbicara muncul di ubin video kecil yang melapisi aliran berbagi konten.

Gambar berikut menunjukkan konfigurasi dan lokasi yang tersedia untuk ubin speaker.

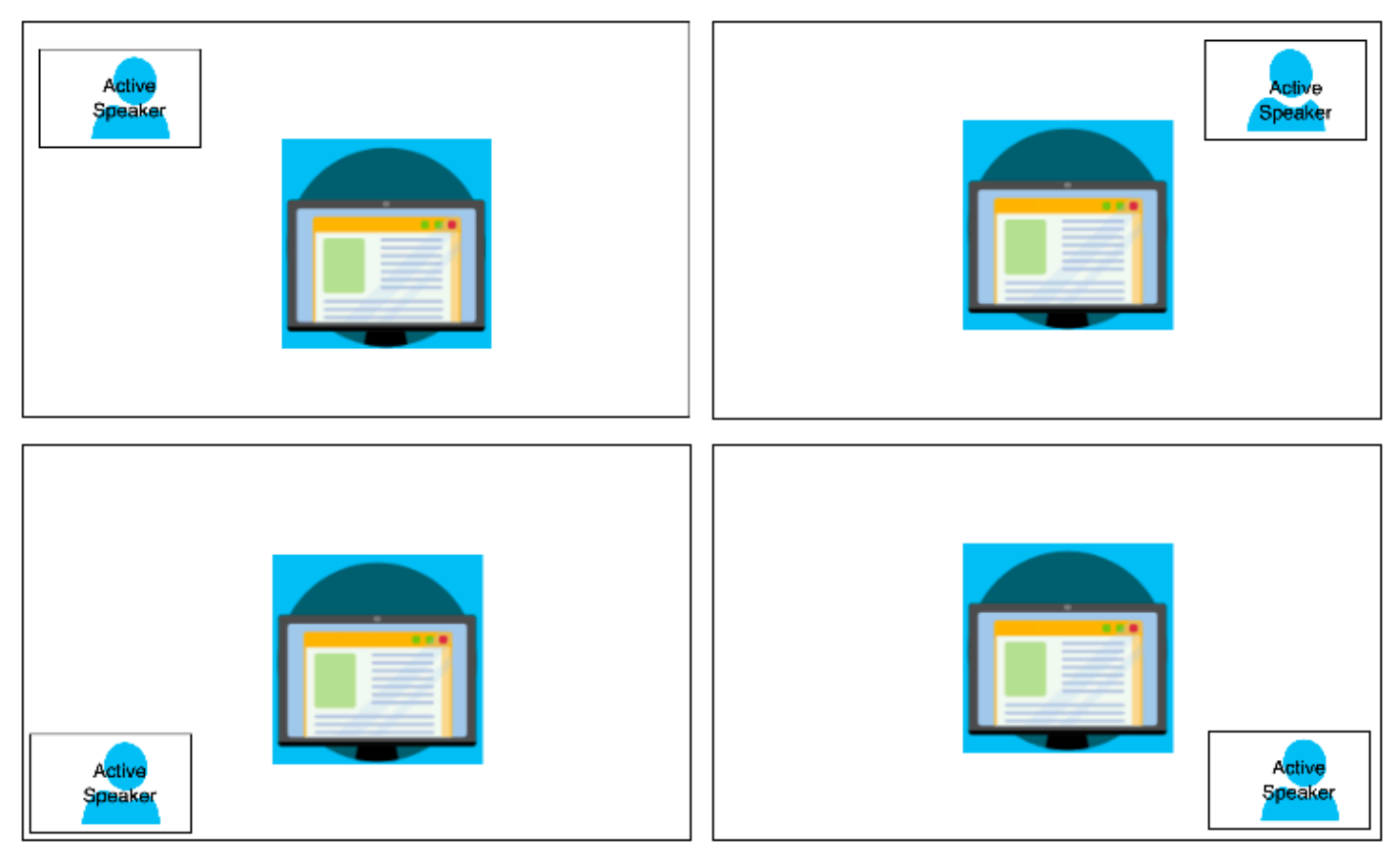

Contoh berikut menunjukkan bagaimana menerapkan ActiveSpeakerOnly tata letak terprogram. Dalam hal ini, ubin presenter muncul di sudut kiri atas.

```
 "CompositedVideo":{ 
        "Layout":"GridView", 
        "Resolution":"FHD", 
        "GridViewConfiguration":{ 
           "ContentShareLayout":"ActiveSpeakerOnly", 
           "ActiveSpeakerOnlyConfiguration":{ 
              "ActiveSpeakerPosition":"TopLeft" 
           } 
        } 
    }
}
```
#### ActiveSpeakerOnlyConfiguration

Deskripsi - Pengaturan konfigurasi untuk ubin ActiveSpeakerOnly video

Jenis - ActiveSpeakerOnlyConfiguration objek

Diperlukan - Tidak

ActiveSpeakerOnlyConfiguration.ActiveSpeakerPosition

Deskripsi — Posisi ubin video speaker aktif

Jenis - String

Nilai yang valid - TopLeft | TopRight | BottomLeft | BottomRight

Diperlukan - Tidak

Default - TopRight

#### PresenterOnlyConfiguration

PresenterOnlyConfigurationmenampilkan berbagi konten dan hanya video presenter terlepas dari siapa yang berbicara. Gambar berikut menunjukkan konfigurasi.

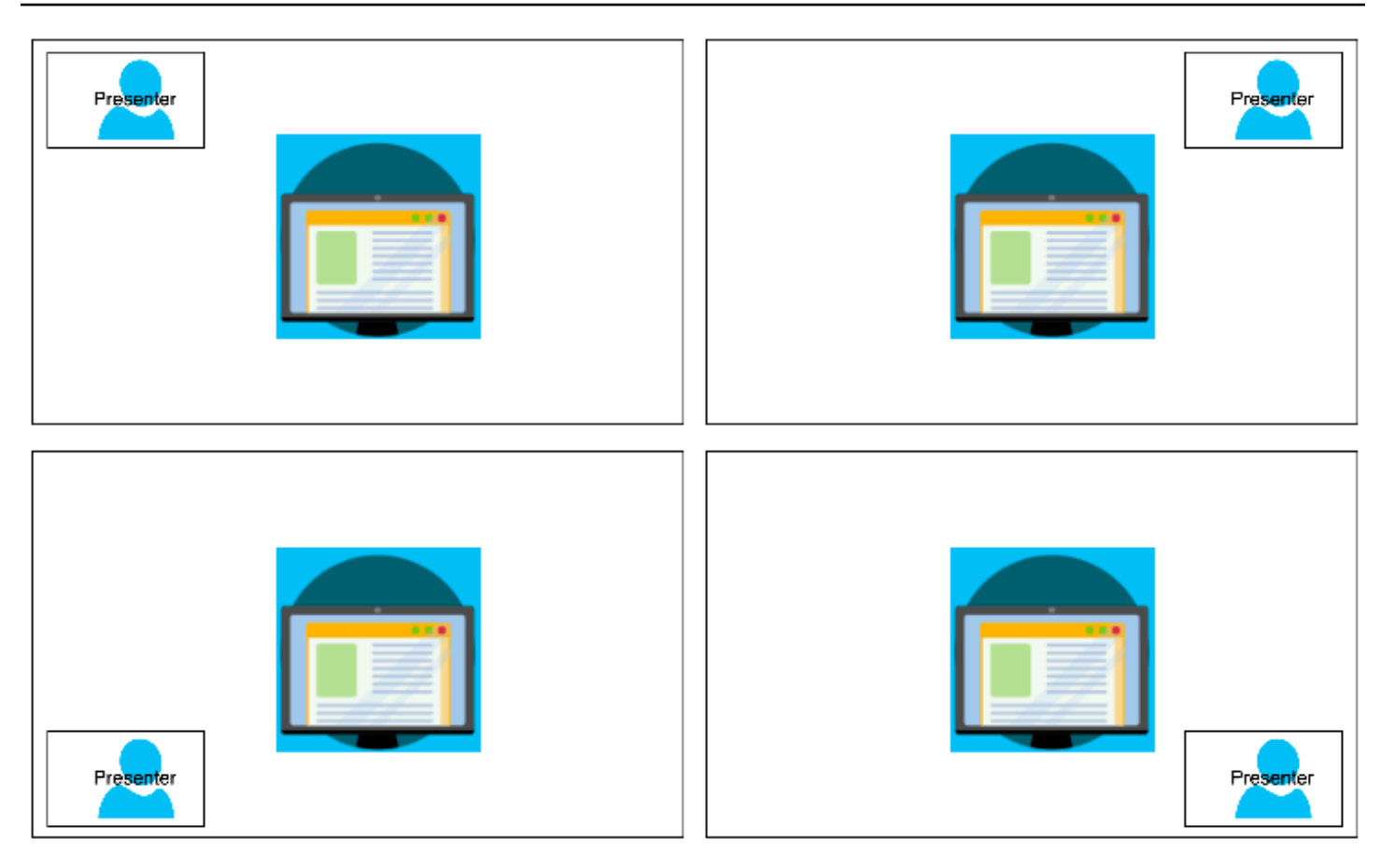

Contoh berikut menunjukkan bagaimana menerapkan tata letak terprogram dengan presenter di kanan atas.

```
{ 
     "CompositedVideo": { 
     "Layout": "GridView", 
     "Resolution": "FHD", 
      "GridViewConfiguration": { 
          "ContentShareLayout": "PresenterOnly", 
          "PresenterOnlyConfiguration": { 
               "PresenterPosition": "TopRight" 
 } 
          } 
      }
}
```
### PresenterOnlyConfiguration

Deskripsi - Pengaturan konfigurasi untuk tata PresenterOnly letak

Jenis - PresenterOnlyConfiguration objek

Diperlukan - Tidak

PresenterOnlyConfiguration.PresenterPosition

Deskripsi — Posisi ubin video presenter

Jenis - String

Nilai yang valid - TopLeft | TopRight | BottomLeft | BottomRight

Diperlukan - Tidak

Default - TopRight

HorizontalLayoutConfiguration

HorizontalLayoutConfigurationmenampilkan berbagi konten dan aliran video secara horizontal. Anda dapat menggunakan TilePosition pengaturan untuk menampilkan ubin di atas atau di bawah aliran berbagi konten. Presenter selalu muncul di sebelah kiri. Ubin tambahan muncul dalam urutan yang ditentukan olehJoinSequence.

Gambar berikut menunjukkan ubin di bawah aliran berbagi konten.

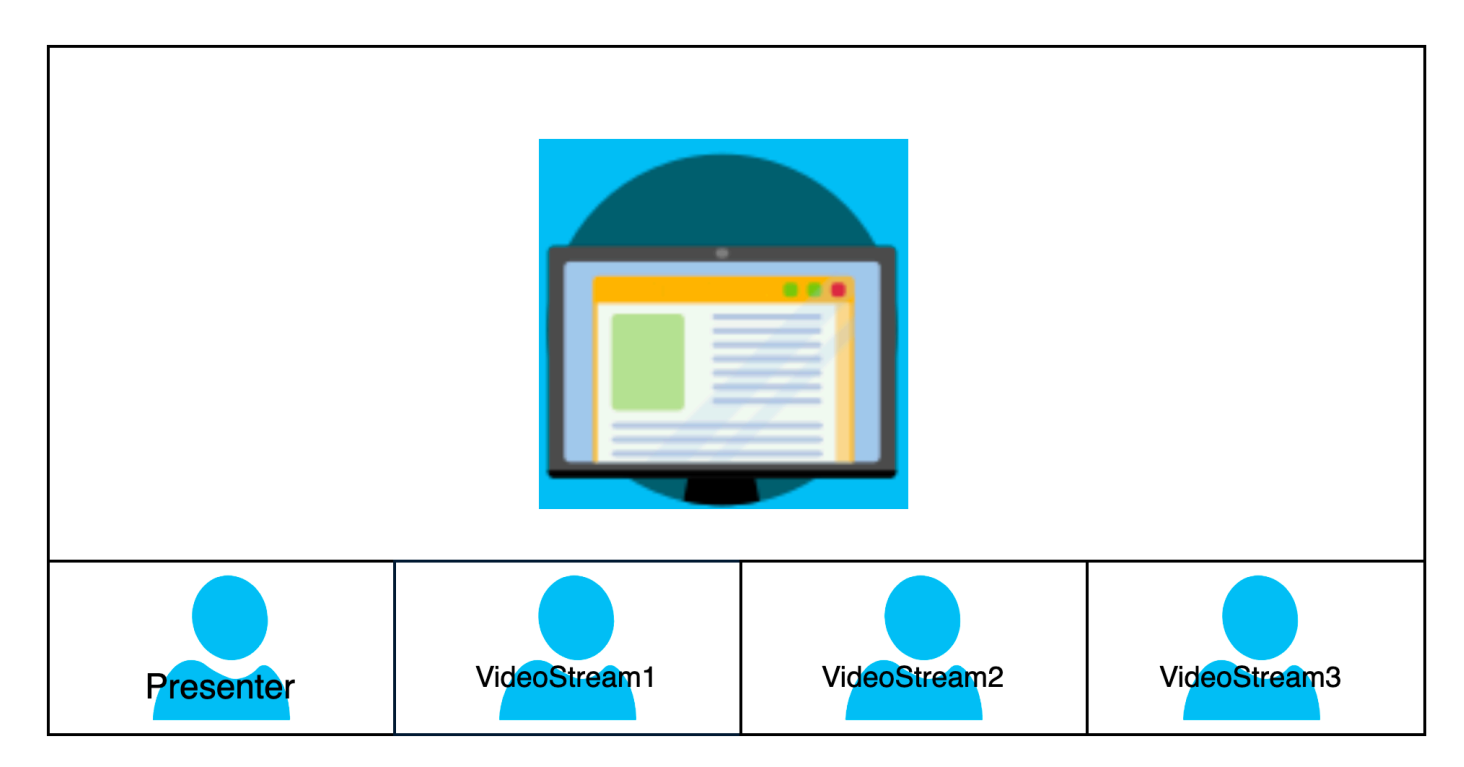

Contoh berikut menunjukkan bagaimana menerapkan tata letak horizontal secara terprogram. Dalam hal ini, tata letak memesan ubin SpeakerSequence dan menempatkannya di bawah pangsa layar. Tata letak memungkinkan maksimal empat ubin dan menerapkan rasio aspek 16/9.

```
{ 
    "CompositedVideo":{ 
        "Layout":"GridView", 
        "Resolution":"FHD", 
        "GridViewConfiguration":{ 
           "ContentShareLayout":"Horizontal", 
           "HorizontalLayoutConfiguration":{ 
              "TileOrder":"SpeakerSequence", 
              "TilePosition":"Bottom", 
              "TileCount":4, 
              "TileAspectRatio":"16/9" 
           } 
       } 
    }
}
```
HorizontalLayoutConfiguration

Deskripsi - Pengaturan konfigurasi untuk tata letak horizontal

Jenis - HorizontalLayoutConfiguration objek

Diperlukan - Tidak

HorizontalLayoutConfiguration.TilePosition

Deskripsi — Menempatkan ubin di atas atau di bawah pembagian konten.

Jenis - String

Nilai yang valid - Bottom | Top

Diperlukan - Tidak

Default - Bawah

HorizontalLayoutConfiguration.TileOrder

Deskripsi — Memesan ubin berdasarkan saat pengguna bergabung atau saat mereka berbicara

Jenis - String

Nilai yang valid - JoinSequence | SpeakerSequence

Diperlukan - Tidak

Default - JoinSequence

HorizontalLayoutConfiguration.TileCount

Deskripsi - Menentukan jumlah ubin yang tetap terlihat selama berbagi layar

Jenis - Integer

Nilai yang valid - 1—10

Diperlukan - Tidak

Default - 4

HorizontalLayoutConfiguration.TileAspectRatio

Deskripsi - Menentukan rasio aspek ubin

Jenis - Integer

Nilai yang valid - n/n

Diperlukan - Tidak

Default - 16/9, nilai berlaku untuk semua ubin

### VerticalLayoutConfiguration

VerticalLayoutConfigurationmenampilkan berbagi konten dan empat video terbaru yang ditumpuk di sebelah kanan. Presenter selalu muncul di atas. Peserta lain muncul dalam urutan yang ditentukan oleh. TileOrder

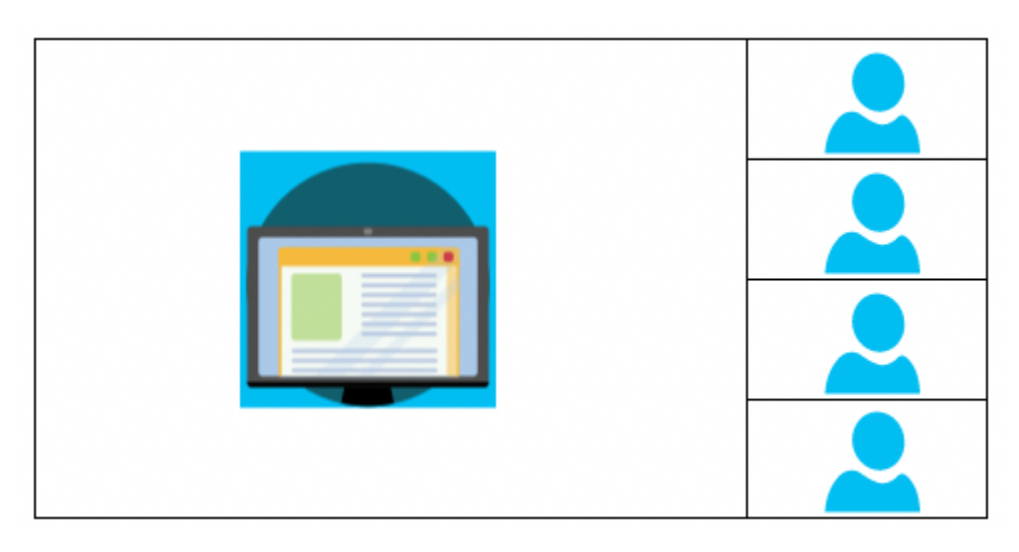

Contoh berikut menunjukkan bagaimana menerapkan tata letak vertikal secara terprogram. Dalam hal ini, tata letak memesan ubin JoinSequence dan menempatkannya di sebelah kanan berbagi layar. Tata letak memungkinkan maksimal empat ubin dan menerapkan rasio aspek 16/9.

```
{ 
    "CompositedVideo":{ 
        "Layout": "GridView", 
        "Resolution": "FHD", 
        "GridViewConfiguration":{ 
           "ContentShareLayout": "Vertical", 
           "VerticalLayoutConfiguration":{ 
               "TileOrder": "JoinSequence", 
               "TilePosition": "Right", 
               "TileCount": 4, 
               "TileAspectRatio": "16/9" 
           } 
        } 
    }
}
```
#### VerticalLayoutConfiguration

Deskripsi - Pengaturan konfigurasi untuk tata letak vertikal

Jenis - VerticalLayoutConfiguration objek

Diperlukan - Tidak

#### VerticalLayoutConfiguration.TilePosition

Deskripsi — Menempatkan ubin di sebelah kanan atau kiri pembagian konten.

Jenis - String

Nilai yang valid - Bottom | Top

Diperlukan - Tidak

Default - Bawah

VerticalLayoutConfiguration.TileOrder

Deskripsi — Memesan ubin berdasarkan saat pengguna bergabung atau saat mereka berbicara

Jenis - String

Nilai yang valid - JoinSequence | SpeakerSequence

Diperlukan - Tidak

Default - JoinSequence

VerticalLayoutConfiguration.TileCount

Deskripsi - Menentukan jumlah ubin

Jenis - Integer

Nilai yang valid - 1—10

Diperlukan - Tidak

Default - 4

# VerticalLayoutConfiguration.TileAspectRatio

Deskripsi - Menentukan rasio aspek ubin

Jenis - Integer

Nilai yang valid - n/n

Diperlukan - Tidak

Default - 9/16, nilai berlaku untuk semua ubin

# Membuat saluran pipa aliran media

Pipa aliran media menangkap audio individual untuk semua peserta dalam rapat, ditambah audio campuran yang dihasilkan oleh pipa rangkaian media. Semua saluran aliran media menyimpan datanya ke [Amazon Kinesis Video](https://docs.aws.amazon.com/kinesisvideostreams/latest/dg/what-is-kinesis-video.html) Streams (KVS).

Anda membuat aliran video dengan memanggil [CreateMediaPipelineKinesisVideoStreamPool](https://docs.aws.amazon.com/chime-sdk/latest/APIReference/API_media-pipelines-chime_CreateMediaPipelineKinesisVideoStreamPool.html)API. Anda dapat membuat satu saluran aliran media per rapat Amazon Chime SDK.

Bagian berikut menjelaskan cara membuat pipeline aliran media. Ikuti mereka dalam urutan yang tercantum.

#### Topik

- [Membuat kolam Kinesis Video Streams](#page-126-0)
- [Contoh kode untuk kumpulan Kinesis Video Streams](#page-128-0)
- [Membuat saluran pipa aliran media](#page-132-0)
- [Contoh kode untuk saluran pipa aliran media](#page-134-0)
- [Menggunakan notifikasi Event Bridge](#page-139-0)
- [Menggunakan data pipa aliran media](#page-143-0)

## <span id="page-126-0"></span>Membuat kolam Kinesis Video Streams

Kumpulan Kinesis Video Streams untuk pipeline aliran media Anda harus memiliki akun yang sama dengan AWS rapat Amazon Chime SDK. Anda membuat kumpulan Kinesis Video Streams dengan [CreateMediaPipelineKinesisVideoStreamPool](https://docs.aws.amazon.com/chime-sdk/latest/APIReference/API_media-pipelines-chime_CreateMediaPipelineKinesisVideoStreamPool.html)memanggil API.

Diagram berikut menunjukkan arsitektur saluran media Kinesis Video Streams pool. Angka dalam gambar sesuai dengan teks bernomor di bawah ini:

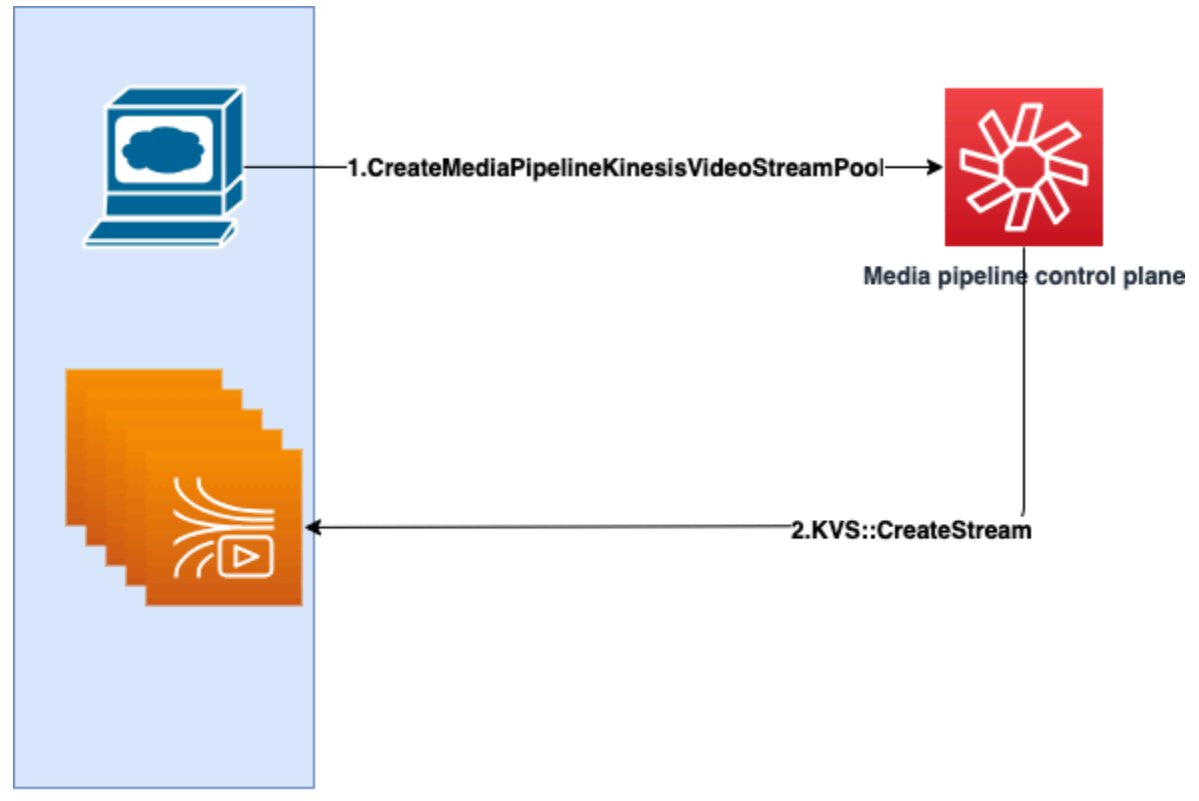

**Customer AWS Account** 

Dalam diagram:

- 1. Anda memanggil [CreateMediaPipelineKinesisVideoStreamPool](https://docs.aws.amazon.com/chime-sdk/latest/APIReference/API_media-pipelines-chime_CreateMediaPipelineKinesisVideoStreamPool.html)API.
- 2. Bidang kontrol pipa media membuat dan mengelola Kinesis Video Streams (KVS) dan kumpulan atas nama Anda di akun Anda.

Operasi kolam KVS, proses pembuatan, pembaruan, dan penghapusan aliran di kolam, tidak sinkron. Akibatnya, notifikasi Event Bridge menggunakan tipe Chime Media Pipeline Kinesis Video Pool State Change detail untuk mengkomunikasikan status aliran di kolam.

Anda dapat membuat kumpulan sekali dan menggunakannya kembali di berbagai rapat. Anda juga dapat membuat pool yang berbeda sesuai kebutuhan, dan menghapus pool saat Anda tidak membutuhkannya.

Pools ditingkatkan secara otomatis, berdasarkan burst panggilan bersamaan Anda. Anda dapat menghapus kolam yang tidak dibutuhkan.

#### **a** Note

Saat Anda menghapus kolam, Anda harus menunggu pool dihapus sepenuhnya sebelum menghapus aliran KVS di kolam. Pemberitahuan Event Bridge akan menunjukkan kapan pool telah dihapus sepenuhnya. Itu terjadi setelah semua pertemuan yang menggunakan kolam renang telah berakhir. Anda juga dapat memanggil [GetMediaPipelineKinesisVideoStreamPoolA](https://docs.aws.amazon.com/chime-sdk/latest/APIReference/API_media-pipelines-chime_GetMediaPipelineKinesisVideoStreamPool.html)PI untuk melihat kumpulan KVS tertentu. PoolId Saat Anda menjalankan API Kinesis Video [DeleteStreamS](https://docs.aws.amazon.com/kinesisvideostreams/latest/dg/API_DeleteStream.html)treams, Anda dapat menggunakan string penamaan tersebut untuk mencari dan menghapus aliran dalam kumpulan. Anda juga dapat memanggil [GetMediaPipelineKinesisVideoStreamPool](https://docs.aws.amazon.com/chime-sdk/latest/APIReference/API_media-pipelines-chime_GetMediaPipelineKinesisVideoStreamPool.html)API untuk melihat kumpulan KVS tertentu. PoolId Contoh di bagian selanjutnya menjelaskan caranya.

## <span id="page-128-0"></span>Contoh kode untuk kumpulan Kinesis Video Streams

Contoh berikut menunjukkan cara membuat, memperbarui, mendapatkan, membuat daftar, dan menghapus kumpulan Kinesis Video Streams (KVS). Perluas setiap bagian untuk mempelajari lebih lanjut.

Impor dan variabel umum

```
\mathbf{r} , \mathbf{r}Define imports and common variables
^{\prime}''
import boto3
from uuid import uuid4
import json
client = boto3.client("chime-sdk-media-pipelines", region_name='us-east-1')
pool_name = 'MyDemoKvsPool'
def pretty_print_json(obj): 
     print(json.dumps(obj, default=str, indent=4))
```
CreateMediaPipelineKinesisVideoStreamPool

```
response = client.create_media_pipeline_kinesis_video_stream_pool( 
         StreamConfiguration={ 
              'Region': 'us-east-1',
```

```
 'DataRetentionInHours': 24
          }, 
          PoolName=pool_name, 
          ClientRequestToken=str(uuid4()), 
          Tags=[ 
\{\hspace{.1cm} \} 'Key': 'MyTagForAccessControl', 
                   'Value': 'SomeTagValue' 
              }, 
          ]
)
pretty_print_json(response['KinesisVideoStreamPoolConfiguration'])
```
Output:

```
{ 
     "PoolArn": "arn:aws:chime:us-east-1:account-ID:media-pipeline-kinesis-video-stream-
pool/MyDemoKvsPool", 
     "PoolName": "MyDemoKvsPool", 
     "PoolId": "ChimeMediaPipelines-MyDemoKvsPool-1f4e1a69-e718-4884-bf92-8a393ac0405b", 
     "PoolStatus": "CREATING", 
     "StreamConfiguration": { 
         "Region": "us-east-1", 
         "DataRetentionInHours": 24
     }, 
     "CreatedTimestamp": "2023-10-13 01:26:09.979000+00:00", 
     "UpdatedTimestamp": "2023-10-13 01:26:09.979000+00:00"
}
```
GetMediaPipelineKinesisVideoStream

```
response = client.get_media_pipeline_kinesis_video_stream_pool( 
         Identifier=pool_name
)
pretty_print_json(response['KinesisVideoStreamPoolConfiguration'])
```
Output:

{

```
 "PoolArn": "arn:aws:chime:us-east-1:account-ID:media-pipeline-kinesis-video-stream-
pool/MyDemoKvsPool", 
     "PoolName": "MyDemoKvsPool", 
     "PoolId": "ChimeMediaPipelines-MyDemoKvsPool-1f4e1a69-e718-4884-bf92-8a393ac0405b", 
     "PoolStatus": "ACTIVE", 
     "StreamConfiguration": { 
         "Region": "us-east-1", 
         "DataRetentionInHours": 24
     }, 
     "CreatedTimestamp": "2023-10-13 01:26:09.979000+00:00", 
     "UpdatedTimestamp": "2023-10-13 01:26:09.979000+00:00"
}
```
UpdateMediaPipelineKinesisVideoStream

```
response = client.update_media_pipeline_kinesis_video_stream_pool( 
     Identifier=pool_name, 
     StreamConfiguration={ 
         'DataRetentionInHours': 48
     }
)
pretty_print_json(response['KinesisVideoStreamPoolConfiguration'])
```
Output:

```
{ 
     "PoolArn": "arn:aws:chime:us-east-1:account-ID:media-pipeline-kinesis-video-stream-
pool/MyDemoKvsPool", 
     "PoolName": "MyDemoKvsPool", 
     "PoolId": "ChimeMediaPipelines-MyDemoKvsPool-d08c26ae-0336-4e2e-acdf-805a7d71b891", 
     "PoolStatus": "UPDATING", 
     "PoolSize": 40, 
     "StreamConfiguration": { 
         "Region": "us-east-1", 
         "DataRetentionInHours": 48
     }, 
     "CreatedTimestamp": "2023-10-13 01:44:23.010000+00:00", 
     "UpdatedTimestamp": "2023-10-13 01:44:28.486000+00:00"
}
```
#### ListMediaPipelineKinesisVideoStream

```
list_of_pools = []
max_results = 100
next_token = None
while(True): 
     if next_token: 
          response = client.list_media_pipeline_kinesis_video_stream_pools( 
              NextToken=next_token, 
              MaxResults=max_results 
\overline{\phantom{a}} else: 
          response = client.list_media_pipeline_kinesis_video_stream_pools( 
              MaxResults=max_results 
          ) 
     list_of_pools.extend(response['KinesisVideoStreamPools']) 
     next_token = response.get('NextToken') 
     if not next_token: 
          break
pretty_print_json(list_of_pools)
```
#### Output:

```
\Gamma { 
         "PoolName": "MyDemoKvsPool", 
         "PoolId": "ChimeMediaPipelines-MyDemoKvsPool-6588e703-f046-4288-
ba7f-0c03de76a6bb", 
         "PoolArn": "arn:aws:chime:us-east-1:account-ID:media-pipeline-kinesis-video-
stream-pool/MyDemoKvsPool" 
     }
]
```
DeleteMediaPipelineKinesisVideoStream

```
client.delete_media_pipeline_kinesis_video_stream_pool( 
     Identifier=pool_name
)
```
Keluaran: delete\_media\_pipeline\_kinesis\_video\_stream\_pool Permintaan yang berhasil tidak memiliki badan.

# <span id="page-132-0"></span>Membuat saluran pipa aliran media

Pipeline aliran media chime harus memiliki AWS akun yang sama dengan rapat Amazon Chime SDK. Anda membuat pipeline aliran media Amazon Chime SDK dengan memanggil [CreateMediaStreamPipeline](https://docs.aws.amazon.com/chime-sdk/latest/APIReference/API_media-pipelines-chime_CreateMediaStreamPipeline.html)API dan menentukan sumber dan sink.

Diagram berikut menunjukkan arsitektur saluran aliran media Amazon Chime SDK. Angka dalam diagram sesuai dengan teks bernomor di bawah ini.

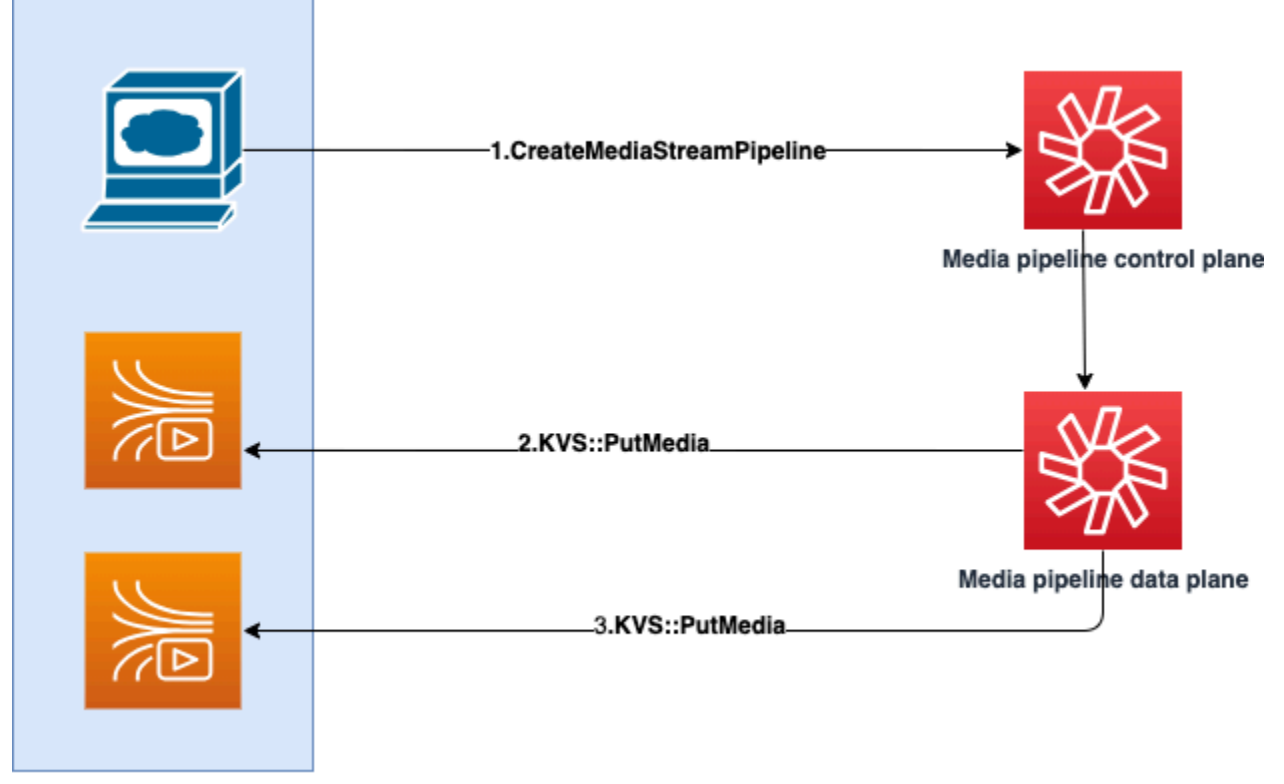

**Customer AWS Account** 

Dalam diagram:

- 1. Anda memanggil CreateMediaStreamPipeline API. Dalam permintaan, tentukan sumber dan sink untuk stream. apakah Anda ingin menangkap audio individual, audio campuran, atau keduanya. Sertakan ARN kolam KVS Anda dalam permintaan.
	- Array sumber terdiri dari SourceType danSourceArn. Anda harus menggunakanChimeSdkMeeting SourceType. SourceArnItu adalah ARN dari. ChimeSdkMeeting
	- Array sink terdiri dariSinkType,, SinkArnReservedStreamCapacity, danMediaStreamType. Kami hanya mendukungKinesisVideoStreamPoolSinkType. SinkArnItu adalah ARN dari. KinesisVideoStreamPool MediaStreamTypeKontrol

jenis media yang dialirkan ke wastafel, baik MixedAudio atauIndividualAudio. ReservedStreamCapacitymenetapkan jumlah aliran yang dialokasikan untuk MediaStreamType dari. KinesisVideoStreamPool

- Jika Anda ingin melakukan streaming keduanya IndividualAudio danMixedAudio, buat dua objek sink dalam Sinks array, satu untukIndividualAudio, yang lain untukMixedAudio. SinkArn(ARN dariKinesisVideoStreamPool) dapat bervariasi untuk setiap wastafel.
- Untuk melakukan streaming hanya audio individual atau audio campuran, buat satu objek wastafel dengan yang diinginkanMediaStreamType.
- Perhatikan hal berikut:
	- Saat menjalankan [CreateMediaStreamPipelineA](https://docs.aws.amazon.com/chime-sdk/latest/APIReference/API_media-pipelines-chime_CreateMediaStreamPipeline.html)PI dengan KinesisVideoStreamPool as theSinkType, SinkARN harus milik wilayah bidang kontrol tempat CreateMediaStreamPipeline dipanggil.

Misalnya, jika Anda membuat pipeline aliran media dius-east-1, Anda harus menggunakan KinesisVideoStreamPool inus-east-1.

- ReservedStreamCapacityharus **1** ketika Anda menentukan MixedAudioMediaStreamType, dan antara **1-10** saat Anda menentukan IndividualAudioMediaStreamType.
- 2. Bidang data pipeline media memanggil KVS [PutMediaA](https://docs.aws.amazon.com/kinesisvideostreams/latest/dg/API_dataplane_PutMedia.html)PI untuk menyimpan audio individual dalam aliran KVS yang termasuk dalam kumpulan KVS yang Anda tentukan.
- 3. Bidang data pipeline media memanggil KVS PutMedia API untuk menyimpan audio campuran dalam aliran milik kumpulan KVS yang Anda tentukan.

# **a** Note

Setelah memanggil [CreateMediaStreamPipelineA](https://docs.aws.amazon.com/chime-sdk/latest/APIReference/API_media-pipelines-chime_CreateMediaStreamPipeline.html)PI, builder dapat menggunakan [peristiwa](#page-147-0) [pipeline media](#page-147-0) atau memanggil [GetMediaPipeline](https://docs.aws.amazon.com/chime-sdk/latest/APIReference/API_media-pipelines-chime_GetMediaPipeline.html)API untuk menentukan apakah status pipeline tersebutInProgress.

Setelah status pipa mencapaiInProgress, media—kombinasi apa pun dari IndividualAudio MixedAudio dan—mengalir ke KVS.

Untuk jenis IndividualAudio aliran, pemetaan 1:1 ada antara ID peserta dan aliran KVS yang dialokasikan dari. KinesisVideoStreamPool Pemetaan berlaku untuk masa pakai pipa media.

Untuk mengetahui aliran KVS mana yang memetakan ke ID peserta, atau ditetapkan MixedAudio, gunakan salah satu teknik berikut:

- Gunakan [Pemberitahuan Jembatan Acara](#page-139-0). Setiap pemberitahuan memberikan informasi seperti ID peserta dan ARN KVS yang mengalirkan audio peserta. Saat sesi MixedAudio streaming IndividualAudio atau streaming dimulai, kami mengirim chime:MediaPipelineKinesisVideoStreamStart acara. Sesi streaming berakhir saat peserta meninggalkan panggilan (untukIndividualAudio), atau saat rapat berakhir.
- Gunakan metadata persisten yang dikirim oleh Kinesis Video Streams dengan setiap fragmen. Metadata berisi informasi yang mirip dengan apa yang dikirim Event Bridge. Builder perlu mengurai semua aliran KinesisVideoStreamPool dengan menentukan nama pool sebagai awalan di Kinesis Video [ListStreamsS](https://docs.aws.amazon.com/kinesisvideostreams/latest/dg/API_ListStreams.html)treams API melalui solusi ini.

Pengakhiran pipeline Media Stream terjadi saat rapat dihapus, atau [DeleteMediaPipeline](https://docs.aws.amazon.com/chime-sdk/latest/APIReference/API_media-pipelines-chime_DeleteMediaPipeline.html)API dipanggil untuk pipeline aliran media tersebut. [Pemberitahuan Event Bridge](#page-147-0) juga dikirim untuk menunjukkan penghentian pipa media.

## <span id="page-134-0"></span>Contoh kode untuk saluran pipa aliran media

Contoh berikut menunjukkan cara membuat pipeline aliran media untuk audio campuran, audio individual, dan keduanya. Perluas setiap bagian untuk mempelajari lebih lanjut.

CreateMediaStreamPipeline untuk audio campuran

```
response = client.create_media_stream_pipeline( 
     Sources=[ 
         { 
              'SourceType': 'ChimeSdkMeeting', 
              'SourceArn': 'arn:aws:chime:us-east-1:account-
ID:meeting/bed804cf-8cf0-4991-9b8d-d1acc2987433' 
         }, 
     ], 
     Sinks=[ 
         { 
              'SinkArn': 'arn:aws:chime:us-east-1:account-ID:media-pipeline-kinesis-
video-stream-pool/foo', 
              'SinkType': 'KinesisVideoStreamPool', 
              'ReservedStreamCapacity': 1, 
              'MediaStreamType': 'MixedAudio'
```

```
 }, 
      ], 
      ClientRequestToken='sample token', 
      Tags=[ 
           { 
                 'Key': 'sample key', 
                 'Value': 'sample value' 
           }, 
     \mathbf{I})
```
Tanggapan:

```
{ 
     'MediaStreamPipeline': { 
          'MediaPipelineId': '45bc79a0-4591-4ebe-a642-d42c4e279f2d', 
          'MediaPipelineArn': 'arn:aws:chime:us-east-1:account-ID:media-
pipeline/45bc79a0-4591-4ebe-a642-d42c4e279f2d', 
          'CreatedTimestamp': '2023-07-25T21:48:48.265Z', 
          'UpdatedTimestamp': '2023-07-25T21:48:48.376Z', 
          'Status': 'Initializing', 
         'Sources': [ 
\{\hspace{.1cm} \} 'SourceType': 'ChimeSdkMeeting', 
                  'SourceArn': 'arn:aws:chime:us-east-1:account-
ID:meeting/bed804cf-8cf0-4991-9b8d-d1acc2987433' 
             }, 
         ], 
         'Sinks': [ 
\{\hspace{.1cm} \} 'SinkArn': 'arn:aws:chime:us-east-1:account-ID:media-pipeline-kinesis-
video-stream-pool/foo', 
                  'SinkType': 'KinesisVideoStreamPool', 
                  'ReservedStreamCapacity': 1, 
                  'MediaStreamType': 'MixedAudio' 
              }, 
         ] 
     }
}
```
CreateMediaStreamPipeline untuk audio individu

response = client.create\_media\_stream\_pipeline(

```
 Sources=[ 
          { 
               'SourceType': 'ChimeSdkMeeting', 
              'SourceArn': 'arn:aws:chime:us-east-1:account-
ID:meeting/bed804cf-8cf0-4991-9b8d-d1acc2987433' 
          }, 
     ], 
     Sinks=[ 
          { 
               'SinkArn': 'arn:aws:chime:us-east-1:account-ID:media-pipeline-kinesis-
video-stream-pool/foo', 
              'SinkType': 'KinesisVideoStreamPool', 
              'ReservedStreamCapacity': 5, 
              'MediaStreamType': 'IndividualAudio' 
         }, 
     ], 
     ClientRequestToken='sample token', 
     Tags=[ 
          { 
               'Key': 'sample key', 
              'Value': 'sample value' 
          }, 
     ]
)
```
Tanggapan:

```
{ 
     'MediaStreamPipeline': { 
          'MediaPipelineId': '45bc79a0-4591-4ebe-a642-d42c4e279f2d', 
          'MediaPipelineArn': 'arn:aws:chime:us-east-1:account-ID:media-
pipeline/45bc79a0-4591-4ebe-a642-d42c4e279f2d', 
         'CreatedTimestamp': '2023-07-25T21:48:48.265Z', 
         'UpdatedTimestamp': '2023-07-25T21:48:48.376Z', 
         'Status': 'Initializing', 
         'Sources': [ 
\{\hspace{.1cm} \} 'SourceType': 'ChimeSdkMeeting', 
                  'SourceArn': 'arn:aws:chime:us-east-1:account-
ID:meeting/bed804cf-8cf0-4991-9b8d-d1acc2987433' 
              }, 
         ], 
          'Sinks': [
```

```
\{\hspace{.1cm} \} 'SinkArn': 'arn:aws:chime:us-east-1:account-ID:media-pipeline-kinesis-
video-stream-pool/foo', 
                   'SinkType': 'KinesisVideoStreamPool', 
                   'ReservedStreamCapacity': 5, 
                   'MediaStreamType': 'IndividualAudio' 
              }, 
          ] 
     }
}
```
CreateMediaStreamPipeline untuk audio campuran dan individual

```
response = client.create_media_stream_pipeline( 
     Sources=[ 
         { 
              'SourceType': 'ChimeSdkMeeting', 
              'SourceArn': 'arn:aws:chime:us-east-1:account-
ID:meeting/bed804cf-8cf0-4991-9b8d-d1acc2987433' 
         }, 
     ], 
     Sinks=[ 
          { 
              'SinkArn': 'arn:aws:chime:us-east-1:account-ID:media-pipeline-kinesis-
video-stream-pool/foo', 
              'SinkType': 'KinesisVideoStreamPool', 
              'ReservedStreamCapacity': 1, 
              'MediaStreamType': 'MixedAudio' 
         }, 
          { 
              'SinkArn': 'arn:aws:chime:us-east-1:account-ID:media-pipeline-kinesis-
video-stream-pool/foo', 
              'SinkType': 'KinesisVideoStreamPool', 
              'ReservedStreamCapacity': 5, 
              'MediaStreamType': 'IndividualAudio' 
         }, 
     ], 
     ClientRequestToken='sample token', 
     Tags=[ 
          { 
              'Key': 'sample key', 
              'Value': 'sample value' 
         },
```
 $\mathbf{I}$ 

```
)
```
### Tanggapan:

```
{ 
     'MediaStreamPipeline': { 
          'MediaPipelineId': '45bc79a0-4591-4ebe-a642-d42c4e279f2d', 
          'MediaPipelineArn': 'arn:aws:chime:us-east-1:account-ID:media-
pipeline/45bc79a0-4591-4ebe-a642-d42c4e279f2d', 
          'CreatedTimestamp': '2023-07-25T21:48:48.265Z', 
          'UpdatedTimestamp': '2023-07-25T21:48:48.376Z', 
          'Status': 'Initializing', 
          'Sources': [ 
\{\hspace{.1cm} \} 'SourceType': 'ChimeSdkMeeting', 
                   'SourceArn': 'arn:aws:chime:us-east-1:account-
ID:meeting/bed804cf-8cf0-4991-9b8d-d1acc2987433' 
              }, 
         ], 
          'Sinks': [ 
\{\hspace{.1cm} \} 'SinkArn': 'arn:aws:chime:us-east-1:account-ID:media-pipeline-kinesis-
video-stream-pool/foo', 
                   'SinkType': 'KinesisVideoStreamPool', 
                   'ReservedStreamCapacity': 1, 
                   'MediaStreamType': 'MixedAudio' 
              }, 
\{\hspace{.1cm} \} 'SinkArn': 'arn:aws:chime:us-east-1:account-ID:media-pipeline-kinesis-
video-stream-pool/foo', 
                   'SinkType': 'KinesisVideoStreamPool', 
                   'ReservedStreamCapacity': 5, 
                   'MediaStreamType': 'IndividualAudio' 
              }, 
         \mathbf{I} }
}
```
# <span id="page-139-0"></span>Menggunakan notifikasi Event Bridge

Selain it[uMenggunakan acara pipa media,](#page-147-0) saluran aliran media mengirim pemberitahuan Event Bridge ketika mereka memulai dan menghentikan streaming ke KVS, dan ketika status kumpulan video berubah.

Topik

- [Acara saluran pipa aliran media](#page-139-1)
- [Acara Media Pipeline Kinesis Video Pool](#page-140-0)

#### <span id="page-139-1"></span>Acara saluran pipa aliran media

Saluran pipa aliran media mengirim peristiwa berikut. Perluas setiap bagian untuk mempelajari lebih lanjut.

Aliran Video Kinesis Saluran Pipa Amazon Chime Media Stream Mulai

Pipeline media Amazon Chime SDK mengirimkan peristiwa ini saat pipeline aliran media mulai menerima audio dari rapat dan mengalirkan audio tersebut ke KVS. Kosong AttendeeId dan ExternalUserId bidang menunjukkan bahwa pipa media mengirim audio campuran ke aliran KVS.

```
{ 
     "version": "0", 
     "id": "5ee6265a-0a40-104e-d8fd-a3b4bdd78483", 
     "detail-type": "Chime Media Pipeline State Change", 
     "source": "aws.chime", 
     "account": "111122223333", 
     "time": "2021-07-28T20:20:49Z", 
     "region": "us-east-1", 
     "resources": [], 
     "detail": { 
         "eventType": "chime:MediaPipelineKinesisVideoStreamStart", 
         "timestamp": 1627503649251, 
         "meetingId": "1e6bf4f5-f4b5-4917-b8c9-bda45c340706", 
         "externalMeetingId": "Meeting_Id", 
         "mediaPipelineId": "e40ee45e-2ed1-408e-9156-f52b8208a491", 
         "mediaRegion": "ap-southeast-1", 
         "attendeeId": "Attendee_Id", 
         "externalUserId": "External_User_Id",
```

```
 "kinesisVideoStreamArn": "arn:aws:kinesisvideo:us-east-1:123456:stream/Chime*", 
         "startFragmentNumber": "1234567899444", 
         "startTime": "yyyy-mm-ddThh:mm:ssZ" 
     }
}
```
Akhir Aliran Video Kinesis Pipa Aliran Media Amazon Chime

Pipeline media mengirimkan acara ini ke Event Bridge saat streaming ke KVS berakhir.

```
{ 
     "version": "0", 
     "id": "5ee6265a-0a40-104e-d8fd-a3b4bdd78483", 
     "detail-type": "Chime Media Pipeline State Change", 
     "source": "aws.chime", 
     "account": "111122223333", 
     "time": "2021-07-28T20:20:49Z", 
     "region": "us-east-1", 
     "resources": [], 
     "detail": { 
         "eventType": "chime:MediaPipelineKinesisVideoStreamEnd", 
         "timestamp": 1627503649251, 
         "meetingId": "1e6bf4f5-f4b5-4917-b8c9-bda45c340706", 
         "externalMeetingId": "Meeting_Id", 
         "mediaPipelineId": "e40ee45e-2ed1-408e-9156-f52b8208a491", 
         "mediaRegion": "ap-southeast-1", 
         "attendeeId": "Attendee_Id", 
         "externalUserId": "External_User_Id", 
         "kinesisVideoStreamArn": "arn:aws:kinesisvideo:us-east-1:123456:stream/Chime*", 
         "startFragmentNumber": "1234567899444", 
         "startTime": "yyyy-mm-ddThh:mm:ssZ", 
         "endTime": "yyyy-mm-ddThh:mm:ssZ", 
         "endFragmentNumber": "1234567899555" 
     }
}
```
<span id="page-140-0"></span>Acara Media Pipeline Kinesis Video Pool

Pipa media mengirim peristiwa berikut ke Event Bridge ketika status kolam berubah. Perluas setiap bagian untuk mempelajari lebih lanjut.

#### Kolam Video Kinesis Pipa Media Amazon Chime Aktif

Pipeline media mengirimkan acara ini dikirim setelah

[CreateMediaPipelineKinesisVideoStreamPool](https://docs.aws.amazon.com/chime-sdk/latest/APIReference/API_media-pipelines-chime_CreateMediaPipelineKinesisVideoStreamPool.html)API membuat pool.

```
{ 
     "version": "0", 
     "id": "5ee6265a-0a40-104e-d8fd-a3b4bdd78483", 
     "detail-type": "Chime Media Pipeline Kinesis Video Pool State Change", 
     "source": "aws.chime", 
     "account": "111122223333", 
     "time": "2021-07-28T20:20:49Z", 
     "region": "us-east-1", 
     "resources": [], 
     "detail": { 
         "eventType": "chime:MediaPipelineKinesisVideoStreamPoolActive", 
         "timestamp": 1627503649251, 
         "mediaRegion": "ap-southeast-1", 
         "poolArn" : "ARN of the KVS Pool" 
     }
}
```
Kolam Video Kinesis Pipa Media Lonceng Amazon Diperbarui

Pipeline media mengirimkan acara ini setelah [UpdateMediaPipelineKinesisVideoStreamPoolA](https://docs.aws.amazon.com/chime-sdk/latest/APIReference/API_media-pipelines-chime_UpdateMediaPipelineKinesisVideoStreamPool.html)PI memperbarui kumpulan.

```
{ 
     "version": "0", 
     "id": "5ee6265a-0a40-104e-d8fd-a3b4bdd78483", 
     "detail-type": "Chime Media Pipeline Kinesis Video Pool State Change", 
     "source": "aws.chime", 
     "account": "111122223333", 
     "time": "2021-07-28T20:20:49Z", 
     "region": "us-east-1", 
     "resources": [], 
     "detail": { 
         "eventType": "chime:MediaPipelineKinesisVideoStreamPoolUpdated", 
         "timestamp": 1627503649251, 
         "mediaRegion": "ap-southeast-1", 
         "poolArn" : "ARN of the KVS Pool" 
     }
```
}

Kolam Video Kinesis Pipa Media Amazon Chime Dihapus

Pipeline media mengirimkan acara ini ke Event Bridge saat [DeleteMediaPipelineKinesisVideoStreamPool](https://docs.aws.amazon.com/chime-sdk/latest/APIReference/API_media-pipelines-chime_DeleteMediaPipelineKinesisVideoStreamPool.html)menghapus pool.

Untuk informasi selengkapnya tentang menghapus pool, lihat[Membuat kolam Kinesis Video Streams,](#page-126-0) di bagian ini.

```
{ 
     "version": "0", 
     "id": "5ee6265a-0a40-104e-d8fd-a3b4bdd78483", 
     "detail-type": "Chime Media Pipeline Kinesis Video Pool State Change", 
     "source": "aws.chime", 
     "account": "111122223333", 
     "time": "2021-07-28T20:20:49Z", 
     "region": "us-east-1", 
     "resources": [], 
     "detail": {If the attendeeId and externalUserId fields are empty, the media 
  pipeline sends mixed audio to the KVS stream. 
         "eventType": "chime:MediaPipelineKinesisVideoStreamPoolDeleted", 
         "timestamp": 1627503649251, 
         "mediaRegion": "ap-southeast-1", 
         "poolArn" : "ARN of the KVS Pool" 
     } 
  }
```
Kegagalan Sementara Kolam Video Kinesis Pipa Media Amazon Chime

Pipeline media mengirimkan peristiwa berikut ke Event Bridge ketika kumpulan video gagal sementara.

```
{ 
     "version": "0", 
     "id": "5ee6265a-0a40-104e-d8fd-a3b4bdd78483", 
     "detail-type": "Chime Media Pipeline Kinesis Video Pool State Change", 
     "source": "aws.chime", 
     "account": "111122223333", 
     "time": "2021-07-28T20:20:49Z", 
     "region": "us-east-1", 
     "resources": [],
```

```
 "detail": { 
        "eventType": "chime:MediaPipelineKinesisVideoStreamPoolTemporaryFailure", 
        "timestamp": 1627503649251, 
        "mediaRegion": "ap-southeast-1", 
        "poolArn" : "ARN of the KVS Pool" 
    } 
 }
```
Kegagalan Permanen Kumpulan Video Kinesis Pipa Media Amazon Chime

Pipeline media mengirimkan peristiwa berikut ke Event Bridge ketika kumpulan video gagal secara permanen.

```
{ 
     "version": "0", 
     "id": "5ee6265a-0a40-104e-d8fd-a3b4bdd78483", 
     "detail-type": "Chime Media Pipeline Kinesis Video Pool State Change", 
     "source": "aws.chime", 
     "account": "111122223333", 
     "time": "2021-07-28T20:20:49Z", 
     "region": "us-east-1", 
     "resources": [], 
     "detail": { 
         "eventType": "chime:MediaPipelineKinesisVideoStreamPoolPermanentFailure", 
         "timestamp": 1627503649251, 
         "mediaRegion": "ap-southeast-1", 
         "poolArn" : "ARN of the KVS Pool" 
     }
}
```
# <span id="page-143-0"></span>Menggunakan data pipa aliran media

Anda dapat menggunakan metadata dalam notifikasi untuk mendapatkan ARN KVS, nomor fragmen, dan stempel waktu fragmen. Informasi itu dapat membantu Anda memproses data audio dalam aliran KVS.

Selain itu, Anda dapat menggunakan ARN KVS dengan API KVS untuk membaca data dari aliran. Tergantung pada kasus penggunaan, Anda memanggil [GetMedia](https://docs.aws.amazon.com/kinesisvideostreams/latest/dg/API_dataplane_GetMedia.html)dan [GetMediaForFragmentList](https://docs.aws.amazon.com/kinesisvideostreams/latest/dg/API_reader_GetMediaForFragmentList.html)API. Biasanya, GetMediaForFragmentList panggilan didahului oleh panggilan ke API. [ListFragments](https://docs.aws.amazon.com/kinesisvideostreams/latest/dg/API_reader_ListFragments.html) Untuk informasi selengkapnya, lihat [Membaca data dari aliran,](https://aws.amazon.com/kinesis/video-streams/faqs/) di FAQ Amazon Kinesis Video Streams.
Bergantung pada kasus penggunaan, builder dapat menggunakan pustaka parser Kinesis Video Streams, yang pada gilirannya menggunakan API KVS. [GetMedia](https://docs.aws.amazon.com/kinesisvideostreams/latest/dg/API_dataplane_GetMedia.html)

Pipeline aliran media menambahkan metadata pertemuan dan peserta berikut ke setiap fragmen.

```
"meetingId"
"externalMeetingId"
"attendeeId"
"externalUserId"
"sampleRate"
"channels"
```
Data media disimpan dalam format MKV. Semua data audio MKV dikodekan AAC. Untuk informasi selengkapnya, lihat model data [Kinesis Video Streams](https://docs.aws.amazon.com/kinesisvideostreams/latest/dg/how-data.html), di Panduan Pengembang Kinesis Video Streams.

## Membuat peran terkait layanan untuk saluran media

Informasi di bagian berikut menjelaskan cara membuat peran terkait layanan yang memberikan akses saluran media ke rapat Amazon Chime SDK Anda.

Topik

- [Mengatur izin peran](#page-144-0)
- [Membuat peran terkait layanan](#page-145-0)
- [Mengedit peran terkait layanan](#page-146-0)
- [Menghapus peran tertaut layanan](#page-146-1)
- [Wilayah yang mendukung peran terkait layanan](#page-147-0)

### <span id="page-144-0"></span>Mengatur izin peran

jaringan pipa media menggunakan peran terkait layanan bernama.

AWSServiceRoleForAmazonChimeSDKMediaPipelines Peran ini memungkinkan pipeline capture untuk mengakses rapat Amazon Chime SDK dan mempublikasikan metrik ke Amazon CloudWatch atas nama Anda. Peran mempercayai mediapipelines.chime.amazonaws.com layanan.

Kebijakan izin peran memungkinkan Amazon Chime SDK menyelesaikan tindakan berikut di semua sumber daya: AWS

- Tindakan: cloudwatch:PutMetricData pada all AWS resources
- Tindakan: chime:CreateAttendee pada all AWS resources
- Tindakan: chime:DeleteAttendee pada all AWS resources
- Tindakan: chime:GetMeeting pada all AWS resources
- Tindakan: kinesisvideo:CreateStream pada arn:aws:kinesisvideo:\*:*111122223333*:stream/ChimeMediaPipelines-\*
- Tindakan: kinesisvideo:PutMedia pada arn:aws:kinesisvideo:\*:*111122223333*:stream/ChimeMediaPipelines-\*
- Tindakan: kinesisvideo:UpdateDataRetention pada arn:aws:kinesisvideo:\*:*111122223333*:stream/ChimeMediaPipelines-\*
- Tindakan: kinesisvideo:DescribeStream pada arn:aws:kinesisvideo:\*:*111122223333*:stream/ChimeMediaPipelines-\*
- Tindakan: kinesisvideo:GetDataEndpoint pada arn:aws:kinesisvideo:\*:*111122223333*:stream/ChimeMediaPipelines-\*
- Tindakan: kinesisvideo:ListStreams pada arn:aws:kinesisvideo:\*:*111122223333*:stream/\*

Anda harus mengonfigurasi izin untuk mengizinkan entitas IAM, seperti pengguna, grup, atau peran, untuk membuat, mengedit, atau menghapus peran terkait layanan. Untuk informasi selengkapnya tentang izin, lihat [Izin peran terkait layanan](https://docs.aws.amazon.com/IAM/latest/UserGuide/using-service-linked-roles.html#service-linked-role-permissions) di Panduan Pengguna IAM.

### <span id="page-145-0"></span>Membuat peran terkait layanan

Anda menggunakan konsol IAM untuk membuat peran terkait layanan untuk digunakan dengan pipeline media Amazon Chime SDK. Anda harus memiliki izin administratif IAM untuk menyelesaikan langkah-langkah ini. Jika tidak, hubungi administrator sistem.

#### Untuk membuat peran

- 1. Masuk ke AWS Management Console, lalu buka konsol IAM di [https://console.aws.amazon.com/](https://console.aws.amazon.com/iam) [iam/.](https://console.aws.amazon.com/iam)
- 2. Di panel navigasi konsol IAM, pilih Peran, dan lalu pilih Buat peran.
- 3. Pilih jenis peran AWS Service, lalu pilih Chime SDK Media Pipelines.

#### Kebijakan IAM muncul.

- 4. Pilih kotak centang di samping kebijakan, lalu pilih Berikutnya: Tag.
- 5. Pilih Berikutnya: Peninjauan.
- 6. Edit deskripsi sesuai kebutuhan, lalu pilih Buat peran.

Anda juga dapat menggunakan AWS CLI atau AWS API untuk membuat peran terkait layanan bernama mediapipelines.chime.amazonaws.com. Di AWS CLI, jalankan perintah ini:

```
aws iam create-service-linked-role --aws-service-name 
 mediapipelines.chime.amazonaws.com
```
Untuk informasi selengkapnya tentang membuat peran, lihat [Membuat Peran Tertaut Layanan](https://docs.aws.amazon.com/IAM/latest/UserGuide/using-service-linked-roles.html#create-service-linked-role) di Panduan Pengguna IAM. Jika Anda menghapus peran ini, Anda dapat menggunakan proses yang sama ini untuk membuatnya lagi.

#### <span id="page-146-0"></span>Mengedit peran terkait layanan

Anda tidak dapat mengedit peran AWSServiceRoleForAmazonChimeSDKMediaPipelinesterkait layanan. Setelah membuat peran, Anda tidak dapat mengubah namanya karena entitas lain dapat mereferensikan peran tersebut. Namun, Anda dapat menggunakan IAM untuk mengedit deskripsi peran. Untuk informasi lebih lanjut, lihat [Mengubah Peran Terkait Layanan](https://docs.aws.amazon.com/IAM/latest/UserGuide/using-service-linked-roles.html#edit-service-linked-role) di Panduan Pengguna IAM.

<span id="page-146-1"></span>Menghapus peran tertaut layanan

Jika tidak memerlukan peran terkait layanan, sebaiknya Anda menghapusnya. Untuk melakukan itu, pertama-tama Anda menghapus pipeline media yang menggunakan peran tersebut. Anda dapat menggunakan AWS CLI atau [DeleteMediaCapturePipeline](https://docs.aws.amazon.com/chime-sdk/latest/APIReference/API_media-pipelines-chime_DeleteMediaCapturePipeline.html)API untuk menghapus pipeline.

Menggunakan CLI untuk menghapus pipeline

Gunakan perintah ini di AWS CLI untuk menghapus pipeline media di akun Anda.

```
aws chime-sdk-media-pipelines delete-media-capture-pipeline --media-pipeline-
id Pipeline_Id
```
Menggunakan API untuk menghapus pipeline

Gunakan [DeleteMediaCapturePipelineA](https://docs.aws.amazon.com/chime-sdk/latest/APIReference/API_media-pipelines-chime_DeleteMediaCapturePipeline.html)PI untuk menghapus pipeline media di akun Anda.

Menghapus peran

Membuat peran terkait layanan untuk saluran media 137

Setelah menghapus pipeline, Anda dapat menggunakan konsol IAM, AWS CLI, atau AWS API untuk menghapus peran. Untuk informasi selengkapnya tentang menghapus peran, lihat [Menghapus Peran](https://docs.aws.amazon.com/IAM/latest/UserGuide/using-service-linked-roles.html#delete-service-linked-role) [Tertaut Layanan di Panduan Pengguna](https://docs.aws.amazon.com/IAM/latest/UserGuide/using-service-linked-roles.html#delete-service-linked-role) IAM.

#### <span id="page-147-0"></span>Wilayah yang mendukung peran terkait layanan

Amazon Chime SDK mendukung penggunaan peran terkait layanan di semua AWS Wilayah tempat layanan tersedia. Untuk informasi selengkapnya, lihat [titik akhir Amazon Chime SDK dan](https://docs.aws.amazon.com/general/latest/gr/chime-sdk.html) kuota di. Referensi Umum Amazon Web Services

## Menggunakan acara pipa media

Setiap jenis saluran media mengirimkan peristiwa siklus hidup, yang dapat Anda gunakan untuk memicu pemberitahuan dan memulai alur kerja hilir. Beberapa contoh penggunaan acara pipa media meliputi:

- Memproses media yang ditangkap setelah pipa media selesai.
- Memberi tahu peserta rapat jika saluran media mengalami kegagalan sementara.
- Menghentikan rapat jika saluran media gagal secara permanen.

Anda dapat mengirim acara ke Amazon EventBridge, Amazon Simple Notification Service (SNS), dan Amazon Simple Queue Service (SQS). Untuk informasi selengkapnya, lihat [Acara dari AWS layanan](https://docs.aws.amazon.com/eventbridge/latest/userguide/eb-service-event.html) di Panduan EventBridge Pengguna Amazon.

Pipa media Amazon Chime SDK dibuat

Amazon Chime SDK mengirimkan peristiwa ini saat pipeline media dibuat.

Contoh: Data acara

```
{ 
     "version": "0", 
     "id": "5ee6265a-0a40-104e-d8fd-a3b4bdd78483", 
     "detail-type": "Chime Media Pipeline State Change", 
     "source": "aws.chime", 
     "account": "111122223333", 
     "time": "2021-07-28T20:20:49Z", 
     "region": "us-east-1", 
     "resources": [],
```

```
 "detail": { 
         "version": "0", 
         "eventType": "chime:MediaPipelineInProgress", 
         "timestamp": 1627503649251, 
         "meetingId": "1e6bf4f5-f4b5-4917-b8c9-bda45c340706", 
         "externalMeetingId": "Meeting_Id", 
         "mediaPipelineId": "e40ee45e-2ed1-408e-9156-f52b8208a491", 
         "mediaRegion": "ap-southeast-1" 
     }
}
```
Pipa media Amazon Chime SDK dihapus

Amazon Chime SDK mengirimkan peristiwa ini saat pipeline media dihapus.

Contoh: Data acara

Berikut adalah data contoh untuk peristiwa ini.

```
{ 
     "version": "0", 
     "id": "9e11e429-97fd-9532-5670-fac3f7abc05f", 
     "detail-type": "Chime Media Pipeline State Change", 
     "source": "aws.chime", 
     "account": "365135496707", 
     "time": "2021-07-28T20:21:50Z", 
     "region": "us-east-1", 
     "resources": [], 
     "detail": { 
         "version": "0", 
         "eventType": "chime:MediaPipelineDeleted", 
         "timestamp": 1627503710485, 
         "meetingId": "1e6bf4f5-f4b5-4917-b8c9-bda45c340706", 
         "externalMeetingId": "Meeting_Id", 
         "mediaPipelineId": "e40ee45e-2ed1-408e-9156-f52b8208a491", 
         "mediaRegion": "ap-southeast-1" 
     }
}
```
Pipa media Amazon Chime SDK mengalami kegagalan sementara

Amazon Chime SDK mengirimkan acara ini ketika pipeline media mengalami kegagalan sementara.

Contoh: Data acara

Berikut adalah data contoh untuk peristiwa ini.

```
{ 
     "version": "0", 
     "id": "abc141e1-fc2e-65e8-5f18-ab5130f1035a", 
     "detail-type": "Chime Media Pipeline State Change", 
     "source": "aws.chime", 
     "account": "365135496707", 
     "time": "2021-07-28T21:16:42Z", 
     "region": "us-east-1", 
     "resources": [], 
     "detail": { 
         "version": "0", 
         "eventType": "chime:MediaPipelineTemporaryFailure", 
         "timestamp": 1627507002882, 
         "meetingId": "7a5434e3-724a-4bbb-9eb6-2fb209dc0706", 
         "externalMeetingId": "Meeting_Id", 
         "mediaPipelineId": "ebd62f4e-04a9-426d-bcb0-974c0f266400", 
         "mediaRegion": "eu-south-1" 
     }
}
```
Pipa media Amazon Chime SDK dilanjutkan setelah kegagalan sementara

Amazon Chime SDK mengirimkan peristiwa ini saat pipeline media dilanjutkan setelah kegagalan sementara.

Contoh: Data acara

```
{ 
     "version": "0", 
     "id": "9e11e429-97fd-9532-5670-fac3f7abc05f", 
     "detail-type": "Chime Media Pipeline State Change", 
     "source": "aws.chime", 
     "account": "365135496707", 
     "time": "2021-07-28T20:21:50Z", 
     "region": "us-east-1", 
     "resources": [], 
     "detail": { 
          "version": "0", 
          "eventType": "chime:MediaPipelineResumed",
```

```
 "timestamp": 1627503710485?, 
         "meetingId": "1e6bf4f5-f4b5-4917-b8c9-bda45c340706", 
         "externalMeetingId": "Meeting_Id", 
         "mediaPipelineId": "e40ee45e-2ed1-408e-9156-f52b8208a491", 
         "mediaRegion": "ap-southeast-1" 
     }
}
```
Kegagalan permanen saluran media Amazon Chime SDK

Amazon Chime SDK mengirimkan peristiwa ini saat pipeline media gagal secara permanen.

Contoh: Data acara

Berikut adalah data contoh untuk peristiwa ini.

```
{ 
     "version": "0", 
     "id": "9e11e429-97fd-9532-5670-fac3f7abc05f", 
     "detail-type": "Chime Media Pipeline State Change", 
     "source": "aws.chime", 
     "account": "365135496707", 
     "time": "2021-07-28T20:21:50Z", 
     "region": "us-east-1", 
     "resources": [], 
     "detail": { 
         "version": "0", 
         "eventType": "chime:MediaPipelinePermanentFailure", 
         "timestamp": 1627503710485, 
         "meetingId": "1e6bf4f5-f4b5-4917-b8c9-bda45c340706", 
         "externalMeetingId": "Meeting_Id", 
         "mediaPipelineId": "e40ee45e-2ed1-408e-9156-f52b8208a491", 
         "mediaRegion": "ap-southeast-1" 
     }
}
```
#### Menyetel izin bucket Amazon S3

Jika Anda belum membuat bucket Amazon S3, pastikan Anda membuatnya di akun dan Wilayah tempat Anda menyelenggarakan rapat. Juga, pastikan Anda memberikan izin yang memadai untuk layanan. Untuk informasi selengkapnya tentang membuat bucket Amazon S3, lihat. [Membuat sebuah](#page-97-0)  [bucket Amazon S3](#page-97-0)

## Mengirim acara pipeline media ke CloudTrail

AWSmemungkinkan CloudTrail untuk Anda ketika Anda membuatAWS akun Anda. Saat pengguna memanggil API yang didukung di SDK pipeline media, CloudTrail mencatat aktivitas tersebut untuk API tersebut dalam riwayat Peristiwa, bersama denganAWS peristiwa lainnya. Anda dapat melihat, mencari, dan mengunduh peristiwa saluran media di akun AWS Anda. Untuk informasi selengkapnya, lihat [Melihat CloudTrail Acara dengan Riwayat](https://docs.aws.amazon.com/awscloudtrail/latest/userguide/view-cloudtrail-events.html) Peristiwa di PanduanCloudTrail Pengguna.

Untuk rekaman peristiwa pipeline media yang sedang berlangsung, Anda dapat membuat jejak. Jejak memungkinkan CloudTrail untuk mengirim file log ke bucket Amazon S3 Anda. Contoh berikut menunjukkan jejak pipa media. Data mencakup pengguna yang memanggil API, peran IAM yang digunakan untuk memanggil API, dan stempel waktu. Untuk informasi selengkapnya tentang penggunaan, CloudTrail lihat [Logging dan monitoring](https://docs.aws.amazon.com/chime-sdk/latest/ag/monitoring-overview.html) di Panduan Administrator Amazon Chime SDK.

```
{ 
    "Records": [ 
    { 
        "eventVersion": "1.08", 
        "userIdentity": { 
             "type": "AssumedRole", 
             "principalId": "ABCDEFGHIJKLMNOPQRSTUV:user-name", 
             "arn": "arn:aws:sts::123456789101:assumed-role/role-name/user-name", 
             "accountId": "109876543210", 
             "accessKeyId": "ABCDEFGHIJKLMNOPQRSTUV", 
             "sessionContext": { 
                  "sessionIssuer": { 
                       "type": "Role", 
                       "principalId": "ABCDEFGHIJKLMNOPQRSTUV", 
                       "arn": "arn:aws:iam::109876543210:role/role-name", 
                       "accountId": "012345678910", 
                       "userName": "user-name" 
\}, \}, \}, \}, \}, \}, \}, \}, \}, \}, \}, \}, \}, \}, \}, \}, \}, \}, \}, \}, \}, \}, \}, \}, \}, \}, \}, \}, \}, \}, \}, \}, \}, \}, \}, \}, \},
             "webIdFederationData": {}, 
             "attributes": { 
                  "mfaAuthenticated": "false", 
                  "creationDate": "2022-03-08T19:34:55Z" 
 } 
             } 
        }, 
        "eventTime": "2022-03-08T20:28:41Z", 
       "eventSource": "chime-sdk-media-pipelines.amazonaws.com", 
       "eventName": "CreateMediaCapturePipeline",
```

```
 "awsRegion": "us-east-1", 
      "sourceIPAddress": "127.0.0.1", 
      "userAgent": "[]/[]", 
      "requestParameters": { 
          "sourceType": "ChimeSdkMeeting", 
          "sourceArn": "Hidden_For_Security_Reasons", 
          "sinkType": "S3Bucket", 
          "sinkArn": "Hidden_For_Security_Reasons", 
          "chimeSdkMeetingConfiguration": { 
              "artifactsConfiguration": { 
                  "audio": { 
                      "muxType": "AudioOnly" 
\},
             "video": { 
                 "state": "Enabled", 
                 "muxType": "VideoOnly" 
\qquad \qquad \text{ } "content": { 
                 "state": "Enabled", 
                 "muxType": "ContentOnly" 
 } 
             } 
         } 
       }, 
      "responseElements": { 
         "mediaCapturePipeline": { 
         "mediaPipelineId": "pipeline-uuid", 
         "sourceType": "ChimeSdkMeeting", 
         "sourceArn": "Hidden_For_Security_Reasons", 
         "status": "Initializing", 
         "sinkType": "S3Bucket", 
         "sinkArn": "Hidden_For_Security_Reasons", 
         "createdTimestamp": "2022-03-08T20:28:41.336Z", 
         "updatedTimestamp": "2022-03-08T20:28:41.463Z", 
         "chimeSdkMeetingConfiguration": { 
             "artifactsConfiguration": { 
                 "audio": { 
                      "muxType": "AudioOnly" 
                 }, 
             "video": { 
                 "state": "Enabled", 
                  "muxType": "VideoOnly" 
\},
              "content": {
```

```
 "state": "Enabled", 
                  "muxType": "ContentOnly" 
 } 
 } 
 } 
 } 
       }, 
       "requestID": "request-id", 
       "eventID": "event-id", 
      "readOnly": false, 
       "eventType": "AwsApiCall", 
       "managementEvent": true, 
       "eventCategory": "Management", 
       "recipientAccountId": "112233445566", 
       "tlsDetails": { 
           "tlsVersion": "TLSv1.2", 
           "clientProvidedHostHeader": "example.com" 
        } 
     }, 
   ]
}
```
## Mengurai transkrip

Gunakan perintah berikut untuk mengurai konten transkripsi dari pesan transkripsi. Perintah memparsing kalimat lengkap dari file transcript-message.txt.

```
with open('transcript-message.txt') as f: 
         for line in f: 
             result_json = json.loads(line)["transcript"]["results"][0] 
             if result_json['isPartial'] == False: 
                 print(result_json["alternatives"][0]["transcript"])
```
# Praktik terbaik untuk menghentikan jaringan pipa

Sebagai praktik terbaik untuk menghentikan saluran pipa media, hubungi [DeleteMediaPipelineA](https://docs.aws.amazon.com/chime-sdk/latest/APIReference/API_DeleteMediaPipeline.html)PI. API memungkinkan Anda untuk menghapus media capture dan media live connector pipelines. Anda juga dapat memanggil [DeleteMediaCapturePipeline](https://docs.aws.amazon.com/chime-sdk/latest/APIReference/API_DeleteMediaCapturePipeline.html)API untuk menghapus pipeline pengambilan media. Semua jaringan pipa media berhenti ketika pertemuan berakhir.

# Menggunakan transkripsi langsung Amazon Chime SDK

Anda menggunakan transkripsi langsung Amazon Chime SDK untuk menghasilkan transkrip langsung yang dikaitkan dengan pengguna dari rapat Anda. Transkripsi langsung Amazon Chime SDK terintegrasi dengan layanan Amazon Transcribe dan Amazon Transcribe Medical untuk menghasilkan transkrip rapat Amazon Chime SDK saat sedang berlangsung.

Transkripsi langsung Amazon Chime SDK memproses audio setiap pengguna secara terpisah untuk meningkatkan akurasi dalam skenario multi-speaker. Amazon Chime SDK menggunakan algoritme pembicara aktifnya untuk memilih dua pembicara aktif teratas, dan kemudian mengirimkan audio mereka ke Amazon Transcribe, di saluran terpisah, melalui satu aliran. Peserta rapat menerima transkripsi yang dikaitkan dengan pengguna melalui pesan data Amazon Chime SDK. Anda dapat menggunakan transkripsi dengan berbagai cara, seperti menampilkan subtitle, membuat transkrip rapat, atau menggunakan transkripsi untuk analisis konten.

Transkripsi langsung menggunakan satu aliran ke Amazon Transcribe selama transkripsi rapat. Biaya Standard Amazon Transcribe dan Amazon Transcribe Medical berlaku. Untuk informasi selengkapnya, lihat Harga [Amazon Transcribe](https://aws.amazon.com/transcribe/pricing/). Untuk pertanyaan tentang penggunaan atau penagihan, hubungi manajer AWS akun Anda.

#### **A** Important

[Secara default, Amazon Transcribe dapat menggunakan dan menyimpan konten audio](https://aws.amazon.com/service-terms/) [yang diproses oleh layanan untuk mengembangkan dan meningkatkan layanan AWS AI/](https://aws.amazon.com/service-terms/) [ML sebagaimana dijelaskan lebih lanjut dalam bagian 50 dari Ketentuan Layanan. AWS](https://aws.amazon.com/service-terms/) Menggunakan Amazon Transcribe dapat tunduk pada undang-undang atau peraturan federal dan negara bagian mengenai pencatatan atau intersepsi komunikasi elektronik. Merupakan tanggung jawab Anda dan pengguna akhir Anda untuk mematuhi semua hukum yang berlaku mengenai rekaman, termasuk memberi tahu semua peserta dengan benar dalam sesi rekaman atau komunikasi bahwa sesi atau komunikasi sedang direkam, dan mendapatkan semua persetujuan yang diperlukan. Anda dapat memilih untuk tidak AWS menggunakan konten audio untuk mengembangkan dan meningkatkan layanan AWS AI/ML dengan mengonfigurasi kebijakan memilih keluar layanan AI menggunakan Organizations. AWS

Topik

• [Arsitektur sistem](#page-155-0)

- [Penagihan dan penggunaan](#page-156-0)
- [Mengonfigurasi akun Anda](#page-156-1)
- [Memilih opsi transkripsi](#page-156-2)
- [Memulai dan menghentikan transkripsi](#page-160-0)
- [Parameter transkripsi](#page-164-0)
- [Peristiwa transkripsi](#page-165-0)
- [Pesan transkripsi](#page-168-0)
- [Contoh pengiriman](#page-174-0)

## <span id="page-155-0"></span>Arsitektur sistem

Amazon Chime SDK membuat transkripsi rapat real-time, tanpa audio keluar dari AWS jaringan, melalui integrasi sisi layanan dengan akun Amazon Transcribe atau Amazon Transcribe Medical Anda. Untuk meningkatkan akurasi, audio pengguna diproses secara terpisah, kemudian dicampur ke dalam rapat. Amazon Chime SDK menggunakan algoritme pembicara aktifnya untuk memilih dua pembicara aktif teratas, dan kemudian mengirimkan audio mereka ke Amazon Transcribe atau Amazon Transcribe Medical di saluran terpisah melalui satu aliran. Untuk mengurangi latensi, transkripsi yang dikaitkan dengan pengguna dikirim langsung ke setiap peserta rapat melalui pesan data. Saat menggunakan saluran media untuk menangkap audio rapat, informasi transkripsi rapat juga ditangkap.

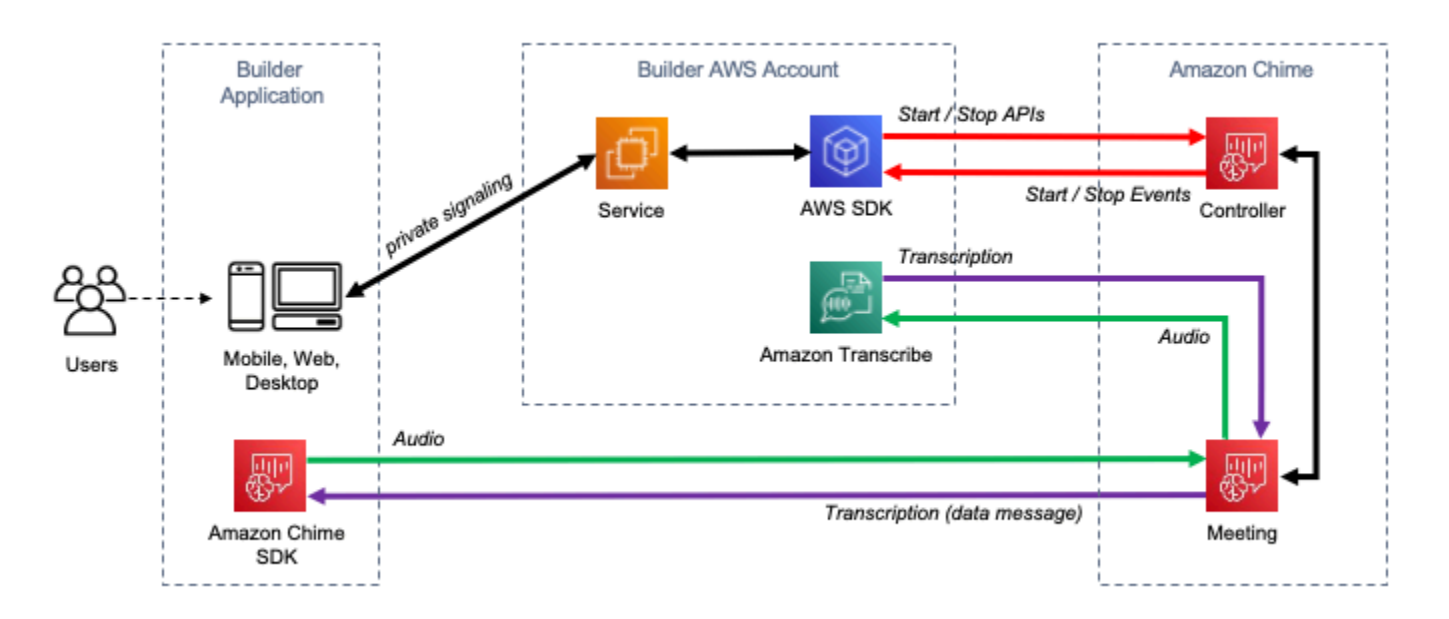

A diagram showing the data flow of meeting transcription.

## <span id="page-156-0"></span>Penagihan dan penggunaan

Transkripsi langsung menggunakan satu aliran ke Amazon Transcribe atau Amazon Transcribe Medical selama transkripsi rapat. Biaya Standard Amazon Transcribe dan Amazon Transcribe Medical berlaku. Untuk informasi lebih lanjut, lihat Harga [Amazon Transcribe..](https://aws.amazon.com/transcribe/pricing/) Untuk pertanyaan tentang penggunaan atau penagihan, hubungi manajer AWS akun Anda.

## <span id="page-156-1"></span>Mengonfigurasi akun Anda

Sebelum dapat menggunakan transkripsi langsung Amazon Chime SDK, Anda harus memberikan izin Amazon Chime SDK untuk memanggil Amazon Transcribe dan Amazon Transcribe Medical di akun Anda. AWS Anda melakukannya dengan menambahkan peran terkait layanan Transkripsi Chime ke akun Anda. Untuk informasi tentang membuat peran terkait layanan untuk transkripsi langsung, lihat [Menggunakan peran dengan transkripsi langsung di Panduan Administrasi SDK](https://docs.aws.amazon.com/chime-sdk/latest/ag/using-service-linked-roles-transcription.html) Amazon Chime. Untuk informasi selengkapnya tentang peran terkait layanan IAM, lihat Peran [Tertaut](https://docs.aws.amazon.com/IAM/latest/UserGuide/using-service-linked-roles.html)  [Layanan di Panduan](https://docs.aws.amazon.com/IAM/latest/UserGuide/using-service-linked-roles.html) Pengguna IAM.

# <span id="page-156-2"></span>Memilih opsi transkripsi

Saat Anda menggunakan transkripsi langsung Amazon Chime SDK, Anda menggunakan Amazon Transcribe [atau Amazon Transcribe Medical](https://aws.amazon.com/transcribe/) di [akun Anda.](https://aws.amazon.com/transcribe/medical/) AWS [Anda memiliki akses ke semua](https://docs.aws.amazon.com/transcribe/latest/dg/filter-unwanted-words.html) [bahasa streaming yang didukung oleh Amazon Transcrib](https://docs.aws.amazon.com/transcribe/latest/dg/what-is-transcribe.html)[e, ditambah fitur seperti kosakata](https://docs.aws.amazon.com/transcribe/latest/dg/filter-unwanted-words.html) [khusus](https://docs.aws.amazon.com/transcribe/latest/dg/how-vocabulary.html) [dan filter kosakat](https://docs.aws.amazon.com/transcribe/latest/dg/how-vocabulary.html)[a.](https://docs.aws.amazon.com/transcribe/latest/dg/filter-unwanted-words.html) Saat menggunakan Amazon Transcribe Medical, Anda dapat memilih spesialisasi medis, jenis percakapan, dan secara opsional memberikan kosakata khusus apa pun. Biaya Standard Amazon Transcribe dan Amazon Transcribe Medical berlaku.

Proses memilih opsi transkripsi mengikuti langkah-langkah ini.

## Langkah 1: Memilih layanan transkripsi

Anda perlu memutuskan layanan transkripsi mana yang akan digunakan, [Amazon Transcribe atau](https://aws.amazon.com/transcribe/) [Amazon](https://aws.amazon.com/transcribe/) [Transcribe Medical.](https://aws.amazon.com/transcribe/medical/)

Jika kasus penggunaan Anda memerlukan kemampuan pidato ke teks medis, Anda mungkin ingin menggunakan Amazon Transcribe Medical. Untuk semua kasus penggunaan lainnya, Anda mungkin ingin menggunakan Amazon Transcribe.

Anda menentukan layanan transkripsi mana yang akan digunakan saat memanggil StartMeetingTranscription API:

- Untuk menggunakan Amazon Transcribe, tentukan denganTranscriptionConfiguration. EngineTranscribeSettings
- Untuk menggunakan Amazon Transcribe Medical, tentukan denganTranscriptionConfiguration. EngineTranscribeMedicalSettings

## Langkah 2: Memilih Wilayah transkripsi

Anda harus memilih AWS Wilayah untuk layanan transkripsi. [Untuk informasi tentang AWS Wilayah](https://aws.amazon.com/about-aws/global-infrastructure/regional-product-services/)  [yang tersedia untuk Amazon Transcribe dan Amazon Transcribe Medical, lihat tabel Layanan](https://aws.amazon.com/about-aws/global-infrastructure/regional-product-services/)  [RegionalAWS.](https://aws.amazon.com/about-aws/global-infrastructure/regional-product-services/)

Secara umum, latensi terendah antara Wilayah media rapat dan Wilayah transkripsi memberikan pengalaman pengguna terbaik. Untuk latensi terendah, gunakan Wilayah yang sama untuk media dan transkripsi bila memungkinkan. Namun, Anda mungkin memiliki faktor lain yang perlu dipertimbangkan dalam memilih Wilayah, seperti persyaratan peraturan atau Wilayah tempat Anda mengonfigurasi Amazon Transcribe atau Amazon Transcribe Medical.

Fitur Amazon Transcribe dan Amazon Transcribe Medical, seperti kosakata khusus atau filter kosakata, adalah spesifik Wilayah. Jika Anda mengonfigurasi salah satu fitur tersebut, Anda harus melakukannya secara identik di semua AWS Wilayah tempat Anda ingin menggunakan transkripsi langsung. Sebagai alternatif, Anda dapat menggunakan Wilayah Amazon Transcribe yang sama untuk semua rapat.

Anda dapat menentukan Wilayah yang digunakan layanan transkripsi. Anda melakukannya dengan menambahkan nama wilayah ke Region bidang pengaturan mesin transkripsi saat Anda memanggil StartMeetingTranscription API. Jika Anda tidak menentukan Wilayah, Amazon Chime SDK mencoba menggunakan layanan transkripsi di wilayah media rapat. Agar Amazon Chime SDK memilih Wilayah untuk layanan transkripsi untuk Anda, tentukan auto di bidang. Region Saat Anda melakukannya, Amazon Chime memilih wilayah layanan transkripsi berdasarkan Wilayah media rapat seperti yang dijelaskan dalam tabel di bawah ini. Untuk informasi selengkapnya tentang StartMeetingTranscription API, lihat [Memulai dan menghentikan transkripsi](#page-160-0) di panduan ini.

### **a** Note

Wilayah transkripsi yang dipilih oleh Amazon Chime SDK dapat berubah karena, Amazon Chime SDK, AWS Amazon Transcribe, dan Amazon Transcribe Medical menyediakan lebih banyak wilayah.

## Pemilihan wilayah otomatis untuk Amazon Transcribe

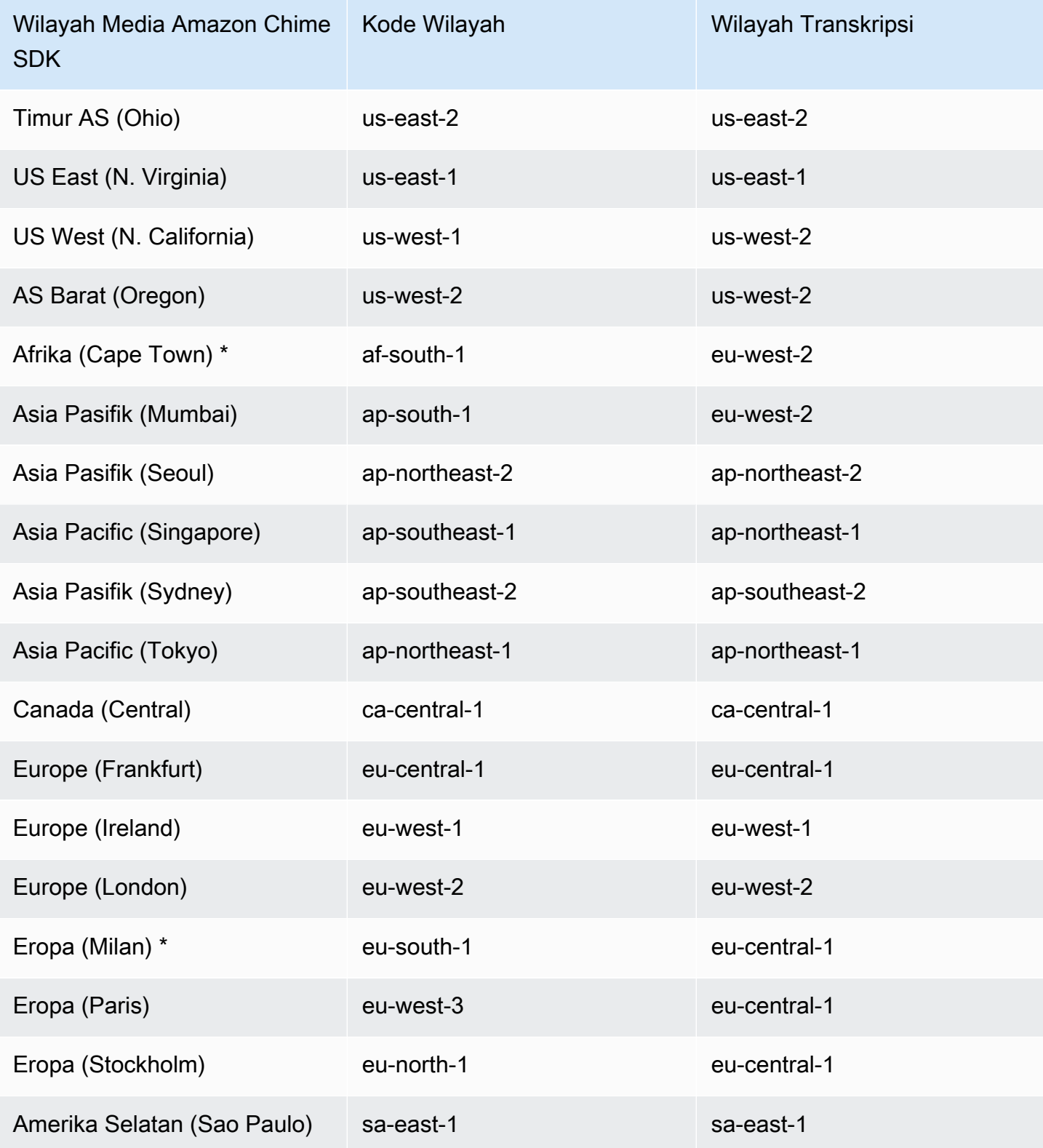

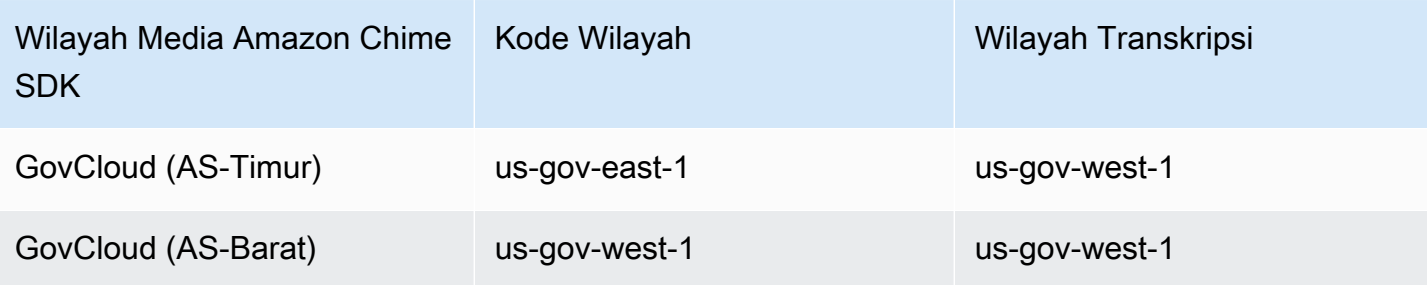

Pemilihan wilayah otomatis untuk Amazon Transcribe Medical

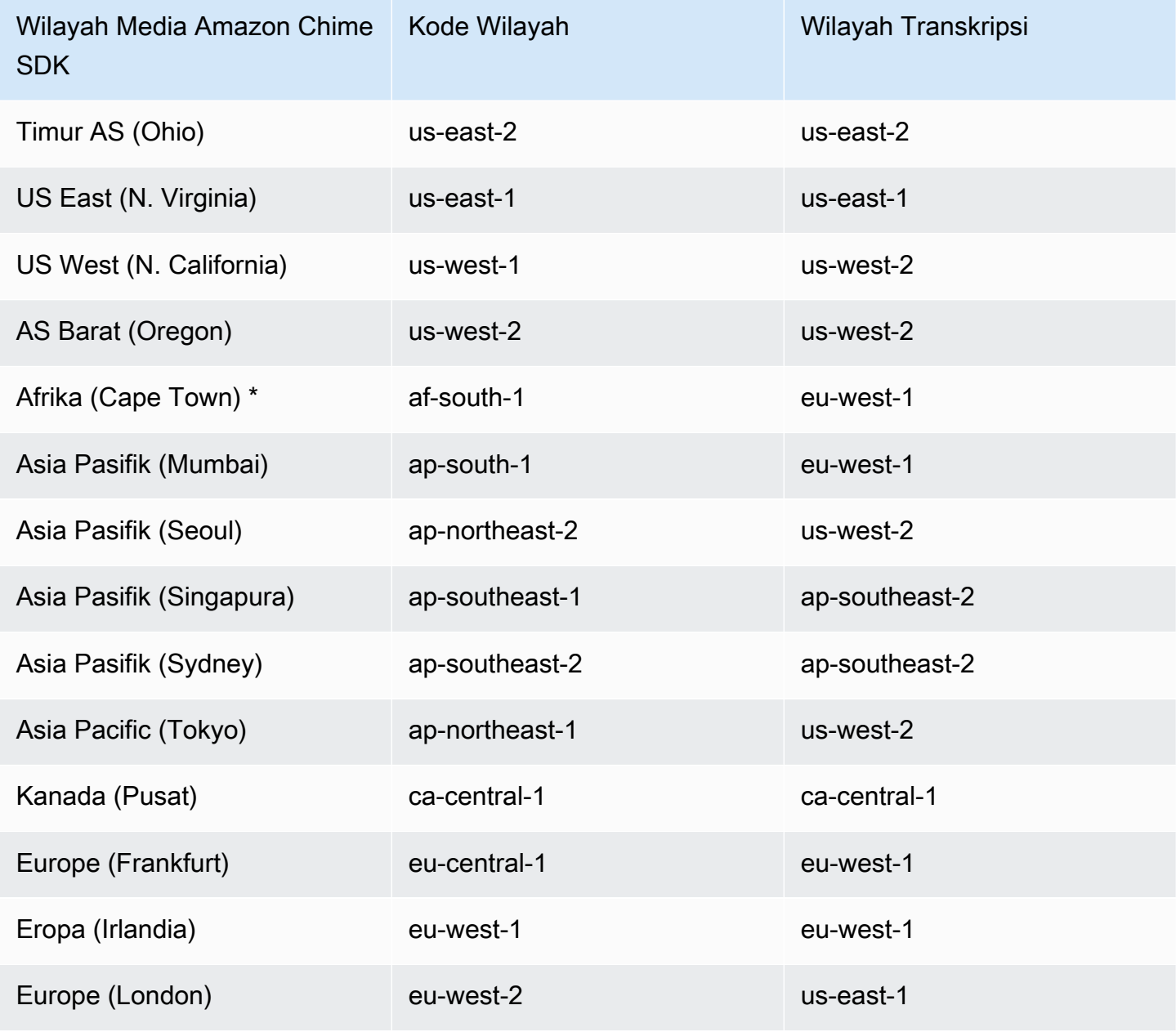

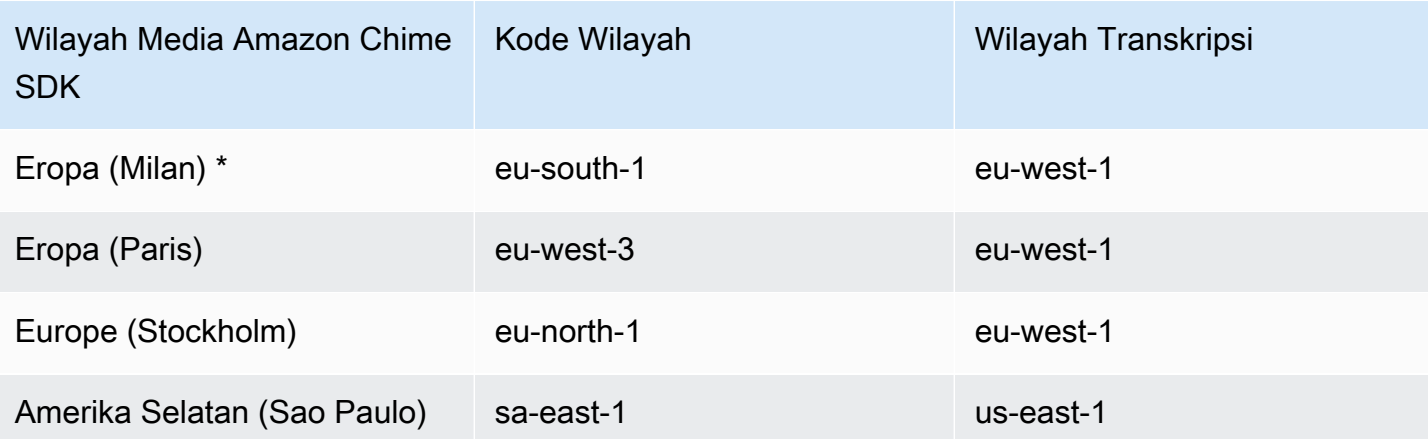

### **a** Note

Untuk menggunakan transkripsi langsung di Wilayah yang ditandai dengan tanda bintang (\*), Anda harus terlebih dahulu mengaktifkan Wilayah di akun AndaAWS. Untuk informasi selengkapnya, lihat [Mengaktifkan Wilayah](https://docs.aws.amazon.com/general/latest/gr/rande-manage.html) di. Referensi Umum AWS

Untuk informasi lebih lanjut tentang wilayah dan titik akhir untuk setiap layanan, lihat:

- [Wilayah media Amazon Chime SDK](https://docs.aws.amazon.com/chime-sdk/latest/dg/chime-sdk-meetings-regions.html)
- [Titik akhir dan kuota Amazon Transcribe](https://docs.aws.amazon.com/general/latest/gr/transcribe.html#transcribe_region)
- [Titik akhir dan kuota Amazon Transcribe Medical](https://docs.aws.amazon.com/general/latest/gr/transcribe-medical.html)

## Langkah 3: Tinjau kuota layanan

Setiap pertemuan Amazon Chime SDK dengan transkripsi langsung memerlukan tepat satu aliran HTTP/2 ke Amazon Transcribe atau Amazon Transcribe Medical. Kedua layanan memiliki kuota layanan regional untuk jumlah aliran HTTP/2 bersamaan, dan untuk transaksi start-stream per detik. Untuk informasi selengkapnya tentang kuota, lihat [Pedoman dan kuota di Panduan Pengembang](https://docs.aws.amazon.com/transcribe/latest/dg/limits-guidelines.html) Amazon Transcribe. Untuk informasi tentang peningkatan kuota, lihat Service Quotas di AWS konsol.

# <span id="page-160-0"></span>Memulai dan menghentikan transkripsi

Anda menggunakan Amazon Chime SDK [StartMeetingTranscription](https://docs.aws.amazon.com/chime-sdk/latest/APIReference/API_StartMeetingTranscription.html)API untuk memulai transkripsi rapat dengan menerapkan a ke rapat. TranscriptionConfiguration Pengontrol Amazon Chime SDK meneruskan konfigurasi ke rapat secara asinkron. Keberhasilan atau kegagalan memulai

transkripsi rapat ditandai melalui pesan melalui Amazon Simple Notification Service (Amazon SNS) dan Amazon. EventBridge

#### Memulai transkripsi

Contoh ini menunjukkan cara memulai transkripsi langsung dengan Amazon Transcribe.

```
POST /meetings/meetingId/transcription?operation=start HTTP/1.1 
Content-type: application/json
{ 
     "TranscriptionConfiguration": { 
         "EngineTranscribeSettings": { 
              "LanguageCode": "en-US", 
              "VocabularyFilterMethod": "tag", 
              "VocabularyFilterName": "profanity", 
              "VocabularyName": "lingo", 
              "Region": "us-east-1" 
              "EnablePartialResultsStabilization": true, 
              "PartialResultsStability": "high", 
              "ContentIdentificationType": "PII", 
              "ContentRedactionType": "PII", 
              "PiiEntityTypes": "ALL", 
              "LanguageModelName": "language-model" 
         } 
     }
}
```
Contoh ini menunjukkan cara memulai transkripsi langsung dengan Amazon Transcribe Medical.

```
POST /meetings/meetingId/transcription?operation=start HTTP/1.1 
Content-type: application/json
{ 
     "TranscriptionConfiguration": { 
          "EngineTranscribeMedicalSettings": { 
              "LanguageCode": "en-US", 
              "Specialty": "PRIMARYCARE", 
              "Type": "CONVERSATION", 
              "VocabularyName": "lingo", 
              "Region": "us-east-1", 
             "ContentIdentificationType": "PHI", 
         } 
    }
```
}

StartMeetingTranscription— Memulai transkripsi untuk rapat.

MeetingID [— ID rapat, dikembalikan oleh API. CreateMeeting](https://docs.aws.amazon.com/chime-sdk/latest/APIReference/API_CreateMeeting.html#API_CreateMeeting_ResponseSyntax)

TranscriptionConfiguration— Merangkum parameter untuk transkripsi langsung. Anda harus menentukan dengan tepat satu konfigurasi, EngineTranscribeSettings atauEngineTranscribeMedicalSettings.

EngineTranscribeSettings— Menentukan penggunaan Amazon Transcribe dan meneruskan pengaturannya ke Amazon [Transcribe](https://docs.aws.amazon.com/transcribe/latest/dg/API_streaming_StartStreamTranscription.html#API_streaming_StartStreamTranscription_RequestParameters).

LanguageCode— Diperlukan.

VocabularyFilterMethod – Opsional.

VocabularyFilterName – Opsional.

VocabularyName – Opsional.

Wilayah - Opsional.

EnablePartialResultsStabilization – Opsional.

PartialResultsStability – Opsional.

ContentIdentificationType – Opsional.

ContentRedactionType – Opsional.

PiiEntityTypes – Opsional.

LanguageModelName – Opsional.

EngineTranscribeMedicalSettings— Menentukan penggunaan Amazon Transcribe Medical dan meneruskan pengaturannya ke Amazon [Transcribe](https://docs.aws.amazon.com/transcribe/latest/dg/API_streaming_StartMedicalStreamTranscription.html#API_streaming_StartMedicalStreamTranscription_RequestParameters) Medical.

LanguageCode— Diperlukan.

Spesialisasi — Diperlukan.

Jenis - Diperlukan.

VocabularyName – Opsional.

Wilayah - Opsional.

ContentIdentificationType – Opsional.

#### Respons

Amazon Transcribe dan Amazon Transcribe Medical mengambil tanggapan berikut:

• OK(200) dengan tubuh kosong, jika Anda berhasil mendaftar TranscriptionConfiguration ke rapat.

### Pesan kesalahan

Amazon Transcribe dan Amazon Transcribe Medical menampilkan pesan galat berikut:

- BadRequestException (400):Parameter input tidak sesuai dengan batasan layanan.
- ForbiddenException (403):Klien secara permanen dilarang membuat permintaan.
- NotFoundException (404):meetingIdItu tidak ada.
- ResourceLimitExceededException (400):Permintaan melebihi batas sumber daya. Misalnya, terlalu banyak rapat mengaktifkan transkripsi langsung.
- ServiceFailureException (500):Layanan mengalami kesalahan yang tidak terduga.
- ServiceUnavailableException (503):Layanan saat ini tidak tersedia.
- ThrottledClientException (429):Klien melebihi batas tingkat permintaannya.
- UnauthorizedClientException (401):Klien saat ini tidak berwenang untuk membuat permintaan.

StartMeetingTranscriptionMemanggil untuk kedua kalinya memperbarui yang TranscriptionConfiguration diterapkan pada rapat.

#### Menghentikan transkripsi

Anda menggunakan [StopMeetingTranscription](https://docs.aws.amazon.com/chime-sdk/latest/APIReference/API_StopMeetingTranscription.html)API untuk menghapus transkripsi rapat tertentu meetingID dan akhir. TranscriptionConfiguration Mengakhiri rapat menghentikan transkripsi secara otomatis.

Contoh ini menunjukkan sintaks permintaan yang memanggilStopMeetingTranscription.

POST/meetings/meetingId/transcription?operation=stop HTTP/1.1

#### Respons

Amazon Transcribe dan Amazon Transcribe Medical mengambil tanggapan berikut:

• OK(200) dengan tubuh kosong, jika Anda berhasil menghapus TranscriptionConfiguration dari rapat.

#### Pesan kesalahan

Amazon Transcribe dan Amazon Transcribe Medical menampilkan pesan galat berikut:

- BadRequestException (400):Parameter input tidak sesuai dengan batasan layanan.
- ForbiddenException (403):Klien secara permanen dilarang membuat permintaan.
- NotFoundException (404):meetingIdItu tidak ada.
- ServiceFailureException (500):Layanan mengalami kesalahan yang tidak terduga.
- ServiceUnavailableException (503):Layanan saat ini tidak tersedia.
- ThrottledClientException (429):Klien melebihi batas tingkat permintaannya.
- UnauthorizedClientException (401):Klien saat ini tidak berwenang untuk membuat permintaan.

## <span id="page-164-0"></span>Parameter transkripsi

Amazon Transcribe dan Amazon Transcribe Medical API menawarkan sejumlah parameter saat memulai transkripsi streaming, seperti dan. [StartStreamTranscription](https://docs.aws.amazon.com/transcribe/latest/dg/API_streaming_StartStreamTranscription.html)[StartMedicalStreamTranscription](https://docs.aws.amazon.com/transcribe/latest/dg/API_streaming_StartMedicalStreamTranscription.html) Anda dapat menggunakan parameter tersebut di StartMeetingTranscription API kecuali Amazon Chime SDK menentukan nilai parameter sebelumnya. Misalnya, MediaSampleRateHertz parameter MediaEncoding dan tidak tersedia karena Amazon Chime SDK menyetelnya secara otomatis.

Amazon Transcribe dan Amazon Transcribe Medical memvalidasi parameter, dan itu memungkinkan Anda menggunakan nilai parameter baru segera setelah tersedia. Misalnya, jika Amazon Transcribe Medical meluncurkan dukungan untuk bahasa baru, Anda hanya perlu menentukan nilai bahasa baru dalam parameter. LanguageCode

## <span id="page-165-0"></span>Peristiwa transkripsi

Amazon Chime SDK mengirimkan peristiwa siklus hidup transkripsi, yang dapat Anda gunakan untuk memicu notifikasi dan memulai alur kerja hilir. Beberapa contoh penggunaan peristiwa transkripsi meliputi:

- Mengukur adopsi transkripsi langsung dalam rapat Amazon Chime SDK
- Melacak preferensi bahasa

Anda dapat mengirim acara ke Amazon EventBridge, Amazon Simple Notification Service (SNS), dan Amazon Simple Queue Service (SQS). Untuk informasi selengkapnya, lihat [Acara dari AWS layanan](https://docs.aws.amazon.com/eventbridge/latest/userguide/eb-service-event.html) di Panduan EventBridge Pengguna Amazon.

Transkripsi rapat Amazon Chime SDK dimulai

Amazon Chime SDK mengirimkan peristiwa ini saat transkripsi rapat dimulai atau diperbarui. **[TranscriptionConfiguration](https://docs.aws.amazon.com/chime-sdk/latest/APIReference/API_TranscriptionConfiguration.html)** 

#### Contoh: Data acara

```
{ 
     "version": "0", 
     "source": "aws.chime", 
     "account": "111122223333", 
     "id": "12345678-1234-1234-1234-111122223333", 
     "region": "us-east-1", 
     "detail-type": "Chime Meeting State Change", 
     "time": "yyyy-mm-ddThh:mm:ssZ", 
     "resources": [] 
     "detail": { 
         "version": "0", 
         "eventType": "chime:TranscriptionStarted", 
         "timestamp": 12344566754, 
         "meetingId": "87654321-4321-4321-1234-111122223333", 
         "externalMeetingId": "mymeeting", 
         "mediaRegion": "us-west-1", 
         "transcriptionRegion": "us-west-2", 
          "transcriptionConfiguration": "{...}" 
     }
```
### }

Transkripsi rapat Amazon Chime SDK dihentikan

Amazon Chime SDK mengirimkan acara ini saat transkripsi rapat dihentikan.

#### Contoh: Data acara

Berikut adalah data contoh untuk peristiwa ini.

```
{ 
     "version": "0", 
     "source": "aws.chime", 
     "account": "111122223333", 
     "id": "12345678-1234-1234-1234-111122223333", 
     "region": "us-east-1", 
     "detail-type": "Chime Meeting State Change", 
     "time": "yyyy-mm-ddThh:mm:ssZ", 
     "resources": [] 
     "detail": { 
         "version": "0", 
         "eventType": "chime:TranscriptionStopped", 
         "timestamp": 12344566754, 
         "meetingId": "87654321-4321-4321-1234-111122223333", 
         "externalMeetingId": "mymeeting", 
         "mediaRegion": "us-west-1", 
         "transcriptionRegion": "us-west-2", 
         "transcriptionConfiguration": "{...}" 
     }
}
```
Transkripsi rapat Amazon Chime SDK terputus

Amazon Chime SDK mengirimkan acara ini jika transkripsi rapat terputus.

Contoh: Data acara

```
{ 
     "version": "0", 
     "source": "aws.chime", 
     "account": "111122223333",
```

```
 "id": "12345678-1234-1234-1234-111122223333", 
     "region": "us-east-1", 
     "detail-type": "Chime Meeting State Change", 
     "time": "yyyy-mm-ddThh:mm:ssZ", 
     "resources": [] 
     "detail": { 
         "version": "0", 
         "eventType": "chime:TranscriptionInterrupted", 
         "timestamp": 12344566754, 
         "meetingId": "87654321-4321-4321-1234-111122223333", 
         "externalMeetingId": "mymeeting", 
         "message": "Internal server error", 
         "mediaRegion": "us-west-1", 
         "transcriptionRegion": "us-west-2", 
         "transcriptionConfiguration": "{...}" 
     }
}
```
Transkripsi rapat Amazon Chime SDK dilanjutkan

Amazon Chime SDK mengirimkan acara ini jika transkripsi rapat dilanjutkan setelah gangguan.

Contoh: Data acara

```
{ 
     "version": "0", 
     "source": "aws.chime", 
     "account": "111122223333", 
     "id": "12345678-1234-1234-1234-111122223333", 
     "region": "us-east-1", 
     "detail-type": "Chime Meeting State Change", 
     "time": "yyyy-mm-ddThh:mm:ssZ", 
     "resources": [] 
     "detail": { 
         "version": "0", 
         "eventType": "chime:TranscriptionResumed", 
         "timestamp": 12344566754, 
         "meetingId": "87654321-4321-4321-1234-111122223333", 
         "externalMeetingId": "mymeeting", 
         "mediaRegion": "us-west-1", 
         "transcriptionRegion": "us-west-2", 
         "transcriptionConfiguration": "{...}"
```
}

}

Transkripsi rapat Amazon Chime SDK gagal

Amazon Chime SDK mengirimkan peristiwa ini jika transkripsi rapat gagal dimulai, atau gagal dilanjutkan setelah gangguan.

Contoh: Data acara

Berikut adalah data contoh untuk peristiwa ini.

```
{ 
     "version": "0", 
     "source": "aws.chime", 
     "account": "111122223333", 
     "id": "12345678-1234-1234-1234-111122223333", 
     "region": "us-east-1", 
     "detail-type": "Chime Meeting State Change", 
     "time": "yyyy-mm-ddThh:mm:ssZ", 
     "resources": [] 
     "detail": { 
         "version": "0", 
         "eventType": "chime:TranscriptionFailed", 
         "timestamp": 12344566754, 
         "meetingId": "87654321-4321-4321-1234-111122223333", 
         "externalMeetingId": "mymeeting", 
         "message": "Internal server error", 
         "mediaRegion": "us-west-1", 
         "transcriptionRegion": "us-west-2", 
         "transcriptionConfiguration": "{...}" 
     }
}
```
## <span id="page-168-0"></span>Pesan transkripsi

Layanan Amazon Chime SDK membagikan informasi transkripsi dengan peserta dengan mengirimkan objek dalam pesan data. TranscriptEvent A TranscriptEvent memberikan a Transcript atau a. TranscriptionStatus

A Transcript termasuk hasil dengan cap waktu, kata dan tanda baca yang dikaitkan dengan pengguna. Hasilnya mungkin "sebagian", dalam hal ini sistem biasanya memperbaruinya

selanjutnyaTranscriptEvent. Ini memungkinkan Anda untuk melihat transkripsi dengan cepat dan menerapkan pembaruan sebaris nanti jika diperlukan.

A TranscriptStatus dapat mengirimkan salah satu TranscriptionStatusType acara, tercantum dalam contoh di bagian berikutnya.

Versi yang lebih baru dari Amazon Chime SDK menyertakan tipe data tambahan dan fungsi pembantu untuk pemrosesan umum a. TranscriptEvent

### **TranscriptEvent**

Contoh ini menunjukkan peristiwa transkripsi yang khas.

```
type TranscriptEvent = Transcript | TranscriptionStatus;
export class TranscriptEventConverter { 
  static from(dataMessage: DataMessage): TranscriptEvent[] { 
    // convert DataMessage to TranscriptEvents 
    return ... 
  }
}
export default class TranscriptionStatus { 
    type: TranscriptionStatusType; 
   eventTimeMs: number;
    transcriptionRegion: string; 
    transcriptionConfiguration: string; 
   message?: string;
}
enum TranscriptionStatusType { 
    STARTED = 'started', 
    INTERRUPTED = 'interrupted', 
    RESUMED = 'resumed', 
    STOPPED = 'stopped', 
    FAILED = 'failed',
}
export default class Transcript { 
    results: TranscriptResult[]; // at least one
}
export class TranscriptResult {
```

```
 resultId: string; 
    isPartial: boolean; 
    startTimeMs: number; 
    endTimeMs: number; 
    alternatives: TranscriptAlternative[]; // most confident first 
    }
export default class TranscriptAlternative { 
    items: TranscriptItem[]; // in start time order 
    transcript: string; //concatenated transcript items 
    entities?: TranscriptEntity[];
}
export default class TranscriptItem { 
    type: TranscriptItemType; 
   startTimeMs: number;
   endTimeMs: number;
    attendee: Attendee; 
    content: string; 
    vocabularyFilterMatch?: boolean; 
    confidence?: number; 
   stable?: boolean;
}
enum TranscriptItemType { 
    PRONUNCIATION = 'pronunciation',// content is a word 
    PUNCTUATION = 'punctuation',// content is punctuation
}
export default class TranscriptEntity { 
    category: string; 
    confidence: number; 
    content: string; 
    endTimeMs: number; 
    startTimeMs: number; 
    type?: string;
}
// This is an existing SDK model
export default class Attendee { 
    attendeeId: string; 
    externalUserId: string;
}
```
## Pedoman data

Ingatlah pedoman ini saat Anda pergi.

- 1. transcription.resultsmungkin memiliki lebih dari satu hasil.
- 2. Jikatranscription.results[i].isPartial = true, maka mungkin ada pembaruan untuk seluruh hasil. Pembaruan mungkin, tetapi tidak dijamin. Pembaruan memiliki hal yang samatranscript.result[i].resultId. Jika Anda ingin menghindari transkripsi kepercayaan rendah, Anda dapat melewatkan sebagian hasil sepenuhnya. Jika Anda menginginkan hasil latensi rendah, Anda dapat menampilkan sebagian hasil, lalu menimpa sepenuhnya saat pembaruan tiba.
- 3. transcription.results[i].alternativesSelalu berisi setidaknya satu entri. Jika berisi lebih dari satu entri, entri yang paling percaya diri adalah yang pertama dalam daftar. Dalam kebanyakan kasus, Anda dapat mengambil entri pertama transcription.results[i].alternatives dan mengabaikan yang lain.
- 4. transcription.results[i].alternatives[j].itemstermasuk entri untuk setiap kata atau tanda baca.
- 5. transcription.results[i].alternatives[j].items[k].konten adalah apa yang diucapkan.
- 6. transcription.results[i].alternatives[j].items[k].attendeeadalah atribusi pengguna (siapa) dari konten.
- 7. transcription.results[i].alternatives[j].items[k].startTimeMsadalah "kapan" konten. Ini memungkinkan word-by-word rendering transkripsi yang dikaitkan dengan pengguna di seluruh pengguna yang berbeda dalam urutan kata-kata diucapkan.
- 8. transcription.results[i].alternatives[j].items[k].endTimeMsBidang umumnya dapat diabaikan, tetapi disediakan untuk kelengkapan siapa yang mengatakan kapan.
- 9. transcription.results[i].alternatives[j].items[k].vocabularyFilterMatchbenar jika konten cocok dengan kata di filter, jika tidak maka salah.
- 10.transcription.results[i].alternatives[j].items[k].confidenceadalah nilai antara 0 dan 1. Ini menunjukkan keyakinan mesin bahwa konten item dengan benar cocok dengan kata yang diucapkan, dengan 0 menjadi kepercayaan terendah dan 1 adalah kepercayaan tertinggi.
- 11.transcription.results[i].alternatives[j].items[k].stablemenunjukkan apakah kata saat ini akan berubah dalam pembaruan hasil paral di masa mendatang. Nilai ini hanya bisa benar jika Anda mengaktifkan fitur stabilisasi hasil paral dengan menyetel EnablePartialResultsStabilization ke true dalam permintaan Anda.
- 12.transcription.results[i].alternatives[j].entitiesmenyertakan entri untuk setiap entitas yang terdeteksi oleh fitur Identifikasi Konten atau Redaksi. Daftar ini hanya diisi jika Anda mengaktifkan Identifikasi Konten atau Redaksi. Entitas dapat berupa data seperti informasi yang dapat diidentifikasi secara pribadi atau informasi kesehatan pribadi. Anda dapat menggunakan entitas untuk menyorot, atau mengambil tindakan atas, kata-kata yang menarik selama transkripsi.
- 13.transcription.results[i].alternatives[j].entities[k].categoryadalah kategori entitas. Ini sama dengan jenis Identifikasi Konten atau Redaksi, seperti "PII" atau "PHI", yang disediakan dalam permintaan.
- 14.transcription.results[i].alternatives[j].entities[k].confidencemengukur seberapa kuat mesin bahwa konten tertentu benar-benar suatu entitas. Perhatikan bahwa ini berbeda dari kepercayaan tingkat item, yang mengukur seberapa yakin mesin dalam kebenaran kata-kata itu sendiri.
- 15.transcription.results[i].alternatives[j].entities[k].contentadalah teks aktual yang membentuk entitas. Ini bisa berupa beberapa item, seperti alamat.
- 16.transcription.results[i].alternatives[j].entities[k].startTimeMsmenangkap waktu di mana entitas mulai berbicara.
- 17.transcription.results[i].alternatives[j].entities[k].endTimeMsmenangkap waktu di mana entitas selesai diucapkan.
- 18.transcription.results[i].alternatives[j].entities[k].typehanya didukung untuk mesin Transcribe dan menyediakan sub-tipe entitas. Ini adalah nilai-nilai seperti `ADDRESS`, `CREDIT\_DEBIT\_NUMBER`, dan sebagainya.

Mendaftarkan event handler untuk TranscriptEvents

Contoh berikut menggunakan library klien Amazon Chime SDK untuk. JavaScript Namun, polanya konsisten di semua SDK Amazon Chime.

TranscriptionControllerDalam RealtimeController dan RealtimeControllerFacade termasuk fungsi khusus untuk menambahkan handler yang memprosesTranscriptionEvents:

```
/** 
 * Returns the [[TranscriptionController]] for this real-time controller. 
 */
```

```
readonly transcriptionController?: TranscriptionController;
```
Ini TranscriptionController memiliki dua fungsi untuk mengelola berlangganan dan berhenti berlangganan callback: TranscriptionEvent

```
import TranscriptEvent from './TranscriptEvent';
export default interface TranscriptionController { 
   /** 
    * Subscribe a callback to handle received transcript event 
    */ 
   subscribeToTranscriptEvent(callback: (transcriptEvent: TranscriptEvent) => void): 
  void; 
   /** 
    * Unsubscribe a callback from receiving transcript event 
    */ 
   unsubscribeFromTranscriptEvent(callback: (transcriptEvent: TranscriptEvent) => void): 
  void;
}
```
#### Menggunakan opsional **TranscriptionController**

Kami menyediakan implementasi default TranscriptionController antarmuka bernamaDefaultTranscriptionController. Implementasi default dalam DefaultRealtimeController dan DefaultAudioVideoFacade mengembalikan DefaultTranscriptionController objek:

```
/** 
get transcriptionController(): TranscriptionController { 
    return this.realtimeController.transcriptionController;
}
```
DefaultRealtimeControllerjuga mengambil TranscriptionController objek opsional dalam konstruktornya. Itu memungkinkan Anda untuk mengesampingkan DefaultTranscriptionController perilaku. Aplikasi pengembang berlangganan dan berhenti berlangganan satu atau lebih panggilan balik melalui TranscriptionController objek objek: AudioVideoFacade

```
// Subscribe
```
this.audioVideo.transcriptionController?.subscribeToTranscriptEvent(this.transcriptEventHandler);

// Unsubscribe

this.audioVideo.transcriptionController?.unsubscribeFromTranscriptEvent(this.transcriptEventHan

## <span id="page-174-0"></span>Contoh pengiriman

Contoh berikut menunjukkan cara memproses yang diterimaTranscriptEvent.

#### **a** Note

Output yang tepat tergantung pada beberapa faktor, termasuk seberapa cepat individu berbicara dan kapan mereka berhenti.

#### Contoh 1: StartMeetingTranscription

Contoh ini menunjukkan StartMeetingTranscription operasi yang khas.

```
meeting.StartMeetingTranscription( 
     { EngineTranscribeSettings: { Languagecode: 'en-US' } } );
```
Operasi menghasilkan aTranscriptEvent.

```
{ 
     status: { 
          type: 'started', 
          eventTimeMs: 1620118800000, 
          transcriptionConfig: { 
               LanguageCode: 'en-US' 
          } 
     }
}
```
### Contoh 2: Hasil transkrip sebagian

Dalam contoh ini, seorang peserta berkata, "Rubah coklat cepat melompati anjingnya yang malas." Perhatikan bahwa dalam contoh ini, isPartial nilainya adalahtrue. Jika Anda melihat lebih dalam ke dalam pesan, Anda dapat melihat bahwa sistem memproses kata "rubah" sebagai "fakta." Sistem menggunakan hal yang sama resultId untuk memperbarui transkrip.

```
{ 
      transcript: { 
          results: [{
```

```
 resultId:"1", isPartial: true, 
           startTimeMs: 1620118800000, endTimeMs: 1620118801000, 
           alternatives: [{ 
              items:[{ 
                 type: 'pronunciation', 
                 startTimeMs: 1620118800000, endTimeMs: 1620118800200, 
                 attendee: { attendeeId: "1", externalUserId: "A"}, 
                 content: "the", vocabularyFilterMatch: false 
              }, 
\overline{a} type: 'pronunciation', 
                 startTimeMs: 1620118800200, endTimeMs: 1620118800400, 
                 attendee: { attendeeId: "1", externalUserId: "A" }, 
                 content:"quick", vocabularyFilterMatch: false 
              }, 
\overline{a} type:'pronunciation', 
                 startTimeMs: 1620118800400, endTimeMs: 1620118800750, 
                 attendee: { attendeeId: "1", externalUserId: "A" }, 
                 content:"brown", vocabularyFilterMatch: false 
              }, 
\overline{a} type:'pronunciation', 
                 startTimeMs: 1620118800750, endTimeMs: 1620118801000, 
                 attendee:{ attendeeId: "1", externalUserId: "A" }, 
                 content:"facts", vocabularyFilterMatch: false 
              }, 
\overline{a} type:'punctuation', 
                 startTimeMs: 1620118801000, endTimeMs: 1620118801500, 
                 attendee:{ attendeeId: "1", externalUserId: "A" }, 
                 content: ",", vocabularyFilterMatch: false 
              }] 
          }] 
       }] 
    }
```
## Contoh 3: Hasil transkrip akhir

Dalam hal transkrip sebagian, sistem memproses frasa lagi. Contoh ini memiliki isPartial nilaifalse, dan pesan berisi "rubah" bukan "fakta." Sistem menerbitkan ulang pesan menggunakan ID yang sama.

}

```
{ 
    transcript: { 
       results: [{ 
          resultId:"1", isPartial: false,
           startTimeMs: 1620118800000, endTimeMs: 1620118801000, 
           alternatives: [{ 
              items:[{ 
                  type: 'pronunciation', 
                  startTimeMs: 1620118800000, endTimeMs: 1620118800200, 
                  attendee: { attendeeId: "1", externalUserId: "A"}, 
                  content: "the", vocabularyFilterMatch: false 
              }, 
\overline{a} type: 'pronunciation', 
                  startTimeMs: 1620118800200, endTimeMs: 1620118800400, 
                  attendee: { attendeeId: "1", externalUserId: "A" }, 
                  content:"quick", vocabularyFilterMatch: false 
              }, 
\overline{a} type:'pronunciation', 
                  startTimeMs: 1620118800400, endTimeMs: 1620118800750, 
                  attendee: { attendeeId: "1", externalUserId: "A" }, 
                  content:"brown", vocabularyFilterMatch: false 
              }, 
\overline{a} type:'pronunciation', 
                  startTimeMs: 1620118800750, endTimeMs: 1620118801000, 
                 attendee: { attendeeId: "1", externalUserId: "A" },
                  content:"fox", vocabularyFilterMatch: false 
              }, 
\overline{a} type:'punctuation', 
                  startTimeMs: 1620118801000, endTimeMs: 1620118801500, 
                  attendee:{ attendeeId: "1", externalUserId: "A" }, 
                 content: ",", vocabularyFilterMatch: false
              }] 
           }] 
       }] 
    }
}
```
# Menggunakan replikasi media

Anda dapat menggunakan replikasi media untuk menautkan sesi WebRTC utama dengan beberapa sesi replika untuk menjangkau audiens yang lebih besar. Setiap sesi media WebRTC mendukung 250 koneksi, dan Anda dapat mereplikasi sesi utama ke beberapa sesi replika. Peserta yang terhubung ke sesi replika hanya menerima audio dan video dari presenter yang terhubung ke sesi utama. Mereka tidak memiliki pengetahuan tentang peserta yang terhubung ke sesi replikasi, yang membuat replikasi media ideal untuk webinar dan kasus penggunaan lainnya di mana privasi diinginkan.

Gambar berikut menunjukkan replikasi media antara sesi utama dengan presenter berbagi audio dan video, dan sesi replika dengan peserta yang mengonsumsi media.

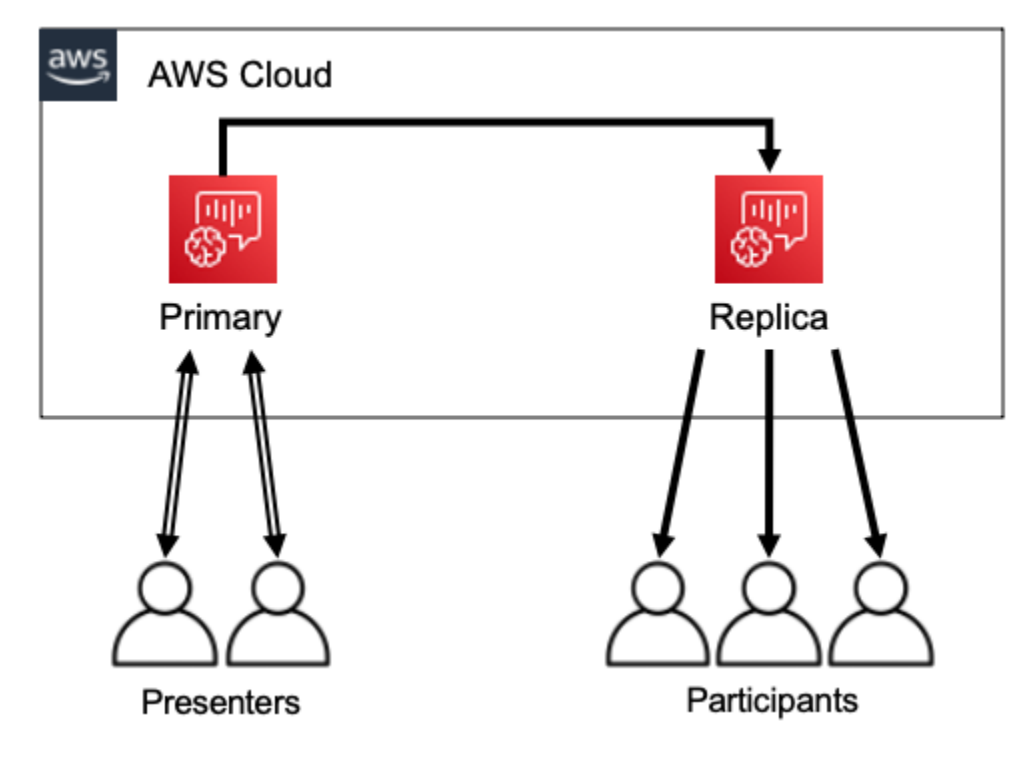

### **a** Note

Kuota layanan Chime SDK Meetings - pertemuan replika per pertemuan utama memiliki nilai default 4, dan Anda dapat meningkatkan batas tersebut berdasarkan permintaan. Untuk informasi lebih lanjut tentang kuota, lihat [kuotaAWS layanan](https://docs.aws.amazon.com/general/latest/gr/aws_service_limits.html) di ReferensiAWS Umum.

### Topik

• [Peserta Interaktif](#page-178-0)

- [Peserta Global](#page-178-1)
- [Siklus hidup](#page-179-0)

## <span id="page-178-0"></span>Peserta Interaktif

Peserta yang terhubung ke sesi replika dapat diberikan akses untuk bergabung dengan sesi utama. Karena semua orang menggunakan koneksi WebRTC, presenter dan peserta tidak mengalami penundaan transcoding. Ketika peserta beralih antara sesi primer dan direplikasi, mereka menggunakan kembali koneksi WebRTC mereka, sehingga beralih sangat cepat. Itu memungkinkan peserta untuk berkontribusi pada percakapan langsung tanpa melewatkan konten apa pun.

Gambar berikut menunjukkan peserta dalam sesi replika menggunakan koneksi WebRTC mereka untuk beralih ke sesi utama.

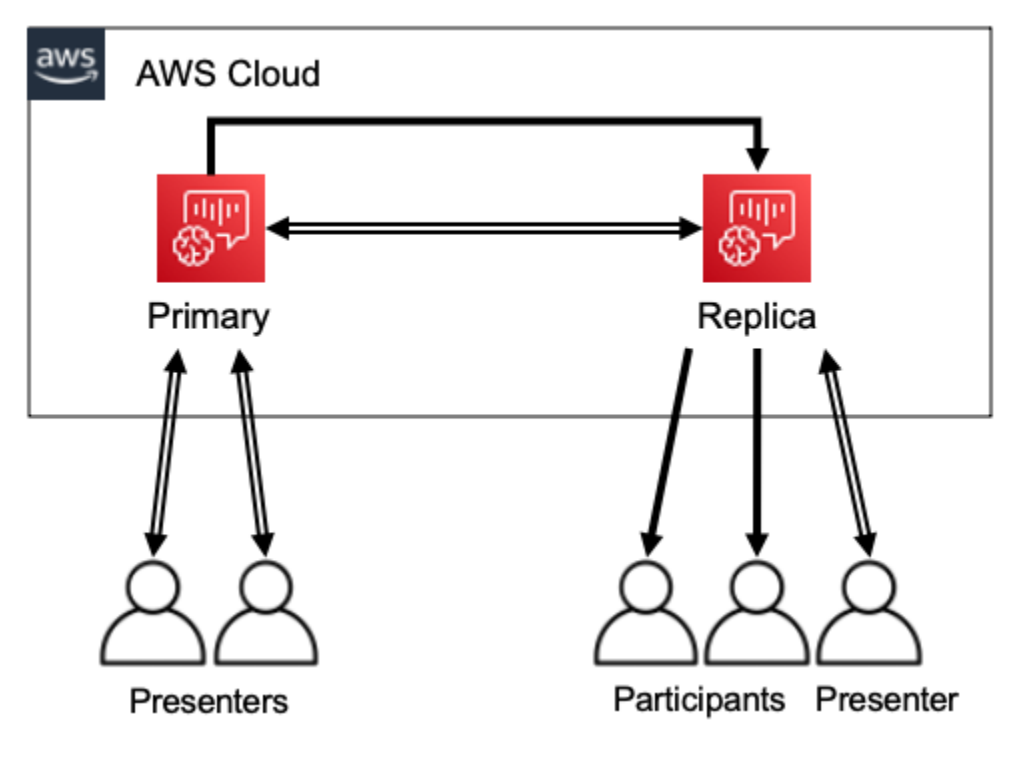

# <span id="page-178-1"></span>Peserta Global

Anda dapat memilihAWS Wilayah untuk setiap sesi media WebRTC. Itu memungkinkan Anda membuat sesi replika di Wilayah yang lebih dekat dengan peserta daripada Wilayah sesi utama. Ketika Anda melakukan ini, media mengalir dari sesi utama ke sesi replika di seluruh jaringan AWS, kemudian dari sesi replika ke peserta di Internet. Saat mempresentasikan kepada audiens global, mengadakan sesi replika di dekat peserta Anda dapat membantu memastikan bahwa media berkeliling dunia melalui jaringan AWS, bukan di internet, untuk pengalaman rapat yang lebih baik.

Gambar berikut menunjukkan sesi utama dan sesi direplikasi di Wilayah yang berbeda.

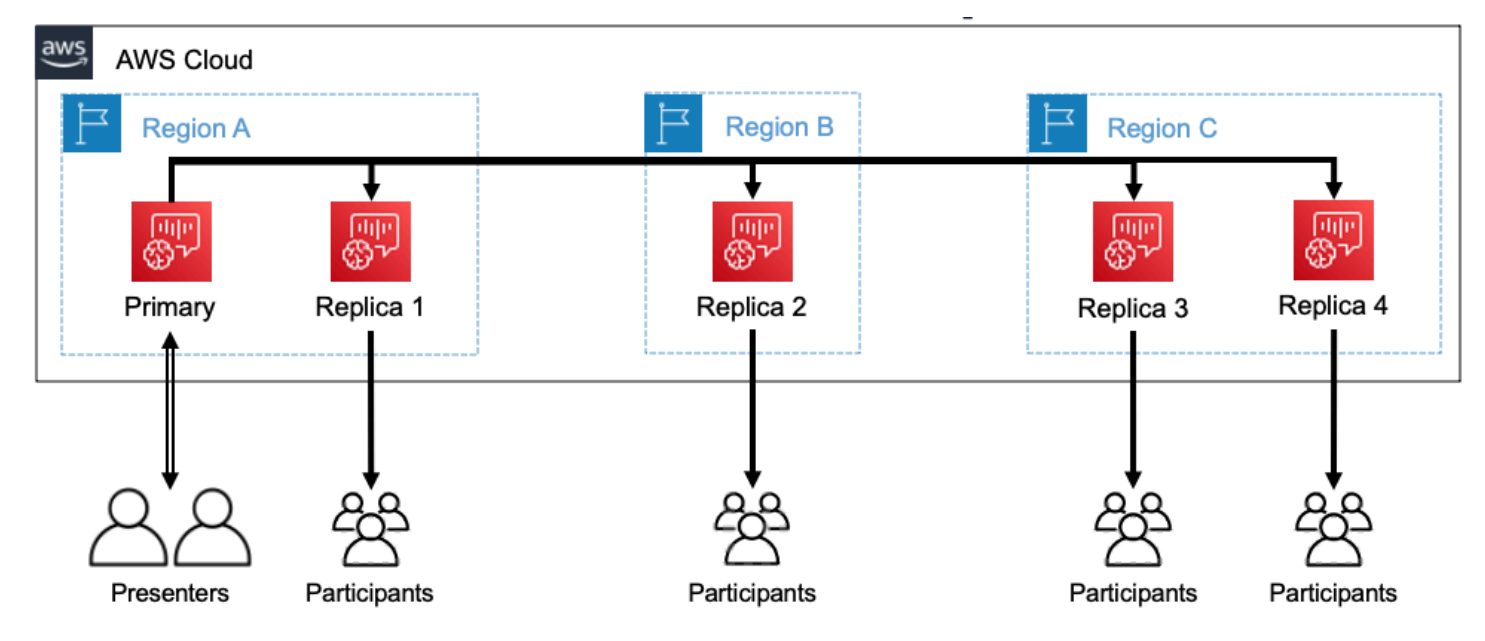

# <span id="page-179-0"></span>Siklus hidup

### Membuat sesi

Anda menggunakan [CreateMeeting](https://docs.aws.amazon.com/chime/latest/APIReference/API_meeting-chime_CreateMeeting.html)atau [CreateMeetingWithAttendeesA](https://docs.aws.amazon.com/chime/latest/APIReference/API_meeting-chime_CreateMeetingWithAttendees.html)PI untuk membuat sesi media WebRTC. Secara default, API membuat sesi utama kecuali Anda secara khusus membuat sesi replika.

Anda membuat sesi replika dengan menentukanMeetingId sesi utama sebagai panggilanPrimaryMeetingId dalamCreateMeeting atauCreateMeetingWithAttendees API.

### **a** Note

Jika Anda menentukanMeetingId sesi replika sebagaiPrimaryMeetingId, panggilan API akan gagal.
#### Membuat peserta

Untuk membuat kredensi peserta yang diperlukan untuk bergabung dengan sesi media WebRTC, Anda dapat menggunakan [CreateMeetingWithAttendees,](https://docs.aws.amazon.com/chime/latest/APIReference/API_meeting-chime_CreateMeetingWithAttendees.html) [CreateAttendees,](https://docs.aws.amazon.com/chime/latest/APIReference/API_meeting-chime_BatchCreateAttendee.html) atau [BatchCreateAttendeesA](https://docs.aws.amazon.com/chime/latest/APIReference/API_meeting-chime_CreateAttendee.html)PI.

#### **a** Note

Saat membuat sesi untuk sejumlah besar peserta, gunakanCreateMeetingWithAttendees atauBatchCreateAttendee untuk meminimalkan jumlah panggilan API yang diperlukan.

## Menghapus peserta

Anda menggunakan [DeleteAttendee](https://docs.aws.amazon.com/chime/latest/APIReference/API_meeting-chime_DeleteAttendee.html)API untuk mencabut kredensi peserta untuk sesi media WebRTC. Jika peserta terhubung ke sesi, mereka akan terputus dan tidak dapat bergabung kembali.

Ketika Anda menggunakan [DeleteMeeting](https://docs.aws.amazon.com/chime/latest/APIReference/API_meeting-chime_DeleteMeeting.html)API untuk menghapus sesi media WebRTC, API secara otomatis menghapus semua peserta dan Anda tidak perlu meneleponDeleteAttendee. Beralih

Untuk mengizinkan peserta beralih dari sesi replika ke sesi utama, Anda harus membuat kredensi untuk mereka di pertemuan utama. Lihat Membuat kehadiran sebelumnya dalam daftar ini. Gunakan kredensi denganpromoteToPrimaryMeeting metode di pustaka klien Amazon Chime SDK untuk beralih ke sesi utama.

Untuk mengalihkan peserta kembali ke sesi replika, gunakandemoteToPrimaryMeeting metode di pustaka klien Amazon Chime SDK, atau gunakan [DeleteAttendeeA](https://docs.aws.amazon.com/chime/latest/APIReference/API_meeting-chime_DeleteAttendee.html)PI untuk membatalkan kredensi sesi utama mereka.

## **a** Note

Presenter yang terhubung langsung ke sesi utama tidak dapat beralih ke sesi replika.

Untuk informasi lebih lanjut tentang beralih antar sesi, lihat dokumentasi pustaka klien:

• [Amazon Chime SDK for Android](https://github.com/aws/amazon-chime-sdk-android) aktif GitHub.

- [Amazon Chime SDK for iOS](https://github.com/aws/amazon-chime-sdk-ios) aktif GitHub.
- [Pustaka klien Amazon Chime SDK untuk JavaScript](https://github.com/aws/amazon-chime-sdk-js) aktif GitHub.

#### Deleting sessions

Anda menggunakan [DeleteMeeting](https://docs.aws.amazon.com/chime/latest/APIReference/API_meeting-chime_DeleteMeeting.html)API untuk menghapus sesi media WebRTC.

Jika Anda menghapus sesi utama,DeleteMeeting API secara otomatis menghapus semua sesi replika terlampir. Jadi untuk menghapus semua sesi, hanya menghapus primer.

Layanan secara otomatis menghapus sesi utama jika tidak ada peserta yang terhubung selama 5 menit yang berdekatan. Layanan hanya menghapus sesi replika secara otomatis saat menghapus sesi utama. Itu berarti Anda dapat membuat sesi replika saat membuat sesi utama, dan replika akan tersedia selama sesi utama.

# Memecahkan masalah dan men-debug Rapat Amazon Chime SDK

Gunakan topik berikut untuk membantu mendiagnosis dan memecahkan masalah yang Anda temui saat bekerja dengan Amazon Chime SDK.

Topik

- [Memahami persyaratan sistem](#page-181-0)
- [Menyiapkan pencatatan dan pemantauan](#page-182-0)
- [Pemecahan masalah sendiri](#page-184-0)
- [Masalah umum](#page-186-0)

# <span id="page-181-0"></span>Memahami persyaratan sistem

Sebagai bagian dari pemecahan masalah, pastikan Anda membuat kode untuk browser yang didukung. Untuk daftar browser, versi, dan sistem operasi yang didukung saat ini, liha[tPersyaratan](#page-16-0)  [sistem Amazon Chime SDK.](#page-16-0) [Panduan pengembang dan FAQ tentang browser alamat Github](https://github.com/aws/amazon-chime-sdk-js/issues/1059) dan masalah kompatibilitas lainnya. Juga, biasakan diri Anda dengan [masalah browser yang diketahui](https://aws.github.io/amazon-chime-sdk-js/modules/faqs.html#known-browser-issues) GitHub dan solusi apa pun.

Jika Anda baru saja memulai dengan Amazon Chime SDK Meetings, [Builder Journey Amazon Chime](https://github.com/aws/amazon-chime-sdk-js/blob/main/guides/20_Builders_Journey.md)  [SDK menyediakan step-by-step panduan untuk](https://github.com/aws/amazon-chime-sdk-js/blob/main/guides/20_Builders_Journey.md) membangun dengan Amazon Chime SDK, ditambah alat yang diperlukan untuk pemecahan masalah.

# <span id="page-182-0"></span>Menyiapkan pencatatan dan pemantauan

Logging membantu Anda mengumpulkan informasi seperti acara pertemuan sisi server dan log konsol browser sisi klien.

Amazon Chime SDK menyediakan acara pertemuan sisi server yang dapat Anda kirim ke log Amazon dan Amazon Events. EventBridge CloudWatch Anda dapat membuat CloudWatch metrik dan wawasan, dan menggunakannya di dasbor untuk pemantauan. Posting blog [Logging dan](https://aws.amazon.com/blogs/business-productivity/server-side-logging-and-monitoring-of-amazon-chime-sdk-events/) [Monitoring sisi Server Amazon Chime SDK menjelaskan cara mengaktifkan Metrik,](https://aws.amazon.com/blogs/business-productivity/server-side-logging-and-monitoring-of-amazon-chime-sdk-events/) Wawasan, dan Dasbor. CloudWatch

Amazon Chime SDK menyediakan peristiwa sisi klien untuk kualitas audio dan video, bandwidth jaringan, dan masalah konektivitas. Posting blog [Monitoring dan pemecahan masalah dengan](https://aws.amazon.com/blogs/business-productivity/monitoring-and-troubleshooting-with-amazon-chime-sdk-meeting-events/) [Amazon Chime SDK Meeting](https://aws.amazon.com/blogs/business-productivity/monitoring-and-troubleshooting-with-amazon-chime-sdk-meeting-events/) event menjelaskan cara CloudWatch mengaktifkan Metrik, Wawasan, dan Dasbor untuk kegagalan gabungan, masalah kualitas audio, dan kegagalan penyiapan mikrofon dan kamera. Untuk informasi tambahan tentang acara rapat, lihat [Acara Rapat](https://github.com/aws/amazon-chime-sdk-js/blob/main/guides/06_Meeting_Events.md) di Github.

## Opsi untuk metrik pemecahan masalah

Anda memiliki opsi berikut untuk mengumpulkan acara pemecahan masalah.

- Kirim metrik di setiap acara
- Peristiwa Batch setiap N detik
- Kirim metrik di akhir rapat
- Tingkat logging untuk log konsol browser

## Metrik-metrik yang direkomendasikan

Minimal, Anda harus mengumpulkan dan mencatat metrik berikut.

- Platform dan versi SDK
- Browser dan versi
- Sistem operasi
- Inti logis
- Pertemuan dimulai
- Pertemuan berakhir
- Attendee bergabung
- Peserta pergi
- Peserta dijatuhkan

Selain itu, tergantung pada masalah yang Anda hadapi, metrik berikut dapat memberikan informasi tentang konektivitas, bandwidth, dan masalah kualitas. Anda dapat mencatat setiap kemunculan metrik ini, atau hanya menghitungnya. Menghitung dapat memberikan pandangan yang diringkas tentang masalah mendasar:

- connectionDidSuggestStopVideo
- connectionDidBecomeBagus
- connectionDidBecomeMiskin
- Waktu bergabung peserta > t detik
- MeetingStartFailed
- MeetingFailed

#### Mengaktifkan pencatatan sisi klien

Anda dapat mengaktifkan log browser INFO -level dengan meneruskan LogLevel.INFO ke ConsoleLogger objek.

```
const logger = new ConsoleLogger('MyLogger', LogLevel.INFO);const meetingSession = new 
 DefaultMeetingSession(configuration,logger,deviceController);
```
Anda juga dapat menggunakan POSTLogger komponen di Amazon Chime SDK JavaScript untuk menangkap log browser di bagian belakang Anda, seperti Amazon Logs. CloudWatch POSTLoggermembuat HTTP POST permintaan untuk mengunggah log browser ke URL yang diberikan di konstruktor [PostLogger.](https://aws.github.io/amazon-chime-sdk-js/classes/postlogger.html) Misalnya, [demo tanpa server Amazon Chime SDK GitHub](https://github.com/aws/amazon-chime-sdk-js/blob/main/demos/browser/app/meetingV2/meetingV2.ts#L1773) [menggunakan file untuk mengirim log browser](https://github.com/aws/amazon-chime-sdk-js/blob/main/demos/browser/app/meetingV2/meetingV2.ts#L1773) POSTLogger ke Amazon Logs untuk penyelidikan di masa mendatang. CloudWatch

#### Mengaktifkan pencatatan sisi server

Amazon Chime SDK untuk JavaScript juga memanggil metode eventDidReceive pengamat dengan peristiwa rapat utama, seperti dan. MeetingStartFailed MeetingFailed Acara rapat sering kali mencakup alasan spesifik untuk kegagalan. Misalnya, katakan bahwa sekelompok besar pelanggan mengalami kegagalan. Aplikasi web Anda dapat mengumpulkan acara rapat tersebut, dan kemudian membagikannya kepada kami untuk memecahkan masalah akar masalahnya. Untuk informasi selengkapnya tentang acara rapat, lihat [panduan acara rapat GitHub,](https://aws.github.io/amazon-chime-sdk-js/modules/meetingevents.html) serta [Pemantauan](https://aws.amazon.com/blogs/business-productivity/monitoring-and-troubleshooting-with-amazon-chime-sdk-meeting-events/) [dan pemecahan masalah dengan postingan blog peristiwa rapat Amazon Chime SDK](https://aws.amazon.com/blogs/business-productivity/monitoring-and-troubleshooting-with-amazon-chime-sdk-meeting-events/).

# <span id="page-184-0"></span>Pemecahan masalah sendiri

Bagian dalam topik ini menjelaskan beberapa cara untuk memecahkan masalah sendiri rapat Amazon Chime SDK.

Topik

- [Memeriksa FAQ dan masalah yang diketahui](#page-184-1)
- [Memverifikasi akses jaringan](#page-184-2)

<span id="page-184-1"></span>Memeriksa FAQ dan masalah yang diketahui

Periksa FAQ ini dan daftar masalah yang diketahui GitHub untuk saran pemecahan masalah dan debugging.

- [Amazon Chime SDK - Rapat JavaScript](https://github.com/aws/amazon-chime-sdk-js/blob/main/guides/07_FAQs.md#meetings)
- [Amazon Chime SDK - Media JavaScript](https://github.com/aws/amazon-chime-sdk-js/blob/main/guides/07_FAQs.md#media)
- [Amazon Chime SDK - Jaringan JavaScript](https://github.com/aws/amazon-chime-sdk-js/blob/main/guides/07_FAQs.md#networking)
- [Amazon Chime SDK - Audio dan Video](https://github.com/aws/amazon-chime-sdk-js/blob/main/guides/07_FAQs.md#audio-and-video)

## <span id="page-184-2"></span>Memverifikasi akses jaringan

Perusahaan sering memiliki firewall jaringan yang membatasi akses ke port tertentu, atau koneksi ke alamat IP berkisar dari jaringan mereka. Bagian berikut menjelaskan beberapa cara Anda dapat memverifikasi akses jaringan.

## Topik

- [Memvalidasi AWS subnet dan port SDK SDK dan Amazon Chime](#page-185-0)
- [Menggunakan aplikasi demo untuk mereproduksi masalah](#page-185-1)
- [Menggunakan Pemeriksa Kesiapan Rapat](#page-186-1)

#### <span id="page-185-0"></span>Memvalidasi AWS subnet dan port SDK SDK dan Amazon Chime

Aplikasi yang menggunakan Amazon Chime SDK menggunakan dua tingkatan, server dan klien. Tingkat server menggunakan AWS SDK dan memiliki penangan rapat sisi server. Tingkat klien menggunakan SDK klien.

AWSSDK digunakan untuk memanggil API server seperti [CreateMeeting.](https://docs.aws.amazon.com/chime-sdk/latest/APIReference/API_meeting-chime_CreateMeeting.html) API tersebut terhubung ke titik akhir layanan AWS global dius-east-1,,us-west-2,ap-southeast-1, eu-central-1usgov-east-1, dan us-gov-west-1 Wilayah. Halaman [rentang alamat AWS IP](https://docs.aws.amazon.com/general/latest/gr/aws-ip-ranges.html) di Referensi AWS Umum mencantumkan rentang alamat IP untuk setiap Wilayah. Untuk informasi tentang titik akhir dan kuota layanan, lihat titik akhir dan kuota [Amazon Chime SDK](https://docs.aws.amazon.com/general/latest/gr/chime-sdk.html).

SDK klien, seperti Amazon Chime SDK JavaScript for, terhubung ke titik akhir layanan di domain. \*.chime.aws

Gunakan validasi berikut untuk memastikan bahwa Anda memiliki izin jaringan:

- Jalankan [Pemeriksa Kesiapan Rapat Amazon Chime SDK](https://github.com/aws/amazon-chime-sdk-js#meeting-readiness-checker) GitHub untuk memverifikasi bahwa Anda dapat menjangkau jaringan dan port.
- Pastikan Anda dapat menyelesaikan domain\*.chime.aws dari jaringan atau jaringan pengguna akhir Anda.
- Pastikan firewall Anda memungkinkan koneksi ke rentang AWS IP melalui TCP Port 443 untuk perintah kontrol dan UDP Port 3478 untuk media.

<span id="page-185-1"></span>Menggunakan aplikasi demo untuk mereproduksi masalah

Sebagai praktik terbaik, mulailah proses debugging dengan mencoba mereproduksi masalah Anda di salah satu aplikasi demo. Itu memungkinkan tim layanan untuk menemukan di mana masalahnya mungkin. Jika Anda tidak dapat mereproduksi masalah dengan aplikasi demo, Anda dapat meninjau kode aplikasi untuk melihat bagaimana hal itu menerapkan kasus penggunaan yang relevan.

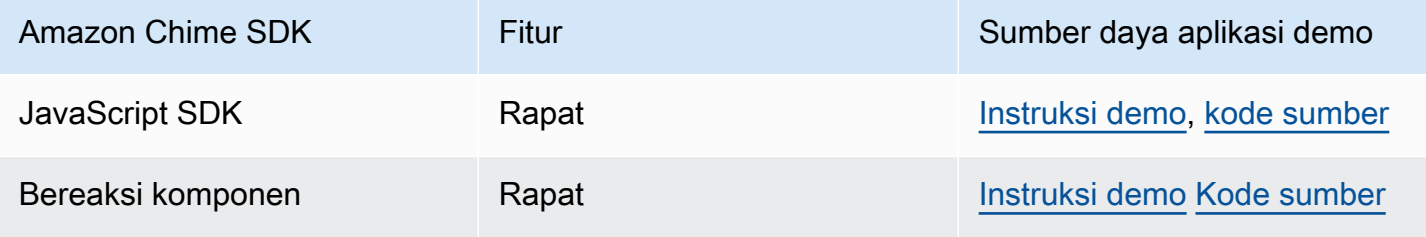

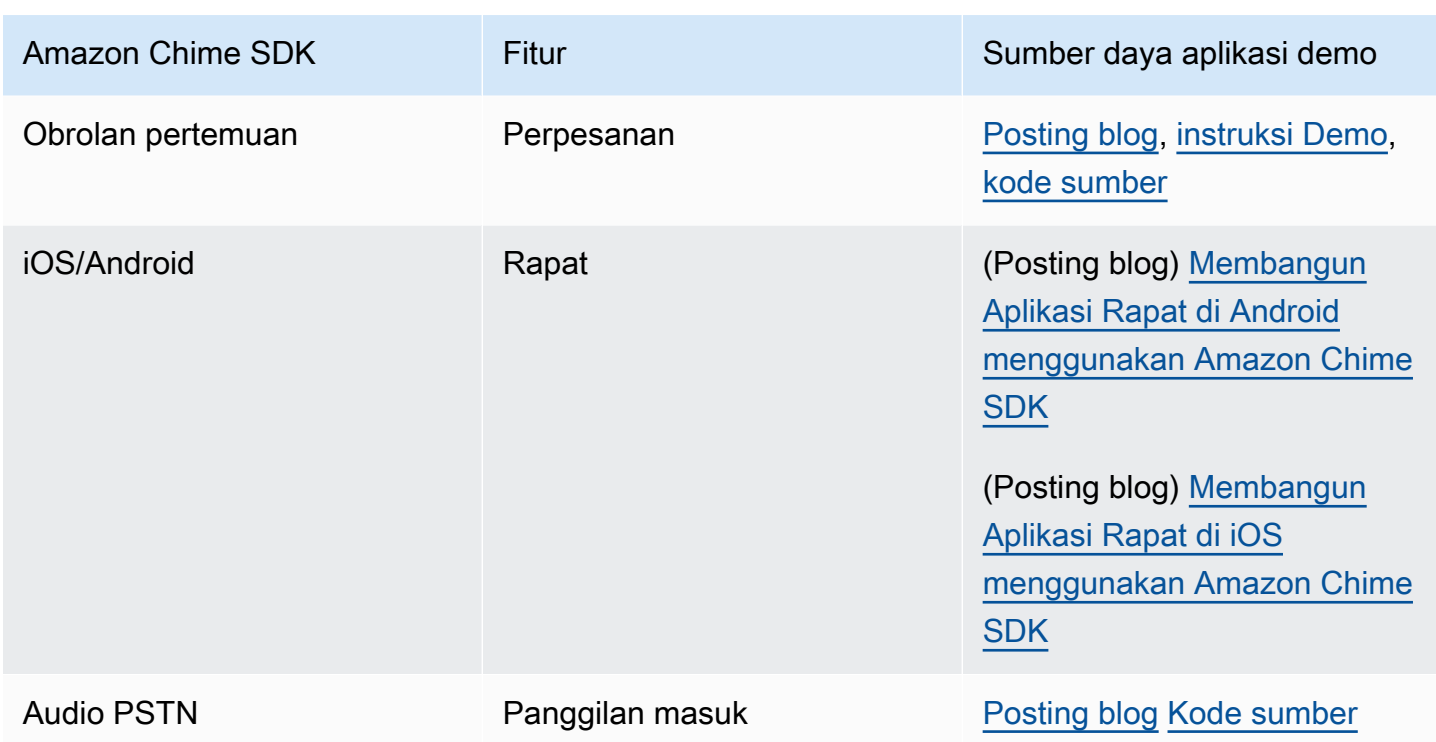

<span id="page-186-1"></span>Menggunakan Pemeriksa Kesiapan Rapat

Gunakan Pemeriksa [Kesiapan Rapat Amazon Chime SDK aktif.](https://github.com/aws/amazon-chime-sdk-js#meeting-readiness-checker) GitHub Pemeriksa membantu memverifikasi perangkat audio dan video, dan koneksi pengguna. Anda dapat menyajikan hasilnya kepada pengguna akhir Anda dengan menggunakan patung lulus/gagal yang mengekspos akar penyebab masalah apa pun.

# <span id="page-186-0"></span>Masalah umum

Bagian berikut menyediakan metode pemecahan masalah untuk masalah rapat umum.

Topik

- [Masalah konektivitas](#page-186-2)
- [Masalah kualitas audio dan video](#page-187-0)
- [Memverifikasi kuota SDK dan pembatasan API](#page-188-0)
- [Membuka kasus dukungan](#page-188-1)

## <span id="page-186-2"></span>Masalah konektivitas

Untuk masalah konektivitas, lihat[Memverifikasi akses jaringan.](#page-184-2)

# <span id="page-187-0"></span>Masalah kualitas audio dan video

Masalah kualitas audio dan video dapat memiliki beberapa penyebab. Dua alasan utama untuk kualitas audio/video sub optimal adalah bandwidth jaringan, dan kinerja perangkat. Untuk informasi terperinci tentang berbagai tantangan dan bagaimana hal ini memengaruhi kualitas audio/video, tinjau Kualitas, Bandwidth, dan Konektivitas (https://aws.github.io/ amazon-chime-sdk-js /modules/ qualitybandwidth\_connectivity.html). Artikel ini menjelaskan berbagai peristiwa dan metrik yang dapat dipantau untuk mendeteksi masalah bandwidth dan potensi mitigasi.

Anda dapat memilih Wilayah Media yang lebih dekat dengan audiens sesi pertemuan target. Untuk memahami cara memilih wilayah media yang optimal, lihat Menggunakan Wilayah rapat (https:// docs.aws.amazon.com/chime-sdk/latest/dg/ chime-sdk-meetings-regions .html).

Bergantung pada bandwidth yang tersedia untuk peserta rapat, Amazon Chime SDK menyesuaikan kualitas video dari video yang diterima/diunggah. Untuk memahami bagaimana Anda dapat mengontrol kualitas video untuk tata letak video yang berbeda, kunjungi Mengelola Kualitas Video untuk Tata Letak Video yang berbeda (https://aws.github.io/ amazon-chime-sdk-js /modules/ videolayout.html). Artikel ini menjelaskan manajemen siklus hidup video dan kebijakan uplink/ downlink.

Pertimbangan resolusi video

- Resolusi default untuk mengunggah video adalah 540p dan 15fps pada 1400 kbps. Tergantung pada bandwidth, Anda dapat mengurangi resolusi dan frame rate itu.
- Berdasarkan bandwidth penerima yang tersedia, tentukan berapa banyak ubin video yang akan ditampilkan. Jangan melampaui 6Mbps untuk semua ubin video dan berbagi konten. Pengguna akhir melihat ubin video hitam ketika mereka tidak memiliki bandwidth yang cukup.

## Menggunakan kebijakan bandwidth uplink dan downlink video

Amazon Chime SDK menyediakan kebijakan bandwidth berikut.

- N ScaleVideoUplinkBandwidthPolicy Menerapkan parameter capture dan encoding yang hampir sama dengan yang digunakan oleh desktop, web, dan klien seluler.
- AllHighestVideoBandwidthPolicy Selalu berlangganan streaming video berkualitas tinggi.
- NoVideoDownlinkBandwidthPolicy Menonaktifkan video saat bandwidth turun di bawah ambang batas yang diberikan.
- VideoPriorityBasedPolicy Memprioritaskan audio daripada video dalam kasus bandwidth rendah.
- VideoAdaptiveProbePolicy

<span id="page-188-0"></span>Memverifikasi kuota SDK dan pembatasan API

Halaman [akhir dan kuota Amazon Chime SDK mencantumkan kuota](https://docs.aws.amazon.com/general/latest/gr/chime-sdk.html) layanan, tarif API, dan apakah Anda dapat menyesuaikannya. Gunakan halaman [Kuota Layanan AWS Konsol](https://console.aws.amazon.com/servicequotas/home/services/chime/quotas) untuk meminta penyesuaian kuota.

Menyetel tarif API Anda dengan baik

Aplikasi yang melebihi tarif API mereka menerima Kode Status HTTP 429 dan ThrottledClientException pesan. Anda dapat menyesuaikan tarif API Anda, tetapi sebelum melakukannya, periksa aplikasi Anda untuk bug yang dapat menghabiskan tarif tersebut. Misalnya, Anda dapat membuat rapat dalam satu lingkaran, atau membuat rapat dan tidak membersihkan.

Bergantung pada cara Anda membuat rapat, Anda mungkin perlu mengubah kode Anda. Misalnya, Anda dapat mengganti CreateMeeting dan CreateAttendee dengan:

- [CreateMeetingWithAttendees —](https://docs.aws.amazon.com/chime-sdk/latest/APIReference/API_meeting-chime_CreateMeetingWithAttendees.html) Menciptakan hingga 10 peserta per rapat.
- [BatchCreateAttendee—](https://docs.aws.amazon.com/chime-sdk/latest/APIReference/API_meeting-chime_BatchCreateAttendee.html) Menciptakan hingga 100 peserta per rapat.

Anda dapat menyimpan peserta yang dibuat dalam database, menarik informasi peserta saat undangan bergabung dengan rapat, dan kemudian mengaitkannya dengan peserta yang telah dibuat sebelumnya.

## <span id="page-188-1"></span>Membuka kasus dukungan

Jika Anda memiliki pertanyaan lebih lanjut, atau memerlukan dukungan untuk bisnis Anda, Anda dapat menghubungi [dukungan Pelanggan AWS](https://pages.awscloud.com/GLOBAL-aware-GC-Amazon-Chime-SDK-2020-reg.html). Untuk informasi selengkapnya tentang paket dukungan kami, lihat halaman [Bandingkan paket dukungan.](https://aws.amazon.com/premiumsupport/plans/?nc=sn) Saat membuat kasus dukungan, selalu buka di bawah akun yang bermasalah. Sertakan log browser konsol, ID rapat dan peserta, dan kasus atau GitHub masalah dukungan terkait.

# Menggunakan pesan Amazon Chime SDK

Anda menggunakan bagian Panduan Pengembang Amazon Chime SDK ini untuk membantu membuat aplikasi perpesanan yang berjalan di layanan Amazon Chime SDK. SDK ini menyediakan informasi konseptual dan praktis yang diperlukan untuk membuat aplikasi perpesanan dasar.

Topik

- [Migrasi ke namespace Amazon Chime SDK Identity](#page-189-0)
- [Bermigrasi ke namespace Pesan Amazon Chime SDK](#page-193-0)
- [Prasyarat perpesanan](#page-196-0)
- [Konsep perpesanan](#page-197-0)
- [Arsitektur pesan](#page-198-0)
- [Jenis pesan](#page-199-0)
- [Memulai](#page-199-1)
- [Memahami pesan sistem](#page-223-0)
- [Contoh peran IAM](#page-223-1)
- [Memahami otorisasi berdasarkan peran](#page-227-0)
- [Streaming data pesan](#page-241-0)
- [Menggunakan saluran elastis untuk menyelenggarakan acara langsung](#page-245-0)
- [Menggunakan notifikasi push seluler untuk menerima pesan](#page-251-0)
- [Menggunakan peran terkait layanan](#page-263-0)
- [Menggunakan alur saluran untuk memproses pesan](#page-267-0)
- [Menggunakan AppInstanceBots sebagai agen saluran cerdas](#page-275-0)
- [Mengelola retensi pesan](#page-286-0)
- [Komponen antarmuka pengguna untuk pengiriman pesan](#page-287-0)
- [Integrasi dengan pustaka klien](#page-288-0)
- [Menggunakan pesan Amazon Chime SDK dengan JavaScript](#page-288-1)

# <span id="page-189-0"></span>Migrasi ke namespace Amazon Chime SDK Identity

Namespace [Amazon Chime SDK Identity](https://docs.aws.amazon.com/chime-sdk/latest/APIReference/API_Operations_Amazon_Chime_SDK_Identity.html) adalah tempat khusus untuk API yang digunakan untuk membuat dan mengelola sumber daya identitas Amazon Chime SDK, termasuk dan. AppInstances AppInstanceUsers Anda menggunakan namespace untuk mengatasi titik akhir API identitas Amazon Chime SDK di AWS Wilayah mana pun yang tersedia. Gunakan namespace ini jika Anda baru mulai menggunakan Amazon Chime SDK. Untuk informasi lebih lanjut tentang Wilayah, lihat [Wilayah yang](#page-18-0) [Tersedia](#page-18-0) di panduan ini.

Aplikasi yang ada yang menggunakan namespace [Amazon Chime](https://docs.aws.amazon.com/chime-sdk/latest/APIReference/API_Operations_Amazon_Chime.html) harus merencanakan untuk bermigrasi ke namespace khusus.

Topik

- [Alasan untuk bermigrasi](#page-190-0)
- [Sebelum Anda bermigrasi](#page-190-1)
- [Perbedaan antara ruang nama](#page-191-0)

# <span id="page-190-0"></span>Alasan untuk bermigrasi

Kami mendorong Anda untuk bermigrasi ke namespace [Amazon Chime SDK Identity karena](https://docs.aws.amazon.com/chime-sdk/latest/APIReference/API_Operations_Amazon_Chime_SDK_Identity.html) alasan berikut:

Pilihan Endpoint API

[Namespace Amazon Chime SDK Identity adalah satu-satunya namespace API yang dapat](https://docs.aws.amazon.com/chime-sdk/latest/dg/sdk-available-regions.html) [menggunakan titik akhir API di Wilayah mana pun yang membuatnya tersedia.](https://docs.aws.amazon.com/chime-sdk/latest/dg/sdk-available-regions.html) Jika Anda ingin menggunakan endpoint API selainus-east-1, Anda harus menggunakan namespace Amazon Chime SDK Identity. Untuk informasi selengkapnya tentang titik akhir saat ini, lihat [Pemetaan API](#page-34-0) di panduan ini.

API pesan yang diperbarui dan baru

Kami hanya menambahkan atau memperbarui API identitas di namespace Amazon Chime SDK Identity.

# <span id="page-190-1"></span>Sebelum Anda bermigrasi

Sebelum Anda bermigrasi, waspadai perbedaan antara ruang nama. Tabel berikut mencantumkan dan menjelaskannya.

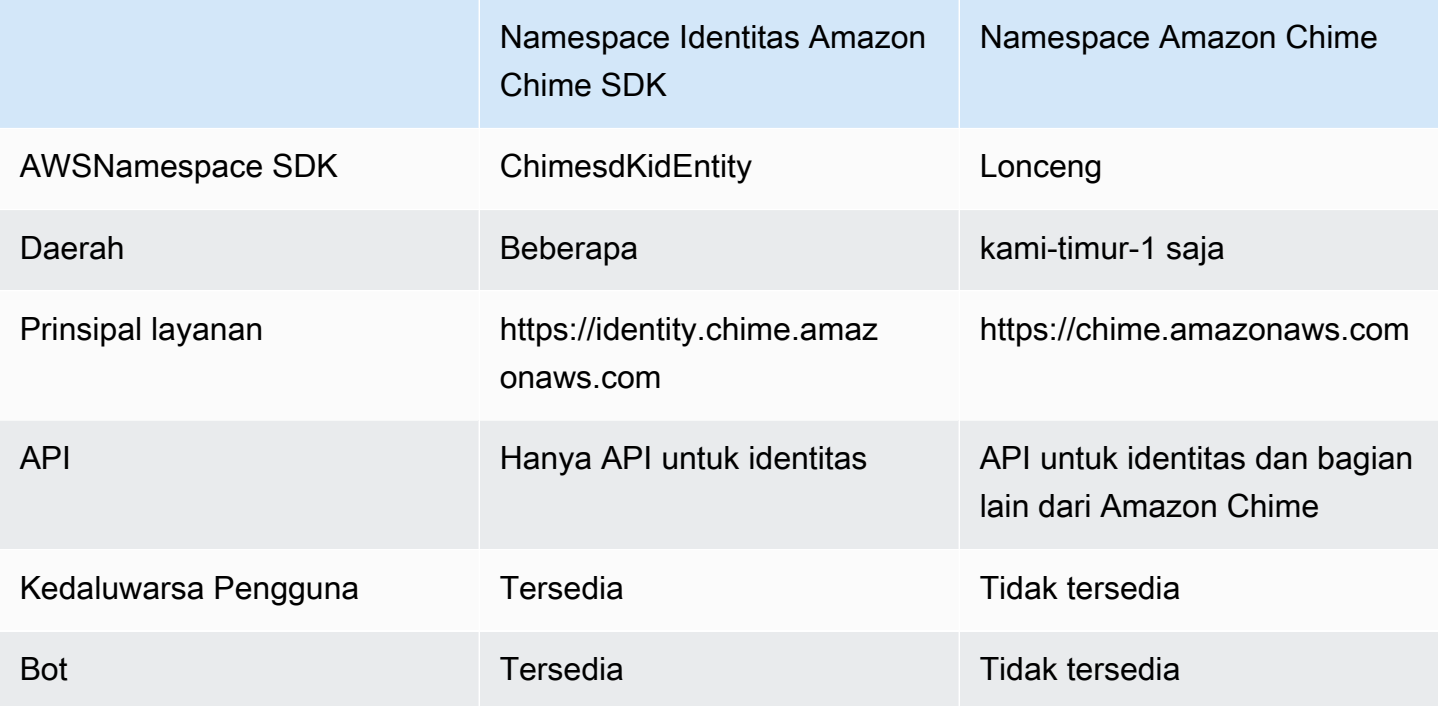

# <span id="page-191-0"></span>Perbedaan antara ruang nama

Bagian berikut menjelaskan perbedaan antara Chime dan ruang ChimeSDKIdentity nama.

## AWSNamespace SDK

Namespace Amazon Chime SDK menggunakan nama formal. Chime Namespace Amazon Chime SDK Identity menggunakan nama formal. ChimeSDKIdentity Format nama yang tepat bervariasi menurut platform.

Misalnya, jika Anda menggunakan AWS SDK di Node.js untuk membuat identitas, Anda menggunakan baris kode untuk mengatasi namespace.

```
const chimeIdentity = AWS.Chime();
```
Untuk bermigrasi ke ChimeSDKIdentity namespace, perbarui baris kode ini dengan namespace baru dan wilayah titik akhir.

```
const chimeIdentity = AWS.ChimeSDKIdentity({ region: "eu-central-1" });
```
Wilayah

Namespace [Amazon Chime](https://docs.aws.amazon.com/chime-sdk/latest/APIReference/API_Operations_Amazon_Chime.html) hanya dapat menangani titik akhir API di Wilayah. us-east-1 Namespace [Amazon Chime SDK Identity](https://docs.aws.amazon.com/chime-sdk/latest/APIReference/API_Operations_Amazon_Chime_SDK_Identity.html) dapat mengatasi titik akhir Amazon Chime SDK Identity API di Wilayah mana pun yang tersedia. Untuk daftar Wilayah titik akhir saat ini, lihat [Wilayah yang](#page-18-0)  [Tersedia](#page-18-0) di panduan ini.

#### Titik akhir

# [Namespace](https://docs.aws.amazon.com/chime-sdk/latest/APIReference/API_Operations_Amazon_Chime.html) [Amazon Chime SDK Identit](https://docs.aws.amazon.com/chime-sdk/latest/APIReference/API_Operations_Amazon_Chime_SDK_Identity.html)[y menggunakan endpoint API yang berbeda dari namespace](https://docs.aws.amazon.com/chime-sdk/latest/APIReference/API_Operations_Amazon_Chime.html) [Amazon Chime.](https://docs.aws.amazon.com/chime-sdk/latest/APIReference/API_Operations_Amazon_Chime.html)

Hanya titik akhir yang digunakan untuk membuat sumber daya identitas yang dapat digunakan untuk memperbaruinya. Ini berarti AppInstance dibuat melalui titik akhir di hanya eu-central-1 dapat dimodifikasi melaluieu-central-1. Ini juga berarti Anda tidak dapat mengatasi yang AppInstance dibuat melalui namespace Chime dengan namespace ChimeSDKidEntityus-east-1, atau membuat saluran di Wilayah selain wilayah tempat dan anggota dibuat. AppInstance AppInstanceUser Untuk informasi selengkapnya tentang titik akhir saat ini, lihat [Pemetaan API](#page-34-0) di panduan ini.

## Pemimpin layanan

Namespace [Amazon Chime SDK Identity](https://docs.aws.amazon.com/chime-sdk/latest/APIReference/API_Operations_Amazon_Chime_SDK_Messaging.html) menggunakan prinsip layanan baru:.

Identity.chime.amazonaws.com Jika Anda memiliki SQS, SNS, atau kebijakan akses IAM lainnya yang memberikan akses ke layanan, Anda perlu memperbarui kebijakan tersebut untuk memberikan akses ke prinsipal layanan baru.

#### API

Namespace [Amazon Chime SDK Identity](https://docs.aws.amazon.com/chime-sdk/latest/APIReference/API_Operations_Amazon_Chime_SDK_Identity.html) hanya berisi API untuk membuat dan mengelola sumber daya pesan, dan untuk mengirim dan menerima pesan. Namespace [Amazon Chime](https://docs.aws.amazon.com/chime-sdk/latest/APIReference/API_Operations_Amazon_Chime.html) menyertakan API untuk bagian lain dari layanan Amazon Chime serta perpesanan.

## Kedaluwarsa pengguna

Pengaturan kedaluwarsa pada pembuatan AppInstanceUsers memungkinkan Anda untuk membuat pengguna sementara. Misalnya, Anda dapat membuat pengguna obrolan yang hanya ada selama siaran besar. Hanya namespace Identity yang mendukung pengaturan kedaluwarsa untuk. AppInstanceUsers

#### Bot

Anda menggunakan [AppInstanceBot](https://docs.aws.amazon.com/chime-sdk/latest/APIReference/API_identity-chime_AppInstanceBot.html)API untuk menambahkan bot obrolan yang didukung oleh Amazon Lex V2 ke dalam aplikasi Anda. Anda hanya dapat menggunakan AppInstanceBots dalam namespace Identity. Untuk informasi lebih lanjut tentang bot, lihat Menggunakan AppInstanceBots [sebagai agen saluran cerdas](#page-275-0) di panduan ini.

#### API tambahan

Namespace Identity memiliki daftar API tambahan yang tidak dimiliki Namespace Chime. Jika Anda memulai dengan Amazon Chime SDK, gunakan namespace Identity untuk memiliki akses ke semua fitur terbaru. Untuk informasi selengkapnya tentang API saat ini, lihat [Amazon Chime SDK Identity](https://docs.aws.amazon.com/chime-sdk/latest/APIReference/API_Operations_Amazon_Chime_SDK_Identity.html) di Referensi API Amazon Chime SDK.

# <span id="page-193-0"></span>Bermigrasi ke namespace Pesan Amazon Chime SDK

The[Pesan Amazon Chime SDKn](https://docs.aws.amazon.com/chime-sdk/latest/APIReference/API_Operations_Amazon_Chime_SDK_Messaging.html)amespace adalah tempat khusus untuk API yang membuat dan mengelola sumber daya pesan Amazon Chime SDK. Anda menggunakan namespace untuk menangani titik akhir API perpesanan Amazon Chime SDK di mana punAWSWilayah di mana mereka tersedia. Gunakan namespace ini jika Anda baru mulai menggunakan Amazon Chime SDK. Untuk informasi lebih lanjut tentang Wilayah, lihat[Wilayah yang Tersediad](#page-18-0)alam panduan ini.

Aplikasi yang sudah ada yang menggunakan[Amazon Chimmen](https://docs.aws.amazon.com/chime-sdk/latest/APIReference/API_Operations_Amazon_Chime.html)amespace harus berencana untuk bermigrasi ke namespace khusus.

Topik

- [Alasan untuk bermigrasi](#page-45-0)
- [Sebelum Anda bermigrasi](#page-45-1)
- [Perbedaan antara namespace](#page-47-0)

# Alasan untuk bermigrasi

Kami mendorong Anda untuk bermigrasi ke[Pesan Amazon Chime SDKn](https://docs.aws.amazon.com/chime-sdk/latest/APIReference/API_Operations_Amazon_Chime_SDK_Messaging.html)amespace karena alasan ini:

Pilihan Endpoint API

Namespace Amazon Chime SDK Messaging adalah satu-satunya namespace API yang dapat menggunakan titik akhir API di[wilayah yang membuatnya tersedia.](https://docs.aws.amazon.com/chime-sdk/latest/dg/sdk-available-regions.html) Jika Anda ingin menggunakan titik akhir API selainus-east-1, Anda harus menggunakan namespace Amazon Chime SDK Messaging.

Untuk informasi lebih lanjut tentang bagaimana perpesanan Amazon Chime SDK menggunakanAWSDaerah, liha[tWilayah yang Tersedia](https://docs.aws.amazon.com/chime-sdk/latest/dg/available-regions.html)dalam panduan ini.

#### API perpesanan yang diperbarui dan baru

Kami hanya menambahkan atau memperbarui API perpesanan di ruang nama Amazon Chime SDK Messaging.

# Sebelum Anda bermigrasi

Sebelum Anda bermigrasi, perhatikan perbedaan antara namespace. Tabel berikut:

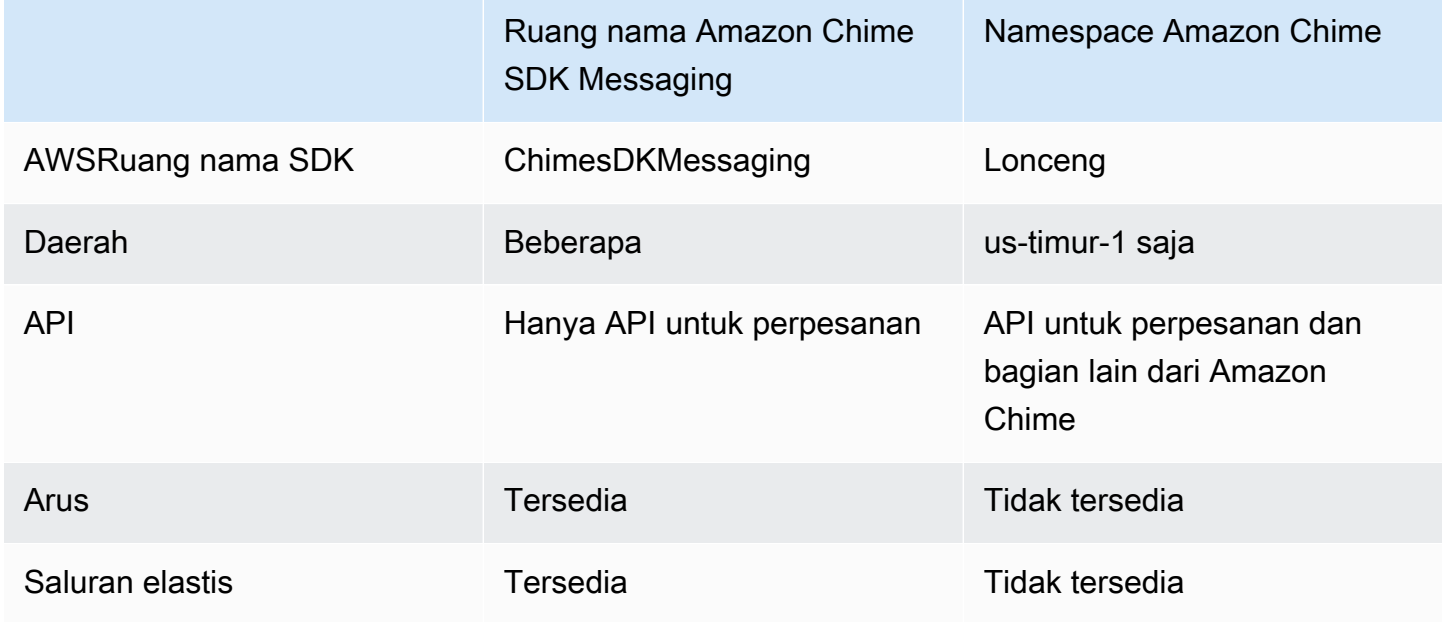

# Perbedaan antara namespace

Bagian berikut:Amazon ChimedanAmazon Chime SDK Messagingruang nama.

## AWSRuang nama SDK

Namespace Amazon Chime SDK menggunakanChimenama resmi. Namespace Amazon Chime SDK Messaging menggunakanChimeSDKMessagingnama resmi. Format nama yang tepat bervariasi menurut platform.

Misalnya, jika Anda menggunakanAWSSDK di Node.js untuk membuat pesan, Anda menggunakan baris kode untuk menangani namespace.

```
const chimeMessaging = AWS.Chime();
```
Untuk bermigrasi ke Amazon Chime Messaging SDK, perbarui baris kode ini dengan namespace baru dan wilayah titik akhir.

const chimeMessaging = AWS.ChimeSDKMessaging({ region: "*eu-central-1*" });

#### Wilayah

The[Amazon Chimmen](https://docs.aws.amazon.com/chime-sdk/latest/APIReference/API_Operations_Amazon_Chime.html)amespace hanya dapat mengatasi titik akhir API dius-east-1Wilayah. The[Pesan Amazon Chime SDKn](https://docs.aws.amazon.com/chime-sdk/latest/APIReference/API_Operations_Amazon_Chime_SDK_Messaging.html)amespace dapat menangani titik akhir API perpesanan Amazon Chime SDK di Wilayah mana pun yang tersedia. Untuk daftar Wilayah perpesanan saat ini, lihat[Wilayah yang Tersediad](#page-18-0)alam panduan ini.

#### Titik akhir

The[Pesan Amazon Chime SDKn](https://docs.aws.amazon.com/chime-sdk/latest/APIReference/API_Operations_Amazon_Chime_SDK_Messaging.html)amespace menggunakan titik akhir API yang berbeda dari[Amazon](https://docs.aws.amazon.com/chime-sdk/latest/APIReference/API_Operations_Amazon_Chime.html)  [Chimmen](https://docs.aws.amazon.com/chime-sdk/latest/APIReference/API_Operations_Amazon_Chime.html)amespace.

Hanya titik akhir yang digunakan untuk membuat sumber daya pesan yang dapat digunakan untuk memodifikasinya. Ini berarti sumber daya pesan yang dibuat melalui titik akhir dieucentral-1hanya dapat dimodifikasi melaluieu-central-1. Ini berarti bahwa saluran yang dibuat melalui titik akhir di eu-central-1 hanya dapat dimodifikasi melaluieu-central-1. Ini juga berarti bahwa Anda tidak dapat menangani saluran yang dibuat melaluiChimenamespace denganChimeSDKMessagingnamespace dius-east-1. Untuk informasi selengkapnya tentang titik akhir saat, lihat[Pemetaan APId](#page-34-0)alam panduan ini.

#### Pemimpin layanan

The[Pesan Amazon Chime SDKn](https://docs.aws.amazon.com/chime-sdk/latest/APIReference/API_Operations_Amazon_Chime_SDK_Messaging.html)amespace menggunakan prinsip layanan baru:messaging.chime.amazonaws.com. Jika Anda memiliki SQS, SNS, atau kebijakan akses IAM lainnya yang memberikan akses ke layanan, Anda perlu memperbarui kebijakan tersebut untuk memberikan akses ke prinsipal layanan baru.

#### API

The[Pesan Amazon Chime SDKn](https://docs.aws.amazon.com/chime-sdk/latest/APIReference/API_Operations_Amazon_Chime_SDK_Messaging.html)amespace hanya berisi API untuk membuat dan mengelola sumber daya pesan, dan untuk mengirim dan menerima pesan. Th[eAmazon Chimme](https://docs.aws.amazon.com/chime-sdk/latest/APIReference/API_Operations_Amazon_Chime.html)namespace mencakup API untuk bagian lain dari layanan Amazon Chime serta perpesanan.

#### Aliran saluran

Alur saluran memungkinkan pengembang untuk menjalankan logika bisnis pada pesan dalam penerbangan sebelum dikirim ke anggota saluran pesan. Misalnya, Anda dapat membuat alur yang menghapus data sensitif seperti nomor ID pemerintah, nomor telepon, atau kata-kata kotor dari pesan sebelum dikirim. Itu dapat membantu menerapkan kebijakan komunikasi perusahaan atau pedoman komunikasi lainnya.

Anda juga dapat menggunakan alur saluran untuk menjalankan fungsi seperti menggabungkan tanggapan terhadap polling sebelum mengirim hasilnya kembali ke peserta, atau mengirim pesan melalui SMS.

Aliran Saluran hanya tersedia diChimeSDKMessagingnamespace. Untuk informasi lebih lanjut tentang mereka, lihat[Menggunakan alur saluran untuk memproses pesand](#page-267-0)alam panduan ini.

## Saluran elastis

Saluran elastis mendukung pengalaman obrolan skala besar dengan hingga satu juta pengguna obrolan secara otomatis diseimbangkan di sejumlah sub-saluran yang ditentukan. Saluran elastis hanya tersedia diChimeSDKMessagingtitik akhir. Untuk informasi lebih lanjut tentang saluran elastis, lihat[Menggunakan saluran elastis untuk menyelenggarakan acara langsung](#page-245-0)dalam panduan ini.

#### API tambahan

Namespace Messaging memiliki daftar API yang terus bertambahChimenamespace tidak memiliki. Jika Anda memulai dengan Amazon Chime SDK, gunakan namespace perpesanan untuk akses ke semua fitur terbaru. Untuk informasi selengkapnya tentang API saat, lihat[Pesan Amazon Chime](https://docs.aws.amazon.com/chime-sdk/latest/APIReference/API_Operations_Amazon_Chime_SDK_Messaging.html)  [SDKd](https://docs.aws.amazon.com/chime-sdk/latest/APIReference/API_Operations_Amazon_Chime_SDK_Messaging.html)iReferensi API Amazon Chime SDK.

# <span id="page-196-0"></span>Prasyarat perpesanan

Anda memerlukan yang berikut ini untuk menggunakan pesan Amazon Chime SDK.

- Kemampuan untuk memprogram.
- Sebuah AWS akun.
- Izin untuk mengonfigurasi peran IAM untuk aplikasi menggunakan pesan Amazon Chime SDK.

Untuk sebagian besar kasus, Anda juga perlu:

• Aplikasi klien - Menampilkan UI perpesanan, menghubungkan ke soket web menggunakan Amazon Chime SDK, mengelola status.

• Aplikasi server — Mengelola identitas dan pengguna.

# <span id="page-197-0"></span>Konsep perpesanan

Untuk menggunakan pesan Amazon Chime SDK secara efektif, Anda harus memahami istilah dan konsep berikut.

## AppInstance

Untuk menggunakan pesan Amazon Chime SDK, Anda harus terlebih dahulu membuat pesan. AppInstance Sebuah AppInstance berisi AppInstanceUsers dan Saluran. Biasanya, Anda membuat satu AppInstance untuk aplikasi Anda. Sebuah AWS akun dapat memiliki banyak AppInstances. Anda membuat pengaturan level aplikasi, seperti penyimpanan pesan dan konfigurasi streaming, di AppInstance level tersebut. AppInstances diidentifikasi oleh ARN unik dalam format ini:. arn:aws:chime:*region*:*aws\_account\_id*:app-instance/*app\_instance\_id*

## AppInstanceUser

AppInstanceUsers adalah entitas yang mengirim pesan, membuat saluran, bergabung dengan saluran, dan sebagainya. Biasanya, Anda membuat one-to-one pemetaan AppInstanceUser ke pengguna aplikasi Anda. Anda juga dapat membuat layanan AppInstanceUser untuk terhubung ke back-end, yang memungkinkan pengguna mengidentifikasi pesan yang berasal dari layanan back-end. AppInstanceUsersdiidentifikasi oleh ARN, seperti. arn:aws:chime:*region*:*aws\_account\_id*:app-instance/*app\_instance\_id*/ user/*app\_instance\_user\_id* Anda mengontrolapp\_instance\_user\_id, dan sebagai praktik terbaik, gunakan kembali ID yang sudah dimiliki aplikasi Anda.

## Channel

Ketika Anda menambahkan AppInstanceUser ke saluran, pengguna tersebut menjadi anggota dan dapat mengirim dan menerima pesan. Saluran dapat bersifat publik, yang memungkinkan setiap pengguna untuk menambahkan diri mereka sebagai anggota, atau pribadi, yang memungkinkan hanya moderator saluran untuk menambahkan anggota. Anda juga dapat menyembunyikan anggota saluran. Anggota tersembunyi dapat mengamati percakapan tetapi tidak mengirim pesan, dan mereka tidak ditambahkan ke keanggotaan saluran.

## **SubChannel**

Anggota saluran elastis dibagi menjadi wadah logis yang disebut SubChannels. Ketika Anda menambahkan AppInstanceUser ke saluran elastis, pengguna menjadi anggota SubChannel dan dapat mengirim dan menerima pesan untuk itu SubChannel. Keanggotaan saluran dan pesan berada pada SubChannel tingkat yang berarti bahwa pesan yang dikirim oleh anggota di salah satu tidak SubChannel akan diterima oleh anggota di yang lain SubChannel. Anggota dipindahkan ke yang berbeda SubChannels untuk mendukung sifat elastis saluran dan mempromosikan keterlibatan.

#### **UserMessage**

Seseorang AppInstanceUser yang termasuk dalam saluran dapat mengirim dan menerima pesan pengguna. AppInstanceUserDapat mengirim STANDARD atau mengirim CONTROL pesan. STANDARDpesan dapat berisi 4KB data dan 1KB metadata. CONTROLpesan hanya dapat berisi 30 byte data. Pesan bisa PERSISTENT atauNON\_PERSISTENT. Anda dapat mengambil PERSISTENT pesan dari riwayat saluran. NON\_PERSISTENTpesan hanya dilihat oleh anggota saluran yang saat ini terhubung ke pesan Amazon Chime SDK.

#### Pesan Sistem

Amazon Chime SDK menghasilkan pesan sistem sebagai respons terhadap peristiwa seperti anggota yang bergabung atau meninggalkan saluran.

# <span id="page-198-0"></span>Arsitektur pesan

Anda dapat menggunakan pesan Amazon Chime SDK sebagai sisi server dan SDK sisi klien. API sisi server membuat dan. AppInstance AppInstanceUser Anda dapat menggunakan berbagai kait dan konfigurasi untuk menambahkan logika dan validasi bisnis khusus aplikasi. Untuk informasi lebih lanjut tentang melakukan itu, lihat[Streaming data pesan.](#page-241-0) Selain itu, proses sisi server dapat memanggil API atas namaAppInstanceUser, atau mengontrol dedicated AppInstanceUser yang mewakili proses back-end.

Aplikasi sisi klien yang direpresentasikan sebagai AppInstanceUser dapat memanggil API perpesanan Amazon Chime SDK secara langsung. Aplikasi sisi klien menggunakan WebSocket protokol untuk terhubung ke SDK perpesanan saat online. Saat terhubung, mereka menerima pesan real-time dari saluran mana pun yang menjadi anggotanya. Saat terputus, AppInstanceUser masih milik saluran yang ditambahkan, dan dapat memuat riwayat pesan saluran tersebut dengan menggunakan API berbasis HTTP SDK.

Aplikasi sisi klien memiliki izin untuk membuat panggilan API sebagai satu. AppInstanceUser Untuk mencakup kredensi IAM ke satuAppInstanceUser, aplikasi sisi klien mengasumsikan peran IAM berparameter melalui AWS Cognito Identity Pools, atau oleh API back-end kecil yang dihosting sendiri. Untuk informasi selengkapnya tentang otentikasi, lihat[Mengautentikasi aplikasi](#page-203-0)  [klien pengguna akhir.](#page-203-0) Sebaliknya, aplikasi sisi server biasanya memiliki izin yang terkait dengan satu pengguna instance aplikasi, seperti pengguna dengan izin administratif, atau mereka memiliki izin untuk melakukan panggilan API atas nama semua pengguna instance aplikasi.

# <span id="page-199-0"></span>Jenis pesan

Anda mengirim pesan melalui saluran. Anda dapat mengirimSTANDARD,CONTROL, atau SYSTEM pesan.

- STANDARDpesan dapat berukuran hingga 4KB dan berisi metadata. Metadata bersifat arbitrer, dan Anda dapat menggunakannya dalam berbagai cara, seperti berisi tautan ke lampiran.
- CONTROLpesan dibatasi hingga 30 byte dan tidak mengandung metadata.
- STANDARDdan CONTROL pesan bisa persisten atau tidak persisten. Pesan persisten disimpan dalam riwayat saluran dan dilihat dengan menggunakan panggilan ListChannelMessages API. Pesan yang tidak persisten dikirim ke setiap yang AppInstanceUser terhubung melalui WebSocket.
- Amazon Chime SDK mengirimkan SYSTEM pesan otomatis untuk acara seperti anggota yang bergabung atau meninggalkan saluran.

# <span id="page-199-1"></span>Memulai

Topik di bagian ini menjelaskan cara mulai membangun aplikasi perpesanan Amazon Chime SDK.

Topik

- [Menciptakan sebuah AppInstance](#page-200-0)
- [Melakukan panggilan SDK dari layanan back-end](#page-201-0)
- [Mengautentikasi aplikasi klien pengguna akhir](#page-203-0)
- [Membuat saluran](#page-207-0)
- [Mengirim pesan](#page-208-0)
- [Menggunakan ExpirationSettings](#page-208-1)
- [Menggunakan WebSockets untuk menerima pesan](#page-211-0)
- [Mengkonfigurasi lampiran](#page-222-0)

# <span id="page-200-0"></span>Menciptakan sebuah AppInstance

Untuk menggunakan pesan Amazon Chime SDK, Anda harus terlebih dahulu membuat Amazon Chime SDK di akun Anda. AppInstance AWS

Topik

- [Membangun sebuah AppInstance](#page-200-1)
- [Menciptakan sebuah AppInstanceUser](#page-200-2)

## <span id="page-200-1"></span>Membangun sebuah AppInstance

#### Untuk membuat pesan **AppInstance** untuk

- 1. Di CLI, jalankan aws chime-sdk-identity create-app-instance --name *NameOfAppInstance*.
- 2. Dalam respons buat, catatAppInstanceArn. arn:aws:chime:*region*:*aws\_account\_id*:app-instance/*app\_instance\_id*.

## <span id="page-200-2"></span>Menciptakan sebuah AppInstanceUser

Setelah Anda membuatAppInstance, Anda membuat AppInstanceUser di dalamnyaAppInstance. Anda biasanya melakukan ini saat pengguna pertama kali mendaftar atau masuk ke aplikasi Anda. Anda juga dapat membuat AppInstanceUser yang bertindak atas nama layanan back-end Anda.

Contoh berikut menunjukkan cara membuat back-endAppInstanceUser:

```
aws chime-sdk-identity create-app-instance-user \ 
     --app-instance-arn "app_instance_arn" \ 
     --app-instance-user-id "back-end-worker" \ 
     --name "back-end-worker"
```
Dalam respons buat, perhatikanAppInstanceUserArn. Dibutuhkan formulir ini:arn:aws:chime:*region*:*aws\_account\_id*:app-instance/*app\_instance\_id*/ user/*app\_instance\_user\_id*. Dalam contoh ini, app\_instance\_user\_id adalah "back-endworker."

## **a** Note

Sebagai praktik terbaik, saat membuat aplikasi AppInstanceUser untuk klien, mintalah AppInstanceId kecocokan ID unik yang ada untuk pengguna tersebut, seperti penyedia identitas. sub Nama adalah placeholder opsional yang dilampirkan ke beberapa entitas API, seperti pengirim pesan. Ini memungkinkan Anda untuk mengontrol nama tampilan pengguna di satu tempat, daripada perlu mencarinya dari AppInstanceUser ARN, yang juga dilampirkan sebagai pengirim pesan.

# <span id="page-201-0"></span>Melakukan panggilan SDK dari layanan back-end

Setelah Anda membuat pengguna untuk mewakili layanan back-end Anda, Anda membuat saluran, mengirim pesan ke saluran tersebut, dan membaca pesan dari saluran tersebut.

Jalankan perintah CLI berikut untuk membuat saluran publik.

```
aws chime-sdk-messaging create-channel \ 
     --chime-bearer "app_instance_user_arn" \ 
     --app-instance-arn "app_instance_arn" \ 
     --name "firstChannel"
```
Perintah menghasilkan ARN dalam format ini: arn:aws:chime:*region*:*aws\_account\_id*:appinstance/*app\_instance\_id*/channel/*channel\_id*.

## Topik

- [Bagaimana otorisasi IAM bekerja untuk layanan back-end](#page-201-1)
- [Memahami otorisasi API implisit](#page-202-0)
- [Mengirim dan mencantumkan pesan saluran](#page-203-1)

<span id="page-201-1"></span>Bagaimana otorisasi IAM bekerja untuk layanan back-end

Dalam perintah CLI dari bagian sebelumnya, perhatikan parameternyachime-bearer. Ini mengidentifikasi pengguna yang membuat atau berinteraksi dengan sumber daya seperti saluran dan pesan. Hampir semua API perpesanan Amazon Chime SDK diambil chime-bearer sebagai parameter, kecuali API dimaksudkan untuk dipanggil hanya oleh pengembang, seperti. CreateAppInstance

Izin IAM untuk API perpesanan Amazon Chime SDK memerlukan app-instance-user-arn yang cocok dengan parameter. chime-bearer ARN tambahan—biasanya saluran ARN—mungkin diperlukan berdasarkan API. Untuk layanan back-end seperti contoh di atas, ini mengarah ke kebijakan IAM seperti contoh berikut:

```
{ 
     "Version": "2012-10-17", 
     "Statement": { 
     "Effect": "Allow", 
     "Action": [ 
          "chime:SendChannelMessage", 
          "chime:ListChannelMessages", 
          "chime:CreateChannelMembership", 
          "chime:ListChannelMemberships", 
          "chime:DeleteChannelMembership", 
          "chime:CreateChannel", 
          "chime:ListChannels", 
          "chime:DeleteChannel", 
          ... 
     ], 
     "Resource": [ 
          "arn:aws:chime:region:aws_account_id:app-instance/app_instance_id/user/back-
end-worker", 
          "arn:aws:chime:region:aws_account_id:app-instance/app_instance_id/channel/*" 
     ]
}
```
Perhatikan AppInstanceUser ARN dan saluran ARN di bagian ini. Resource Contoh kebijakan IAM ini memberikan izin layanan back-end untuk melakukan panggilan API sebagai pengguna dengan ID "." back-end-worker Jika Anda ingin layanan back-end Anda dapat melakukan panggilan untuk orang-orang yang menggunakan aplikasi Anda, ubah keapp\_instance\_user\_arn. arn:aws:chime:*region*:*aws\_account\_id*:app-instance/*app\_instance\_id*/user/\*

#### <span id="page-202-0"></span>Memahami otorisasi API implisit

Selain kebijakan IAM, API perpesanan Amazon Chime SDK memiliki izin implisit. Misalnya, hanya AppInstanceUser dapat mengirim pesan atau mencantumkan keanggotaan saluran di saluran tempat pengguna berada. Satu pengecualian untuk ini adalah AppInstanceUser orang yang dipromosikanAppInstanceAdmin. Secara default, admin memiliki izin untuk semua saluran di aplikasi Anda. Untuk sebagian besar kasus penggunaan, Anda hanya memerlukan ini untuk layanan back-end yang berisi logika bisnis yang signifikan.

Perintah CLI berikut mempromosikan pengguna back-end ke admin.

```
aws chime-sdk-identity create-app-instance-admin \ 
     --app-instance-admin-arn "app_instance_user_arn" \ 
     --app-instance-arn "app_instance_arn"
```
<span id="page-203-1"></span>Mengirim dan mencantumkan pesan saluran

Perintah CLI berikut mengirimkan pesan saluran.

```
aws chime-sdk-messaging send-channel-message \ 
     --chime-bearer "app_instance_user_arn" \ 
     --channel-arn "channel_arn" \ 
     --content "hello world" \ 
     --type STANDARD \ 
     --persistence PERSISTENT
```
Perintah CLI berikut mencantumkan pesan saluran dalam urutan kronologis terbalik.

- aws chime list-channel-messages
- aws chime-sdk-messaging list-channel-messages

```
aws chime-sdk-messaging list-channel-messages \ 
     --chime-bearer "app_instance_user_arn" \ 
     --channel-arn "channel_arn"
```
# <span id="page-203-0"></span>Mengautentikasi aplikasi klien pengguna akhir

Anda juga dapat menjalankan pesan Amazon Chime SDK dari aplikasi klien pengguna akhir. [Melakukan panggilan SDK dari layanan back-endm](#page-201-0)enjelaskan cara membuat panggilan API seperti create-channel,, send-channel-message dan. list-channel-messages Aplikasi klien pengguna akhir seperti browser dan aplikasi seluler melakukan panggilan API yang sama ini. Aplikasi klien juga dapat terhubung melalui WebSocket untuk menerima pembaruan waktu nyata pada pesan dan acara ke saluran yang menjadi anggotanya. Bagian ini mencakup cara memberikan kredensil IAM ke aplikasi klien yang dicakup oleh pengguna instance aplikasi tertentu. Setelah pengguna akhir memiliki

kredensil ini, mereka dapat melakukan panggilan API yang ditampilkan di. [Melakukan panggilan](#page-201-0)  [SDK dari layanan back-end](#page-201-0) Untuk melihat demo lengkap aplikasi klien, lihat [https://github.com/](https://github.com/aws-samples/amazon-chime-sdk/tree/main/apps/chat) [aws-samples/ amazon-chime-sdk /tree/main/apps/chat.](https://github.com/aws-samples/amazon-chime-sdk/tree/main/apps/chat) Untuk informasi selengkapnya tentang menerima pesan real-time dari saluran yang dimiliki aplikasi klien, lihat[Menggunakan WebSockets](#page-211-0)  [untuk menerima pesan](#page-211-0).

## Memberikan kredensi IAM kepada pengguna akhir

Pesan Amazon Chime SDK terintegrasi secara native dengan kebijakan AWS Identity and Access Management (IAM) untuk mengautentikasi permintaan yang masuk. Kebijakan IAM mendefinisikan apa yang dapat dilakukan pengguna individu. Kebijakan IAM dapat dibuat untuk memberikan kredensil terbatas cakupan untuk kasus penggunaan Anda. Untuk informasi selengkapnya tentang cara membuat kebijakan untuk pengguna perpesanan Amazon Chime SDK, lihat. [Contoh peran IAM](#page-223-1)

Jika Anda memiliki penyedia identitas yang sudah ada, Anda memiliki opsi berikut untuk mengintegrasikan identitas yang ada dengan pesan Amazon Chime SDK.

- Anda dapat menggunakan penyedia identitas yang ada untuk mengautentikasi pengguna dan kemudian mengintegrasikan layanan otentikasi dengan AWS Security Token Service (STS) untuk membuat layanan penjual kredenal Anda sendiri untuk klien. STS menyediakan API untuk mengasumsikan Peran IAM.
- [Jika Anda sudah memiliki penyedia identitas yang kompatibel dengan SAMP atau OpenID,](https://docs.aws.amazon.com/STS/latest/APIReference/API_AssumeRoleWithSAML.html) [sebaiknya gunakan Amazon](https://docs.aws.amazon.com/STS/latest/APIReference/API_AssumeRoleWithSAML.html) [Cognito Identity Pools, yang mengabstraksika](https://docs.aws.amazon.com/cognito/latest/developerguide/identity-pools.html)[n panggilan AWS ke](https://docs.aws.amazon.com/STS/latest/APIReference/API_AssumeRoleWithSAML.html)  [STS SAMP dan. AssumeRoleWith A](https://docs.aws.amazon.com/STS/latest/APIReference/API_AssumeRoleWithSAML.html)[ssumeRoleWithWebIdentity](https://docs.aws.amazon.com/STS/latest/APIReference/API_AssumeRoleWithWebIdentity.html) Amazon Cognito terintegrasi dengan OpenID, SAFL, dan penyedia identitas publik seperti Facebook, Login with Amazon, Google, dan Masuk dengan Apple.

Jika Anda tidak memiliki penyedia identitas, Anda dapat memulai dengan Amazon Cognito User Pools. Untuk contoh cara menggunakan Amazon Cognito dengan fitur perpesanan Amazon Chime SDK, [lihat Membangun fitur obrolan ke dalam aplikasi Anda dengan pesan Amazon Chime](https://aws.amazon.com/blogs/business-productivity/build-chat-features-into-your-application-with-amazon-chime-sdk-messaging/) SDK.

Sebagai alternatif, Anda dapat menggunakan [AWS STSu](https://docs.aws.amazon.com/STS/latest/APIReference/welcome.html)ntuk membuat layanan penjual kredenal Anda sendiri atau membangun penyedia identitas Anda sendiri.

Menggunakan STS untuk menjual kredensi

[Jika Anda sudah memiliki IDP seperti ActiveDirectory LDAP, dan Anda ingin menerapkan layanan](https://docs.aws.amazon.com/STS/latest/APIReference/API_AssumeRole.html)  [penjual kredenal kustom, atau memberikan akses ke obrolan untuk peserta rapat yang tidak](https://docs.aws.amazon.com/STS/latest/APIReference/API_AssumeRole.html)

[diautentikasi, Anda dapat menggunakan STS API.AWS AssumeRole](https://docs.aws.amazon.com/STS/latest/APIReference/API_AssumeRole.html) Untuk melakukannya, pertamatama Anda membuat Peran SDK perpesanan Amazon Chime SDK. Untuk informasi selengkapnya tentang membuat peran tersebut, lihat [Membuat peran untuk mendelegasikan izin ke pengguna IAM.](https://docs.aws.amazon.com/IAM/latest/UserGuide/id_roles_create_for-user.html)

Peran IAM akan memiliki izin untuk tindakan perpesanan Amazon Chime SDK yang akan digunakan aplikasi Anda, mirip dengan yang berikut:

```
{ 
     "Version": "2012-10-17", 
     "Statement": [ 
          { 
              "Effect": "Allow", 
              "Action": [ 
                  "chime:GetMessagingSessionEndpoint" 
             ], 
              "Resource": [ 
 "*" 
 ] 
         }, 
         { 
              "Effect": "Allow", 
              "Action": [ 
                  "chime:SendChannelMessage", 
                  "chime:ListChannelMessages", 
                  "chime:CreateChannelMembership", 
                  "chime:ListChannelMemberships", 
                  "chime:DeleteChannelMembership", 
                  "chime:CreateChannelModerator", 
                  "chime:ListChannelModerators", 
                  "chime:DescribeChannelModerator", 
                  "chime:CreateChannel", 
                  "chime:DescribeChannel", 
                  "chime:ListChannels", 
                  "chime:DeleteChannel", 
                  "chime:RedactChannelMessage", 
                  "chime:UpdateChannelMessage", 
                  "chime:Connect", 
                  "chime:ListChannelBans", 
                  "chime:CreateChannelBan", 
                  "chime:DeleteChannelBan", 
                  "chime:ListChannelMembershipsForAppInstanceUser" 
                  "chime:AssociateChannelFlow", 
                  "chime:DisassociateChannelFlow",
```

```
 "chime:GetChannelMessageStatus" 
              ], 
              "Resource": [ 
                  "{chime_app_instance_arn}/user/
${aws:PrincipalTag/my_applications_user_id}", 
                  "{chime_app_instance_arn}/channel/*" 
 ] 
         } 
    \overline{1}}
```
Untuk contoh ini, sebut peran ini sebagai ChimeMessagingSampleAppUserRole.

Perhatikan tag sesi dalam ChimeMessagingSampleAppUserRolekebijakan \${my\_application\_user\_id} di sumber ARN pengguna. Tag sesi ini diparameterisasi dalam panggilan [AssumeRoleA](https://docs.aws.amazon.com/STS/latest/APIReference/API_AssumeRole.html)PI untuk membatasi kredensil yang dikembalikan ke izin untuk satu pengguna.

[TagSession](https://docs.aws.amazon.com/STS/latest/APIReference/API_TagSesstion.html)API [AssumeRole](https://docs.aws.amazon.com/STS/latest/APIReference/API_AssumeRole.html)dan dipanggil menggunakan entitas IAM yang sudah dikreditkan, seperti pengguna IAM. API juga dapat dipanggil oleh peran IAM yang berbeda seperti [peran AWS](https://docs.aws.amazon.com/lambda/latest/dg/lambda-intro-execution-role.html) [Lambda run](https://docs.aws.amazon.com/lambda/latest/dg/lambda-intro-execution-role.html). Identitas IAM itu harus memiliki izin untuk memanggil AssumeRole dan TagSession mengaktifkan. ChimeMessagingSampleAppUserRole

```
{ 
     "Version": "2012-10-17", 
     "Statement": [ 
          \{ "Effect": "Allow", 
               "Action": [ 
                   "sts:AssumeRole", 
                   "sts:TagSession" 
                   ], 
               "Resource": 
  "arn:aws:iam::my_aws_account_id:role/ChimeMessagingSampleAppUserRole" 
          } 
     ]
}
```
Untuk contoh ini, sebut peran ini sebagai ChimeSampleAppServerRole.

Anda perlu mengatur ChimeMessagingSampleAppUserRoledengan kebijakan kepercayaan yang memungkinkan ChimeMessagingSampleAppServerRoleuntuk memanggil [STS AssumeRole API](https://docs.aws.amazon.com/STS/latest/APIReference/API_AssumeRole.html) di

atasnya. Untuk informasi selengkapnya tentang penggunaan kebijakan kepercayaan dengan peran IAM, lihat [Cara menggunakan kebijakan kepercayaan dengan peran IAM.](https://aws.amazon.com/blogs/security/how-to-use-trust-policies-with-iam-roles/) Anda dapat menggunakan Konsol Peran AWS IAM untuk menambahkan kebijakan ini ke. ChimeMessagingSampleAppUserRole Contoh berikut menunjukkan hubungan kepercayaan yang khas.

```
{ 
     "Version": "2012-10-17", 
     "Statement": [ 
          { 
              "Effect": "Allow", 
              "Principal": { 
  "AWS":"arn:aws:iam::my_aws_account_id:role/ChimeMessagingSampleAppServerRole" 
 } 
              "Action": "sts:AssumeRole" 
         } 
     ]
}
```
Dalam penerapan sampel, instans [Amazon](https://aws.amazon.com/ec2/) EC2, atau instans diluncurkan AWS Lambda dengan. ChimeMessagingSampleAppServerRole Server kemudian:

- 1. Melakukan otorisasi khusus aplikasi apa pun pada permintaan klien untuk menerima kredensil.
- 2. Memanggil AssumeRole STS ChimeMessagingSampleAppUserRole aktif, dengan tag yang membuat parameter. \${aws:PrincipalTag/my\_applications\_user\_id}
- 3. Meneruskan kredensil yang dikembalikan dalam AssumeRole panggilan ke pengguna.

Contoh berikut menunjukkan perintah CLI untuk mengasumsikan peran untuk langkah 2:

```
aws sts assume-role --role-arn 
arn:aws:iam::my_aws_account_id:role/ChimeMessagingSampleAppUserRole --role-
session-name demo --tags Key=my_applications_user_id,Value=123456789
```
# <span id="page-207-0"></span>Membuat saluran

Anda dan pengguna akhir Anda dapat membuat saluran. Setelah dibuat, Anda atau pengguna akhir Anda juga perlu menambahkan anggota ke saluran. Kode sampel untuk membuat saluran tersedia dalam [aplikasi sampel di GitHub](https://github.com/aws-samples/amazon-chime-sdk/tree/main/apps/chat).

Untuk informasi selengkapnya tentang membuat channel dan menambahkan anggota, lihat:

- **[CreateChannel](https://docs.aws.amazon.com/chime-sdk/latest/APIReference/API_CreateChannel.html)**
- [CreateChannelMembership](https://docs.aws.amazon.com/chime-sdk/latest/APIReference/API_CreateChannelMembership.html)

# <span id="page-208-0"></span>Mengirim pesan

Gunakan [SendChannelMessage](https://docs.aws.amazon.com/chime-sdk/latest/APIReference/API_SendChannelMessage.html)API untuk mengirim pesan. Kode sampel tersedia dalam [aplikasi](https://github.com/aws-samples/amazon-chime-sdk/tree/main/apps/chat) [sampel di GitHub.](https://github.com/aws-samples/amazon-chime-sdk/tree/main/apps/chat)

# <span id="page-208-1"></span>Menggunakan ExpirationSettings

Ketika Anda membuatAppInstanceUser atauChannel, Anda dapat menggunakanExpirationSettings untuk mengkonfigurasi sumber daya tersebut untuk penghapusan otomatis. ExpirationSettingsmembantu mengurangi biaya penyimpanan dan mencegah resource-limit-exceeded masalah. Misalnya, Anda dapat menghapus saluran yang tidak digunakan setelah 7 hari, atau menghapus saluranAppInstanceUser yang hanya dipanggil untuk tujuan pengujian.

UntukAppInstanceUser, Anda menentukan periode kedaluwarsa berdasarkan waktu pembuatan pengguna. UntukChannel, Anda menentukan periode kedaluwarsa berdasarkan waktu pembuatan saluran, atau waktu pesan terakhir. Yang terakhir memungkinkan Anda menggunakan aktivitas pesan untuk menyesuaikan penghapusan otomatis.

## **A** Important

Tak lama setelah sumber daya berakhir,ExpirationSettings mulai proses latar belakang untuk menghapus sumber daya itu. Prosesnya biasanya memakan waktu 6 jam, tapi waktu itu bisa bervariasi.

KedaluwarsaAppInstanceUsers danChannels yang belum dihapus masih muncul sebagai valid dan aktif. Anda dapat memperbarui atau menghapus pengaturan kedaluwarsa mereka, dan sistem menghormati perubahan Anda.

## Topik

- [Mengkonfigurasi ExpirationSettings](#page-209-0)
- [AWS CloudTrail peristiwa untuk penghapusan sumber daya kedaluwarsa](#page-210-0)

# <span id="page-209-0"></span>Mengkonfigurasi ExpirationSettings

Bagian berikut menjelaskan cara mengkonfigurasiExpirationSettings dariAppInstanceUser atauChannel.

Mengkonfigurasi ExpirationSettings saat Anda membuat sumber daya

Anda dapat mengkonfigurasiExpirationSettings ketika Anda menjalankan CreateAppInstanceUser atau CreateChannel API. Jika Anda mengaturExpirationSettings parameter, Anda harus memberikan izin IAM berikut:

- chime:PutAppInstanceUserExpirationSettingssaat membuatAppInstanceUser
- chime:PutChannelExpirationSettingssaat membuatChannel.

Contoh berikut menggunakanAWS CLI untuk membuatAppInstanceUser yang berakhir setelah satu hari.

```
aws chime-sdk-identity create-app-instance-user \
--app-instance-arn "app_instance_arn" \
--app-instance-user-id "backend-worker" \
--name "backend-worker" \
--expiration-settings '{ 
             "ExpirationDays": 1, 
             "ExpirationCriterion": "CREATED_TIMESTAMP" 
         }'
```
Contoh berikut menggunakanAWS CLI untuk membuatChannel yang berakhir setelah satu hari setelah terakhir menerima pesan.

```
aws chime-sdk-messaging create-channel \
--chime-bearer "app_instance_user_arn" \
--app-instance-arn "app_instance_arn" \
--name "firstChannel" \
--expiration-settings '{ 
             "ExpirationDays": 1, 
             "ExpirationCriterion": "LAST_MESSAGE_TIMESTAMP" 
         }'
```

```
Amazon Chime SDK Panduan Developer
```
Menggunakan Put API untuk mengkonfigurasi ExpirationSettings

Anda juga dapat menggunakan PutAppInstanceUserExpirationSettings dan PutChannelExpirationSettings untuk membuat, memperbarui, dan menghapus ExpirationSettings.

Contoh berikut menunjukkan Anda untuk menggunakanAWS CLI untuk memperbarui AppInstanceUser sebuahExpirationSettings.

```
aws chime-sdk-identity put-app-instance-user-expiration-settings \
--app-instance-user-arn "app_instance_user_arn" \
--expiration-settings '{ 
             "ExpirationDays": 30, 
             "ExpirationCriterion": "CREATED_TIMESTAMP" 
         }'
```
Contoh berikut menunjukkan kepada Anda menggunakanAWS CLI to delete a channelExpirationSettings.

```
aws chime-sdk-messaging put-channel-expiration-settings \
--chime-bearer "app_instance_user_arn" \
--channel-arn "channel_arn"
```
<span id="page-210-0"></span>AWS CloudTrail peristiwa untuk penghapusan sumber daya kedaluwarsa

Setelah sistem menghapus sumber daya kedaluwarsa, ia akan mengirimkanExpireChannel acaraExpireAppInstanceUser atau keAWS CloudTrail. Jenis peristiwa bergantung pada jenis aset dihapus dihapus.

Contoh berikut menunjukkanAppInstanceUser peristiwa peristiwa itu sendiri.

```
{ 
     "eventVersion": "1.08", 
     "userIdentity": { 
         "accountId": "123456789012", 
         "invokedBy": "chime.amazonaws.com" 
     }, 
     "eventTime": "2023-03-15T00:00:00Z", 
     "eventSource": "chime.amazonaws.com", 
     "eventName": "ExpireAppInstanceUser", 
     "awsRegion": "us-east-1", 
     "sourceIPAddress": "chime.amazonaws.com", 
     "userAgent": "chime.amazonaws.com",
```

```
 "requestParameters": null, 
     "responseElements": null, 
     "eventID": "12345678-1234-1234-1234-123456789012", 
     "readOnly": false, 
     "resources": [ 
\overline{\mathcal{L}} "accountId": "123456789012", 
              "type": "AWS::Chime::AppInstanceUser", 
              "ARN": "arn:aws:chime:us-east-1:123456789012:app-instance/app-instance-id/
user/user-id" 
 } 
     ], 
     "eventType": "AwsServiceEvent", 
     "managementEvent": true, 
     "recipientAccountId": "123456789012", 
     "serviceEventDetails": { 
         "reason": "AppInstanceUser deleted due to expiration settings." 
     }, 
     "eventCategory": "Management"
}
```
# <span id="page-211-0"></span>Menggunakan WebSockets untuk menerima pesan

Anda dapat menggunakan [Amazon Chime JS SDK](https://github.com/aws/amazon-chime-sdk-js) untuk menerima pesan menggunakan WebSockets, atau Anda dapat menggunakan pustaka WebSocket klien pilihan Anda.

Ikuti topik ini dalam urutan yang tercantum untuk mulai menggunakan WebSockets:

Topik

- [Mendefinisikan kebijakan IAM](#page-211-1)
- [Mengambil titik akhir](#page-212-0)
- [Membangun koneksi](#page-213-0)
- [Menggunakan prefetch untuk mengirimkan detail saluran](#page-215-0)
- [Memproses acara](#page-216-0)

## <span id="page-211-1"></span>Mendefinisikan kebijakan IAM

Untuk memulai, tentukan kebijakan IAM yang memberi Anda izin untuk membuat WebSocket koneksi. Contoh kebijakan berikut memberikan AppInstanceUser izin untuk membuat WebSocket koneksi.

```
"Version": "2012-10-17",
"Statement": [ 
  \mathcal{L} "Effect": "Allow", 
     "Action: [ 
        "chime:Connect" 
     ], 
     "Resource": [ 
        "arn:aws:chime:region:{aws_account_id}:app-instance/{app_instance_id}/user/
{app_instance_user_id}" 
     ] 
  }, 
  { 
     "Effect": "Allow", 
     "Action: [ 
        "chime:GetMessagingSessionEndpoint" 
     ], 
     "Resource": [ 
       " ] 
  } 
  ]
}
```
# <span id="page-212-0"></span>Mengambil titik akhir

Langkah-langkah berikut menjelaskan cara mengambil titik akhir yang digunakan dalam koneksi WebSocket .

- 1. Gunakan [GetMessagingSessionEndpointA](https://docs.aws.amazon.com/chime-sdk/latest/APIReference/API_GetMessagingSessionEndpoint.html)PI untuk mengambil titik WebSocket akhir.
- 2. Gunakan URL yang dikembalikan oleh [GetMessagingSessionEndpoint](https://docs.aws.amazon.com/chime-sdk/latest/APIReference/API_GetMessagingSessionEndpoint.html) API untuk membuat WebSocket URL Tanda Tangan Versi 4 Tanda Tangan. Jika Anda memerlukan bantuan untuk melakukan itu, Anda dapat mengikuti petunjuk di[Membangun koneksi.](#page-213-0)

#### **a** Note

WebSocket URL memiliki bentuk berikut: *id*.*region*.ws-messaging.chime.aws

## <span id="page-213-0"></span>Membangun koneksi

Setelah mengambil titik akhir, Anda menggunakan connect API untuk membuat WebSocket sambungan ke server back-end Amazon Chime SDK dan menerima pesan untuk serverAppInstanceUser. Anda harus menggunakanAWS Signature Versi 4 untuk menandatangani permintaan. Untuk informasi selengkapnya tentang menandatangani permintaan, lihat [MenandatanganiAWS Permintaan dengan Tanda Tangan Versi 4.](https://docs.aws.amazon.com/general/latest/gr/Signature%20Version%204_signing.html)

#### **a** Note

Untuk mengambil endpoint, Anda dapat memanggil [GetMessagingSessionEndpointA](https://docs.aws.amazon.com/chime-sdk/latest/APIReference/API_GetMessagingSessionEndpoint.html)PI. Anda dapat menggunakan pustaka WebSocket klien pilihan Anda untuk terhubung ke titik akhir.

#### Permintaan Sintaks

```
GET /connect
?X-Amz-Algorithm=AWS4-HMAC-SHA256
&X-Amz-Credential=AKIARALLEXAMPLE%2F20201214%2Fregion%2Fchime%2Faws4_request
&X-Amz-Date=20201214T171359Z
&X-Amz-Expires=10
&X-Amz-SignedHeaders=host
&sessionId={sessionId}
&userArn={appInstanceUserArn}
&X-Amz-Signature=db75397d79583EXAMPLE
```
#### Parameter Permintaan URI

Semua Parameter Kueri Permintaan URI harus dikodekan URL.

## X-Amz-Algoritma

Mengidentifikasi versiAWS Signature dan algoritma yang Anda gunakan untuk menghitung tanda tangan. Amazon Chime SDK hanya mendukung otentikasiAWS Signature Version 4, jadi nilainya adalahAWS4-HMAC-SHA256.

## X-Amz-Kredensi

Selain ID kunci akses Anda, parameter ini juga menyediakanAWS Wilayah dan layanan—cakupan —yang tanda tangannya valid. Nilai ini harus cocok dengan cakupan yang Anda gunakan dalam perhitungan tanda tangan. Bentuk umum untuk nilai parameter ini adalah:

## <*yourAccessKeyId*>/<*date*>/<*awsRegion*>/<*awsService* >/aws4\_request

Misalnya:

AKIAIOSFODNN7EXAMPLE/20201214/us-east-1/chime/aws4\_request

#### X-Amz-Tanggal

Format tanggal dan waktu harus mengikuti standar ISO 8601, dan Anda harus memformatnya sebagaiyyyyMMddTHHmmssZ. Misalnya, Anda harus mengonversi 08/01/2020 15:32:41 .982-700 ke Coordinated Universal Time (UTC) dan mengirimkannya sebagai20200801T083241Z.

#### X-Amz-Ditandatangani Header

Daftar header yang Anda gunakan untuk menghitung tanda tangan. Header berikut diperlukan dalam perhitungan tanda tangan:

- Header HTTP.
- Semua header x-amz-\* yang Anda rencanakan untuk ditambahkan ke permintaan.

#### **a** Note

Untuk keamanan tambahan, tandatangani semua header permintaan yang akan Anda sertakan dalam permintaan Anda.

#### Tanda Tangan X-Amz

Memberikan tanda tangan untuk mengautentikasi permintaan Anda. Tanda tangan ini harus sesuai dengan tanda tangan yang dihitung Amazon Chime SDK. Jika tidak, Amazon Chime SDK menolak permintaan tersebut. Sebagai contoh, 733255ef022bec3f2a8701cd61d4b371f3f28c9f19EXAMPLEd48d5193d7.

## X-AMZ-Keamanan Token

Menggunakan WebSockets untuk menerima pesan 205

Parameter kredensi opsional jika menggunakan kredensi yang bersumber dari Layanan Token Keamanan. Untuk informasi lebih lanjut tentang layanan ini, lihat [https://docs.aws.amazon.com/STS/](https://docs.aws.amazon.com/STS/latest/APIReference/welcome.html) [latest/APIReference/.](https://docs.aws.amazon.com/STS/latest/APIReference/welcome.html)

#### **SessionId**

Menunjukkan Id unik untuk WebSocket koneksi yang sedang dibuat.

#### UserArn

Menunjukkan identitasAppInstanceUser mencoba untuk membuat koneksi. Nilai tersebut harus berupa ARN dariAppInstanceUser. Misalnya, arn:aws:chime:*us %2Deast%2D1*:*123456789012*:app%2Dinstance/*694d2099%2Dcb1e%2D463e %2D9d64%2D697ff5b8950e*/user/*johndoe*

## <span id="page-215-0"></span>Menggunakan prefetch untuk mengirimkan detail saluran

Saat membuat WebSocket sambungan, Anda dapat menentukan prefetch-on=connect parameter kueri untuk mengirimkan CHANNEL\_DETAILS peristiwa. Fitur prefetch dilengkapi dengan connect API, dan fitur ini memungkinkan pengguna untuk melihat tampilan obrolan yang diperkaya tanpa panggilan API tambahan. Pengguna dapat:

- Lihat pratinjau pesan saluran terakhir, ditambah stempel waktunya.
- Lihat anggota saluran.
- Lihat penanda saluran yang belum dibaca.

Setelah pengguna terhubung dengan parameter prefetch yang ditentukan, pengguna menerima acara sesi didirikan, yang menunjukkan koneksi telah dibuat. Pengguna kemudian menerima hingga 50 CHANNEL\_DETAILS acara. Jika pengguna memiliki kurang dari 50 saluran, connect API prefetches semua saluran melalui CHANNEL\_DETAILS peristiwa. Jika pengguna memiliki lebih dari 50 saluran, API akan mengambil 50 saluran teratas yang berisi pesan yang belum dibaca dan nilai terbaru. LastMessageTimestamp CHANNEL\_DETAILSAcara tiba dalam urutan acak, dan Anda menerima acara untuk semua 50 saluran.

Juga, prefetch mengembalikan berikut untuk ChannelMessages dan: ChannelMemberships

• ChannelMessages- Daftar [ChannelMessageSummary](https://docs.aws.amazon.com/chime-sdk/latest/APIReference/API_messaging-chime_ChannelMessageSummary.html)objek, diurutkan oleh CreatedTimestamp dalam urutan menurun. Hanya menyertakan 20 pesan terbaru yang terlihat oleh pengguna. Jika
ada pesan yang ditargetkan di saluran yang tidak terlihat oleh pengguna saat ini, maka kurang dari 20 pesan mungkin dikembalikan. ChannelMessagesHasMoreBoolean akan diatur ke true untuk menunjukkan ada lebih banyak pesan. Batas lunak, dapat disesuaikan di tingkat AWS akun.

• ChannelMemberships— Daftar [ChannelMembershipSummary](https://docs.aws.amazon.com/chime-sdk/latest/APIReference/API_messaging-chime_ChannelMembershipSummary.html)objek. Termasuk maksimal 30 anggota saluran. Batas lunak, dapat disesuaikan pada tingkat AWS akun.

Contoh ini menunjukkan bagaimana menggunakanprefetch-on=connect.

```
GET /connect
?X-Amz-Algorithm=AWS4-HMAC-SHA256
&X-Amz-Credential=AKIARALLEXAMPLE%2F20201214%2Fregion%2Fchime%2Faws4_request
&X-Amz-Date=20201214T171359Z
&X-Amz-Expires=10
&X-Amz-SignedHeaders=host
&sessionId=sessionId
&prefetch-on=connect
&userArn=appInstanceUserArn
&X-Amz-Signature=db75397d79583EXAMPLE
```
Contoh ini menunjukkan respon untuk satu saluran. Anda akan menerima tanggapan untuk semua 50 saluran.

```
{ 
    "Headers": { 
         "x-amz-chime-event-type": "CHANNEL_DETAILS", 
         "x-amz-chime-message-type": "SYSTEM" 
         }, 
    "Payload": JSON.stringify"({ 
         Channel: ChannelSummary
         ChannelMessages: List of ChannelMessageSummary 
         ChannelMemberships: List of ChannelMembershipSummary
         ReadMarkerTimestamp: Timestamp 
         ChannelMessagesHasMore: Boolean 
     })
}
```
### Memproses acara

AppInstanceUserUntuk menerima pesan setelah mereka membuat koneksi, Anda harus menambahkannya ke saluran. Untuk melakukan itu, gunakan [CreateChannelMembershipA](https://docs.aws.amazon.com/chime-sdk/latest/APIReference/API_CreateChannelMembership.html)PI.

### **a** Note

A AppInstanceUser selalu menerima pesan untuk semua saluran milik mereka. Pesan berhenti saat AppInstance pengguna terputus.

Sebuah AppInstanceAdmin dan a ChannelModerator tidak menerima pesan di saluran kecuali Anda menggunakan [CreateChannelMembership](https://docs.aws.amazon.com/chime-sdk/latest/APIReference/API_CreateChannelMembership.html) API untuk menambahkannya secara eksplisit.

Topik berikut menjelaskan cara memproses peristiwa.

Topik

- [Memahami struktur pesan](#page-217-0)
- [Penanganan terputus](#page-221-0)

#### <span id="page-217-0"></span>Memahami struktur pesan

Setiap WebSocket pesan yang Anda terima mematuhi format ini:

```
{ 
    "Headers": {"key": "value"}, 
    "Payload": "{\"key\": \"value\"}"
}
```
#### Header

Pesan Amazon Chime SDK menggunakan tombol header berikut:

- x-amz-chime-event-type
- x-amz-chime-message-type
- x-amz-chime-event-reason

Bagian selanjutnya mencantumkan dan menjelaskan kemungkinan nilai dan muatan header.

#### Muatan

Pesan Websocket mengembalikan string JSON. Struktur string JSON tergantung pada header. xamz-event-type Tabel berikut mencantumkan x-amz-chime-event-type nilai dan muatan yang mungkin:

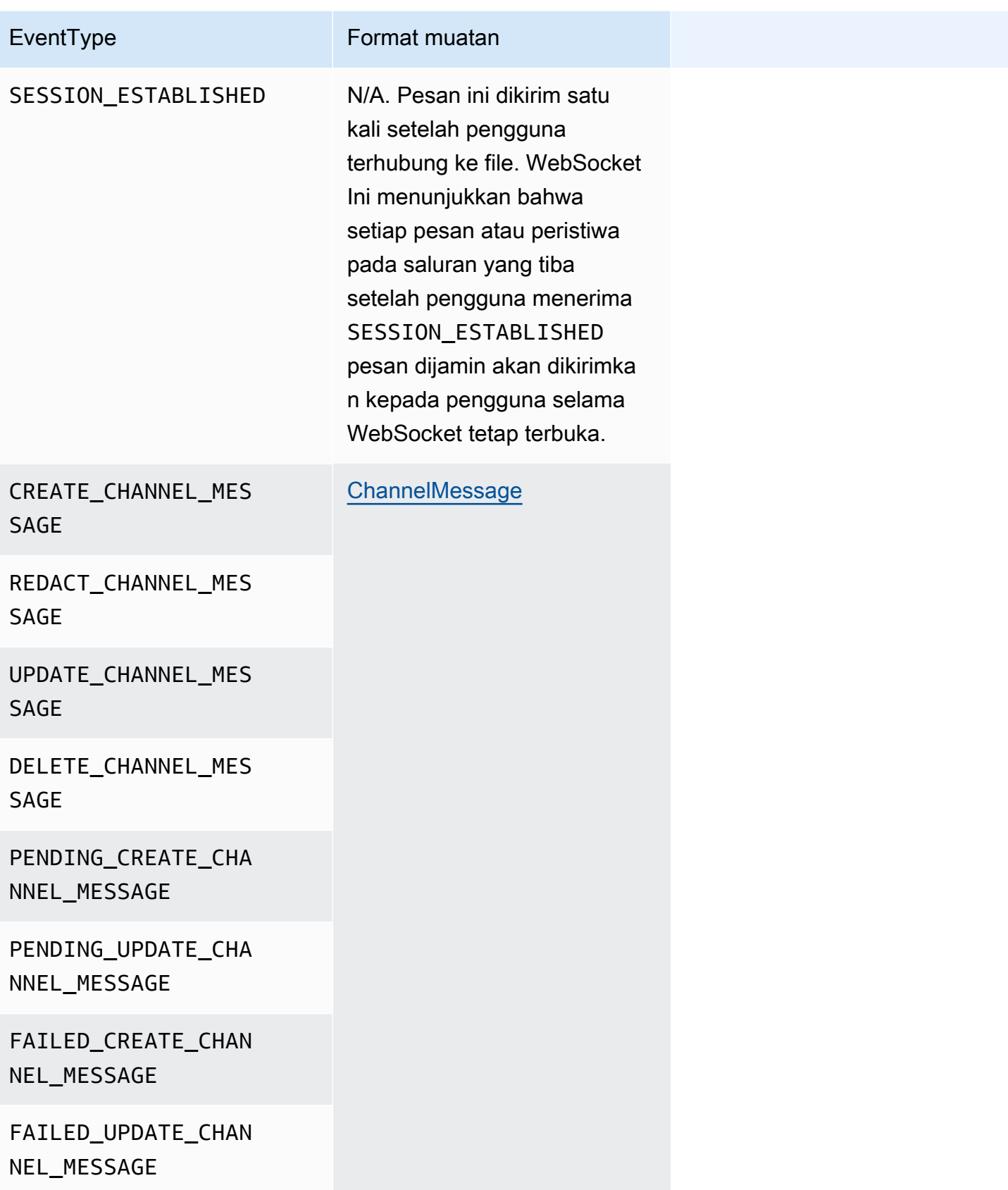

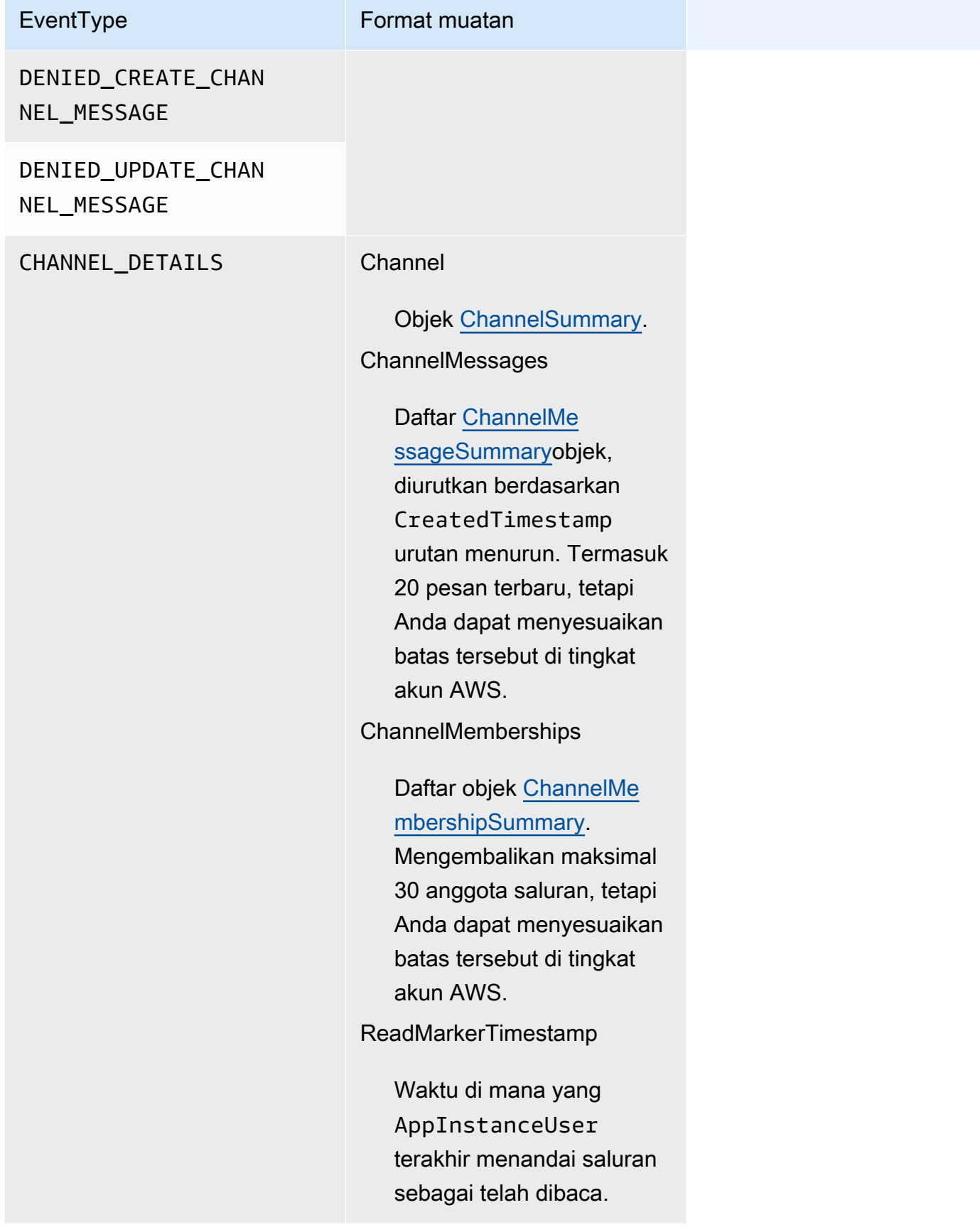

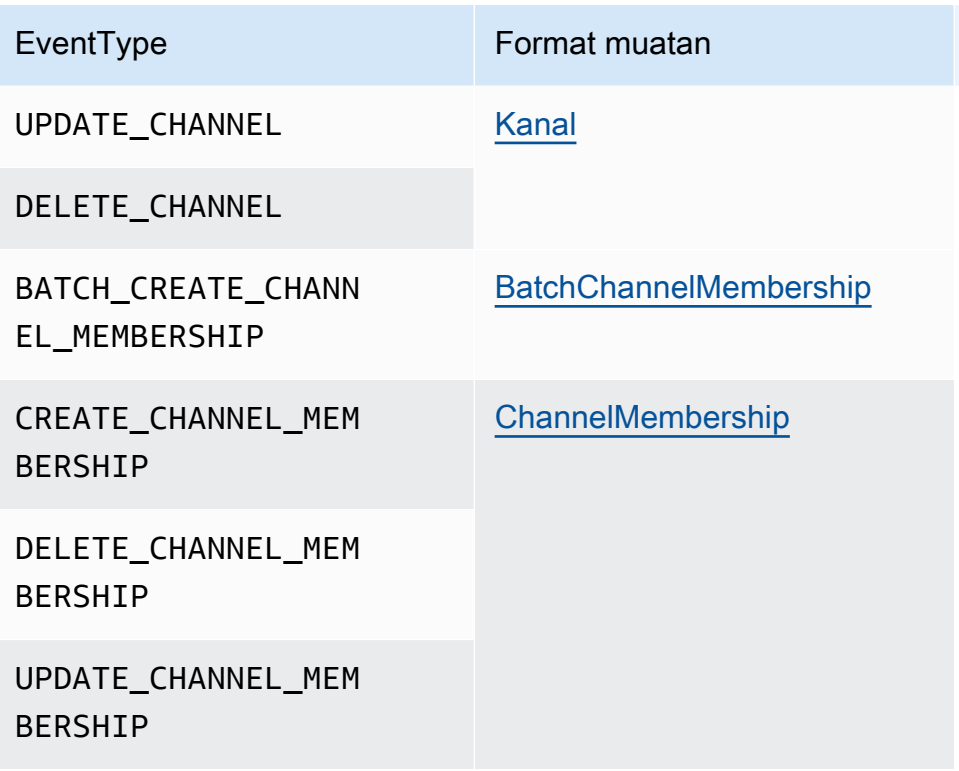

x-amz-chime-message-jenis

Tabel berikut mencantumkan jenis x-amz-chime-message-type pesan.

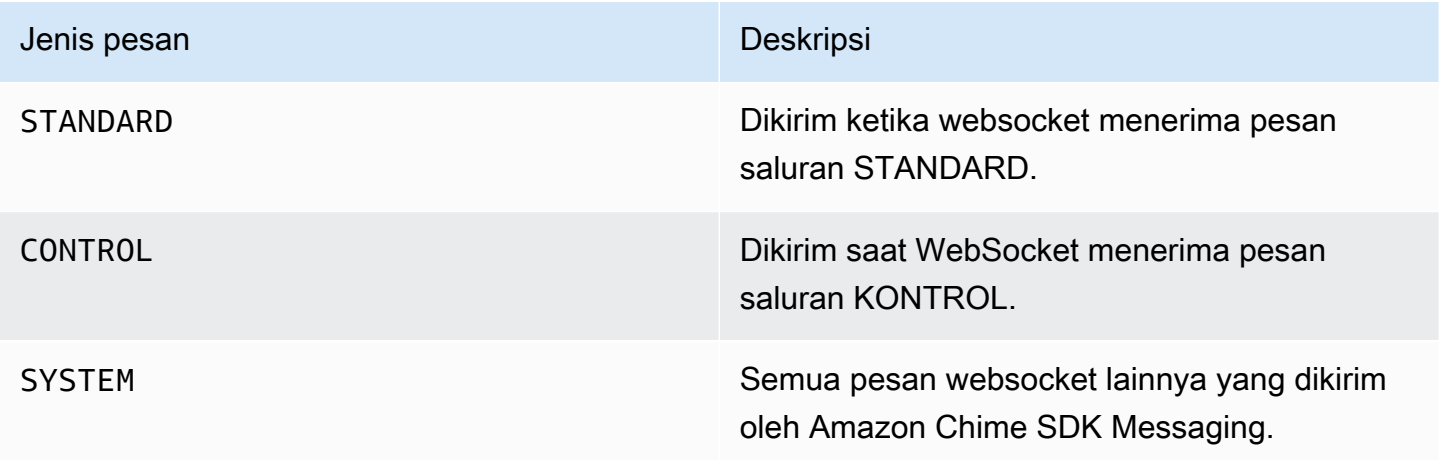

x-amz-chime-event-alasan

Ini adalah header opsional yang didukung untuk kasus penggunaan tertentu. Header memberikan informasi tentang mengapa acara tertentu diterima.

Menggunakan WebSockets untuk menerima pesan 211

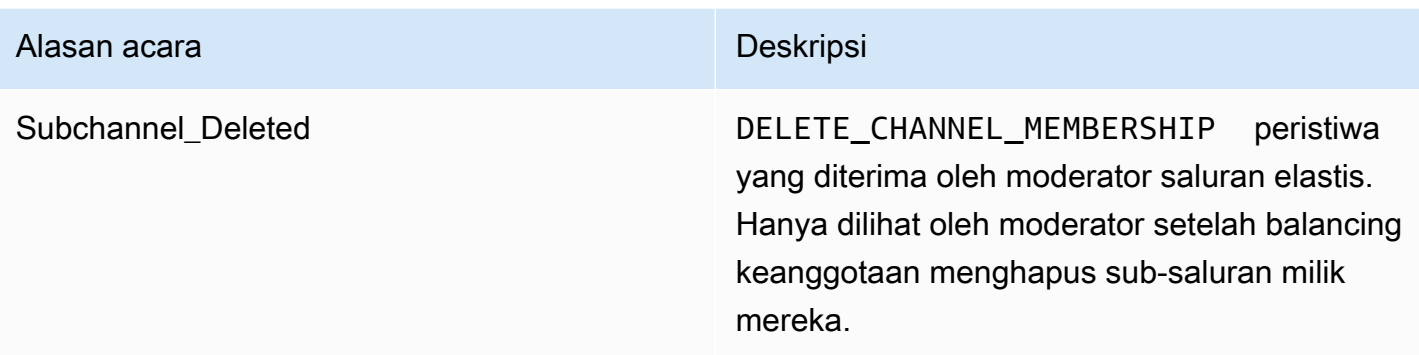

### <span id="page-221-0"></span>Penanganan terputus

Websockets dapat memutuskan hubungan karena perubahan konektivitas jaringan, atau ketika kredensi berakhir. Setelah Anda membukaWebSocket, Amazon Chime SDK mengirimkan ping reguler ke klien perpesanan untuk memastikannya masih terhubung. Jika koneksi ditutup, klien menerima kode WebSocket dekat. Klien dapat mencoba untuk menyambung kembali, atau tidak, tergantung pada kode dekat. Tabel berikut menunjukkan kode dekat yang dapat digunakan klien untuk menyambung kembali.

Untuk 1000 hingga 4000 kode penutupan, sambungkan kembali hanya untuk pesan berikut:

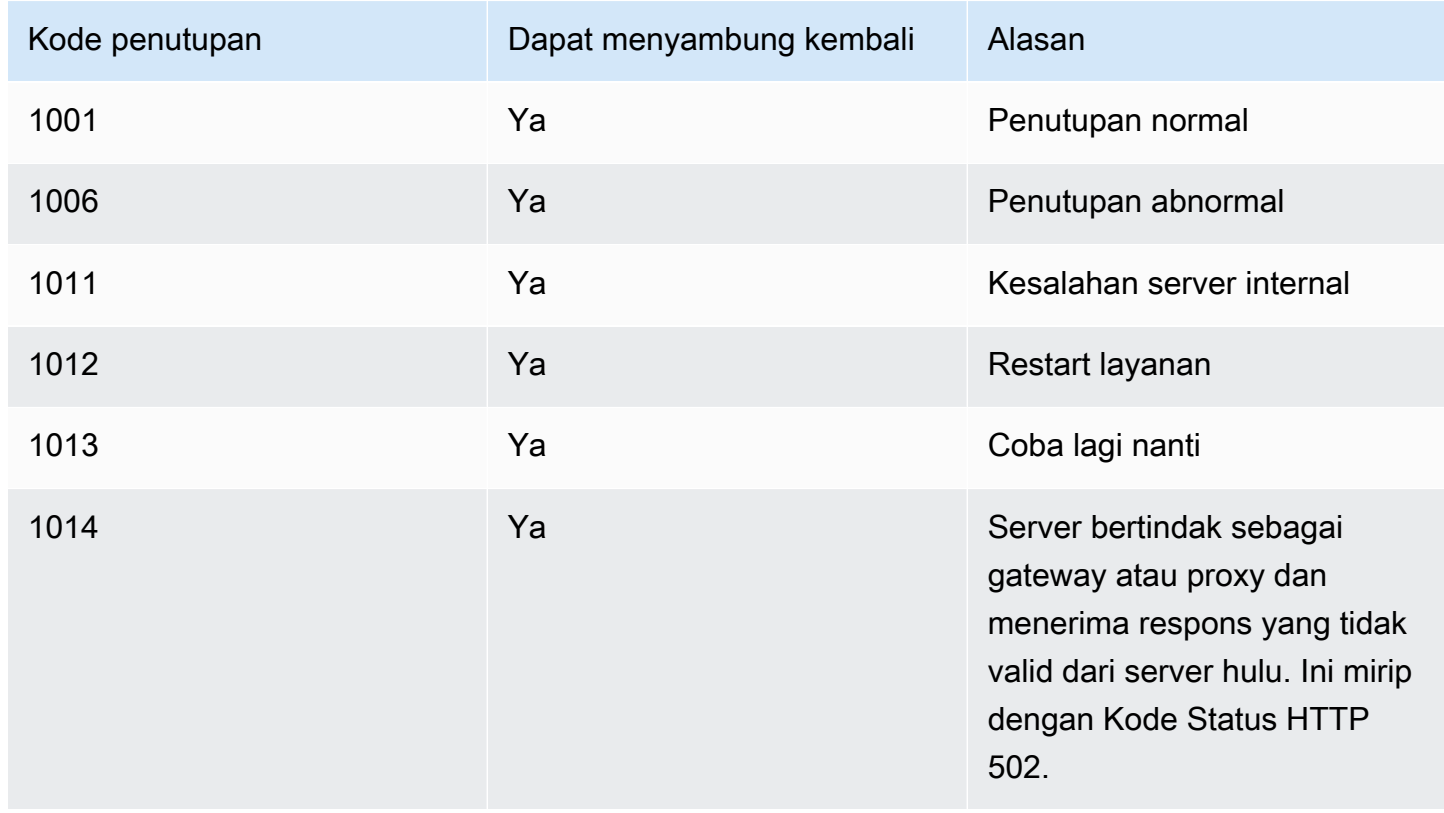

### Untuk kode 4XXX, selalu sambungkan kembali kecuali untuk pesan berikut:

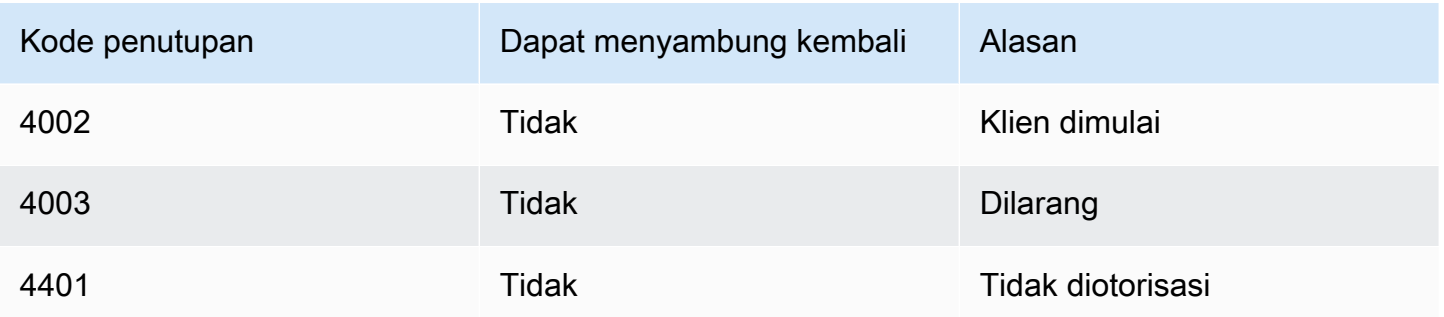

Ketika aplikasi menggunakan kode dekat untuk menyambung kembali, aplikasi harus:

- 1. Panggil [GetMessagingSessionEndpoint](https://docs.aws.amazon.com/chime-sdk/latest/APIReference/API_messaging-chime_GetMessagingSessionEndpoint.html)lagi untuk mendapatkan URL dasar baru.
- 2. Segarkan kredensi IAM jika sudah kedaluwarsa.
- 3. Hubungkan melaluiWebSocket.

Jika Anda menggunakan amazon-chime-sdk-js library, ini ditangani untuk Anda jika Anda menerapkan properti [needsRefresh \(\)](https://docs.aws.amazon.com/AWSJavaScriptSDK/latest/AWS/Credentials.html#needsRefresh-property) dan metode [refresh \(\)](https://docs.aws.amazon.com/AWSJavaScriptSDK/latest/AWS/Credentials.html#refresh-property). Untuk contoh kerja, lihat [https://](https://github.com/aws-samples/amazon-chime-sdk/blob/dc11c4c76c78d28f618577706bba2087919a5635/apps/chat/src/providers/AuthProvider.jsx#L93-L101) [github.com/aws-samples/ amazon-chime-sdk /blob/dc11c4c76c78d28f618577706bba2087919a5635/](https://github.com/aws-samples/amazon-chime-sdk/blob/dc11c4c76c78d28f618577706bba2087919a5635/apps/chat/src/providers/AuthProvider.jsx#L93-L101) [apps/chat/src/providers/ .jsx #L93 -L101 AuthProvider](https://github.com/aws-samples/amazon-chime-sdk/blob/dc11c4c76c78d28f618577706bba2087919a5635/apps/chat/src/providers/AuthProvider.jsx#L93-L101).

### Mengkonfigurasi lampiran

Amazon Chime SDK memungkinkan Anda menggunakan penyimpanan Anda sendiri untuk lampiran pesan, dan menyertakannya sebagai metadata pesan. Amazon Simple Storage Service (S3) adalah cara termudah untuk memulai dengan lampiran.

Untuk menggunakan S3 untuk lampiran

- 1. Buat ember S3 untuk menyimpan lampiran.
- 2. Buat kebijakan IAM untuk bucket yang memungkinkan pengguna Amazon Chime SDK mengunggah, mengunduh, dan menghapus lampiran dari bucket S3 Anda.
- 3. Buat peran IAM untuk digunakan oleh penyedia Identitas Anda untuk menjual kredensil kepada pengguna untuk lampiran.

[Aplikasi sampel](https://github.com/aws-samples/amazon-chime-sdk/tree/main/apps/chat) memberikan contoh bagaimana melakukan ini dengan Amazon S3, Amazon Cognito, dan Amazon Chime SDK.

# Memahami pesan sistem

Amazon Chime SDK mengirimkan pesan sistem ke semua klien yang terhubung untuk acara yang terjadi di saluran. Acara meliputi:

- UPDATE\_CHANNEL— Acara ini menandakan setiap pembaruan yang dilakukan pada detail saluran, seperti nama atau metadata.
- DELETE CHANNELAcara ini menandakan bahwa saluran dan semua datanya, termasuk pesan, keanggotaan, moderator, dan larangan, akan dihapus.
- CREATE CHANNEL MEMBERSHIP— Acara ini menandakan bahwa seseorang AppInstanceUser telah ditambahkan sebagai anggota ke saluran. Acara ini juga berisi rincian yang baruAppInstanceUser.
- DELETE CHANNEL MEMBERSHIP— Acara ini menandakan bahwa a AppInstanceUser telah dihapus dari saluran. Acara ini juga berisi AppInstanceUser detail yang dihapus.
- UPDATE\_CHANNEL\_MEMBERSHIP— Acara ini hanya berlaku untuk saluran elastis. Acara ini menandakan bahwa keseimbangan keanggotaan mentransfer AppInstanceUser dari satu sub-saluran ke sub-saluran lainnya. Acara ini juga berisi AppInstanceUser rincian, ditambah informasi tentang sub-saluran yang AppInstanceUser ditransfer ke.

# Contoh peran IAM

Agar pengguna dapat mengakses fitur perpesanan Amazon Chime SDK, Anda harus menentukan peran dan kebijakan IAM untuk memberikan kredensil kepada pengguna saat mereka masuk. Kebijakan IAM mendefinisikan sumber daya yang dapat diakses pengguna.

Contoh di bagian ini memberikan kebijakan dasar yang dapat Anda sesuaikan dengan kebutuhan Anda. Untuk informasi selengkapnya tentang cara kerja kebijakan, liha[tMelakukan panggilan SDK](#page-201-0)  [dari layanan back-end](#page-201-0).

Contoh ini menunjukkan kebijakan untuk pengembang yang membangun aplikasi menggunakan pesan Amazon Chime SDK.

```
{ 
      "Version": "2012-10-17", 
      "Statement": [ 
           { 
                "Action": [
```

```
 "chime:CreateAppInstance", 
                  "chime:DescribeAppInstance", 
                  "chime:ListAppInstances", 
                  "chime:UpdateAppInstance", 
                  "chime:DeleteAppInstance", 
                  "chime:CreateAppInstanceUser", 
                  "chime:DeleteAppInstanceUser", 
                  "chime:ListAppInstanceUsers", 
                  "chime:UpdateAppInstanceUser", 
                  "chime:DescribeAppInstanceUser", 
                  "chime:CreateAppInstanceAdmin", 
                  "chime:DescribeAppInstanceAdmin", 
                  "chime:ListAppInstanceAdmins", 
                  "chime:DeleteAppInstanceAdmin", 
                  "chime:PutAppInstanceRetentionSettings", 
                  "chime:GetAppInstanceRetentionSettings", 
                  "chime:PutAppInstanceStreamingConfigurations", 
                  "chime:GetAppInstanceStreamingConfigurations", 
                  "chime:DeleteAppInstanceStreamingConfigurations", 
                  "chime:TagResource", 
                  "chime:UntagResource", 
                  "chime:ListTagsForResource" 
                  "chime:CreateChannelFlow", 
                  "chime:UpdateChannelFlow", 
                  "chime:DescribeChannelFlow", 
                  "chime:DeleteChannelFlow", 
                  "chime:ListChannelFlows", 
                  "chime:ListChannelsAssociatedWithChannelFlow", 
                  "chime:ChannelFlowCallback", 
              ], 
              "Effect": "Allow", 
              "Resource": "*" 
         } 
    \mathbf{I}}
```
Contoh ini menunjukkan kebijakan yang memungkinkan pengguna mengakses tindakan pengguna Amazon Chime SDK.

```
{ 
      "Version": "2012-10-17", 
      "Statement": [ 
           {
```

```
 "Action": "chime:GetMessagingSessionEndpoint", 
              "Effect": "Allow", 
              "Resource": "*" 
         }, 
         { 
              "Action": [ 
                  "chime:CreateChannel", 
                  "chime:DescribeChannel", 
                  "chime:DeleteChannel", 
                  "chime:UpdateChannel", 
                  "chime:ListChannels", 
                  "chime:Listsubchannels", 
                  "chime:ListChannelMembershipsForAppInstanceUser", 
                  "chime:DescribeChannelMembershipForAppInstanceUser", 
                  "chime:ListChannelsModeratedByAppInstanceUser", 
                  "chime:DescribeChannelModeratedByAppInstanceUser", 
                  "chime:UpdateChannelReadMarker", 
                  "chime:CreateChannelModerator", 
                  "chime:DescribeChannelModerator", 
                  "chime:ListChannelModerators", 
                  "chime:DeleteChannelModerator", 
                  "chime:SendChannelMessage", 
                  "chime:GetChannelMessage", 
                  "chime:DeleteChannelMessage", 
                  "chime:UpdateChannelMessage", 
                  "chime:RedactChannelMessage", 
                  "chime:ListChannelMessages", 
                  "chime:CreateChannelMembership", 
                  "chime:DescribeChannelMembership", 
                  "chime:DeleteChannelMembership", 
                  "chime:ListChannelMemberships", 
                  "chime:CreateChannelBan", 
                  "chime:DeleteChannelBan", 
                  "chime:ListChannelBans", 
                  "chime:DescribeChannelBan", 
                  "chime:Connect" 
                  "chime:AssociateChannelFlow", 
                  "chime:DisassociateChannelFlow", 
                  "chime:GetChannelMessageStatus" 
              ], 
              "Effect": "Allow", 
              "Resource": [ 
                  "arn:aws:chime:region:{aws_account_id}:app-instance/{app_instance_id}/
user/{app_instance_user_id}",
```

```
 "arn:aws:chime:region:{aws_account_id}:app-instance/{app_instance_id}/
channel/*" 
 ] 
        } 
    ]
}
```
Contoh ini menunjukkan kebijakan yang memberi pengguna akses minimal ke tindakan pengguna Amazon Chime SDK.

```
{ 
     "Version": "2012-10-17", 
     "Statement": [ 
         { 
              "Action": "chime:GetMessagingSessionEndpoint", 
              "Effect": "Allow", 
              "Resource": "*" 
         }, 
         { 
              "Action": [ 
                  "chime:ListChannels", 
                  "chime:DescribeChannel", 
                  "chime:ListChannelMembershipsForAppInstanceUser", 
                  "chime:DescribeChannelMembershipForAppInstanceUser", 
                  "chime:ListChannelsModeratedByAppInstanceUser", 
                  "chime:DescribeChannelModeratedByAppInstanceUser", 
                  "chime:SendChannelMessage", 
                  "chime:GetChannelMessage", 
                  "chime:ListChannelMessages", 
                  "chime:Connect" 
              ], 
              "Effect": "Allow", 
              "Resource": [ 
                  "arn:aws:chime:region:{aws_account_id}:app-instance/{app_instance_id}/
user/{app_instance_user_id}", 
                  "arn:aws:chime:region:{aws_account_id}:app-instance/{app_instance_id}/
channel/*" 
 ] 
         } 
     ]
}
```
Contoh ini menunjukkan kebijakan untuk membuat WebSocket koneksi untuk fileAppInstanceUser. Untuk informasi selengkapnya tentang WebSocket koneksi, liha[tMenggunakan WebSockets untuk](#page-211-0)  [menerima pesan](#page-211-0).

```
{ 
   "Version": "2012-10-17", 
   "Statement": [ 
    { 
      "Effect": "Allow", 
      "Action": [ 
               "chime:Connect" 
              ], 
      "Resource": [ 
               "arn:aws:chime:region:{aws_account_id}:app-instance/{app_instance_id}/
user/{app_instance_user_id}" 
 ] 
       } 
    ]
}
```
# Memahami otorisasi berdasarkan peran

Tabel dalam topik ini mencantumkan tindakan yang dapat dijalankan pengguna instance aplikasi, bergantung pada peran mereka.

### Legenda

- Diizinkan Jika konteks Action/Resource yang benar ditentukan dalam Kebijakan IAM, maka dapat berhasil dijalankan.
- Diizinkan dengan pembatasan Jika konteks Tindakan/Sumber Daya yang benar ditentukan dalam Kebijakan IAM maka kondisi tertentu harus dipenuhi untuk berhasil menjalankan tindakan.
- Ditolak Bahkan jika konteks Action/Resource yang benar ditentukan dalam Kebijakan IAM, itu masih akan diblokir oleh back end.

### Topik

- [AppInstanceAdmin](#page-228-0)
- [ChannelModerator](#page-231-0)
- [Anggota](#page-235-0)

• [Non anggota](#page-238-0)

# <span id="page-228-0"></span>AppInstanceAdmin

Administrator instans aplikasi dapat melakukan tindakan pada saluran dalam instance aplikasi yang menjadi adminnya.

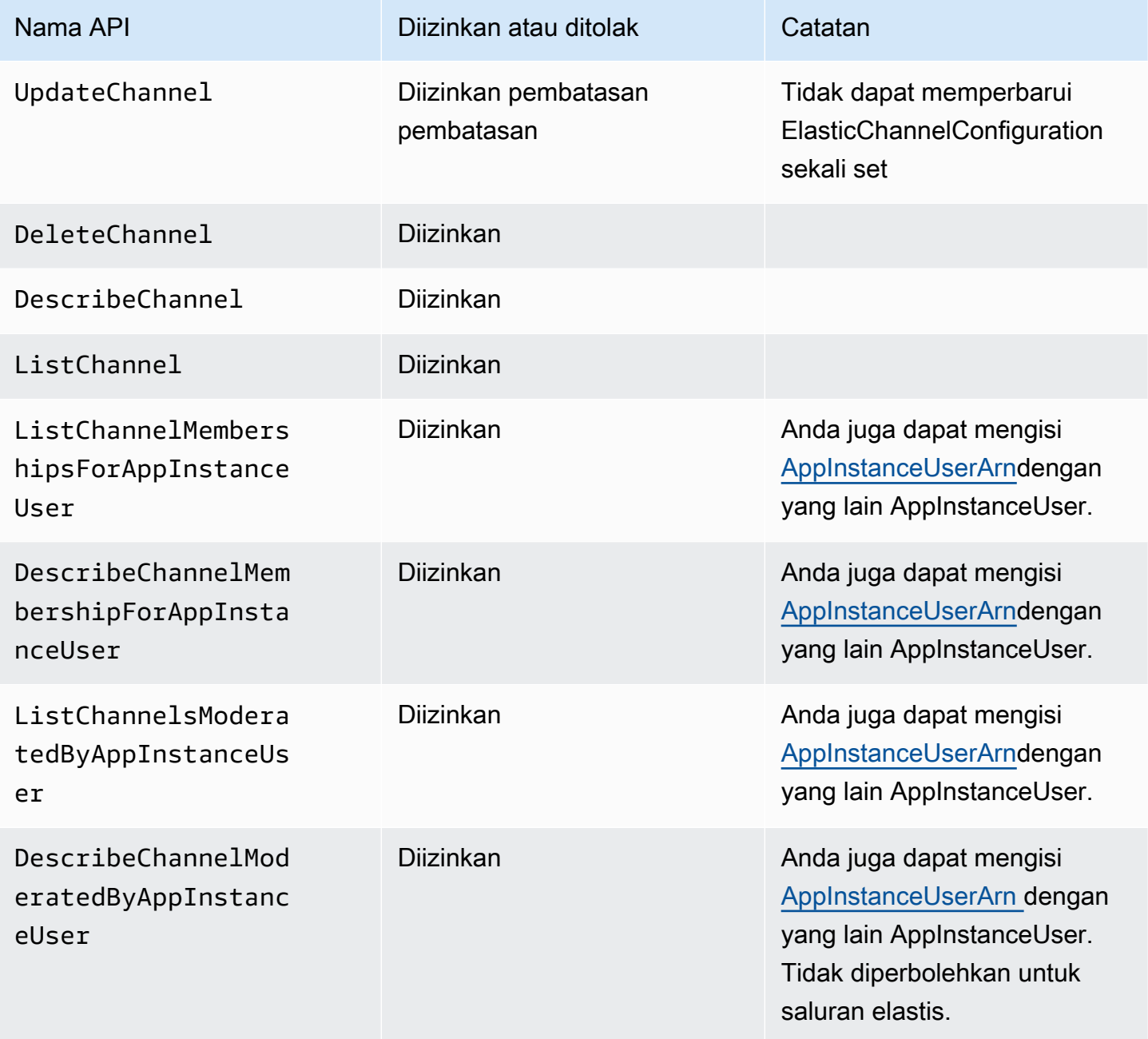

Amazon Chime SDK **Panduan Developer Panduan Developer** 

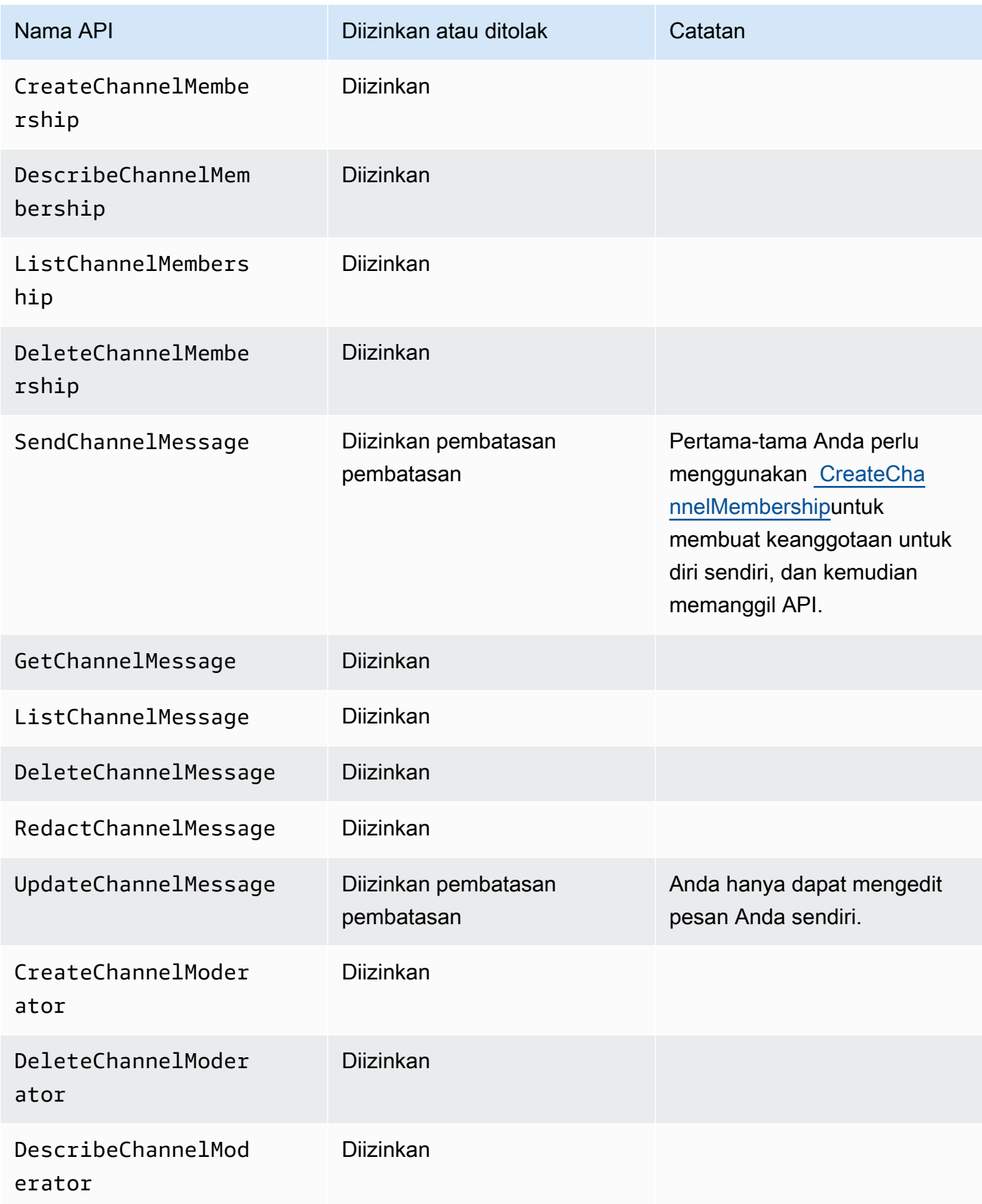

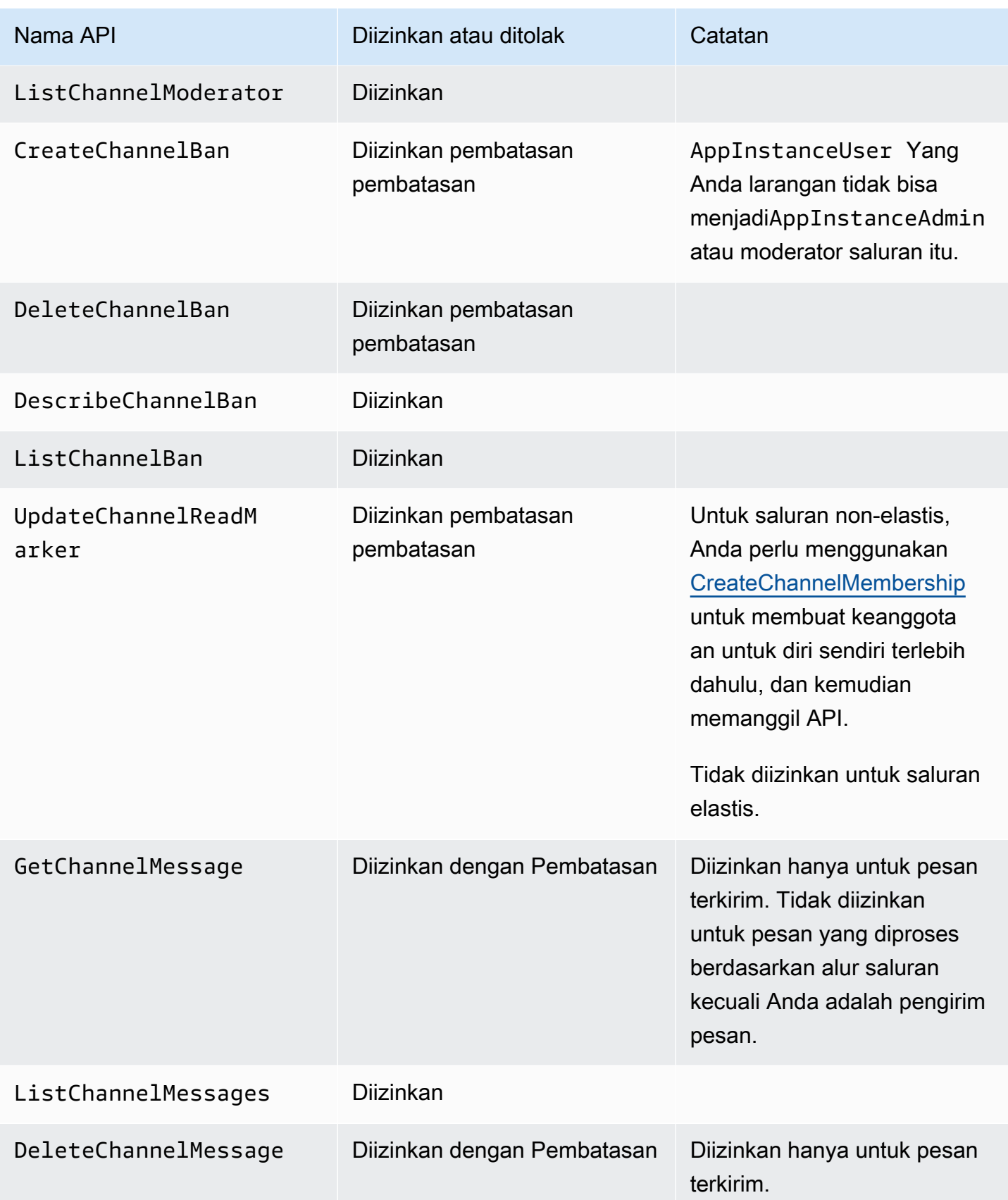

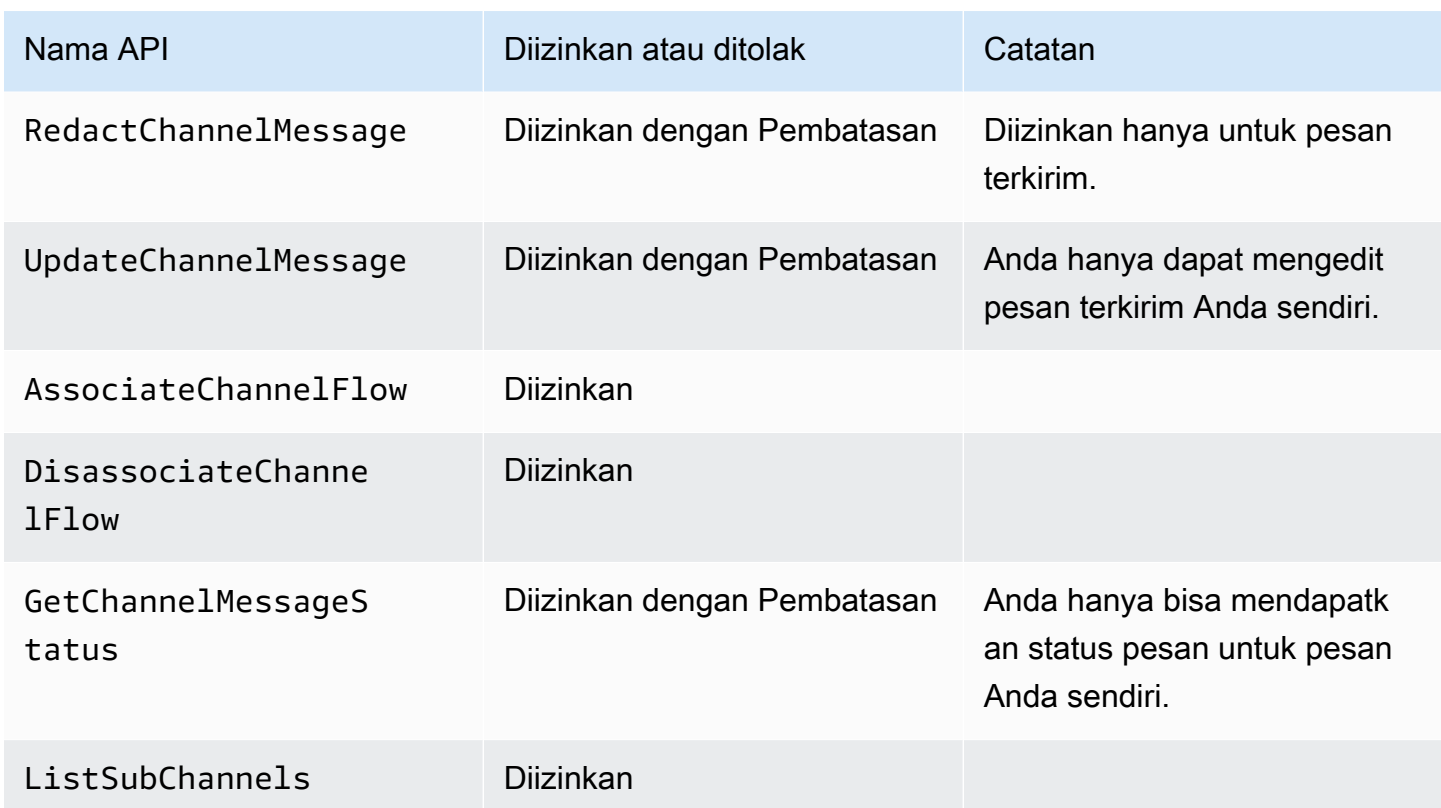

# <span id="page-231-0"></span>**ChannelModerator**

Moderator saluran hanya dapat melakukan tindakan pada saluran yang memiliki peran moderator.

### **a** Note

Moderator yang merupakanAppInstanceAdmin dapat melakukan tindakan pada saluran yang diizinkan oleh peran itu.

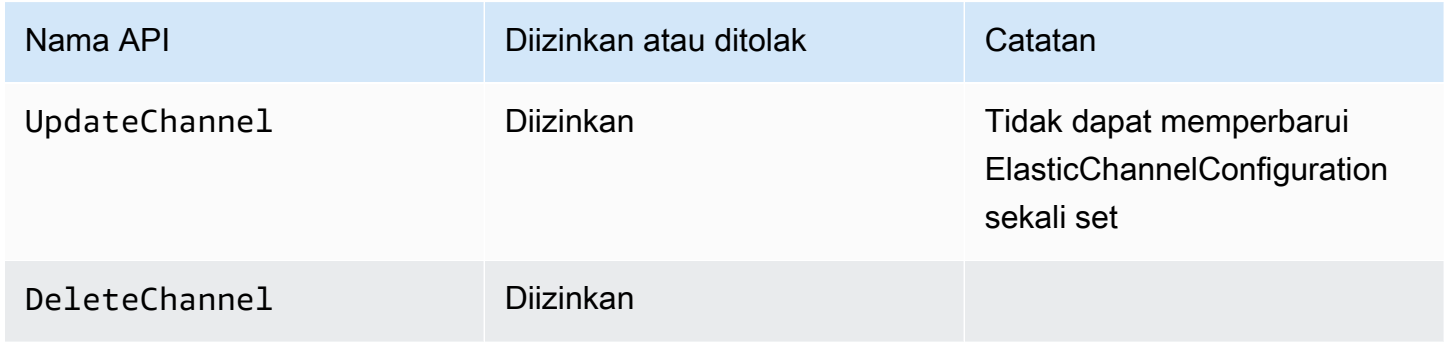

Amazon Chime SDK **Panduan Developer Panduan Developer** 

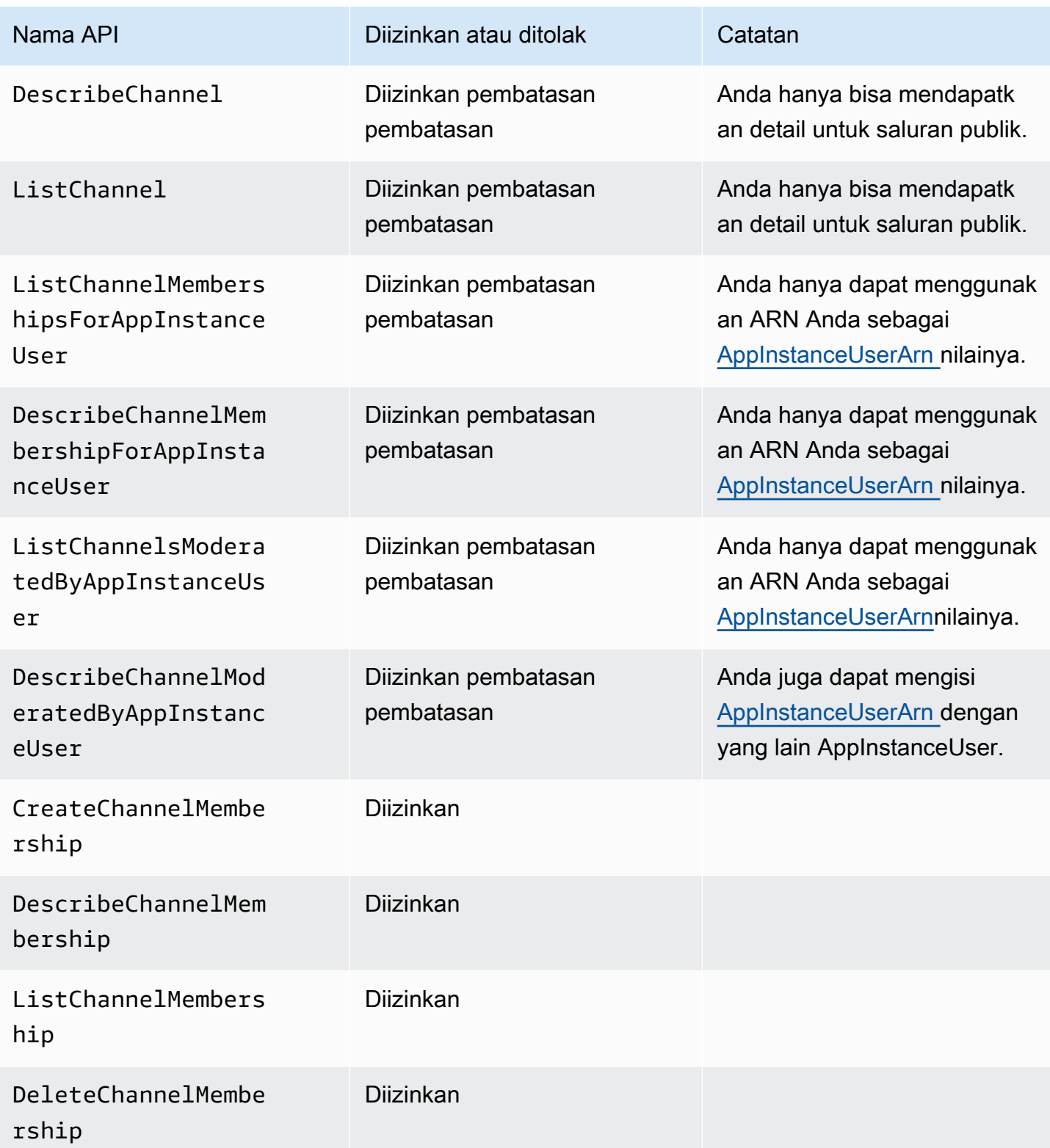

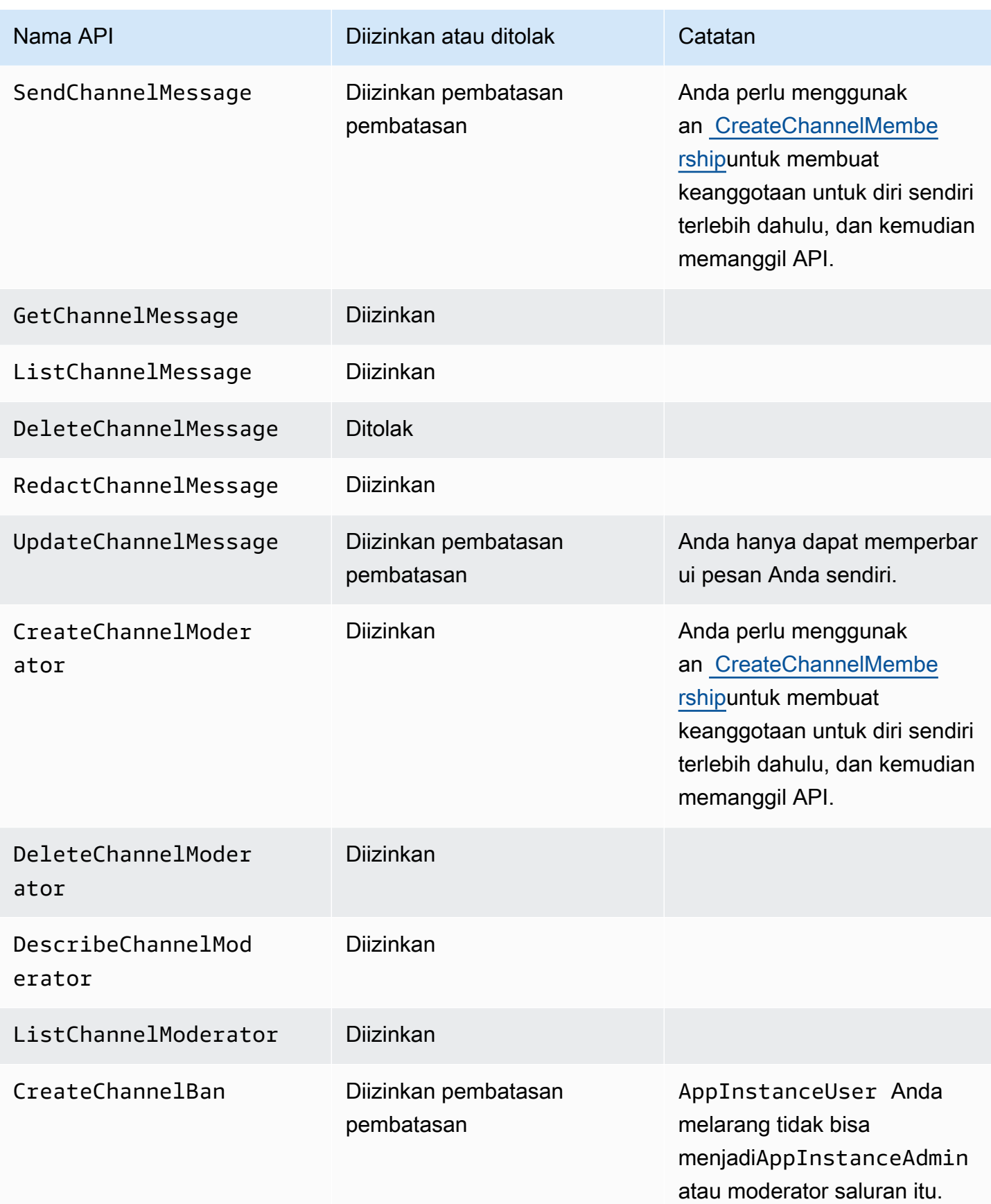

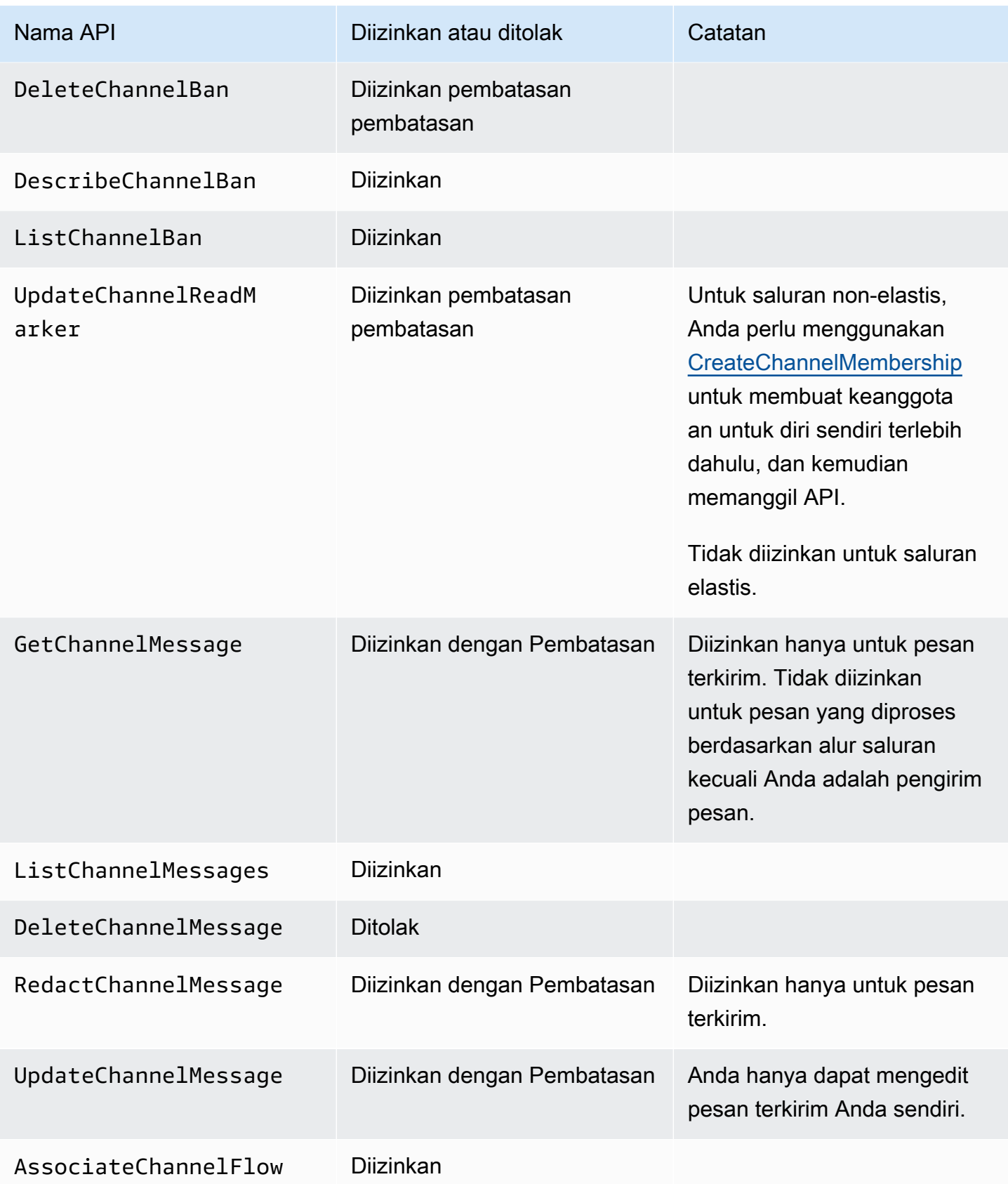

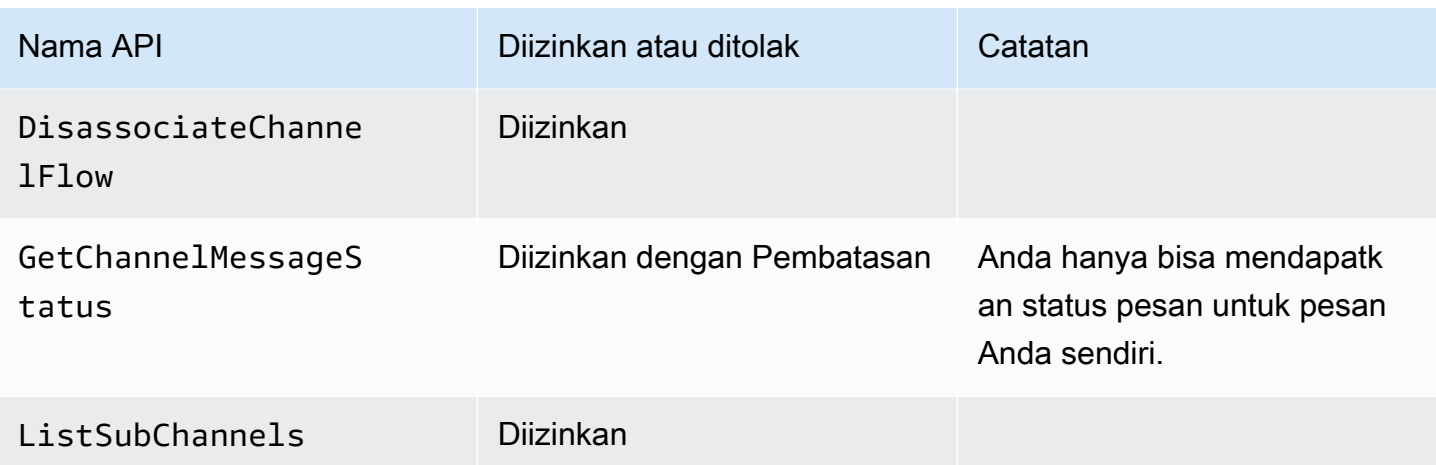

# <span id="page-235-0"></span>Anggota

SebuahAppInstanceUser menjadi anggota saluran jika mereka ditambahkan ke saluran melalui [CreateChannelMembershipA](https://docs.aws.amazon.com/chime-sdk/latest/APIReference/API_CreateChannelMembership.html)PI.

Anggota dapat melakukan tindakan hanya pada saluran tempat mereka berada.

### **a** Note

Anggota yang merupakanAppInstanceAdmin atauChannelModerator dapat melakukan tindakan pada Saluran yang diizinkan oleh kedua peran tersebut.

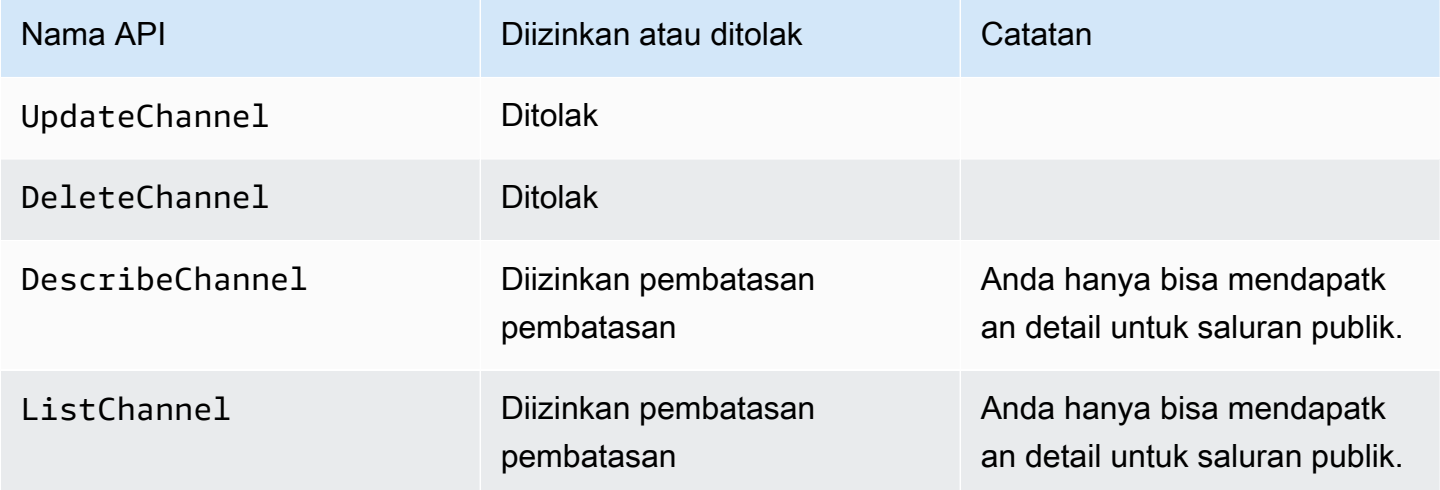

Amazon Chime SDK **Panduan Developer Panduan Developer** 

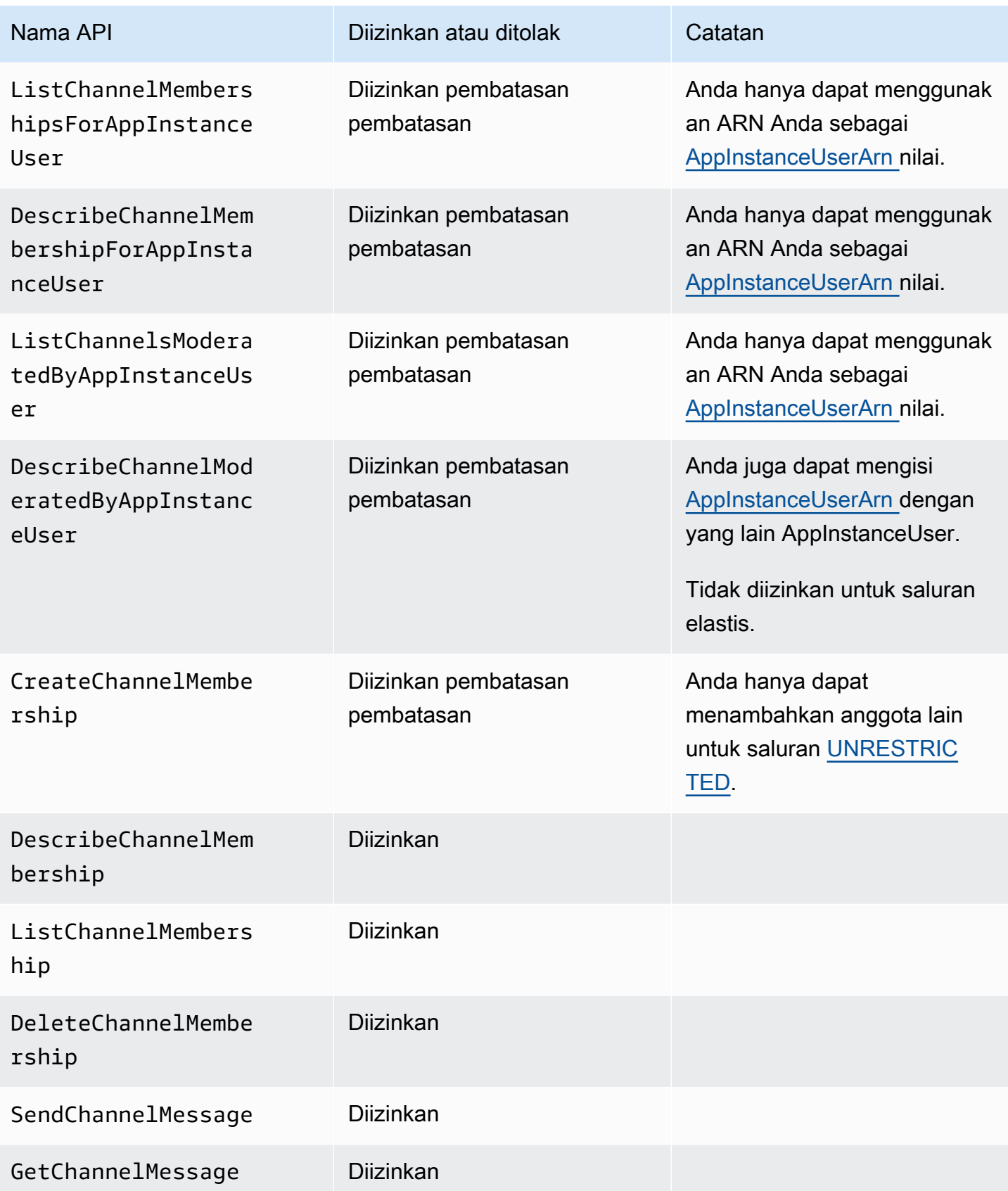

Amazon Chime SDK Panduan Developer

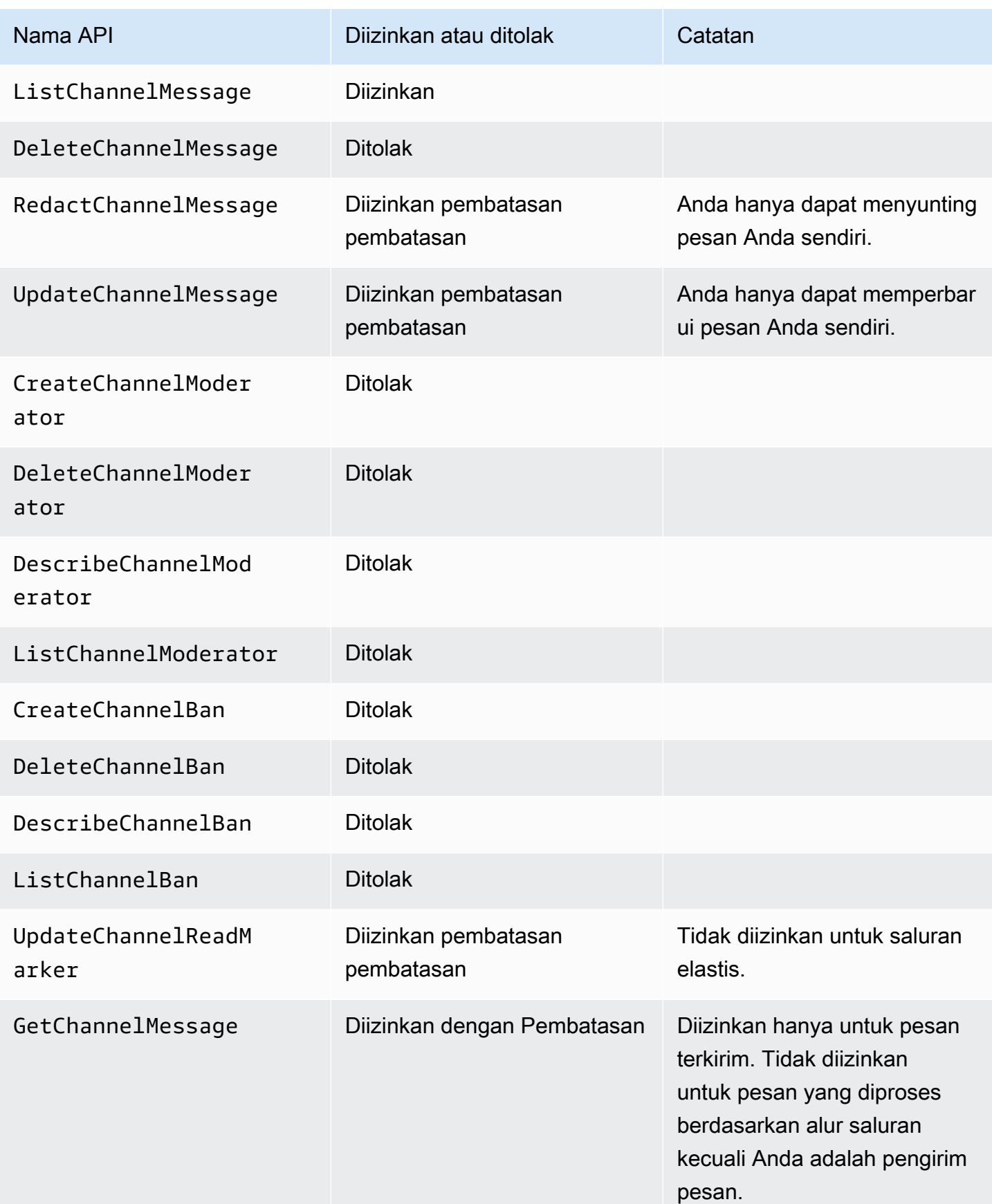

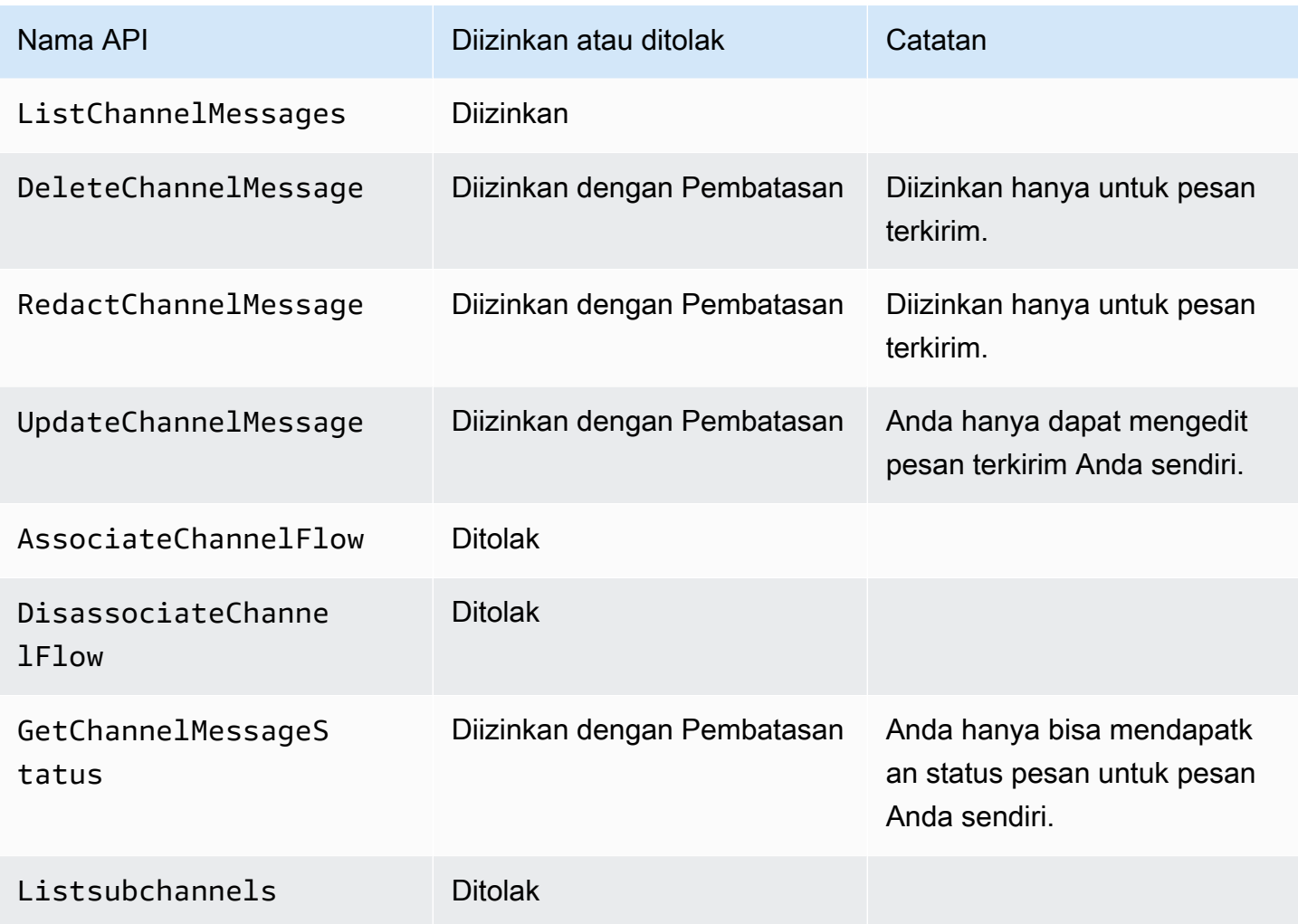

# <span id="page-238-0"></span>Non anggota

Non-anggota adalah regulerAppInstanceUser dan mereka tidak dapat melakukan tindakan terkait saluran apa pun kecuali Anda menggunakan [CreateChannelMembershipA](https://docs.aws.amazon.com/chime-sdk/latest/APIReference/API_CreateChannelMembership.html)PI untuk menambahkannya.

### **a** Note

Non-anggota yang merupakanAppInstanceAdmin atauChannelModerator dapat melakukan tindakan terkait channel yang diizinkan oleh kedua peran tersebut.

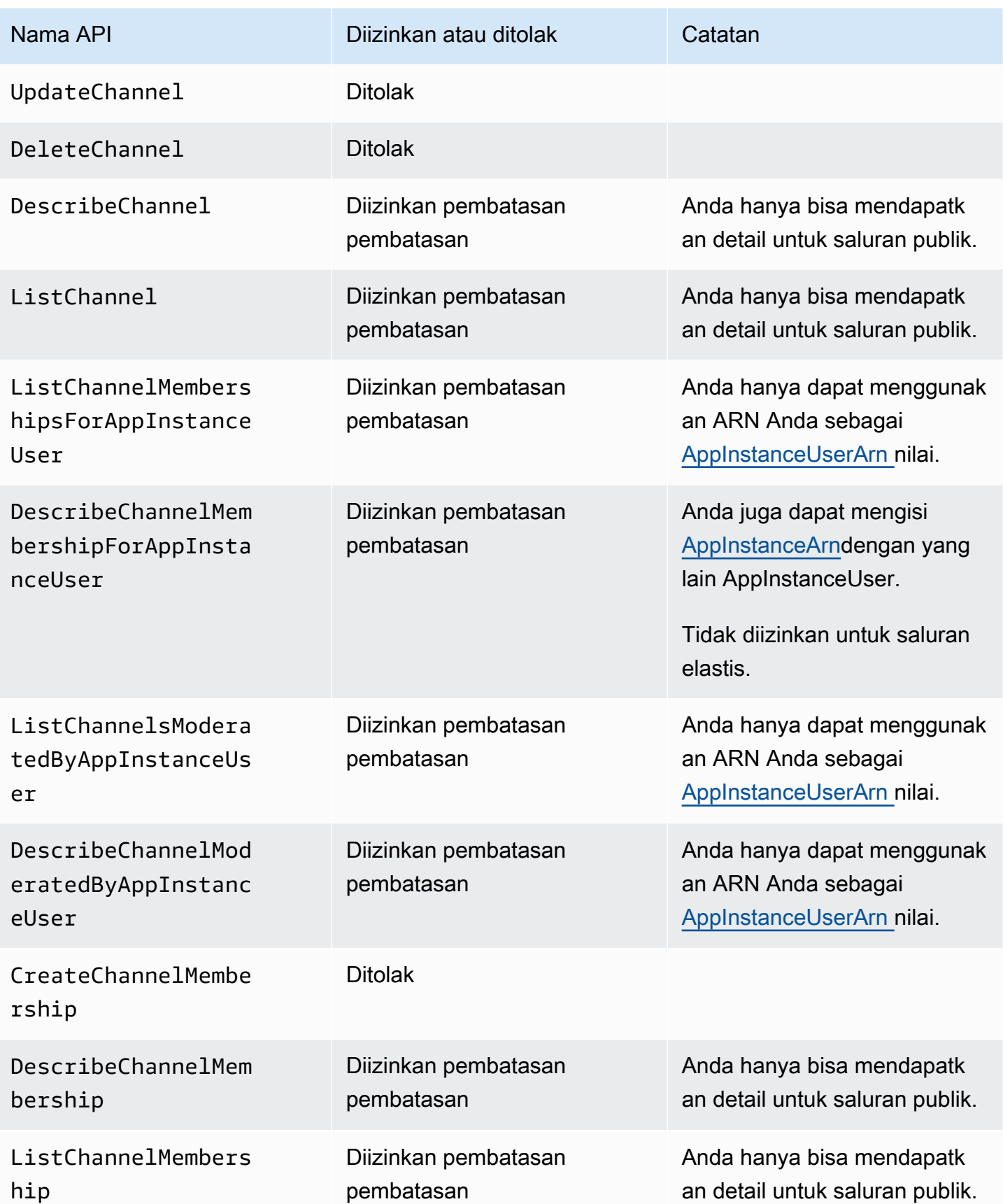

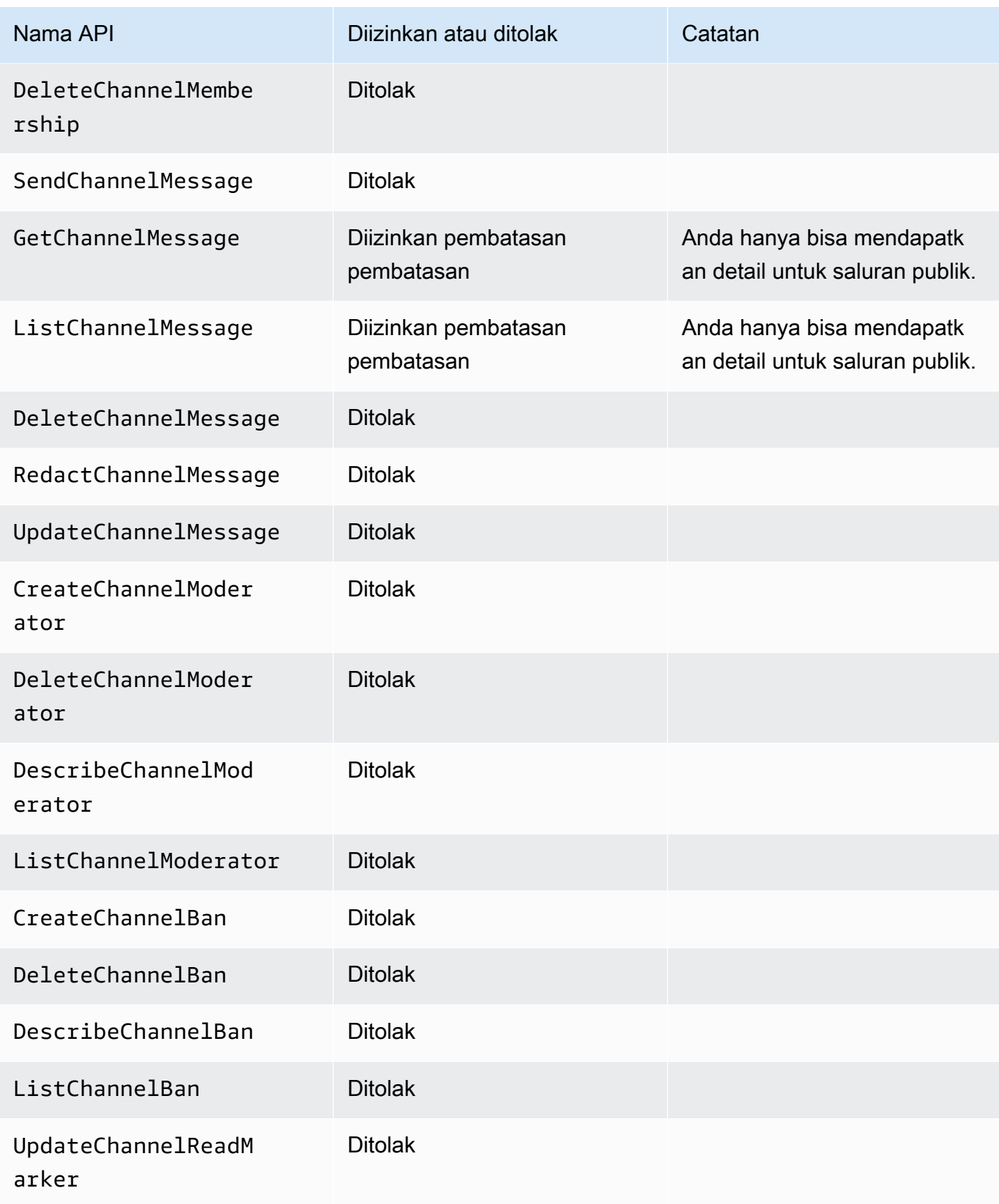

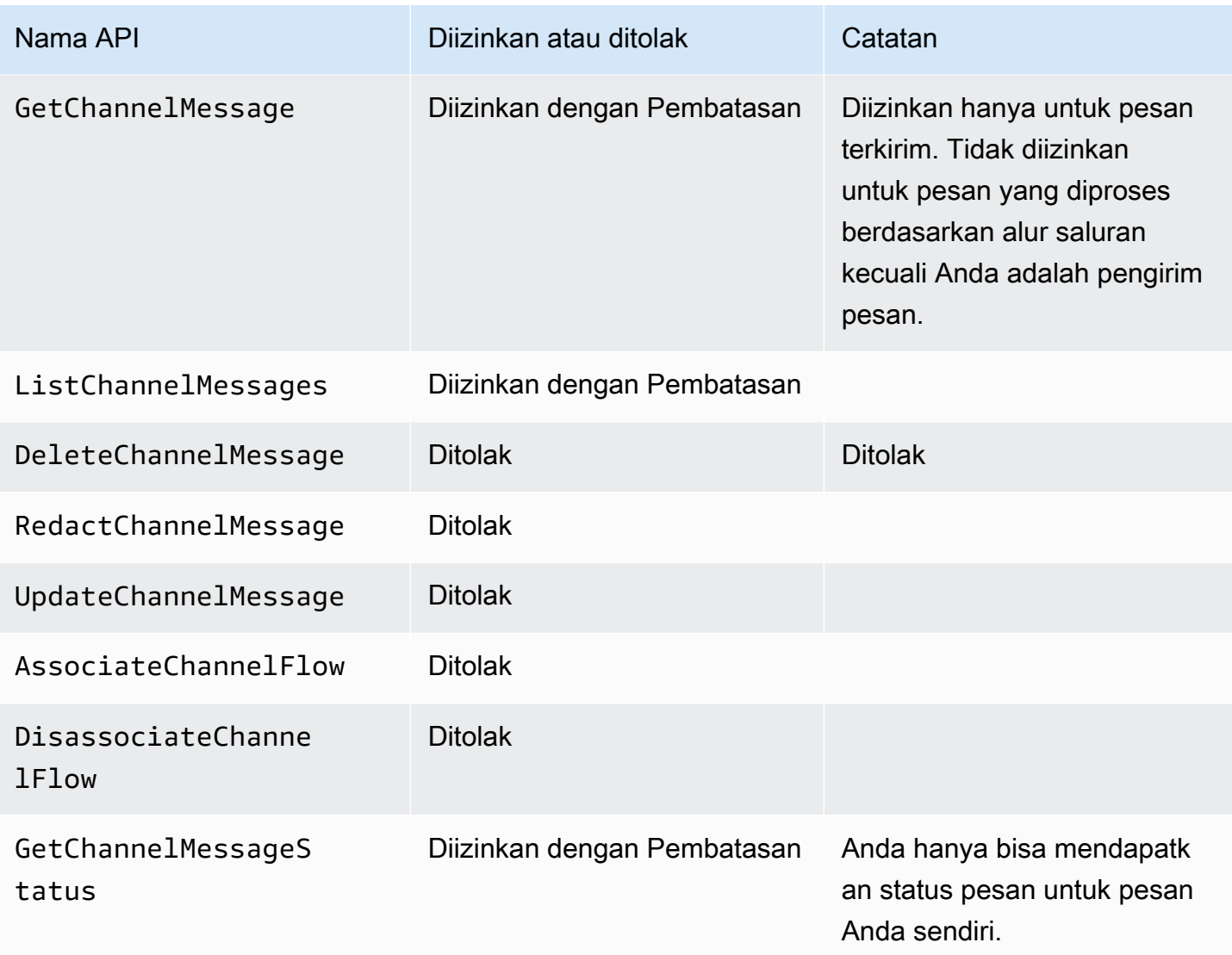

# <span id="page-241-0"></span>Streaming data pesan

Anda dapat mengonfigurasi data AppInstance untuk menerima, seperti pesan dan acara saluran, dalam bentuk aliran. Anda kemudian dapat bereaksi terhadap data tersebut secara real time. Saat ini, pesan Amazon Chime SDK hanya menerima aliran Kinesis sebagai tujuan streaming. Anda harus memiliki prasyarat ini untuk menggunakan aliran Kinesis dengan fitur ini:

- Aliran Kinesis harus dalam AWS akun yang sama dengan. AppInstance
- Aliran harus berada di wilayah yang sama denganAppInstance.
- Nama aliran memiliki awalan yang dimulai denganchime-messaging-.
- Anda harus mengkonfigurasi setidaknya dua pecahan. Setiap pecahan dapat menerima data hingga 1MB per detik, jadi skalakan aliran Anda sesuai dengan itu.
- Anda harus mengaktifkan enkripsi sisi server (SSE).

Untuk mengkonfigurasi aliran Kinesis

1. Buat satu atau lebih aliran Kinesis menggunakan prasyarat di bagian sebelumnya, lalu dapatkan ARN. Pastikan pemanggil memiliki izin Kinesis selain izin Amazon Chime.

Contoh berikut menunjukkan cara menggunakan AWS CLI untuk membuat aliran Kinesis dengan dua pecahan, dan cara mengaktifkan SSE.

```
aws kinesis create-stream --stream-name chime-messaging-unique-name --
shard-count 2
```
aws kinesis start-stream-encryption --stream-name *chime-messagingunique-name* --encryption-type KMS --key-id "*alias*/aws/kinesis"

2. Konfigurasikan streaming dengan memanggil [PutMessagingStreamingConfigurations](https://docs.aws.amazon.com/chime-sdk/latest/APIReference/API_PutMessagingStreamingConfigurations.html)API.

Anda dapat mengonfigurasi satu atau kedua dari dua tipe data, dan Anda dapat memilih aliran yang sama atau aliran terpisah untuk mereka.

Contoh berikut menunjukkan bagaimana menggunakan AWS CLI untuk mengkonfigurasi appinstance untuk streaming ChannelMessage dan tipe Channel data.

```
aws chime-sdk-messaging put-messaging-streaming-configurations --app-instance-
arn app_instance_arn \
--streaming-configurations 
 DataType=ChannelMessage,ResourceArn=kinesis_data_stream_arn
```

```
aws chime-sdk-messaging put-messaging-streaming-configurations --app-instance-
arn app_instance_arn \
--streaming-configurations DataType=Channel,ResourceArn=kinesis_data_stream_arn
```
Tipe data memiliki cakupan berikut:

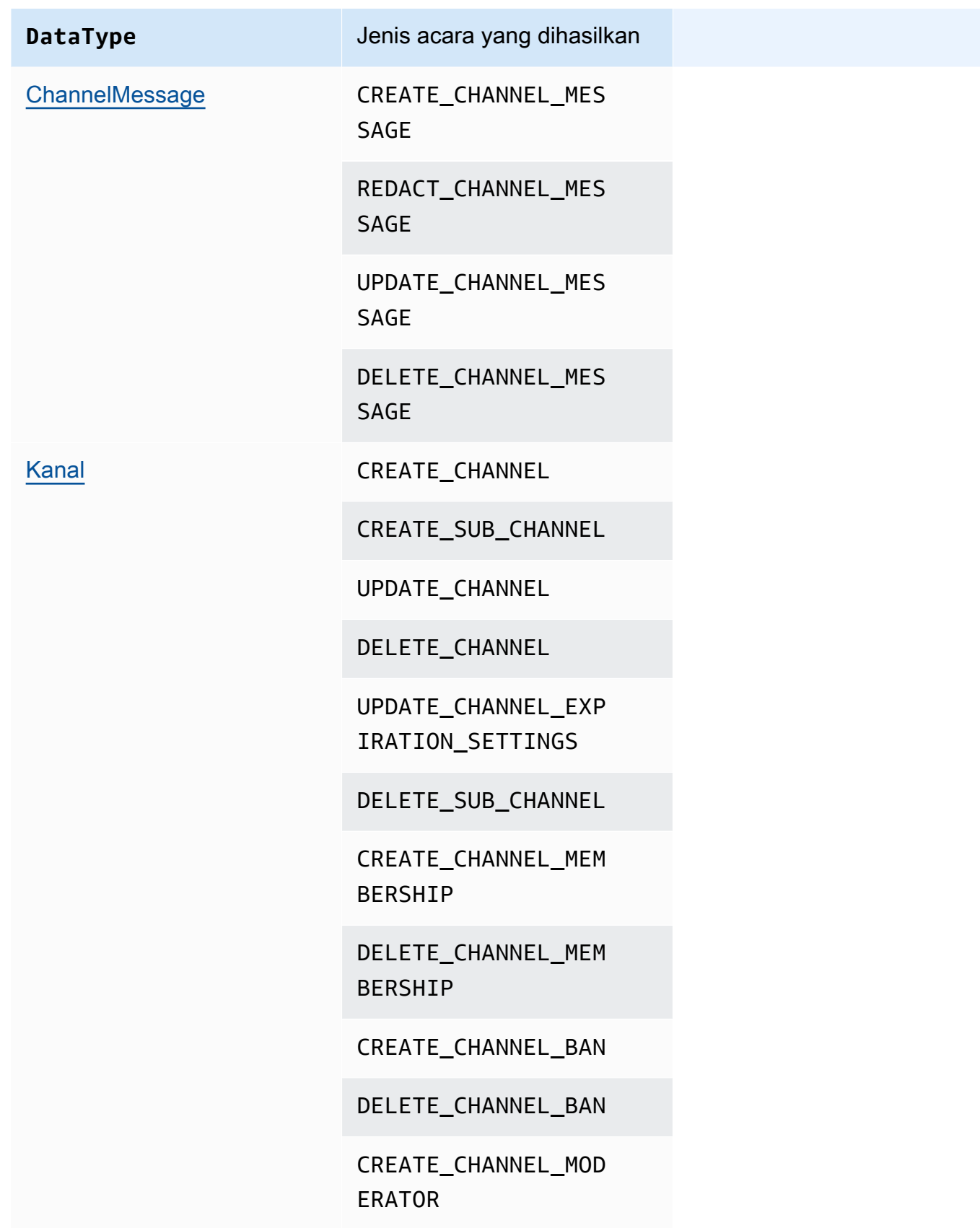

**DataType DataType** Jenis acara yang dihasilkan

DELETE\_CHANNEL\_MOD ERATOR

3. Mulai membaca data dari aliran Kinesis yang dikonfigurasi.

### **a** Note

Setiap peristiwa yang dikirim sebelum Anda mengonfigurasi streaming tidak dikirim ke aliran Kinesis Anda.

### Format data

Kinesis mengeluarkan catatan dalam format JSON dengan bidang berikut: dan. EventType Payload Format payload tergantung pada. EventType Tabel berikut mencantumkan jenis acara dan format payload yang sesuai.

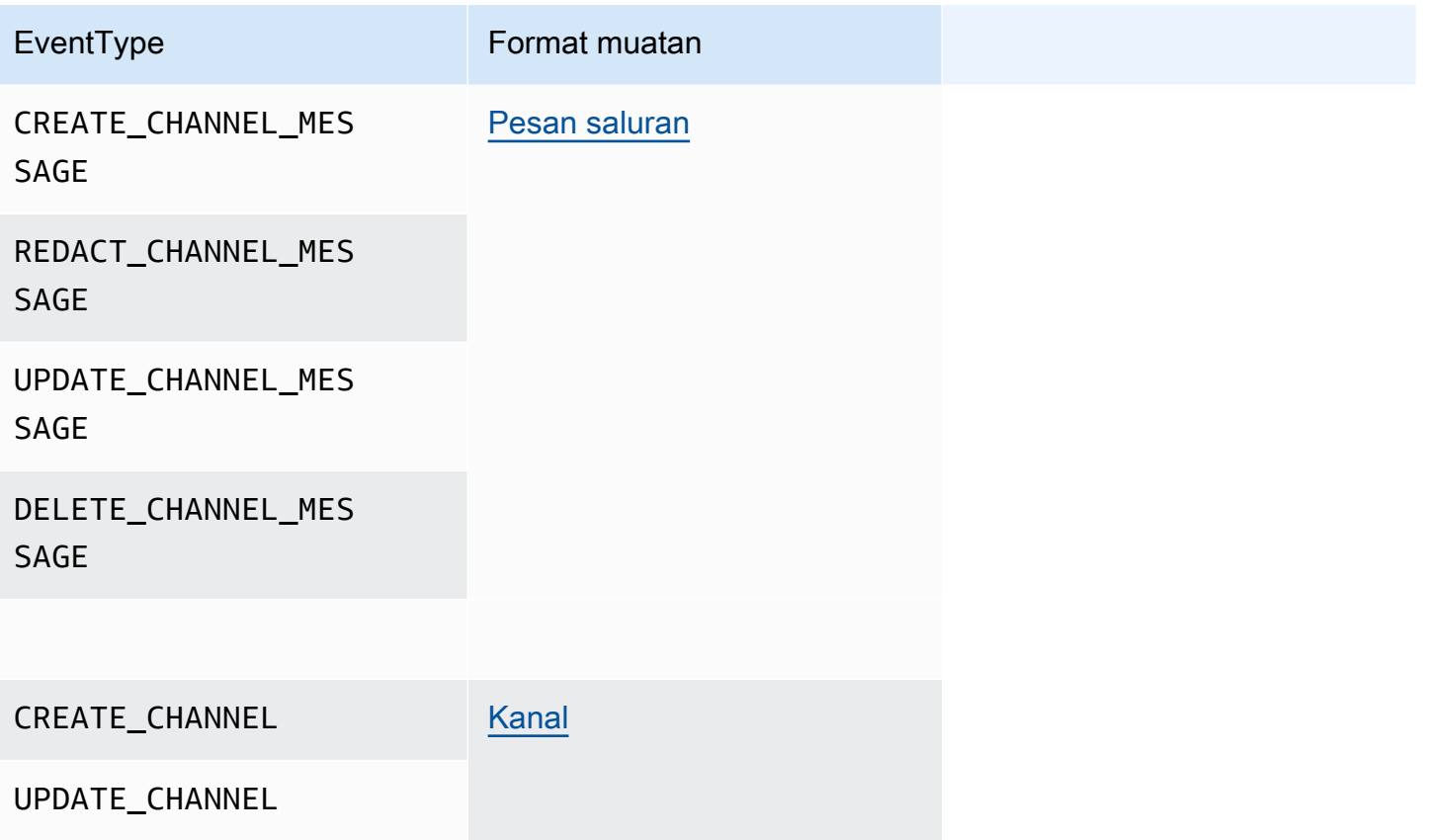

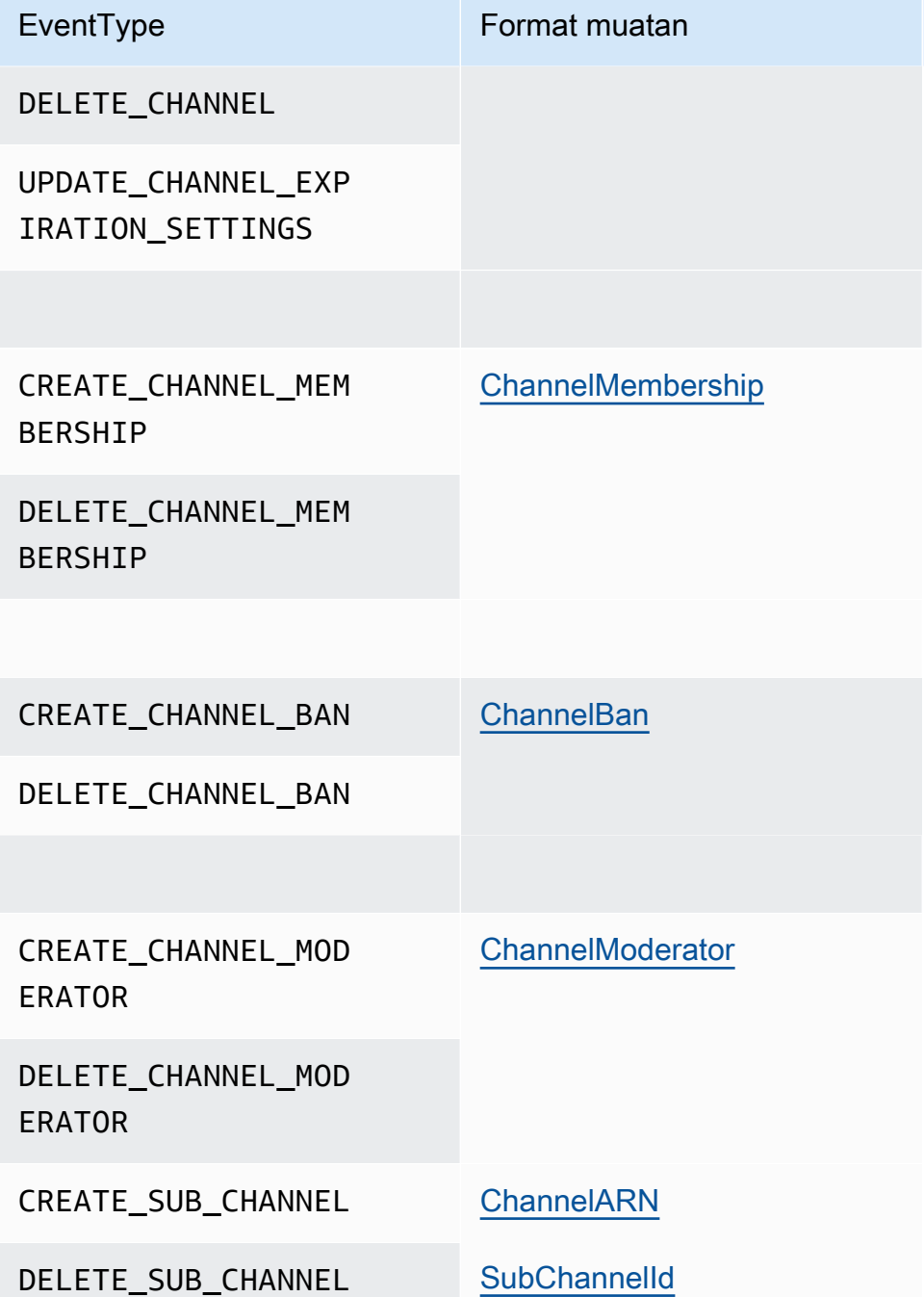

# Menggunakan saluran elastis untuk menyelenggarakan acara langsung

Saluran elastis mendukung pengalaman obrolan berskala besar dengan hingga 1 juta anggota. Penggunaan khas termasuk menonton pesta untuk acara olahraga atau politik. Anda dapat menggunakan saluran elastis hanya di wilayah US East (N. Virginia).

Saluran elastis terdiri dari satu saluran dengan konfigurasi umum, ditambah sejumlah sub-saluran yang bervariasi — atau elastis. Konfigurasi ini juga mencakup ambang minimum dan maksimum untuk anggota di sub-saluran.

Misalnya, Anda membuat saluran elastis dengan 100 sub-saluran, dan untuk sub-saluran Anda menetapkan ambang batas rendah 500 anggota dan ambang batas tinggi 10.000 anggota. Ketika pengguna bergabung dengan saluran contoh ini, sistem secara otomatis menetapkan mereka ke subsaluran tunggal hingga jumlah anggota melebihi 10.000. Pada saat itu, sistem membuat sub-channel baru dan menambahkan anggota baru di sana. Saat pengguna pergi, sistem menghapus sub-saluran dan mendistribusikan anggota di seluruh sub-saluran yang tersisa.

Memisahkan penonton di sub-saluran membuat percakapan lebih mudah diikuti peserta. Moderator juga telah mengurangi beban kerja, karena mereka hanya perlu menonton beberapa sub-saluran. Selain itu, moderator dapat menggunakan alat bawaan yang disediakan saluran elastis. Misalnya, moderator dapat [melarang pengguna](https://docs.aws.amazon.com/chime-sdk/latest/APIReference/API_messaging-chime_CreateChannelBan.html) dari saluran, [membuat moderator,](https://docs.aws.amazon.com/chime-sdk/latest/APIReference/API_messaging-chime_CreateChannelModerator.html) dan menggunakan [alur](https://docs.aws.amazon.com/chime-sdk/latest/dg/using-channel-flows.html) [saluran](https://docs.aws.amazon.com/chime-sdk/latest/dg/using-channel-flows.html) untuk memoderasi semua pesan di saluran secara otomatis.

Untuk informasi selengkapnya tentang kuota Pesan Amazon Chime SDK, lihat [Kuota Pesan](https://docs.aws.amazon.com/general/latest/gr/chime-sdk.html) di Referensi Umum Amazon Chime SDK.

Topik

- **[Prasyarat](#page-246-0)**
- [Konsep saluran elastis](#page-247-0)
- [Fitur tambahan yang didukung](#page-248-0)
- [Membuat saluran elastis](#page-248-1)
- [Mengelola anggota saluran elastis](#page-249-0)
- [Mengirim pesan saluran elastis](#page-250-0)
- [Memahami pesan WebSocket sistem di saluran elastis](#page-250-1)
- [Menggunakan aliran Kinesis untuk menerima pesan sistem](#page-251-0)
- [Menguji saluran elastis di aplikasi demo kami](#page-251-1)

# <span id="page-246-0"></span>Prasyarat

Anda harus memiliki yang berikut ini untuk menggunakan saluran elastis.

• Pengetahuan tentang fungsionalitas Amazon Chime SDK Messaging, seperti mengelola saluran, dan mengirim dan menerima pesan.

• Kemampuan untuk memanggil API Pesan Amazon Chime SDK.

### <span id="page-247-0"></span>Konsep saluran elastis

Untuk menggunakan saluran elastis secara efektif, Anda harus memahami konsep-konsep ini.

#### Sub-saluran

Saluran elastis membagi anggotanya menjadi wadah logis yang disebut sub-saluran. Ketika Anda menambahkanAppInstanceUser ke saluran elastis, pengguna menjadi anggota sub-saluran. Pengguna tersebut dapat mengirim dan menerima pesan, tetapi hanya dengan anggota lain dari sub-saluran tersebut. Sistem tidak pernah mengizinkan pesan dari satu sub-saluran muncul di sub-saluran lain.

#### Penskalaan

Untuk mendukung keterlibatan pengguna, setiap sub-saluran harus memenuhi persyaratan keanggotaan minimum. Anda memberikan nilai itu saat Anda membuat saluran elastis. Saat pengguna bergabung atau meninggalkan acara, sistem mentransfer anggota ke sub-saluran yang berbeda, yang membuat saluran keseluruhan "elastis." Sub-saluran menjalankan tindakan penskalaan berikut.

- SCALE\_OUT Ketika permintaan keanggotaan saluran elastis baru masuk dan semua subsaluran penuh, sistem akan menskalakan dengan membuat sub-saluran baru, dan kemudian mentransfer keanggotaan dari sub-saluran yang ada ke sub-saluran baru.
- SCALE\_IN Ketika jumlah keanggotaan sub-saluran berjalan di bawah persyaratan minimum, dan sub-saluran lain memiliki kapasitas untuk mengakomodasi semua anggota sub-saluran pertama,SCALE\_IN peristiwa mentransfer keanggotaan tersebut, dan kemudian menghapus sub-saluran dan semua pesan.

### **a** Note

Jika Anda perlu mengakses pesan dari saluran yang telah dihapus, Anda harus mengaktifkan streaming pesan terlebih dahulu. Untuk informasi selengkapnya, lihat[Streaming data pesan](#page-241-0).

### transfer anggota

Hal ini terjadi ketika balancing keanggotaan memindahkanAppInstanceUser dari satu subsaluran ke sub-saluran lainnya. AppInstanceUserMasih milik saluran elastis setelah transfer. Namun, sub-saluran baru berisi keanggotaan dan pesan yang berbeda, sehingga pesan yang dikirim olehAppInstanceUser setelah transfer pergi ke anggota yang berbeda. Penyeimbangan keanggotaan tidak memengaruhi keanggotaan moderator.

### **a** Note

Saluran elastis tidak mendukung keanggotaan tersembunyi, preferensi keanggotaan, dan cap waktu baca pesan.

# <span id="page-248-0"></span>Fitur tambahan yang didukung

Saluran elastis juga mendukung fitur perpesanan ini.

- **[Prefetch](#page-215-0)**
- [Aliran saluran](#page-267-0)

### <span id="page-248-1"></span>Membuat saluran elastis

Anda menggunakanElasticChannelConfiguration bidang di [CreateChannel](https://docs.aws.amazon.com/chime-sdk/latest/APIReference/API_messaging-chime_CreateChannel.html)API untuk membuat saluran elastis. Setelah Anda membuat saluran elastis, Anda membuat keanggotaan saluran.

### **a** Note

- Untuk saluran non-elastis, saluranAppInstanceUser yang membuat saluran secara otomatis ditambahkan ke saluran itu sebagai anggota dan moderator. Untuk saluran elastis, pembuat saluran hanya ditambahkan sebagai moderator.
- Anda tidak dapat memperbarui setElasticChannelConfiguration sekali.
- Anda tidak dapat memperbarui saluran dari elastis ke non-elastis dan sebaliknya.
- Anda tidak dapat menyertakan daftar ARN anggota dalam permintaan [CreateChannel](https://docs.aws.amazon.com/chime-sdk/latest/APIReference/API_messaging-chime_CreateChannel.html)API. Namun, Anda dapat menyertakan daftar ARN moderator.

• Anda tidak dapat membuatUNRESTRICTED jenis saluran elastis.

### <span id="page-249-0"></span>Mengelola anggota saluran elastis

Untuk mengelola anggota dalam saluran elastis, gunakan [CreateChannelMembership](https://docs.aws.amazon.com/chime-sdk/latest/APIReference/API_messaging-chime_CreateChannelMembership.html), [CreateChannelModerator](https://docs.aws.amazon.com/chime-sdk/latest/APIReference/API_messaging-chime_CreateChannelModerator.html), dan [CreateChannelBan](https://docs.aws.amazon.com/chime-sdk/latest/APIReference/API_messaging-chime_CreateChannelBan.html)API. Informasi berikut menjelaskan cara menggunakannya.

### Keanggotaan saluran

CreateChannelMembershipAPI menciptakan keanggotaan di tingkat sub-saluran. sub-saluran dapat mencakup moderator dan anggota reguler.

• Moderator - Anda dapat menambahkan moderator ke beberapa sub-saluran. Itu memungkinkan moderator untuk mengirim pesan pada masing-masing sub-saluran milik mereka. Ketika Anda menambahkan moderator ke sub-channel, Anda harus menyediakanSubChannelId.

Jika Anda ingin menetapkan moderator ke sub-saluran baru secara otomatis, Anda dapat [mengaktifkan streaming pesan](#page-241-0), mendengarkan peristiwa pembuatan sub-saluran, dan kemudian membuat keanggotaan moderator sebagai respons terhadap peristiwa tersebut.

Terakhir, Anda dapat menghapus moderator dari sub-saluran tertentu, atau dari semua subsaluran. Anda menggunakan [DeleteChannelMembership](https://docs.aws.amazon.com/chime-sdk/latest/APIReference/API_messaging-chime_DeleteChannelMembership.html)API dalam kedua kasus. Untuk menghapus moderator dari sub-saluran tertentu, Anda menyediakanSubChannelId. Jika Anda tidak memberikan ID untuk sub-saluran, sistem akan menghapus moderator dari semua subsaluran. Terakhir, Anda dapat menggunakan [ListSubChannels](https://docs.aws.amazon.com/chime-sdk/latest/APIReference/API_messaging-chime_ListSubChannels)API untuk mencantumkan subsaluran dan jumlah anggota di masing-masing.

• Anggota reguler — Ini terdiri dari mayoritas keanggotaan channel. Anda hanya dapat menambahkan anggota reguler ke satu sub-saluran. Selain itu, Anda tidak dapat meneruskanSubChannelId saat membuat atau menghapus keanggotaan saluran, karena sistem mengontrol sub-saluran mana keanggotaan dibuat.

### Moderator saluran

CreateChannelModeratorAPI menciptakan moderator pada tingkat saluran elastis. Moderator dapat melihat semua pesan di semua sub-saluran. Saat Anda mempromosikan anggota reguler ke moderator saluran, sistem akan menghapus semua keanggotaan saluran yang ada untuk anggota tersebut. Hal yang sama terjadi ketika Anda menurunkan moderator.

#### Larangan saluran

CreateChannelBanAPI menciptakan larangan pada tingkat saluran elastis. Sebuah dilarang tidakAppInstanceUser bisa milik sub-channel. Saat Anda melarang anggota, sistem akan menghapus semua keanggotaan saluran untuk anggota tersebut.

### <span id="page-250-0"></span>Mengirim pesan saluran elastis

[SendChannelMessage](https://docs.aws.amazon.com/chime-sdk/latest/APIReference/API_messaging-chime_SendChannelMessage.html)API membuat pesan di tingkat sub-saluran. Untuk mengirim pesan, Anda harus memilikisubChannelId. Anda juga dapat menggunakan [UpdateChannelMessage,](https://docs.aws.amazon.com/chime-sdk/latest/APIReference/API_messaging-chime_UpdateChannelMessage.html) dan [RedactChannelMessage](https://docs.aws.amazon.com/chime-sdk/latest/APIReference/API_messaging-chime_RedactChannelMessage.html)API untuk mengedit dan menghapus pesan, tetapi dalam semua kasus, Anda harus memilikisubChannelId.

### **a** Note

Pengirim pesan hanya dapat mengedit atau menyunting pesan jika pesan tersebut termasuk sub-saluran tempat mereka mengirim pesan. Jika penyeimbangan keanggotaan mentransfer anggota ke sub-saluran lain, anggota tersebut hanya dapat mengedit atau menyunting pesan yang mereka kirim di sub-saluran baru tersebut.

### <span id="page-250-1"></span>Memahami pesan WebSocket sistem di saluran elastis

Amazon Chime SDK mengirimkan pesan sistem ke semua klien yang terhubung untuk peristiwa yang terjadi di saluran. Daftar berikut menjelaskan pesan sistem untuk saluran elastis.

Peristiwa pesan

Muatan acara untuk saluran elastis berisisubChannelId bidang. Muatan untuk saluran nonelastis tetap sama.

### Acara keanggotaan

DELETE\_CHANNEL\_MEMBERSHIPAcaraCREATE\_CHANNEL\_MEMBERSHIP dan sekarang memilikisubChannelId bidang dalam muatan mereka.

Saluran elastis tidak mendukungBATCH\_CREATE\_CHANNEL\_MEMBERHSIP acara tersebut. Saat Anda memanggil [BatchCreateChannelMembershipA](https://docs.aws.amazon.com/chime-sdk/latest/APIReference/API_messaging-chime_BatchCreateChannelMembership.html)PI, sistem akan mengirimkanCREATE\_CHANNEL\_MEMBERSHIP peristiwa individual.

Anda sekarang dapat menggunakan jenisUPDATE\_CHANNEL\_MEMBERSHIP acara untuk memberi sinyal perubahan dalam informasi keanggotaan. Misalnya, selama transfer anggota dari satu subsaluran ke yang lain, sistem mengirimkanUPDATE\_CHANNEL\_MEMBERSHIP peristiwa dengan yang baruSubChannelId dalam payload untuk menunjukkan bahwa anggota telah ditransfer.

### **a** Note

Sistem hanya mengirimkanUPDATE\_CHANNEL\_MEMBERSHIP acara ke anggota yang ditransfer, dan bukan ke anggota sub-saluran lainnya. Karena alasan ini, kami mendorong Anda untuk menggunakan [ListChannelMembershipsA](https://docs.aws.amazon.com/chime-sdk/latest/APIReference/API_messaging-chime_ListChannelMemberships.html)PI, bukan WebSockets untuk mengisi daftar nama keanggotaan saluran Anda. Untuk informasi selengkapnya, lihat[Menggunakan WebSockets untuk menerima pesan](#page-211-0).

### <span id="page-251-0"></span>Menggunakan aliran Kinesis untuk menerima pesan sistem

Anda dapat mengkonfigurasiAppInstance untuk menerima data dalam bentuk aliran. Misalnya, stream dapat menyertakan pesan, peristiwa sub-saluran, dan peristiwa saluran.

Sebagai bagian dari itu, kami mendukungCREATE\_SUB\_CHANNEL danDELETE\_SUB\_CHANNEL acara. Mereka menunjukkan kapan sub-saluran dibuat atau dihapus sebagai bagian dari penyeimbangan keanggotaan. Untuk informasi lebih lanjut tentang menerima aliran data, lihat[Streaming data pesan](#page-241-0).

# <span id="page-251-1"></span>Menguji saluran elastis di aplikasi demo kami

Anda dapat menguji semua fitur Pesan Amazon Chime SDK GitHub di [https://github.com/aws](https://github.com/aws-samples/amazon-chime-sdk/tree/main/apps/chat)[samples/amazon-chime-sdk /tree/main/apps/chat](https://github.com/aws-samples/amazon-chime-sdk/tree/main/apps/chat).

# Menggunakan notifikasi push seluler untuk menerima pesan

Anda dapat mengonfigurasi Amazon Chime SDK Messaging untuk mengirim pesan saluran ke saluran notifikasi push seluler. Amazon Chime SDK memerlukan aplikasi Amazon Pinpoint yang dikonfigurasi untuk pemberitahuan push. Aplikasi Amazon Pinpoint Anda harus memenuhi prasyarat ini:

• Aplikasi Amazon Pinpoint Anda harus memiliki setidaknya saluran FCM atau APNS yang dikonfigurasi dan diaktifkan.
• Aplikasi Amazon Pinpoint Anda harus berada di AWS akun dan wilayah yang sama dengan instans aplikasi Amazon Chime SDK Anda.

## **a** Note

Secara default, semua anggota saluran pemberitahuan push menerima pemberitahuan push, termasuk pengirim pesan. Namun, Anda dapat menetapkan aturan filter yang mencegah pesan masuk ke pengirim. Untuk informasi lebih lanjut, lihat[Menggunakan aturan filter untuk](#page-258-0)  [memfilter pesan](#page-258-0), nanti di bagian ini.

## Topik

- [Buat aplikasi Amazon Pinpoint](#page-252-0)
- [Membuat peran layanan](#page-253-0)
- [Mendaftarkan titik akhir perangkat seluler sebagai pengguna Instans Aplikasi](#page-255-0)
- [Mengirim pesan saluran dengan pemberitahuan diaktifkan](#page-256-0)
- [Menerima pemberitahuan push](#page-256-1)
- [Mendebug kegagalan pemberitahuan push](#page-257-0)
- [Menggunakan aturan filter untuk memfilter pesan](#page-258-0)

# <span id="page-252-0"></span>Buat aplikasi Amazon Pinpoint

Untuk mengirim pemberitahuan push, Amazon Chime SDK memerlukan aplikasi Amazon Pinpoint yang dikonfigurasi untuk mengirim push ke aplikasi seluler Anda. Langkah-langkah berikut menjelaskan cara menggunakan AWS konsol untuk membuat aplikasi Pinpoint.

Untuk membuat aplikasi Amazon Pinpoint

1. [Masuk ke Konsol AWS Manajemen dan buka konsol Amazon Pinpoint di https://](https://console.aws.amazon.com/pinpoint/) [console.aws.amazon.com/pinpoint/.](https://console.aws.amazon.com/pinpoint/)

Jika ini adalah pertama kalinya Anda menggunakan Amazon Pinpoint, Anda melihat halaman yang memperkenalkan Anda ke fitur layanan.

- 2. Di bagian Memulai, masukkan nama untuk proyek Anda, lalu pilih Buat proyek.
- 3. Pada halaman Konfigurasi fitur, di samping Pemberitahuan Push pilih Konfigurasi.

4. Pada halaman Siapkan pemberitahuan push, alihkan layanan Pemberitahuan Push Apple (APN), Firebase Cloud Messaging (FCM), atau keduanya, dan lengkapi bidang yang diperlukan.

## **A** Important

Amazon Chime SDK saat ini hanya mendukung pengiriman pemberitahuan push ke APN dan FCM.

- 5. Setelah selesai, silakan pilih Simpan.
- 6. Kembali ke konsol Amazon Pinpoint di<https://console.aws.amazon.com/pinpoint/>dan catat nilai Project ID. Anda menggunakannya sebagai ARN untuk aplikasi Amazon Pinpoint Anda.

# <span id="page-253-0"></span>Membuat peran layanan

AWS menggunakan peran layanan untuk memberikan izin ke AWS layanan sehingga dapat mengakses AWS sumber daya. Kebijakan yang Anda lampirkan ke peran layanan menentukan sumber daya yang dapat diakses oleh layanan dan apa yang dapat dilakukannya dengan sumber daya tersebut. Peran layanan yang Anda buat untuk Amazon Chime SDK memberikan izin layanan untuk melakukan SendMessages panggilan ke aplikasi Amazon Pinpoint Anda.

## Membuat peran layanan

- 1. Masuk ke AWS Management Console dan buka konsol IAM di [https://console.aws.amazon.com/](https://console.aws.amazon.com/iam/) [iam/.](https://console.aws.amazon.com/iam/)
- 2. Pada panel navigasi, pilih Kebijakan, lalu pilih Buat kebijakan.
- 3. Pilih tab JSON dan salin kebijakan di bawah ini ke dalam kotak teks. Pastikan untuk mengganti project\_id dengan ID aplikasi Amazon Pinpoint yang dibuat pada langkah sebelumnya, dan aws\_account\_id dengan ID AWS Akun Anda.

```
{ 
     "Version": "2012-10-17", 
     "Statement": { 
         "Action": "mobiletargeting:SendMessages", 
         "Resource": "arn:aws:mobiletargeting:region:aws_account_id:apps/project_id/
messages", 
          "Effect": "Allow" 
     }
}
```
- 4. Pilih Berikutnya: Tanda.
- 5. Pilih Berikutnya: Tinjau, dan masukkan **AmazonChimePushNotificationPolicy** di bidang Nama, dan pilih Buat Kebijakan.
- 6. Di panel navigasi, pilih Peran, lalu pilih Buat peran.
- 7. Pada halaman Buat peran, pilih AWS layanan, buka daftar Pilih kasus pengguna dan pilih EC2.
- 8. Pilih Berikutnya: Izin, dan di kotak pencarian, masukkan**AmazonChimePushNotificationPolicy**, dan pilih kotak centang di sebelah kebijakan.
- 9. Pilih Berikutnya: Tanda.
- 10. Pilih Berikutnya: Tinjau, dan masukkan **ServiceRoleForAmazonChimePushNotification** di bidang Nama.

#### **A** Important

Anda harus menggunakan nama yang tercantum di atas. Amazon Chime SDK hanya menerima nama tertentu itu.

11. Pilih Buat peran, dan di halaman Peran. masukkan

**ServiceRoleForAmazonChimePushNotification** di kotak pencarian, dan pilih peran yang cocok.

12. Pilih tab Trust Relationships, pilih Edit trust relationship dan ganti kebijakan yang ada dengan kebijakan di bawah ini.

```
{ 
      "Version": "2008-10-17", 
      "Statement": [ 
           { 
               "Effect": "Allow", 
                "Principal": { 
                     "Service": "messaging.chime.amazonaws.com" 
                 }, 
                 "Action": "sts:AssumeRole" 
            } 
     \mathbf{I}}
```
13. Pilih Perbarui Kebijakan Kepercayaan.

## **A** Important

Memodifikasi peran dengan mengubah nama, kebijakan izin, atau kebijakan kepercayaan dapat merusak fungsi pemberitahuan push.

# <span id="page-255-0"></span>Mendaftarkan titik akhir perangkat seluler sebagai pengguna Instans Aplikasi

Untuk menerima pemberitahuan push, pengguna instance aplikasi harus terlebih dahulu menggunakan [RegisterAppInstanceUserEndpoint](https://docs.aws.amazon.com/chime-sdk/latest/APIReference/API_identity-chime_RegisterAppInstanceUserEndpoint.html)API untuk mendaftarkan perangkat seluler. Mereka harus mendaftar dari aplikasi seluler yang memiliki akses ke token perangkat untuk sistem operasi perangkat.

Untuk memastikan pengguna instance aplikasi memiliki akses ke aplikasi Amazon Pinpoint yang tercantum di ARN, pengguna harus memiliki izin untuk memanggil mobiletargeting:GetApp Amazon Pinpoint ARN. Jika tidak, Amazon Chime SDK memunculkan kesalahan 403 Forbidden saat menelepon. [RegisterAppInstanceUserEndpoint](https://docs.aws.amazon.com/chime-sdk/latest/APIReference/API_identity-chime_RegisterAppInstanceUserEndpoint.html)

Contoh ini menunjukkan kebijakan yang diperlukan untuk mendaftarkan titik akhir.

```
{ 
     "Version": "2012-10-17", 
     "Statement": [ 
         { 
              "Sid": "PermissionToRegisterEndpoint", 
              "Effect": "Allow", 
              "Action": "chime:RegisterAppInstanceUserEndpoint", 
              "Resource": "arn:aws:chime:region:aws_account_id:app-
instance/app_instance_id/user/app_instance_user_id" 
         }, 
         { 
              "Sid": "PermissionToGetAppOnPinpoint", 
              "Effect": "Allow", 
              "Action": "mobiletargeting:GetApp", 
              "Resource": "arn:aws:mobiletargeting:region:aws_account_id:apps/project_id" 
         } 
     ]
}
```
Untuk mendaftarkan titik akhir

• Gunakan Amazon Pinpoint ARN dan token perangkat Anda untuk memanggil API. [RegisterAppInstanceUserEndpoint](https://docs.aws.amazon.com/chime-sdk/latest/APIReference/API_identity-chime_RegisterAppInstanceUserEndpoint.html)

# <span id="page-256-0"></span>Mengirim pesan saluran dengan pemberitahuan diaktifkan

[SendChannelMessage](https://docs.aws.amazon.com/chime-sdk/latest/APIReference/API_messaging-chime_SendChannelMessage.html)API memiliki PushNotification atribut opsional yang digunakan Amazon Chime SDK untuk membuat notifikasi push untuk dikirim ke Amazon Pinpoint. Saat ini, Amazon Chime SDK hanya mendukung judul notifikasi dan bidang isi.

Amazon Chime SDK juga mendukung dorongan VoIP APN. Untuk mengirim pemberitahuan push sebagai push VoIP APN, atur tipe di PushNotification atribut ke VOIP.

# <span id="page-256-1"></span>Menerima pemberitahuan push

Seiring dengan judul dan isi notifikasi push pesan saluran, Amazon Chime SDK juga menyertakan ID pesan saluran dan saluran ARN dalam muatan data. Anda menggunakan informasi tersebut untuk memuat pesan saluran lengkap.

Contoh berikut menunjukkan payload notifikasi push yang khas.

```
{ 
     "pinpoint.openApp=true", 
     "pinpoint.notification.title=PushNotificationTitle", 
     "pinpoint.notification.body=PushNotificationBody", 
     "pinpoint.campaign.campaign_id=_DIRECT", 
     "pinpoint.notification.silentPush=0", 
     "pinpoint.jsonBody="{ 
          "chime.message_id":"ChannelMessageId", 
          "chime.channel_arn":"ChannelARN" 
     }
}
```
Menonaktifkan atau memfilter tanda terima pemberitahuan push

Amazon Chime SDK menyediakan beberapa opsi untuk memungkinkan pengguna instance aplikasi mengontrol apakah mereka ingin menerima pemberitahuan push.

Menonaktifkan semua pemberitahuan push

Pengguna instans aplikasi dapat menonaktifkan notifikasi push sepenuhnya dengan memanggil [UpdateAppInstanceUserEndpoint](https://docs.aws.amazon.com/chime-sdk/latest/APIReference/API_identity-chime_UpdateAppInstanceUserEndpoint.html)dan menyetel AllowMessages atribut keNONE.

Menonaktifkan pemberitahuan push untuk saluran

Pengguna instans aplikasi dapat menonaktifkan pemberitahuan push untuk saluran tertentu dengan [PutChannelMembershipPreferences](https://docs.aws.amazon.com/chime-sdk/latest/APIReference/API_messaging-chime_PutChannelMembershipPreferences.html)menelepon NONE di bidang PushNotification Preferensi.

Memfilter pemberitahuan push untuk saluran

Pengguna Instans Aplikasi dapat menetapkan aturan filter sehingga mereka hanya menerima pemberitahuan push tertentu menggunakan [PutChannelMembershipPreferences](https://docs.aws.amazon.com/chime-sdk/latest/APIReference/API_messaging-chime_PutChannelMembershipPreferences.html)API. Untuk informasi lebih lanjut, lihat[Menggunakan aturan filter untuk memfilter pesan.](#page-258-0)

# <span id="page-257-0"></span>Mendebug kegagalan pemberitahuan push

Amazon Chime SDK terintegrasi dengan EventBridge Amazon untuk memberi tahu Anda tentang kegagalan pengiriman pesan push. Untuk kegagalan debug lebih lanjut, Anda juga dapat melihat [CloudWatch metrik yang dikirimkan](https://docs.aws.amazon.com/pinpoint/latest/userguide/monitoring-metrics.html) Amazon Pinpoint untuk kegagalan.

Tabel berikut mencantumkan dan menjelaskan pesan kesalahan pengiriman.

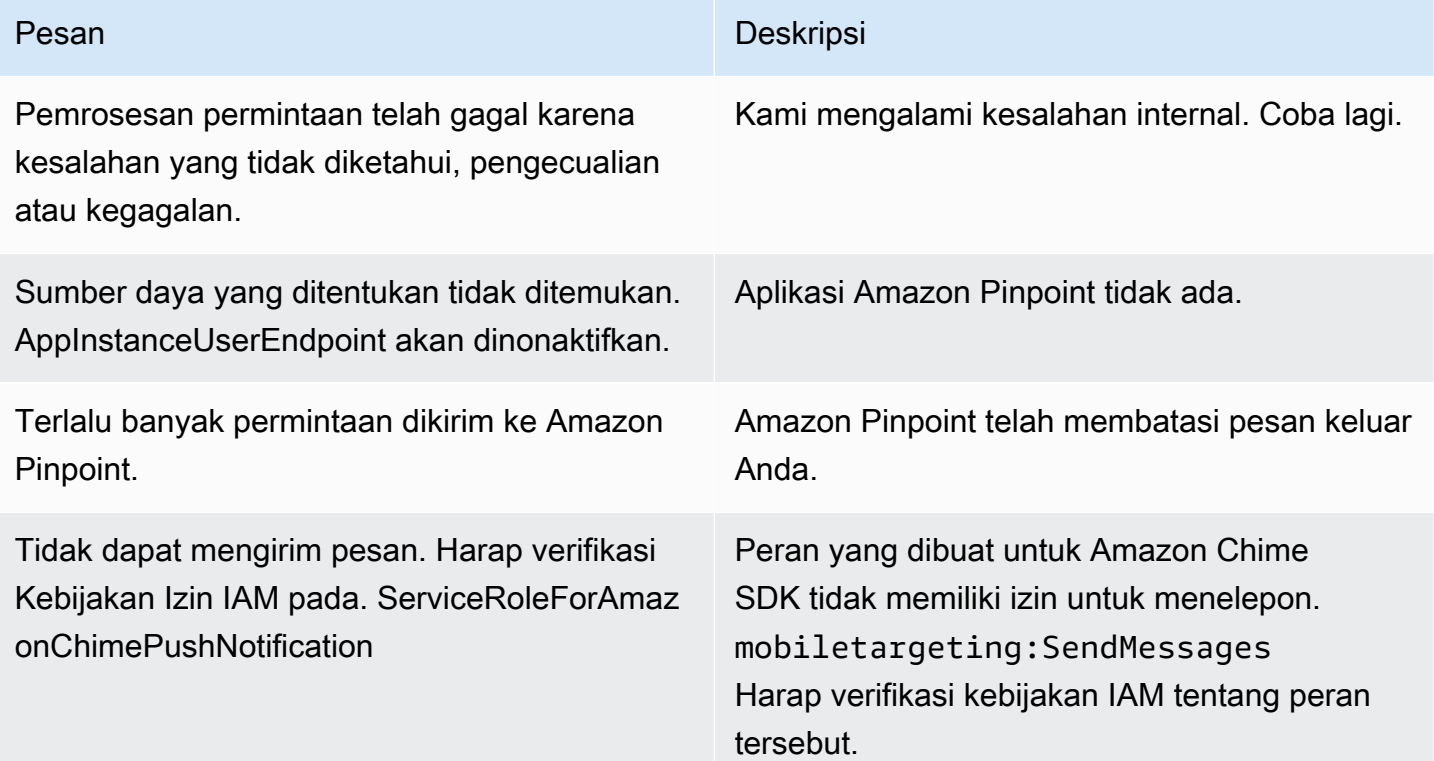

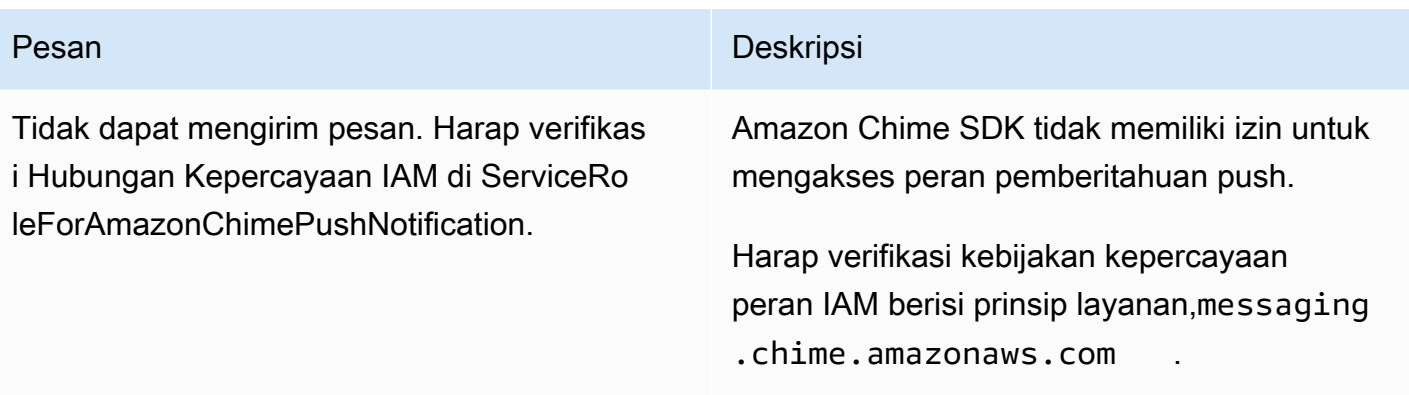

# <span id="page-258-0"></span>Menggunakan aturan filter untuk memfilter pesan

Amazon Chime SDK mendukung pengaturan aturan filter pada keanggotaan saluran pengguna instance aplikasi untuk membatasi pesan mana yang akan mereka terima. Aturan filter ditetapkan pada keanggotaan saluran dan akan berjalan terhadap peta atribut pesan. Peta atribut pesan harus berupa peta kunci string ke nilai string. Aturan filter mendukung inklusi dan pengecualian dengan pencocokan string yang tepat.

## **A** Important

- Amazon Chime SDK hanya mendukung string JSON yang lolos sebagai aturan filter.
- Semua anggota saluran notifikasi menerima pemberitahuan push, termasuk pengirim pesan. Untuk mencegah hal itu terjadi, lihat contoh aturan pertama di bawah ini.

Untuk menetapkan aturan filter pada keanggotaan channel, gunakan [PutChannelMembershipPreferences](https://docs.aws.amazon.com/chime-sdk/latest/APIReference/API_messaging-chime_PutChannelMembershipPreferences.html)API. Anda dapat menyertakan atribut pesan dalam pesan saluran sebagai bagian dari panggilan [SendChannelMessage](https://docs.aws.amazon.com/chime-sdk/latest/APIReference/API_messaging-chime_SendChannelMessage.html)API.

## Topik

- [Jenis aturan filter](#page-258-1)
- [Batas aturan filter](#page-259-0)
- [Contoh aturan filter](#page-259-1)

## <span id="page-258-1"></span>Jenis aturan filter

Amazon Chime SDK mendukung jenis aturan filter berikut:

- Pencocokan string yang tepat inklusif
- Pencocokan string yang tepat secara eksklusif
- Beberapa aturan filter menggunakan AND atau OR

#### <span id="page-259-0"></span>Batas aturan filter

Amazon Chime SDK memberlakukan pembatasan berikut pada aturan filter:

- Kami hanya mendukung pencocokan string yang tepat.
- Ukuran aturan filter total 2KB.
- Ukuran atribut pesan total 1KB.
- Maksimal lima (5) kendala terpisah di dalam aturan filter OR.
- Kompleksitas maksimum 20 untuk seluruh aturan filter. Kompleksitas dihitung sebagai jumlah dari jumlah kunci dan nilai dalam aturan filter:

Misalnya, aturan filter ini memiliki kompleksitas 4.

```
"FilterRule": "{\"type\":[{\"anything-but\": [\"Room\"]}],\"mention\":[\"Bob\"]}
```
Kami menghitung nilai itu sebagai berikut:

```
Keys = "type" and "mention" - Complexity 2
Values = "Room" and "Bob" - Complexity 2 
                       Total complexity = 4
```
## <span id="page-259-1"></span>Contoh aturan filter

Contoh berikut menunjukkan beberapa cara untuk menggunakan preferensi keanggotaan saluran dan aturan filter.

Mencegah pesan masuk ke pengirim

Aturan filter ini mengirimkan pesan ke semua anggota saluran kecuali pengirim pesan.

```
{ 
     "Preferences": { 
          "PushNotifications": {
```

```
 "FilterRule": "{\"type\":[{\"anything-but\": [\"USER_ARN\"]}]}", 
              "AllowNotifications": "FILTERED" 
          } 
     }
}
```
Pengguna instans aplikasi dengan preferensi yang ditampilkan di atas menerima pesan saluran dengan atribut berikut:

```
"MessageAttributes": { 
     "senderId": { 
          "StringValues": ["USER_ARN"] 
     }
}
```
Pencocokan string inklusif

Aturan filter ini memungkinkan pesan apa pun dengan kunci atribut pesan "mention" dan nilai "Bob."

```
{ 
     "Preferences": { 
          "PushNotifications": { 
              "FilterRule": "{\"mention\":[\"Bob\"]}", 
              "AllowNotifications": "FILTERED" 
          } 
     }
}
```
Pengguna instance aplikasi dengan preferensi yang ditampilkan di atas menerima pesan channel dengan atribut pesan berikut:

```
"MessageAttributes": { 
     "mention": { 
          "StringValues": ["Bob", "Alice"] 
     }
}
```
Namun, pengguna instance aplikasi tidak akan menerima pesan saluran dengan atribut berikut:

```
"MessageAttributes": { 
     "mention": {
```

```
 "StringValues": ["Tom"] 
     }
}
```
Pencocokan string eksklusif

Aturan filter ini memungkinkan pesan apa pun kecuali yang berisi kunci atribut "type" dan nilai "Room".

```
{ 
     "Preferences": { 
          "PushNotifications": { 
              "FilterRule": "{\"type\":[{\"anything-but\": [\"Room\"]}]}", 
              "AllowNotifications": "FILTERED" 
          } 
     }
}
```
Pengguna instance aplikasi dengan preferensi tersebut menerima pesan channel dengan atribut pesan berikut:

```
"MessageAttributes": { 
     "type": { 
          "StringValues": ["Conversation"] 
     }
}
```
Namun, pengguna instance aplikasi tidak melihat pesan channel dengan atribut berikut:

```
"MessageAttributes": { 
     "type": { 
          "StringValues": ["Room"] 
     }
}
```
Aturan filter ganda dengan logika AND

Saat Anda menggabungkan aturan filter dengan logika AND, pesan harus memenuhi semua kriteria filter agar filter dapat diterapkan.

```
{
```

```
 "Preferences": { 
          "PushNotifications": { 
              "FilterRule": "{\"type\":[{\"anything-but\": [\"Room\"]}],\"mention\":
[\"Bob\"]}", 
              "AllowNotifications": "FILTERED" 
          } 
     }
}
```
Pengguna instance aplikasi dengan preferensi di atas menerima pesan channel dengan atribut pesan berikut:

```
"MessageAttributes": { 
     "mention": { 
          "StringValues": ["Bob"] 
     }, 
     "type": { 
          "StringValues": ["Conversation"] 
     }
}
```
Aturan filter ganda dengan logika OR

Anda gunakan \$or untuk menggabungkan aturan filter dengan logika OR. Saat Anda menggunakan logika OR, pesan harus memenuhi salah satu kriteria agar filter dapat diterapkan.

```
{ 
     "Preferences": { 
         "PushNotifications": { 
              "FilterRule": "{\"$or\":[{\"mention\":[\"Bob\"]},{\"type\":[{\"anything-but
\": [\"Room\"]}]}]}", 
              "AllowNotifications": "FILTERED" 
         } 
     }
}
```
Pengguna instance aplikasi dengan preferensi di atas menerima pesan channel dengan atribut pesan berikut:

```
"MessageAttributes": { 
     "mention": { 
         "StringValues": ["Bob"]
```
}

```
}
```
Pengguna instance aplikasi dengan preferensi di atas menerima pesan channel dengan atribut pesan berikut:

```
"MessageAttributes": { 
     "type": { 
          "StringValues": ["Conversation"] 
     }
}
```
# Menggunakan peran terkait layanan

Amazon Chime SDK menggunakan [peran terkait layananAWS Identity and Access Management](https://docs.aws.amazon.com/IAM/latest/UserGuide/id_roles_terms-and-concepts.html#iam-term-service-linked-role) (IAM). Peran tertaut layanan adalah jenis IAM role unik yang tertaut langsung ke Amazon Chime SDK. Amazon Chime SDK menentukan peran terkait layanan, dan mencakup semua izin yang diperlukan layanan untuk memanggilAWS layanan lainnya atas nama Anda.

Peran tertaut layanan membuat pengaturan Amazon Chime SDK lebih efisien, karena Anda tidak perlu menambahkan izin yang diperlukan secara manual. Amazon Chime SDK menentukan izin atas peran terkait layanan, dan jika tidak ada ketentuan lain, hanya Amazon Chime SDK yang dapat menjalankan perannya. Izin yang ditentukan mencakup kebijakan kepercayaan dan izin. Kebijakan izin tidak dapat dilampirkan ke entitas IAM lainnya.

Anda dapat menghapus peran tertaut layanan hanya setelah terlebih dahulu menghapus sumber dayanya yang terkait. Tindakan ini dapat melindungi sumber daya Amazon Chime SDK karena Anda tidak dapat secara ceroh menghapus izin untuk mengakses sumber daya.

Untuk informasi tentang layanan lain yang mendukung peran terkait layanan, lihat [Layanan AWS](https://docs.aws.amazon.com/IAM/latest/UserGuide/reference_aws-services-that-work-with-iam.html) [yang bekerja dengan IAM.](https://docs.aws.amazon.com/IAM/latest/UserGuide/reference_aws-services-that-work-with-iam.html) Cari layanan yang memiliki Yes di kolom Service-Linked Role. Pilih Ya dengan tautan untuk melihat dokumentasi untuk layanan tersebut.

Topik

• [Menggunakan peran terkait layanan untuk streaming data](#page-263-0)

# <span id="page-263-0"></span>Menggunakan peran terkait layanan untuk streaming data

Bagian berikut menjelaskan cara mengelola peran terkait layanan untuk streaming data.

Topik di bagian ini

- [Izin peran terkait layanan](#page-264-0)
- [Membuat peran tertaut layanan](#page-265-0)
- [Mengedit peran yang ditautkan ke layanan](#page-266-0)
- [Menghapus sumber daya yang digunakan oleh peran terkait layanan](#page-266-1)
- [Menghapus peran yang ditautkan ke layanan](#page-266-2)

## <span id="page-264-0"></span>Izin peran terkait layanan

Amazon Chime SDK menggunakan peran terkait layanan bernama AWSServiceRoleForChimeSDKMessaging. Peran ini memberikan akses keAWS layanan dan sumber daya yang digunakan atau dikelola oleh Amazon Chime SDK, seperti aliran Kinesis yang digunakan untuk streaming data.

Peran AWSServiceRoleForChimeSDKMessagingtertaut layanan memercayakan layanan berikut sehingga layanan tersebut dapat menjalankan peran tersebut:

• messaging.chime.amazonaws.com

Kebijakan izin peran memungkinkan Amazon Chime SDK menyelesaikan tindakan berikut pada sumber daya yang ditentukan:

- kms:GenerateDataKeyhanya ketika permintaan dibuat menggunakankinesis.\*.amazonaws.com.
- kinesis:PutRecord,kinesis:PutRecords, ataukinesis:DescribeStream hanya pada aliran format berikut:arn:aws:kinesis:\*:\*:stream/chime-messaging-\*.

Kebijakan berikut menunjukkan kebijakan.

```
{ 
       "Version": "2012-10-17", 
       "Statement": [ 
        { 
         "Effect": "Allow", 
         "Action": [ 
          "kms:GenerateDataKey" 
         ],
```

```
 "Resource": "*", 
    "Condition": { 
     "StringLike": { 
       "kms:ViaService": [ 
        "kinesis.*.amazonaws.com" 
      ] 
     } 
    } 
   }, 
   { 
    "Effect": "Allow", 
    "Action": [ 
     "kinesis:PutRecord", 
     "kinesis:PutRecords", 
     "kinesis:DescribeStream" 
    ], 
    "Resource": [ 
     "arn:aws:kinesis:*:*:stream/chime-messaging-*" 
    ] 
   } 
  ] 
 }
```
Anda harus mengonfigurasikan izin untuk mengizinkan entitas IAM seperti pengguna, grup, atau peran untuk membuat, mengedit, atau menghapus peran terkait layanan. Untuk informasi selengkapnya, lihat [Izin peran terkait layanan](https://docs.aws.amazon.com/IAM/latest/UserGuide/using-service-linked-roles.html#service-linked-role-permissions) di Panduan Pengguna IAM.

## <span id="page-265-0"></span>Membuat peran tertaut layanan

Anda tidak perlu membuat peran terkait layanan secara manual. Saat Anda menggunakan [PutMessagingStreamingConfigurations](https://docs.aws.amazon.com/chime-sdk/latest/APIReference/API_PutMessagingStreamingConfigurations.html)API untuk membuat konfigurasi streaming data, Amazon Chime SDK membuat peran terkait layanan untuk Anda.

Anda juga dapat menggunakan konsol IAM untuk membuat peran terkait layanan dengan kasus penggunaan Amazon Chime SDK. DiAWS CLI atauAWS API, buat peran terkait layanan dengan namamessaging.chime.amazonaws.com layanan. Untuk informasi selengkapnya, lihat [Membuat](https://docs.aws.amazon.com/IAM/latest/UserGuide/using-service-linked-roles.html#create-service-linked-role) [peran terkait layanan](https://docs.aws.amazon.com/IAM/latest/UserGuide/using-service-linked-roles.html#create-service-linked-role) di Panduan Pengguna IAM. Jika Anda menghapus peran ini, Anda dapat mengulangi proses ini untuk membuatnya lagi.

# <span id="page-266-0"></span>Mengedit peran yang ditautkan ke layanan

Setelah membuat peran terkait layanan, Anda hanya dapat mengedit deskripsinya, dan melakukannya menggunakan IAM role terkait layanan, Anda hanya dapat mengedit deskripsinya, dan melakukannya menggunakan IAM role terkait layanan, Anda hanya dapat mengedit deskripsinya, dan melakukannya menggunakan IAM role Untuk informasi selengkapnya, lihat [Mengedit peran terkait](https://docs.aws.amazon.com/IAM/latest/UserGuide/using-service-linked-roles.html#edit-service-linked-role)  [layanan](https://docs.aws.amazon.com/IAM/latest/UserGuide/using-service-linked-roles.html#edit-service-linked-role) dalam Panduan Pengguna IAM.

<span id="page-266-1"></span>Menghapus sumber daya yang digunakan oleh peran terkait layanan

Sebelum dapat menggunakan IAM untuk menghapus peran tertaut-layanan, Anda harus terlebih dahulu menghapus semua sumber daya yang digunakan oleh peran tersebut.

## **a** Note

Penghapusan dapat gagal jika Anda mencoba menghapus sumber daya saat Amazon Chime SDK menggunakannya. Jika penghapusan gagal, tunggu beberapa menit dan coba operasi lagi.

Untuk menghapus sumber daya yang digunakan oleh AmazonChimeServiceChatStreamingAccess peran

Matikan fitur streaming data untuk instance aplikasi Anda dengan menggunakan CLI untuk memanggil API berikut.

• aws chime-sdk-messaging delete-messaging-streaming-configurations --appinstance-arn *app\_instance\_arn*

<span id="page-266-2"></span>Tindakan ini menghapus semua konfigurasi streaming untuk instance aplikasi Anda.

Menghapus peran yang ditautkan ke layanan

Jika Anda tidak memerlukan fitur atau layanan yang memerlukan peran terkait layanan, sebaiknya menghapus peran tersebut adalah praktik terbaik untuk menghapus peran tersebut. Jika tidak, Anda memiliki entitas yang tidak digunakan yang tidak dipantau atau dipelihara secara aktif. Tetapi, Anda harus menghapus sumber daya yang digunakan oleh peran terkait layanan sebelum menghapus peran secara manual.

Anda dapat menggunakan konsol IAM,AWS CLI, atauAWS API untuk menghapus peran terkait layanan AmazonChimeServiceRoleForChimeSDKMessaging. Untuk informasi selengkapnya, lihat [Menghapus peran terkait layanan](https://docs.aws.amazon.com/IAM/latest/UserGuide/using-service-linked-roles.html#delete-service-linked-role) dalam Panduan Pengguna IAM.

# Menggunakan alur saluran untuk memproses pesan

Anda menggunakan alur saluran untuk menjalankan logika bisnis pada pesan dalam penerbangan sebelum dikirim ke penerima di saluran pesan. Alur saluran dapat melakukan tindakan seperti menghapus nomor ID pemerintah, nomor telepon, atau kata-kata kotor dari pesan. Anda juga dapat menggunakan alur saluran untuk menjalankan fungsi seperti menggabungkan respons ke jajak pendapat sebelum mengirim hasilnya kembali ke peserta.

#### Prasyarat

- Pengetahuan tentang fungsionalitas Amazon Chime SDK dasar, seperti mengelola saluran, dan mengirim dan menerima pesan.
- Kemampuan untuk memanggil API pesan Amazon Chime SDK.

#### Konsep aliran saluran

Untuk menggunakan aliran saluran secara efektif, Anda harus memahami konsep-konsep ini:

#### Prosesor saluran

SebuahAWS Lambdafungsi yang menjalankan logika preprocessing pada pesan saluran. Saat Anda mengaitkan saluran dengan aliran saluran, prosesor dalam aliran dipanggil untuk setiap pesan di saluran. Untuk mengurangi latensi, satu prosesor bekerja paling baik untuk sebagian besar kasus penggunaan. Terakhir, setiap prosesor harus melakukan callback ke layanan Amazon Chime SDK setelah pemrosesan selesai.

#### **a** Note

Saat ini kami hanya mendukung satu prosesor per aliran saluran. Jika Anda membutuhkan lebih dari satu prosesor, kirimkan tiket dukungan untuk peningkatan.

#### Aliran saluran

Aliran Saluran adalah wadah untuk hingga tiga prosesor saluran, ditambah urutan lari. Anda mengaitkan aliran dengan saluran, dan prosesor mengambil tindakan pada semua pesan yang dikirim ke saluran tersebut.

Meminta aliran saluran

Item berikut memanggil aliran saluran:

- Pesan standar persisten baru
- Pesan standar non-persisten baru
- Pesan standar persisten yang diperbarui

#### **a** Note

Alur saluran tidak memproses pesan Kontrol atau Sistem. Untuk informasi selengkapnya tentang jenis pesan yang disediakan oleh Amazon Chime SDK Messaging, liha[tJenis pesan](#page-199-0).

#### Topik

- [Menyiapkan Prosesor Saluran](#page-268-0)
- [Membuat aliran saluran](#page-272-0)
- [Mengaitkan dan memisahkan aliran saluran](#page-272-1)
- [Mengirim pesan](#page-272-2)
- [Membuat peringatan kegagalan dengan mengotomatisasiEventBridge](#page-274-0)

# <span id="page-268-0"></span>Menyiapkan Prosesor Saluran

Untuk mulai menggunakan alur saluran, pertama-tama Anda membuat fungsi Lambda prosesor untuk menangani pemrosesan awal untuk kasus penggunaan Anda. Misalnya, Anda dapat memperbarui konten pesan atau metadata, menolak pesan, dan mencegahnya dikirim, atau membiarkan pesan asli masuk.

#### Prasyarat

• Fungsi Lambda harus samaAWSakun dan samaAWSDaerah sebagaiAppInstance.

#### Memberikan izin doa

Anda harus memberikan izin layanan pesan Amazon Chime SDK untuk memanggil sumber daya Lambda Anda. Untuk informasi lebih lanjut tentang izin, lihat[Menggunakan kebijakan berbasis](https://docs.aws.amazon.com/lambda/latest/dg/access-control-resource-based.html) [sumber daya untukAWS Lambda.](https://docs.aws.amazon.com/lambda/latest/dg/access-control-resource-based.html) Misalnya:

Kepala Sekolah: "messaging.chime.amazonaws.com"

Aksi: lambda:InvokeFunction

Efek: Izinkan

AWS:SourceAccount:*AndaAWSAccountId*.

AWS:SourceArn:"arn:aws:chime:*region*:*AWSAccountId*: *appInstance*/"

#### **a** Note

Anda dapat memberikan ID instans aplikasi tertentu untuk memanggil prosesor Anda, atau menggunakan wildcard untuk mengizinkan semua instans aplikasi Amazon Chime SDK di akun untuk memanggil prosesor Anda.

#### Memberikan izin callback

Anda juga perlu mengizinkan fungsi Lambda prosesor Anda untuk memanggilChannelFlowCallbackAPI. Untuk informasi tentang melakukan itu, liha[tAWS](https://docs.aws.amazon.com/lambda/latest/dg/lambda-intro-execution-role.html) [Lambdamenjalankan peran](https://docs.aws.amazon.com/lambda/latest/dg/lambda-intro-execution-role.html)di dalamAWS Lambdapanduan pengembang.

Anda dapat menambahkan kebijakan Inline ke peran menjalankan fungsi Lambda Anda. Contoh ini memungkinkan prosesor untuk memanggilChannelFlowCallback API.

```
{ 
      "Version": "2012-10-17", 
      "Statement": [ 
\overline{\mathcal{L}}
```

```
 "Effect": "Allow", 
                "Action": [ 
                    "chime:ChannelFlowCallback" 
               ], 
                "Resource": [ 
                    "arn:aws:chime:Region:AwsAccountId:appInstance/*" 
               ] 
           } 
     \mathbf{I}}
```
#### **a** Note

Ikuti praktik terbaik untuk fungsi Lambda. Untuk informasi lebih lanjut, lihat topik-topik ini:

- [Praktik Terbaik Efisiensi Kinerja](https://docs.aws.amazon.com/whitepapers/latest/serverless-architectures-lambda/performance-efficiency-best-practices.html)
- [Praktik terbaik untuk bekerja denganAWS Lambda](https://docs.aws.amazon.com/lambda/latest/dg/best-practices.html)
- [Mengkonfigurasi konkurensi yang dipesan](https://docs.aws.amazon.com/lambda/latest/dg/configuration-concurrency.html#configuration-concurrency-reserved)
- [Doa asinkron](https://docs.aws.amazon.com/lambda/latest/dg/invocation-async.html)

#### Meminta fungsi prosesor Lambda

Saat pengguna mengirim pesan, permintaan masukan berikut akan memanggil fungsi Lambda prosesor.

```
{ 
     "EventType": "string" 
     "CallbackId": "string" 
     "ChannelMessage": { 
          "MessageId": "string", 
          "ChannelArn": "string", 
          "Content": "string", 
          "Metadata": "string", 
          "Sender":{ 
              "Arn": "string", 
              "Name": "string" 
          }, 
          "Persistence": "string", 
          "LastEditedTimestamp": "string", 
          "Type": "string",
```

```
 "CreatedTimestamp": "string", 
 }
```
#### EventType

}

Acara yang dikirim ke prosesor. Nilainya adalahCHANNEL\_MESSAGE\_EVENTkonstan. **CallbackId** 

Token yang digunakan saat memanggilChannelFlowCallbackAPI dari prosesor.

#### ChannelMessage

ChannelArnARN saluran

KontenIsi pesan yang akan diproses

CreatedTimestampWaktu di mana pesan itu dibuat

LastEditedTimestampWaktu di mana pesan diedit

MessageIdPengenal pesan

MetadataMetadata pesan untuk diproses

KegigihanBoolean yang mengontrol apakah pesan bertahan di ujung belakang. Nilai yang Valid: PERSISTENT | NON\_PERSISTENT

PengirimPengirim pesan. Jenis: Sebua[hobjek identitas.](https://docs.aws.amazon.com/chime-sdk/latest/APIReference/API_messaging-chime_Identity.html)

JenisJenis pesan. ChannelFlowhanya mendukungSTANDARDjenis pesan. Nilai yang Valid:STANDARD

Fungsi prosesor menentukan hal berikut tentang setiap pesan.

- Apakah akan memperbarui konten pesan, metadata, atau keduanya
- Apakah akan menolak pesan
- Apakah meninggalkan pesan tidak berubah

Saat pemrosesan selesai, fungsi Lambda prosesor mengirimkan hasilnya kembali ke layanan Pesan Amazon Chime SDK sehingga pesan dapat dikirim ke semua penerima. Status pesan

ditandaiPENDINGsampai fungsi prosesor Lambda mengirimkan kembali hasilnya. Prosesor fungsi Lambda memiliki 48 jam untuk mengirim kembali hasilnya. Kami tidak menjamin pengiriman pesan setelah itu, danChannelFlowCallbackAPI melempar pesan kesalahan Forbidden Exception. Untuk mengirim kembali hasilnya, panggil[ChannelFlowCallbackA](https://docs.aws.amazon.com/chime-sdk/latest/APIReference/API_messaging-chime_ChannelFlowCallback.html)PI.

# <span id="page-272-0"></span>Membuat aliran saluran

Setelah menyiapkan prosesor, Anda menggunakan Amazon Chime SDK Messaging API untuk membuat alur saluran. Anda dapat menggunakanFallbacktindakan untuk menentukan apakah akan menghentikan atau melanjutkan pemrosesan jika aliran saluran tidak dapat terhubung ke fungsi Lambda prosesor. Jika prosesor memiliki tindakan mundurABORT, prosesor menetapkan status pesan keFAILED, dan itu tidak mengirim pesan. Perhatikan bahwa jika prosesor terakhir dalam urutan aliran saluran memiliki tindakan mundurCONTINUE, pesan dianggap diproses dan dikirim ke penerima di saluran. Setelah Anda membuat aliran saluran, Anda dapat mengaitkannya dengan saluran individual. Untuk informasi lebih lanjut, lihat[CreateChannelFlowD](https://docs.aws.amazon.com/chime-sdk/latest/APIReference/API_messaging-chime_CreateChannelFlow.html)okumentasi API.

# <span id="page-272-1"></span>Mengaitkan dan memisahkan aliran saluran

Ketika Anda mengaitkan saluran dikaitkan dengan aliran saluran, prosesor (s) dalam aliran saluran pra-proses semua pesan yang dikirim ke saluran. Anda harus menjadi moderator saluran atau administrator untuk memanggil asosiasi aliran saluran dan API disasosiasi. Ingat fakta-fakta ini saat Anda pergi.

- Anda dapat mengaitkan maksimum 1 aliran saluran dengan saluran pada waktu tertentu. Untuk mengasosiasikan aliran saluran, panggi[lAssociateChannelFlow](https://docs.aws.amazon.com/chime-sdk/latest/APIReference/API_messaging-chime_AssociateChannelFlow.html)API.
- Untuk memisahkan aliran saluran dan menghentikan pemrosesan awal pesan saluran, panggil[DisassociateChannelFlowA](https://docs.aws.amazon.com/chime-sdk/latest/APIReference/API_messaging-chime_DisassociateChannelFlow.html)PI.

# <span id="page-272-2"></span>Mengirim pesan

Anda menggunakanSendChannelMessageAPI untuk mengirim pesan ke saluran. Untuk saluran yang terkait dengan aliran saluran, prosesor menetapkan salah satu nilai status berikut.

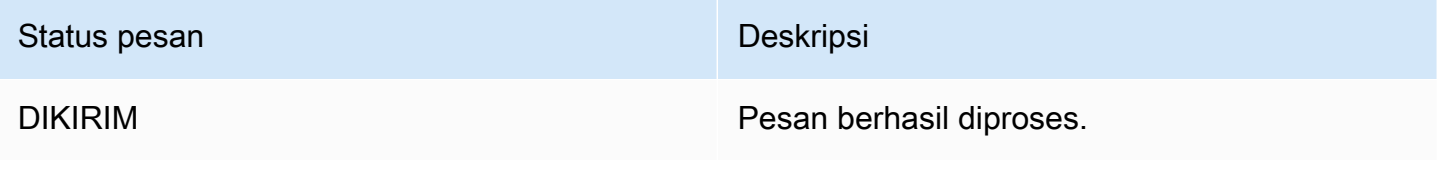

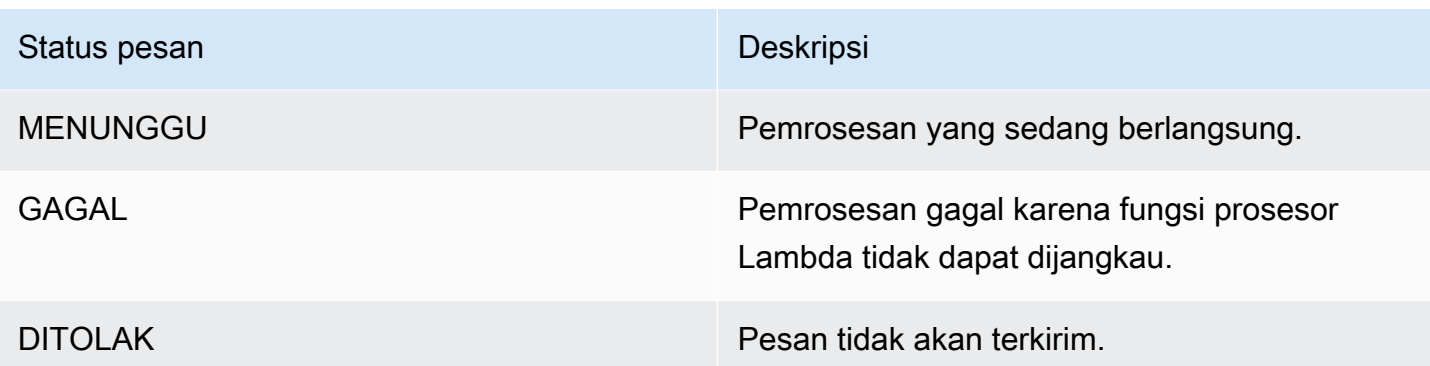

#### Menerima acara status menengah

## Acara Websocket

Acara Websocket dikirim ke saluran setelah mereka berhasil membuat koneksi. Untuk informasi lebih lanjut, liha[tMenggunakan WebSockets untuk menerima pesan](#page-211-0).

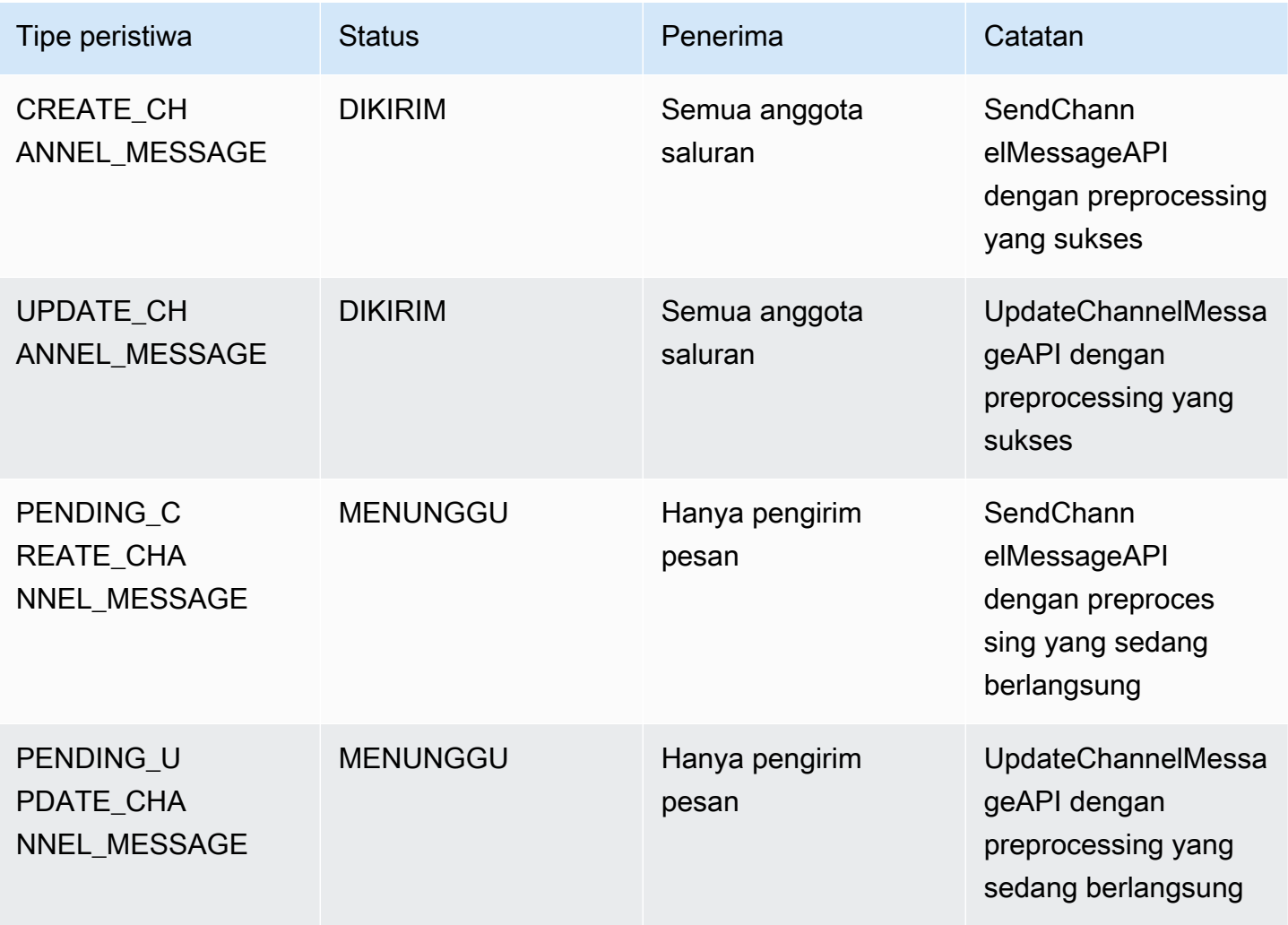

Amazon Chime SDK Panduan Developer

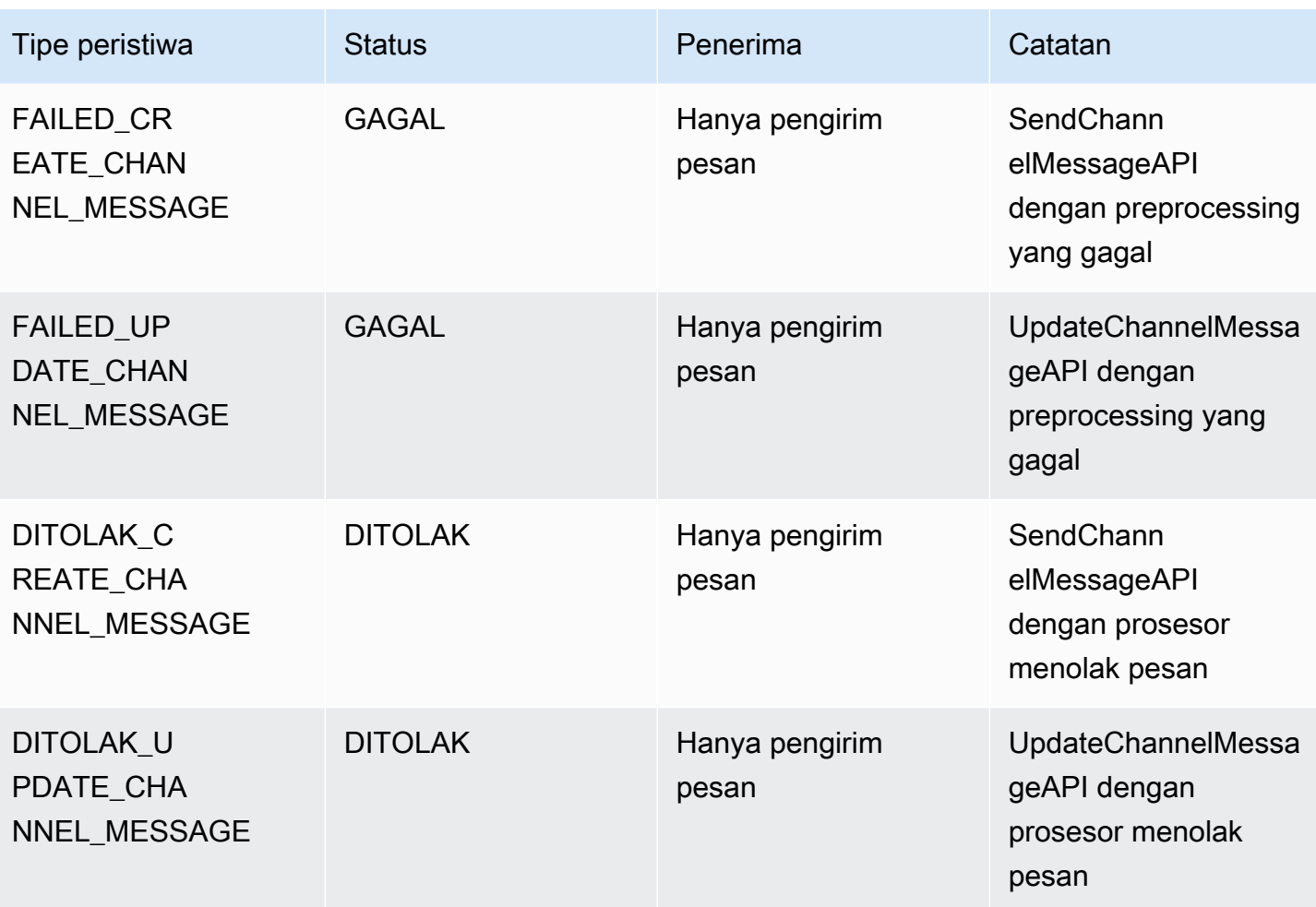

#### API GetChannelMessageStatus

API ini menyediakan cara alternatif untuk mengambil status pesan jika acara tidak diterima karena koneksi websocket buruk. Untuk informasi lebih lanjut, liha[tGetChannelMessageStatusD](https://docs.aws.amazon.com/chime-sdk/latest/APIReference/API_messaging-chime_GetChannelMessageStatus.html)okumentasi API.

#### a Note

API ini tidak mengembalikan status untuk pesan yang ditolak, karena kami tidak menyimpannya.

# <span id="page-274-0"></span>Membuat peringatan kegagalan dengan mengotomatisasiEventBridge

Amazon Chime SDK memberikan Acara saat terjadi kesalahan dalam menjalankan fungsi Lambda prosesor Anda. Acara dikirim terlepas dariFallbacktindakan yang ditentukan untuk prosesor saat membuat aliran saluran. Anda dapat menulis aturan sederhana untuk menentukan peristiwa ini, ditambah tindakan otomatis yang harus diambil ketika salah satu peristiwa tersebut cocok dengan aturan. Untuk informasi lebih lanjut, lihat [Panduan Pengguna Amazon EventBridge.](https://docs.aws.amazon.com/eventbridge/latest/userguide/) Ketika kesalahan seperti ini terjadi, maka tergantung padaFallbacktindakan yang Anda konfigurasikan, anggota di saluran tidak dapat mengirim pesan, atau pesan akan mengalir melalui saluran tanpa pemrosesan. Untuk informasi lebih lanjut tentangFallbacktindakan, lihat[Prosesord](https://docs.aws.amazon.com/chime-sdk/latest/APIReference/API_messaging-chime_Processor.html)alam referensi API Amazon Chime SDK.

Contoh ini menunjukkan peristiwa kegagalan khas.

```
{ 
     "version": "0", 
     "id": "12345678-1234-1234-1234-111122223333", 
     "detail-type": "Chime ChannelFlow Processing Status", 
     "source": "aws.chime", 
     "account": "111122223333", 
     "time": "yyyy-mm-ddThh:mm:ssZ", 
     "region": "region", 
     "resources": [], 
     "detail": { 
         "eventType": "ProcessorInvocationFailure", 
         "appInstanceArn": "arn:aws:chime:region:AWSAccountId:app-
instance/AppInstanceId", 
         "channelArn": "arn:aws:chime:region:AWSAccountId:app-instance/AppInstanceId/
channel/ChannelId", 
         "messageId": 
  "298efac7298efac7298efac7298efac7298efac7298efac7298efac7298efac7", 
         "processorResourceArn": 
  "arn:aws:lambda:region:AWSAccountId:function:ChannelFlowLambda", 
         "failureReason": "User is not authorized to perform: lambda:InvokeFunction on 
  resource: arn:aws:lambda:region:AppInstanceId:function:ChannelFlowLambda because no 
  resource-based policy allows the lambda:InvokeFunction action" 
       }
}
```
# Menggunakan AppInstanceBots sebagai agen saluran cerdas

Anda dapat menggunakan AppInstanceBots sebagai agen saluran cerdas. Agen mengenali frasa kunci yang dikirim ChannelMessages melalui anggota saluran. Model pemahaman bahasa alami bot menyelesaikan pesan. Pada gilirannya, itu memungkinkan satu atau lebih anggota saluran untuk terlibat dalam dialog bahasa alami yang ditentukan oleh model bot. Anda menyediakan bot, sehingga Anda mengontrol kedalaman dialog dan integrasi dengan sistem perusahaan Anda.

## Prasyarat

- Pengetahuan tentang fungsionalitas Amazon Chime SDK dasar, seperti membuatAppInstanceUsers, mengelola saluran, dan mengirim dan menerima pesan.
- Kemampuan untuk memanggil API Pesan Amazon Chime SDK.
- Pengetahuan tentang fungsionalitas dasar Amazon Lex V2, seperti membuat Amazon Lex V2 Bot, memodelkan maksud dan slot, membuat versi bot, alias, menggunakan status sesi, dan integrasi kait Lambda.

## **A** Important

Penggunaan Amazon Lex V2 tunduk pada [Ketentuan Layanan AWS](https://aws.amazon.com/service-terms/), termasuk persyaratan khusus untuk AWS Machine Learning dan Artificial Intelligence Services.

## Topik

- [Membuat bot Amazon Lex V2](#page-276-0)
- [Menyiapkan AppInstance bot](#page-279-0)
- [Membuat keanggotaan saluran untuk AppInstanceBot](#page-280-0)
- [Mengirim pesan ke AppInstanceBot](#page-281-0)
- [Memproses pesan dari Amazon Lex](#page-281-1)
- [Memproses tanggapan dari AppInstanceBot](#page-281-2)
- [Menggunakan aturan untuk mengirim acara ke Amazon EventBridge](#page-284-0)
- [Pemecahan masalah yang AppInstanceBots dikonfigurasi dengan bot Amazon Lex V2](#page-285-0)

# <span id="page-276-0"></span>Membuat bot Amazon Lex V2

Untuk menggunakan AppInstance bot sebagai agen, Anda harus terlebih dahulu membuat bot Amazon Lex V2 untuk mengelola interaksi dialog untuk skenario agen cerdas. Untuk mulai membangun bot Amazon Lex V2, lihat [Memulai dengan Amazon Lex V2](https://docs.aws.amazon.com/lexv2/latest/dg/getting-started.html) di Panduan Pengembang Amazon Lex V2. Untuk informasi tentang memigrasi bot Amazon Lex V1 ke Amazon Lex V2, lihat panduan migrasi [Amazon Lex V1 ke V2.](https://docs.aws.amazon.com/lexv2/latest/dg/migration.html)

#### Topik

- **[Prasyarat](#page-277-0)**
- [Memberikan izin doa](#page-277-1)
- [Membuat maksud selamat datang](#page-278-0)
- [Membuat versi bot Amazon Lex V2](#page-279-1)
- [Membuat alias bot Amazon Lex V2](#page-279-2)

## <span id="page-277-0"></span>Prasyarat

Bot Amazon Lex V2 Anda harus memiliki prasyarat berikut.

- Anda harus membuat bot di AWS Wilayah yang mendukung titik akhir waktu proses Amazon Lex V2.
- Anda harus membuat bot di AWS akun dan Wilayah yang sama dengan AppInstance danAppInstanceBot.
- Bot harus memberikan izin pemanggilan melalui kebijakan berbasis sumber daya kepada prinsipal layanan. messaging.chime.amazonaws.com
- Bot dapat memodelkan Welcome Intent. Hal ini memungkinkan AppInstanceBot untuk mengumumkan dirinya dan kemampuannya setelah keanggotaan di saluran.
- Bot harus memiliki versi produksi dan alias untuk mengkonfigurasi. AppInstanceBot
- Bot harus menggunakan bahasa dan lokal yang didukung. Untuk informasi selengkapnya tentang bahasa dan lokal, lihat [Bahasa dan lokal yang didukung di Amazon Lex V2 di Panduan](https://docs.aws.amazon.com/lexv2/latest/dg/how-languages.html) Pengembang Amazon Lex V2.

# <span id="page-277-1"></span>Memberikan izin doa

Agar AppInstanceBot dapat memanggil Amazon Lex V2 Bot, prinsipal layanan pesan Amazon Chime SDK harus memiliki izin untuk memanggil sumber daya Amazon Lex Bot. Untuk informasi selengkapnya tentang izin kebijakan berbasis sumber daya Amazon Lex V2, lihat [contoh kebijakan](https://docs.aws.amazon.com/lexv2/latest/dg/security_iam_resource-based-policy-examples.html) [berbasis sumber daya untuk Amazon Lex V2 di Panduan Pengembang Amazon Lex V2](https://docs.aws.amazon.com/lexv2/latest/dg/security_iam_resource-based-policy-examples.html).

Contoh berikut menunjukkan kebijakan berbasis sumber daya.

```
{ 
   "Version": "2012-10-17", 
   "Statement": [
```
Amazon Chime SDK Panduan Developer

```
 { 
       "Effect": "Allow", 
       "Principal": { 
          "Service": "messaging.chime.amazonaws.com" 
       }, 
       "Action": [ 
          "lex:PutSession", 
          "lex:DeleteSession", 
          "lex:RecognizeText" 
       ], 
       "Resource": "arn:aws:lex:region:aws-account-id:bot-alias/lex-bot-id/lex-bot-
alias-id", 
       "Condition": { 
          "StringEquals": { 
            "AWS:SourceAccount": "aws-account-id" 
         }, 
          "ArnEquals": { 
            "AWS:SourceArn": "arn:aws:chime:region:aws-account-id:app-instance/app-
instance-id/bot/app-instance-bot-id" 
 } 
       } 
     } 
   ]
}
```
## **a** Note

Untuk mengizinkan seseorang AppInstanceBot memanggil bot Amazon Lex V2, gunakan ID tersebutAppInstanceBot. Untuk mengizinkan semua AppInstanceBots dalam AppInstance untuk memanggil bot Amazon Lex V2, gunakan wildcard. Misalnya: arn:aws:chime:*region*:*aws-account-id*:*app-instance*/*app-instance-id*/bot/ \*

# <span id="page-278-0"></span>Membuat maksud selamat datang

Jika Anda menambahkan maksud sambutan opsional ke model bot Amazon Lex V2 Anda, Anda AppInstanceBot dapat mengumumkan dirinya dan kemampuannya saat bergabung dengan saluran. Intent selamat datang dapat menampilkan pesan, atau dapat memulai dialog dengan anggota saluran. Nama maksud selamat datang dapat bervariasi, dan Anda mendefinisikannya dalam AppInstanceBot konfigurasi.

Untuk informasi selengkapnya tentang maksud, lihat [Menambahkan maksud dalam Panduan](https://docs.aws.amazon.com/lexv2/latest/dg/build-intents.html) Pengembang Amazon Lex V2

# <span id="page-279-1"></span>Membuat versi bot Amazon Lex V2

Saat Anda membuat Amazon Lex V2 Bot, Anda hanya membuat versi draf. Draf adalah salinan kerja bot yang dapat Anda perbarui. Secara default, versi draf dikaitkan dengan alias yang disebutTestBotAlias, dan Anda hanya boleh menggunakan draf bot untuk pengujian manual.

Setelah Anda menyelesaikan pemodelan dialog dan membangun draft bot, Anda membuat satu atau lebih versi, snapshot bernomor dari draft bot Lex. Versi memungkinkan Anda untuk mengontrol implementasi yang digunakan aplikasi klien Anda. Misalnya, Anda dapat mempublikasikan versi untuk digunakan di berbagai bagian alur kerja Anda, seperti pengembangan, penerapan beta, dan produksi.

Untuk informasi selengkapnya tentang versi bot Lex, lihat [Membuat versi di Panduan](https://docs.aws.amazon.com/lexv2/latest/dg/versions.html) Pengembang Amazon Lex V2.

# <span id="page-279-2"></span>Membuat alias bot Amazon Lex V2

Setelah Anda membuat satu atau beberapa versi bot Amazon Lex V2, Anda membuat alias. Alias bertindak sebagai penunjuk bernama ke versi bot Amazon Lex V2. Misalnya, Anda hanya dapat mengaitkan alias dengan satu versi pada satu waktu.

Untuk informasi selengkapnya tentang alias bot Lex, lihat [Membuat alias di Panduan](https://docs.aws.amazon.com/lexv2/latest/dg/aliases.html) Pengembang Lex V2.

# <span id="page-279-0"></span>Menyiapkan AppInstance bot

Setelah Anda memiliki bot Amazon Lex V2 dengan model, versi, dan alias, Anda menggunakan API pesan Amazon Chime SDK atau CLI untuk membuat. AppInstanceBot Untuk informasi selengkapnya tentang penggunaan API, lihat dokumentasi [CreateAppInstanceBotA](https://docs.aws.amazon.com/chime-sdk/latest/APIReference/API_identity-chime_CreateAppInstanceBot.html)PI.

## **a** Note

Anda menggunakan InvokedBy atribut untuk mengkonfigurasi perilaku interaksi dialogAppInstanceBot. Anda dapat mengonfigurasi jenis pesan yang memicu bot, seperti pesan standar atau pesan yang ditargetkan.

Contoh berikut menunjukkan bagaimana menggunakan AWS CLI untuk membuat AppInstanceBot bahwa semua pesan standar denganMENTIONS, dan pesan yang ditargetkan, dapat memanggil.

```
aws chime-sdk-identity create-app-instance-bot \
--app-instance-arn app-instance-arn \
--name app-instance-bot-name \
--configuration '{ 
    "Lex": { 
       "LexBotAliasArn": "lex-bot-alias-arn", 
       "LocaleId": "lex_bot_alias_locale_id", 
       "InvokedBy": { 
            "StandardMessages": "MENTIONS", 
            "TargetedMessages": "ALL" 
       } 
       "WelcomeIntent": "welcome-intent-name" 
    }
}
```
# <span id="page-280-0"></span>Membuat keanggotaan saluran untuk AppInstanceBot

Setelah Anda membuatAppInstanceBot, Anda menambahkannya sebagai anggota ke saluran baru atau yang sudah ada. Untuk informasi selengkapnya, lihat [CreateChannel](https://docs.aws.amazon.com/chime-sdk/latest/APIReference/API_CreateChannel.html)dan [CreateChannelMembershipd](https://docs.aws.amazon.com/chime-sdk/latest/APIReference/API_CreateChannelMembership.html)alam dokumentasi API pesan Amazon Chime SDK.

Contoh berikut menunjukkan bagaimana menggunakan AWS CLI untuk membuat saluran dan menambahkan AppInstanceBot sebagai anggota.

```
aws chime-sdk-messaging create-channel \
--chime-bearer caller_app_instance_user_arn \
--app-instance-arn app_instance_arn \
--name channel_name \
--member-arns '[ 
    "app_instance_bot_arn"
]'
```
Contoh berikut menunjukkan bagaimana menggunakan AWS CLI untuk menambahkan ke saluran yang ada. AppInstanceBot

```
aws chime-sdk-messaging create-channel-membership \
--chime-bearer caller_app_instance_user_arn \
--channel-arn channel_arn \
```
#### --member-arn *app\_instance\_bot\_arn*

# <span id="page-281-0"></span>Mengirim pesan ke AppInstanceBot

Anda menggunakan [SendChannelMessage](https://docs.aws.amazon.com/chime-sdk/latest/APIReference/API_SendChannelMessage.html)API untuk mengirim pesan ke fileAppInstanceBot. Anda mengirim pesan ke saluran di mana AppInstanceBot adalah anggota. Jika [model pemahaman](https://docs.aws.amazon.com/lexv2/latest/dg/what-is.html) [bahasa alami](https://docs.aws.amazon.com/lexv2/latest/dg/what-is.html) mengenali konten pesan dan memunculkan maksud Amazon Lex, maka akan AppInstanceBot merespons dengan pesan saluran dan memulai dialog.

Anda juga dapat mengirim pesan target ke anggota saluran, yang bisa berupa AppInstanceUser atauAppInstanceBot. Hanya target dan pengirim yang dapat melihat pesan yang ditargetkan. Hanya pengguna yang dapat melihat pesan yang ditargetkan yang dapat mengambil tindakan pada mereka. Namun, administrator dapat menghapus pesan tertarget yang tidak dapat dilihat.

Contoh berikut menunjukkan bagaimana menggunakan AWS CLI untuk mengirim pesan saluran.

```
aws chime-sdk-messaging send-channel-message \
--chime-bearer caller_app_instance_user_arn \
--channel-arn channel_arn \
--content content \
--type STANDARD \
--persistence PERSISTENT
```
# <span id="page-281-1"></span>Memproses pesan dari Amazon Lex

Saat mengirim pesan ke Amazon Lex, Amazon Chime SDK Messaging mengisi CHIME.channel.arn dan CHIME.sender.arn dengan informasi ARN saluran dan pengirim sebagai atribut permintaan. Anda dapat menggunakan atribut untuk menentukan siapa yang mengirim pesan dan saluran milik pengirim. Untuk informasi selengkapnya, lihat [Mengaktifkan logika](https://docs.aws.amazon.com/lexv2/latest/dg/lambda.html) [kustom dengan fungsi AWS Lambda](https://docs.aws.amazon.com/lexv2/latest/dg/lambda.html) di Panduan Pengembang Amazon Lex.

# <span id="page-281-2"></span>Memproses tanggapan dari AppInstanceBot

Saat pengguna mengirim pesan, AppInstanceBot respons dengan pesan saluran. Anda dapat mencantumkan pesan saluran untuk mendapatkan respons bot.

Contoh berikut menunjukkan Anda untuk menggunakan CLI untuk daftar pesan saluran.

```
aws chime-sdk-messaging list-channel-messages \
--chime-bearer caller_app_instance_user_arn \
```
{

```
--channel-arn channel_arn
```
Tanggapan sukses dari AppInstanceBot mengambil format berikut.

```
 "MessageId": "messageId", 
     "Content": "*{\"Messages\":[{\"...\"}]}*", 
     "ContentType": "application/amz-chime-lex-msgs", 
     "MessageAttributes": { 
         "CHIME.LEX.sessionState.intent.name": { 
              "StringValues": [ 
                  "lex_bot_intent_name" 
 ] 
         }, 
         "CHIME.LEX.sessionState.intent.state": { 
              "StringValues": [ 
                  "lex_bot_intent_fullfilment_status" 
             \mathbf{I} }, 
         "CHIME.LEX.sessionState.originatingRequestId": { 
              "StringValues": [ 
                  "lex_bot_originating_request_id" 
              ] 
         }, 
         "CHIME.LEX.sessionState.sessionId": { 
              "StringValues": [ 
                  "lex_bot_session_id" 
 ] 
         } 
     }, 
     "Sender": { 
         "Arn": "app_instance_bot_arn", 
         "Name": "app_instance_bot_name" 
     }, 
     "Type": "STANDARD",
}
```
#### Daftar isi

ContentBidang berisi daftar pesan yang berasal dari bot Amazon Lex V2. Untuk informasi selengkapnya tentang [pesan](https://docs.aws.amazon.com/lexv2/latest/APIReference/API_runtime_RecognizeText.html#lexv2-runtime_RecognizeText-response-messages)-pesan tersebut, lihat pesan di Amazon Lex V2 RecognizeText API.

Contoh berikut menunjukkan cara menggunakan Content bidang dalam pesan selamat datang.

```
{ 
    "Messages": 
   \Gamma { 
            "Content": "Hello!", 
            "ContentType": "PlainText" 
        }, 
        { 
            "ContentType": "ImageResponseCard", 
            "ImageResponseCard": 
            { 
               "Title": "Hello! I'm BB, the Bank Bot.", 
               "Subtitle": "I can help you with the following transactions", 
               "Buttons": 
 [ 
\{ \} "Text": "Check balance", 
                       "Value": "Check balance" 
                   }, 
\{ \} "Text": "Escalate to agent", 
                       "Value": "Escalate to agent" 
 } 
 ] 
 } 
        } 
    ]
}
```
Untuk respons kegagalan, bidang Konten berisi pesan kesalahan dan kode dalam format berikut:

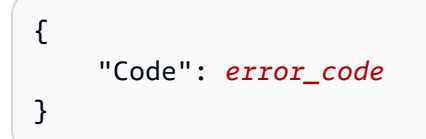

## ContentType

ContentTypeMengacu pada jenis payload Content bidang berisi, dan harus diperiksa untuk mengurai bidang. Content

#### **a** Note

Bot Lex V2 menggunakan yang berbedaContentType.

ContentTypediatur application/amz-chime-lex-msgs untuk respon sukses, atau application/amz-chime-lex-error untuk respon kegagalan.

#### **MessageAttributes**

A MessageAttributeadalah peta kunci string untuk nilai-nilai string. Respons dari sebuah AppInstanceBot berisi atribut pesan berikut yang dipetakan ke respons dari bot Amazon Lex.

- Chime.lex.SessionState.Intent.Name Nama maksud bot Lex yang ingin dipenuhi permintaan.
- Chime.lex.SessionState.Intent.State Keadaan maksud saat ini. Nilai yang mungkin termasuk:Fulfilled,InProgress, danFailed.
- Chime.lex.SessionState. originatingRequestId- Pengenal unik untuk permintaan khusus untuk bot Amazon Lex. Ini diatur ke MessageId pesan pengguna asal yang memicu. AppInstanceBot
- Chime.lex.SessionState.SessionID Pengenal unik untuk percakapan antara pengguna dan bot. Saat pengguna memulai obrolan dengan bot Anda, Amazon Lex membuat sesi.

Untuk informasi selengkapnya tentang sesi dan status sesi Amazon Lex, lihat [SessionStated](https://docs.aws.amazon.com/lexv2/latest/APIReference/API_runtime_SessionState.html)i Referensi API Amazon Lex, dan [Mengelola sesi](https://docs.aws.amazon.com/lexv2/latest/dg/using-sessions.html) di dalam Panduan Pengembang Amazon Lex V2

Untuk informasi selengkapnya tentang atribut yang dikembalikan Amazon Lex V2, lihat API [Amazon Lex Runtime V2.](https://docs.aws.amazon.com/lexv2/latest/APIReference/API_Operations_Amazon_Lex_Runtime_V2.html)

# <span id="page-284-0"></span>Menggunakan aturan untuk mengirim acara ke Amazon EventBridge

Amazon Chime SDK mengirimkan EventBridge peristiwa ketika kesalahan mencegahnya menerapkan Amazon Lex V2 Bot. Anda dapat membuat EventBridge aturan yang mengenali peristiwa tersebut dan secara otomatis mengambil tindakan saat aturan dicocokkan. Untuk informasi selengkapnya, lihat [EventBridgeaturan Amazon](https://docs.aws.amazon.com/eventbridge/latest/userguide/eb-rules.html) di Panduan EventBridge Pengguna Amazon.

Contoh berikut menunjukkan peristiwa kegagalan khas.

```
 version: '0',
```
{

```
 id: '12345678-1234-1234-1234-111122223333', 
   'detail-type': 'Chime Messaging AppInstanceBot Lex Failure', 
   source: 'aws.chime', 
   account: 'aws-account-id', 
   time: 'yyyy-mm-ddThh:mm:ssZ', 
   region: "region", 
   resources: [], 
   detail: { 
     resourceArn: 'arn:aws:chime:region:aws-account-id:app-instance/app-instance-id/
bot/app-instance-bot-id', 
     failureReason: "1 validation error detected: Value at 'text' failed to satisfy 
  constraint: Member must have length less than or equal to 1024 (Service: LexRuntimeV2, 
  Status Code: 400, Request ID: request-id)" 
   }
}
```
<span id="page-285-0"></span>Pemecahan masalah yang AppInstanceBots dikonfigurasi dengan bot Amazon Lex V2

Topik berikut menjelaskan cara memecahkan masalah umum denganAppInstanceBots.

Menemukan kegagalan Amazon Lex V2

Pesan Amazon Chime SDK mengirimkan [EventBridgeperistiwa Amazon](https://docs.aws.amazon.com/chime-sdk/latest/dg/event-bridge-alerts.html) ketika kesalahan mencegahnya menerapkan bot Amazon Lex V2. Untuk informasi selengkapnya tentang menyiapkan aturan dan mengonfigurasi target notifikasi, lihat [Memulai dengan Amazon EventBridge di bagian](https://docs.aws.amazon.com/eventbridge/latest/userguide/eb-get-started.html). Amazon EventBridge User Guide

Jika Anda menerima EventBridge peristiwa di AWS CloudWatch Log, Anda dapat menggunakan Wawasan AWS CloudWatch Log untuk mengkueri EventBridge peristiwa berdasarkan jenis detail pesan Amazon Chime SDK. failureReasonDaftar penyebab kegagalan.

Contoh berikut menunjukkan query khas.

```
fields @timestamp, @message
| filter `detail-type` = "Chime Messaging AppInstanceBot Lex Failure"
| sort @timestamp desc
```
Jika Amazon Chime SDK Messaging dapat memanggil bot Amazon Lex V2 Anda, SDK akan mengirimkan pesan CONTROL dengan pesan kesalahan.

Memecahkan masalah kesalahan izin bot Amazon Lex V2

Agar AppInstanceBot dapat memanggil Amazon Lex V2 Bot, prinsipal layanan pesan Amazon Chime SDK harus memiliki izin untuk memanggil sumber daya Amazon Lex V2 Bot. Juga, pastikan kondisi kebijakan sumber daya sesuai dengan ARN dari. AWS:SourceArn AppInstanceBot

Untuk informasi selengkapnya tentang mengonfigurasi AppInstanceBot untuk memanggil bot Amazon Lex V2, lihat[Membuat bot Amazon Lex V2,](#page-276-0) sebelumnya di bagian ini.

Pemecahan masalah pelambatan bot Amazon Lex V2

Amazon Lex memiliki kuota layanan untuk jumlah maksimum percakapan mode teks bersamaan per alias bot. Anda dapat menghubungi tim layanan Amazon Lex untuk kenaikan kuota. Untuk informasi lebih lanjut, lihat [pedoman Amazon Lex dan kuota](https://docs.aws.amazon.com/lexv2/latest/dg/quotas.html) di. Amazon Lex Developer Guide

# Mengelola retensi pesan

Pemilik akun dapat menggunakan Amazon Chime SDK API untuk mengaktifkan retensi pesan. Pesan dihapus secara otomatis berdasarkan periode waktu yang ditetapkan oleh administrator. Periode retensi dapat berlangsung dari satu hari hingga 15 tahun. Anda juga dapat menggunakan API untuk memperbarui periode penyimpanan pesan atau menonaktifkan penyimpanan pesan kapan saja.

Topik di bagian ini

- [Contoh perintah retensi CLI](#page-286-0)
- [Mengaktifkan retensi pesan](#page-287-0)
- [Memulihkan dan menghapus pesan](#page-287-1)

# <span id="page-286-0"></span>Contoh perintah retensi CLI

Contoh berikut menunjukkan perintah CLI khas untuk retensi:

Mengaktifkan

```
aws chime-sdk-identity put-app-instance-retention-settings --app-
instance-arn {appInstanceArn} --app-instance-retention-settings 
ChannelRetentionSettings={RetentionDays=60}
```
#### **Memperbarui**

```
aws chime-sdk-identity put-app-instance-retention-settings --app-
instance-arn {appInstanceArn} --app-instance-retention-settings 
ChannelRetentionSettings={RetentionDays=30}
```
#### Menonaktifkan

aws chime-sdk-identity put-app-instance-retention-settings --appinstance-arn {*appInstanceArn*} --app-instance-retention-settings ChannelRetentionSettings={}

# <span id="page-287-0"></span>Mengaktifkan retensi pesan

Anda menggunakan Amazon Chime SDK API untuk mengaktifkan retensi pesan. Anda juga dapat menggunakan API untuk memperbarui periode penyimpanan pesan atau menonaktifkan penyimpanan pesan kapan saja. Untuk informasi selengkapnya tentang mengonfigurasi retensi pesan, lihat Referensi [API Amazon Chime SDK.](https://docs.aws.amazon.com/chime-sdk/latest/APIReference/Welcome.html)

# <span id="page-287-1"></span>Memulihkan dan menghapus pesan

Anda dapat memulihkan pesan ke pengguna dalam waktu 30 hari setelah pengaturan atau memperbarui periode penyimpanan pesan. Namun, setelah masa tenggang 30 hari itu, semua pesan yang termasuk dalam periode penyimpanan dihapus secara permanen, dan pesan baru dihapus secara permanen segera setelah melewati periode penyimpanan.

## **a** Note

Selama masa tenggang 30 hari, jika Anda memperpanjang kebijakan retensi, atau Anda mematikannya, pesan yang belum melewati periode penyimpanan baru akan terlihat lagi oleh pengguna di akun.

Pesan juga dihapus secara permanen ketika AppInstanceUser menghapus saluran atau pesan.

# Komponen antarmuka pengguna untuk pengiriman pesan

Anda dapat menggunakan pustaka komponen untuk mengurangi upaya yang diperlukan untuk membangun antarmuka pengguna untuk pesan obrolan. Lihat [Library Komponen Amazon Chime](https://github.com/aws/amazon-chime-sdk-component-library-react)  [React](https://github.com/aws/amazon-chime-sdk-component-library-react) GitHub untuk informasi selengkapnya.
# Integrasi dengan pustaka klien

Untuk menggunakan fitur perpesanan Amazon Chime SDK, Anda harus mengintegrasikan aplikasi klien Anda dengan pustaka klien berikut:

- AWS SDK Berisi API untuk mengirim pesan dan mengelola sumber daya.
- Pustaka klien Amazon Chime SDK untuk JavaScript (NPM) JavaScript Pustaka dengan definisi TypeScript tipe yang membantu Anda mengintegrasikan klien Anda dengan soket web perpesanan Amazon Chime SDK untuk menerima pesan.

Untuk mengintegrasikan aplikasi klien Anda dengan Amazon Chime SDK, lihat petunjuk di perpustakaan klien README.md, dan gunakan demo untuk mempelajari cara mempelajari cara membuat fitur perpesanan.

# Menggunakan pesan Amazon Chime SDK dengan JavaScript

Anda dapat menggunakannya JavaScript untuk mengelola sumber daya Amazon Chime SDK dan mengirim pesan. Untuk informasi selengkapnya, lihat [AWS JavaScript SDK](https://docs.aws.amazon.com/AWSJavaScriptSDK/latest/AWS/Chime.html).

Anda juga dapat membuat sesi perpesanan di aplikasi klien untuk menerima pesan dari perpesanan Amazon Chime SDK. Untuk informasi selengkapnya, lihat [Menggunakan library klien Amazon Chime](https://github.com/aws/amazon-chime-sdk-js/blob/master/README.md)  [SDK](https://github.com/aws/amazon-chime-sdk-js/blob/master/README.md) untuk aktif. JavaScript GitHub

# Menggunakan layanan Amazon Chime SDK PSTN Audio

#### **a** Note

Bagian ini menjelaskan layanan Chime SDK PSTN Audio, yang sebelumnya disebut sebagai "Aplikasi Media SIP (SMA)" dalam versi dokumentasi sebelumnya dan beberapa posting blog. Ke depan, ketika kita merujuk ke "Aplikasi Media SIP," kita mengacu pada item konfigurasi di konsol Amazon Chime SDK dan AWS SDK yang terkait dengan layanan Audio PSTN.

Bagian ini menjelaskan cara menggunakan layanan Audio Amazon Chime SDK Public Switched Telephone Network (PSTN). Dengan layanan PSTN Audio, pengembang dapat membangun aplikasi telepon khusus menggunakan kelincahan dan kesederhanaan operasional fungsi tanpa server. AWS Lambda

AWS Lambda Fungsi Anda mengontrol perilaku panggilan telepon, seperti memutar prompt suara, mengumpulkan digit, merekam panggilan, merutekan panggilan ke perangkat PSTN dan Session Initiation Protocol (SIP) menggunakan Amazon Chime SDK Voice Connector. Topik berikut memberikan gambaran umum dan informasi arsitektur tentang layanan Audio PSTN, termasuk cara membangun AWS Lambda fungsi untuk mengontrol panggilan.

**a** Note

Topik di bagian ini mengasumsikan bahwa Anda memahami AWS Lambda layanan. Untuk informasi selengkapnya AWS Lambda, lihat [Memulai dengan AWS Lambda](https://docs.aws.amazon.com/lambda/latest/dg/getting-started.html). Selain itu, agar berhasil menggunakan bagian Amazon Chime SDK ini, administrator Amazon Chime SDK harus membuat setidaknya satu aturan SIP dan satu aplikasi media SIP. Untuk informasi selengkapnya tentang menyelesaikan tugas tersebut, lihat [Mengelola aplikasi media SIP](https://docs.aws.amazon.com/chime-sdk/latest/ag/manage-sip-applications.html) di Panduan Administrator Amazon Chime SDK.

#### Topik

- [Migrasi ke namespace Amazon Chime SDK Voice](#page-290-0)
- [Memahami nomor telepon, aturan SIP, aplikasi media SIP, dan AWS Lambda fungsi](#page-294-0)
- [Memahami model pemrograman layanan Audio PSTN](#page-295-0)
- [Merutekan panggilan dan acara ke fungsi AWS Lambda](#page-296-0)
- [Tentang menggunakan kaki panggilan layanan PSTN Audio](#page-301-0)
- [Contoh aliran panggilan](#page-304-0)
- [Membangun AWS Lambda fungsi untuk layanan Audio PSTN](#page-306-0)

# <span id="page-290-0"></span>Migrasi ke namespace Amazon Chime SDK Voice

Namespace [Amazon Chime SDK Voice](https://docs.aws.amazon.com/chime-sdk/latest/APIReference/API_Operations_Amazon_Chime_SDK_Voice.html) adalah tempat khusus untuk API yang membuat dan mengelola sumber daya suara Amazon Chime SDK. Anda menggunakan namespace untuk mengatasi titik akhir API suara Amazon Chime SDK di AWS Wilayah mana pun yang membuatnya tersedia. Jika Anda baru mulai menggunakan Amazon Chime SDK, gunakan namespace ini. Untuk informasi lebih lanjut tentang Wilayah, lihat [Wilayah yang Tersedia](#page-18-0) di panduan ini.

Aplikasi yang ada yang menggunakan namespace [Amazon Chime](https://docs.aws.amazon.com/chime-sdk/latest/APIReference/API_Operations_Amazon_Chime.html) harus merencanakan untuk bermigrasi ke namespace khusus untuk menggunakan API yang diperbarui dan fitur baru.

Topik

- [Alasan untuk bermigrasi](#page-290-1)
- [Sebelum Anda bermigrasi](#page-291-0)
- [Perbedaan antara ruang nama](#page-292-0)

### <span id="page-290-1"></span>Alasan untuk bermigrasi

Sebaiknya migrasi ke namespace [Amazon Chime SDK Voice](https://docs.aws.amazon.com/chime-sdk/latest/APIReference/API_Operations_Amazon_Chime_SDK_Voice.html) karena alasan berikut:

Pilihan endpoint API

Namespace Amazon Chime SDK Voice memungkinkan Anda menggunakan titik akhir API di [Wilayah](https://docs.aws.amazon.com/chime-sdk/latest/dg/sdk-available-regions.html) mana pun yang membuatnya tersedia. Jika Anda ingin menggunakan endpoint API selainus-east-1, Anda harus menggunakan namespace Amazon Chime SDK Voice. Untuk informasi selengkapnya tentang titik akhir saat ini, lihat [Pemetaan API](#page-34-0) di panduan ini.

API suara yang diperbarui dan baru

Kami hanya menambahkan atau memperbarui API suara di namespace Amazon Chime SDK Voice.

# <span id="page-291-0"></span>Sebelum Anda bermigrasi

Sebelum Anda bermigrasi, waspadai perbedaan antara ruang nama. Tabel berikut mencantumkan dan menjelaskannya.

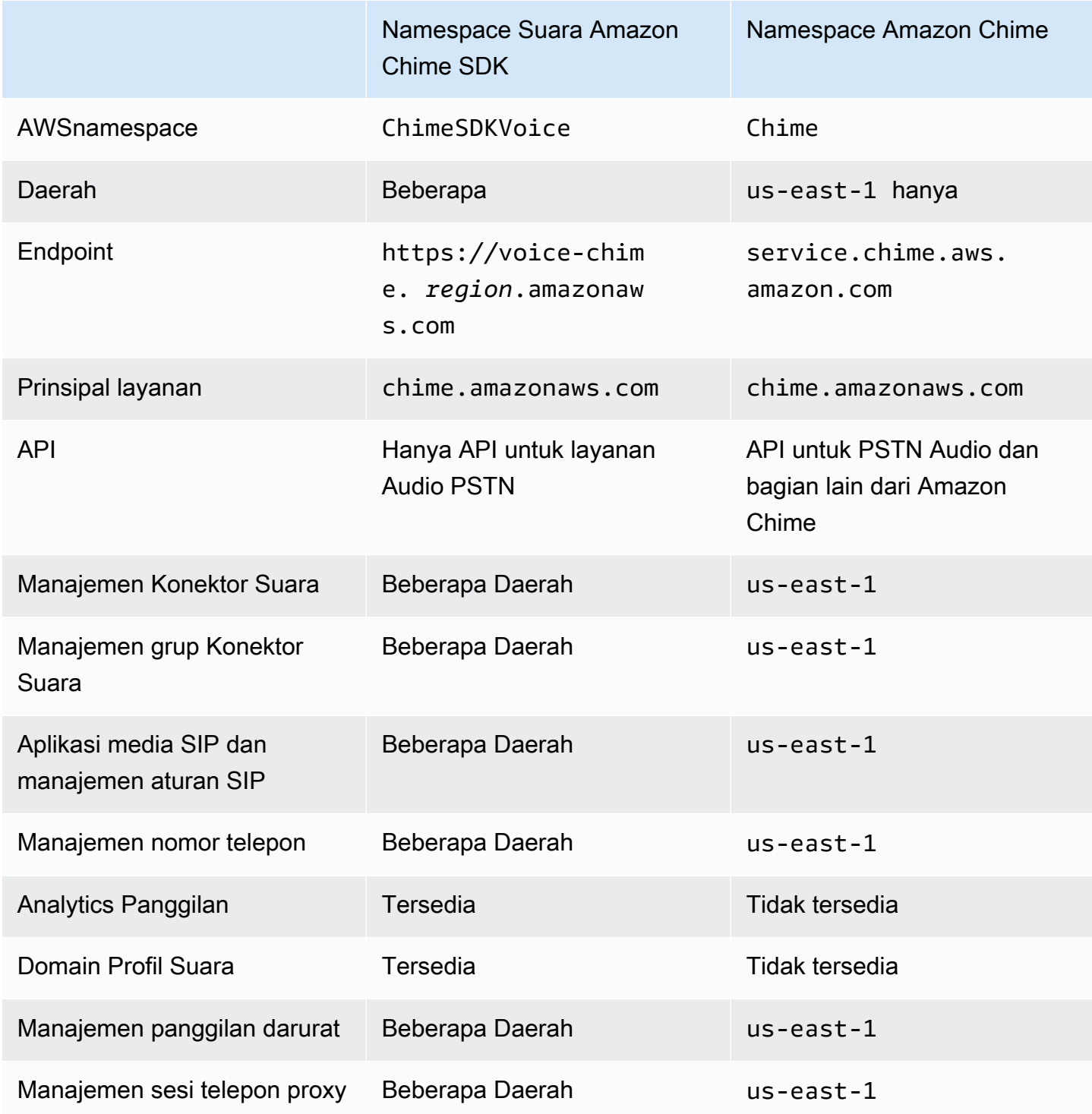

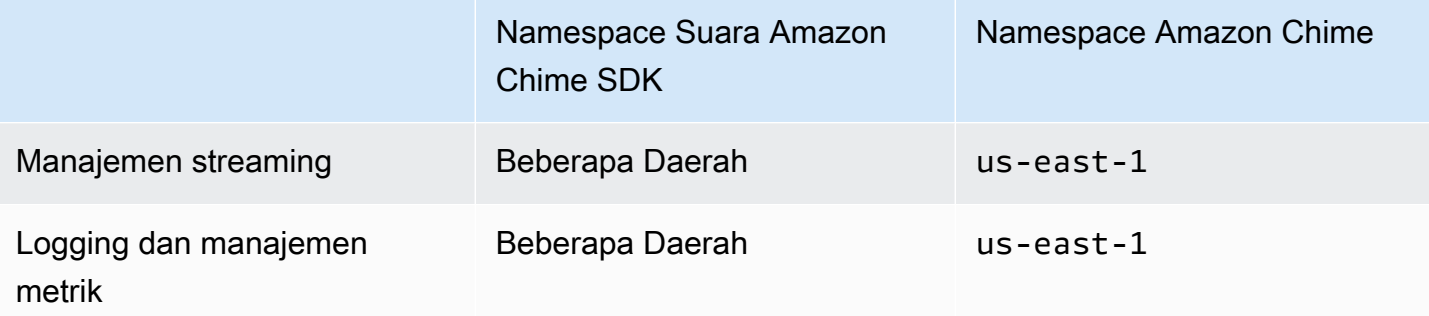

Untuk informasi lebih lanjut tentang Wilayah yang tersedia, lihat [Wilayah PSTN](#page-24-0) sebelumnya dalam panduan ini.

### <span id="page-292-0"></span>Perbedaan antara ruang nama

Bagian berikut menjelaskan perbedaan antara Amazon Chime SDK Voice dan ruang Amazon Chime nama.

#### AWSnamespace

Namespace Amazon Chime SDK menggunakan nama formal. Chime Namespace Amazon Chime SDK Voice menggunakan nama formal. ChimeSDKVoice Format nama yang tepat bervariasi menurut platform.

Misalnya, jika Anda menggunakan AWS SDK di Node.js untuk membuat rapat, Anda menggunakan baris kode berikut untuk mengatasi namespace.

```
const chimeVoice = AWS.Chime();
```
Untuk bermigrasi ke namespace Amazon Chime SDK Voice, perbarui baris kode ini dengan ruang nama baru dan wilayah titik akhir.

```
const chimeVoice = AWS.ChimeSDKVoice({ region: "eu-central-1" });
```
#### Wilayah

Namespace [Amazon Chime](https://docs.aws.amazon.com/chime-sdk/latest/APIReference/API_Operations_Amazon_Chime.html) hanya dapat menangani titik akhir API di Wilayah. us-east-1 Namespace [Amazon Chime SDK Voice](https://docs.aws.amazon.com/chime-sdk/latest/APIReference/API_Operations_Amazon_Chime_SDK_Meetings.html) dapat mengatasi titik akhir API suara Amazon Chime SDK di Wilayah mana pun yang tersedia. Untuk daftar Wilayah suara saat ini, lihat [Wilayah yang Tersedia](#page-18-0) di panduan ini.

#### Titik akhir

### [Namespace](https://docs.aws.amazon.com/chime-sdk/latest/APIReference/API_Operations_Amazon_Chime.html) [Amazon Chime SDK Voice](https://docs.aws.amazon.com/chime-sdk/latest/APIReference/API_Operations_Amazon_Chime_SDK_Voice.html) [menggunakan endpoint API yang berbeda dari namespace](https://docs.aws.amazon.com/chime-sdk/latest/APIReference/API_Operations_Amazon_Chime.html) [Amazon Chime.](https://docs.aws.amazon.com/chime-sdk/latest/APIReference/API_Operations_Amazon_Chime.html)

Hanya titik akhir yang digunakan untuk membuat aksi suara yang dapat digunakan untuk memodifikasinya. Ini berarti tindakan suara yang dibuat melalui titik akhir hanya eu-central-1 dapat dimodifikasi melaluieu-central-1. Ini juga berarti Anda tidak dapat mengatasi tindakan suara yang dibuat melalui Chime namespace dengan namespace diChimeSDKVoice. us-east-1 Untuk informasi selengkapnya tentang titik akhir saat ini, lihat [Pemetaan API](#page-34-0) di panduan ini.

#### Pemimpin layanan

Kedua ruang nama menggunakan prinsipal layanan. chime.amazonaws.com Jika Anda memiliki kebijakan akses yang memberikan akses ke layanan, Anda tidak perlu memperbarui kebijakan tersebut.

#### API

Namespace [Amazon Chime SDK Voice](https://docs.aws.amazon.com/chime-sdk/latest/APIReference/API_Operations_Amazon_Chime_SDK_Voice.html) hanya berisi API untuk membuat dan mengelola tindakan suara. Namespace [Amazon Chime](https://docs.aws.amazon.com/chime-sdk/latest/APIReference/API_Operations_Amazon_Chime.html) menyertakan API untuk suara dan bagian lain dari layanan Amazon Chime, seperti rapat.

#### Penandaan

Hanya namespace [Amazon Chime SDK Voice](https://docs.aws.amazon.com/chime-sdk/latest/APIReference/API_Operations_Amazon_Chime_SDK_Voice.html) yang mendukung tag. Untuk informasi lebih lanjut tentang tag, lihat [TagResourced](https://docs.aws.amazon.com/chime-sdk/latest/APIReference/API_voice-chime_TagResource.html)an [UntagResource.](https://docs.aws.amazon.com/chime-sdk/latest/APIReference/API_voice-chime_UntagResource.html)

#### Daerah Media

Jika Anda menggunakan Chime namespace untuk membuat sumber daya seperti Voice Connectors dan aplikasi media SIP, Anda hanya dapat melakukannya us-east-1 danus-west-2, dan Anda harus menggunakan endpoint. us-east-1

Sebaliknya, ChimeSDKVoice namespace memungkinkan pembuatan sumber daya di semua Wilayah yang didukung, tidak hanya us-east-1 dan. us-west-2 Untuk informasi lebih lanjut tentang cakupan regional, liha[tWilayah yang Tersedia](#page-18-0).

# <span id="page-294-0"></span>Memahami nomor telepon, aturan SIP, aplikasi media SIP, dan AWS Lambda fungsi

Sebelum Anda dapat menggunakan layanan Audio PSTN, administrator Amazon Chime SDK harus menyediakan nomor telepon Anda dan membuat objek terkelola yang disebut aturan SIP dan aplikasi media SIP. Anda dapat menggunakan konsol Amazon Chime SDK atau SDK untuk menyediakan nomor telepon, dan untuk menyediakan aturan SIP dan objek terkelola aplikasi media SIP. AWS

Gambar ini menunjukkan hubungan antara objek yang dikelola yang terdiri dari layanan Audio PSTN. Angka dalam gambar sesuai dengan angka dalam teks di bawah gambar.

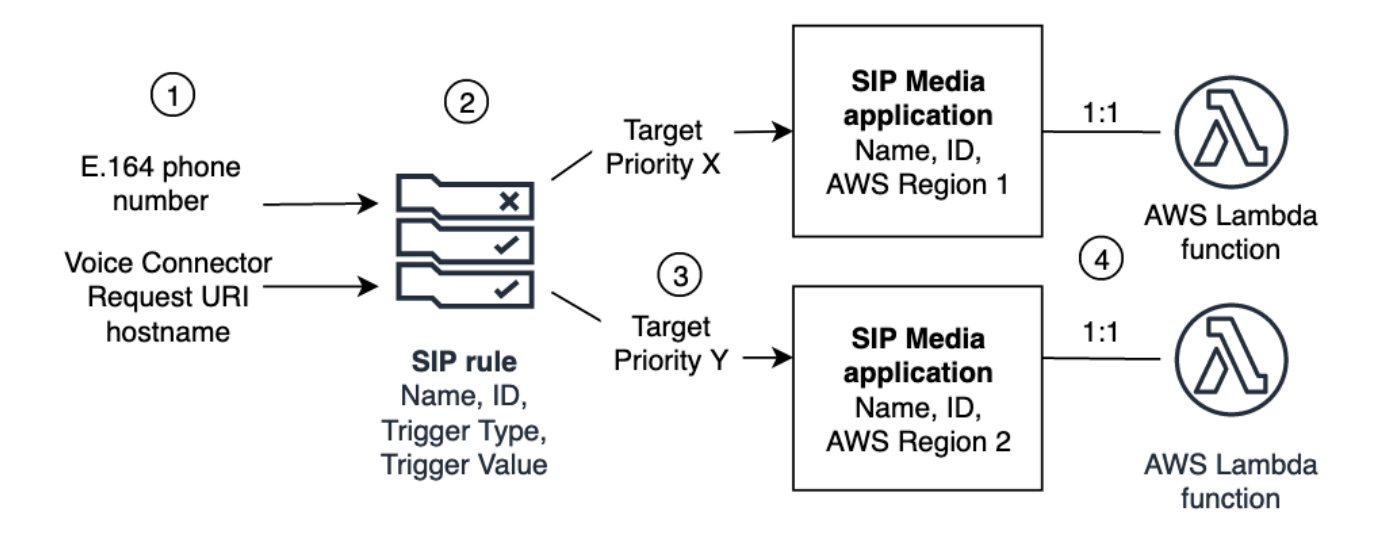

Anda hanya dapat menetapkan nomor telepon dan Amazon Chime SDK Voice Connectors (1) ke aturan SIP (2). Selain itu, Anda harus memberikan nomor telepon atau Konektor Suara di layanan Audio PSTN Anda. Setelah menerima panggilan masuk ke nomor telepon, atau permintaan panggilan keluar dari Konektor Suara, aturan SIP memanggil aplikasi media SIP dan AWS Lambda fungsi terkait (4). AWS Lambda Fungsi ini menjalankan serangkaian tindakan yang telah ditentukan sebelumnya, seperti memutar musik yang ditahan atau bergabung dengan rapat. Untuk memberikan ketahanan multi-wilayah, aturan SIP dapat menentukan aplikasi media SIP target alternatif di AWS Wilayah yang berbeda (3) berdasarkan urutan prioritas untuk failover. Jika satu target gagal, layanan Audio PSTN mencoba yang berikutnya dan seterusnya. Perhatikan bahwa setiap target alternatif harus berada di AWS Wilayah yang berbeda.

Selain itu, beberapa aplikasi media SIP dapat memanggil AWS Lambda fungsi yang diberikan. Dengan kata lain, ketika Anda membuat AWS Lambda fungsi, aplikasi media SIP apa pun dapat menggunakan fungsi itu.

Untuk informasi selengkapnya tentang penyediaan aplikasi dan aturan media SIP, lihat [Mengelola](https://docs.aws.amazon.com/chime-sdk/latest/ag/manage-sip-applications.html) [aplikasi dan aturan media SIP](https://docs.aws.amazon.com/chime-sdk/latest/ag/manage-sip-applications.html) di Panduan Administrator Amazon Chime SDK.

# <span id="page-295-0"></span>Memahami model pemrograman layanan Audio PSTN

Layanan Audio PSTN menggunakan model pemrograman permintaan/respons yang pada gilirannya menggunakan fungsi. AWS Lambda AWS Lambda Fungsi Anda dipanggil secara otomatis untuk panggilan masuk dan keluar. Misalnya, ketika panggilan masuk baru tiba, layanan Audio PSTN memanggil AWS Lambda fungsi Anda dengan *NEW\_INCOMING\_CALL* acara dan menunggu perintah yang disebut Tindakan. Misalnya, aplikasi Anda dapat memilih tindakan seperti memutar prompt audio, mengumpulkan digit, merekam audio, atau merutekan panggilan selanjutnya. Tindakan berformat JSON ini dikirim kembali ke layanan Audio PSTN menggunakan callback dari fungsi Anda. AWS Lambda

Contoh ini menunjukkan PlayAudio tindakan.

```
{ 
     "Type": "PlayAudio", 
     "Parameters": { 
          "CallId": "call-id-1", 
          "ParticipantTag": "LEG-A", 
          "PlaybackTerminators": ["1", "8", "#"], 
          "Repeat": "5", 
          "AudioSource": { 
              "Type": "S3", 
              "BucketName": "valid-S3-bucket-name", 
              "Key": "wave-file.wav" 
          } 
     }
}
```
Contoh ini menunjukkan RecordAudio tindakan.

```
{ 
     "Type": "RecordAudio", 
     "Parameters": { 
          "CallId": "call-id-1", 
          "DurationInSeconds": "10", 
          "SilenceDurationInSeconds": 3, 
          "SilenceThreshold": 100,
```

```
 "RecordingTerminators": [ 
               "#" 
          ], 
          "RecordingDestination": { 
               "Type": "S3", 
               "BucketName": "valid-bucket-name", 
               "Prefix": "valid-prefix-name" 
          } 
     }
}
```
Setelah layanan Audio PSTN menjalankan tindakan, ia memanggil AWS Lambda fungsi Anda lagi dengan indikasi keberhasilan atau kegagalan.

Aplikasi Anda juga dapat melakukan panggilan telepon keluar dan menggunakan AWS Lambda fungsi Anda untuk mengontrol alur panggilan, pengalaman pemanggil, dan konteks panggilan. Dalam hal ini, Anda memanggil [CreateSipMediaApplicationCallA](https://docs.aws.amazon.com/chime-sdk/latest/APIReference/API_CreateSipMediaApplicationCall.html)PI, dan Anda AWS Lambda dipanggil dengan sebuah NEW\_OUTBOUND\_CALL acara. Setelah panggilan dijawab, Anda dapat mengembalikan tindakan, seperti memutar prompt suara dan mengumpulkan digit yang dimasukkan pengguna. Anda juga dapat memicu AWS Lambda fungsi menggunakan [UpdateSipMediaApplicationCall](https://docs.aws.amazon.com/chime-sdk/latest/APIReference/API_UpdateSipMediaApplicationCall.html)API untuk mengimplementasikan timer, pembungkaman peserta, dan ruang tunggu.

# <span id="page-296-0"></span>Merutekan panggilan dan acara ke fungsi AWS Lambda

Layanan Audio PSTN menyediakan cara-cara berikut untuk mengarahkan panggilan telepon masuk ke AWS Lambda fungsi Anda untuk perawatan.

- Anda dapat merutekan panggilan berdasarkan nomor yang dipanggil. Untuk melakukannya, administrator Amazon Chime SDK membuat aturan SIP dengan Jenis Pemicu disetel ke Ke nomor telepon. Nomor telepon ini harus ada di inventaris nomor telepon Amazon Chime SDK, di AWS akun yang sama dengan aturan SIP.
- Anda dapat merutekan panggilan ke AWS Lambda fungsi berdasarkan URI permintaan panggilan SIP Konektor Suara yang masuk. Untuk melakukannya, administrator Amazon Chime SDK membuat aturan SIP dengan Jenis Pemicu yang disetel ke Minta nama host URI. Bidang ini harus berisi nama domain yang sepenuhnya memenuhi syarat yang ditentukan dalam bidang "nama host keluar" dari Konektor Suara yang disediakan di AWS akun yang sama dengan aturan SIP.

Selanjutnya, administrator menyediakan setidaknya satu target aplikasi media SIP. Secara opsional, Anda dapat menyediakan beberapa aplikasi media SIP dalam urutan prioritas untuk mendukung redundansi dan failover. Misalnya, Anda dapat menyediakan dua aplikasi media SIP di dua AWS wilayah berbeda dan menentukan urutan prioritasnya. Jika aturan SIP memiliki lebih dari satu target aplikasi media SIP, fungsi Lambda aplikasi media SIP dipanggil dalam urutan prioritas. AWS Lambda Fungsi dalam aplikasi media SIP dengan urutan prioritas tertinggi (angka terkecil, seperti 1) berjalan terlebih dahulu. Jika layanan Audio PSTN tidak dapat menjalankan AWS Lambda fungsi itu, AWS Lambda fungsi dalam aplikasi media SIP dengan urutan prioritas tertinggi berikutnya (nomor terkecil berikutnya, seperti 2) dipanggil. Jika semua upaya untuk menjalankan aplikasi media SIP yang ditentukan dalam aturan SIP gagal, layanan Audio PSTN menutup telepon.

Setelah aturan SIP yang diperlukan dan aplikasi media SIP disediakan, layanan Audio PSTN merutekan panggilan masuk ke fungsi Anda. AWS Lambda Diagram berikut menunjukkan urutan tipikal menggunakan tipe pemicu Ke nomor telepon.

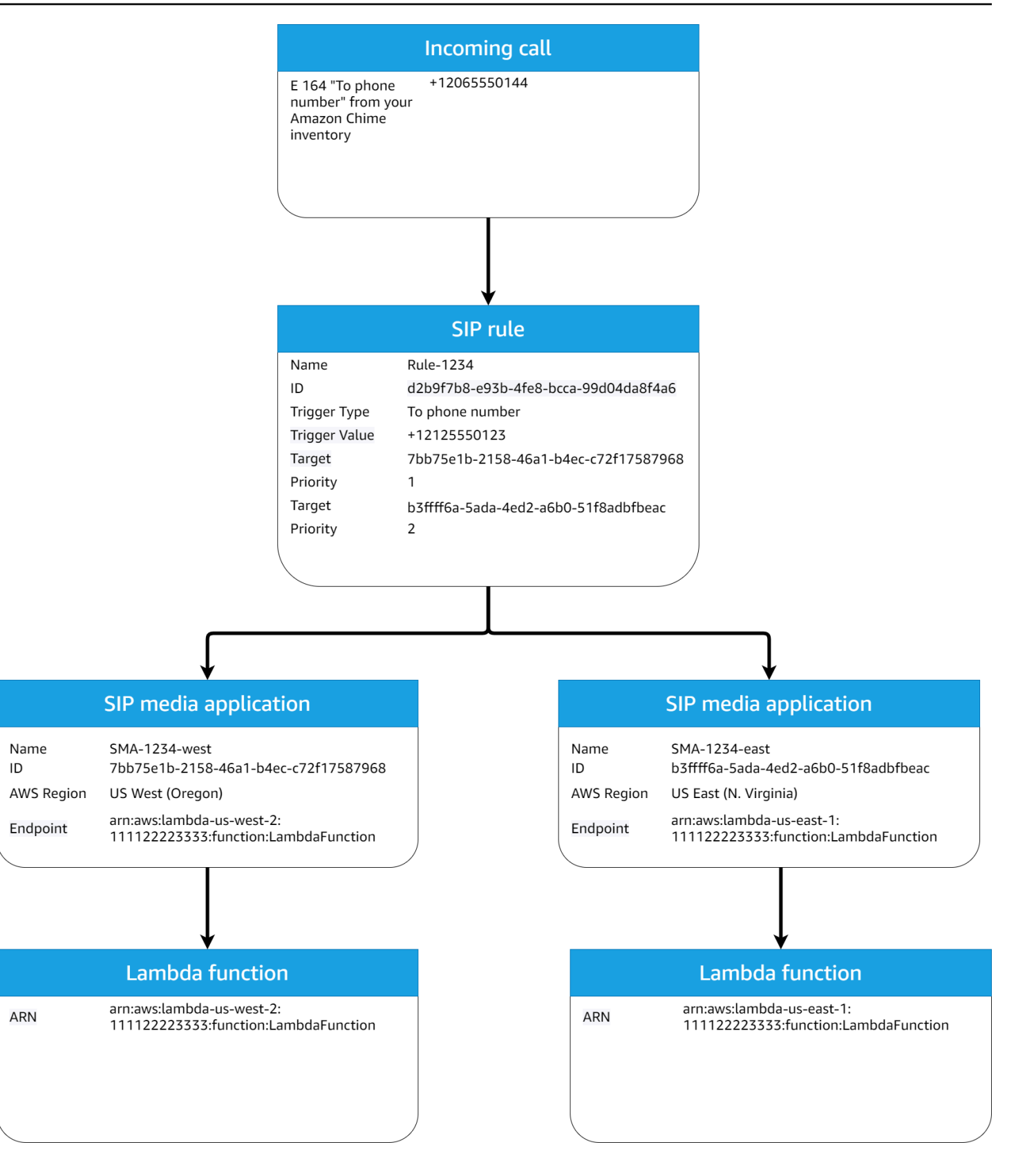

#### Dalam diagram:

- 1. Layanan Audio PSTN menerima panggilan masuk ke nomor telepon yang disediakan dalam aturan SIP di akun yang sama. AWS
- 2. Layanan Audio PSTN kemudian mengevaluasi aturan SIP dan mengambil aplikasi media SIP dengan urutan prioritas tertinggi (dalam hal ini, prioritas 1).
- 3. Layanan kemudian memanggil AWS Lambda fungsi yang terkait dengan aplikasi media SIP.
- 4. Opsional. Jika layanan tidak dapat memanggil yang terkait AWS Lambda dengan urutan prioritas tertinggi, layanan akan mencoba menjalankan aplikasi media SIP dengan urutan prioritas tertinggi berikutnya (dalam hal ini, prioritas 2), jika ada.
- 5. Opsional. Jika semua aplikasi media SIP target gagal, layanan Audio PSTN menutup panggilan.

Diagram berikut menunjukkan aturan tipikal yang menggunakan jenis pemicu nama host URI Permintaan.

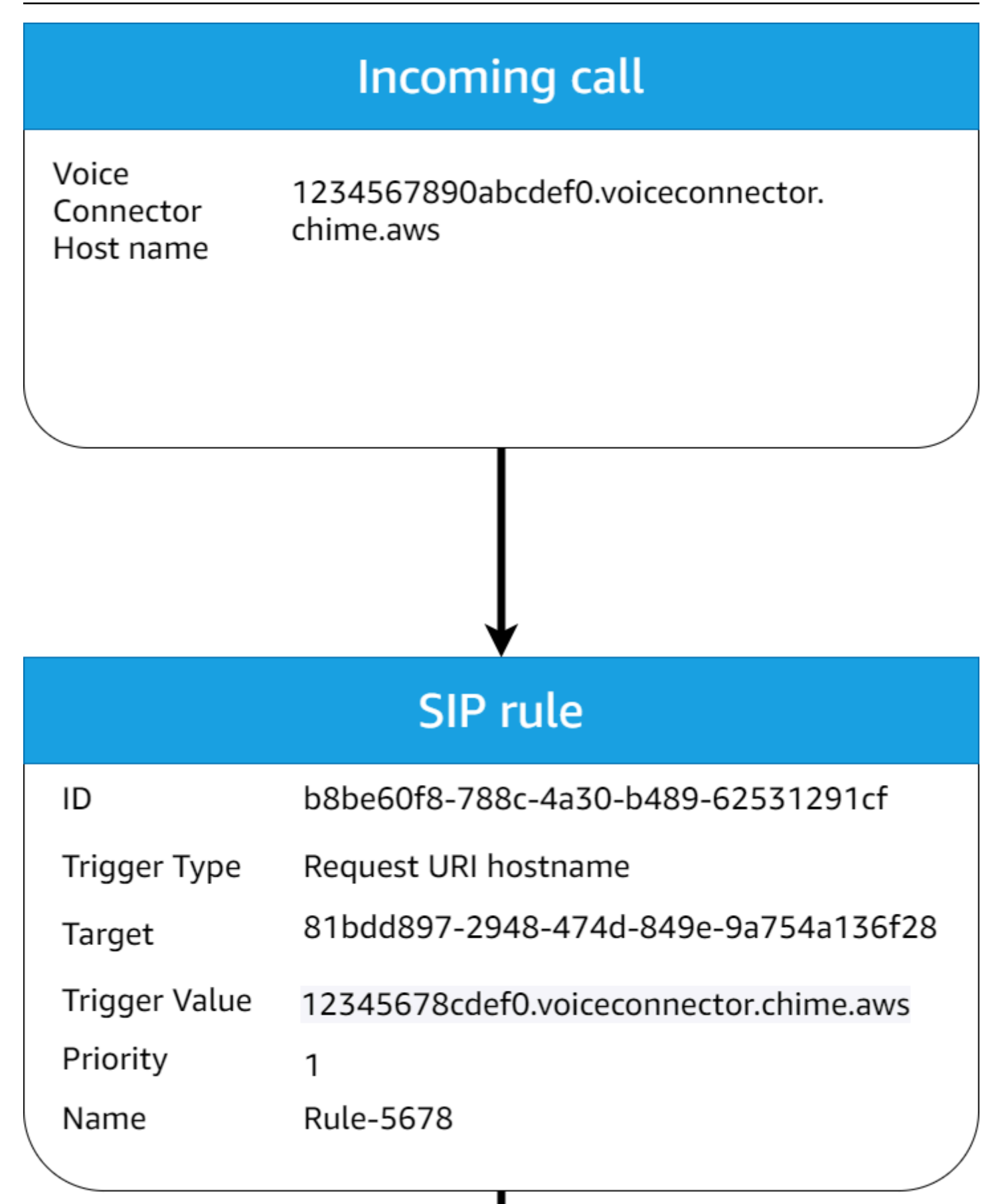

Dalam diagram:

- 1. Layanan audio PSTN menerima panggilan masuk pada Konektor Suara Amazon Chime SDK dengan nama host URI Permintaan yang cocok dengan aturan SIP yang disediakan di akun yang sama. AWS
- 2. Layanan kemudian mengevaluasi aturan SIP dan mengambil aplikasi media SIP dengan prioritas terendah (dalam hal ini, satu-satunya aplikasi media SIP target dengan prioritas 1).
- 3. Layanan kemudian memanggil AWS Lambda fungsi yang terkait dengan aplikasi media SIP.
- 4. Opsional. Jika layanan tidak dapat memanggil yang terkait AWS Lambda dengan prioritas terendah, ia mencoba menjalankan aplikasi media SIP dengan prioritas terendah berikutnya, jika ada. Dalam hal ini, hanya ada satu target aplikasi media SIP.
- 5. Opsional. Jika semua aplikasi media SIP target gagal, layanan Audio PSTN menutup panggilan.

Selain itu, Anda dapat membuat panggilan keluar, dan kemudian memanggil AWS Lambda fungsi Anda untuk pemrosesan tambahan, menggunakan [MediaApplicationCallCreateSIP](https://docs.aws.amazon.com/chime-sdk/latest/APIReference/API_CreateSipMediaApplicationCall.html) API. Untuk menggunakan API ini, Anda menentukan ID aplikasi media SIP yang disediakan sebagai parameter.

Terakhir, Anda dapat memicu AWS Lambda fungsi Anda kapan saja saat panggilan aktif menggunakan [MediaApplicationCallUpdateSIP](https://docs.aws.amazon.com/chime-sdk/latest/APIReference/API_UpdateSipMediaApplicationCall.html) API. Untuk menggunakan API, Anda menentukan ID aplikasi media SIP yang disediakan sebagai parameter.

# <span id="page-301-0"></span>Tentang menggunakan kaki panggilan layanan PSTN Audio

Layanan Audio PSTN dapat beroperasi pada satu atau lebih kaki panggilan. Misalnya, Anda memiliki satu kali panggilan saat merekam atau mengirimkan pesan suara, dan Anda memiliki beberapa kaki panggilan saat bergabung dengan rapat Amazon Chime SDK.

Diagram berikut menunjukkan aliran panggilan satu kaki.

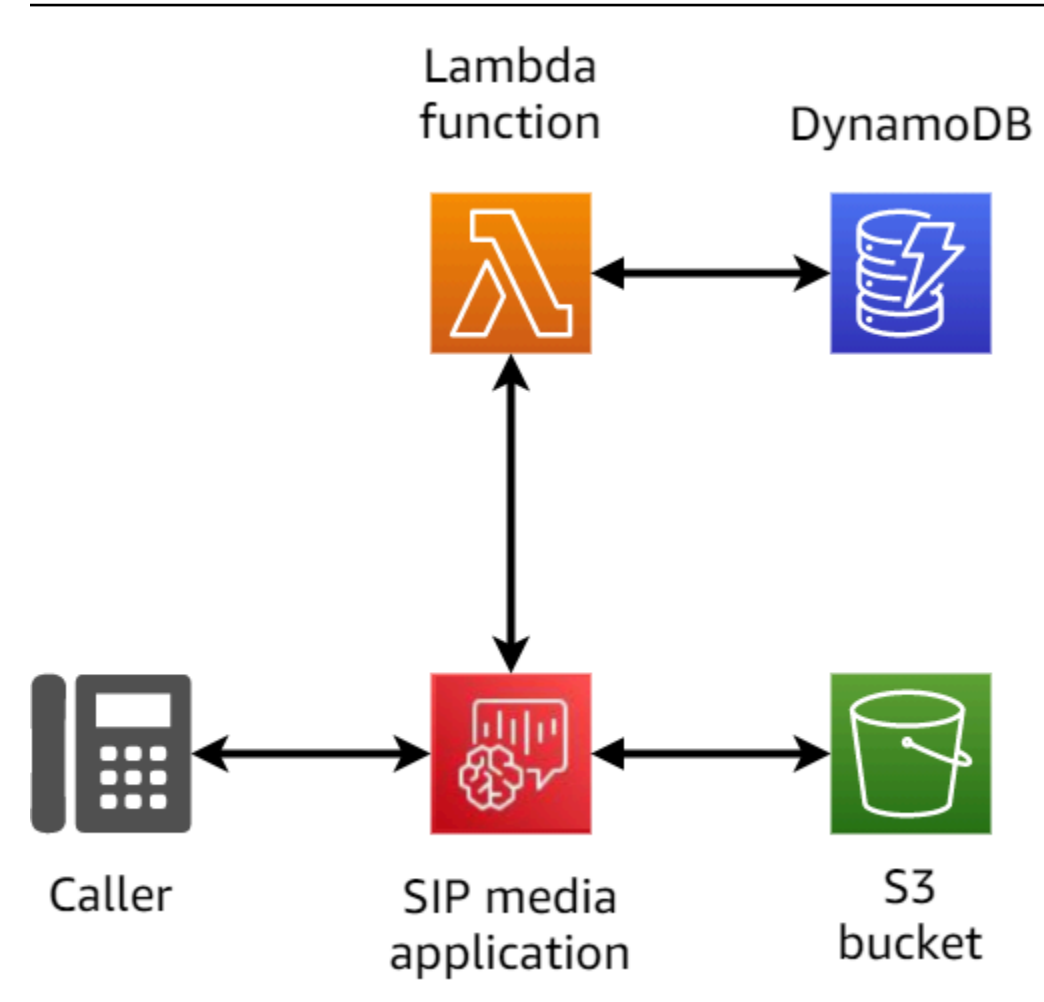

Diagram berikut menunjukkan arsitektur panggilan multi-kaki.

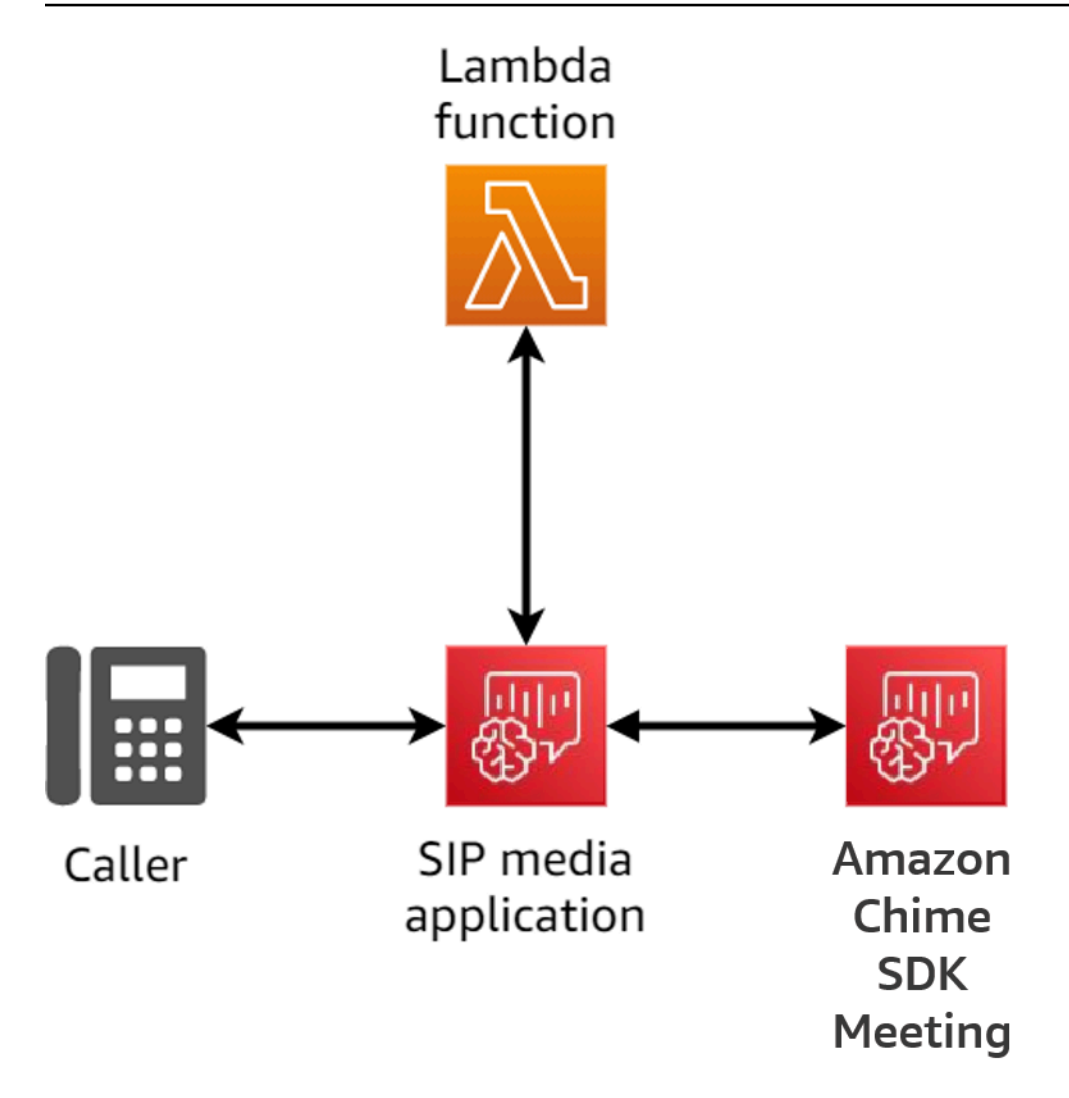

Diagram berikut menunjukkan aliran panggilan jembatan multi-kaki.

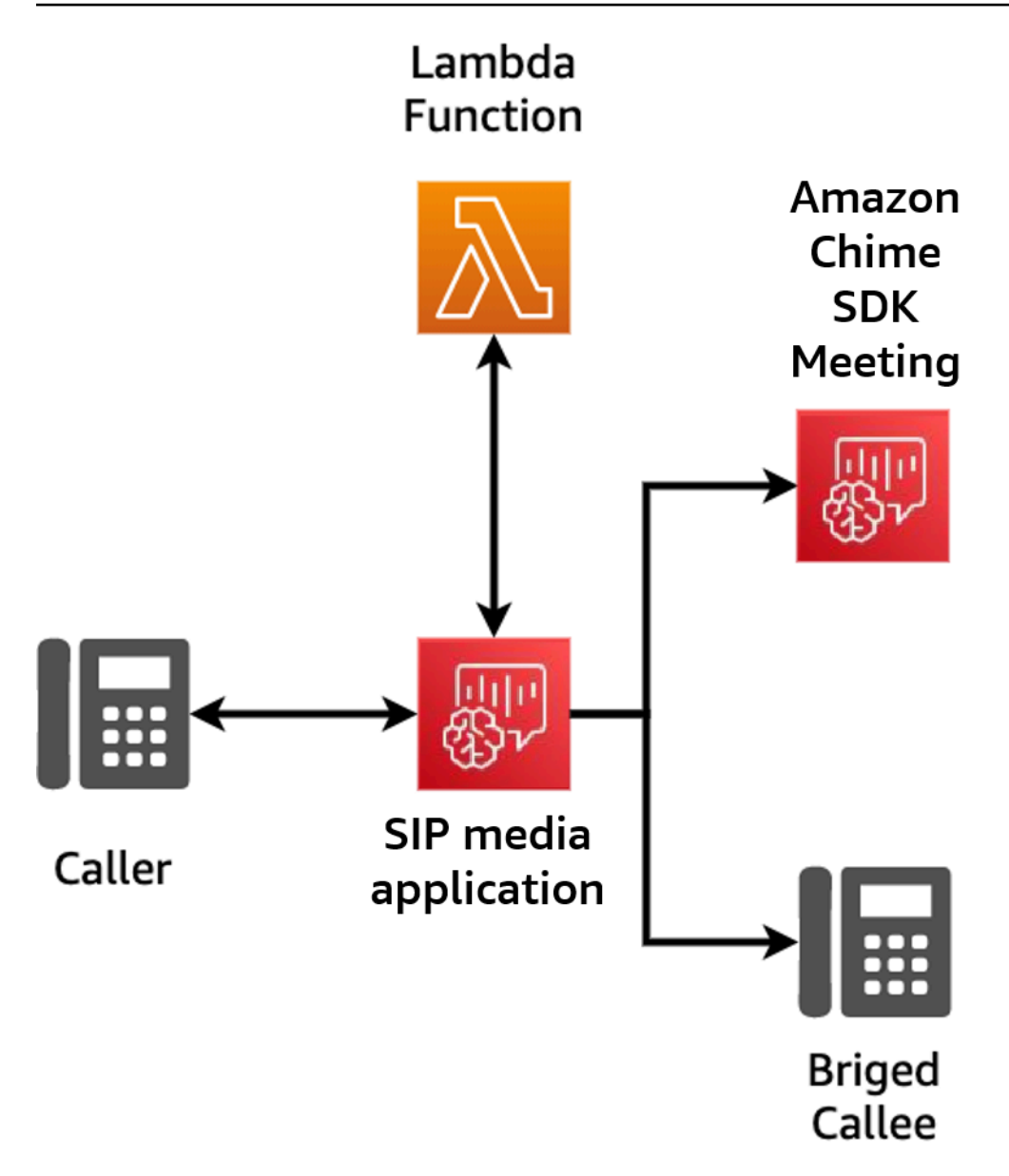

# <span id="page-304-0"></span>Contoh aliran panggilan

Diagram ini menunjukkan aliran panggilan melalui layanan Amazon Chime SDK PSTN Audio dan fungsi pelanggan. AWS Lambda Dalam contoh ini, aplikasi memainkan prompt ke pemanggil, mengumpulkan digit dual-tone multi frequency (DTMF), dan kemudian menghubungkannya ke rapat Amazon Chime SDK.

Angka dalam diagram sesuai dengan penjelasan bernomor di bawah diagram.

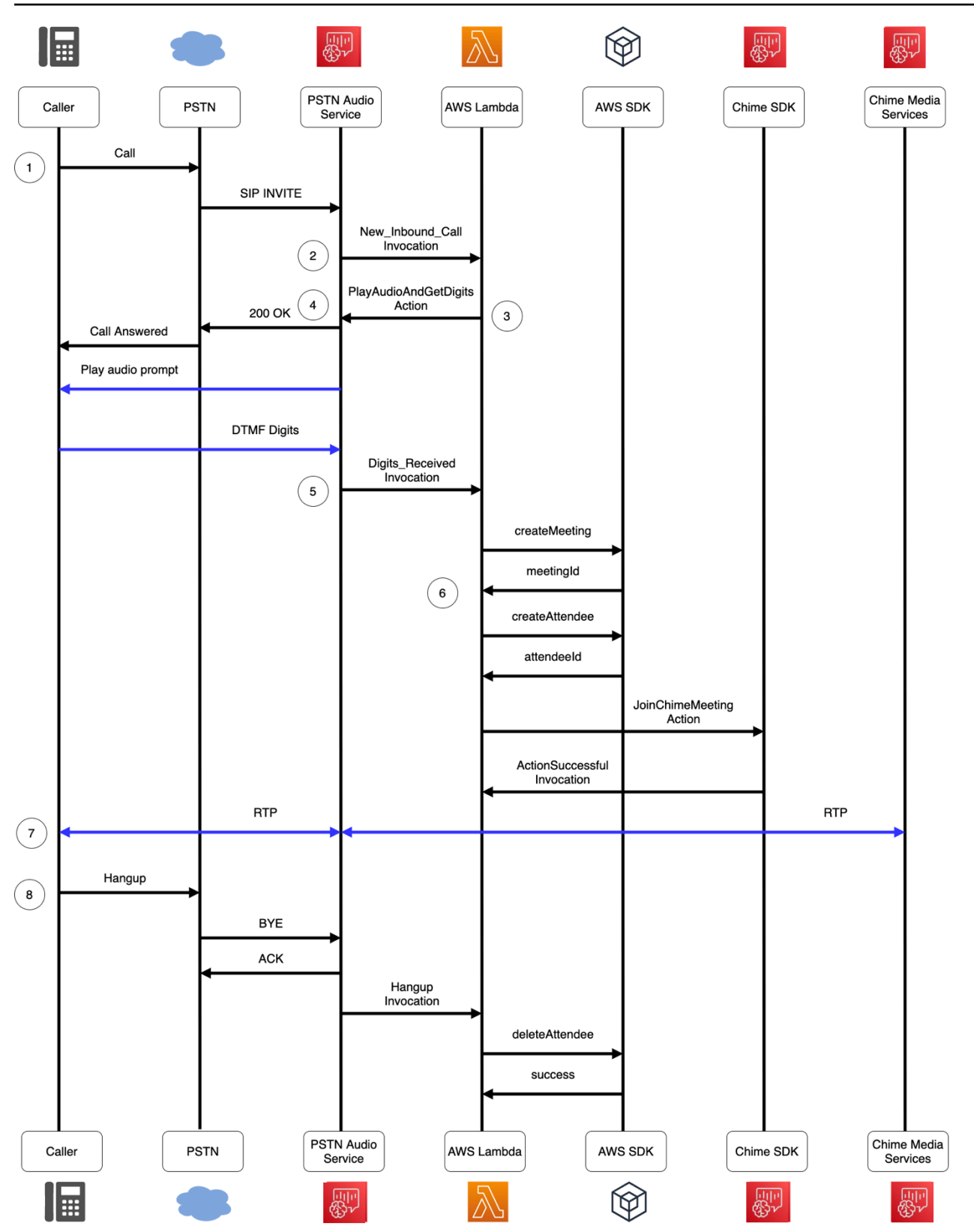

Dalam diagram:

- 1. Layanan audio Amazon Chime SDK PSTN menerima panggilan ke nomor telepon yang disediakan dalam aturan SIP.
- 2. Layanan audio PSTN mengambil aplikasi media SIP terkait dan memanggil AWS Lambda fungsi terkait dengan NEW\_INBOUND\_CALL acara (LEG-A).
- 3. AWS Lambda Fungsi mengembalikan daftar tindakan, termasukPlayAudioAndGetDigits, yang menginstruksikan layanan Audio PSTN untuk menjawab panggilan, memutar file audio ke pemanggil, dan mengumpulkan digit DTMF yang dimasukkan oleh pemanggil.
- 4. Layanan Audio PSTN menjawab panggilan, memutar prompt audio, dan mengumpulkan input digit DTMF oleh penelepon.
- 5. Layanan Audio PSTN memanggil AWS Lambda fungsi dengan input digit DTMF. AWS Lambda Fungsi ini menggunakan AWS SDK untuk membuat rapat Amazon Chime SDK dan peserta rapat.
- 6. Setelah AWS SDK mengembalikan MeetingId danAttendeeId, AWS Lambda fungsi mengembalikan tindakan untuk menggabungkan panggilan ke Amazon Chime SDK Meeting (LEG-B).
- 7. Sesi Real-time Transport Protocol (RTP) dibuat antara penelepon dari public switched telephone network (PSTN) dan layanan Amazon Chime SDK Media.
- 8. Ketika pemanggil PSTN menutup telepon, layanan Audio PSTN memanggil AWS Lambda fungsi dengan acara HANGUP, dan fungsi menghapus peserta. AWS Lambda

# <span id="page-306-0"></span>Membangun AWS Lambda fungsi untuk layanan Audio PSTN

Topik di bagian ini menjelaskan cara membangun AWS Lambda fungsi yang digunakan oleh layanan Audio PSTN Anda.

Daftar Isi

- [Memahami peristiwa telepon](#page-307-0)
- [Memahami tindakan](#page-312-0)
- [Acara telepon yang menjalankanAWS Lambda fungsi](#page-312-1)
- [Menanggapi pemanggilan dengan daftar tindakan](#page-337-0)
- [Tindakan yang didukung untuk layanan Audio PSTN](#page-339-0)
- [Menggunakan header SIP](#page-441-0)
- [Menggunakan catatan detail panggilan](#page-445-0)
- [Batas waktu dan percobaan ulang](#page-447-0)
- [Debugging dan pemecahan masalah](#page-447-1)
- **[VoiceFocus](#page-458-0)**
- [Glosarium layanan audio PSTN](#page-463-0)

## <span id="page-307-0"></span>Memahami peristiwa telepon

Layanan Audio memanggilAWSAWS Lambda fungsi Anda ketika peristiwa tertentu terjadi selama panggilan. Contoh berikut menunjukkan peristiwa, dan teks setelah contoh menjelaskan setiap peristiwa.

```
{ 
     "SchemaVersion": "1.0", 
     "Sequence": 3, 
     "InvocationEventType": "event-type", 
     "CallDetails": { 
         "TransactionId": "transaction-id-1", 
         "AwsAccountId": "aws-acct-id-1", 
         "AwsRegion": "us-east-1", 
         "SipMediaApplicationId": "sip-media-app-id-1", 
         "Participants": [ 
\{\hspace{.1cm} \} "CallId": "call-id-1", 
                  "ParticipantTag": "LEG-A", 
                  "To": "e164PhoneNumber", 
                  "From": "e164PhoneNumber", 
                  "Direction": "Inbound/Outbound", 
                  "StartTimeInMilliseconds": "1641998241509", 
                  "Status": "Connected/Disconnected" 
 } 
         ] 
     } 
}
```
SchemaVersion

Versi skema yang digunakan untuk membuat objek acara ini.

Urutan

Urutan peristiwa yang memanggilAWS Lambda fungsi Anda. Setiap kali fungsi Anda dipanggil selama panggilan, urutan bertambah.

#### InvocationEventType

Jenis acara yang memicuAWS Lambda doa. Untuk informasi selengkapnya, lihat [Tipe peristiwa](#page-309-0) dalam topik ini.

#### **CallDetails**

Informasi tentang panggilan yang terkait denganAWS Lambda pemanggilan.

#### **TransactionId**

ID panggilan yang terkait denganAWS Lambda pemanggilan.

#### **AwsAccountId**

IDAWS akun yang terkait dengan aplikasi media SIP yang mengakibatkan routing panggilan. SipMediaApplicationId

ID aplikasi media SIP yang terkait dengan panggilan.

#### Peserta

Informasi tentang peserta pada panggilan yang memanggilAWSAWS Lambda fungsi.

#### CallId

ID unik yang ditetapkan untuk setiap peserta.

#### ParticipantTag

Setiap peserta panggilan mendapat tag,LEG-A atauLEG-B.

#### Ke

Nomor telepon peserta, dalam format E.164.

#### **Dari**

Nomor telepon "dari" peserta, dalam format E.164.

#### Arahan

Arah yang kaki panggilan berasal dari. Inboundmerupakan panggilan yang dilakukan ke Layanan Audio. Outboundmerupakan panggilan yang dibuat dari Layanan Audio.

#### **StartTimeInMilliseconds**

Waktu epoch dalam milidetik, dimulai ketika peserta bergabung dengan panggilan.

#### **Status**

Apakah peserta adalahConnected atauDisconnected

### <span id="page-309-0"></span>Tipe peristiwa

Layanan Audio memanggil fungsi Lambda dengan jenis peristiwa ini:

#### NEW\_INBOUND\_CALL

Panggilan baru telah dimulai oleh nomor telepon yang terkait dengan aplikasi media SIP Anda. NEW\_OUTBOUND\_CALL

Panggilan keluar baru telah dilakukan melalui [CreateSipMediaApplicationCall](https://docs.aws.amazon.com/chime-sdk/latest/APIReference/API_CreateSipMediaApplicationCall.html)API. ACTION\_SUKSES

Tindakan yang dikembalikan dariAWS Lambda fungsi Anda telah berhasil. Tindakan sukses termasukActionData yang cocok dengan tindakan yang berhasil.

```
 "ActionData": { 
     // The previous successful action 
 },
```
#### ACTION\_FAILED

Tindakan yang dikembalikan dariAWS Lambda fungsi Anda tidak berhasil. Tindakan yang tidak berhasil termasukActionData yang cocok dengan tindakan yang gagal, jenis kesalahan, dan pesan galat yang menjelaskan kegagalan:

```
 "ActionData": { 
     // The previous unsuccessful action 
     "ErrorType": "error-type", 
     "ErrorMessage": "error message" 
 },
```
### ACTION\_INTERUPSI

Tindakan dalam proses berjalan terganggu oleh pemanggilan [UpdateSipMediaApplicationCall](https://docs.aws.amazon.com/chime-sdk/latest/APIReference/API_UpdateSipMediaApplicationCall.html)API. ActionDataTermasuk tindakan terputus:

```
"ActionData": { 
         // The action that was interrupted 
     },
```
#### **HANGUP**

Seorang pengguna atau aplikasi menutup kaki panggilan. ActionDataTermasuk rincian tentang acara ini:

```
 "ActionData": { 
      "Type": "Hangup", 
      "Parameters": { 
           "SipResponseCode": 486, 
           "CallId": "c70f341a-adde-4406-9dea-1e01d34d033d", 
           "ParticipantTag": "LEG-A" 
      } 
 },
```
**Tipe** 

Hangup.

Parameter

Informasi tentangHANGUP acara tersebut:

- SipResponseCode- Kode respons yang terkait dengan acara tersebut. Kode yang paling umum adalah:
	- 0 Kliring normal
	- 480 Tidak ada jawaban
	- 486 Pengguna sibuk
- CallIdID peserta yang menutup telepon.
- ParticipantTagTag peserta yang menutup telepon.

#### CALL\_ANSWERED

Layanan Audio menjawab panggilan masuk telah dijawab. Acara ini dikembalikan pada panggilan keluar kecuali panggilan dijembatani.

#### INVALID\_LAMBDA\_RESPONSE

Tanggapan yang diberikan padaAWS Lambda doa terakhir menyebabkan masalah. ActionDataTermasuk bidang tambahan ini:

```
 "ErrorType": "error-type-1", 
 "ErrorMessage": "error-msg-1"
```
#### DIGITS\_RECEIVED

Aplikasi menerima digit DTMF setelah selesaiReceiveDigits tindakan. ActionDataTermasuk angka yang diterima.

```
 "ActionData": { 
     "ReceivedDigits": ###
     // The ReceiveDigits action data 
 },
```
#### CALL\_UPDATE\_REQUEST

[UpdateSipMediaApplicationCall](https://docs.aws.amazon.com/chime-sdk/latest/APIReference/API_UpdateSipMediaApplicationCall.html)API dipanggil. ActionDataTermasuk informasi tentang permintaan pembaruan:

```
 "ActionData": { 
        "Type": "CallUpdateRequest", 
        "Parameters": { 
            "Arguments": { 
                "leg": "LEG-A" 
 } 
 } 
        }, 
    }
```
#### DERING

Sebuah kaki panggilan berdering

## <span id="page-312-0"></span>Memahami tindakan

Dalam layanan Audio PSTN, aplikasi media SIP memicu AWS Lambda fungsi. Pada gilirannya, AWS Lambda fungsi dapat mengembalikan daftar instruksi yang dikenal sebagai tindakan. Tindakan adalah item yang ingin Anda jalankan di kaki panggilan telepon, seperti mengirim atau menerima digit, bergabung dengan rapat, dan sebagainya. Tindakan juga dapat mengembalikan data, sehingga Anda dapat menganggap tindakan sebagai objek dengan bidang data. Untuk informasi selengkapnya tentang tindakan yang dipanggil oleh layanan Audio PSTN, lihat. [Memahami peristiwa telepon](#page-307-0)

## <span id="page-312-1"></span>Acara telepon yang menjalankanAWS Lambda fungsi

Layanan Audio memanggilAWS Lambda fungsi sebagai respons terhadap peristiwa yang berbeda. Setiap pemanggilan menentukan jenis acara pemanggilan dan memberikan detail panggilan, termasuk pesertanya, jika berlaku. Topik berikut menjelaskan peristiwa Layanan Audio yang menjalankanAWS Lambda fungsi.

### Melakukan panggilan keluar

Untuk membuat panggilan keluar, Anda menggunakan [CreateSipMediaApplicationCallA](https://docs.aws.amazon.com/chime-sdk/latest/APIReference/API_CreateSipMediaApplicationCall.html)PI. API memanggil titik akhir dari yang ditentukanSIP media application ID. Pelanggan dapat mengontrol aliran panggilan dengan memberikan sinyal dan [SipMediaApplication](https://docs.aws.amazon.com/chime-sdk/latest/APIReference/API_SipMediaApplication.html)tindakan yang berbeda dari titik akhir.

Jika terjadi respons yang berhasil, API mengembalikan kode status http 202 bersama dengan TransactionID, yang dapat Anda gunakan dengan [UpdateSipMediaApplicationCall](https://docs.aws.amazon.com/chime-sdk/latest/APIReference/API_UpdateSipMediaApplicationCall.html)API untuk memperbarui panggilan dalam proses.

Diagram berikut menunjukkan pemanggilan yang dibuat untuk endpointAWS Lambda fungsi untuk panggilan keluar.

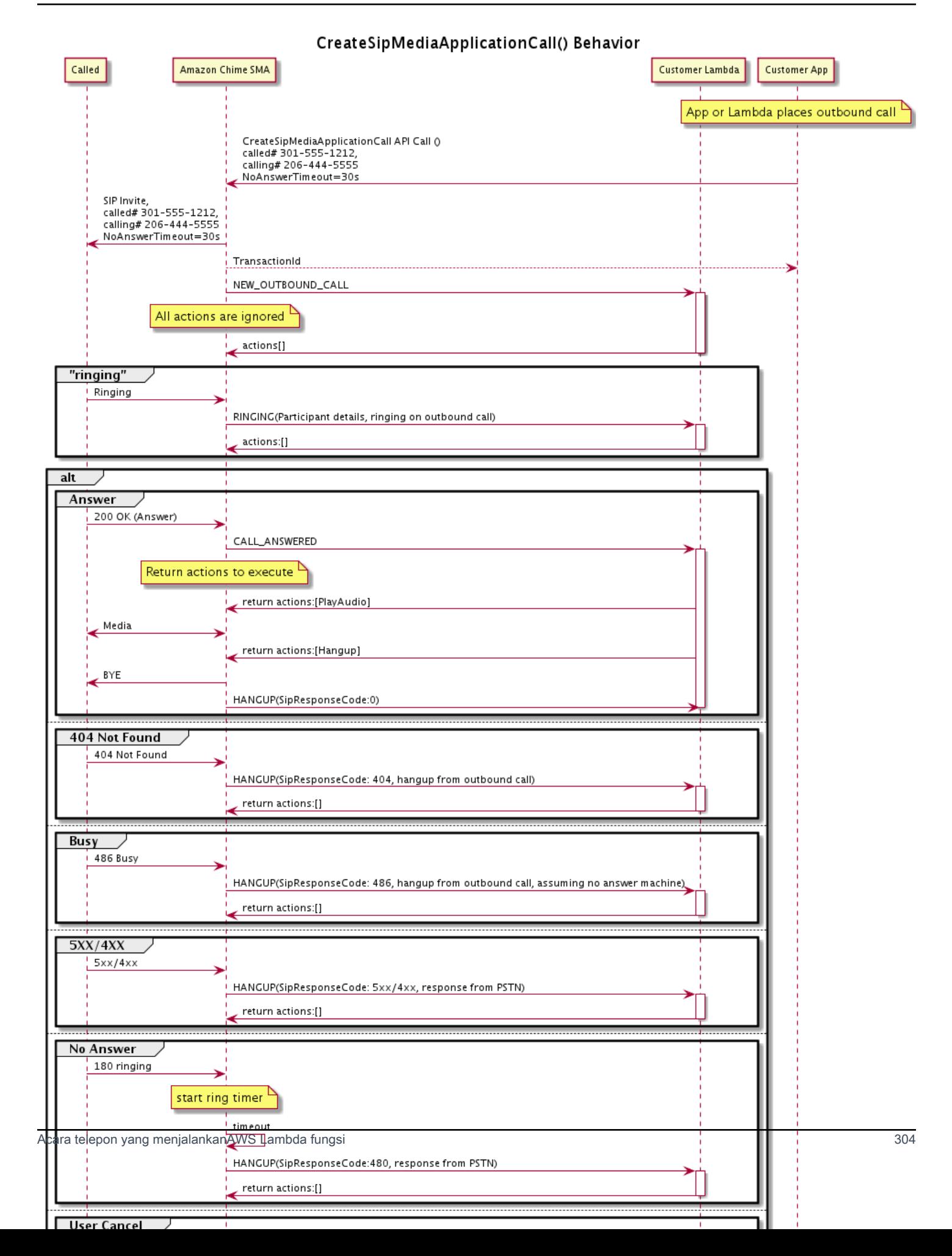

Endpoint dikonfigurasi untuk aplikasi media SIP dipanggil untuk status yang berbeda dari panggilan keluar. Saat pelanggan memulai panggilan, Amazon Chime SDK memanggil titik akhir dengan jenis peristiwaNEW\_OUTBOUND\_CALL pemanggilan.

Contoh ini menunjukkan acara pemanggilan khas untukNEW\_OUTBOUND\_CALL.

```
{ 
     "SchemaVersion": "1.0", 
         "Sequence": 1, 
         "InvocationEventType": "NEW_OUTBOUND_CALL", 
         "CallDetails": { 
             "TransactionId": "transaction-id", 
             "AwsAccountId": "aws-account-id", 
             "AwsRegion": "us-east-1", 
             "SipApplicationId": "sip-application-id", 
             "Participants": [ 
\overline{\mathcal{L}} "CallId": "call-id-1", 
                      "ParticipantTag": "LEG-A", 
                      "To": "+1xxxx", 
                      "From": "+1xxxxxxx", 
                      "Direction": "Outbound", 
                      "StartTimeInMilliseconds": "159700958834234" 
 } 
 ] 
     }
}
```
Tanggapan apa pun untukAWS Lambda pemanggilan terkait peristiwa diabaikan.

Saat kami menerimaRINGING pemberitahuan dari penerima, Amazon Chime SDK memanggil titik akhir yang dikonfigurasi lagi.

Contoh ini menunjukkan acara pemanggilan khas untukRINGING.

```
{ 
     "SchemaVersion": "1.0", 
          "Sequence": 1, 
          "InvocationEventType": "RINGING", 
          "CallDetails": { 
              "TransactionId": "transaction-id", 
              "AwsAccountId": "aws-account-id", 
              "AwsRegion": "us-east-1",
```

```
 "SipApplicationId": "sip-application-id", 
             "Participants": [ 
\overline{a} "CallId": "call-id-1", 
                    "ParticipantTag": "LEG-A", 
                    "To": "+1xxxx", 
                    "From": "+1xxxxxxx", 
                    "Direction": "Outbound", 
                    "StartTimeInMilliseconds": "159700958834234" 
 } 
 ] 
     }
}
```
Tanggapan apa pun untukAWS Lambda pemanggilan terkait peristiwa diabaikan.

Jika penerima tidak menjawab panggilan, atau panggilan gagal karena kesalahan, Chime memutuskan panggilan dan memanggil titik akhir dengan jenisHangup peristiwa. Untuk informasi lebih lanjut tentang jenisHangup acara, lihat[Mengakhiri panggilan.](#page-327-0)

Jika panggilan dijawab, Chime memanggil titik akhir denganCALL\_ANSWERED tindakan. Contoh ini menunjukkan acara pemanggilan khas.

```
{ 
   "SchemaVersion": "1.0", 
     "Sequence": 1, 
     "InvocationEventType": "CALL_ANSWERED", 
     "CallDetails": { 
         ""TransactionId": "transaction-id", 
              "AwsAccountId": "aws-account-id", 
              "AwsRegion": "us-east-1", 
              "SipApplicationId": "sip-application-id", 
              "Participants": [ 
\overline{\mathcal{L}} "CallId": "call-id-1", 
                      "ParticipantTag": "LEG-A", 
                      "To": "+1xxxx", 
                      "From": "+1xxxxxxx", 
                      "Direction": "Outbound", 
                       "StartTimeInMilliseconds": "159700958834234", 
                  "Status": "Connected" 
 } 
         ]
```
}

}

Pada titik ini, Anda dapat mengembalikan tindakan dengan menanggapi pemanggilan dengan daftar tindakan. Jika Anda tidak ingin menjalankan tindakan apa pun, tanggapi dengan daftar kosong. Anda dapat merespons dengan maksimal 10 tindakan untuk setiapAWS Lambda pemanggilan, dan Anda dapat memanggil fungsi Lambda 1.000 kali per panggilan. Untuk informasi lebih lanjut tentang menanggapi dengan serangkaian tindakan, liha[tMenanggapi pemanggilan dengan daftar tindakan](#page-337-0).

### Menerima panggilan masuk

KetikaNEW\_INCOMING\_CALL peristiwa terjadi, Layanan Audio menciptakan unikTransactionID dan unikCallID yang bertahan sampaiHANGUP peristiwa terjadi.

Anda dapat merespons dengan beberapa cara untuk suatuNEW\_INCOMING\_CALL peristiwa. Misalnya:

- KirimPlayAudio atauRecordAudio tindakan dan secara otomatis menjawab panggilan.
- KirimPause tindakan.
- KirimHangup tindakan, dalam hal ini panggilan tidak dijawab dan pelanggan tidak dikenakan biaya.
- KirimCallAndBridge tindakan dan tambahkan pengguna lain ke panggilan.
- Jangan lakukan apa-apa, waktu percobaan panggilan habis setelah 30 detik.

Ketika panggilan masuk baru diterima, aplikasi media SIP memanggilAWS Lambda fungsi dengan payload ini.

```
{ 
     "SchemaVersion": "1.0", 
     "Sequence": 2, 
     "InvocationEventType": "NEW_INBOUND_CALL" 
     "CallDetails": { 
          "TransactionId": "transaction-id", 
          "AwsAccountId": "aws-account-id", 
          "AwsRegion": "us-east-1", 
          "SipRuleId": "sip-rule-id", 
          "SipApplicationId": "sip-application-id", 
          "Participants": [ 
\{\hspace{.1cm} \} "CallId": "call-id-1",
```

```
 "ParticipantTag": "LEG-A", 
                   "To": "+12065551212", 
                   "From": "+15105550101", 
                   "Direction": "Inbound", 
                   "StartTimeInMilliseconds": "159700958834234", 
                   "Status": "Connected" 
              } 
          ] 
     }
}
```
### Menentukan tindakan dalam menanggapi peristiwa telepon

Dalam Layanan Audio, aplikasi media SIP memanggilAWS Lambda fungsi. Pada gilirannya, fungsi Lambda dapat mengembalikan daftar instruksi yang dikenal sebagai tindakan. Tindakan adalah item yang ingin Anda jalankan di kaki panggilan telepon, seperti mengirim atau menerima digit, bergabung dengan rapat, dan sebagainya. Untuk informasi selengkapnya tentang tindakan yang dipanggil oleh layanan Audio PSTN, lihat[Memahami peristiwa telepon.](#page-307-0)

Ketika aplikasi media SIP berhasil menjalankan daftar tindakan, aplikasi memanggilAWS Lambda fungsi dengan jenis acara pemanggilanACTION\_SUCCESSFUL. Jika salah satu tindakan gagal untuk menyelesaikan, aplikasi media SIP panggilanAWS Lambda fungsi denganACTION\_FAILED acara.

Aplikasi media SIP hanya kembaliACTION\_SUCCESSFUL jika semua tindakan dalam daftar berhasil. Jika salah satu tindakan dalam daftar gagal, aplikasi media SIP memanggilAWS Lambda fungsi denganACTION\_FAILED acara dan menghapus tindakan yang tersisa dalam daftar setelah gagal. Kemudian aplikasi media SIP menjalankan tindakan berikutnya dikembalikan olehAWS Lambda fungsi. Anda menggunakanActionData kunci untuk mengidentifikasi panggilan yang dipanggil fungsi.

Peristiwa berikut menunjukkan contoh payload untuk jenis peristiwaACTION\_SUCCESSFUL pemanggilan setelahPlayAudioAndGetDigits tindakan.

```
{ 
     "SchemaVersion": "1.0", 
     "Sequence": 3, 
     "InvocationEventType": "ACTION_SUCCESSFUL", 
     "ActionData": { 
          "Type": "PlayAudioAndGetDigits", 
          "Parameters" : { 
              "CallId": "call-id-1",
```

```
 "AudioSource": { 
                  "Type": "S3", 
                  "BucketName": "bucket-name", 
                  "Key": "failure-audio-file.wav" 
              }, 
              "FailureAudioSource": { 
                  "Type": "S3", 
                  "BucketName": "bucket-name", 
                  "Key": "failure-audio-file.wav" 
              }, 
              "MinNumberOfDigits": 3, 
              "MaxNumberOfDigits": 5, 
              "TerminatorDigits": ["#"], 
              "InBetweenDigitsDurationInMilliseconds": 5000, 
              "Repeat": 3, 
              "RepeatDurationInMilliseconds": 10000
          }, 
          "ReceivedDigits": "123" 
     } 
     "CallDetails": { 
          "TransactionId": "transaction-id", 
          "AwsAccountId": "aws-account-id", 
          "AwsRegion": "us-east-1", 
          "SipRuleId": "sip-rule-id", 
          "SipApplicationId": "sip-application-id", 
          "Participants": [ 
\{\hspace{.1cm} \} "CallId": "call-id-1", 
                  "ParticipantTag": "LEG-A", 
                  "To": "+12065551212", 
                  "From": "+15105550101", 
                  "Direction": "Inbound", 
                  "StartTimeInMilliseconds": "159700958834234", 
                  "Status": "Connected" 
 } 
              ] 
         } 
     }
}
```
Ketika tindakan apa pun dalam daftar gagal diselesaikan dengan sukses, aplikasi media SIP memanggilAWS Lambda fungsi untuk memberi tahu Anda tentang kegagalan, dan untuk mendapatkan serangkaian tindakan baru untuk dijalankan pada panggilan itu. Peristiwa berikut menunjukkan contoh payload untuk jenis acaraACTION\_FAILED pemanggilan setelahPlayAudio tindakan.

```
{ 
     "SchemaVersion": "1.0", 
     "Sequence": 4, 
     "InvocationEventType": "ACTION_FAILED", 
     "ActionData": { 
          "Type": "PlayAudio", 
          "Parameters" : { 
              "CallId": "call-id-1", 
              "AudioSource": { 
                   "Type": "S3", 
                   "BucketName": "bucket-name", 
                   "Key": "audio-file.wav" 
              } 
          }, 
          "ErrorType": "InvalidAudioSource", 
          "ErrorMessage": "Audio Source parameter value is invalid." 
     } 
     "CallDetails": { 
          "TransactionId": "transaction-id", 
          "AwsAccountId": "aws-account-id", 
          "AwsRegion": "us-east-1", 
          "SipRuleId": "sip-rule-id", 
          "SipApplicationId": "sip-application-id", 
          "Participants": [ 
              { 
                   "CallId": "call-id-1", 
                   "ParticipantTag": "LEG-A", 
                   "To": "+12065551212", 
                   "From": "+15105550101", 
                   "Direction": "Inbound", 
                   "StartTimeInMilliseconds": "159700958834234", 
                   "Status": "Connected" 
              } 
          ] 
     }
}
}
```
### Menerima masukan pemanggil

Anda menggunakanReceiveDigits tindakan untuk mengumpulkan digit DTMF masuk dan mencocokkannya dengan ekspresi reguler. Ketika aplikasi media SIP menerima digit yang cocok dengan ekspresi reguler, itu memanggilAWS Lambda fungsi denganACTION\_SUCCESSFUL acara. Angka yang dikumpulkan muncul dalamReceivedDigits nilai dalamActionData objek.

Misalnya:

```
{ 
     "SchemaVersion": "1.0", 
     "Sequence": 4, 
     "InvocationEventType": "ACTION_SUCCESSFUL", 
     "ActionData": { 
          "ReceivedDigits": "", 
          "Type": "ReceiveDigits", 
          "Parameters": { 
              "CallId": "call-id-1", 
              "InputDigitsRegex": "^\d{2}#$", 
              "InBetweenDigitsDurationInMilliseconds": 5000, 
              "FlushDigitsDurationInMilliseconds": 10000
          } 
     }, 
     "CallDetails": { 
          "TransactionId": "transaction-id", 
          "AwsAccountId": "aws-account-id", 
          "AwsRegion": "us-east-1", 
          "SipRuleId": "sip-rule-id", 
          "SipApplicationId": "sip-application-id", 
          "Participants": [ 
\{\hspace{.1cm} \} "CallId": "call-id-1", 
                  "ParticipantTag": "LEG-A", 
                  "To": "+12065551212", 
                  "From": "+15105550101", 
                  "Direction": "Inbound", 
                  "StartTimeInMilliseconds": "159700958834234", 
                  "Status": "Connected" 
 } 
         \mathbf{I} }
}
```
Setelah pemanggil memasukkan digit yang cocok dengan pola ekspresi reguler Anda, aplikasi media SIP memanggilAWS Lambda fungsi yang mengembalikan jenis payload berikut:

```
{ 
     "SchemaVersion": "1.0", 
     "Sequence": 5, 
     "InvocationEventType": "DIGITS_RECEIVED", 
     "ActionData": { 
          "ReceivedDigits": "11#", 
          "Type": "ReceiveDigits", 
          "Parameters": { 
              "CallId": "call-id-1", 
              "InputDigitsRegex": "^\d{2}#$", 
              "InBetweenDigitsDurationInMilliseconds": 5000, 
              "FlushDigitsDurationInMilliseconds": 10000
          } 
     }, 
     "CallDetails": { 
          "TransactionId": "transaction-id", 
          "AwsAccountId": "aws-account-id", 
          "AwsRegion": "us-east-1", 
          "SipRuleId": "sip-rule-id", 
          "SipApplicationId": "sip-application-id", 
          "Participants": [ 
\{\hspace{.1cm} \} "CallId": "call-id-1", 
                   "ParticipantTag": "LEG-A", 
                   "To": "+12065551212", 
                   "From": "+15105550101", 
                   "Direction": "Inbound", 
                   "StartTimeInMilliseconds": "159700958834234", 
                   "Status": "Connected" 
              } 
          ] 
     }
}
```
Lihat contoh kerja di GitHub: [https://github.com/aws-samples/amazon-chime-sma-on -demand](https://github.com/aws-samples/amazon-chime-sma-on-demand-recording)[recording](https://github.com/aws-samples/amazon-chime-sma-on-demand-recording)

### Memperbarui panggilan yang sedang dalam proses

Sebagai bagian dari Layanan Audio PSTN, aplikasi media SIP memungkinkan Anda mengatur tindakan yang dijalankan pada panggilan dengan menerapkan fungsi Lambda yang ditentukan pengguna berdasarkan peristiwa panggilan, seperti panggilan masuk atau digit DTMF. [UpdateSipMediaApplicationCall](https://docs.aws.amazon.com/chime-sdk/latest/APIReference/API_UpdateSipMediaApplicationCall.html)API memungkinkan Anda untuk memicu fungsi Lambda kapan saja saat panggilan aktif, menggantikan tindakan saat ini dengan tindakan baru yang dikembalikan oleh pemanggilan.

#### Alur kerja

Anda menggunakan [UpdateSipMediaApplicationCallA](https://docs.aws.amazon.com/chime-sdk/latest/APIReference/API_UpdateSipMediaApplicationCall.html)PI dalam berbagai kasus, seperti menambahkan peserta ke rapat, membisukan dan membunyikan pengguna, memutusnya, dan sebagainya. Kasus penggunaan berikut menjelaskan alur kerja yang khas.

Pengguna memanggil dan mendengarkan musik sementara Amazon Chime SDK menyiapkan rapat. Setelah penyiapan selesai, Amazon Chime SDK menghentikan audio dan mengakui pemanggil ke dalam rapat. Selanjutnya, asumsikan penggunaan sistem terpisah,MyMeetingService, yang mengelola rapat. Setiap panggilan masuk harus ditunda. Chime memberi tahu MyMeetingService tentang panggilan masuk, dan MyMeetingService kemudian membuat peserta untuk setiap panggilan, dan ketika MyMeetingService siap untuk memulai rapat, itu memberi tahu aplikasi media SIP dan memberikan token untuk bergabung dengan rapat.

Untuk menangani kasus ini, fungsi Lambda harus mengimplementasikan logika berikut.

- Ketika panggilan masuk baru tiba, Lambda dipanggil denganNEW INBOUND CALL acara. Lambda memanggilMyMeetingService dan meneruskantransactionId yang mengidentifikasi panggilan saat ini, dan mengembalikanPlayAudio tindakan.
- KetikaMyMeetingService siap untuk menambahkan pemanggil ke rapat, layanan akan memanggil [UpdateSipMediaApplicationCall](https://docs.aws.amazon.com/chime-sdk/latest/APIReference/API_UpdateSipMediaApplicationCall.html)API dan meneruskan panggilantransactionId danJoinToken sebagai bagian dari argumen. Panggilan API ini memicu fungsi Lambda lagi, sekarang denganCALL\_UPDATE\_REQUESTED event tersebut. MyMeetingService MeneruskanJoinToken ke fungsi Lambda sebagai bagian dari acara, dan token digunakan untuk mengembalikanJoinChimeMeeting tindakan ke aplikasi media SIP, yang menggangguPlayAudio tindakan dan menghubungkan pemanggil ke rapat.

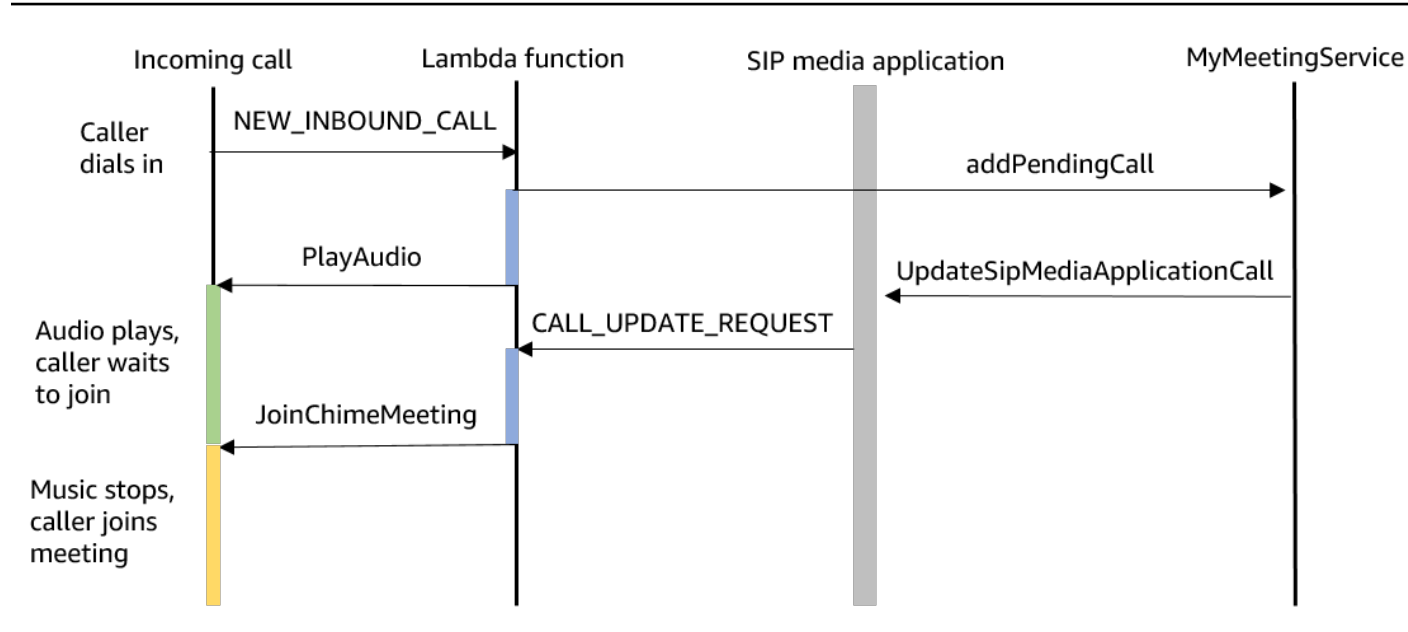

#### **a** Note

[UpdateSipMediaApplicationCall](https://docs.aws.amazon.com/chime-sdk/latest/APIReference/API_UpdateSipMediaApplicationCall.html)API mengembalikan HTTP 202 (Diterima). Aplikasi media SIP mengkonfirmasi bahwa panggilan sedang berlangsung dan dapat diperbarui, sehingga mencoba untuk memanggil fungsi Lambda. Pemanggilan dilakukan secara asinkron, sehingga respons yang berhasil dari API tidak menjamin bahwa fungsi Lambda telah dimulai atau diselesaikan.

Contoh berikut menunjukkan sintaks permintaan permintaan.

```
{ 
     "SipMediaApplicationId": "string", 
     "TransactionId": "string", 
     "Arguments": { 
          "string": "string" 
     } 
}
```
#### Parameter permintaan

- SipMediaApplicationId- ID dari aplikasi media SIP yang menangani panggilan.
- TransactionId— ID dari transaksi panggilan. Untuk panggilan masuk, TransactionId dapat diperoleh dariNEW\_INCOMING\_CALL acara yang diteruskan ke fungsi Lambda pada
pemanggilan pertamanya. Untuk panggilan keluar,TransactionId dikembalikan dalam respon [CreateSipMediaApplicationCall](https://docs.aws.amazon.com/chime-sdk/latest/APIReference/API_CreateSipMediaApplicationCall.html).

• Argumen — Argumen khusus yang tersedia untuk fungsi Lambda sebagai bagian dari dataCallUpdateRequest tindakan. Dapat berisi 0 sampai 20 pasangan nilai kunci.

Contoh berikut menunjukkan permintaan khas.

```
aws chime update-sip-media-application-call --sip-media-application-id 
  feb37a7e-2b66-49fb-b2dd-30f4780dc36d --transaction-id 1322a4e7-c106-4e70-aaaf-
a8fa4c77c0cb --arguments '{"JoinToken": "abc123"}'
```
Sintaks respons

```
{ 
   "SipMediaApplicationCall": { 
   "TransactionId": "string" 
   }
}
```
Elemen respons

• TransactionId- ID transaksi panggilan, ID yang sama dengan permintaan.

Contoh berikut menunjukkan acaraCALL\_UPDATE\_REQUESTED pemanggilan.

```
{ 
   "SchemaVersion": "1.0", 
   "Sequence": 2, 
   "InvocationEventType": "CALL_UPDATE_REQUESTED", 
   "ActionData": { 
     "Type": "CallUpdateRequest", 
     "Parameters": { 
        "Arguments": { 
          "string": "string" 
        } 
     } 
   }, 
   "CallDetails": { 
      ... 
   }
```
## }

#### Elemen acara

- SchemaVersion- Versi skema JSON (1.0)
- Urutan Urutan nomor acara dalam panggilan
- InvocationEventType— Jenis acara doa Lambda, dalam hal ini,CALL\_UPDATE\_REQUESTED
- ActionData— Data yang terkait denganCallUpdateRequest tindakan.
	- Jenis Jenis tindakan, dalam hal ini,CallUpdateRequest
	- Parameter Parameter tindakan
		- Argumen Argumen yang dilewatkan sebagai bagian dari permintaanUpdateSipMediaApplicationCall API
- CallDetails- Informasi tentang status panggilan saat ini

Memahami tindakan interruptible dan non-interruptable

Ketika fungsi Lambda menampilkan daftar tindakan baru saat tindakan yang ada berjalan, semua tindakan yang mengikuti tindakan yang sedang berlangsung akan diganti dengan tindakan baru. Dalam beberapa kasus, fungsi Lambda menyela tindakan yang sedang berlangsung untuk segera menjalankan tindakan baru.

Diagram berikut menunjukkan contoh khas. Teks di bawah digram menjelaskan logika.

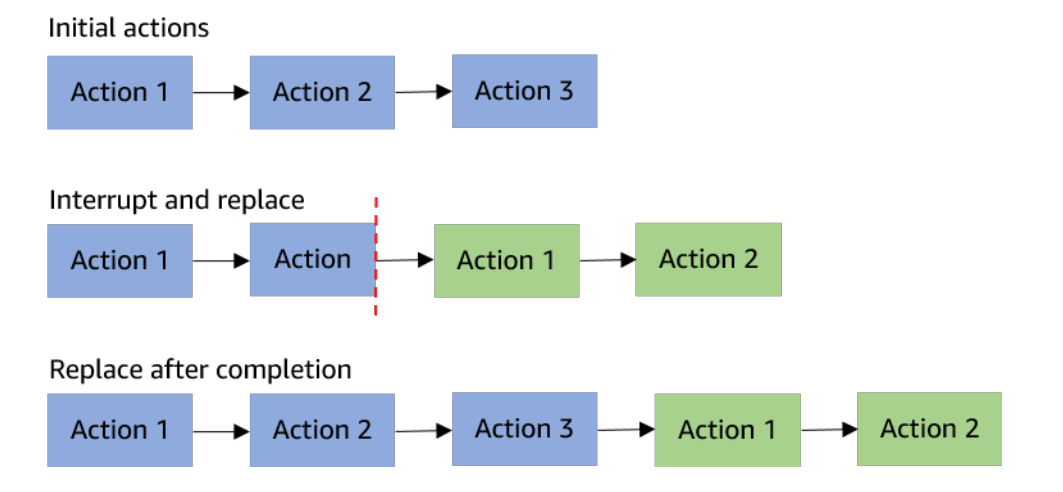

Jika Action 2 interruptible, kita menghentikannya dan menjalankan Action 1 baru sebagai gantinya.

Jika Action 2 tidak dapat diinterupsi, maka akan selesai sebelum Action 1 yang baru dimulai.

Dalam kedua kasus tersebut, Action 3 tidak dijalankan.

Jika sesuatu mengganggu suatu tindakan, fungsi Lambda dipanggil dengan sebuahACTION\_INTERRUPTED event. Acara ini hanya digunakan untuk tujuan informasi. Aplikasi media SIP mengabaikan semua tindakan yang dikembalikan oleh pemanggilan ini.

Jenis tindakan yang dapat diinterupsi:

- PlayAudio
- RecordAudio
- Pause

Contoh Fungsi Fungsi Fungsi Fungsi sampel

Contoh ini menunjukkan fungsi Lambda khas yang memutar file audio, meneruskan token gabungan, dan memperbarui panggilan.

```
const MMS = require('my-meeting-service');
const myMeetingServiceClient = new MMS.Client();
exports.handler = async (event) => { 
     console.log('Request: ' + JSON.stringify(event)); 
    const playAudio = () => \{ return { 
         Type: 'PlayAudio', 
          Parameters: { 
            ParticipantTag: 'LEG-A', 
           AudioSource: { 
              Type: 'S3', 
              BucketName: 'chime-meetings-audio-files-bucket-name', 
              Key: 'welcome.wav' 
            } 
         } 
       } 
     } 
     const joinChimeMeeting = (joinToken) => { 
       return { 
          Type: 'JoinChimeMeeting', 
          Parameters: {
```

```
 JoinToken: joinToken
          } 
       } 
     } 
    const response = (...actions) => {
      const r = \{ SchemaVersion: '1.0', 
         Actions: actions 
       }; 
       console.log('Response: ' + JSON.stringify(r)); 
       return r; 
     }; 
     switch (event.InvocationEventType) { 
       case 'NEW_INBOUND_CALL': 
         myMeetingServiceClient.addPendingCall(event.CallDetails.TransactionId); 
          return response(playAudio()); 
       case 'CALL_UPDATE_REQUESTED': 
          const joinToken = event.ActionData.Parameters.Arguments['JoinToken'] 
          return response(joinChimeMeeting(joinToken)); 
       default: 
          return response(); 
     }
}
```
# Mengakhiri panggilan

Anda dapat menggunakan [CreateSipMediaApplicationCall](https://docs.aws.amazon.com/chime-sdk/latest/APIReference/API_CreateSipMediaApplicationCall.html)API untuk mengakhiri panggilan keluar. API memanggil titik akhir dari ID aplikasi media SIP yang ditentukan. Pelanggan dapat mengontrol aliran panggilan dengan mengembalikan tindakan ke aplikasi media SIP.

Jika terjadi respons yang berhasil, API mengembalikan kode status http 202 bersama dengantransactionId, yang dapat Anda gunakan dengan [UpdateSipMediaApplicationCall](https://docs.aws.amazon.com/chime-sdk/latest/APIReference/API_UpdateSipMediaApplicationCall.html)API untuk memperbarui panggilan yang sedang berlangsung.

Diagram berikut menunjukkan pemanggilan yang dibuat untuk endpointAWS Lambda fungsi untuk panggilan keluar.

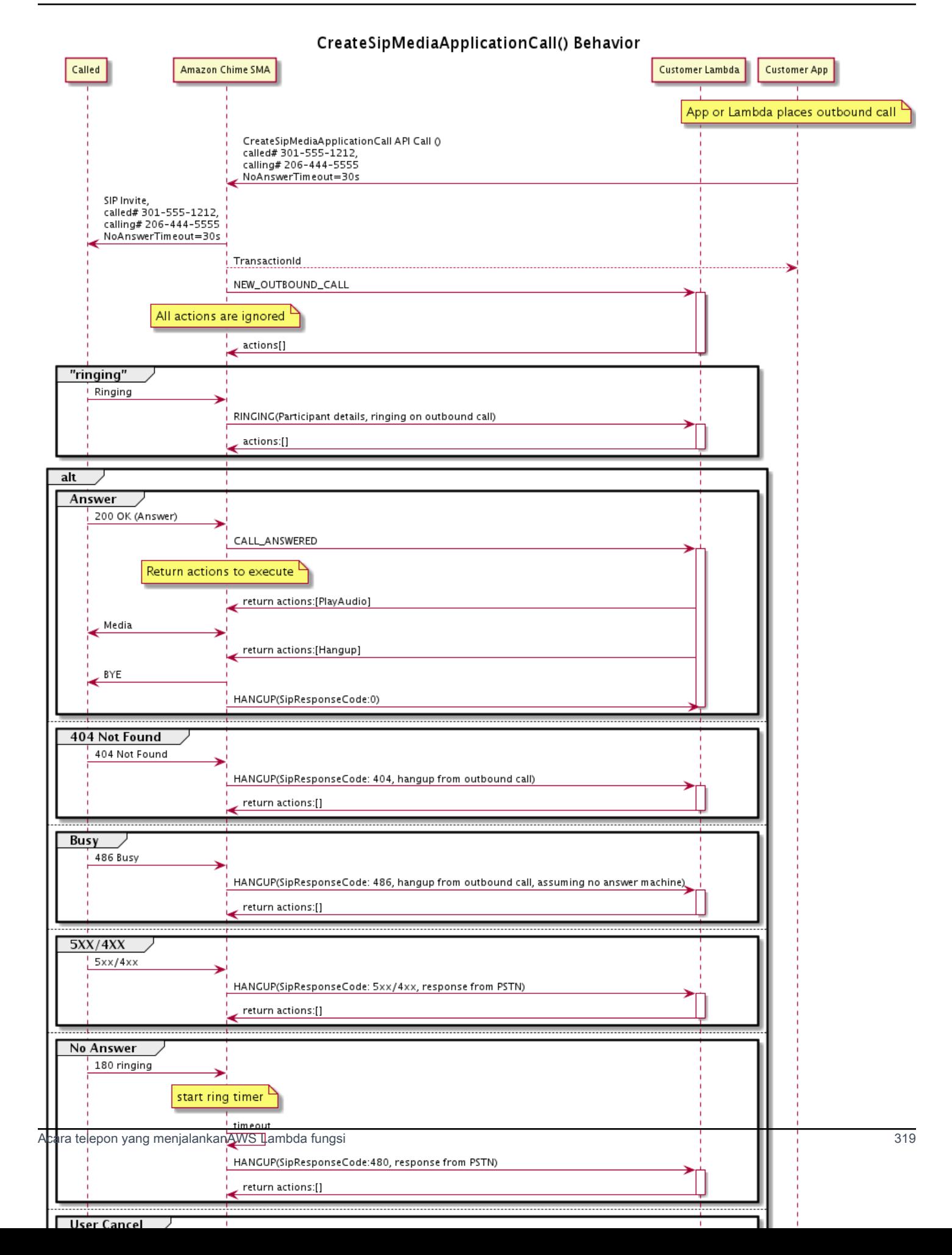

Endpoint dikonfigurasi untuk aplikasi media SIP dipanggil untuk status yang berbeda dari panggilan keluar. Saat pelanggan melakukan panggilan, Amazon Chime SDK memanggil titik akhir dengan jenis peristiwaHANGUP pemanggilan.

Contoh ini menunjukkan acara pemanggilan khas untukHANGUP.

```
{ 
     "SchemaVersion": "1.0", 
     "Sequence": 6, 
     "InvocationEventType": "HANGUP", 
     "ActionData": { 
          "Type": "Hangup", 
          "Parameters": { 
              "CallId": "call-id-1", 
              "ParticipantTag": "LEG-A" 
         } 
     }, 
     "CallDetails": { 
          "TransactionId": "transaction-id", 
          "AwsAccountId": "aws-account-id", 
          "AwsRegion": "us-east-1", 
          "SipRuleId": "sip-rule-id", 
          "SipApplicationId": "sip-application-id", 
          "Participants": [ 
              { 
                  "CallId": "call-id-1", 
                  "ParticipantTag": "LEG-A", 
                  "Direction": "Inbound", 
                    "To": "+12065551212", 
                  "From": "+15105550101", 
                  "StartTimeInMilliseconds": "1597009588", 
                  "Status": "Disconnected" 
 } 
        \mathbf{I} }
}
// if LEG-B receives a hangup in a bridged call, such as a meeting ending
{ 
     "SchemaVersion": "1.0", 
     "Sequence": 6, 
     "InvocationEventType": "HANGUP", 
     "ActionData": {
```

```
 "Type": "ReceiveDigits", 
          "Parameters": { 
              "CallId": "call-id-2", 
              "ParticipantTag": "LEG-B" 
          } 
     }, 
     "CallDetails": { 
          "TransactionId": "transaction-id", 
          "AwsAccountId": "aws-account-id", 
          "AwsRegion": "us-east-1", 
          "SipRuleId": "sip-rule-id", 
          "SipApplicationId": "sip-application-id", 
          "Participants": [ 
\{\hspace{.1cm} \} "CallId": "call-id-1", 
                   "ParticipantTag": "Leg-A", 
                    "To": "+12065551212", 
                   "From": "+15105550101", 
                   "Direction": "Inbound", 
                   "StartTimeInMilliseconds": "1597009588", 
                   "Status": "Connected" 
              }, 
\{\hspace{.1cm} \} "CallId": "call-id-2", 
                   "ParticipantTag": "Leg-B", 
                   "To": "+17035550122", 
                   "From": "SMA", 
                   "Direction": "Outbound", 
                   "StartTimeInMilliseconds": "15010595", 
                   "Status": "Disconnected" 
              } 
          ] 
     }
}
```
## Contohnd-to-end panggilan E

Kasus penggunaan ini memberikan contoh kode untuk menerima panggilan telepon dari pemanggil PSTN, menyapa pemanggil dengan pesan audio, mendapatkan PIN rapat dari pemanggil, memutar audio, dan bergabung dengan pemanggil ke rapat.

Acara dan tindakan pemanggilan

Layanan Audio meneruskan peristiwa pemanggilan keAWS Lambda fungsi sebagai objek JSON. Objek termasuk jenis acara pemanggilan dan metatdata yang relevan. AWS LambdaFungsi ini juga mengembalikan tindakan aplikasi media SIP sebagai objek JSON, dan benda-benda termasuk tipe tindakan dan metadata yang relevan.

Tabel berikut mencantumkan peristiwa pemanggilan, dan kemungkinanActionData.Type, ketika Anda menerima acara pemanggilan.

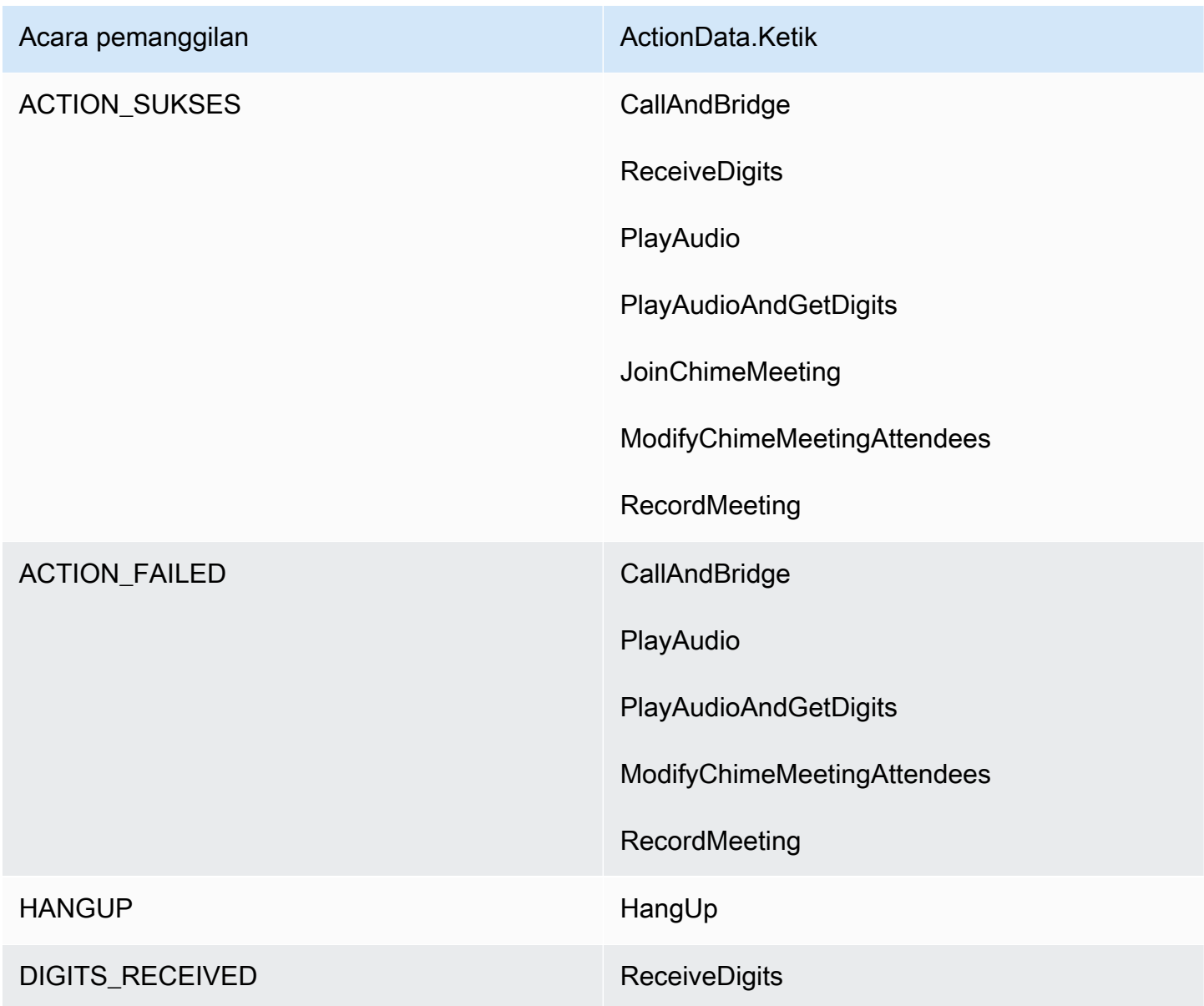

#### **G** Note

Untuk menerapkan kasus penggunaan berikut, Anda memerlukan setidaknya satu nomor telepon di inventaris Amazon Chime SDK, objek terkelola aplikasi media SIP yang menggunakanAWS Lambda fungsi dengan Amazon Resource Name (ARN), dan aturan SIP yang menggunakan nomor telepon sebagai pemicunya.

Saat Amazon Chime SDK menerima panggilan ke nomor telepon yang ditentukan dalam aturan, layanan Audio PSTN akan memanggilAWS Lambda fungsi dengan jenis peristiwaNEW\_INBOUND\_CALL pemanggilan.

```
{ 
     "SchemaVersion": "1.0", 
     "Sequence": 1, 
     "InvocationEventType": "NEW_INBOUND_CALL", 
     "CallDetails": { 
         "TransactionId": "transaction-id", 
         "AwsAccountId": "aws-account-id", 
         "AwsRegion": "us-east-1", 
         "SipRuleId": "sip-rule-id", 
         "SipApplicationId": "sip-application-id", 
         "Participants": [ 
\{\hspace{.1cm} \} "CallId": "call-id-1", 
                  "ParticipantTag": "LEG-A", 
                  "To": "+11234567890", 
                  "From": "+19876543210", 
                  "Direction": "Inbound", 
                  "StartTimeInMilliseconds": "159700958834234", 
                  "Status": "Connected" 
 } 
         ] 
     }
}
```
Anda dapat memprogramAWS Lambda fungsi untuk memvalidasi rincian panggilan dan menyimpannya untuk digunakan di future. Untuk suatuNEW\_INBOUND\_CALL acara,AWS Lambda fungsi merespons dengan serangkaian tindakan yang memutar prompt selamat datang dan meminta PIN pertemuan.

File audio memiliki persyaratan sebagai berikut:

- Anda harus memutar file audio dari bucket Amazon Simple Storage Service (S3). Bucket S3 harus milikAWS akun yang sama dengan aplikasi media SIP. Selain itu, Anda harus memberikans3:GetObject izin ke layanan Amazon Chime SDK Voice Connector principal —voiceconnector.chime.amazonaws.com. Anda dapat menggunakan konsol S3 atau antarmuka baris perintah (CLI) untuk melakukannya.
- Anda harus menggunakan file PCM WAV berukuran tidak lebih dari 50 MB. Amazon Chime SDK merekomendasikan mono 8 kHz.
- Metadata S3 untuk setiap file WAV harus berisi{'ContentType': 'audio/wav'}.

```
{ 
     "SchemaVersion": "1.0", 
     "Actions": [ 
         { 
             "Type" : "PlayAudio", 
             "Parameters" : { 
                  "CallId": "call-id-1", 
                  "AudioSource": { 
                      "Type": "S3", 
                      "BucketName": "chime-meetings-audio-files-bucket-name", 
                      "Key": "welcome-to-meetings.wav" 
 } 
 } 
         }, 
         { 
             "Type": "PlayAudioAndGetDigits", 
             "Parameters" : { 
                  "ParticipantTag": "LEG-A", 
                  "AudioSource": { 
                      "Type": "S3", 
                      "BucketName": "chime-meetings-audio-files-bucket-name", 
                      "Key": "enter-meeting-pin.wav" 
\mathbb{R}, \mathbb{R} "FailureAudioSource": { 
                      "Type": "S3", 
                      "BucketName": "chime-meetings-audio-files-bucket-name", 
                      "Key": "invalid-meeting-pin.wav" 
                  },
```
}

```
 "MinNumberOfDigits": 3, 
               "MaxNumberOfDigits": 5, 
               "TerminatorDigits": ["#"], 
               "InBetweenDigitsDurationInMilliseconds": 5000, 
               "Repeat": 3, 
              "RepeatDurationInMilliseconds": 10000
          } 
     } 
\mathbf{I}
```
Aplikasi media SIP menjalankan tindakan ini pada kaki panggilan A. dengan

asumsiPlayAudioAndGetDigits tindakan menerima digit, aplikasi media SIP memanggilAWS Lambda fungsi dengan jenisACTION\_SUCCESSFUL acara.

```
{ 
     "SchemaVersion": "1.0", 
     "Sequence": 2, 
     "InvocationEventType": "ACTION_SUCCESSFUL", 
     "ActionData": { 
          "Type": "PlayAudioAndGetDigits", 
          "Parameters" : { 
              "ParticipantTag": "LEG-A", 
              "AudioSource": { 
                  "Type": "S3", 
                  "BucketName": "chime-meetings-audio-files-bucket-name", 
                  "Key": "enter-meeting-pin.wav" 
              }, 
              "FailureAudioSource": { 
                  "Type": "S3", 
                  "BucketName": "chime-meetings-audio-files-bucket-name", 
                  "Key": "invalid-meeting-pin.wav" 
              }, 
              "MinNumberOfDigits": 3, 
              "MaxNumberOfDigits": 5, 
              "TerminatorDigits": ["#"], 
              "InBetweenDigitsDurationInMilliseconds": 5000, 
              "Repeat": 3, 
              "RepeatDurationInMilliseconds": 10000
         }, 
          "ReceivedDigits": "12345" // meeting PIN 
     }, 
     "CallDetails": {
```

```
 ... // same as in previous event 
     }
}
}
```
Anda dapat memprogramAWS Lambda fungsi untuk mengidentifikasi penelepon berdasarkanCallDetails data. Anda juga dapat memvalidasi PIN pertemuan yang diterima sebelumnya. Dengan asumsi PIN yang benar, Anda kemudian menggunakan [CreateMeetingd](https://docs.aws.amazon.com/chime-sdk/latest/APIReference/API_CreateMeeting.html)an [CreateAttendee](https://docs.aws.amazon.com/chime-sdk/latest/APIReference/API_CreateAttendee.html)API untuk membuat rapat Amazon Chime SDK dan membuat token bergabung yang digunakan oleh peserta rapat. AWS LambdaFungsi merespons dengan tindakan untuk bergabung dengan rapat Amazon Chime SDK.

```
{ 
     "SchemaVersion": "1.0", 
     "Actions": [ 
         { 
              "Type": "JoinChimeMeeting", 
              "Parameters": { 
                  "JoinToken": "meeting-attendee-join-token" 
 } 
         } 
     ]
}
```
DenganJoinToken asumsi valid, aplikasi media SIP bergabung dengan rapat Amazon Chime SDK dan memanggilAWS Lambda fungsi denganACTION\_SUCCESSFUL acara tersebut, di manaCallDetails berisi data dari aplikasi media SIP dan layanan Chime Media (LEG-B)

```
{ 
     "SchemaVersion": "1.0", 
     "Sequence": 3, 
     "InvocationEventType": "ACTION_SUCCESSFUL", 
     "ActionData": { 
          "Type" : "JoinChimeMeeting", 
          "Parameters" : { 
              "JoinToken": "meeting-attendee-join-token" 
          } 
     }, 
     "CallDetails": { 
          "TransactionId": "transaction-id", 
          "AwsAccountId": "aws-account-id",
```

```
 "AwsRegion": "us-east-1", 
          "SipRuleId": "sip-rule-id", 
          "SipApplicationId": "sip-application-id", 
          "Participants": [ 
              { 
                   "CallId": "call-id-1", 
                   "ParticipantTag": "LEG-A", 
                   "To": "+11234567890", 
                   "From": "+19876543210", 
                   "Direction": "Inbound", 
                   "StartTimeInMilliseconds": "159700958834234", 
                   "Status": "Connected" 
              }, 
\{\hspace{.1cm} \} "CallId": "call-id-2", 
                   "ParticipantTag": "LEG-B", 
                   "To": "SMA", 
                   "From": "+17035550122", 
                   "Direction": "Outbound", 
                   "StartTimeInMilliseconds": "159700958834234", 
                   "Status": "Connected" 
              } 
         \mathbf{I} }
}
```
Jika Anda ingin berhenti menjalankan tindakan pada panggilan atau panggilan kaki pada saat ini, Anda dapat merespons dengan serangkaian tindakan kosong.

```
{ 
     "SchemaVersion": "1.0" 
     "Actions": []
}
```
Setelah pemanggil menutup telepon, aplikasi media SIP memanggilAWS Lambda fungsi denganHANGUP acara tersebut.

```
{ 
     "SchemaVersion": "1.0", 
     "Sequence": 4, 
     "InvocationEventType": "HANGUP", 
     "ActionData": { 
          "Type": "Hangup",
```

```
 "Parameters": { 
              "CallId": "call-id-1", 
              "ParticipantTag": "LEG-A" 
          } 
     }, 
     "CallDetails": { 
          "TransactionId": "transaction-id", 
          "AwsAccountId": "aws-account-id", 
          "AwsRegion": "us-east-1", 
          "SipRuleId": "sip-rule-id", 
          "SipApplicationId": "sip-application-id", 
          "Participants": [ 
\{\hspace{.1cm} \} "CallId": "call-id-1", 
                  "ParticipantTag": "LEG-A", 
                  "To": "+11234567890", 
                  "From": "+19876543210", 
                  "Direction": "Inbound", 
                  "StartTimeInMilliseconds": "159700958834234", 
                  "Status": "Disconnected" 
              }, 
\{\hspace{.1cm} \} "CallId": "call-id-2", 
                  "ParticipantTag": "LEG-B", 
                  "To": "SMA", 
                  "From": "+17035550122", 
                  "Direction": "Outbound", 
                  "StartTimeInMilliseconds": "159700958834234", 
                  "Status": "Disconnected" 
 } 
         ] 
     }
}
```
Jika Anda menanggapiHangup peristiwa dengan tindakan, aplikasi media SIP mengabaikan tindakan jika tidak adaParticipants acara lainStatus dariConnected.

# Menanggapi pemanggilan dengan daftar tindakan

Anda dapat menanggapi acara AWS Lambda pemanggilan dengan daftar tindakan untuk dijalankan pada masing-masing peserta dalam panggilan. Anda dapat merespons dengan maksimal 10 tindakan untuk setiap AWS Lambda pemanggilan, dan Anda dapat memanggil AWS Lambda fungsi 1.000 kali per panggilan.

Secara default, aplikasi media SIP habis jika fungsi Lambda tidak merespons setelah 20 detik.

Contoh berikut menunjukkan struktur respon umum.

```
{ 
     "SchemaVersion": "1.0", 
     "Actions": [ 
         { 
             "Type": "PlayAudio", 
             "Parameters": { 
                 "ParticipantTag": "LEG-A", 
                 "AudioSource": { 
                     "Type": "S3", 
                     "BucketName": "bucket-name", 
                     "Key": "audio-file.wav" 
 } 
 } 
         }, 
         { 
             "Type": "RecordAudio", 
             "Parameters": { 
                 "DurationInSeconds": "10", 
                 "RecordingTerminators": ["#"], 
                 "RecordingDestination": { 
                     "Type": "S3", 
                     "BucketName": "bucket-name" 
 } 
 } 
         } 
     ]
}
```
Ketika AWS Lambda fungsi mengembalikan daftar tindakan ke aplikasi media SIP, operasi berikut terjadi:

- 1. Aplikasi selesai menjalankan tindakan saat ini pada panggilan.
- 2. Aplikasi kemudian menggantikan set tindakan lama dengan serangkaian tindakan baru yang diterima dari acara pemanggilan terbaru.

Jika aplikasi media SIP menerima set tindakan NULL, itu menyimpan tindakan yang ada.

# Tindakan yang didukung untuk layanan Audio PSTN

Anda dapat menentukan berbagai jenis pensinyalan dan tindakan media dalam respons dari suatu AWS Lambda fungsi. Setiap tindakan memiliki sifat yang berbeda. Topik berikut memberikan contoh kode dan menjelaskan cara menggunakan tindakan.

Daftar Isi

- [Menggunakan TransactionAttributes](#page-339-0)
- [Menggunakan rekaman panggilan](#page-345-0)
- **[CallAndBridge](#page-364-0)**
- [Hangup](#page-374-0)
- [JoinChimeMeeting](#page-376-0)
- [ModifyChimeMeetingAttendee \(mematikan dan membunyikan audio\)](#page-379-0)
- [Jeda](#page-383-0)
- [PlayAudio](#page-384-0)
- [PlayAudioAndGetDigits](#page-390-0)
- **[ReceiveDigits](#page-398-0)**
- **[RecordAudio](#page-400-0)**
- **[SendDigits](#page-407-0)**
- **[Bicaralah](#page-410-0)**
- [SpeakAndGetDigits](#page-419-0)
- **[StartBotConversation](#page-428-0)**

# <span id="page-339-0"></span>Menggunakan TransactionAttributes

Anda menggunakan strukturTransactionAttributes data untuk menyimpan informasi khusus aplikasi, seperti status panggilan atau ID rapat, lalu meneruskan data tersebut ke pemanggilanAWS Lambda. Struktur ini menghilangkan kebutuhan untuk menyimpan data dalam database eksternal seperti Amazon DynamoDB.

TransactionAttributesadalah [Objek JSON](https://www.w3schools.com/js/js_json_objects.asp) yang berisi pasangan kunci/nilai. Objek dapat berisi maksimum 100 pasangan kunci/nilai, dan objek memiliki ukuran muatan maksimum 20 KB. Data dalamTransactionAttributes struktur tetap ada untuk kehidupan transaksi.

KetikaAWS Lambda fungsi lolosTransactionAttributes ke aplikasi media SIP, aplikasi update setiap atribut yang disimpan. Jika Anda melewatiTransactionAttributes objek dengan set kunci yang ada, Anda memperbarui nilai yang disimpan. Jika Anda melewati set kunci yang berbeda, Anda mengganti nilai yang ada dengan nilai-nilai dari set kunci yang berbeda. Melewati peta kosong ({}) menghapus nilai yang tersimpan.

Topik

- [Pengaturan TransactionAttributes](#page-340-0)
- [Memperbarui TransactionAttributes](#page-341-0)
- [Kliring TransactionAttributes](#page-341-1)
- [Menangani peristiwa ACTION\\_SUCCESSY](#page-342-0)
- [Input tidak valid](#page-343-0)

## <span id="page-340-0"></span>Pengaturan TransactionAttributes

Contoh berikut menunjukkan bagaimana mengaturTransactionAttributes bersama[PlayAudio](#page-384-0) tindakan dan lulus atribut dariAWS Lambda fungsi ke aplikasi media SIP.

```
{ 
     "SchemaVersion": "1.0", 
     "Actions": [ 
         { 
              "Type": "PlayAudio", 
              "Parameters": { 
                  "ParticipantTag": "LEG-A", 
                  "AudioSource": { 
                      "Type": "S3", 
                      "BucketName": "mtg1-sipmedia-app-iad", 
                      "Key": "Welcome3.wav" 
 } 
 } 
         } 
     ], 
     "TransactionAttributes": { 
         "key1": "value1", 
         "key2": "value2" 
     }
}
```
#### <span id="page-341-0"></span>Memperbarui TransactionAttributes

Untuk memodifikasi disimpanTransactionAttributes, perbarui konten objek JSON dengan nilai baru. Pada contoh berikut, kunciNewKey1 danNewKey2 ditambahkan keTransactionAttributes. Kunci ini dipasangkan dengan nilai-nilaiNewValue1 danNewValue2, masing-masing.

```
{ 
     "SchemaVersion": "1.0", 
     "Actions": [ 
         { 
              "Type": "PlayAudio", 
              "Parameters": { 
                  "ParticipantTag": "LEG-A", 
                  "AudioSource": { 
                      "Type": "S3", 
                      "BucketName": "mtg1-sipmedia-app-iad", 
                      "Key": "Welcome3.wav" 
 } 
 } 
         } 
     ], 
     "TransactionAttributes": { 
         "NewKey1": "NewValue1", 
         "NewKey2": "NewValue2" 
     }
}
```
Jika, dalam contoh sebelumnya, Anda melewatiNewValue1 kekey1, nilai yang adakey1 akan diganti denganNewValue1. Namun, melewati nilai untukNewKey1 menciptakan pasangan kunci/nilai baru.

## <span id="page-341-1"></span>Kliring TransactionAttributes

Untuk menghapus isiTransactionAttributes objek, lewatiTransactionAttributes bidang dengan Objek JSON kosong:

```
{ 
     "SchemaVersion": "1.0", 
     "Actions": [ 
          { 
               "Type": "PlayAudio", 
               "Parameters": { 
                    "ParticipantTag": "LEG-A",
```

```
 "AudioSource": { 
                    "Type": "S3", 
                    "BucketName": "mtg1-sipmedia-app-iad", 
                    "Key": "Welcome3.wav" 
 } 
 } 
        } 
     ], 
     "TransactionAttributes": { 
    }
}
```
#### **a** Note

Anda tidak dapat menghapus data dariTransactionAttributes struktur dengan menetapkan nilainya kenull. Selain itu, menghilangkanTransactionAttribute struktur tidak menghapus datanya. Selalu lulus objek JSON kosong denganTransactionAttributes untuk menghapus data dari objek.

#### <span id="page-342-0"></span>Menangani peristiwa ACTION\_SUCCESSY

Contoh berikut menunjukkan bagaimana sukse[sPlayAudio](#page-384-0) mengirimkan disimpanTransactionAttributes sebagai bagian dariCallDetails .

```
{ 
     "SchemaVersion": "1.0", 
     "Sequence": 2, 
     "InvocationEventType": "ACTION_SUCCESSFUL", 
     "ActionData": { 
          "Type": "PlayAudio", 
          "Parameters": { 
               "AudioSource": { 
                   "Type": "S3", 
                   "BucketName": "mtg1-sipmedia-app-iad", 
                   "Key": "Welcome3.wav" 
              }, 
               "Repeat": 1, 
               "ParticipantTag": "LEG-A" 
          } 
     }, 
     "CallDetails": {
```
#### Tindakan yang didukung untuk layanan Audio PSTN 333

```
 "TransactionId": "mtg1-tx-id", 
         "TransactionAttributes": { 
              "key1": "value1", 
              "key2": "value2" 
         }, 
         "AwsAccountId": "166971021612", 
         "AwsRegion": "us-east-1", 
         "SipRuleId": "aafbd402-b7a2-4992-92f8-496b4563c492", 
         "SipMediaApplicationId": "e88f4e49-dd21-4a3f-b538-bc84eae11505", 
         "Participants": [ 
\{\hspace{.1cm} \} "CallId": "bbff30c5-866a-41b5-8d0a-5d23d5e19f3e", 
                  "ParticipantTag": "LEG-A", 
                  "To": "+14345550101", 
                  "From": "+14255550199", 
                  "Direction": "Inbound", 
                  "StartTimeInMilliseconds": "1644539405907", 
                  "Status": "Connected" 
 } 
        \mathbf{I} } 
}
```
#### <span id="page-343-0"></span>Input tidak valid

Contoh berikut menunjukkan input tidak valid. Dalam hal ini, objek JSON melewati terlalu banyak item ke aplikasi media SIP.

```
{ 
     "SchemaVersion": "1.0", 
     "Actions": [ 
         { 
              "Type": "PlayAudio", 
              "Parameters": { 
                  "ParticipantTag": "LEG-A", 
                  "AudioSource": { 
                       "Type": "S3", 
                       "BucketName": "mtg1-sipmedia-app-iad", 
                       "Key": "Welcome3.wav" 
 } 
              } 
         } 
     ],
```

```
 "TransactionAttributes": { 
          "key1": "value1", 
          "key2": "value2", 
          "key3": "value3", 
          "key4": "value4", 
          "key5": "value5", 
          "key6": "value6", 
          "key7": "value7", 
          "key8": "value8", 
          "key9": "value9", 
          "key10": "value10", 
          "key11": "value11" 
     } 
}
```
Contoh berikut menunjukkan respons terhadap input yang diberikan sebelumnya. Output ini diteruskan dari aplikasi media SIP kembali ke fungsiAWS Lambda yang dipanggil aplikasi.

```
{ 
     "SchemaVersion": "1.0", 
     "Sequence": 2, 
     "InvocationEventType": "INVALID_LAMBDA_RESPONSE", 
     "CallDetails": { 
         "TransactionId": "mtg1-tx-id", 
         "AwsAccountId": "166971021612", 
         "AwsRegion": "us-east-1", 
         "SipRuleId": "aafbd402-b7a2-4992-92f8-496b4563c492", 
         "SipMediaApplicationId": "e88f4e49-dd21-4a3f-b538-bc84eae11505", 
         "Participants": [ 
              { 
                  "CallId": "72cbec69-f098-45d8-9ad6-e26cb9af663a", 
                  "ParticipantTag": "LEG-A", 
                  "To": "+14345550101", 
                  "From": "+14255550199", 
                  "Direction": "Inbound", 
                  "StartTimeInMilliseconds": "1644540839987" 
              } 
         ] 
     }, 
     "ErrorType": "TransactionAttributesInvalidMapSize", 
     "ErrorMessage": "Transaction Attributes has too many mappings. Maximum number of 
 mappings is 10" 
}
```
## <span id="page-345-0"></span>Menggunakan rekaman panggilan

Tindakan perekaman panggilan untuk aplikasi media SIP memungkinkan Anda untuk membangun rekaman panggilan dan solusi transkripsi pasca-panggilan untuk berbagai penggunaan. Misalnya, Anda dapat merekam panggilan layanan pelanggan dan menggunakannya untuk pelatihan.

Anda menggunakan tindakan perekaman panggilan dalam konser dengan aplikasi media SIP Anda. Anda juga dapat menggunakan tindakan sesuai permintaan atau sebagai tanggapan terhadap peristiwa SIP.

- Untuk memulai perekaman on-demand panggilan di aplikasi media SIP Anda, Anda menggunakan [UpdateSipMediaApplication](https://docs.aws.amazon.com/chime-sdk/latest/APIReference/API_UpdateSipMediaApplication.html)API untuk memanggil aplikasi Anda dan mengembalikan [StartCallRecordingt](https://docs.aws.amazon.com/chime-sdk/latest/APIReference/API_StartCallRecording.html)indakan.
- Untuk memulai perekaman panggilan dalam menanggapi peristiwa SIP, Anda mengembalikanStartCallRecording tindakan dalam aplikasi Anda.

Anda dapat menjeda dan melanjutkan perekaman yang sedang berlangsung. Untuk menjeda, gunakan [PauseCallRecordingt](https://docs.aws.amazon.com/chime-sdk/latest/APIReference/API_PauseCallRecording.html)indakan. Untuk melanjutkan, gunakanResumeCallRecording tindakan. Setiap kali Anda menjeda atau melanjutkan rekaman, tindakan menangkap nada yang menunjukkan jeda atau dimulainya kembali. Saat Anda menjeda, tindakan mencatat keheningan, yang digunakan Amazon Chime SDK untuk melacak panjang jeda dan menyertakan jeda dalam tagihan Anda. Anda dapat menjeda dan melanjutkan perekaman sesering yang diperlukan.

Untuk menghentikan perekaman panggilan, Anda mengembalikan [StopCallRecordingt](https://docs.aws.amazon.com/chime-sdk/latest/APIReference/API_StopCallRecording.html)indakan. Namun, rekaman panggilan secara otomatis berhenti ketika panggilan berhenti, dan dalam hal ini Anda tidak perlu mengembalikanStopCallRecording tindakan secara eksplisit. Anda hanya dapat memulai dan berhenti merekam sekali untuk kaki panggilan individu.

Amazon Chime SDK mengirimkan rekaman panggilan ke bucket Amazon S3 yang Anda pilih. Bucket Amazon S3 harus menjadi milikAWS akun. Setelah panggilan berhenti, aplikasi media SIP mengirimkan rekaman ke folder yang ditentukan dalamDestination paramete[rStartCallRecording](#page-355-0) tindakan. Amazon Chime SDK merekam panggilan dalam format WAV terbuka. Panggilan yang merekam trek masuk dan keluar menggunakan mode stereo, dengan trek masuk di saluran kiri dan trek keluar di saluran kanan. Jika Anda hanya merekam trek masuk atau keluar, sistem menggunakan mode mono.

## **a** Note

Rekaman yang dibuat menggunakan fitur ini dapat tunduk pada undang-undang atau peraturan mengenai pencatatan komunikasi elektronik. Adalah tanggung jawab Anda dan pengguna akhir Anda untuk mematuhi semua hukum yang berlaku mengenai rekaman, termasuk memberi tahu semua peserta dalam sesi rekaman atau komunikasi bahwa sesi atau komunikasi sedang direkam, dan mendapatkan persetujuan mereka.

#### Tagihan untuk perekaman panggilan

Amazon Chime SDK menagih Anda per menit untuk waktu perekaman panggilan diaktifkan untuk leg panggilan, dan waktu itu mencakup semua jeda. Anda ditagih untuk penggunaan perekaman panggilan setelah perekaman panggilan dikirimkan ke bucket Amazon S3 Anda.

#### Merekam trek audio

Anda dapat merekam hanya trek masuk atau keluar panggilan, atau kedua trek panggilan.

Gambar ini menunjukkan panggilan masuk khas berkaki satu, atau tidak dijembatani,.

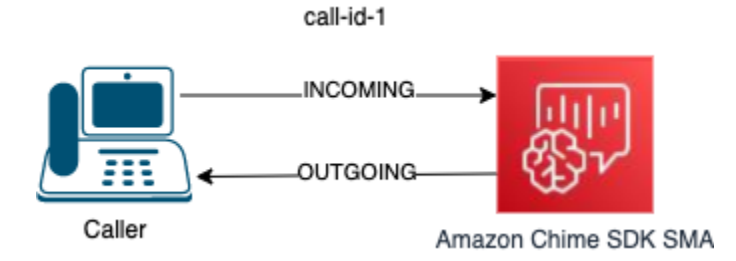

Panggilan hanya memiliki satu kaki dengancallID call-id-1. TrekINCOMING audio adalah audio dari pemanggil ke aplikasi media SIP. TrekOUTGOING audio adalah audio dari aplikasi media SIP ke pemanggil. Aplikasi media SIP Anda menentukan panggilanCallId yang ingin Anda rekam. Untuk merekam peserta yang melakukan panggilan, Anda tentukanINCOMING. Untuk merekam peserta yang menanggapi panggilan, Anda menentukanOUTGOING. Untuk merekam kedua peserta, tentukanBOTH.

Gambar ini menunjukkan panggilan jembatan khas dengan dua peserta.

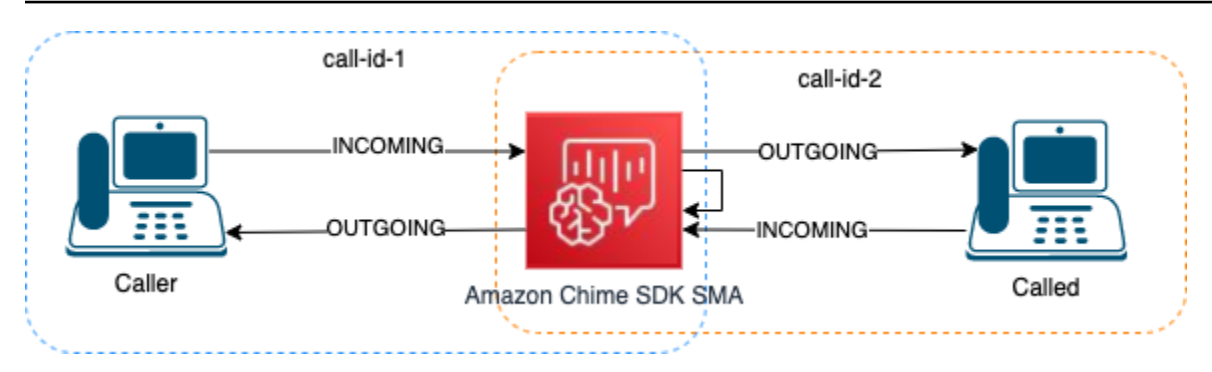

Dalam contoh ini, panggilan memiliki dua kaki panggilan, panggilan-id-1 dan panggilan-id-2, dan panggilan-id-1 dijembatani ke panggilan-id-2. Ini menciptakan empat trek audio, aliran audio masuk dan keluar untuk kedua ID panggilan. Anda dapat menentukan ID panggilan dan trek audio mana yang akan direkam. Misalnya, jika Anda ingin merekam trek audio dari peserta yang disebut, Anda merekam trekINCOMING audio dengan menentukan call-id-2 sebagaiCallId danINCOMING sebagai trek.

Jika Anda ingin merekam semua yang didengar pemanggil, Anda merekam trekOUTGOING audio dengan menentukan panggilan-id-1 sebagaiCallId danOUTGOING sebagai trek. Jika Anda ingin merekam semua audio yangCaller dikatakan dan didengar, Anda merekam trekBOTH audio dengan menentukancall-id-1 sebagaiCallId danBOTH sebagai trek.

#### Kasus penggunaan sampel

Aplikasi media SIP menyediakan tindakan perekaman panggilan sebagai blok bangunan. Mereka memberi Anda fleksibilitas untuk membangun solusi perekaman panggilan untuk kasus penggunaan bisnis Anda. Kasus berikut menggambarkan beberapa skenario penggunaan umum.

#### Topik

- [Kasus 1: Merekam panggilan berkaki satu yang melibatkan tindakan SIP](#page-347-0)
- [Kasus 2: Selektif merekam audio dalam panggilan jembatan](#page-348-0)
- [Kasus 3: Merekam beberapa kaki panggilan](#page-351-0)
- [Kasus 4: Rekaman sesuai permintaan dengan jeda dan resume](#page-353-0)

<span id="page-347-0"></span>Kasus 1: Merekam panggilan berkaki satu yang melibatkan tindakan SIP

Anda dapat merekam pemanggil dan audio apa pun yang dihasilkan oleh tindakan aplikasi media SIP, sepert[iPlayAudio](#page-384-0) dan[PlayAudioAndGetDigits](#page-390-0) tindakan. Selama perekaman, jika pemanggil menekan digit, rekaman menangkap nada digit itu. Contoh ini menggunakanPlayAudioAndGetDigits tindakan, tetapi respon suara interaktif (IVR) dapat menjadi serangkaian kompleks tindakan aplikasi media SIP.

Dalam contoh ini, aplikasi media SIP merekam trek audio antara pemanggil dan aplikasi media SIP itu sendiri. Rekaman dimulai saat panggilan dibuat, dan berhenti saat penelepon menutup telepon. Penagihan dimulai saat panggilan dibuat, dan berhenti saat penelepon menutup telepon.

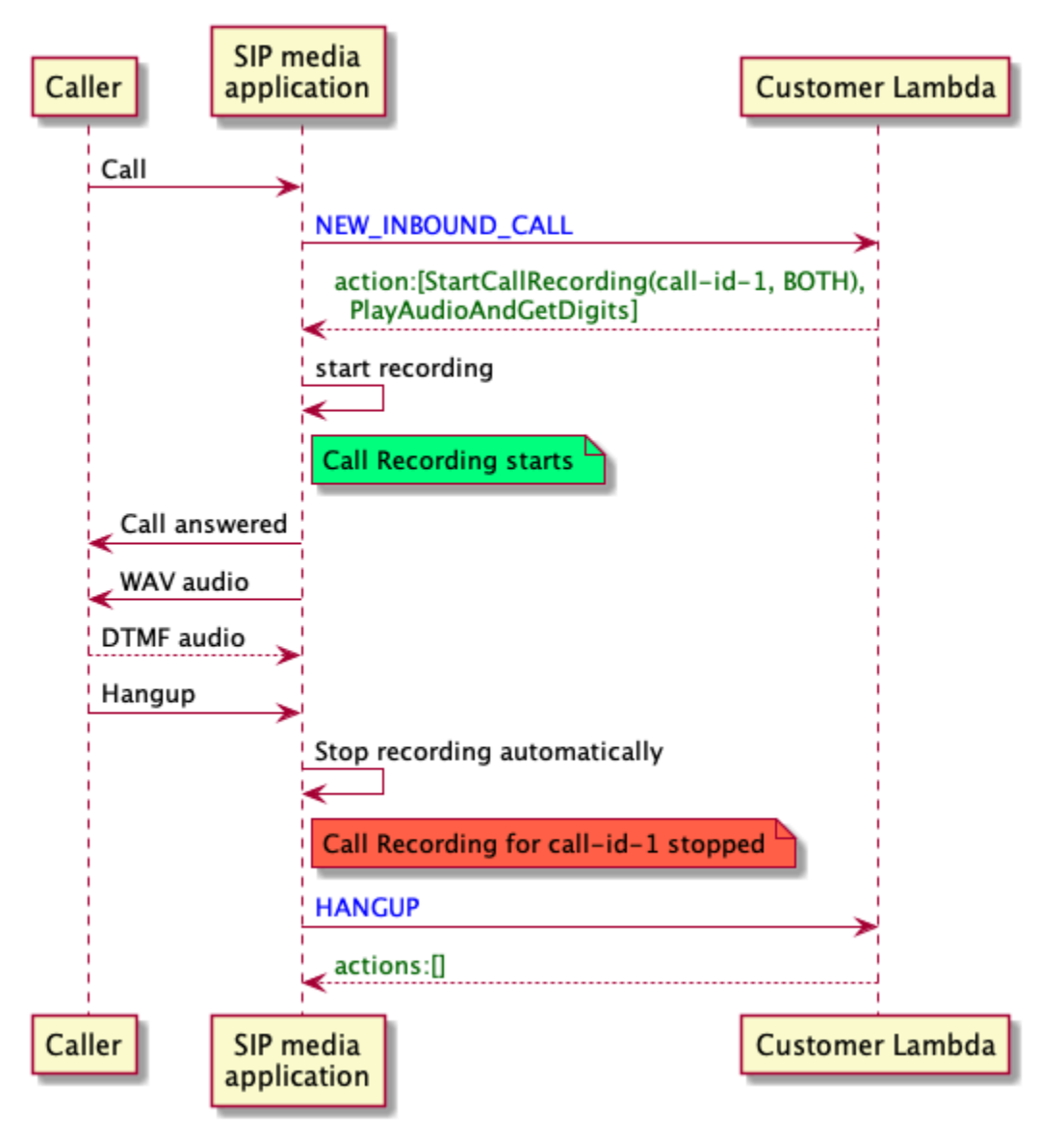

<span id="page-348-0"></span>Kasus 2: Selektif merekam audio dalam panggilan jembatan

Anda dapat secara selektif merekam trek audio dari satu peserta panggilan. Anda dapat menggunakan fitur ini untuk mengaktifkan perekaman panggilan secara selektif hanya untuk peserta tertentu.

Dalam contoh ini, aplikasi media SIP merekam trek audio yang masuk antara pihak yang disebut dan aplikasi media SIP itu sendiri dengan menentukan panggilan-id-2 sebagaiCallId danINCOMING sebagai trek. Rekaman panggilan dimulai saat penelepon dijembatani ke pihak yang dipanggil, dan itu juga saat penagihan dimulai. Rekaman berhenti ketika pihak yang disebut menutup telepon, dan itu juga ketika penagihan berakhir. Rekaman ini hanya memiliki trek audio partai yang disebut.

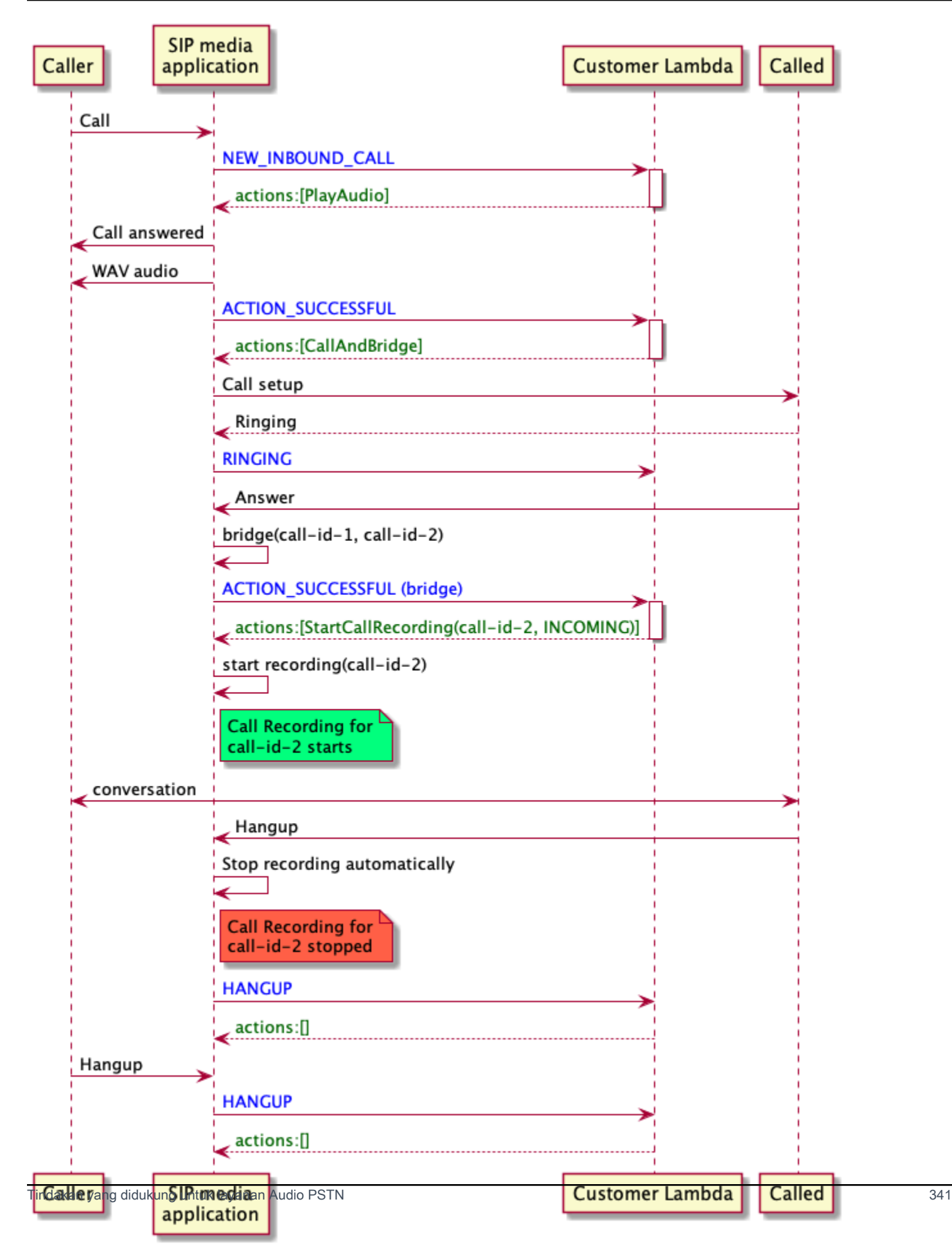

#### <span id="page-351-0"></span>Kasus 3: Merekam beberapa kaki panggilan

Anda dapat merekam beberapa kaki panggilan. Misalnya, katakanlah Anda menjembatani panggilan ke peserta. Ketika peserta menutup telepon, panggilan telepon dijembatani ke peserta lain. Anda dapat mengaktifkan perekaman panggilan untuk ketiga kaki panggilan.

Contoh ini menunjukkan tiga file rekaman terpisah. Rekaman untuk leg panggilan pertama menangkap percakapan antara penelepon, aplikasi Anda, dan dua peserta yang dijembatani ke dalam panggilan. Rekaman untuk leg panggilan kedua menangkap percakapan antara penelepon dan peserta pertama. Rekaman untuk leg panggilan ketiga menangkap percakapan antara penelepon dan peserta kedua.

Kasus ini menciptakan tiga kaki panggilan, dan penagihan berlaku untuk awal dan akhir setiap leg panggilan. Dengan kata lain, sistem mengirimkan tiga rekaman ke bucket S3 Anda, dan Anda ditagih untuk masing-masing.

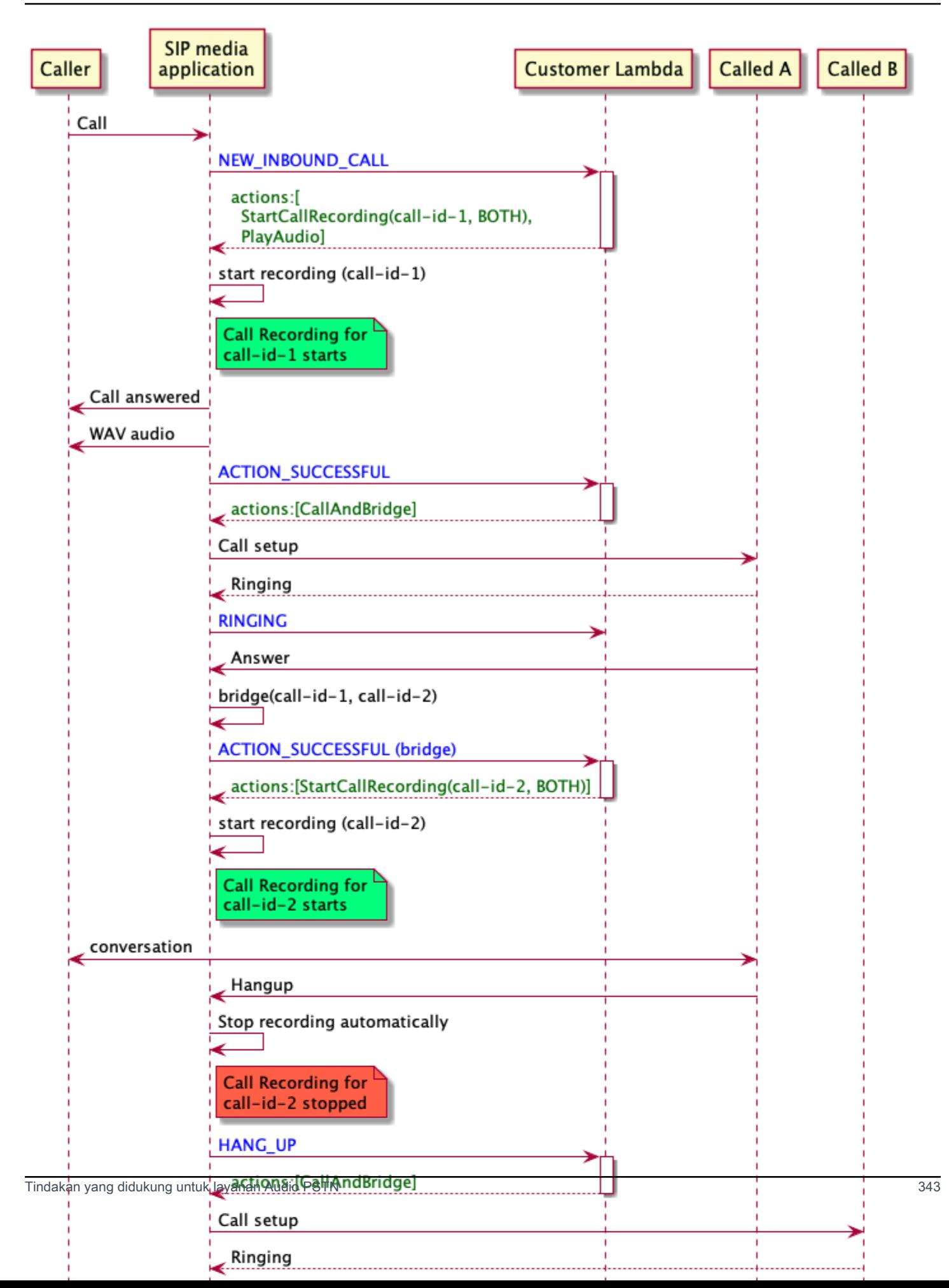

#### <span id="page-353-0"></span>Kasus 4: Rekaman sesuai permintaan dengan jeda dan resume

Anda dapat memulai, menghentikan, menjeda, dan melanjutkan perekaman panggilan sesuai permintaan menggunakan [UpdateSipMediaApplicationCallA](https://docs.aws.amazon.com/chime-sdk/latest/APIReference/API_UpdateSipMediaApplicationCall.html)PI. Anda dapat membangun aplikasi klien yang memanggilUpdateSipMediaApplicationCall API dan memanggil aplikasi media SIP Anda untuk mengembalikan tindakan perekaman panggilan.

Pengguna akhir Anda menggunakan aplikasi klien untuk mengontrol rekaman panggilan. Misalnya, di pusat panggilan, agen akan menggunakan aplikasi klien desktop untuk memicu tindakan perekaman panggilan sesuai permintaan. Dalam contoh call center, agen mungkin meminta izin pemanggil untuk merekam panggilan telepon, dan mereka dapat mengklik aplikasi klien untuk mulai merekam setelah pemanggil setuju. Dalam contoh lain, penelepon mungkin perlu memberikan informasi seperti nomor jaminan sosial (SSN). Namun, kebijakan call center mengharuskan agen tidak mencatat informasi seperti SSN pelanggan. Agen dapat mengklik aplikasi untuk menjeda rekaman sementara pelanggan memberikan informasi, lalu klik lagi untuk melanjutkan rekaman. Setelah agen menangani permintaan pemanggil, agen mengklik aplikasi untuk berhenti merekam dan menutup panggilan.

Dalam kasus penggunaan ini, aplikasi media SIP merekam trek audio antara pemanggil dan aplikasi media SIP. Karenacall-id-1 kaki dijembatani kecall-id-2 kaki, sistem merekam audio pada kedua kaki, penelepon dan dipanggil. Rekaman dan penagihan dimulai saatUpdateSipMediaApplicationCall API memanggilStartCallRecording tindakan. Rekaman dan penagihan berhenti ketikaUpdateSipMediaApplicationCall API memanggilStopCallRecording tindakan. Sebagai pengingat, menjeda rekaman tidak mengubah durasinya, dan Anda ditagih untuk semua jeda.

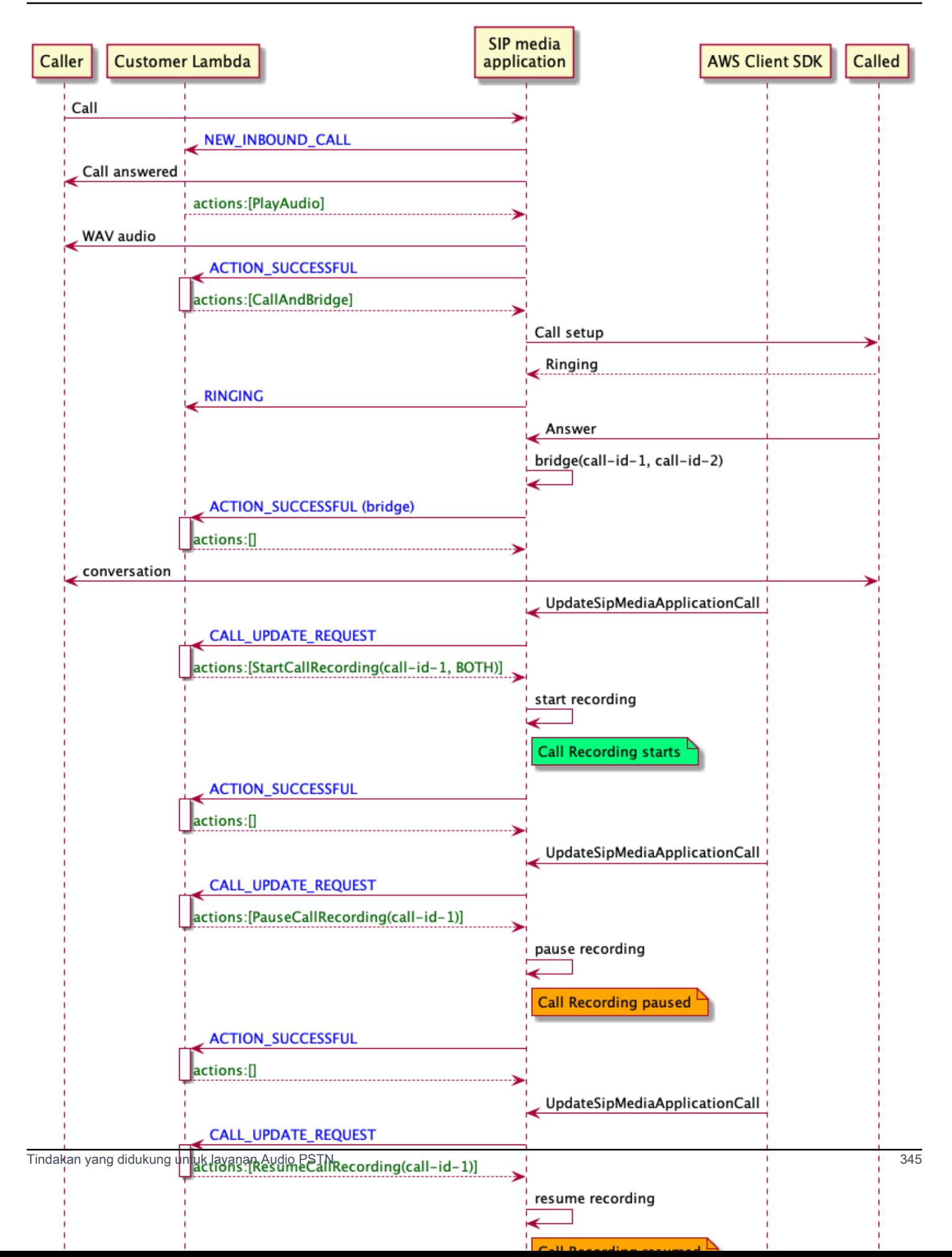

#### Tindakan perekaman panggilan untuk aplikasi media SIP

Anda dapat menentukan tindakan perekaman panggilan yang berbeda dalam respons dariAWS Lambda fungsi aplikasi media SIP Anda. Topik berikut memberikan contoh kode dan menjelaskan cara menggunakan tindakan.

Topik

- [StartCallRecording](#page-355-0)
- **[StopCallRecording](#page-362-0)**
- [PauseCallRecording](#page-363-0)
- [ResumeCallRecording](#page-364-1)

## <span id="page-355-0"></span>**StartCallRecording**

StartCallRecordingTindakan memulai perekaman kaki panggilan. Anda mulai merekam panggilan dalam aplikasi media SIP Anda, baik on-demand atau dalam menanggapi acara SIP.

- Untuk memulai perekaman panggilan sesuai permintaan, Anda menggunakanUpdateSipMediaApplication API untuk memanggil aplikasi Anda dan mengembalikanStartCallRecording tindakan.
- Untuk memulai perekaman panggilan dalam menanggapi peristiwa SIP, Anda mengembalikanStartCallRecording tindakan dalam aplikasi Anda.

Anda menentukan apakah Anda ingin merekam trek audio untuk kaki masuk, kaki keluar, atau keduanya. Bagian berikut menjelaskan cara menggunakanStartCallRecording tindakan.

## **a** Note

Rekaman yang dibuat menggunakan fitur ini dapat tunduk pada undang-undang atau peraturan mengenai pencatatan komunikasi elektronik. Adalah tanggung jawab Anda dan pengguna akhir Anda untuk mematuhi semua hukum yang berlaku mengenai rekaman, termasuk memberi tahu semua peserta dalam sesi rekaman atau komunikasi bahwa sesi atau komunikasi sedang direkam, dan mendapatkan persetujuan mereka.

## Topik

• [Meminta StartCallRecording tindakan](#page-356-0)

- [Menentukan tujuan perekaman](#page-357-0)
- [Memberikan izin bucket Amazon S3](#page-359-0)
- [Aksi respon yang sukses](#page-360-0)
- [Respons kesalahan tindakan](#page-361-0)

<span id="page-356-0"></span>Meminta StartCallRecording tindakan

Contoh berikut menunjukkan cara memintaStartCallRecording tindakan untukBOTH trek.

```
{ 
     "Version": "2012-10-17", 
     "Statement": [ 
         { 
              "Type": "StartCallRecording", 
              "Parameters": 
\{\hspace{.1cm} \} "CallId": "call-id-1", 
                  "Track": "BOTH", 
                  "Destination": 
\overline{\mathcal{L}} "Type": "S3", 
                      "Location": "valid-bucket-name-and-optional-prefix" 
 } 
 } 
         } 
     ]
}
```
## CallId

Deskripsi —CallId peserta dalamCallDetails dariAWS Lambda fungsi doa

Nilai yang diizinkan - ID panggilan yang valid

Diperlukan - Ya

Nilai default - Tidak ada

Lacak

Deskripsi - AudioTrack rekaman panggilan.

#### Nilai yang diizinkan -BOTH,INCOMING, atauOUTGOING

Diperlukan - Ya

Nilai default - Tidak ada

#### Destinasi.Type

Deskripsi - Jenis tujuan. Hanya Amazon S3 yang diizinkan.

Nilai yang diizinkan — Amazon S3

Diperlukan - Ya

Nilai default - Tidak ada

#### Destinasi.Lokasi

Deskripsi - Bucket Amazon S3 yang valid dan key prefix Amazon S3 opsional. Bucket harus memiliki izin ke prinsipal layanan Konektor Suara Amazon Chime SDK, voiceconnector.chime.amazonaws.com.

Nilai yang diizinkan — Jalur Amazon S3 yang valid yang memiliki izins3:PutObject dans3:PutObjectAcl tindakan Amazon Chime SDK.

Diperlukan - Ya

Nilai default - Tidak ada

#### <span id="page-357-0"></span>Menentukan tujuan perekaman

Amazon Chime SDK mengirimkan rekaman panggilan ke bucket Amazon S3 Anda. Bucket harus menjadi milikAWS akun. Anda menentukan lokasi bucket dalamDestination parameterStartCallRecording aksi. TypeBidang dalamDestination parameter harusS3. LocationBidang ini terdiri dari bucket Amazon S3 Anda, ditambah key prefix objek opsional tempat perekaman panggilan dikirimkan.

Aplikasi media SIP menggunakan yang ditentukanLocation, tanggal dan waktu leg panggilan, ID transaksi, dan ID panggilan untuk memformat kunci objek Amazon S3. ResponsStartCallRecording aksi mengembalikan kunci objek Amazon S3.

Jika Anda hanya menyediakan bucket Amazon S3 diLocation lapangan, aplikasi media SIP menambahkan awalan default,Amazon-Chime-SMA-Call-Recordings, ke jalur Amazon

S3. Aplikasi media SIP juga menambahkan tahun, bulan, dan hari waktu mulai panggilan untuk membantu mengatur rekaman. Contoh berikut menunjukkan format umum jalur Amazon S3 dengan awalan default. Contoh ini menggunakanmyRecordingBucket sebagaiLocation nilai.

*myRecordingBucket*/Amazon-Chime-SMA-Call-Recordings/2019/03/01/2019–03–01–17–10–00– 010\_c4640e3b–1478–40fb-8e38–6f6213adf70b\_7ab7748e–b47d–4620-ae2c–152617d3333c.wav

Contoh berikut menunjukkan data yang diwakili dalam panggilan merekam jalur Amazon S3.

*s3Bucket*/Amazon-Chime-SMA-Call-Recordings/*year*/*month*/*date*/*year-month-date-hour-minutesecond-millisecond\_transactionId\_callId*.wav

Saat Anda memberikan awalan bucket dan kunci objek Amazon S3 diLocation bidang, aplikasi media SIP menggunakan key prefix objek di jalur Amazon S3 tujuan, bukan awalan default. Contoh berikut menunjukkan format umum panggilan yang merekam jalur Amazon S3 dengan awalan Anda. Misalnya, Anda dapat menentukan myRecordingBucket /TechnicalSupport/English sebagaiLocation.

```
myRecordingBucket/technicalSupport/english/2019/03/01/2019–03–01–17–10–00–
010_c4640e3b1478–40fb–8e38-6f6213adf70b_7ab7748e–b47d–4620–ae2c–152617d3333c.wav
```
Contoh berikut menunjukkan data di jalur Amazon S3.

```
s3Bucket/yourObjectKeyPrefix/year/month/date/year-month-date-hour-minute-second-
millisecond_transactionId_callId.wav
```
Rekaman yang dikirim ke bucket Amazon S3 Anda berisi [metadata objek Amazon S3](https://docs.aws.amazon.com/AmazonS3/latest/userguide/UsingMetadata.html) tambahan tentang kaki panggilan. Tabel berikut mencantumkan metadata objek Amazon S3 yang didukung.

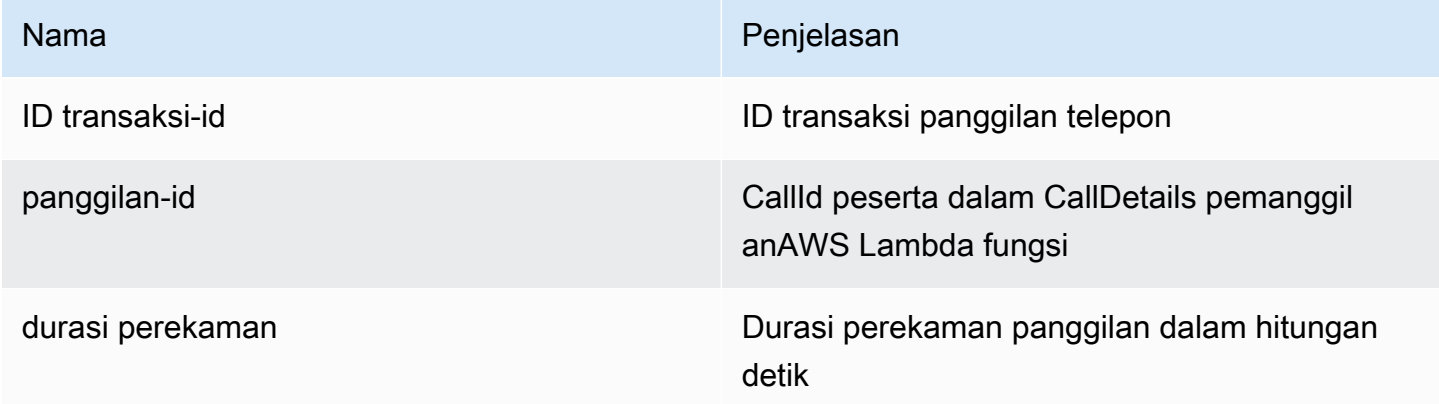

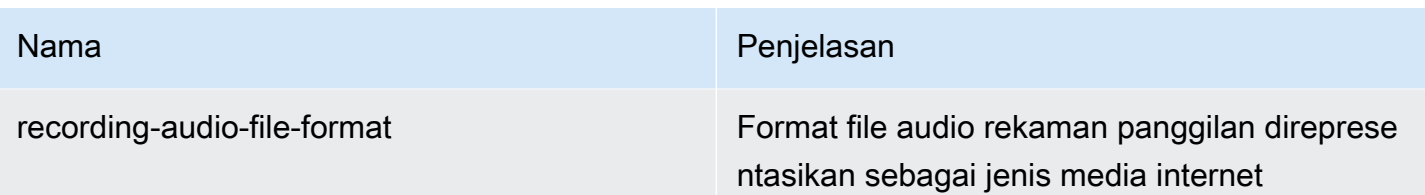

<span id="page-359-0"></span>Memberikan izin bucket Amazon S3

Bucket Amazon S3 tujuan Anda harus milikAWS akun yang sama dengan aplikasi Anda. Selain itu, tindakan harus memberikans3:PutObject dans3:PutObjectAcl izin ke kepala layanan Amazon Chime SDK Voice Connector,voiceconnector.chime.amazonaws.com. Contoh berikut memberikan izin yang sesuai.

```
{ 
     "Version": "2012-10-17", 
     "Statement": [ 
         { 
              "Sid": "SIP media applicationRead", 
              "Effect": "Allow", 
              "Principal": { 
                  "Service": "voiceconnector.chime.amazonaws.com" 
             }, 
              "Action": [ 
                  "s3:PutObject", 
                  "s3:PutObjectAcl" 
             ], 
              "Resource": "arn:aws:s3:::bucket-name/*", 
      "Condition": { 
                  "StringEquals": { 
                      "aws:SourceAccount": "aws-account-id" 
 } 
 } 
         } 
     ]
}
```
Layanan Audio PSTN membaca dan menulis ke bucket S3 Anda atas nama Aplikasi Sip Media Anda. Untuk menghindari [masalah wakil bingung](https://docs.aws.amazon.com/IAM/latest/UserGuide/confused-deputy.html), Anda dapat membatasi izin bucket S3 untuk aplikasi media SIP tunggal.

{
```
 "Version": "2012-10-17", 
     "Statement": [ 
         { 
              "Sid": "SIP media applicationRead", 
              "Effect": "Allow", 
              "Principal": { 
                  "Service": "voiceconnector.chime.amazonaws.com" 
             }, 
              "Action": [ 
                  "s3:PutObject", 
                  "s3:PutObjectAcl" 
             ], 
              "Resource": "arn:aws:s3:::bucket-name/*", 
      "Condition": { 
                  "StringEquals": { 
                      "aws:SourceAccount": "aws-account-id", 
                      "aws:SourceArn": "arn:aws:chime:region:aws-account-id:sma/sip-
media-application-id" 
 } 
 } 
         } 
     ]
}
```
Aksi respon yang sukses

Ketika rekaman panggilan berhasil dimulai pada kaki panggilan, aplikasi media SIP memanggilAWS Lambda fungsi dengan jenisACTION\_SUCCESSFUL acara. Lokasi perekaman panggilan dikembalikan dalam respons.

```
{ 
     "SchemaVersion": "1.0", 
     "Sequence": INTEGER, 
     "InvocationEventType": "ACTION_SUCCESSFUL", 
     "ActionData": { 
          "Type" : "StartCallRecording", 
          "Parameters": { 
              "CallId": "call-id-1", 
              "Track": "BOTH", 
              "Destination": { 
                   "Type": "S3", 
                   "Location": "valid-bucket-name"
```

```
 } 
          } 
          "CallRecordingDestination": { 
              "Type": "S3", 
              "Location": "call-recording-bucket-and-key" 
         } 
     } 
     "CallDetails": { 
          ... 
     }
}
```
Respons kesalahan tindakan

Untuk kesalahan validasi, aplikasi media SIP memanggilAWS Lambda fungsi dengan pesan kesalahan yang sesuai. Tabel berikut mencantumkan pesan kesalahan.

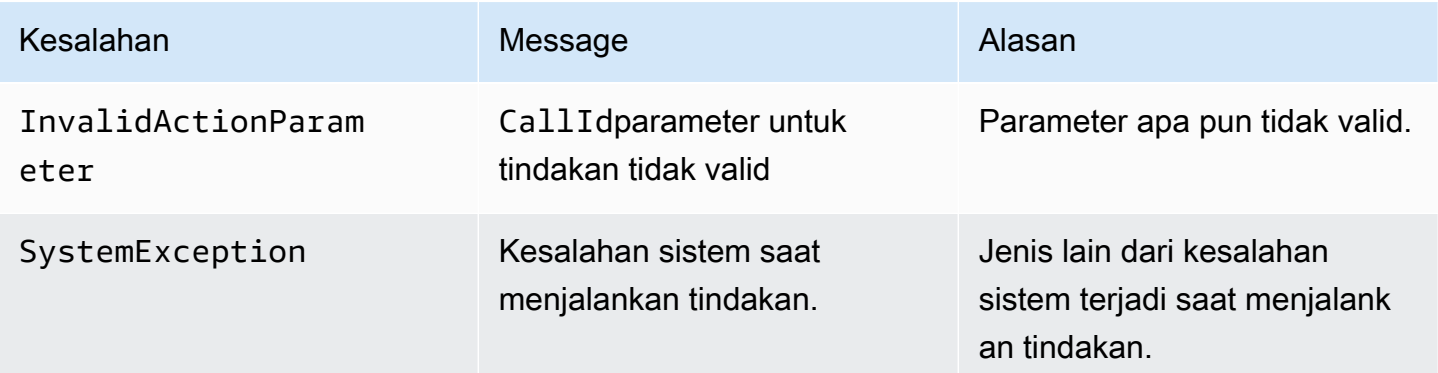

Ketika tindakan gagal untuk merekam media pada kaki panggilan, aplikasi media SIP memanggilAWS Lambda fungsi dengan jenisActionFailed acara.

Contoh berikut menunjukkan respons kesalahan khas.

```
{ 
     "SchemaVersion": "1.0", 
     "Sequence": 5, 
     "InvocationEventType": "ACTION_FAILED", 
     "ActionData": { 
          "Type" : "StartCallRecording", 
          "Parameters": { 
              "CallId": "call-id-1", 
              "Track": "BOTH",
```

```
 "Destination": { 
                  "Type": "S3", 
                  "Location": "valid-bucket-name" 
 } 
         } 
         "Error": "NoAccessToDestination: Error while accessing destination" 
     } 
     "CallDetails": { 
          ... 
     }
}
```
Lihat contoh kerja di GitHub: [https://github.com/aws-samples/amazon-chime-sma-on -demand](https://github.com/aws-samples/amazon-chime-sma-on-demand-recording)[recording](https://github.com/aws-samples/amazon-chime-sma-on-demand-recording)

## **StopCallRecording**

StopCallRecordingTindakan menghentikan perekaman kaki panggilan. Perekaman berhenti secara otomatis saat panggilan berakhir, dan aplikasi Anda tidak perlu mengembalikanStopCallRecording tindakan secara eksplisit. Setelah perekaman untuk kaki panggilan berhenti, itu tidak dapat memulai lagi, dan rekaman dikirim ke tujuan yang ditentukan dalamStartCallRecording tindakan.

Contoh berikut berhenti merekam untuk kakicall-id-1 panggilan.

```
{ 
     "SchemaVersion": "1.0", 
     "Actions":[ 
          { 
              "Type": "StopCallRecording", 
              "Parameters": { 
                  "CallId": "call-id-1" 
 } 
          } 
     ]
}
```
# CallId

Deskripsi —CallId peserta dalamCallDetails dariAWS Lambda fungsi doa

Nilai yang diizinkan - ID panggilan yang valid

Diperlukan - Ya

Nilai default - Tidak ada

Lihat contoh kerja di GitHub: [https://github.com/aws-samples/amazon-chime-sma-on -demand](https://github.com/aws-samples/amazon-chime-sma-on-demand-recording)[recording](https://github.com/aws-samples/amazon-chime-sma-on-demand-recording)

PauseCallRecording

PauseCallRecordingTindakan menghentikan perekaman kaki panggilan. Setiap kali Anda menjeda rekaman, rekaman menangkap nada yang menunjukkan jeda. Saat Anda berhenti sejenak, rekaman berlanjut, tetapi hanya menangkap keheningan. Menjeda rekaman tidak memengaruhi durasi total rekaman. Anda dapat menjeda dan melanjutkan perekaman sesering yang diperlukan.

Contoh berikut berhenti merekam.

```
{ 
     "SchemaVersion": "1.0", 
     "Actions":[ 
          { 
               "Type": "PauseCallRecording", 
               "Parameters": { 
                   "CallId": "call-id-1" 
 } 
          } 
    \mathbf{I}}
```
## CallId

Deskripsi —CallId peserta dalamCallDetails dariAWS Lambda fungsi doa

Nilai yang diizinkan - ID panggilan yang valid

Diperlukan - Ya

Nilai default - Tidak ada

Lihat contoh kerja di GitHub: [https://github.com/aws-samples/amazon-chime-sma-on -demand](https://github.com/aws-samples/amazon-chime-sma-on-demand-recording)[recording](https://github.com/aws-samples/amazon-chime-sma-on-demand-recording)

### ResumeCallRecording

ResumeCallRecordingTindakan melanjutkan rekaman kaki panggilan. Sebelum rekaman dimulai ulang, nada singkat diputar. Anda dapat menjeda dan melanjutkan rekaman beberapa kali selama durasi leg panggilan.

Contoh berikut melanjutkan perekaman.

```
{ 
     "SchemaVersion": "1.0", 
     "Actions":[ 
          { 
              "Type": "ResumeCallRecording", 
              "Parameters": { 
                  "CallId": "call-id-1" 
 } 
          } 
     ]
}
```
### CallId

Deskripsi —CallId peserta dalamCallDetails dariAWS Lambda fungsi doa

Nilai yang diizinkan - ID panggilan yang valid

Diperlukan - Ya

Nilai default - Tidak ada

Lihat contoh kerja di GitHub: [https://github.com/aws-samples/amazon-chime-sma-on -demand](https://github.com/aws-samples/amazon-chime-sma-on-demand-recording)[recording](https://github.com/aws-samples/amazon-chime-sma-on-demand-recording)

# **CallAndBridge**

Membuat panggilan keluar ke nomor telepon PSTN, atau ke trunk SIP yang dikonfigurasi sebagai Amazon Chime SDK Voice Connector atau Amazon Chime SDK Voice Connector Group, lalu menjembatani panggilan dengan leg panggilan yang ada. Anda gunakan PSTN saat memanggil nomor telepon, dan AWS saat memanggil trunk SIP.

Leg panggilan yang ada dapat berupa leg panggilan keluar yang dibuat dengan menggunakan [CreateSIP MediaApplicationCall](https://docs.aws.amazon.com/chime-sdk/latest/APIReference/API_CreateSipMediaApplicationCall.html) API, atau kaki masuk yang dibuat oleh aturan SIP yang memanggil Amazon Chime SDK Panduan Developer

fungsi dengan acara. AWS Lambda NewInboundCall Saat menerapkan CallAndBridge tindakan ke titik akhir Konektor Suara atau Grup Konektor Suara, Anda harus menentukan Nomor Sumber Daya Amazon (ARN) Konektor Suara atau Grup Konektor Suara.

Anda juga dapat menambahkan header SIP khusus ke kaki dan AWS Lambda fungsi panggilan keluar. Header khusus memungkinkan Anda untuk meneruskan nilai seperti nomor lantai dan kode pos. Untuk informasi selengkapnya tentang header khusus, lihat. [Menggunakan header SIP](#page-441-0)

Kode contoh berikut menunjukkan tindakan khas yang menjembatani ke titik akhir PSTN.

```
{ 
     "SchemaVersion": "1.0", 
     "Actions": [{ 
              "Type": "CallAndBridge", 
              "Parameters": { 
                  "CallTimeoutSeconds": 30, 
                  "CallerIdNumber": "e164PhoneNumber", // required 
                  "Endpoints": [{ 
                      "BridgeEndpointType": "PSTN", // required 
                      "Uri": "e164PhoneNumber", // required 
                  }], 
 } 
         } 
     ]
}
```
Contoh berikut menunjukkan tindakan tipikal yang menggunakan Konektor Suara atau Grup Konektor Suara, ditambah header SIP khusus.

```
{ 
    "SchemaVersion":"1.0", 
    "Actions":[ 
       { 
           "Type":"CallAndBridge", 
           "Parameters":{ 
              "CallTimeoutSeconds":30, 
              "CallerIdNumber": "e164PhoneNumber", // required 
              "RingbackTone": { // optional 
                       "Type": "S3", 
                       "BucketName": "s3_bucket_name", 
                       "Key": "audio_file_name" 
                   },
```

```
 "Endpoints":[ 
\overline{a} "BridgeEndpointType":"AWS", // enum type, required 
                  "Arn":"arn:aws:chime:us-
east-1:0123456789101:vc/abcdefg1hijklm2nopq3rs" //VC or VCG ARN, required for AWS 
 endpoints 
                  "Uri":"ValidString", // required, see description below 
 } 
            ], 
            "SipHeaders": { 
                "x-String":"String" 
 } 
 } 
      } 
   ]
}
```
### CallTimeoutSeconds

Deskripsi — Interval sebelum waktu panggilan habis. Timer dimulai pada pengaturan panggilan

Nilai yang diizinkan - Antara 1 dan 120, inklusif

Diperlukan - Tidak

Nilai default - 30

CallerIdNumber

Deskripsi — Nomor milik pelanggan, atau nomor Dari A Leg

Nilai yang diizinkan - Nomor telepon yang valid dalam format E.164

Diperlukan - Ya

Nilai default - Tidak ada

Titik akhir

Deskripsi — Titik akhir panggilan

Nilai yang diizinkan:

• BridgeEndpointType- AWS untuk Konektor Suara dan Grup Konektor Suara, jika tidakPSTN.

- Arn— ARN dari Konektor Suara atau Grup Konektor Suara. Hanya diperlukan ketika Anda menggunakan AWS sebagaiBridgeEndpointType.
- Uri— Nilai URI tergantung pada jenis titik akhir.

Untuk PSTN titik akhir, URI harus berupa nomor telepon E.164 yang valid.

Untuk AWS titik akhir, nilai URI menetapkan user bagian dari. Request-URI Anda harus menggunakan [Augmented Backus-Naur](https://datatracker.ietf.org/doc/html/rfc2234) Format. Panjang yang dibutuhkan: antara 1 dan 30, inklusif. Gunakan nilai-nilai berikut:  $a-z$ ,  $A-Z$ ,  $0-9$ ,  $\&$ ,  $z$ ,  $+$ ,  $\oint$ ,  $/$ ,  $\&$ ,  $-z$ ,  $z$ ,  $z$ ,  $\sim$ , \*,  $(,)$ ,  $(.)$ 

Nilai host berasal dari rute Inbound dari Konektor Suara target. Request-URI Contoh berikut menunjukkan CallAndBridge tindakan dengan AWS titik akhir.

```
{ 
    "SchemaVersion":"1.0", 
    "Actions":[ 
       { 
          "Type":"CallAndBridge", 
          "Parameters":{ 
             "CallTimeoutSeconds":30, 
             "CallerIdNumber": "+18005550122", 
             "Endpoints":[ 
\overline{a} "BridgeEndpointType":"AWS", 
                    "Arn":"arn:aws:chime:us-
east-1:0123456789101:vc/abcdefg1hijklm2nopq3rs", 
                    "Uri":"5550" 
 } 
             ], 
             "SipHeaders": { 
                  "x-String":"String" 
 } 
          } 
       } 
    ]
}
```
Untuk informasi selengkapnya tentang rute Masuk dan Konektor Suara, lihat [Mengedit setelan](https://docs.aws.amazon.com/chime-sdk/latest/ag/edit-voicecon.html)  [Konektor Suara Amazon Chime SDK.](https://docs.aws.amazon.com/chime-sdk/latest/ag/edit-voicecon.html)

Diperlukan - Ya

Nilai default - Tidak ada

SipHeaders

Deskripsi - Memungkinkan Anda untuk melewati nilai tambahan. Gunakan hanya dengan tipe AWS endpoint.

Nilai yang diizinkan - header SIP Valid

Diperlukan - Tidak

Nilai default - Tidak ada

Contoh berikut menunjukkan CallAndBridge tindakan sukses yang menggunakan endpoint PSTN:

```
{ 
    "SchemaVersion": "1.0", 
    "Sequence": 3, 
    "InvocationEventType": "ACTION_SUCCESSFUL", 
    "ActionData": { 
        "Type": "CallAndBridge", 
        "Parameters": { 
           "CallTimeoutSeconds": 30, 
           "CallerIdNumber": "e164PhoneNumber", 
           "Endpoints":[ 
              { 
                  "BridgeEndpointType": "PSTN", 
                  "Uri": "e164PhoneNumber" 
              } 
           ], 
           "CallId": "call-id-1" 
       } 
    }, 
    "CallDetails":{ 
        ..... 
        ..... 
        "Participants":[ 
           { 
              "CallId": "call-id-1", 
              "ParticipantTag": "LEG-A", 
 .....
```

```
 "Status": "Connected" 
            }, 
            { 
                "CallId": "call-id-2", 
                "ParticipantTag": "LEG-B", 
                ..... 
                "Status": "Connected" 
            } 
        ] 
    }
}
```
Contoh berikut menunjukkan CallAndBridge tindakan yang gagal.

```
{ 
    "SchemaVersion": "1.0", 
    "Sequence":2, 
    "InvocationEventType": "ACTION_FAILED", 
       "ActionData":{ 
       "Type": "CallAndBridge", 
       "Parameters":{ 
           "CallTimeoutSeconds": 30, 
           "CallerIdNumber": "e164PhoneNumber", 
           "Endpoints": [ 
              { 
                  "BridgeEndpointType": "PSTN", 
                  "Uri": "e164PhoneNumber" 
 } 
           ], 
           "CallId": "call-id-1" 
       }, 
       "ErrorType": "CallNotAnswered", 
       "ErrorMessage": "Call not answered" 
    }, 
    "CallDetails":{ 
        ..... 
        ..... 
       "Participants":[ 
           { 
              "CallId": "call-id-1", 
              "ParticipantTag": "LEG-A", 
               ..... 
           }
```
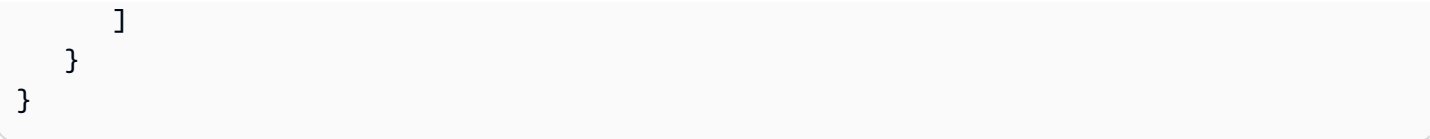

# Alur panggilan

CallAndBridgeTindakan ini memberikan sinyal panggilan dan pengalaman audio yang berbeda untuk leg panggilan yang ada, tergantung pada parameter dan apakah kaki terhubung.

Diagram berikut menunjukkan menunjukkan alur panggilan dengan parameter yang berbeda ketika kaki panggilan masuk A sudah terhubung.

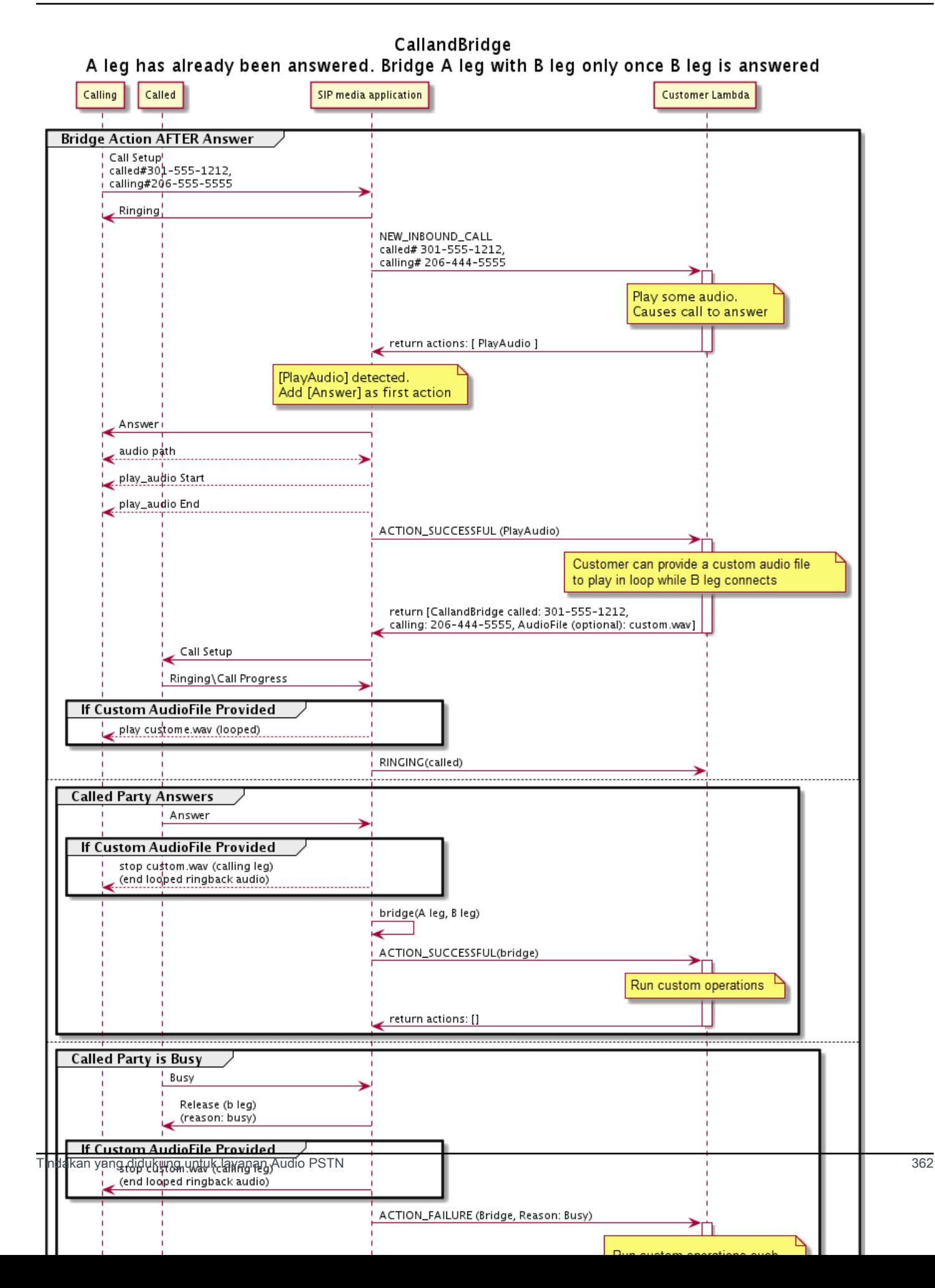

Diagram berikut menunjukkan alur panggilan untuk panggilan yang tidak dijawab.

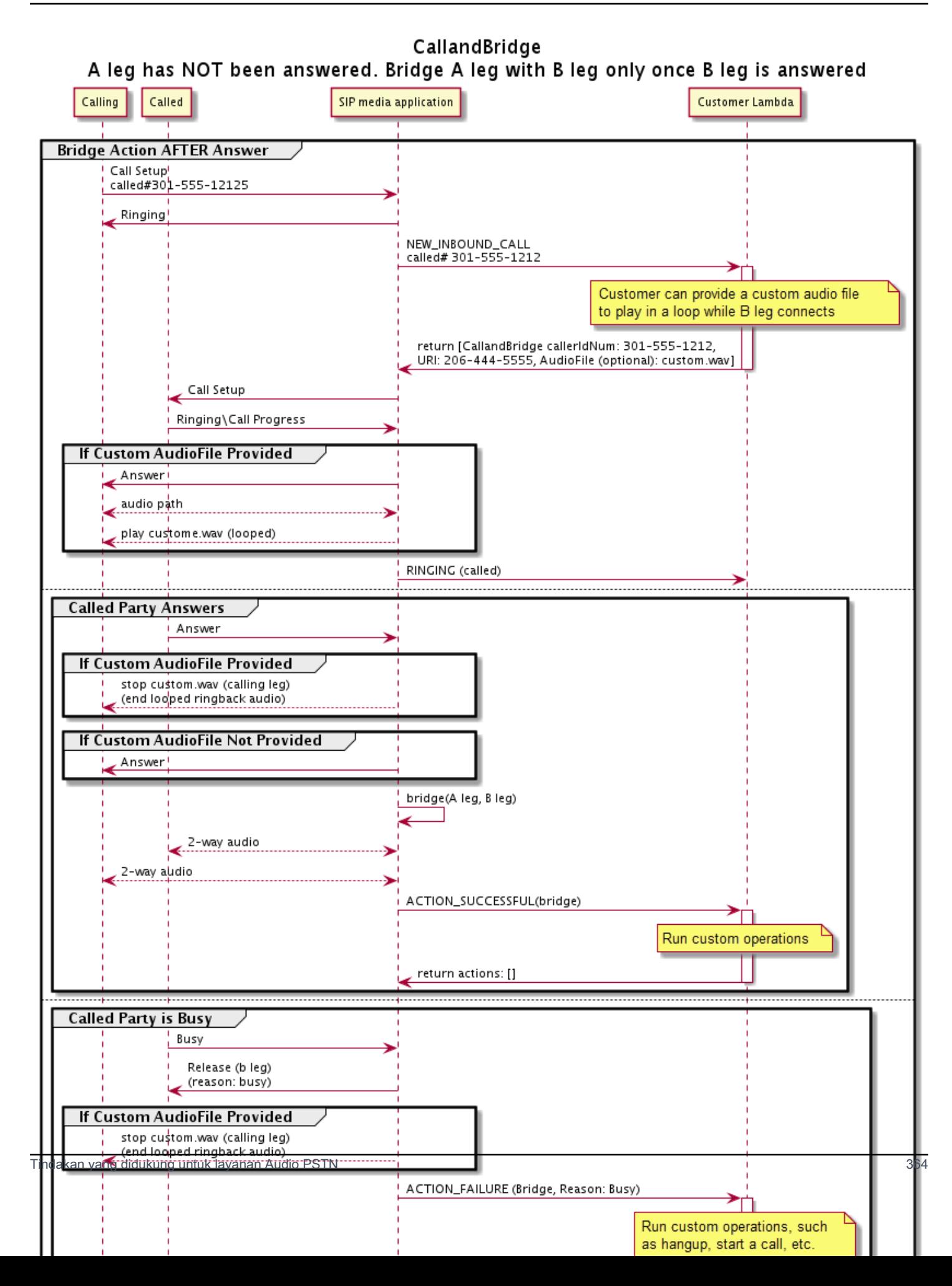

## Detail Tambahan

Ingat fakta-fakta ini tentang CallAndBridge tindakan tersebut.

- CallTimeoutSeconds— Timer ini dimulai ketika undangan SIP dikirim pada B-Leg. Anda dapat menetapkan nilai target yang diinginkan, tetapi nilai ini dapat diabaikan oleh operator hulu.
- CallerIdNumber— Nomor telepon ini harus milik pelanggan, atau nomor Dari A-Leg.
- Perilaku hang-up dan kasus tepi Jika satu kaki panggilan menutup telepon, kaki panggilan lainnya tidak secara otomatis menutup panggilan. Ketika suatu Hangup acara dikirim ke AWS Lambda fungsi, kaki yang tersisa harus diputuskan secara independen. Jika kaki panggilan dibiarkan menggantung, panggilan ditagih sampai ditutup. Misalnya, skenario berikut dapat menyebabkan biaya tak terduga:
	- Anda mencoba menjembatani ke nomor telepon tujuan. Tujuannya sibuk dan mengirim panggilan langsung ke voicemail. Dari perspektif Layanan Audio, pergi ke voicemail adalah panggilan yang dijawab. A-Leg menutup telepon, tetapi B-Leg terus mendengarkan pesan voicemail. Sementara B-Leg mendengarkan, Anda ditagih.
	- Sebagai praktik terbaik, gunakan AWS Lambda fungsi, atau pesta di ujung lain panggilan, untuk menutup setiap kaki panggilan secara independen.
- Penagihan Anda ditagih untuk hal berikut saat menggunakan: CallAndBridge
	- Menit panggilan aktif untuk setiap leg panggilan yang dibuat (A-Leg, B-Leg, dll.) Ke PSTN.
	- Menit penggunaan Layanan Audio.

Lihat contoh kerja di GitHub:

- [https://github.com/aws-samples/ amazon-chime-sma-bridging](https://github.com/aws-samples/amazon-chime-sma-bridging)
- [https://github.com/aws-samples/ amazon-chime-sma-call -penerusan](https://github.com/aws-samples/amazon-chime-sma-call-forwarding)
- [https://github.com/aws-samples/ amazon-chime-sma-on -perekaman permintaan](https://github.com/aws-samples/amazon-chime-sma-on-demand-recording)

# Hangup

MengirimHangup nilai denganSipStatusCode ke setiap kaki panggilan.

Saat Layanan Audio menjalankanHangup tindakan pada kaki panggilan:

• Untuk panggilan dengan hanya satu kaki panggilan, aplikasi media SIP memanggilAWS Lambda fungsi denganHANGUP acara dan mengabaikan respon. Panggilan kemudian terputus.

- Untuk leg panggilan (Leg A) yang dijembatani ke leg panggilan lain (Leg B), jikaHangup tindakan dikaitkan dengan leg panggilan jembatan (Leg B) maka layanan audio PSTN memutus leg panggilan jembatan, kemudian memanggil fungsi Lambda denganHANGUP acara untuk leg B. Layanan audio PSTN kemudian menjalankan tindakan apa pun yang dikembalikan dari pemanggilan Lambda tersebut.
- Untuk leg panggilan (Leg A) yang dijembatani ke leg panggilan lain (Leg B), jikaHangup tindakan dikaitkan dengan leg panggilan asli (Leg A), maka layanan audio PSTN memutus leg panggilan asli, kemudian memanggil fungsi Lambda denganHANGUP acara untuk leg A. layanan audio PSTN kemudian menjalankan tindakan apa pun yang dikembalikan dari pemanggilan Lambda tersebut.
- Untuk leg panggilan yang bergabung ke rapat menggunakanJoinMeeting tindakan, jikaHangup tindakan dikaitkan dengan leg pertemuan (biasanya Leg B) maka pemanggil terputus dari pertemuan dan menerimaACTION\_SUCCESSFUL acara untukHangup tindakan.

Contoh berikut menunjukkanHangup tindakan khas.

```
{ 
     "Type": "Hangup", 
     "Parameters": { 
          "CallId": "call-id-1", 
          "ParticipantTag": "LEG-A", 
          "SipResponseCode": "0" 
     }
}
```
# CallId

Deskripsi —CallId peserta dalamCallDetails dariAWS Lambda fungsi doa

Nilai yang diizinkan - ID panggilan yang valid

Diperlukan - Tidak

Nilai default - Tidak ada

# ParticipantTag

Deskripsi -ParticipantTag salah satu peserta yang terhubung diCallDetails

Nilai yang diizinkan -LEG-A atauLEG-B

Diperlukan - Tidak

Nilai default -ParticipantTag dari yang dipanggilcallLeg Diabaikan jika Anda menentukanCallId

### SipResponseCode

Deskripsi - Salah satu kode respon SIP didukung

Nilai yang diizinkan - 480 — Tidak tersedia; 486 — Sibuk; 0 — Pemutusan Normal

Diperlukan - Tidak

Nilai default - 0

Setelah pengguna mengakhiri panggilan, aplikasi media SIP memanggilAWS Lambda fungsi dengan kode yang tercantum dala[mMengakhiri panggilan](#page-327-0).

Lihat contoh kerja pada GitHub:

- <https://github.com/aws-samples/amazon-chime-sma-bridging>
- [https://github.com/aws-samples/amazon-chime-sma-call -penerusan](https://github.com/aws-samples/amazon-chime-sma-call-forwarding)
- [https://github.com/aws-samples/amazon-chime-sma-outbound -panggilan-pemberitahuan](https://github.com/aws-samples/amazon-chime-sma-outbound-call-notifications)
- [https://github.com/aws-samples/amazon-chime-sma-on -permintaan-rekaman](https://github.com/aws-samples/amazon-chime-sma-on-demand-recording)

# JoinChimeMeeting

Bergabunglah dengan rapat Amazon Chime SDK dengan memberikan token bergabung kepada peserta. Untuk melakukan ini, Anda membuat panggilan AWS SDK ke [CreateMeetingd](https://docs.aws.amazon.com/chime-sdk/latest/APIReference/API_CreateMeeting.html)an [CreateAttendee](https://docs.aws.amazon.com/chime-sdk/latest/APIReference/API_CreateAttendee.html)API untuk mendapatkan token dan meneruskannya dalam tindakan. Lihat contoh berikut ini.

## **a** Note

Anda tidak dapat menjalankan tindakan ini pada panggilan yang dijembatani.

```
{ 
     "Type": "JoinChimeMeeting", 
     "Parameters": { 
         "JoinToken": "meeting-attendee-join-token",
```

```
 "CallId": "call-id-1", 
          "ParticipantTag": "LEG-A", 
          "MeetingId": "meeting-id"
     }
}
```
JoinToken

Deskripsi — Token gabungan yang valid dari peserta rapat Amazon Chime SDK

Nilai yang diizinkan - Token bergabung yang valid

Diperlukan - Ya

Nilai default - Tidak ada

### CallId

Deskripsi — CallId peserta dalam CallDetails pemanggilan AWS Lambda fungsi

Nilai yang diizinkan - ID panggilan yang valid

Diperlukan - Tidak

Nilai default - Tidak ada

### ParticipantTag

Deskripsi — ParticipantTag salah satu peserta yang terhubung di CallDetails

Nilai yang diizinkan - LEG-A

Diperlukan - Tidak

Nilai default - ParticipantTag dari yang dipanggil callLeg Diabaikan jika Anda menentukan CallId

## **MeetingId**

Deskripsi — ID rapat Amazon Chime SDK valid yang terkait dengan file. JoinToken Jika rapat dibuat menggunakan API di namespace [Amazon Chime](https://docs.aws.amazon.com/chime-sdk/latest/APIReference/API_Operations_Amazon_Chime.html), ID rapat tidak diperlukan. Jika rapat dibuat menggunakan API di namespace [Amazon Chime SDK Meetings, ID rapat](https://docs.aws.amazon.com/chime-sdk/latest/APIReference/API_Operations_Amazon_Chime_SDK_Meetings.html) diperlukan. Rapat digabungkan menggunakan titik akhir API yang digunakan untuk membuat rapat.

Nilai yang diizinkan - ID rapat yang valid.

Diperlukan - Tidak.

Nilai default - Tidak ada.

Aplikasi media SIP selalu memanggil AWS Lambda fungsi setelah menjalankan tindakan ini. Ia mengembalikan baik jenis acara ACTION\_SUCCESSFUL atau ACTION\_FAILED pemanggilan. Contoh berikut menunjukkan struktur acara pemanggilan yang sukses.

```
{ 
     "SchemaVersion": "1.0", 
     "Sequence": 4, 
     "InvocationEvent": "ACTION_SUCCESSFUL", 
     "ActionData": { 
          "Type": "JoinChimeMeeting", 
          "Parameters": { 
               "JoinToken": "meeting-attendee-join-token", 
               "CallId": "call-id-1" 
               "ParticipantTag": "LEG-A" 
          } 
     } 
     "CallDetails": { 
          ... 
     }
}
```
### Penanganan kesalahan

Ketika kesalahan validasi terjadi saat menjembatani rapat, aplikasi SIP memanggil AWS Lambda fungsinya dengan salah satu pesan kesalahan yang ditampilkan dalam tabel berikut.

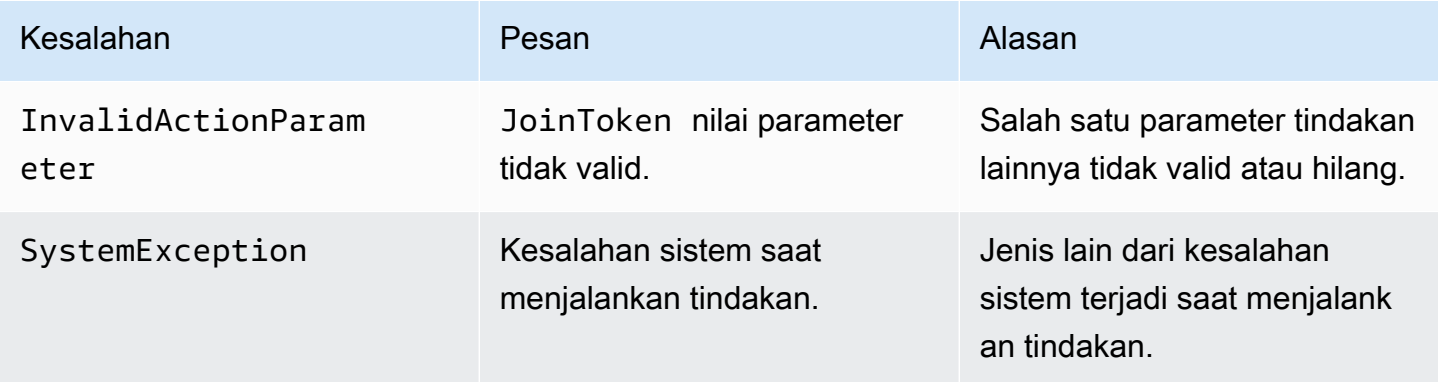

Contoh berikut menunjukkan peristiwa kegagalan yang khas.

```
{ 
     "SchemaVersion": "1.0", 
     "Sequence": 3, 
     "InvocationEvent": "ACTION_FAILED", 
     "ActionData": { 
          "Type": "JoinChimeMeeting", 
          "Parameters": { 
              "JoinToken": "meeting-attendee-join-token", 
              "CallId": "call-id-1", 
              "ParticipantTag": "LEG-A" 
          }, 
          "Error": "ErrorJoiningMeeting: Error while joining meeting." 
     } 
     "CallDetails": { 
          ... 
     }
}
```
Lihat contoh kerja di GitHub: [https://github.com/aws-samples/ amazon-chime-sma-update -call](https://github.com/aws-samples/amazon-chime-sma-update-call)

ModifyChimeMeetingAttendee (mematikan dan membunyikan audio)

Memungkinkan aplikasi media SIP untuk mengubah status peserta telepon dengan memberikan ID rapat Amazon Chime SDK dan daftar peserta.

### **a** Note

Tindakan ini saat ini mendukung operasi bisu dan membunyikan pada peserta telepon. Selain itu, pengguna harus bergabung ke rapat menggunakanJoinChimeMeeting tindakan. Tindakan ini dapat dilakukan padaparticipantTag="LEG-B", atau yang sesuaiCallId.

Tindakan ini hanya berlaku untuk CallLeg yang bergabung dari aplikasi media SIP ke"+ *13605550122*", LEG-B, atau leg bergabung dari aplikasi media SIP ke rapat.

```
{
"SchemaVersion": "1.0", 
   "Actions": [ 
     { 
        "Type" : "ModifyChimeMeetingAttendees", 
       "Parameters" : {
```

```
 "Operation": "Mute", 
          "MeetingId": "meeting-id", 
          "CallId": "call-id", 
          "ParticipantTag": LEG-B", 
          "AttendeeList": ["attendee-id-1", "attendee-id-2"] 
       } 
     } 
   ]
}
```
### Operasi

Deskripsi - Operasi untuk tampil pada daftar peserta

Nilai yang diizinkan - Bisu, Bunyikan

Diperlukan - Ya

Nilai default - Tidak ada

### MeetingId

Deskripsi - ID pertemuan tempat peserta berada

Nilai yang diizinkan - ID pertemuan yang valid. Orang yang membisukan atau membunyikan juga harus menjadi bagian dari pertemuan tersebut.

Diperlukan - Ya

Nilai default - Tidak ada

### CallId

Deskripsi - ID pertemuan tempat peserta berada

Nilai yang diizinkan - ID panggilan yang valid.

Diperlukan - Tidak

Nilai default - Tidak ada

### ParticipantTag

Deskripsi - Tag yang ditetapkan untuk peserta.

Nilai yang diizinkan - Sebuah tag yang valid.

Diperlukan - Tidak

Nilai default - Tidak ada

AttendeeList

Deskripsi - Daftar ID peserta untuk membisukan atau membunyikan

Nilai yang diizinkan - Daftar ID peserta yang valid

Diperlukan - Ya

Nilai default - Tidak ada, maksimum 100

Setelah menjalankan tindakan ini, Layanan Audio selalu memanggilAWS Lambda fungsi denganACTION\_SUCCESSFUL atau jenis acaraACTION\_FAILED pemanggilan. Contoh kode berikut menunjukkan acaraACTION\_SUCCESSFUL pemanggilan khas.

```
{ 
     "SchemaVersion": "1.0", 
     "Sequence": INTEGER, 
     "InvocationEventType": "ACTION_SUCCESSFUL", 
     "ActionData": { 
          "Type" : "ModifyChimeMeetingAttendees", 
          "Parameters" : { 
              "Operation": "Mute", 
              "MeetingId": "meeting-id", 
              "CallId": "call-id", 
              "ParticipantTag": "LEG-B", 
              "AttendeeList": ["attendee-id-1", "attendee-id-2"] 
          } 
     } 
     "CallDetails": { 
          ... 
     }
}
```
## Penanganan kesalahan

Dalam kasus parameter instruksi yang tidak valid atau kegagalan API, aplikasi media SIP memanggilAWS Lambda fungsi dengan pesan kesalahan khusus untuk instruksi gagal atau API.

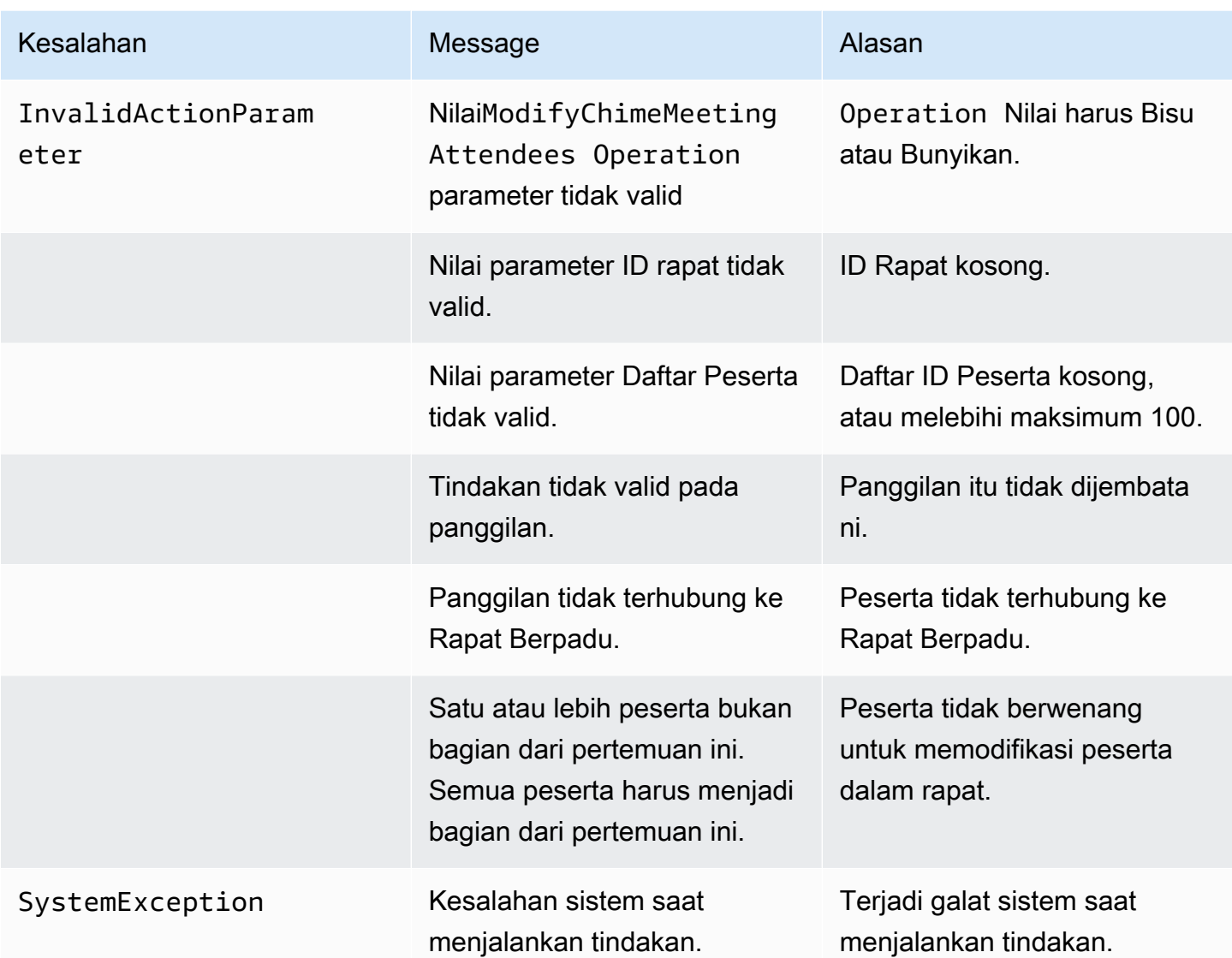

Contoh kode berikut menunjukkan peristiwa kegagalan yang khas:

```
{ 
     "SchemaVersion": "1.0", 
     "Sequence": INTEGER, 
     "InvocationEventType": "ACTION_FAILED", 
     "ActionData": { 
          "Type" : "ModifyChimeMeetingAttendees", 
          "Parameters" : { 
              "Operation": "Mute", 
              "MeetingId": "meeting-id", 
              "CallId": "call-id", 
              "ParticipantTag": "LEG-B",
```

```
 "AttendeeList": ["attendee-id-1", "attendee-id-2"] 
          }, 
          "ErrorType": "", 
          "ErrorMessage": "", 
          "ErrorList": [] 
     } 
      "CallDetails": { 
           ... 
      }
}
```
Lihat contoh kerja pada GitHub:

- <https://github.com/aws-samples/amazon-chime-sma-bridging>.
- [https://github.com/aws-samples/amazon-chime-sma-update -panggilan](https://github.com/aws-samples/amazon-chime-sma-update-call)

# Jeda

Jeda panggilan untuk waktu yang ditentukan.

```
{ 
     "Type": "Pause", 
     "Parameters": { 
          "CallId": "call-id-1", 
          "ParticipantTag": "LEG-A", 
          "DurationInMilliseconds": "3000" 
     }
}
```
# CallId

Deskripsi —CallId peserta dalamCallDetails dariAWS Lambda fungsi doa

Nilai yang diizinkan - ID panggilan yang valid

Diperlukan - Tidak

Nilai default - Tidak ada

## ParticipantTag

Deskripsi -ParticipantTag salah satu peserta yang terhubung diCallDetails

Nilai yang diizinkan -LEG-A atauLEG-B

Diperlukan - Tidak

Nilai default -ParticipantTag dari yang dipanggilcallLeg Diabaikan jika Anda menentukanCallId

**DurationInMilliseconds** 

Deskripsi - Durasi jeda, dalam milidetik

Nilai yang diizinkan - Sebuah bilangan bulat > 0

Diperlukan - Ya

Nilai default - Tidak ada

Lihat contoh kerja pada GitHub:

- [https://github.com/aws-samples/amazon-chime-sma-outbound -panggilan-pemberitahuan](https://github.com/aws-samples/amazon-chime-sma-outbound-call-notifications)
- [https://github.com/aws-samples/amazon-chime-sma-on -permintaan-rekaman](https://github.com/aws-samples/amazon-chime-sma-on-demand-recording)

# PlayAudio

Memutar file audio pada setiap kaki panggilan. Audio dapat diulang beberapa kali. Audio dalam proses dapat diakhiri menggunakan digit DTMF yang diatur dalamPlaybackTerminators.

Saat ini, bucket Amazon Chime SDK hanya mendukung pemutaran file file audio dari bucket Amazon Simple Storage Service (Amazon S3). S3 bucket dengan akunAWS akun yang sama dengan aplikasi media SIP. Selain itu, Anda harus memberikans3:GetObject izin kepada prinsipal layanan Amazon Chime SDK Voice Connector. Anda dapat melakukannya.

Contoh kebijakan kebijakan kebijakan bucket.

```
{ 
     "Version": "2012-10-17", 
     "Statement": [ 
          { 
               "Sid": "SMARead", 
               "Effect": "Allow", 
               "Principal": { 
                   "Service": "voiceconnector.chime.amazonaws.com"
```

```
 }, 
              "Action": [ 
                  "s3:GetObject" 
              ], 
              "Resource": "arn:aws:s3:::bucket-name/*", 
                  "Condition": { 
                  "StringEquals": { 
                       "aws:SourceAccount": "aws-account-id" 
 } 
              } 
         } 
     ]
}
```
Layanan Audio membaca dan menulis ke bucket S3 Anda atas nama Aplikasi Sip Media Anda. Untuk menghindari [masalah wakil bingung,](https://docs.aws.amazon.com/IAM/latest/UserGuide/confused-deputy.html) Anda dapat membatasi akses ember S3 ke aplikasi media SIP tunggal.

```
{ 
     "Version": "2012-10-17", 
     "Statement": [ 
        \{ "Sid": "SMARead", 
             "Effect": "Allow", 
             "Principal": { 
                  "Service": "voiceconnector.chime.amazonaws.com" 
             }, 
             "Action": [ 
                  "s3:GetObject" 
             ], 
             "Resource": "arn:aws:s3:::bucket-name/*", 
                  "Condition": { 
                  "StringEquals": { 
                      "aws:SourceAccount": "aws-account-id", 
                      "aws:SourceArn": "arn:aws:chime:region:aws-account-id:sma/sip-
media-application-id" 
 } 
 } 
         } 
     ]
}
```
Contoh aksi aksi aksi melakukannya.

```
{ 
     "Type": "PlayAudio", 
     "Parameters": { 
          "CallId": "call-id-1", 
          "ParticipantTag": "LEG-A", 
          "PlaybackTerminators": ["1", "8", "#"], 
          "Repeat": "5", 
          "AudioSource": { 
              "Type": "S3", 
              "BucketName": "valid-S3-bucket-name", 
              "Key": "wave-file.wav" 
          } 
     }
}
```
# CalLID

Deskripsi —CallId peserta dalamCallDetails.

Nilai yang diizinkan - ID panggilan yang valid.

Diperlukan - Tidak, jikaParticipantTag ada.

Nilai default - Tidak ada.

# ParticipantTag

Deskripsi —ParticipantTag dari salah satu peserta yang terhubung diCallDetails.

Nilai yang diizinkan -LEG-A atauLEG-B.

Diperlukan - Tidak, jikaCallId ada.

Nilai default -ParticipantTag dari dipanggilcallLeg. Diabaikan jika Anda menentukanCallId.

PlaybackTerminator

Deskripsi - Mengakhiri audio yang sedang berlangsung dengan menggunakan input DTMF dari pengguna

Nilai yang diizinkan - Array dari nilai-nilai berikut; "0"," 1"," 2"," 3"," 4"," 5"," 6"," 7"," 8"," 9"," #"," \*"

Diperlukan - Tidak

Nilai default - Tidak ada

#### Ulangi

Deskripsi - Mengulangi audio jumlah yang ditentukan kali

Nilai yang diizinkan - Integer lebih besar dari nol

Diperlukan - Tidak

Nilai default - 1

### AudioSource.Jenis

Deskripsi - Jenis sumber untuk file audio.

Nilai yang diizinkan - S3.

Diperlukan - Ya.

Nilai default - Tidak ada.

### AudioSource.BucketName

Deskripsi - Untuk jenis sumber S3, bucket S3 harus termasuk dalamAWS akun yang sama dengan aplikasi SIP. Bucket harus memiliki akses ke prinsipal layanan Konektor Suara Amazon Chime SDK, yaitu voiceconnector.chime.amazonaws.com.

Nilai yang diizinkan — Bucket S3 yang valid yang memiliki akses kes3:GetObject tindakan Amazon Chime SDK.

Diperlukan - Ya.

Nilai default - Tidak ada.

#### AudioSource.kunci

Deskripsi - Untuk jenis sumber S3, nama file dari bucket S3 yang ditentukan dalamAudioSource.BucketName atribut.

Nilai yang diizinkan - File audio yang valid.

Diperlukan - Ya.

Nilai default - Tidak ada.

Aplikasi media SIP mencoba memutar audio dari URL sumber. Anda dapat menggunakan file PCM.wav mentah dan tidak terkompresi dengan ukuran tidak lebih dari 50 MB. Amazon Chime SDK merekomendasikan mono 8 kHz.

Ketika instruksi terakhir dalam dialplan adalahPlayAudio dan file selesai pemutaran, atau jika pengguna berhenti pemutaran dengan menekan tombol, aplikasi memanggilAWS Lambda fungsi dengan acara yang ditunjukkan dalam contoh kode berikut.

```
{ 
     "SchemaVersion": "1.0", 
     "Sequence": INTEGER, 
     "InvocationEventType": "ACTION_SUCCESSFUL", 
     "ActionData": { 
          "Type": "PlayAudio", 
          "Parameters" : { 
               "CallId": "call-id-1", 
              "AudioSource": { 
                   "Type": "S3", 
                   "BucketName": "valid-S3-bucket-name", 
                   "Key": "wave-file.wav", 
           } 
      }
}
```
Setelah digit penghentian menghentikan audio, itu tidak akan diulang.

## Penanganan kesalahan

Ketika file validasi berisi kesalahan, atau terjadi kesalahan saat menjalankan tindakan, aplikasi media SIP memanggilAWS Lambda fungsi dengan kode kesalahan yang sesuai.

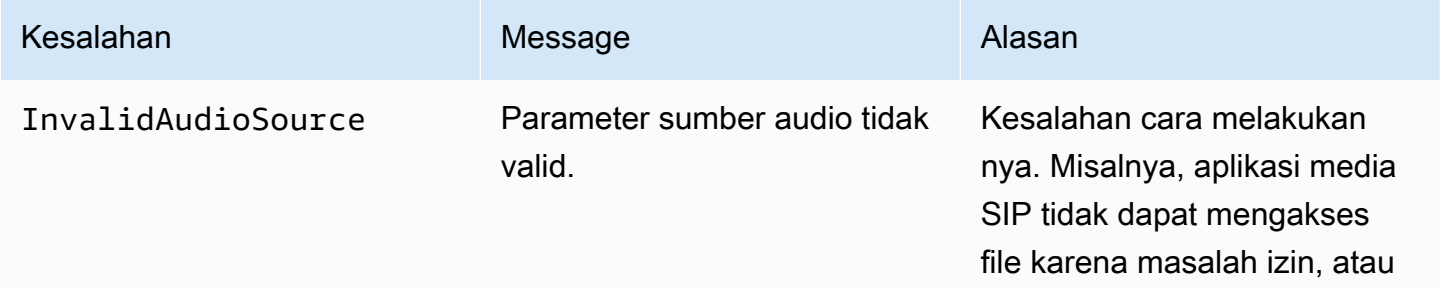

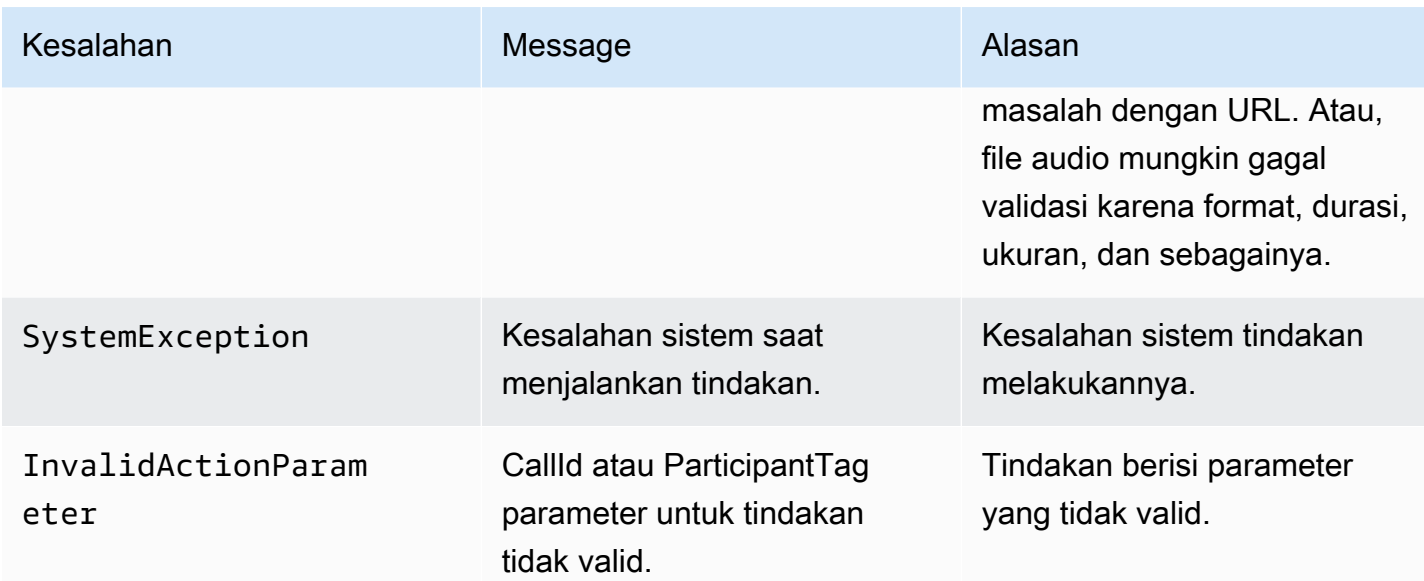

Contoh kode pemanggilan pemanggilan.

```
{ 
     "SchemaVersion": "1.0", 
     "Sequence": 2, 
     "InvocationEventType": "ACTION_FAILED", 
     "ActionData": { 
          "Type": "PlayAudio", 
          "Parameters" : { 
               "CallId": "call-id-1", 
               "AudioSource": { 
                   "Type": "S3", 
                   "BucketName": "bucket-name", 
                   "Key": "audio-file.wav" 
              }, 
          }, 
          "ErrorType": "InvalidAudioSource", 
          "ErrorMessage": "Audio Source parameter value is invalid." 
     } 
     "CallDetails": { 
          ... 
     }
}
```
Lihat contoh kerja pada GitHub:

• <https://github.com/aws-samples/amazon-chime-sma-bridging>.

- [https://github.com/aws-samples/amazon-chime-sma-call -penerusan](https://github.com/aws-samples/amazon-chime-sma-call-forwarding)
- [https://github.com/aws-samples/amazon-chime-sma-outbound -panggilan-pemberitahuan](https://github.com/aws-samples/amazon-chime-sma-outbound-call-notifications)
- [https://github.com/aws-samples/amazon-chime-sma-on -permintaan-rekaman](https://github.com/aws-samples/amazon-chime-sma-on-demand-recording)
- [https://github.com/aws-samples/amazon-chime-sma-update -panggilan](https://github.com/aws-samples/amazon-chime-sma-update-call)

# PlayAudioAndGetDigits

Memutar audio dan mengumpulkan digit DTMF. Jika terjadi kegagalan, seperti pengguna yang tidak memasukkan jumlah digit DTMF yang benar, tindakan memainkan audio "kegagalan" dan kemudian memutar ulang audio utama sampai aplikasi media SIP menghabiskan jumlah upaya yang ditentukan dalamRepeat parameter.

Anda harus memutar file audio dari bucket S3. bucket S3 harus milikAWS akun yang sama dengan aplikasi media SIP. Selain itu, Anda harus memberikans3:GetObject izin kepada [kepala layanan](https://docs.aws.amazon.com/IAM/latest/UserGuide/reference_policies_elements_principal.html) [Amazon Chime SDK Voice Connector,](https://docs.aws.amazon.com/IAM/latest/UserGuide/reference_policies_elements_principal.html)voiceconnector.chime.amazonaws.com. Anda dapat menggunakan konsol S3 atau CLI untuk melakukannya.

Contoh kode berikut menunjukkan bucket S3 khas.

```
{ 
     "Version": "2012-10-17", 
     "Statement": [ 
         { 
              "Sid": "SMARead", 
              "Effect": "Allow", 
              "Principal": { 
                  "Service": "voiceconnector.chime.amazonaws.com" 
             }, 
              "Action": [ 
                  "s3:GetObject" 
              ], 
              "Resource": "arn:aws:s3:::bucket-name/*", 
                  "Condition": { 
                  "StringEquals": { 
                      "aws:SourceAccount": "aws-account-id" 
 } 
 } 
         } 
     ]
}
```
Layanan Audio membaca dan menulis ke bucket S3 Anda atas nama Aplikasi Sip Media Anda. Untuk menghindari [masalah wakil bingung,](https://docs.aws.amazon.com/IAM/latest/UserGuide/confused-deputy.html) Anda dapat membatasi akses ember S3 ke aplikasi media SIP tunggal.

```
{ 
     "Version": "2012-10-17", 
     "Statement": [ 
         { 
              "Sid": "SMARead", 
              "Effect": "Allow", 
              "Principal": { 
                  "Service": "voiceconnector.chime.amazonaws.com" 
             }, 
              "Action": [ 
                  "s3:GetObject" 
              ], 
              "Resource": "arn:aws:s3:::bucket-name/*", 
                  "Condition": { 
                  "StringEquals": { 
                      "aws:SourceAccount": "aws-account-id", 
                      "aws:SourceArn": "arn:aws:chime:region:aws-account-id:sma/sip-
media-application-id" 
 } 
 } 
         } 
    \mathbf{I}}
```
Contoh berikut menunjukkanPlayAudioAndGetDigits tindakan khas.

```
{ 
     "Type" : "PlayAudioAndGetDigits", 
     "Parameters" : { 
          "CallId": "call-id-1", 
          "ParticipantTag": "LEG-A" 
          "InputDigitsRegex": "^\d{2}#$", 
          "AudioSource": { 
              "Type": "S3", 
              "BucketName": "bucket-name", 
              "Key": "audio-file-1.wav" 
          }, 
          "FailureAudioSource": { 
              "Type": "S3",
```

```
 "BucketName": "bucket-name", 
              "Key": "audio-file-failure.wav" 
          }, 
          "MinNumberOfDigits": 3, 
          "MaxNumberOfDigits": 5, 
          "TerminatorDigits": ["#"], 
          "InBetweenDigitsDurationInMilliseconds": 5000, 
          "Repeat": 3, 
          "RepeatDurationInMilliseconds": 10000
     }
}
```
## CallId

Deskripsi —CallId peserta dalamCallDetails dariAWS Lambda fungsi doa

Nilai yang diizinkan - ID panggilan yang valid

Diperlukan - Tidak

Nilai default - Tidak ada

### ParticipantTag

Deskripsi -ParticipantTag salah satu peserta yang terhubung diCallDetails

Nilai yang diizinkan -LEG-A atauLEG-B

Diperlukan - Tidak

Nilai default -ParticipantTag dari yang dipanggilcallLeg Diabaikan jika Anda menentukanCallId

### **InputDigitsRegex**

Deskripsi - Sebuah pola ekspresi reguler

Nilai yang diizinkan - Pola ekspresi reguler yang valid

Diperlukan - Tidak

Nilai default - Tidak ada

# AudioSource.Jenis

Deskripsi - Jenis sumber untuk jenis file audio

Nilai yang diizinkan - Bucket S3

Diperlukan - Ya

Nilai default -"S3"

AudioSource.BucketName

Deskripsi - UntukAudioSource.Type nilai S3, bucket S3 harus termasuk dalamAWS akun yang sama dengan aplikasi media SIP. Bucket S3 harus memiliki akses ke [layanan utama Amazon](https://docs.aws.amazon.com/IAM/latest/UserGuide/reference_policies_elements_principal.html)  [Chime SDK Voice Connector](https://docs.aws.amazon.com/IAM/latest/UserGuide/reference_policies_elements_principal.html)voiceconnector.chime.amazonaws.com.

Nilai yang diizinkan — Bucket S3 yang valid untuk aksess3:GetObject tindakan Amazon Chime SDK.

Diperlukan - Ya

Nilai default - Tidak ada

### AudioSource.Kunci

Deskripsi - Nama kunci objek audio di bucketAudioSource.BucketName S3.

Nilai yang diizinkan - file audio yang valid

Diperlukan - Ya

Nilai default - Tidak ada

FailureAudioSource.Jenis

Deskripsi - Nama kunci objek audio di bucketFailureAudioSource.BucketName S3.

Nilai yang diizinkan - S3

Diperlukan - Ya

Nilai default - Tidak ada

FailureAudioSource.BucketName

Deskripsi - Untuk jenis sumber S3, bucket S3 harus termasuk dalamAWS akun yang sama dengan aplikasi media SIP. [Prinsipal layanan Amazon Chime SDK Voice](https://docs.aws.amazon.com/IAM/latest/UserGuide/reference_policies_elements_principal.html) [Connector](https://docs.aws.amazon.com/IAM/latest/UserGuide/reference_policies_elements_principal.html)voiceconnector.chime.amazonaws.com,, harus memiliki akses ke bucket S3. Nilai yang diizinkan — Bucket S3 yang valid untuk aksess3:GetObject tindakan Amazon Chime SDK.

Diperlukan - Ya

Nilai default - Tidak ada

## FailureAudioSource.Kunci

Deskripsi - Nama kunci objek audio di bucketFailureAudioSource.BucketName S3.

Nilai yang diizinkan - file audio yang valid

Diperlukan - Ya

Nilai default - Tidak ada

## MinNumberOfDigits

Deskripsi - Jumlah digit minimum untuk ditangkap sebelum waktu habis atau memutar audio "panggilan gagal".

Nilai yang diizinkan - > = 0

Diperlukan - Tidak

Nilai default - 0

# MaxNumberOfDigits

Deskripsi - Jumlah digit maksimum yang diambil sebelum berhenti tanpa digit penghentian.

Nilai yang diizinkan ->MinNumberOfDigits

Diperlukan - Tidak

Nilai default - 128

**TerminatorDigits** 

Deskripsi - Digit yang digunakan untuk mengakhiri input jika pengguna memasukkan kurang dariMaxNumberOfDigits

Nilai yang diizinkan - Salah satu dari digit ini: 0123456789 #\*

Diperlukan - Tidak

Nilai default - #

InBetweenDigitsDurationInMilliseconds

Deskripsi - Waktu tunggu dalam milidetik antara input digit sebelum bermainFailureAudio.

Nilai yang diizinkan -> 0

Diperlukan - Tidak

Nilai default - Jika tidak ditentukan, default keRepeatDurationInMilliseconds nilai.

#### Ulangi

Deskripsi - Jumlah total upaya untuk mendapatkan digit

Nilai yang diizinkan -> 0

Diperlukan - Tidak

Nilai default - 1

RepeatDurationInMilliseconds

Deskripsi - Waktu dalam milidetik untuk menunggu di antaraRepeat upaya

Nilai yang diizinkan -> 0

Diperlukan - Ya

{

Nilai default - Tidak ada

Aplikasi media SIP selalu memanggilAWS Lambda fungsinya setelah menjalankanPlayAudioAndGetDigits tindakan, dengan jenis acaraACTION\_SUCCESSFUL atauACTION\_FAILED pemanggilan. Ketika aplikasi berhasil mengumpulkan digit, ia menetapkanReceivedDigits nilai dalamActionData objek. Contoh berikut menunjukkan struktur acara pemanggilanAWS Lambda fungsi itu.

```
 "SchemaVersion": "1.0", 
 "Sequence": 3,
```
```
 "InvocationEventType": "ACTION_SUCCESSFUL", 
     "ActionData": { 
          "Type": "PlayAudioAndGetDigits", 
          "Parameters" : { 
              "CallId": "call-id-1", 
              "ParticipantTag": "LEG-A", 
              "InputDigitsRegex": "^\d{2}#$", 
              "AudioSource": { 
                   "Type": "S3", 
                   "BucketName": "bucket-name", 
                   "Key": "audio-file-1.wav" 
              }, 
              "FailureAudioSource": { 
                   "Type": "S3", 
                   "BucketName": "bucket-name", 
                   "Key": "audio-file-failure.wav" 
              }, 
              "MinNumberOfDigits": 3, 
              "MaxNumberOfDigits": 5, 
              "TerminatorDigits": ["#"], 
              "InBetweenDigitsDurationInMilliseconds": 5000, 
              "Repeat": 3, 
              "RepeatDurationInMilliseconds": 10000
          }, 
          "ErrorType": "InvalidAudioSource", 
          "ErrorMessage": "Audio Source parameter value is invalid." 
     }, 
          "ReceivedDigits": "1234" 
     }, 
     "CallDetails": { 
          ... 
     }
}
```
# Penanganan kesalahan

Ketika kesalahan validasi terjadi, aplikasi media SIP memanggilAWS Lambda fungsi dengan pesan kesalahan yang sesuai. Tabel berikut mencantumkan pesan kesalahan yang mungkin.

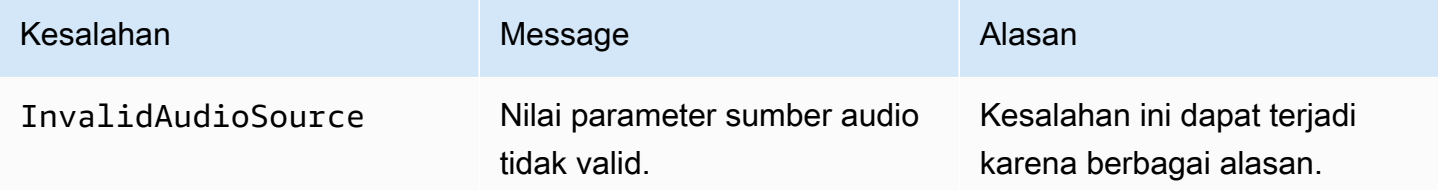

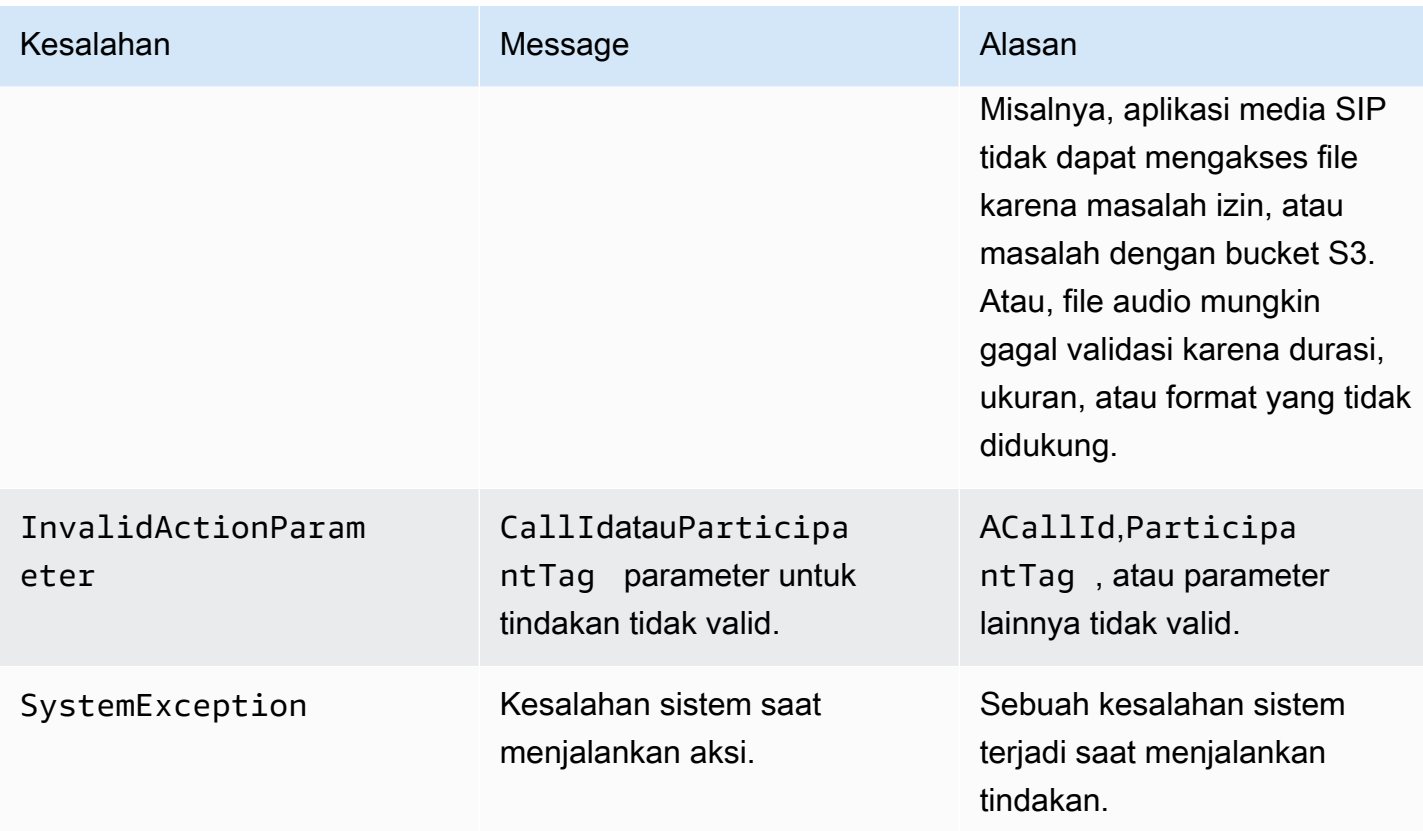

Ketika tindakan gagal untuk mengumpulkan jumlah digit yang ditentukan karena batas waktu atau terlalu banyak percobaan ulang, aplikasi media SIP memanggilAWS Lambda fungsi dengan jenis acaraACTION\_FAILED pemanggilan.

```
{ 
     "SchemaVersion": "1.0", 
     "Sequence": 4, 
     "InvocationEventType": "ACTION_FAILED", 
     "ActionData": { 
          "Type": "PlayAudioAndGetDigits", 
          "Parameters" : { 
              "CallId": "call-id-1", 
              "ParticipantTag": "LEG-A", 
              "InputDigitsRegex": "^\d{2}#$", 
              "AudioSource": { 
                   "Type": "S3", 
                   "BucketName": "bucket-name", 
                   "Key": "audio-file-1.wav" 
              }, 
              "FailureAudioSource": { 
                   "Type": "S3",
```

```
 "BucketName": "bucket-name", 
                   "Key": "audio-file-failure.wav" 
              }, 
              "MinNumberOfDigits": 3, 
              "MaxNumberOfDigits": 5, 
              "TerminatorDigits": ["#"], 
              "InBetweenDigitsDurationInMilliseconds": 5000, 
              "Repeat": 3, 
              "RepeatDurationInMilliseconds": 10000
          }, 
          "ErrorType": "InvalidAudioSource", 
          "ErrorMessage": "Audio Source parameter value is invalid." 
     } 
     "CallDetails": { 
          ... 
     }
}
```
Lihat contoh kerja pada GitHub:

- <https://github.com/aws-samples/amazon-chime-sma-bridging>.
- [https://github.com/aws-samples/amazon-chime-sma-update -panggilan](https://github.com/aws-samples/amazon-chime-sma-update-call)

# **ReceiveDigits**

Ketika pengguna memasukkan digit yang cocok dengan pola ekspresi reguler yang ditentukan dalam tindakan ini, aplikasi media SIP memanggilAWS Lambda fungsi.

```
{ 
     "Type": "ReceiveDigits", 
     "Parameters": { 
          "CallId": "call-id-1", 
          "ParticipantTag": "LEG-A", 
          "InputDigitsRegex": "^\d{2}#$", 
          "InBetweenDigitsDurationInMilliseconds": 1000, 
          "FlushDigitsDurationInMilliseconds": 10000
     }
}
```
#### CallId

Deskripsi —CallId dari peserta dalamCallDetails dariAWS Lambda fungsi pemanggilan

Nilai yang diizinkan - ID panggilan yang valid

Diperlukan - Tidak

Nilai default - Tidak ada

# ParticipantTag

Deskripsi -ParticipantTag salah satu peserta yang terhubung diCallDetails

Nilai yang diizinkan -LEG-A atauLEG-B

Diperlukan - Tidak

Nilai default -ParticipantTag dari yang dipanggilcallLeg Diabaikan jika Anda menentukanCallId

### InputDigitsRegex

Deskripsi - Sebuah pola ekspresi reguler

Nilai yang diizinkan - Pola ekspresi reguler yang valid

Diperlukan - Ya

Nilai default - Tidak ada

InBetweenDigitsDurationInMilliseconds

Deskripsi - Interval antara digit sebelum memeriksa untuk melihat apakah input cocok dengan pola ekspresi reguler

Nilai yang diizinkan - Durasi dalam milidetik

Diperlukan - Ya

Nilai default - Tidak ada

FlushDigitsDurationInMilliseconds

Deskripsi - Interval setelah itu digit DTMF yang diterima akan memerah dan dikirim keAWS Lambda fungsi. Jika aplikasi media SIP menerima digit baru setelah interval berakhir, timer dimulai lagi.

Tindakan yang didukung untuk layanan Audio PSTN 390

# Nilai yang diizinkan -InBetweenDigitsDurationInMilliseconds

Diperlukan - Ya

Nilai default - Tidak ada

Aplikasi media SIP membuang digit DTMF selama panggilan sampai menerimaReceiveDigits tindakan baru. FlushDigitsDurationInMillisecondsInterval dimulai ketika aplikasi media SIP menerima digit DTMF pertama. Jika pengguna memasukkan digit yang benar sebelum interval berakhir, aplikasi media SIP memanggilAWS Lambda fungsi yang dijelaskan dalam[Menerima](#page-320-0) [masukan pemanggil](#page-320-0).

Jika input pengguna tidak cocok dengan pola ekspresi reguler, aplikasi media SIP mengulangi pesan file audio "kegagalan" sampai aplikasi menghabiskan jumlah pengulangan atau pengguna memasukkan digit yang valid.

Lihat contoh kerja pada GitHub:

- [https://github.com/aws-samples/amazon-chime-sma-outbound -panggilan-pemberitahuan](https://github.com/aws-samples/amazon-chime-sma-outbound-call-notifications)
- [https://github.com/aws-samples/amazon-chime-sma-on -permintaan-rekaman](https://github.com/aws-samples/amazon-chime-sma-on-demand-recording)
- [https://github.com/aws-samples/amazon-chime-sma-update -panggilan](https://github.com/aws-samples/amazon-chime-sma-update-call)

# RecordAudio

Memungkinkan aplikasi media SIP untuk merekam media dari ID panggilan yang diberikan. Misalnya, aplikasi pesan suara dan pengumuman peserta rapat. Aplikasi merekam hingga mencapai durasi yang Anda tetapkan, atau saat pengguna menekan salah satuRecordingTerminators, atau saat aplikasi mendeteksi keheningan. Dalam kasus tersebut, tindakan memberitahu aplikasi Anda untuk menempatkan file media yang dihasilkan ke dalam bucket S3 yang ditentukan. Bucket S3 harus milikAWS akun yang sama dengan aplikasi media SIP. Selain itu, tindakan harus memberikans3:PutObject dans3:PutObjectAcl izin kepada kepala layanan Amazon Chime SDK Voice Connector, kepala layanan [Amazon Chime SDK Voice](https://docs.aws.amazon.com/IAM/latest/UserGuide/reference_policies_elements_principal.html) [Connector](https://docs.aws.amazon.com/IAM/latest/UserGuide/reference_policies_elements_principal.html),voiceconnector.chime.amazonaws.com.

# **a** Note

Rekaman yang dibuat menggunakan fitur ini dapat tunduk pada undang-undang atau peraturan mengenai pencatatan komunikasi elektronik. Adalah tanggung jawab Anda dan

pengguna akhir Anda untuk mematuhi semua hukum yang berlaku mengenai rekaman, termasuk memberi tahu semua peserta dalam sesi rekaman atau komunikasi bahwa sesi atau komunikasi sedang direkam, dan mendapatkan persetujuan mereka.

Contoh berikut memberikans3:PutObject dans3:PutObjectAcl izin ke kepala layanan Amazon Chime SDK Voice Connector.

```
{ 
      "Version": "2012-10-17", 
      "Statement": [ 
          { 
               "Sid": "SMARead", 
               "Effect": "Allow", 
               "Principal": { 
                    "Service": "voiceconnector.chime.amazonaws.com" 
               }, 
               "Action": [ 
                    "s3:PutObject", 
                    "s3:PutObjectAcl" 
               ], 
               "Resource": "arn:aws:s3:::bucket-name/*" 
          } 
     \mathbf{I}}
```
Contoh berikut berhenti merekam saat pemanggil menekan tombol pound (#), atau 10 detik berlalu tanpa aktivitas, atau pemanggil tetap diam selama 3 detik, dan menulis file media yang dihasilkan ke lokasi yang ditentukan olehRecordingDestination parameter.

```
a Note
```
Contoh ini menggunakanCallId parameter. Anda dapat menggunakanParticipantTag parameter sebagai gantinya, tapi tidak bisa menggunakan keduanya.

```
{ 
     "Type": "RecordAudio", 
     "Parameters": { 
          "CallId": "call-id-1",
```

```
 "DurationInSeconds": "10", 
          "SilenceDurationInSeconds": 3, 
          "SilenceThreshold": 100, 
          "RecordingTerminators": [ 
               "#" 
          ], 
          "RecordingDestination": { 
               "Type": "S3", 
               "BucketName": "valid-bucket-name", 
               "Prefix": "valid-prefix-name" 
          } 
     }
}
```
CallId

Deskripsi —CallId peserta dalamCallDetails dariAWS Lambda fungsi doa

Nilai yang diizinkan - ID panggilan yang valid

Diperlukan - Tidak

Nilai default - Tidak ada

ParticipantTag

Deskripsi -ParticipantTag salah satu peserta yang terhubung diCallDetails

Nilai yang diizinkan -LEG-A atauLEG-B

Diperlukan - Tidak

```
Nilai default -ParticipantTag dari yang dipanggilcallLeg Diabaikan jika Anda 
menentukanCallId
```
RecordingDestination.Jenis

Deskripsi - Jenis tujuan. Hanya S3.

Nilai yang diizinkan - S3

Diperlukan - Ya

Nilai default - Tidak ada

# RecordingDestination.BucketName

Deskripsi - Nama bucket S3 yang valid. Bucket harus memiliki akses ke [prinsipal layanan Voice](https://docs.aws.amazon.com/IAM/latest/UserGuide/reference_policies_elements_principal.html)  [Connector Amazon Chime SDK,](https://docs.aws.amazon.com/IAM/latest/UserGuide/reference_policies_elements_principal.html)voiceconnector.chime.amazonaws.com.

Nilai yang diizinkan — Bucket S3 yang valid yang memiliki akses kes3:PutObject dans3:PutObjectAcl tindakan Amazon Chime SDK.

Diperlukan - Ya

Nilai default - Tidak ada

RecordingDestination.Awalan

Deskripsi - Awalan S3 dari file rekaman

Nilai yang diizinkan - Nama awalan yang valid yang berisi hingga 979 karakter aman. Untuk informasi selengkapnya tentang karakter aman, lihat [Karakter Aman](https://docs.aws.amazon.com/AmazonS3/latest/userguide/object-keys.html#object-key-guidelines-safe-characters) di Panduan Pengguna Amazon Simple Storage Service.

Diperlukan - Tidak

Default - Tidak ada. Jika tidak ditentukan, rekaman disimpan ke root bucket S3.

# **DurationInSeconds**

Deskripsi - Durasi perekaman, dalam detik

Nilai yang diizinkan -> 0

Diperlukan - Tidak

Nilai default - Tidak ada

# **SilenceDurationInSeconds**

Deskripsi - Durasi keheningan dalam hitungan detik, setelah itu perekaman berhenti. Jika tidak ditentukan, deteksi diam dinonaktifkan.

Nilai yang diizinkan - [1; 1000]

Diperlukan - Tidak

Nilai default - 200

### SilenceThreshold

Deskripsi — Tingkat kebisingan yang dianggap "diam." Jika Anda tidak menentukanSilenceDurationInSeconds, parameter ini diabaikan.

Nilai referensi (tingkat kebisingan dan ambang batas untuk memperlakukan kebisingan sebagai keheningan):

- 1—30dB atau di bawahnya, seperti ruangan yang tenang
- 100—40-50 dB, seperti bisikan atau kantor yang tenang
- 200—60dB, seperti kantor yang ramai
- 1000—75 dB, seperti orang yang keras atau musik

Nilai yang diizinkan - [1; 1000]

Diperlukan - Tidak

Nilai default - 200

RecordingTerminators

Deskripsi - Daftar semua terminator rekaman yang tersedia.

Nilai yang diizinkan - Array digit tunggal dan simbol dari [123456789\*0 #]

Diperlukan - Ya

Nilai default - Tidak ada

Menangani peristiwa ACTION\_SUCCESSY

Saat perekaman berakhir, aplikasi media SIP Amazon Chime SDK memanggilAWS Lambda fungsi dan meneruskan ke acara ACTION\_SUCCESSY, bersama dengan hasil pemanggilan.

```
{ 
     "SchemaVersion": "1.0", 
     "Sequence": INTEGER, 
     "InvocationEventType": "ACTION_SUCCESSFUL", 
     "ActionData": { 
          "Type" : "RecordAudio", 
          "Parameters": { 
              ... 
          },
```

```
 "RecordingDestination": { 
          "Type": "S3", 
          "BucketName": "valid-bucket-name", 
          "Key": "valid-S3-key" 
     }, 
     "RecordingTerminatorUsed":"#" 
 }, 
 "CallDetails": { 
      ... 
 }
```
ACTION\_SUCCESSFULAcara ini berisiActionData, yang berisi bidang-bidang ini:

Jenis

}

Deskripsi — Jenis tindakan,RecordAudio.

Parameter

Deskripsi - Parameter tindakan.

RecordingDestination.Jenis

Deskripsi - Jenis tujuan. Hanya S3.

RecordingDestination.BucketName

Deskripsi - Bucket S3 yang berisi file rekaman.

RecordingDestination.Kunci

Deskripsi - Kunci S3 dari file rekaman.

RecordingTerminatorUsed

Deskripsi - Terminator yang digunakan untuk menghentikan perekaman — salah satu terminator yang dilewatkan dalamRecordingTerminators parameter. Jika perekaman berhenti setelah mencapai durasi maksimum (DurationInSeconds) atau karena diam (SilenceDurationInSeconds), pasangan kunci-nilai ini tidak termasuk dalam output.

# Penanganan kesalahan

Untuk kesalahan validasi, aplikasi media SIP memanggilAWS Lambda fungsi dengan pesan kesalahan yang sesuai. Tabel berikut menjelaskan kemungkinan pesan kesalahan.

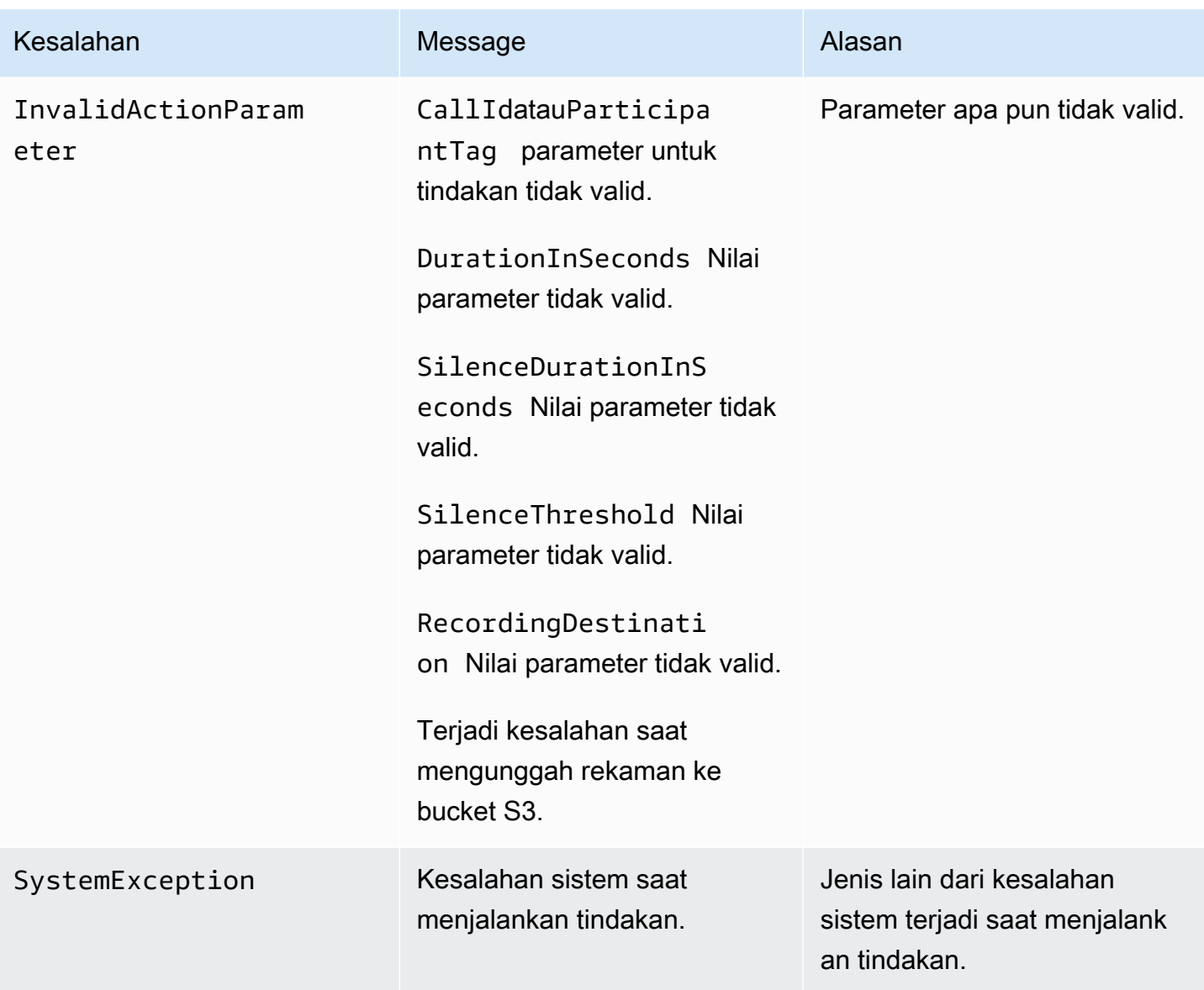

Menangani peristiwa ACTION\_FAILED

Ketika tindakan gagal untuk merekam media pada kaki panggilan, aplikasi media SIP memanggilAWS Lambda fungsi dengan jenisACTION\_FAILED acara. Lihat contoh berikut.

```
{ 
     "SchemaVersion": "1.0", 
     "Sequence": 5, 
     "InvocationEventType": "ACTION_FAILED", 
     "ActionData": { 
          "Type" : "RecordAudio", 
          "Parameters": {
```

```
 ... 
         }, 
         "ErrorType": "InvalidActionParameter", 
         "ErrorMessage": "RecordingDestination parameter value is invalid." 
     }, 
     "CallDetails": { 
         ... 
     }
}
```
Lihat contoh kerja di GitHub: <https://github.com/aws-samples/amazon-chime-sma-bridging>

# **SendDigits**

Kirim hingga 50 digit dual tone multi-frequency (DTMF) pada setiap kaki panggilan. Sinyal dapat meliputi hal berikut:

- Bilangan 0 melalui 9
- Bintang karakter khusus (\*) dan pound (#)
- Sinyal kontrol jaringan A, B, C, D
- Karakter koma (,). Sinyal ini menambahkan penundaan 0,5 detik antara sinyal sebelumnya dan berikutnya.

# Topik

- [Menggunakan SendDigits tindakan](#page-407-0)
- [Menangani peristiwa ACTION\\_SUCCESSY](#page-408-0)
- [Menangani peristiwa ACTION\\_FAILED](#page-409-0)
- [alur](#page-409-1)

# <span id="page-407-0"></span>Menggunakan SendDigits tindakan

Contoh berikut menunjukkanSendDigits tindakan khas:

```
{ 
      "SchemaVersion": "1.0", 
      "Actions":[ 
          { 
               "Type": "SendDigits",
```

```
 "Parameters": { 
                  "CallId": "call-id-1", // required 
                  "Digits": ",,*1234,56,7890ABCD#", // required 
                  "ToneDurationInMilliseconds": 100 // optional 
 } 
         } 
    \mathbf{I}}
```
### CallId

Deskripsi — Peserta dalamCallDetails pemanggilanAWS Lambda fungsiCallId

Nilai yang diizinkan - ID panggilan yang valid

Diperlukan - Ya

Nilai default - Tidak ada

### Angka

Deskripsi - Angka yang akan dikirim pada kaki panggilan yang sesuai denganCallId

Nilai yang diizinkan - 0-9, \*, #, A, B, C, D, koma (,)

Diperlukan - Ya

Nilai default - Tidak ada

**ToneDurationInMilliseconds** 

Deskripsi - Jumlah waktu yang diizinkan, dalam milidetik, untuk mengirimkan setiap digit.

Nilai yang diizinkan - Setiap bilangan bulat antara 50 dan 24000

Diperlukan - Tidak

Nilai default - 250

# <span id="page-408-0"></span>Menangani peristiwa ACTION\_SUCCESSY

Contoh berikut menunjukkanACTION\_SUCCESSFUL acara khas untukSendDigits tindakan.

{

```
 "SchemaVersion": "1.0", 
     "Sequence": 3, 
     "InvocationEventType": "ACTION_SUCCESSFUL", 
     "ActionData": { 
          "Type": "SendDigits", 
          "Parameters": { 
               "Digits": "1,2A#", 
               "ToneDurationInMilliseconds": 100, 
               "CallId": "call-id-1" 
          }, 
     "CallDetails": { 
          ... 
          } 
     }
}
```
# <span id="page-409-0"></span>Menangani peristiwa ACTION\_FAILED

Contoh berikut menunjukkanACTION\_FAILED acara khas untukSendDigits tindakan.

```
{ 
     "SchemaVersion": "1.0", 
     "Sequence": 3, 
     "InvocationEventType": "ACTION_FAILED", 
     "ActionData": { 
          "Type": "SendDigits", 
          "Parameters": { 
               "Digits": "1,2A#", 
               "ToneDurationInMilliseconds": 20000000, 
               "CallId": "call-id-1" 
          }, 
     "ErrorType": "InvalidActionParameter", 
     "ErrorMessage": "ToneDuration parameter value is invalid." 
     }, 
     "CallDetails": { 
          ... 
          } 
     }
}
```
#### <span id="page-409-1"></span>alur

Diagram berikut menunjukkan aliran program untuk mengirim digit dari pemanggil ke callee.

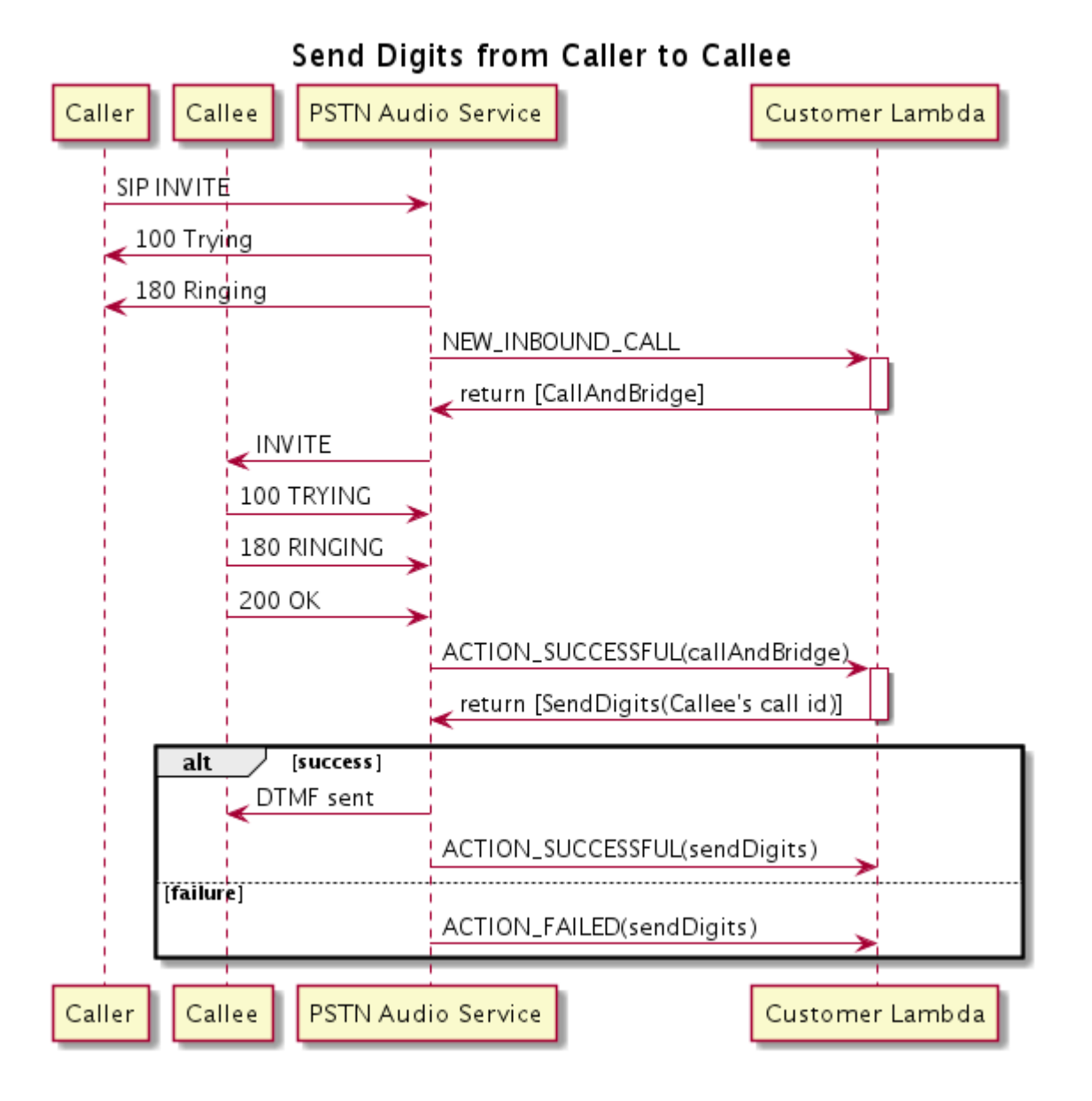

# Bicaralah

Anda dapat memainkan pidato di kaki panggilan apa pun dengan memberikan teks. Anda dapat menggunakan teks biasa atau Speech Synthesis Markup Language (SSKL). SSMP memberikan kontrol lebih besar atas cara Amazon Chime SDK menghasilkan ucapan dengan menambahkan jeda, menekankan kata-kata tertentu, atau mengubah gaya berbicara.

Amazon Chime SDK menggunakan layanan Amazon Polly untuk mengonversi text-to-speech. Amazon Polly memungkinkan Anda memilih antara mesin standar atau saraf untuk meningkatkan kualitas bicara. Amazon Polly mendukung lebih dari 20 bahasa dan 60 suara untuk menyesuaikan pengalaman pengguna aplikasi Anda. Amazon Chime SDK menyediakan fitur ucapan tanpa biaya, tetapi Anda membayar untuk menggunakan Amazon Polly. Lihat [halaman harga](https://aws.amazon.com/polly/pricing/) Amazon Polly atau dasbor penagihan Anda untuk informasi harga.

# **A** Important

Penggunaan Amazon Polly tunduk pada [Ketentuan Layanan AWS, termasuk persyaratan](https://aws.amazon.com/service-terms/) khusus untuk AWS Machine Learning dan Artificial Intelligence Services.

# Topik

- [Menggunakan tindakan Bicara](#page-411-0)
- [Menangani peristiwa ACTION\\_SUCCESSY](#page-413-0)
- [Menangani peristiwa ACTION\\_FAILED](#page-414-0)
- [Arus program arus program arus program](#page-415-0)

# <span id="page-411-0"></span>Menggunakan tindakan Bicara

Contoh berikut menunjukkan penggunaan khasSpeak tindakan tersebut.

```
{ 
    "SchemaVersion": "1.0", 
    "Actions":[ 
        { 
            "Type": "Speak", 
            "Parameters": { 
               "Text": "Hello, World!", // required 
               "CallId": "call-id-1", // required 
               "Engine": "neural", // optional. Defaults to standard 
              "LanguageCode": "en-US", // optional
               "TextType": "text", // optional 
               "VoiceId": "Joanna" // optional. Defaults to Joanna 
            } 
        } 
    ]
}
```
# CallId

Deskripsi — Peserta dalamCallDetails pemanggilan fungsi LambdaCallId

Nilai yang diizinkan - ID panggilan yang valid

Diperlukan - Ya

Nilai default - Tidak ada

# Teks

Deskripsi - Menentukan teks masukan untuk disintesis menjadi pidato. Jika Anda menentukanssml sebagaiTextType, ikuti format SSMP untuk teks masukan.

Nilai yang diizinkan - String

Diperlukan - Ya

Nilai default - Tidak ada

# Mesin

Deskripsi - Menentukan mesin-standar atau neural-untuk digunakan saat memproses teks untuk sintesis ucapan.

Nilai yang diizinkan - standar | saraf

Diperlukan - Tidak

Nilai default - standar

LanguageCode

Deskripsi - Menentukan kode bahasa. Hanya perlu jika menggunakan suara dwibahasa. Jika Anda menggunakan suara dwibahasa tanpa kode bahasa, bahasa default suara dwibahasa digunakan.

Nilai yang diizinkan - [Kode bahasa Amazon Polly](https://docs.aws.amazon.com/polly/latest/dg/API_SynthesizeSpeech.html#polly-SynthesizeSpeech-request-LanguageCode)

Diperlukan - Tidak

Nilai default - Tidak ada

# **TextType**

Deskripsi - Menentukan jenis teks input, teks biasa atau SSMP. Jika tipe input tidak ditentukan, teks biasa digunakan sebagai default. Untuk informasi selengkapnya tentang SSMP, lihat [Membuat Ucapan dari Dokumen SSKL](https://docs.aws.amazon.com/polly/latest/dg/ssml.html) di Panduan Pengembang Amazon Polly.

Nilai yang diizinkan - ssml | teks

Diperlukan - Tidak

Nilai default - Tidak ada

#### VoiceId

Deskripsi - Menentukan ID suara yang ingin Anda gunakan.

Nilai yang diizinkan — [ID suara Amazon Polly](https://docs.aws.amazon.com/polly/latest/dg/API_SynthesizeSpeech.html#polly-SynthesizeSpeech-request-VoiceId)

Diperlukan - Tidak

Nilai default - Joanna

```
Menangani peristiwa ACTION_SUCCESSY
```
Contoh berikut menunjukkanACTION\_SUCCESSFUL peristiwa khas untuk tindakan yang mensintesis teks "Hello World" ke dalam pidato, dalam bahasa Inggris, menggunakanJoanna suara Amazon Polly.

```
{ 
     "SchemaVersion": "1.0", 
     "Sequence": 3, 
     "InvocationEventType": "ACTION_SUCCESSFUL", 
     "ActionData": { 
         "Type": "Speak", 
         "Parameters": { 
            "CallId": "call-id-1", 
            "Engine": "neural", 
            "LanguageCode": "en-US", 
            "Text": "Hello World", 
            "TextType": "text", 
            "VoiceId": "Joanna" 
         } 
     }, 
     "CallDetails":{ 
         ... 
     }
}
```
# <span id="page-414-0"></span>Menangani peristiwa ACTION\_FAILED

Contoh berikut menunjukkanACTION\_FAILED acara khas untuk acara yang sama yang digunakan dalam contoh sebelumnya.

```
{ 
     "SchemaVersion": "1.0", 
     "Sequence":2, 
     "InvocationEventType": "ACTION_FAILED", 
     "ActionData":{ 
         "Type": "Speak", 
        "Parameters": { 
            "CallId": "call-id-1", 
            "Engine": "neural", 
            "LanguageCode": "en-US", 
            "Text": "Hello World", 
            "TextType": "text", 
            "VoiceId": "Joanna" 
        }, 
        "ErrorType": "SystemException", 
        "ErrorMessage": "System error while running action" 
     }, 
     "CallDetails":{ 
         ... 
     }
}
```
#### Penanganan kesalahan

Tabel ini berisi daftar dan menjelaskan pesan kesalahan yang dilemparkan olehSpeak tindakan.

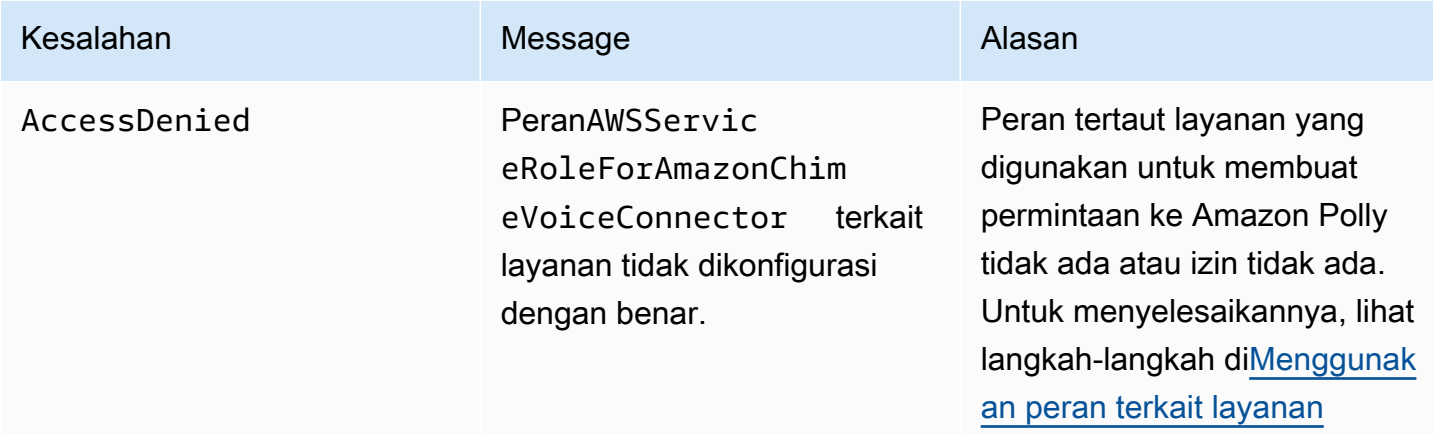

Amazon Chime SDK **Panduan Developer Panduan Developer Panduan Developer Panduan Developer** 

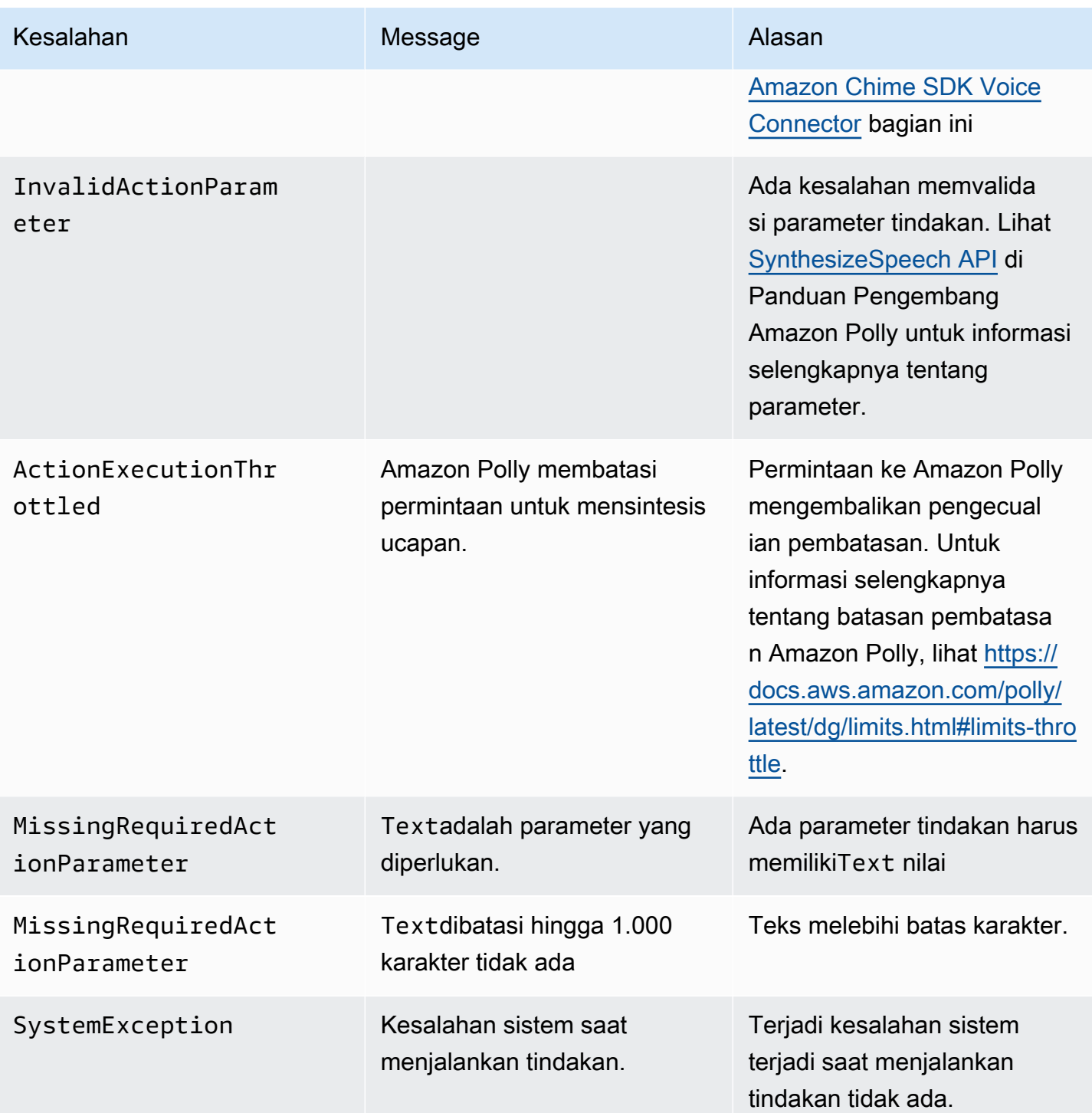

<span id="page-415-0"></span>Arus program arus program arus program

Diagram berikut menunjukkan aliran program yang memungkinkanSpeak tindakan untuk pemanggil. Dalam contoh ini, pemanggil mendengar teks itu

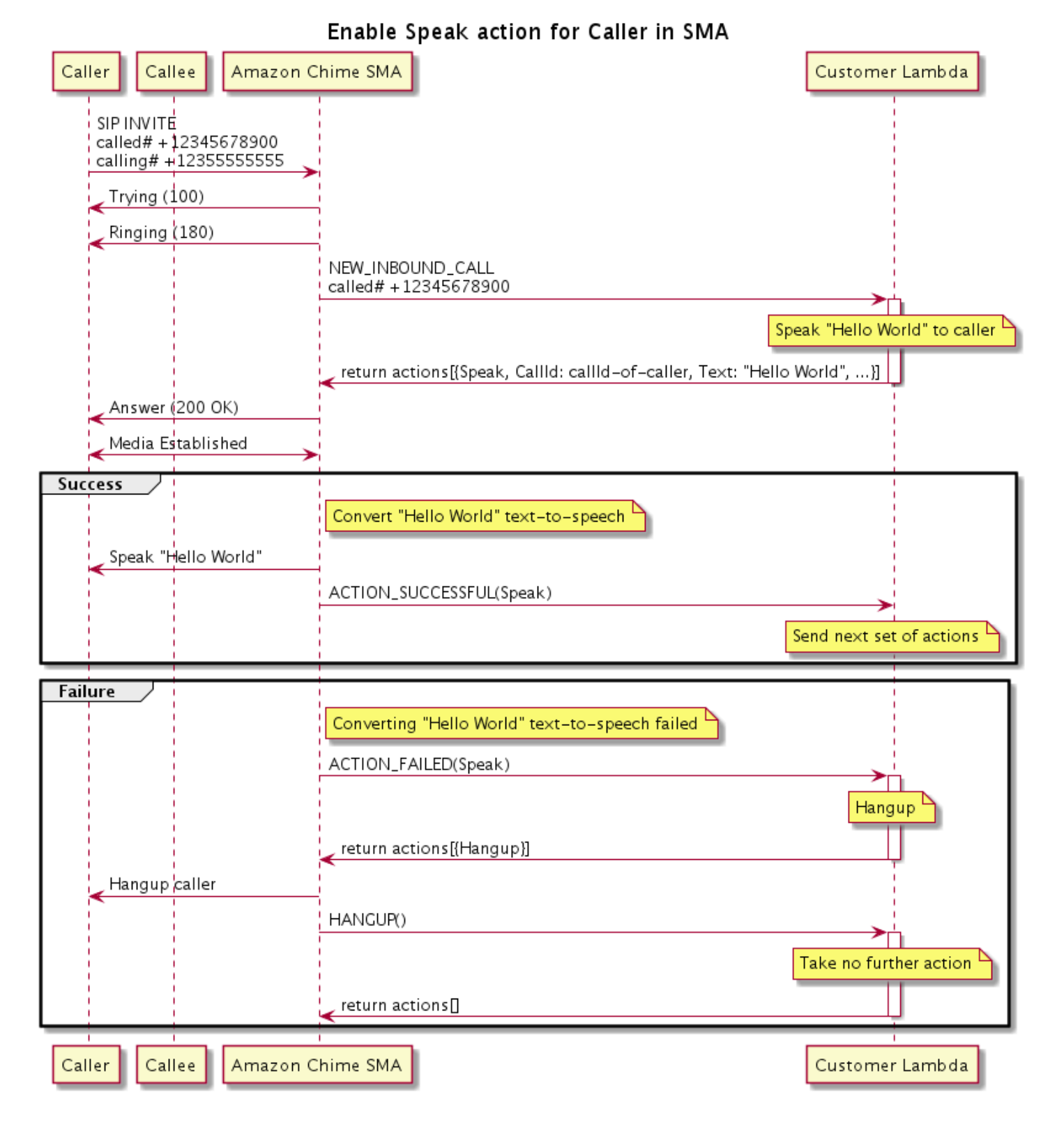

Diagram Diagram Diagram dalam diagram diagram

Menggunakan telepon lunak, penelepon memasukkan nomor yang terdaftar ke aplikasi media SIP. Aplikasi ini menggunakanINVITE metode SIP dan mengirimkan pemanggilTrying (100) respons. Itu menunjukkan bahwa server next-hop menerima permintaan panggilan. Aplikasi SIP kemudian menggunakanINVITE untuk menghubungi titik akhir. Setelah koneksi dibuat, aplikasi mengirimkanRinging (180) respons ke pemanggil, dan peringatan dimulai.

Aplikasi media SIP kemudian mengirimkanNEW\_INBOUND\_CALL acara ke fungsi Lambda, yang merespons denganSpeak tindakan yang mencakup ID pemanggil dan teks yang ingin Anda ubah menjadi pidato. Aplikasi SIP kemudian mengirimkan200 (OK) respons untuk menunjukkan bahwa panggilan itu dijawab. Protokol ini juga memungkinkan media.

JikaSpeak tindakan berhasil dan mengubah teks menjadi pidato, ia mengembalikanACTION\_SUCCESSFUL acara ke aplikasi media SIP, yang mengembalikan serangkaian tindakan berikutnya. Jika tindakan gagal, aplikasi media SIP mengirimkanACTION\_FAILED peristiwa ke fungsi Lambda, yang merespons dengan serangkaianHangup tindakan. Aplikasi menutup pemanggil dan mengembalikanHANGUP event ke fungsi Lambda, yang tidak mengambil tindakan lebih lanjut.

Diagram berikut menunjukkan aliran program dari memungkinkanSpeak tindakan untuk callee.

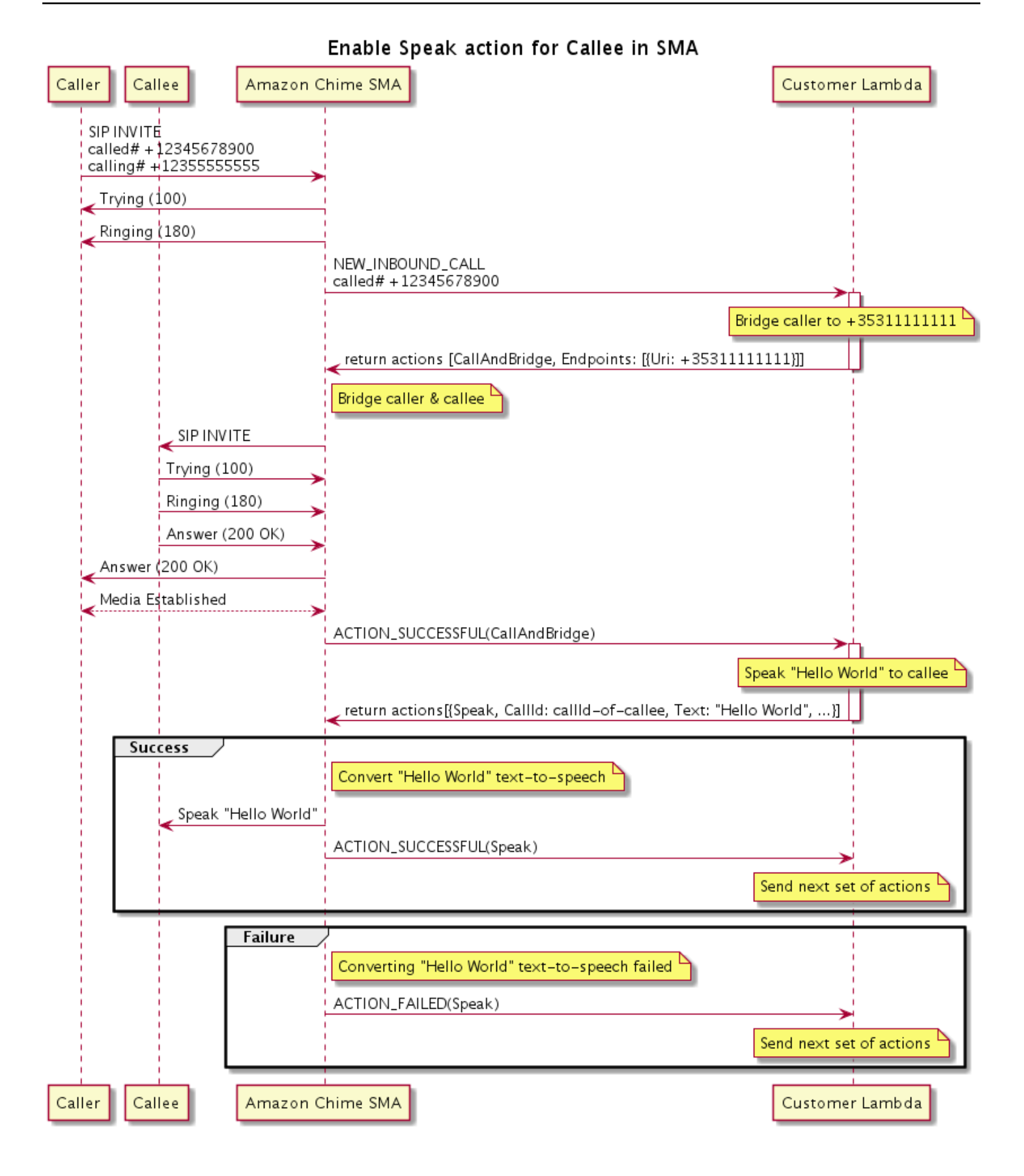

# Diagram Diagram Diagram dalam diagram diagram

Seorang pemanggil memasukkan nomor yang terdaftar ke aplikasi media SIP, dan aplikasi merespons seperti yang dijelaskan untuk diagram sebelumnya. Ketika fungsi Lambda menerimaNEW\_INBOUND\_CALL acara, ia mengembalikan[the section called "CallAndBridge"](#page-364-0) tindakan ke aplikasi SIP. Aplikasi ini kemudian menggunakanINVITE metode SIP untuk mengirimTrying (100) danRinging (180) tanggapan ke callee.

Jika callee menjawab, aplikasi media SIP menerima200 (OK) respons, dan mengirimkan respons yang sama kepada pemanggil. Yang menetapkan media, dan aplikasi SIP mengirimkanACTION\_SUCCESSFUL acara untu[kthe section called "CallAndBridge"](#page-364-0) tindakan ke fungsi Lambda. Fungsi kemudian mengembalikan tindakan Bicara dan data ke aplikasi SIP, yang mengkonversi

# **SpeakAndGetDigits**

Putar ucapan dengan menyediakan teks dan kumpulkan digit dual tone multi-frequency (DTMF) dari pengguna. Teks dapat berupa teks biasa atau Speech Synthesis Markup Language (SSMM) -teks yang disempurnakan untuk memberikan kontrol lebih besar atas bagaimana Amazon Chime SDK menghasilkan pidato dengan menambahkan jeda, menekankan kata-kata tertentu, atau mengubah gaya berbicara, di antara fitur SSMM lainnya yang didukung. Jika terjadi kegagalan, seperti pengguna yang tidak memasukkan jumlah digit DTMF yang benar, tindakan memainkan pidato "kegagalan" dan kemudian memutar ulang pidato utama sampai aplikasi media SIP menghabiskan jumlah upaya yang ditentukan dalamRepeat parameter.

Amazon Chime SDK menggunakan Amazon Polly, layanan cloud yang mengubah teks menjadi ucapan seperti aslinya, Amazon Polly menyediakan mesin standar dan saraf untuk meningkatkan kualitas ucapan, lebih dari 20 bahasa yang didukung, dan 60 suara. Amazon Polly menyediakan fitur ucapan tanpa biaya, tetapi Anda membayar untuk menggunakan Amazon Polly. Lihat [halaman harga](https://aws.amazon.com/polly/pricing/) Amazon Polly atau dasbor penagihan Anda untuk informasi harga.

# **A** Important

Penggunaan Amazon Polly tunduk pada [KetentuanAWS Layanan,](https://aws.amazon.com/service-terms/) termasuk persyaratan khusus untukAWS Machine Learning dan Layanan Kecerdasan Buatan.

# Topik

- [Menggunakan SpeakAndGetDigits tindakan](#page-420-0)
- [Menangani peristiwa ACTION\\_SUCCESSY](#page-425-0)
- [Menangani peristiwa ACTION\\_FAILED](#page-426-0)
- [Menggunakan peran terkait layanan Amazon Chime SDK Voice Connector](#page-428-0)

<span id="page-420-0"></span>Menggunakan SpeakAndGetDigits tindakan

Contoh berikut menunjukkan penggunaan khasSpeakAndGetDigits tindakan:

```
{ 
    "SchemaVersion": "1.0", 
    "Actions":[ 
        { 
            "Type": "SpeakAndGetDigits", 
            "Parameters": { 
                "CallId": "call-id-1", // required 
                "InputDigitsRegex": "^\d{2}#$", // optional 
                "SpeechParameters": { 
                    "Text": "Hello World", // required 
                   "Engine": "neural", \frac{1}{2} optional. Defaults to standard
                   "LanguageCode": "en-US", // optional
                    "TextType": "text", // optional 
                    "VoiceId": "Joanna" // optional. Defaults to Joanna 
                }, 
                "FailureSpeechParameters": { 
                   "Text": "Hello World", // required
                   "Engine": "neural", \frac{1}{2} optional. Defaults to the Engine
 value in SpeechParameters 
                   "LanguageCode": "en-US", // optional. Defaults to the
 LanguageCode value in SpeechParameters 
                    "TextType": "text", // optional. Defaults to the TextType 
 value in SpeechParameters 
                    "VoiceId": "Joanna" // optional. Defaults to the VoiceId 
 value in SpeechParameters 
                }, 
                "MinNumberOfDigits": 3, // optional 
               "MaxNumberOfDigits": 5, // optional
                "TerminatorDigits": ["#"], // optional 
                "InBetweenDigitsDurationInMilliseconds": 5000, // optional 
                "Repeat": 3, // optional 
                "RepeatDurationInMilliseconds": 10000 // required 
            }
```
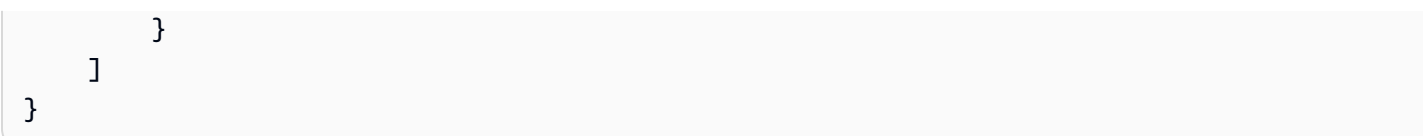

### CallId

Deskripsi —CallId Peserta dalam CallDetails pemanggilan fungsi Lambda.

Nilai yang diizinkan - Sebuah validcallID

Diperlukan - Ya

Nilai default - Tidak

# InputDigitsRegex

Deskripsi - Pola ekspresi reguler untuk membantu memastikan bahwa pengguna memasukkan digit dan huruf yang benar.

Nilai yang diizinkan - Pola ekspresi reguler yang valid

Diperlukan - Tidak

Nilai default - Tidak ada

SpeechParameters.Mesin

Deskripsi - Menentukan mesin - standar atau saraf - untuk digunakan saat memproses teks untuk sintesis ucapan.

Nilai yang diizinkan -standard |neural

Diperlukan - Tidak

Nilai default - Standar

SpeechParameters.LanguageCode

Deskripsi - Menentukan kode bahasa. Ini hanya diperlukan jika menggunakan suara dwibahasa. Jika suara dwibahasa digunakan dan tidak ada kode bahasa yang ditentukan, bahasa default suara dwibahasa digunakan.

Nilai yang diizinkan - [Kode bahasa Amazon Polly](https://docs.aws.amazon.com/polly/latest/dg/API_SynthesizeSpeech.html#polly-SynthesizeSpeech-request-LanguageCode)

Diperlukan - Tidak

Nilai default - Tidak ada

SpeechParameters.Teks

Deskripsi - Menentukan teks masukan. Jika Anda menentukanssml sebagaiSpeechParameters.TextType, Anda harus mengikuti format SSMP untuk teks input. Untuk informasi selengkapnya tentang SSMP, lihat [Membuat Ucapan dari Dokumen SSKL](https://docs.aws.amazon.com/polly/latest/dg/ssml.html) di Panduan Pengembang Amazon Polly.

Nilai yang diizinkan - String

Diperlukan - Ya

Nilai default - Tidak ada

SpeechParameters.TextType

Deskripsi - Menentukan format teks untukSpeechParameters.Text. Jika tidak ditentukan,text digunakan secara default. Untuk informasi selengkapnya tentang SSMP, lihat [Membuat Ucapan](https://docs.aws.amazon.com/polly/latest/dg/ssml.html)  [dari Dokumen SSKL](https://docs.aws.amazon.com/polly/latest/dg/ssml.html) di Panduan Pengembang Amazon Polly.

Nilai yang diizinkan -ssml |text

Diperlukan - Tidak

Nilai default -text

SpeechParameters.VoiceId

Deskripsi - ID suara Amazon Polly yang digunakan untuk mengucapkan teksSpeechParameters.Text.

Nilai yang diizinkan — [ID suara Amazon Polly](https://docs.aws.amazon.com/polly/latest/dg/API_SynthesizeSpeech.html#polly-SynthesizeSpeech-request-VoiceId)

Diperlukan - Tidak

Nilai default - Joanna

FailureSpeechParameters.Mesin

Deskripsi - Menentukan mesin - standar atau saraf - untuk digunakan saat memproses pesan kegagalan yang digunakan saat pelanggan memasukkan respons yang tidak valid untuk sintesis ucapan.

Nilai yang diizinkan -standard |neural

Diperlukan - Tidak

Nilai default -SpeechParameters.Engine Nilai

FailureSpeechParameters.LanguageCode

Deskripsi - Menentukan kode bahasa yang digunakan saat pelanggan memasukkan respons yang tidak valid. Hanya diperlukan saat menggunakan suara bilingual. Jika Anda menggunakan suara dwibahasa tanpa menentukan kode bahasa, bahasa default suara dwibahasa digunakan.

Nilai yang diizinkan - [Kode bahasa Amazon Polly](https://docs.aws.amazon.com/polly/latest/dg/API_SynthesizeSpeech.html#polly-SynthesizeSpeech-request-LanguageCode)

Diperlukan - Tidak

Nilai default -SpeechParameters.LanguageCode Nilai.

FailureSpeechParameters.Teks

Deskripsi - Menentukan teks masukan yang diucapkan saat pelanggan memasukkan respons yang tidak valid. Jika Anda menentukanssml sebagaiFailureSpeechParameters.TextType, Anda harus mengikuti format SSMP untuk teks input.

Nilai yang diizinkan - String

Diperlukan - Ya

Nilai default - Tidak ada

FailureSpeechParameters.TextType

Deskripsi - Menentukan apakah teks masukan yang ditentukanFailureSpeechParameters.Text adalah teks biasa atau SSMP. Nilai defaultnya adalah teks biasa. Untuk informasi selengkapnya, lihat [Membuat Pidato Dokumen SSM](https://docs.aws.amazon.com/polly/latest/dg/ssml.html) di Panduan Developer Amazon Polly.

Nilai yang diizinkan -ssml |text

Diperlukan - Tidak

Nilai default -SpeechParameters.Text Nilai

FailureSpeechParameters.VoiceId

Deskripsi - ID untuk suara yang digunakan untuk mengucapkan stringFailureSpeechParameters.Text.

Nilai yang diizinkan — [ID suara Amazon Polly](https://docs.aws.amazon.com/polly/latest/dg/API_SynthesizeSpeech.html#polly-SynthesizeSpeech-request-VoiceId)

Diperlukan - Ya

Nilai default -SpeechParameters.VoiceId Nilai

#### MinNumberOfDigits

Deskripsi - Jumlah digit minimum yang diambil sebelum waktu habis atau memutar pesan "panggilan gagal".

Lebih Lebih, Lebih atau sama dengan nol

Diperlukan - Tidak

Nilai default - 0

### MaxNumberOfDigits

Deskripsi - Jumlah digit maksimum yang diambil sebelum berhenti tanpa digit penghentian.

Nilai yang diizinkan - Lebih besar dariMinNumberOfDigits

Diperlukan - Tidak

Nilai default - 128

# **TerminatorDigits**

Deskripsi - Digit yang digunakan untuk mengakhiri input jika pengguna memasukkan kurang dari MaxNumberOfDigits

Nilai yang diizinkan - Salah satu dari: 0 1 2 3 4 5 6 7 8 9 # atau\*

Diperlukan - Tidak

Nilai default - #

#### InBetweenDigitsDurationInMilliseconds

Deskripsi - Waktu tunggu dalam milidetik antara input digit sebelum memainkan pidato kegagalan.

Nilai yang diizinkan - Lebih besar dari nol

Diperlukan - Tidak

#### Nilai default - Jika tidak ditentukan, default keRepeatDurationInMilliseconds nilai

### Ulangi

Deskripsi - Jumlah total upaya untuk mendapatkan digit. Jika Anda menghilangkan parameter ini, default-nya adalah salah satu upaya untuk mengumpulkan digit.

Nilai yang diizinkan - Lebih besar dari nol

Diperlukan - Tidak

Nilai default - 1

RepeatDurationInMilliseconds

Deskripsi - Batas waktu dalam milidetik untuk setiap upaya mendapatkan digit.

Nilai yang diizinkan - Lebih besar dari nol

Diperlukan - Ya

Nilai default - Tidak ada

<span id="page-425-0"></span>Menangani peristiwa ACTION\_SUCCESSY

Contoh berikut menunjukkanACTION\_SUCCESSFUL acara khas.

```
{ 
     "SchemaVersion": "1.0", 
     "Sequence": 3, 
     "InvocationEventType": "ACTION_SUCCESSFUL", 
     "ActionData": { 
              "Type": "SpeakAndGetDigits", 
              "Parameters": { 
                  "CallId": "call-id-1", 
                  "InputDigitsRegex": "^\d{2}#$", 
                   "SpeechParameters": { 
                       "Engine": "neural", 
                       "LanguageCode": "en-US", 
                       "Text": "Hello World", 
                       "TextType": "text", 
                       "VoiceId": "Joanna" 
                  }, 
                  "FailureSpeechParameters": { 
                       "Engine": "neural", 
                       "LanguageCode": "en-US", 
                       "Text": "Hello World",
```

```
 "TextType": "text", 
                        "VoiceId": "Joanna" 
\qquad \qquad \text{ } "MinNumberOfDigits": 3, 
                   "MaxNumberOfDigits": 5, 
                   "TerminatorDigits": ["#"], 
                   "InBetweenDigitsDurationInMilliseconds": 5000, 
                   "Repeat": 3, 
                   "RepeatDurationInMilliseconds": 10000 
              }, 
              "ReceivedDigits": "1234" 
     }, 
     "CallDetails":{ 
         ... 
     }
}
```
# <span id="page-426-0"></span>Menangani peristiwa ACTION\_FAILED

Contoh berikut menunjukkan acara ACTION\_FAILED khas.

```
{ 
     "SchemaVersion": "1.0", 
     "Sequence":2, 
     "InvocationEventType": "ACTION_FAILED", 
     "ActionData":{ 
              "Type": "SpeakAndGetDigits", 
              "Parameters": { 
                  "CallId": "call-id-1", 
                  "InputDigitsRegex": "^\d{2}#$", 
                  "SpeechParameters": { 
                       "Engine": "neural", 
                       "LanguageCode": "en-US", 
                       "Text": "Hello World", 
                       "TextType": "text", 
                       "VoiceId": "Joanna" 
                  }, 
                  "FailureSpeechParameters": { 
                       "Engine": "neural", 
                       "LanguageCode": "en-US", 
                       "Text": "Hello World", 
                       "TextType": "text", 
                       "VoiceId": "Joanna" 
                  },
```

```
 "MinNumberOfDigits": 3, 
                  "MaxNumberOfDigits": 5, 
                  "TerminatorDigits": ["#"], 
                  "InBetweenDigitsDurationInMilliseconds": 5000, 
                  "Repeat": 3, 
                  "RepeatDurationInMilliseconds": 10000 
              }, 
              "ErrorType": "SystemException", 
              "ErrorMessage": "System error while running action" 
     }, 
     "CallDetails":{ 
        ... 
     }
}
```
### Penanganan kesalahan

Tabel ini berisi daftar dan menjelaskan pesan kesalahan yang dilemparkan olehSpeak tindakan.

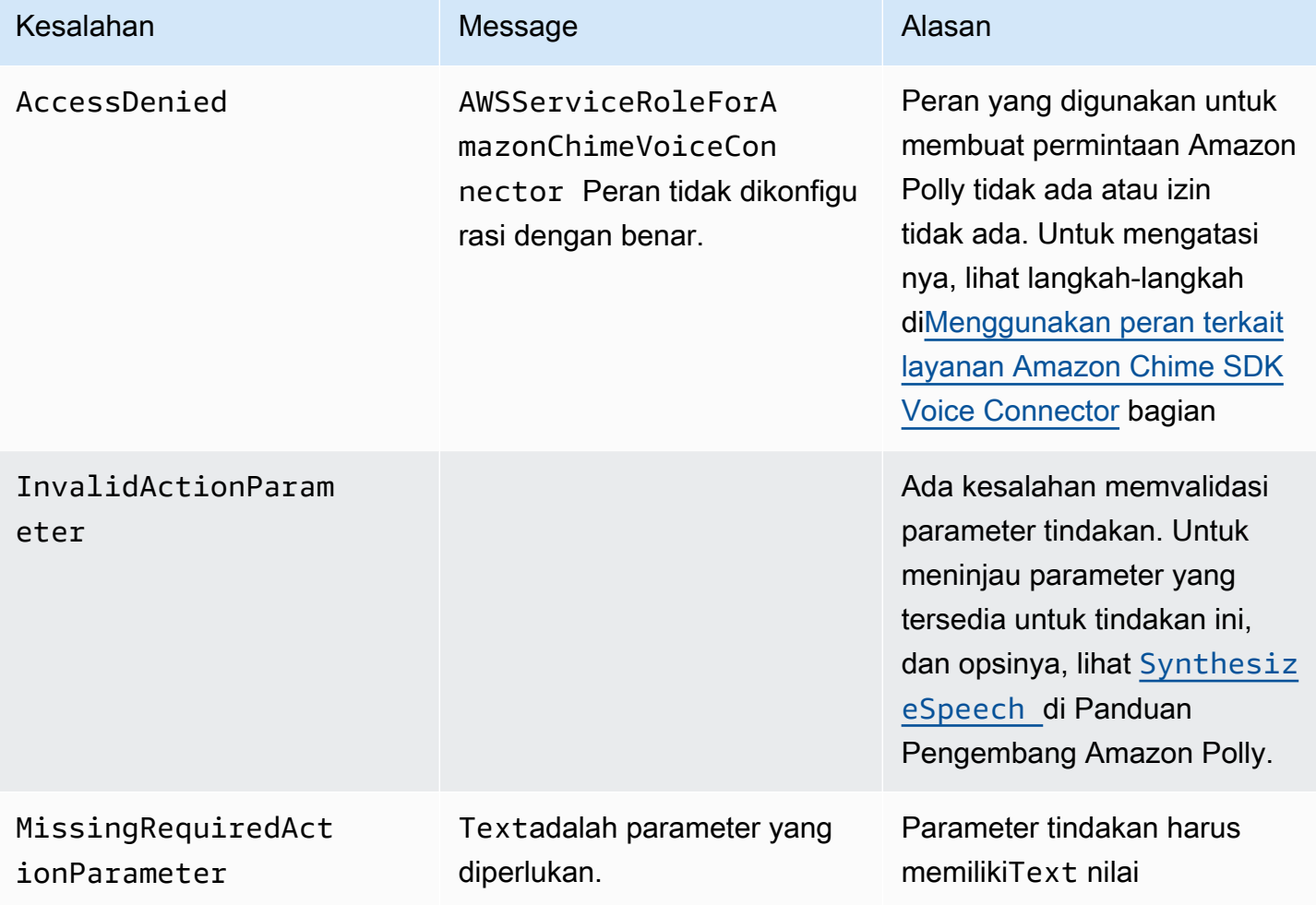

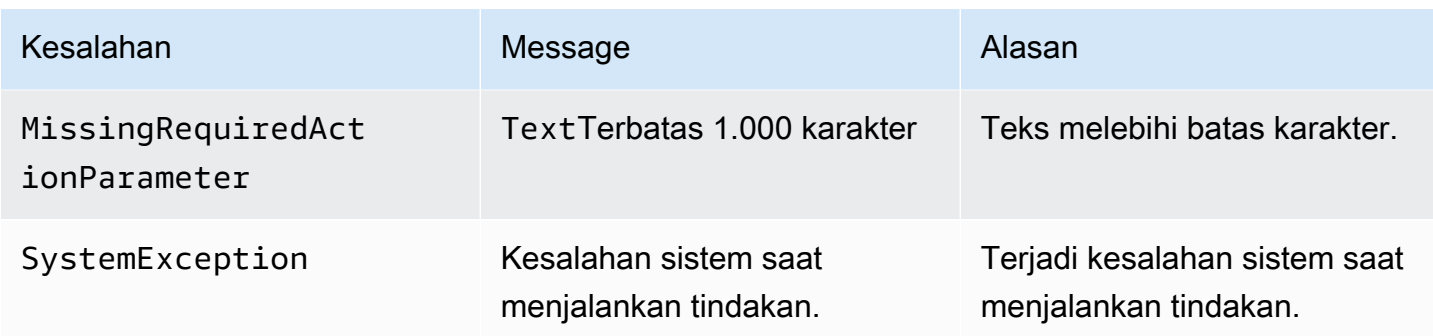

<span id="page-428-0"></span>Menggunakan peran terkait layanan Amazon Chime SDK Voice Connector

Anda tidak perlu membuat peran terkait layanan secara manualSpeak atauSpeakAndGetDigits tindakan. Ketika Anda membuat atau memperbarui aplikasi media SIP di konsol Amazon Chime,,AWS Command Line Interface, atauAWS API, Amazon Chime SDK membuat peran tertaut layanan untuk Anda.

Untuk informasi selengkapnya, lihat [Menggunakan peran terkait layanan Amazon Chime](https://docs.aws.amazon.com/chime/latest/ag/using-service-linked-roles-stream.html) dalam Panduan Administrator Amazon Chime SDK.

# StartBotConversation

StartBotConversationTindakan ini membuat percakapan suara antara pengguna akhir dan bot Amazon Lex v2 Anda. Pengguna memberikan informasi yang diperlukan ke bot. Bot kemudian mengembalikan informasi ke fungsi Lambda Audio jaringan telepon beralih publik (PSTN), dan fungsi tersebut melakukan tugas yang diminta.

Misalnya, bot dapat memutar pesan selamat datang opsional di awal percakapan untuk menjelaskan secara singkat tugas yang dapat dilakukan oleh fungsi Lambda Audio PSTN. Percakapan bolak-balik antara pengguna dan bot sampai bot mengumpulkan informasi yang diperlukan. Setelah percakapan berakhir, Amazon Chime SDK memanggil fungsi Lambda Audio PSTN Anda dengan acara sukses tindakan, yang berisi informasi yang dikumpulkan oleh bot. Fungsi PSTN Audio Lambda Anda memproses informasi dan melakukan tugas yang diminta.

Layanan Audio menyediakan interaksi percakapan yang hidup dengan pengguna Anda. Misalnya, pengguna dapat mengganggu bot dan menjawab pertanyaan sebelum prompt audio selesai. Terlebih lagi, pengguna dapat menggunakan kombinasi suara dan digit DTMF apa pun untuk memberikan informasi. Bot menunggu pengguna untuk memberikan input sebelum merespons. Anda dapat mengonfigurasi berapa lama bot menunggu pengguna selesai berbicara sebelum menafsirkan input ucapan apa pun. Pengguna juga dapat menginstruksikan bot untuk menunggu jika mereka

membutuhkan waktu untuk mengambil informasi tambahan selama panggilan, seperti nomor kartu kredit.

StartBotConversationTindakan ini menggunakan Amazon Lex dan Amazon Polly selama percakapan bot. Biaya standar Amazon Lex dan Amazon Polly berlaku. Untuk informasi harga selengkapnya, lihat halaman [harga percakapan streaming Amazon Lex](https://aws.amazon.com/lex/pricing/), dan [Harga Amazon Polly](https://aws.amazon.com/polly/pricing/).

### **a** Note

Anda tidak dapat menjalankan tindakan ini pada panggilan yang dijembatani, atau pada panggilan yang telah bergabung dengan rapat Amazon Chime SDK.

### **A** Important

Penggunaan Amazon Lex dan Amazon Polly tunduk pada [Ketentuan AWS Layanan,](https://aws.amazon.com/service-terms/)  [termasuk persyaratan](https://aws.amazon.com/service-terms/) khusus untuk AWS Machine Learning dan Layanan Kecerdasan Buatan.

# Topik

{

- [StartBotConversation sintaks](#page-429-0)
- [Menggunakan StartBotConversation tindakan](#page-433-0)
- [Menangani acara ACTION\\_SUCCESSFUSED](#page-434-0)
- [Menangani peristiwa ACTION\\_FAILED](#page-437-0)
- [Memberikan izin untuk menggunakan bot](#page-439-0)
- [Mengkonfigurasi batas waktu suara dan DTMF](#page-440-0)
- [Menggunakan input DTMF selama percakapan](#page-440-1)
- [Kuota penagihan dan layanan](#page-440-2)

<span id="page-429-0"></span>StartBotConversation sintaks

Contoh berikut menunjukkan StartBotConversation sintaks khas.

```
 "SchemaVersion": "1.0",
```

```
 "Actions":[ 
     { 
        "Type": "StartBotConversation", 
        "Parameters": { 
          "CallId": "string", 
          "ParticipantTag": "string", 
          "BotAliasArn": "string", 
          "LocaleId": "string", 
          "Configuration": { 
            "SessionState": { 
                "SessionAttributes": { 
                   "string": "string" 
               }, 
                "DialogAction" : { 
                  "Type": "string" 
 } 
            }, 
            "WelcomeMessages": [ 
\{\hspace{.1cm} \} "Content": "string", 
                 "ContentType": "string" 
 } 
           \mathbf{I} } 
       } 
     } 
   ]
}
```
# CallId

Deskripsi — CallID Peserta dalam CallDetails pemanggilan AWS Lambda fungsi. StartBotConversationTindakan menggunakan ID ini sebagai botSessionId. Semua percakapan bot yang terjadi pada panggilan berbagi sesi percakapan yang sama. Anda dapat mengubah status sesi antara pengguna dan bot Anda dengan menggunakan [Amazon Lex](https://docs.aws.amazon.com/lexv2/latest/APIReference/API_runtime_PutSession.html) [PutSession](https://docs.aws.amazon.com/lexv2/latest/APIReference/API_runtime_PutSession.html) API. Untuk informasi selengkapnya, lihat [Mengelola sesi dengan Amazon Lex v2 API](https://docs.aws.amazon.com/lexv2/latest/dg/using-sessions.html) di Panduan Pengembang Amazon Lex.

Nilai yang diizinkan - ID panggilan yang valid.

Wajib - Tidak, jika ParticipantTag ada.

Nilai default - Tidak ada.

### ParticipantTag

Deskripsi — ParticipantTag Salah satu peserta yang terhubung diCallDetails.

Nilai yang diizinkan —LEG-A.

Wajib - Tidak, jika CallId ada.

Nilai default - ParticipantTag dari yang dipanggilcallLeg. Diabaikan jika Anda menentukanCallDetails.

**BotAliasArn** 

Deskripsi — Bot alias ARN dari bot Lex Anda. Anda harus membuat bot di Wilayah AWS yang sama dengan aplikasi Audio PSTN Anda. Alias bot Amazon Lex yang valid memiliki format ini:arn:aws:lex:*region*:*awsAccountId*:bot-alias/*botId*/*botAliasId*, di *region*mana Wilayah AWS tempat bot Anda berada. *awsAccountId*Ini adalah ID akun AWS tempat bot Amazon Lex Anda dibuat. botIdNilainya adalah pengidentifikasi yang ditetapkan ke bot saat Anda membuatnya. Anda dapat menemukan ID bot di konsol Amazon Lex di halaman detail Bot. botAliasIdIni adalah pengenal yang ditetapkan ke alias bot saat Anda membuatnya. Anda dapat menemukan ID alias bot di konsol Amazon Lex di halaman Alias.

Nilai yang diizinkan - ARN bot yang valid.

Diperlukan —Ya.

Nilai default —Tidak ada.

# LocaleId

Deskripsi — Pengidentifikasi lokal yang Anda gunakan untuk bot Anda. Untuk daftar lokal dan kode bahasa, lihat [Bahasa dan lokal yang didukung oleh Amazon](https://docs.aws.amazon.com/lexv2/latest/dg/how-languages.html) Lex.

Nilai yang diizinkan - [Bahasa dan lokal yang didukung oleh Amazon Lex.](https://docs.aws.amazon.com/lexv2/latest/dg/how-languages.html)

Diperlukan - Tidak.

Nilai default —en\_US.

Konfigurasi

Deskripsi — Konfigurasi percakapan, termasuk status sesi dan pesan selamat datang. Ukuran total representasi string JSON dari Configuration objek dibatasi hingga 10 KB.

Nilai yang diizinkan - Configuration objek.
Diperlukan - Tidak.

Nilai default - Tidak ada.

Konfigurasi. SessionState

Deskripsi - Keadaan sesi pengguna dengan Amazon Lex v2.

Nilai yang diizinkan - SessionState objek.

Diperlukan - Tidak.

Nilai default - Tidak ada.

Konfigurasi. SessionState. SessionAttributes

Deskripsi — Peta pasangan kunci/nilai yang mewakili informasi konteks khusus sesi. Peta ini berisi informasi aplikasi yang diteruskan antara Amazon Lex v2 dan aplikasi klien.

Nilai yang diizinkan - String ke peta string.

Diperlukan - Tidak.

Nilai default - Tidak ada.

Konfigurasi. SessionState. DialogAction.Tipe

Deskripsi — Tindakan selanjutnya yang dilakukan bot dalam interaksinya dengan pengguna. Kemungkinan nilai:

- Delegasikan Amazon Lex v2 menentukan tindakan selanjutnya.
- ElicitIntentTindakan selanjutnya memunculkan maksud dari pengguna.

Nilai yang diizinkan — Delegate |ElicitIntent.

Diperlukan - Tidak.

Nilai default - Tidak ada.

Konfigurasi. WelcomeMessages

Deskripsi — Daftar pesan untuk dikirim ke pengguna di awal percakapan. Jika Anda mengatur welcomeMessage bidang, Anda harus menetapkan DialogAction.Type nilainyaElicitIntent.

Nilai yang diizinkan - Objek pesan

Diperlukan - Tidak.

Nilai default - Tidak ada.

Konfigurasi. WelcomeMessages.Konten

Deskripsi — Teks pesan selamat datang.

Nilai yang diizinkan - String.

Diperlukan - Tidak.

Nilai default - Tidak ada.

Konfigurasi. WelcomeMessages. ContentType

Deskripsi - Menunjukkan jenis pesan selamat datang.

Nilai yang diizinkan - PlainText | SSML

- PlainText— Pesan berisi teks UTF-8 biasa.
- SSML Pesan berisi teks yang diformat untuk output suara.

Diperlukan - Ya.

Nilai default - Tidak ada.

Menggunakan StartBotConversation tindakan

Contoh berikut menunjukkan StartBotConversation tindakan yang khas.

```
{ 
   "SchemaVersion": "1.0", 
   "Actions":[ 
     { 
        "Type": "StartBotConversation", 
       "Parameters": { 
          "CallId": "call-id-1", 
          "BotAliasArn": "arn:aws:lex:us-east-1:123456789012:bot-
alias/ABCDEFGHIH/MNOPQRSTUV", 
          "LocaleId": "en_US", 
          "Configuration": { 
            "SessionState": { 
               "SessionAttributes": { 
                   "mykey1": "myvalue1" 
               }, 
               "DialogAction" : {
```

```
 "Type": "ElicitIntent" 
 } 
           }, 
           "WelcomeMessages": [ 
\{\hspace{.1cm} \} "Content": "Welcome. How can I help you?", 
               "ContentType": "PlainText" 
 } 
 ] 
         } 
       } 
     } 
  \mathbf{I}}
```
#### Menangani acara ACTION\_SUCCESSFUSED

Contoh berikut menunjukkan ACTION\_SUCCESSFUL peristiwa khas untuk StartBotConversation tindakan tersebut.

```
{ 
     "SchemaVersion": "1.0", 
     "Sequence": number, 
     "InvocationEventType": "ACTION_SUCCESSFUL", 
     "ActionData": 
     { 
          "CallId": "string", 
          "Type": "StartBotConversation", 
          "Parameters": { 
              // parameters provided in the StartBotConversation action. 
          }, 
          "CallDetails": { 
              // Information about the call associated with the AWS Lambda invocation. 
          }, 
          "IntentResult": { 
              "SessionId": "string", 
              "SessionState": { 
                   "SessionAttributes": { 
                       "string": "string" 
                   }, 
                   "Intent": { 
                       "Name": "string", 
                       "Slots": {
```

```
 "string": { 
                       "Value": { 
                          "OriginalValue": "string", 
                          "InterpretedValue": "string", 
                          "ResolvedValues": ["string"] 
 }, 
                       "Values": [] 
 } 
\}, \{ "State": "string", 
                "ConfirmationState": "string" 
 } 
          }, 
          "Interpretations": [ 
\overline{a} "NluConfidence": { 
                    "Score": number
\}, \{ "Intent": { 
                    "Name": "string", 
                    "Slots": { 
                       "string": { 
                          "Value": { 
                             "OriginalValue": "string", 
                             "InterpretedValue": "string", 
                             "ResolvedValues": ["string"] 
\}, \{ "Values": [] 
 } 
\}, \{ "State": "string", 
                    "ConfirmationState": "string" 
1 1 1 1 1 1 1
 } 
          ] 
       } 
    }
```
#### **IntentResult**

}

Hasil percakapan antara pengguna dan bot.

#### **SessionId**

Pengidentifikasi sesi percakapan bot. Saat pengguna memulai percakapan dengan bot Anda, Amazon Lex membuat sesi. Sesi merangkum informasi yang dipertukarkan antara pengguna Anda dan bot. StartBotConversationTindakan menggunakan ID panggilan sebagai botSessionId. Anda dapat memodifikasi status sesi antara pengguna dan bot Anda dengan menggunakan Lex [PutSession](https://docs.aws.amazon.com/lexv2/latest/dg/API_runtime_PutSession.html)API. Untuk informasi selengkapnya, lihat [Mengelola sesi dengan](https://docs.aws.amazon.com/lexv2/latest/dg/using-sessions.html)  [Amazon Lex V2 API](https://docs.aws.amazon.com/lexv2/latest/dg/using-sessions.html) di Panduan Pengembang Amazon Lex.

**SessionState** 

Keadaan sesi Amazon Lex v2 pengguna.

SessionState.SessionAttributes

Peta pasangan kunci/nilai yang mewakili informasi konteks khusus sesi. Peta berisi informasi percakapan bot yang diteruskan antara fungsi Lambda yang dilampirkan ke bot Anda dan fungsi Lambda Audio PSTN.

Interpretasi

Daftar maksud yang diturunkan oleh Amazon Lex yang dapat memuaskan ucapan pelanggan. Maksud dengan NluConfidence skor tertinggi menjadi Intent for the. SessionState

Interpretasi. NluConfidence.Skor

Skor yang menunjukkan seberapa yakin Amazon Lex v2 bahwa niat memenuhi maksud pengguna. Rentang antara 0,00 dan 1,00. Skor yang lebih tinggi menunjukkan kepercayaan diri yang lebih tinggi.

Niat

Tindakan yang ingin dilakukan pengguna.

Intent.Name

Nama niat.

Intent.Slots

Sebuah peta dari semua slot untuk maksud. Nama peta slot ke nilai slot. Jika slot belum diisi, nilainya nol.

Intent.Slots.Value

Nilai slot.

#### Intent.Slots.Values

Daftar satu atau lebih nilai yang disediakan pengguna untuk slot.

Intent.Slots.Value. OriginalValue

Teks balasan pengguna, dimasukkan untuk slot.

Intent.Slots.Value. InterpretedValue

Deskripsi — Nilai yang ditentukan Amazon Lex v2 untuk slot. Nilai sebenarnya tergantung pada pengaturan strategi pemilihan nilai bot. Anda dapat memilih untuk menggunakan nilai yang dimasukkan oleh pengguna, atau Anda dapat meminta Amazon Lex v2 memilih nilai pertama dalam resolvedValues daftar.

Intent.Slots.Value. ResolvedValues

Daftar nilai tambahan yang diakui Amazon Lex v2 untuk slot.

#### Intent.State

Deskripsi — Informasi pemenuhan untuk maksud tersebut. Kemungkinan nilai:

- Gagal Fungsi Lambda gagal memenuhi maksud.
- Terpenuhi Fungsi Lambda memenuhi maksud.
- ReadyForFulfillment— Informasi untuk maksud ada, dan Lambdafunction Anda dapat memenuhi maksud tersebut.

Niat. ConfirmationState

Deskripsi - Menunjukkan konfirmasi maksud. Kemungkinan nilai:

- Dikonfirmasi Niat terpenuhi.
- Ditolak Pengguna menjawab "tidak" pada prompt konfirmasi.
- Tidak ada Pengguna tidak diminta untuk konfirmasi, atau pengguna diminta tetapi tidak mengkonfirmasi atau menolak prompt.

Menangani peristiwa ACTION\_FAILED

Contoh berikut menunjukkan ACTION\_FAILED peristiwa khas untuk StartBotConversation tindakan tersebut.

{

```
 "SchemaVersion": "1.0", 
     "Sequence": number, 
     "InvocationEventType": "ACTION_FAILED", 
     "ActionData":{ 
          "CallId": "string", 
          "Type": "StartBotConversation", 
          "Parameters": { 
              // parameters provided in the StartBotConversation action 
          }, 
          "ErrorType": "string", 
          "ErrorMessage": "string" 
     }, 
     "CallDetails":{ 
     }
}
```
#### ErrorType

String yang secara unik mengidentifikasi kondisi kesalahan.

#### **ErrorMessage**

Deskripsi umum dari kondisi kesalahan.

#### Kode eror

Tabel berikut mencantumkan pesan kesalahan yang fungsi Lambda dapat kembali dalam suatu ACTION\_FAILED peristiwa.

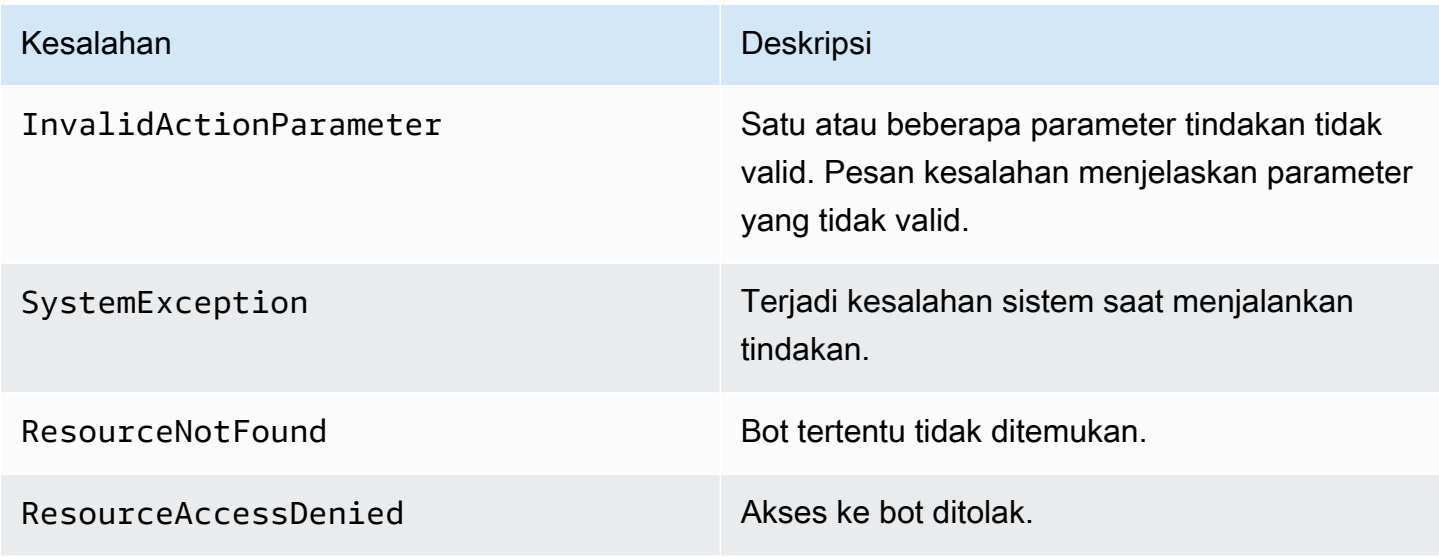

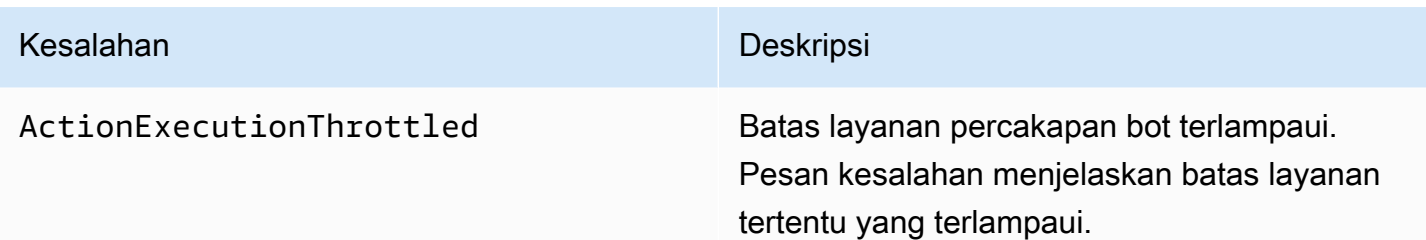

Memberikan izin untuk menggunakan bot

Contoh berikut memberikan izin Amazon Chime SDK untuk memanggil Amazon Lex API. [StartConversation](https://docs.aws.amazon.com/lexv2/latest/dg/API_runtime_StartConversation.html) Anda harus secara eksplisit memberikan izin Layanan Audio untuk menggunakan bot Anda. Blok kondisi diperlukan untuk prinsipal layanan. Blok kondisi harus menggunakan kunci konteks global AWS:SourceAccount danAWS:SourceArn. AWS:SourceAccountIni adalah ID akun AWS Anda. AWS:SourceArnIni adalah sumber daya ARN dari aplikasi Audio PSTN yang memanggil bot Lex.

```
{ 
   "Version": "2012-10-17", 
   "Statement": [ 
     { 
        "Sid": "AllowChimePstnAudioUseBot", 
        "Effect": "Allow", 
        "Principal": { 
          "Service": "voiceconnector.chime.amazonaws.com" 
       }, 
        "Action": "lex:StartConversation", 
        "Resource": "arn:aws:lex:region:awsAccountId:bot-alias/botId/aliasId", 
        "Condition": { 
          "StringEquals": { 
            "AWS:SourceAccount": "awsAccountId" 
          }, 
          "ArnEquals": { 
          "AWS:SourceArn": "arn:aws:voiceconnector:region:awsAccountId:sma/smaId" 
          } 
       } 
     } 
   ]
}
```
### Mengkonfigurasi batas waktu suara dan DTMF

Anda dapat mengonfigurasi batas waktu suara dan DTMF saat menangkap input pengguna. Anda dapat mengonfigurasi batas waktu melalui atribut sesi saat memulai percakapan dengan bot, dan menimpa mereka di fungsi Lambda Lex bot Anda jika perlu. Amazon Lex memungkinkan Anda mengatur beberapa slot untuk maksud atau bot. Karena Anda dapat menentukan bahwa atribut sesi berlaku untuk level intent dan slot, Anda dapat menentukan bahwa atribut disetel hanya ketika Anda mengumpulkan jenis input tertentu. Misalnya, Anda dapat menentukan batas waktu yang lebih lama saat mengumpulkan nomor akun daripada saat mengumpulkan tanggal. Anda dapat menggunakan wildcard dalam kunci atribut sesi.

Misalnya, untuk mengatur batas waktu suara untuk semua slot untuk semua intent menjadi 4000 milidetik, Anda dapat memberikan atribut sesi menggunakan: x-amz-lex:starttimeout-ms:\*:\* sebagai nama atribut sesi dan 4000 sebagai nilai atribut sesi. Untuk informasi selengkapnya, lihat [Mengonfigurasi batas waktu untuk menangkap input pengguna](https://docs.aws.amazon.com/lexv2/latest/dg/session-attribs-speech.htm) di Panduan Pengembang Amazon Lex.

Menggunakan input DTMF selama percakapan

Bot Amazon Lex mendukung input suara dan keypad selama percakapan. Bot menafsirkan input keypad sebagai digit DTMF. Anda dapat meminta kontak untuk mengakhiri masukan mereka dengan kunci pound (#) dan membatalkan percakapan dengan menggunakan tombol bintang (\*). Jika Anda tidak meminta pelanggan untuk mengakhiri input mereka dengan tombol pound, Lex berhenti menunggu penekanan tombol tambahan setelah 5 detik.

Kuota penagihan dan layanan

AWS menagih Anda untuk biaya berikut:

- Penggunaan Amazon Chime SDK untuk panggilan tersebut. Untuk informasi selengkapnya, lihat [harga Amazon Chime SDK.](https://aws.amazon.com/chime/chime-sdk/pricing/)
- Penggunaan Amazon Lex untuk menafsirkan ucapan pengguna. Untuk informasi selengkapnya, lihat [harga percakapan streaming Amazon Lex](https://aws.amazon.com/lex/pricing/).
- Penggunaan Amazon Polly untuk mensintesis respons teks dari bot Anda. Untuk informasi selengkapnya, lihat [Harga Amazon Polly](https://aws.amazon.com/polly/pricing/).

Anda juga perlu mengetahui kuota layanan berikut:

Tindakan yang didukung untuk layanan Audio PSTN 431

- Amazon Chime SDK memiliki kuota layanan untuk jumlah maksimum bot Amazon Lex yang dapat Anda gunakan dengan tindakan PSTN Audio. [StartBotConversation](#page-428-0) Untuk informasi lebih lanjut, lihat [SIP trunking dan kuota suara,](https://docs.aws.amazon.com/general/latest/gr/chime-sdk.html#chm-sdk-pstn-quotas) di Referensi Umum.AWS
- Amazon Lex memiliki kuota layanan untuk jumlah maksimum percakapan suara bersamaan per Lex bot. Anda dapat menghubungi tim layanan Amazon Lex untuk kenaikan kuota. Untuk informasi selengkapnya, lihat [Panduan Amazon Lex dan kuota](https://docs.aws.amazon.com/lexv2/latest/dg/quotas.html) di Panduan Pengembang Amazon Lex.
- Amazon Polly memiliki kuota layanan untuk mensintesis respons teks. Anda dapat menghubungi tim layanan Amazon Polly untuk kenaikan kuota. Untuk informasi selengkapnya tentang kuota layanan Amazon Polly, lihat [Kuota di Amazon Polly, di Panduan Pengembang Amazon Polly.](https://docs.aws.amazon.com/polly/latest/dg/limits.html)

# Menggunakan header SIP

Anda sekarang dapat mengirim dan menerima header User-To-User, header Diversion, dan header SIP kustom dalamAWS Lambda fungsi Anda ketika Anda ingin bertukar informasi konteks panggilan dengan infrastruktur SIP Anda.

- User-to-User (UUI) header dapat digunakan untuk mengirim data kontrol panggilan. Data ini dimasukkan oleh aplikasi memulai sesi dan digunakan oleh aplikasi menerima sesi. Hal ini tidak digunakan untuk setiap fungsi SIP dasar. Misalnya, Anda dapat menggunakan header UUI di pusat panggilan untuk meneruskan informasi antara agen tentang panggilan.
- Header Diversion digunakan untuk menunjukkan dari mana panggilan dialihkan dan mengapa. Anda dapat menggunakan header ini untuk melihat informasi pengalihan dari agen SIP lainnya, atau menyebarkannya.
- Header SIP kustom memungkinkan Anda untuk menyampaikan informasi lain yang Anda inginkan. Misalnya, jika Anda ingin meneruskan id akun, Anda dapat membuat header X bernama "X-Account-Id" dan menambahkan informasi ini.

Anda harus awalan header SIP kustom Anda denganx-. Header diekspos dalamAWS Lambda fungsi dan diterima sebagai bagian dariNEW\_INBOUND\_CALL acara selama panggilan masuk. Anda juga dapat menyertakan header ini di kaki panggilan keluar saat memicu[CallAndBridge](#page-364-0) tindakan atau [CreateSipMediaApplicationCall](https://docs.aws.amazon.com/chime-sdk/latest/APIReference/API_CreateSipMediaApplicationCall.html)API.

ParticipantsBagian dari fungsi Lambda berisiSipHeaders bidang. Bidang ini tersedia ketika Anda menerima header kustom, atau ketika Anda mengisiUser-to-User atauDiversion header.

Contoh ini menunjukkan respons yang diharapkan saat pemanggilanAWS Lambda berisi header SIP.

```
{ 
     "SchemaVersion": "1.0", 
     "Sequence": 3, 
     "InvocationEventType": "ACTION_SUCCESSFUL", 
     "ActionData": { 
          "Type":"actionType", 
          "Parameters":{ 
              // Parameters vary by actionType 
          } 
     }, 
     "CallDetails":{ 
          ..... 
          ..... 
          "Participants":[ 
              { 
                  "CallId": "call-id-1", 
                  "ParticipantTag": "LEG-A", 
                   ..... 
                  "Status": "Connected" 
                  "SipHeaders": { 
                       "X-Test-Value": "String", 
                       "User-to-User": 
  "616d617a6f6e5f6368696d655f636f6e6e6563745f696e746567726174696f6e;encoding=hex", 
                       "Diversion": "sip:
+11234567891@public.test.com;reason=unconditional" 
 } 
              }, 
\{\hspace{.1cm} \} "CallId": "call-id-2", 
              "ParticipantTag": "LEG-B", 
              ..... 
              "Status": "Connected" 
 } 
        \mathbf{1} }
}
```
Contoh berikut menunjukkan[CallAndBridge](#page-364-0) tindakan yang berhasil, karena entri tidak valid untukSipHeaders parameter.

```
 "SchemaVersion": "1.0", 
 "Actions":[
```
{

```
 { 
             "Type": "CallAndBridge", 
             "Parameters":{ 
             "CallTimeoutSeconds": 30, 
             "CallerIdNumber": "e164PhoneNumber", // required 
             "RingbackTone": { // optional 
                 "Type": "S3", 
                 "BucketName": "s3_bucket_name", 
                 "Key": "audio_file_name" 
             }, 
             "Endpoints":[ 
\overline{a} "Uri":"e164PhoneNumber", // required 
                     "BridgeEndpointType":"PSTN" // required 
 } 
             ], 
             "SipHeaders": { 
                 "X-Test-Value": "String", 
                 "User-to-User": 
  "616d617a6f6e5f6368696d655f636f6e6e6563745f696e746567726174696f6e;encoding=hex", 
                 "Diversion": "sip:+11234567891@public.test.com;reason=unconditional" 
 } 
 } 
       } 
    ]
}
```
Contoh berikut menunjukkan[CallAndBridge](#page-364-0) tindakan gagal yang disebabkan olehSipHeaders parameter yang tidak valid.

```
{ 
     "SchemaVersion":"1.0", 
     "Sequence":3, 
     "InvocationEventType":"ACTION_FAILED", 
     "ActionData":{ 
         "Type":"actionType", 
         "Parameters":{ 
              // Parameters vary by Action Type 
              "SipHeaders": { 
                  "X-AMZN": "String", 
                  "User-to-User": 
  "616d617a6f6e5f6368696d655f636f6e6e6563745f696e746567726174696f6e;encoding=hex", 
                  "Diversion": "sip:+11234567891@public.test.com;reason=unconditional"
```

```
 }, 
          }, 
          "ErrorType": "InvalidActionParameter", 
          "ErrorMessage": "Invalid SIP header(s) provided: X-AMZN" 
    }, 
    "CallDetails":{ 
        ..... 
        "Participants":[ 
           { 
               "CallId":"call-id-1", 
               "ParticipantTag":"LEG-A", 
 ..... 
               "Status":"Connected" 
           }, 
           { 
               "CallId":"call-id-2", 
               "ParticipantTag":"LEG-B", 
               ..... 
               "Status":"Connected" 
           } 
        ] 
    }
}
```
## Menggunakan bidang sip-header

Saat Anda memicu [CreateSipMediaApplicationCallA](https://docs.aws.amazon.com/chime-sdk/latest/APIReference/API_CreateSipMediaApplicationCall.html)PI,SipHeaders bidang opsional memungkinkan Anda untuk meneruskan header SIP khusus ke leg panggilan keluar. Kunci header yang valid dapat menyertakan salah satu dari berikut:

- x-Awalan
- User-to-UserHeader
- DiversionHeader

X-AMZNadalah header yang dipesan. Jika Anda menggunakan header ini dalam panggilan API, itu akan gagal. Header bisa maksimal 2048 karakter.

Contoh berikut menunjukkan [CreateSipMediaApplicationCall](https://docs.aws.amazon.com/chime-sdk/latest/APIReference/API_CreateSipMediaApplicationCall.html)API khas di antarmuka baris perintah denganSipHeaders parameter opsional.

```
create-sip-media-application-call
```

```
 --from-phone-number value // (string) 
 --to-phone-number value // (string) 
 --sip-media-application-id value // (string) 
 --sip-headers // (map)
```
Untuk informasi selengkapnya, lihat [Mekanisme untuk Mengangkut Informasi Kontrol Panggilan](https://datatracker.ietf.org/doc/html/rfc7433)  [Pengguna ke Pengguna di SIP](https://datatracker.ietf.org/doc/html/rfc7433) dan [Indikasi Pengalihan di SIP.](https://datatracker.ietf.org/doc/html/rfc5806)

## <span id="page-445-0"></span>Menggunakan catatan detail panggilan

Administrator Amazon Chime SDK dapat mengonfigurasi Konektor Suara Amazon Chime SDK untuk menyimpan catatan detail panggilan (CDR). Untuk informasi selengkapnya tentang mengonfigurasi Konektor Suara Amazon Chime SDK untuk menyimpan CDR, [lihat Mengelola setelan global di](https://docs.aws.amazon.com/chime-sdk/latest/ag/manage-global.html) [Amazon Chime SDK di Panduan Administrasi SDK Amazon Chime.](https://docs.aws.amazon.com/chime-sdk/latest/ag/manage-global.html)

Setelah Anda mengaktifkan CDR, setelah setiap panggilan aplikasi media SIP mengirimkan catatan ke folder bernama Amazon-Chime-Smadrs di bucket S3 Anda.

Tabel berikut mencantumkan atribut CDR, dan menunjukkan pemformatan yang tepat. Catatan berisi semua bidang yang tercantum di sini untuk semua panggilan.

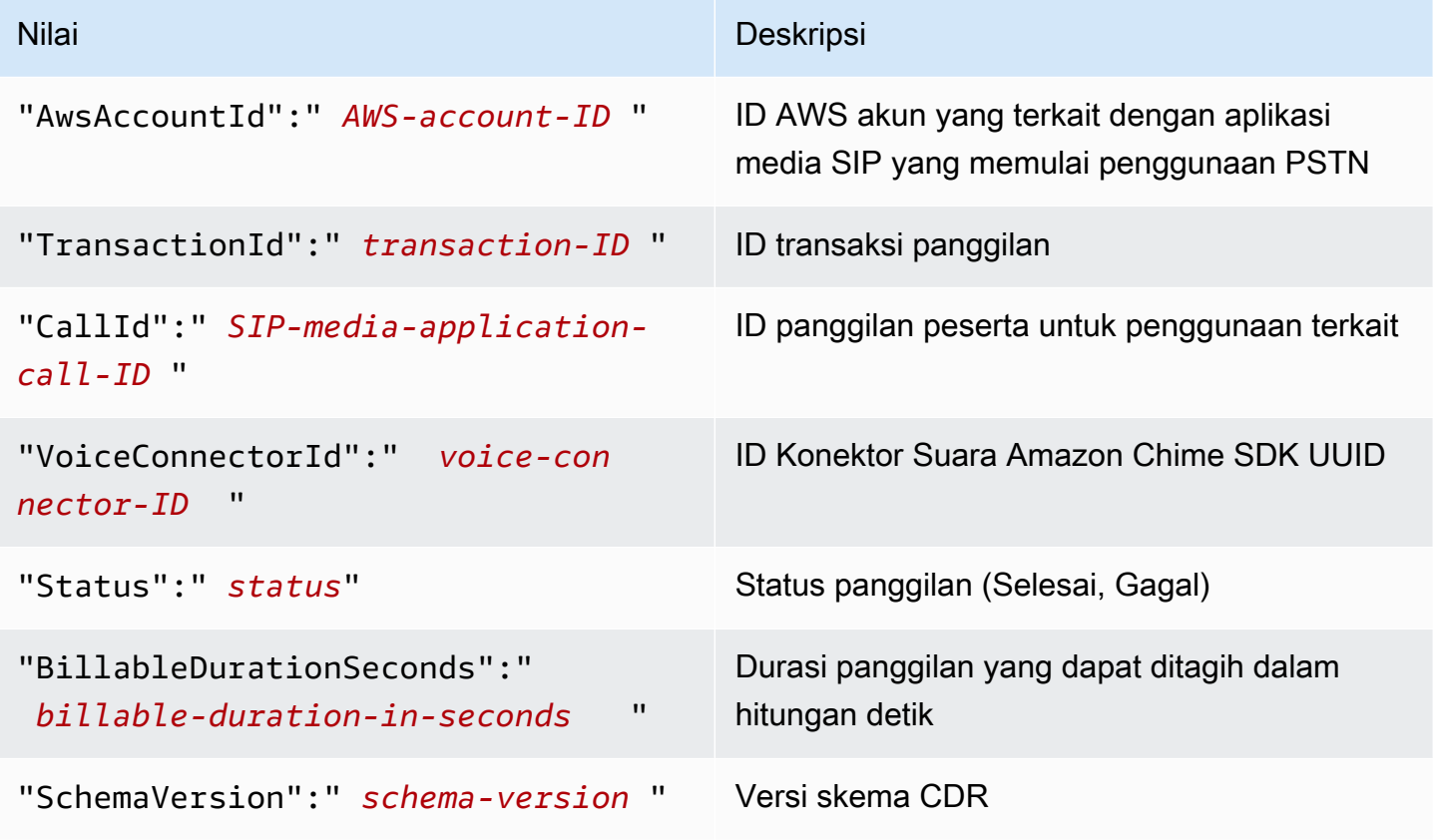

Amazon Chime SDK **Panduan Developer Panduan Developer** 

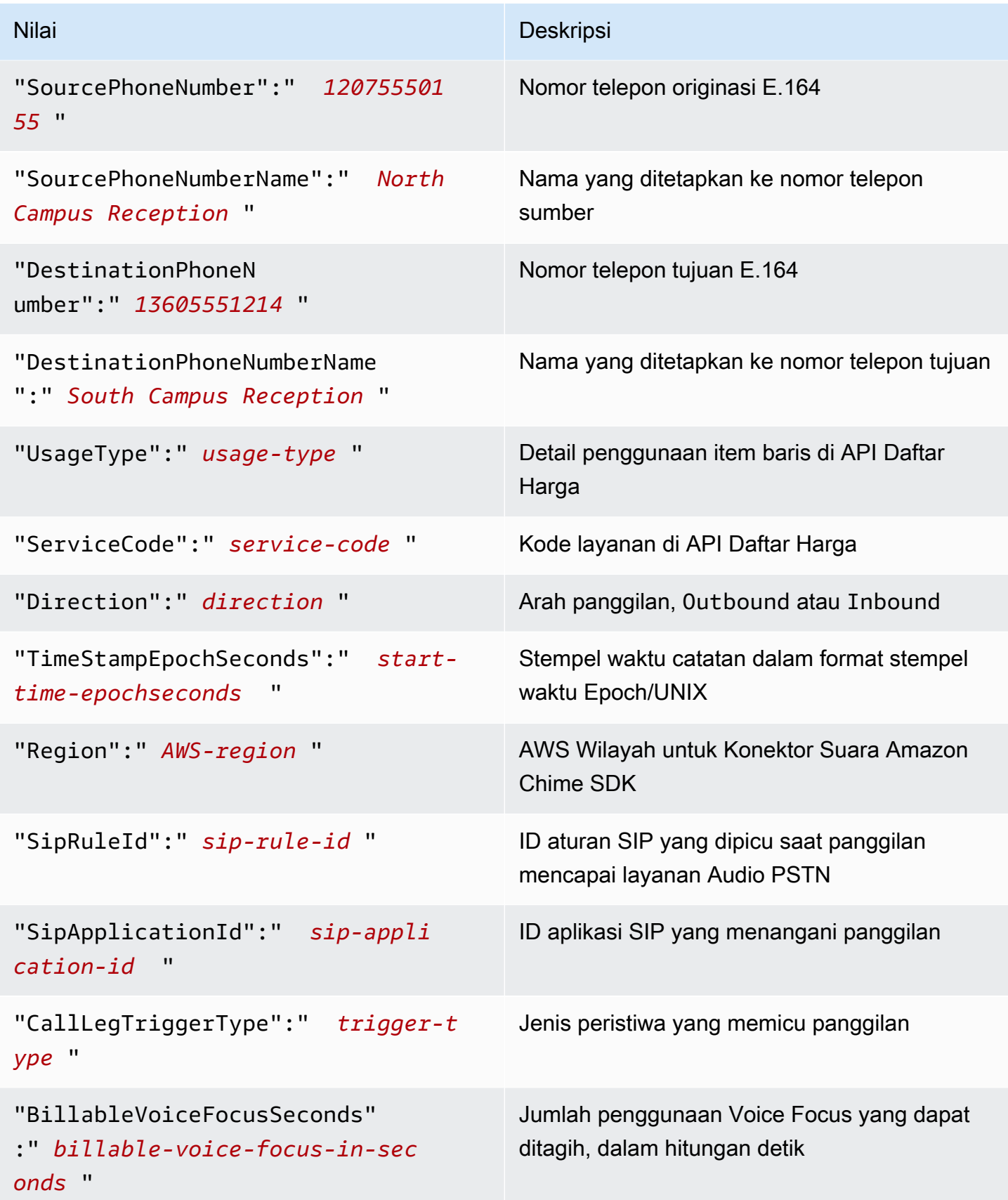

# Batas waktu dan percobaan ulang

Layanan Audio PSTN berinteraksi dengan AWS Lambda fungsi secara sinkron. Aplikasi menunggu 5 detik hingga AWS Lambda fungsi merespons sebelum mencoba kembali pemanggilan. Ketika fungsi mengembalikan kesalahan dengan salah satu dari 4 kode status XX, maka secara default aplikasi media SIP hanya mencoba ulang pemanggilan sekali. Jika Anda kehabisan percobaan ulang, panggilan akan berakhir dengan kode 480 Unavailable kesalahan. Untuk informasi selengkapnya tentang AWS Lambda kesalahan, lihat [Memecahkan masalah pemanggilan](https://docs.aws.amazon.com/lambda/latest/dg/troubleshooting-invocation.html) di. AWS Lambda

# Debugging dan pemecahan masalah

Gunakan informasi berikut untuk membantu Anda mendiagnosis dan memperbaiki masalah umum yang mungkin Anda hadapi saat bekerja dengan layanan Amazon Chime SDK PSTN Audio.

Topik

- [Memeriksa log](#page-447-0)
- [Debugging hangup tak terduga](#page-447-1)
- [Debugging peristiwa ACTION\\_FAILED tak terduga](#page-449-0)

## <span id="page-447-0"></span>Memeriksa log

Jika Anda men-debug aplikasi media SIP, periksa log Cloudwatch untukAWS Lambdafungsi yang terkait dengan aplikasi.

Selanjutnya, periksa log yang terkait dengan aplikasi media SIP. Sesuai kebutuhan, Anda dapat mengkonfigurasi aplikasi media SIP untuk logging. Untuk informasi lebih lanjut, lihat[Menggunakan](https://docs.aws.amazon.com/chime-sdk/latest/ag/use-sip-apps.html)  [aplikasi media SIPd](https://docs.aws.amazon.com/chime-sdk/latest/ag/use-sip-apps.html)i dalamPanduan Administrator SDK Amazon Chime. Jika Anda mengaktifkan logging, Anda dapat menemukan log di Cloudwatch, di/aws/ChimeSipMediaApplicationSipMessages/ Id aplikasi media SIPkelompok log.

# <span id="page-447-1"></span>Debugging hangup tak terduga

- Verifikasi bahwaAWS Lambdakebijakan memberikanlambda:InvokeFunctionizin untu[kvoiceconnector.chime.amazonaws.coml](http://voiceconnector.chime.amazonaws.com/)ayanan kepala sekolah.
- Periksa log untukAWS Lambdaberfungsi untuk memastikan bahwa itu sedang berhasil dipanggil.
- Jika log menampilkan peristiwa masuk dan tindakan yang dikembalikan, pastikan Anda tidak mengembalikan tindakan hangup saatAWS Lambdafungsi dipanggil.

• Periksa log Cloudwatch untuk aplikasi media SIP Anda. Tabel berikut mencantumkan beberapa pesan yang mungkin Anda temui.

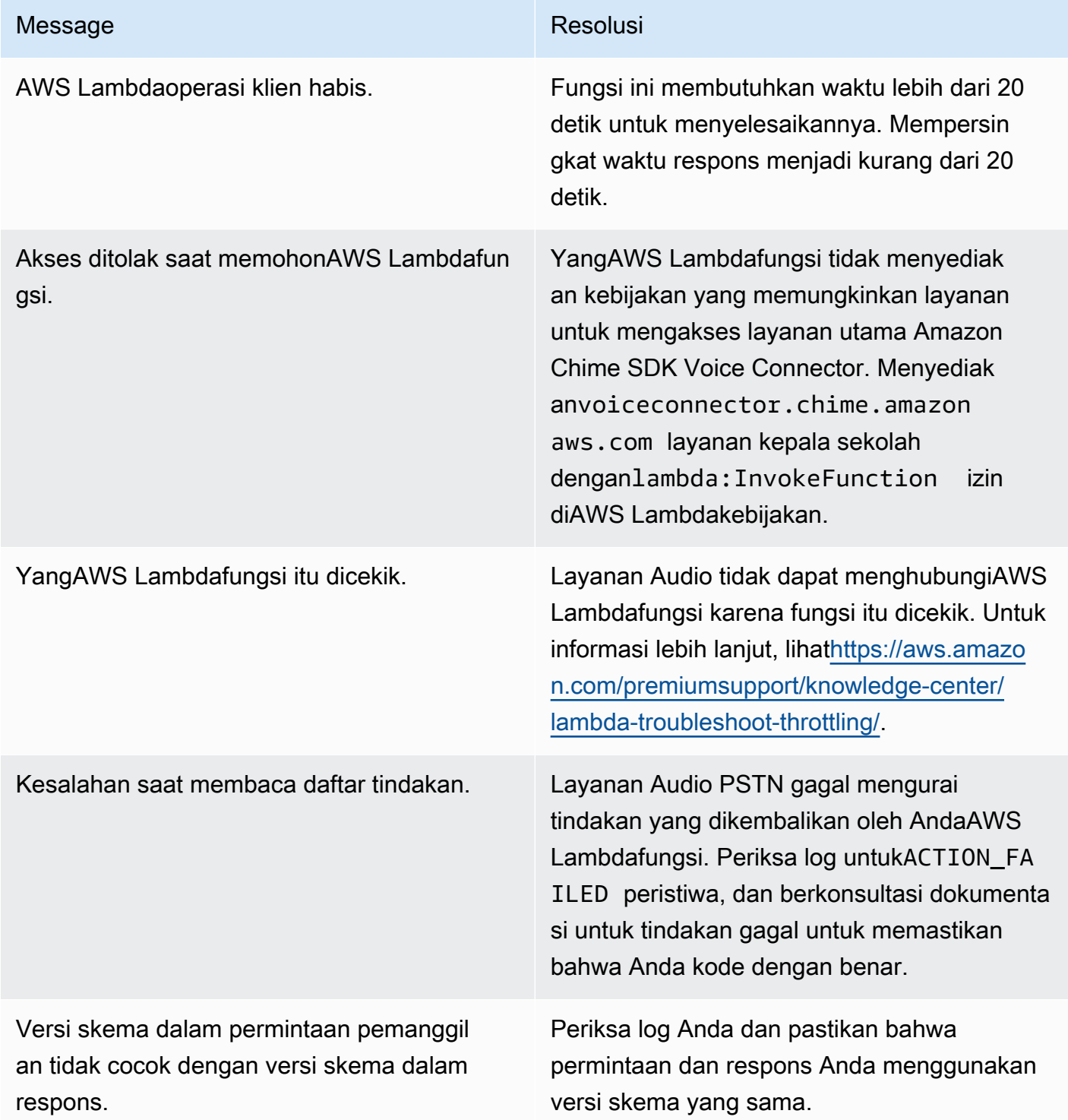

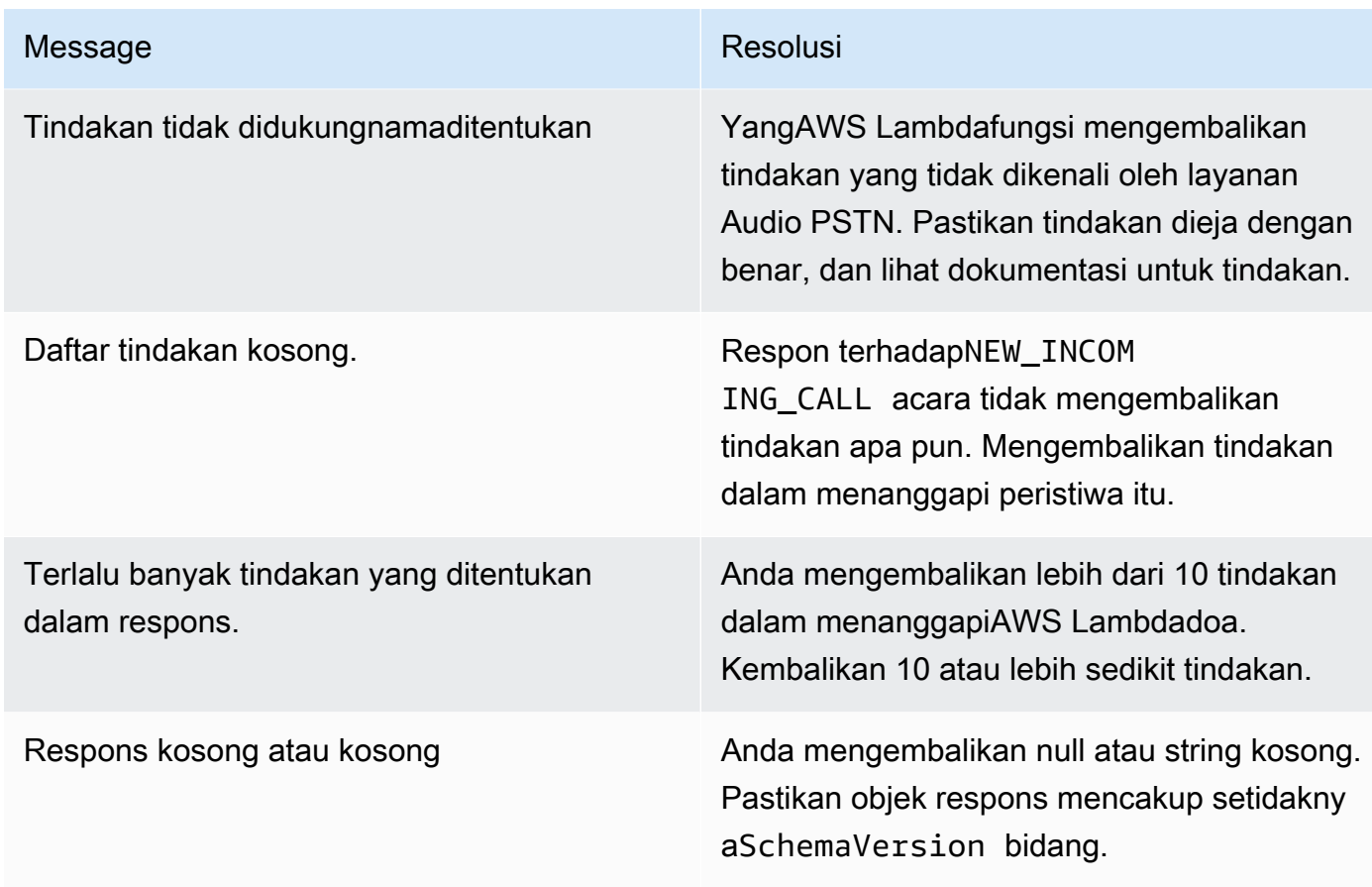

# <span id="page-449-0"></span>Debugging peristiwa ACTION\_FAILED tak terduga

Jika Anda menerima yang tidak terdugaACTION\_FAILEDacara, periksa hal berikut:

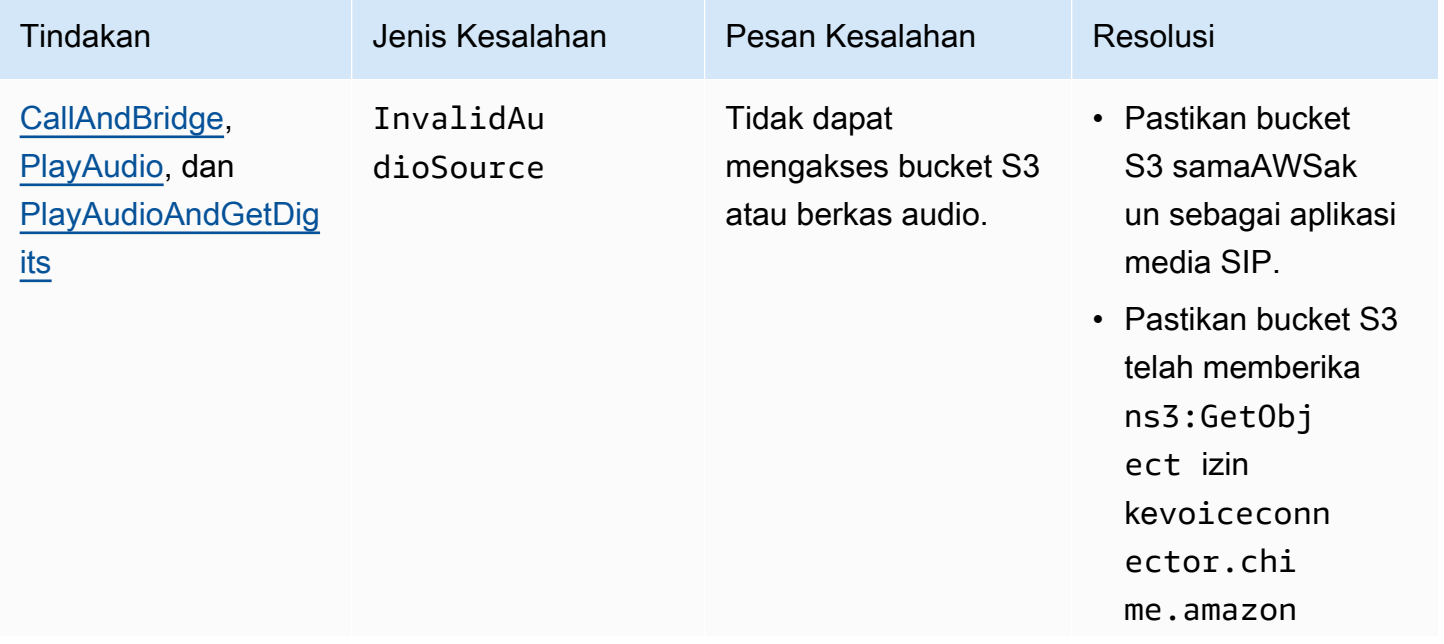

Amazon Chime SDK **Panduan Developer Panduan Developer** 

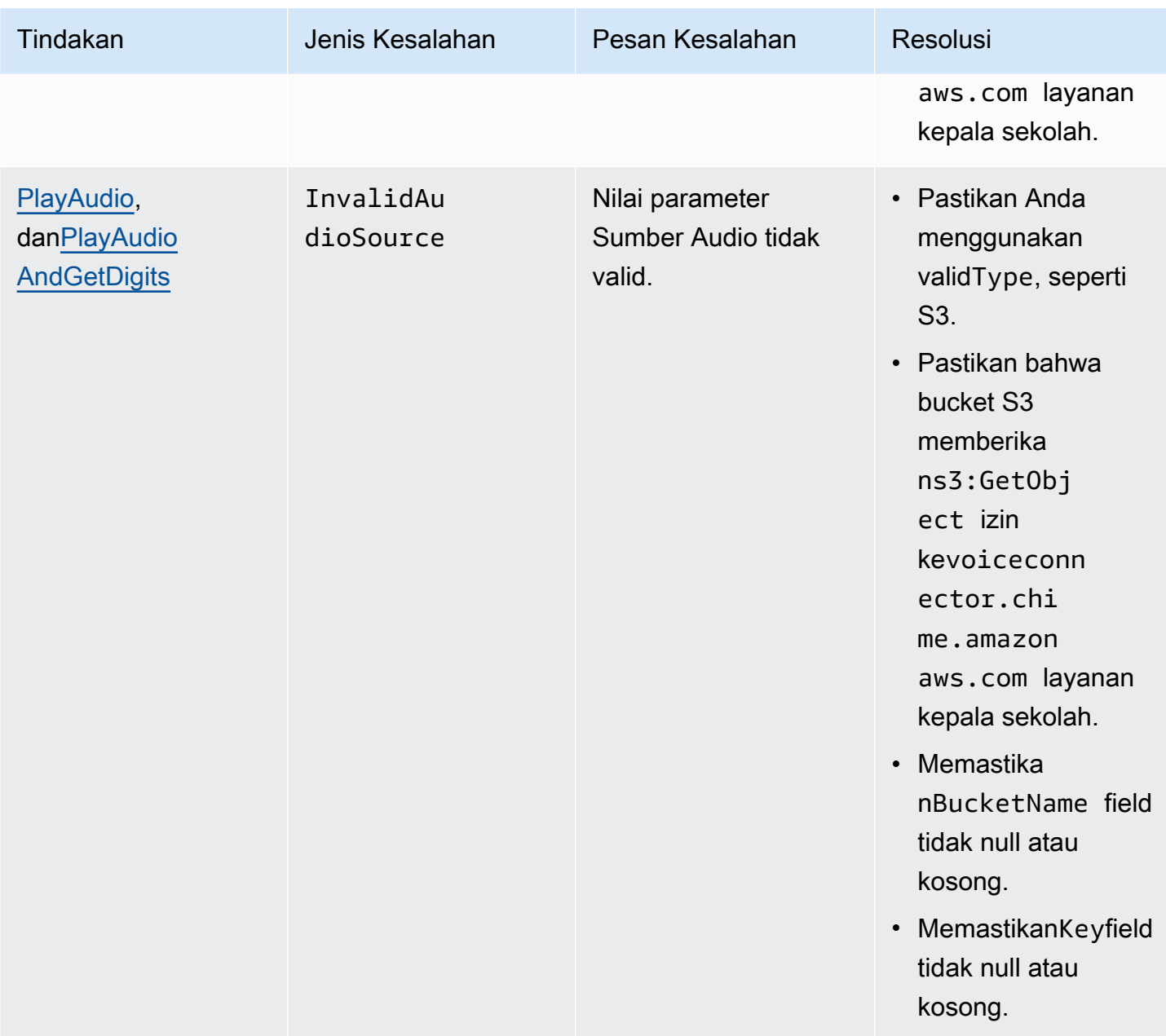

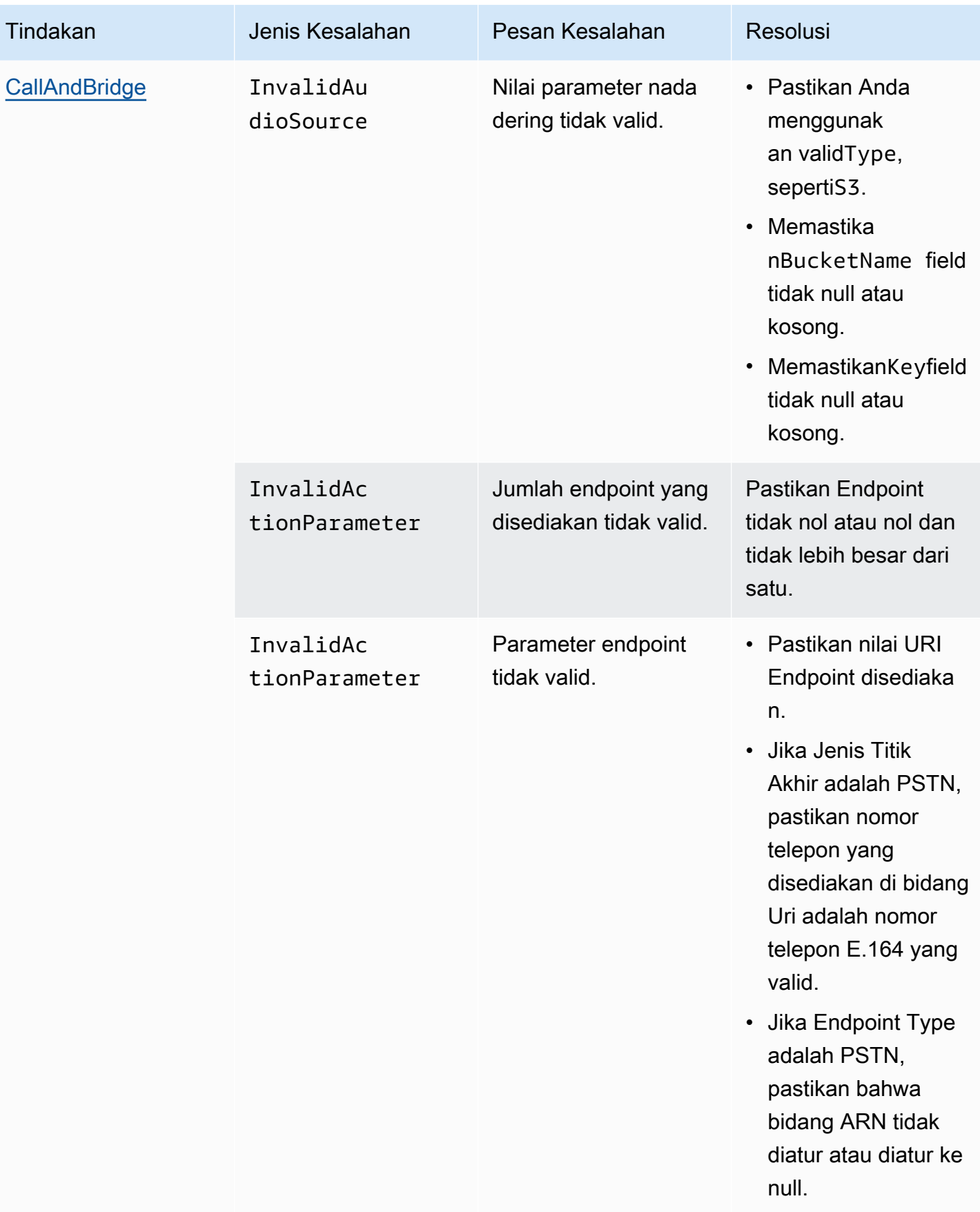

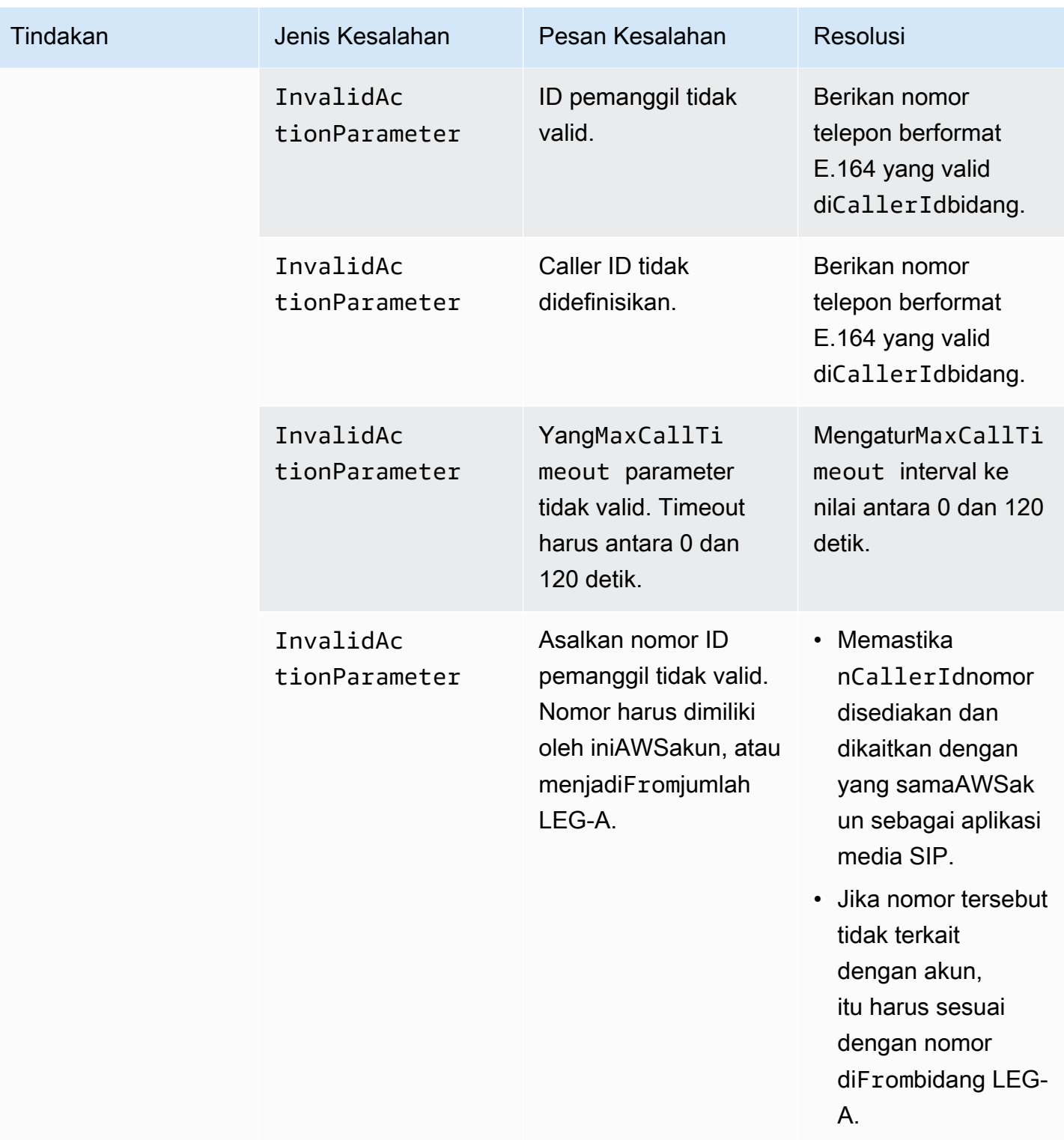

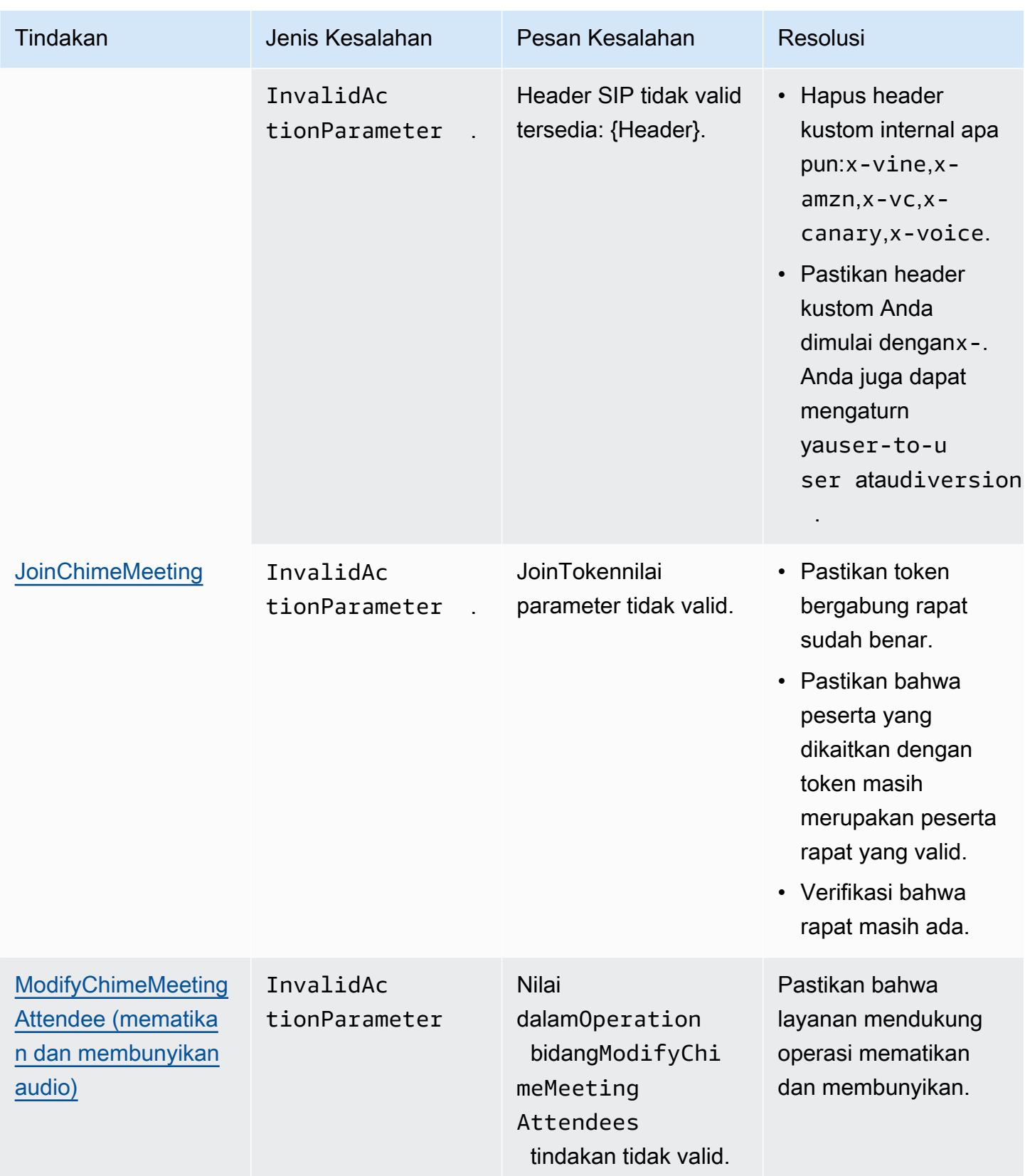

Amazon Chime SDK **Panduan Developer Panduan Developer** 

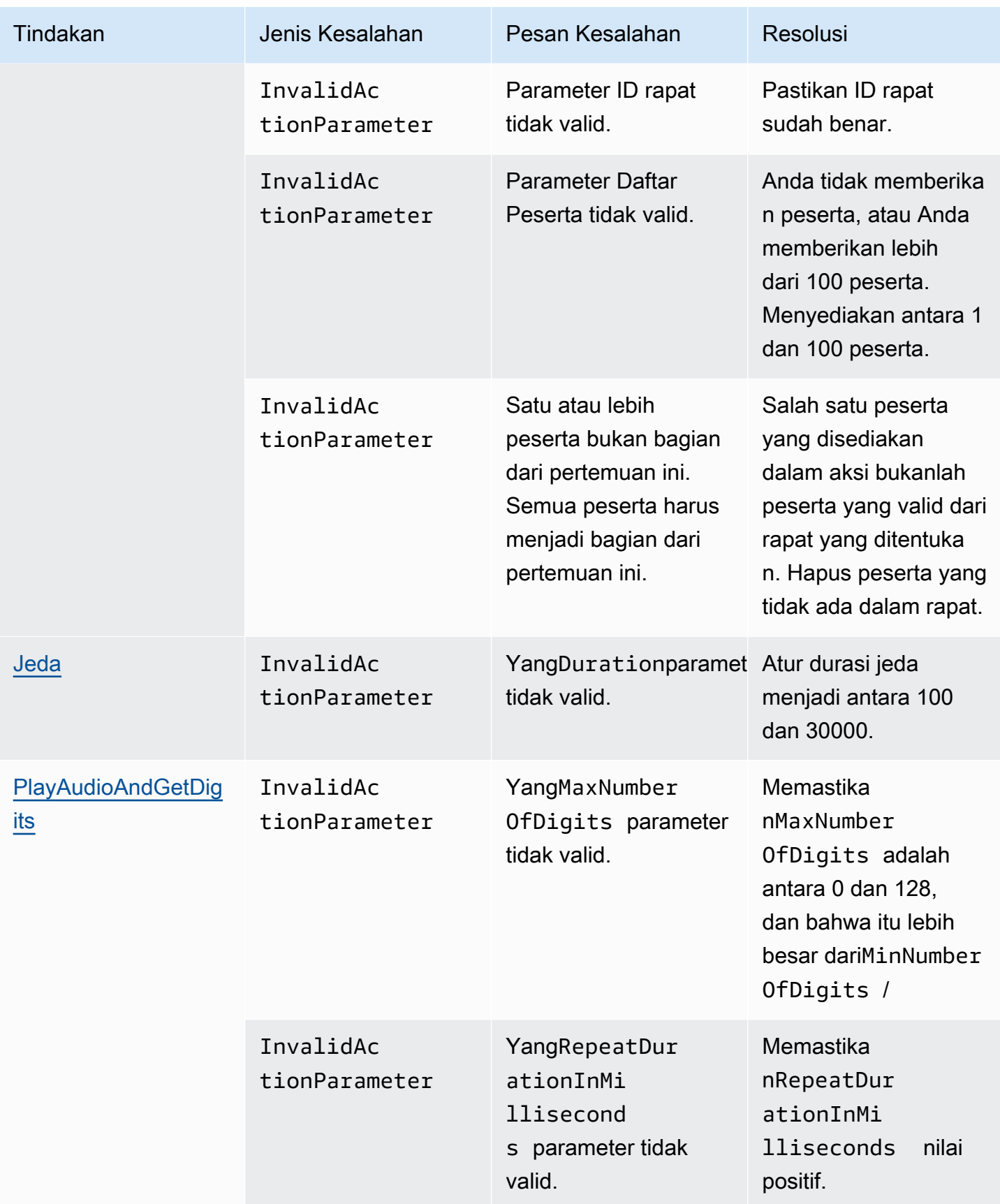

Amazon Chime SDK **Panduan Developer Panduan Developer** 

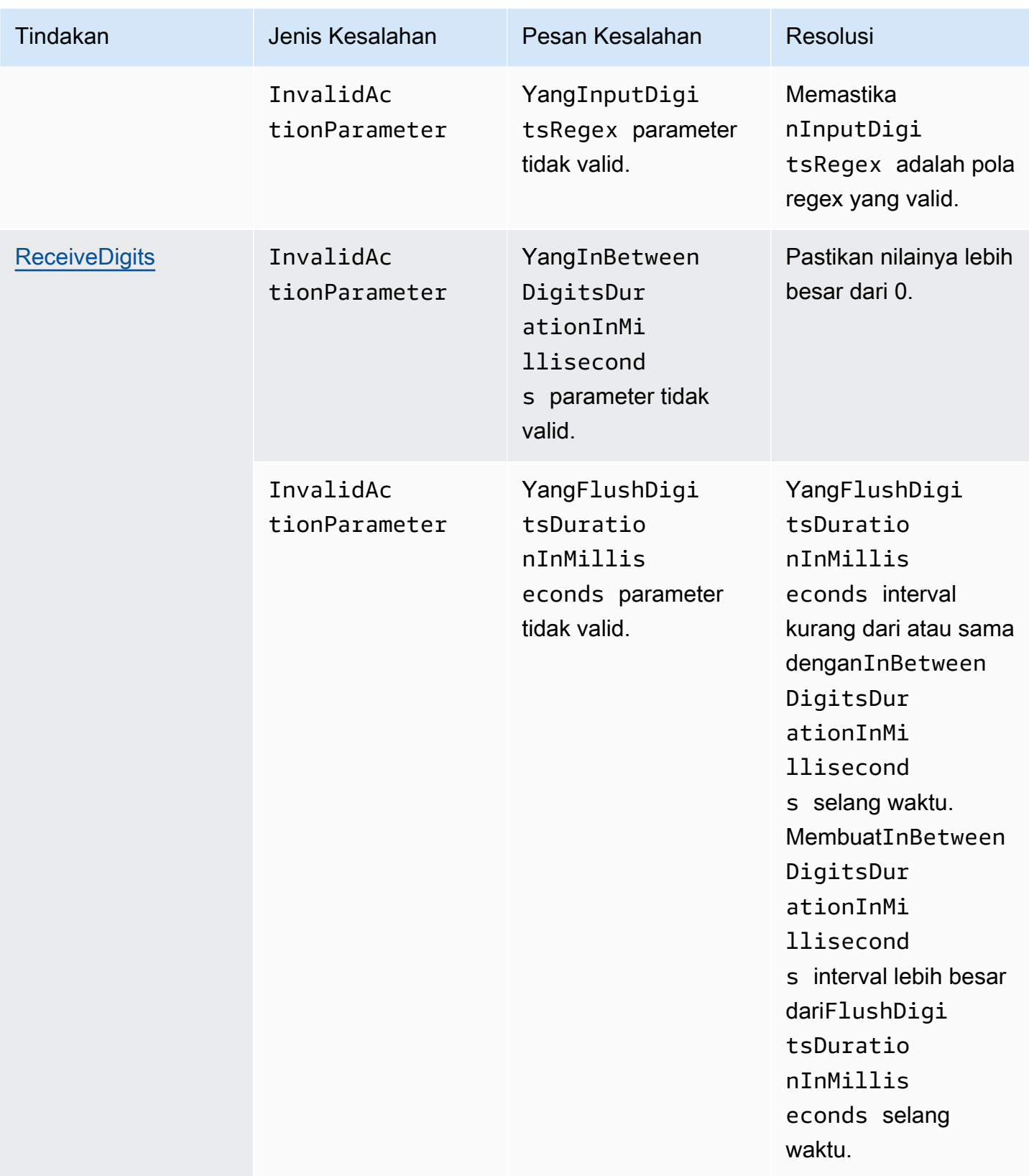

Amazon Chime SDK Panduan Developer

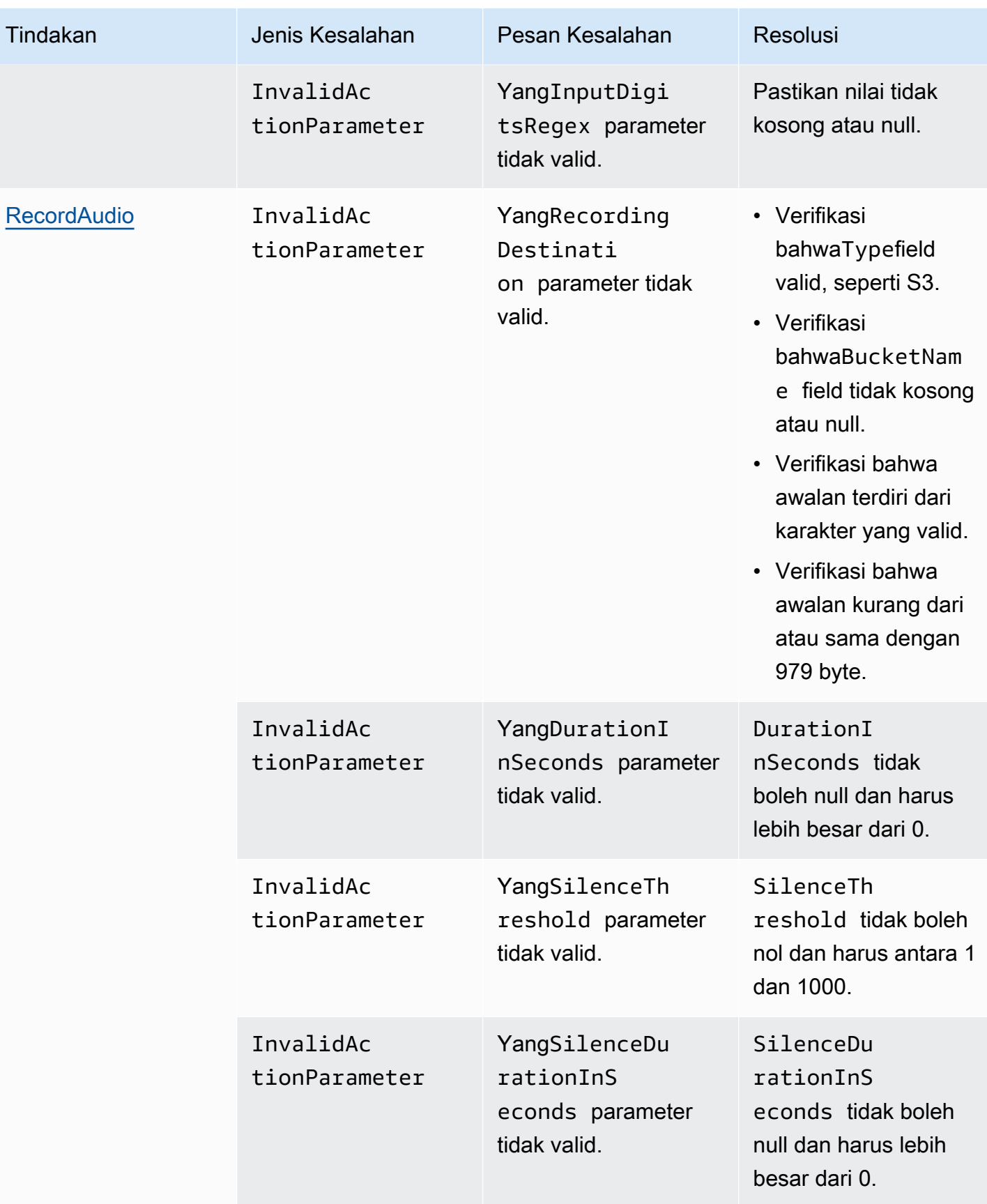

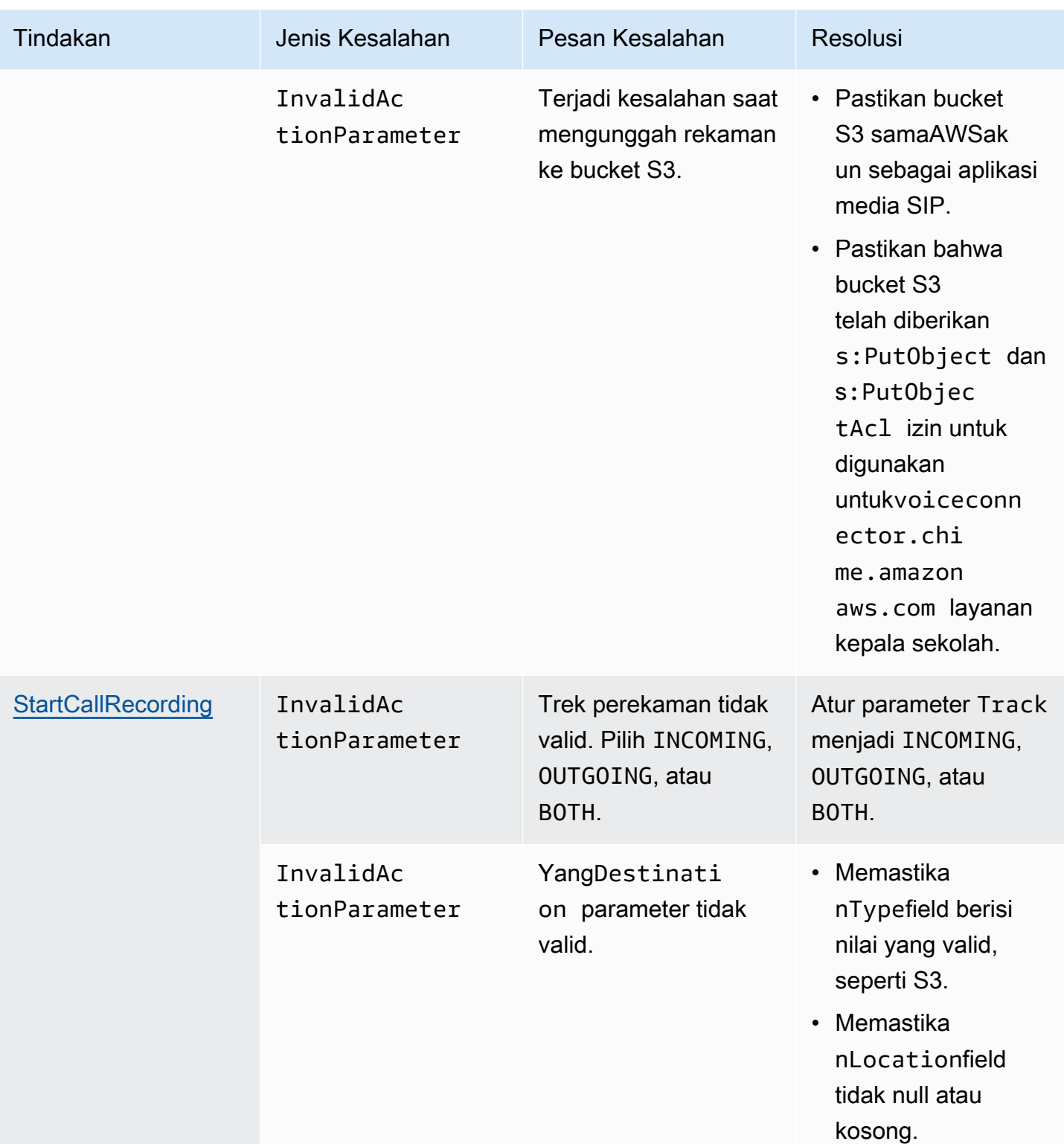

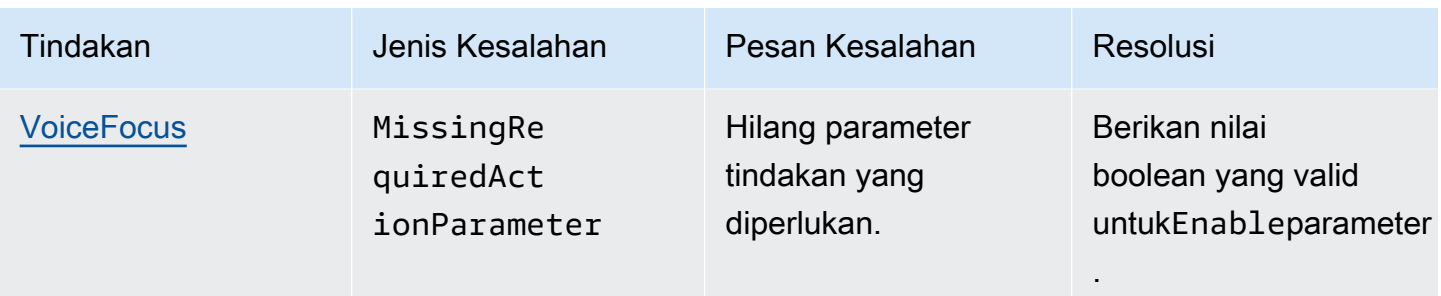

# <span id="page-458-0"></span>**VoiceFocus**

Memungkinkan Anda menerapkan penekanan noise Amazon Voice Focus ke kaki panggilan masuk dan keluar pada panggilan jaringan telepon beralih publik (PSTN). Saat Anda menerapkan Amazon Voice Focus, ini mengurangi kebisingan latar belakang tanpa memengaruhi ucapan manusia. Ini dapat membuat speaker saat ini lebih mudah didengar.

Untuk membuat kaki panggilan masuk, Anda menggunaka[nAturan SIP](https://docs.aws.amazon.com/chime/latest/ag/manage-sip-applications.html)yang memanggilAWS Lambdafungsi denganNewInboundCallacara. Anda dapat membuat kaki panggilan keluar dengan menggunaka[nCallAndBridge](#page-364-0)tindakan, atau dengan menggunaka[nCreateSIPMediaApplicationCall](https://docs.aws.amazon.com/chime-sdk/latest/APIReference/API_voice-chime_CreateSipMediaApplicationCall.html)Operasi API. Untuk informasi selengkapnya tentang Amazon Voice Focus, lihat[Cara kerja pembatalan bising Amazon Chime SDK](https://www.amazon.science/blog/how-amazon-chimes-challenge-winning-noise-cancellation-works).

Amazon Voice Focus mengurangi suara non-pidato yang tidak diinginkan, termasuk:

- Suara lingkungan—angin, kipas angin, air mengalir
- Suara-suara latar belakang—mesin pemotong rumput, menggonggong
- Suara latar depan—typing, kertas menyeret
	- **a** Note

Saat Anda menggunakan Amazon Voice Focus,AWSmenagih Anda untuk menit panggilan aktif setiap leg panggilan dan untuk setiap menit penggunaan aplikasi media SIP.

Contoh ini menunjukkan tipikalVoiceFocustindakan.

```
 "SchemaVersion": "1.0", 
 "Actions":[
```
{

```
 { 
           "Type": "VoiceFocus", 
           "Parameters": { 
              "Enable": True|False, // required
              "CallId": "call-id-1", // required
 } 
        } 
    ]
}
```
#### Aktifkan

Deskripsi- Mengaktifkan atau menonaktifkan Amazon Voice Focus

Nilai yang diizinkan—True|False

Diperlukan— Ya

Nilai default— Tidak ada

## CallId

Deskripsi—CallIdpeserta dalamCallDetailsdariAWS Lambdafungsi doa

Nilai yang diizinkan- ID panggilan yang valid

Diperlukan— Ya

Nilai default— Tidak ada

Contoh ini menunjukkan suksesACTION\_SUCCESSFULacara untukVoiceFocustindakan.

```
{ 
    "SchemaVersion": "1.0", 
    "Sequence": 3, 
    "InvocationEventType": "ACTION_SUCCESSFUL", 
    "ActionData": { 
        "Type": "VoiceFocus", 
        "Parameters": { 
           "Enable": True, 
           "CallId": "call-id-1" 
       } 
    },
```

```
 "CallDetails":{ 
        ..... 
         ..... 
        "Participants":[ 
            { 
                "CallId": "call-id-of-caller", 
                ..... 
                "Status": "Connected" 
            }, 
            { 
                "CallId": "call-id-of-callee", 
                ..... 
                "Status": "Connected" 
            } 
        ] 
    }
}
```
Contoh ini menunjukkan tipikalACTION\_FAILEDacara untukVoiceFocustindakan.

```
{ 
    "SchemaVersion": "1.0", 
    "Sequence":2, 
    "InvocationEventType": "ACTION_FAILED", 
        "ActionData":{ 
        "Type": "VoiceFocus", 
        "Parameters": { 
           "Enable": True, 
           "CallId": "call-id-1" 
        } 
        }, 
        "ErrorType": "SystemException", 
        "ErrorMessage": "System error while running action" 
    }, 
    "CallDetails":{ 
        ..... 
        ..... 
        "Participants":[ 
           { 
               "CallId": "call-id-of-caller", 
               ..... 
           } 
        ]
```
}

}

#### Penanganan kesalahan

Untuk alasan keamanan, tindakan PSTN Audio memiliki batas 5 permintaan panggilan per detik, per akun pelanggan (CPS). Ketika permintaan panggilan melebihi batas 5 CPS, tindakan mengembalikan pesan kesalahan. Tabel ini mencantumkan pesan kesalahan yang dikembalikan olehVoiceFocustindakan.

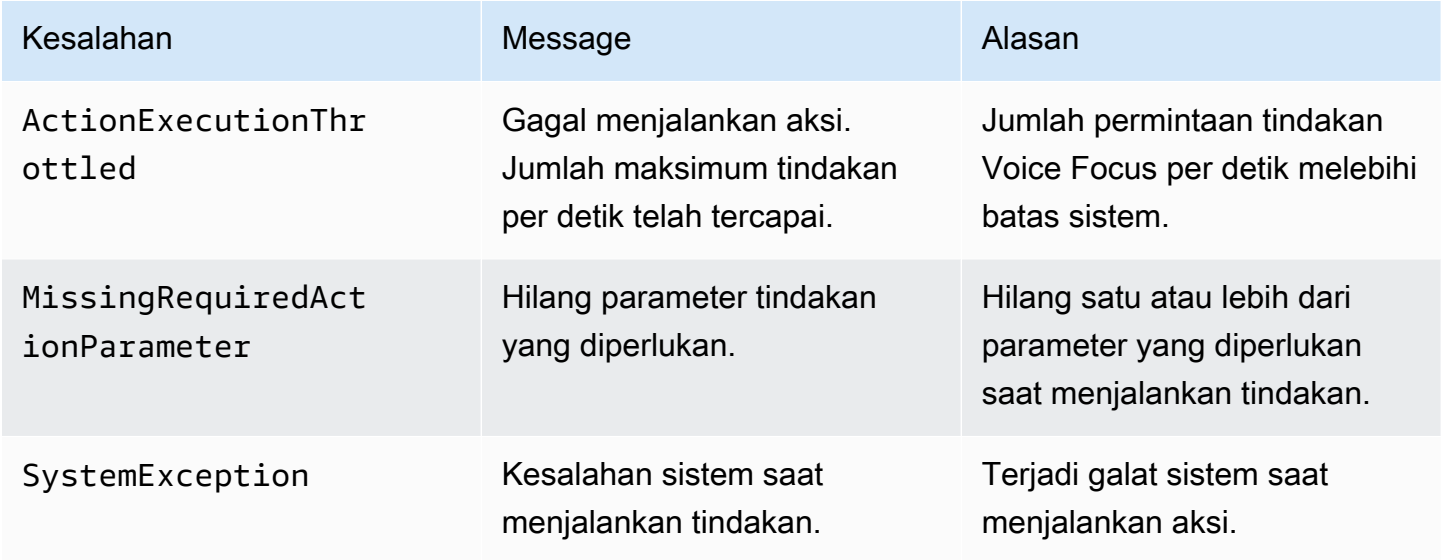

Alur panggilan

Diagram ini menunjukkan alur panggilan untuk mengaktifkan dan menonaktifkan Amazon Voice Focus untukCallAndBridgeaksi antara dua panggilan PSTN.

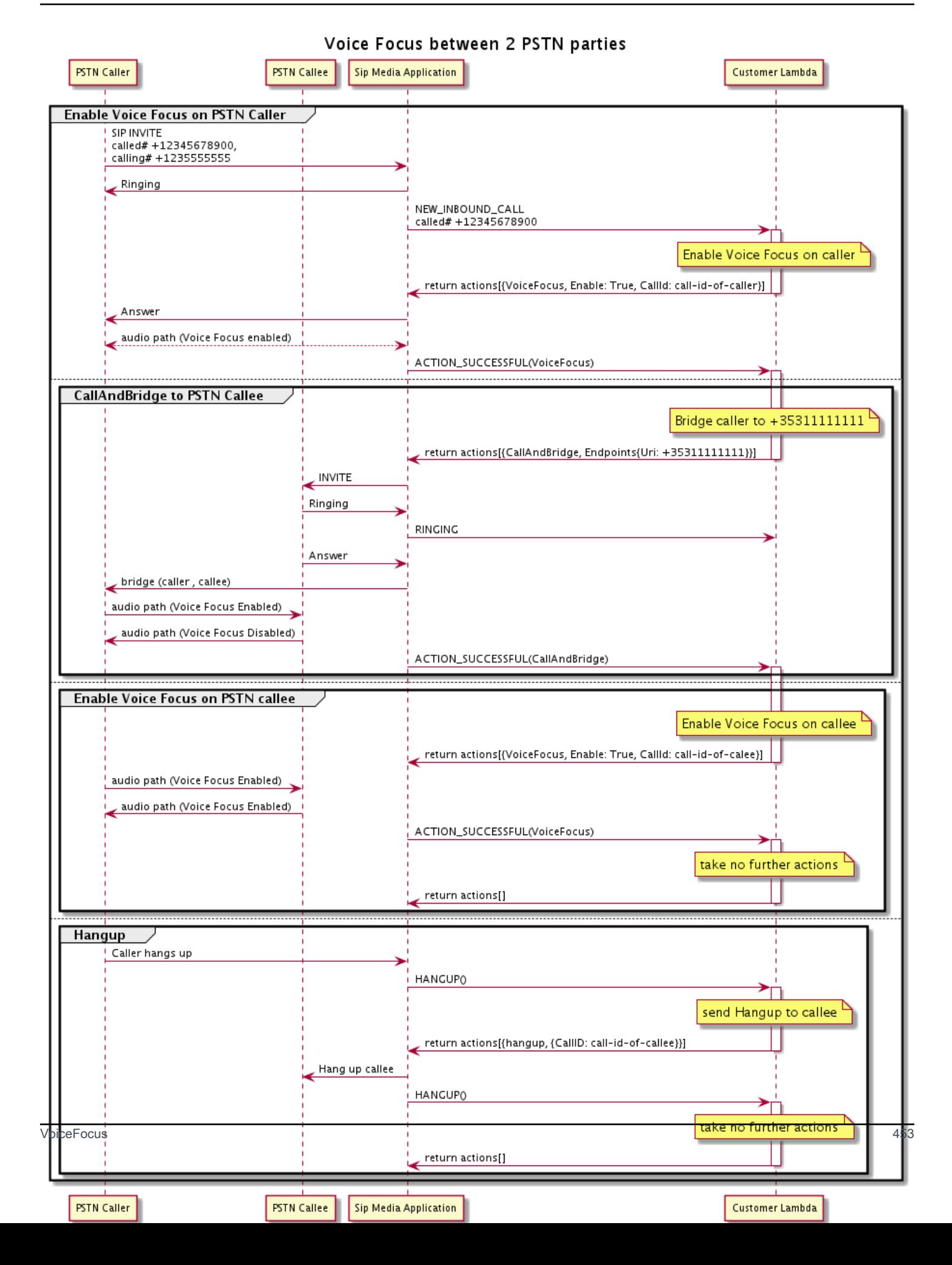

# Glosarium layanan audio PSTN

# | [A](#page-463-0) | [C](#page-463-1) | [E](#page-464-0) | [I](#page-465-0) | [L](#page-465-1) | [M](#page-465-2) | [N](#page-465-3) | [O](#page-465-4) | [P](#page-466-0) | [D](#page-467-0) | [T](#page-468-0) | [V](#page-468-1) |

## <span id="page-463-0"></span>A

## Aksi

Dalam suatuAWS Lambda fungsi, tindakan adalah item yang ingin Anda jalankan di kaki panggilan telepon, seperti mengirim atau menerima digit, bergabung dengan rapat, dan sebagainya. Untuk informasi selengkapnya tentang tindakan yang didukung oleh Layanan Audio PSTN, lihat[Tindakan yang didukung untuk layanan Audio PSTN.](#page-339-0)

## AWS Lambda

Layanan komputasi yang memungkinkan Anda menjalankan kode untuk hampir semua jenis aplikasi atau layanan backend tanpa perlu menyediakan atau mengelola server.

## Fungsi AWS Lambda

Dalam konteks layanan PSTN Audio, fungsi dijalankan sebagai respons terhadap data yang dilewatkan oleh aplikasi media SIP, seperti menempatkan panggilan keluar.

## <span id="page-463-1"></span>C

## Catatan detail panggilan

Data dari panggilan Amazon Chime SDK Voice Connector, seperti ID akun, nomor telepon sumber, dan negara tujuan. Catatan akan mendarat sebagai objek Amazon Simple Storage Service (S3) di akun Anda. Untuk informasi selengkapnya, lihat [Mengelola pengaturan global di](https://docs.aws.amazon.com/chime-sdk/latest/ag/manage-global.html)  [Amazon Chime SDK](https://docs.aws.amazon.com/chime-sdk/latest/ag/manage-global.html) dalam Panduan Administrator Amazon Chime SDK. Untuk informasi tentang skema rekaman, lihat[Menggunakan catatan detail panggilan](#page-445-0) di panduan ini.

#### ID panggilan

ID ditugaskan ke kaki semua panggilan masuk.

#### <span id="page-463-2"></span>Panggil kaki

Bagian dari panggilan. Dalam aplikasi Amazon Chime SDK, panggilan dapat berasal dari nomor telepon yang valid, PSTN, atau Amazon Chime SDK Voice Connectors. Untuk informasi lain, lihat [Tentang menggunakan kaki panggilan layanan PSTN Audio](#page-301-0) dalam panduan ini.

#### Pembawa

Perusahaan yang menyediakan layanan seluler. Pendek untuk operator nirkabel.

Amazon Chime

Layanan komunikasi dan kolaborasi terpadu yang disediakan olehAWS.

#### SDK

Kit pengembangan perangkat lunak yang digunakan oleh pengembang untuk menambahkan media real-time dan komunikasi ke aplikasi komunikasi khusus.

## <span id="page-464-0"></span>E

## E.164

Satu-satunya format yang diterima untuk nomor telepon di layanan Audio PSTN. Rekomendasi ITU-T, angka menggunakan kode negara 1-3 digit, diikuti dengan maksimum 12 digit nomor pelanggan. Misalnya: AS:+14155552671, Inggris:+442071838750 44, Australia:+61285993444.

## Titik Akhir

Perangkat keras atau layanan perangkat lunak, seperti telepon atau aplikasi komunikasi terpadu.

#### **EventBridge**

Layanan bus peristiwa yang memungkinkan Anda untuk menghubungkan aplikasi Anda ke data dari berbagai sumber.

## **a** Note

Aplikasi media SIP tidak mengirim data ke EventBridge. Untuk informasi selengkapnya, lihat [Mengotomatiskan Amazon Chime SDK dengan EventBridge](https://docs.aws.amazon.com/chime-sdk/latest/ag/automating-chime-with-cloudwatch-events.html) di Panduan Administrator Amazon Chime SDK.

#### <span id="page-465-0"></span>I

### IVR

Respon Suara Interaktif. Sistem yang memungkinkan orang berinteraksi dengan sistem telepon yang dioperasikan komputer dengan pengenalan suara atau keypad touchtone.

## <span id="page-465-1"></span>L

## Kaki

Lihat [Call leg](#page-463-2).

## <span id="page-465-2"></span>M

## Media

Pesan audio, video, atau obrolan tersedia untuk digunakan selama rapat Amazon Chime SDK. Aplikasi komunikasi khusus dapat berisi satu atau lebih dari setiap jenis media.

### Pipa

Mekanisme untuk streaming dan menangkap audio, video, pesan, dan acara selama rapat Amazon Chime SDK. Untuk informasi lain, lihat [Membuat saluran media Amazon Chime SDK](#page-89-0) dalam panduan ini.

## <span id="page-465-3"></span>N

## Jumlah portabilitas

Kemampuan untuk memindahkan nomor telepon antara operator telepon atau sistem komunikasi terpadu.

## <span id="page-465-4"></span>O

## Asal-usul

Proses menerima panggilan dari PSTN dan menyerahkan panggilan yang off ke titik akhir VoIP.

### <span id="page-466-0"></span>P

#### Tag Peserta

Pengenal yang ditugaskan untuk setiap peserta panggilan,LEG-A atauLEG-B.

### Kebijakan

Amazon Chime SDK mensyaratkan jenis kebijakan berikut:

- Kebijakan pengguna IAM Kebijakan yang mendefinisikan izin untuk pengguna Identity and Access Management.
- Kebijakan rapat Kebijakan yang memungkinkan satu pengguna mengontrol komputer pengguna lain saat berbagi layar selama rapat, dan memungkinkan opsi bagi peserta rapat untuk bergabung dengan rapat dengan menerima panggilan telepon dari Amazon Chime SDK.

### PSTN

Jaringan Telepon Switched Publik. Infrastruktur dan layanan yang menyediakan kemampuan panggilan telepon.

Layanan Audio PSTN

Layanan Amazon Chime SDK yang memungkinkan pengembang menambahkan kemampuan audio ke solusi komunikasi mereka.

## R

## Perutean

Aplikasi yang dibuat menggunakan Amazon Chime SDK menggunakan satu atau beberapa jenis perutean:

- Perutean jaringan Proses pemilihan jalur untuk lalu lintas di jaringan, atau di antara atau di beberapa jaringan.
- Perutean interaksi Proses memastikan bahwa panggilan masuk ke penerima atau titik akhir yang benar.
- Perutean panggilan Fitur manajemen panggilan yang mengantri dan mendistribusikan panggilan masuk ke penerima atau titik akhir yang telah ditentukan sebelumnya.

## <span id="page-467-0"></span>D

### **SBC**

Sesi perbatasan kontroler. Sebuah elemen jaringan dikerahkan untuk melindungi suara berbasis SIP melalui Internet Protocol (VoIP) jaringan.

### Urutan

Urutan peristiwa yang memanggilAWS Lambda fungsi. Setiap kali fungsi dipanggil selama panggilan, urutan bertambah.

### Batas layanan/kuota layanan

Jumlah maksimum sumber daya, seperti rapat, aliran audio, atau berbagi konten, yang diizinkan oleh Amazon Chime SDK Untuk informasi selengkapnya, lihat[Audio](#page-14-0) di panduan ini.

#### MENYESAP

Protokol Inisiasi Sesi, protokol pensinyalan yang digunakan untuk memulai, memelihara, dan mengakhiri sesi waktu nyata yang mencakup kombinasi aplikasi suara, video, dan perpesanan. Untuk informasi selengkapnya, lihat [SIP: Protokol](https://www.rfc-editor.org/rfc/rfc3261.html)

#### **Header**

Parameter dalamAWS Lambda fungsi yang berisi data kontrol panggilan, ditambah data lain seperti ID akun pengguna.

#### Aplikasi

Sebuah objek dikelola yang melewati nilai-nilai dari aturan SIP keAWS Lambda fungsi target. Pengembang dapat memanggil [CreateSipMediaApplicationA](https://docs.aws.amazon.com/chime-sdk/latest/APIReference/API_CreateSipMediaApplication.html)PI untuk membuat aplikasi media SIP, tetapi mereka harus memiliki izin administratif untuk melakukannya.

#### Aturan SIP

Objek terkelola yang meneruskan nomor telepon untuk URI Konektor Suara Amazon Chime SDK ke aplikasi media SIP target.

#### Batang SIP

Lihat [Amazon Chime SDK Voice Connector](#page-468-2).

#### SMA

Lihat aplikasi media SIP.
#### ID

Lihat aplikasi media SIP.

**Telco** 

Penyedia layanan telekomunikasi.

Pemutusan

Proses mengakhiri panggilan.

Transaksi

Panggilan yang berisi satu atau lebih kaki panggilan. Untuk informasi lain, lihat [Tentang](#page-301-0)  [menggunakan kaki panggilan layanan PSTN Audio](#page-301-0) dalam panduan ini.

ID

ID transaksi yang berisi beberapa kaki panggilan. Untuk informasi lain, lihat [Tentang](#page-301-0)  [menggunakan kaki panggilan layanan PSTN Audio](#page-301-0) dalam panduan ini.

## V

## Amazon Chime

Objek yang menyediakan layanan trunking Session Initiation Protocol (SIP) untuk sistem telepon. Administrator menggunakan konsol administratif Amazon Chime SDK untuk membuat pengelolaan Konektor Suara. Untuk informasi selengkapnya, lihat [Mengelola Konektor Suara](https://docs.aws.amazon.com/chime-sdk/latest/ag/voice-connectors.html) [Amazon Chime SDK](https://docs.aws.amazon.com/chime-sdk/latest/ag/voice-connectors.html) di Panduan Administrator Amazon Chime SDK.

## Amazon Chime

Pembungkus yang berisi beberapa Konektor Suara dari berbagaiAWS Wilayah. Grup memungkinkan panggilan masuk gagal di seluruh Wilayah, yang menciptakan mekanisme toleran kesalahan. Untuk informasi selengkapnya, lihat [Mengelola grup Konektor Suara Amazon Chime](https://docs.aws.amazon.com/chime-sdk/latest/ag/voice-connector-groups.html)  [SDK](https://docs.aws.amazon.com/chime-sdk/latest/ag/voice-connector-groups.html) di Panduan Administrator Amazon Chime SDK.

# Menggunakan analitik panggilan Amazon Chime SDK

Topik di bagian ini menjelaskan cara menggunakan analitik panggilan Amazon Chime SDK untuk menghasilkan wawasan dari data panggilan Anda.

Analisis panggilan Amazon Chime SDK memberi pengembang solusi kode rendah untuk menghasilkan wawasan hemat biaya dari audio waktu nyata, termasuk konsumsi audio, analisis, peringatan, dan integrasi data lake. Analisis panggilan memungkinkan Anda menghasilkan wawasan melalui integrasi dengan Amazon Transcribe dan Transcribe Call Analytics (TCA), dan secara native melalui analitik suara Amazon Chime SDK. Analisis panggilan juga dapat merekam panggilan ke Amazon S3 Bucket Anda.

Anda dapat menggunakan metode berikut untuk mengonfigurasi dan menjalankan analitik panggilan.

- Gunakan konsol Amazon Chime SDK untuk membuat konfigurasi analitik panggilan dan mengaitkannya dengan Konektor Suara Amazon Chime SDK. Selama proses itu, Anda dapat mengaktifkan perekaman panggilan dan analitik. Anda tidak perlu menulis kode untuk menyelesaikan proses.
- Gunakan satu set Amazon Chime SDK API [Amazon Chime SDK](https://docs.aws.amazon.com/chime-sdk/latest/APIReference/welcome.html) API untuk membuat dan menjalankan konfigurasi secara terprogram.

Untuk informasi lebih lanjut, lihat [Membuat konfigurasi analitik panggilan](#page-474-0) dan[Menggunakan](#page-485-0)  [konfigurasi analitik panggilan](#page-485-0), nanti di bagian ini.

Topik

- [Apa itu analitik panggilan Amazon Chime SDK](#page-470-0)
- [Panggil terminologi analitik](#page-472-0)
- [Membuat konfigurasi analitik panggilan](#page-474-0)
- [Menggunakan konfigurasi analitik panggilan](#page-485-0)
- [Mengelola saluran analitik panggilan](#page-500-0)
- [Menjeda dan melanjutkan pipeline analitik panggilan](#page-500-1)
- [Menggunakan peran akses sumber daya analitik panggilan](#page-501-0)
- [Memahami status analitik panggilan](#page-509-0)
- [Memantau saluran analitik panggilan dengan Amazon CloudWatch](#page-511-0)
- [Panggilan prosesor analitik dan tujuan keluaran](#page-513-0)
- [Model data analitik panggilan](#page-570-0)
- [Menggunakan analitik suara Amazon Chime SDK](#page-611-0)
- [Hubungi kuota layanan analitik](#page-639-0)

# <span id="page-470-0"></span>Apa itu analitik panggilan Amazon Chime SDK

Amazon Chime SDK call analytics adalah solusi low-code untuk menghasilkan wawasan hemat biaya dari audio real-time, termasuk kemampuan untuk konsumsi audio, perekaman, analitik suara, peringatan, dan data lake. Anda dapat menghasilkan wawasan yang didukung pembelajaran mesin menggunakan analitik panggilan dengan membuat konfigurasi analitik panggilan yang dapat digunakan kembali yang menentukan integrasi pembelajaran AWS mesin dan fitur pemrosesan audio mana yang akan diaktifkan untuk alur kerja. Anda kemudian menggunakan konfigurasi analitik panggilan dengan berbagai sumber media seperti Konektor Suara atau Amazon Kinesis Video Streams. Analisis panggilan menghasilkan wawasan melalui integrasi dengan Amazon Transcribe dan Transcribe call analytics (TCA), dan secara native melalui analisis [suara Amazon Chime SDK](#page-611-0), layanan yang berjalan di bawah analitik panggilan.

Anda mengikuti langkah-langkah berikut untuk menggunakan analitik panggilan:

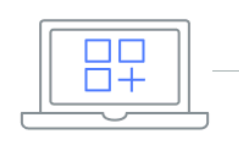

**Create call analytics** configurations You can create multiple configurations with call recording and real-time analytics powered by machine learning.

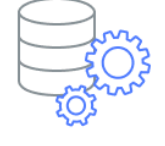

Set up output destinations You can use several destinations and set up a data lake to consume insights in real-time and perform post-call analysis.

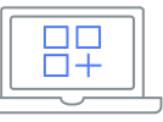

**Create call analytics** workflows<sup>'</sup> Workflows associate your configuration with Amazon Chime SDK Voice Connectors and Amazon Kinesis Video streams.

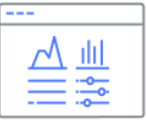

Analyze and visualize insights Analyze and visualize the data in your output destinations. Use an interactive Amazon Quicksight dashboard or other tools, such as Tableau.

Dalam diagram:

- 1. Anda mulai dengan membuat konfigurasi analitik panggilan.
- 2. Anda mengatur tujuan output dan data lake opsional.
- 3. Anda membuat alur kerja yang mengaitkan konfigurasi Anda dengan Konektor Suara dan Amazon Kinesis Video Streams.
- 4. Anda menganalisis dan secara opsional memvisualisasikan wawasan Anda.

Anda dapat menggunakan konsol Amazon Chime SDK untuk membuat konfigurasi analitik panggilan dan mengaktifkan analitik panggilan untuk memulai secara otomatis. Jika Anda perlu mengontrol konfigurasi yang berlaku untuk jenis panggilan tertentu, Anda menggunakan API untuk membuat konfigurasi. Either way, konfigurasi berisi detail tentang layanan pembelajaran AWS mesin untuk memanggil audio panggilan, mengaktifkan perekaman panggilan, dan tujuan untuk wawasan, metadata, dan rekaman. Analisis panggilan menyediakan tujuan berikut:

- Aliran Data Kinesis Amazon (KDS). Anda dapat menggunakan KDS untuk menerima wawasan panggilan langsung yang kemudian dapat Anda integrasikan ke dalam aplikasi Anda. Misalnya, Anda dapat mengintegrasikan wawasan langsung untuk membantu agen penjualan atau dukungan pelanggan selama panggilan pelanggan, atau menggunakan wawasan untuk menambah permintaan dan ringkasan AI generatif.
- Bucket Amazon S3 dikonfigurasi sebagai gudang data. Bucket menyimpan data dalam format Parket. Parket adalah format file sumber terbuka yang dirancang untuk mengompres dan menyimpan data dalam jumlah besar. Anda kemudian dapat menggunakan Amazon Athena untuk menanyakan data tersebut menggunakan bahasa kueri sederhana (SQL), atau memindahkan data ke gudang data yang ada untuk dipasangkan dengan data bisnis Anda. Misalnya, Anda dapat melakukan analisis agregat pasca-panggilan untuk memahami efektivitas panggilan pelanggan, area masalah produk, atau peluang untuk melatih karyawan untuk mencapai hasil pelanggan yang lebih baik.

Selain tujuan tersebut, analitik panggilan juga mendukung peringatan waktu nyata yang dapat Anda konfigurasi sebelumnya, berdasarkan wawasan. Peringatan dikirim ke Amazon EventBridge.

### **a** Note

Saat membuat konfigurasi analitik panggilan, Anda tidak memilih sumber audio tertentu. Itu memungkinkan Anda untuk menggunakan kembali konfigurasi di beberapa sumber audio. Misalnya, konfigurasi dapat mengaktifkan perekaman panggilan dan menyediakan transkripsi panggilan. Anda kemudian dapat menggunakan konfigurasi dengan Konektor Suara Chime SDK dan aliran audio melalui Kinesis Video Stream. Anda juga dapat berbagi konfigurasi di antara beberapa Konektor Suara. Setiap konfigurasi analitik panggilan unik dan diidentifikasi oleh ARN.

# <span id="page-472-0"></span>Panggil terminologi analitik

Terminologi dan konsep berikut sangat penting untuk memahami cara menggunakan analitik panggilan Amazon Chime SDK.

### Amazon Athena

Layanan kueri interaktif yang memungkinkan Anda menganalisis data di Amazon S3 menggunakan SQL standar. Athena tanpa server, jadi Anda tidak memiliki infrastruktur untuk dikelola, dan Anda hanya membayar untuk kueri yang Anda jalankan. Untuk menggunakan Athena, arahkan ke data Anda di Amazon S3, tentukan skema, dan gunakan kueri SQL standar. Anda juga dapat menggunakan grup kerja untuk mengelompokkan pengguna dan mengontrol sumber daya yang dapat mereka akses saat menjalankan kueri. Workgroup memungkinkan Anda mengelola konkurensi kueri dan memprioritaskan eksekusi kueri di berbagai grup pengguna dan beban kerja. Untuk informasi lebih lanjut, lihat [Apa itu Amazon Athena](https://docs.aws.amazon.com/athena/latest/ug/what-is.html).

### Amazon Kinesis Data Firehose

Layanan ekstrak, transformasi, dan muat (ETL) yang andal menangkap, mengubah, dan mengirimkan data streaming ke data lake, penyimpanan data, dan layanan analitik. Untuk informasi lebih lanjut, lihat [Apa Itu Amazon Kinesis Data Firehose](https://aws.amazon.com/kinesis/data-firehose/).

### Panggilan gudang data analitik

Penyimpanan opsional untuk data analitik panggilan. Gudang menyimpan data dalam format file data berbasis parket dalam bucket Amazon S3. Anda dapat menggunakan SQL standar untuk menanyakan data. Anda mengaktifkan gudang dalam konfigurasi analitik panggilan.

### Katalog Data Glue

Repositori metadata terpusat untuk aset data di berbagai sumber data. Katalog terdiri dari database dan tabel. Untuk analitik panggilan, metadata dalam tabel memberi tahu Athena lokasi bucket Amazon S3 Anda. Ini juga menentukan struktur data, seperti nama kolom, tipe data, dan nama tabel. Database hanya menyimpan informasi metadata dan skema untuk kumpulan data. Untuk informasi lebih lanjut, lihat[Struktur tabel katalog data Glue](#page-570-1), nanti di bagian ini.

### Pipa wawasan media

Sumber daya sementara yang diidentifikasi oleh yang unikMediaPipelineId. Dibuat dengan menggunakan konfigurasi pipeline analitik panggilan dan parameter runtime. Parameter runtime menentukan sumber data untuk pipeline.

#### Konfigurasi saluran wawasan media

Konfigurasi statis yang digunakan untuk membuat pipeline wawasan media. Anda dapat menggunakan konfigurasi untuk membuat instance satu atau beberapa pipeline.

Elemen konfigurasi pipa wawasan media

Elemen konfigurasi pipeline wawasan media mencakup instruksi untuk media pemrosesan menggunakan elemen prosesor atau memberikan wawasan yang dihasilkan menggunakan elemen sink.

Tugas pipa wawasan media

Sub-sumber daya sementara dari saluran wawasan media. Tugas menyimpan metadata tentang status proses untuk ARN aliran tertentu dan ID saluran. Diidentifikasi oleh ID unik. Dibuat dengan memulai analisis suara pada pipeline wawasan media.

#### Pencarian speaker

Fitur analisis suara yang membantu Anda mengenali peserta panggilan.

#### Analisis suara

Fitur Amazon Chime SDK yang mencakup pencarian speaker dan analisis nada suara.

#### Penyematan suara

Representasi vektor suara pemanggil, ditambah ID unik.

#### Peningkatan suara

Sistem yang meningkatkan kualitas audio panggilan telepon.

#### Profil suara

Kombinasi penyematan suara, ID-nya, dan tanggal kedaluwarsanya.

#### Domain profil suara

Koleksi profil suara.

#### Analisis nada suara

Fitur analisis suara yang memungkinkan Anda menganalisis suara pemanggil untukpositive,negative, atau neutral sentimen.

Untuk informasi selengkapnya tentang API yang digunakan untuk membuat konfigurasi insight panggilan, memulai pipeline, dan menjalankan analisis suara, lihat Amazon Chime SDK Media [Pipelines, di Referensi API Amazon Chime SDK](https://docs.aws.amazon.com/chime-sdk/latest/APIReference/API_Operations_Amazon_Chime_SDK_Media_Pipelines.html).

# **a** Note

Kami sangat menyarankan untuk menggunakan API pipeline wawasan media untuk menjalankan analitik panggilan, karena hanya API tersebut yang menyediakan fitur baru. Untuk informasi selengkapnya tentang perbedaan antara saluran media dan ruang nama suara, lihat[Menggunakan API suara untuk menjalankan analisis suara](#page-633-0), nanti di bagian ini.

# <span id="page-474-0"></span>Membuat konfigurasi analitik panggilan

Untuk menggunakan analitik panggilan, Anda mulai dengan membuat konfigurasi, struktur statis yang menyimpan informasi yang diperlukan untuk membuat pipeline analitik panggilan. Anda dapat menggunakan konsol Amazon Chime SDK untuk membuat konfigurasi, atau memanggil API. [CreateMediaInsightsPipelineConfiguration](https://docs.aws.amazon.com/chime-sdk/latest/APIReference/API_media-pipelines-chime_CreateMediaInsightsPipelineConfiguration.html)

Konfigurasi analitik panggilan mencakup detail tentang prosesor audio, seperti perekaman, analitik suara, atau Amazon Transcribe. Ini juga mencakup tujuan wawasan dan konfigurasi acara peringatan. Secara opsional, Anda dapat menyimpan data panggilan ke bucket Amazon S3 untuk analisis lebih lanjut.

Namun, konfigurasi tidak termasuk sumber audio tertentu. Itu memungkinkan Anda menggunakan kembali konfigurasi di beberapa alur kerja analitik panggilan. Misalnya, Anda dapat menggunakan konfigurasi analitik panggilan yang sama dengan Konektor Suara yang berbeda atau di berbagai sumber Amazon Kinesis Video Stream (KVS).

Anda menggunakan konfigurasi untuk membuat pipeline saat panggilan SIP terjadi melalui Konektor Suara, atau saat media baru dikirim ke Amazon Kinesis Video Stream (KVS). Pipa, pada gilirannya, memproses media sesuai dengan spesifikasi dalam konfigurasi.

Anda dapat menghentikan pipa secara terprogram kapan saja. Saluran pipa juga menghentikan pemrosesan media saat panggilan Konektor Suara berakhir. Selain itu, Anda dapat menjeda pipa. Melakukan hal itu menonaktifkan panggilan ke layanan pembelajaran mesin Amazon yang mendasarinya dan melanjutkannya bila diinginkan. Namun, perekaman panggilan berjalan saat Anda menjeda pipeline.

Bagian berikut menjelaskan prasyarat untuk membuat konfigurasi analitik panggilan, dan cara membuatnya.

## Topik

- [Prasyarat](#page-475-0)
- [Menggunakan konsol Amazon Chime SDK untuk membuat konfigurasi analitik panggilan](#page-476-0)
- [Menggunakan API untuk membuat konfigurasi analitik panggilan.](#page-484-0)
- [Mengaitkan konfigurasi dengan Konektor Suara](#page-484-1)

# <span id="page-475-0"></span>Prasyarat

Sebelum Anda membuat konfigurasi analitik panggilan, Anda harus memiliki item berikut. Anda dapat menggunakan AWS konsol untuk membuatnya:

- Konektor Suara Amazon Chime SDK. Jika tidak, lihat [Membuat Konektor Suara Amazon Chime](https://docs.aws.amazon.com/chime-sdk/latest/ag/ca-prerequisites.html) [SDK.](https://docs.aws.amazon.com/chime-sdk/latest/ag/ca-prerequisites.html) Anda juga harus:
	- Aktifkan streaming untuk Konektor Suara. Untuk informasi selengkapnya, lihat [Mengotomatiskan](https://docs.aws.amazon.com/chime-sdk/latest/ag/automating-chime-with-cloudwatch-events.html)  [Amazon Chime SDK EventBridge](https://docs.aws.amazon.com/chime-sdk/latest/ag/automating-chime-with-cloudwatch-events.html) dengan, di Panduan Administrator Amazon Chime SDK
	- Konfigurasikan Konektor Suara untuk menggunakan analitik panggilan. Untuk informasi selengkapnya, lihat [Mengonfigurasi Konektor Suara untuk menggunakan analitik panggilan,](https://docs.aws.amazon.com/chime-sdk/latest/ag/configure-voicecon.html) di Panduan Administrator Amazon Chime SDK.
- EventBridge Target Amazon. Jika tidak, lihat [Memantau Amazon Chime SDK dengan,](https://docs.aws.amazon.com/chime-sdk/latest/ag/automating-chime-with-cloudwatch-events.html) Panduan Administrator Amazon EventBridge Chime SDK.
- Peran terkait layanan yang memungkinkan Konektor Suara mengakses tindakan pada target. EventBridge Untuk informasi selengkapnya, lihat [Kebijakan peran tertaut layanan Amazon Chime](https://docs.aws.amazon.com/chime-sdk/latest/ag/using-service-linked-roles-stream.html)  [SDK Voice Connector,](https://docs.aws.amazon.com/chime-sdk/latest/ag/using-service-linked-roles-stream.html) di Panduan Administrator Amazon Chime SDK.
- Aliran Data Kinesis Amazon. Jika tidak, lihat [Membuat dan Mengelola Aliran, di Panduan](https://docs.aws.amazon.com/streams/latest/dev/working-with-streams.html)  [Pengembang Amazon Kinesis Streams.](https://docs.aws.amazon.com/streams/latest/dev/working-with-streams.html) Analisis dan transkripsi suara memerlukan Aliran Data Kinesis.
- Untuk menganalisis panggilan offline, Anda harus membuat data lake Amazon Chime SDK. Untuk melakukan itu, lihat[Membuat danau data Amazon Chime SDK](#page-556-0), nanti dalam panduan ini.

# <span id="page-476-0"></span>Menggunakan konsol Amazon Chime SDK untuk membuat konfigurasi analitik panggilan

Setelah membuat prasyarat yang tercantum di bagian sebelumnya, Anda dapat menggunakan konsol Amazon Chime SDK untuk membuat satu atau beberapa konfigurasi analitik panggilan. Anda juga dapat menggunakan konsol untuk mengaitkan satu atau beberapa Konektor Suara dengan konfigurasi Anda. Ketika Anda menyelesaikan proses itu, analitik panggilan mulai berjalan dengan fitur yang Anda aktifkan saat Anda membuat konfigurasi.

Anda mengikuti langkah-langkah ini untuk membuat konfigurasi analitik panggilan:

- 1. Tentukan detail konfigurasi, termasuk nama dan tag opsional.
- 2. Konfigurasikan pengaturan perekaman Anda. Buat konfigurasi analitik panggilan yang mencakup wawasan yang didukung perekaman dan pembelajaran mesin.
- 3. Konfigurasikan layanan analitik Anda.
- 4. Pilih tujuan keluaran untuk menggunakan wawasan waktu nyata. Buat data lake opsional untuk melakukan analisis pasca-panggilan.
- 5. Buat peran layanan baru atau gunakan peran yang ada.
- 6. Siapkan peringatan waktu nyata yang mengirim notifikasi melalui Amazon EventBridge saat kondisi tertentu terpenuhi.
- 7. Tinjau pengaturan Anda dan buat konfigurasi

Setelah membuat konfigurasi, Anda mengaktifkan analitik panggilan dengan mengaitkan Konektor Suara dengan konfigurasi. Setelah Anda melakukannya, analitik panggilan dimulai secara otomatis ketika panggilan masuk ke Konektor Suara itu. Untuk informasi lebih lanjut, liha[tMengaitkan](#page-484-1) [konfigurasi dengan Konektor Suara](#page-484-1), nanti di bagian ini.

Bagian berikut menjelaskan cara menyelesaikan setiap langkah proses. Perluas mereka dalam urutan yang tercantum.

Tentukan detail konfigurasi

Untuk menentukan detail konfigurasi

- 1. [Buka konsol Amazon Chime di https://console.aws.amazon.com/chime-sdk/home.](https://console.aws.amazon.com/chime-sdk/home)
- 2. Di panel navigasi, di bawah Call Analytics, pilih Konfigurasi, lalu pilih Buat konfigurasi.
- 3. Di bagian Informasi dasar, lakukan hal berikut:
	- a. Masukkan nama untuk konfigurasi. Nama harus mencerminkan kasus penggunaan Anda dan tag apa pun.
	- b. (Opsional) Di bawah Tag, pilih Tambahkan tag baru, lalu masukkan kunci tag dan nilai opsional Anda. Anda menentukan kunci dan nilai. Tag dapat membantu Anda menanyakan konfigurasi.
	- c. Pilih Berikutnya.

#### Mengkonfigurasi perekaman

Untuk mengkonfigurasi perekaman

- Pada halaman Konfigurasi perekaman, lakukan hal berikut:
	- a. Pilih kotak centang Aktifkan perekaman panggilan. Ini memungkinkan perekaman untuk panggilan Konektor Suara atau aliran KVS dan mengirim data ke bucket Amazon S3 Anda.
	- b. Di bawah Format file, pilih WAV dengan PCM untuk kualitas audio terbaik.

 $-$  atau  $-$ 

Pilih OGG dengan OPUS untuk mengompres audio dan mengoptimalkan penyimpanan.

- c. (Opsional) Jika diperlukan, pilih tautan Buat bucket Amazon S3 dan ikuti langkah-langkah tersebut untuk membuat bucket Amazon S3.
- d. Masukkan URI bucket Amazon S3 Anda, atau pilih Browse untuk menemukan bucket.
- e. (Opsional) Pilih Aktifkan peningkatan suara untuk membantu meningkatkan kualitas audio rekaman Anda.
- f. Pilih Berikutnya.

### Memahami peningkatan suara

Saat membuat konfigurasi analitik panggilan, Anda dapat mengaktifkan perekaman panggilan dan menyimpan panggilan yang direkam dalam bucket Amazon S3. Sebagai bagian dari itu, Anda juga dapat mengaktifkan peningkatan suara dan meningkatkan kualitas audio panggilan Anda yang disimpan. Peningkatan suara hanya berlaku untuk rekaman yang dihasilkan setelah fitur diaktifkan. Saat kemampuan peningkatan suara aktif, rekaman yang disempurnakan dibuat selain rekaman asli, dan disimpan dalam bucket dan format Amazon S3 yang sama. Peningkatan suara akan

menghasilkan rekaman yang disempurnakan untuk panggilan yang berdurasi hingga 30 menit. Rekaman yang disempurnakan tidak akan dihasilkan untuk panggilan yang lebih dari 30 menit.

Panggilan telepon disaring sempit dan diambil sampelnya pada 8 kHz. Peningkatan suara meningkatkan laju pengambilan sampel dari 8kHz menjadi 16kHz dan menggunakan model pembelajaran mesin untuk memperluas konten frekuensi dari pita sempit ke pita lebar untuk membuat pidato lebih terdengar alami. Peningkatan suara juga menggunakan model pengurangan kebisingan yang disebut Amazon Voice Focus untuk membantu mengurangi kebisingan latar belakang dalam audio yang disempurnakan.

Peningkatan suara juga menggunakan model pengurangan kebisingan yang disebut Voice Focus. Model ini membantu mengurangi kebisingan latar belakang dalam audio yang disempurnakan. Peningkatan suara menerapkan model ke audio 16 kHz yang ditingkatkan.

**a** Note

Fitur peningkatan suara hanya didukung di Wilayah AS Timur (Virginia N.) dan Wilayah AS Barat (Oregon).

Metadata rekaman peningkatan suara dipublikasikan melalui KDS yang dikonfigurasi ke dalam tabel katalog data AWS Glue yang ada call\_analytics\_recording\_metadata. Untuk mengidentifikasi rekaman rekaman panggilan asli dari rekaman panggilan yang disempurnakan suara, bidang baru yang disebut detail-subtipe dengan nilai ditambahkan ke notifikasi KDS dan tabel lem VoiceEnhancementcall\_analytics\_recording\_metadata. Untuk informasi selengkapnya tentang skema gudang data, liha[tModel data analitik panggilan.](#page-570-0)

Format file peningkatan suara

Perhatikan hal berikut tentang file rekaman yang disempurnakan.

- Rekaman yang disempurnakan ditulis ke bucket Amazon S3 yang sama dengan rekaman biasa. Anda mengonfigurasi tujuan dengan memanggil RecordingSinkRuntimeConfiguration API [S3](https://docs.aws.amazon.com/chime-sdk/latest/APIReference/API_media-pipelines-chime_S3RecordingSinkConfiguration.html)  [RecordingSinkConfiguration](https://docs.aws.amazon.com/chime-sdk/latest/APIReference/API_media-pipelines-chime_S3RecordingSinkConfiguration.html) atau [S3](https://docs.aws.amazon.com/chime-sdk/latest/APIReference/API_media-pipelines-chime_S3RecordingSinkRuntimeConfiguration.html), atau dengan menggunakan konsol Amazon Chime SDK.
- Rekaman yang disempurnakan telah \_ditingkatkan ditambahkan ke nama file dasar. nama.
- Rekaman yang disempurnakan menyimpan format file yang sama dengan rekaman asli. Anda mengonfigurasi format file dengan memanggil RecordingSinkRuntimeConfiguration API [S3](https://docs.aws.amazon.com/chime-sdk/latest/APIReference/API_media-pipelines-chime_S3RecordingSinkConfiguration.html) [RecordingSinkConfiguration](https://docs.aws.amazon.com/chime-sdk/latest/APIReference/API_media-pipelines-chime_S3RecordingSinkConfiguration.html) atau [S3](https://docs.aws.amazon.com/chime-sdk/latest/APIReference/API_media-pipelines-chime_S3RecordingSinkRuntimeConfiguration.html), atau dengan menggunakan konsol Amazon Chime SDK.

Contoh berikut menunjukkan format nama file yang khas.

#### s3://*original\_file\_name*\_enhanced.*wav*

#### atau

#### s3://*original\_file\_name*\_enhanced.*ogg*

#### Konfigurasikan layanan analitik

Amazon Transcribe menyediakan transkripsi teks panggilan. Anda kemudian dapat menggunakan transkrip untuk menambah layanan pembelajaran mesin lainnya seperti Amazon Comprehend atau model pembelajaran mesin Anda sendiri.

#### **a** Note

Amazon Transcribe juga menyediakan pengenalan bahasa otomatis. Namun, Anda tidak dapat menggunakan fitur tersebut dengan model bahasa khusus atau redaksi konten. Selain itu, jika Anda menggunakan identifikasi bahasa dengan fitur lain, Anda hanya dapat menggunakan bahasa yang didukung fitur tersebut. Untuk informasi selengkapnya, lihat [Identifikasi bahasa dengan transkripsi streaming,](https://docs.aws.amazon.com/transcribe/latest/dg/lang-id-stream.html) di Panduan Pengembang Amazon Transcribe.

Amazon Transcribe Call Analytics adalah API berbasis pembelajaran mesin yang menyediakan transkrip panggilan, sentimen, dan wawasan percakapan waktu nyata. Layanan ini menghilangkan kebutuhan untuk mencatat, dan dapat memungkinkan tindakan segera pada masalah yang terdeteksi. Layanan ini juga menyediakan analitik pasca-panggilan, seperti sentimen penelepon, driver panggilan, waktu non-bicara, interupsi, kecepatan bicara, dan karakteristik percakapan.

#### **a** Note

Secara default, analitik pasca-panggilan mengalirkan rekaman panggilan ke bucket Amazon S3 Anda. Untuk menghindari pembuatan rekaman duplikat, jangan aktifkan perekaman panggilan dan analitik pasca-panggilan secara bersamaan.

Terakhir, Transcribe Call Analytics dapat secara otomatis menandai percakapan berdasarkan frasa tertentu dan membantu menyunting informasi sensitif dari audio dan teks. Untuk informasi selengkapnya tentang prosesor media analitik panggilan, wawasan yang dihasilkan oleh prosesor ini, dan tujuan keluara[nPanggilan prosesor analitik dan tujuan keluaran](#page-513-0), lihat, nanti di bagian ini.

Untuk mengonfigurasi layanan analitik

1. Pada halaman Konfigurasi layanan analitik, pilih kotak centang di samping Analitik suara atau Layanan Transkripsi. Anda dapat memilih kedua item.

Pilih kotak centang Analisis suara, untuk mengaktifkan kombinasi pencarian Speaker dan analisis nada suara.

Pilih kotak centang Layanan transkripsi untuk mengaktifkan Amazon Transcribe atau Transcribe Call Analytics.

- a. Untuk mengaktifkan pencarian Speaker
	- Pilih kotak centang Ya, saya setuju dengan Pengakuan Persetujuan untuk Amazon Chime SDK voice analytics, lalu pilih Terima.
- b. Untuk mengaktifkan analisis nada suara
	- Pilih kotak centang Analisis nada suara.
- c. Untuk mengaktifkan Amazon Transcribe
	- i. Pilih tombol Amazon Transcribe.
	- ii. Di bawah Pengaturan bahasa, lakukan salah satu hal berikut:
		- A. Jika penelepon Anda berbicara satu bahasa, pilih Bahasa tertentu, lalu buka daftar Bahasa dan pilih bahasa.
		- B. Jika penelepon Anda berbicara beberapa bahasa, Anda dapat mengidentifikasi mereka secara otomatis. Pilih Deteksi bahasa otomatis.
		- C. Buka opsi Bahasa untuk daftar identifikasi bahasa otomatis dan pilih setidaknya dua bahasa.
		- D. (Opsional) Buka daftar Bahasa pilihan dan tentukan bahasa pilihan. Ketika bahasa yang Anda pilih pada langkah sebelumnya memiliki skor kepercayaan yang cocok, layanan mentranskripsikan bahasa yang diinginkan.
		- E. (Opsional) Perluas pengaturan penghapusan konten, pilih satu atau beberapa opsi, lalu pilih satu atau beberapa opsi tambahan yang muncul. Teks pembantu menjelaskan setiap opsi.
- F. (Opsional) Perluas Pengaturan tambahan, pilih satu atau beberapa opsi, lalu pilih satu atau beberapa opsi tambahan yang muncul. Teks pembantu menjelaskan setiap opsi.
- d. Untuk mengaktifkan Amazon Transcribe Call Analytics
	- i. Pilih tombol Amazon Transcribe Call Analytics.
	- ii. Buka daftar Bahasa dan pilih bahasa.
	- iii. (Opsional) Perluas pengaturan penghapusan konten, pilih satu atau beberapa opsi, lalu pilih satu atau beberapa opsi tambahan yang muncul. Teks pembantu menjelaskan setiap opsi.
	- iv. (Opsional) Perluas Pengaturan tambahan, pilih satu atau beberapa opsi, lalu pilih satu atau beberapa opsi tambahan yang muncul. Teks pembantu menjelaskan setiap opsi.
	- v. (Opsional) Perluas pengaturan analitik pasca-panggilan dan lakukan hal berikut:
		- A. Pilih kotak centang Analisis pasca-panggilan.
		- B. Masukkan URI bucket Amazon S3 Anda.
		- C. Pilih jenis redaksi konten.
- 2. Ketika Anda selesai membuat pilihan Anda, pilih Berikutnya.

### Konfigurasikan detail keluaran

Setelah Anda menyelesaikan langkah-langkah pemrosesan media, Anda memilih tujuan untuk output analitik. Analisis panggilan memberikan wawasan langsung melalui Amazon Kinesis Data Streams, dan secara opsional melalui gudang data di bucket Amazon S3 pilihan Anda. Untuk membuat gudang data, Anda menggunakan CloudFormation Template. Template membantu Anda membuat infrastruktur yang memberikan metadata panggilan dan wawasan ke bucket Amazon S3 Anda. Untuk informasi lebih lanjut tentang pembuatan gudang data, lihat[Membuat danau data Amazon Chime](#page-556-0) [SDK,](#page-556-0) nanti di bagian ini. Untuk informasi lebih lanjut tentang skema gudang data, lihat[Model data](#page-570-0) [analitik panggilan,](#page-570-0) juga nanti di bagian ini.

Jika Anda mengaktifkan analisis suara di bagian sebelumnya, Anda juga dapat menambahkan tujuan notifikasi analitik suara seperti AWS Lambda, Amazon Simple Queue Service, atau Amazon Simple Notification Service. Langkah-langkah berikut menjelaskan caranya.

Untuk mengkonfigurasi rincian output

1. Buka daftar aliran data Kinesis dan pilih aliran data Anda.

### **a** Note

Jika ingin memvisualisasikan data, Anda harus memilih aliran data Kinesis yang digunakan oleh bucket Amazon S3 dan Amazon Kinesis Data Firehose.

- 2. (Opsional) Perluas tujuan pemberitahuan analitik suara tambahan dan pilih kombinasi tujuan AWS Lambda, Amazon SNS, dan Amazon SQS.
- 3. (Opsional) Di bawah Menganalisis dan memvisualisasikan wawasan, pilih kotak centang Lakukan analisis historis dengan data lake. Untuk informasi lebih lanjut tentang data lake, lihat[Membuat danau data Amazon Chime SDK,](#page-556-0) nanti di bagian ini.
- 4. Setelah selesai, silakan pilih Berikutnya.

### Konfigurasikan izin akses

Untuk mengaktifkan analitik panggilan, layanan pembelajaran mesin dan sumber daya lainnya harus memiliki izin untuk mengakses media data dan memberikan wawasan. Anda dapat menggunakan peran layanan yang ada atau menggunakan konsol untuk membuat peran baru. Untuk informasi lebih lanjut tentang peran, lihat[Menggunakan peran akses sumber daya analitik panggilan](#page-501-0), nanti di bagian ini.

### Untuk mengonfigurasi izin akses

- 1. Pada halaman Konfigurasi izin akses, lakukan salah satu hal berikut:
	- 1. Pilih Buat dan gunakan peran layanan baru.
	- 2. Di kotak Sufiks nama peran layanan, masukkan sufiks deskriptif untuk peran tersebut.

 $-$  atau  $-$ 

- 1. Pilih Gunakan peran layanan yang ada.
- 2. Buka daftar peran Layanan dan pilih peran.
- 2. Pilih Berikutnya.

### (Opsional) Konfigurasikan peringatan waktu nyata

## **A** Important

Untuk menggunakan peringatan waktu nyata, Anda harus mengaktifkan Amazon Transcribe atau Amazon Transcribe Analytics terlebih dahulu.

Anda dapat membuat seperangkat aturan yang mengirim peringatan waktu nyata ke Amazon EventBridge. Jika wawasan yang dihasilkan oleh Amazon Transcribe atau Amazon Transcribe Call Analytics cocok dengan aturan yang Anda tentukan selama sesi analitik, peringatan akan dikirim. Peringatan memiliki jenis Media Insights Rules Matched detail. EventBridge mendukung integrasi dengan layanan hilir seperti Amazon Lambda, Amazon SQS, dan Amazon SNS untuk memicu pemberitahuan bagi pengguna akhir atau memulai logika bisnis khusus lainnya. Untuk informasi lebih lanjut, lihat[Menggunakan EventBridge notifikasi Amazon,](#page-537-0) nanti di bagian ini.

Untuk mengkonfigurasi peringatan

- 1. Di bawah Peringatan waktu nyata, pilih Peringatan waktu nyata aktif.
- 2. Di bawah Aturan, pilih Buat aturan.
- 3. Di kotak Nama aturan, masukkan nama untuk aturan tersebut.
- 4. Buka daftar Jenis aturan dan pilih jenis aturan yang ingin Anda gunakan.
- 5. Gunakan kontrol yang muncul untuk menambahkan kata kunci ke aturan dan menerapkan logika, seperti disebutkan atau tidak disebutkan.
- 6. Pilih Berikutnya.

### Tinjau dan buat

### Untuk membuat konfigurasi

- 1. Tinjau pengaturan di setiap bagian. Jika diperlukan pilih Edit untuk mengubah pengaturan.
- 2. Pilih Buat konfigurasi.

Konfigurasi Anda muncul di halaman Konfigurasi konsol Amazon Chime SDK.

# <span id="page-484-0"></span>Menggunakan API untuk membuat konfigurasi analitik panggilan.

Anda dapat membuat Konektor Suara dan memanggil konfigurasi analitik secara terprogram, lalu mengaitkannya untuk memulai alur kerja analitik panggilan. Panduan ini mengasumsikan bahwa Anda tahu cara menulis kode.

API yang Anda gunakan bervariasi, tergantung pada jenis alur kerja. Misalnya, untuk merekam audio, pertama-tama Anda memanggil [CreateMediaInsightsPipelineConfigurationA](https://docs.aws.amazon.com/chime-sdk/latest/APIReference/API_media-pipelines-chime_CreateMediaInsightsPipelineConfiguration.html)PI untuk membuat konfigurasi analitik panggilan. Anda kemudian memanggil [CreateVoiceConnector](https://docs.aws.amazon.com/chime-sdk/latest/APIReference/API_voice-chime_CreateVoiceConnector.html)untuk membuat Konektor Suara. Terakhir, Anda mengaitkan konfigurasi dengan Konektor Suara dengan menggunakan [PutVoiceConnectorStreamingConfiguration](https://docs.aws.amazon.com/chime-sdk/latest/APIReference/API_media-pipelines-chime_PutVoiceConnectorStreamingConfiguration.html)API.

Sebaliknya, untuk merekam audio dengan produser aliran video Kinesis, Anda menelepon [CreateMediaInsightsPipelineConfiguration](https://docs.aws.amazon.com/chime-sdk/latest/APIReference/API_media-pipelines-chime_CreateMediaInsightsPipelineConfiguration.html), lalu memanggil API. [CreateMediaInsightsPipeline](https://docs.aws.amazon.com/chime-sdk/latest/APIReference/API_media-pipelines-chime_CreateMediaInsightsPipeline.html)

Untuk informasi selengkapnya tentang penggunaan konfigurasi analitik panggilan untuk mengaktifkan alur kerja yang berbeda, lihat alur kerja di [Menggunakan konfigurasi analitik panggilan](#page-485-0) bagian ini nanti.

# <span id="page-484-1"></span>Mengaitkan konfigurasi dengan Konektor Suara

Setelah Anda menggunakan konsol untuk membuat konfigurasi analitik panggilan, Anda menggunakan konfigurasi dengan mengaitkan Konektor Suara dengannya. Konektor Suara kemudian secara otomatis memanggil layanan analitik yang ditentukan dalam konfigurasi Anda. Konektor Suara memanggil analitik panggilan untuk setiap panggilan.

Untuk mengaitkan Konektor Suara

- 1. [Buka konsol Amazon Chime di https://console.aws.amazon.com/chime-sdk/home.](https://console.aws.amazon.com/chime-sdk/home)
- 2. Di panel navigasi, di bawah SIP Trunking, pilih Konektor Suara.
- 3. Pilih nama Konektor Suara yang ingin Anda kaitkan dengan konfigurasi, lalu pilih tab Streaming.
- 4. Jika belum dipilih, pilih Mulai untuk memulai streaming ke Kinesis Video Streams.
- 5. Di bawah Call Analytics, pilih Activate, dan pada menu yang muncul, pilih ARN konfigurasi analitik panggilan Anda.
- 6. Pilih Simpan.

### **a** Note

Setelah mengaktifkan, menonaktifkan, atau memodifikasi konfigurasi yang terkait dengan Konektor Suara, biarkan 5 menit agar pengaturan baru menyebar melalui layanan dan mulai berlaku.

Untuk informasi selengkapnya tentang konfigurasi analitik panggilan, lihat [Mengelola analitik](https://docs.aws.amazon.com/chime-sdk/latest/ag/ag-call-analytics.html) [panggilan](https://docs.aws.amazon.com/chime-sdk/latest/ag/ag-call-analytics.html) di Panduan Administrator Amazon Chime SDK.

Untuk informasi selengkapnya tentang penggunaan konfigurasi analitik panggilan untuk mengaktifkan alur kerja yang berbeda, lihat[Menggunakan konfigurasi analitik panggilan](#page-485-0), nanti di bagian ini.

# <span id="page-485-0"></span>Menggunakan konfigurasi analitik panggilan

Untuk memproses audio menggunakan konfigurasi analitik panggilan, Anda harus membuat pipeline analitik panggilan, juga dikenal sebagai pipeline wawasan media. Pipeline dibuat selama panggilan untuk menangani audio dan dihentikan pada akhir panggilan. Saluran analitik panggilan memerlukan ARN dari konfigurasi analitik panggilan, dan informasi tentang sumber audio. Konfigurasi analitik panggilan mencakup detail tentang prosesor audio, tujuan wawasan, dan konfigurasi peristiwa peringatan, tetapi bukan sumber audio. Ini memungkinkan Anda untuk menggunakan kembali konfigurasi di seluruh alur kerja analitik panggilan yang berbeda, seperti dengan Konektor Suara atau sumber KVS yang berbeda. Pipeline analitik panggilan memanggil layanan pembelajaran mesin yang ditentukan dalam konfigurasi dan merekam audio. Anda dapat menghentikan pipeline secara manual atau otomatis saat panggilan berakhir.

Anda dapat menggunakan pipeline analitik panggilan dalam berbagai kasus penggunaan. Alur kerja berikut menunjukkan cara-cara potensial untuk menggunakan konfigurasi dan pipeline analitik panggilan.

Topik

- [Alur kerja untuk merekam panggilan](#page-486-0)
- [Alur kerja untuk analisis berbasis pembelajaran mesin](#page-493-0)

# <span id="page-486-0"></span>Alur kerja untuk merekam panggilan

Topik di bagian ini mencantumkan dan menjelaskan alur kerja untuk merekam panggilan dan Kinesis Video Streams.

Merekam panggilan Konektor Suara

Gunakan alur kerja ini saat:

• Anda sudah menggunakan, atau berencana untuk menggunakan, Konektor Suara untuk membawa media SIP ke dalam analitik panggilan.

### **a** Note

Konektor Suara mendukung SIP dan SIPREC. Untuk informasi selengkapnya, lihat [Mengelola Konektor Suara Amazon Chime SDK](https://docs.aws.amazon.com/chime-sdk/latest/ag/voice-connectors.html), di Panduan Administrator Amazon Chime SDK.

- Anda ingin merekam panggilan SIP atau SIPREC secara otomatis dengan latensi rendah ke tujuan Amazon Simple Storage Service pilihan Anda.
- Anda ingin menggunakan konsol Amazon Chime SDK untuk membuat konfigurasi dan mengaitkannya dengan Konektor Suara.
- Anda ingin menerapkan konfigurasi perekaman yang sama ke setiap panggilan Konektor Suara. Jika Anda ingin menerapkan beberapa konfigurasi ke satu atau beberapa Konektor Suara, lihat bagian berikutnya.

Untuk mengaktifkan pemanggilan secara terprogram, gunakan Amazon Chime SDK API berikut. Gunakan [CreateMediaInsightsPipelineConfiguration](https://docs.aws.amazon.com/chime-sdk/latest/APIReference/API_media-pipelines-chime_CreateMediaInsightsPipelineConfiguration.html)API untuk membuat konfigurasi analitik panggilan, [CreateVoiceConnector](https://docs.aws.amazon.com/chime-sdk/latest/APIReference/API_voice-chime_CreateVoiceConnector.html)untuk membuat Konektor Suara, lalu kaitkan konfigurasi ke Konektor Suara menggunakan [PutVoiceConnectorStreamingConfigurationA](https://docs.aws.amazon.com/chime-sdk/latest/APIReference/API_media-pipelines-chime_PutVoiceConnectorStreamingConfiguration.html)PI. Untuk informasi selengkapnya, lihat [Mengonfigurasi Konektor Suara untuk menggunakan analitik panggilan](https://docs.aws.amazon.com/chime-sdk/latest/ag/configure-voicecon.html) di Panduan Administrator Amazon Chime SDK.

Diagram berikut menunjukkan aliran data saat Konektor Suara memulai sesi perekaman panggilan. Angka dalam diagram sesuai dengan teks bernomor di bawah ini.

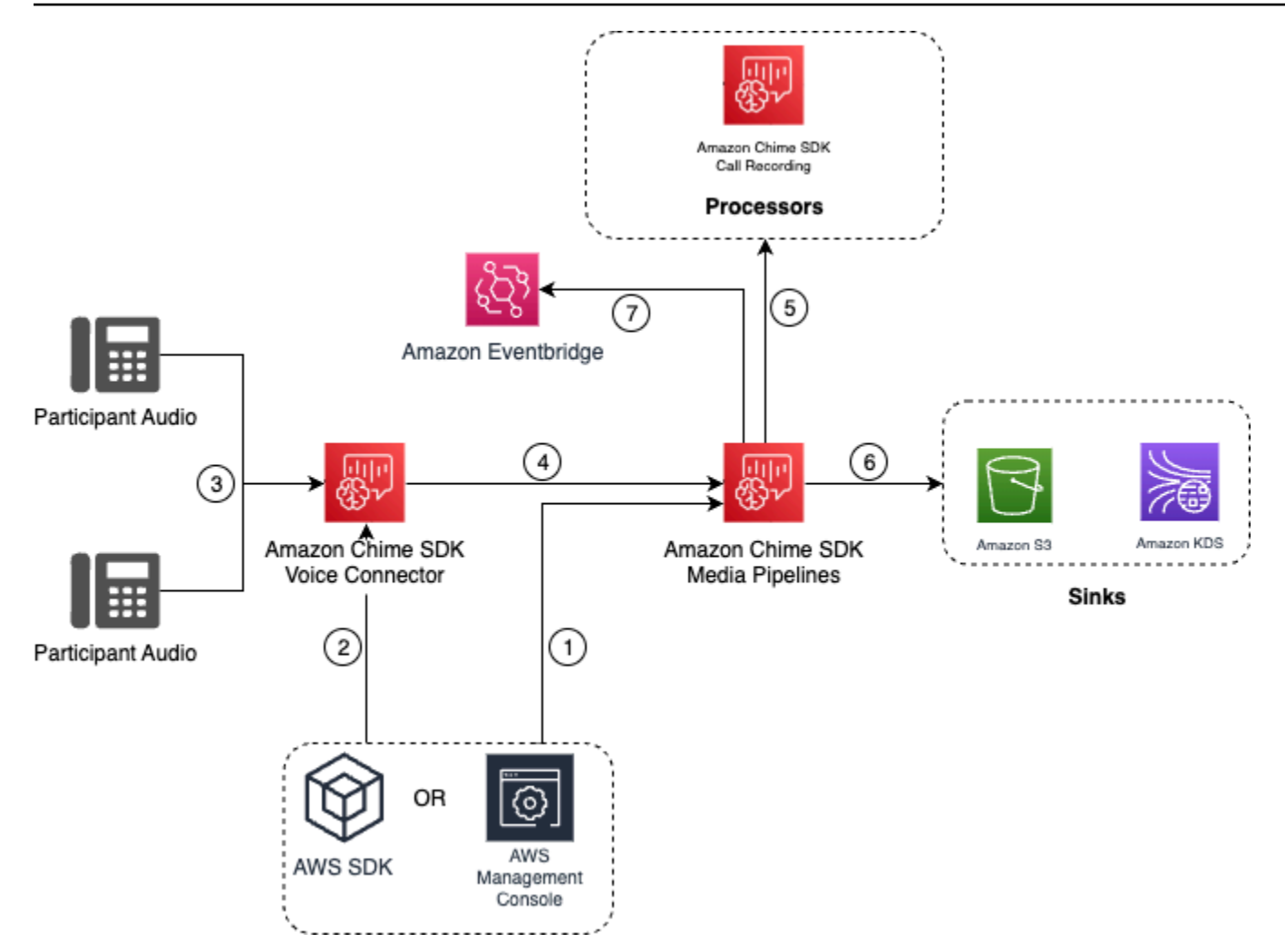

Dalam diagram:

- 1. Gunakan konsol Amazon Chime SDK atau [CreateMediaInsightsPipelineConfigurationA](https://docs.aws.amazon.com/chime-sdk/latest/APIReference/API_media-pipelines-chime_CreateMediaInsightsPipelineConfiguration.html)PI untuk membuat konfigurasi analitik panggilan. Selama proses pembuatan konfigurasi, Anda cukup mengaktifkan perekaman panggilan, memilih format file perekaman yang diinginkan, dan menentukan tujuan Amazon S3 untuk menyimpan file rekaman. Untuk informasi selengkapnya, lihat [Membuat konfigurasi analitik panggilan](https://docs.aws.amazon.com/chime-sdk/latest/ag/create-ca-config.html), di Panduan Administrator Amazon Chime SDK.
- 2. Anda menggunakan konsol Amazon Chime SDK atau [PutVoiceConnectorStreamingConfigurationA](https://docs.aws.amazon.com/chime-sdk/latest/APIReference/API_media-pipelines-chime_PutVoiceConnectorStreamingConfiguration.html)PI untuk mengaitkan konfigurasi dengan Konektor Suara. Untuk menggunakan konsol, lihat [Mengonfigurasi Konektor Suara untuk menggunakan](https://docs.aws.amazon.com/chime-sdk/latest/ag/configure-voicecon.html) [analitik panggilan](https://docs.aws.amazon.com/chime-sdk/latest/ag/configure-voicecon.html).
- 3. Selama panggilan keluar, Konektor Suara menerima audio setiap peserta panggilan.
- 4. Jika konfigurasi perekaman analitik panggilan dilampirkan ke Konektor Suara, layanan Konektor Suara menggunakan layanan saluran media untuk memulai sesi perekaman analitik panggilan.
- 5. Layanan pipa media memulai prosesor perekaman panggilan yang memantau panggilan yang sedang berlangsung.
- 6. Saat panggilan berakhir, layanan saluran media mengirimkan file perekaman panggilan ke bucket Amazon S3 yang ditunjuk dan menyediakan metadata perekaman melalui Amazon Kinesis Data Stream. Jika gudang data diaktifkan, metadata panggilan juga masuk ke gudang data Amazon Simple Storage Service. Dalam kasus di mana SIPREC digunakan untuk memasukkan audio SIP ke dalam analitik panggilan, metadata panggilan menyertakan metadata SIPREC dalam format tabel. Untuk informasi lebih lanjut tentang tabel rekaman, liha[tGlue tabel katalog data,](#page-572-0) nanti di bagian ini.
- 7. Layanan pipa media mengirimkan peristiwa status pipeline ke Amazon default EventBridge. Untuk informasi selengkapnya lihat, [Menggunakan EventBridge notifikasi](https://docs.aws.amazon.com/chime-sdk/latest/dg/ca-eventbridge-notifications.html) dalam panduan ini.

### **a** Note

Harap dicatat, Anda harus mengaktifkan streaming Konektor Suara untuk mengaktifkan perekaman dengan Konektor Suara. Fitur ini memungkinkan streaming data panggilan ke Kinesis Video Streams yang dikelola Konektor Suara di akun Anda. Untuk informasi selengkapnya, lihat [Streaming media Konektor Suara Amazon Chime SDK ke Kinesis Video](https://docs.aws.amazon.com/chime-sdk/latest/ag/start-kinesis-vc.html)  [Streams](https://docs.aws.amazon.com/chime-sdk/latest/ag/start-kinesis-vc.html) di Panduan Administrator Amazon Chime SDK.

Anda juga dapat menyimpan data panggilan yang dibuat Konektor Suara di Kinesis Video Streams untuk berbagai durasi, mulai dari jam hingga hari atau bahkan bertahun-tahun. Memilih untuk tidak ada retensi data membatasi kegunaan data panggilan untuk konsumsi segera. Biaya Kinesis Video Streams ditentukan berdasarkan bandwidth dan total penyimpanan yang digunakan. Anda dapat menyesuaikan periode penyimpanan data kapan saja dalam konfigurasi streaming Konektor Suara. Untuk mengaktifkan perekaman analitik panggilan, Anda harus memastikan bahwa Kinesis Video Stream menyimpan data cukup lama untuk melakukan analisis panggilan. Anda melakukannya dengan menentukan periode retensi data yang sesuai.

Anda dapat mengaitkan konfigurasi pipeline wawasan panggilan dengan Konektor Suara sebanyak yang Anda inginkan. Anda juga dapat membuat konfigurasi yang berbeda untuk setiap Konektor Suara. Konektor Suara menggunakan AWSServiceRoleForAmazonChimeVoiceConnector file untuk memanggil [CreateMediaInsightsPipeline](https://docs.aws.amazon.com/chime-sdk/latest/APIReference/API_media-pipelines-chime_CreateMediaInsightsPipeline.html)API atas nama Anda satu kali per ID transaksi. Untuk informasi tentang peran tersebut, lihat [Menggunakan peran terkait layanan Amazon Chime SDK](https://docs.aws.amazon.com/chime-sdk/latest/ag/using-service-linked-roles-stream.html#service-linked-role-permissions-stream) [untuk Konektor Suara Amazon Chime SDK di Panduan Administrator SDK Amazon Chime.](https://docs.aws.amazon.com/chime-sdk/latest/ag/using-service-linked-roles-stream.html#service-linked-role-permissions-stream)

Merekam dengan produsen streaming Video Amazon Kinesis

Anda merekam streaming Video Amazon Kinesis saat:

- Anda perlu menerapkan konfigurasi yang berbeda ke panggilan alih-alih menggunakan konfigurasi yang sama untuk setiap panggilan Konektor Suara.
- Anda ingin merekam audio SIP atau non-SIP yang tidak diproses oleh Konektor Suara.

Untuk menggunakan opsi perekaman panggilan ini, Anda perlu mempublikasikan audio ke Kinesis Video Streams (KVS) dan kemudian [CreateMediaInsightsPipelinem](https://docs.aws.amazon.com/chime-sdk/latest/APIReference/API_media-pipelines-chime_CreateMediaInsightsPipeline.html)emanggil API dengan informasi saluran aliran KVS dan ARN konfigurasi analitik panggilan.

### **a** Note

API analitik panggilan mendukung maksimal dua saluran audio. Anda juga dapat mengaktifkan streaming Konektor Suara, lalu menggunakan informasi KVS yang dipublikasikan di EventBridge notifikasi Konektor Suara untuk memulai perekaman panggilan.

Saat memanggil [CreateMediaInsightsPipelineA](https://docs.aws.amazon.com/chime-sdk/latest/APIReference/API_media-pipelines-chime_CreateMediaInsightsPipeline.html)PI, Anda dapat memilih apakah akan menentukan nomor fragmen untuk setiap definisi saluran aliran KVS atau tidak. Jika Anda memberikan nomor fragmen, analitik panggilan akan mulai memproses aliran di fragmen tersebut. Jika Anda tidak menentukan ID fragmen, analitik panggilan akan mulai memproses aliran dari fragmen terbaru yang tersedia.

Diagram berikut menunjukkan aliran data saat Konektor Suara memulai sesi perekaman panggilan. Angka dalam diagram sesuai dengan teks bernomor di bawah ini.

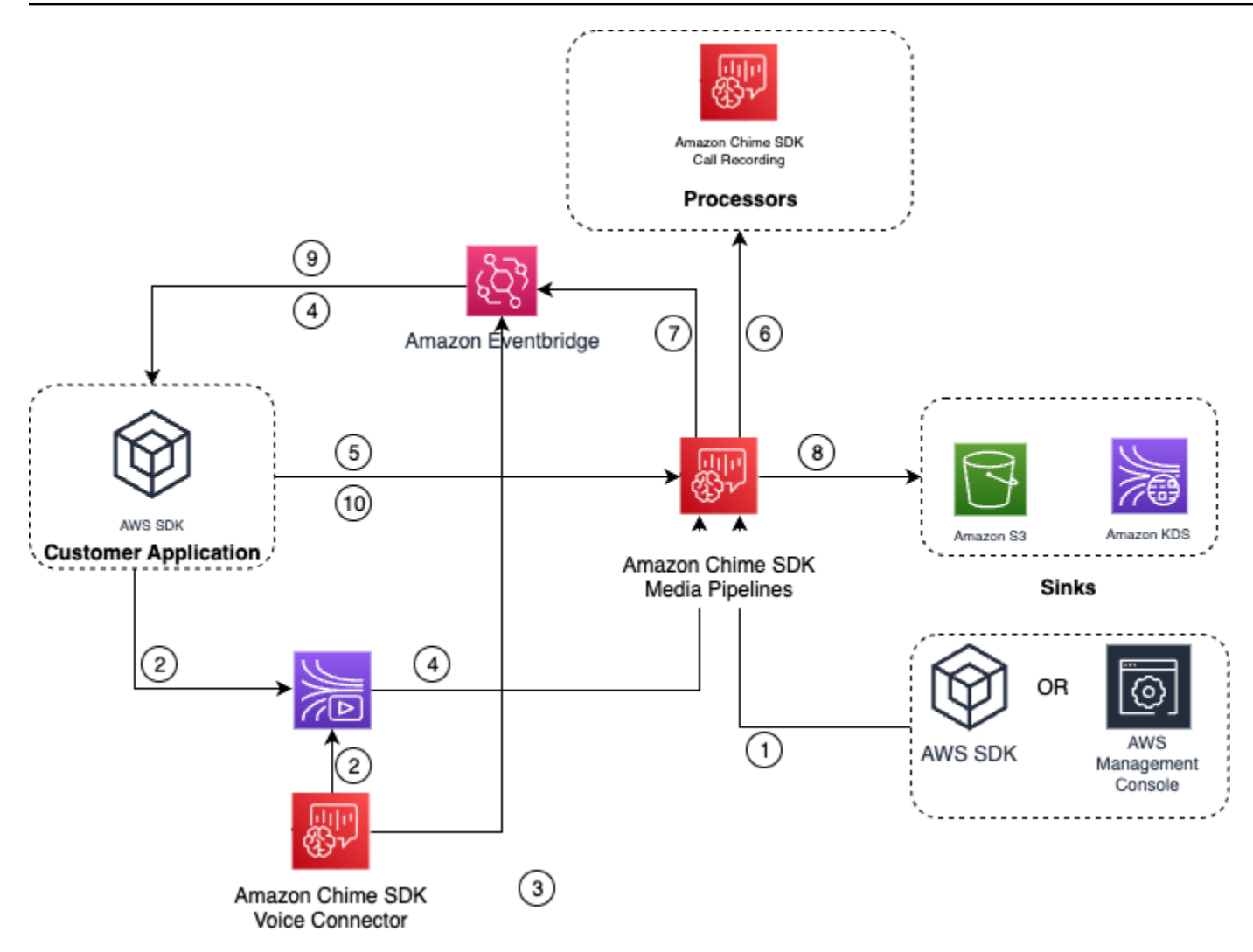

Dalam diagram:

- 1. Anda dapat menggunakan konsol Amazon Chime SDK atau [CreateMediaInsightsPipelineConfiguration](https://docs.aws.amazon.com/chime-sdk/latest/APIReference/API_media-pipelines-chime_CreateMediaInsightsPipelineConfiguration.html)API untuk membuat konfigurasi perekaman panggilan.
- 2. Gunakan AWS SDK untuk membuat aplikasi yang mendorong audio eksternal ke KVS, atau aktifkan streaming Konektor Suara untuk mempublikasikan audio panggilan secara otomatis ke KVS. Untuk informasi selengkapnya, lihat [Streaming media Konektor Suara Amazon Chime SDK](https://docs.aws.amazon.com/chime-sdk/latest/ag/start-kinesis-vc.html) [ke Kinesis Video Streams](https://docs.aws.amazon.com/chime-sdk/latest/ag/start-kinesis-vc.html) di Panduan Administrator SDK Amazon Chime.
- 3. Jika streaming Konektor Suara diaktifkan, layanan Konektor Suara akan mengirimkan pemberitahuan ke default EventBridge.
- 4. Dalam kasus streaming Konektor Suara, aplikasi Anda dapat menggunakan STARTED acara streaming Amazon Chime Voice Connector dari EventBridge untuk mengumpulkan informasi aliran KVS tentang kaki panggilan.
- 5. Setelah aplikasi Anda memiliki informasi audio dari peristiwa streaming Konektor Suara atau sumber eksternal, aplikasi Anda akan memanggil Amazon Chime [CreateMediaInsightsPipeline](https://docs.aws.amazon.com/chime-sdk/latest/APIReference/API_media-pipelines-chime_CreateMediaInsightsPipeline.html)SDK API.
- 6. Layanan pipa media memulai prosesor perekaman panggilan yang memantau panggilan yang sedang berlangsung.
- 7. Layanan pipa media mengirimkan peristiwa status pipeline ke Amazon default EventBridge. Untuk informasi selengkapnya, lihat [Menggunakan EventBridge notifikasi](https://docs.aws.amazon.com/chime-sdk/latest/dg/ca-eventbridge-notifications.html).
- 8. Setelah panggilan selesai, layanan pipa media akan mengirimkan file rekaman panggilan ke bucket Amazon S3 yang ditunjuk dan menyediakan metadata perekaman melalui Amazon Kinesis Data Stream. Jika gudang data diaktifkan, metadata panggilan juga akan dikirim ke gudang data Amazon S3. Dalam kasus di mana SIPREC digunakan untuk memasukkan audio SIP ke dalam analitik panggilan, metadata panggilan akan menyertakan metadata SIPREC dalam format tabel yang nyaman. Untuk informasi lebih lanjut tentang tabel rekaman, liha[tGlue tabel katalog data,](#page-572-0) nanti di bagian ini.
- 9. Aplikasi Anda dapat memantau pipeline, dan dalam kasus Konektor Suara, status panggilan menggunakan peristiwa yang dipublikasikan ke Amazon EventBridge. Untuk informasi selengkapnya lihat, [Menggunakan EventBridge notifikasi](https://docs.aws.amazon.com/chime-sdk/latest/dg/ca-eventbridge-notifications.html) dalam panduan ini.
- 10.Untuk menghentikan perekaman, panggil [DeleteMediaPipeline](https://docs.aws.amazon.com/chime-sdk/latest/APIReference/API_media-pipelines-chime_DeleteMediaPipeline.html)API untuk menghentikan perekaman panggilan.

Untuk perekaman dan contoh berbasis API lihat, [perekaman Amazon S3 tenggelam dalam panduan](https://docs.aws.amazon.com/chime-sdk/latest/dg/ca-processors-sinks.html#ca-s3-recording-sink) ini.

Menggunakan CLI untuk mulai merekam

Contoh di bagian ini menjelaskan cara melakukan hal berikut:

- Gunakan CLI untuk menjalankan konfigurasi analitik panggilan dan memanggil. [CreateMediaInsightsPipeline](https://docs.aws.amazon.com/chime-sdk/latest/APIReference/API_media-pipelines-chime_CreateMediaInsightsPipeline.html)
- Gunakan CLI untuk menentukan tujuan perekaman format file audio, dan nama file audio.

## Topik

- [Menjalankan konfigurasi dan memulai pipeline](#page-492-0)
- [Menetapkan tujuan, nama, dan format](#page-493-1)

### <span id="page-492-0"></span>Menjalankan konfigurasi dan memulai pipeline

Gunakan perintah berikut untuk menjalankan konfigurasi dan memulai pipeline wawasan media. File pipeline.json berisi pengaturan konfigurasi.

```
aws chime-sdk-media-pipeline create-media-insights-pipeline --cli-input-json file://
pipeline.json
```
Contoh berikut menunjukkan pipeline.json file tipikal.

```
{ 
     "MediaInsightsPipelineConfigurationArn": arn:aws:chime:region;account_id:media-
insights-pipeline-configuration/MyConfiguration, 
     "KinesisVideoStreamRecordingSourceRuntimeConfiguration": { 
         "Streams": [ 
\{\hspace{.1cm} \} "StreamArn": kinesis_video_stream_arn_1
             }, 
\{\hspace{.1cm} \} "StreamArn": kinesis_video_stream_arn_2
 } 
         ], 
         "FragmentSelector": { 
             "FragmentSelectorType": "selector_type", // Specify "server_timestamp" or 
  "producer_timestamp" as the fragment selector type 
             "TimestampRange": { 
                 "StartTimestamp": epoch_time_seconds, 
                 "EndTimestamp": epoch_time_seconds
 } 
         } 
     }, 
     "S3RecordingSinkRuntimeConfiguration": { 
         "Destination": arn:aws:s3:::bucket_name/prefix/optional_file_name, 
         "RecordingFileFormat": file_format // Specify "Opus" or "WAV" as the recording 
  file format, if you want to override the configuration 
     }
}
```
MediaInsightsPipelineConfigurationArnIni adalah ARN konfigurasi yang Anda terima setelah Anda membuat konfigurasi analitik panggilan.

<span id="page-493-1"></span>Menetapkan tujuan, nama, dan format

Contoh berikut menggunakan folder bernama MyRecordingBucket sebagai S3SinkConfiguration.Destination nilai, dan Opus sebagai RecordingFileFormat nilai.

arn:aws:s3:::MyRecordingBucket/*voice-connector-id*/*transaction-id\_year-month-date-hourminute-second-millisecond*.ogg

Contoh berikut menggunakan MyRecordingBucket sebagai S3SinkConfiguration.Destination nilai, dan Wav sebagai RecordingFileFormat nilai.

```
arn:aws:s3:::MyRecordingBucket/voice-connector-id/transaction-id_year-month-date-hour-
minute-second-millisecond.wav
```
# <span id="page-493-0"></span>Alur kerja untuk analisis berbasis pembelajaran mesin

Bagian berikut menjelaskan cara menggunakan fitur analisis pembelajaran mesin yang disediakan oleh analitik panggilan Amazon Chime SDK.

## **a** Note

Jika Anda berencana untuk menjalankan beberapa analisis pembelajaran mesin pada Kinesis Video Stream yang sama, Anda mungkin perlu meningkatkan batas tingkat koneksi untuk dan untuk streaming video. GetMedia GetMediaForFragmentList Untuk informasi selengkapnya, lihat batas [Kinesis Video](https://docs.aws.amazon.com/kinesisvideostreams/latest/dg/limits.html) Streams di Panduan Pengembang Kinesis Video Streams.

Menggunakan Konektor Suara untuk memulai analitik panggilan secara otomatis

Gunakan alur kerja ini saat:

- Anda ingin pengaturan berbasis konsol.
- Anda sudah menggunakan atau berencana menggunakan Konektor Suara untuk membawa media SIP ke analitik panggilan. Konektor Suara mendukung SIP serta SIPREC. Untuk informasi selengkapnya tentang mengonfigurasi Konektor Suara, lihat [Mengelola Konektor Suara Amazon](https://docs.aws.amazon.com/chime-sdk/latest/ag/voice-connectors.html)  [Chime SDK.](https://docs.aws.amazon.com/chime-sdk/latest/ag/voice-connectors.html)
- Anda ingin menerapkan konfigurasi wawasan media yang sama ke setiap panggilan Konektor Suara.

• Anda perlu menggunakan analitik suara Amazon Chime SDK, yang memerlukan Konektor Suara atau pipeline wawasan media.

Untuk mengaktifkan alur kerja ini di konsol Amazon Chime SDK, ikuti langkah-langkah untuk membuat konfigurasi perekaman di [Mengonfigurasi Konektor Suara untuk menggunakan analitik](https://docs.aws.amazon.com/chime-sdk/latest/ag/configure-voicecon.html) panggilan.

Untuk mengaktifkan alur kerja ini secara terprogram, gunakan API berikut: [CreateMediaInsightsPipelineConfiguration](https://docs.aws.amazon.com/chime-sdk/latest/APIReference/API_media-pipelines-chime_CreateMediaInsightsPipelineConfiguration.html)API untuk membuat konfigurasi analitik panggilan dan kemudian mengaitkan konfigurasi ke Konektor Suara menggunakan API. [PutVoiceConnectorStreamingConfiguration](https://docs.aws.amazon.com/chime-sdk/latest/APIReference/API_media-pipelines-chime_PutVoiceConnectorStreamingConfiguration.html) Untuk informasi selengkapnya, lihat [Mengonfigurasi](https://docs.aws.amazon.com/chime-sdk/latest/ag/configure-voicecon.html) [Konektor Suara untuk menggunakan analitik suara](https://docs.aws.amazon.com/chime-sdk/latest/ag/configure-voicecon.html) di Panduan Administrator Amazon Chime SDK.

Diagram berikut menunjukkan aliran data saat Konektor Suara memulai sesi analisis panggilan. Angka dalam diagram sesuai dengan teks bernomor di bawah ini.

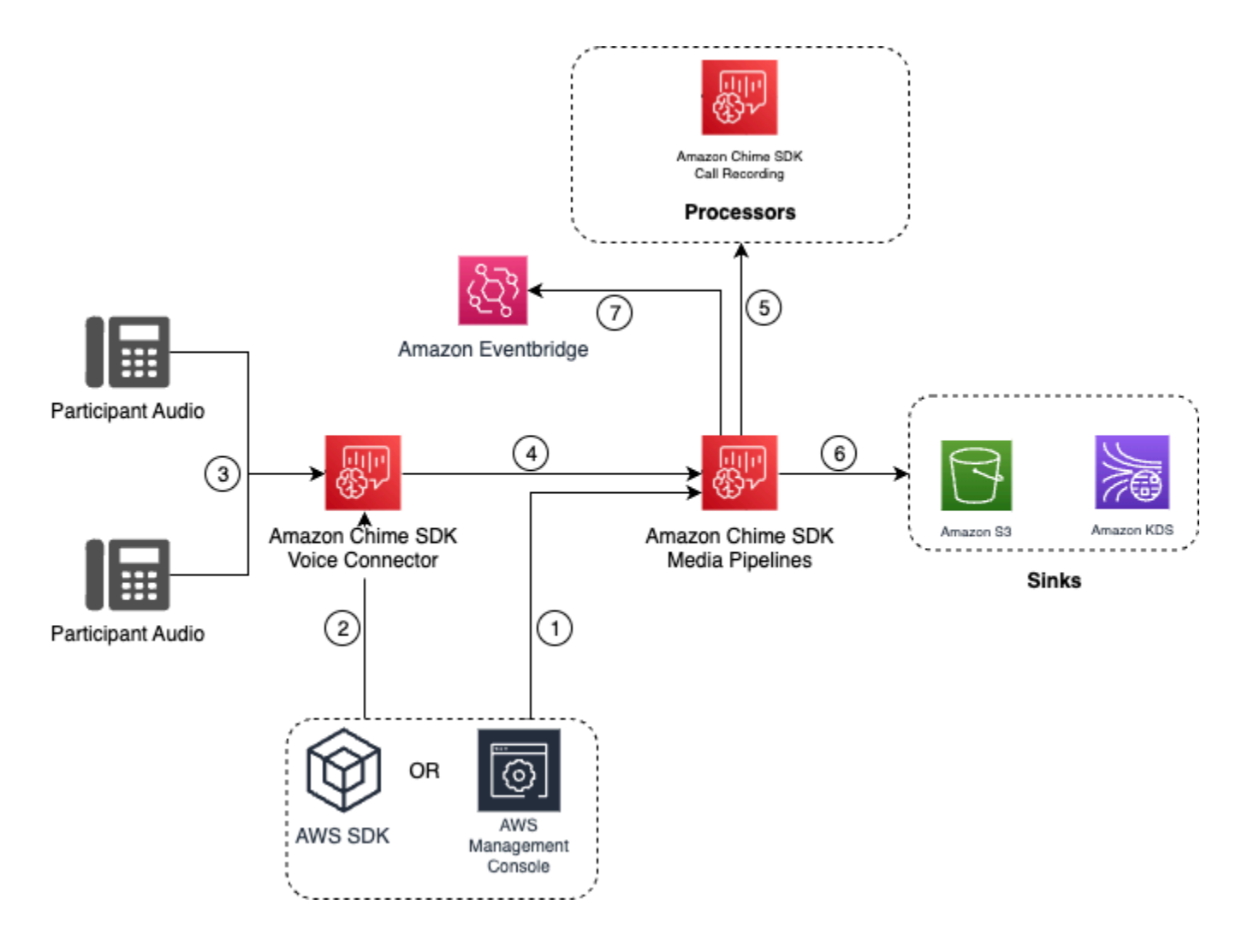

#### Dalam diagram:

1. Anda menggunakan konsol Amazon Chime SDK atau

[CreateMediaInsightsPipelineConfiguration](https://docs.aws.amazon.com/chime-sdk/latest/APIReference/API_media-pipelines-chime_CreateMediaInsightsPipelineConfiguration.html)API untuk membuat konfigurasi pipeline wawasan media.

- 2. Anda menggunakan konsol Amazon Chime SDK atau [PutVoiceConnectorStreamingConfigurationA](https://docs.aws.amazon.com/chime-sdk/latest/APIReference/API_media-pipelines-chime_PutVoiceConnectorStreamingConfiguration.html)PI untuk mengaitkan konfigurasi dengan Konektor Suara. Untuk mengaitkan konfigurasi yang ada dengan Konektor Suara, lihat [Mengonfigurasi](https://docs.aws.amazon.com/chime-sdk/latest/ag/configure-voicecon.html)  [Konektor Suara untuk menggunakan analitik panggilan,](https://docs.aws.amazon.com/chime-sdk/latest/ag/configure-voicecon.html) di Panduan Administrator SDK Amazon Chime.
- 3. Selama panggilan keluar, Konektor Suara menerima audio setiap peserta panggilan.
- 4. Karena integrasi bawaan dengan analitik panggilan, jika konfigurasi analitik panggilan dilampirkan ke Konektor Suara, layanan Konektor Suara memulai sesi analitik panggilan menggunakan layanan saluran media.
- 5. Layanan pipa media memanggil satu atau lebih prosesor media seperti yang ditentukan dalam konfigurasi.
- 6. Layanan pipa media mengirimkan data output ke satu atau lebih tujuan berdasarkan konfigurasi. Misalnya, Anda dapat mengirim analitik real-time melalui Amazon Kinesis Data Stream, dan jika dikonfigurasi, Anda dapat mengirim metadata panggilan dan analitik ke gudang data Amazon S3.
- 7. Layanan pipa media mengirimkan peristiwa status pipeline ke Amazon default EventBridge. Jika Anda telah mengonfigurasi aturan maka notifikasi untuk mereka akan dikirim ke Amazon EventBridge juga. Untuk informasi selengkapnya lihat, [Menggunakan EventBridge notifikasi.](https://docs.aws.amazon.com/chime-sdk/latest/dg/ca-eventbridge-notifications.html)

## **a** Note

- Prosesor analisis suara hanya dimulai secara otomatis saat Anda memanggil [StartSpeakerSearchTaska](https://docs.aws.amazon.com/chime-sdk/latest/APIReference/API_media-pipelines-chime_StartSpeakerSearchTask.html)tau [StartVoiceToneAnalyisTask](https://docs.aws.amazon.com/chime-sdk/latest/APIReference/API_voice-chime_StartVoiceToneAnalysisTask.html)API.
- Anda harus mengaktifkan streaming Konektor Suara untuk menggunakan analitik panggilan dengan Konektor Suara. Fitur ini memungkinkan streaming data panggilan ke Konektor Suara yang dikelola Kinesis Video Streams di akun Anda. Untuk informasi selengkapnya, lihat [Streaming media Konektor Suara Amazon Chime SDK ke Kinesis](https://docs.aws.amazon.com/chime-sdk/latest/ag/start-kinesis-vc.html)  [Video Streams](https://docs.aws.amazon.com/chime-sdk/latest/ag/start-kinesis-vc.html) di Panduan Administrator Amazon Chime SDK.

Anda dapat menyimpan data panggilan Konektor Suara di Kinesis Video Streams untuk berbagai jumlah waktu, mulai dari jam hingga tahun. Memilih untuk tidak ada retensi data membatasi kegunaan data panggilan untuk konsumsi segera. Biaya Kinesis Video Streams ditentukan berdasarkan bandwidth dan total penyimpanan yang digunakan. Dimungkinkan untuk menyesuaikan periode retensi data kapan saja dengan mengedit konfigurasi streaming Konektor Suara Anda. Untuk mengaktifkan perekaman analitik panggilan, Anda harus memastikan bahwa Kinesis Video Stream menyimpan data hingga analitik panggilan selesai. Anda melakukannya dengan menentukan periode retensi data yang sesuai.

Anda dapat mengaitkan konfigurasi pipeline wawasan media dengan Konektor Suara sebanyak yang Anda inginkan. Anda juga dapat membuat konfigurasi yang berbeda untuk setiap Konektor Suara. Konektor Suara menggunakan AWSServiceRoleForAmazonChimeVoiceConnector file untuk memanggil [CreateMediaInsightsPipeline](https://docs.aws.amazon.com/chime-sdk/latest/APIReference/API_media-pipelines-chime_CreateMediaInsightsPipeline.html)API atas nama Anda satu kali per ID transaksi. Untuk informasi tentang peran tersebut, lihat [Menggunakan peran terkait layanan Amazon Chime SDK](https://docs.aws.amazon.com/chime-sdk/latest/ag/using-service-linked-roles-stream.html#service-linked-role-permissions-stream) [untuk Konektor Suara Amazon Chime SDK di Panduan Administrator SDK Amazon Chime.](https://docs.aws.amazon.com/chime-sdk/latest/ag/using-service-linked-roles-stream.html#service-linked-role-permissions-stream)

Menggunakan API analitik panggilan dengan Konektor Suara

Gunakan alur kerja ini jika Anda menggunakan Konektor Suara tetapi perlu mengontrol saat Anda menerapkan konfigurasi analitik panggilan dan panggilan mana yang akan menerapkan konfigurasi.

Untuk menggunakan metode ini, Anda perlu membuat EventBridge target untuk peristiwa yang dipublikasikan oleh Konektor Suara, lalu gunakan peristiwa tersebut untuk memicu API pipeline analitik panggilan. Untuk informasi selengkapnya, lihat [Mengotomatiskan Amazon Chime SDK](https://docs.aws.amazon.com/chime-sdk/latest/ag/automating-chime-with-cloudwatch-events.html)  [EventBridge dengan di Panduan Administrator](https://docs.aws.amazon.com/chime-sdk/latest/ag/automating-chime-with-cloudwatch-events.html) Amazon Chime SDK.

Diagram berikut menunjukkan cara menerapkan kontrol yang lebih terperinci saat menggunakan analitik panggilan dengan Konektor Suara. Angka dalam diagram sesuai dengan angka dalam teks di bawah ini.

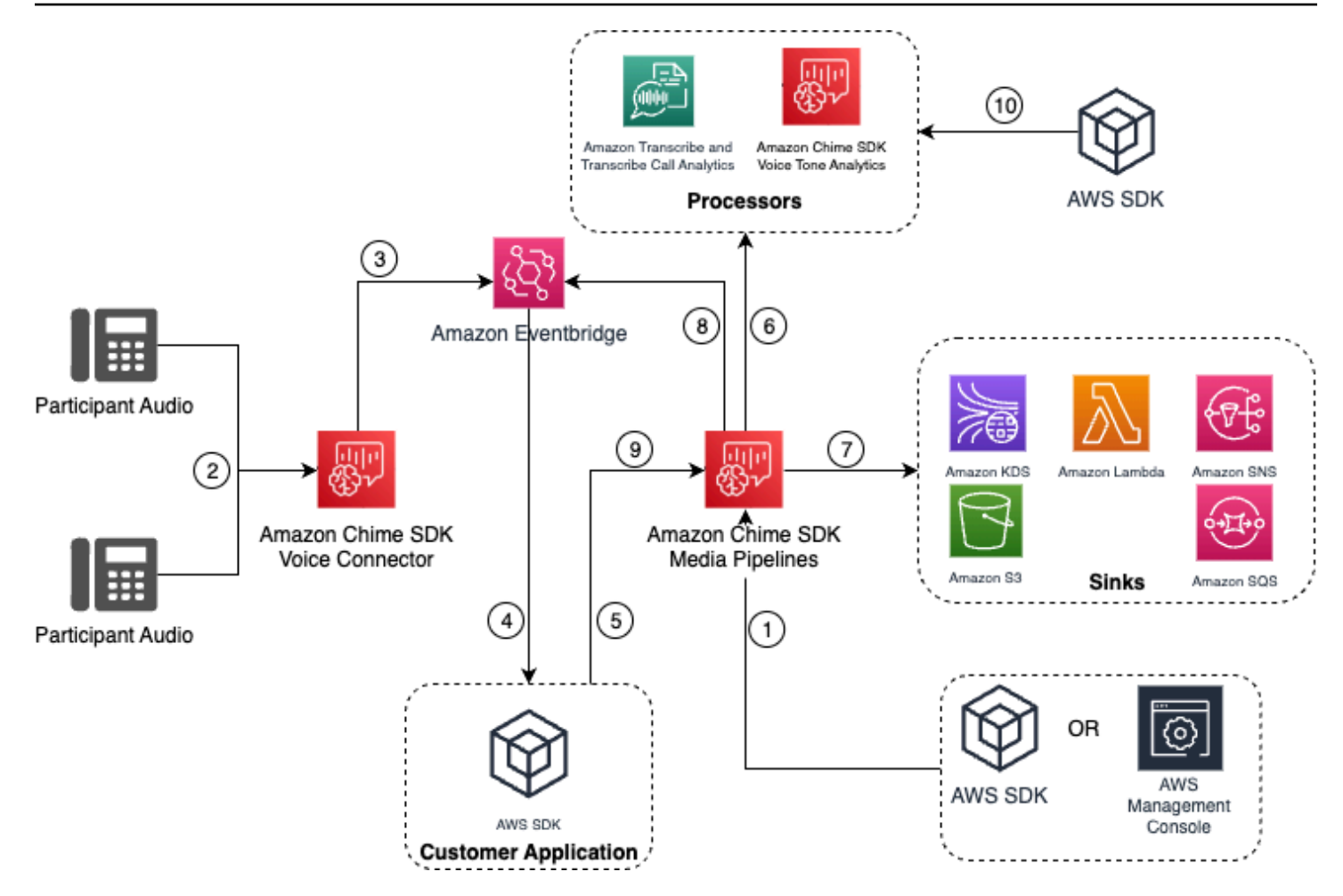

Dalam diagram:

- 1. Anda menggunakan konsol Amazon Chime SDK atau [CreateMediaInsightsPipelineConfiguration](https://docs.aws.amazon.com/chime-sdk/latest/APIReference/API_media-pipelines-chime_CreateMediaInsightsPipelineConfiguration.html)API untuk membuat konfigurasi pipeline wawasan media.
- 2. Selama panggilan keluar, Konektor Suara akan menerima audio peserta.
- 3. Konektor Suara mengirimkan audio panggilan ke Kinesis Video Stream dan peristiwa terkait ke. EventBridge Peristiwa ini memiliki metadata streaming dan panggilan.
- 4. Aplikasi Anda berlangganan EventBridge melalui EventBridge Target.
- 5. Aplikasi Anda memanggil Amazon Chime [CreateMediaInsightsPipeline](https://docs.aws.amazon.com/chime-sdk/latest/APIReference/API_media-pipelines-chime_CreateMediaInsightsPipeline.html)SDK API.
- 6. Layanan pipa media memanggil satu atau lebih prosesor media berdasarkan elemen prosesor dalam konfigurasi pipa wawasan media.
- 7. Layanan pipa media mengirimkan data output ke satu atau lebih tujuan berdasarkan konfigurasi. Analisis panggilan Amazon Chime SDK akan menyediakan analitik real-time melalui Amazon Kinesis Data Stream dan jika dikonfigurasi analitik metadata panggilan ke gudang data Amazon S3.
- 8. Layanan pipa media mengirimkan acara ke Amazon EventBridge. Jika Anda telah mengonfigurasi aturan maka notifikasi untuk mereka akan dikirim ke Amazon EventBridge juga.
- 9. Anda dapat menjeda atau melanjutkan sesi analitik panggilan dengan menjalankan API. [UpdateMediaInsightsPipelineStatus](https://docs.aws.amazon.com/chime-sdk/latest/APIReference/API_media-pipelines-chime_UpdateMediaInsightsPipelineStatus.html)

## **a** Note

Rekaman panggilan tidak mendukung jeda dan melanjutkan panggilan. Selain itu, tugas analitik suara yang dimulai untuk panggilan juga berhenti saat Anda menjeda sesi. Untuk memulai ulang, Anda harus memanggil [StartVoiceToneAnalyisTaskA](https://docs.aws.amazon.com/chime-sdk/latest/APIReference/API_media-pipelines-chime_StartVoiceToneAnalysisTask.html)PI [StartSpeakerSearchTask](https://docs.aws.amazon.com/chime-sdk/latest/APIReference/API_media-pipelines-chime_StartSpeakerSearchTask.html)atau.

10.Jika Anda memilih analitik nada suara selama konfigurasi, Anda memulai analitik suara dengan memanggil [StartSpeakerSearchTaska](https://docs.aws.amazon.com/chime-sdk/latest/APIReference/API_media-pipelines-chime_StartSpeakerSearchTask.html)tau [StartVoiceToneAnalyisTaskA](https://docs.aws.amazon.com/chime-sdk/latest/APIReference/API_media-pipelines-chime_StartVoiceToneAnalysisTask.html)PI.

## Menggunakan analitik panggilan dengan produsen Kinesis Video Streams

Untuk menggunakan opsi ini, Anda perlu mempublikasikan data audio ke Kinesis Video Streams (KVS) dan kemudian [CreateMediaInsightsPipelinem](https://docs.aws.amazon.com/chime-sdk/latest/APIReference/API_media-pipelines-chime_CreateMediaInsightsPipeline.html)emanggil API dengan informasi saluran aliran KVS.

### **a** Note

API analitik panggilan mendukung maksimal dua saluran audio.

Saat memanggil [CreateMediaInsightsPipelineA](https://docs.aws.amazon.com/chime-sdk/latest/APIReference/API_media-pipelines-chime_CreateMediaInsightsPipeline.html)PI, Anda dapat menentukan nomor fragmen untuk setiap definisi saluran aliran KVS. Jika Anda memberikan nomor fragmen, analitik panggilan mulai memproses aliran di fragmen tersebut. Jika tidak, analitik panggilan mulai memproses aliran dari fragmen terbaru yang tersedia.

Analisis panggilan mendukung audio PCM (hanya format audio endian kecil 16-bit yang ditandatangani, yang tidak termasuk WAV) dengan kecepatan sampel audio antara 8kHz dan 48kHz. Audio berkualitas rendah, seperti audio telepon, biasanya sekitar 8.000 Hz. Audio berkualitas tinggi biasanya berkisar dari 16.000 Hz hingga 48.000 Hz. Rasio sampel yang Anda tentukan harus sesuai dengan audio Anda. Untuk informasi selengkapnya, lihat [KinesisVideoStreamSourceRuntimeConfigurationd](https://docs.aws.amazon.com/chime-sdk/latest/APIReference/API_media-pipelines-chime_KinesisVideoStreamSourceRuntimeConfiguration.html)i Referensi API Amazon Chime SDK.

Kinesis Video Streams Producer SDK menyediakan sekumpulan pustaka yang dapat Anda gunakan untuk mengalirkan data audio ke Kinesis Video Stream. Untuk informasi selengkapnya, lihat Perpustakaan Produser [Kinesis Video Streams,](https://docs.aws.amazon.com/kinesisvideostreams/latest/dg/producer-sdk.html) di Panduan Pengembang Amazon Kinesis Video Streams.

Diagram berikut menunjukkan aliran data saat menggunakan analitik panggilan dengan produsen Kinesis Video Stream kustom. Angka dalam diagram sesuai dengan teks bernomor di bawah ini.

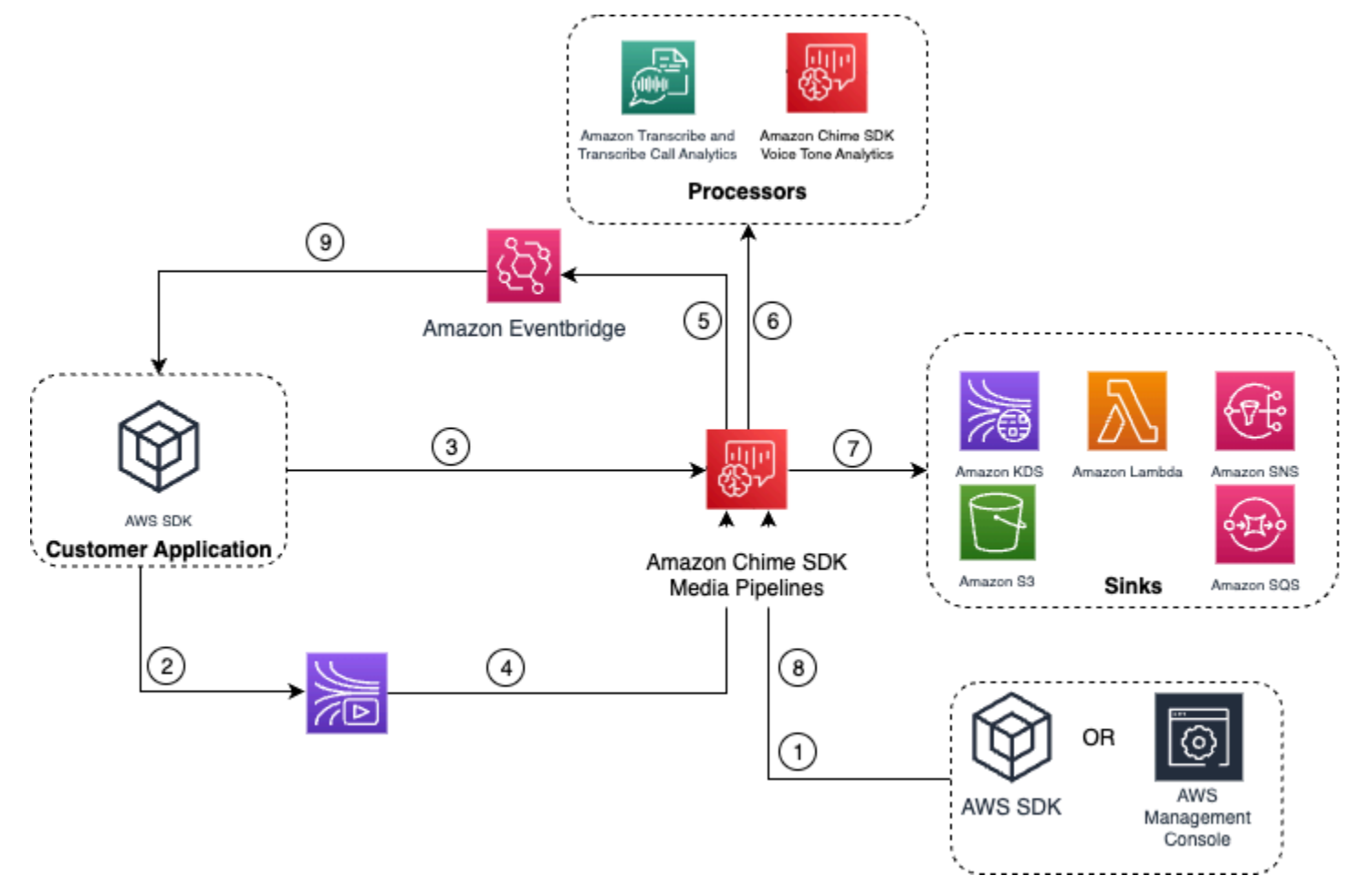

- 1. Anda menggunakan AWS konsol atau [CreateMediaInsightsPipelineConfiguration](https://docs.aws.amazon.com/chime-sdk/latest/APIReference/API_media-pipelines-chime_CreateMediaInsightsPipelineConfiguration.html)API untuk membuat konfigurasi pipeline wawasan media.
- 2. Anda menggunakan Kinesis Video Stream Producer untuk menulis audio ke Kinesis Video Streams.
- 3. Aplikasi Anda memanggil [CreateMediaInsightsPipeline](https://docs.aws.amazon.com/chime-sdk/latest/APIReference/API_media-pipelines-chime_CreateMediaInsightsPipeline.html)API.
- 4. Layanan pipa media membaca audio dari Kinesis Video Streams pelanggan.
- 5. Layanan pipa media mengirimkan acara ke Amazon EventBridge. Jika Anda telah mengonfigurasi aturan maka notifikasi untuk mereka akan dikirim ke Amazon EventBridge juga.
- 6. Layanan pipa media memanggil satu atau lebih elemen prosesor.
- 7. Layanan pipa media mengirimkan data output ke satu atau lebih elemen sink.
- 8. Anda dapat menjeda atau melanjutkan sesi analitik panggilan dengan menjalankan API. [UpdateMediaInsightsPipelineStatus](https://docs.aws.amazon.com/chime-sdk/latest/APIReference/API_media-pipelines-chime_UpdateMediaInsightsPipelineStatus.html)

**a** Note

Rekaman panggilan tidak mendukung jeda dan melanjutkan.

- 9. Aplikasi Anda dapat memproses EventBridge peristiwa Amazon untuk memicu alur kerja bisnis kustom.
- 10.Jika Anda memilih analitik suara saat membuat konfigurasi, aplikasi Anda dapat memulai analisis suara dengan memanggil [StartSpeakerSearchTask](https://docs.aws.amazon.com/chime-sdk/latest/APIReference/API_media-pipelines-chime_StartSpeakerSearchTask.html)atau [StartVoiceToneAnalyisTaskA](https://docs.aws.amazon.com/chime-sdk/latest/APIReference/API_media-pipelines-chime_StartVoiceToneAnalysisTask.html)PI.

# <span id="page-500-0"></span>Mengelola saluran analitik panggilan

Anda dapat membaca, membuat daftar, dan menghapus pipeline wawasan media dengan memanggil [GetMediaPipeline,](https://docs.aws.amazon.com/chime-sdk/latest/APIReference/API_media-pipelines-chime_GetMediaPipeline.html) [ListMediaPipelines](https://docs.aws.amazon.com/chime-sdk/latest/APIReference/API_media-pipelines-chime_ListMediaPipelines.html), dan [DeleteMediaPipeline](https://docs.aws.amazon.com/chime-sdk/latest/APIReference/API_media-pipelines-chime_DeleteMediaPipeline.html)API.

Saluran pipa wawasan media berhenti jika salah satu dari kondisi berikut terpenuhi:

- Aliran Video Kinesis mana pun tidak mengirim fragmen baru ke InProgress pipa selama 15 detik.
- [DeleteMediaPipeline](https://docs.aws.amazon.com/chime-sdk/latest/APIReference/API_media-pipelines-chime_DeleteMediaPipeline.html)API disebut.
- Pipa wawasan media dibuat lebih dari 8 jam yang lalu. Sistem menghentikan pipa secara otomatis.
- Pipa wawasan media dijeda selama lebih dari 2 jam. Sistem menghentikan pipa secara otomatis.

# <span id="page-500-1"></span>Menjeda dan melanjutkan pipeline analitik panggilan

Untuk menjeda dan melanjutkan pipeline wawasan media, panggil [UpdateMediaInsightsPipelineStatus](https://docs.aws.amazon.com/chime-sdk/latest/APIReference/API_media-pipelines-chime_UpdateMediaInsightsPipelineStatus.html)API dengan tindakan atauPause. Resume Untuk melakukannya, Anda meneruskan ID pipeline atau ARN di lapangan. Identifier

## **A** Warning

Peringatan: UpdateMediaInsightsPipelineStatus API menghentikan semua tugas analitik suara yang dimulai pada pipeline wawasan media saat Pause status diberikan. Ketika Resume status diberikan, tugas tidak dilanjutkan dan harus dimulai lagi. Anda harus memberikan semua pemberitahuan yang diperlukan dan mendapatkan semua persetujuan yang diperlukan dari pembicara sebelum memulai kembali tugas. Untuk informasi selengkapnya, lihat [StartSpeakerSearchTask](https://docs.aws.amazon.com/chime-sdk/latest/APIReference/API_media-pipelines-chime_StartSpeakerSearchTask.html)atau [StartVoiceToneAnalysisTask,](https://docs.aws.amazon.com/chime-sdk/latest/APIReference/API_media-pipelines-chime_StartVoiceToneAnalysisTask.html) di Referensi API Amazon Chime SDK.

Saat dijeda, pipeline berhenti mengirim media ke prosesor dan menulis data ke Kinesis Data Streams dan gudang data. Saat Anda Resume melakukan pipeline, layanan mengirimkan potongan terbaru yang tersedia di streaming. Saluran pipa wawasan media berhenti secara otomatis ketika dijeda selama lebih dari 2 jam. Harap dicatat, rekaman panggilan tidak mendukung jeda dan melanjutkan.

Untuk selengkapnya, lihat topik berikut:

- [Menggunakan EventBridge notifikasi.](https://docs.aws.amazon.com/chime-sdk/latest/dg/ca-eventbridge-notifications.html)
- [StartSelectorType.SEKARANG](https://docs.aws.amazon.com/kinesisvideostreams/latest/dg/API_dataplane_StartSelector.html#KinesisVideo-Type-dataplane_StartSelector-StartSelectorType) di Panduan Pengembang Amazon Kinesis Video Streams.
- Prosesor [analitik panggilan Amazon Transcribe](https://docs.aws.amazon.com/chime-sdk/latest/dg/ca-processors-sinks.html#ca-transcribe-analytics-processor).

**a** Note

Anda ditagih untuk penggunaan analitik panggilan saat pipeline dijeda. Namun, Anda tidak ditagih untuk AWS layanan yang diakses melalui peran akses sumber daya, seperti Amazon Transcribe dan Amazon Kinesis.

Anda dapat membaca, memperbarui, dan menghapus konfigurasi analitik panggilan yang ada menggunakan [GetMediaInsightsPipelineConfiguration](https://docs.aws.amazon.com/chime-sdk/latest/APIReference/API_media-pipelines-chime_GetMediaInsightsPipelineConfiguration.html), [UpdateMediaInsightsPipelineConfiguration,](https://docs.aws.amazon.com/chime-sdk/latest/APIReference/API_media-pipelines-chime_UpdateMediaInsightsPipelineConfiguration.html) dan [DeleteMediaInsightsPipelineConfiguration](https://docs.aws.amazon.com/chime-sdk/latest/APIReference/API_media-pipelines-chime_DeleteMediaInsightsPipelineConfiguration.html)API dengan meneruskan nama konfigurasi atau ARN di bidang Identifier.

Anda dapat membuat daftar konfigurasi dengan memanggil [ListMediaInsightsPipelineConfigurationsA](https://docs.aws.amazon.com/chime-sdk/latest/APIReference/API_media-pipelines-chime_media-pipelines-chime_ListMediaInsightsPipelineConfiguration.html)PI.

# <span id="page-501-0"></span>Menggunakan peran akses sumber daya analitik panggilan

Akun panggilan harus membuat peran akses sumber daya yang digunakan oleh konfigurasi pipeline wawasan media. Anda tidak dapat menggunakan peran lintas akun.

Bergantung pada fitur yang Anda aktifkan saat membuat konfigurasi analitik panggilan, Anda harus menggunakan kebijakan sumber daya tambahan. Perluas bagian berikut untuk mempelajari lebih lanjut.

# Kebijakan minimum yang diperlukan

Peran tersebut membutuhkan kebijakan berikut, minimal:

```
{ 
     "Version": "2012-10-17", 
     "Statement": [{ 
              "Effect": "Allow", 
              "Action": [ 
                  "transcribe:StartCallAnalyticsStreamTranscription", 
                  "transcribe:StartStreamTranscription" 
             ], 
              "Resource": "*" 
         }, 
         { 
              "Effect": "Allow", 
              "Action": [ 
                  "kinesisvideo:GetDataEndpoint", 
                  "kinesisvideo:GetMedia" 
             ], 
              "Resource": "arn:aws:kinesisvideo:us-east-1:111122223333:stream/Chime*" 
         }, 
         { 
              "Effect": "Allow", 
              "Action": [ 
                  "kinesisvideo:GetDataEndpoint", 
                  "kinesisvideo:GetMedia" 
             ], 
              "Resource": "arn:aws:kinesisvideo:us-east-1:111122223333:stream/*", 
              "Condition": { 
                  "StringLike": { 
                      "aws:ResourceTag/AWSServiceName": "ChimeSDK" 
 } 
             } 
         }, 
         { 
              "Effect": "Allow", 
              "Action": ["kms:Decrypt"], 
              "Resource": "arn:aws:kms:us-east-1:111122223333:key/*", 
              "Condition": { 
                  "StringLike": { 
                      "aws:ResourceTag/AWSServiceName": "ChimeSDK" 
 } 
 }
```
 } ] }

Anda juga harus menggunakan kebijakan kepercayaan berikut:

```
{ 
   "Version": "2012-10-17", 
   "Statement": [ 
     { 
       "Effect": "Allow", 
       "Principal": { 
          "Service": "mediapipelines.chime.amazonaws.com" 
       }, 
       "Action": "sts:AssumeRole", 
       "Condition": { 
          "StringEquals": { 
              "aws:SourceAccount": "111122223333" 
          }, 
          "ArnLike": { 
              "aws:SourceARN": "arn:aws:chime:*:111122223333:*" 
          } 
 } 
     } 
   ]
}
```
KinesisDataStreamSink kebijakan

Jika Anda menggunakanKinesisDataStreamSink, tambahkan kebijakan berikut:

```
{ 
     "Version": "2012-10-17", 
     "Statement": [{ 
               "Effect": "Allow", 
               "Action": [ 
                   "kinesis:PutRecord" 
              ], 
               "Resource": [ 
                   "arn:aws:kinesis:us-east-1:111122223333:stream/output_stream_name" 
              ] 
          }, 
          {
```
```
 "Effect": "Allow", 
              "Action": [ 
                  "kms:GenerateDataKey" 
              ], 
              "Resource": [ 
                  "arn:aws:kms:us-east-1:111122223333:key/*" 
              ], 
              "Condition": { 
                  "StringLike": { 
                      "aws:ResourceTag/AWSServiceName": "ChimeSDK" 
 } 
              } 
         } 
     ]
}
```
#### Kebijakan S3 RecordingSink

Jika Anda menggunakanS3RecordingSink, tambahkan kebijakan berikut:

```
{ 
     "Version": "2012-10-17", 
     "Statement": [{ 
               "Effect": "Allow", 
               "Action": [ 
                   "s3:PutObject", 
                   "s3:PutObjectAcl", 
                   "s3:PutObjectTagging", 
              ], 
               "Resource": [ 
                   "arn:aws:s3:::input_bucket_path/*" 
             \mathbf{I} }, 
          { 
               "Effect": "Allow", 
               "Action": [ 
                   "kinesisvideo:GetDataEndpoint", 
                   "kinesisvideo:ListFragments", 
                   "kinesisvideo:GetMediaForFragmentList" 
               ], 
               "Resource": [ 
                   "arn:aws:kinesisvideo:us-east-1:111122223333:stream/*" 
               ],
```

```
 "Condition": { 
                  "StringLike": { 
                      "aws:ResourceTag/AWSServiceName": "ChimeSDK" 
 } 
             } 
         }, 
         { 
              "Effect": "Allow", 
              "Action": [ 
                  "kinesisvideo:ListFragments", 
                  "kinesisvideo:GetMediaForFragmentList" 
             ], 
              "Resource": [ 
                  "arn:aws:kinesisvideo:us-east-1:111122223333:stream/Chime*" 
             ] 
         }, 
         { 
             "Effect": "Allow", 
             "Action": [ 
                  "kms:GenerateDataKey" 
             ], 
              "Resource": [ 
                  "arn:aws:kms:us-east-1:111122223333:key/*" 
             ], 
              "Condition": { 
                  "StringLike": { 
                      "aws:ResourceTag/AWSServiceName": "ChimeSDK" 
 } 
             } 
         } 
     ]
```
### Kebijakan Analisis Posting Panggilan

}

Jika Anda menggunakan fitur Post Call AnalyticsAmazonTranscribeCallAnalyticsProcessor, tambahkan kebijakan berikut:

```
{ 
      "Version": "2012-10-17", 
      "Statement": [ 
          { 
               "Effect": "Allow",
```

```
 "Action": [ 
                 "iam:PassRole" 
             ], 
             "Resource": [ 
                 "arn:aws:iam::111122223333:role/transcribe_role_name" 
             ], 
             "Condition": { 
                 "StringEquals": { 
                     "iam:PassedToService": "transcribe.streaming.amazonaws.com" 
 } 
 } 
         } 
     ]
}
```
### VoiceEnhancementSinkConfiguration kebijakan

Jika Anda menggunakan VoiceEnhancementSinkConfiguration elemen, tambahkan kebijakan berikut:

```
{ 
    "Version":"2012-10-17", 
    "Statement":[ 
        { 
           "Effect":"Allow", 
           "Action":[ 
               "s3:GetObject", 
               "s3:PutObject", 
               "s3:PutObjectAcl", 
               "s3:PutObjectTagging" 
           ], 
           "Resource":[ 
               "arn:aws:s3:::input_bucket_path/*" 
           ] 
        }, 
        { 
           "Effect":"Allow", 
           "Action":[ 
               "kinesisvideo:GetDataEndpoint", 
               "kinesisvideo:ListFragments", 
               "kinesisvideo:GetMediaForFragmentList" 
           ], 
           "Resource":[
```

```
 "arn:aws:kinesisvideo:us-east-1:111122223333:stream/*" 
           ], 
           "Condition":{ 
              "StringLike":{ 
                 "aws:ResourceTag/AWSServiceName":"ChimeSDK" 
 } 
           } 
       }, 
       { 
           "Effect":"Allow", 
           "Action":[ 
              "kinesisvideo:ListFragments", 
              "kinesisvideo:GetMediaForFragmentList" 
           ], 
           "Resource":[ 
              "arn:aws:kinesisvideo:us-east-1:111122223333:stream/Chime*" 
          ] 
       }, 
       { 
           "Effect":"Allow", 
           "Action":[ 
              "kms:GenerateDataKey" 
           ], 
           "Resource":[ 
              "arn:aws:kms:us-east-1:111122223333:key/*" 
          ], 
           "Condition":{ 
              "StringLike":{ 
                 "aws:ResourceTag/AWSServiceName":"ChimeSDK" 
 } 
           } 
       } 
   \mathbf{I}
```
VoiceAnalyticsProcessor kebijakan

}

Jika Anda menggunakanVoiceAnalyticsProcessor, tambahkan kebijakan untukLambdaFunctionSink,SqsQueueSink, dan SnsTopicSink tergantung pada sink mana yang telah Anda tetapkan.

LambdaFunctionSinkkebijakan:

```
{ 
   "Version": "2012-10-17", 
   "Statement": [ 
     { 
        "Action": [ 
          "lambda:InvokeFunction", 
          "lambda:GetPolicy" 
         ], 
        "Resource": [ 
            "arn:aws:lambda:us-east-1:111122223333:function:function_name" 
         ], 
        "Effect": "Allow" 
     } 
   ]
}
```
SqsQueueSinkkebijakan

```
{ 
   "Version": "2012-10-17", 
   "Statement": [ 
    \left\{ \right. "Action": [ 
          "sqs:SendMessage", 
          "sqs:GetQueueAttributes" 
         ], 
        "Resource": [ 
             "arn:aws:sqs:us-east-1:111122223333:queue_name" 
          ], 
        "Effect": "Allow" 
     }, 
     { 
        "Effect": "Allow", 
        "Action": ["kms:GenerateDataKey", "kms:Decrypt"], 
        "Resource": "arn:aws:kms:us-east-1:111122223333:key/*", 
        "Condition": { 
          "StringLike": { 
               "aws:ResourceTag/AWSServiceName": "ChimeSDK" 
          } 
        } 
     }
```
 $\mathbf{I}$ 

}

SnsTopicSinkkebijakan:

```
{ 
   "Version": "2012-10-17", 
   "Statement": [ 
     { 
        "Action": [ 
          "sns:Publish", 
          "sns:GetTopicAttributes" 
        ], 
       "Resource": [ 
          "arn:aws:sns:us-east-1:111122223333:topic_name" 
       ], 
       "Effect": "Allow" 
     }, 
    \{ "Effect": "Allow", 
        "Action": ["kms:GenerateDataKey", "kms:Decrypt"], 
        "Resource": "arn:aws:kms:us-east-1:111122223333:key/*", 
        "Condition": { 
          "StringLike": { 
               "aws:ResourceTag/AWSServiceName": "ChimeSDK" 
          } 
       } 
     } 
   ]
}
```
# Memahami status analitik panggilan

Pipeline wawasan media melacak serangkaian status saat Anda melakukan salah satu atau kedua hal berikut:

- Gunakan beberapa elemen pemrosesan pembelajaran mesin, seperti Amazon Transcribe dan analitik suara.
- Aktifkan perekaman panggilan dengan atau tanpa pemrosesan pembelajaran mesin.

Untuk mendapatkan status pipeline dan elemen, gunakan [GetMediaPipeline](https://docs.aws.amazon.com/chime-sdk/latest/APIReference/API_media-pipelines-chime_GetMediaPipeline.html)API dan [EventBridge](#page-537-0)  [notifikasi.](#page-537-0)

Untuk mendapatkan status untuk tugas analitik suara, gunakan [GetVoiceToneAnalysisTask](https://docs.aws.amazon.com/chime-sdk/latest/APIReference/API_media-pipelines-chime_GetVoiceToneAnalysisTask.html)API [GetSpeakerSearchTaskd](https://docs.aws.amazon.com/chime-sdk/latest/APIReference/API_media-pipelines-chime_GetSpeakerSearchTask.html)an [target notifikasi analitik suara.](#page-620-0)

Pipa wawasan media melacak status berikut.

- Status Pipeline Status keseluruhan dari pipeline analitik panggilan, juga dikenal sebagai saluran wawasan media. Ini ditentukan oleh status elemen.
- Status elemen Status pemrosesan untuk elemen konfigurasi pipa wawasan media individu.
- Status tugas Status pemrosesan untuk tugas pipeline wawasan media dimulai untuk analitik suara. Status VoiceAnalyticsProcessor elemen ditentukan oleh status tugas. Tidak ada elemen lain dalam pipeline analitik panggilan yang memiliki status tugas.

Untuk informasi lebih lanjut tentang tugas saluran wawasan media, lihat[Panggil terminologi analitik](#page-472-0), sebelumnya dalam panduan ini.

Tidak semua jenis elemen konfigurasi wawasan media memiliki status elemen. Secara umum, hanya elemen konfigurasi wawasan media dari tipe "prosesor" yang memiliki status elemen. Selain itu, perekaman Amazon S3 dan sink peningkatan suara memiliki status prosesor. Secara khusus, status elemen ada untuk jenis elemen konfigurasi wawasan media berikut:

- AmazonTranscribeProcessor
- AmazonTranscribeCallAnalyticsProcessor
- S3RecordingSink
- VoiceAnalyticsProcessor
- VoiceEnhancementSink

Status pipa ditentukan oleh status elemen sebagai berikut:

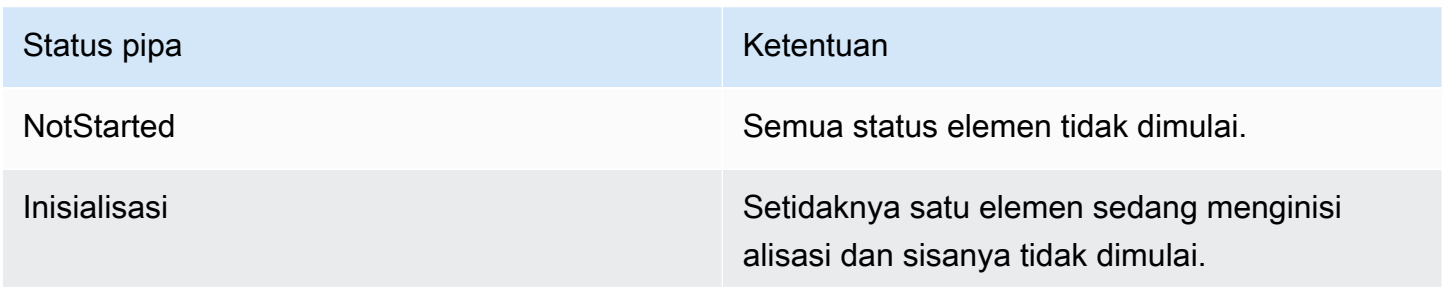

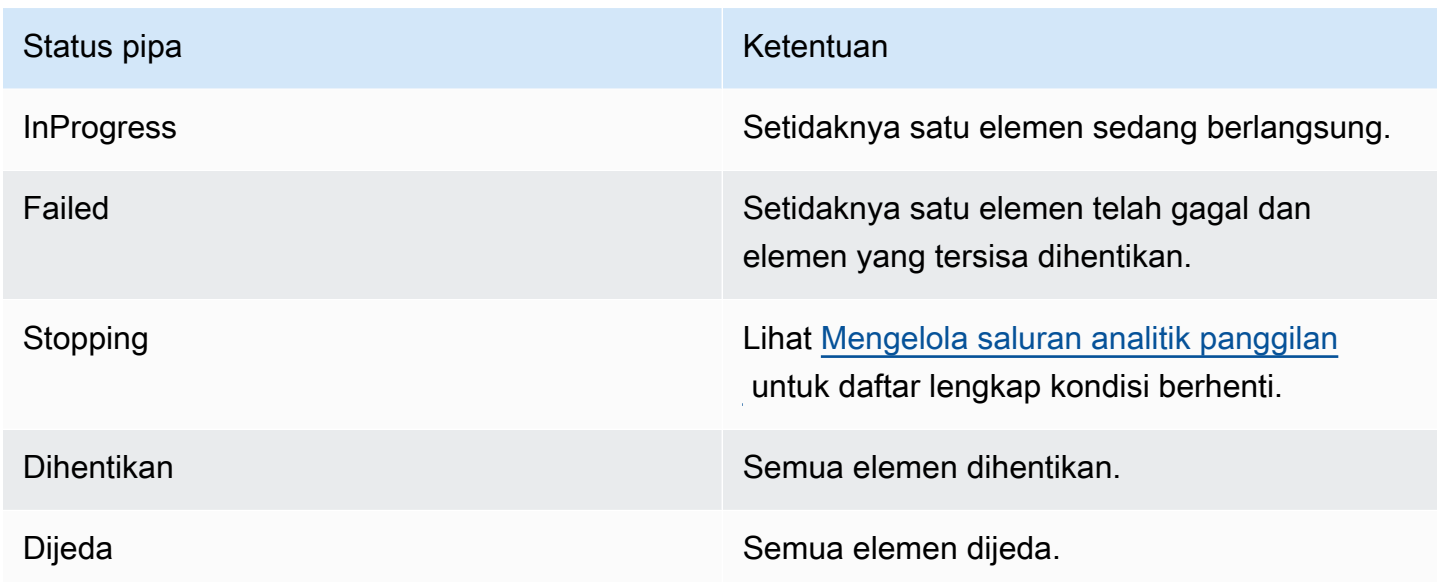

Tidak seperti status elemen lainnya, VoiceAnalyticsProcessor elemen ini memiliki beberapa nuansa. Seperti disebutkan sebelumnya, status VoiceAnalyticsProcessor elemen, yang sesuai dengan fitur analitik suara Amazon Chime SDK, ditentukan oleh status tugas yang dibuat dari dan. [StartSpeakerSearchTask](https://docs.aws.amazon.com/chime-sdk/latest/APIReference/API_media-pipelines-chime_StartSpeakerSearchTask.html) [StartVoiceToneAnalysisTask](https://docs.aws.amazon.com/chime-sdk/latest/APIReference/API_media-pipelines-chime_StartVoiceToneAnalysisTask.html)

- Status elemen dimulai dalam NotStarted keadaan, karena StartSpeakerSearchTask dan StartVoiceToneAnalysisTask harus dipanggil sebelum elemen dapat mengubah status keInitializing, dan kemudianInProgress. VoiceAnalyticsProcessor
- VoiceAnalyticsProcessorTetap InProgress selama satu tugas dimulai dan [kondisi berhenti](#page-500-0) tidak terpenuhi saat tugas sedang berjalan.
- Meskipun VoiceAnalyticsProcessor mungkinInProgress, Anda hanya akan dikenakan biaya selama proses tugas.
- Untuk membersihkan pipeline wawasan media yang memiliki setidaknya satu tugas analitik suara dimulai dan tidak ada lagi tugas yang berjalan, Anda harus menelepon. DeleteMediaPipeline
- Selama tugas berjalan atau diselesaikan dengan sukses, status VoiceAnalyticsProcessor elemen tetap diInProgress.

# Memantau saluran analitik panggilan dengan Amazon CloudWatch

Anda dapat menggunakan Amazon CloudWatch untuk memantau saluran analitik panggilan Amazon Chime SDK. Anda juga dapat mengatur alarm yang memperhatikan ambang batas tertentu dan

mengirim notifikasi atau mengambil tindakan saat ambang batas tersebut terpenuhi. Untuk informasi selengkapnya CloudWatch, lihat [Panduan CloudWatch Pengguna Amazon.](https://docs.aws.amazon.com/AmazonCloudWatch/latest/monitoring/)

Topik

- [Prasyarat](#page-512-0)
- [Metrik analitik panggilan](#page-512-1)
- [CloudWatch dimensi untuk metrik pipa](#page-513-0)

# <span id="page-512-0"></span>Prasyarat

Untuk menggunakan CloudWatch metrik, Anda harus terlebih dahulu membuat peran terkait layanan saluran media yang memberikan izin untuk mempublikasikan metrik layanan ke Amazon. CloudWatch Untuk informasi selengkapnya tentang peran terkait layanan, lihat[Membuat peran terkait](#page-144-0)  [layanan untuk saluran media](#page-144-0), dalam panduan ini.

# <span id="page-512-1"></span>Metrik analitik panggilan

Analisis panggilan Amazon Chime SDK menerbitkan metrik berikut ke AWS/ChimeSDK namespace untuk pipeline wawasan media yang Anda buat menggunakan konfigurasi wawasan media.

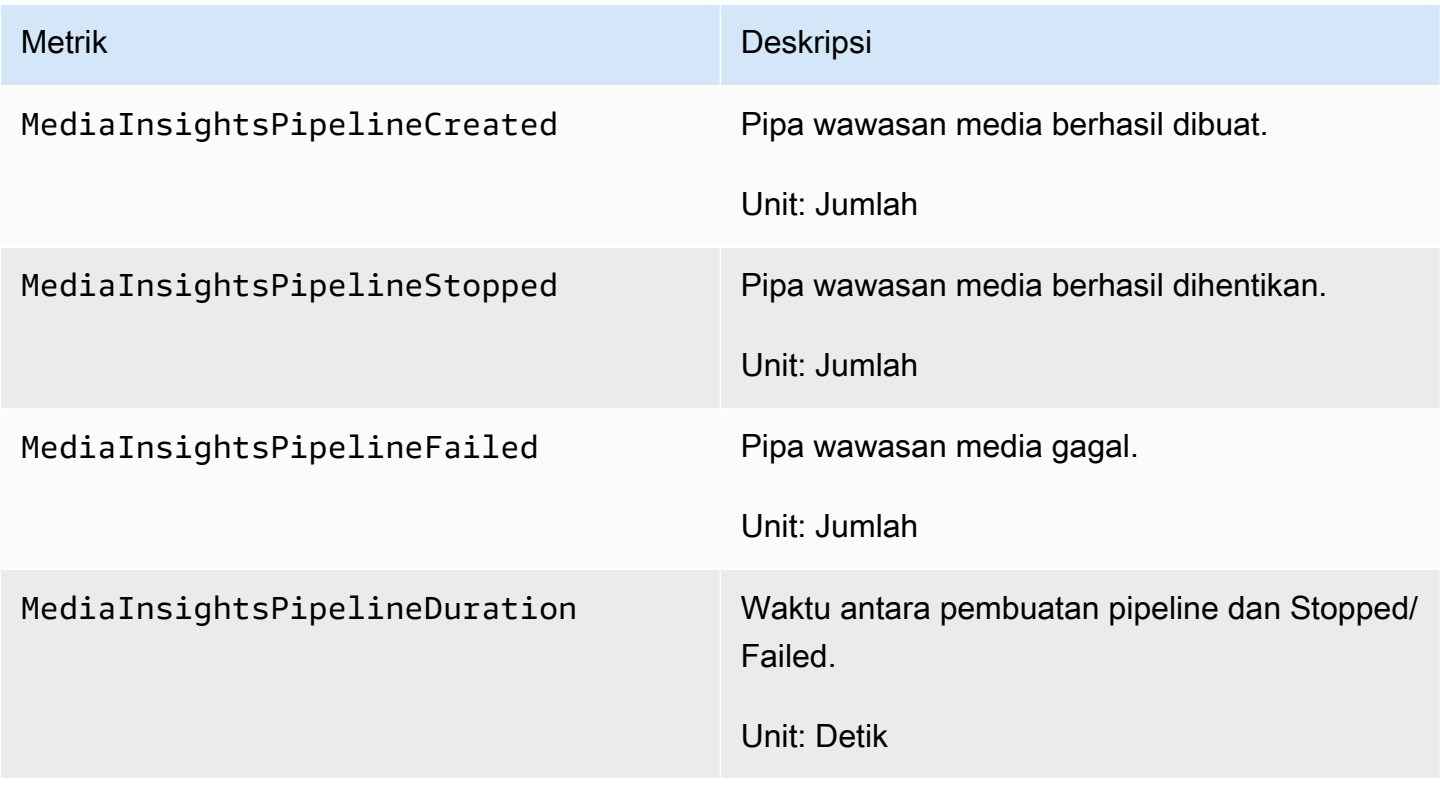

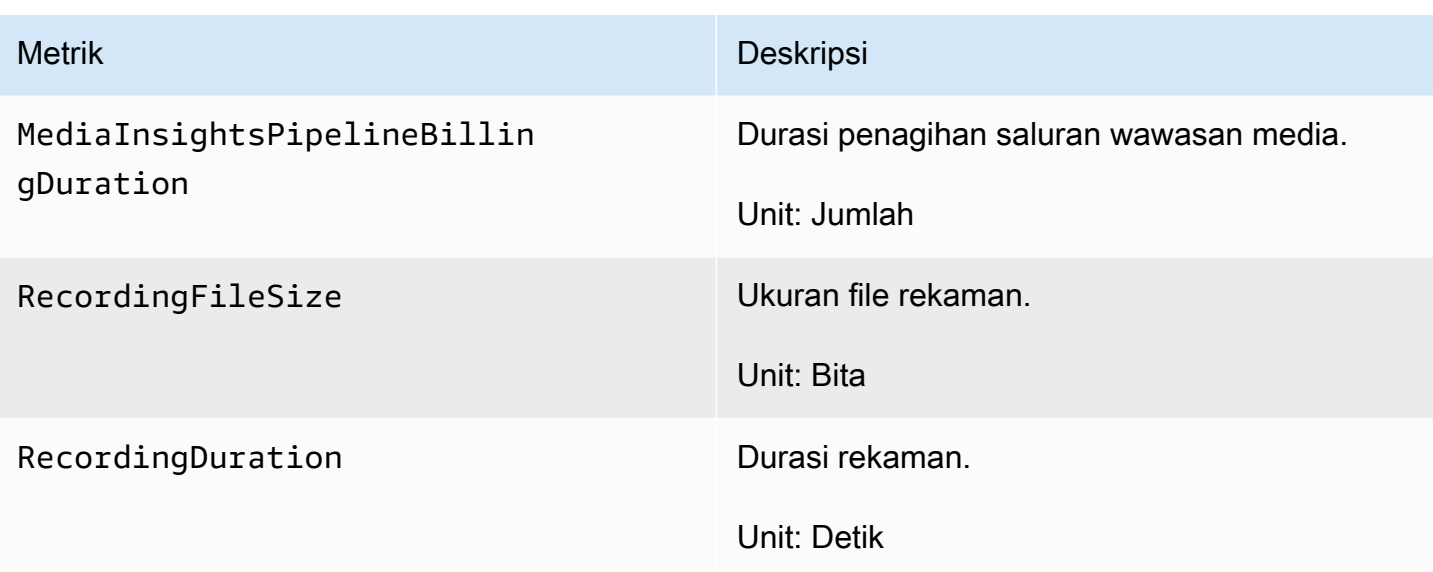

## <span id="page-513-0"></span>CloudWatch dimensi untuk metrik pipa

Tabel berikut mencantumkan CloudWatch dimensi yang dapat Anda gunakan untuk memantau pipeline analitik panggilan.

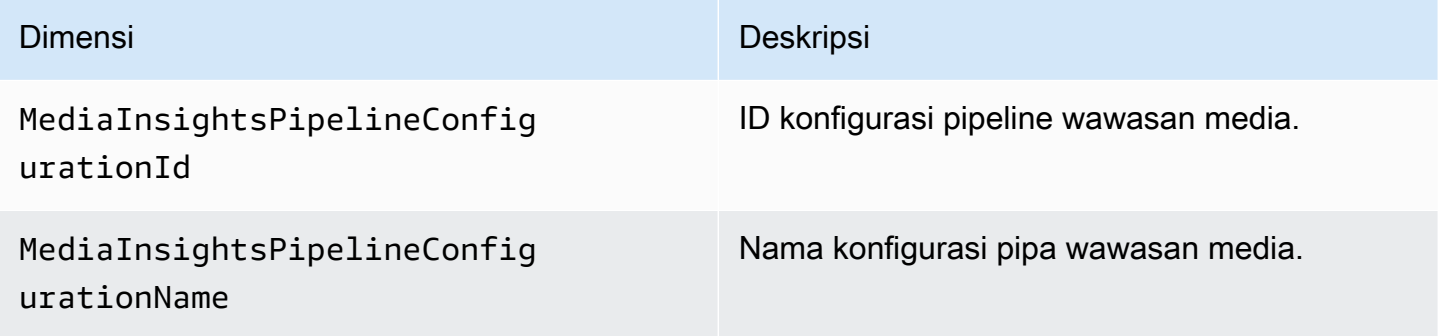

# Panggilan prosesor analitik dan tujuan keluaran

Anda hanya dapat menentukan elemen unik satu kali per konfigurasi pipeline wawasan media. Semua prosesor dan sink harus berada di AWS akun yang sama, dan Anda harus membuatnya di AWS Wilayah yang sama dengan titik akhir yang Anda panggil. Misalnya, jika Anda menggunakan us-east-1 endpoint untuk Amazon Chime SDK Media Pipelines, Anda tidak dapat meneruskan Kinesis Data Stream dari wilayah tersebut. us-west-2

Perluas setiap bagian untuk informasi tentang setiap tujuan.

### Tujuan prosesor Amazon Transcribe Call Analytics

Wastafel yang didukung:KinesisDataStreamSink.

Anda tidak dapat menggabungkan prosesor ini dengan prosesor Amazon Transcribe. Untuk informasi selengkapnya tentang Amazon Transcribe Call Analytics, lihat [Analitik panggilan](https://docs.aws.amazon.com/transcribe/latest/dg/call-analytics-streaming.html)  [real-time,](https://docs.aws.amazon.com/transcribe/latest/dg/call-analytics-streaming.html) di Panduan Pengembang Amazon Transcribe. Jika Anda mengaktifkan [analitik](https://docs.aws.amazon.com/transcribe/latest/dg/tca-post-call.html)  [posting panggilan](https://docs.aws.amazon.com/transcribe/latest/dg/tca-post-call.html) dengan memasukkan PostCallAnalyticsSettings dalam panggilan AmazonTranscribeCallAnalyticsProcessorConfiguration API, Anda akan menerima artefak di lokasi Amazon S3 yang ditentukan saat pipeline wawasan media berhenti dan pemrosesan selesai.

#### **a** Note

Jika Anda menjeda pipeline selama lebih dari 35 detik dan kemudian melanjutkannya, artefak pasca-panggilan dibuat dalam file terpisah dengan ID sesi berbeda di bucket Amazon S3.

Artefak pasca-panggilan termasuk file JSON analitik dan perekaman audio WAV atau file Opus. URL bucket Amazon S3 untuk disunting (jika Anda mengaktifkan redaksi konten) dan file rekaman yang tidak disunting dikirim ke Kinesis Data Stream satu kali untuk setiap sesi Post Call analytics panggilan Amazon Transcribe sebagai bagian dari bagian metadata. onetimeMetadata

Analisis panggilan dengan analitik panggilan Amazon Transcribe mengambil input data audio dari Kinesis Video Stream.

- Pengkodean media yang didukung: PCM menandatangani audio endian kecil 16-bit.
- Tingkat sampel media yang didukung: Antara 8.000 Hz dan 48.000 Hz.

StreamConfigurationmasukan untuk proses Amazon Transcribe Analytics:

- Anda harus menentukan KinesisVideoStreamArn untuk setiap aliran.
- (Opsional) KVS FragmentNumber memulai pekerjaan analitik panggilan dengan potongan setelah fragmen tertentu. Jika tidak disediakan, ia menggunakan potongan terbaru pada aliran video Kinesis.
- StreamChannelDefinitionMendefinisikan siapa yang berbicara. Analisis panggilan Amazon Transcribe memerlukan audio dua saluran. Anda harus menentukan speaker mana yang ada di saluran mana saat Anda memanggil [CreateMediaInsightsPipeline](https://docs.aws.amazon.com/chime-sdk/latest/APIReference/API_media-pipelines-chime_CreateMediaInsightsPipeline.html)API. Misalnya, jika agen Anda

berbicara terlebih dahulu, Anda mengatur ChannelId 0 to untuk menunjukkan saluran pertama, dan ParticipantRole AGENT untuk menunjukkan bahwa agen berbicara.

#### **a** Note

Bila Anda menggunakan Konektor Suara untuk membuat MediaInsightsPipeline dengan prosesor analitik panggilan Amazon Transcribe, audio kaki akun Voice Connector adalah AGENT dan audio kaki PSTN adalah untuk. CUSTOMER ParticipantRole Untuk Konektor Suara SIPREC, kami mengandalkan metadata SIPREC. Dalam kebanyakan kasus, label aliran dengan nilai leksikografi terendah dianggap sebagai. AGENT

Contoh berikut menunjukkan input Kinesis Video Stream untuk satu aliran audio saluran ganda.

```
"StreamChannelDefinition" : { 
     "NumberOfChannels" : 2 
     "ChannelDefinitions": [ 
          { 
               "ChannelId": 0, 
               "ParticipantRole": "AGENT" 
          }, 
          { 
               "ChannelId": 1, 
               "ParticipantRole": "CUSTOMER" 
          } 
     ]
}
```
Sebaliknya, contoh berikut menunjukkan dua input mono dari dua aliran Video Kinesis yang berbeda.

```
KVS-1: 
     "StreamChannelDefinition" : { 
          "NumberOfChannels" : 1 
          "ChannelDefinitions": [ 
               { 
                   "ChannelId": 0, 
                  "ParticipantRole": "AGENT" 
              } 
          ] 
     }
```

```
KVS-2: 
     "StreamChannelDefinition" : { 
          "NumberOfChannels" : 1 
          "ChannelDefinitions": [ 
\{\hspace{.1cm} \} "ChannelId": 1, 
                 "ParticipantRole": "CUSTOMER" 
 } 
         \mathbf{I} }
```
Output analitik panggilan Amazon Transcribe

Setiap catatan Amazon Transcribe berisi UtteranceEvent atau aCategoryEvent, tetapi tidak keduanya. CategoryEventsmemiliki detail-type dariTranscribeCallAnalyticsCategoryEvent.

Contoh berikut menunjukkan format keluaran metadata satu kali untuk Amazon Transcribe.

```
{ 
     "time": "string", // ISO8601 format 
     "service-type": "CallAnalytics", 
     "detail-type": "CallAnalyticsMetadata", 
     "mediaInsightsPipelineId": "string", 
     "metadata": "string" // JSON encoded string of the metadata object
}
// metadata object
{ 
     "voiceConnectorId": "string", 
     "callId": "string", 
     "transactionId": "string", 
     "fromNumber": "string", 
     "toNumber": "string", 
     "direction": "string", 
     "oneTimeMetadata": "string" // JSON encoded string of oneTimeMetadata object
} 
// onetimeMetadata object
{ 
     "inviteHeaders": "string", // JSON encoded string of SIP Invite headers key-value 
  pair 
     "siprecMetadata": "string", // siprec metadata in XML
```

```
 "siprecMetadataJson": "string", // siprec metadata in JSON (converted from above 
  XML) 
     // If PostcallSettings are enabled for Amazon Transcribe Call Analytics 
     "s3RecordingUrl": "string", 
     "s3RecordingUrlRedacted": "string"
} 
// inviteHeaders object
{ 
     "string": "string"
}
```
Contoh berikut menunjukkan format output Amazon Transcribe Call Analytics.

```
{ 
     "time": "string", // ISO8601 format 
     "service-type": "CallAnalytics", 
     "detail-type": "TranscribeCallAnalytics", 
     "mediaInsightsPipelineId": "string", 
     "metadata": { 
          "voiceConnectorId": "string", 
          "callId": "string", 
          "transactionId": "string", 
          "fromNumber": "string", 
         "toNumber": "string", 
          "direction": "string" 
     }, 
     "UtteranceEvent": { 
          "UtteranceId": "string", 
          "ParticipantRole": "string", 
          "IsPartial": boolean, 
          "BeginOffsetMillis": number, 
          "EndOffsetMillis": number, 
          "Transcript": "string", 
          "Sentiment": "string", 
          "Items": [{ 
              "Content": "string", 
              "Confidence": number, 
              "VocabularyFilterMatch": boolean, 
              "Stable": boolean, 
              "ItemType": "string", 
              "BeginOffsetMillis": number,
```

```
 "EndOffsetMillis": number, 
         }, ] 
         "Entities": [{ 
              "Content": "string", 
              "Confidence": number, 
              "Category": "string", // Only PII is supported currently 
              "Type": "string", 
              "BeginOffset": number, 
              "EndOffset": number, 
         }, ], 
         "IssuesDetected": [{ 
              "CharacterOffsets": { 
                  "Begin": number, 
                  "End": number
 } 
         }] 
     }, 
     "CategoryEvent": { 
         "MatchedCategories": ["string"], 
         "MatchedDetails": { 
              "string": { 
                  "TimestampRanges": [{ 
                       "BeginOffsetMillis": number, 
                       "EndOffsetMillis": number
                  }] 
 } 
         } 
     }
}
```
#### Metadata pembaruan streaming Konektor Suara Amazon Chime SDK

Jika konfigurasi analitik panggilan dikaitkan dengan Konektor Suara Amazon Chime SDK, payload Pembaruan Konektor Suara berikut akan dikirim saat ada pembaruan streaming Konektor [Suara](https://docs.aws.amazon.com/chime-sdk/latest/ag/automating-chime-with-cloudwatch-events.html).

Contoh berikut menunjukkan format metadata pembaruan untuk prosesor Amazon Transcribe dan prosesor Transcribe Call Analytics.

```
{ 
     "time": "string", // ISO8601 format 
     "service-type": "CallAnalytics", 
     "detail-type": "CallAnalyticsMetadata", 
     "callevent-type": "Update",
```

```
 "metadata": "string" // JSON encoded string of the metadata object
}
// metadata object
{ 
     "voiceConnectorId": "string", 
     "callId": "string", 
     "transactionId": "string", 
     "fromNumber": "string", 
     "toNumber": "string", 
     "direction": "string", 
     "oneTimeMetadata": "string" // JSON encoded string of oneTimeMetadata object
} 
// onetimeMetadata object
{ 
     "sipHeaders": "string", // JSON encoded string of SIP Invite headers key-value pair 
     "siprecMetadata": "string", // siprec metadata in XML 
     "siprecMetadataJson": "string" // siprec metadata in JSON (converted from above 
  XML) 
} 
// sipHeaders object
{ 
     "string": "string"
}
```
Contoh berikut menunjukkan format metadata pembaruan untuk Call Analytics Amazon S3 Recording.

```
{ 
     "time": "string", // ISO8601 format 
     "service-type": "CallAnalytics", 
     "detail-type": "Recording", 
     "callevent-type": "Update", 
     "metadata": "string" // JSON encoded string of the metadata object
}
// metadata object
{ 
     "voiceConnectorId": "string", 
     "callId": "string", 
     "transactionId": "string",
```

```
 "fromNumber": "string", 
     "toNumber": "string", 
     "direction": "string", 
     "oneTimeMetadata": "string" // JSON encoded in string of oneTimeMetadata object
}
// onetimeMetadata object
{ 
     "sipHeaders": "string", // JSON encoded string of SIP Invite headers key-value pair 
     "siprecMetadata": "string", // siprec metadata in XML 
     "siprecMetadataJson": "string" // siprec metadata in JSON (converted from above 
  XML) 
}
// sipHeaders object
{ 
     "string": "string"
}
```
Metadata perekaman panggilan SIP

Contoh berikut menunjukkan metadata untuk merekam panggilan SIP antara dua orang, Alice dan Bob. Kedua peserta mengirim dan menerima audio dan video. Untuk kesederhanaan, contoh hanya memiliki cuplikan SIP dan SDP, dan SRC merekam aliran setiap peserta ke SRS tanpa pencampuran.

```
INVITE sip:recorder@example.com SIP/2.0 
    Via: SIP/2.0/TCP src.example.com;branch=z9hG4bKdf6b622b648d9 
    From: <sip:2000@example.com>;tag=35e195d2-947d-4585-946f-09839247 
    To: <sip:recorder@example.com> 
    Call-ID: d253c800-b0d1ea39-4a7dd-3f0e20a 
    Session-ID: ab30317f1a784dc48ff824d0d3715d86 
     ;remote=00000000000000000000000000000000 
    CSeq: 101 INVITE 
    Max-Forwards: 70 
    Require: siprec 
    Accept: application/sdp, application/rs-metadata, 
    application/rs-metadata-request 
    Contact: <sip:2000@src.example.com>;+sip.src 
    Content-Type: multipart/mixed;boundary=boundary
    Content-Length: [length] 
    Content-Type: application/SDP
```

```
 ... 
    m=audio 49170 RTP/AVP 0 
    a=rtpmap:0 PCMU/8000 
    a=label:96 
    a=sendonly 
    ... 
    m=video 49174 RTP/AVPF 96 
    a=rtpmap:96 H.264/90000 
    a=label:97 
    a=sendonly 
    ... 
    m=audio 51372 RTP/AVP 0 
    a=rtpmap:0 PCMU/8000 
    a=label:98 
    a=sendonly 
    ... 
    m=video 49176 RTP/AVPF 96 
    a=rtpmap:96 H.264/90000 
    a=label:99 
    a=sendonly 
    ....
Content-Type: application/rs-metadata
Content-Disposition: recording-session
<?xml version="1.0" encoding="UTF-8"?>
<recording xmlns='urn:ietf:params:xml:ns:recording:1'> 
   <datamode>complete</datamode> 
         <group group_id="7+OTCyoxTmqmqyA/1weDAg=="> 
                  <associate-time>2010-12-16T23:41:07Z</associate-time> 
                  <!-- Standardized extension --> 
                  <call-center xmlns='urn:ietf:params:xml:ns:callcenter'> 
                           <supervisor>sip:alice@atlanta.com</supervisor> 
                  </call-center> 
                  <mydata xmlns='http://example.com/my'> 
                           <structure>structure!</structure> 
                           <whatever>structure</whatever> 
                  </mydata> 
         </group> 
         <session session_id="hVpd7YQgRW2nD22h7q60JQ=="> 
                  <sipSessionID>ab30317f1a784dc48ff824d0d3715d86; 
                                          remote=47755a9de7794ba387653f2099600ef2</
sipSessionID>
```

```
 <group-ref>7+OTCyoxTmqmqyA/1weDAg==
```
 </group-ref> <!-- Standardized extension --> <mydata xmlns='http://example.com/my'> <structure>FOO!</structure> <whatever>bar</whatever> </mydata> </session> <participant participant\_id="srfBElmCRp2QB23b7Mpk0w=="> <nameID aor="sip:alice@atlanta.com"> <naSRCme xml:lang="it">Alice</name> </nameID> <!-- Standardized extension --> <mydata xmlns='http://example.com/my'> <structure>FOO!</structure> <whatever>bar</whatever> </mydata> </participant> <participant participant\_id="zSfPoSvdSDCmU3A3TRDxAw=="> <nameID aor="sip:bob@biloxy.com"> <name xml:lang="it">Bob</name> </nameID> <!-- Standardized extension --> <mydata xmlns='http://example.com/my'> <structure>FOO!</structure> <whatever>bar</whatever> </mydata> </participant> <stream stream\_id="UAAMm5GRQKSCMVvLyl4rFw==" session\_id="hVpd7YQgRW2nD22h7q60JQ=="> <label>96</label> </stream> <stream stream\_id="i1Pz3to5hGk8fuXl+PbwCw==" session\_id="hVpd7YQgRW2nD22h7q60JQ=="> <label>97</label> </stream> <stream stream\_id="8zc6e0lYTlWIINA6GR+3ag==" session\_id="hVpd7YQgRW2nD22h7q60JQ=="> <label>98</label> </stream> <stream stream\_id="EiXGlc+4TruqqoDaNE76ag==" session\_id="hVpd7YQgRW2nD22h7q60JQ=="> <label>99</label>

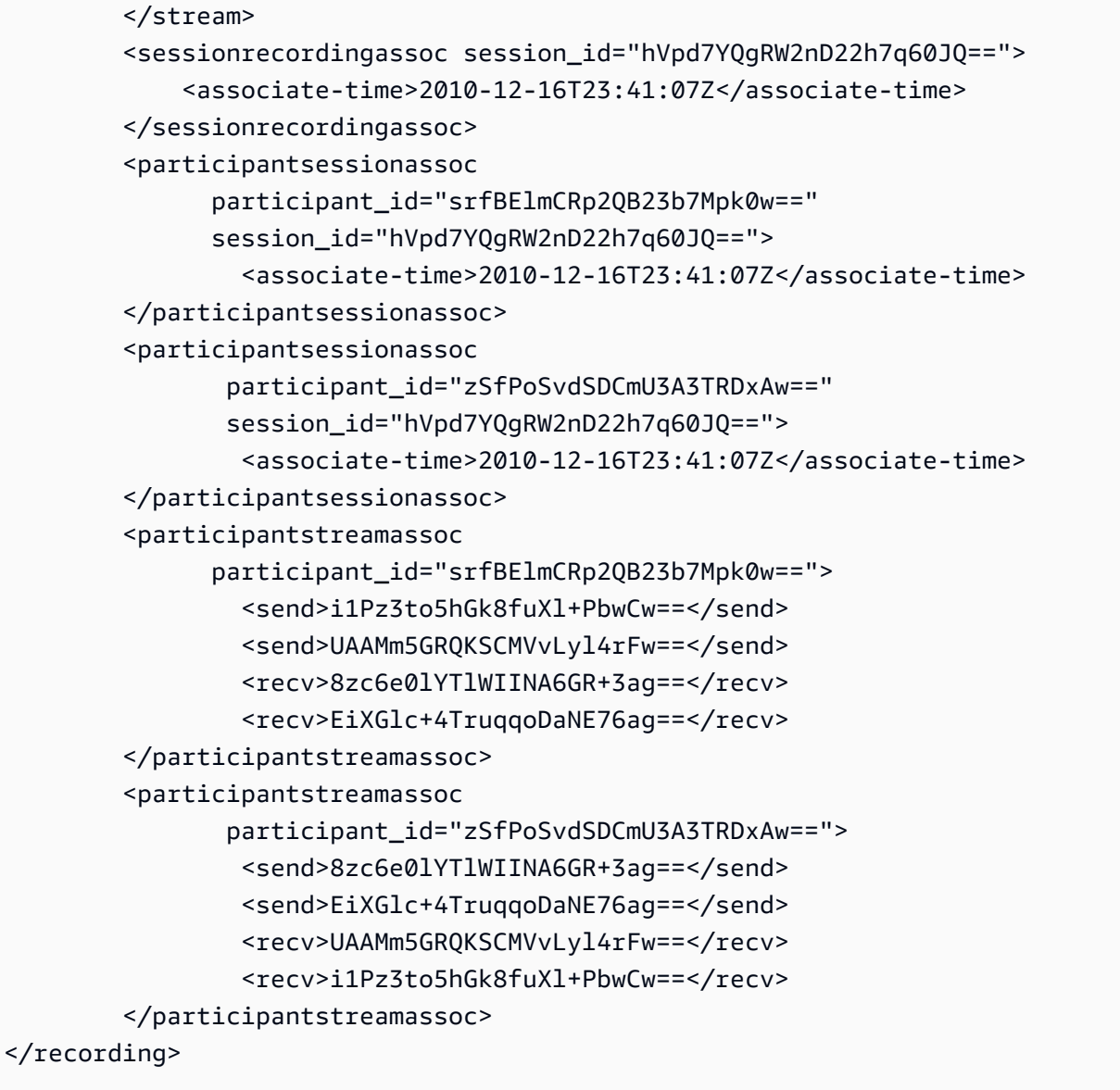

Contoh berikut menunjukkan metadata yang diperbarui ketika satu peserta panggilan menunda yang lain. Dalam hal ini, participant\_id srfBElmCRp2QB23b7Mpk0w== hanya menerima aliran media dan tidak mengirim media apa pun, sehingga elemen send XMLnya dihilangkan. Sebaliknya, participant\_id zSfPoSvdSDCmU3A3TRDxAw== mengirim media ke, tetapi tidak menerima media dari, peserta lain, sehingga elemen recv XMLnya dihilangkan.

```
INVITE sip:recorder@example.com SIP/2.0 
             Via: SIP/2.0/TCP src.example.com;branch=z9hG4bKdf6b622b648d9 
       From: <sip:2000@example.com>;tag=35e195d2-947d-4585-946f-09839247 
       To: <sip:recorder@example.com> 
       Call-ID: d253c800-b0d1ea39-4a7dd-3f0e20a 
       Session-ID: ab30317f1a784dc48ff824d0d3715d86
```

```
 ;remote=f81d4fae7dec11d0a76500a0c91e6bf6 
    CSeq: 101 INVITE 
    Max-Forwards: 70 
    Require: siprec 
    Accept: application/sdp, application/rs-metadata, 
    application/rs-metadata-request 
    Contact: <sip:2000@src.example.com>;+sip.src 
    Content-Type: multipart/mixed;boundary=foobar 
    Content-Length: [length] 
    Content-Type: application/SDP 
    ... 
    m=audio 49170 RTP/AVP 0 
    a=rtpmap:0 PCMU/8000 
    a=label:96 
    a=sendonly 
    ... 
    m=video 49174 RTP/AVPF 96 
    a=rtpmap:96 H.264/90000 
    a=label:97 
    a=sendonly 
    ... 
    m=audio 51372 RTP/AVP 0 
    a=rtpmap:0 PCMU/8000 
    a=label:98 
    a=sendonly 
    ... 
    m=video 49176 RTP/AVPF 96 
    a=rtpmap:96 H.264/90000 
    a=label:99 
    a=sendonly 
    .... 
 Content-Type: application/rs-metadata 
 Content-Disposition: recording-session 
    <?xml version="1.0" encoding="UTF-8"?> 
      <recording xmlns='urn:ietf:params:xml:ns:recording:1'> 
         <datamode>partial</datamode> 
           <participantstreamassoc 
            participant_id="srfBElmCRp2QB23b7Mpk0w=="> 
            <recv>8zc6e0lYTlWIINA6GR+3ag==</recv> 
            <recv>EiXGlc+4TruqqoDaNE76ag==</recv> 
           </participantstreamassoc>
```
 <participantstreamassoc participant\_id="zSfPoSvdSDCmU3A3TRDxAw=="> <send>8zc6e0lYTlWIINA6GR+3ag==</send> <send>EiXGlc+4TruqqoDaNE76ag==</send> </participantstreamassoc> </recording>

Contoh berikut menunjukkan pembaruan metadata saat panggilan dilanjutkan. Payload sekarang memiliki elemen send dan recv XMLnya.

```
INVITE sip:recorder@example.com SIP/2.0 
       Via: SIP/2.0/TCP src.example.com;branch=z9hG4bKdf6b622b648d9 
       From: <sip:2000@example.com>;tag=35e195d2-947d-4585-946f-09839247 
       To: <sip:recorder@example.com> 
       Call-ID: d253c800-b0d1ea39-4a7dd-3f0e20a 
       Session-ID: ab30317f1a784dc48ff824d0d3715d86 
        ;remote=f81d4fae7dec11d0a76500a0c91e6bf6 
       CSeq: 101 INVITE 
       Max-Forwards: 70 
       Require: siprec 
       Accept: application/sdp, application/rs-metadata, 
       application/rs-metadata-request 
       Contact: <sip:2000@src.example.com>;+sip.src 
       Content-Type: multipart/mixed;boundary=foobar 
       Content-Length: [length] 
       Content-Type: application/SDP 
       ... 
       m=audio 49170 RTP/AVP 0 
       a=rtpmap:0 PCMU/8000 
       a=label:96 
       a=sendonly 
       ... 
       m=video 49174 RTP/AVPF 96 
       a=rtpmap:96 H.264/90000 
       a=label:97 
       a=sendonly 
       ... 
       m=audio 51372 RTP/AVP 0 
       a=rtpmap:0 PCMU/8000 
       a=label:98 
       a=sendonly 
 ...
```

```
 m=video 49176 RTP/AVPF 96 
    a=rtpmap:96 H.264/90000 
    a=label:99 
    a=sendonly 
    .... 
 Content-Type: application/rs-metadata 
 Content-Disposition: recording-session 
    <?xml version="1.0" encoding="UTF-8"?> 
      <recording xmlns='urn:ietf:params:xml:ns:recording:1'> 
        <datamode>partial</datamode> 
           <participantstreamassoc 
           participant_id="srfBElmCRp2QB23b7Mpk0w=="> 
           <send>i1Pz3to5hGk8fuXl+PbwCw==</send> 
           <send>UAAMm5GRQKSCMVvLyl4rFw==</send> 
           <recv>8zc6e0lYTlWIINA6GR+3ag==</recv> 
          <recv>EiXGlc+4TruqqoDaNE76ag==</recv>
           </participantstreamassoc> 
           <participantstreamassoc 
           participant_id="zSfPoSvdSDCmU3A3TRDxAw=="> 
             <send>8zc6e0lYTlWIINA6GR+3ag==</send> 
           <send>EiXGlc+4TruqqoDaNE76ag==</send>
            <recv>i1Pz3to5hGk8fuXl+PbwCw==</recv> 
           <recv>UAAMm5GRQKSCMVvLyl4rFw==</recv> 
           </participantstreamassoc> 
         </recording>
```
#### Tujuan prosesor Amazon Transcribe

Wastafel yang didukung:KinesisDataStreamSink.

Anda tidak dapat menggabungkan prosesor ini dengan analitik panggilan Amazon Transcribe. Untuk informasi selengkapnya tentang input ke, dan output, Amazon Transcribe, lihat Transcribe [streaming](https://docs.aws.amazon.com/transcribe/latest/dg/streaming.html) [audio di Panduan Pengembang](https://docs.aws.amazon.com/transcribe/latest/dg/streaming.html) Amazon Transcribe.

Sesi analitik panggilan dengan Amazon Transcribe mengambil input data audio dari Kinesis Video Stream.

- Didukung MediaEncoding: PCM menandatangani audio endian kecil 16-bit.
- Tingkat MediaSampleRate sampel yang didukung: Antara 8.000 Hz dan 48.000 Hz.

StreamConfigurationmasukan untuk prosesor Amazon Transcribe:

- Anda harus menentukan KinesisVideoStreamArn untuk setiap aliran.
- (Opsional) KVS FragmentNumber Memulai pekerjaan analitik panggilan dengan potongan setelah fragmen tertentu. Jika tidak disediakan, itu akan menggunakan potongan terbaru yang tersedia di Kinesis Video Stream.
- StreamChannelDefinitionAmazon Transcribe saat ini mendukung audio dengan dua saluran. Anda harus menentukan NumberOfChannels di runtimeStreamChannelDefinition. Selain itu, Anda harus lulus ChannelId jika Anda mengirim audio mono dalam dua saluran terpisah. Dalam transkrip Anda, saluran diberi label ch\_0 danch\_1. Contoh berikut menunjukkan input KVS untuk satu aliran saluran audio mono.

```
"StreamChannelDefinition" : {" 
     NumberOfChannels" : 1
}
```
Contoh berikut menunjukkan input KVS untuk dua input audio mono dalam dua aliran yang berbeda.

```
KVS-1:
     "StreamChannelDefinition" : { 
         "NumberOfChannels" : 1 
         "ChannelDefinitions": [ 
\{\hspace{.1cm} \} "ChannelId": 0 
 } 
         ] 
     }
KVS-2: 
     "StreamChannelDefinition" : { 
          "NumberOfChannels" : 1 
         "ChannelDefinitions": [ 
\{\hspace{.1cm} \} "ChannelId": 1 
 } 
        \mathbf{I} }
```
#### **a** Note

Untuk Konektor Suara yang dibuat MediaInsightsPipeline dengan prosesor Amazon Transcribe, audio kaki akun Voice Connector ditetapkan channel-0 dan audio kaki PSTN ke. channel-1

Untuk Konektor Suara SIPREC, kami mengandalkan metadata SIPREC. Dalam kebanyakan kasus, label aliran dengan nilai leksikografi terendah ditetapkan. channel-0 Untuk prosesor analitik panggilan Amazon Transcribe dan Amazon Transcribe, jika Anda meneruskan dua aliran Video Kinesis, dan setiap aliran berisi saluran audio mono, kami akan memasukkan kedua saluran ke satu aliran audio sebelum memproses data analitik panggilan Transcribe atau Transcribe.

## Keluaran Amazon Transcribe

Contoh berikut menunjukkan format keluaran metadata satu kali untuk Amazon Transcribe.

```
{ 
     "time": "string", // ISO8601 format 
     "service-type": "CallAnalytics", 
     "detail-type": "CallAnalyticsMetadata", 
     "mediaInsightsPipelineId": "string", 
     "metadata": "string" // JSON encoded string of the metadata object
}
// metadata object
{ 
     "voiceConnectorId": "string", 
     "callId": "string", 
     "transactionId": "string", 
     "fromNumber": "string", 
     "toNumber": "string", 
     "direction": "string", 
     "oneTimeMetadata": "string" // JSON encoded string of oneTimeMetadata object
} 
// onetimeMetadata object
{ 
     "inviteHeaders": "string", // JSON encoded string of SIP Invite headers key-value 
  pair 
     "siprecMetadata": "string", // siprec metadata in XML
```

```
 "siprecMetadataJson": "string" // siprec metadata in JSON (converted from above 
  XML) 
} 
// inviteHeaders object
{ 
     "string": "string"
}
```
Contoh berikut menunjukkan format output Amazon Transcribe.

```
{ 
     "time": "string", // ISO8601 format 
     "service-type": "CallAnalytics", 
     "detail-type": "Transcribe", 
     "mediaInsightsPipelineId": "string", 
     "metadata": { 
          "voiceconnectorId": "string", 
          "callId": "string", 
          "transactionId": "string", 
          "fromNumber": "string", 
          "toNumber": "string", 
          "direction": "string" 
     } 
     "TranscriptEvent": { 
          "Transcript": { 
              "Results": [{ 
                   "Alternatives": [{ 
                       "Entities": [{ 
                            "Category": "string", 
                            "Confidence": number, 
                            "Content": "string", 
                            "EndTime": number, 
                            "StartTime": number, 
                            "Type": "string" 
                       }], 
                       "Items": [{ 
                            "Confidence": number, 
                            "Content": "string", 
                            "EndTime": number, 
                            "Speaker": "string", 
                            "Stable": boolean, 
                            "StartTime": number,
```

```
 "Type": "string", 
                             "VocabularyFilterMatch": boolean
                        }], 
                        "Transcript": "string" 
                   }], 
                   "ChannelId": "string", 
                   "EndTime": number, 
                   "IsPartial": boolean, 
                   "LanguageCode": "string", 
                   "LanguageIdentification": [{ 
                        "LanguageCode": "string", 
                        "Score": number
                   }], 
                   "ResultId": "string", 
                   "StartTime": number
              }] 
          } 
     }
}
```
### Tujuan prosesor analitik suara

Wastafel yang didukung:KinesisDataStreamSink,SqsQueueSink,SnsTopicSink, danLambdaFunctionSink.

Anda dapat menggabungkan prosesor ini dengan prosesor analitik panggilan Amazon Transcribe, prosesor Amazon Transcribe, atau perekaman panggilan. Anda harus menggunakan [StartSpeakerSearchTaska](https://docs.aws.amazon.com/chime-sdk/latest/APIReference/API_media-pipelines-chime_StartSpeakerSearchTask.html)tau [StartVoiceToneAnalysisTaskA](https://docs.aws.amazon.com/chime-sdk/latest/APIReference/API_media-pipelines-chime_StartVoiceToneAnalysisTask.html)PI untuk memanggil prosesor analitik suara. Untuk informasi selengkapnya tentang penggunaan analitik suara, lihat [Menggunakan analitik](https://docs.aws.amazon.com/chime-sdk/latest/dg/voice-analytics.html) [suara Amazon Chime SDK](https://docs.aws.amazon.com/chime-sdk/latest/dg/voice-analytics.html).

#### Menggunakan Kinesis Data Stream sebagai wastafel

Catatan Kinesis Data Stream (KDS) yang dihasilkan oleh analitik panggilan mencakup ID saluran media, tipe detail, metadata, dan bagian khusus prosesor. Untuk informasi tentang konsumsi data dari Aliran Data Kinesis, lihat [Membaca Data dari Amazon Kinesis Data Streams, dalam panduan](https://docs.aws.amazon.com/streams/latest/dev/building-consumers.html) Pengembang Amazon Kinesis Streams. Untuk membuat konfigurasi dengan wastafel ini, Anda harus memiliki kinesis:DescribeStream izin pada aliran yang ditentukan.

#### Metadata

metadataBagian dari catatan KDS yang dihasilkan berisi pasangan nilai kunci yang ditentukan CallAnalyticsRuntimeMetadata selama panggilan API. [CreateMediaInsightsPipeline](https://docs.aws.amazon.com/chime-sdk/latest/APIReference/API_media-pipelines-chime_CreateMediaInsightsPipeline.html) Jika sesi analitik panggilan dimulai oleh Konektor Suara, bagian metadata secara otomatis diisi dengan parameter berikut:

- transactionId
- fromNumber
- toNumber
- callId
- voiceConnectorId
- direction

Selain parameter yang ditunjukkan di atas, bagian metadata untuk sesi analitik panggilan yang dimulai Konektor Suara akan diisi dengan bidang yang oneTimeMetadata berisi:

- inviteHeaders
- siprecMetadata

Ini dipublikasikan ke Kinesis Data Streams hanya sekali di awal sesi dan detail-type memiliki a. CallAnalyticsMetadata

Anda dapat meneruskan pengenal unik di MediaInsightsRuntimeMetadata setiap panggilan [CreateMediaInsightsPipelineA](https://docs.aws.amazon.com/chime-sdk/latest/APIReference/API_media-pipelines-chime_CreateMediaInsightsPipeline.html)PI sehingga Anda dapat secara unik mengidentifikasi sumber setiap rekaman yang dikirimkan ke Aliran Data Kinesis Anda.

## Rekaman panggilan Amazon S3

Rekaman analitik panggilan membaca audio dari aliran KVS, merekamnya sebagai file audio, dan mengunggah file ke Bucket Amazon S3 yang ditentukan. Setelah merekam analitik panggilan juga mengirimkan metadata panggilan bersama dengan lokasi file ke KDS. Jika Anda mengaktifkan gudang data, metadata panggilan (termasuk metadata SIPREC jika SIPREC digunakan) dikirim ke gudang data dalam satu set tabel Parket yang dapat Anda kueri.

Seperti prosesor analitik panggilan lainnya, Anda harus terlebih dahulu membuat konfigurasi untuk pipeline. Anda dapat menggunakan Amazon Chime SDK Console atau CLI untuk membuat konfigurasi. Anda kemudian menggunakan CLI untuk membuat pipeline. Untuk informasi lebih lanjut tentang menggunakan konsol untuk membuat konfigurasi perekaman, lihat[Membuat konfigurasi](#page-474-0)

[analitik panggilan,](#page-474-0) sebelumnya di bagian ini. Untuk informasi selengkapnya tentang penggunaan alur kerja perekaman, lihat[Alur kerja untuk merekam panggilan,](#page-486-0) sebelumnya di bagian ini.

Untuk menggunakan CLI untuk membuat konfigurasi

Jalankan perintah berikut:

```
aws chime-sdk-media-pipeline create-media-insights-pipeline-configuration --cli-input-
json file://configuration.json
```
Contoh berikut menunjukkan file JSON konfigurasi dengan hanya perekaman diaktifkan:

```
{ 
     "MediaInsightsPipelineConfigurationName": configuration_name, 
     "ResourceAccessRoleArn": role_arn, 
     "Elements": [ 
          { 
              "KinesisDataStreamSinkConfiguration": { 
                  "InsightsTarget": KDS_arn //Where recording live metadata will be 
  delivered. 
              }, 
              "Type": "KinesisDataStreamSink" 
          }, 
          { 
              "S3RecordingSinkConfiguration": { 
                   "Destination": "arn:aws:s3:::kvs-recording-testing", 
                   "RecordingFileFormat": file_format // Specify "Opus" or "WAV" as the 
  recording file format. 
              }, 
              "Type": "S3RecordingSink" 
          } 
     ]
}
```
Ingat hal berikut:

- Untuk mengaktifkan perekaman panggilan melalui Kinesis Video Streams, audio harus ditandatangani PCM 16-bit little-endian. Tingkat sampel harus 8kHz.
- Builder harus menetapkan periode retensi data yang cukup lama untuk Kinesis Video Stream untuk memastikan fragmen dipertahankan dan dikonsumsi oleh analitik panggilan.

• Jika Anda mengaktifkan perekaman panggilan, baik dengan sendirinya atau dalam kombinasi dengan prosesor lain, Anda harus menyediakan dua ARN Kinesis Video Stream untuk merekam. Rekaman panggilan tidak mendukung input audio stereo tunggal.

#### Output metadata perekaman panggilan Amazon S3

Contoh berikut menunjukkan format keluaran metadata untuk analisis panggilan perekaman Amazon S3.

```
{ 
     "time": "string", // ISO8601 format 
     "service-type": "CallAnalytics", 
     "detail-type": "Recording", 
     "mediaInsightsPipelineId": "string", 
     "s3MediaObjectConsoleUrl": "string", 
     "recordingDurationSeconds": "number", 
     "metadata": "string" // JSON encoded string of the metadata object
}
// metadata object
{ 
     "voiceConnectorId": "string", 
     "callId": "string", 
     "transactionId": "string", 
     "fromNumber": "string", 
     "toNumber": "string", 
     "direction": "string", 
     "startTime": "string", // ISO8601 format 
     "endTime": "string", // ISO8601 format 
     "oneTimeMetadata": "string" // JSON encoded in string of oneTimeMetadata object
}
// onetimeMetadata object
{ 
     "sipHeaders": "string", // JSON encoded string of SIP Invite headers key-value pair 
     "siprecMetadata": "string", // siprec metadata in XML 
     "siprecMetadataJson": "string" // siprec metadata in JSON (converted from above 
 XML) 
}
// sipHeaders object
{
```
}

"*string*": "*string*"

#### Aktifkan peningkatan suara

Untuk mengaktifkan peningkatan suara, sertakan VoiceEnhancementSinkConfiguration elemen dalam panggilan [CreateMediaInsightsPipelineConfiguration](https://docs.aws.amazon.com/chime-sdk/latest/APIReference/API_media-pipelines-chime_CreateMediaInsightsPipelineConfiguration.html)API.

Contoh ini menunjukkan elemen khas.

```
{ 
   "Type":"VoiceEnhancementSink", 
   "VoiceEnhancementSinkConfiguration": { 
        "Disabled": Boolean (string) // FALSE ==> Voice Enhancement will be performed
}
```
Untuk memperbarui konfigurasi, tambahkan VoiceEnhancementSinkConfiguration elemen ke panggilan [UpdateMediaInsightsPipelineConfiguration](https://docs.aws.amazon.com/chime-sdk/latest/APIReference/API_media-pipelines-chime_UpdateMediaInsightsPipelineConfiguration.html)API. Ketika Anda melakukannya, [GetMediaInsightsPipelineConfiguration](https://docs.aws.amazon.com/chime-sdk/latest/APIReference/API_media-pipelines-chime_GetMediaInsightsPipelineConfiguration.html)API menyertakan VoiceEnhancementSinkConfiguration elemen dalam hasil.

Permintaan contoh ini menunjukkan cara mengaktifkan Peningkatan Suara dan perekaman Amazon S3.

```
POST /media-insights-pipeline-configurations HTTP/1.1
Content-type: application/json
{ 
    "MediaInsightsPipelineConfigurationName":"media_insights_configuration_name", 
    "ResourceAccessRoleArn":"arn:aws:iam::account_id:role/resource_access_role", 
    "Elements":[ 
       { 
          "Type":"S3RecordingSink", 
          "S3RecordingSinkConfiguration":{ 
              "Destination":"arn:aws:s3:::input_bucket_path", 
              "RecordingFileFormat":"Wav" 
          } 
       }, 
       { 
          "Type":"VoiceEnhancementSink", 
          "VoiceEnhancementSinkConfiguration": { 
              "disabled":"false"
```

```
 } 
       } 
    ], 
    "ClientRequestToken":"client_request_token"
}
```
**a** Note

VoiceEnhancementSinkElemen selalu membutuhkan S3RecordingSink elemen dalam konfigurasi analitik panggilan.

# Menggabungkan transkripsi dengan bak perekam

Anda dapat menggabungkan prosesor Amazon Transcribe dan Amazon Transcribe Call Analytics dengan wastafel perekaman Amazon S3. Builder dapat meneruskan S3 RecordingSinkConfiguration selain prosesor Amazon Transcribe dalam [CreateMediaInsightsPipelineConfiguration](https://docs.aws.amazon.com/chime-sdk/latest/APIReference/API_media-pipelines-chime_CreateMediaInsightsPipelineConfiguration.html)panggilan API, atau dengan menggunakan konsol.

Dalam hubungannya dengan wastafel perekaman Amazon S3, Anda dapat menggunakan Amazon Transcribe atau prosesor Amazon Transcribe Call Analytics, tetapi tidak pernah keduanya. Anda juga dapat menambahkan analitik suara ke konfigurasi yang sama selain wastafel rekaman, dengan atau tanpa prosesor transkripsi.

**a** Note

Anda dapat mengaktifkan perekaman dengan salah satu prosesor yang tercantum di atas. Namun, jika Anda mengaktifkan Amazon Transcribe Call Analytics bersama dengan perekaman panggilan Amazon S3, Anda akan menerima file rekaman duplikat, satu dari Amazon Transcribe Call Analytics dan satu dari rekaman panggilan Amazon S3.

Ingat hal berikut:

- Anda harus menggunakan yang unikMediaInsightsPipelineConfigurationName.
- Untuk informasi tentangResourceAccessRoleArn, lihat [Menggunakan peran akses sumber daya](#page-501-0) [analitik panggilan](#page-501-0) dalam panduan ini.
- DestinationNilai harus berupa jalur S3 ARN. Bucket Amazon S3 harus dimiliki oleh akun yang sama.
- Jika Anda menggunakan konfigurasi dengan Transcribe dan perekaman untuk membuat pipeline, jeda dan resume hanya muncul di wawasan yang dihasilkan oleh aliran Data Kinesis. Semua data dalam aliran KVS direkam dan diunggah ke Amazon S3.
- Jika konfigurasi menggunakan Amazon transcribe atau transcribe call analytics (TCA) selain perekaman, pipeline media insights menyediakan insight transkripsi atau Transcribe Call Analytics secara real time, diikuti oleh perekaman Amazon S3 di akhir panggilan. Jika layanan transkripsi gagal selama analitik panggilan, pekerjaan perekaman S3 masih mencoba dijalankan. Sebaliknya, kegagalan perekaman Amazon S3 tidak memengaruhi wawasan transkripsi, karena berjalan setelah transkripsi selesai.

Contoh ini menunjukkan konfigurasi dengan prosesor Amazon Transcribe dan wastafel perekaman Amazon S3. Contoh ini juga memungkinkan stabilisasi hasil sebagian, yang dapat mengurangi latensi dalam output, tetapi dapat memengaruhi akurasi. Untuk informasi selengkapnya, lihat [Stabilisasi hasil](https://docs.aws.amazon.com/transcribe/latest/dg/streaming-partial-results.html#streaming-partial-result-stabilization)  [sebagian,](https://docs.aws.amazon.com/transcribe/latest/dg/streaming-partial-results.html#streaming-partial-result-stabilization) di Panduan Pengembang Amazon Transcribe.

```
{ 
     "MediaInsightsPipelineConfigurationName": unique_configuration_name, 
     "ResourceAccessRoleArn": role_arn, 
     "Elements": [{ 
              "AmazonTranscribeProcessorConfiguration": { 
                  "ContentIdentificationType": "string", 
                  "ContentRedactionType": "string", 
                  "EnablePartialResultsStabilization": boolean, //Enables partial result 
  stabilization. Can reduce latency. May impact accuracy. 
                  "FilterPartialResults": boolean, //To control partial utterance events 
                  "LanguageCode": "string", 
                  "LanguageModelName": "string", 
                  "PartialResultsStability": "string", 
                  "PiiEntityTypes": "string", 
                  "ShowSpeakerLabel": boolean, 
                  "VocabularyFilterMethod": "string", 
                  "VocabularyFilterName": "string", 
                  "VocabularyName": "string" 
             }, 
              "Type": "AmazonTranscribeProcessor" 
         }, 
         { 
              "KinesisDataStreamSinkConfiguration": { 
                  "InsightsTarget": KDS_arn //Where recording and insights live metadata 
  will be delivered. 
             },
```

```
 "Type": "KinesisDataStreamSink" 
          }, 
          { 
               "S3RecordingSinkConfiguration": { 
                    "Destination": S3_Arn, 
                   "RecordingFileFormat": file_format // Specify "Opus" or "WAV" as the 
  recording file format. 
               }, 
               "Type": "S3RecordingSink" 
          } 
    \mathbf{I}}
```
# <span id="page-537-0"></span>Menggunakan EventBridge notifikasi Amazon

Amazon Chime SDK Call Analytics mendukung pengiriman peristiwa ke EventBridge bus default saat status pipeline wawasan media berubah, atau saat kondisi peringatan real-time analitik panggilan terpenuhi. Untuk pembaruan status kesalahan saluran wawasan media, sebaiknya Anda mengonfigurasi EventBridge target untuk memberi tahu Anda jika sumber daya Anda gagal secara asinkron. Notifikasi analitik panggilan memiliki sumber aws.chime dan berbagai jenis detail, yang dibagikan di bagian berikut. Untuk informasi lebih lanjut, lihat [Panduan Pengguna Amazon](https://docs.aws.amazon.com/eventbridge/latest/userguide/eb-what-is.html)  [EventBridge .](https://docs.aws.amazon.com/eventbridge/latest/userguide/eb-what-is.html)

Topik

- [Pembaruan status](#page-537-1)
- [Peringatan waktu nyata](#page-553-0)

### <span id="page-537-1"></span>Pembaruan status

Saluran wawasan media mengirim EventBridge pemberitahuan saat sesi analitik panggilan berlangsung dan berakhir dengan sukses atau menemukan kesalahan. Anda menerima EventBridge pemberitahuan dengan jenis detail "Perubahan Status Wawasan Media" saat:

- Status saluran wawasan media berubah.
- Status elemen pipeline wawasan media berubah.
- Setiap elemen pipa dihentikan.
- Setiap elemen pipa gagal.

Bagian detail selalu mencakup bidang-bidang berikut:

- version
- mediaInsightsPipelineArn
- eventType

Bagian detail juga mencakup mediaInsightsPipelineElementStatuses bidang jika pipeline wawasan media berisi beberapa elemen, seperti prosesor analitik dan sink data. Bidang ini menunjukkan status setiap elemen dalam pipa. Status yang mungkin untuk setiap elemen pipa dapat berupa:

- NotStarted
- InProgress
- Stopped
- Failed

Bagian detail juga mencakup pasangan nilai kunci yang ditentukan

MediaInsightsRuntimeMetadata selama panggilan [CreateMediaInsightsPipeline](https://docs.aws.amazon.com/chime-sdk/latest/APIReference/API_media-pipelines-chime_CreateMediaInsightsPipeline.html)API. Jika sesi analitik panggilan dimulai oleh Konektor Suara, bagian metadata diisi dengan parameter berikut secara otomatis:

- transactionId
- fromNumber
- toNumber
- callId
- voiceConnectorId
- direction

Jenis peristiwa berikut mungkin muncul setiap kali pipeline wawasan media berisi satu elemen. Perluas setiap bagian untuk mempelajari lebih lanjut.

Wawasan media Amazon Chime SDK sedang berlangsung

Contoh ini menunjukkan struktur acara yang khas.

```
{ 
     "version": "0", 
     "id": "string",
```

```
 "detail-type": "Media Insights State Change", 
     "source": "aws.chime", 
     "account": number, 
     "region": "string", 
     "time": "yyyy-mm-ddThh:mm:ssZ", 
     "resources": [] 
     "detail": { 
          "version": "0", 
          "mediaInsightsPipelineArn": "string", 
          "eventType": "chime:MediaInsightsInProgress", 
          "version": "0", 
          "callId": "string", 
          "transactionId": "string", 
          "fromNumber": "string", 
          "toNumber": "string", 
          "voiceConnectorId": "string", 
         "direction": "string" 
     }
}
```
Wawasan media Amazon Chime SDK dijeda

Contoh ini menunjukkan struktur acara yang khas.

```
{ 
     "version": "0", 
     "id": "string", 
     "detail-type": "Media Insights State Change", 
     "source": "aws.chime", 
     "account": number, 
     "region": "string", 
     "time": "yyyy-mm-ddThh:mm:ssZ", 
     "resources": [] 
     "detail": { 
          "version": "0", 
          "mediaInsightsPipelineArn": "string", 
          "eventType": "chime:MediaInsightsPaused", 
          "callId": "string", 
          "transactionId": "string", 
          "fromNumber": "string", 
          "toNumber": "string", 
          "voiceConnectorId": "string", 
          "direction": "string" 
     }
```
#### }

Wawasan media Amazon Chime SDK dihentikan

Contoh ini menunjukkan struktur acara yang khas.

```
{ 
     "version": "0", 
     "id": "string", 
     "detail-type": "Media Insights State Change", 
     "source": "aws.chime", 
     "account": number, 
     "region": "string", 
     "time": "yyyy-mm-ddThh:mm:ssZ", 
     "resources": [] 
     "detail": { 
          "version": "0", 
          "mediaInsightsPipelineArn": "string", 
          "eventType": "chime:MediaInsightsStopped", 
          "callId": "string", 
          "transactionId": "string", 
          "fromNumber": "string", 
          "toNumber": "string", 
          "voiceConnectorId": "string", 
          "direction": "string" 
     }
}
```
Media Amazon Chime SDK mengetahui kegagalan sementara

Menunjukkan bahwa layanan mengalami kegagalan sementara dan akan mencoba lagi. Tidak ada tindakan yang diperlukan dari Anda.

```
{ 
     "version": "0", 
     "id": "string", 
     "detail-type": "Media Insights State Change", 
     "source": "aws.chime", 
     "account": number, 
     "region": "string",
```

```
 "time": "yyyy-mm-ddThh:mm:ssZ", 
     "resources": [] 
     "detail": { 
          "version": "0", 
          "mediaInsightsPipelineArn": "string", 
          "eventType": "chime:MediaInsightsTemporaryFailure", 
          "callId": "string", 
          "transactionId": "string", 
          "fromNumber": "string", 
          "toNumber": "string", 
          "voiceConnectorId": "string", 
          "direction": "string" 
     }
}
```
Amazon Chime SDK media wawasan kegagalan permanen

Menunjukkan kegagalan yang membutuhkan tindakan dari Anda. Gunakan failureReason untuk memecahkan masalah. Kegagalan umum dapat mencakup yang berikut:

- Izin tidak memadai pada peran akses sumber daya
- Sumber daya yang hilang atau dihapus
- Pelambatan dari AWS layanan yang memanggil panggilan analitik atas nama Anda, seperti Amazon Transcribe atau Amazon Kinesis.
- Format media yang tidak kompatibel pada aliran KVS

```
{ 
     "version": "0", 
     "id": "string", 
     "detail-type": "Media Insights State Change", 
     "source": "aws.chime", 
     "account": number, 
     "region": "string", 
     "time": "yyyy-mm-ddThh:mm:ssZ", 
     "resources": [] 
     "detail": { 
          "version": "0", 
          "mediaInsightsPipelineArn": "string", 
          "eventType": "chime:MediaInsightsPermanentFailure",
```

```
 "callId": "string", 
     "transactionId": "string", 
     "fromNumber": "string", 
     "toNumber": "string", 
     "voiceConnectorId": "string", 
     "direction": "string", 
     "failureReason": "string" 
 }
```
#### **a** Note

}

failureReasonBidang ini opsional. Misalnya, alasan tipikal bisa jadiAccess denied when assuming resource access role.

Jenis peristiwa berikut mungkin muncul setiap kali pipeline wawasan media dibuat, atau upaya pembuatan gagal, untuk sesi analitik panggilan yang dimulai oleh Konektor Suara Amazon Chime SDK. Perluas setiap bagian untuk mempelajari lebih lanjut.

Wawasan media Amazon Chime SDK dibuat

Contoh ini menunjukkan acara sukses yang khas.

```
{ 
     "version": "0", 
     "id": "string", 
     "detail-type": "Media Insights State Change", 
     "source": "aws.chime", 
     "account": number, 
     "region": "string", 
     "time": "yyyy-mm-ddThh:mm:ssZ", 
     "resources": [] 
     "detail": 
     { 
          "version": "0", 
          "mediaInsightsPipelineConfigurationArn": "string", 
          "mediaInsightsPipelineArn": "string", 
          "eventType": "chime:MediaInsightsCreated", 
          "callId": "string", 
          "transactionId": "string", 
          "fromNumber": "string",
```

```
 "toNumber": "string", 
          "voiceConnectorId": "string", 
          "direction": "string", 
     }
}
```
Pembuatan wawasan media Amazon Chime SDK gagal

Contoh ini menunjukkan peristiwa kegagalan yang khas.

```
{ 
     "version": "0", 
     "id": "string", 
     "detail-type": "Media Insights State Change", 
     "source": "aws.chime", 
     "account": number, 
     "region": "string", 
     "time": "yyyy-mm-ddThh:mm:ssZ", 
     "resources": [] 
     "detail": 
     { 
          "version": "0", 
          "mediaInsightsPipelineConfigurationArn": "string", 
          "eventType": "chime:MediaInsightsCreateFailed", 
          "callId": "string", 
          "transactionId": "string", 
          "fromNumber": "string", 
          "toNumber": "string", 
          "voiceConnectorId": "string", 
          "direction": "string", 
          "failureOrigin": "Voice Connector", 
          "httpStatusCode": "string", 
          "failureReason": "string" 
     }
}
```
Jenis peristiwa berikut mungkin muncul ketika pipeline wawasan media berisi beberapa elemen. Contoh notifikasi untuk AmazonTranscribeProcessor digabungkan denganS3RecordingSink. Perluas setiap bagian untuk mempelajari lebih lanjut.

AmazonTranscribeProcessor sedang berlangsung dan S3 RecordingSink belum dimulai

{

```
 "version": "0", 
     "id": "string", 
     "detail-type": "Media Insights State Change", 
     "source": "aws.chime", 
     "account": number, 
     "region": "string", 
     "time": "yyyy-mm-ddThh:mm:ssZ", 
     "resources": [], 
     "detail": { 
          "version": "0", 
          "mediaInsightsPipelineArn": "string", 
          "eventType": "chime:MediaInsightsInProgress", 
          "mediaInsightsPipelineElementStatuses": [ 
              { 
                  "type": "AmazonTranscribeProcessor", 
                  "status": "InProgress", 
                  "updatedOn": 1686184070655 
              }, 
\{\hspace{.1cm} \} "type": "S3RecordingSink", 
                  "status": "NotStarted", 
                  "updatedOn": 1686184070655 
 } 
         \mathbb{I} "callId": "string", 
          "transactionId": "string", 
          "fromNumber": "string", 
          "toNumber": "string", 
          "voiceConnectorId": "string", 
          "direction": "string" 
     } 
}
```
AmazonTranscribeProcessor telah berhasil dan S3 RecordingSink sedang berlangsung

```
{ 
     "version": "0", 
     "id": "string", 
     "detail-type": "Media Insights State Change", 
     "source": "aws.chime",
```

```
 "account": number, 
     "region": "string", 
     "time": "yyyy-mm-ddThh:mm:ssZ", 
     "resources": [], 
     "detail": { 
          "version": "0", 
          "mediaInsightsPipelineArn": "string", 
          "eventType": "chime:MediaInsightsInProgress", 
          "mediaInsightsPipelineElementStatuses": [ 
              { 
                   "type": "AmazonTranscribeProcessor", 
                   "status": "Stopped", 
                   "updatedOn": 1686184070655 
              }, 
\{\hspace{.1cm} \} "type": "S3RecordingSink", 
                   "status": "InProgress", 
                   "updatedOn": 1686184070655 
              } 
         \mathbf{I} "callId": "string", 
          "transactionId": "string", 
          "fromNumber": "string", 
          "toNumber": "string", 
          "voiceConnectorId": "string", 
          "direction": "string" 
     } 
}
```
AmazonTranscribeProcessor telah gagal dan S3 RecordingSink sedang berlangsung

```
{ 
     "version": "0", 
     "id": "string", 
     "detail-type": "Media Insights State Change", 
     "source": "aws.chime", 
     "account": number, 
     "region": "string", 
     "time": "yyyy-mm-ddThh:mm:ssZ", 
     "resources": [], 
     "detail": { 
          "version": "0",
```
}

```
 "mediaInsightsPipelineArn": "string", 
         "eventType": "chime:MediaInsightsInProgress", 
         "mediaInsightsPipelineElementStatuses": [ 
\{\hspace{.1cm} \} "type": "AmazonTranscribeProcessor", 
                  "status": "Failed", 
                  "updatedOn": 1686184070655 
             }, 
\{\hspace{.1cm} \} "type": "S3RecordingSink", 
                  "status": "InProgress", 
                  "updatedOn": 1686184070655 
 } 
         ] 
         "callId": "string", 
         "transactionId": "string", 
         "fromNumber": "string", 
         "toNumber": "string", 
         "voiceConnectorId": "string", 
         "direction": "string" 
     }
```
AmazonTranscribeProcessor telah gagal dan S3 RecordingSink telah berhasil

```
{ 
     "version": "0", 
     "id": "string", 
     "detail-type": "Media Insights State Change", 
     "source": "aws.chime", 
     "account": number, 
     "region": "string", 
     "time": "yyyy-mm-ddThh:mm:ssZ", 
     "resources": [], 
     "detail": { 
          "version": "0", 
          "mediaInsightsPipelineArn": "string", 
          "eventType": "chime:MediaInsightsPermanentFailure", 
          "mediaInsightsPipelineElementStatuses": [ 
              { 
                  "type": "AmazonTranscribeProcessor", 
                  "status": "Failed",
```

```
 "updatedOn": 1686184070655 
              }, 
\{\hspace{.1cm} \} "type": "S3RecordingSink", 
                   "status": "Stopped", 
                   "updatedOn": 1686184070655 
              } 
          ] 
          "callId": "string", 
          "transactionId": "string", 
          "fromNumber": "string", 
          "toNumber": "string", 
          "voiceConnectorId": "string", 
          "direction": "string", 
          "failureReason": "string" 
     } 
}
```
AmazonTranscribeProcessor telah berhasil dan S3 RecordingSink gagal

```
{ 
     "version": "0", 
     "id": "string", 
     "detail-type": "Media Insights State Change", 
     "source": "aws.chime", 
     "account": number, 
     "region": "string", 
     "time": "yyyy-mm-ddThh:mm:ssZ", 
     "resources": [], 
     "detail": { 
          "version": "0", 
          "mediaInsightsPipelineArn": "string", 
          "eventType": "chime:MediaInsightsPermanentFailure", 
          "mediaInsightsPipelineElementStatuses": [ 
              { 
                   "type": "AmazonTranscribeProcessor", 
                   "status": "Stopped", 
                   "updatedOn": 1686184070655 
              }, 
              { 
                   "type": "S3RecordingSink", 
                   "status": "Failed",
```

```
 "updatedOn": 1686184070655 
 } 
         ] 
         "callId": "string", 
         "transactionId": "string", 
         "fromNumber": "string", 
         "toNumber": "string", 
         "voiceConnectorId": "string", 
         "direction": "string", 
         "failureReason": "string" 
     } 
}
```
AmazonTranscribeProcessor dijeda dan S3 belum dimulai RecordingSink

```
{ 
     "version": "0", 
     "id": "string", 
     "detail-type": "Media Insights State Change", 
     "source": "aws.chime", 
     "account": number, 
     "region": "string", 
     "time": "yyyy-mm-ddThh:mm:ssZ", 
     "resources": [], 
     "detail": { 
          "version": "0", 
          "mediaInsightsPipelineArn": "string", 
          "eventType": "chime:MediaInsightsPaused", 
          "mediaInsightsPipelineElementStatuses": [ 
              { 
                   "type": "AmazonTranscribeProcessor", 
                   "status": "Paused", 
                   "updatedOn": 1686184070655 
              }, 
\{\hspace{.1cm} \} "type": "S3RecordingSink", 
                   "status": "NotStarted", 
                   "updatedOn": 1686184070655 
              } 
         \mathbf 1 "callId": "string", 
          "transactionId": "string",
```

```
 "fromNumber": "string", 
          "toNumber": "string", 
          "voiceConnectorId": "string", 
          "direction": "string" 
     } 
}
```
AmazonTranscribeProcessor gagal sementara dan S3 RecordingSink belum dimulai

```
{ 
     "version": "0", 
     "id": "string", 
     "detail-type": "Media Insights State Change", 
     "source": "aws.chime", 
     "account": number, 
     "region": "string", 
     "time": "yyyy-mm-ddThh:mm:ssZ", 
     "resources": [], 
     "detail": { 
          "version": "0", 
          "mediaInsightsPipelineArn": "string", 
          "eventType": "chime:MediaInsightsTemporaryFailure", 
          "mediaInsightsPipelineElementStatuses": [ 
              { 
                  "type": "AmazonTranscribeProcessor", 
                  "status": "TemporarilyFailed", 
                  "updatedOn": 1686184070655 
              }, 
\{\hspace{.1cm} \} "type": "S3RecordingSink", 
                  "status": "NotStarted", 
                  "updatedOn": 1686184070655 
 } 
          ] 
          "callId": "string", 
          "transactionId": "string", 
          "fromNumber": "string", 
          "toNumber": "string", 
          "voiceConnectorId": "string", 
          "direction": "string" 
     }
```
}

AmazonTranscribeProcessor dan S3 berhasil RecordingSink

Contoh ini menunjukkan struktur acara yang khas.

```
{ 
     "version": "0", 
     "id": "string", 
     "detail-type": "Media Insights State Change", 
     "source": "aws.chime", 
     "account": number, 
     "region": "string", 
     "time": "yyyy-mm-ddThh:mm:ssZ", 
     "resources": [], 
     "detail": { 
          "version": "0", 
          "mediaInsightsPipelineArn": "string", 
          "eventType": "chime:MediaInsightsStopped", 
          "mediaInsightsPipelineElementStatuses": [ 
              { 
                   "type": "AmazonTranscribeProcessor", 
                   "status": "Stopped", 
                   "updatedOn": 1686184070655 
              }, 
\{\hspace{.1cm} \} "type": "S3RecordingSink", 
                   "status": "Stopped", 
                   "updatedOn": 1686184070655 
              } 
          ] 
          "callId": "string", 
          "transactionId": "string", 
          "fromNumber": "string", 
          "toNumber": "string", 
          "voiceConnectorId": "string", 
          "direction": "string" 
     } 
}
```
S3 RecordingSink berhasil dan dalam proses VoiceEnhancement

```
{ 
   "version": "0", 
   "id": "string", 
   "detail-type": "Media Insights State Change", 
   "source": "aws.chime", 
   "account": number, 
   "time": "yyyy-mm-ddThh:mm:ssZ", 
   "region": "string", 
   "detail": { 
     "mediaInsightsPipelineArn": "string", 
     "eventType": "chime:MediaInsightsInProgress", 
     "version": "0", 
     "mediaInsightsPipelineElementStatuses": [ 
       { 
          "type": "VoiceEnhancementSink", 
          "status": "InProgress", 
          "updatedOn": 1686184070655 
       }, 
       { 
          "type": "S3RecordingSink", 
          "status": "Stopped", 
          "updatedOn": 1686184070655 
       } 
     ] 
   }
}
```
S3 RecordingSink berhasil dan VoiceEnhancement gagal karena panggilan lebih dari 30 menit

```
{ 
   "version": "0", 
   "id": "string", 
   "detail-type": "Media Insights State Change", 
   "source": "aws.chime", 
   "account": number, 
   "time": "yyyy-mm-ddThh:mm:ssZ", 
   "region": "string", 
   "detail": { 
     "mediaInsightsPipelineArn": "string", 
     "eventType": "chime:MediaInsightsStopped", 
     "version": "0",
```

```
 "mediaInsightsPipelineElementStatuses": [ 
       { 
          "type": "VoiceEnhancement", 
          "status": "NotSupported", 
          "updatedOn": 1686184070655, 
          "statusDetail": "Unsupported recording length" 
       }, 
       { 
          "type": "S3RecordingSink", 
          "status": "Stopped", 
          "updatedOn": 1686184070655 
       } 
     ] 
   }
}
```
S3 RecordingSink berhasil dan VoiceEnhancement gagal karena panggilan kurang dari 30 menit

```
{ 
   "version": "0", 
   "id": "string", 
   "detail-type": "Media Insights State Change", 
   "source": "aws.chime", 
   "account": number, 
   "time": "yyyy-mm-ddThh:mm:ssZ", 
   "region": "string", 
   "detail": { 
     "mediaInsightsPipelineArn": "string", 
     "eventType": "chime:MediaInsightsPermanentFailure", 
     "version": "0", 
     "mediaInsightsPipelineElementStatuses": [ 
       { 
          "type": "VoiceEnhancement", 
          "status": "Failed", 
          "updatedOn": 1686184070655 
       }, 
       { 
          "type": "S3RecordingSink", 
          "status": "Stopped", 
          "updatedOn": 1686184070655 
       } 
     ]
```
}

}

## Peringatan waktu nyata

#### **a** Note

Hanya prosesor Amazon Transcribe dan Amazon Transcribe Call Analytics yang mendukung peringatan waktu nyata.

Amazon Chime SDK call analytics memungkinkan pengembang untuk mengatur aturan untuk mengirim peringatan real-time melalui prosesor selama sesi analitik. Peringatan dikirim ke Amazon EventBridge dengan jenis Media Insights Rules Matched detail. EventBridge mendukung integrasi dengan layanan hilir seperti Lambda, Amazon SQS, dan Amazon SNS untuk memicu pemberitahuan bagi pengguna akhir atau memulai logika bisnis khusus lainnya.

Peringatan waktu nyata diatur sebagai bagian dari RealTimeAlertConfiguration bidang untuk. MediaInsightsPipelineConfiguration Anda dapat menggunakan konsol Amazon Chime SDK untuk mengonfigurasi bidang, atau Anda dapat memanggil atau API. [CreateMediaInsightsPipelineConfiguration](https://docs.aws.amazon.com/chime-sdk/latest/APIReference/API_media-pipelines-chime_CreateMediaInsightsPipelineConfiguration.html) [UpdateMediaInsightsPipelineConfiguration](https://docs.aws.amazon.com/chime-sdk/latest/APIReference/API_media-pipelines-chime_UpdateMediaInsightsPipelineConfiguration.html)

Contoh ini menunjukkan cara membuat atau memperbarui konfigurasi peringatan waktu nyata melalui API.

```
{ 
     "MediaInsightsPipelineConfigurationName": "config_name", 
     "ResourceAccessRoleArn": "arn:aws:iam::account_id:role/role_name", 
     "RealTimeAlertConfiguration": { 
         "Disabled": false, 
         "Rules": [{ 
                 "Type": "KeywordMatch", 
                 "KeywordMatchConfiguration": { 
                     "RuleName": "rule_name_1", 
                     "Keywords": [ 
                         "hello", 
                         "thank you" 
 ], 
                     "Negate": false 
 } 
             },
```

```
\{\hspace{.1cm} \} "Type": "Sentiment", 
                  "RuleName": "rule_name_2", 
                  "SentimentType": "NEGATIVE", 
                  "TimePeriod": 60 
             }, 
\{\hspace{.1cm} \} "Type": "IssueDetection", 
                  "RuleName": "rule_name_3" 
 } 
        \mathbf{I} }, 
     "Elements": [{ 
              "Type": "AmazonTranscribeCallAnalyticsProcessor", 
              "AmazonTranscribeCallAnalyticsProcessorConfiguration": { 
                  "LanguageCode": "en-US" 
 } 
         }, 
         { 
              "Type": "KinesisDataStreamSink", 
              "KinesisDataStreamSinkConfiguration": { 
                  "InsightsTarget": "arn:aws:kinesis:us-
east-1:account_id:stream/stream_name" 
 } 
         } 
    \mathbf{I}}
```
Setiap aturan dalam konfigurasi peringatan waktu nyata dipicu secara independen. Anda dapat menerima beberapa EventBridge pemberitahuan jika beberapa ketentuan aturan terpenuhi pada saat yang bersamaan. Untuk membuat daftar aturan untuk peringatan Anda, Anda dapat memilih di antara jenis aturan berikut:

### Pencocokan Kata Kunci

Peringatan ketika sekumpulan kata kunci atau frasa tertentu dicocokkan dalam peristiwa ucapan atau transkrip. Anda dapat mengonfigurasi peringatan untuk memancarkan peristiwa jika:

- Setiap kata kunci yang ditentukan diucapkan, dan Negate diatur kefalse.
- Semua kata kunci yang ditentukan tidak diucapkan untuk keseluruhan panggilan, jika Negate diatur ke. true

Amazon Transcribe dan Amazon Transcribe Analytics mendukung jenis aturan ini.

#### Analisis Sentimen

Peringatan ketika jenis sentimen tertentu sedang berlangsung untuk periode jendela bergulir. Hanya Transcribe Call Analytics yang mendukung aturan ini.

Deteksi Masalah

Peringatan saat masalah terdeteksi dalam acara ucapan. Hanya Transcribe Call Analytics yang mendukung jenis aturan ini.

Contoh berikut menunjukkan peristiwa peringatan real-time untuk KeywordMatch aturan.

```
{ 
     "version": "0", 
     "id": "string", 
     "detail-type": "Media Insights Rules Matched", 
     "source": "aws.chime", 
     "account": number, 
     "region": "us-east-1", 
     "time": "yyyy-mm-ddThh:mm:ssZ", 
     "resources": [], 
     "detail": { 
          "version": "0", 
          "sourceMetadata": {} 
          "ruleName": "string" 
          "utteranceId": "string", 
          "beginTimestamp": "yyyy-mm-ddThh:mm:ssZ", 
     }
}
```
Beberapa EventBridge bidang khusus untuk jenis aturan yang cocok:

Bidang pencocokan kata kunci

utteranceId: ID transkrip yang berisi kata kunci yang cocok jika Anda menggunakan Amazon Transcribe Call Analytics. Hanya untuk kata kunci yang diucapkan cocok.

resultId: ID transkrip yang berisi kata kunci yang cocok jika Anda menggunakan Amazon Transcribe. Hanya untuk kata kunci yang diucapkan cocok.

beginTimestamp: Waktu mulai transkrip yang berisi kata kunci yang cocok. Hanya untuk kata kunci yang diucapkan cocok.

#### Bidang analisis sentimen

beginTimestamp: Waktu mulai jendela bergulir untuk sentimen yang cocok.

endTimestamp: Waktu akhir jendela bergulir untuk sentimen yang cocok.

## Membuat danau data Amazon Chime SDK

Danau data analitik panggilan Amazon Chime SDK memungkinkan Anda mengalirkan wawasan yang didukung pembelajaran mesin dan metadata apa pun dari Amazon Kinesis Data Stream ke bucket Amazon S3 Anda. Misalnya, menggunakan data lake untuk mengakses URL ke rekaman. Untuk membuat data lake, Anda menerapkan satu set AWS CloudFormation template baik dari konsol Amazon Chime SDK atau secara terprogram menggunakan. AWS CLI Data lake memungkinkan Anda untuk menanyakan metadata panggilan dan data analitik suara dengan AWS mereferensikan tabel data Glue di Amazon Athena.

#### Topik

- [Prasyarat](#page-556-0)
- [Terminologi dan konsep data lake](#page-556-1)
- [Membuat beberapa danau data](#page-557-0)
- [Data ketersediaan regional danau](#page-557-1)
- [Arsitektur danau data](#page-558-0)
- [Pengaturan danau data](#page-560-0)

### <span id="page-556-0"></span>Prasyarat

Anda harus memiliki item berikut untuk membuat danau Amazon Chime SDK:

- Aliran data Amazon Kinesis. Untuk informasi selengkapnya, lihat [Membuat Stream melalui AWS](https://docs.aws.amazon.com/streams/latest/dev/how-do-i-create-a-stream.html)  [Management Console](https://docs.aws.amazon.com/streams/latest/dev/how-do-i-create-a-stream.html) di Panduan Pengembang Amazon Kinesis Streams.
- Ember S3. Untuk informasi selengkapnya, lihat [Membuat bucket Amazon S3 pertama Anda di](https://docs.aws.amazon.com/AmazonS3/latest/userguide/creating-bucket.html)  [Panduan](https://docs.aws.amazon.com/AmazonS3/latest/userguide/creating-bucket.html) Pengguna Amazon S3.

## <span id="page-556-1"></span>Terminologi dan konsep data lake

Gunakan istilah dan konsep berikut untuk memahami cara kerja data lake.

#### Amazon Kinesis Data Firehose

Layanan ekstrak, transformasi, dan muat (ETL) yang andal menangkap, mengubah, dan mengirimkan data streaming ke data lake, penyimpanan data, dan layanan analitik. Untuk informasi lebih lanjut, lihat Apa itu Amazon Kinesis Data Firehose?

#### Amazon Athena

Amazon Athena adalah layanan kueri interaktif yang memungkinkan Anda menganalisis data di Amazon S3 menggunakan SQL standar. Athena tanpa server, jadi Anda tidak memiliki infrastruktur untuk dikelola, dan Anda hanya membayar untuk kueri yang Anda jalankan. Untuk menggunakan Athena, arahkan ke data Anda di Amazon S3, tentukan skema, dan gunakan kueri SQL standar. Anda juga dapat menggunakan grup kerja untuk mengelompokkan pengguna dan mengontrol sumber daya yang dapat mereka akses saat menjalankan kueri. Workgroup memungkinkan Anda mengelola konkurensi kueri dan memprioritaskan eksekusi kueri di berbagai grup pengguna dan beban kerja.

#### Katalog Data Glue

Di Amazon Athena, tabel dan database berisi metadata yang merinci skema untuk data sumber yang mendasarinya. Untuk setiap dataset, tabel harus ada di Athena. Metadata dalam tabel memberi tahu Athena lokasi bucket Amazon S3 Anda. Ini juga menentukan struktur data, seperti nama kolom, tipe data, dan nama tabel. Database hanya menyimpan informasi metadata dan skema untuk kumpulan data.

### <span id="page-557-0"></span>Membuat beberapa danau data

Beberapa data lake dapat dibuat dengan menyediakan nama database Glue yang unik untuk menentukan tempat menyimpan wawasan panggilan. Untuk AWS akun tertentu, mungkin ada beberapa konfigurasi analitik panggilan, masing-masing dengan data lake yang sesuai. Ini berarti bahwa pemisahan data dapat diterapkan untuk kasus penggunaan tertentu, seperti menyesuaikan kebijakan retensi, dan kebijakan akses tentang bagaimana data disimpan. Mungkin ada kebijakan keamanan berbeda yang diterapkan untuk akses wawasan, rekaman, dan metadata.

### <span id="page-557-1"></span>Data ketersediaan regional danau

Danau data Amazon Chime SDK tersedia di Wilayah berikut.

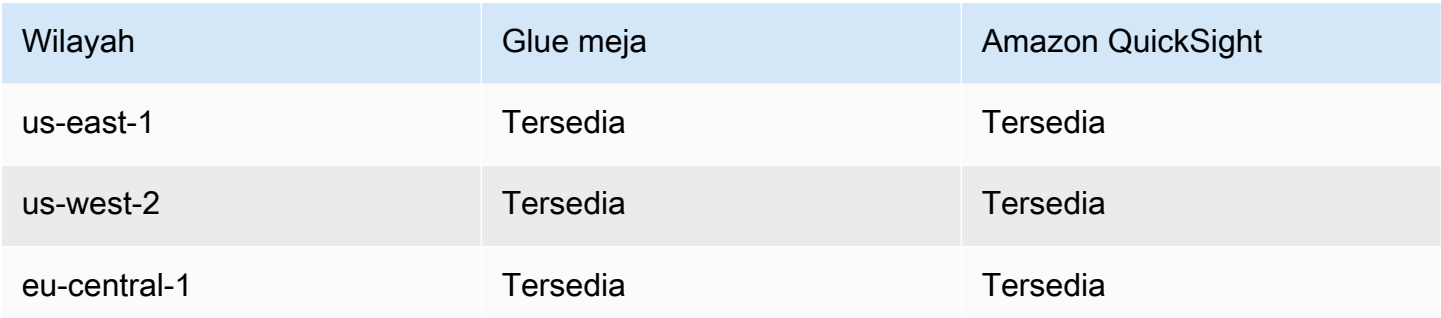

## <span id="page-558-0"></span>Arsitektur danau data

Diagram berikut menunjukkan arsitektur danau data. Angka dalam gambar sesuai dengan teks bernomor di bawah ini.

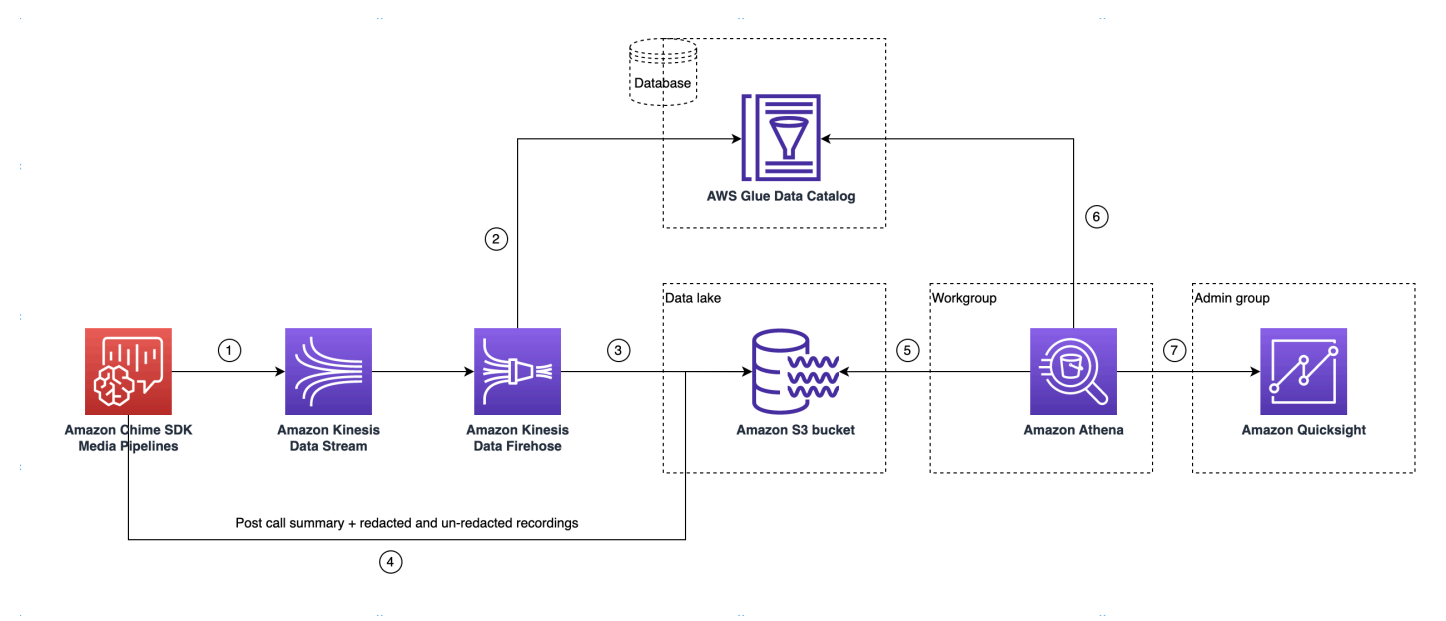

Dalam diagram, setelah Anda menggunakan AWS konsol untuk menerapkan CloudFormation template dari alur kerja penyiapan konfigurasi pipeline media insights, data berikut akan mengalir ke bucket Amazon S3:

- 1. Analisis panggilan Amazon Chime SDK akan mulai mengalirkan data real-time ke Kinesis Data Stream pelanggan.
- 2. Amazon Kinesis Firehose menyangga data waktu nyata ini hingga terakumulasi 128 MB, atau 60 detik berlalu, mana yang pertama. Firehose kemudian menggunakan amazon\_chime\_sdk\_call\_analytics\_firehose\_schema dalam Katalog Data Glue untuk mengompres data dan mengubah catatan JSON menjadi file parket.
- 3. File parket berada di bucket Amazon S3 Anda, dalam format yang dipartisi.
- 4. Selain data real-time, Amazon Transcribe Call Analytics pasca-panggilan meringkas file.wav (disunting dan tidak disunting, jika ditentukan dalam konfigurasi), dan rekaman panggilan file.wav juga dikirim ke Amazon S3 Bucket Anda.
- 5. Anda dapat menggunakan Amazon Athena dan SQL standar untuk menanyakan data di bucket Amazon S3.
- 6. CloudFormation Template juga membuat Katalog Data Glue untuk menanyakan data ringkasan pasca-panggilan ini melalui Athena.
- 7. Semua data di bucket Amazon S3 juga dapat divisualisasikan menggunakan Amazon. QuickSight QuickSight membangun koneksi dengan bucket Amazon S3 menggunakan Amazon Athena.

Tabel Amazon Athena menggunakan fitur berikut untuk mengoptimalkan kinerja kueri:

## Pembuatan Partisi Data

Partisi membagi tabel Anda menjadi beberapa bagian dan menyimpan data terkait bersama-sama berdasarkan nilai kolom seperti tanggal, negara, dan wilayah. Partisi bertindak sebagai kolom virtual. Dalam hal ini, CloudFormation template mendefinisikan partisi pada pembuatan tabel, yang membantu mengurangi jumlah data yang dipindai per kueri dan meningkatkan kinerja. Anda juga dapat memfilter berdasarkan partisi untuk membatasi jumlah data yang dipindai oleh kueri. Untuk informasi selengkapnya, lihat [Mempartisi data di Athena di Panduan Pengguna](https://docs.aws.amazon.com/athena/latest/ug/partitions.html) Amazon Athena.

Contoh ini menunjukkan struktur partisi dengan tanggal 1 Januari 2023:

```
i. \Big( s3://example-bucket/amazon_chime_sdk_data_lake
                                  /serviceType=CallAnalytics/detailType={DETAIL_TYPE}/
   year=2023
                                  /month=01/day=01/example-file.parquet
```
- ii. di mana DETAIL\_TYPE adalah salah satu dari berikut ini:
	- a. CallAnalyticsMetadata
	- b. TranscribeCallAnalytics
	- c. TranscribeCallAnalyticsCategoryEvents
	- d. Transcribe
	- e. Recording
	- f. VoiceAnalyticsStatus
	- g. SpeakerSearchStatus

## h. VoiceToneAnalysisStatus

Optimalkan pembuatan penyimpanan data kolumnar

Apache Parquet menggunakan kompresi kolom, kompresi berdasarkan tipe data, dan predikat pushdown untuk menyimpan data. Rasio kompresi yang lebih baik atau melewatkan blok data berarti membaca lebih sedikit byte dari bucket Amazon S3 Anda. Itu mengarah pada kinerja kueri yang lebih baik dan pengurangan biaya. Untuk pengoptimalan ini, konversi data dari JSON ke parket diaktifkan di Amazon Kinesis Data Firehose.

## Partisi

Fitur Athena ini secara otomatis membuat partisi untuk setiap hari untuk meningkatkan kinerja kueri berbasis tanggal.

## <span id="page-560-0"></span>Pengaturan danau data

Gunakan konsol Amazon Chime SDK untuk menyelesaikan langkah-langkah berikut.

- 1. Mulai konsol Amazon Chime SDK ([https://console.aws.amazon.com/chime-sdk/home\)](https://console.aws.amazon.com/chime-sdk/home) dan di panel navigasi, di bawah Call Analytics, pilih Konfigurasi.
- 2. Selesaikan Langkah 1, pilih Berikutnya dan pada halaman Langkah 2, pilih kotak centang Voice Analytics.
- 3. Di bawah Rincian keluaran, pilih kotak centang Data warehouse untuk melakukan analisis historis, lalu pilih tautan Deploy CloudFormation stack.

Sistem mengirim Anda ke halaman Quick create stack di CloudFormation konsol.

- 4. Masukkan nama untuk tumpukan, lalu masukkan parameter berikut:
	- a. DataLakeType— Pilih Buat Analisis Panggilan DataLake.
	- b. KinesisDataStreamName— Pilih aliran Anda. Ini harus menjadi aliran yang digunakan untuk streaming analitik panggilan.
	- c. S3BucketURI— Pilih ember Amazon S3 Anda. URI harus memiliki awalan s3://*bucketname*
	- d. GlueDatabaseName— Pilih nama Database AWS Glue yang unik. Anda tidak dapat menggunakan kembali database yang ada di AWS akun.
- 5. Pilih kotak centang pengakuan, lalu pilih Buat danau data. Biarkan 10 menit agar sistem membuat danau.

Pengaturan danau data menggunakan AWS CLI

Gunakan AWS CLI untuk membuat peran dengan izin untuk memanggil CloudFormation tumpukan create. Ikuti prosedur di bawah ini untuk membuat dan mengatur peran IAM. Untuk informasi selengkapnya, lihat [Membuat tumpukan](https://docs.aws.amazon.com/AWSCloudFormation/latest/UserGuide/using-cfn-cli-creating-stack.html) di Panduan AWS CloudFormation Pengguna.

- 1. Buat peran yang disebut AmazonChimeSdkCallAnalytics-Datalake-Provisioning-Role dan lampirkan kebijakan kepercayaan ke peran yang memungkinkan untuk mengambil peran tersebut. CloudFormation
	- 1. Buat kebijakan kepercayaan IAM menggunakan templat berikut dan simpan file dalam format.json.

```
{ 
     "Version": "2012-10-17", 
     "Statement": [ 
          { 
               "Effect": "Allow", 
               "Principal": { 
                    "Service": "cloudformation.amazonaws.com" 
               }, 
               "Action": "sts:AssumeRole", 
               "Condition": {} 
          } 
     ]
}
```
2. Jalankan aws iam create-role perintah dan teruskan kebijakan kepercayaan sebagai parameter.

```
 aws iam create-role \ 
 --role-name AmazonChimeSdkCallAnalytics-Datalake-Provisioning-Role 
 --assume-role-policy-document file://role-trust-policy.json
```
- 3. Catat peran arn yang dikembalikan dari respons. peran arn diperlukan pada langkah berikutnya.
- 2. Buat kebijakan dengan izin untuk membuat CloudFormation tumpukan.

1. Buat kebijakan IAM menggunakan template berikut dan simpan file dalam format.json. File ini diperlukan saat memanggil create-policy.

```
{ 
     "Version": "2012-10-17", 
     "Statement": [ 
          { 
               "Sid": "DeployCloudFormationStack", 
               "Effect": "Allow", 
               "Action": [ 
                    "cloudformation:CreateStack" 
               ], 
               "Resource": "*" 
          } 
     ]
}
```
2. Jalankan aws iam create-policy dan lewati buat kebijakan tumpukan sebagai parameter.

```
 aws iam create-policy --policy-name 
 testCreateStackPolicy 
--policy-document file://create-cloudformation-stack-policy.json
```
- 3. Catat peran arn yang dikembalikan dari respons. peran arn diperlukan pada langkah berikutnya.
- 3. Lampirkan kebijakan aws iam attach-role-policy pada peran tersebut.

```
 aws iam attach-role-policy --role-name {Role name 
 created above}
--policy-arn {Policy ARN created above}
```
4. Buat CloudFormation tumpukan dan masukkan parameter yang diperlukan:aws cloudformation create-stack.

Berikan nilai parameter untuk setiap ParameterKey penggunaan ParameterValue.

 aws cloudformation create-stack --capabilities CAPABILITY\_NAMED\_IAM --stack-name testDeploymentStack --template-url https://chime-sdk-assets.s3.amazonaws.com/public\_templates/ AmazonChimeSDKDataLake.yaml --parameters ParameterKey=S3BucketURI,ParameterValue={S3 URI} ParameterKey=DataLakeType,ParameterValue="Create call analytics datalake" ParameterKey=KinesisDataStreamName,ParameterValue={Name of Kinesis Data Stream} --role-arn {Role ARN created above}

#### Sumber daya yang dibuat oleh penyiapan danau data

Tabel berikut mencantumkan sumber daya yang dibuat saat Anda membuat data lake.

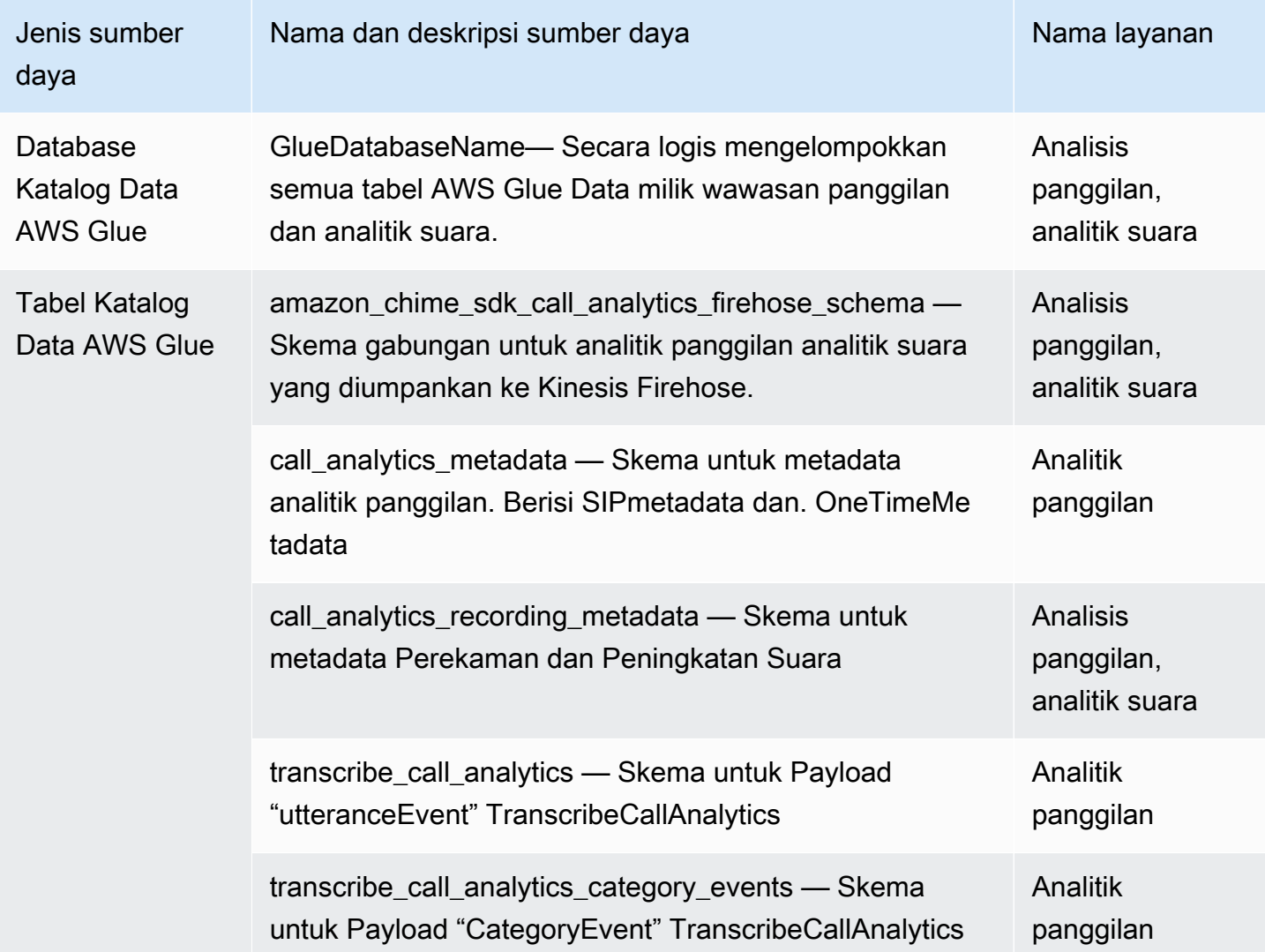

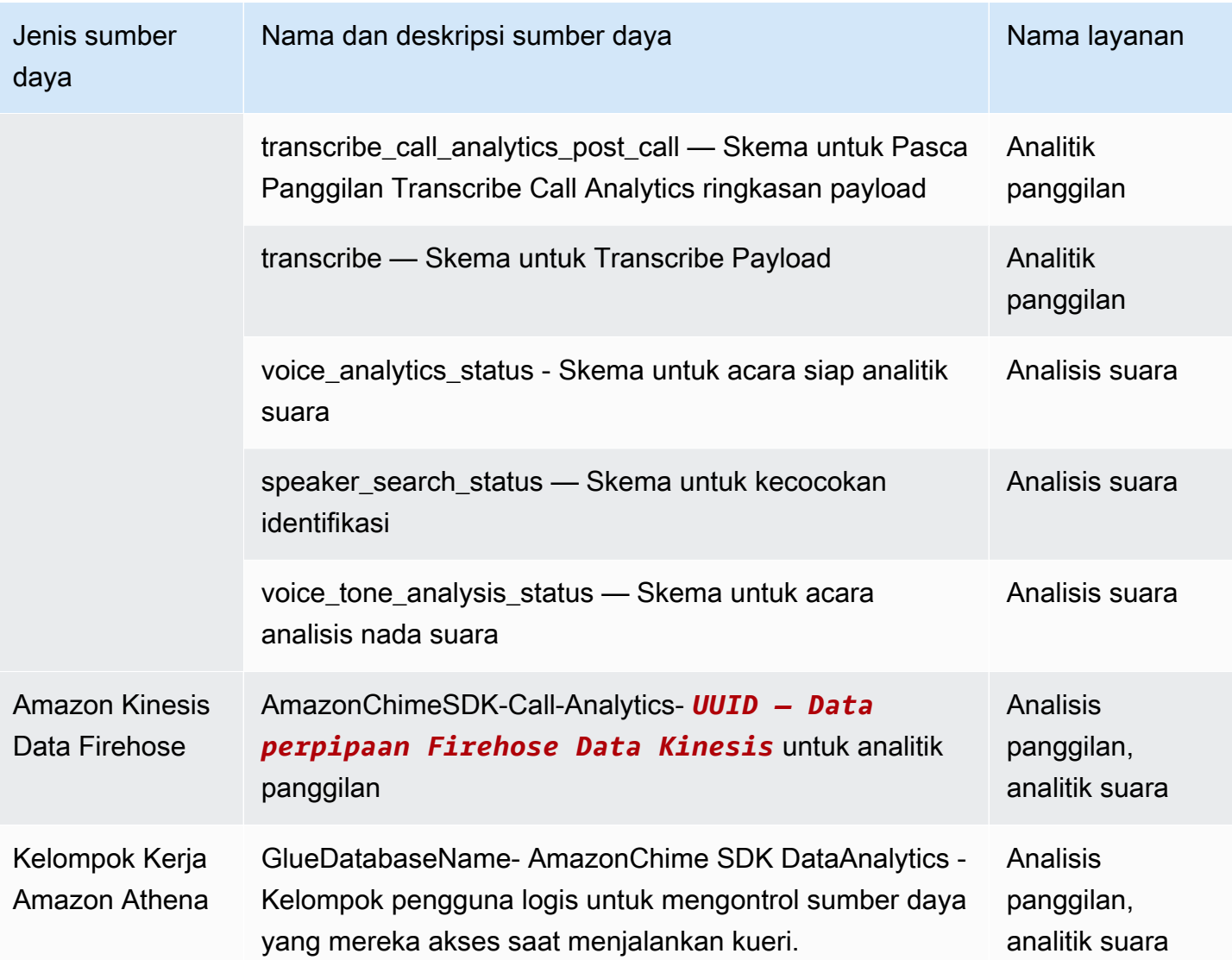

# Mengonfigurasi dasbor Amazon QuickSight

Setelah menyiapkan data lake, Anda dapat mengonfigurasi QuickSight dasbor Amazon dengan metrik yang telah ditentukan sebelumnya yang memvisualisasikan data Anda. Anda dapat menggunakan dasbor berikut:

- Transcribe Call Analytics + Voice Analytics. Metrik mencakup ringkasan dan visual terperinci untuk turn-by-turn transkrip, masalah yang terdeteksi, hasil, deteksi entitas, dan kecocokan ID profil suara.
- Transcribe + Analisis Suara. Metrik mencakup ringkasan dan visual terperinci untuk turn-by-turn transkrip, kecocokan kosakata, nada suara, dan kecocokan ID profil suara.

Topik berikut menjelaskan cara mengatur QuickSight akun Amazon jika Anda belum memilikinya, dan cara mengonfigurasi dasbor.

## Topik

- [Membuat QuickSight akun](#page-565-0)
- [Mengonfigurasi akun Anda QuickSight](#page-567-0)
- [Membuat QuickSight dasbor](#page-569-0)

## <span id="page-565-0"></span>Membuat QuickSight akun

Langkah-langkah di bagian ini menjelaskan cara membuat QuickSight akun Amazon. Jika Anda sudah memiliki akun, Anda dapat melompat ke[Membuat QuickSight dasbor.](#page-569-0)

Anda dapat membuat QuickSight akun dengan:

- Menggunakan CloudFormation template Amazon.
- Menggunakan konsol Amazon Chime SDK.

## Prasyarat

Kumpulkan informasi berikut sebelum Anda mulai:

- Nama bucket Amazon S3 analitik panggilan Anda.
- Alamat email pemberitahuan. Sistem mengirimkan QuickSight pemberitahuan ke alamat ini.

Menggunakan CloudFormation template untuk membuat akun

Langkah-langkah berikut menjelaskan cara membuat QuickSight akun Amazon dengan menerapkan CloudFormation template Amazon. Proses ini hanya berlangganan Anda ke akun Enterprise. Untuk informasi tentang harga, lihat [QuickSight Harga Amazon.](https://aws.amazon.com/quicksight/pricing/)

Untuk menyebarkan template

- 1. Mulai AWS konsol dan masuk ke akun AWS Anda.
- 2. Tempelkan URL berikut ke bilah alamat browser Anda. Pastikan untuk memasukkan Wilayah Anda seperti yang ditunjukkan.

https://*region*.console.aws.amazon.com/cloudformation/home? region=*region*#/stacks/quickcreate?templateURL=https:// chime-sdk-assets.s3.amazonaws.com/public\_templates/ AmazonChimeSDKQuickSightSubscription.yaml.

- 3. Pada halaman Quick create stack, masukkan yang berikut ini:
	- a. Di bawah nama Stack masukkan nama untuk akun Anda.
	- b. Di QuickSightNotificationEmailbawah alamat email yang Anda kumpulkan sebelumnya.
	- c. Di bawah QuickSightSubscriptionForDataVisualization, pilih Buat AWS QuickSight akun baru.
	- d. Di bawah S3 BucketName, masukkan nama bucket Amazon S3 Anda.
	- e. Pilih yang saya akui bahwa AWS CloudFormation mungkin membuat sumber daya IAM. kotak centang.
- 4. Pilih Buat tumpukan.

Sistem membutuhkan waktu sekitar 10 menit untuk membuat tumpukan.

5. Setelah build selesai, pilih Buka Amazon QuickSight dan masukkan alamat email Anda untuk masuk ke akun Anda.

Menggunakan konsol untuk membuat akun

Langkah-langkah berikut menjelaskan cara menggunakan konsol Amazon Chime SDK untuk membuat akun Amazon. QuickSight Anda harus menggunakan akun Enterprise atau Enterprise + Q.

Untuk menggunakan konsol

1. Mulai konsol Amazon Chime SDK di <https://console.aws.amazon.com/chime-sdk/home>, cari**QuickSight**, dan di hasil pencarian pilih. QuickSight

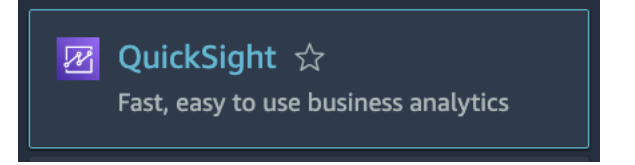

- 2. Pilih Daftar untuk QuickSight.
- 3. Pilih Enterprise atau Enterprise + Q, lalu pilih Lanjutkan.
- 4. Masukkan nama depan, nama belakang, nomor telepon, dan alamat email yang Anda kumpulkan sebelumnya, lalu pilih Lanjutkan.

#### 5. Lakukan hal-hal berikut:

i. Di bawah Metode otentikasi, pilih opsi.

### **a** Note

Jika Anda memilih opsi dengan pengguna federasi, Anda memerlukan izin IAM yang benar. Untuk informasi selengkapnya, lihat [Mendaftar untuk QuickSight berlangganan](https://docs.aws.amazon.com/quicksight/latest/user/signing-up.html) [Amazon](https://docs.aws.amazon.com/quicksight/latest/user/signing-up.html) di Panduan QuickSight Pengguna Amazon.

- ii. Di bawah QuickSight Wilayah, pilih Wilayah.
- iii. Di bawah Info Akun, masukkan nama untuk akun dan alamat email yang Anda kumpulkan sebelumnya.
- iv. Di bawah QuickSight akses ke AWS Services, gunakan peran default, atau pilih Gunakan peran yang ada dan pilih peran dari daftar.
- v. (Opsional) sesuai kebutuhan, di bawah Izinkan akses dan penemuan otomatis untuk sumber daya ini, pilih sumber daya tambahan.
- vi. Setelah selesai, pilih Selesai.
- vii.Setelah build selesai, pilih Buka Amazon QuickSight dan masukkan alamat email Anda untuk masuk ke akun Anda.

## <span id="page-567-0"></span>Mengonfigurasi akun Anda QuickSight

Setelah Anda masuk ke QuickSight akun Anda, Anda perlu mengonfigurasi keamanan dan menambahkan diri Anda ke grup yang dibuat oleh proses penyiapan.

Untuk mengkonfigurasi keamanan

1. Pilih ikon profil di sudut kanan atas, lalu pilih Kelola QuickSight dari menu yang dihasilkan.

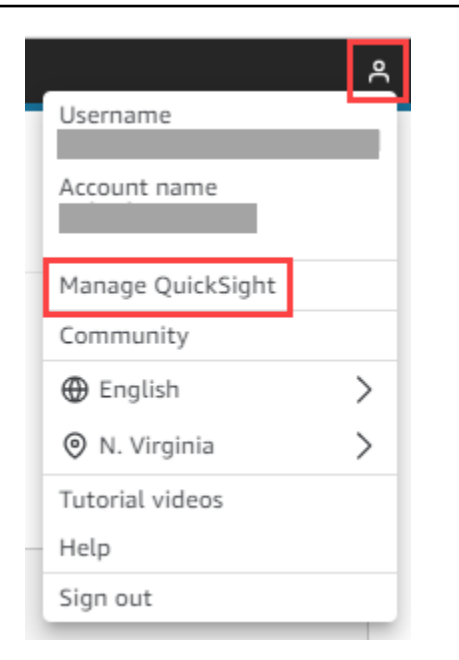

- 2. Di panel navigasi, pilih Keamanan & izin.
- 3. Di bawah QuickSight akses ke AWS layanan, pilih Kelola, dan pastikan layanan berikut dipilih.
	- Amazon Redshift
	- Amazon RDS
	- Amazon S3
	- Amazon Athena
	- IAM
- 4. Pilih tautan Select Amazon S3 bucket.
- 5. Pilih kotak centang di samping bucket Amazon S3 Anda, lalu pilih kotak centang di sebelah kanan, di kolom Tulis izin untuk Athena Workgroup.
- 6. Pilih Selesai.
- 7. Pilih Simpan.

Untuk menambahkan diri Anda ke grup

- 1. Di panel navigasi, pilih Kelola grup, lalu pilih grup dengan Admin di namanya. Misalnya, S3 BucketName — Admin.
- 2. Pilih Tambah pengguna, lalu masukkan alias email Anda di kotak yang muncul.

Nama Anda muncul sebagai Admin — alias Anda.

3. Pilih Tambahkan.

## <span id="page-569-0"></span>Membuat QuickSight dasbor

Setelah Anda membuat data lake, Anda dapat membuat QuickSight dasbor yang memvisualisasikan data Anda. Anda dapat menggunakan CloudFormation template Amazon atau konsol Amazon Chime SDK untuk membuat dasbor. Langkah-langkah berikut menjelaskan kedua metode tersebut.

Untuk menggunakan template

- 1. Mulai CloudFormation konsol Amazon.
- 2. Tempelkan tautan berikut ke bilah alamat browser Anda: https://*region*.console.aws.amazon.com/cloudformation/home? region=*region*#/stacks/quickcreate?templateURL=https:// chime-sdk-assets.s3.amazonaws.com/public\_templates/ AmazonChimeSDKQuickSightDashboards.yaml
- 3. Pada halaman Quick create stack, di bawah nama Stack, masukkan nama untuk akun.
- 4. Di bawah ActiveQuickSightAccount, pilih Benar.
- 5. Di bawah QuicksightDashboardSelection, pilih Call Analytics Transcribe Call Analytics dan dasbor Voice Analytics atau Call Analytics — Transcribe dan dasbor Voice Analytics.
- 6. Di bawah Amazon S3 BucketName, masukkan URI bucket Amazon S3 Anda.
- 7. Di bawah GlueDatabaseName, masukkan database Glue tempat Anda ingin QuickSight dasbor digunakan.
- 8. Pilih kotak centang Saya mengakui bahwa AWS CloudFormation mungkin membuat sumber daya IAM, lalu pilih Buat tumpukan.

Untuk mengkonfigurasi QuickSight dasbor secara manual

- 1. Arahkan ke QuickSight akun Anda.
- 2. Di pojok kanan atas pilih ikon profil, lalu pilih Kelola QuickSight.

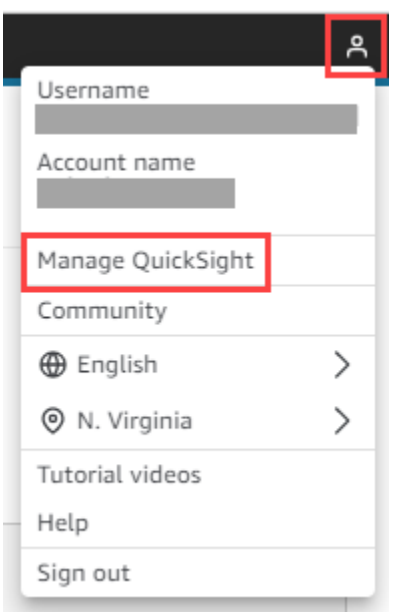

- 3. Di panel navigasi, pilih Kelola grup, lalu pilih grup yang dibuat oleh proses penyiapan.
- 4. Pilih Tambah Pengguna, masukkan alamat email Anda, lalu pilih Tambah.

Sistem membutuhkan waktu 10 menit untuk menyebarkan halaman.

5. Gunakan konsol Amazon Chime SDK untuk masuk ke QuickSight akun Anda dan menggunakan dasbor.

# Model data analitik panggilan

Informasi di bagian ini mencantumkan dan menjelaskan model data analitik panggilan Amazon Chime SDK, sekumpulan tabel dalam katalog data AWS Glue.

Topik

- [Struktur tabel katalog data Glue](#page-570-0)
- [Glue tabel katalog data](#page-572-0)
- [Kueri Sampel](#page-606-0)

## <span id="page-570-0"></span>Struktur tabel katalog data Glue

Diagram berikut menunjukkan struktur tabel katalog data AWS Glue yang dibuat untuk analisis panggilan Amazon Chime SDK dan sesi analisis suara.

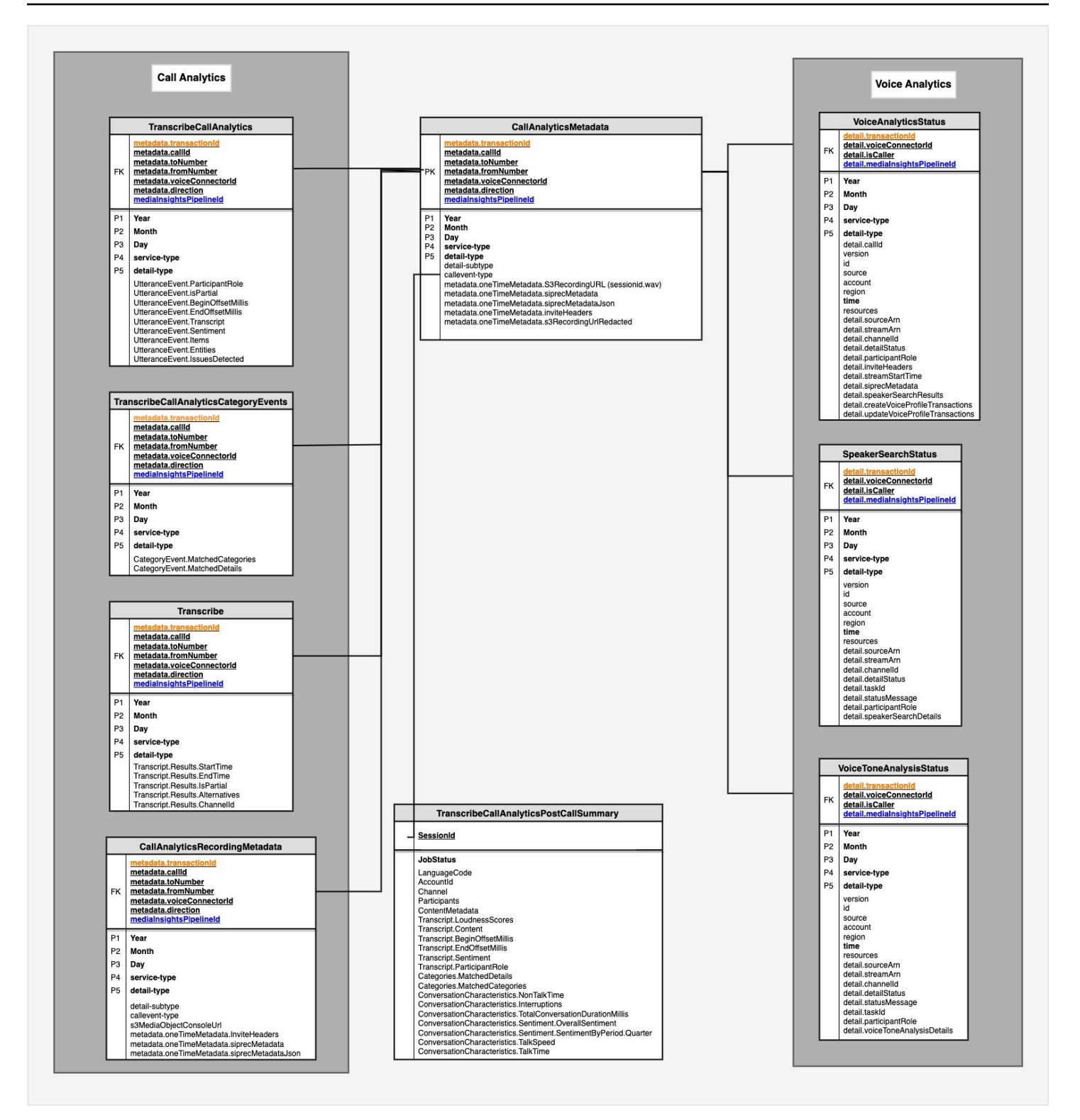

Bagian selanjutnya mencantumkan dan menjelaskan tabel dan bidang dalam katalog.

# <span id="page-572-0"></span>Glue tabel katalog data

Tabel berikut mencantumkan dan menjelaskan kolom, tipe data, dan elemen dalam katalog data Glue analitik panggilan Amazon Chime SDK.

Topik

- [call\\_analytics\\_metadata](#page-572-1)
- [call\\_analytics\\_recording\\_metadata](#page-574-0)
- [transcribe\\_call\\_analytics](#page-576-0)
- [transcribe\\_call\\_analytics\\_category\\_events](#page-582-0)
- [transcribe\\_call\\_analytics\\_post\\_call](#page-583-0)
- [mentranskripsikan](#page-583-0)
- [voice\\_analytics\\_status](#page-594-0)
- [speaker\\_search\\_status](#page-596-0)
- [voice\\_tone\\_analysis\\_status](#page-600-0)

## <span id="page-572-1"></span>call\_analytics\_metadata

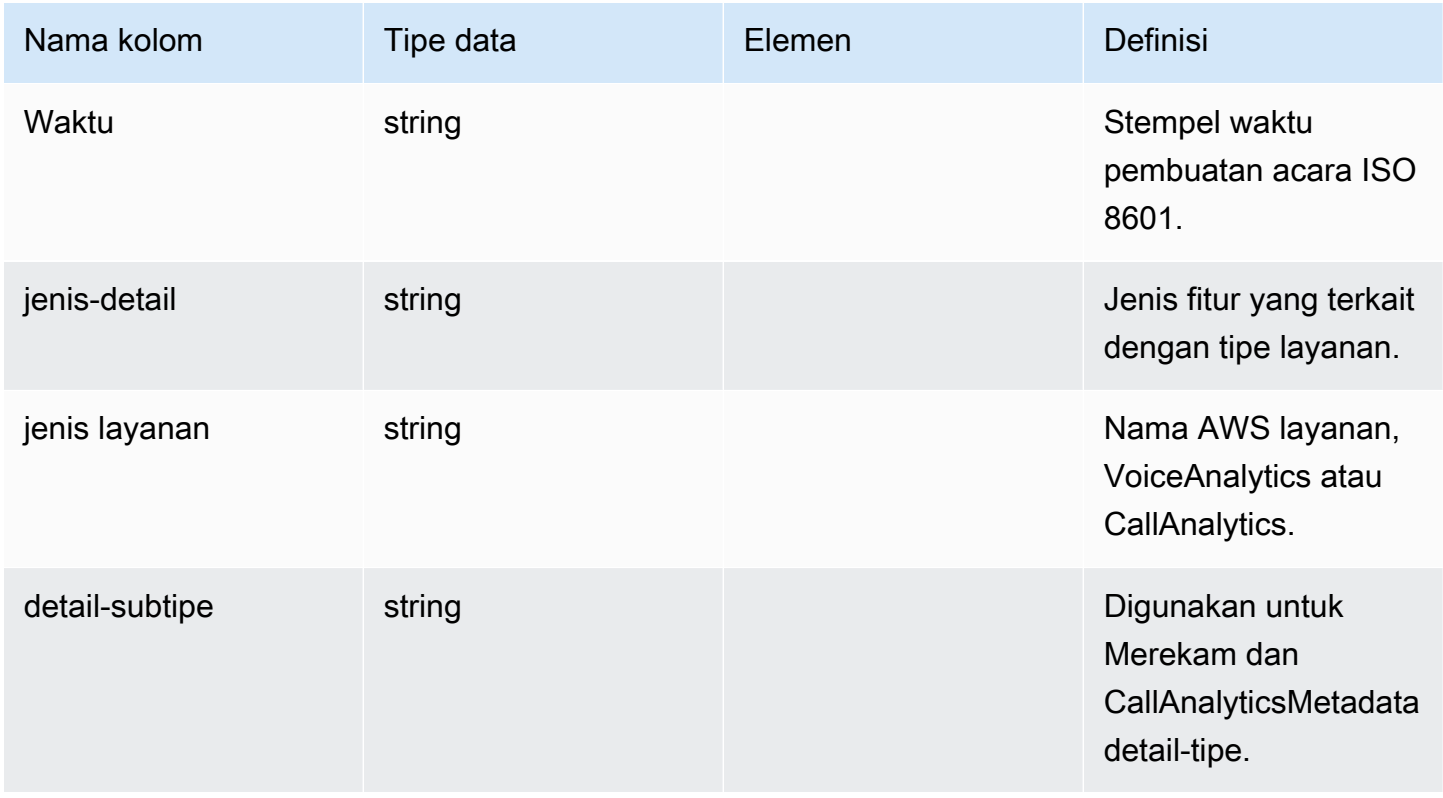

Amazon Chime SDK **Panduan Developer Panduan Developer** 

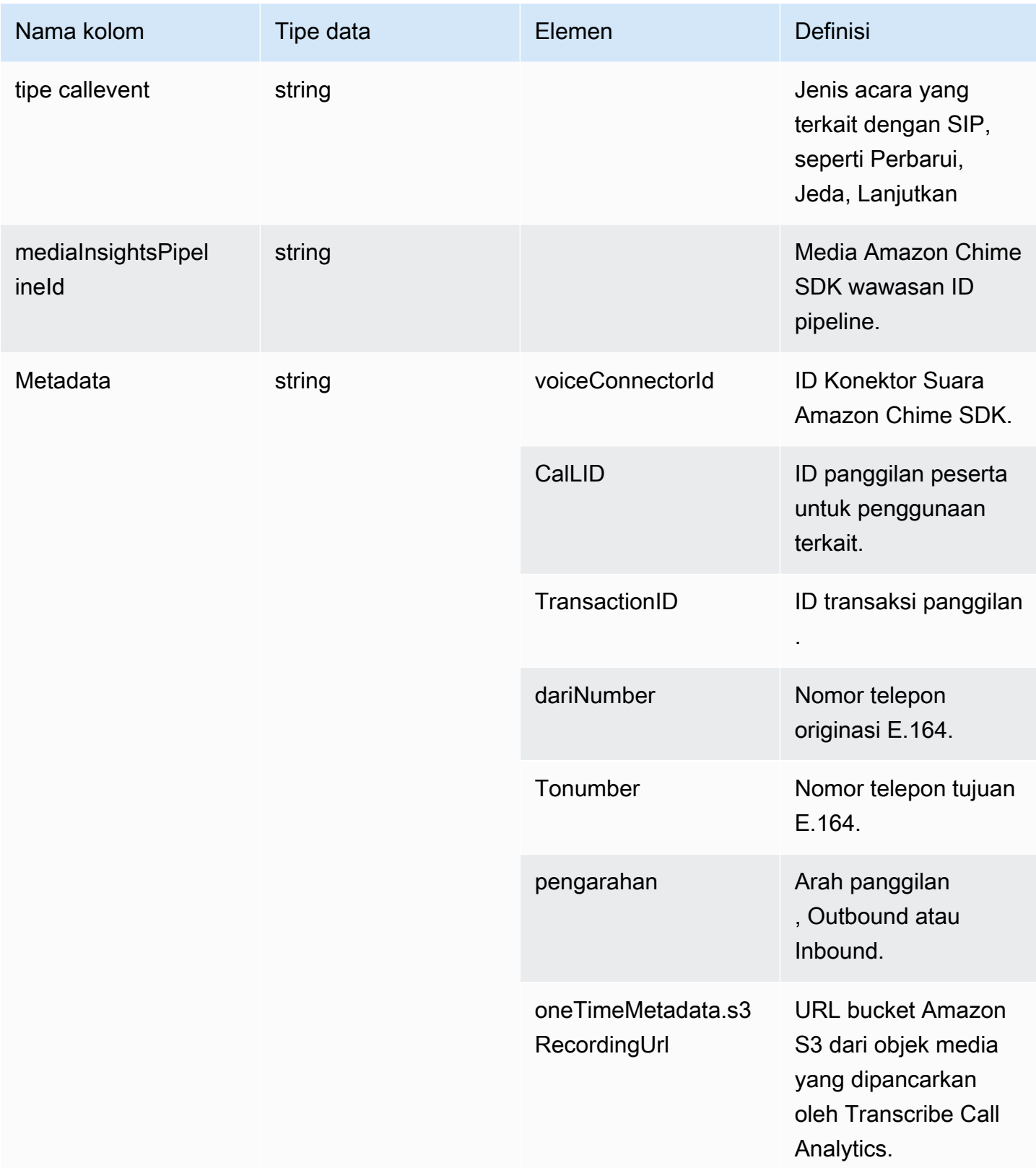

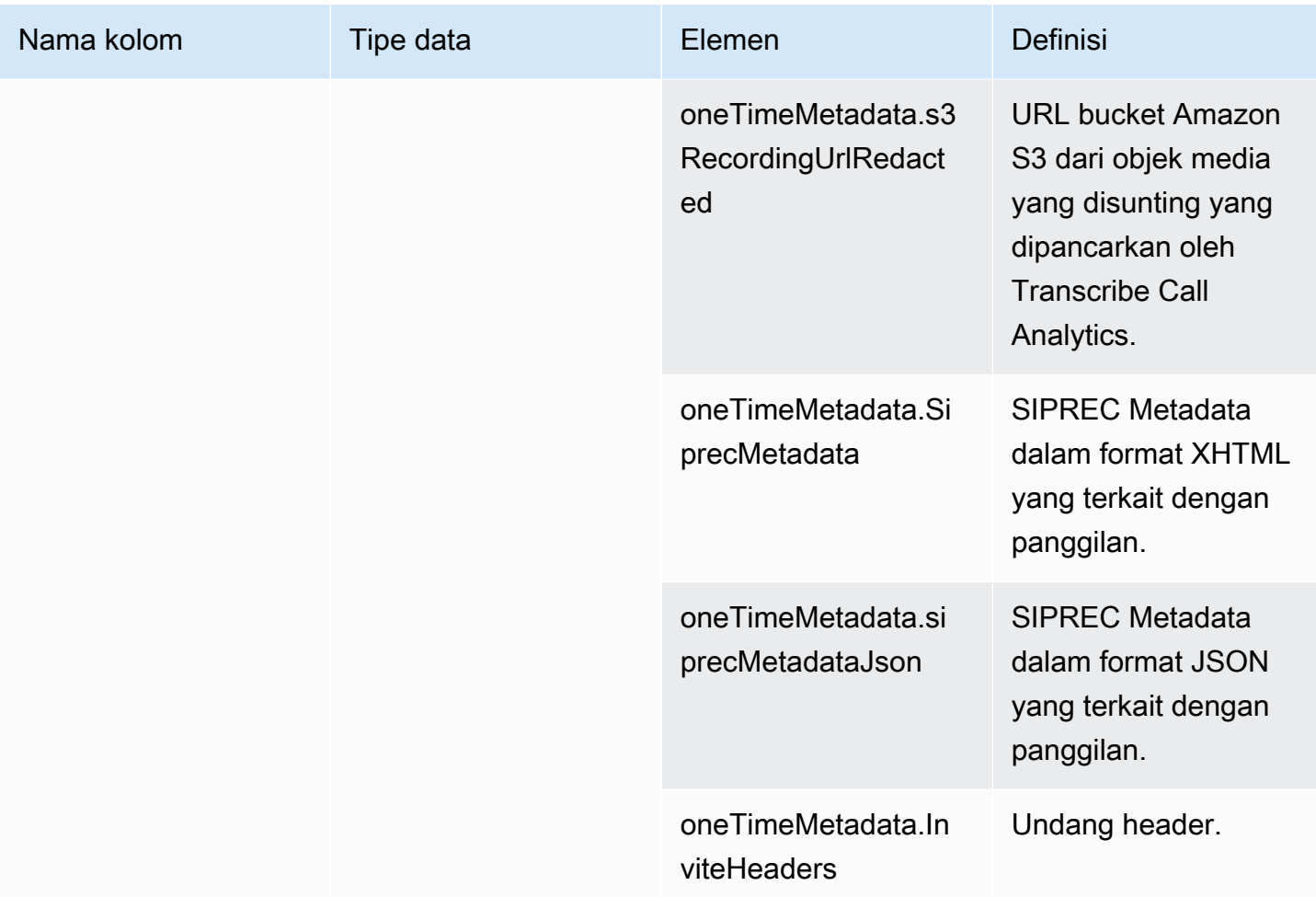

# <span id="page-574-0"></span>call\_analytics\_recording\_metadata

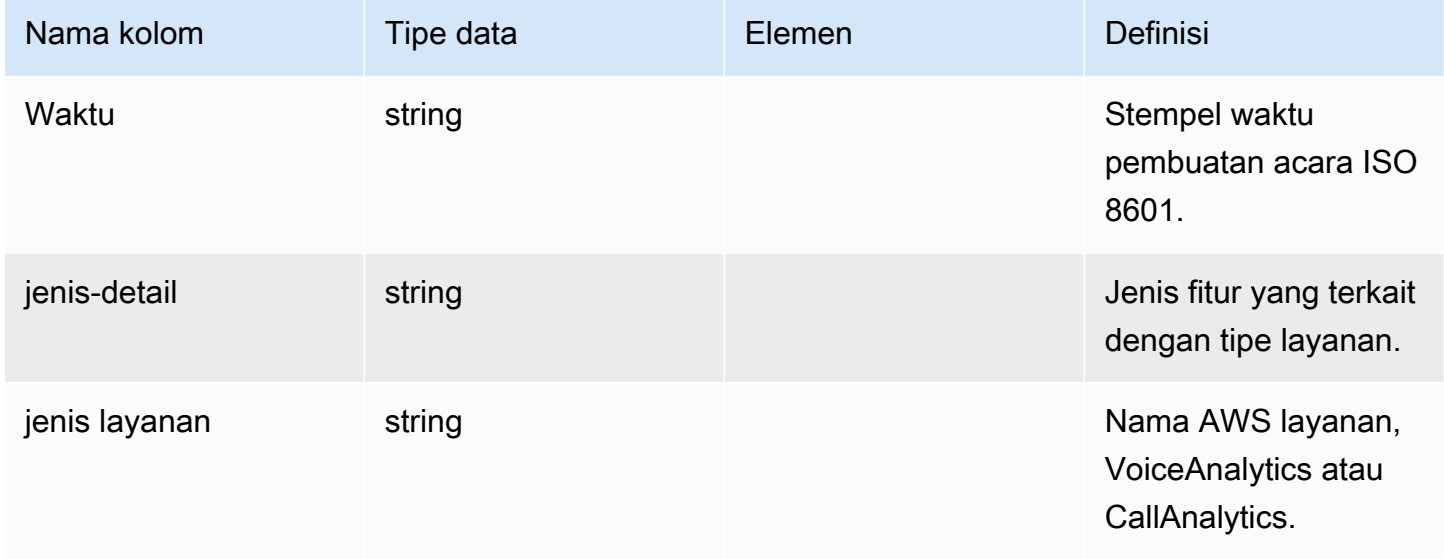

Amazon Chime SDK **Panduan Developer Panduan Developer** 

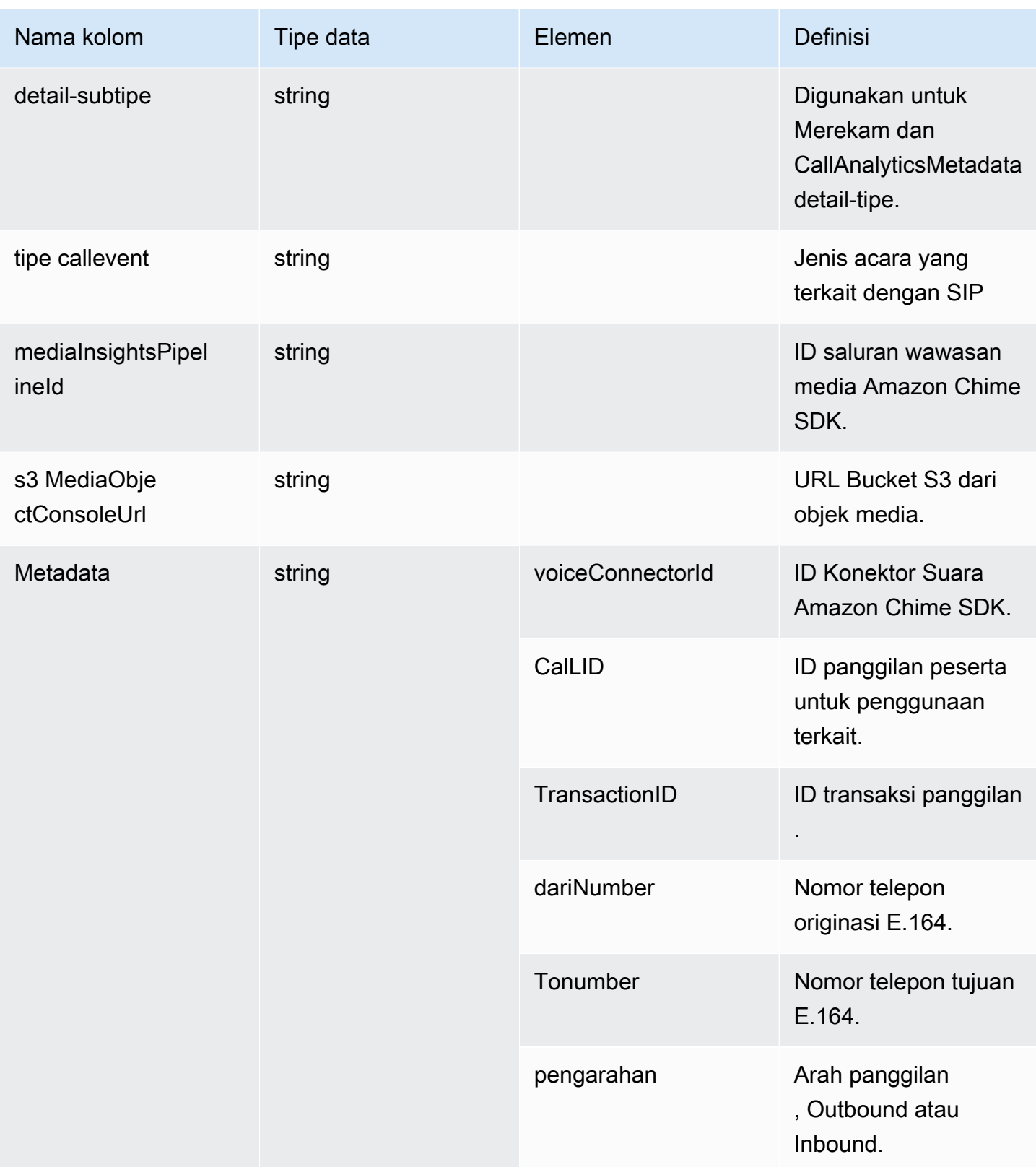
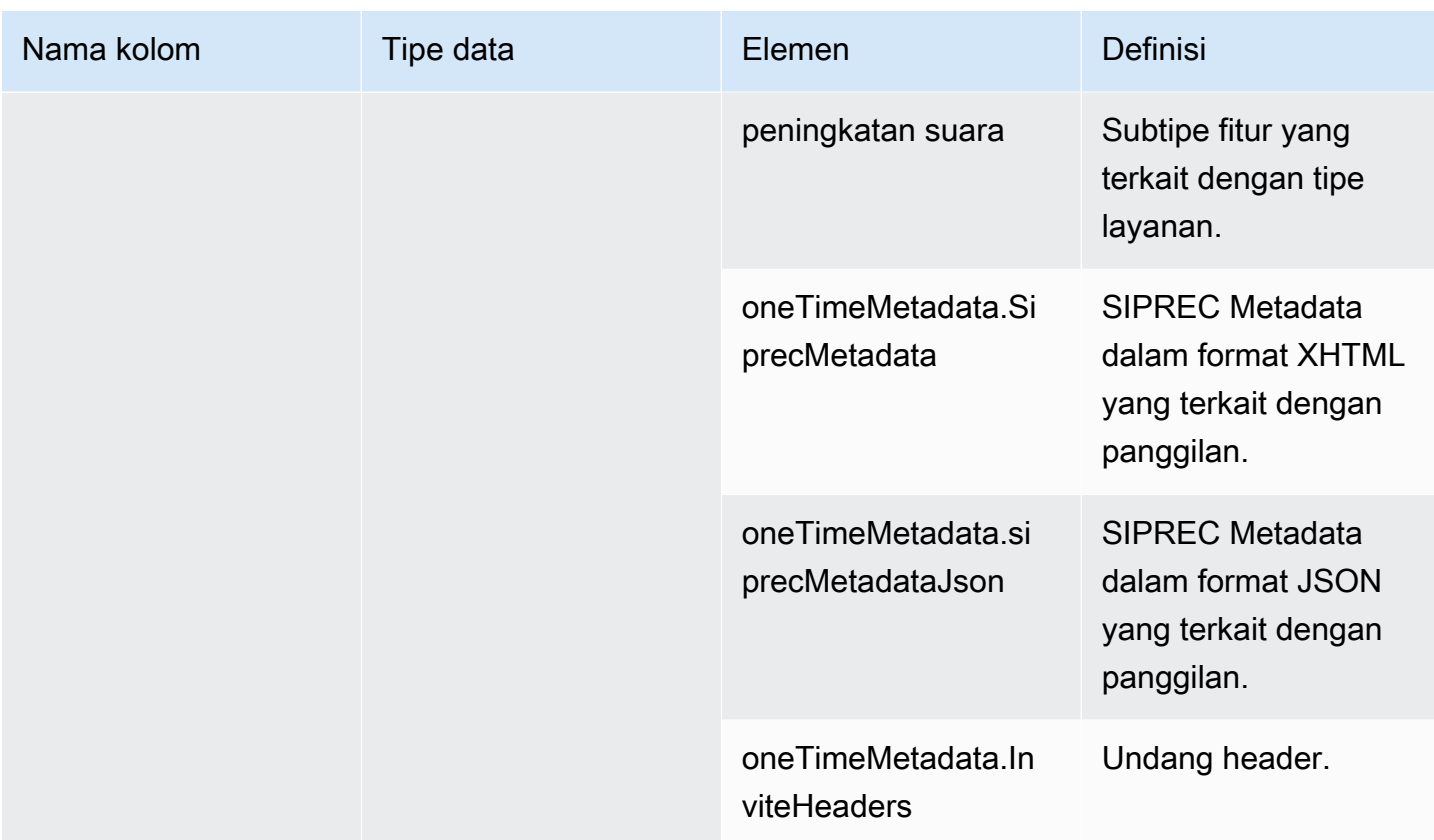

# transcribe\_call\_analytics

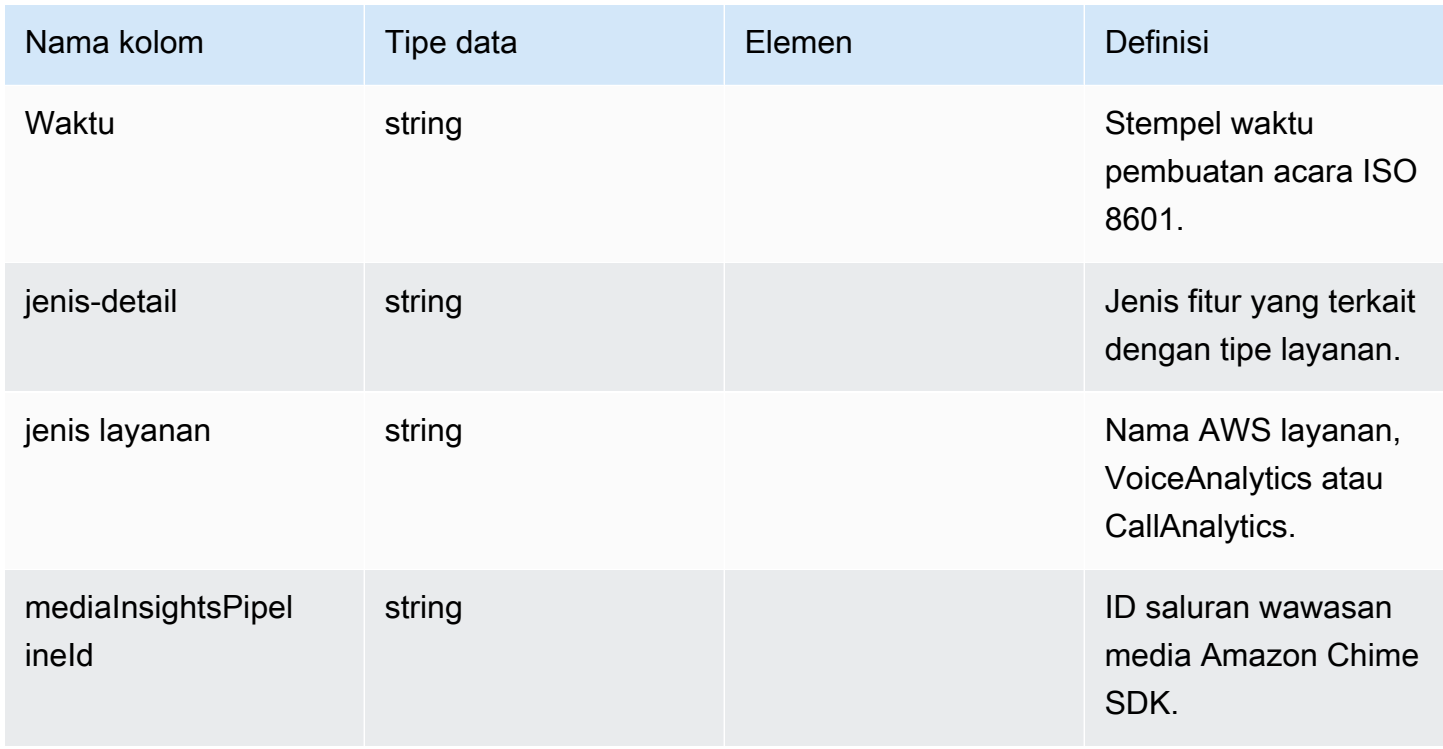

Amazon Chime SDK **Panduan Developer Panduan Developer** 

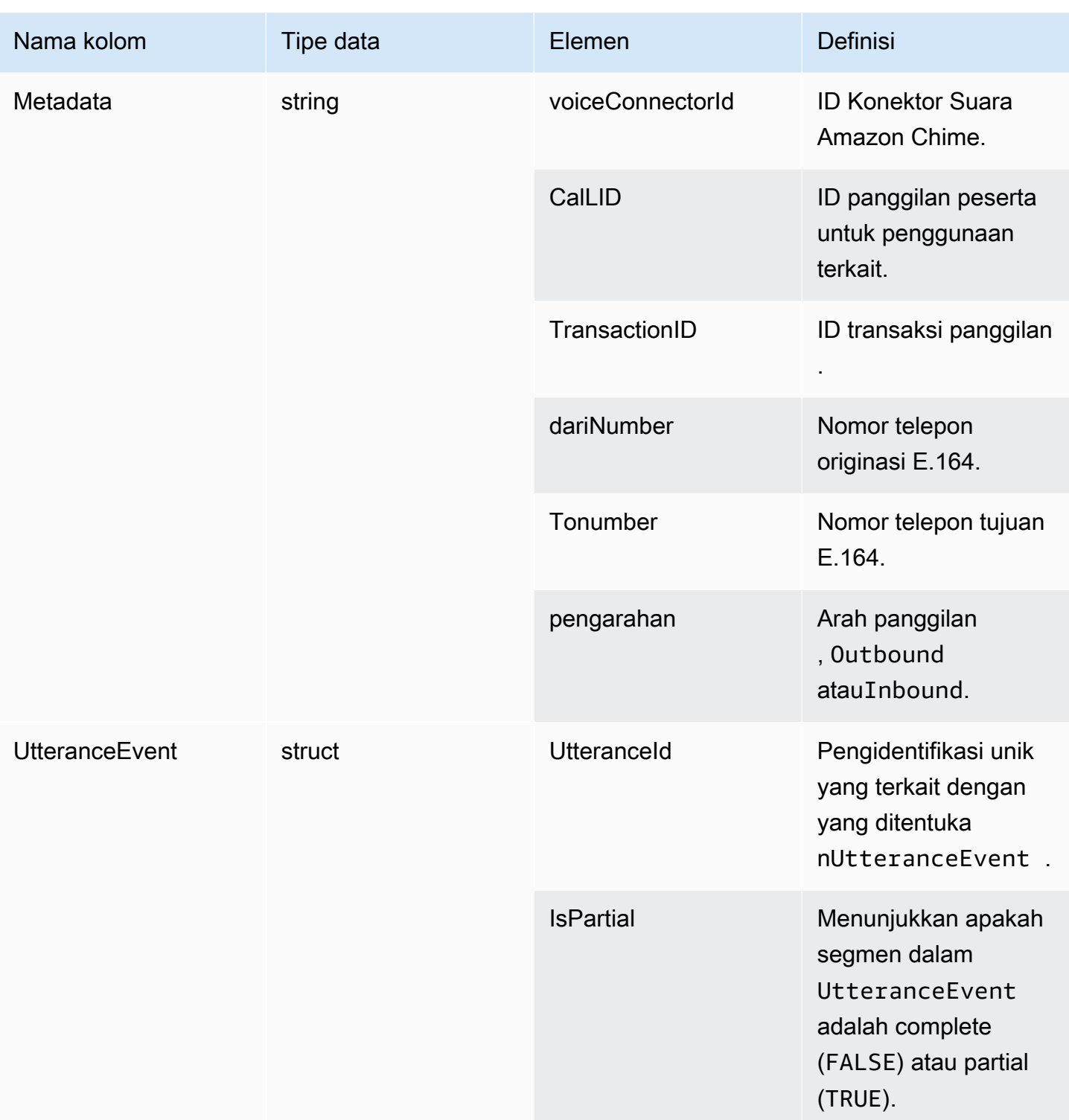

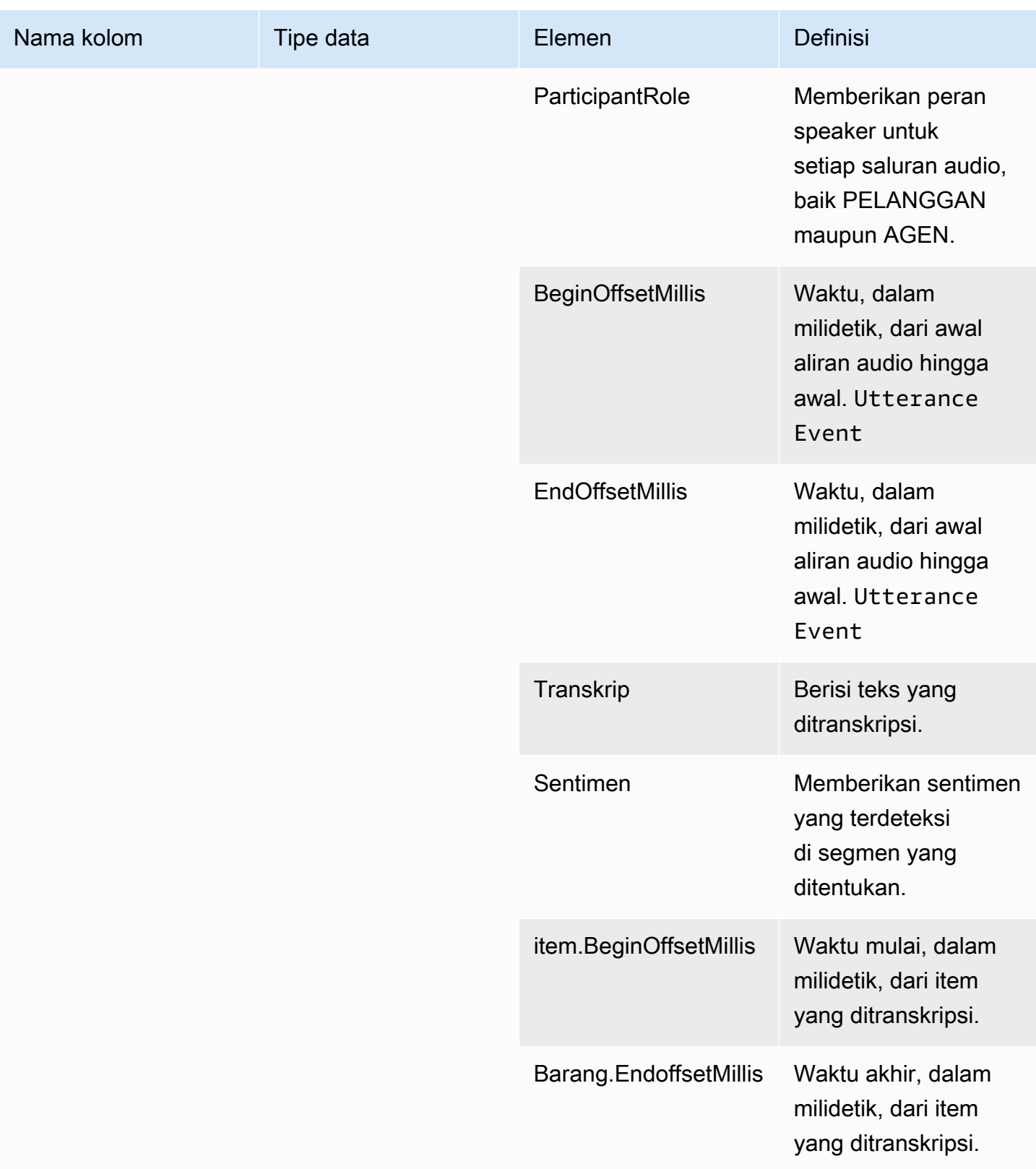

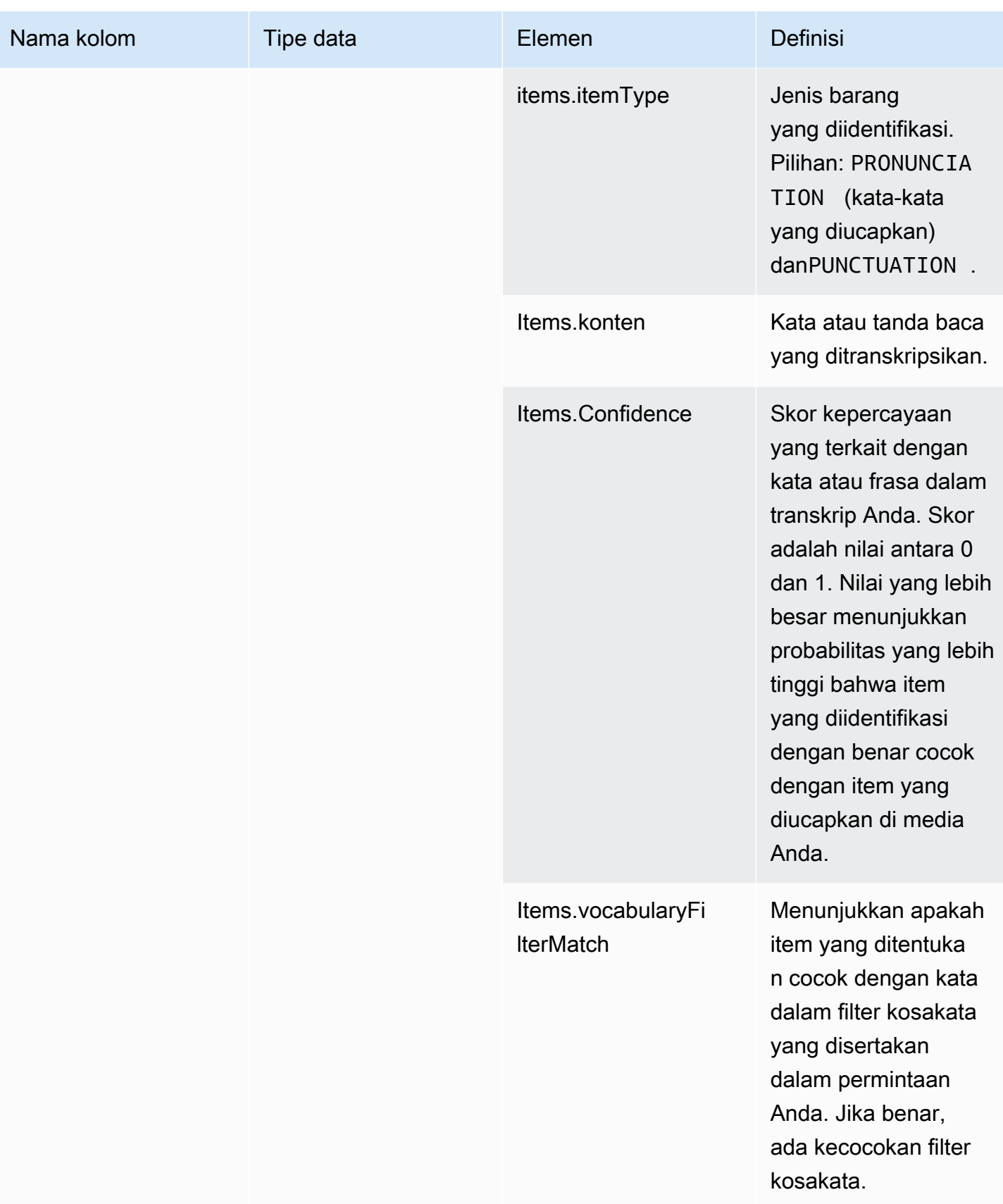

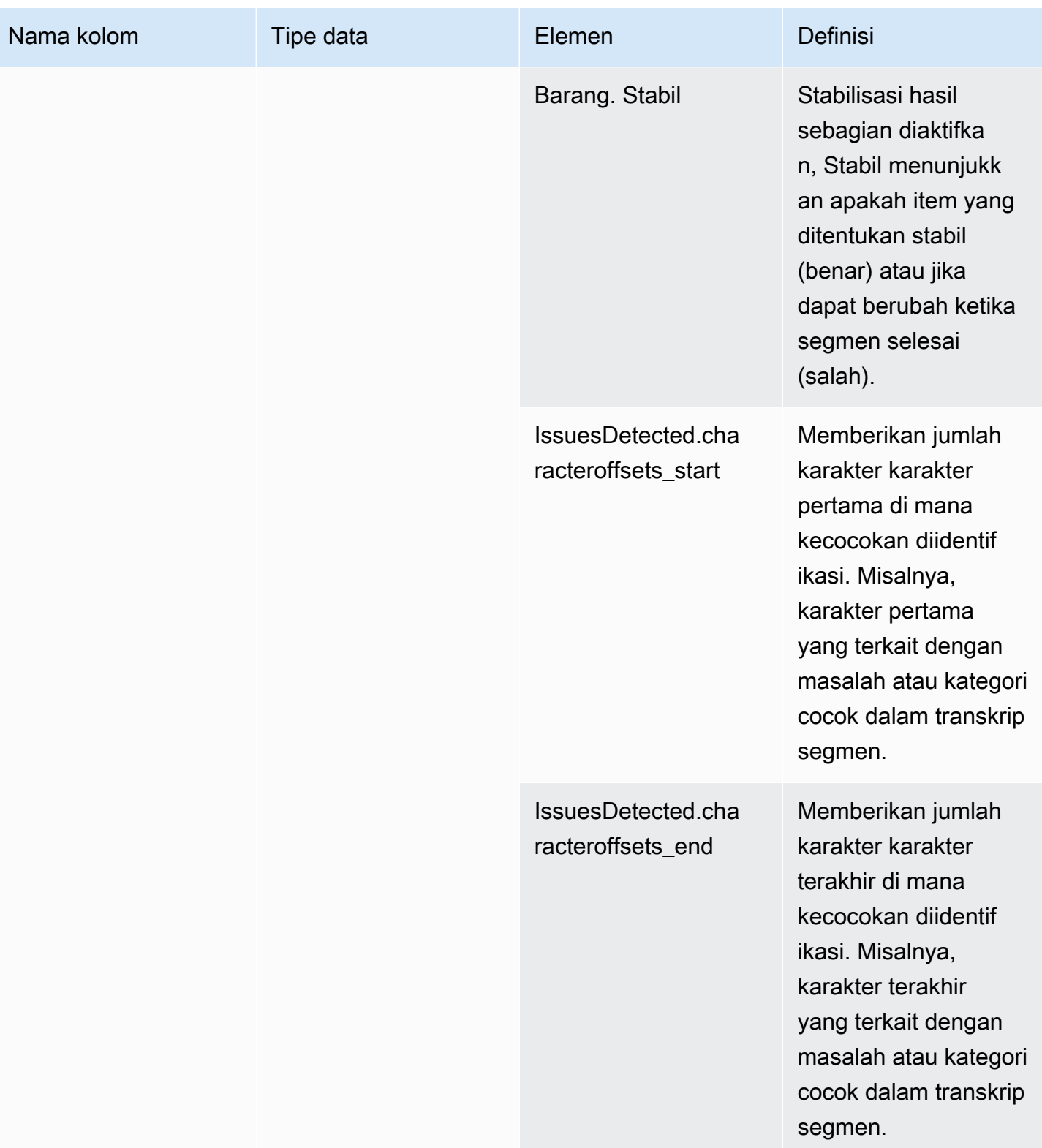

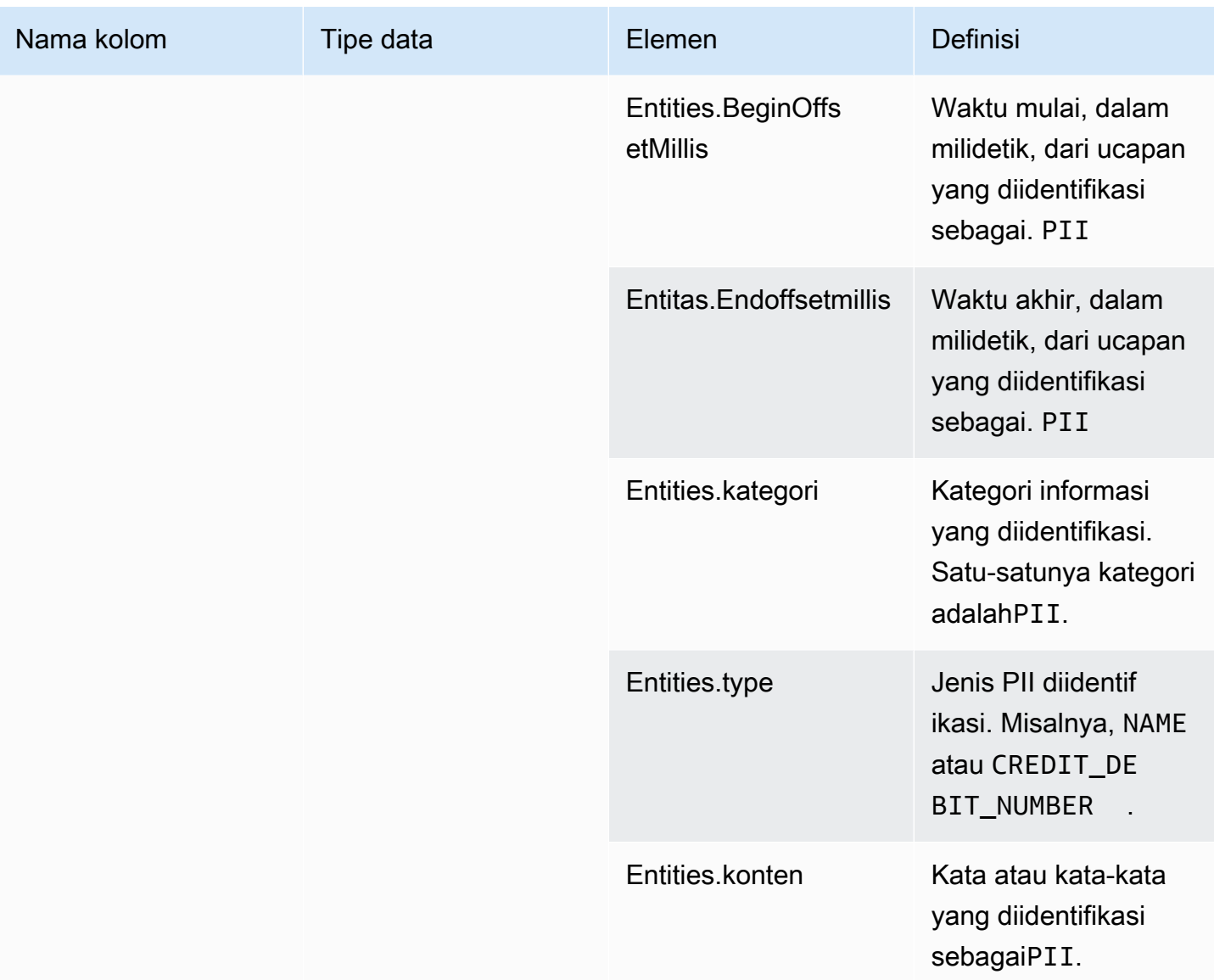

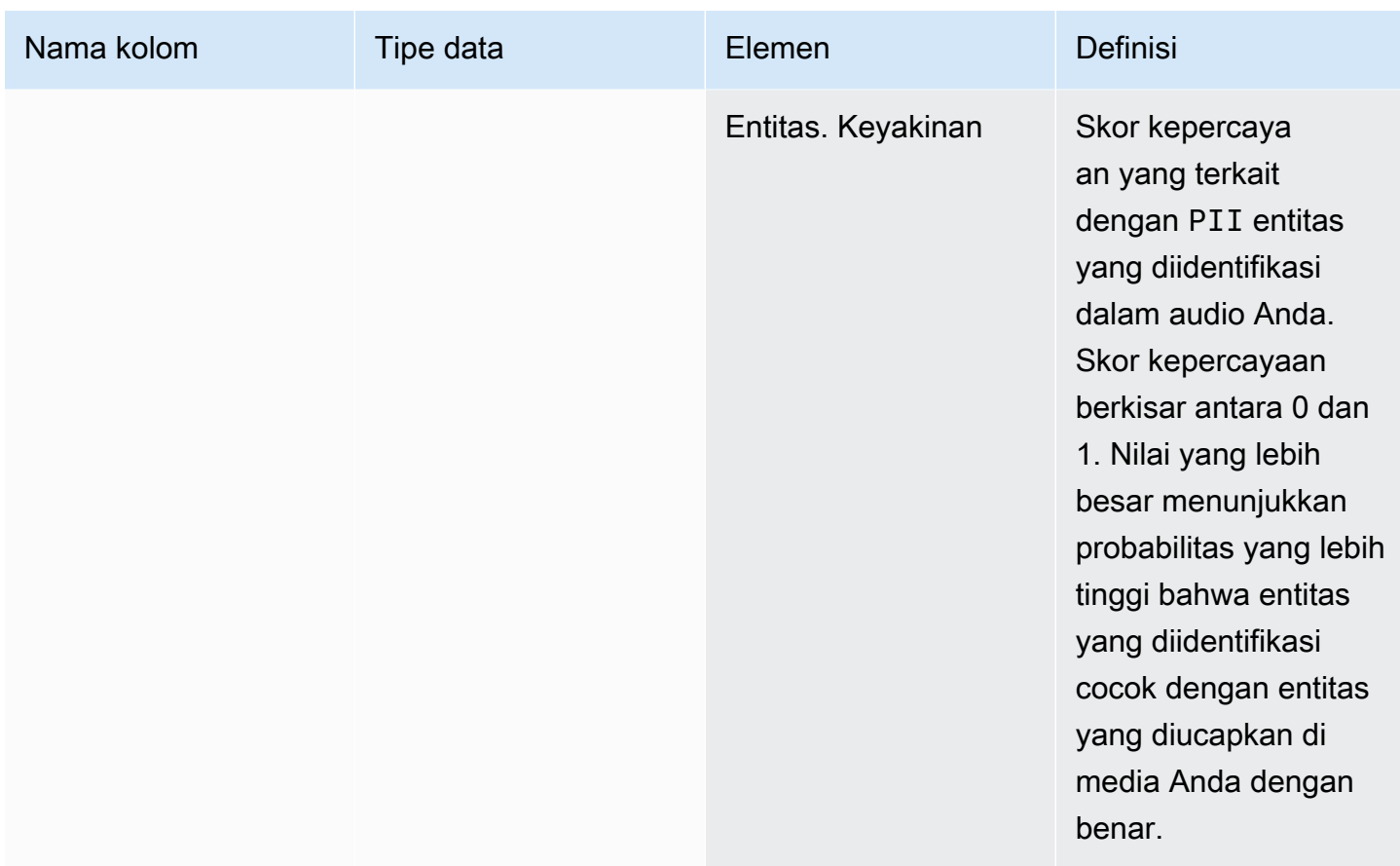

# transcribe\_call\_analytics\_category\_events

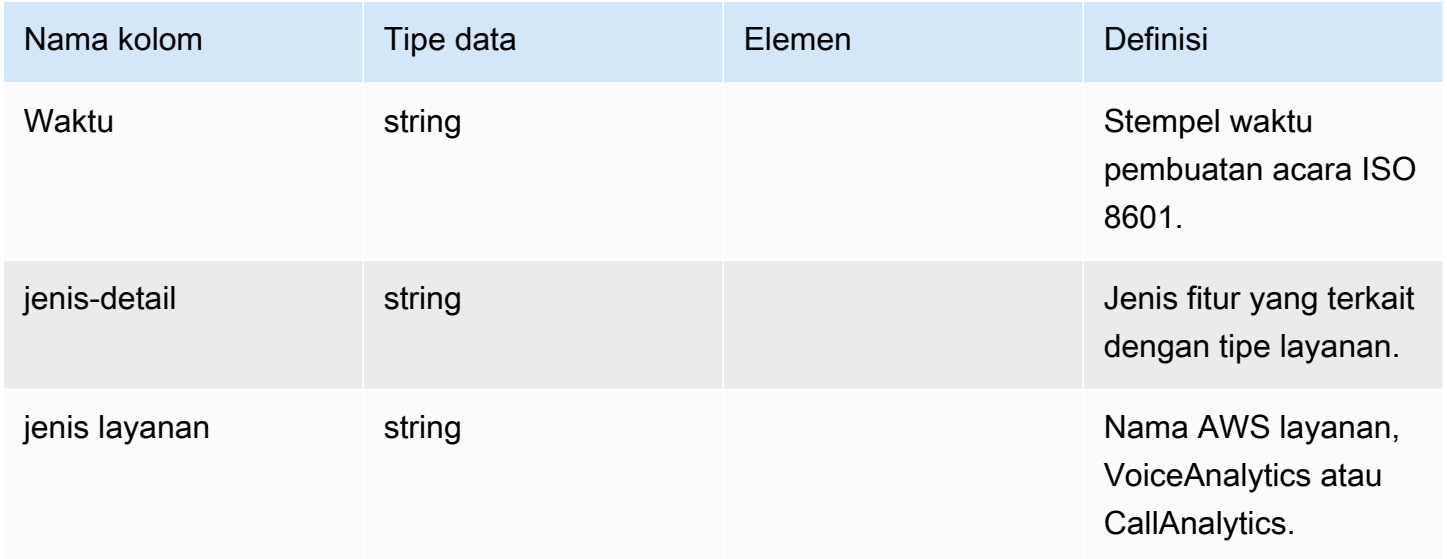

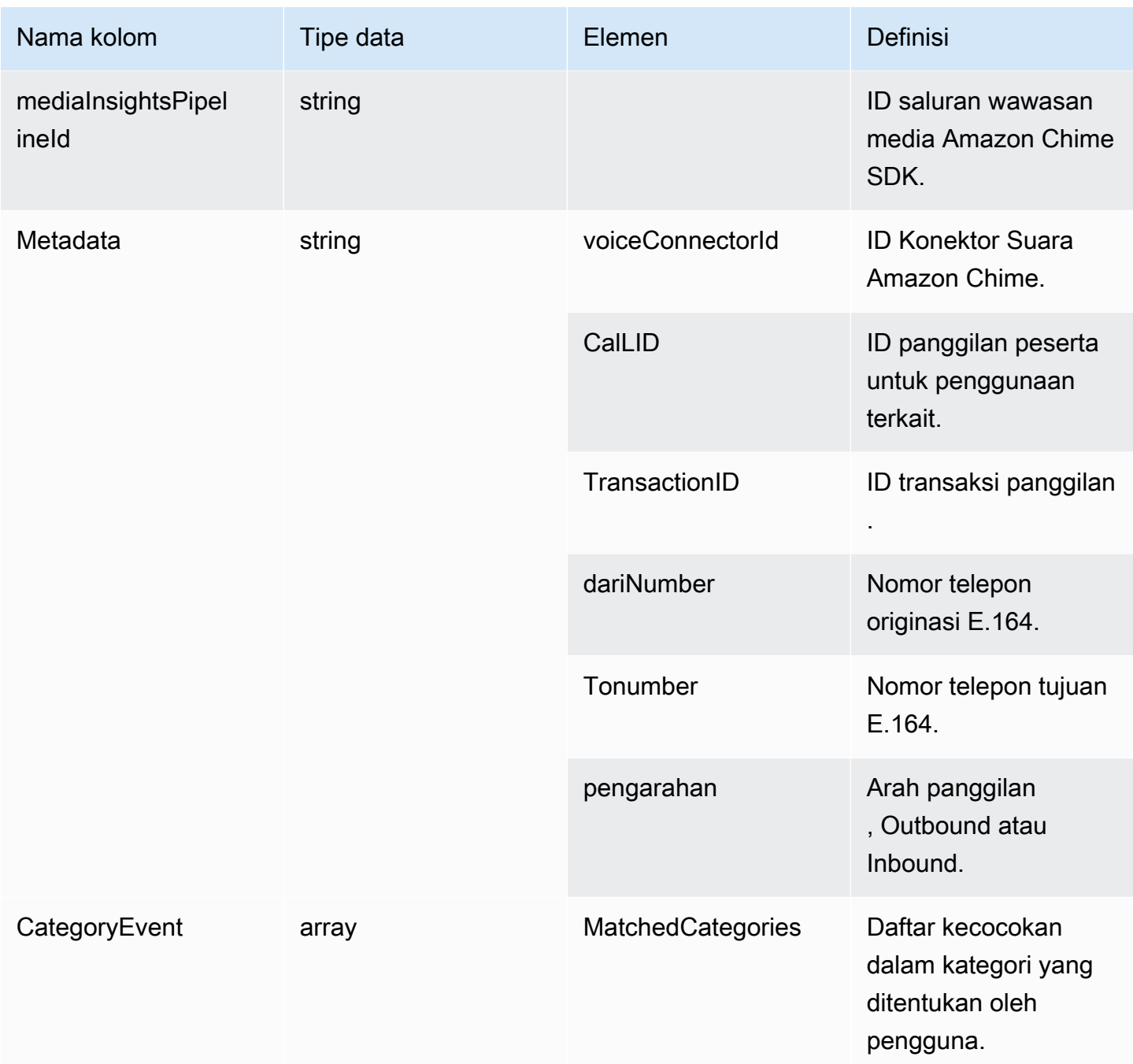

# transcribe\_call\_analytics\_post\_call

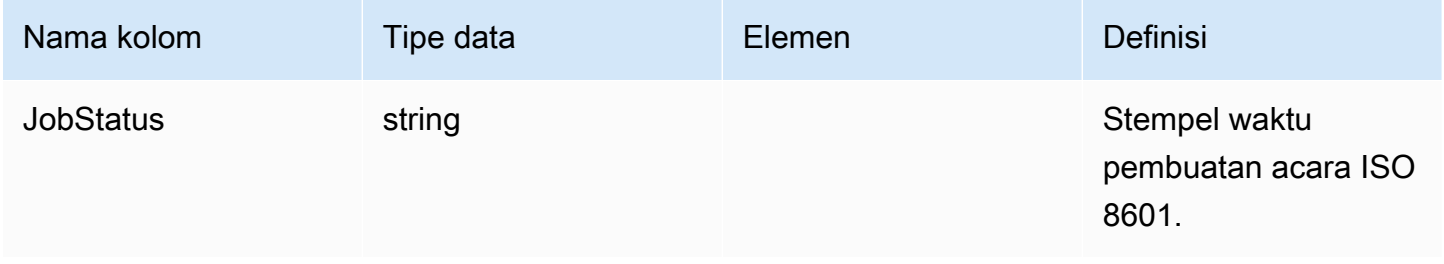

Amazon Chime SDK **Panduan Developer Panduan Developer** 

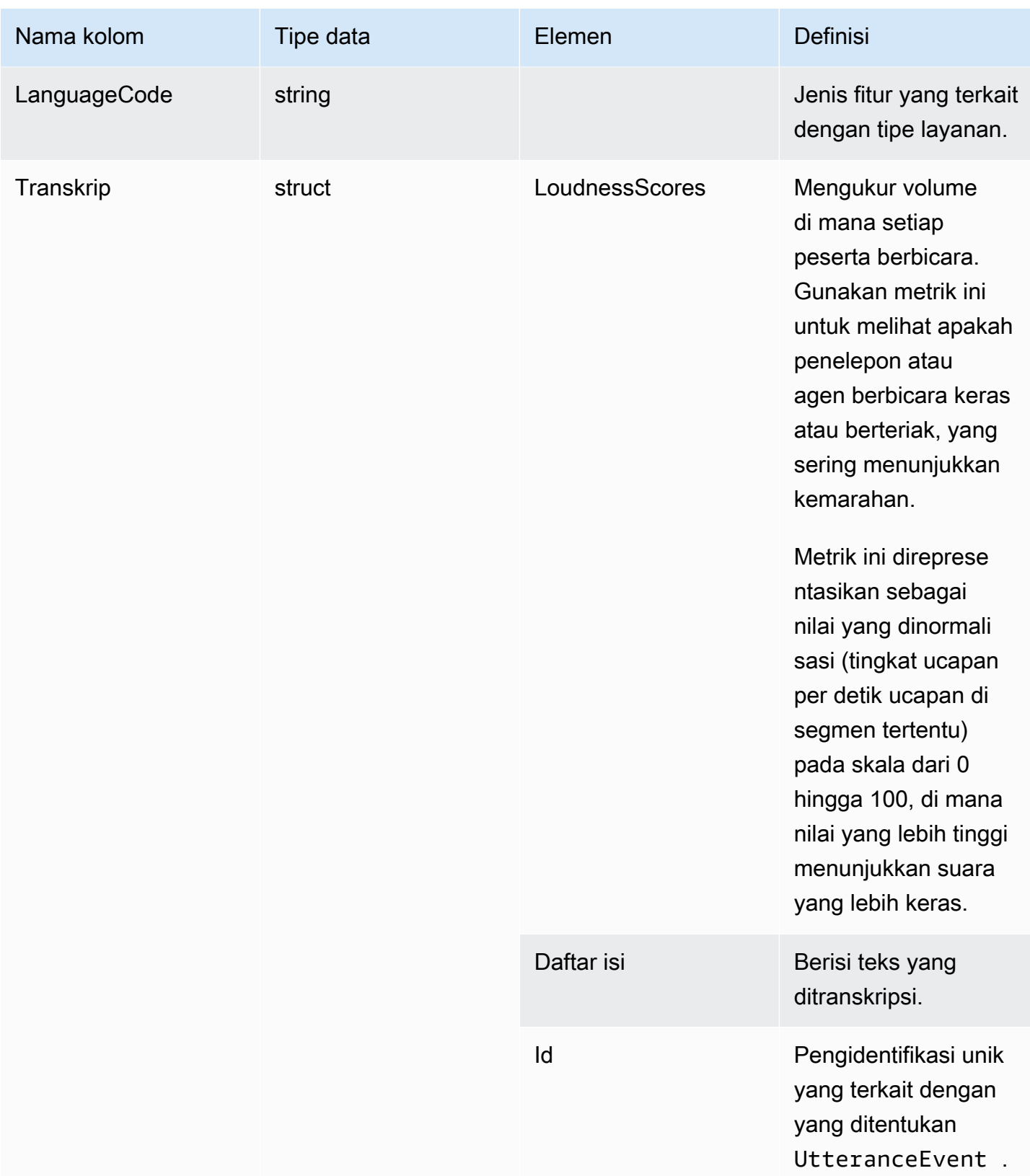

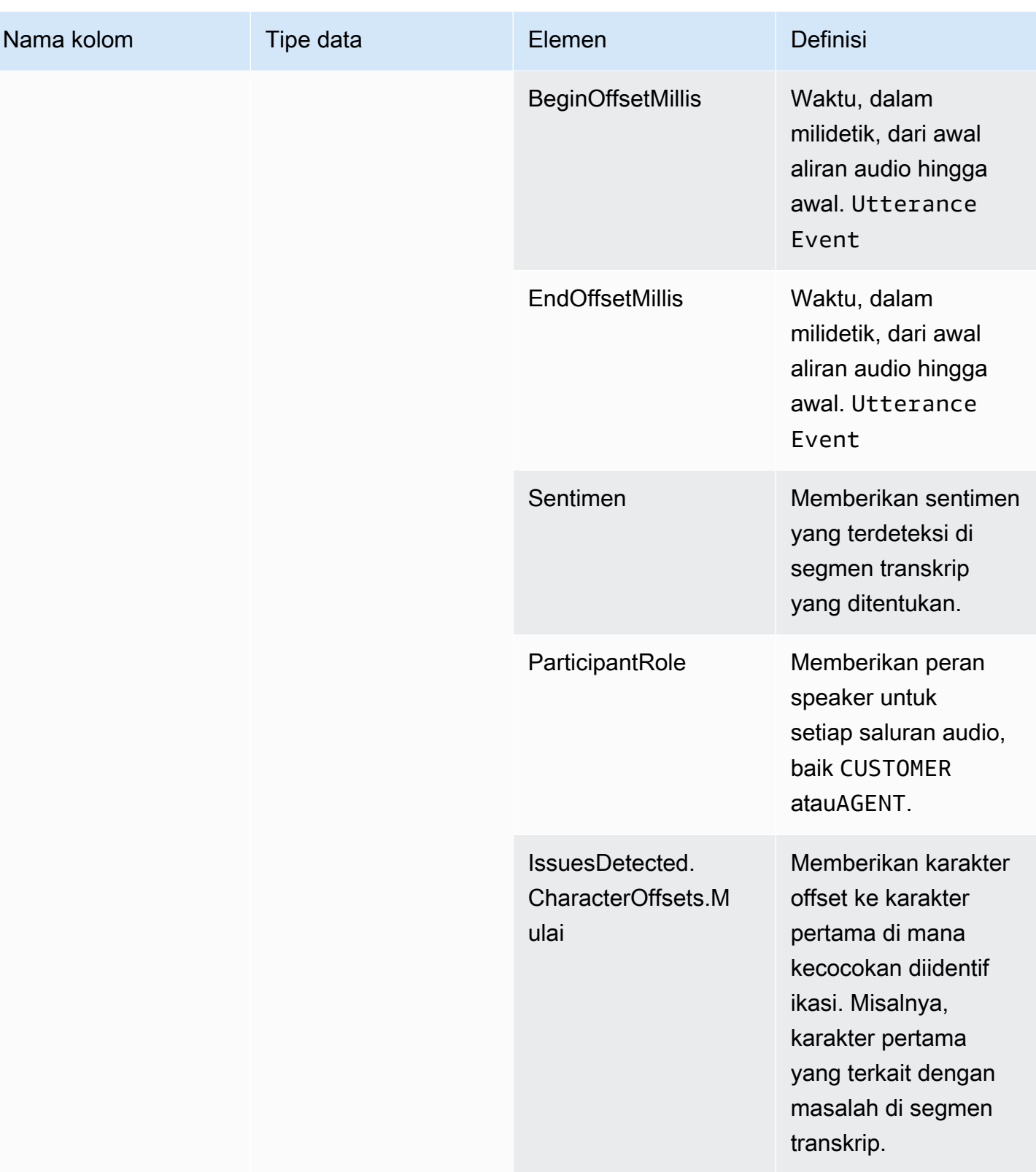

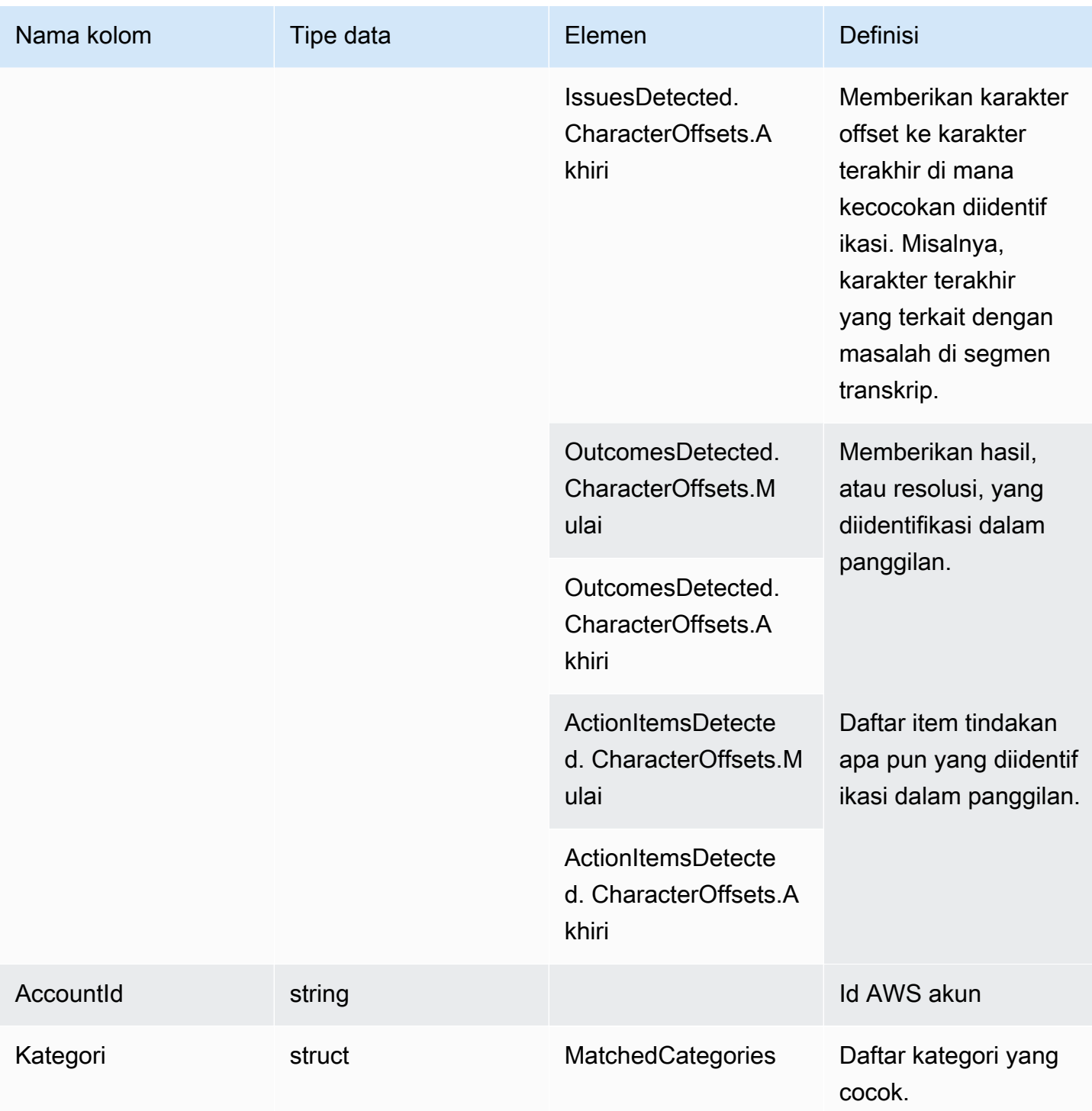

Amazon Chime SDK **Panduan Developer Panduan Developer** 

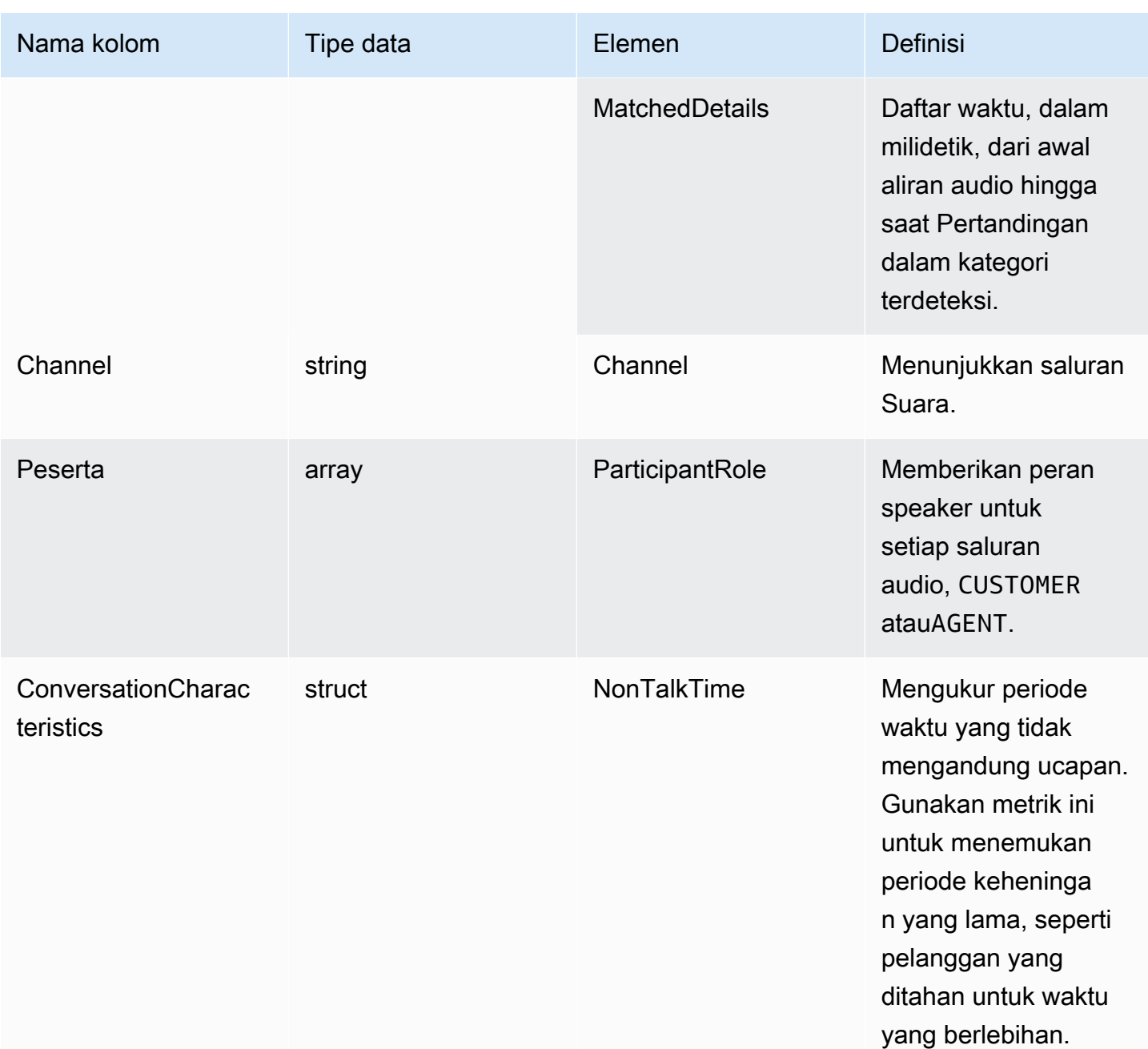

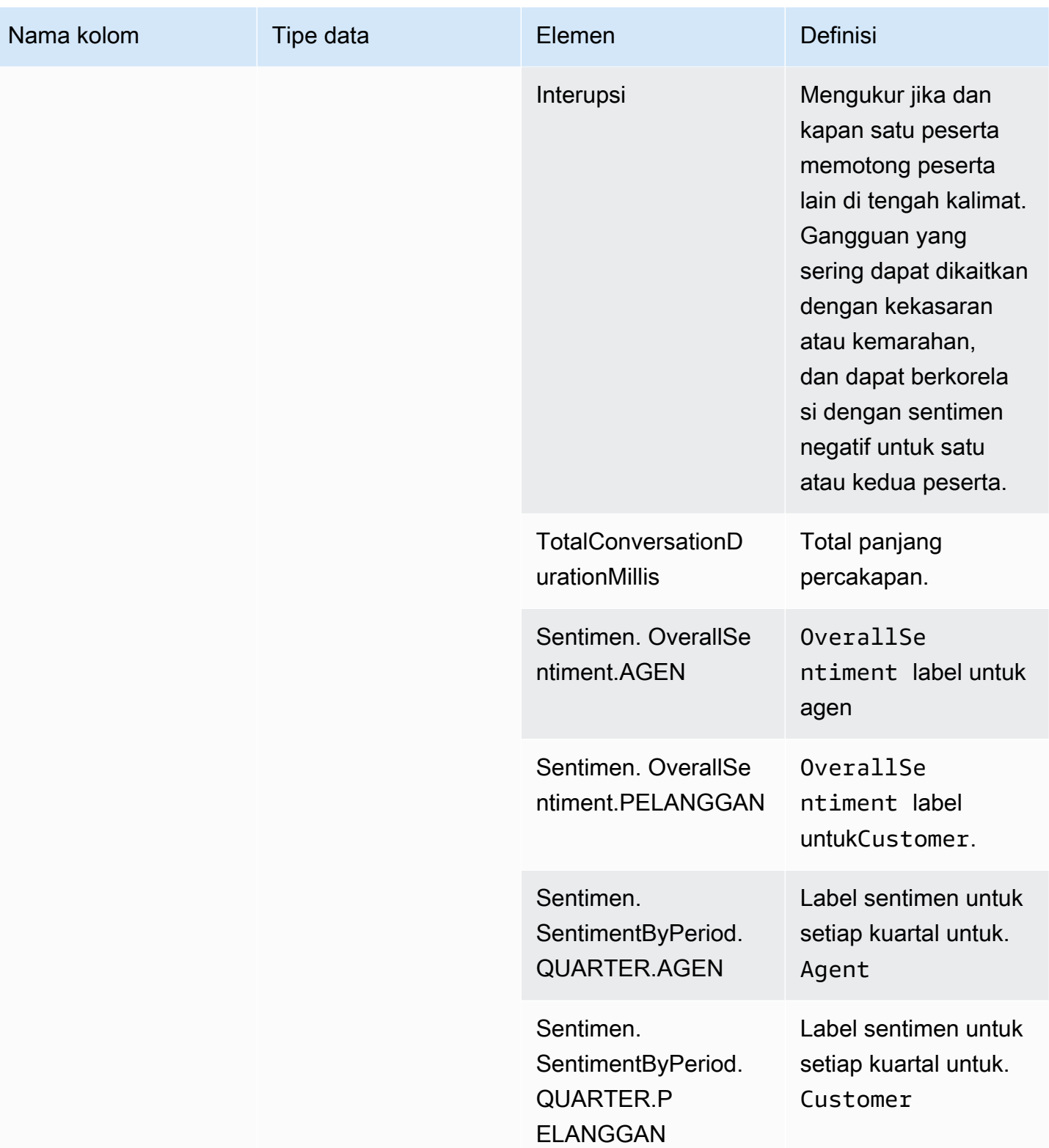

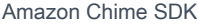

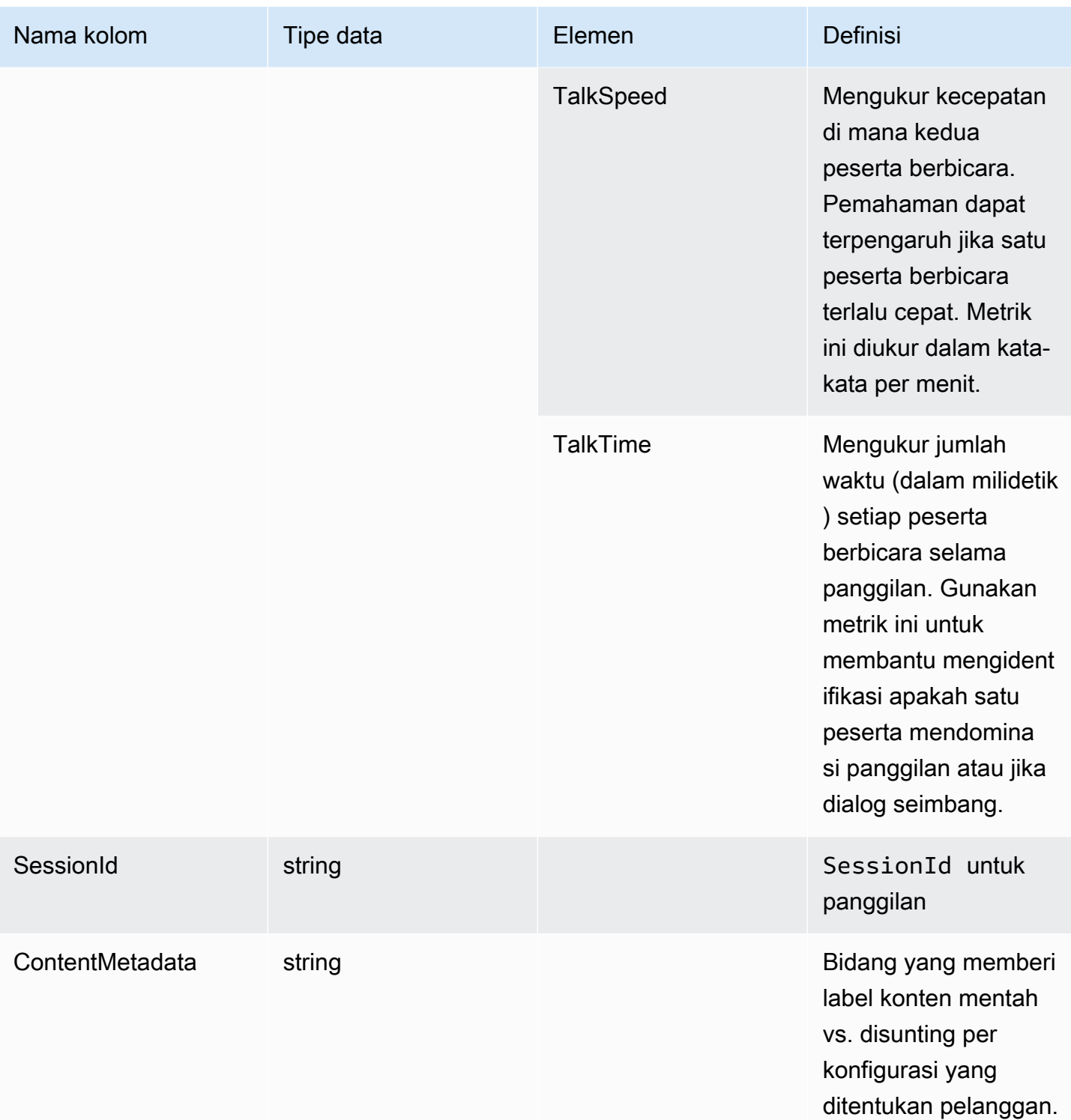

### mentranskripsikan

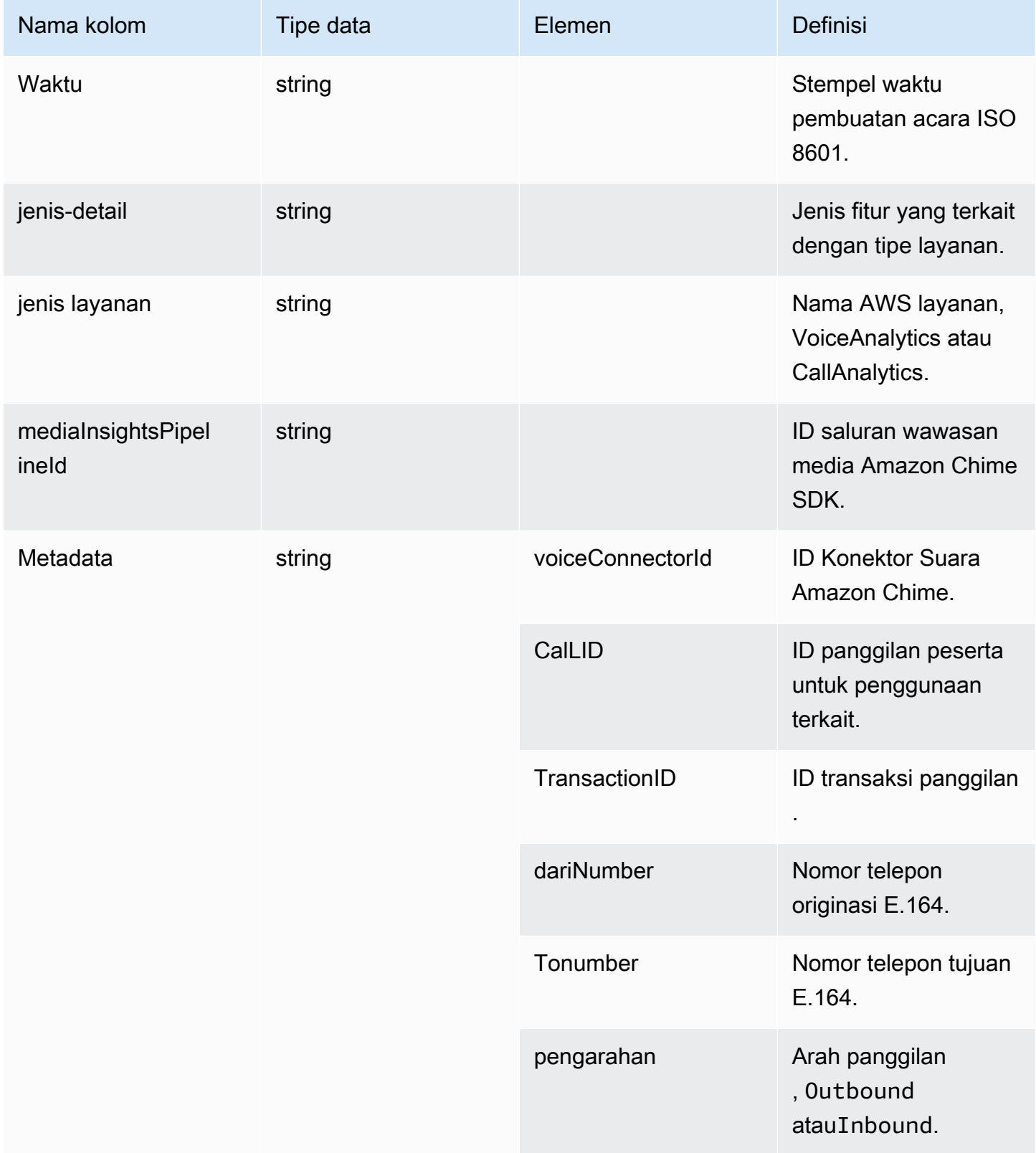

Amazon Chime SDK **Panduan Developer Panduan Developer** 

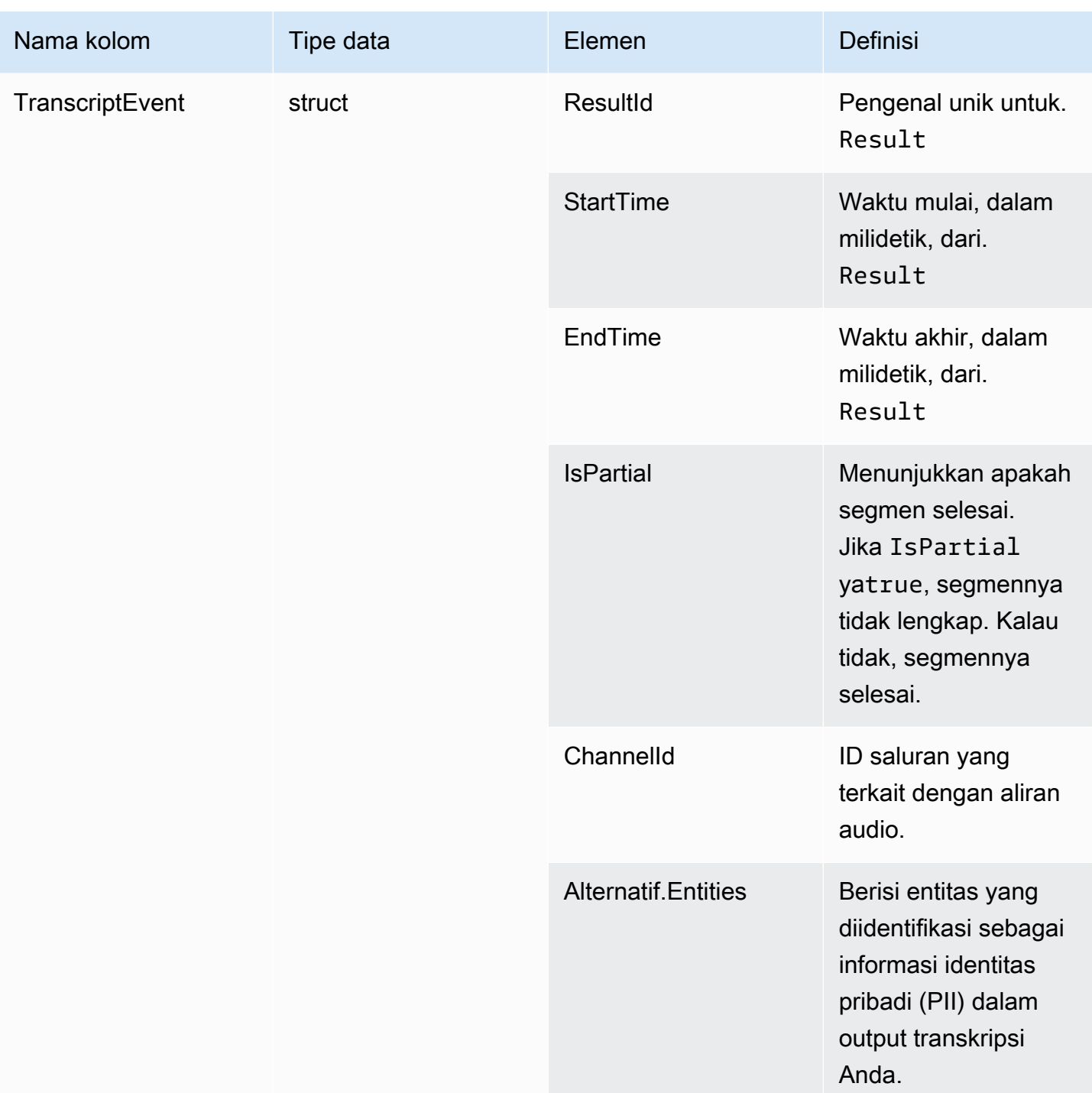

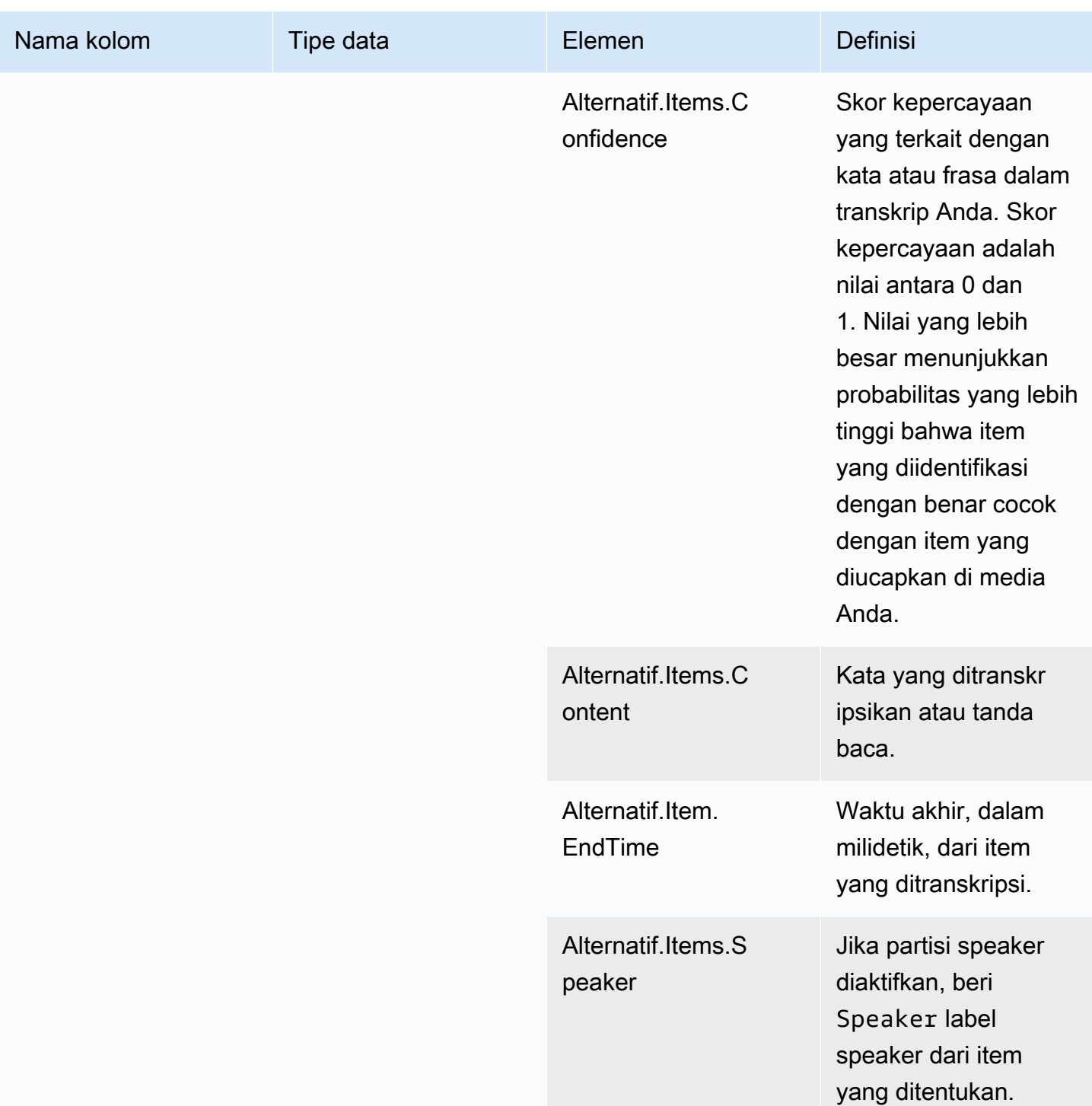

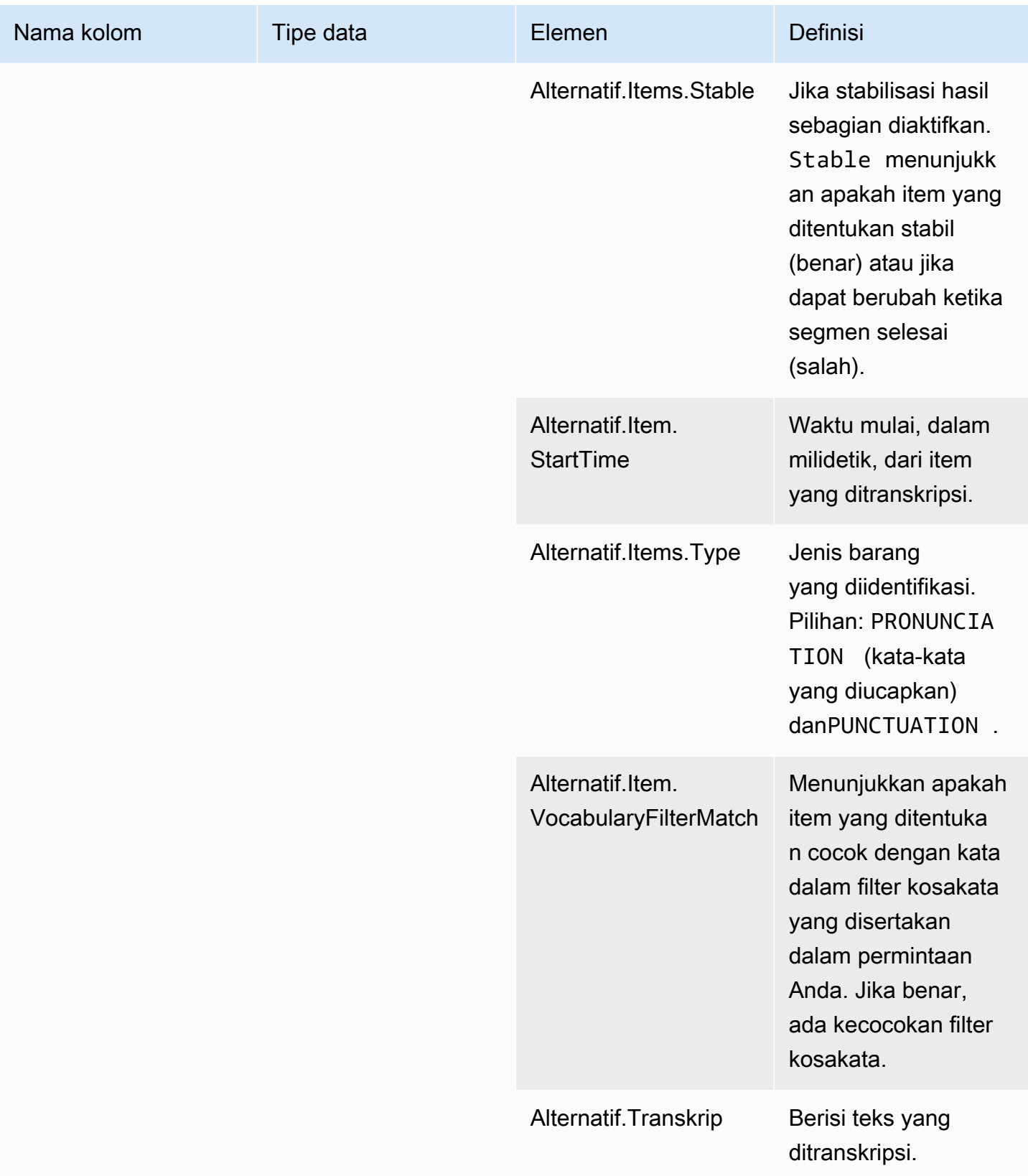

### voice\_analytics\_status

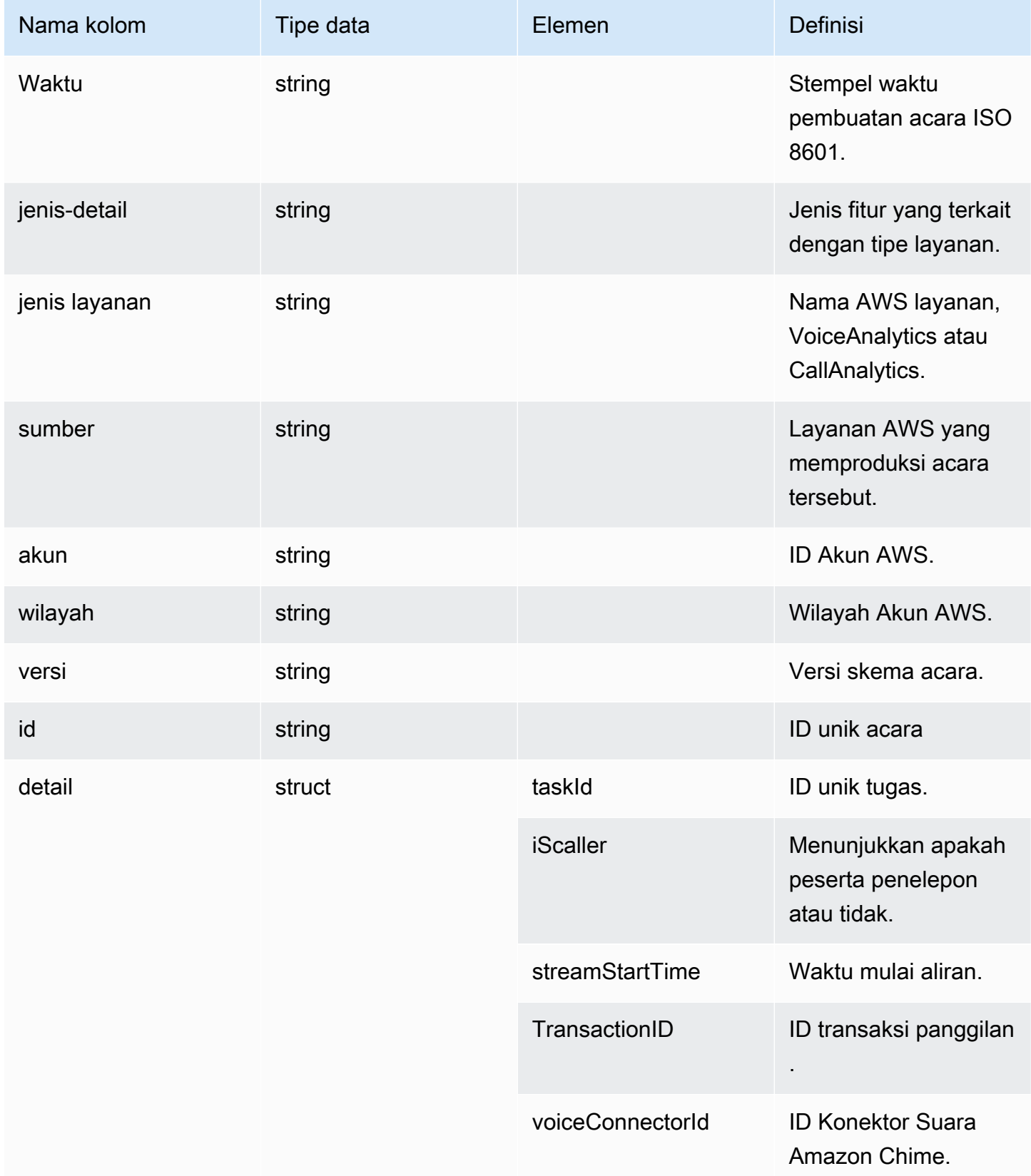

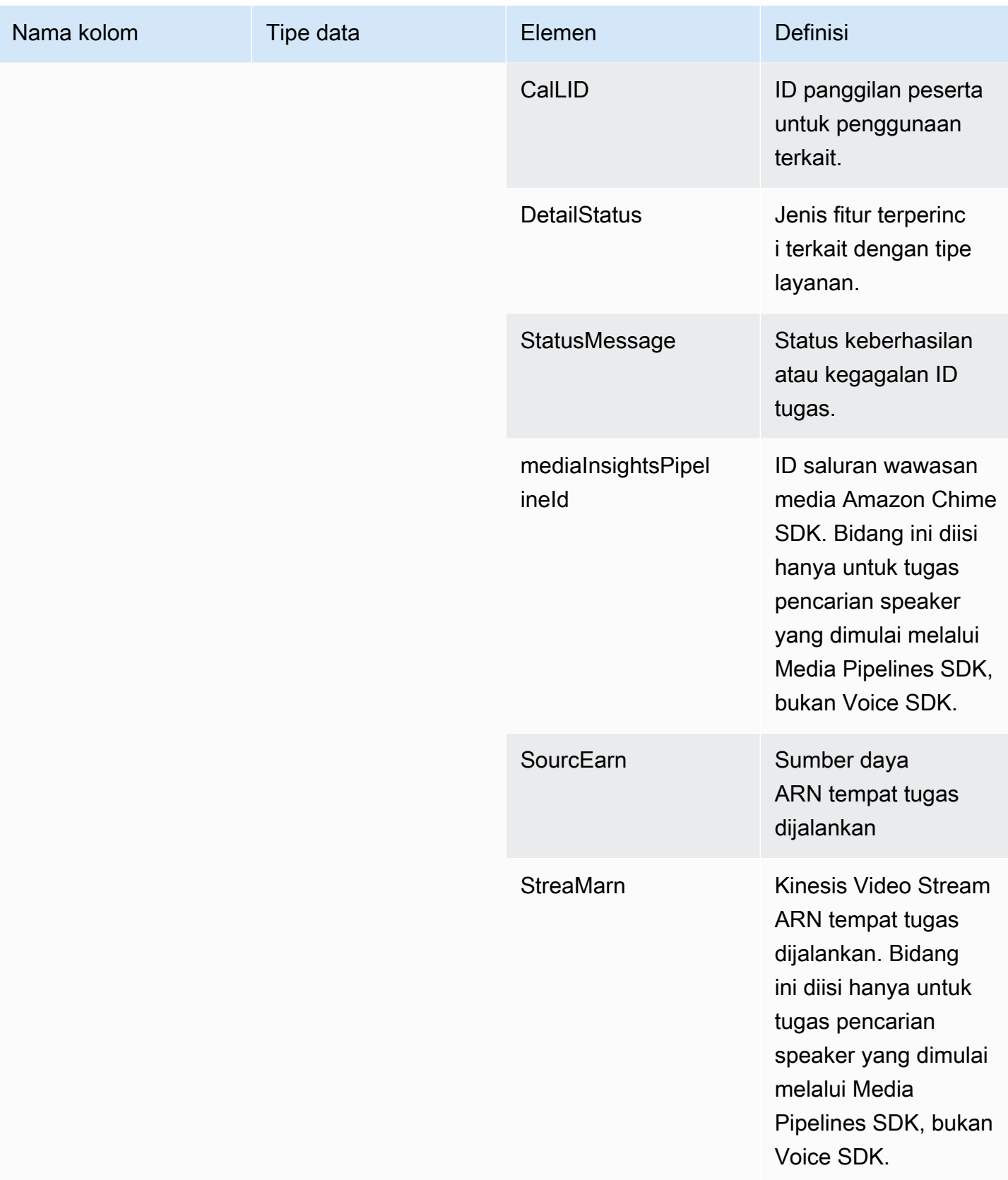

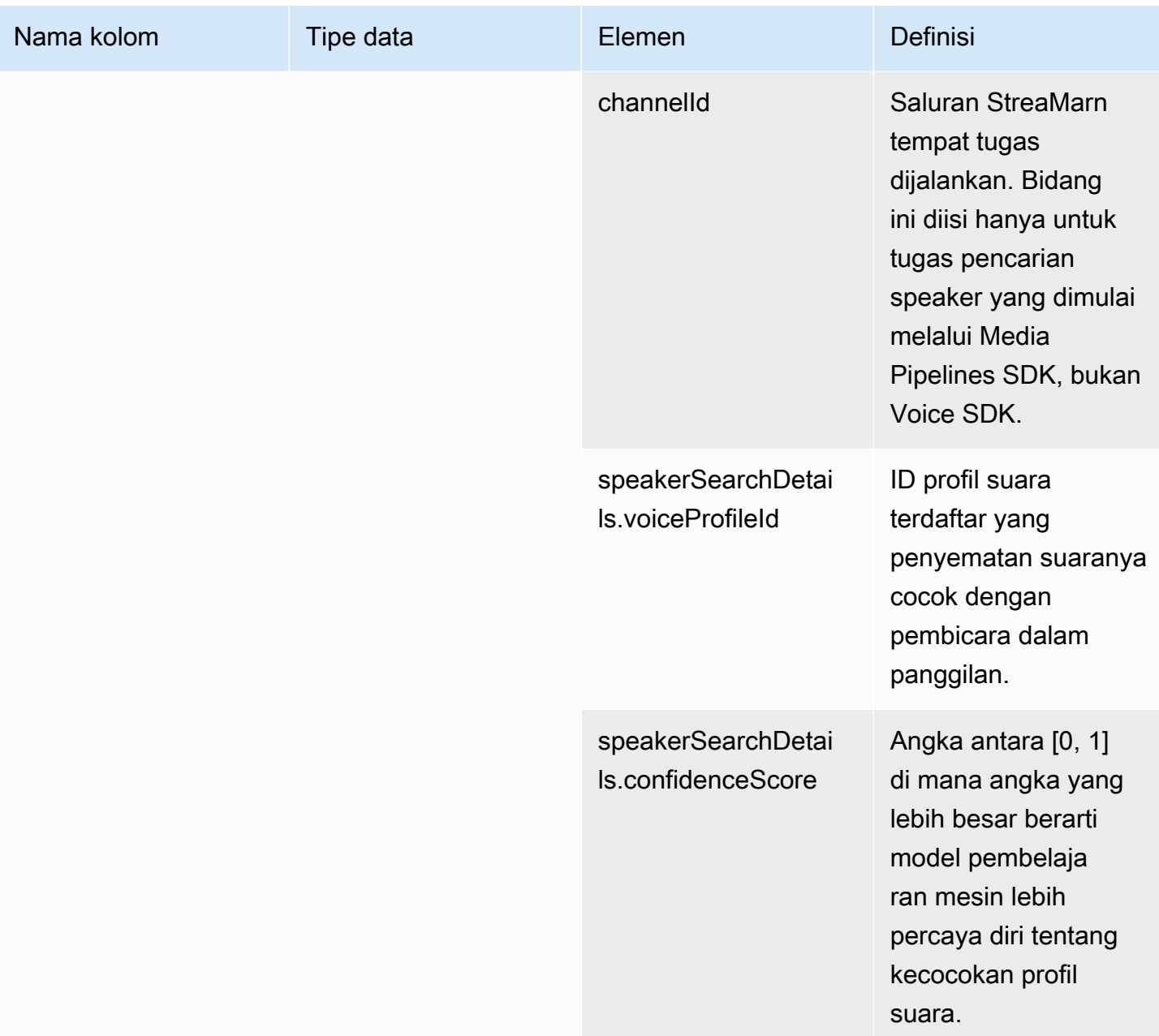

# speaker\_search\_status

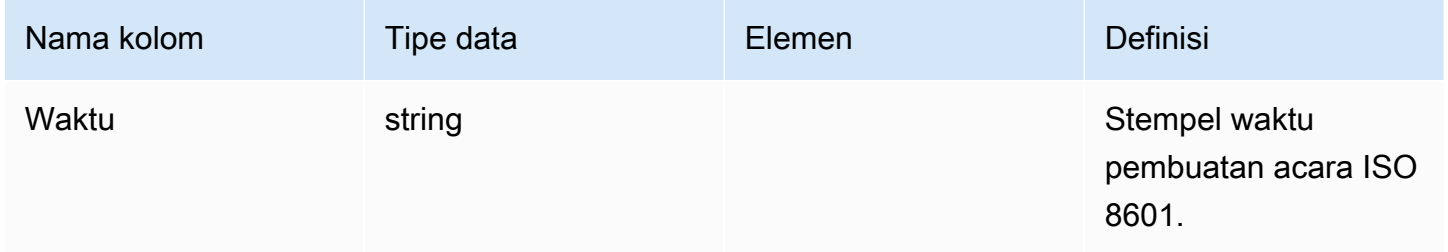

Amazon Chime SDK **Panduan Developer Panduan Developer** 

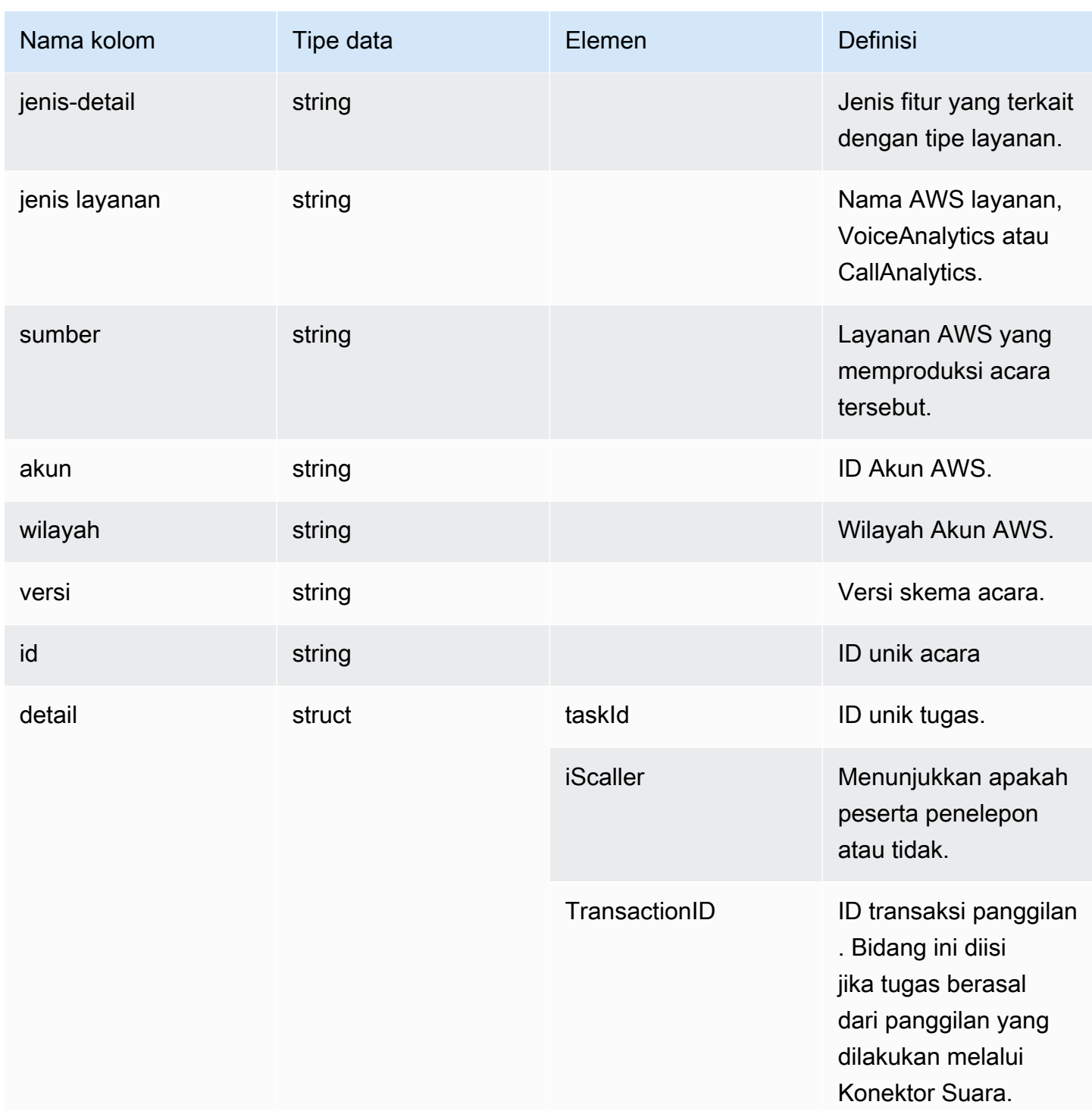

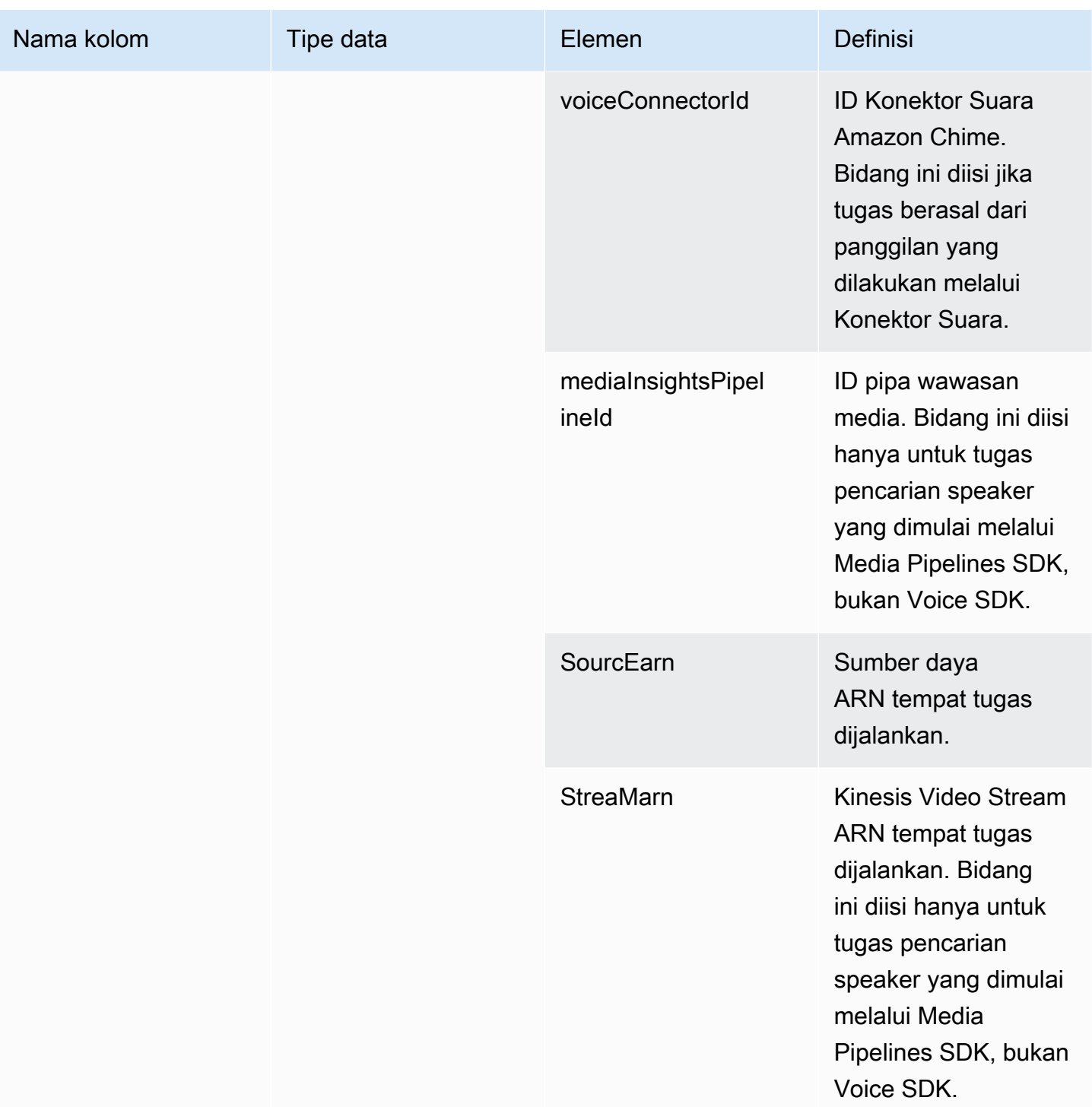

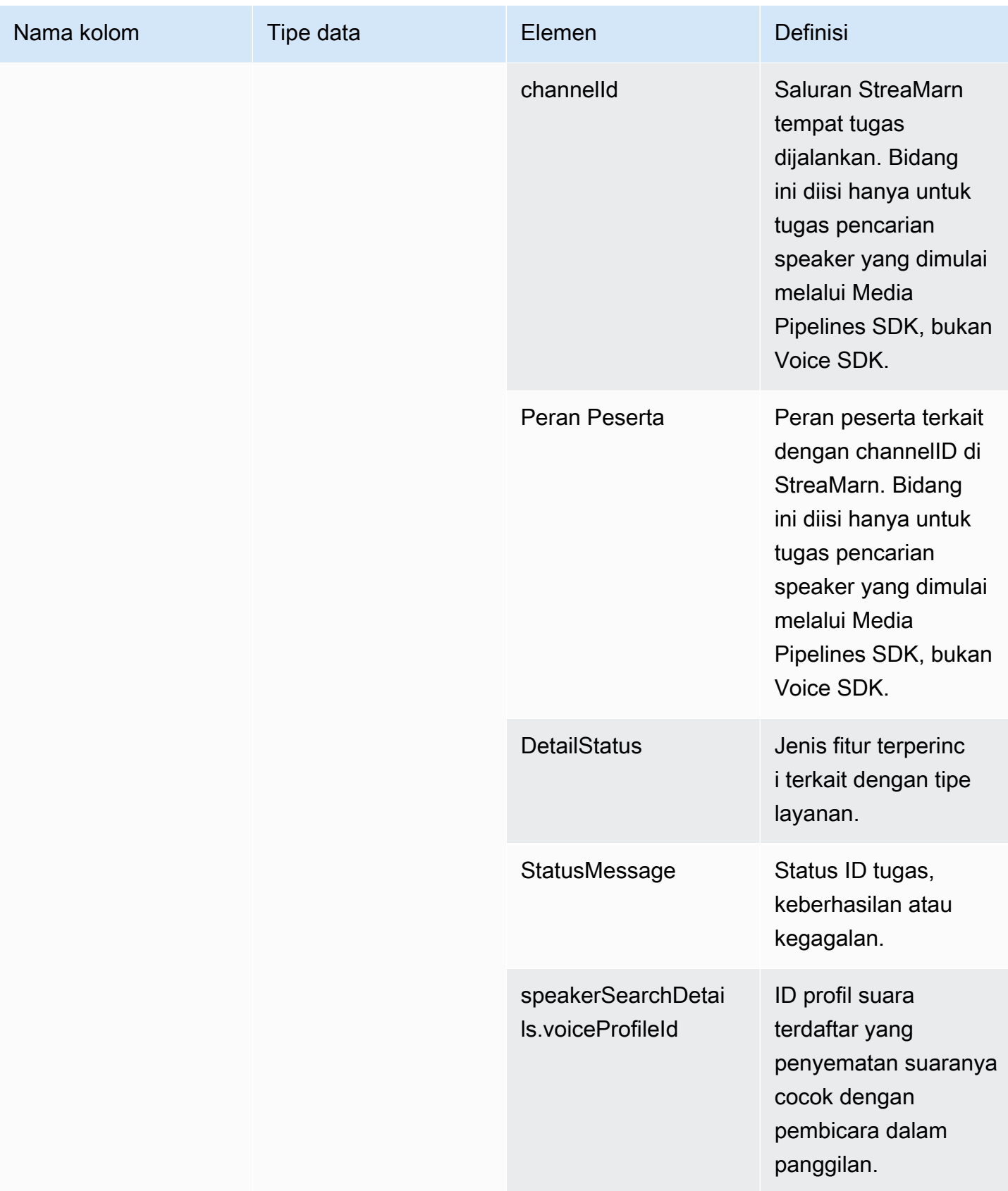

Amazon Chime SDK Panduan Developer

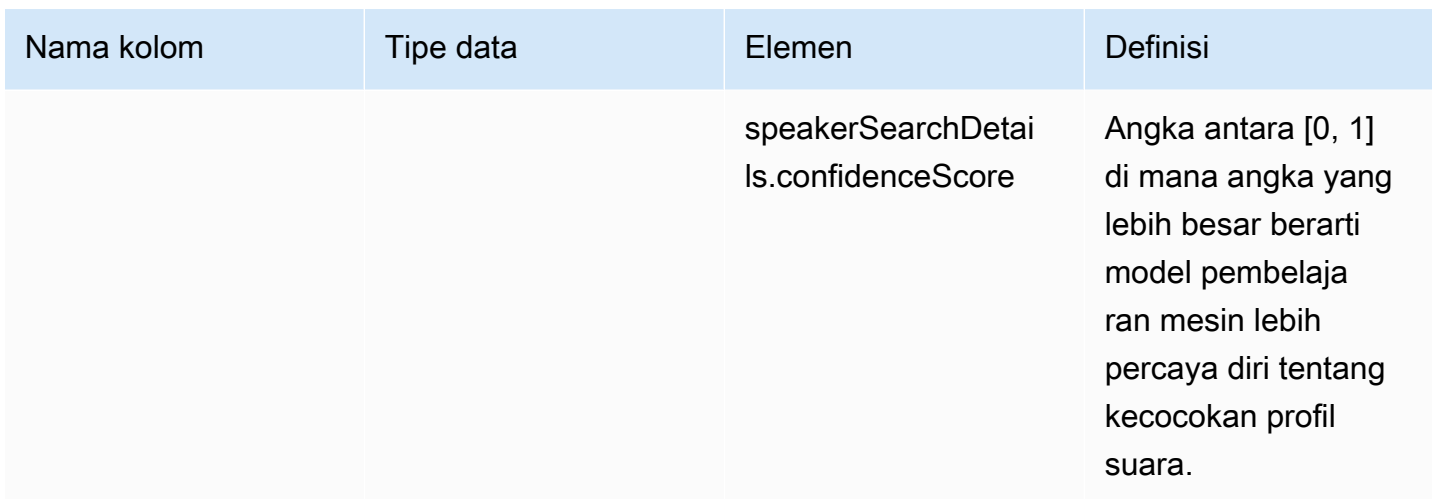

# voice\_tone\_analysis\_status

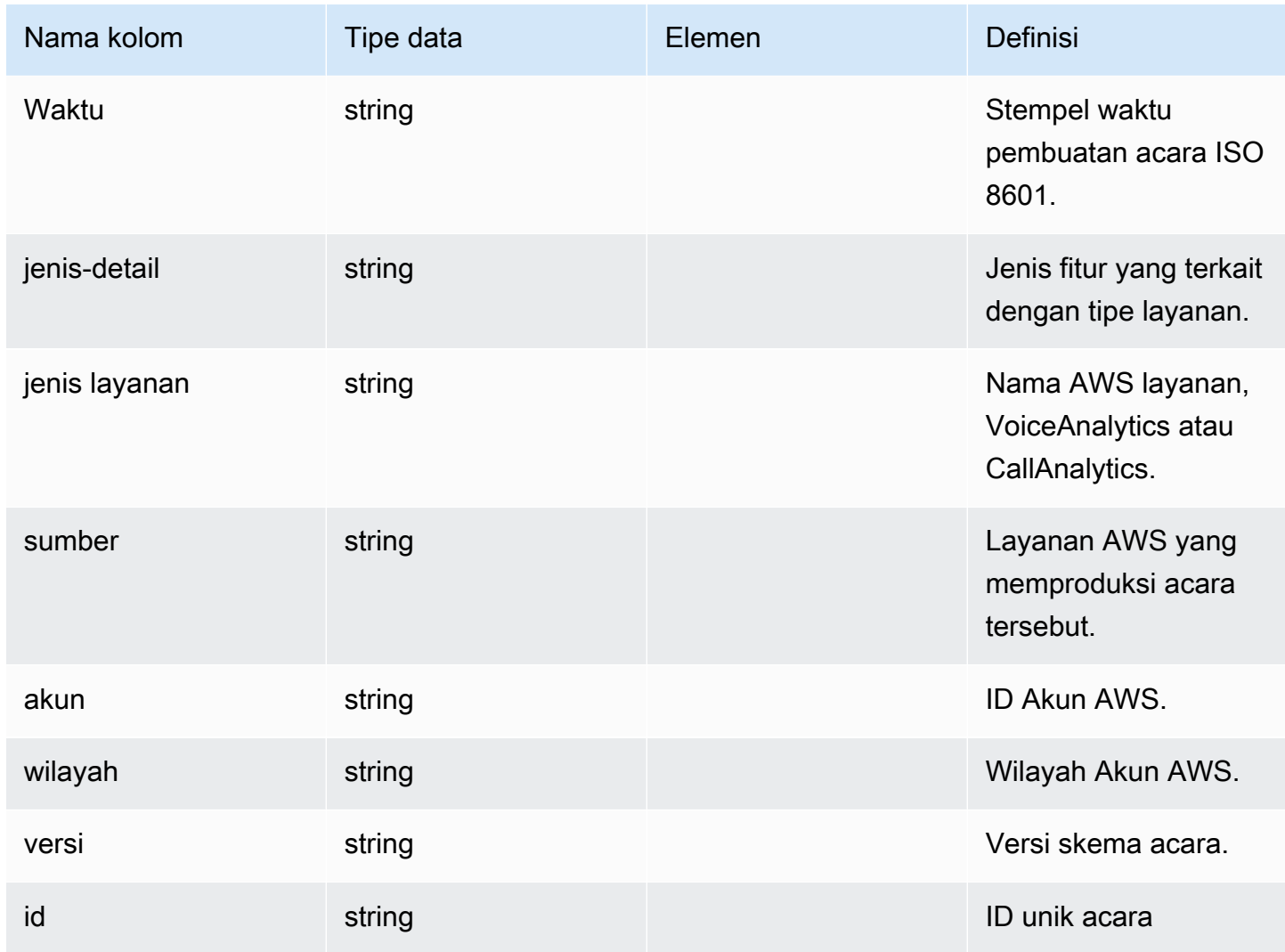

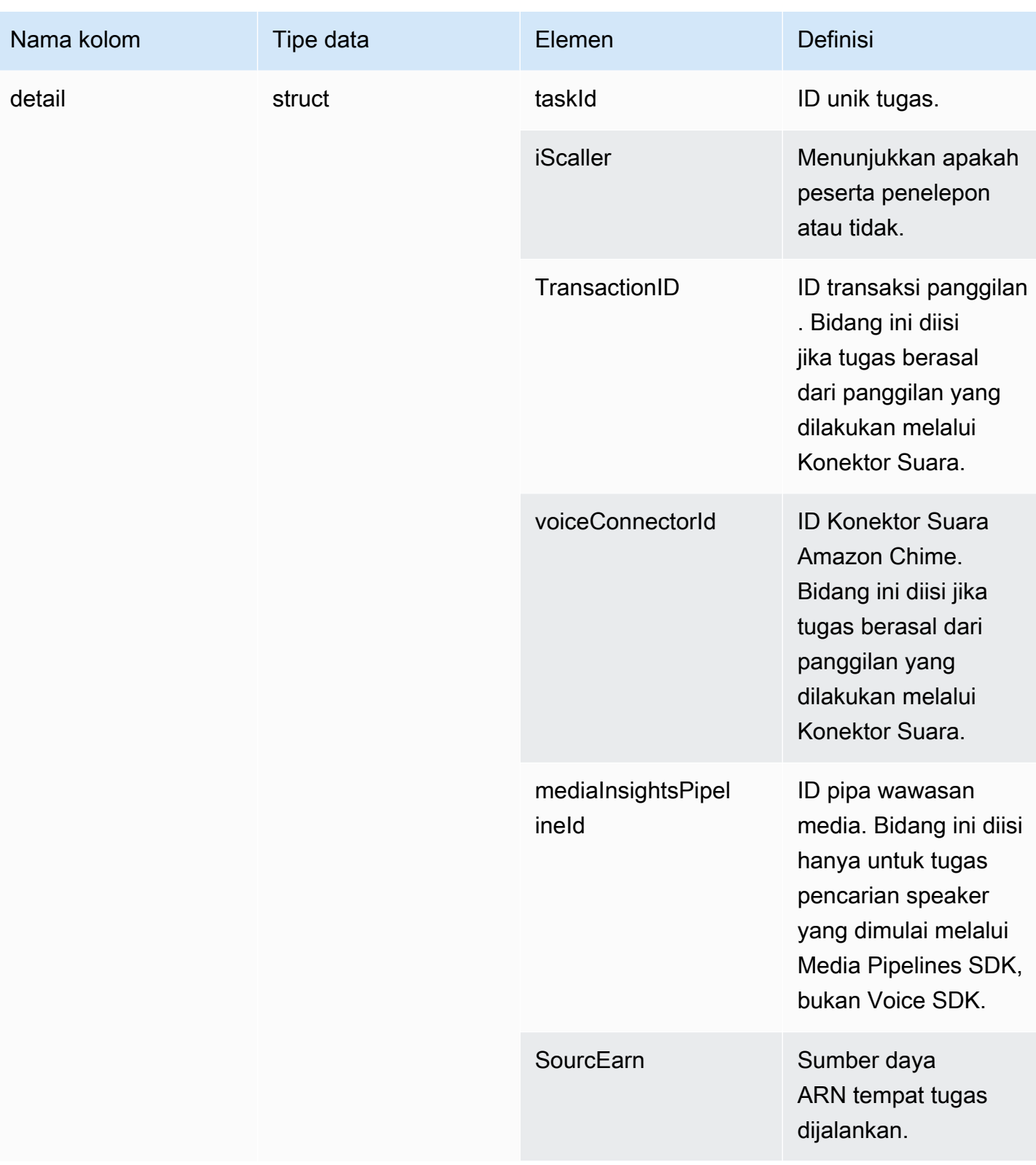

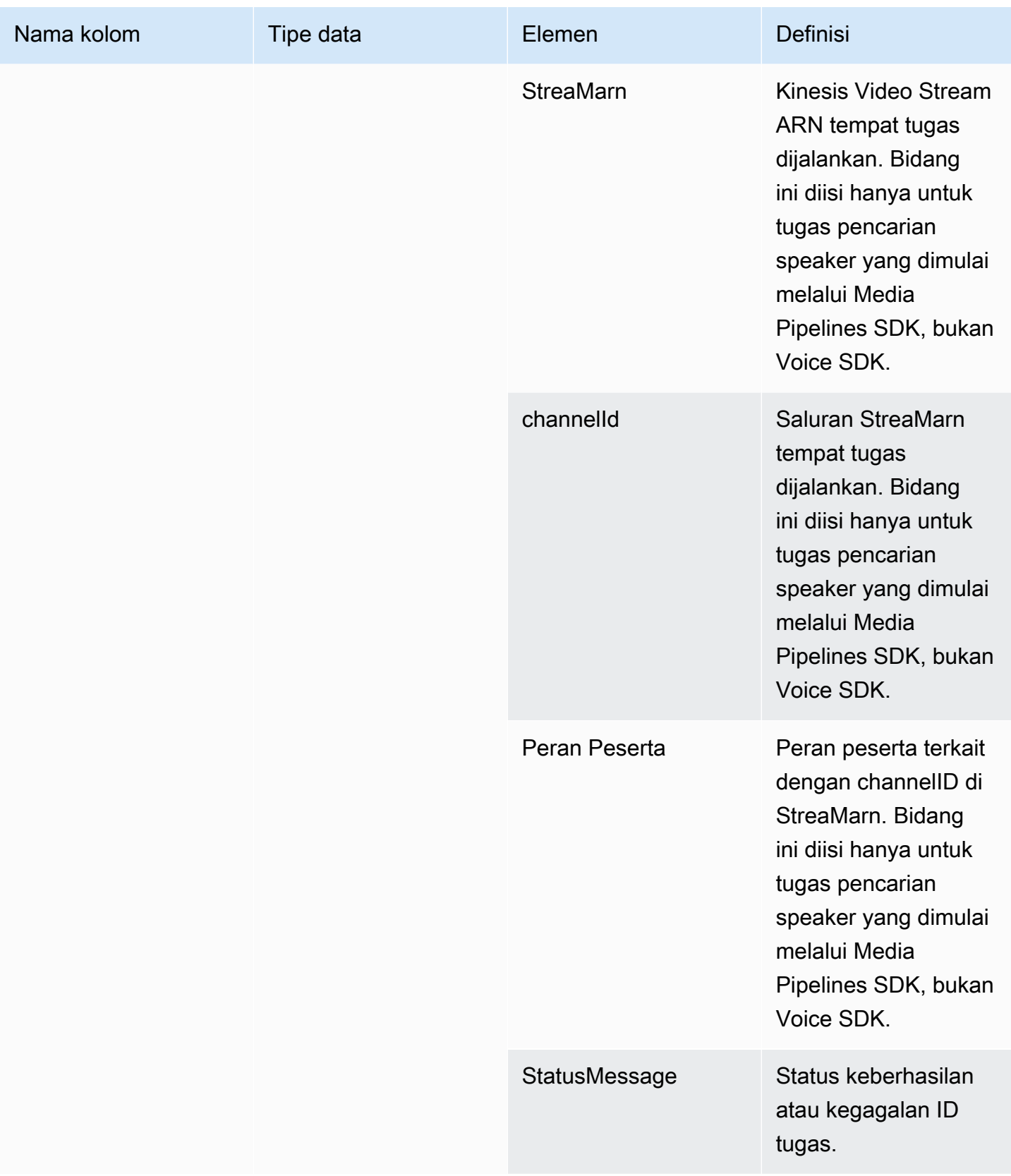

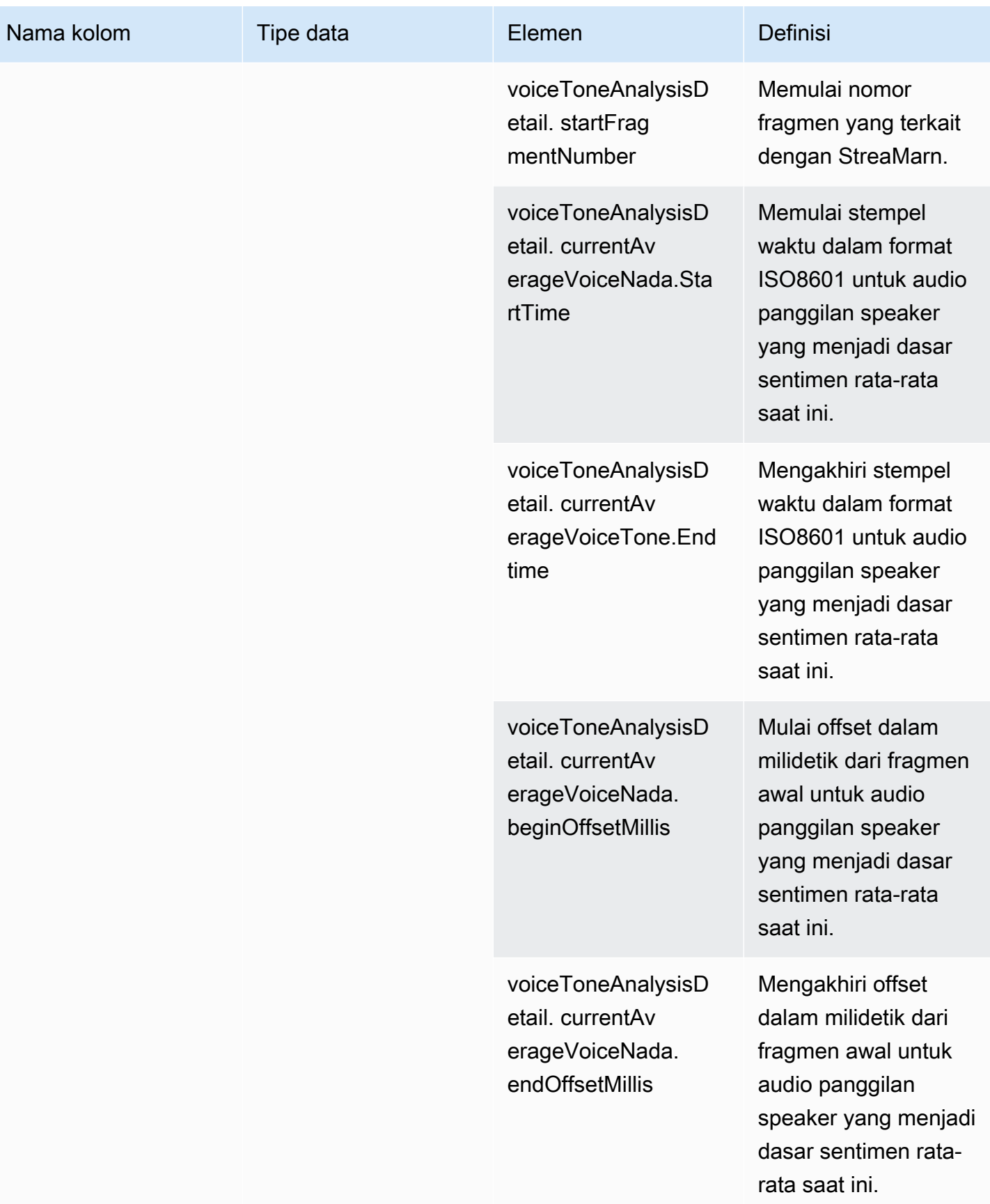

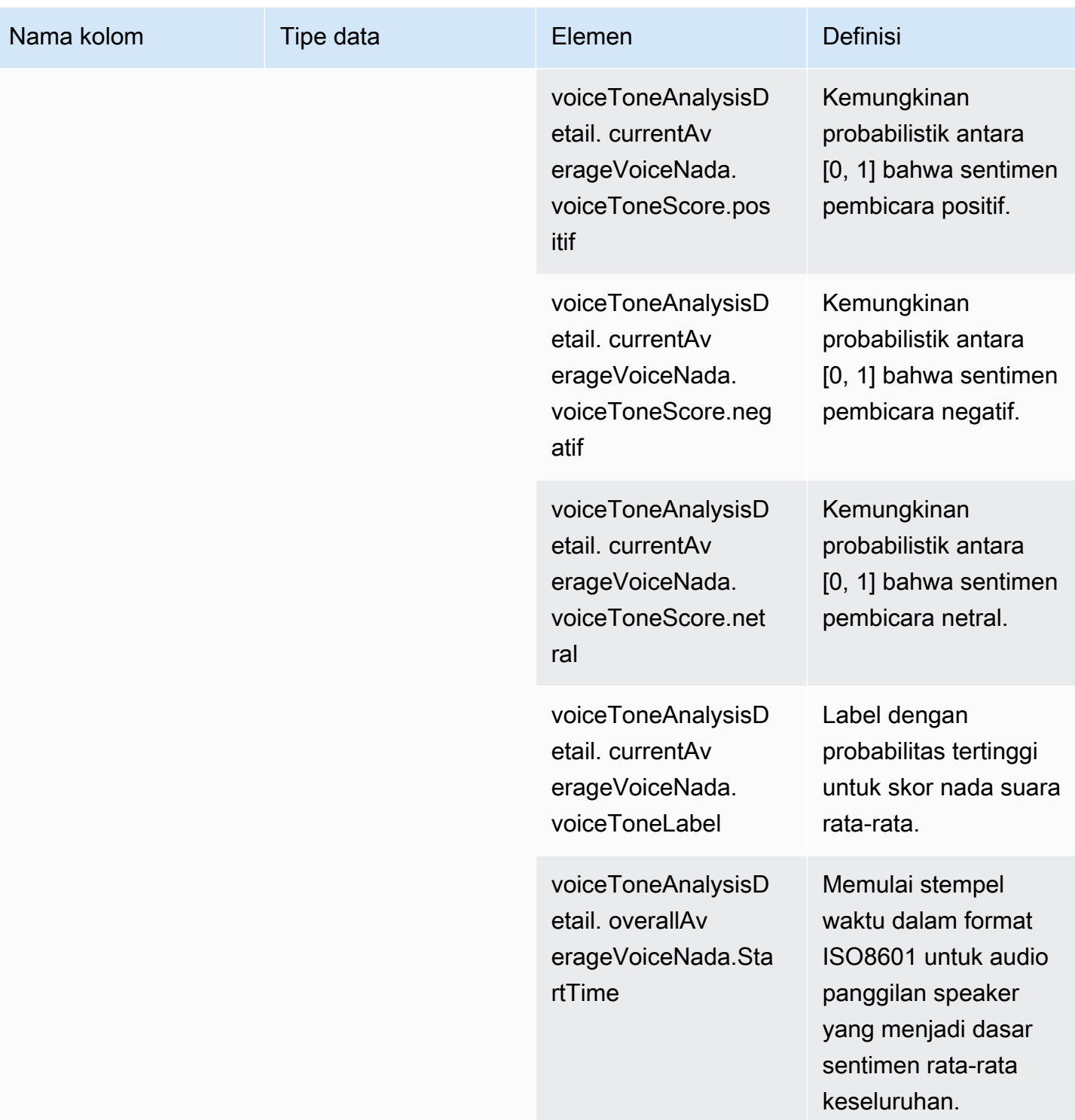

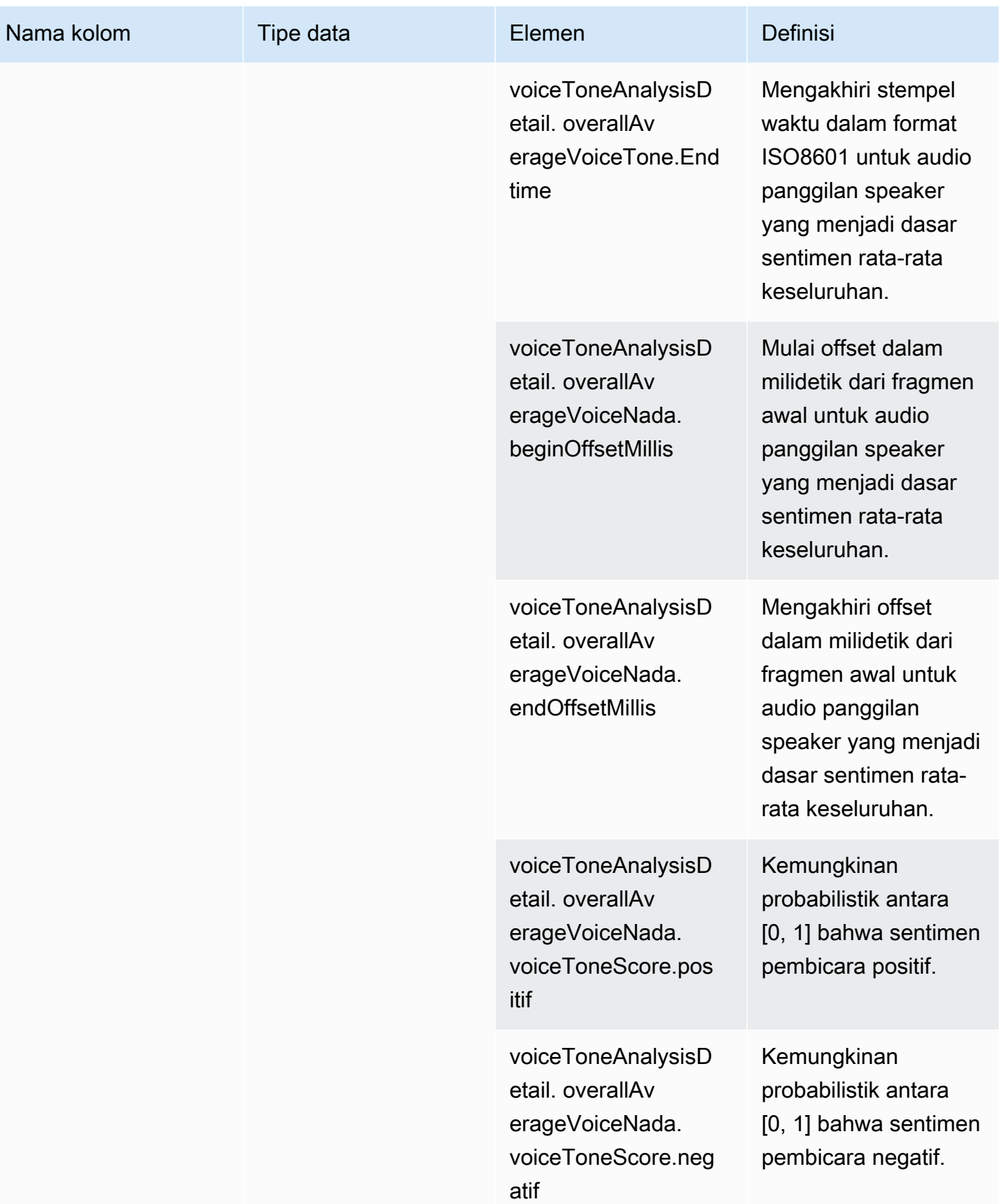

Amazon Chime SDK Panduan Developer

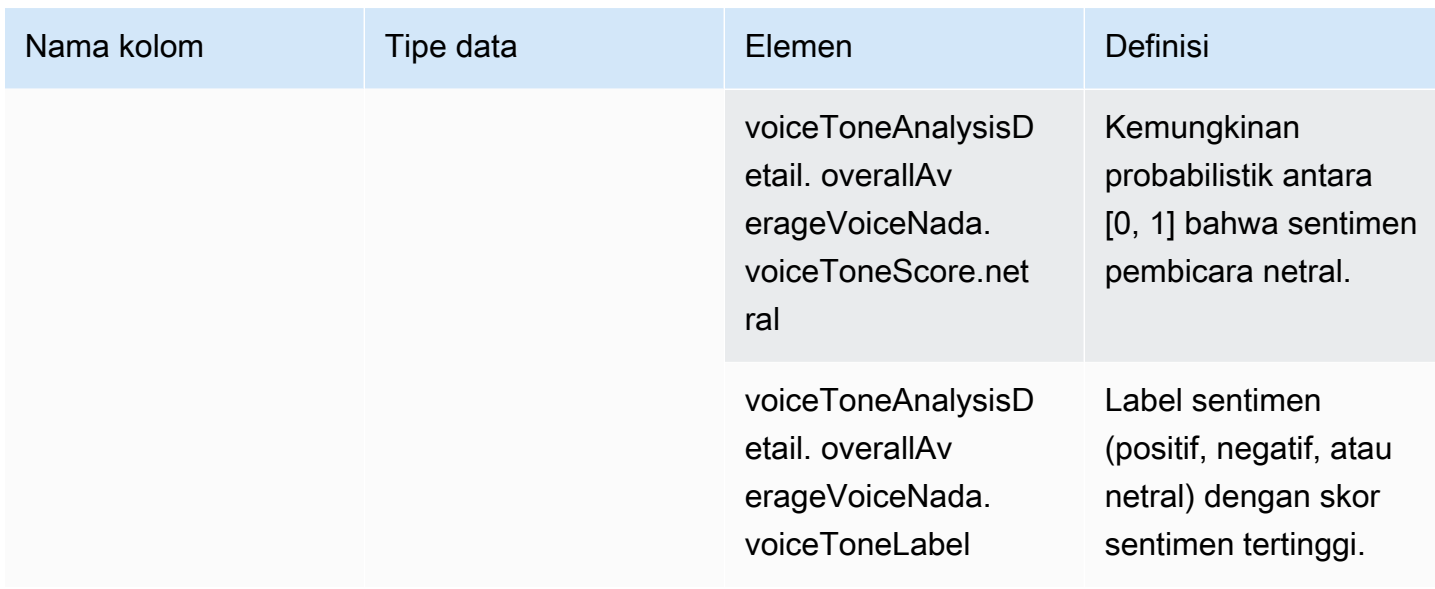

#### Kueri Sampel

Gunakan contoh kueri ini untuk mengekstrak dan mengatur data dalam katalog data Glue analitik panggilan Amazon Chime SDK.

#### **a** Note

Untuk informasi tentang menghubungkan ke Amazon Athena dan menanyakan katalog data Glue Anda, lihat [Menyambung ke Amazon Athena](https://docs.aws.amazon.com/athena/latest/ug/connect-with-odbc.html) dengan ODBC.

Perluas setiap bagian sesuai kebutuhan.

Mengekstrak nilai dari metadata (tipe data STRING) dalam tabel call\_analytics\_metadata

call\_analytics\_metadatamemiliki metadata bidang dalam format string JSON. Gunakan [fungsi json\\_extract\\_scalar](https://docs.aws.amazon.com/athena/latest/ug/extracting-data-from-JSON.html) di Athena untuk menanyakan elemen dalam string ini.

```
SELECT 
     json_extract_scalar(metadata,'$.voiceConnectorId') AS "VoiceConnector ID", 
     json_extract_scalar(metadata,'$.fromNumber') AS "From Number", 
     json_extract_scalar(metadata,'$.toNumber') AS "To Number", 
     json_extract_scalar(metadata,'$.callId') AS "Call ID", 
     json_extract_scalar(metadata,'$.direction') AS Direction, 
     json_extract_scalar(metadata,'$.transactionId') AS "Transaction ID"
FROM
```

```
Amazon Chime SDK Panduan Developer
```
"GlueDatabaseName"."call\_analytics\_metadata"

Menanyakan pembaruan SiprecMetadata di tabel call\_analytics\_metadata

call\_analytics\_metadataBidang ini memiliki bidang metadata dalam format string JSON. metadatamemiliki objek bersarang lain yang disebutoneTimeMetadata, objek ini berisi Metadata SiPrec dalam format XHTML asli dan mengubah format JSON. Gunakan json\_extract\_scalar fungsi di Athena untuk query elemen dalam string ini.

```
SELECT 
     json_extract_scalar(metadata,'$.voiceConnectorId') AS "VoiceConnector ID", 
     json_extract_scalar(metadata,'$.fromNumber') AS "From Number", 
     json_extract_scalar(metadata,'$.toNumber') AS "To Number", 
     json_extract_scalar(metadata,'$.callId') AS "Call ID", 
     json_extract_scalar(metadata,'$.direction') AS Direction, 
     json_extract_scalar(metadata,'$.transactionId') AS "Transaction ID", 
  json_extract_scalar(json_extract_scalar(metadata,'$.oneTimeMetadata'),'$.siprecMetadata') 
  AS "siprec Metadata XML", 
  json_extract_scalar(json_extract_scalar(metadata,'$.oneTimeMetadata'),'$.siprecMetadataJson') 
  AS "Siprec Metadata JSON", 
  json_extract_scalar(json_extract_scalar(metadata,'$.oneTimeMetadata'),'$.inviteHeaders') 
  AS "Invite Headers"
FROM 
     "GlueDatabaseName"."call_analytics_metadata"
WHERE 
     callevent-type = "update";
```
Mengekstrak nilai dari metadata (tipe data STRING) dalam tabel call\_analytics\_recording\_metadata

call\_analytics\_recording\_metadatamemiliki bidang metadata dalam format string JSON. Gunakan [fungsi json\\_extract\\_scalar](https://docs.aws.amazon.com/athena/latest/ug/extracting-data-from-JSON.html) di Athena untuk menanyakan elemen dalam string ini.

```
SELECT
     json_extract_scalar(metadata,'$.voiceConnectorId') AS "VoiceConnector ID", 
     json_extract_scalar(metadata,'$.fromNumber') AS "From Number", 
     json_extract_scalar(metadata,'$.toNumber') AS "To Number", 
     json_extract_scalar(metadata,'$.callId') AS "Call ID", 
     json_extract_scalar(metadata,'$.direction') AS Direction, 
     json_extract_scalar(metadata,'$.transactionId') AS "Transaction ID"
```

```
FROM 
     "GlueDatabaseName"."call_analytics_recording_metadata"
WHERE 
     detail-subtype = "Recording"
```
Mengekstrak nilai dari detail (tipe data STRUCT) dalam tabel voice\_analytics\_status

voice analytics statusmemiliki bidang detail dalam tipe struct data. Contoh berikut menunjukkan bagaimana untuk query bidang tipe struct data:

```
SELECT
     detail.transactionId AS "Transaction ID", 
     detail.voiceConnectorId AS "VoiceConnector ID", 
     detail.siprecmetadata AS "Siprec Metadata", 
     detail.inviteheaders AS "Invite Headers", 
     detail.streamStartTime AS "Stream Start Time"
FROM 
     "GlueDatabaseName"."voice_analytics_status"
```
Bergabung dengan tabel voice\_analytics\_status dan call\_analytics\_metadata

Contoh query berikut bergabung call\_analytics\_metadata danvoice\_analytics\_status:

```
SELECT 
     a.detail.transactionId AS "Transaction ID", 
     a.detail.voiceConnectorId AS "VoiceConnector ID", 
     a.detail.siprecmetadata AS "Siprec Metadata", 
     a.detail.inviteheaders AS "Invite Headers", 
     a.detail.streamStartTime AS "Stream Start Time" 
     json_extract_scalar(b.metadata,'$.fromNumber') AS "From Number", 
     json_extract_scalar(b.metadata,'$.toNumber') AS "To Number", 
     json_extract_scalar(b.metadata,'$.callId') AS "Call ID", 
     json_extract_scalar(b.metadata,'$.direction') AS Direction
FROM 
     "GlueDatabaseName"."voice_analytics_status" a
INNER JOIN 
     "GlueDatabaseName"."call_analytics_metadata" b
ON a.detail.transactionId = json_extract_scalar(b.metadata,'$.transactionId')
```
Mengekstrak transkrip dari tabel transcribe call analytics post call

transcribe\_call\_analytics\_post\_call memiliki bidang transkrip dalam format struct dengan array bersarang. Gunakan kueri berikut untuk menghapus sarang array:

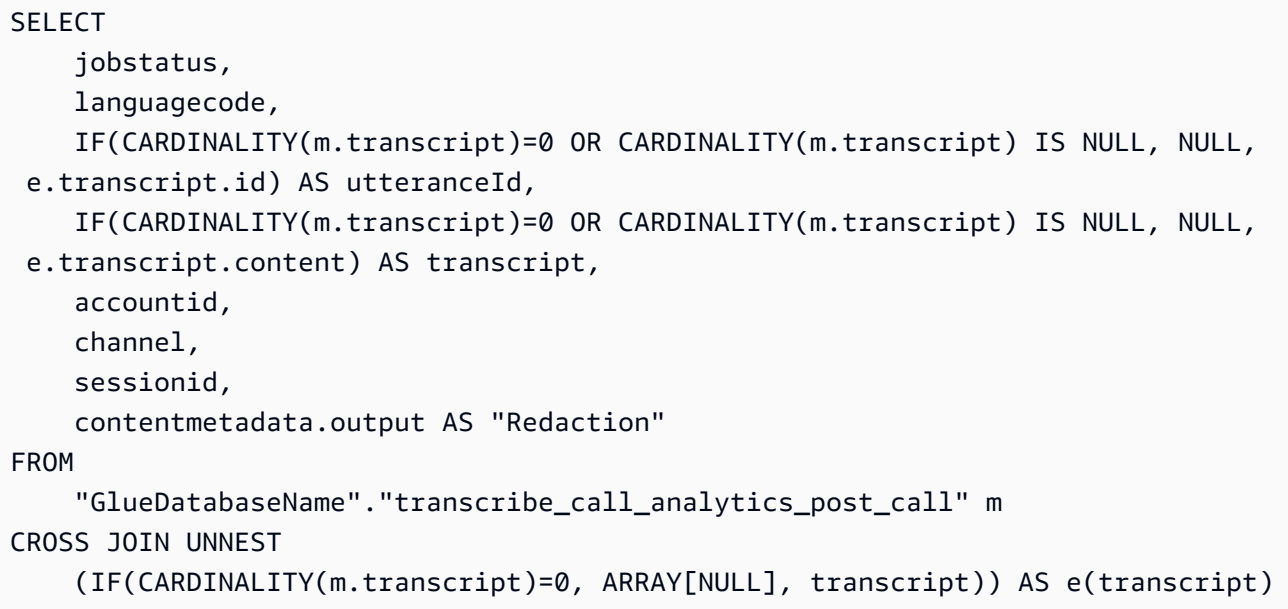

Bergabung dengan tabel transcribe\_call\_analytics\_post\_call dan call\_analytics\_metadata

Kueri berikut bergabung dengan transcribe\_call\_analytics\_post\_call dan call\_analytics\_metadata:

```
WITH metadata AS( 
   SELECT 
     from_iso8601_timestamp(time) AS "Timestamp", 
     date_parse(date_format(from_iso8601_timestamp(time), '%m/%d/%Y %H:%i:%s') , '%m/%d/
%Y %H:%i:%s') AS "DateTime", 
     date_parse(date_format(from_iso8601_timestamp(time) , '%m/%d/%Y') , '%m/%d/%Y') AS 
  "Date", 
     date_format(from_iso8601_timestamp(time) , '%H:%i:%s') AS "Time", 
     mediainsightspipelineid, 
     json_extract_scalar(metadata,'$.toNumber') AS "To Number", 
     json_extract_scalar(metadata,'$.voiceConnectorId') AS "VoiceConnector ID", 
     json_extract_scalar(metadata,'$.fromNumber') AS "From Number", 
     json_extract_scalar(metadata,'$.callId') AS "Call ID", 
     json_extract_scalar(metadata,'$.direction') AS Direction, 
     json_extract_scalar(metadata,'$.transactionId') AS "Transaction ID", 
  REGEXP_REPLACE(REGEXP_EXTRACT(json_extract_scalar(metadata,'$.oneTimeMetadata.s3RecordingUrl'), 
  '[^/]+(?=\.[^.]+$)'), '\.wav$', '') AS "SessionID" 
   FROM 
     "GlueDatabaseName"."call_analytics_metadata"
),
transcript_events AS( 
   SELECT
```

```
 jobstatus, 
     languagecode, 
     IF(CARDINALITY(m.transcript)=0 OR CARDINALITY(m.transcript) IS NULL, NULL, 
  e.transcript.id) AS utteranceId, 
     IF(CARDINALITY(m.transcript)=0 OR CARDINALITY(m.transcript) IS NULL, NULL, 
  e.transcript.content) AS transcript, 
     accountid, 
     channel, 
     sessionid, 
     contentmetadata.output AS "Redaction" 
   FROM 
     "GlueDatabaseName"."transcribe_call_analytics_post_call" m 
   CROSS JOIN UNNEST 
     (IF(CARDINALITY(m.transcript)=0, ARRAY[NULL], transcript)) AS e(transcript)
)
SELECT 
     jobstatus, 
     languagecode, 
     a.utteranceId, 
     transcript, 
     accountid, 
     channel, 
     a.sessionid, 
     "Redaction" 
     "Timestamp", 
     "DateTime", 
     "Date", 
     "Time", 
     mediainsightspipelineid, 
     "To Number", 
     "VoiceConnector ID", 
     "From Number", 
     "Call ID", 
     Direction, 
     "Transaction ID"
FROM 
     "GlueDatabaseName"."transcribe_call_analytics_post_call" a
LEFT JOIN 
     metadata b
ON 
     a.sessionid = b.SessionID
```
#### Menanyakan URL objek media untuk perekaman panggilan peningkatan suara

Contoh query berikut bergabung dengan Voice enhancement call recording URL:

```
SELECT
     json_extract_scalar(metadata,'$.voiceConnectorId') AS "VoiceConnector ID", 
     json_extract_scalar(metadata,'$.fromNumber') AS "From Number", 
     json_extract_scalar(metadata,'$.toNumber') AS "To Number", 
     json_extract_scalar(metadata,'$.callId') AS "Call ID", 
     json_extract_scalar(metadata,'$.direction') AS Direction, 
     json_extract_scalar(metadata,'$.transactionId') AS "Transaction ID", 
     s3MediaObjectConsoleUrl
FROM 
     {GlueDatabaseName}."call_analytics_recording_metadata"
WHERE 
     detail-subtype = "VoiceEnhancement"
```
#### Menggunakan analitik suara Amazon Chime SDK

Fitur analisis suara Amazon Chime SDK memungkinkan Anda menerapkan penelusuran speaker dan analisis nada suara. Anda menggunakan penelusuran pembicara untuk mengidentifikasi dan mendaftarkan penelepon baru, dan untuk mengidentifikasi penelepon berulang dan menetapkan skor kepercayaan pada identifikasi tersebut. Anda menggunakan analisis nada suara untuk memprediksi sentimen penelepon sebagainegative,neutral, atau. positive

Anda menjalankan analisis suara sebagai komponen opsional dari sesi analitik panggilan Amazon Chime SDK.

Analisis suara berfungsi dengan pipeline wawasan media atau panggilan Amazon Chime SDK Voice Connectors. Sebaiknya gunakan [Media Pipelines SDK](#page-89-0) dan menjalankan tugas pada pipeline wawasan media untuk kontrol yang lebih baik atas, dan informasi tentang, tugas.

Anda dapat menggunakan Konektor Suara untuk memastikan kompatibilitas mundur, tetapi kami hanya memperbarui API pipeline wawasan media dengan fitur baru.

Untuk informasi selengkapnya tentang membuat dan menggunakan Konektor Suara, lihat [Mengelola](https://docs.aws.amazon.com/chime-sdk/latest/ag/voice-connectors.html) [Konektor Suara Amazon Chime SDK](https://docs.aws.amazon.com/chime-sdk/latest/ag/voice-connectors.html) di Panduan Administrator SDK Amazon Chime.

Analisis suara juga menyediakan:

• Pemrosesan tugas asinkron. Tugas berjalan secara independen satu sama lain.
• Kontrol saat Anda memproses wawasan.

Anda dapat memulai analisis suara dengan memanggil [StartVoiceToneAnalysisTaskA](https://docs.aws.amazon.com/chime-sdk/latest/APIReference/API_media-pipelines-chime_StartVoiceToneAnalysisTask.html)PI [StartSpeakerSearchTaskd](https://docs.aws.amazon.com/chime-sdk/latest/APIReference/API_media-pipelines-chime_StartSpeakerSearchTask.html)an.

Topik berikut menjelaskan cara menggunakan analitik suara.

Topik

- [Arsitektur analitik suara](#page-612-0)
- [Contoh alur kerja pencarian speaker](#page-614-0)
- [Contoh alur kerja analisis nada suara](#page-617-0)
- [Polling untuk hasil tugas](#page-620-0)
- [Memahami pemberitahuan](#page-620-1)
- [Memahami kebijakan penyimpanan data, opt-out, dan penyimpanan data](#page-631-0)
- [Menggunakan API suara untuk menjalankan analisis suara](#page-633-0)

## <span id="page-612-0"></span>Arsitektur analitik suara

Topik di bagian ini memberikan ikhtisar arsitektur analitik suara Amazon Chime SDK, termasuk aliran data untuk setiap fitur.

Diagram ini memberikan pandangan tingkat tinggi tentang bagaimana data mengalir melalui analitik suara.

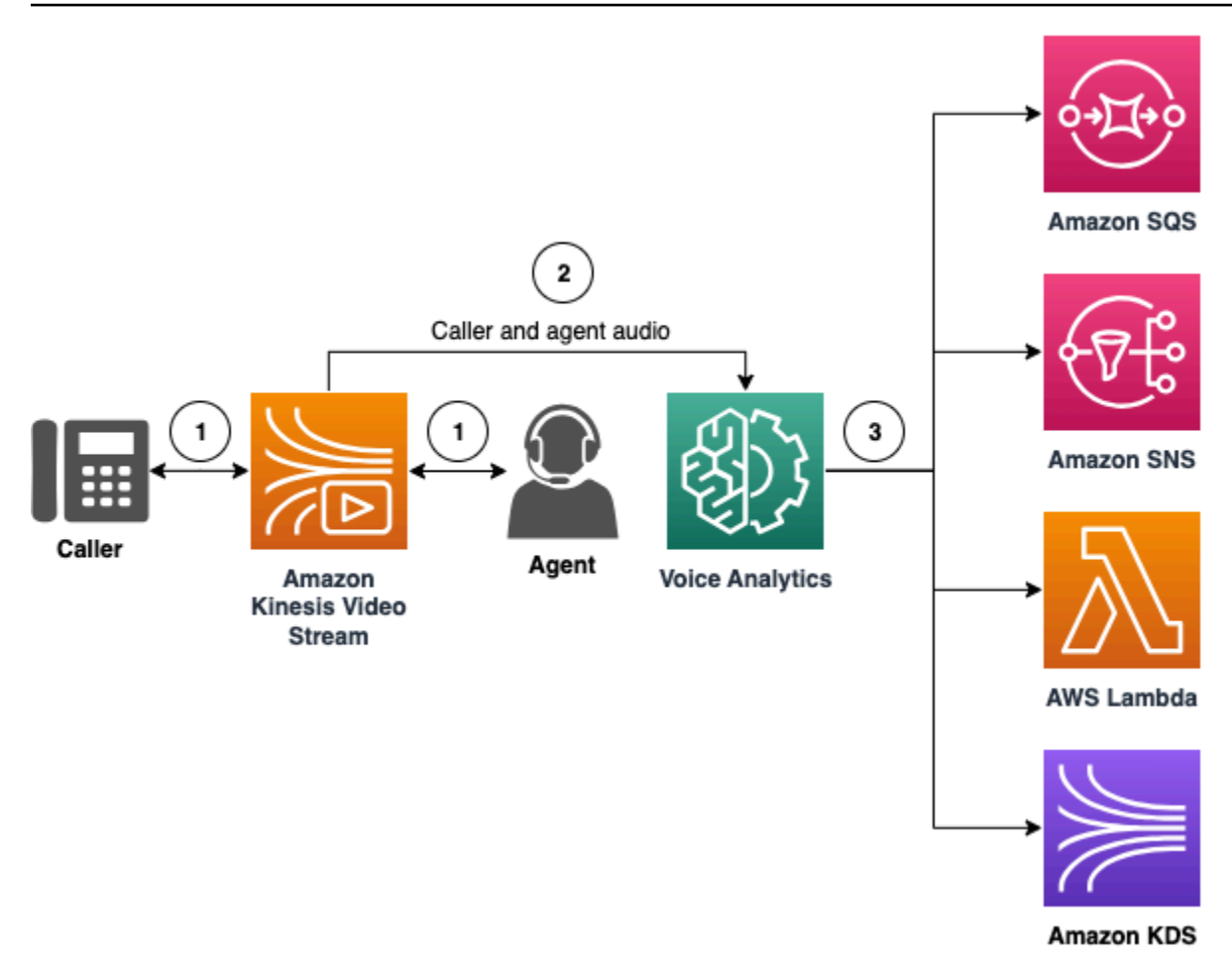

Dalam diagram:

- 1. Audio dialirkan ke Kinesis Video Stream untuk penelepon dan agen. Anda dapat menggunakan produser Kinesis Video Streams atau streaming Amazon Chime SDK Voice Connector untuk melakukannya. Untuk informasi selengkapnya, lihat [Alur kerja untuk analisis berbasis](#page-493-0) [pembelajaran mesin](#page-493-0) di panduan ini, dan [Streaming media Konektor Suara Amazon Chime SDK ke](https://docs.aws.amazon.com/chime-sdk/latest/ag/start-kinesis-vc.html) [Kinesis di](https://docs.aws.amazon.com/chime-sdk/latest/ag/start-kinesis-vc.html) Panduan Administrator SDK Amazon Chime.
- 2. Aplikasi atau pembuat memicu pencarian speaker, analisis nada suara, atau keduanya, untuk aliran audio setelah pemanggil menyetujui.
- 3. Selama panggilan, analitik suara mengirimkan notifikasi ke target, baik Amazon Simple Queue Service (SQS), Amazon Simple Notification Service (SNS), Lambda, atau Amazon Kinesis AWS Data Streams.

Selain itu, analitik suara menyediakan alat ini untuk mengelola data yang dihasilkannya.

#### Profil suara

Kombinasi penyematan suara, ID unik penyematan, dan tanggal kedaluwarsanya. Profil suara kedaluwarsa setelah tiga tahun karena alasan keamanan, dan karena suara berubah seiring waktu. Untuk menghindari pembuatan ulang profil suara, hubungi [UpdateVoiceProfileA](https://docs.aws.amazon.com/chime-sdk/latest/APIReference/API_voice-chime_UpdateVoiceProfile.html)PI. Untuk informasi selengkapnya tentang tanggal kedaluwarsa, lihat. [Retensi data](#page-633-1)

Untuk mendaftarkan penyematan suara, atau memperbarui penyematan suara yang terdaftar, Anda harus memanggil [CreateVoiceProfilea](https://docs.aws.amazon.com/chime-sdk/latest/APIReference/API_voice-chime_CreateVoiceProfile.html)tau [UpdateVoiceProfileA](https://docs.aws.amazon.com/chime-sdk/latest/APIReference/API_voice-chime_UpdateVoiceProfile.html)PI dalam waktu 24 jam setelah panggilan berakhir.

Domain profil suara

Koleksi profil suara.

## <span id="page-614-0"></span>Contoh alur kerja pencarian speaker

#### **A** Important

Fungsi pencarian speaker melibatkan pembuatan penyematan suara, yang dapat digunakan membandingkan suara pemanggil dengan data suara yang disimpan sebelumnya. Pengumpulan, penggunaan, penyimpanan, dan penyimpanan pengenal biometrik dan informasi biometrik dalam bentuk cetak suara digital mungkin memerlukan persetujuan pemanggil melalui rilis tertulis. Persetujuan tersebut diperlukan berdasarkan berbagai undang-undang negara bagian, termasuk undang-undang biometrik di Illinois, Texas, Washington, dan undang-undang privasi negara bagian lainnya. Sebelum menggunakan fitur penelusuran speaker, Anda harus memberikan semua pemberitahuan, dan mendapatkan semua persetujuan sebagaimana diwajibkan oleh hukum yang berlaku, dan berdasarkan [ketentuan layanan AWS](https://aws.amazon.com/service-terms/) yang mengatur penggunaan fitur oleh Anda.

Diagram berikut menunjukkan contoh aliran data melalui tugas analisis pencarian speaker. Teks bernomor di bawah gambar menggambarkan setiap langkah proses.

## **a** Note

Diagram mengasumsikan Anda telah mengonfigurasi Konektor Suara Amazon Chime SDK dengan konfigurasi analitik panggilan yang memiliki file. VoiceAnalyticsProcessor Untuk informasi selengkapnya, lihat [Merekam panggilan Konektor Suara.](#page-486-0)

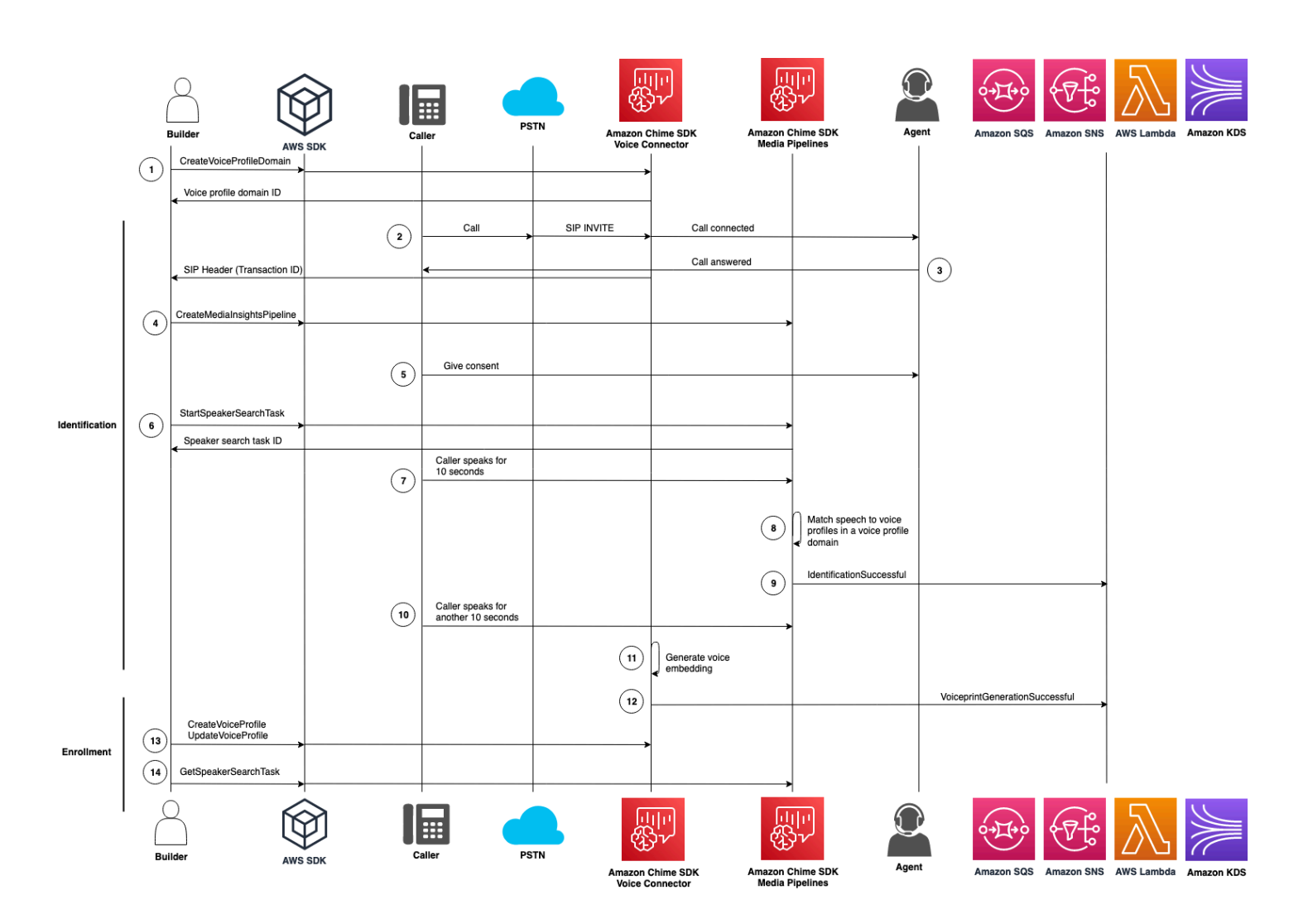

Dalam diagram:

1. Anda atau administrator sistem membuat domain profil suara untuk menyimpan penyematan suara dan profil suara. Untuk informasi selengkapnya tentang membuat domain profil suara, lihat [Membuat domain profil suara,](https://docs.aws.amazon.com/chime-sdk/latest/ag/create-vp-domain.html) di Panduan Administrator Amazon Chime SDK. Anda juga dapat menggunakan [CreateVoiceProfileDomain](https://docs.aws.amazon.com/chime-sdk/latest/APIReference/API_voice-chime_CreateVoiceProfileDomain.html)API.

- 2. Penelepon melakukan panggilan menggunakan nomor telepon yang ditetapkan ke Amazon Chime SDK Voice Connector. Atau, agen menggunakan nomor Konektor Suara untuk melakukan panggilan keluar.
- 3. Layanan Amazon Chime SDK Voice Connector membuat ID transaksi dan mengaitkannya dengan panggilan.
- 4. Dengan asumsi aplikasi Anda berlangganan EventBridge event, aplikasi Anda akan memanggil [CreateMediaInsightsPipeline](https://docs.aws.amazon.com/chime-sdk/latest/APIReference/API_media-pipelines-chime_CreateMediaInsightsPipeline.html)API dengan konfigurasi pipeline with media insights dan ARN Kinesis Video Stream untuk panggilan Voice Connector.

Untuk informasi lebih lanjut tentang penggunaan EventBridge, liha[tAlur kerja untuk analisis](#page-493-0)  [berbasis pembelajaran mesin](#page-493-0).

- 5. Aplikasi Anda—seperti sistem Respons Suara Interaktif—atau agen memberikan pemberitahuan kepada penelepon mengenai perekaman panggilan dan penggunaan penyematan suara untuk analitik suara dan meminta persetujuan mereka untuk berpartisipasi.
- 6. Setelah pemanggil memberikan persetujuan, aplikasi atau agen Anda dapat memanggil [StartSpeakerSearchTask](https://docs.aws.amazon.com/chime-sdk/latest/APIReference/API_voice-chime_StartSpeakerSearchTask.html)API melalui [Voice SDK](https://docs.aws.amazon.com/chime-sdk/latest/APIReference/API_Operations_Amazon_Chime_SDK_Voice.html) jika Anda memiliki Konektor Suara dan ID transaksi. Atau, jika Anda memiliki ID pipeline media insights alih-alih ID transaksi, Anda memanggil [StartSpeakerSearchTask](https://docs.aws.amazon.com/chime-sdk/latest/APIReference/API_media-pipelines-chime_StartSpeakerSearchTask.html)API di [Media pipelines](https://docs.aws.amazon.com/chime-sdk/latest/APIReference/API_Operations_Amazon_Chime_SDK_Media_Pipelines.html) SDK.

Setelah penelepon memberikan persetujuan, aplikasi atau agen Anda memanggil StartSpeakerSearchTask API. Anda harus meneruskan ID Konektor Suara, ID transaksi, dan ID domain profil suara ke API. ID tugas pencarian speaker dikembalikan untuk mengidentifikasi tugas asinkron.

### **a** Note

Sebelum menjalankan [StartSpeakerSearchTask](https://aws.amazon.com/service-terms/) API di salah satu SDK, Anda [harus memberikan pemberitahuan yang diperlukan, dan mendapatkan persetujuan yang](https://aws.amazon.com/service-terms/) [diperlukan, sebagaimana diwajibkan oleh hukum dan berdasarkan ketentuan layanan](https://aws.amazon.com/service-terms/)  [AWS.](https://aws.amazon.com/service-terms/)

- 7. Sistem mengakumulasi 10 detik dari suara penelepon. Penelepon harus berbicara setidaknya untuk jumlah waktu itu. Sistem tidak menangkap atau menganalisis keheningan.
- 8. Saluran wawasan media membandingkan pidato dengan profil suara di domain dan mencantumkan 10 kecocokan kepercayaan tinggi teratas. Jika tidak menemukan kecocokan, Konektor Suara akan membuat profil suara.
- 9. Layanan saluran media insights mengirimkan peristiwa notifikasi ke target notifikasi yang dikonfigurasi.
- 10.Penelepon terus berbicara dan memberikan tambahan 10 detik pidato non-diam.
- 11.Saluran wawasan media menghasilkan penyematan suara pendaftaran yang dapat Anda gunakan untuk membuat profil suara atau memperbarui profil suara yang ada.
- 12.Pipeline wawasan media mengirimkan VoiceprintGenerationSuccessful notifikasi ke target notifikasi yang dikonfigurasi.
- 13.Aplikasi Anda memanggil [UpdateVoiceProfile](https://docs.aws.amazon.com/chime-sdk/latest/APIReference/API_voice-chime_UpdateVoiceProfile.html)API [CreateVoiceProfile](https://docs.aws.amazon.com/chime-sdk/latest/APIReference/API_voice-chime_CreateVoiceProfile.html)atau untuk membuat atau memperbarui profil.
- 14.Aplikasi Anda memanggil [GetSpeakerSearchTaskA](https://docs.aws.amazon.com/chime-sdk/latest/APIReference/API_voice-chime_GetSpeakerSearchTask.html)PI sesuai kebutuhan untuk mendapatkan status terbaru dari tugas pencarian speaker.

## <span id="page-617-0"></span>Contoh alur kerja analisis nada suara

**A** Important

Analisis nada suara melibatkan membuat prediksi pada sentimen pembicara berdasarkan informasi linguistik dan nada. Anda tidak boleh menggunakan analisis sentimen dengan cara apa pun yang dilarang oleh hukum, termasuk dalam kaitannya dengan pengambilan keputusan tentang individu yang akan menghasilkan dampak hukum atau serupa signifikan pada individu tersebut (misalnya, terkait dengan pekerjaan, perumahan, kelayakan kredit, atau penawaran keuangan, dll.).

Analisis nada suara menganalisis suara orang-orang yang sedang menelepon dan memprediksi sentimen mereka, baik, ataupositive. negative neutral

Diagram berikut menunjukkan contoh alur kerja untuk analisis nada suara. Item bernomor di bawah gambar menggambarkan setiap langkah proses.

### **a** Note

Diagram mengasumsikan Anda telah mengonfigurasi Konektor Suara Amazon Chime SDK dengan konfigurasi analitik panggilan yang memiliki file. VoiceAnalyticsProcessor Untuk informasi selengkapnya, lihat [Merekam panggilan Konektor Suara.](#page-486-0)

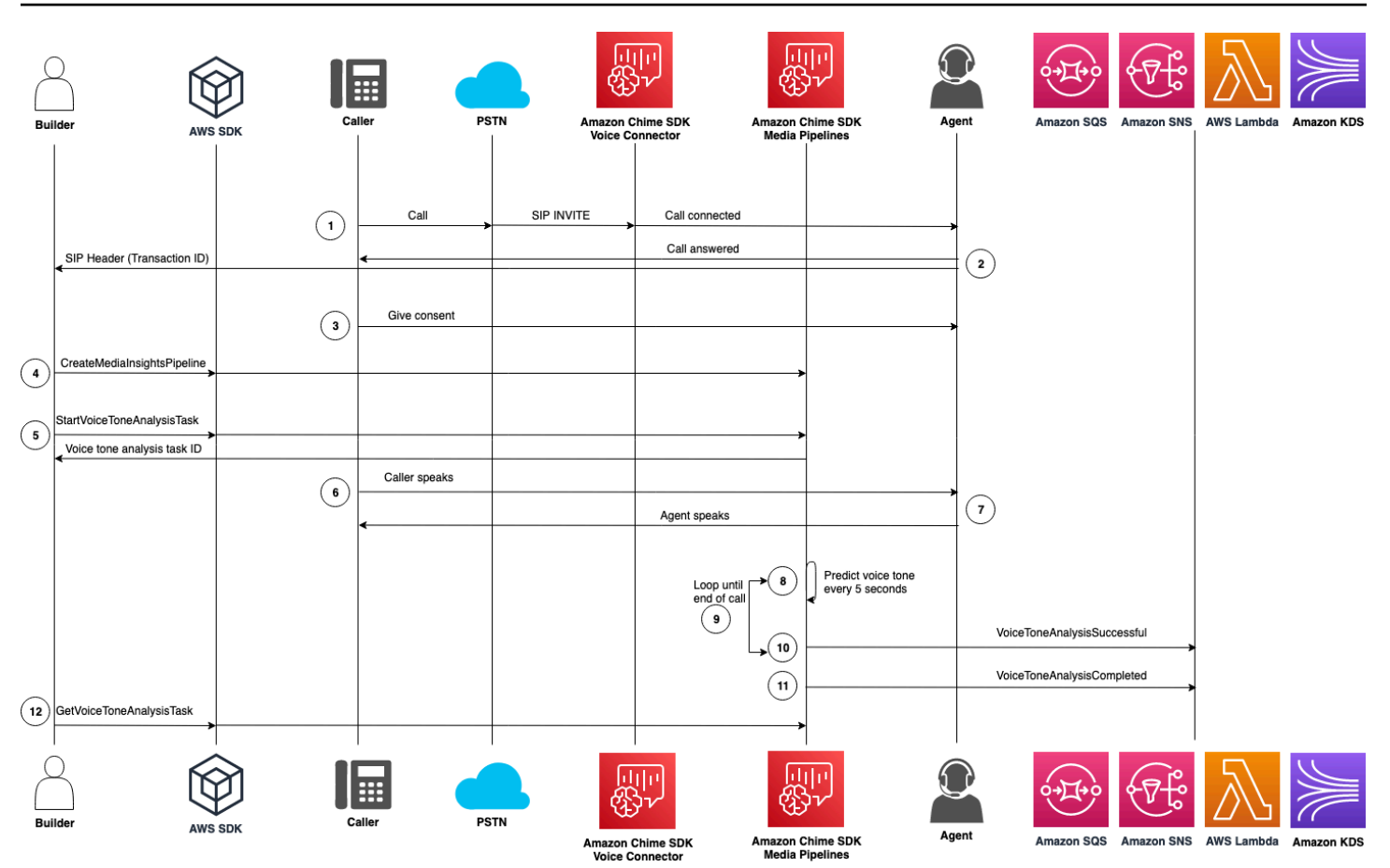

Dalam diagram:

- 1. Penelepon melakukan panggilan menggunakan nomor telepon yang ditetapkan ke Amazon Chime SDK Voice Connector. Atau, agen menggunakan nomor Konektor Suara untuk melakukan panggilan keluar.
- 2. Layanan Konektor Suara membuat ID transaksi dan mengaitkannya dengan panggilan.
- 3. Aplikasi Anda—seperti sistem Respons Suara Interaktif—atau agen memberikan pemberitahuan kepada penelepon mengenai perekaman panggilan dan penggunaan penyematan suara untuk analitik suara dan meminta persetujuan mereka untuk berpartisipasi.
- 4. Dengan asumsi aplikasi Anda berlangganan EventBridge event, aplikasi Anda akan memanggil [CreateMediaInsightsPipeline](https://docs.aws.amazon.com/chime-sdk/latest/APIReference/API_media-pipelines-chime_CreateMediaInsightsPipeline.html)API dengan konfigurasi pipeline with media insights dan ARN Kinesis Video Stream untuk panggilan Voice Connector.

Untuk informasi lebih lanjut tentang penggunaan EventBridge, liha[tAlur kerja untuk analisis](#page-493-0)  [berbasis pembelajaran mesin](#page-493-0).

5. Setelah pemanggil memberikan persetujuan, aplikasi atau agen Anda dapat memanggil [StartSpeakerSearchTask](https://docs.aws.amazon.com/chime-sdk/latest/APIReference/API_voice-chime_StartSpeakerSearchTask.html)API melalui [Voice SDK](https://docs.aws.amazon.com/chime-sdk/latest/APIReference/API_Operations_Amazon_Chime_SDK_Voice.html) jika Anda memiliki Konektor Suara dan ID transaksi. Atau, jika Anda memiliki ID pipeline media insights alih-alih ID transaksi, Anda memanggil [StartSpeakerSearchTask](https://docs.aws.amazon.com/chime-sdk/latest/APIReference/API_media-pipelines-chime_StartSpeakerSearchTask.html)API di [Media pipelines](https://docs.aws.amazon.com/chime-sdk/latest/APIReference/API_Operations_Amazon_Chime_SDK_Media_Pipelines.html) SDK.

Setelah penelepon memberikan persetujuan, aplikasi atau agen Anda memanggil StartSpeakerSearchTask API. Anda harus meneruskan ID Konektor Suara, ID transaksi, dan ID domain profil suara ke API. ID tugas pencarian speaker dikembalikan untuk mengidentifikasi tugas asinkron.

- 6. Pengguna berbicara sepanjang panggilan.
- 7. Agen berbicara sepanjang panggilan.
- 8. Setiap 5 detik, saluran wawasan media menggunakan model pembelajaran mesin untuk menganalisis 30 detik terakhir ucapan dan memprediksi nada pemanggil untuk interval itu, dan untuk seluruh panggilan sejak pertama kali StartVoiceToneAnalysisTask dipanggil.
- 9. Saluran wawasan media mengirimkan pemberitahuan dengan informasi tersebut ke target notifikasi yang dikonfigurasi. Anda dapat mengidentifikasi notifikasi berdasarkan ARN streaming dan ID salurannya. Untuk informasi lebih lanjut, liha[tMemahami pemberitahuan,](#page-620-1) nanti di bagian ini.
- 10.Ulangi langkah 9 dan 10 hingga panggilan berakhir.
- 11.Di akhir panggilan, saluran wawasan media mengirimkan satu pemberitahuan terakhir dengan prediksi nada rata-rata saat ini selama 30 detik terakhir, ditambah nada rata-rata dari seluruh panggilan.
- 12Aplikasi Anda memanggil [GetVoiceToneAnalysisTask](https://docs.aws.amazon.com/chime-sdk/latest/APIReference/API_voice-chime_GetVoiceToneAnalysisTask.html)API sesuai kebutuhan untuk mendapatkan status terbaru dari tugas analisis nada suara.

**a** Note

GetVoiceToneAnalysisTaskAPI tidak mengalirkan data nada.

#### **a** Note

[GetVoiceToneAnalysisTask](https://docs.aws.amazon.com/chime-sdk/latest/APIReference/API_voice-chime_GetVoiceToneAnalysisTask.html)API tidak mengembalikan data nada suara.

# <span id="page-620-0"></span>Polling untuk hasil tugas

#### **A** Important

Secara default, analisis suara membuat hasil tersedia selama 7 hari, kemudian menghapus data secara otomatis. Anda harus menyimpan data tugas Anda jika Anda ingin menggunakannya untuk waktu yang lebih lama, atau untuk mematuhi undang-undang penyimpanan data. Untuk informasi lebih lanjut, lihat[Retensi data](#page-633-1), nanti di panduan ini.

Analisis suara mencoba memastikan setidaknya satu pengiriman dari setiap hasil tugas. Namun, masalah jaringan dapat meningkatkan latensi. [Untuk mengatasi masalah potensial, atau jika Anda](https://docs.aws.amazon.com/chime-sdk/latest/APIReference/API_Operations_Amazon_Chime_SDK_Voice.html)  [lebih suka proses sinkron, Anda dapat menggunakan API berikut di SDK p](https://docs.aws.amazon.com/chime-sdk/latest/APIReference/API_Operations_Amazon_Chime_SDK_Voice.html)[ipeline Media atau Voice](https://docs.aws.amazon.com/chime-sdk/latest/APIReference/API_Operations_Amazon_Chime_SDK_Media_Pipelines.html)  [SDK](https://docs.aws.amazon.com/chime-sdk/latest/APIReference/API_Operations_Amazon_Chime_SDK_Media_Pipelines.html)[:](https://docs.aws.amazon.com/chime-sdk/latest/APIReference/API_Operations_Amazon_Chime_SDK_Voice.html)

- [GetSpeakerSearchTask](https://docs.aws.amazon.com/chime-sdk/latest/APIReference/API_media-pipelines-chime_GetSpeakerSearchTask.html)
- [GetVoiceToneAnalysisTask](https://docs.aws.amazon.com/chime-sdk/latest/APIReference/API_media-pipelines-chime_GetVoiceToneAnalysisTask.html)

#### **A** Important

GetVoiceToneAnalysisTaskAPI hanya mengembalikan status tugas. Itu tidak mengembalikan hasil tugas. Untuk melihat hasil, gunakan target notifikasi Amazon SQS, Amazon SNS, atau AWS Lambda.

GetSpeakerSearchTaskAPI mendapatkan hasil terbaru secara sinkron untuk ID tugas, pesan tertunda, atau pesan yang tidak berurutan. Namun, sebaiknya gunakan target notifikasi dan pemrosesan asinkron. Melakukannya mengkonsumsi lebih sedikit sumber daya komputasi.

## <span id="page-620-1"></span>Memahami pemberitahuan

Analisis suara secara otomatis mengirimkan peristiwa ke target saat penelusuran speaker atau tugas analisis nada suara dimulai, saat dijalankan, dan saat selesai. Anda menggunakan target notifikasi untuk menerima peristiwa tersebut. Sebaiknya gunakan beberapa target notifikasi jika alur kerja atau aplikasi Anda membutuhkan ketersediaan tinggi.

Selain itu, Anda harus menggunakan peran IAM dengan kebijakan yang diperlukan untuk mengakses target notifikasi Anda. Untuk informasi selengkapnya, lihat [Menggunakan peran akses sumber daya](#page-501-0)  [analitik panggilan.](#page-501-0)

### **a** Note

Untuk Amazon SQS dan Amazon SNS, kami tidak mendukung antrian. first-in-first-out Akibatnya, pesan mungkin tidak beres. Sebaiknya periksa stempel waktu untuk memesan pesan sesuai kebutuhan, dan menyimpan pesan di penyimpanan data seperti Amazon DynamoDB. Anda juga dapat menggunakan Get API yang dijelaskan [Polling untuk hasil](#page-620-0)  [tugas](#page-620-0) untuk menerima hasil terbaru.

Tabel berikut mencantumkan peristiwa dan jenis detailnya yang sesuai.

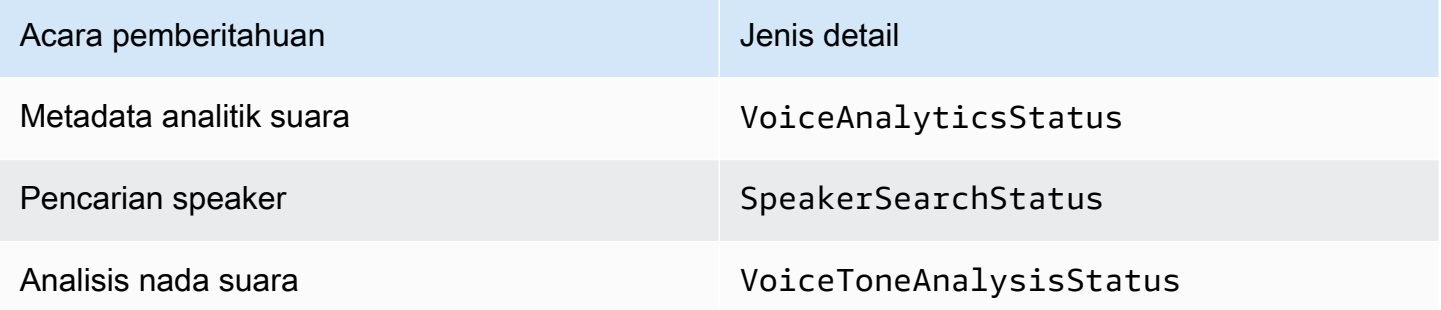

## Kebijakan IAM untuk target notifikasi

Anda harus menggunakan kebijakan dalam peran IAM dalam konfigurasi Call Analytics yang memungkinkan akses ke target notifikasi Amazon SQS, Amazon SNS, AWS Lambda, atau Amazon KDS Anda. Untuk informasi selengkapnya, lihat [Menggunakan peran akses sumber daya analitik](#page-501-0) [panggilan](#page-501-0) dalam panduan ini.

### <span id="page-621-0"></span>Acara pencarian pembicara

Acara pencarian pembicara memiliki jenis SpeakerSearchStatus detail.

Amazon Chime SDK Voice Connectors mengirimkan acara pencarian pembicara berikut:

- Kecocokan identifikasi
- Generasi penyematan suara

Acara dapat memiliki status berikut:

- IdentificationSuccessful— Berhasil mengidentifikasi setidaknya satu ID profil suara yang cocok dengan skor kepercayaan tinggi di domain profil suara yang diberikan.
- IdentificationFailureGagal melakukan identifikasi. Penyebab: penelepon tidak berbicara setidaknya 10 detik, kualitas audio buruk.
- IdentificationNoMatchesFound— Tidak dapat menemukan kecocokan kepercayaan tinggi di domain profil suara yang diberikan. Penelepon mungkin baru, atau suara mereka mungkin telah berubah.
- VoiceprintGenerationSuccessful— Sistem menghasilkan penyematan suara menggunakan 20 detik audio non-senyap.
- VoiceprintGenerationFailure— Sistem gagal menghasilkan penyematan suara. Penyebab: penelepon tidak berbicara setidaknya selama 20 detik, kualitas audio buruk.

#### Kecocokan identifikasi

Setelah [StartSpeakerSearchTaskA](https://docs.aws.amazon.com/chime-sdk/latest/APIReference/API_voice-chime_StartSpeakerSearchTask)PI dipanggil untuk diberikantransactionId, layanan Konektor Suara mengembalikan notifikasi kecocokan identifikasi setelah 10 detik ucapan tanpa suara. Layanan mengembalikan 10 pertandingan teratas, bersama dengan ID profil suara dan skor kepercayaan mulai dari [0, 1]. Semakin tinggi skor kepercayaan, semakin besar kemungkinan pembicara dari panggilan tersebut cocok dengan ID profil suara. Jika model pembelajaran mesin tidak menemukan kecocokan, detailStatus bidang notifikasi berisiIdentificationNoMatchesFound.

Contoh berikut menunjukkan pemberitahuan untuk kecocokan yang berhasil.

```
{ 
     "version": "0", 
     "id": "12345678-1234-1234-1234-111122223333", 
     "detail-type": "SpeakerSearchStatus", 
     "service-type": "VoiceAnalytics", 
     "source": "aws.chime", 
     "account": "111122223333", 
     "time": "yyyy-mm-ddThh:mm:ssZ", 
     "region": "us-east-1", 
     "resources": [], 
     "detail": { 
         "taskId": "uuid", 
         "detailStatus": "IdentificationSuccessful", 
         "speakerSearchDetails" : {
```

```
 "results": [ 
\overline{a} "voiceProfileId": "vp-505e0992-82da-49eb-9d4a-4b34772b96b6", 
                     "confidenceScore": "0.94567856", 
                 }, 
\overline{a} "voiceProfileId": "vp-fba9cbfa-4b8d-4f10-9e41-9dfdd66545ab", 
                     "confidenceScore": "0.82783350", 
                 }, 
\overline{a} "voiceProfileId": "vp-746995fd-16dc-45b9-8965-89569d1cf787", 
                     "confidenceScore": "0.77136436", 
 } 
 ] 
         }, 
         "mediaInsightsPipelineId": "87654321-33ca-4dc6-9cdf-abcde6612345", 
         "sourceArn": "arn:aws:chime:us-east-1:111122223333:media-
pipeline/87654321-33ca-4dc6-9cdf-abcde6612345", 
         "streamArn": "arn:aws:kinesisvideo:us-east-1:111122223333:stream/my-
stream/0123456789012", 
         "channelId": 0 
     }
}
```
#### Generasi penyematan suara

Setelah 10 detik ucapan non-senyap tambahan, Konektor Suara mengirimkan pemberitahuan pembuatan penyematan suara ke target notifikasi. Anda dapat mendaftarkan penyematan suara baru di profil suara, atau memperbarui cetakan yang sudah ada di profil suara.

Contoh berikut menunjukkan pemberitahuan untuk kecocokan yang berhasil, artinya Anda dapat memperbarui profil suara terkait.

```
{ 
     "version": "0", 
     "id": "12345678-1234-1234-1234-111122223333", 
     "detail-type": "SpeakerSearchStatus", 
     "service-type": "VoiceAnalytics", 
     "source": "aws.chime", 
     "account": "111122223333", 
     "time": "yyyy-mm-ddThh:mm:ssZ", 
     "region": "us-east-1", 
     "resources": [],
```

```
 "detail": { 
         "taskId": "guid", 
         "detailStatus": "VoiceprintGenerationSuccess", 
         "mediaInsightsPipelineId": "87654321-33ca-4dc6-9cdf-abcde6612345", 
         "sourceArn": "arn:aws:chime:us-east-1:111122223333:media-
pipeline/87654321-33ca-4dc6-9cdf-abcde6612345", 
         "streamArn": "arn:aws:kinesisvideo:us-east-1:111122223333:stream/my-
stream/0123456789012", 
         "channelId": 0 
     }
}
```
### <span id="page-624-0"></span>Peristiwa analisis nada suara

Peristiwa analisis nada suara memiliki jenis VoiceToneAnalysisStatus detail. Analisis dapat mengembalikan status ini:

- VoiceToneAnalysisSuccessful— Berhasil menganalisis suara penelepon dan agen menjadi probabilitas sentimen — positif, negatif, atau netral.
- VoiceToneAnalysisFailure— Gagal melakukan analisis nada. Ini bisa terjadi jika penelepon hang tanpa berbicara selama 10 detik, atau jika kualitas audio menjadi terlalu buruk.
- VoiceToneAnalysisCompleted— Berhasil menganalisis suara pengguna dan agen ke dalam probabilitas sentimen untuk seluruh panggilan. Ini adalah acara terakhir, dikirim ketika analisis nada suara selesai.

Contoh berikut menunjukkan peristiwa analisis nada suara yang khas.

```
{ 
   "detail-type": "VoiceToneAnalysisStatus", 
   "service-type": "VoiceAnalytics", 
   "source": "aws.chime", 
   "account": "216539279014", 
   "time": "2022-08-26T17:55:15.563441Z", 
   "region": "us-east-1", 
   "detail": { 
     "taskId": "uuid", 
     "detailStatus": "VoiceToneAnalysisSuccessful", 
     "voiceToneAnalysisDetails": { 
       "currentAverageVoiceTone": { 
            "startTime": "2022-08-26T17:55:15.563Z", 
            "endTime": "2022-08-26T17:55:45.720Z",
```

```
 "voiceToneLabel": "neutral", 
            "voiceToneScore": { 
              "neutral": "0.83", 
              "positive": "0.13", 
              "negative": "0.04" 
 } 
       }, 
       "overallAverageVoiceTone": { 
            "startTime": "2022-08-26T16:23:13.344Z", 
            "endTime": "2022-08-26T17:55:45.720Z", 
            "voiceToneLabel": "positive", 
            "voiceToneScore": { 
              "neutral": "0.25", 
              "positive": "0.65", 
              "negative": "0.1" 
           } 
       } 
     }, 
         "startFragmentNumber": "01234567890123456789", 
         "mediaInsightsPipelineId": "87654321-33ca-4dc6-9cdf-abcde6612345", 
         "sourceArn": "arn:aws:chime:us-east-1:111122223333:media-
pipeline/87654321-33ca-4dc6-9cdf-abcde6612345", 
         "streamArn": "arn:aws:kinesisvideo:us-east-1:111122223333:stream/my-
stream/0123456789012", 
         "channelId": 0 
   }, 
   "version": "0", 
   "id": "Id-f928dfe3-f44b-4965-8a17-612f9fb92d59"
}
```
## Acara ringkasan pasca-panggilan

Acara ringkasan panggilan pos dikirim 5 menit setelah panggilan berakhir. Ringkasan ini memberikan gambaran umum tentang tugas pencarian pembicara yang terjadi selama panggilan.

Contoh berikut menunjukkan ringkasan panggilan pos dengan kecocokan profil suara terbaik, identitas pembicara yang dikonfirmasi, dan daftar profil suara yang dibuat atau diperbarui melalui panggilan UpdateVoiceProfile API CreateVoiceProfile dan panggilan yang dilakukan selama panggilan.

```
{ 
     "version": "0", 
     "id": "12345678-1234-1234-1234-111122223333",
```

```
 "detail-type": "VoiceAnalyticsStatus", 
     "service-type": "VoiceAnalytics", 
     "source": "aws.chime", 
     "account": "111122223333", 
     "time": "yyyy-mm-ddThh:mm:ssZ", 
     "region": "us-east-1", 
     "resources": [], 
     "detail": { 
         "detailStatus": "PostCallVoiceAnalytics", 
         "callId": "22e8dee8-bbd7-4f94-927b-2d0ebaeddc1c", 
         "transactionId": "daaeb6bf-2fe2-4e51-984e-d0fbf2f09436", 
         "voiceConnectorId": "abcdef1ghij2klmno3pqr4", 
         "isCaller": true | false, 
         "speakerSearchResults": { 
             "bestMatchedVoiceProfileId": "vp-04c25ba1-a059-4fd3-8495-4ac91b55e2bf", 
             "customerValidatedCallerIdentity": "vp-04c25ba1-
a059-4fd3-8495-4ac91b55e2bf", 
             "createVoiceProfileTransactions": [ 
\overline{a} "voiceProfileId": "vp-04c25ba1-a059-4fd3-8495-4ac91b55e2bf", 
                     "requestTimestamp": "2022-12-14T18:38:38.796Z" 
                 }, 
\overline{a} "voiceProfileId": "vp-04c25ba1-a059-4fd3-8495-4ac91b55e2bf", 
                     "requestTimestamp": "2022-12-14T18:38:38.796Z", 
 } 
             ], 
             "updateVoiceProfileTransactions": [ 
\overline{a} "voiceProfileId": "vp-04c25ba1-a059-4fd3-8495-4ac91b55e2bf", 
                     "requestTimestamp": "2022-12-14T18:38:38.796Z", 
                 }, 
\overline{a} "voiceProfileId": "vp-04c25ba1-a059-4fd3-8495-4ac91b55e2bf", 
                     "requestTimestamp": "2022-12-14T18:38:38.796Z", 
 } 
 ] 
         } 
     }
}
```
## Analisis suara contoh fungsi Lambda

Kode Python dalam contoh berikut memproses notifikasi yang diterima dari Konektor Suara. Anda dapat menambahkan kode ke fungsi AWS Lambda. Anda juga dapat menggunakannya untuk memicu antrean Amazon SQS, topik Amazon SNS, atau Amazon Kinesis Data Stream. Anda kemudian dapat menyimpan notifikasi dalam pemrosesan EventTable for future. Untuk format notifikasi yang tepat, lihat[Memahami pemberitahuan](#page-620-1).

```
import base64
import boto3
import json
import logging
import time
from datetime import datetime
from enum import Enum
log = logging.getLogger()
log.setLevel(logging.INFO)
dynamo = boto3.client("dynamodb")
EVENT_TABLE_NAME = "EventTable"
class EventType(Enum): 
     """ 
     This example code uses a single Lambda processor to handle either 
     triggers from SQS, SNS, Lambda, or Kinesis. You can adapt it to fit your 
     desired infrastructure depending on what you prefer. To distinguish 
     where we get events from, we use an EventType enum as an 
     example to show the different ways of parsing the notifications. 
    ^{\rm{m}} ""
    SQS = "SQS"SNS = "SNS" LAMBDA = "LAMBDA" 
     KINESIS = "KINESIS"
class AnalyticsType(Enum): 
     """ 
     Define the various analytics event types that this Lambda will 
     handle. 
     """
```

```
 SPEAKER_SEARCH = "SpeakerSearch" 
     VOICE_TONE_ANALYSIS = "VoiceToneAnalysis" 
     ANALYTICS_READY = "AnalyticsReady" 
     UNKNOWN = "UNKNOWN" 
class DetailType(Enum): 
    "" "
     Define the various detail types that Voice Connector's voice 
     analytics feature can return. 
     """ 
     SPEAKER_SEARCH_TYPE = "SpeakerSearchStatus" 
     VOICE_TONE_ANALYSIS_TYPE = "VoiceToneAnalysisStatus" 
     ANALYTICS_READY = "VoiceAnalyticsStatus" 
def handle(event, context): 
    "" "
     Example of how to handle incoming Voice Analytics notification messages 
     from Voice Connector. 
    "" ""
     logging.info(f"Received event of type {type(event)} with payload {event}") 
    is lambda = True
     # Handle triggers from SQS, SNS, and KDS. Use the below code if you would like 
     # to use this Lambda as a trigger for an existing SQS queue, SNS topic or Kinesis 
     # stream. 
     if "Records" in event: 
         logging.info("Handling event from SQS or SNS since Records exists") 
         is_lambda = False 
         for record in event.get("Records", []): 
             _process_record(record) 
     # If you would prefer to have your Lambda invoked directly, use the 
     # below code to have the Voice Connector directly invoke your Lambda. 
     # In this scenario, there are no "Records" passed. 
     if is_lambda: 
         logging.info(f"Handling event from Lambda") 
         event_type = EventType.LAMBDA 
         _process_notification_event(event_type, event)
def _process_record(record):
```
# SQS and Kinesis use eventSource.

```
 event_source = record.get("eventSource") 
     # SNS uses EventSource. 
     if not event_source: 
         event_source = record.get("EventSource") 
     # Assign the event type explicitly based on the event source value. 
     event_type = None 
     if event_source == "aws:sqs": 
         event = record["body"] 
         event_type = EventType.SQS 
    elif event source == "aws:sns":
         event = record["Sns"]["Message"] 
         event_type = EventType.SNS 
     elif event_source == "aws:kinesis": 
         raw_data = record["kinesis"]["data"] 
         raw_message = base64.b64decode(raw_data).decode('utf-8') 
         event = json.loads(raw_message) 
         event_type = EventType.KINESIS 
     else: 
         raise Exception(f"Event source {event_source} is not supported") 
     _process_notification_event(event_type, event)
def _process_notification_event( 
     event_type: EventType, 
     event: dict
): 
    "''" Extract the attributes from the Voice Analytics notification message 
     and store it as a DynamoDB item to process later. 
    "''"message_id = event.get("id") analytics_type = _get_analytics_type(event.get("detail-type")) 
     pk = None 
     if analytics_type == AnalyticsType.ANALYTICS_READY.value or analytics_type == 
  AnalyticsType.UNKNOWN.value: 
         transaction_id = event.get("detail").get("transactionId") 
        pk =f"transactionId#{transaction_id}#notificationType#{event_type.value}#analyticsType#{analytics_
     else: 
         task_id = event.get("detail").get("taskId")
```

```
pk = f"taskId#{task_id}#notificationType#{event_type.value}#analyticsType#{analytics_type}" 
     logging.info(f"Generated PK {pk}") 
     _create_request_record(pk, message_id, json.dumps(event))
def _create_request_record(pk: str, sk: str, body: str): 
    " " Record this notification message into the Dynamo db table 
     """ 
     try: 
         # Use consistent ISO8601 date format. 
         # 2019-08-01T23:09:35.369156 -> 2019-08-01T23:09:35.369Z 
        time now = ( datetime.utcnow().isoformat()[:-3] + "Z" 
         ) 
         response = dynamo.put_item( 
              Item={ 
                  "PK": {"S": pk}, 
                  "SK": {"S": sk}, 
                  "body": {"S": body}, 
                  "createdOn": {"S": time_now}, 
             }, 
             TableName=EVENT_TABLE_NAME, 
         ) 
         logging.info(f"Added record in table {EVENT_TABLE_NAME}, response : 
  {response}") 
     except Exception as e: 
         logging.error(f"Error in adding record: {e}")
def _get_analytics_type(detail_type: str): 
    "''" Get analytics type based on message detail type value. 
    "" "
     if detail_type == DetailType.SPEAKER_SEARCH_TYPE.value: 
         return AnalyticsType.SPEAKER_SEARCH.value 
     elif detail_type == DetailType.VOICE_TONE_ANALYSIS_TYPE.value: 
         return AnalyticsType.VOICE_TONE_ANALYSIS.value 
     elif detail_type == DetailType.ANALYTICS_READY.value: 
         return AnalyticsType.ANALYTICS_READY.value 
     else: 
         return AnalyticsType.UNKNOWN.value
```
## **A** Important

Anda harus menerima persetujuan sebelum menghubungi [StartSpeakerSearchTask](https://docs.aws.amazon.com/chime-sdk/latest/APIReference/API_voice-chime_StartSpeakerSearchTask)atau [StartVoiceToneAnalysis](https://docs.aws.amazon.com/chime-sdk/latest/APIReference/API_voice-chime_StartVoiceToneAnalysis.html)API. Kami menyarankan Anda mempertahankan acara di area penahanan, seperti Amazon DynamoDB, hingga Anda menerima persetujuan.

# <span id="page-631-0"></span>Memahami kebijakan penyimpanan data, opt-out, dan penyimpanan data

Amazon Chime SDK menggunakan data suara untuk menyediakan dan meningkatkan layanan pencarian speaker. Sebagai bagian dari itu, kami menggunakan audio pendaftaran, cuplikan rekaman yang digunakan untuk membuat penyematan suara, untuk melatih pembelajaran mesin dan model kecerdasan buatan kami. Anda dapat memilih untuk tidak menggunakan data Anda untuk melatih model, dan topik di bagian ini menjelaskan caranya.

#### Topik

- [Penyimpanan data untuk pencarian speaker](#page-631-1)
- [Menangani pilihan keluar untuk pencarian speaker](#page-632-0)
- [Retensi data](#page-633-1)

### <span id="page-631-1"></span>Penyimpanan data untuk pencarian speaker

Amazon Chime SDK menyimpan data berikut untuk penelusuran speaker:

- Penyematan suara yang melekat pada profil suara yang kami gunakan untuk menyediakan fungsionalitas pencarian speaker.
- Audio pendaftaran, cuplikan pidato yang direkam digunakan untuk membuat penyematan suara untuk setiap profil suara. Kami menggunakan rekaman audio pendaftaran untuk:
	- Perbarui model pencarian speaker, bagian penting dari penyediaan fitur pencarian speaker.
	- Latih model pembelajaran mesin untuk mengembangkan dan meningkatkan layanan. Penggunaan audio pendaftaran untuk pelatihan bersifat opsional, dan Anda dapat memilih keluar dari penggunaan ini dengan memilih kebijakan opt-out seperti yang dijelaskan di bagian berikut.

## <span id="page-632-0"></span>Menangani pilihan keluar untuk pencarian speaker

Anda dapat menangani opt-out untuk pengguna akhir dan seluruh organisasi. Memilih keluar memiliki efek sebagai berikut:

- Setelah Anda memilih keluar, analitik suara tidak akan menggunakan audio pendaftaran baru apa pun untuk pelatihan model, dan tidak akan menggunakan audio pendaftaran apa pun yang dikumpulkan dan disimpan sebelum Anda memilih keluar.
- Setelah Anda memilih keluar, analitik suara akan menyimpan dan menggunakan audio pendaftaran untuk menyediakan layanan pencarian speaker.

#### **A** Warning

Tindakan opt-out berikut tidak dapat diubah. Anda tidak dapat memulihkan data yang dihapus.

#### Menangani opt-out pengguna akhir

Saat pengguna akhir ingin memilih keluar dari pencarian speaker, hubungi [DeleteVoiceProfileA](https://docs.aws.amazon.com/chime-sdk/latest/APIReference/API_voice-chime_DeleteVoiceProfile.html)PI. Tindakan ini menghapus profil suara, ditambah penyematan suara dan audio pendaftaran.

Untuk menghapus grup penyematan suara, panggil [DeleteVoiceProfileDomain](https://docs.aws.amazon.com/chime-sdk/latest/APIReference/API_voice-chime_DeleteVoiceProfileDomain.html)API untuk menghapus domain. Tindakan ini menghapus semua profil suara di domain.

Menangani opt-out di tingkat organisasi

Untuk menangani opt-out untuk seluruh organisasi, gunakan kebijakan opt-out AWS Organisasi. Gunakan nama chimesdkvoiceanalytics layanan. Untuk informasi tentang kebijakan, lihat kebijakan [opt-out layanan AI](https://docs.aws.amazon.com/organizations/latest/userguide/orgs_manage_policies_ai-opt-out.html) di Panduan Pengguna AWS Organizations.

#### **a** Note

Untuk menggunakan kebijakan opt-out, AWS akun Anda harus dikelola secara terpusat oleh Organizations. AWS Jika Anda belum membuat organisasi untuk AWS akun Anda, lihat [Membuat dan mengelola organisasi](https://docs.aws.amazon.com/organizations/latest/userguide/orgs_manage_org.html) di Panduan Pengguna AWS Organizations.

## <span id="page-633-1"></span>Retensi data

Secara default, analitik suara Amazon Chime SDK menghapus penyematan suara setelah 3 tahun. Kami melakukan ini karena suara orang berubah seiring waktu, dan juga untuk keamanan. Anda dapat menggunakan [UpdateVoiceProfileA](https://docs.aws.amazon.com/chime-sdk/latest/APIReference/API_voice-chime_UpdateVoiceProfile.html)PI untuk memperbarui penyematan suara yang kedaluwarsa.

Hasil dari [StartSpeakerSearchTask](https://docs.aws.amazon.com/chime-sdk/latest/APIReference/API_voice-chime_StartSpeakerSearchTask.html)dan juga [StartVoiceToneAnalysisTaska](https://docs.aws.amazon.com/chime-sdk/latest/APIReference/API_voice-chime_StartVoiceToneAnalysisTask.html)kan tersedia dari masingmasing [GetSpeakerSearchTaskd](https://docs.aws.amazon.com/chime-sdk/latest/APIReference/API_voice-chime_GetSpeakerSearchTask.html)an [GetVoiceToneAnalytisTaskA](https://docs.aws.amazon.com/chime-sdk/latest/APIReference/API_voice-chime_GetVoiceToneAnalysisTask.html)PI selama maksimal 7 hari.

Penyematan suara yang dihasilkan dari a [StartSpeakerSearchTask](https://docs.aws.amazon.com/chime-sdk/latest/APIReference/API_voice-chime_StartSpeakerSearchTask.html)tersedia untuk persistensi melalui [UpdateVoiceProfileA](https://docs.aws.amazon.com/chime-sdk/latest/APIReference/API_voice-chime_UpdateVoiceProfile.html)PI [CreateVoiceProfiled](https://docs.aws.amazon.com/chime-sdk/latest/APIReference/API_voice-chime_CreateVoiceProfile.html)an selama 24 jam, setelah itu dihapus dan tidak tersedia.

Untuk menghapus hasil, dan untuk menangani penarikan persetujuan dari pelanggan Anda, lihat bagian sebelumnya.

## <span id="page-633-0"></span>Menggunakan API suara untuk menjalankan analisis suara

Untuk kompatibilitas mundur, Anda dapat menggunakan Amazon Chime SDK Voice API untuk memulai dan mengelola analitik suara. Namun, hanya API pipeline wawasan media untuk analitik suara yang menyediakan fitur baru, jadi kami sangat menyarankan untuk menggunakannya.

Bagian berikut menjelaskan perbedaan antara API pipeline wawasan suara dan media.

## Menghentikan tugas

Jika Anda menggunakan Konektor Suara untuk memulai tugas analitik suara, lalu Anda menggunakan [UpdateMediaInsightsPipelineStatus](https://docs.aws.amazon.com/chime-sdk/latest/APIReference/API_media-pipelines-chime_UpdateMediaInsightsPipelineStatus.html)API untuk menjeda pipeline, tugas akan terus berjalan. Untuk menghentikan tugas, Anda harus memanggil [StopVoiceToneAnalysisTaskA](https://docs.aws.amazon.com/chime-sdk/latest/APIReference/API_voice-chime_StopVoiceToneAnalysisTask.html)PI [StopSpeakerSearchTask](https://docs.aws.amazon.com/chime-sdk/latest/APIReference/API_voice-chime_StopSpeakerSearchTask.html)and.

## Memahami perbedaan notifikasi

Saat Anda menggunakan API suara untuk menjalankan analitik suara, notifikasi berbeda dari notifikasi yang dihasilkan oleh pipeline wawasan media.

- Acara siap analitik suara hanya tersedia untuk tugas yang dimulai menggunakan API suara.
- Anda perlu menggunakanvoiceConnectorId,transactionId, atau callId bidang dalam notifikasi untuk mengaitkan tugas analitik suara dengan panggilan. Jika Anda menggunakan pipeline wawasan media untuk menjalankan analisis suara, Anda menggunakan channelId

bidang mediaInsightsPipelineId and streamArn or untuk mengaitkan tugas dengan panggilan.

Topik berikut menjelaskan cara menggunakan notifikasi dengan API suara.

Topik

- [Acara siap analitik suara](#page-634-0)
- [Acara pencarian pembicara](#page-621-0)
- [Peristiwa analisis nada suara](#page-624-0)

#### <span id="page-634-0"></span>Acara siap analitik suara

Acara siap analitik suara memiliki jenis VoiceAnalyticsStatus detail.

Anda menggunakan Amazon Chime SDK Voice Connectors untuk memulai tugas analitik. Saat menerima acara siap analitik suara, Anda dapat memicu penelusuran speaker atau tugas analisis nada suara untuk panggilan tersebut, yang diidentifikasi oleh properti berikut:

- voiceConnectorId
- transactionId
	- **a** Note

Pemberitahuan ini diberikan hanya jika Anda memiliki konfigurasi saluran wawasan media dengan analitik suara diaktifkan dan dikaitkan dengan Konektor Suara. Pemberitahuan ini TIDAK diberikan saat pelanggan memanggil CreateMediaInsightsPipeline API dan meluncurkan tugas pencarian speaker atau tugas analisis nada suara melalui Media Pipelines SDK.

Header SIP yang dikembalikan oleh Konektor Suara berisi file. transactionId Jika Anda tidak memiliki akses ke header SIP, acara AnalyticsReady notifikasi juga berisi voiceConnectorId dantransactionId. Itu memungkinkan Anda untuk secara terprogram menerima informasi dan memanggil [StartSpeakerSearchTask,](https://docs.aws.amazon.com/chime-sdk/latest/APIReference/API_voice-chime_StartSpeakerSearchTask) atau [StartVoiceToneAnalysisTaskA](https://docs.aws.amazon.com/chime-sdk/latest/APIReference/API_voice-chime_StartVoiceToneAnalysis.html)PI.

Saat analitik suara siap untuk diproses, Konektor Suara mengirimkan acara dengan "detailStatus": "AnalyticsReady" target notifikasi sebagai badan JSON. Jika Anda menggunakan Amazon SNS atau Amazon SQS, badan tersebut akan muncul di bidang "Rekaman" di payload Amazon SNS atau Amazon SQS.

Contoh berikut menunjukkan tubuh JSON yang khas.

```
{ 
     "detail-type": "VoiceAnalyticsStatus", 
     "version": "0", 
     "id": "Id-f928dfe3-f44b-4965-8a17-612f9fb92d59", 
     "source": "aws.chime", 
     "account": "123456789012", 
     "time": "2022-08-26T17:55:15.563441Z", 
     "region": "us-east-1", 
     "resources": [], 
     "detail": { 
          "detailStatus": "AnalyticsReady", 
          "callDetails": { 
              "isCaller": false, 
              "transactionId": "daaeb6bf-2fe2-4e51-984e-d0fbf2f09436", 
              "voiceConnectorId": "fuiopl1fsv9caobmqf2vy7" 
          } 
     }
}
```
Pemberitahuan ini memungkinkan Anda memicu panggilan balik tambahan ke aplikasi Anda, dan untuk menangani persyaratan hukum apa pun, seperti pemberitahuan dan persetujuan, sebelum memanggil API tugas analitik suara.

Acara pencarian pembicara

Acara pencarian pembicara memiliki jenis SpeakerSearchStatus detail.

Amazon Chime SDK Voice Connectors mengirimkan acara pencarian pembicara berikut:

- Kecocokan identifikasi
- Generasi penyematan suara

Acara dapat memiliki status berikut:

• IdentificationSuccessful— Berhasil mengidentifikasi setidaknya satu ID profil suara yang cocok dengan skor kepercayaan tinggi di domain profil suara yang diberikan.

- IdentificationFailure— Gagal melakukan identifikasi. Penyebab: penelepon tidak berbicara setidaknya 10 detik, kualitas audio buruk.
- IdentificationNoMatchesFound— Tidak dapat menemukan kecocokan kepercayaan tinggi di domain profil suara yang diberikan. Penelepon mungkin baru, atau suara mereka mungkin telah berubah.
- VoiceprintGenerationSuccessful— Sistem menghasilkan penyematan suara menggunakan 20 detik audio non-senyap.
- VoiceprintGenerationFailure— Sistem gagal menghasilkan penyematan suara. Penyebab: penelepon tidak berbicara setidaknya selama 20 detik, kualitas audio buruk.

### Kecocokan identifikasi

Setelah [StartSpeakerSearchTaskA](https://docs.aws.amazon.com/chime-sdk/latest/APIReference/API_voice-chime_StartSpeakerSearchTask)PI dipanggil untuk diberikantransactionId, layanan Konektor Suara mengembalikan notifikasi kecocokan identifikasi setelah 10 detik ucapan tanpa suara. Layanan mengembalikan 10 pertandingan teratas, bersama dengan ID profil suara dan skor kepercayaan mulai dari [0, 1]. Semakin tinggi skor kepercayaan, semakin besar kemungkinan pembicara dari panggilan tersebut cocok dengan ID profil suara. Jika model pembelajaran mesin tidak menemukan kecocokan, detailStatus bidang notifikasi berisiIdentificationNoMatchesFound.

Contoh berikut menunjukkan pemberitahuan untuk kecocokan yang berhasil.

```
{ 
     "version": "0", 
     "id": "12345678-1234-1234-1234-111122223333", 
     "detail-type": "SpeakerSearchStatus", 
     "service-type": "VoiceAnalytics", 
     "source": "aws.chime", 
     "account": "111122223333", 
     "time": "yyyy-mm-ddThh:mm:ssZ", 
     "region": "us-east-1", 
     "resources": [], 
     "detail": { 
          "taskId": "uuid", 
          "detailStatus": "IdentificationSuccessful", 
          "speakerSearchDetails" : { 
              "results": [ 
\overline{\mathcal{L}} "voiceProfileId": "vp-505e0992-82da-49eb-9d4a-4b34772b96b6", 
                       "confidenceScore": "0.94567856", 
                  },
```

```
\overline{a} "voiceProfileId": "vp-fba9cbfa-4b8d-4f10-9e41-9dfdd66545ab", 
                    "confidenceScore": "0.82783350", 
                }, 
\overline{a} "voiceProfileId": "vp-746995fd-16dc-45b9-8965-89569d1cf787", 
                    "confidenceScore": "0.77136436", 
 } 
 ] 
        }, 
        "isCaller": false, 
        "voiceConnectorId": "abcdef1ghij2klmno3pqr4", 
        "transactionId": "daaeb6bf-2fe2-4e51-984e-d0fbf2f09436" 
    }
}
```
Generasi penyematan suara

Setelah 10 detik ucapan non-senyap tambahan, Konektor Suara mengirimkan pemberitahuan pembuatan penyematan suara ke target notifikasi. Anda dapat mendaftarkan penyematan suara baru di profil suara, atau memperbarui cetakan yang sudah ada di profil suara.

Contoh berikut menunjukkan pemberitahuan untuk kecocokan yang berhasil, artinya Anda dapat memperbarui profil suara terkait.

```
{ 
     "version": "0", 
     "id": "12345678-1234-1234-1234-111122223333", 
     "detail-type": "SpeakerSearchStatus", 
     "service-type": "VoiceAnalytics", 
     "source": "aws.chime", 
     "account": "111122223333", 
     "time": "yyyy-mm-ddThh:mm:ssZ", 
     "region": "us-east-1", 
     "resources": [], 
     "detail": { 
          "taskId": "guid", 
          "detailStatus": "VoiceprintGenerationSuccess", 
          "isCaller": false, 
          "transactionId": "12345678-1234-1234", 
          "voiceConnectorId": "abcdef1ghij2klmno3pqr" 
     }
}
```
#### Peristiwa analisis nada suara

Peristiwa analisis nada suara memiliki jenis VoiceToneAnalysisStatus detail. Analisis dapat mengembalikan status ini:

- VoiceToneAnalysisSuccessful— Berhasil menganalisis suara penelepon dan agen menjadi probabilitas sentimen — positif, negatif, atau netral.
- VoiceToneAnalysisFailure— Gagal melakukan analisis nada. Ini bisa terjadi jika penelepon hang tanpa berbicara selama 10 detik, atau jika kualitas audio menjadi terlalu buruk.
- VoiceToneAnalysisCompleted— Berhasil menganalisis suara pengguna dan agen ke dalam probabilitas sentimen untuk seluruh panggilan. Ini adalah acara terakhir, dikirim ketika analisis nada suara selesai.

Contoh berikut menunjukkan peristiwa analisis nada suara yang khas.

```
{ 
   "detail-type": "VoiceToneAnalysisStatus", 
   "service-type": "VoiceAnalytics", 
   "source": "aws.chime", 
   "account": "216539279014", 
   "time": "2022-08-26T17:55:15.563441Z", 
   "region": "us-east-1", 
   "detail": { 
     "taskId": "uuid", 
     "detailStatus": "VoiceToneAnalysisSuccessful", 
     "voiceToneAnalysisDetails": { 
       "currentAverageVoiceTone": { 
            "startTime": "2022-08-26T17:55:15.563Z", 
            "endTime": "2022-08-26T17:55:45.720Z", 
            "voiceToneLabel": "neutral", 
            "voiceToneScore": { 
              "neutral": "0.83", 
              "positive": "0.13", 
              "negative": "0.04" 
            } 
       }, 
       "overallAverageVoiceTone": { 
            "startTime": "2022-08-26T16:23:13.344Z", 
            "endTime": "2022-08-26T17:55:45.720Z", 
            "voiceToneLabel": "positive", 
            "voiceToneScore": {
```

```
 "neutral": "0.25", 
              "positive": "0.65", 
              "negative": "0.1" 
            } 
       } 
     }, 
     "isCaller": true, 
     "transactionId": "daaeb6bf-2fe2-4e51-984e-d0fbf2f09436", 
     "voiceConnectorId": "fuiopl1fsv9caobmqf2vy7" 
   }, 
   "version": "0", 
   "id": "Id-f928dfe3-f44b-4965-8a17-612f9fb92d59"
}
```
# Hubungi kuota layanan analitik

Tabel di bagian ini mencantumkan kuota layanan untuk analitik panggilan Amazon Chime SDK.

Untuk informasi lebih lanjut tentang Wilayah analitik panggilan, lihat[Wilayah yang Tersedia,](#page-18-0) sebelumnya dalam panduan ini.

Amazon Chime SDK call analytics dan voice analytics memiliki kuota layanan berikut.

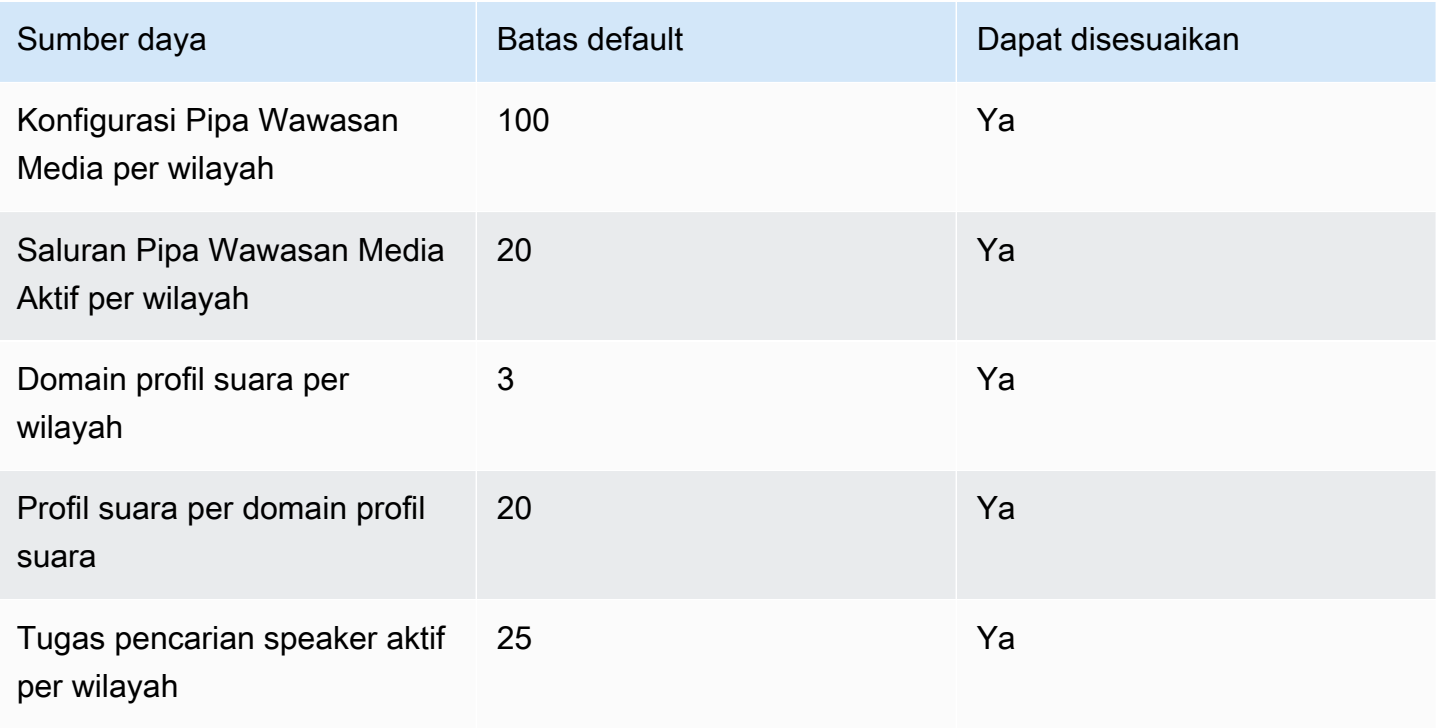

Amazon Chime SDK **Panduan Developer Panduan Developer Panduan Developer Panduan Developer** 

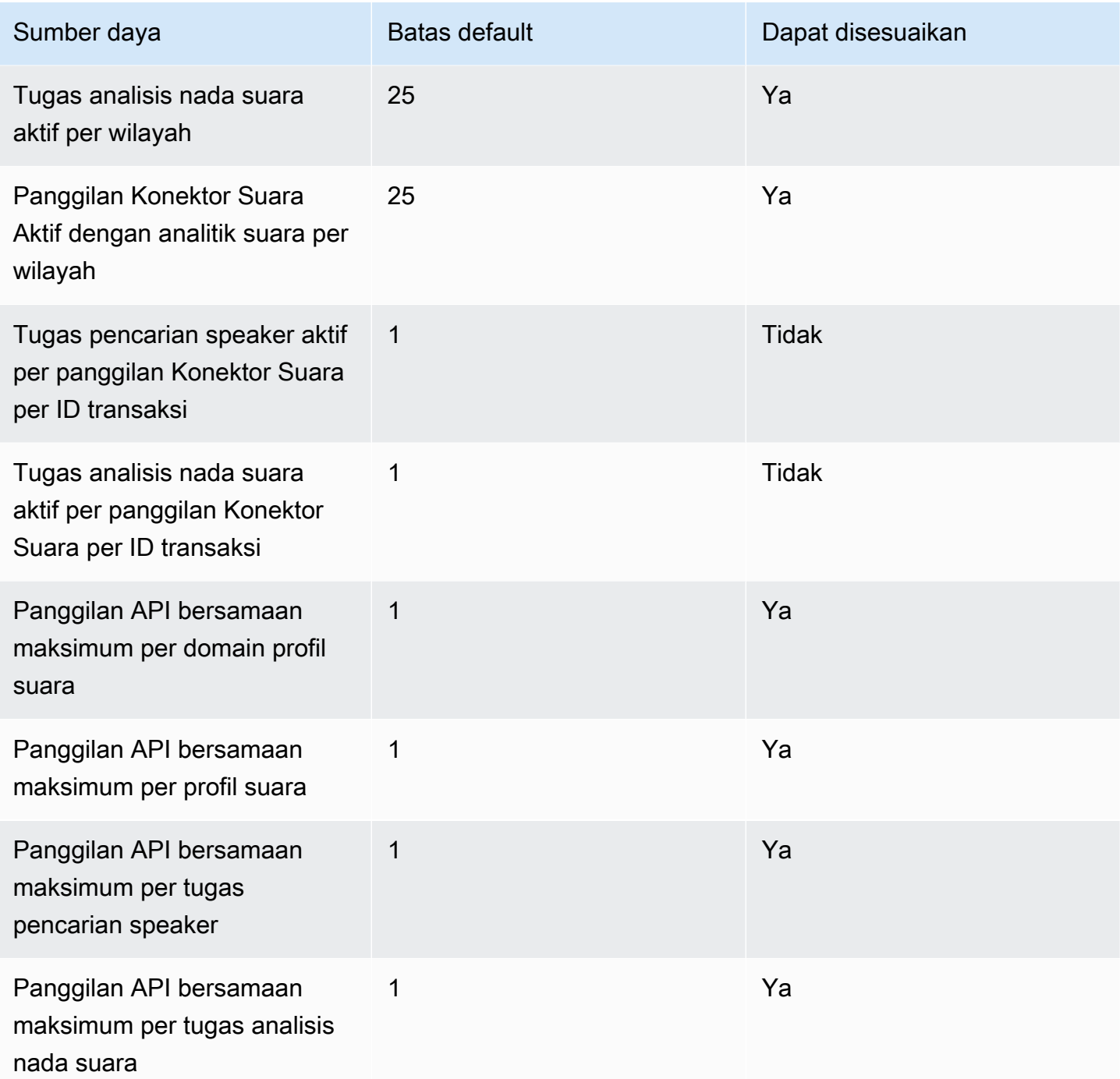

Untuk informasi selengkapnya tentang tarif API dan kuota, lihat titik akhir dan kuota Amazon Chime [SDK di Referensi Umum.](https://docs.aws.amazon.com/general/latest/gr/chime-sdk.html) AWS

#### **a** Note

Jika Anda melebihi kuota untuk Wilayah mana pun, Anda menerima pengecualian Batas Sumber Daya Terlampaui. Anda dapat menggunakan halaman Service Quotas di AWS konsol untuk meminta kenaikan, atau Anda dapat menghubungi perwakilan [dukungan](https://docs.aws.amazon.com/awssupport/latest/user/getting-started.html) [pelanggan](https://docs.aws.amazon.com/awssupport/latest/user/getting-started.html) Anda.

Beberapa API analitik panggilan membuat sumber daya dan permintaan API untuk AWS layanan lain. Jumlah tambahan tersebut terhadap kuota akun Anda. Jika Anda meminta kuota atau transactions-per-second peningkatan dari analitik panggilan, Anda juga harus meminta kenaikan untuk AWS layanan lain tersebut. Jika tidak, permintaan Anda mungkin dibatasi dan gagal.

# Menggunakan library klien Amazon Chime SDK untuk Android

Saat ini, Anda akan menemukan library klien Amazon Chime SDK untuk Android aktif GitHub. Pergi ke [https://github.com/aws/amazon-chime-sdk-android.](https://github.com/aws/amazon-chime-sdk-android)

# Menggunakan pustaka klien Amazon Chime SDK untuk iOS

Saat ini, Anda akan menemukan library klien Amazon Chime SDK untuk iOS aktif GitHub. Pergi ke <https://github.com/aws/amazon-chime-sdk-ios>.

# Menggunakan library klien Amazon Chime SDK untuk **JavaScript**

Panduan ini memberikan ikhtisar konseptual pustaka klien Amazon Chime SDK JavaScript untuk, dan kode contoh untuk komponen server dan klien penting.

Topik

- [Komponen aplikasi Amazon Chime SDK](#page-644-0)
- [Konsep utama](#page-645-0)
- [Arsitektur layanan](#page-646-0)
- [Arsitektur aplikasi web](#page-647-0)
- [Arsitektur aplikasi server](#page-647-1)
- [Pesawat kontrol media Amazon Chime SDK](#page-648-0)
- [Bidang data media Amazon Chime SDK](#page-648-1)
- [Arsitektur komponen aplikasi web](#page-648-2)
- [Membangun aplikasi server](#page-650-0)
- [Membangun aplikasi klien](#page-653-0)
- [Mengintegrasikan filter latar belakang ke dalam aplikasi klien](#page-653-1)

# <span id="page-644-0"></span>Komponen aplikasi Amazon Chime SDK

Untuk menyematkan kemampuan audio, video, dan berbagi layar real-time ke dalam aplikasi Amazon Chime SDK, Anda menggunakan komponen berikut:

- Pustaka klien Amazon Chime SDK untuk JavaScript, SDK sisi klien yang Anda integrasikan ke browser atau aplikasi web Electron. Anda melakukannya dengan menambahkan [paket](https://www.npmjs.com/package/amazon-chime-sdk-js) [Amazon Chime SDK untuk JavaScript NPM](https://www.npmjs.com/package/amazon-chime-sdk-js) sebagai dependensi. Paket ini memanfaatkan API [MediaDevices](https://developer.mozilla.org/en-US/docs/Web/API/MediaDevices)dan [WebRTC](https://developer.mozilla.org/en-US/docs/Web/API/WebRTC_API) untuk bergabung dalam rapat dan bertukar audio, video, dan berbagi konten dengan peserta lain. Ini memberi Anda permukaan kontrol untuk mengelola berbagai jenis media dan kemampuan untuk mengikat sumber daya tersebut ke antarmuka pengguna aplikasi Anda.
- AWS SDK, Amazon Chime SDK API yang digunakan aplikasi server Anda untuk mengautentikasi dan mengotorisasi permintaan rapat dari aplikasi web Anda. AWS SDK memberi Anda tindakan

API seperti [chime: CreateMeeting dan c](https://docs.aws.amazon.com/chime-sdk/latest/APIReference/API_CreateMeeting.html)[hime: CreateAttendee](https://docs.aws.amazon.com/chime-sdk/latest/APIReference/API_CreateAttendee.html) untuk membuat dan mengelola sumber daya rapat dan peserta.

Seperti AWS sumber daya lainnya, layanan Amazon Identity and Access Management (IAM) and Access Management (IAM) mengonfigurasi akses ke tindakan ini. AWS SDK tersedia dalam [beberapa bahasa pemrograman](https://aws.amazon.com/tools/) dan menghilangkan kerumitan dari memanggil AWS SDK Chime API dari aplikasi server Anda. Jika aplikasi Anda saat ini tidak menggunakan aplikasi server, Anda dapat memulai dengan AWS CloudFormation template yang disertakan dalam folder [demos/tanpa](https://github.com/aws/amazon-chime-sdk-js/tree/master/demos/serverless) server. Demo tersebut menunjukkan cara membuat aplikasi tanpa server AWS Lambda berbasis yang menggunakan AWS SDK Chime API.

• Layanan media Amazon Chime SDK menyediakan audio, video, dan pensinyalan yang digunakan oleh library klien Amazon Chime SDK untuk terhubung ke rapat. JavaScript Layanan media tersedia secara global untuk mendukung pencampuran audio, penerusan video, dan traversal NAT menggunakan relay TURN. Tim layanan Amazon Chime menyebarkan, memantau, dan mengelola layanan ini. Layanan media di-host dalam satu rentang alamat IP — 99.77.128.0/18 dan menggunakan port TCP/443 dan UDP/3478 untuk menyederhanakan konfigurasi firewall untuk administrator TI. Akhirnya, layanan ini memanfaatkan [Infrastruktur Cloud AWS Global.](https://aws.amazon.com/about-aws/global-infrastructure/)

# <span id="page-645-0"></span>Konsep utama

Untuk sepenuhnya memahami cara membuat dan mengelola rapat dan pengguna, Anda perlu memahami konsep-konsep ini:

[Rapat](https://docs.aws.amazon.com/chime-sdk/latest/APIReference/API_Meeting.html) — Sesi media multi-partai. Setiap rapat memiliki pengenal rapat yang unik. Anda dapat membuat rapat di salah satu AWS Wilayah yang didukung. Saat Anda membuat rapat, daftar URL Media akan ditampilkan. Itu adalah bagian penting dari data yang diperlukan untuk bergabung dalam rapat, dan Anda perlu menyebarluaskan data itu ke semua pengguna yang mencoba bergabung dalam rapat.

[Peserta](https://docs.aws.amazon.com/chime-sdk/latest/APIReference/API_Attendee.html) — Pengguna yang mencoba bergabung dengan sesi media multi-pihak. Setiap peserta memiliki pengenal unik, pengenal pengguna eksternal yang dapat diteruskan untuk memetakan peserta ke pengguna di sistem pengembang, ditambah token gabungan yang ditandatangani yang memberi mereka akses ke rapat.

[MeetingSession](https://aws.github.io/amazon-chime-sdk-js/interfaces/meetingsession.html)and [\(DefaultMeetingSession\)](https://aws.github.io/amazon-chime-sdk-js/classes/defaultmeetingsession.html) — Objek root library klien Amazon Chime SDK untuk JavaScript itu mewakili sesi setiap pengguna dalam rapat. Aplikasi web dimulai dengan membuat instance MeetingSession dan mengonfigurasinya dengan informasi rapat dan peserta yang tepat.

[MeetingSessionConfiguration](https://aws.github.io/amazon-chime-sdk-js/classes/meetingsessionconfiguration.html)— Menyimpan data rapat dan peserta yang diperlukan untuk bergabung dengan sesi rapat. Data itu adalah respons dari panggilan CreateAttendee API CreateMeeting dan yang dilakukan oleh aplikasi server. Aplikasi server meneruskan data ini ke aplikasi web, yang menggunakannya untuk membuat instance. MeetingSession

[DeviceController](https://aws.github.io/amazon-chime-sdk-js/interfaces/devicecontroller.html)(DefaultDeviceController) — Digunakan untuk menghitung daftar perangkat audio dan video yang tersedia pada sistem pengguna. Anda juga dapat menggunakan pengontrol perangkat selama rapat untuk beralih perangkat yang aktif.

[AudioVideoFacade](https://aws.github.io/amazon-chime-sdk-js/interfaces/audiovideofacade.html) (DefaultAudioVideoFacade) - Antarmuka kunci yang mendukung rapat. Ini menyediakan API yang memulai, mengontrol, dan mengakhiri rapat. Ini juga menyediakan API yang mendengarkan peristiwa penting yang mendorong perubahan pengalaman pengguna, seperti daftar peserta, dengan melacak pengguna yang bergabung atau pergi, diredam atau tidak dimatikan, berbicara secara aktif, atau memiliki konektivitas yang buruk. Anda juga dapat menggunakan API tersebut untuk mengikat elemen HTML kontrol audio ke output audio rapat dan memutarnya melalui perangkat keluaran audio yang dipilih.

[ActiveSpeakerDetectorFacade](https://aws.github.io/amazon-chime-sdk-js/interfaces/activespeakerdetectorfacade.html)(DefaultActiveSpeakerDetector) — API yang berlangganan acara pembicara aktif. Secara berkala mengembalikan daftar peserta yang diurutkan berdasarkan volume mikrofon mereka dari waktu ke waktu. Anda dapat mengganti dan mengubah kebijakan pembicara aktif sesuai kebutuhan.

[ContentShareController](https://aws.github.io/amazon-chime-sdk-js/interfaces/contentsharecontroller.html)(DefaultContentShareController) — API yang memulai dan menjeda pembagian konten. Ini juga menyediakan API untuk mendengarkan peristiwa siklus hidup untuk melacak status berbagi konten.

[Logger](https://aws.github.io/amazon-chime-sdk-js/interfaces/logger.html) [\(ConsoleLogger\)](https://aws.github.io/amazon-chime-sdk-js/interfaces/logger.html) - Antarmuka yang digunakan untuk memanfaatkan log konsol, atau meneruskan objek logger untuk mengganti implementasi logging saat ini dan mendapatkan tingkat log yang berbeda dari Amazon Chime SDK.

# <span id="page-646-0"></span>Arsitektur layanan

Diagram arsitektur tingkat tinggi ini menunjukkan bagaimana komponen yang tercantum dalam [Konsep utama](#page-645-0) berinteraksi dan bekerja dengan AWS layanan lain:

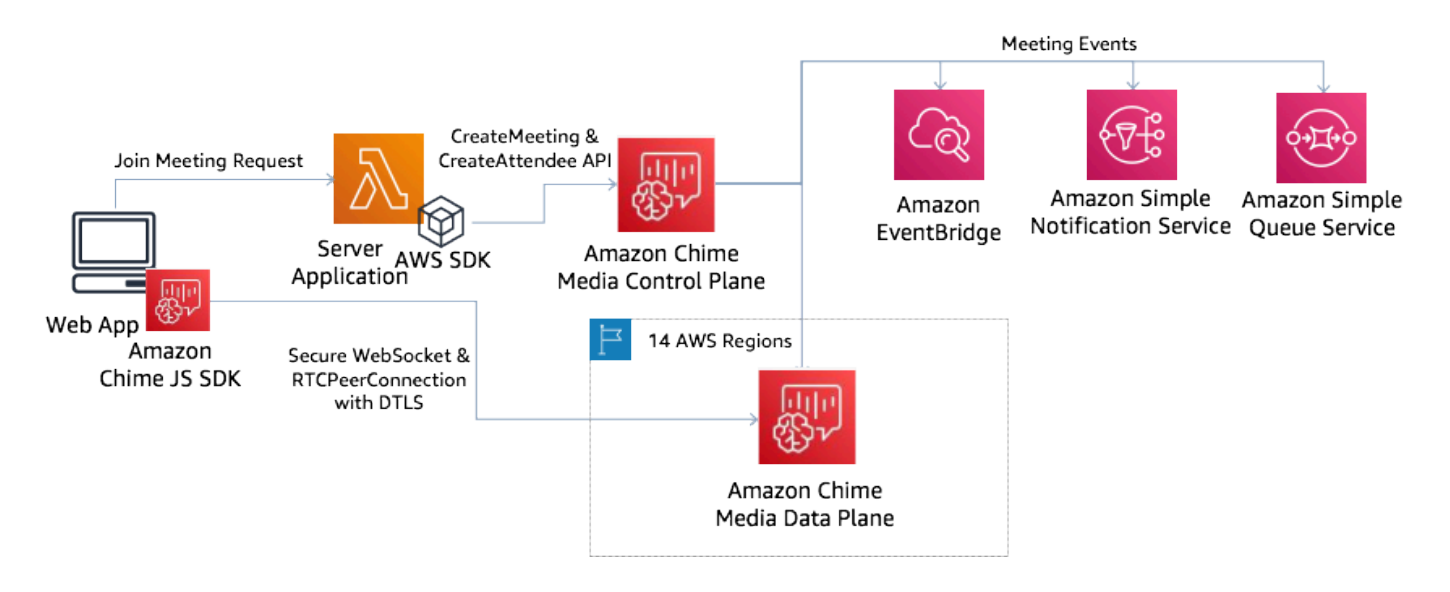

# <span id="page-647-0"></span>Arsitektur aplikasi web

Anda dapat melayani aplikasi web Anda dari jaringan pengiriman konten, dan memuatnya saat pengguna menavigasi ke URL di browser. Anda juga dapat membungkusnya dalam aplikasi Electron platform-native yang diinstal pengguna di mesin mereka.

Untuk bergabung dengan rapat baru atau yang sudah ada, aplikasi web membuat permintaan REST ke aplikasi server. Biasanya, permintaan membawa token otorisasi atau cookie yang digunakan aplikasi Anda untuk permintaan API lainnya. Anda juga dapat mendesain klien web Anda untuk mengirim petunjuk wilayah ke server, yang dapat digunakan saat memberikan MediaRegion parameter untuk [berpadu:](https://docs.aws.amazon.com/chime-sdk/latest/APIReference/API_CreateMeeting.html). CreateMeeting Aplikasi web Anda dapat menentukan wilayah layanan media terdekat dengan membuat permintaan HTTP GET ke titik akhir [https://nearest-media](https://nearest-media-region.l.chime.aws/)[region.l.chime.aws](https://nearest-media-region.l.chime.aws/).

# <span id="page-647-1"></span>Arsitektur aplikasi server

Ketika server menerima permintaan dari klien, pertama-tama memastikan bahwa pengguna berwenang untuk memulai atau bergabung dengan rapat. Server menggunakan AWS SDK tertanam dalam bahasa pilihan untuk membuat panggilan [chime: CreateMeeting](https://docs.aws.amazon.com/chime-sdk/latest/APIReference/API_CreateMeeting.html) dan [chime: CreateAttendee](https://docs.aws.amazon.com/chime-sdk/latest/APIReference/API_CreateAttendee.html) API ke bidang kontrol media global. Itu dilakukan untuk membuat pertemuan dan peserta di salah satu Daerah yang didukung AWS . Untuk membuat permintaan ini, layanan membutuhkan pengguna atau peran IAM yang sesuai. Pada gilirannya, pengguna dan peran IAM memerlukan kebijakan [AmazonChimeSDK](https://docs.aws.amazon.com/chime-sdk/latest/ag/security_iam_id-based-policy-examples.html).
# Pesawat kontrol media Amazon Chime SDK

Bidang kontrol media Amazon Chime SDK bersifat global — di-host di luar us-east-1 — dan menyajikan chime: dan [chime: CreateAttendee](https://docs.aws.amazon.com/chime-sdk/latest/APIReference/API_CreateAttendee.html) API yang digunakan untuk membuat CreateMeeting dan mengelola sumber daya rapat dan peserta di seluruh bidang data. Ini memvalidasi kredensyal dan memastikan sesi di-bootstrap di bidang data di wilayah yang diminta.

Bidang kontrol juga memicu [Amazon Chime SDK](https://docs.aws.amazon.com/chime-sdk/latest/ag/automating-chime-with-cloudwatch-events.html) Events ke mekanisme notifikasi seperti Amazon EventBridge, Amazon Simple Queueing Service (SQS) atau Amazon Simple Notification Service (SNS). AWS terus-menerus memonitor layanan, dan mereka menskalakan secara otomatis saat beban meningkat. API dirancang untuk hanya menerima pengidentifikasi pengguna buram dan bukan data pengguna, sehingga mereka mematuhi persyaratan kedaulatan data.

# Bidang data media Amazon Chime SDK

Anda dapat menggunakan wilayah bidang kontrol apa pun untuk membuat rapat di semua AWS Wilayah. Bidang data media tersedia di semua AWS Wilayah. Ini mencakup layanan pencampuran audio, layanan penerusan video, layanan TURN dan layanan interoperabilitas Session Initiation Protocol (SIP). Layanan terus dipantau dan dirancang untuk skala secara otomatis saat beban meningkat. Untuk mempelajari lebih lanjut, lihat [Amazon Chime SDK](https://docs.aws.amazon.com/chime-sdk/latest/dg/chime-sdk-meetings-regions.html) Media Regions.

Untuk daftar Wilayah dan Availability Zone saat ini, lihat [Wilayah dan Availability Zone](https://aws.amazon.com/about-aws/global-infrastructure/regions_az/).

# Arsitektur komponen aplikasi web

Diagram ini menunjukkan arsitektur aplikasi klien web Amazon Chime SDK:

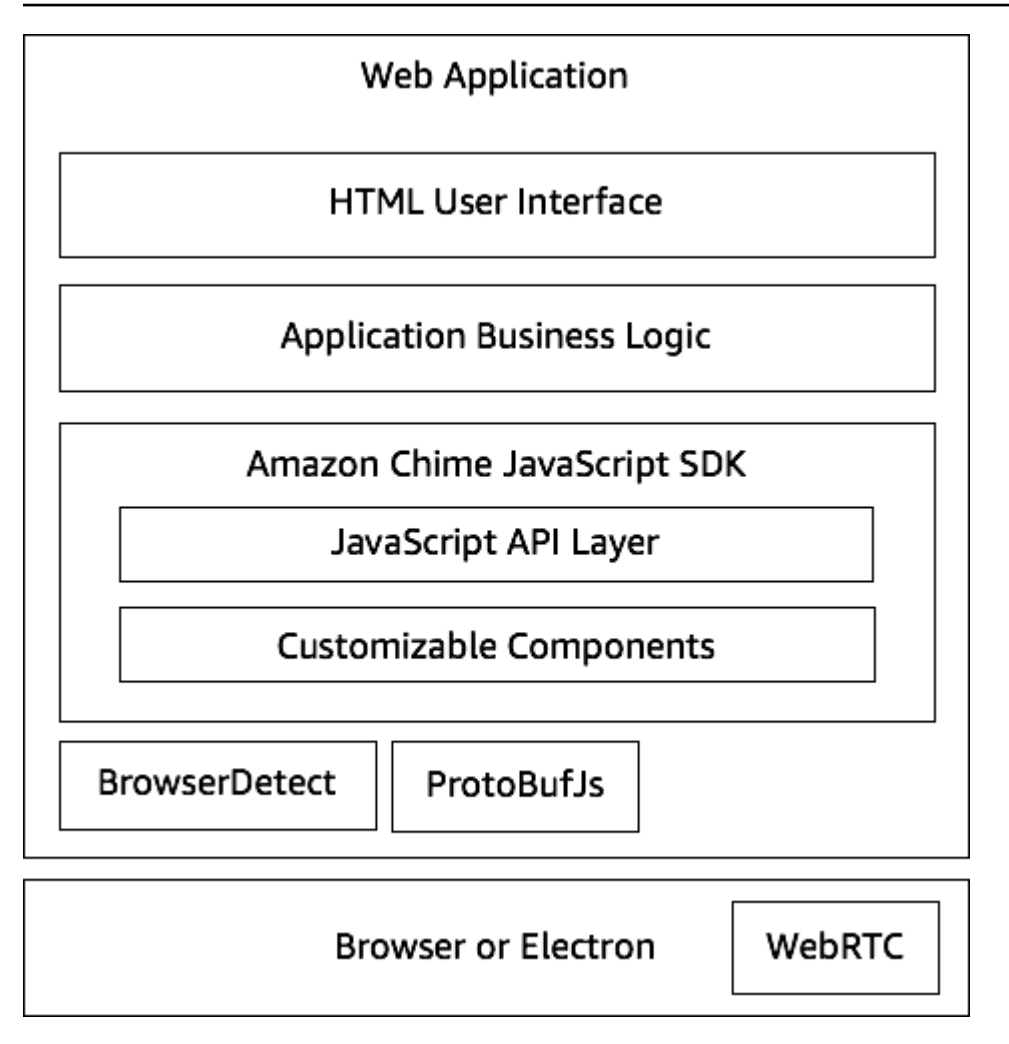

Aplikasi web biasanya terdiri dari lapisan antarmuka pengguna HTML dan CSS yang didukung oleh lapisan logika bisnis aplikasi. Anda dapat membangun aplikasi web dalam HTML biasa dan JavaScript, atau Anda dapat menggunakan kerangka kerja UI seperti React dan Angular.

Lapisan logika bisnis aplikasi web berinteraksi dengan library klien Amazon Chime SDK melalui satu JavaScript set API. JavaScript [DefaultMeetingSessionI](https://aws.github.io/amazon-chime-sdk-js/classes/defaultmeetingsession.html)ni adalah objek root SDK. Saat membangun aplikasi server yang Anda gunakan [MeetingSessionConfiguration](https://aws.github.io/amazon-chime-sdk-js/classes/meetingsessionconfiguration.html)untuk menginisialisasi dengan informasi rapat dan peserta dan bergabung dengan rapat. Ini DefaultMeetingSession juga mengekspos [AudioVideoFacade](https://aws.github.io/amazon-chime-sdk-js/interfaces/audiovideofacade.html), yang memungkinkan lapisan logika bisnis untuk mengambil tindakan, dan untuk mendaftarkan callback yang memperbarui antarmuka pengguna ketika keadaan dasar sesi berubah.

Pustaka klien Amazon Chime SDK JavaScript adalah sumber terbuka dan memiliki serangkaian komponen yang dapat disesuaikan yang dapat Anda ganti sesuai kebutuhan. Implementasi default memungkinkan Anda untuk membangun aplikasi komunikasi terpadu lengkap seperti aplikasi

MeetingV2 demo kami. Pustaka klien Amazon Chime SDK untuk JavaScript bergantung pada dua pustaka lainnya:

- [Browser-Detect](https://www.npmjs.com/package/browser-detect) untuk mengidentifikasi jenis dan kemampuan browser.
- [ProtoBufJs u](https://www.npmjs.com/package/protobufjs)ntuk menyandikan dan memecahkan kode perintah pensinyalan dan tanggapan yang diperlukan untuk bergabung dengan sesi media.

Amazon Chime SDK juga bergantung pada browser atau aplikasi Electron untuk menyediakan API Manajemen Perangkat dan implementasi WebRTC untuk sesi audio-video.

Pustaka klien SDK Amazon Chime sumber untuk JavaScript ada di TypeScript, tetapi Anda dapat menggunakan TypeScript kompiler untuk mengompilasinya. JavaScript Anda kemudian dapat menggabungkannya menggunakan bundler modul seperti Webpack. Sebagai praktik terbaik, instal pustaka klien Amazon Chime SDK JavaScript dari registri NPM, lalu gunakan di lingkungan CommonJS. AWS [juga menyediakan skrip rollup untuk menggabungkan Amazon Chime SDK ke](https://amazonaws.com/https://github.com/aws/amazon-chime-sdk-js/tree/master/demos/singlejs) [dalam file JS yang diperkecil jika Anda ingin memasukkannya secara langsung sebagai tag skrip](https://amazonaws.com/https://github.com/aws/amazon-chime-sdk-js/tree/master/demos/singlejs)  [dalam HTML Anda.](https://amazonaws.com/https://github.com/aws/amazon-chime-sdk-js/tree/master/demos/singlejs)

# Membangun aplikasi server

Informasi di bagian berikut menjelaskan cara membuat aplikasi server Amazon Chime SDK. Setiap bagian memberikan contoh kode sesuai kebutuhan, dan Anda dapat menyesuaikan kode itu untuk memenuhi kebutuhan Anda.

### Topik

- [Membuat pengguna atau peran IAM](#page-650-0)
- [Mengonfigurasi AWS SDK untuk menjalankan API](#page-651-0)
- [Membuat rapat](#page-651-1)
- [Membuat peserta](#page-652-0)
- [Mengirim respons ke klien](#page-653-0)

### <span id="page-650-0"></span>Membuat pengguna atau peran IAM

Anda membuat pengguna sebagai pengguna IAM, atau dalam peran yang sesuai dengan kasus penggunaan Anda. Anda kemudian menetapkan kebijakan berikut kepada mereka. Ini memastikan bahwa Anda memiliki izin yang diperlukan untuk AWS SDK yang disematkan di aplikasi server Anda. Pada gilirannya, itu memungkinkan Anda untuk melakukan operasi siklus hidup pada sumber daya rapat dan peserta.

```
 // Policy ARN: arn:aws:iam::aws:policy/AmazonChimeSDK 
    // Description: Provides access to Amazon Chime SDK operations 
    { 
    "Version": "2012-10-17", 
    "Statement": [ 
        { 
             "Action": [ 
                  "chime:CreateMeeting", 
                 "chime:DeleteMeeting", 
                 "chime:GetMeeting", 
                 "chime:ListMeetings", 
                 "chime:CreateAttendee", 
                 "chime:BatchCreateAttendee", 
                 "chime:DeleteAttendee", 
                 "chime:GetAttendee", 
                 "chime:ListAttendees" 
             ], 
             "Effect": "Allow", 
             "Resource": "*" 
     } 
 ]}
```
### <span id="page-651-0"></span>Mengonfigurasi AWS SDK untuk menjalankan API

Contoh kode ini menunjukkan cara meneruskan kredensyal ke AWS SDK, dan menetapkan wilayah dan titik akhir.

```
 AWS.config.credentials = new AWS.Credentials(accessKeyId, secretAccessKey, null); 
 const chime = new AWS.Chime({ region: 'us-east-1' }); 
 chime.endpoint = new AWS.Endpoint('https://service.chime.aws.amazon.com/console');
```
### <span id="page-651-1"></span>Membuat rapat

Panggilan [CreateMeeting](https://docs.aws.amazon.com/chime-sdk/latest/APIReference/API_meeting-chime_CreateMeeting.html)API menerima parameter yang diperlukan, yaituClientRequestToken, yang memungkinkan pengembang untuk meneruskan konteks keunikan. Ini juga menerima

parameter opsional sepertiMediaRegion, yang mewakili wilayah bidang data layanan media untuk dipilih untuk rapat, yang MeetingHostId digunakan untuk meneruskan pengenal buram untuk mewakili host rapat, jika berlaku, dan NotificationsConfiguration untuk menerima peristiwa siklus hidup rapat. Secara default, Amazon EventBridge mengirimkan acara. Secara opsional, Anda juga dapat menerima acara dengan melewati antrian SQS ARN atau SNS Topic ARN di. NotificationsConfiguration API Mengembalikan objek Rapat yang berisi objek unikMeetingId, ditambah MediaPlacement objek MediaRegion dan objek dengan sekumpulan URL media.

```
 meeting = await chime.createMeeting({ 
                 ClientRequestToken: clientRequestToken, 
                 MediaRegion: mediaRegion, 
                 MeetingHostId: meetingHostId, 
                 NotificationsConfiguration: { 
                    SqsQueueArn: sqsQueueArn, 
                    SnsTopicArn: snsTopicArn 
 } 
             }).promise();
```
### <span id="page-652-0"></span>Membuat peserta

Setelah membuat rapat, Anda membuat sumber daya peserta yang mewakili setiap pengguna yang mencoba bergabung dengan sesi media. [CreateAttendeeA](https://docs.aws.amazon.com/chime-sdk/latest/APIReference/API_meeting-chime_CreateAttendee.html)PI mengambil yang berikut:

- Rapat tempat Anda menambahkan pengguna. MeetingId
- AnExternalUserId, yang dapat berupa pengidentifikasi pengguna buram dari sistem identitas Anda.

Misalnya, jika Anda menggunakan Active Directory (AD), ini bisa menjadi bbject ID pengguna di AD. ExternalUserIdIni berharga karena diteruskan kembali ke aplikasi klien ketika mereka menerima acara peserta dari SDK klien. Hal ini memungkinkan aplikasi klien untuk mengetahui siapa yang bergabung atau meninggalkan rapat dan mengambil informasi tambahan dari aplikasi server tentang pengguna tersebut, seperti nama tampilan, email, atau gambar.

Panggilan ke CreateAttendee API menghasilkan Attendee objek. Objek berisi unik AttendeeId yang dihasilkan oleh layanan, ExternalUserId yang diteruskan, dan tanda tangan JoinToken

yang memungkinkan peserta mengakses rapat selama durasinya, atau hingga [DeleteAttendee](https://docs.aws.amazon.com/chime-sdk/latest/APIReference/API_meeting-chime_DeleteAttendee.html)API menghapus peserta.

```
 attendee = await chime.createAttendee({ 
          MeetingId: meeting.MeetingId, 
          ExternalUserId: externalUserId, 
        }).promise();
```
### <span id="page-653-0"></span>Mengirim respons ke klien

Setelah Anda membuat sumber daya rapat dan peserta, aplikasi server harus menyandikan dan mengirim objek rapat dan peserta kembali ke aplikasi klien. Klien memerlukan potongan informasi tersebut untuk mem-bootstrap perpustakaan klien Amazon Chime SDK JavaScript, dan memungkinkan peserta untuk bergabung dengan rapat dengan sukses dari aplikasi berbasis web atau Elektron.

# Membangun aplikasi klien

Untuk membuat aplikasi klien, ikuti langkah-langkah yang tercantum dalam [Ikhtisar Amazon Chime](https://aws.github.io/amazon-chime-sdk-js/modules/apioverview.html)  [JavaScript SDK API.](https://aws.github.io/amazon-chime-sdk-js/modules/apioverview.html) GitHub Ikhtisar memberikan contoh kode sesuai kebutuhan.

# Mengintegrasikan filter latar belakang ke dalam aplikasi klien

Bagian ini menjelaskan cara memfilter latar belakang video secara terprogram dengan menggunakan blur latar belakang 2.0 dan penggantian latar belakang 2.0. Untuk menambahkan filter latar belakang ke aliran video, Anda membuat VideoFxProcessor yang berisi VideoFxConfig objek. Anda kemudian memasukkan prosesor itu ke dalam fileVideoTransformDevice.

Prosesor filter latar belakang menggunakan model pembelajaran mesin TensorFlow Lite, Pekerja JavaScript Web, dan WebAssembly untuk menerapkan filter ke latar belakang setiap bingkai dalam aliran video. Aset ini diunduh saat runtime saat Anda membuat VideoFxProcessor file.

[Aplikasi demo browser GitHub](https://github.com/aws/amazon-chime-sdk-js/tree/main/demos/browser) menggunakan blur latar belakang baru dan filter pengganti. Untuk mencobanya, luncurkan demo dengannpm run start, bergabung dengan rapat, lalu klik kamera untuk mengaktifkan video. Buka menu Apply Filter

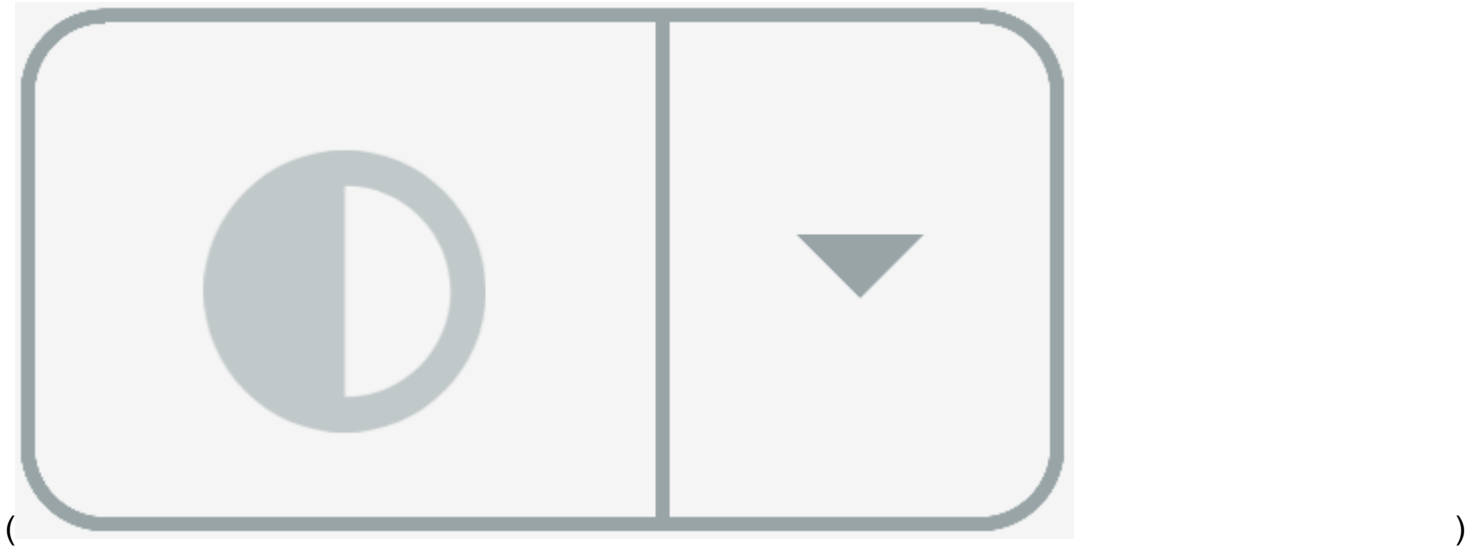

dan pilih salah satu opsi Background Blur 2.0 atau Background Replacement 2.0.

Topik

- [Tentang menggunakan filter latar belakang](#page-654-0)
- [Menggunakan kebijakan keamanan konten](#page-656-0)
- [Menambahkan filter latar belakang ke aplikasi Anda](#page-659-0)
- [Contoh filter latar belakang](#page-666-0)

### <span id="page-654-0"></span>Tentang menggunakan filter latar belakang

Filter latar belakang dapat intensif CPU dan intensif GPU. Beberapa perangkat seluler dan laptop atau komputer desktop dengan spesifikasi lebih rendah mungkin tidak memiliki kekuatan untuk menjalankan filter bersama dengan beberapa aliran video.

### Dukungan SIMD

Filter latar belakang lebih efisien di lingkungan yang mendukung Instruksi Tunggal, Beberapa Data (SIMD). Filter menggunakan lebih sedikit CPU untuk tingkat kompleksitas tertentu saat Anda mengaktifkan SIMD. Perangkat bertenaga rendah yang menjalankan browser tanpa dukungan SIMD mungkin tidak menjalankan filter latar belakang.

### Dukungan WebGL2

VideoFxProcessorObjek membutuhkan browser yang mendukung WebGL2 untuk mengakses GPU pada perangkat klien.

### Pengiriman konten dan bandwidth

Jaringan pengiriman konten Amazon memuat machine-learning-model file untuk filter latar belakang saat runtime. Ini menyediakan distribusi global latensi rendah tanpa perlu menyajikan rangkaian file lengkap sebagai bagian dari aplikasi Anda. Namun, memuat file model dapat menambahkan latensi ke bagian aplikasi Anda. Untuk membantu mengurangi dampak itu, browser menyimpan file model tanpa batas waktu. Cache itu membuat beban berikutnya secara signifikan lebih cepat. Sebagai praktik terbaik, periksa browser yang didukung, lalu buat sumber daya filter latar belakang saat pengguna mungkin tidak melihat latensi apa pun. Misalnya, Anda dapat mengunduh file model saat pengguna menunggu di lobi, atau saat mereka menggunakan pemilih perangkat.

Aplikasi Anda harus terhubung ke yang berikut:

- Layanan media Amazon Chime SDK.
- Amazon CloudFront melalui HTTPS (port 443).

Semua permintaan adalah untuk subdomain dari. sdkassets.chime.aws Aplikasi yang tidak dapat mengakses jaringan pengiriman konten atau tidak menyertakan domain yang benar dalam [kebijakan keamanan konten](#page-656-0) mereka akan gagal dalam pemeriksaan dukungan mereka dan tidak dapat menggunakan filter.

Untuk informasi selengkapnya tentang CloudFront rentang alamat IP, lihat [Lokasi dan rentang alamat](https://docs.aws.amazon.com/AmazonCloudFront/latest/DeveloperGuide/LocationsOfEdgeServers.html)  [IP server CloudFront edge](https://docs.aws.amazon.com/AmazonCloudFront/latest/DeveloperGuide/LocationsOfEdgeServers.html) di Panduan CloudFront Pengembang Amazon.

### Kompabilitas peramban

Tabel berikut mencantumkan browser dan versi yang mendukung filter latar belakang.

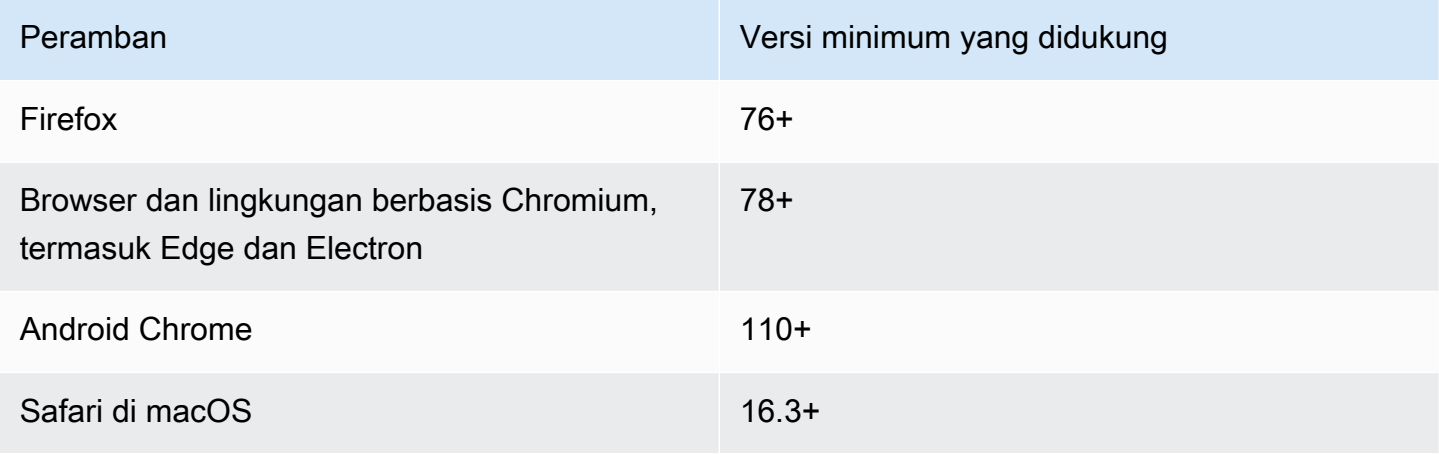

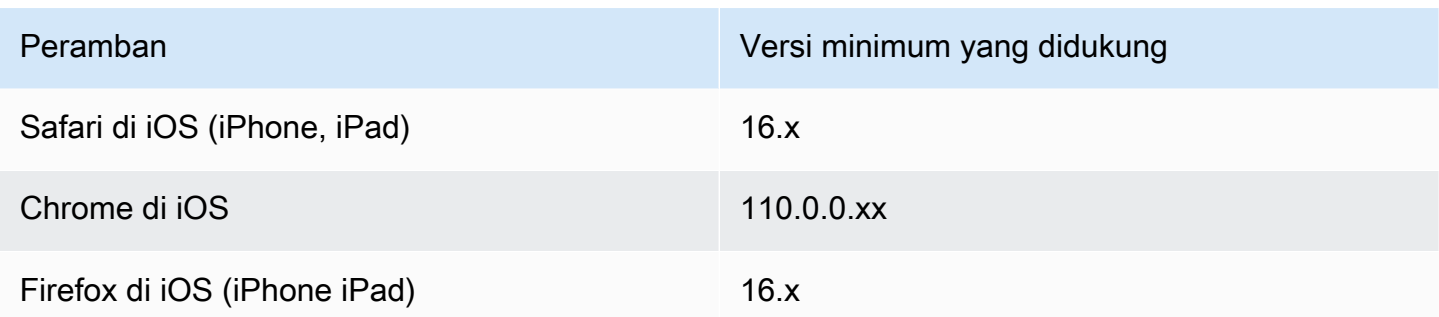

Versi 3.14 VideoFxProcessor objek mendukung Android. Untuk dukungan perangkat Android pada versi sebelum 3.14, gunakan BackgroundBlurVideoFrameProcessor dan BackgroundReplacementVideoFrameProcessor objek. Untuk informasi lebih lanjut tentang menggunakannya, lihat [halaman backgroundfilter\\_video\\_processor](https://aws.github.io/amazon-chime-sdk-js/modules/backgroundfilter_video_processor.html) di. GitHub

### <span id="page-656-0"></span>Menggunakan kebijakan keamanan konten

Aplikasi web modern menggunakan kebijakan keamanan konten untuk melindungi pengguna dari kelas serangan tertentu. Aplikasi yang menggunakan VideoFxProcessor harus menyertakan arahan kebijakan berikut. Arahan memberikan Amazon Chime SDK akses ke sumber daya yang dibutuhkan saat runtime.

#### Topik

- [Arahan kebijakan keamanan konten yang diperlukan](#page-656-1)
- [Menggunakan kebijakan pembuka lintas asal](#page-659-1)

### <span id="page-656-1"></span>Arahan kebijakan keamanan konten yang diperlukan

Anda harus menggunakan arahan kebijakan keamanan konten berikut.

- script-src:tambahkan blob: https://\*.sdkassets.chime.aws untuk memuat kode pemrosesan video, dan wasm-unsafe-eval untuk memungkinkan menjalankannya.
- script-src-elem: tambahkan blob: https://\*.sdkassets.chime.aws untuk memuat kode pemrosesan video dari sumbernya.
- worker-src:tambahkan blob: https://\*.sdkassets.chime.aws ke load worker JavaScript di seluruh asal.

Jika Anda menghilangkan salah satu entri ini, atau jika Anda menggunakan header HTTP dan http-equiv meta tag untuk menentukan kebijakan dan secara tidak sengaja mengecualikan salah satu dari ini dengan persimpangan, maka filter latar belakang tidak akan dapat diinisialisasi. Filter tampaknya tidak didukung, atau menciptakan prosesor bingkai video tanpa operasi. Anda akan melihat kesalahan di konsol browser Anda seperti:

```
Refused to connect to
'https://static.sdkassets.chime.aws/bgblur/workers/worker.js…'
because it violates the document's content security policy.
```
Arahan kebijakan skrip yang diperlukan

Agar berfungsi, VideoFxProcessor kelas harus memuat JavaScript kelas saat runtime dari jaringan pengiriman konten Amazon. Kelas-kelas ini menggunakan WebGL2 untuk mengimplementasikan pasca-pemrosesan untuk video. Untuk mengizinkan aplikasi mengambil dan menjalankan kelas-kelas ini, Anda harus menyertakan arahan berikut:

• script-src 'self' blob: https://\*.sdkassets.chime.aws

```
• script-src-elem 'self' blob: https://*.sdkassets.chime.aws
```
**a** Note

Untuk dukungan penuh pada Safari dan Firefox, Anda harus menggunakan script-src dan script-src-elem arahan.

Arahan kebijakan pekerja

VideoFxProcessorMemuat JavaScript kelas sebagai gumpalan untuk menjalankan thread pekerja web. Thread menggunakan model pembelajaran mesin untuk memproses video. Untuk memberikan akses aplikasi untuk mengambil dan menggunakan pekerja ini, sertakan arahan berikut:

```
worker-src 'self' blob: https://*.sdkassets.chime.aws
```
WebAssembly kebijakan

VideoFxProcessorMemuat modul WebAssembly (WASM) dari jaringan pengiriman konten milik Amazon yang sama. Di Chrome 95 dan yang lebih baru, modul WASM yang dikompilasi tidak dapat dilewatkan melintasi beberapa batas modul. Untuk memungkinkan mengambil dan membuat instance modul-modul ini, sertakan 'wasm-unsafe-eval' ke direktif. script-src

Untuk informasi selengkapnya tentang dokumentasi Kebijakan Keamanan Konten WebAssembly, lihat [Kebijakan Keamanan WebAssembly Konten](https://github.com/WebAssembly/content-security-policy/blob/main/proposals/CSP.md) di GitHub.

(Opsional) Kebijakan gambar latar belakang

Untuk menggunakan gambar latar belakang yang dimuat secara dinamis dengan filter pengganti latar belakang, VideoFxProcessor harus memiliki akses ke gambar. Untuk melakukan itu, sertakan connect-src arahan dengan domain yang menghosting gambar.

Contoh kebijakan keamanan konten

Contoh kebijakan berikut memungkinkan Anda untuk menggunakanVideoFxProcessor. connectsrcDefinisi tersebut tidak spesifik untuk aVideoFxProcessor. Sebaliknya, mereka terkait dengan audio dan video dari rapat Amazon Chime SDK.

```
<head> 
    <meta http-equiv="Content-Security-Policy" 
        content="base-uri 'self'; 
        connect-src 'self' https://*.chime.aws wss://*.chime.aws https://
*.amazonaws.com wss://*.chime.aws https://*.ingest.chime.aws; 
        script-src 'self' blob: 'wasm-unsafe-eval' https://
*.sdkassets.chime.aws; 
        script-src-elem 'self' blob: https://*.sdkassets.chime.aws; 
        worker-src 'self' blob: https://*.sdkassets.chime.aws;">
</head>
```
Kesalahan kebijakan keamanan konten

Jika Anda menghilangkan salah satu arahan yang diperlukan, tidak VideoFxProcessor akan membuat instance dan tidak akan didukung. Dalam hal ini, kesalahan berikut (atau serupa) muncul di konsol browser:

```
Refused to connect to
'https://static.sdkassets.chime.aws/ml_media_fx/otherassets/worker.js'
because it violates the document's content security policy.
```
### <span id="page-659-1"></span>Menggunakan kebijakan pembuka lintas asal

Untuk membatasi penggunaan memori, modul lebih suka menggunakan a SharedArrayBuffer untuk pemrosesan. Namun, ini mengharuskan Anda mengkonfigurasi keamanan web dengan hatihati. Anda harus mengatur header berikut saat menyajikan HTML aplikasi Anda:

```
Cross-Origin-Opener-Policy: same-origin
Cross-Origin-Embedder-Policy: require-corp
```
Server harus mengatur ini karena mereka tidak memiliki ekuivalen meta-tag. Jika Anda tidak mengatur header ini, filter latar belakang mungkin menggunakan sedikit lebih banyak RAM.

Filter latar belakang dapat intensif CPU dan intensif GPU. Beberapa perangkat seluler dan laptop atau komputer desktop dengan spesifikasi lebih rendah mungkin tidak memiliki kekuatan untuk menjalankan filter bersama dengan beberapa aliran video.

### <span id="page-659-0"></span>Menambahkan filter latar belakang ke aplikasi Anda

Proses menambahkan filter latar belakang mengikuti langkah-langkah luas ini:

- Periksa browser yang didukung.
- Buat VideoFxConfig objek dengan konfigurasi yang ingin Anda gunakan.
- Gunakan objek konfigurasi untuk membuat VideoFxProcessor objek.
- Sertakan VideoFxProcessor objek dalam aVideoTransformDevice.
- Gunakan VideoTransformDevice untuk memulai input video.

#### **a** Note

Untuk menyelesaikan langkah-langkah tersebut, Anda harus terlebih dahulu:

- Buat aLogger.
- Pilih perangkat video kelasMediaDeviceInfo.
- Berhasil bergabung dengan aMeetingSession.

Langkah-langkah di bagian berikut menjelaskan cara menyelesaikan proses.

#### Topik

- [Memeriksa dukungan sebelum menawarkan filter](#page-660-0)
- [Membuat VideoFxConfig objek](#page-660-1)
- [Membuat VideoFxProcessor objek](#page-662-0)
- [Mengkonfigurasi objek VideoFxProcessor](#page-662-1)
- [Membuat VideoTransformDevice objek](#page-665-0)
- [Memulai masukan video](#page-665-1)
- [Tuning pemanfaatan sumber daya](#page-665-2)

### <span id="page-660-0"></span>Memeriksa dukungan sebelum menawarkan filter

Amazon Chime SDK menyediakan metode statis asinkron yang memeriksa browser yang didukung dan mencoba mengunduh aset yang diperlukan. Namun, itu tidak memeriksa kinerja perangkat. Sebagai praktik terbaik, selalu pastikan browser dan perangkat pengguna dapat mendukung filter sebelum Anda menawarkan filter.

```
import { 
     VideoFxProcessor
} from 'amazon-chime-sdk-js';
if (!await VideoFxProcessor.isSupported(logger)) { 
     // logger is optional for isSupported
}
```
### <span id="page-660-1"></span>Membuat VideoFxConfig objek

Anda dapat menentukan konfigurasi untuk backgroundBlur dan backgroundReplacement dalam objek yang sama. Namun, Anda tidak dapat mengatur isEnabled true untuk kedua filter secara bersamaan. Itu konfigurasi yang tidak valid.

VideoFxConfigKelas tidak melakukan validasi sendiri. Validasi terjadi pada langkah berikutnya.

Contoh berikut menunjukkan validVideoFxConfig.

```
const videoFxConfig: VideoFxConfig = { 
     backgroundBlur: { 
         isEnabled: false, 
         strength: 'medium'
```

```
 }, 
     backgroundReplacement: { 
          isEnabled: false, 
          backgroundImageURL: 'space.jpg', 
          defaultColor: undefined, 
     }
}
```
Tabel berikut mencantumkan VideoFxProcessor properti yang dapat Anda tentukan dalam VideoFxConfig objek.

Properti filter blur latar belakang

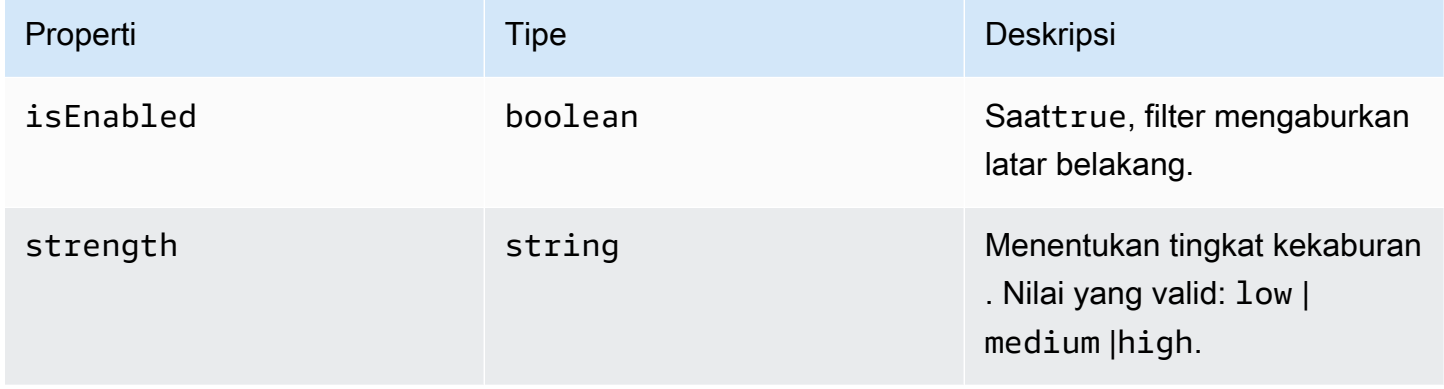

### Properti filter pengganti latar belakang

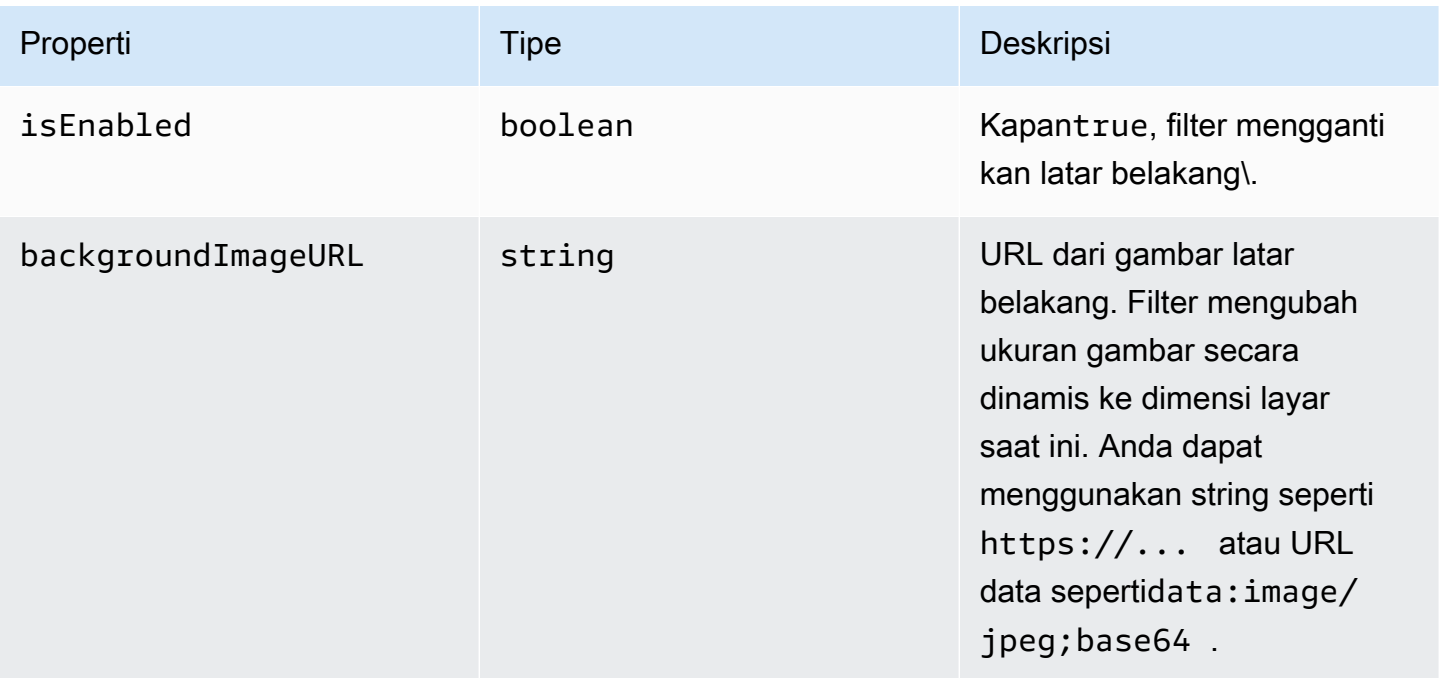

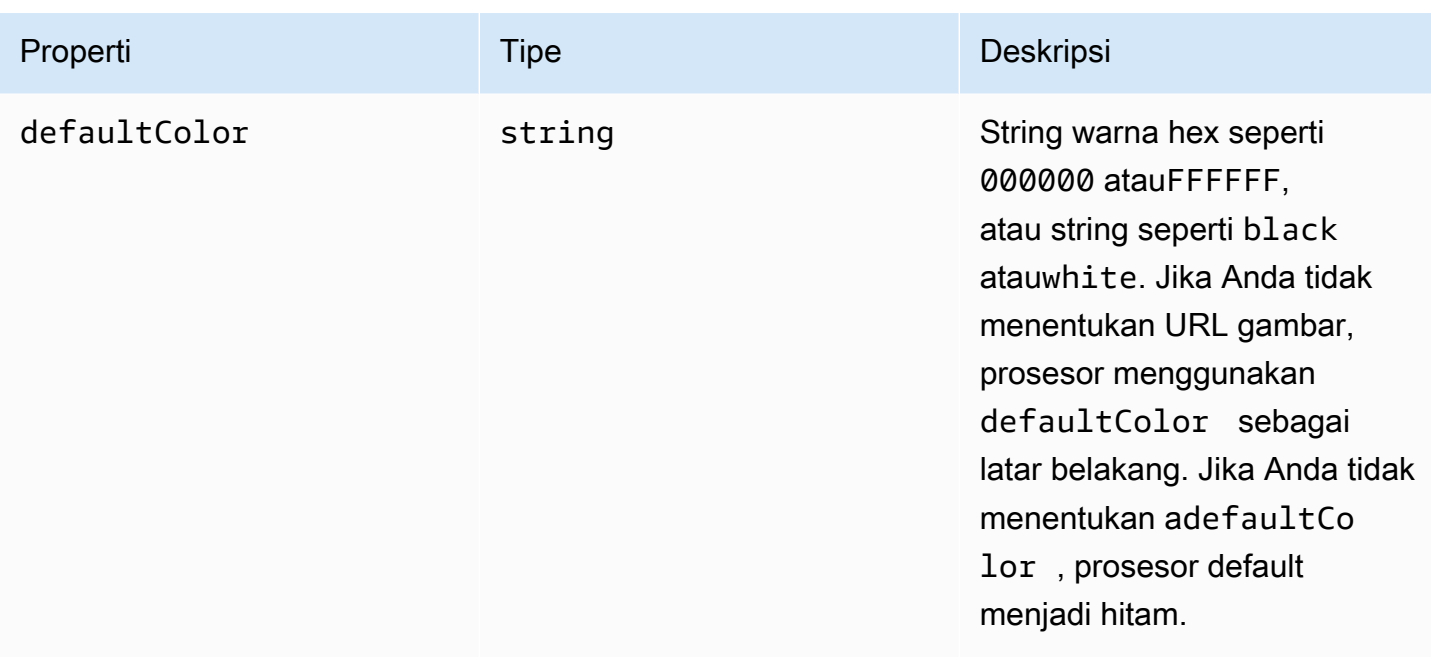

### <span id="page-662-0"></span>Membuat VideoFxProcessor objek

Saat membuat VideoFxProcessor objek, server AWS mengunduh aset runtime, atau cache browser memuat aset. Jika konfigurasi jaringan atau CSP mencegah akses ke aset, VideoFx.create operasi akan memberikan pengecualian. Hasilnya VideoFxProcessor dikonfigurasi sebagai prosesor tanpa operasi, yang tidak akan memengaruhi aliran video.

```
let videoFxProcessor: VideoFxProcessor | undefined = undefined;
try { 
   videoFxProcessor = await VideoFxProcessor.create(logger, videoFxConfig);
} catch (error) { 
   logger.warn(error.toString());
}
```
VideoFxProcessor.createjuga mencoba memuat gambar

daribackgroundReplacement.backgroundImageURL. Jika gambar gagal dimuat, prosesor melempar pengecualian. Prosesor juga memberikan pengecualian karena alasan lain, seperti konfigurasi yang tidak valid, browser yang tidak didukung, atau perangkat keras yang kurang bertenaga.

<span id="page-662-1"></span>Mengkonfigurasi objek VideoFxProcessor

Tabel berikut mencantumkan VideoFxProcessor properti yang dapat Anda konfigurasi. Contoh di bawah tabel menunjukkan konfigurasi runtime yang khas.

#### Latar belakang kabur

#### Background blur mengambil properti berikut:

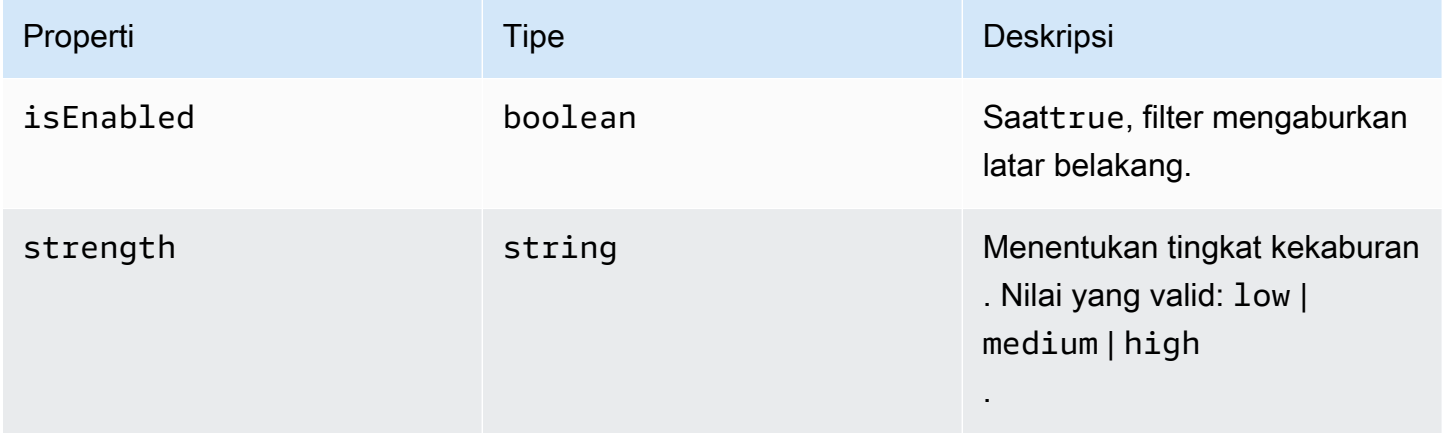

### Penggantian latar belakang

### Penggantian latar belakang mengambil parameter berikut:

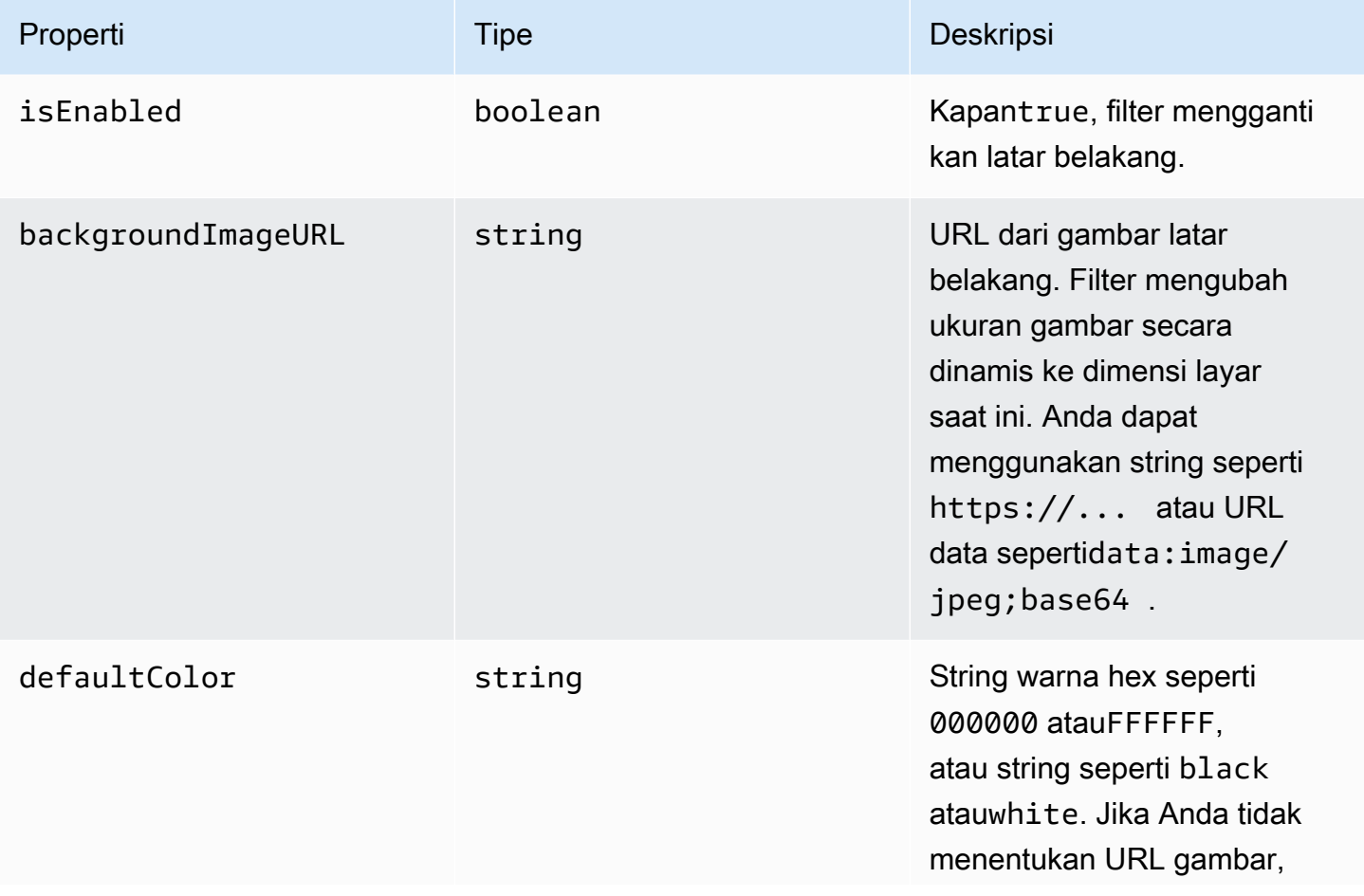

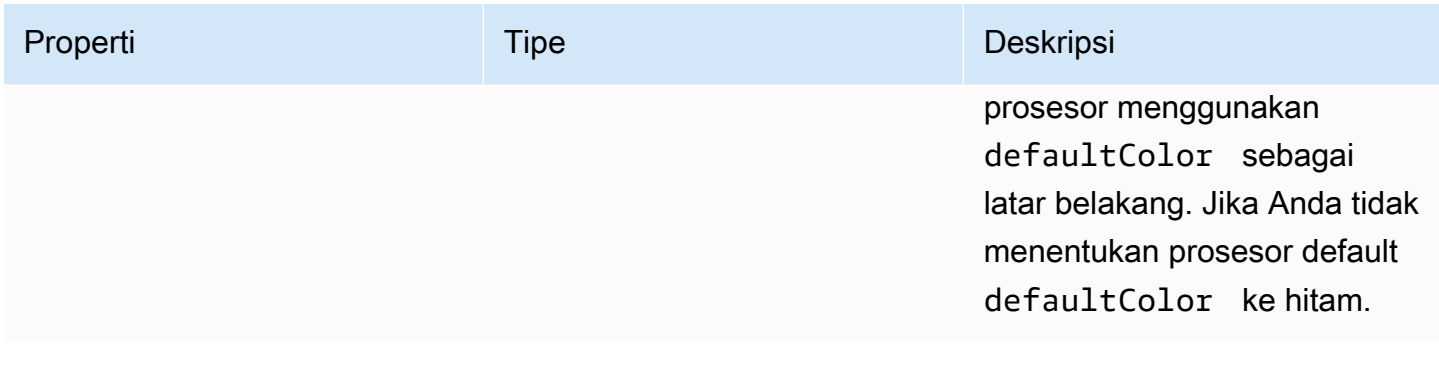

Mengubah konfigurasi saat runtime

Anda dapat mengubah VideoFxProcessor konfigurasi saat runtime dengan menggunakan videoFxProcessor.setEffectConfig parameter. Contoh berikut menunjukkan cara mengaktifkan penggantian latar belakang dan menonaktifkan blur latar belakang.

#### **a** Note

Anda hanya dapat menentukan satu jenis penggantian latar belakang pada satu waktu. Tentukan nilai untuk backgroundImageURL ataudefaultColor, tetapi tidak keduanya.

```
videoFxConfig.backgroundBlur.isEnabled = false;
videoFxConfig.backgroundReplacement.isEnabled = true;
try { 
   await videoFxProcessor.setEffectConfig(videoFxConfig);
} catch(error) { 
   logger.error(error.toString())
}
```
Jika setEffectConfig melempar pengecualian, konfigurasi sebelumnya tetap berlaku. setEffectConfigmelempar pengecualian dalam kondisi yang mirip dengan yang menyebabkan VideoFxProcessor.create melempar pengecualian.

Contoh berikut menunjukkan cara mengubah gambar latar belakang saat video berjalan.

```
videoFxConfig.backgroundReplacement.backgroundImageURL = "https://my-domain.com/my-
other-image.jpg";
try { 
   await videoFxProcessor.setEffectConfig(videoFxConfig);
} catch(error) {
```
}

```
 logger.error(error.toString())
```
#### <span id="page-665-0"></span>Membuat VideoTransformDevice objek

Contoh berikut menunjukkan cara membuat VideoTransformDevice objek yang berisiVideoFxProcessor.

```
// assuming that logger and videoInputDevice have already been set 
const videoTransformDevice = new DefaultVideoTransformDevice( 
   logger, 
   videoInputDevice, 
   [videoFxProcessor]
);
```
#### <span id="page-665-1"></span>Memulai masukan video

Contoh berikut menunjukkan bagaimana menggunakan VideoTransformDevice objek untuk memulai input video.

```
// assuming that meetingSession has already been created
await meetingSession.audioVideo.startVideoInput(videoTransformDevice);
meetingSession.audioVideo.start();
meetingSession.audioVideo.startLocalVideoTile();
```
### <span id="page-665-2"></span>Tuning pemanfaatan sumber daya

Saat membuatVideoFxProcessor, Anda dapat menyediakan processingBudgetPerFrame parameter opsional dan mengontrol jumlah CPU dan GPU yang digunakan filter.

```
let videoFxProcessor: VideoFxProcessor | undefined = undefined;
const processingBudgetPerFrame = 50;
try { 
   videoFxProcessor = await VideoFxProcessor.create(logger, videoFxConfig, 
  processingBudgetPerFrame);
} catch (error) { 
   logger.warn(error.toString());
}
```
VideoFxProcessorMembutuhkan waktu untuk memproses bingkai. Jumlah waktu tergantung pada perangkat, browser, dan apa lagi yang berjalan di browser atau di perangkat. Prosesor menggunakan

konsep anggaran untuk menargetkan jumlah waktu yang digunakan untuk memproses dan merender setiap frame.

Waktu pemrosesan dalam milidetik. Sebagai contoh cara menggunakan anggaran, 1 detik memiliki 1000ms. Menargetkan 15 frame per detik hasil pengambilan video dalam total anggaran 1000ms/15fps = 66ms. Anda dapat menetapkan anggaran 50% dari itu, atau 33ms, dengan memberikan nilai 50 dalam processingBudgetPerFrame parameter, seperti yang ditunjukkan pada contoh di atas.

VideoFxProcessorKemudian mencoba memproses bingkai dalam anggaran yang ditentukan. Jika pemrosesan melebihi anggaran, prosesor mengurangi kualitas visual agar tetap sesuai anggaran. Prosesor terus mengurangi kualitas visual seminimal mungkin, di mana ia berhenti berkurang. Durasi pemrosesan ini diukur terus menerus, jadi jika lebih banyak sumber daya tersedia, seperti penutupan aplikasi lain dan membebaskan CPU, prosesor meningkatkan kualitas visual lagi hingga mencapai anggaran, atau kualitas visual maksimum tercapai.

Jika Anda tidak memberikan nilai keprocessingBudgetPerFrame, VideoFxProcessor defaultnya adalah. 50

### <span id="page-666-0"></span>Contoh filter latar belakang

Contoh berikut menunjukkan bagaimana menerapkan filter.

```
import { 
     VideoFxConfig, 
     VideoFxTypeConversion, 
     VideoTransformDevice, 
     DefaultVideoTransformDevice, 
     Logger, 
     VideoFxProcessor, 
     MeetingSession
} from 'amazon-chime-sdk-js';
let videoTransformDevice: VideoTransformDevice | undefined = undefined;
let videoFxProcessor: VideoFxProcessor | undefined = undefined;
const videoFxConfig: VideoFxConfig = { 
     backgroundBlur: { 
         isEnabled: false, 
         strength: "medium" 
     }, 
     backgroundReplacement: {
```

```
 isEnabled: false, 
         backgroundImageURL: 'space.jpg', 
         defaultColor: undefined, 
     }
}
export const addEffectsToMeeting = async (videoInputDevice: MediaDeviceInfo, 
  meetingSession: MeetingSession, logger: Logger): Promise<void> => { 
     try { 
         videoFxProcessor = await VideoFxProcessor.create(logger, videoFxConfig); 
     } catch (error) { 
         logger.error(error.toString()); 
         return; 
     } 
     videoTransformDevice = new DefaultVideoTransformDevice( 
         logger, 
         videoInputDevice, 
         [videoFxProcessor] 
     ); 
     await meetingSession.audioVideo.startVideoInput(videoTransformDevice);
}
export const enableReplacement = async (logger: Logger) => { 
     videoFxConfig.backgroundBlur.isEnabled = false; 
     videoFxConfig.backgroundReplacement.isEnabled = true; 
     await updateVideoFxConfig(videoFxConfig, logger);
}
export const enableBlur = async (logger: Logger) => { 
     videoFxConfig.backgroundReplacement.isEnabled = false; 
     videoFxConfig.backgroundBlur.isEnabled = true; 
     await updateVideoFxConfig(videoFxConfig, logger);
}
export const pauseEffects = async (logger: Logger) => { 
     videoFxConfig.backgroundReplacement.isEnabled = false; 
     videoFxConfig.backgroundBlur.isEnabled = false; 
     await updateVideoFxConfig(videoFxConfig, logger);
}
export const setReplacementImage = async (newImageUrl: string, logger: Logger) => {
```

```
 videoFxConfig.backgroundReplacement.backgroundImageURL = newImageUrl; 
     videoFxConfig.backgroundReplacement.defaultColor = undefined; 
     await updateVideoFxConfig(videoFxConfig, logger);
}
export const setReplacementDefaultColor = async (newHexColor: string, logger: Logger) 
 \Rightarrow {
     videoFxConfig.backgroundReplacement.defaultColor = newHexColor; 
     videoFxConfig.backgroundReplacement.backgroundImageURL = undefined; 
     await updateVideoFxConfig(videoFxConfig, logger);
}
export const setBlurStrength = async (newStrength: number, logger: Logger) => { 
     videoFxConfig.backgroundBlur.strength = 
  VideoFxTypeConversion.useBackgroundBlurStrengthType(newStrength); 
     await updateVideoFxConfig(videoFxConfig, logger);
}
export const updateVideoFxConfig = async (config: VideoFxConfig, logger: Logger) => { 
     try { 
         await videoFxProcessor.setEffectConfig(videoFxConfig); 
     } catch (error) { 
         logger.error(error.toString()) 
     }
}
export const turnOffEffects = () => { 
     const innerDevice = await videoTransformDevice?.intrinsicDevice(); 
     await videoTransformDevice?.stop(); 
     videoTransformDevice = undefined; 
     videoFxProcessor = undefined; 
     await meetingSession.audioVideo.startVideoInput(innerDevice);
}
```
# Menggunakan pustaka klien Amazon Chime SDK untuk Windows

Saat ini, Anda akan menemukan library klien Amazon Chime SDK untuk Windows, yang ditulis dalam C ++, aktif GitHub. Pergi ke [https://github.com/aws/amazon-chime-sdk-cpp.](https://github.com/aws/amazon-chime-sdk-cpp)

# <span id="page-670-0"></span>Riwayat dokumen

Tabel berikut menjelaskan perubahan penting pada Panduan Pengembang Amazon Chime, dimulai pada September 2019. Untuk notifikasi tentang pembaruan dokumentasi ini, Anda dapat berlangganan umpan RSS.

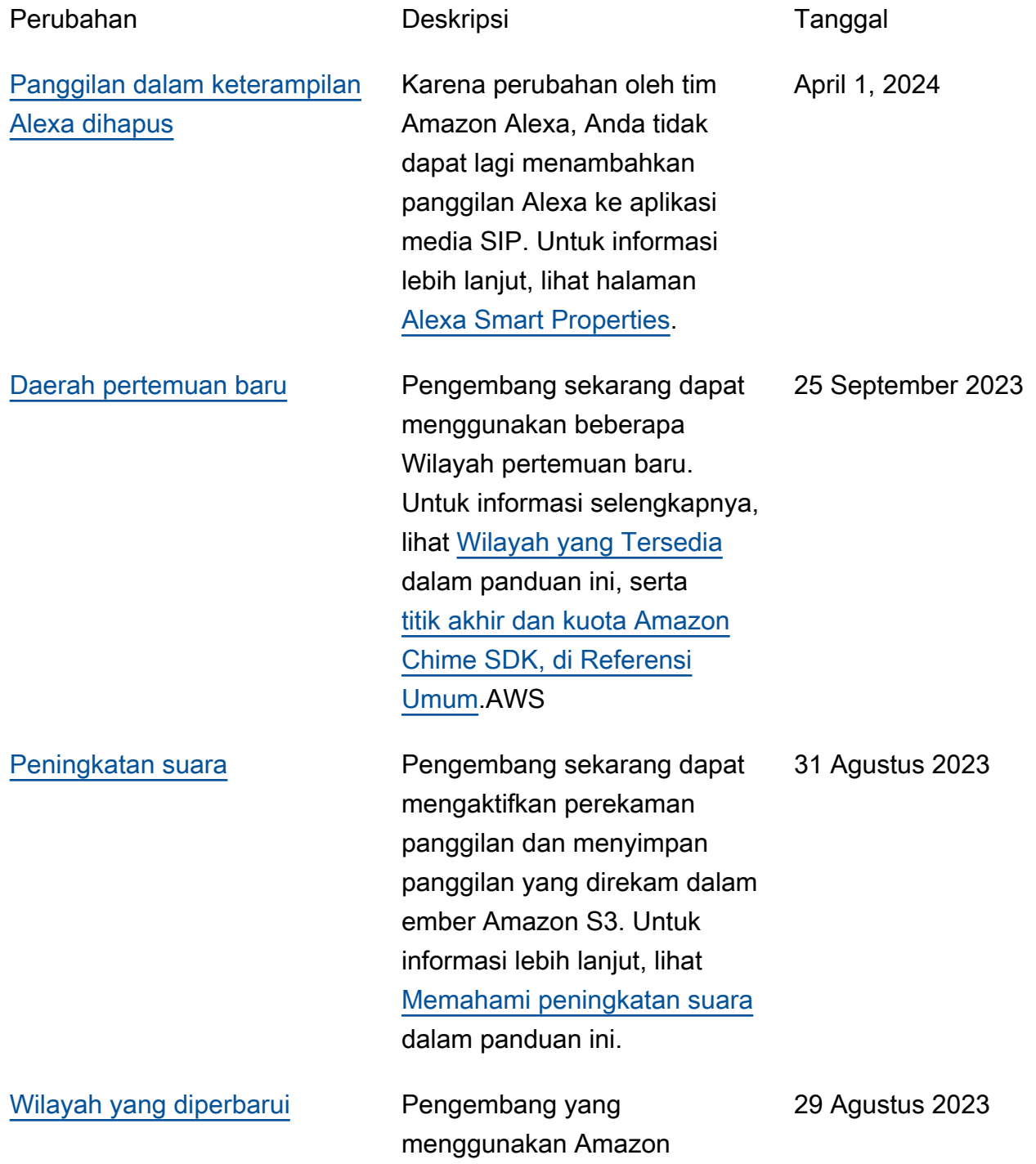

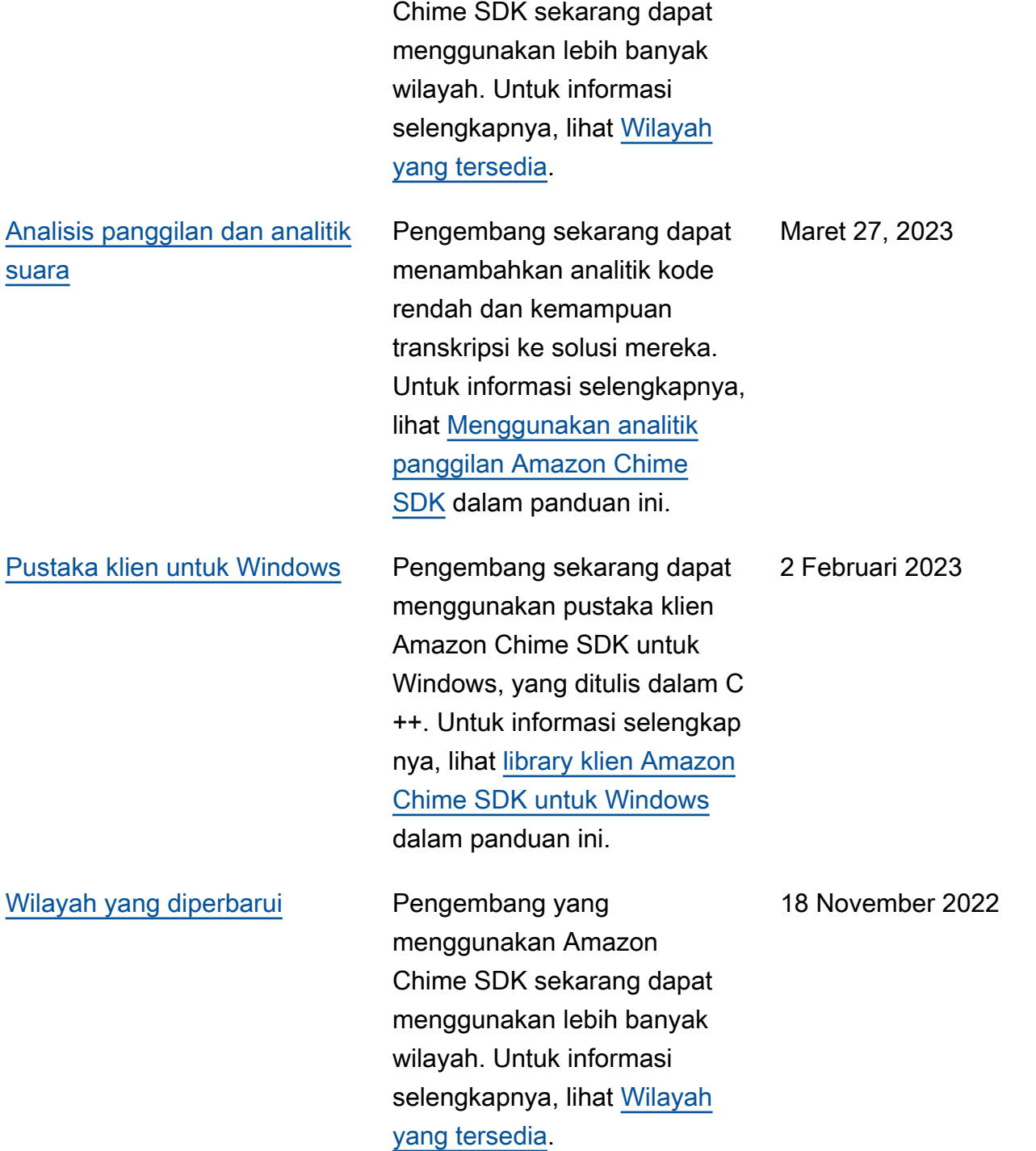

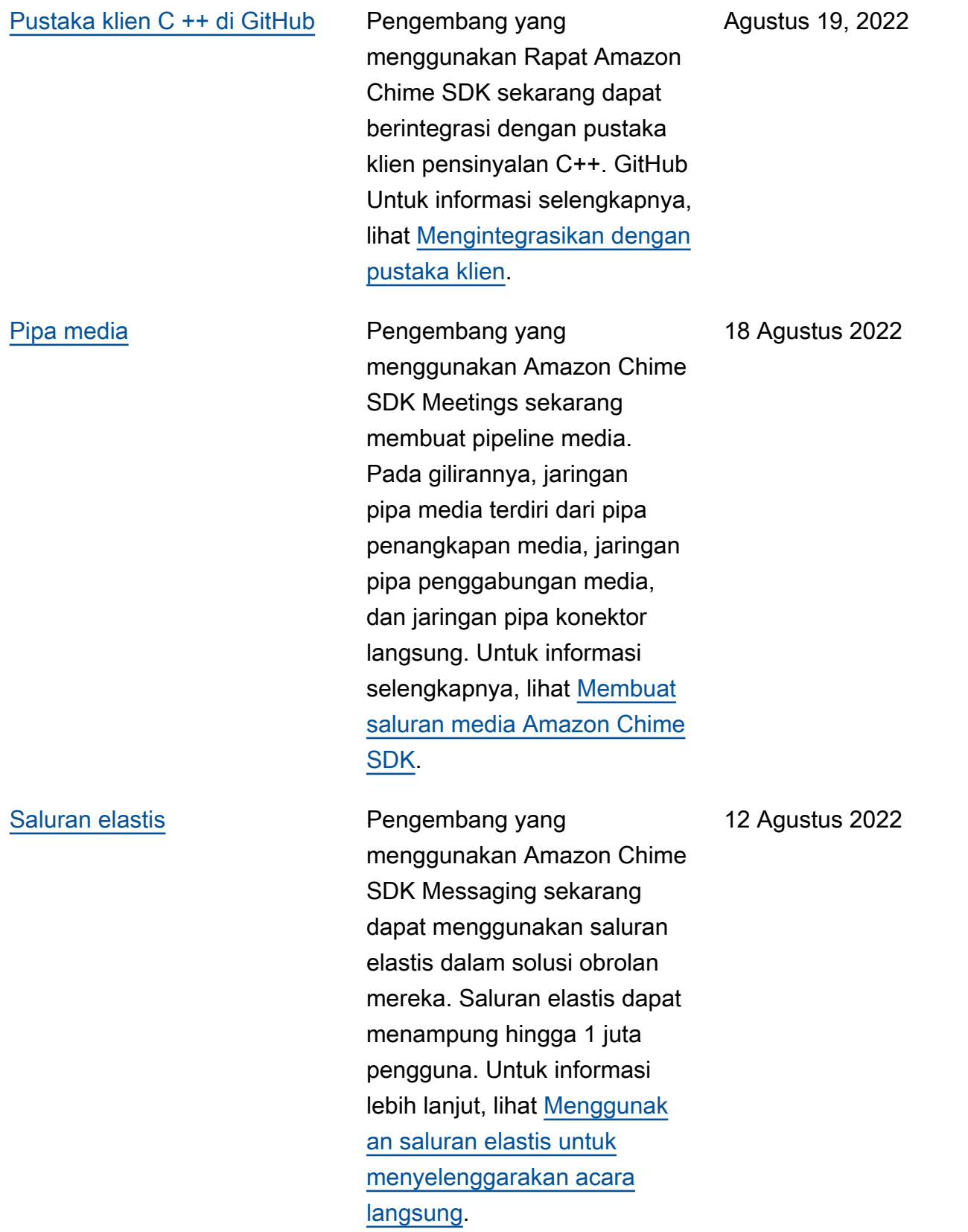

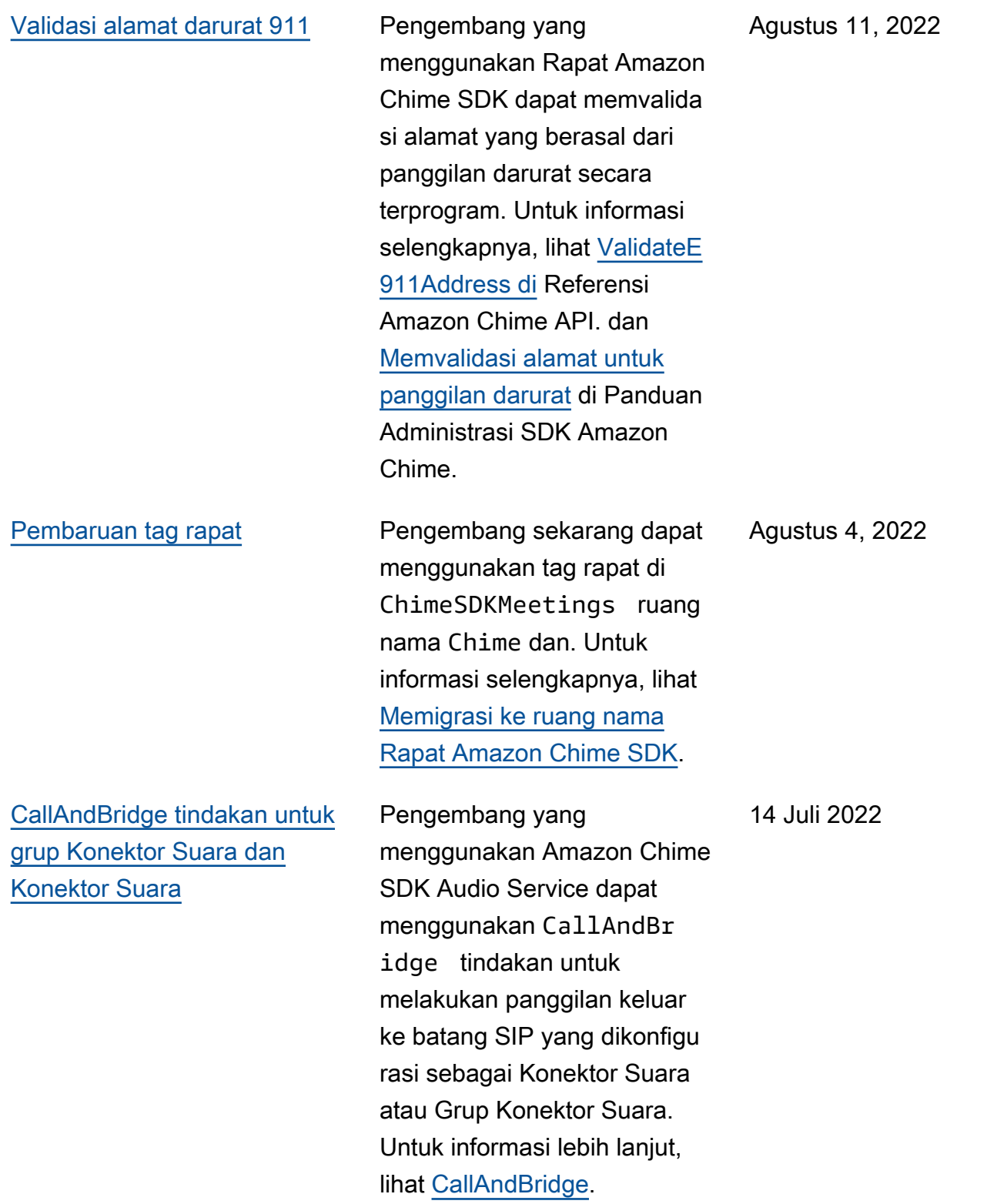

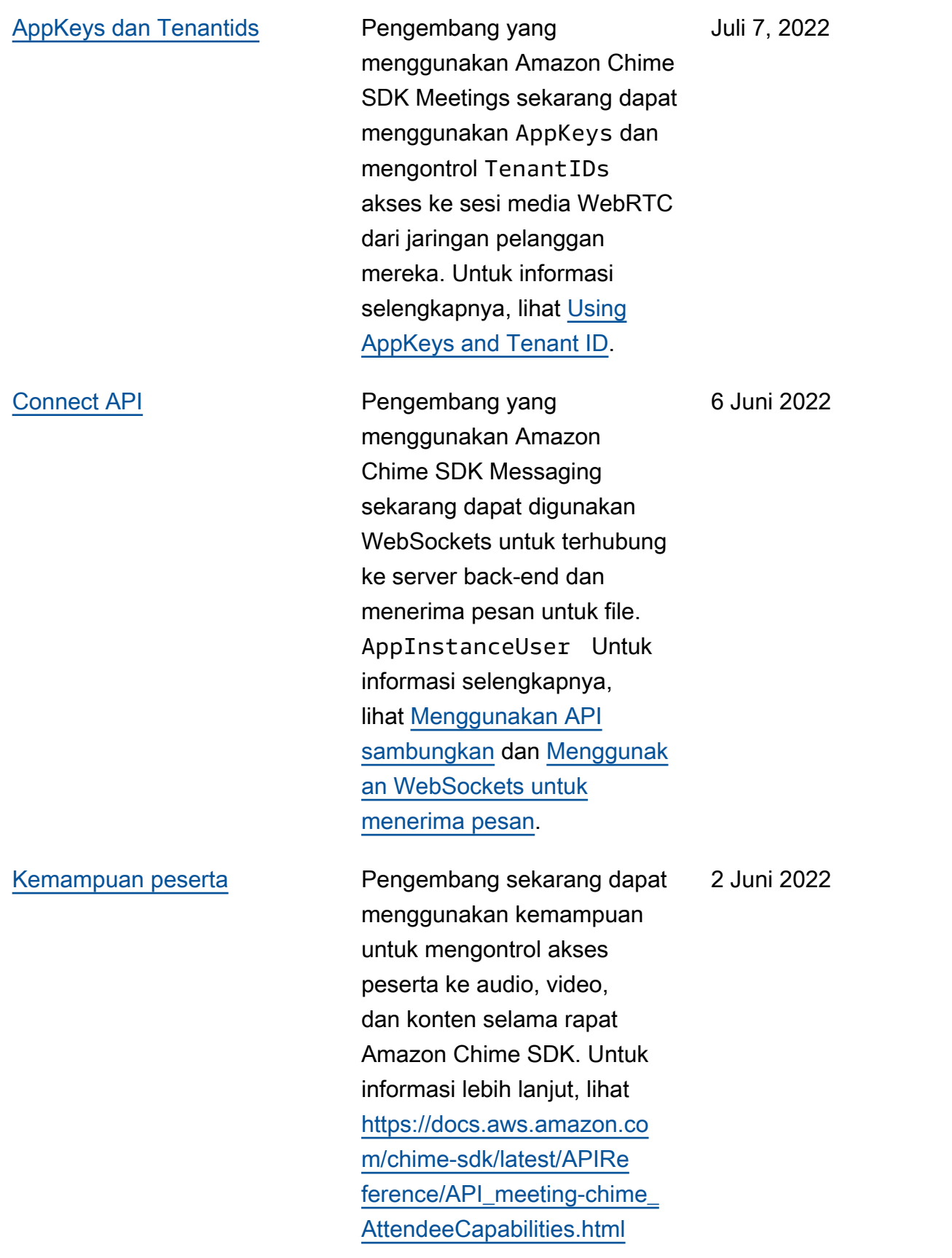

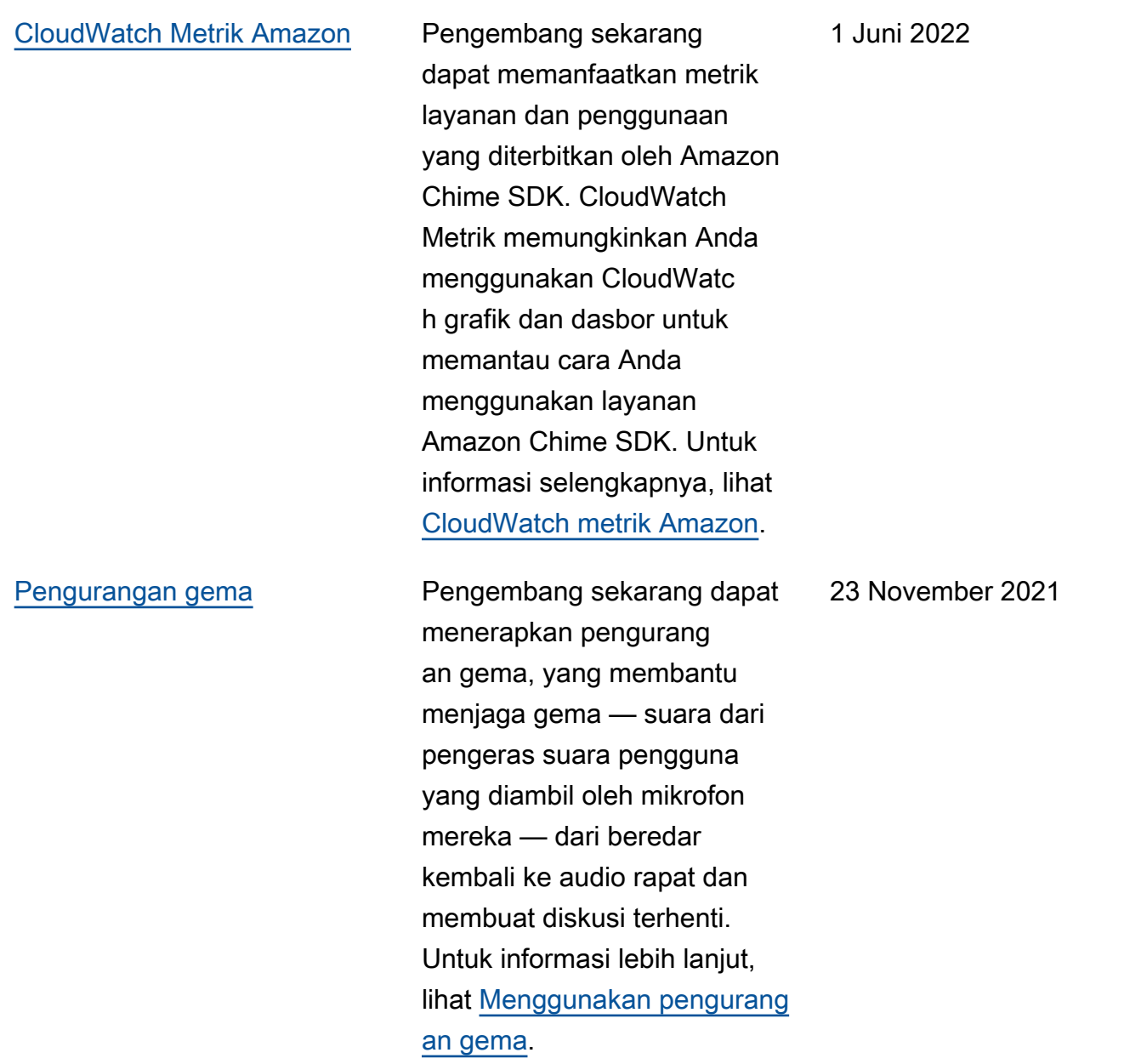

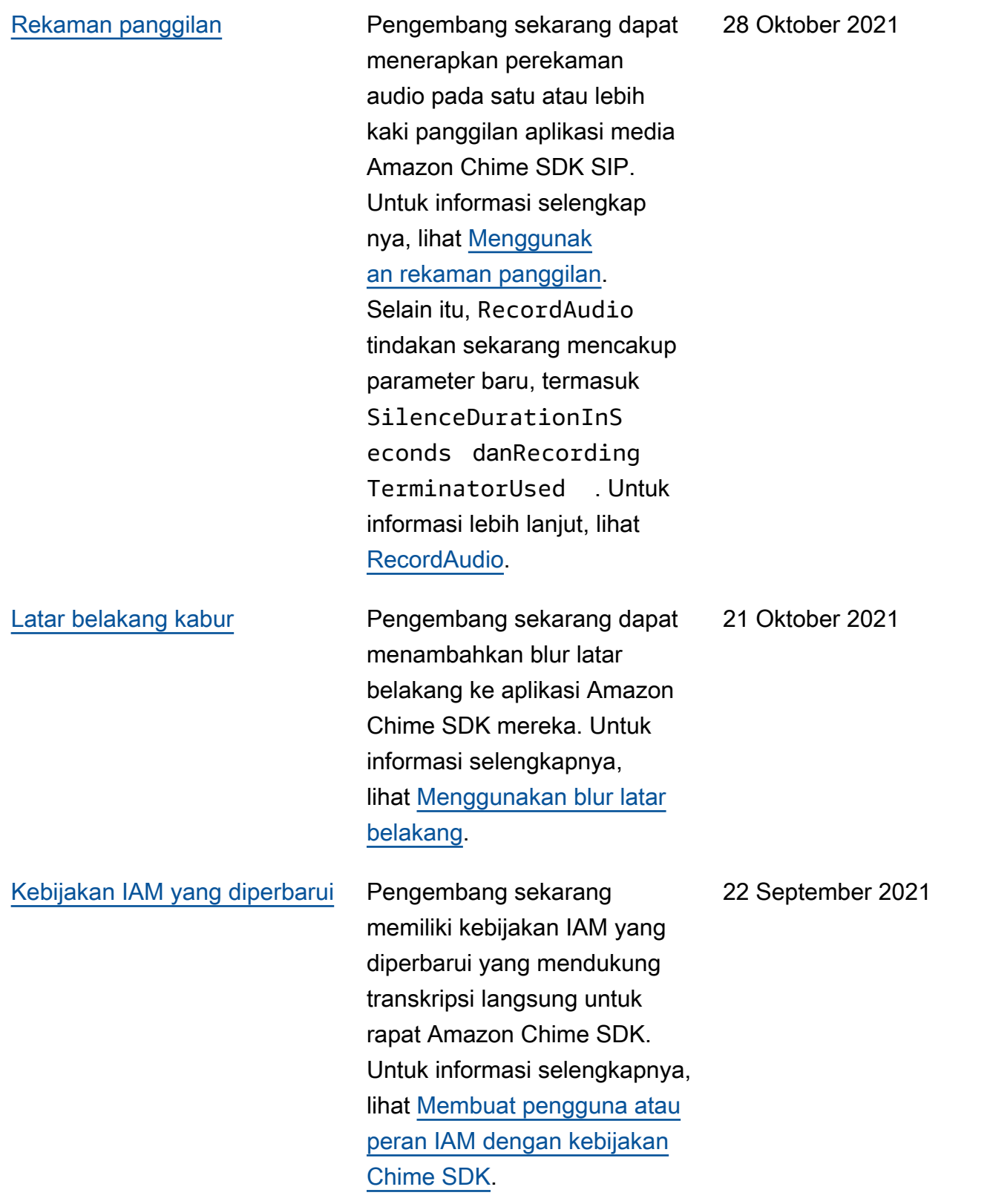

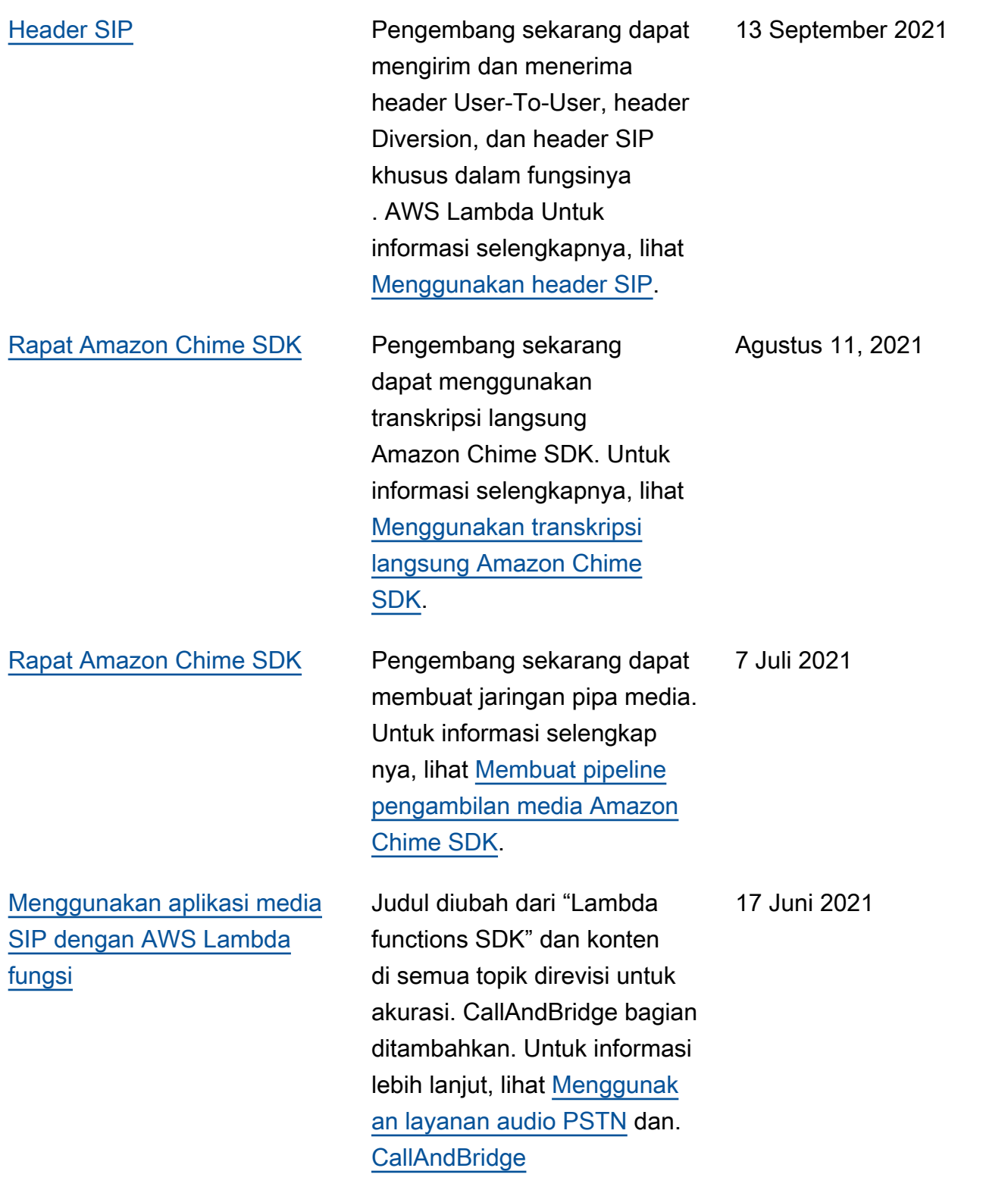

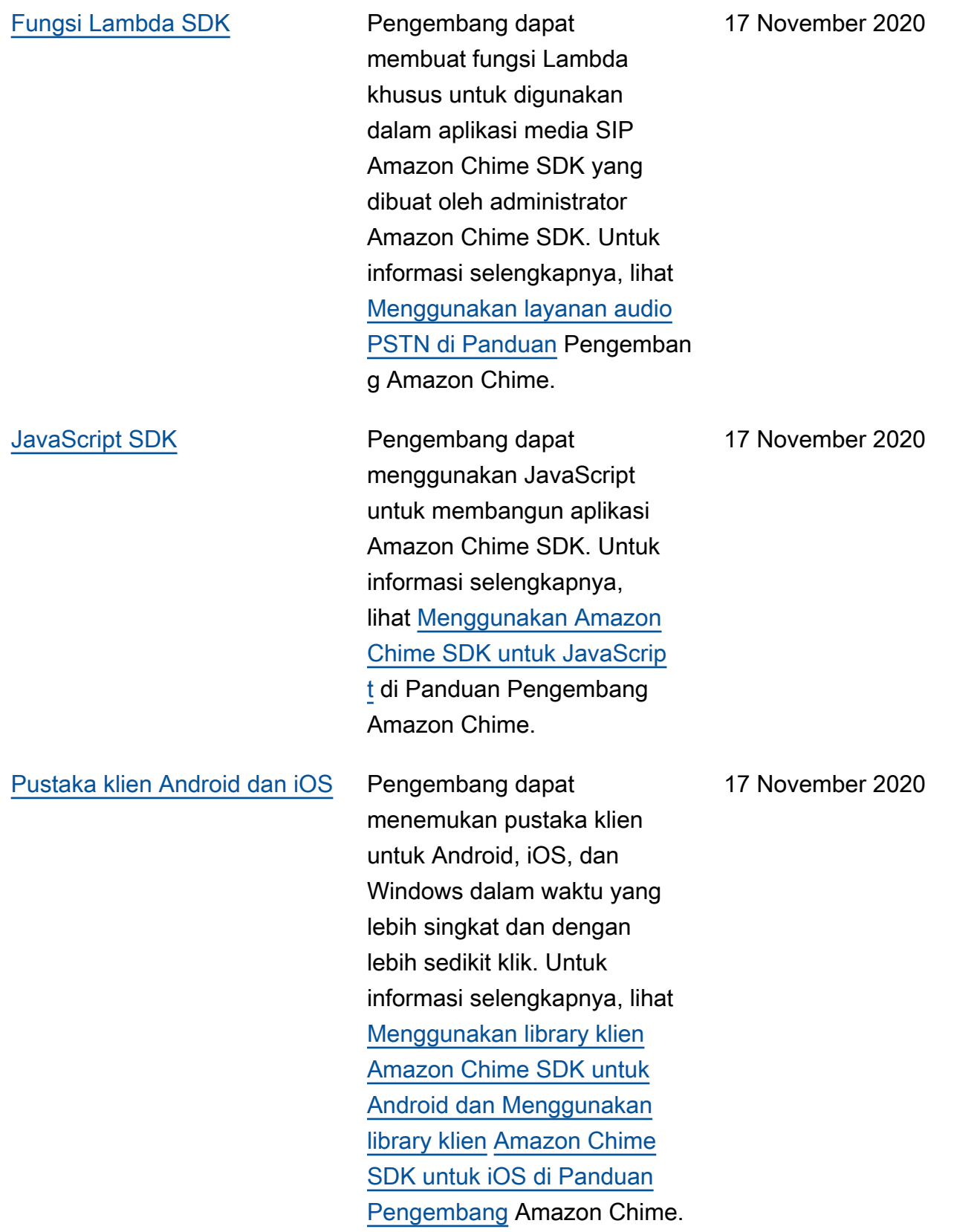

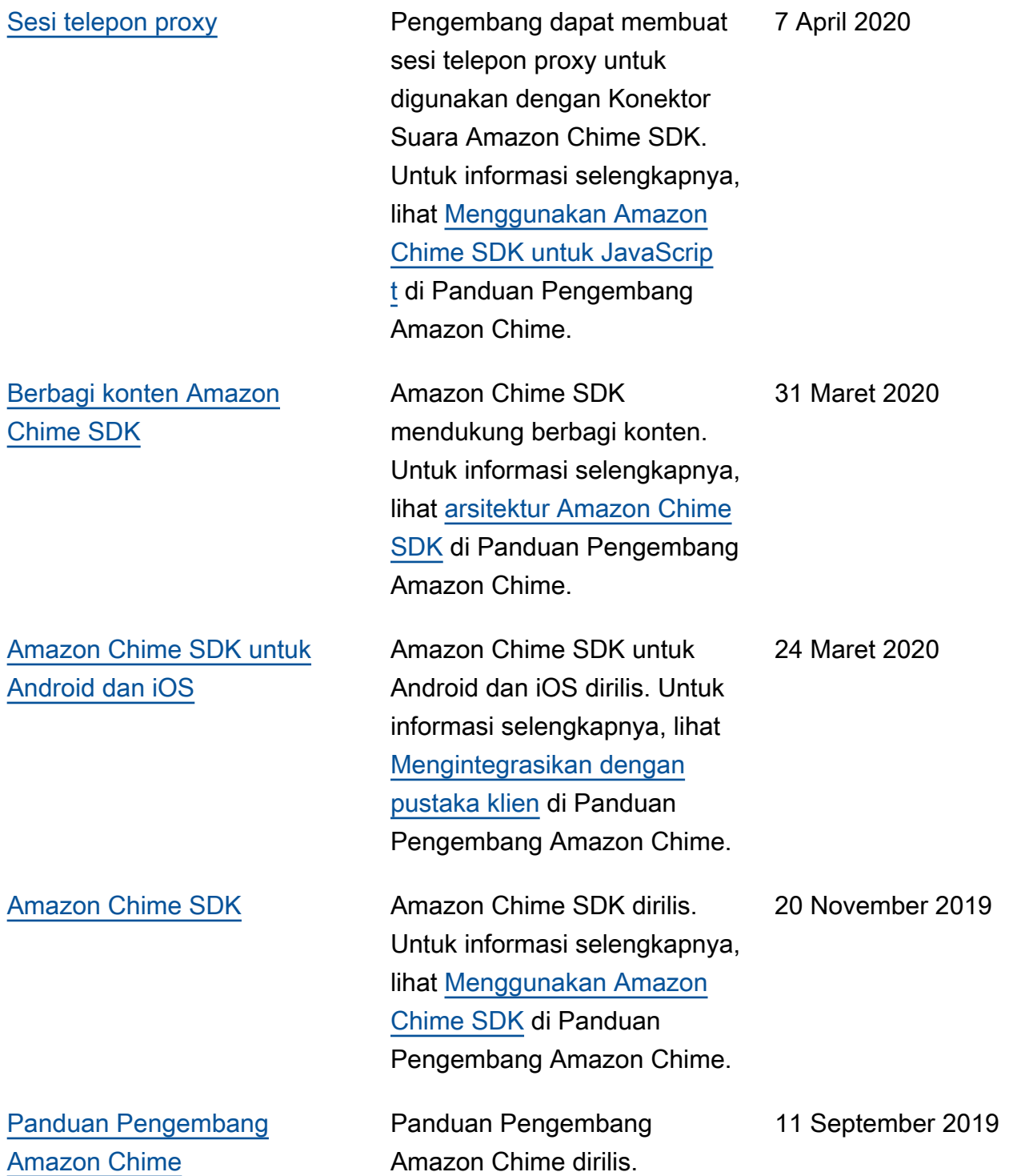

Terjemahan disediakan oleh mesin penerjemah. Jika konten terjemahan yang diberikan bertentangan dengan versi bahasa Inggris aslinya, utamakan versi bahasa Inggris.